IBM Storage Protect Windows Backup-Archive Clients 8.1.19

Installation and User's Guide

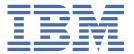

# Note: Before you use this information and the product it supports, read the information in "Notices" on page 763.

#### **Edition Notice**

This edition applies to version 8, release 1, modification 19 of IBM® Storage Protect (product numbers 5725-W98, 5725-W99, and 5725-X15) and to all subsequent releases and modifications until otherwise indicated in new editions.

#### © Copyright International Business Machines Corporation 1993, 2023.

US Government Users Restricted Rights – Use, duplication or disclosure restricted by GSA ADP Schedule Contract with IBM Corp.

# **Contents**

| Tables                                                                                                    | X\  |
|----------------------------------------------------------------------------------------------------|-----|
| About this publication                                                                                    | xx  |
| Who should read this publication                                                                          |     |
| Publications                                                                                              |     |
| Conventions used in this publication                                                                      |     |
| Reading syntax diagrams.                                                                                  |     |
| Backup-archive client updates                                                                             | xxv |
| Chapter 1 Installing the IBM Storage Protect backup archive clients                                       | 4   |
| Chapter 1. Installing the IBM Storage Protect backup-archive clients  Upgrading the backup-archive client |     |
| Upgrade path for clients and servers                                                                      |     |
| Additional upgrade information                                                                            |     |
| Automatic backup-archive client deployment                                                                |     |
| Client environment requirements                                                                           |     |
| Windows client environment requirements                                                                   |     |
| NDMP support requirements (Extended Edition only)                                                         |     |
| Installation requirements for backing up and archiving Tivoli Storage Manager FastBack client             |     |
| Client configuration wizard for Tivoli Storage Manager FastBack                                           | 5   |
| Windows client installation overview                                                                      |     |
| Installation procedures                                                                                   |     |
| Troubleshooting problems during installation                                                              |     |
| Software updates (Windows clients)                                                                        |     |
| Installing the client management service                                                                  |     |
| Installing the web user interface for remote client operations and Operations Center client log access    |     |
|                                                                                                    | ± 2 |
| Chapter 2. Configure the IBM Storage Protect client                                                       | 21  |
| Client options file overview                                                                              | 21  |
| Creating and modifying the client options file                                                            | 23  |
| Create a shared directory options file                                                                    | 24  |
| Creating multiple client options files                                                                    |     |
| Environment variables (Windows)                                                                           |     |
| Configuring the language for displaying the backup-archive client GUI                                     |     |
| Configuring the scheduler                                                                                 |     |
| Comparison between client acceptor-managed services and traditional scheduler services.                   |     |
| Configuring the client to use the client acceptor service to manage the scheduler                         |     |
| Starting the client scheduler (Windows)                                                                   |     |
| Scheduling events using the GUI                                                                           |     |
| Configuring IBM Storage Protect client/server communication across a firewall                             |     |
| Configuring IBM Storage Protect client/server communication with Secure Sockets Layer                     |     |
| Creating a symbolic link to access the latest GSKit library                                               |     |
| Certificate Authorities root certificates                                                                 |     |
| Configure your system for journal-based backup                                                            |     |
| Configuring the journal engine service                                                                    |     |
| Client-side data deduplication                                                                            |     |
| Configuring the client for data deduplication                                                             |     |
| Excluding files from data deduplication                                                                   | 5(  |

| Automated client failover configuration and use                                           |    |
|-------------------------------------------------------------------------------------------|----|
| Automated client failover overview                                                        |    |
| Configuring the client for automated failover                                             |    |
| Determining the status of replicated client data                                          |    |
| Preventing automated client failover                                                      |    |
| Forcing the client to fail over                                                           |    |
| Configuring the client to back up and archive Tivoli Storage Manager FastBack data        |    |
| Configuring the backup-archive client to protect FastBack client data                     |    |
| Backups in a cluster server environment                                                   |    |
| Protecting data in MSCS clusters (Windows Server clients)                                 |    |
| Frequently asked questions                                                                |    |
| Configuring online-image backup support                                                   |    |
| Configuring Open File Support                                                             |    |
| Configuring NetApp and IBM Storage Protect for snapshot difference incremental backups    |    |
| Protecting clustered-data ONTAP NetApp file server volumes                                | 68 |
| SnapMirror support for NetApp snapshot-assisted progressive incremental backup (snapdiff) |    |
| Register your workstation with a server                                                   |    |
| Closed registration                                                                       |    |
| Open registration                                                                         |    |
| Creating an include-exclude list                                                          |    |
| Include-exclude options                                                                   |    |
| Determine compression and encryption processing                                           |    |
| Preview include-exclude list files                                                        |    |
| Include and exclude option processing                                                     |    |
| Processing rules when using UNC names                                                     | 86 |
| and later Configuring by using the default security settings (fast path)                  | 89 |
| Configuring without automatic certificate distribution                                    |    |
| Secure password storage                                                                   |    |
| Backup-archive client operations and security rights                                      |    |
| Backup Operators group operations                                                         |    |
| Considerations before you start using a Backup Operators group account                    | 98 |
| Permissions required to restore files that use adaptive subfile backup                    |    |
| Permissions required to back up, archive, restore or retrieve files on cluster resources  |    |
| IBM Storage Protect client authentication                                                 |    |
| User account control                                                                      |    |
| Enabling client access to network shares when UAC is enabled                              |    |
| Starting a Java GUI session                                                               |    |
| IBM Storage Protect password                                                              |    |
| Setup wizard                                                                              |    |
| Starting a command-line session                                                           |    |
| Using batch mode                                                                          |    |
| Issuing a series of commands by using interactive mode                                    |    |
| Displaying Euro characters in a command-line prompt                                       |    |
| Use options on the DSMC command                                                           |    |
| Specifying input strings that contain blank spaces or quotation marks                     |    |
| Using the web user interface for remote client operations                                 |    |
| Configuring the web user interfaceSigning in to the web user interface                    |    |
| Backing up data by using the web user interface                                           |    |
| Restoring data by using the web user interface                                            |    |
| Archiving data by using the web user interface                                            |    |
| Retrieving data by using the web user interface                                           |    |
| Tips about the search function                                                            |    |
| 1                                                                                         |    |

| Troubleshooting the web user interface                                                   |      |
|------------------------------------------------------------------------------------------|------|
| Start the client scheduler automatically                                                 |      |
| Changing your password                                                                   |      |
| Sorting file lists using the backup-archive client GUI                                   | 123  |
| Displaying online help                                                                   | 124  |
| Ending a session                                                                         | 124  |
| Online forums                                                                            | 125  |
|                                                                                          |      |
| Chapter 4. Backing up your data                                                          |      |
| Planning your backups (Windows)                                                          |      |
| Which files are backed up                                                                |      |
| Open file support for backup operations                                                  |      |
| Backing up data using the backup-archive client GUI                                      | 130  |
| Specifying drives in your domain                                                         |      |
| Backing up data using the command line                                                   | 132  |
| Deleting backup data                                                                     | 134  |
| When to back up and when to archive files                                                | 135  |
| Pre-backup considerations (Windows)                                                      | 136  |
| LAN-free data movement                                                                   |      |
| Unicode file spaces (Windows)                                                            | 137  |
| Incremental backups on memory-constrained systems                                        |      |
| Incremental backups on systems with a large number of files                              |      |
| Control processing with an include-exclude list                                          |      |
| Data encryption during backup or archive operations                                      |      |
| Maximum file size for operations                                                         |      |
| How the client handles long user and group names                                         |      |
| Incremental, selective, or incremental-by-date backups (Windows)                         |      |
| Full and partial incremental backup.                                                     |      |
| Incremental-by-date backup                                                               |      |
| Comparing incremental-by-date, journal-based, and NetApp snapshot difference to full     |      |
| incremental and partial incremental backups                                              | 1/16 |
| Snapshot differential backup with HTTPS (Windows)                                        |      |
| Selective backup                                                                         |      |
| Backing up files from one or more file spaces for a group backup (Windows)               |      |
| Backing up data with client-node proxy support (Windows)                                 |      |
| Enabling multiple node operations from the GUI                                           |      |
| Setting up encryption                                                                    |      |
| Scheduling backups with client-node proxy support                                        |      |
|                                                                                          |      |
| Associate a local snapshot with a server file space (Windows)                            |      |
|                                                                                          |      |
| Backing up Automated System Recovery files                                               |      |
| Preparation for Automated System Recovery                                                |      |
| Creating a client options file for Automated System Recovery                             |      |
| Backing up the boot drive and system drive for Automated System Recovery                 |      |
| Image backup                                                                             |      |
| Performing prerequisite tasks before creating an image backup                            |      |
| Utilizing image backups to perform file system incremental backups                       |      |
| Performing an image backup using the GUI                                                 |      |
| Performing an image backup using the command line                                        |      |
| Back up NAS file systems using Network Data Management Protocol                          |      |
| Backing up NAS file systems with the backup-archive client GUI using NDMP protocol       |      |
| Back up NAS file systems using the command line                                          |      |
| Methods for backing up and recovering data on NAS file servers accessed by CIFS protocol |      |
| Support for CDP Persistent Storage Manager                                               |      |
| Backing up VMware virtual machines                                                       |      |
| Preparing the environment for full backups of VMware virtual machines                    |      |
| Creating full backups for VMware virtual machines                                        | 173  |

| Parallel backups of virtual machines                                                  | 175 |
|---------------------------------------------------------------------------------------|-----|
| Back up virtual machines on a Hyper-V system                                          | 175 |
| Back up and archive Tivoli Storage Manager FastBack data                              | 175 |
| Backing up Net Appliance CIFS share definitions                                       | 176 |
| Display backup processing status                                                      | 176 |
| Backup (Windows): Additional considerations                                           |     |
| Open files                                                                            |     |
| Ambiguous file space names in file specifications                                     |     |
| Management classes                                                                    |     |
| Deleted file systems                                                                  |     |
| Removable media backup                                                                |     |
| Fixed drives                                                                          |     |
| NTFS and ReFS file spaces                                                             |     |
| Universal Naming Convention names                                                     |     |
| Microsoft Dfs file protection methods                                                 | 184 |
| Chapter 5. Restoring your data                                                        |     |
| Duplicate file names                                                                  |     |
| Universal Naming Convention names restore                                             |     |
| Active or inactive backup restore                                                     |     |
| Restoring files and directories                                                       |     |
| Examples for restoring data using the command line                                    |     |
| Restoring Windows system state                                                        |     |
| Restoring Automated System Recovery files                                             |     |
| Recovering a computer when the Windows OS is not working                              |     |
| Creating a bootable WinPE CD                                                          |     |
| Restoring the Windows operating system with Automated System Recovery                 |     |
| Microsoft Dfs tree and file restore                                                   |     |
| Restoring an image                                                                    |     |
| Restoring an image using the GUI                                                      |     |
| Restoring an image using the command line                                             |     |
| Restore data from a backup set                                                        |     |
| Restore backup sets: considerations and restrictions                                  |     |
| Backup set restore                                                                    |     |
| Restoring backup sets using the GUI                                                   |     |
| Backup set restores using the client command-line interface                           |     |
| Restore Net Appliance CIFS shares                                                     | 203 |
| Restoring data from a VMware backup                                                   |     |
| Restoring full VM backups                                                             |     |
| Scenarios for running full VM instant access and full VM instant restore from the bac |     |
| archive client command line                                                           |     |
| Scenario: Restoring file-level VM backups                                             |     |
| Restoring full VM backups that were created with VMware Consolidated Backup           |     |
| Restore Windows individual Active Directory objects                                   |     |
| Reanimate tombstone objects or restoring from a system state backup                   |     |
| Restoring Active Directory objects using the GUI and command line                     |     |
| Restrictions and limitations when restoring Active Directory objects                  |     |
| Preserve attributes in tombstone objects                                              |     |
| Restoring or retrieving data during a failover                                        |     |
| Authorizing another user to restore or retrieve your files                            |     |
| Restoring or retrieving files from another client node                                |     |
| Restoring or retrieving your files to another workstation                             |     |
| Deleting file spaces                                                                  |     |
| Restoring data to a point in time                                                     |     |
| Restoring data from a retention set                                                   |     |
| Restore NAS file systems                                                              | 229 |

| Restoring NAS file systems using the backup-archive client GUI                                                                                                    | 229                                 |
|----------------------------------------------------------------------------------------------------|-------------------------------------|
| Restoring NAS files and directories using the backup-archive client GUI                                                                                                    | 230                                 |
| Options and commands to restore NAS file systems from the command line                                                                                                    | e232                                |
| Chapter 6. Archive and retrieve your data (Windows)                                                                                                    |                                     |
| Archive files                                                                                                    |                                     |
| Snapshot backup or archive with open file support                                                                                                    |                                     |
| Archiving data with the GUI                                                                                                    | 234                                 |
| Archive data examples by using the command line                                                                                                    | 235                                 |
| Archiving data with client node proxy                                                                                                    | 236                                 |
| Deleting archive data                                                                                                    | 238                                 |
| Retrieve archives                                                                                                    | 238                                 |
| Retrieving archives with the GUI                                                                                                    | 239                                 |
| Retrieve archive copies by using the command line                                                                                                    | 239                                 |
| Chapter 7. IBM Storage Protect scheduler overview                                                                                                    | 241                                 |
| Examples: Blank spaces in file names in schedule definitions                                                                                                    | 242                                 |
| Preferential start times for certain nodes                                                                                                    | 242                                 |
| Scheduler processing options                                                                                                    | 243                                 |
| Evaluate schedule return codes in schedule scripts                                                                                                    |                                     |
| Return codes from preschedulecmd and postschedulecmd scripts                                                                                                    |                                     |
| Client-acceptor scheduler services versus the traditional scheduler services                                                                                                    |                                     |
| Setting the client scheduler process to run as a background task and start auto                                                                                                    |                                     |
| Examples: Display information about scheduled work                                                                                                    |                                     |
| Display information about completed work                                                                                                    |                                     |
| Examples: event logs                                                                                                    |                                     |
| Specify scheduling options                                                                                                    |                                     |
| Enable or disable scheduled commands                                                                                                    |                                     |
| Change processing options used by the scheduler service                                                                                                    |                                     |
| Manage multiple schedule requirements on one system                                                                                                    |                                     |
| Chapter 8. Client return codes                                                                                                    | 257                                 |
| Chapter 9. Storage management policies                                                                                                    |                                     |
| Policy domains and policy sets                                                                                                    |                                     |
| Management classes and copy groups                                                                                                    |                                     |
| Display information about management classes and copy groups                                                                                                    |                                     |
| Copy group name attribute                                                                                                    |                                     |
| Copy type attribute                                                                                                    |                                     |
| Copy frequency attribute                                                                                                    |                                     |
| Versions data exists attribute                                                                                                    |                                     |
| Versions data deleted attribute                                                                                                    |                                     |
| Retain extra versions attribute                                                                                                    |                                     |
| Retain only version attribute                                                                                                    |                                     |
| O                                                                                                    | 2/2                                 |
| Copy serialization attribute                                                                                                    |                                     |
| Copy mode parameter                                                                                                    | 263                                 |
| Copy mode parameterCopy destination attribute                                                                                                    | 263<br>264                          |
| Copy mode parameter                                                                                                    |                                     |
| Copy mode parameter                                                                                                    |                                     |
| Copy mode parameter                                                                                                    |                                     |
| Copy mode parameter Copy destination attribute Retain versions attribute Deduplicate data attribute Select a management class for files Assign a management class to files                                                                                                    |                                     |
| Copy mode parameter Copy destination attribute Retain versions attribute Deduplicate data attribute Select a management class for files Assign a management class to files Override the management class for archived files                                                                                                    |                                     |
| Copy mode parameter Copy destination attribute Retain versions attribute Deduplicate data attribute Select a management class for files Assign a management class to files Override the management class for archived files Select a management class for directories.                                                                     |                                     |
| Copy mode parameter Copy destination attribute Retain versions attribute Deduplicate data attribute Select a management class for files Assign a management class to files Override the management class for archived files. Select a management class for directories. Bind management classes to files.                                  |                                     |
| Copy mode parameter Copy destination attribute Retain versions attribute Deduplicate data attribute Select a management class for files Assign a management class to files Override the management class for archived files. Select a management class for directories. Bind management classes to files. Rebind backup versions of files. |                                     |
| Copy mode parameter Copy destination attribute Retain versions attribute Deduplicate data attribute Select a management class for files Assign a management class to files Override the management class for archived files. Select a management class for directories. Bind management classes to files.                                  | 263 264 264 264 265 266 266 266 267 |

| Archive files on a data retention server                         | 268 |
|------------------------------------------------------------------|-----|
| Chapter 10. Client Service Configuration Utility                 | 269 |
| Install the backup-archive scheduler service                     |     |
| Using the Client Service Configuration Utility (Windows)         |     |
| dsmcutil command.                                                |     |
| Dsmcutil commands: Required options and examples                 |     |
| Dsmcutil valid options                                           |     |
|                                                                  | •00 |
| Chapter 11. Processing options                                   |     |
| Processing options overview                                      |     |
| Communication options                                            |     |
| TCP/IP options                                                   |     |
| Named Pipes option                                               |     |
| Shared memory options                                            |     |
| Backup and archive processing options                            |     |
| Restore and retrieve processing options                          |     |
| Scheduling options                                               |     |
| Format and language options                                      | 302 |
| Command processing options                                       | 302 |
| Authorization options                                            | 303 |
| Error processing options                                         | 303 |
| Transaction processing options                                   | 303 |
| Diagnostics options                                              | 304 |
| Using options with commands                                      | 305 |
| Entering options with a command                                  | 305 |
| Initial command-line-only options                                |     |
| Client options that can be set by the IBM Storage Protect server |     |
| Client options reference                                         |     |
| Absolute                                                         |     |
| Adlocation                                                       |     |
| Archmc                                                           |     |
| Asnodename                                                       |     |
| Asrmode                                                          |     |
| Auditlogging                                                     |     |
| Auditlogname                                                     |     |
| Autodeploy                                                       |     |
| Autofsrename                                                     |     |
| Backmc                                                           |     |
| Backupsetname                                                    |     |
| Basesnapshotname                                                 |     |
| Cadlistenonport                                                  |     |
| Casesensitiveaware                                               |     |
|                                                                  |     |
| Changingretries                                                  |     |
| Class                                                            |     |
| Clientview                                                       |     |
| Clusterdisksonly                                                 |     |
| Clustersharedfolder                                              |     |
| Clusternode                                                      |     |
| Collocatebyfilespec                                              |     |
| Commmethod                                                       |     |
| Commrestartduration                                              |     |
| Commrestartinterval                                              |     |
| Compressalways                                                   |     |
| Compression                                                      |     |
| Console                                                          |     |
| Createnewbase                                                    | 344 |

| Csv                              |      |
|----------------------------------|------|
| DatacenterDatacenter             | 348  |
| Datastore                        | 348  |
| Dateformat                       |      |
| DedupcachepathDedupcachepath     | 351  |
| Dedupcachesize                   | 352  |
| Deduplication                    |      |
| Dele <sup>'</sup> tefiles        |      |
| Description                      |      |
| Detail                           |      |
| Diffsnapshot                     |      |
| Diffsnapshotname                 |      |
| Dirmc                            |      |
| Dirsonly                         |      |
| Disablengr                       |      |
| Diskbuffsize                     |      |
| Diskcachelocation                |      |
| Domain                           |      |
| Oomain.image                     |      |
| Oomain.nas                       |      |
| Domain.vmfull                    |      |
| Enable8dot3namesupport           |      |
| Enablearchiveretentionprotection |      |
| Enablededupcache                 |      |
|                                  |      |
| Enableinstrumentation            |      |
| Enablelanfree                    |      |
| Encryptiontype                   |      |
| Encryptkey                       |      |
| Errorlogmax                      |      |
| Errorlogname                     |      |
| Errorlogretention                |      |
| Exclude options                  |      |
| -bbranch                         | -    |
| -bclientname                     |      |
| Fbpolicyname                     |      |
| -breposlocation                  | 396  |
| -bserver                         | 397  |
| -bvolumename                     | .398 |
| Filelist                         |      |
| Filename                         |      |
| Filesonly                        |      |
| Forcefailover                    |      |
| romdate                          |      |
| romnode                          |      |
| romtime                          |      |
| Groupname                        |      |
| Host                             |      |
| Httpport                         |      |
| Hsmreparsetag                    |      |
|                                  |      |
| [eobjtype                        |      |
| Ifnewer                          |      |
| Imagegapsize                     |      |
| <pre>[magetofile</pre>           |      |
| Inactive                         |      |
| [nclexcl                         |      |
| nclude options                   |      |
| Incrbydate                       |      |
| Incremental                      | 431  |

| Incrthreshold                    | 431 |
|----------------------------------|-----|
| Instrlogmax                      |     |
| Instrlogname                     | 433 |
| Journalpipe                      |     |
| Lanfreecommmethod                |     |
| Lanfreeshmport                   |     |
| Lanfreetcpport                   |     |
| Lanfreessi                       |     |
| Lanfreetcpserveraddress          |     |
| Language                         |     |
| Latest                           |     |
| Localbackupset                   |     |
| Managedservices                  |     |
| Maxcmdretries                    |     |
| Mbobjrefreshthresh               |     |
| Mbpctrefreshthresh               |     |
| Memoryefficientbackup            |     |
| Mode                             |     |
| Monitor                          |     |
| Myprimaryserver                  |     |
| Myreplicationserver              |     |
| Namedpipename                    |     |
|                                  |     |
| Nasnodename                      |     |
| Nodename                         |     |
| Nojournal (Windows)              |     |
| Noprompt                         |     |
| Nrtablepath                      |     |
| Numberformat                     |     |
| Optfile                          |     |
| Password                         |     |
| Passwordaccess                   |     |
| Pick                             |     |
| Pitdate                          |     |
| Pittime                          |     |
| Postschedulecmd/Postnschedulecmd |     |
| Postsnapshotcmd                  |     |
| Preschedulecmd/Prenschedulecmd   | 467 |
| Preservelastaccessdate           |     |
| Preservepath                     |     |
| Presnapshotcmd                   |     |
| Queryschedperiod                 |     |
| Querysummary                     |     |
| Quiet                            |     |
| Replace                          | 477 |
| Replserverguid                   | 478 |
| Replservername                   | 479 |
| Replsslport                      | 480 |
| Repltcpport                      | 482 |
| Repltcpserveraddress             |     |
| Resetarchiveattribute            |     |
| Resourceutilization              |     |
| Retryperiod                      | 488 |
| Revokeremoteaccess               |     |
| Runasservice                     |     |
| Schedcmddisabled                 |     |
| SCHEUCHUU15ab1eu                 |     |
|                                  | 491 |
| Schedcmdexception                |     |

| Schedlogname4               | 494 |
|-----------------------------|-----|
| Schedlogretention4          |     |
| Schedmode4                  |     |
| Schedrestretrdisabled4      |     |
| Scrolllines4                |     |
| Scrollprompt4               | 499 |
| Sessioninitiation5          | 501 |
| Setwindowtitle5             | 502 |
| Shmport                     | 503 |
| Showmembers                 | 503 |
| Skipmissingsyswfiles        | 504 |
| Skipntpermissions           | 505 |
| Skipntsecuritycrc           | 506 |
| Skipsystemexclude           | 507 |
| Snapdiff                    | 507 |
| Snapdiffchangelogdir        | 512 |
| Snapdiffhttps               | 514 |
| Snapshotproviderfs          | 515 |
| Snapshotproviderimage       | 516 |
| Snapshotroot                | 517 |
| Srvoptsetencryptiondisabled |     |
| Srvprepostscheddisabled     |     |
| Srvprepostsnapdisabled      |     |
| Ssl                         |     |
| Sslacceptcertfromserv5      | 523 |
| Ssldisablelegacytls5        |     |
| Sslfipsmode                 |     |
| Sslrequired                 |     |
| Stagingdirectory            |     |
| Subdir                      |     |
| Systemstatebackupmethod5    | 530 |
| Tagschedule                 |     |
| Tapeprompt                  |     |
| Tcpadminport                |     |
| Tcpbuffsize                 |     |
| ·                           | 538 |
| Tcpclientaddress            |     |
| Tcpclientport5              |     |
| Tcpnodelay                  |     |
| Tcpport                     |     |
| Tcpserveraddress            |     |
| Tcpwindowsize5              |     |
| Timeformat                  | 543 |
| Гос                         |     |
| Todate                      |     |
| Totime                      |     |
| Txnbytelimit                |     |
| Гуре                        |     |
| Jsedirectory                |     |
| Jseexistingbase             |     |
| Jsereplicationfailover      |     |
| V2archive                   |     |
| Verbose                     |     |
| Verifyimage                 |     |
| Virtualfsname               |     |
| Virtualnodename             |     |
| Vmautostartvm               |     |
| Vmbackdir                   |     |
| /                           | -   |

|                                       | 556           |
|---------------------------------------|---------------|
|                                       | 557           |
| Vmbackuptype                          | 558           |
| Vmchost                               | 559           |
| Vmcpw                                 | 559           |
| Vmctlmc                               | 560           |
| Vmcuser                               | 561           |
| Vmdatastorethreshold                  | 562           |
|                                       | 564           |
|                                       | 564           |
| Vmdefaultnetwork                      | 565           |
| ·                                     | 566           |
| ·                                     | 567           |
|                                       | 568           |
|                                       | 569           |
|                                       | 570           |
|                                       | 571           |
|                                       | 572           |
|                                       | 573           |
| •                                     | 575           |
|                                       |               |
| ·                                     | 578           |
|                                       |               |
|                                       | 580           |
|                                       |               |
|                                       | 582           |
|                                       |               |
|                                       |               |
|                                       | 584           |
|                                       | 585           |
|                                       | 586           |
|                                       | 587           |
|                                       | 588           |
|                                       | 590<br>       |
| ·                                     |               |
|                                       |               |
|                                       |               |
|                                       |               |
|                                       |               |
|                                       |               |
| · · · · · · · · · · · · · · · · · · · |               |
|                                       | 601           |
| •                                     |               |
| ·                                     |               |
|                                       | 604           |
|                                       | 605           |
|                                       |               |
| - · · ·                               |               |
| Chapter 12. Using commands            | 609           |
| · •                                   | 612           |
|                                       |               |
|                                       |               |
|                                       | parameters613 |
|                                       | 613           |
|                                       | 614           |
| ·                                     | 614           |

| File specification syntax                                        | 615   |
|------------------------------------------------------------------|-------|
| Wildcard characters                                              | 616   |
| Client commands reference                                        | 617   |
| Archive                                                          | 617   |
| Open file support                                                | 619   |
| Archive FastBack                                                 | 619   |
| Backup FastBack                                                  | 622   |
| Backup Group                                                     | 625   |
| Backup Image                                                     | 627   |
| Offline and online image backup                                  |       |
| Utilizing image backup to perform file system incremental backup | 630   |
| Backup NAS                                                       | 631   |
| Backup Systemstate                                               | 633   |
| Backup VM                                                        | 634   |
| Cancel Process                                                   | 641   |
| Cancel Restore                                                   | 642   |
| Delete Access                                                    | 642   |
| Delete Archive                                                   |       |
| Delete Backup                                                    |       |
| Delete Filespace                                                 |       |
| Delete Group                                                     |       |
| Expire                                                           |       |
| Help                                                             |       |
| Incremental                                                      |       |
| Open file support                                                |       |
| Journal-based backup (Windows)                                   |       |
| Backing up NTFS or ReFS volume mount points                      |       |
| Back up Microsoft Dfs root                                       |       |
| Incremental-by-Date                                              |       |
| Associate a local snapshot with a server file space              |       |
| Loop                                                             |       |
| Macro                                                            |       |
| Monitor Process                                                  |       |
| Preview Archive                                                  |       |
| Preview Backup                                                   |       |
| Query Access                                                     |       |
| Query Adobjects                                                  |       |
| Query Archive                                                    |       |
| Query Backup                                                     |       |
| Query NAS file system images                                     |       |
| Query Backupset without the backupsetname parameter              |       |
|                                                                  |       |
| Query FilespaceQuery NAS file spaces                             |       |
| Query GroupQuery Group                                           |       |
| Query Image                                                      |       |
| Query Inclexcl                                                   |       |
| Query Mgmtclass                                                  |       |
| Query Node                                                       |       |
| Query Options                                                    |       |
| Query Restore                                                    |       |
| Query Schedule                                                   |       |
| Query Session                                                    |       |
| Query Systeminfo                                                 |       |
| Query Systemstate                                                |       |
| Query VMQuery VM                                                 |       |
| Restart Restore                                                  |       |
| Restore                                                          |       |
|                                                                  | 0 9 0 |

| Restoring NTFS or ReFS volume mount points                      | 699 |
|-----------------------------------------------------------------|-----|
| Restore Microsoft Dfs junctions                                 |     |
| Restore active files                                            | 701 |
| Universal Naming Convention restores                            | 701 |
| Restore from file spaces that are not Unicode-enabled           | 701 |
| Restore named streams                                           |     |
| Restore sparse files                                            | 702 |
| Restore Adobjects                                               | 702 |
| Restore Backupset                                               | 704 |
| Restore backup sets: considerations and restrictions            | 706 |
| Restore backup sets in a SAN environment                        | 707 |
| Restore Backupset without the backupsetname parameter           | 708 |
| Restore Group                                                   | 710 |
| Restore Image                                                   | 712 |
| Restore NAS                                                     | 714 |
| Restore Systemstate                                             | 716 |
| Restore VM                                                      | 717 |
| Preview virtual machine restore operations                      | 727 |
| Retrieve                                                        | 729 |
| Retrieve archives from file spaces that are not Unicode-enabled | 732 |
| Retrieve named streams                                          | 733 |
| Retrieve sparse files                                           | 733 |
| Schedule                                                        | 733 |
| Selective                                                       | 734 |
| Open file support                                               | 737 |
| Associate a local snapshot with a server file space             | 737 |
| Set Access                                                      | 737 |
| Set Event                                                       | 740 |
| Set Netappsvm                                                   | 742 |
| Set Password                                                    | 743 |
| Set Vmtags                                                      | 748 |
| Data protection tagging overview                                | 749 |
| Appendix A. Accessibility                                       | 761 |
| Notices                                                         | 763 |
| Glossary                                                        |     |
|                                                                 |     |
| Indox                                                           | 7.0 |

# **Tables**

| Upgrading the client from different server versions                                   | 2   |
|---------------------------------------------------------------------------------------|-----|
| 2. Windows client communication methods                                               | 3   |
| 3. Supported features on Windows platforms                                            | 4   |
| 4. Stoppable services                                                                 | 10  |
| 5. File path and name limits                                                          | 22  |
| 6. Client acceptor-managed services versus traditional scheduler services             | 28  |
| 7. Data deduplication settings: Client and server                                     | 47  |
| 8. Options for controlling processing using include and exclude statements            | 78  |
| 9. Wildcard and other special characters                                              | 81  |
| 10. Specifying a drive specification using wildcards                                  | 82  |
| 11. Using wildcard characters with include and exclude patterns                       | 82  |
| 12. Options for controlling compression and encryption processing                     | 83  |
| 13. UNC name patterns and DOS patterns                                                | 87  |
| 14. Required user security rights for IBM Storage Protect backup and restore services | 96  |
| 15. Types of objects in the web user interface                                        | 109 |
| 16. Types of objects in the web user interface                                        | 112 |
| 17. Types of objects in the web user interface                                        | 115 |
| 18. Types of objects in the web user interface                                        | 118 |
| 19. Working with your files using the backup-archive client GUI                       | 123 |
| 20. Planning your backups                                                             | 127 |
| 21. Command line backup examples                                                      | 132 |
| 22. Maximum file size                                                                 | 141 |
| 23. Comparing incremental image backup methods                                        | 162 |

| 24. NAS options and commands                                                          | 166 |
|---------------------------------------------------------------------------------------|-----|
| 25. Backup and restore capabilities for VMware virtual machines on Windows platforms  | 170 |
| 26. Client command line informational messages                                        | 177 |
| 27. UNC examples                                                                      | 183 |
| 28. Command-line restore examples                                                     | 189 |
| 29. Backup set GUI restore restrictions                                               | 199 |
| 30. Backup set command-line restore restrictions                                      | 199 |
| 31. Components for the restore command when you restore files to the same computer    | 214 |
| 32. Components for the restore command when you restore files to a different computer | 215 |
| 33. NAS options and commands                                                          | 232 |
| 34. Command-line archive examples                                                     | 235 |
| 35. Command line examples of retrieving archives                                      | 239 |
| 36. Sample classic query schedule output                                              | 248 |
| 37. Sample enhanced query schedule output                                             | 248 |
| 38. Client return codes and their meanings                                            | 257 |
| 39. Default attribute values in the standard management class                         | 261 |
| 40. TCP/IP options                                                                    | 288 |
| 41. Named Pipes communication option                                                  | 289 |
| 42. Shared memory communication options                                               | 289 |
| 43. Backup and archive processing options                                             | 289 |
| 44. Restore and retrieve processing options                                           | 298 |
| 45. Scheduling options                                                                | 300 |
| 46. Format and language options                                                       | 302 |
| 47. Command processing options                                                        | 302 |
| 48. Authorization options                                                             | 303 |

| 49. Error processing options                                                          | 303 |
|---------------------------------------------------------------------------------------|-----|
| 50. Transaction processing options                                                    | 304 |
| 51. Diagnostics options                                                               | 304 |
| 52. Client command options                                                            | 306 |
| 53. Options that are valid on the initial command line only                           | 312 |
| 54. Options that can be set by the IBM Storage Protect server                         | 313 |
| 55. Setting the value of the asnodename option to distribute backups.                 | 316 |
| 56. Clusternode and clusterdisksonly combinations                                     | 335 |
| 57. Column heading names                                                              | 346 |
| 58. Interaction of domain definitions from several sources                            | 365 |
| 59. System services components and corresponding keywords                             | 387 |
| 60. Other optional parameters                                                         | 417 |
| 61. Incremental command: Related options                                              | 509 |
| 62. Effects of server and client SSL settings on success or failure of login attempts | 526 |
| 63. Commands                                                                          | 609 |
| 64. Wildcard characters                                                               | 616 |
| 65. Archive command: Related options                                                  | 618 |
| 66. Archive FastBack command: Related options                                         | 620 |
| 67. Backup FastBack command: Related options                                          | 623 |
| 68. Backup Group command: Related options                                             | 626 |
| 69. Backup Image command: Related options                                             | 628 |
| 70. Backup NAS command: Related options                                               | 632 |
| 71. Delete Archive command: Related options                                           | 643 |
| 72. Delete Backup command: Related options                                            | 647 |
| 73. Delete Filespace command: Related options                                         | 649 |

| 74. Delete Group command: Related options                                          | 650 |
|------------------------------------------------------------------------------------|-----|
| 75. Expire command: Related options                                                | 652 |
| 76. Incremental command: Related options                                           | 655 |
| 77. Query Adobjects command: Related options                                       | 666 |
| 78. Query Archive command: Related options                                         | 668 |
| 79. Query Backup command: Related options                                          | 671 |
| 80. Query Backupset command: Related options                                       | 674 |
| 81. Query Backupset command: Related options                                       | 675 |
| 82. Query Filespace command: Related options                                       | 676 |
| 83. Query Group command: Related options                                           | 679 |
| 84. Query Image command: Related options                                           | 681 |
| 85. Query Mgmtclass command: Related options                                       | 683 |
| 86. Query Node command: Related options                                            | 684 |
| 87. Query Options command: Related options                                         | 685 |
| 88. Query Systeminfo command: Related options                                      | 689 |
| 89. Query Systemstate command: Related options                                     | 690 |
| 90. Query VM command: Related options for VMware virtual machine queries           | 692 |
| 91. Restore command: Related options                                               | 697 |
| 92. Restore Adobjects command: Related options                                     | 703 |
| 93. Restore Backupset command: Related options                                     | 705 |
| 94. Restore Group command: Related options                                         | 710 |
| 95. Restore Image command: Related options                                         | 713 |
| 96. Restore NAS command: Related options                                           | 715 |
| 97. Restore VM command: Related options used for restoring VMware virtual machines | 722 |
| 98. Retrieve command: Related options                                              | 731 |

| 99. Schedule command: Related options                 | 734 |
|-------------------------------------------------------|-----|
| 100. Selective command: Related options               | 736 |
| 101. Order of precedence of vSphere inventory objects | 758 |

# **About this publication**

IBM Storage Protect is a client/server licensed product that provides storage management services in a multiplatform computer environment.

The backup-archive client program enables users to back up and archive files from their workstations or file servers to storage, and restore and retrieve backup versions and archived copies of files to their local workstations.

In addition to the backup-archive client, IBM Storage Protect includes the following components:

- A server program that acts as a backup and archive server for distributed workstations and file servers.
- An administrative client program that you can access from a web browser or from the command line.
  The program enables the IBM Storage Protect administrator to control and monitor server activities,
  define storage management policies for backup, archive, and space management services, and set up
  schedules to perform those services at regular intervals.
- An application programming interface (API) that you can use to enhance an existing application with storage management services. When an application is registered with a server as a client node, the application can back up, restore, archive, and retrieve objects from storage.
- A web backup-archive client that enables an authorized administrator, help desk person, or other users to perform backup, restore, archive, and retrieve services by using a web browser on a remote system.

#### **Related concepts**

Planning your backups (Windows)

If you are a first-time user, or if you only back up files occasionally, you can use the table in this topic as a checklist of preliminary steps to consider before performing a backup.

What's new for version 8.1.19

IBM Storage Protect 8.1.19 introduces new features and updates.

Installing the IBM Storage Protect backup-archive clients

The IBM Storage Protect backup-archive client helps you protect information on your workstations.

# Who should read this publication

This publication provides instructions for a user to install, configure, and use the IBM Storage Protect client.

Unless otherwise specified, references to Windows refer to all supported Microsoft Windows operating systems.

# **Publications**

The IBM Storage Protect product family includes IBM Storage Protect Plus, IBM Storage Protect for Virtual Environments, IBM Storage Protect for Databases, and several other storage management products from IBM.

To view IBM product documentation, see IBM Documentation.

# **Conventions used in this publication**

This publication uses the following typographical conventions:

| Example                    | Description                                                                   |
|----------------------------|-------------------------------------------------------------------------------|
| autoexec.ncf<br>hsmgui.exe | A series of lowercase letters with an extension indicates program file names. |

| Example          | Description                                                                                                    |
|------------------|----------------------------------------------------------------------------------------------------|
| DSMI_DIR         | A series of uppercase letters indicates return codes and other values.                                                                                               |
| dsmQuerySessInfo | Boldface type indicates a command that you type on a command line, the name of a function call, the name of a structure, a field within a structure, or a parameter. |
| timeformat       | Boldface italic type indicates a backup-archive client option. The bold type is used to introduce the option, or used in an example.                                 |
| dateformat       | Italic type indicates an option, the value of an option, a new term, a placeholder for information you provide, or for special emphasis in the text.                 |
| maxcmdretries    | Monospace type indicates fragments of a program or information as it might appear on a display screen, such a command example.                                       |
| plus sign (+)    | A plus sign between two keys indicates that you press both keys at the same time.                                                                                    |

# **Reading syntax diagrams**

To read a syntax diagram for entering a command, follow the path of the line. Read from left to right and from top to bottom.

- The ▶▶ symbol indicates the beginning of a syntax diagram.
- The —— symbol at the end of a line indicates that the syntax diagram continues on the next line.
- The —— symbol at the beginning of a line indicates that a syntax diagram continues from the previous line.
- The ——▶ symbol indicates the end of a syntax diagram.

Syntax items, such as a keyword or a variable, can be:

- On the line (required element)
- Above the line (default element)
- Below the line (optional element)

#### **Symbols**

Enter these symbols exactly as they appear in the syntax diagram.

- \* Asterisk
- {} Braces
- : Colon
- , Comma
- = Equal Sign
- - Hyphen
- () Parentheses
- . Period
- Space
- "quotation mark
- · 'single quotation mark

#### **Variables**

Italicized lowercase items such as  $< var\_name >$  indicate variables. In this example, you can specify a  $< var\_name >$  when you enter the **cmd\_name** command.

# Repetition

An arrow returning to the left means that the item can be repeated. A character within the arrow means that you must separate repeated items with that character.

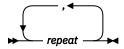

A footnote (1) by the arrow refers to a limit that tells how many times the item can be repeated.

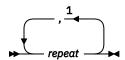

Notes:

<sup>1</sup> Specify *repeat* up to 5 times.

#### **Required choices**

When two or more items are in a stack and one of them is on the line, you must specify one item.

In this example, you must choose A, B, or C.

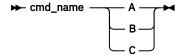

# **Optional choices**

When an item is below the line, that item is optional. In the first example, you can select A or nothing at all.

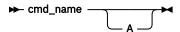

When two or more items are in a stack below the line, all of them are optional. In the second example, you can choose A, B, C, or nothing at all.

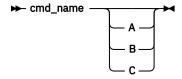

# Repeatable choices

A stack of items followed by an arrow returning to the left indicates that you can select more than one item, or in some cases, repeat a single item.

In this example, you can select any combination of A, B, or C.

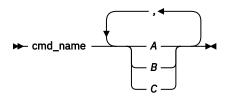

#### **Defaults**

Defaults are above the line. The default is selected unless you override it, or you can select the default explicitly. To override the default, include an option from the stack below the line.

In this example, A is the default. Select either B or C to override A.

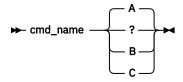

# What's new for version 8.1.19

IBM Storage Protect 8.1.19 introduces new features and updates.

Any new and changed information in this product documentation is indicated by a vertical bar (|) to the left of the change.

The following features and updates are new for this release:

#### **Maintenance updates**

Updates for APARs are provided.

For a list of new features and updates in previous version 8.1 release, see <u>Backup-archive client updates</u>.

#### **Related information**

About this publication

IBM Storage Protect is a client/server licensed product that provides storage management services in a multiplatform computer environment.

# Chapter 1. Installing the IBM Storage Protect backup-archive clients

The IBM Storage Protect backup-archive client helps you protect information on your workstations.

You can maintain backup versions of your files that you can restore if the original files are damaged or lost. You can also archive infrequently used files, preserve them in their current state, and retrieve them when necessary.

The backup-archive client works along with the IBM Storage Protect server. Contact your IBM Storage Protect server administrator to obtain backup or archive access to the server, or refer to the server publications to install and configure the IBM Storage Protect server.

#### **Related concepts**

What's new for version 8.1.19

IBM Storage Protect 8.1.19 introduces new features and updates.

Planning your backups (Windows)

If you are a first-time user, or if you only back up files occasionally, you can use the table in this topic as a checklist of preliminary steps to consider before performing a backup.

# Upgrading the backup-archive client

The following sections explain what you need to do if you are upgrading to IBM Storage Protect backuparchive client 8.1.19 from a previous version.

# Upgrade path for clients and servers

IBM Storage Protect clients and servers can be upgraded at different times. The combination of servers and clients that you deploy must be compatible with each other.

To prevent disruption of your backup and archive activities while you upgrade from one release to another, follow the compatibility guidelines for IBM Storage Protect clients and servers in technote 1053218.

# Additional upgrade information

When you upgrade the backup-archive client, there is additional information to consider before you use the new client software.

Be aware of the following information when you upgrade a backup-archive client:

• If you are upgrading the client and it is installed on the same system as the IBM Storage Protect server version 8.1.2 or later level, ensure that you halt the IBM Storage Protect server before you upgrade the client. This action will prevent the client installation process from forcing the system to reboot. After you upgrade the client, you can restart the IBM Storage Protect server.

This information applies to AIX and Linux clients.

- The size of the buffer to record change notifications for a particular journal file system (**DirNotifyBufferSize**) has changed. The default value is 16 KB.
- For a list of new and changed messages since the previous IBM Storage Protect release, see the client\_message.chg file in the client package.

# Automatic backup-archive client deployment

The IBM Storage Protect server administrator can automatically deploy a backup-archive client to update workstations where the backup-archive client is already installed.

The IBM Storage Protect server can be configured to automatically upgrade backup-archive clients on client workstations. The existing backup-archive clients must be at version 6.4.3 or later.

The procedure for automatically deploying client upgrades depends on the version of the IBM Storage Protect server that you are upgrading the client from. The following table shows the client upgrade procedures for different versions of the server.

| Table 1. Upgrading the client from different server versions           |                                                                               |                                                                                                    |
|------------------------------------------------------------------------|-------------------------------------------------------------------------------|----------------------------------------------------------------------------------------------------|
| Server version                                                         | Target client version                                                         | Procedure                                                                                                    |
| 8.1.3 or later                                                         | 7.1.8 or later version 7 releases<br>and<br>8.1.2 or later version 8 releases | Use the IBM Storage Protect<br>Operations Center. For more<br>information, see Scheduling<br>client updates. |
| 8.1.2                                                                  | 7.1.8 or later version 7 releases and 8.1.2 or later version 8 releases       | See technote 2004596.                                                                                        |
| 7.1.8 or later version 7 releases and 8.1.1 or later version 8 servers | 7.1.6 or later version 7 releases and 8.1.0                                   | See technote 1673299.                                                                                        |

**Restrictions:** The following restrictions apply to automatic client deployment:

- The Windows cluster services environment is not supported.
- Only the backup-archive client can be deployed from the IBM Storage Protect server. Other related
  products such as IBM Storage Protect for Space Management, IBM Storage Protect HSM for Windows,
  IBM Storage Protect for Virtual Environments, and other Data Protection products are not supported.
  If a deployment of an unsupported product is attempted, the deployment process stops with a failure
  message.
- Do not schedule automatic client deployments to systems that have any of the following applications installed on them:
  - IBM Storage Protect for Virtual Environments
  - IBM Storage Protect for Databases
  - IBM Storage Protect for Mail
  - IBM Storage Protect for Enterprise Resource Planning

#### **Related reference**

"Autodeploy" on page 323

Use the autodeploy option to enable or disable an automatic deployment of the client if a restart is required.

# **Client environment requirements**

Each of the IBM Storage Protect clients has hardware and software requirements.

The following list shows the location of the environment prerequisites for each supported platform.

- "Windows client environment requirements" on page 3
- "NDMP support requirements (Extended Edition only)" on page 4

For current information about the client environment prerequisites for all of the supported backup-archive client platforms, see technote 1243309.

# Windows client environment requirements

This section contains client environment information, backup-archive client components, and hardware and software requirements for the supported Windows platforms.

# Windows client installable components

The backup-archive client is comprised of several installable components.

The installable components for the Windows backup-archive client are as follows:

- Backup-archive client web files
- Backup-archive client GUI files
- Administrative client command line files
- Client API SDK files
- Client API (64-bit) runtime files
- Client Web Server (for remote client operations using the web user interface)

# **System requirements for Windows clients**

The backup-archive client on Windows requires a minimum amount of disk space for installation and a supported operating system.

For software and hardware requirements for all supported versions of Windows clients, including the most recent fix packs, see technote 1197133.

#### Windows client communication methods

The TCP/IP and shared memory communication methods are available for the Windows backup-archive client.

You can use the following communication methods with the Windows backup-archive client:

| Table 2. Windows client communication methods |                                                             |                                                  |
|-----------------------------------------------|-------------------------------------------------------------|--------------------------------------------------|
| To use this communication method:             | Install this software:                                      | To connect to these IBM Storage Protect servers: |
| TCP/IP                                        | TCP/IP (Standard with all supported Windows                 | AIX <sup>®</sup> , Linux <sup>®</sup> , Windows  |
| Named Pipes                                   | Named Pipes (Standard with all supported Windows platforms) | Windows                                          |
| Shared Memory                                 | TCP/IP (Standard with all supported Windows platforms)      | Windows                                          |

# Backup-archive client features that are available on Windows platforms

This topic lists which features are supported or not supported on the various Windows platforms.

Table 3 on page 4 shows the supported and unsupported features on the various Windows platforms.

| Table 3. Supported features on Windows platforms              |            |                                                                      |
|---------------------------------------------------------------|------------|----------------------------------------------------------------------|
| Features                                                      | Windows 10 | Windows Server 2012<br>Windows Server 2012 R2<br>Windows Server 2016 |
| Journal-based backup                                          | yes        | yes                                                                  |
| Online image backup                                           | yes        | yes                                                                  |
| Offline image backup                                          | yes        | yes                                                                  |
| System state support with Volume Shadowcopy<br>Services (VSS) | yes        | yes                                                                  |
| LAN-free operations                                           | yes        | yes                                                                  |
| Automated System Recovery (ASR)                               | yes        | BIOS: yes<br>UEFI: yes                                               |
| Open File Support (OFS)                                       | yes        | yes                                                                  |

# Windows supported file systems

The IBM Storage Protect Windows backup-archive client is supported on specific file systems.

The Windows backup-archive client supports the following types of file systems:

- File Allocation Table (FAT and FAT32)
- Microsoft New Technology File System (NTFS)
- Microsoft Resilient File System (ReFS). ReFS was introduced on Windows Server 2012 systems.

# **NDMP** support requirements (Extended Edition only)

You can use the Network Data Management Protocol (NDMP) to back up and restore network attached storage (NAS) file systems to tape drives or libraries that are locally attached to Network Appliance and EMC Celerra NAS file servers.

NDMP support is available only on IBM Storage Protect Extended Edition.

NDMP support requires the following hardware and software:

- IBM Storage Protect Extended Edition
- Tape drive and tape library. For supported combinations, go to: product information

# Installation requirements for backing up and archiving Tivoli Storage Manager FastBack client data

Before you can back up or archive your FastBack client data, you must install the required software.

You must install the following software:

- Tivoli® Storage Manager FastBack 6.1
- Tivoli Storage Manager client version 6.1.3.x (where x is 1 or higher) or version 6.2 or later
- Tivoli Storage Manager server version 6.1.3 or higher
- Tivoli Storage Manager Administration Center version 6.1.3
  - Required only if you want to use integrated Tivoli Storage Manager FastBack administration.

Starting with version 7.1, the Administration Center component is no longer included in Tivoli Storage Manager or IBM Storage Protect distributions. FastBack users who have an Administration Center from a previous server release, can continue to use it to create and modify FastBack schedules.

If you do not already have an Administration Center installed, you can download the previouslyreleased version from ftp://public.dhe.ibm.com/storage/tivoli-storage-management/maintenance/ admincenter/v6r3/. If you do not already have an Administration Center installed, you must create and modify FastBack schedules on the IBM Storage Protect server. For information about creating schedules on the server, see the IBM Storage Protect server documentation.

The Tivoli Storage Manager FastBack environment must be running. For information about installing and setting up Tivoli Storage Manager FastBack, see the product information at .

For information about integrating IBM Storage Protect and Tivoli Storage Manager FastBack, see Integrating and.

You can install the IBM Storage Protect client in one of the following ways:

- Install the backup-archive client on a workstation where the FastBack server is installed. In this case, the prerequisites are: the FastBack server, the FastBack shell, and the FastBack mount.
- Install the backup-archive client on a workstation where the FastBack Disaster Recovery Hub is installed. In this case, the prerequisites are: the FastBack Disaster Recovery Hub setup, the FastBack shell, and the FastBack mount.
- · Install the backup-archive client on a workstation where neither the FastBack server or the FastBack Disaster Recovery Hub is installed. In this case, ensure that the FastBack shell and the FastBack mount are installed.

#### **Related concepts**

"Configuring the client to back up and archive Tivoli Storage Manager FastBack data" on page 59 Before you can back up or archive Tivoli Storage Manager FastBack client data, you must complete configuration tasks.

# Client configuration wizard for Tivoli Storage Manager FastBack

The backup-archive client provides a wizard to configure the backup-archive client for Tivoli Storage Manager FastBack.

The wizard is available in a remote application (the web client) and in a local application (the Java™ GUI). The wizard helps you set the options to send FastBack client data to the IBM Storage Protect server on a scheduled basis.

#### Related concepts

"Configuring the backup-archive client to protect FastBack client data" on page 60 You can configure the backup-archive client to protect FastBack client data by using the client configuration wizard.

# Windows backup-archive client installation overview

You can install the IBM Storage Protect Windows backup-archive client from the installation media.

# Before you begin

Before you begin a Windows client installation, ensure that the system that you want to install the client on meets the client requirements. Then, determine the type of installation that you need to perform, and follow the steps in the appropriate procedure.

For the hardware and software requirements for the Windows client, see technote 1197133.

#### **Related concepts**

Automatic backup-archive client deployment

The IBM Storage Protect server administrator can automatically deploy a backup-archive client to update workstations where the backup-archive client is already installed.

#### **Related tasks**

Creating and modifying the client options file

The client options file is an editable text file that contains configuration information for the backuparchive client.

# Windows client installation might require a reboot

As part of the Windows client installation process, one or more Microsoft C++ redistributable packages are installed, if they are not already installed on the Windows workstation. These packages can also be automatically updated by the Windows Update service. If the packages are updated, the update can cause the system to reboot when you start the Windows client installation program.

The reboot that is triggered if the C++ redistributable packages are updated can occur, even under any of the following conditions:

- An automatic client deployment pushes a client upgrade to a node, and the client or the scheduler sets the AUTODEPLOY=NOREBOOT option.
- A manual installation or upgrade of the client is started.
- A client silent installation is started, even if the options to suppress reboot prompts, and the client reboot itself, are set.

Additionally, because the Microsoft Visual Studio C++ redistributable package is a shared Windows component, other applications that have dependencies on the package might be stopped or restarted by Windows as part of the installation or upgrade of the C++ redistributable package. Schedule client installations and upgrades during a maintenance window when other applications will not be adversely affected if they are stopped or restarted when the C++ redistributable package is installed. Monitor other applications after the client is installed to see whether there are any applications that were stopped and not restarted.

# Installation procedures

The procedure that you follow to install the IBM Storage Protect Windows backup-archive client depends on the type of installation that you want to perform.

Procedures are provided for each of the following installation types:

This table lists the types of installations procedures that can be conducted, including the procedure to uninstall the Windows backup-archive client.

| Installation type                                        | Installation description                                                                                                    |
|----------------------------------------------------------|----------------------------------------------------------------------------------------------------|
| Installing the Windows client for the first time         | Describes how to install the Windows backup-archive client for the first time. This procedure presumes that the Windows computer that you are installing the client on has never had a previous version of the client installed on it before. |
| Upgrading the Windows client                             | Describes how to upgrade an earlier version of the Windows backup-<br>archive client to this latest version.                                                                                                    |
| Reinstalling the Windows client                          | Describes how to reinstall the Windows backup-archive client, if you uninstalled it.                                                                                                    |
| Silent installation                                      | Describes how to install the Windows backup-archive client silently, without user interaction during the installation procedure.                                                                                                    |
| Repairing, modifying, or uninstalling the Windows client | Describes how to add or remove features from an installed backup-<br>archive client (modify), replace damaged files or missing registry keys<br>(repair), or uninstall the Windows backup-archive client.                                     |

# Installing the Windows client for the first time

Complete this procedure to install the Windows backup-archive client for the first time.

#### Before you begin

If you have an earlier version of the Windows backup-archive client that is already installed on a node and you want to upgrade it to version 8.1.19, see "Upgrading the Windows client" on page 10.

**Important:** You must know the host name or IP address of the IBM Storage Protect server, the port number that the server listens on for client communications, and the communications method to use when the client communicates with the server. Obtain this information from your IBM Storage Protect server administrator before you start this procedure.

If you plan to install the client on the same system as the IBM Storage Protect 8.1.2 or later server, ensure that you halt the IBM Storage Protect server before you install the client. This action will prevent the client installation process from forcing the system to reboot. After you install the client, you can restart the IBM Storage Protect server.

#### **Procedure**

- 1. Download the appropriate package file from one of the following websites.
  - Download the client package from Passport Advantage® or Fix Central.
  - For the latest information, updates, and maintenance fixes, go to the IBM Support Portal.
- 2. Install the product by using the compressed installation file that you download from Passport Advantage.
  - a) Copy the downloaded compressed installation package to a local disk or to a network-accessible share. Be sure to extract the installation files to an empty directory.
  - b) To extract the installation files to the same directory, double-click the compressed installation package.
  - c) By default, the uncompressed files are stored in the current disk drive, in the download\_directory\TSMClient directory. If the installation program detects files from another client installation attempt in this directory, you are prompted about whether to overwrite the old files. If you receive this prompt, enter A to overwrite the existing files; this selection ensures that only the files from the current installation are used.
  - d) Double-click the spinstall.exe file to start the client installation program.
- 3. Select a language to use for this installation and click **OK**.
- 4. If the installation wizard indicates that one or more Microsoft C++ redistributable files must be installed, click **Install**. These files are needed to run the Windows client.
- 5. On the IBM Storage Protect client welcome screen, click **Next** to begin installing the client software.
- 6. Accept the default installation directory by clicking **Next**, or specify a different installation directory. The default installation directory is C:\Program Files\Tivoli\TSM.
- 7. Select the installation type: **Typical** or **Custom**.

| Option  | Description                                                                                                    |
|---------|----------------------------------------------------------------------------------------------------|
| Typical | A typical installation installs the following components:                                                                                                    |
|         | The backup-archive client web files (required to use the web client to connect to IBM Storage Protect server version 8.1.1, 7.1.7 or earlier version 7 levels)                |
|         | The backup-archive client GUI files (required to use the Java GUI)                                                                                                    |
|         | The client API runtime files (as needed by your client and operating system)                                                                                                  |
|         | Starting in version 8.1.4, the NetApp API runtime files are no longer installed in a typical installation. If you must install them, use the <b>Custom</b> installation type. |

| Option | Description                                                                                                    |  |
|--------|----------------------------------------------------------------------------------------------------|--|
| Custom | A custom installation installs the same files as a typical installation. However, you can choose to install the following optional components:                                 |  |
|        | The administrative client command line files. These files are required if you want to run administrator functions on the IBM Storage Protect server.                           |  |
|        | The API SDK files. These files are only required if you are developing applications that work with the backup-archive client.                                                  |  |
|        | The NetApp API runtime files. These files are required for snapshot differential backup operations.                                                                            |  |
|        | <b>Restriction:</b> Snapshot difference incremental backups are not supported if you upgrade to NetApp Data ONTAP 9.10.1 or later. For more information, see technote 6449354. |  |
|        | The web user interface files. These files are required to perform remote client operations by using the web user interface.                                                    |  |

- 8. Click Next, then click Install.
- 9. When the installer completes the installation, click **Finish**.
- 10. Verify the installation. Click **Start** > **All Programs** > **IBM Storage Protect**. The client components that you installed are shown in the list of IBM Storage Protect startable programs. The administrative command-line client, backup-archive command-line client, and the backup-archive GUI are the only components that are displayed in this list. The administrative command-line client is only shown if you perform a custom installation and you include the administrative command-line client. If you installed other components, such as the API Runtime and SDK, they are not shown in this list.
- 11. Click **Backup-Archive GUI** to start the client GUI. The **Client Options File Configuration Wizard** starts. Click **Next** to start the wizard.
- 12. On the Options File Task screen, select Create a new options file and click Next.
- 13. On the Client Node Name screen, specify a node name. A node name uniquely identifies your node to the IBM Storage Protect server. The default node name is the short host name of the Windows computer that you are installing the client on. Accept the default node name or specify a new node name. Click Next.
- 14. On the **IBM Storage Protect Client/Server Communications** screen, specify the communications method to use when the client communicates with the server and click **Next**. This information must be provided to you by your IBM Storage Protect server administrator. If you are not sure what to select, accept the default setting (TCP/IP). If the default setting does not work when the client attempts to connect to the server, contact the server administrator to determine which communications method to specify.
- 15. On the TCP/IP Options screen, specify the server address and port information that your IBM Storage Protect administrator provided to you. In the Server Address field, specify the IP address or fully qualified domain name of the IBM Storage Protect server. In the Port Number field, specify the port number that the server listens on for client communications. The default port number is 1500. Click Next.
- 16. The **Recommended Include/Exclude List** screen contains a list of system files and directories that are typically included, or excluded from client operations. The excluded files are typically not required to restore your system. You can select or clear all default selections. Alternatively, you can use the Shift and Ctrl keys to selectively include objects. To facilitate the installation process, click **Select All**; you can add or remove files from this list later, if you want to. Click **Next**.
- 17. The **Common File Exclusion Selection** screen provides a default list of file extensions that you can exclude from client operations. The file extensions that are provided in this list are typically large files, like graphics or multimedia extension. These files consume server disk space but they might not be required to restore critical data. Click **Select All** to exclude all of the default file extensions. Alternatively, you can use the Shift and Ctrl keys to selectively choose which extensions to exclude from client operations. Click **Clear All** to clear any extensions that you selected. You can modify these extensions later if you want to. Click **Next**.

- 18. The **Domains for Backup** screen specifies the default file systems and objects to include in client operations for incremental and image backups.
  - a) To configure the default file systems for incremental backups, in the **Backup Type** field, select Incremental. By default, Back up all local file systems is selected. If you do not want to back up all local file systems as the default action during incremental backups, clear this option and individually select the file systems to include. You can override the default selection when you initiate an incremental backup operation.
  - b) To configure the default file systems for image backups, in the **Backup Type** field, select **Image**. By default, Back up all local file systems is selected. If you do not want to back up all local file systems as the default action during image backups, clear this option and individually select the file systems to include. You can override the default selection when you initiate an image backup operation.
  - c) Click Next.
- 19. On the Confirm and apply your configuration screen, click Apply.

You might be prompted to enter a user ID and password to log on to the IBM Storage Protect server. The user ID defaults to the node name that you specified in step "13" on page 8.

20. You can accept the default user ID or specify a different user ID. Specify the password that you will use when you log on to the server. Click Login.

What happens next depends on whether the IBM Storage Protect server is configured for open or closed registration.

| Option                                              | Description                                                                                                    |
|-----------------------------------------------------|----------------------------------------------------------------------------------------------------|
| Server is configured for                            | The <b>Register New Node</b> screen prompts you for contact information and it prompts you again for the password.                                                                                                    |
| open registration<br>(IBM Storage<br>Protect server | Adding text to the <b>Contact Information</b> field is optional, but suggested; specify your name.                                                                                                    |
| version 8.1.1,<br>8.1.0, 7.1.7 or<br>earlier)       | Re-enter your password, twice, in the two <b>Password</b> fields. If the password that you enter and confirm in these <b>Password</b> fields does not match what you previously specified in the <b>Login into an IBM Storage Protect server</b> screen, the password that you specify and confirm here becomes the password that is required to log on to the server. |
|                                                     | Click <b>Register</b> to register this node on the server.                                                                                                    |
|                                                     | Click <b>Finish</b> . The graphical user interface opens and is ready for use. You can also start any of the other installed client components from the <b>Start</b> menu.                                                                                                    |
| Server<br>uses closed<br>registration               | Click <b>Finish</b> . Provide the information that you specified in the client configuration wizard to your IBM Storage Protect server administrator. Provide the administrator with the following information:                                                                                                    |
|                                                     | The node name that you specified.                                                                                                    |
|                                                     | The user ID and password that you entered.                                                                                                    |
|                                                     | Your contact information, such as your name, email address, and phone number, so the administrator can contact you after your node and user information is registered on the server.                                                                                                    |
|                                                     | After the administrator registers your node, you can start any of the installed client components from the <b>Start</b> menu.                                                                                                    |

#### **Related concepts**

Troubleshooting problems during installation

If you are upgrading from a previous version of the backup-archive client and there are client services running (for example, Client Acceptor or Scheduler), you might see an error during the installation.

# **Upgrading the Windows client**

You can upgrade an earlier version of the IBM Storage Protect Windows backup-archive client to version 8.1.19. Your previous configuration settings are preserved, where it is possible to do so. However, enhancements that are in the latest version of the client can deprecate or prohibit the use of options that were available in earlier versions of the client.

# Before you begin

Wait for any in-progress backup-archive client tasks (backup, restore, archive, retrieve) to complete before you upgrade a client node.

If you plan to install the client on the same system as the IBM Storage Protect 8.1.2 or later server, ensure that you halt the IBM Storage Protect server before you install the client. This action will prevent the client installation process from forcing the system to reboot. After you install the client, you can restart the IBM Storage Protect server.

#### **About this task**

To upgrade to the version 8.1.19 Windows client, install the version 8.1.19 Windows client; you do not need to uninstall previously installed client software first. The version 8.1.19 client installation program preserves your current client options and settings (in dsm.opt), and it does not overwrite or delete the dsmerror.log, dsmsched.log, and dsmwebcl.log files, if you install the new client into the same directory that was used by the previous installation.

The Logical Volume Snapshot Agent (LVSA) component was deprecated in IBM Storage Protect version 6.4. If you previously had LVSA configured as your snapshot provider, install the version 8.1.19 client, and then configure it to use the Microsoft Volume Shadow Copy Service (VSS) as the snapshot provider in the new installation. If LVSA was installed, your client reboots after the upgrade installation completes, to allow for the removal of LVSA entries from the registry.

The installation program stops any client services that are running before it upgrades the client software. If you prefer, you can manually stop the services by using the control panel or command line. Table 4 on page 10 shows the stoppable services, and the names to look for in the **Control Panel** > **Administrative**Tools > **Services** list, so you can stop them with the Control Panel. The table also provides the commands to stop them from a command prompt or a script.

**Note:** The service names that are shown in the table are the default names that are set by the installation program. You can change some of these service names when you configure the services by using one of the configuration wizards on the **Utilities** > **Setup Wizard** menus. If you change the service name, record the name that you specify and use that name to stop the services.

| Table 4. Stoppable services                 |                                    |  |  |
|---------------------------------------------|------------------------------------|--|--|
| Control panel display name                  | Command-line procedure             |  |  |
| TSM Journal Service                         | net stop "tsm journal service"     |  |  |
| TSM Client Acceptor                         | net stop "tsm client acceptor"     |  |  |
| TSM Client Scheduler                        | net stop "tsm client scheduler"    |  |  |
| Remote Client Agent                         | net stop "tsm remote client agent" |  |  |
| IBM Storage Protect for BAClient Web Server | net stop "IBMWebServer"            |  |  |

Complete the following steps to upgrade an earlier version of the Windows backup-archive client to version 8.1.19:

### **Procedure**

- 1. Download the appropriate package file from one of the following websites.
  - Download the client package from Passport Advantage or Fix Central.
  - For the latest information, updates, and maintenance fixes, go to the IBM Support Portal.
- 2. Install the product by using the compressed installation file that you download from Passport Advantage.
  - a) Copy the downloaded compressed installation package to a local disk or to a network-accessible share. Be sure to extract the installation files to an empty directory.
  - b) To extract the installation files to the same directory, double-click the compressed installation package.
  - c) By default, the uncompressed files are stored in the current disk drive, in the download\_directory\TSMClient directory. If the installation program detects files from another client installation attempt in this directory, you are prompted about whether to overwrite the old files. If you receive this prompt, enter A to overwrite the existing files; this selection ensures that only the files from the current installation are used.
  - d) Double-click the spinstall.exe file to start the client installation program.
- 3. Select a language to use for this installation and click **OK**.
- 4. If you are prompted to install one or more Microsoft C++ redistributable files, the prompt indicates that your node does not have the C++ files that are required by the Windows backup-archive client. Click Install to install the files and continue with the client installation, or click Cancel to end the installation process.
- 5. The backup-archive client installation program starts. On the Welcome screen, click **Next** to begin installing the new client software.
- 6. Accept or change the default installation directory.
- 7. Select the installation type: **Typical** or **Custom**.

| Option  | Description                                                                                                    |  |  |
|---------|----------------------------------------------------------------------------------------------------|--|--|
| Typical | A typical installation installs the following components:                                                                                                    |  |  |
|         | The backup-archive client web files (required to use the web client to connect to IBM Storage Protect server version 8.1.1, 7.1.7 or earlier version 7 levels)                 |  |  |
|         | The backup-archive client GUI files (required to use the Java GUI)                                                                                                    |  |  |
|         | The client API runtime files (as needed by your client and operating system)                                                                                                   |  |  |
|         | Starting in version 8.1.4, the NetApp API runtime files are no longer installed in a typical installation. If you must install them, use the <b>Custom</b> installation type.  |  |  |
| Custom  | A custom installation installs the same files as a typical installation. However, you can choose to install the following optional components:                                 |  |  |
|         | The administrative client command line files. These files are required if you want to run administrator functions on the IBM Storage Protect server.                           |  |  |
|         | The API SDK files. These files are only required if you are developing applications that work with the backup-archive client.                                                  |  |  |
|         | The NetApp API runtime files. These files are required for snapshot differential backup operations.                                                                            |  |  |
|         | <b>Restriction:</b> Snapshot difference incremental backups are not supported if you upgrade to NetApp Data ONTAP 9.10.1 or later. For more information, see technote 6449354. |  |  |
|         | The web user interface files. These files are required to perform remote client operations by using the web user interface.                                                    |  |  |

- 8. Click Next, then click Install.
- 9. When the installer completes the installation, click **Finish**.

- 10. Verify the installation. Click **Start** > **All Programs** > **IBM Storage Protect**. The client components that you installed are shown in the list of IBM Storage Protect startable programs. This list includes only the administrative command-line client, backup-archive command-line client, or the backup-archive GUI. The other installable components (the API Runtime and SDK files) do not display in this list.
- 11. Click the Backup-Archive GUI entry in the startable programs list.
  - a) When prompted, type your user ID and password and click Login.
  - b) After the GUI starts, click **Help** > **About IBM Storage Protect**. Verify that the version shown is version 8.1.19.

# What to do next

Your previous configuration settings are preserved in the dsm.opt file. If you previously used LVSA as the snapshot provider, warning messages are displayed when the command-line client is started. The messages provide instructions to edit the dsm.opt file and remove the LVSA options. Removing the unused options is not required, but removing options that have no affect or are not used, can facilitate troubleshooting. If you are using the GUI, the messages are not displayed, but they are logged in the dsmerror.log file, which is in the client installation directory, in the baclient directory. Messages are issued when any of the following options are included in dsm.opt. Some of these options are valid for VSS, and if they are, the messages are displayed and logged only if they contain parameters that are specific to LVSA.

- snapshotcachelocation
- snapshotfsidleretries
- snapshotproviderimage
- snapshotproviderfs
- snapshotcachesize

You can set VSS options on the **Snapshot** tab in the Preferences Editor. They can also be set by running the online image support and open file support configuration wizards. To use the wizards, start the GUI and click **Utilities** > **Setup Wizard**. Select the wizards that you want to run, click **Next**, and follow the prompts to make your selections.

### **Related concepts**

Troubleshooting problems during installation

If you are upgrading from a previous version of the backup-archive client and there are client services running (for example, Client Acceptor or Scheduler), you might see an error during the installation.

# Reinstalling the Windows client

If you uninstall the version 8.1.19 Windows client, you can reinstall it if you need to.

# **About this task**

If you reinstall the Windows client into the same directory that it was installed in before, the previous configuration information is detected by the installation program. Because the previous configuration information is detected, the installation process is the same as an upgrade installation; follow the steps in "Upgrading the Windows client" on page 10 to reinstall the Windows client.

If you do not want to preserve the old configuration information, you can remove it. For information about thoroughly removing client settings and files, see the support article, <u>How to completely remove the Backup-Archive client from Microsoft Windows</u>.

If you do completely remove all configuration settings and later decide to reinstall the Windows client, follow the steps in "Installing the Windows client for the first time" on page 7. That procedure is the appropriate installation procedure to follow if you reinstall the software into a different directory, or if you reinstall the software on a system that contains no previous configuration information.

# **Silent installation**

The backup-archive client installation program supports silent, unattended installations.

If you plan to install the client on the same system as the IBM Storage Protect 8.1.2 or later server, ensure that you halt the IBM Storage Protect server before you install the client. This action will prevent the client installation process from forcing the system to reboot. After you install the client, you can restart the IBM Storage Protect server.

**Important:** The Microsoft Visual C++ 2012 and 2017 redistributable packages and the IBM Java Runtime Environment (JRE) package are required to use the backup-archive client. The graphical installation program installs these packages for you. However, if you are installing the client in silent mode by using MSIEXEC, you must install the Microsoft Visual C++ 2012 and 2017 redistributable packages and the IBM JRE package separately. The packages can be installed before or after the silent installation of the client is completed, but they must be installed before you use the backup-archive client.

### For systems with Microsoft Visual C++ 2015-2019:

If the Microsoft Visual C++ 2015-2019 Redistributable package is installed on your system, you do not need to install the "Microsoft Visual C++ 2017 Redistributable (x64)" package that is included with the backup-archive client installation package.

Microsoft Visual C++ 2015, 2017, and 2019 all share the same redistributable files. These redistributable files are combined into the following redistributable package by Microsoft:

Microsoft Visual C++ 2015-2019 Redistributable (x64)

If you install the Visual C++ 2015-2019 redistributable, an earlier version, such as the Visual C++ 2017 redistributable, is updated because the files that are included with Visual C++ 2015-2019 are compatible with earlier versions. If you install the Visual C++ 2017 redistributable on a system that already has Visual C++ 2015-2019 installed, the newer versions of the files that are installed by the Visual C++ 2015-2019 redistributable are not replaced. Indeed, if you install a lower-level redistributable package, a "newer version found" message is generated after the installation is started.

Use the following executable files to install the C++ and IBM JRE redistributable packages. In the paths that are shown, the *dir* text string represents the drive and directory where you saved the files when you extracted them from the installation package.

### Windows executable files for installing C++ redistributable packages

 $dir\ISSetupPrerequisites\{3A3AF437-A9CD-472f-9BC9-8EEDD7505A02\}\$  (contains MS 2012 x64 C++ Runtime - vcredist\_x64.exe)

 $dir\ISSetupPrerequisites\{915387C3-E260-4985-861D-E7A891A4F74B\}\$  (contains MS 2017 x64 C++ Runtime - vc\_redist.x64.exe)

#### Windows executable file for installing the IBM JRE redistributable package

 $dir\ISSetupPrerequisites\IBM\ Java(TM)\ 8\ Runtime\ Environment\spinstall.exe$  (contains IBM JRE - spinstall.exe)

To install the backup-archive client in silent mode, complete the actions in the following sections.

# Install a predefined dsm.opt file

To install a predefined (custom) dsm.opt file, use the following instructions before you begin the silent installation.

Place the customized copy of the dsm.opt file in the ...\CONFIG directory that is located within the installation image, for example:

 ${\tt C:\tsm\_images\TSMClient\Program\ Files\ 64\Tivoli\TSM\config}$ 

The file must be named *dsm.opt*.

The installation program copies the predefined dsm.opt file to the ..\BACLIENT directory when BOTH of the following conditions are met:

- The dsm.opt file does NOT exist in the ..\BACLIENT directory. The installation program does not copy over an existing dsm.opt file.
- The dsm.opt file exists in the ... CONFIG directory of the installation image, as described earlier.

# **Turn off User Account Control (UAC)**

Before you can silently install the C++ and IBM JRE redistributable packages or the backup-archive client, you must turn off User Account Control (UAC).

To turn off UAC, use either the Windows Control Panel or the MSCONFIG utility:

- To turn off UAC by using the **Control Panel**, go to the **Control Panel** and find **User Account Control settings**, then set the notification level to **Never Notify**.
- To turn off UAC by using the MSCONFIG utility, open a command prompt window and enter **msconfig**. Select the User Account Control settings tool, and set the notification level to **Never Notify**.

Remember: After you install the redistributable packages and the Windows client, turn on UAC.

# Open an administrator command prompt

Elevated privileges are required to install the C++ and IBM JRE redistributable packages. Complete the following steps to open a command prompt window as administrator:

- 1. Click the **Start Menu** and type "command" to search for the Windows command prompt.
- 2. In the search results, right-click the **Command Prompt** icon to view the properties.
- 3. Click Run as administrator.
- 4. Click **Yes** in the permission window.
- 5. Start the product installation by using the command prompt window.

# Install the C++ redistributable packages in silent mode

To install the C++ redistributable packages in silent mode, complete the following steps:

1. From the dir \ISSetupPrerequisites\{3A3AF437-A9CD-472f-9BC9-8EEDD7505A02} directory, run the following command:

```
vcredist_x64.exe /install /quiet /norestart /log logfilename
```

2. From the dir \ISSetupPrerequisites \{915387C3-E260-4985-861D-E7A891A4F74B} directory, run the following command:

```
vc_redist.x64.exe /install /quiet /norestart /log logfilename
```

For more information about the **vcredist\_x64.exe** command, run the following command:

```
vcredist_x64.exe /?
```

For more information about the **vc\_redist.x64.exe** command, run the following command:

```
vc_redist.x64.exe /?
```

# Install the IBM JRE redistributable package in silent mode

The following example is a sample command that installs the IBM JRE package. To run the command correctly on your system, you might need to customize this example.

Although the command is physically spread across multiple lines in the following example, enter it on a single command line as administrator

```
spinstall /s /v"RebootYesNo=\"No\" Reboot=\"ReallySuppress\"
ALLUSERS=1 /qn /l*v \"jre_log.txt\""
```

# Install the backup-archive client in silent mode

Install the Windows backup-archive client. UAC must still be turned off. If it is not turned off, turn off UAC now/

To install the backup-archive client in silent mode, complete the following steps:

- 1. Click the **Start Menu** and type "command" to search for the Windows command prompt.
- 2. Right-click the **Command Prompt** icon to view the properties.
- 3. Click Run as administrator.
- 4. Click **Yes** in the permission window.
- 5. Start the Windows backup-archive client silent installation by using the command prompt window.

When you place a customized version of the msiexec command (which calls the Microsoft Software Installer) in a script or batch file, you can perform installations on multiple Windows systems. The following example is a sample command to install the backup-archive command-line client, client GUI, web client, API, and Administrative command-line client.

You might need to customize this example to run correctly on your system. Although the command is physically spread across multiple lines in the following example, enter it on a single command line:

```
msiexec /i "Z:\tsm_images\TSMClient\IBM Spectrum Protect Client.msi"
RebootYesNo="No" REBOOT="Suppress" ALLUSERS=1
INSTALLDIR="C:\Program Files\Tivoli\Tsm"
ADDLOCAL="BackupArchiveGUI, RemoteWebServices, Api64Runtime, AdministrativeCmd"
TRANSFORMS=1033.mst /qn /l*v "C:\log.txt"
```

The descriptions of the silent installation parameters are as follows:

#### msiexec

Starts the Microsoft Software Installer (MSI) program.

/i

Installs the specified source package (replace with /x to uninstall the package).

# "Z:\tsm\_images\TSMClient\IBM Spectrum Protect Client.msi"

Specifies the complete path to the source package. The Z drive is shown in this example. Specify the drive letter for the disk drive, in your configuration, that contains the installation image.

# RebootYesNo="No" REBOOT="Suppress"

Under certain conditions, a system reboot might be necessary for the installation to complete successfully. This option causes the installation program to not reboot the system if circumstances would otherwise cause the reboot to occur. While this option is convenient, use it with caution because suppressing the reboot might cause the program to behave in an unpredictable manner. The most common reason that a reboot is required is if the installation was an upgrade to an existing backup-archive client, and the installation was performed while the client programs were running. Therefore, shut down all backup-archive client programs and services before you begin the installation.

#### ALLUSERS=1

Specifies that the package is for all users. This option is required.

### INSTALLDIR="C:\Program Files\Tivoli\TSM"

Specifies the destination path. If you already installed this product or a previous version of this product on your workstation, use the current installation directory as the destination path for this package.

### ADDLOCAL="BackupArchiveGUI,RemoteWebServices,Api64Runtime"

Specifies the features to install. Specify all the components on a single line within quotation marks, which are separated by commas, with no spaces before or after the commas. The installable client features are shown in the following table:

| Windows client features | Feature description                                                           |
|-------------------------|-------------------------------------------------------------------------------|
| BackupArchiveGUI        | Graphical user interface                                                      |
| RemoteWebServices       | Client Web Server (for remote client operations using the web user interface) |
| AdministrativeCmd       | Administrative Command Line                                                   |
| ApiSdk                  | API SDK                                                                       |
| NetAppLibs              | NetApp API runtime files                                                      |
| Api64Runtime            | API Runtime                                                                   |

### TRANSFORMS=1033.mst

Specifies which language transform to use. The following language transforms are available:

| Transform | Language                |
|-----------|-------------------------|
| 1028.mst  | CHT Traditional Chinese |
| 1029.mst  | CSY Czech               |
| 1031.mst  | DEU German              |
| 1033.mst  | ENG English             |
| 1034.mst  | ESP Spanish             |
| 1036.mst  | FRA French              |
| 1038.mst  | HUN Hungarian           |
| 1040.mst  | ITA Italian             |
| 1041.mst  | JPN Japanese            |
| 1042.mst  | KOR Korean              |
| 1045.mst  | PLK Polish              |
| 1046.mst  | PTB Portuguese          |
| 1049.mst  | RUS Russian             |
| 2052.mst  | CHS Simplified Chinese  |
|           |                         |

### /qn

Specifies to install the product silently.

### /l\*v "C:\log.txt"

Specifies verbose logging and the name and location of the log file.

The installation process creates the IBM Storage Protect folder in the programs folder of the Windows **Start** menu. You can start the backup-archive client by clicking one of the icons in this folder.

Remember: Turn on UAC after the silent installation of the backup-archive client is completed.

# **Related concepts**

Troubleshooting problems during installation

If you are upgrading from a previous version of the backup-archive client and there are client services running (for example, Client Acceptor or Scheduler), you might see an error during the installation.

# Modifying, repairing, or uninstalling the Windows client

You can modify, repair, or uninstall an existing Windows client.

# Before you begin

If you plan to modify or repair the client and it is installed on the same system as the IBM Storage Protect server version 8.1.2 or later level, ensure that you halt the IBM Storage Protect server before you modify or repair the client. This action will prevent the client installation process from forcing the system to reboot. After you modify or repair the client, you can restart the IBM Storage Protect server.

### **About this task**

Use the Windows control panel to modify, repair, or uninstall the Windows client.

### **Procedure**

- 1. Click Start > Control Panel > Uninstall a program.
- 2. Select **IBM Storage Protect Client** in the list of installed programs.
- 3. Select the function that you want to perform: Repair, Change, or Uninstall.

| Option    | Description                                                                                                    |
|-----------|----------------------------------------------------------------------------------------------------|
| Repair    | Wait for any in-progress backup-archive client tasks to completed before you repair the Windows client.                                                                                                    |
|           | This option repairs an existing Windows client installation. If you select <b>Repair</b> , the files installed by the installation program are examined to determine whether they have somehow become corrupted. If a file is determined to be corrupted, the repair option attempts to replace it from the saved installation image. The repair option also repairs missing program short cuts and icons, missing files, and registry keys.                                                                                                    |
| Change    | Wait for any in-progress backup-archive client tasks to completed before you modify the Windows client.                                                                                                    |
|           | This option modifies an existing installation. If you select <b>Change</b> , the next screen that is displayed shows <b>Modify</b> as the option for changing installed programs. If you already installed the client and you need to add or remove components, click <b>Change</b> , and select <b>Modify</b> . Choose the icon next to the feature that you want to install or remove and select the appropriate action from the drop-down list. For example, if you selected a typical installation when you installed the client, the administrative client command line interface files are not installed. If you decide that a node needs this interface, select the icon next to <b>Administrative Client Command Line Files</b> and click the <b>This feature will be installed on local hard drive</b> option. |
|           | <b>Note:</b> This option achieves the same effect as upgrading the client. The difference is that you bypass the initial steps and the installation process begins with the last installation type that you selected. If you want to change the installation type, you can click <b>Back</b> , and select the new installation type; then complete the information as you are prompted for it. Use the information that is provided in "Upgrading the Windows client" on page 10 (start at step "7" on page 11) if you have questions about a prompt.                                                                                                    |
| Uninstall | Wait for any in-progress backup-archive client tasks to completed before you uninstall the Windows client.                                                                                                    |
|           | This option uninstalls the Windows client program. It does not remove any client services. It also does not remove log files, or other items that were created when you                                                                                                    |

| Option                                                                   | Description                                                                                                    |  |
|--------------------------------------------------------------------------|----------------------------------------------------------------------------------------------------|--|
|                                                                          | configured or used the client. Most of these artifacts remain in the installation directory (Program Files\Tivoli\TSM directory), but they can exist anywhere on the disk, depending on what you chose for the installation directory and other options. This option also does not remove files that were copied to the local disk if you extracted the installation files from a compressed distribution file. |  |
|                                                                          | Leaving these artifacts on disk is not a problem if you want to reinstall the client in the future. However, if you want to more thoroughly remove the client and related files and settings, see the support article How to completely remove the Backup-Archive client from Microsoft Windows.                                                                                                    |  |
|                                                                          | The installation program stops any client services that are running before it uninstalls the software. If you want to stop the services yourself, type the following commands at a command prompt window:                                                                                                    |  |
|                                                                          | net stop "tsm journal service"<br>net stop "tsm client acceptor"<br>net stop "tsm client scheduler"<br>net stop "tsm remote client agent"                                                                                                    |  |
|                                                                          | You can also use the Control Panel to stop these services. Their display names match the name used on the command line.                                                                                                    |  |
|                                                                          | <b>Note:</b> The service names shown here are the default names that are set by the installation program. You can change some of these service names when you configure the services using one of the configuration wizards on the <b>Utilities</b> > <b>Setup Wizard</b> menus. If you change the service name, record the name that you specify and use that name to stop the services.                       |  |
|                                                                          | If you want to remove any of these services without uninstalling the client, perform the following steps:                                                                                                    |  |
| a. Click Start > All Programs > IBM Storage Protect > Backup-Archive GUI |                                                                                                    |  |
|                                                                          | b. Click <b>Utilities</b> > <b>Setup Wizard</b> .                                                                                                    |  |
|                                                                          | <ul> <li>Select and run the wizard for each service that you want to remove. The setup wizard<br/>options can also remove the configuration information for online image support and<br/>open file support.</li> </ul>                                                                                                    |  |
| If you are un                                                            | inetalling the backup-archive client, you must also uninetall the IBM Storage Protect Java                                                                                                    |  |

- 4. If you are uninstalling the backup-archive client, you must also uninstall the IBM Storage Protect Java Virtual Machine (JVM):
  - a) In the Control Panel window, click Uninstall a program.
  - b) In the Programs and Features window, select IBM Storage Protect JVM and click Uninstall.
  - c) Click **Yes** when prompted.

# **Troubleshooting problems during installation**

If you are upgrading from a previous version of the backup-archive client and there are client services running (for example, Client Acceptor or Scheduler), you might see an error during the installation.

If there are other IBM Storage Protect client services running on any account (for example, Client Acceptor or Scheduler), you might see a request to reboot the system during installation. You must stop all instances of the IBM Storage Protect client on all accounts before starting the installation.

You might see the following error during installation:

Error 1303. The installer has insufficient privileges to access this directory: (Install Drive):\Program Files\Tivoli\TSM\baclient\plugins. The installation cannot continue. Log on as an administrator or contact your system administrator.

When this error occurs, you must stop the installation. After stopping the installation process, the previous version is no longer installed. Stop the client services and retry the installation process.

# Software updates

Software updates might periodically be made available by IBM for download.

For the latest information, updates, and maintenance fixes, see the IBM Support Portal for IBM Storage Protect.

# Installing the client management service to collect diagnostic information

You can install IBM Storage Protect client management services to collect diagnostic information about the backup-archive client. The client management service makes the information available to the IBM Storage Protect Operations Center for basic monitoring capability.

# **About this task**

After you install the backup-archive client, install the client management service on the same computer so that the IBM Storage Protect server administrator can view diagnostic information from the Operations Center.

For installation instructions and more information about the client management service, see Collecting diagnostic information with.

# Installing the web user interface for remote client operations and **Operations Center client log access**

Before you can use the web user interface to remotely back up, restore, archive, or retrieve data on your client workstation, you must install the web user interface.

#### About this task

The web user interface is installed as part of the backup-archive client installation process. You must install specific files that are required for remote client operations.

During the installation, the web server that hosts the web user interface on the client workstation is installed.

#### **Procedure**

• For Windows clients, ensure that you run a custom installation and select the component that contains the web user interface files.

For instructions, see one of the following topics:

- "Installing the Windows client for the first time" on page 7
- "Upgrading the Windows client" on page 10

For installation in silent mode, include the RemoteWebServices feature in the ADDLOCAL installation parameter. For instructions, see "Silent installation" on page 13.

## **Related concepts**

"Using the IBM Storage Protect web user interface for remote client operations" on page 104

The IBM Storage Protect backup-archive client provides a web user interface component that you can use to remotely back up or archive data, and to restore or retrieve data that was saved to the IBM Storage Protect server.

### **Related tasks**

"Starting the client acceptor service and registering an administrator" on page 105
Before you can log in to the IBM Storage Protect web user interface to remotely manage client nodes, you must start the client acceptor service on the workstation where the backup-archive client is installed. You must also register an IBM Storage Protect administrator to access client data.

# **Chapter 2. Configure the IBM Storage Protect client**

After installing the backup-archive client, you must configure it before performing any operations.

**Tip:** After you install the backup-archive client, the IBM License Metric Tool counts the client only if it is connected to the IBM Storage Protect server and is used for data operations. Subsequently, that client is always included in license calculations. Clients that are not connected to a server and are not used for data operations are excluded from license calculations.

If you are upgrading the backup-archive client, it is unnecessary to reconfigure the scheduler, web client, or other configuration settings. If the dsm.opt file used by the previous client installation is available in the default installation directory or the directory or file pointed to by the DSM\_CONFIG and DSM\_DIR environment variables, the client accesses this file for configuration information.

Some configuration tasks are required, while other tasks are optional. The following configuration tasks are required:

- "Creating and modifying the client options file" on page 23
- "Register your workstation with a server" on page 74

The following configuration tasks are optional:

- "Create a shared directory options file" on page 24
- "Creating multiple client options files" on page 25
- "Environment variables" on page 25
- "Configuring the language for displaying the backup-archive client GUI" on page 26
- "Configuring the IBM Storage Protect web user interface" on page 105
- "Configuring the scheduler" on page 27
- "Configuring the journal engine service" on page 38
- "Configuring online-image backup support" on page 65
- "Configuring Open File Support" on page 66
- "Creating an include-exclude list" on page 75
- Configuring parallel backups of VMware virtual machines. See <u>"Parallel backups of virtual machines" on page 175</u>

# **Client options file overview**

You set (specify) client options and values in a client options file. Client options can also be set on the server in a *client option set*. Client options that are set on the server in a client option set override client options that are set in the client options file.

On Windows systems, the default client options file is named dsm.opt.

You can create multiple client options files. If your client options file is not named dsm.opt, or if dsm.opt is not in the default directory, use the OPTFILE client option to tell the backup-archive client which file to read the options and parameters from when the backup-archive client is started.

You can use a text editor application to directly edit the client options file. You can also set options by using the backup-archive client GUI. In the GUI, select **Edit** > **Preferences** and use the Preferences Editor to set client options. Options that you set in the Preferences Editor are stored in the client options file. Not all client options can be set by using the Preferences Editor.

You can use the **query options** command to display all or part of your options and their current settings. This command accepts an argument to specify a subset of options. The default is to display all options.

Some options consist of only the option name, such as verbose and quiet. You can enter the entire option name, or its abbreviation. For example, you can specify the verbose option in either of the following ways:

```
verbose
ve
```

Follow these rules when you add options to your options files:

- You can annotate option settings by adding comments to the options file. Begin each comment with an asterisk (\*) as the first character on the line.
- Do not specify options on a line that contains a comment.
- You can optionally indent options with spaces or tabs, to make it easier to view the options and values that you specify in the file.
- Enter each option on a separate line and enter all parameters for an option on the same line, as shown in the following examples:

```
domain="c: d:"
domain="ALL-LOCAL -c: -systemstate"
```

- To set an option in this file, enter the option name and one or more blank spaces, followed by the option value.
- Enter one or more blank spaces between parameters.
- The lengths of file and path names in the client options files cannot exceed the following limits:
  - On Windows, a file name cannot exceed 255 bytes. Directory names, including the directory delimiter, are also limited to 255 bytes. The maximum combined length for a file name and path name is 5192 bytes. The Unicode representation of a character can occupy several bytes, so the maximum number of characters that a file name might contain can vary.

File path and file name limits are shown in Table 5 on page 22.

 For archive or retrieve operations, the maximum length that you can specify for a path and file name, combined, is 1024 bytes.

| Table 5. File path and name limits |                         |                         |
|------------------------------------|-------------------------|-------------------------|
| MBCS encoding                      | Path name length limits | File name length limits |
| 1                                  | 5192 bytes              | 255 bytes               |
| 2                                  | 4092 bytes              | 127 bytes               |
| 3                                  | 2728 bytes              | 85 bytes                |

In the table, MBCS encoding has these meanings:

### **Basic Latin**

Standard US English characters, numbers, symbols, and control characters that are traditionally represented in 7-bit ASCII have a 1:1 ratio of bytes to characters.

# **Latin extensions**

Latin characters that have tildes, grave or acute accents, and so on, as well as Greek, Coptic, Cyrillic, Armenian, Hebrew, and Arabic characters, typically have a 2:1 ratio of bytes to characters.

### Chinese, Japanese, Korean, Vietnamese

These characters and other East Asian language characters typically have a 3:1 ratio of bytes to characters.

If you update the client options file while a session is active, you must restart the session to pick up the changes. If you use the client GUI setup wizard to make changes, the changes are effective immediately. If you are not using the client acceptor to manage the scheduler, you must also restart the scheduler.

#### Related reference

"Optfile" on page 458

The optfile option specifies the client options file to use when you start a backup-archive client session.

"Query Options" on page 685

Use the **query options** command to display all or part of your options and their current settings that are relevant to the command-line client.

# Creating and modifying the client options file

The client options file is an editable text file that contains configuration information for the backuparchive client.

### **About this task**

The first time that you start the Windows backup-archive client GUI, the installation program searches for an existing client options file, called dsm.opt. If this file is not detected, a client options file configuration wizard starts and prompts you to specify initial client configuration settings. When the wizard completes, it saves the information that you specified in the dsm.opt file. By default, the dsm.opt file is saved to C:\Program Files\Tivoli\TSM\baclient.

The options file must contain the following information to communicate with the server:

- The host name or IP address of the IBM Storage Protect server.
- The port number that the server listens on for client communications. A default port number is configured by the client options file configuration wizard. You do not need to override this default port number unless your server is configured to listen on a different port.
- Your client node name. The node name is a name that uniquely identifies your client node. The node name defaults to the short host name of the computer that the client is installed on.

Additional client options can be specified, as needed.

**Note:** Client options can also be set on the server in a *client option set*. Client options that are defined on the server in a client option set override client options that are set in the client options file.

A sample options file is copied to your disk when you install the backup-archive client. The file is called dsm.smp. By default, the dsm.smp file is copied to C:\Program Files\Tivoli\TSM\config\. You can view the contents of this file to see examples of different options and how they are specified. The file also contains comments that explain syntax conventions for include lists, exclude lists, and wildcard use. You can also use this file as a template for your client options file by editing it and saving it as dsm.opt in the C:\Program Files\Tivoli\TSM\baclient directory.

After the initial client options file is created, you can modify the client options by adding or changing the options as needed. You can modify the dsm.opt file in any of the following ways:

- By running the client options file configuration setup wizard
- By using the client preferences editor
- By editing the dsm.opt file with a text editor program, such as Notepad

Perform the following steps to modify the client options:

#### **Procedure**

1. Select a method to modify the file.

| Option       | Description                                                               |
|--------------|---------------------------------------------------------------------------|
| Setup wizard | a. Click Start > All Programs > IBM Storage Protect > Backup-Archive GUI. |

| Option                   | Description                                                                                                    |  |  |
|--------------------------|----------------------------------------------------------------------------------------------------|--|--|
|                          | b. Select <b>Utilities</b> > <b>Setup Wizard</b> > <b>Help me configure the Client Options File</b> .  On-screen text and online help is available to provide guidance as you navigate through the wizard panels. This client options file configuration wizard offers limited choices and configures only the most basic options.                                                                                                    |  |  |
| Preferences              | a. Click Start > All Programs > IBM Storage Protect > Backup-Archive GUI.                                                                                                    |  |  |
| editor                   | b. Select <b>Edit</b> > <b>Client Preferences</b> . Select the tabs in the preferences editor to set client options. Specify the options in the dialog boxes, drop down lists, and other controls. Online help is provided. Click the question mark (?) icon to display the help topics for the online help for the tab that you are editing. You can set more options in the preferences editor than you can set in the setup wizard. |  |  |
| Edit the<br>dsm.opt file | a. Edit the dsm.opt file by using a plain text editor. Each of the options is described in detail in the documentation in "Client options reference" on page 313. This method is the most versatile way to set client options because not all options can be set in the client options file configuration wizard or in the preferences editor.                                                                                         |  |  |
|                          | b. To comment out a setting, insert an asterisk (*) as the first character on the line that you want to comment out. Remove the asterisk to make the commented option active.                                                                                                    |  |  |

# 2. Save the changes.

- a) Changes made in the client options file configuration wizard and in the preferences editor are saved and recognized by the client when the wizard completes, or when you exit the preferences editor.
- b) If you edit the client options file with a text editor while the client is running, you must save the file and restart the client so the changes are detected.

### **Related concepts**

"Client options reference" on page 313

The following sections contain detailed information about each of the IBM Storage Protect processing options.

### "Communication options" on page 288

You use communication options to specify how your client node communicates with the IBM Storage Protect server. This topic provides information about the types of communication options you can use.

### "Processing options" on page 287

You can use defaults for processing client options or you can tailor the processing options to meet your specific needs. Read about an overview of processing options and explore the options reference that provides detailed information about each option.

# "Register your workstation with a server" on page 74

Before you can use IBM Storage Protect, you must set up a node name and password and your node must be registered with the server.

### **Related reference**

### "Passwordaccess" on page 460

The passwordaccess option specifies whether you want to generate your password automatically or set as a user prompt.

# Create a shared directory options file

The IBM Storage Protect server administrator can generate client options files in a shared directory.

Windows clients can access the shared directory, and use the files there to create their own client options file.

Creating a shared directory options file is an optional root user or authorized user task.

# **Creating multiple client options files**

You can create multiple client options files if you must work with multiple servers, or find that you need multiple sets of parameters to do back up or archive tasks.

# **About this task**

Suppose you want to back up your files to one server (server a), and archive files to another (server b). Instead of editing the dsm.opt file each time you want to connect to a different server, create two options files. For example, create the options files a opt for server a, and b opt for server b.

### **Procedure**

- Use one of the following methods to specify or use a different client options file:
  - Replace the dsm.opt file with the appropriate options file before you start the backup-archive client.

For example, issue the following commands to copy the a.opt file to dsm.opt and then start the backup-archive client GUI:

```
copy a.opt dsm.opt dsm
```

• Start the backup-archive client from the command line and use the **optfile** option to specify the options file that you want to use.

For example:

```
dsm -optfile=b.opt
```

• Define the DSM\_CONFIG environment variable to specify the options file to use before you start a backup-archive client session.

For example:

```
SET DSM_CONFIG=C:\Program Files\Tivoli\TSM\baclient\b.opt
```

# What to do next

If you are running the backup-achive client from the command line, the DSM\_DIR and DSM\_LOG environment variables might also need to be configured as follows:

 Define the DSM\_DIR environment variable to point to the directory where all other executable files reside:

```
SET DSM_DIR=C:\Program Files\Tivoli\TSM\baclient
```

• Define the DSM\_LOG environment variable to point to the directory where dsmerror.log resides:

```
SET DSM_LOG=C:\Program Files\Tivoli\TSM\baclient
```

**Note:** The directory path where the client executable files are located must be included in the PATH environment variable or you must enter a fully qualified path.

# **Environment variables**

Generally, setting the environment variables is an optional task. Setting them makes it more convenient for you to use the command line.

### **About this task**

You must set the environment variables if you need to run in either of the following environments:

- You want to invoke the backup-archive client from a directory other than the directory where the backup-archive client is installed.
- You want to specify a different options file for the backup-archive client, the administrative client, or both.

**Note:** You can also specify an alternate client options file for the command-line client (not the administrative client) using the *optfile* option.

You need to set four environment variables:

#### **PATH**

This is the default search path the operating system uses to locate executable files. Set this to include the fully qualified paths of the client installation directories.

### **DSM CONFIG**

Set this environment variable to the fully qualified path and file name of the client options file.

### DSM\_DIR

Set this environment variable to the directory where the client message file dsc\*.txt is located.

### DSM LOG

Set this environment variable to the directory where the log files should reside.

Ensure that the environment variables meet the following guidelines:

• Include the directory where the executable files (for example, dsm.exe) reside in the current PATH environment variable. If you accepted the default installation directory using the C: drive, you can set this from a command prompt by typing:

```
SET PATH=C:\Program Files\Tivoli\TSM\baclient
```

 Specify the fully-qualified path name of your client options file (dsm.opt) using the DSM\_CONFIG environment variable:

```
SET DSM_CONFIG=C:\Program Files\Tivoli\TSM\baclient\dsm.opt
```

 Define the DSM\_DIR environment variable to point to the directory where the client message file dsc\*.txt is located:

```
SET DSM_DIR=C:\Program Files\Tivoli\TSM\baclient
```

### **Related reference**

"Optfile" on page 458

The optile option specifies the client options file to use when you start a backup-archive client session.

# Configuring the language for displaying the backup-archive client GUI

You can select the language to use for displaying the backup-archive client GUI.

### **About this task**

The language that is displayed by the backup-archive client GUI is defined by the Windows display locale and not the Windows system locale. For example, if the Windows system and input locale is French, but the display locale is Russian, the language that is displayed by the backup-archive client GUI is Russian by default, if the language option is not used.

If you want the backup-archive client GUI to display in US English or another language, you can override the default display language by specifying the language option.

### **Procedure**

Use one of the following methods to configure the language for displaying by the backup-archive client GUI:

• Add the language language option to the client options file (dsm.opt). For example, to set the display language to US English, add the following statement:

language enu

- Complete the following steps in the backup-archive client GUI:
  - a) In the main window of the backup-archive client GUI, click Edit > Client Preferences.
  - b) Click the Regional Settings tab.
  - c) Click the **Language** drop-down list and select a language.
  - d) Click OK.

### **Related reference**

"Language" on page 439

The language option specifies the national language in which to present client messages.

# **Configuring the scheduler**

Your IBM Storage Protect administrator can schedule the client to perform tasks automatically. For scheduled events to occur on the client, you must configure the client scheduler to communicate with the IBM Storage Protect server.

### **About this task**

For example, you can automatically back up files at the end of each day or archive some of your files every Friday. This procedure, which is known as central scheduling, is a cooperative effort between the server and your client node. Your administrator associates clients with one or more schedules that are part of the policy domain that is maintained in the server database. The IBM Storage Protect administrator defines central scheduling on the server and you start the client scheduler on your workstation. After you start the client scheduler, no further intervention is required.

With client scheduling, you can perform the following tasks:

- Display information about available schedules.
- Display information about work that the schedule completed.
- Modify scheduling options in the client options file (dsm.opt).

The most effective way to manage the client scheduler is to use the client acceptor service. You can read about a comparison between using the client acceptor and traditional scheduler services to manage the scheduler. You can also learn how to configure the client to use the client acceptor to manage the scheduler.

# Comparison between client acceptor-managed services and traditional scheduler services

You can use either the client acceptor service or the traditional scheduler service to manage the IBM Storage Protect scheduler. A comparison of these methods is provided.

The following table shows the differences between the client acceptor-managed services and the default traditional scheduler services methods.

| Table 6. Client acceptor-managed services versus traditional scheduler services                                                               |                                                                                                    |  |
|----------------------------------------------------------------------------------------------------|----------------------------------------------------------------------------------------------------|--|
| Client acceptor-managed services                                                                                                    | IBM Storage Protect traditional scheduler services                                                                    |  |
| Defined by using the managedservices schedule option and started with client acceptor services.                                               | Started with command <b>dsmc</b> sched command.                                                                       |  |
| The client acceptor service is started as a Windows service                                                                                   |                                                                                                    |  |
| The client acceptor service starts and stops the scheduler process as needed for each scheduled action.                                       | Remains active, even after scheduled backup is complete.                                                              |  |
| Requires fewer system resources when idle.                                                                                                    | Requires higher use of system resources when idle.                                                                    |  |
| Client options and IBM Storage Protect server override options are refreshed each time the client acceptor services start a scheduled backup. | Client options and IBM Storage Protect server override options are only processed after <b>dsmc sched</b> is started. |  |
| Cannot be used with SESSIONINITiation=SERVEROnly backups.                                                                                     | You must restart the scheduler process for updated client options to take effect.                                     |  |
|                                                                                                    | Important: If you run the client scheduler on the command line, the scheduler does not run as a background service.   |  |
|                                                                                                    | <b>Tip:</b> Restart the traditional scheduler periodically to free system resources previously used by system calls.  |  |

# Configuring the client to use the client acceptor service to manage the scheduler

One of the most effective ways of managing the client scheduler is to use the client acceptor. You must configure the client to use the client acceptor to manage the scheduler.

# Before you begin

- If you include files for encryption, ensure that the **encryptkey** option is set to save in the options file. This option is set by selecting **Save Encryption Key Password Locally** on the **Authorization** tab in the preference editor. Setting this option enables unattended scheduled services. If the encryption key was not previously saved, you must run an attended backup of at least one file so that you get the encryption prompt to save the key.
- You cannot use the client acceptor for scheduling when the **sessioninitiation** option is set to serveronly.

# **About this task**

The client acceptor serves as an external timer for the scheduler. When the scheduler is started, it queries the server for the next scheduled event. The event is either run immediately or the scheduler exits. The client acceptor restarts the scheduler when it is time to run the scheduled event. This action reduces the number of background processes on your workstation and resolves memory retention problems that can occur when the scheduler is run without client acceptor management.

The client acceptor service is also known as the client acceptor daemon.

### **Procedure**

- Complete the following steps to use the client acceptor to manage the scheduler on the Windows client:
  - a) In the backup-archive client GUI, click **Utilities** > **Setup Wizard** > **Help me configure the Client Scheduler** and click **Next**.
  - b) Read the information in the **Scheduler Wizard** page and click **Next**.
  - c) In the Scheduler Task page, select Install a new or additional scheduler and click Next.
  - d) In the Scheduler Name and Location page, specify a name for the client acceptor service that you want to manage the scheduler. Then, select Use the client acceptor to manage the scheduler and click Next.
  - e) If the client acceptor is already installed for use by the web client, select that name of the client acceptor from the drop-down list in the **Web Service Name** page. Otherwise, type the name that you want to assign to this client acceptor. The default name is **TSM Client Acceptor**. Click **Next**.
  - f) Follow the instructions on the remaining screens to complete the configuration.

Use the following information to help you complete the wizard pages:

- If the sessioninitiation option is set to serveronly in the client options file (dsm.opt), the client configuration wizard and scheduler service might be unable to initiate authentication with the IBM Storage Protect server. To avoid this problem, ensure that the Contact the IBM Storage Protect Server to validate password check box on the IBM Storage Protect Authentication page is cleared.
- For the client acceptor-managed scheduler, select Manually when I explicitly start the service in the Service login options page.
- g) Start the client acceptor service from the **Services Control Panel**, but do not start the scheduler service. The scheduler service is started and stopped automatically by the client acceptor service as needed.

### Tip:

- You can also use the managedservices option in the client options file (dsm.opt) to specify whether the client acceptor manages the scheduler.
- If you need the client acceptor to manage the scheduler in polling mode without opening a listening port, use the cadlistenonport option in the dsm.opt file.
- If you do not use the client acceptor to manage the scheduler, select Automatically when Windows boots in the Service login options window. This setting starts the service automatically when Windows starts so that your schedules are run automatically. Alternatively, you can use the Services Control Panel or the net start command to start the Scheduler service.
- You can also use the Scheduler Service Configuration utility (dsmcutil.exe) to configure the scheduler. The Scheduler Service Configuration utility must be run from an account that belongs to the Administrator/Domain Administrator group. You can start multiple client scheduler services on your system.

### **Related concepts**

"Enable or disable scheduled commands" on page 253

You can use the schedcmddisabled option to disable the scheduling of commands by the server.

"Scheduling options" on page 300

This topic discusses the options that you can use to regulate central scheduling. The backup-archive client uses scheduling options only when the Scheduler is running.

#### **Related tasks**

"Setting the client scheduler process to run as a background task and start automatically at startup" on page 246

You can configure the IBM Storage Protect client scheduler to run as a background system task that starts automatically when your system is started.

#### Related reference

"Cadlistenonport" on page 329

The cadlistenonport option specifies whether to open a listening port for the client acceptor.

### "Managedservices" on page 441

The managedservices option specifies whether the IBM Storage Protect client acceptor service manages the scheduler, the web client, or both.

### "Sessioninitiation" on page 501

Use the sessioninitiation option to control whether the server or client initiates sessions through a firewall. The default is that the client initiates sessions. You can use this option with the **schedule** command.

# Starting the client scheduler

To start the client scheduler, use the Services Control Panel or the **net start** command.

### **About this task**

To avoid problems, do not run the client scheduler on the command line. The command line does not run the scheduler as a background service.

When you start the client scheduler, it runs continuously until you close the window, shut down your system, or log out of your system. If you are running the Scheduler Service, the scheduler runs until the system is shutdown or you explicitly stop it using the services control panel.

# **Related concepts**

"Processing options" on page 287

You can use defaults for processing client options or you can tailor the processing options to meet your specific needs. Read about an overview of processing options and explore the options reference that provides detailed information about each option.

# Scheduling events using the GUI

This task guides you through the steps to schedule events using the GUI.

# **Procedure**

- 1. From the backup-archive client GUI main window, click **Utilities** > **Setup Wizard**. The Client Configuration Assistant appears.
- 2. Select the **Help me configure the Client Scheduler** and click the **OK** button. The Scheduler Wizard panel appears.
- 3. Select the task that you want to perform. You can install a new client scheduler, update the settings for a scheduler, or remove a scheduler.
- 4. Complete each panel and click the right arrow to continue. To go back to a previous panel, click the left arrow.

### What to do next

You can run scheduling services by using the command-line client.

# Configuring IBM Storage Protect client/server communication across a firewall

In most cases, the IBM Storage Protect server and clients can work across a firewall.

### **About this task**

Every firewall is different, so the firewall administrator might need to consult the instructions for the firewall software or hardware in use.

There are two methods for enabling client and server operations through a firewall:

#### Method 1:

To allow clients to communicate with a server across a firewall, the following ports must be opened in the firewall by the firewall administrator:

# TCP/IP port

To enable the backup-archive client, command-line admin client, and the scheduler to run outside a firewall, the port specified by the server option *tcpport* (default 1500) must be opened by the firewall administrator. This port is set on the client and the server using the *tcpport* option. The setting must be the same on the client and server. This allows IBM Storage Protect scheduler communications in both *polling* and *prompted* mode, client acceptor-managed schedulers, and regular backup-archive client operations.

**Note:** The client cannot use the port specified by the *tcpadminport* option (on the server) for a client session. That port can be used for administrative sessions only.

### **HTTP** port

To allow the backup-archive client GUI to communicate with remote workstations across a firewall, the HTTP port for the remote workstation must be opened. Use the *httpport* option in the remote workstation client options file to specify this port. The default HTTP port is 1581.

### TCP/IP ports for the remote workstation

The two TCP/IP ports for the remote workstation client must be opened. Use the **webports** option in the remote workstation client options file to specify these ports. If you do not specify the values for the **webports** option, the default zero (0) causes TCP/IP to randomly assign two free port numbers.

# TCP/IP port for administrative sessions

Specifies a separate TCP/IP port number on which the server is waiting for requests for administrative client sessions, allowing secure administrative sessions within a private network.

### Method 2:

For the client scheduler in prompted mode, it is unnecessary to open *any* ports on the firewall. If you set the **sessioninitiation** option to serveronly, the client will not attempt to contact the server. All sessions are initiated by server prompted scheduling on the port defined on the client with the **tcpclientport** option. The **sessioninitiation** option only affects the behavior of the client scheduler running in the prompted mode.

The IBM Storage Protect server must set the SESSIONINITiation parameter on the **register node** and **update node** commands for each node. If the server specifies SESSIONINITiation=*clientorserver*, the default, the client can decide which method to use. If the server specifies SESSIONINITiation=*serveronly*, all sessions are initiated by the server.

For a client scheduler setup to operate using this method, the following parameters must be set as SESSIONINITiation=serveronly **AND** SESSIONSECURITY=transitional.

#### Note:

1. If sessioninitiation is set to serveronly, the value for the tcpclientaddress client option must be the same as the value for the HLAddress option of the update node or register node server command. The value for the tcpclientport client option must be the same as the value for the LLAddress option of the update node or register node server command.

- 2. If you set the **sessioninitiation** option to serveronly, with the exception of client acceptormanaged schedulers, the command-line client, and the backup-archive client GUI still attempt to initiate sessions, but are blocked by the IBM Storage Protect server for nodes that have the **sessioninitiation** option set to serveronly.
- 3. When installing the scheduler using the setup wizard or **dsmcutil**, and the IBM Storage Protect server is behind a firewall, the node password will not get stored on the client workstation. As a result, the scheduler service might be unable to authenticate to the server when the server contacts the client to run a schedule. In this case, you can run the scheduler from the command line (dsmc schedule), wait until a scheduled operation starts, and enter the password for your node when prompted. After you enter the password for your node, restart the scheduler service. You can also use the following **dsmcutil** command to save the password:

dsmcutil updatepw /node:nnn /password:ppp /validate:no

If **sessioninitiation** option is set to *serveronly* in your client options file (dsm.opt), the client setup wizard and scheduler service is unable to initiate authentication with the IBM Storage Protect server. To avoid this problem, when configuring the client scheduler using the setup wizard, ensure that the **Contact the IBM Storage Protect Server to validate password** check box on the IBM Storage Protect Authentication page is unchecked.

A similar problem can occur if an encryption key is required for backup operations. In this case, you can run the scheduler from the command line (dsmc schedule), wait until a scheduled backup starts, and enter the encryption key when prompted. After the password and encryption key are updated, you must restart the scheduler.

- 4. When configuring the scheduler on a client workstation for the first time, the scheduler service might be unable to authenticate to the server when the server contacts the client scheduler to run a schedule. This can happen when the *passwordaccess* is set to generate and the IBM Storage Protect server is behind a firewall and the encrypted password cannot be locally stored before the scheduler is started. To correct this problem, you need to run the scheduler from the command line (dsmc schedule), wait until a scheduled operation starts, and enter the password for your node when prompted.
- 5. The client cannot prompt for the encryption key password in scheduler mode. If you are using IBM Storage Protect data encryption, you must run an initial interactive backup once to set up the encryption key by opening the TCP/IP connection from the client workstation to the server workstation. See **Method 1** for more information about setting up this communication. After the encryption key is set, you can use server-initiated sessions to back up the files using encryption.

If you set the **sessioninitiation** option to *client*, the client initiates sessions with the server (**Method** 1) by communicating on the TCP/IP port defined with the server option **tcpport**. This is the default. Server prompted scheduling can be used to prompt the client to connect to the server.

When using the backup-archive client across a firewall in *prompted* mode, the IBM Storage Protect server needs to contact the client. In order to complete this action, some software might need to be installed on the IBM Storage Protect server to route the request through the firewall. This software routes the server request through a socks port on the firewall. This method is typically called *socksifying* a system. Proxies are not supported, because they only route a few types of communication protocols (HTTP, FTP, GOPHER). IBM Storage Protect communications are not routed by proxies. It is important to note that the client creates a new connection to the IBM Storage Protect server when prompted. This means that the firewall configuration discussed above must be in place.

### **Related tasks**

"Configuring the scheduler" on page 27

Your IBM Storage Protect administrator can schedule the client to perform tasks automatically. For scheduled events to occur on the client, you must configure the client scheduler to communicate with the IBM Storage Protect server.

# **Related reference**

"Sessioninitiation" on page 501

Use the sessioninitiation option to control whether the server or client initiates sessions through a firewall. The default is that the client initiates sessions. You can use this option with the **schedule** command.

# "Tcpadminport" on page 536

Use the tcpadminport option to specify a separate TCP/IP port number on which the server waits for requests for administrative client sessions, allowing secure administrative sessions within a private network.

### "Tcpport" on page 540

The tcpport option specifies a TCP/IP port address for the IBM Storage Protect server. You can obtain this address from your administrator.

# "Webports" on page 606

The webports option enables the use of the web client outside a firewall.

# Configuring IBM Storage Protect client/server communication with Secure Sockets Layer

Secure Sockets Layer (SSL) allows industry standard SSL-based secure communications between the IBM Storage Protect client and server.

# **About this task**

The following client components support SSL:

- · Command-line client
- Administrative command-line client
- Client GUI
- Client API

Only outgoing client/server connections support SSL. A version 8.1.2 client communicating with a down-level servers supports SSL. A version 8.1.2 client communicating with a version 8.1.2 server must use SSL. Incoming connections (for example, client acceptor, server-initiated schedule connections) do not support SSL. Client-to-client communications do support SSL. Web GUI does not support SSL. The Web GUI is no longer supported when communicating with a version 8.1.2 server.

Each IBM Storage Protect server that is enabled for SSL must have a unique certificate. The certificate can be one of the following types:

- A certificate that is self-signed by IBM Storage Protect.
- A certificate that is issued by a certificate authority (CA). The CA can be from a company such as VeriSign or Thawte, or an internal CA, maintained within your company.

Follow these steps to enable SSL communication with a self-signed certificate:

- 1. Obtain the IBM Storage Protect server self-signed certificate (cert256.arm) Use the cert.arm certificate file when the server is not setup to use Transport Layer Security (TLS) 1.2 or above; otherwise, use the cert256.arm file. The client certificate file must be the same as the certificate file that the server uses.
- 2. Configure the clients. To use SSL, each client must import the self-signed server certificate.
  - Use the dsmcert utility to import the certificate.
- 3. For a disaster recovery of the IBM Storage Protect server, if the certificate has been lost, a new one is automatically generated by the server. Each client must obtain and import the new certificate.

For fast path details for communication between a version 8.1.2 client and a 8.1.2 server, you can use the SSLACCEPTCERTFROMSERV option to automatically accept a self-signed certificate. See "Configuring by using the default security settings (fast path)" on page 89 for details.

Follow these steps to enable SSL communication with a CA-signed certificate:

- 1. Obtain the CA root certificate.
- 2. Configure the clients. To use SSL, each client must import the self-signed server certificate.

Use the dsmcert utility to import the certificate.

**Tip:** After you complete this step, if the server gets a new certificate that is signed by the same CA, the client does not need to import the root certificate again.

3. If you are recovering the backup-archive client as part of disaster recovery, you must install the SSL certificate on the server again. If the certificate was lost, you must get a new one. You do not need to reconfigure the client if the new certificate has been signed by a CA.

The dsmcert utility is provided by the backup-archive client and automatically installs it in C:\Program Files\Tivoli\TSM\baclient.

Before you set up the server certificate on the client, follow these steps:

- 1. Open a command prompt and change the directory to the backup-archive client directory, for example: cd "C:\Program Files\Tivoli\TSM\baclient"
- 2. Append the GSKit binary path and library path to the PATH environment variable, for example:

```
set PATH=C:\Program Files\IBM\gsk8\bin\;
C:\Program Files\IBM\gsk8\lib64;%PATH%
```

For more information, see Creating a symbolic link to access the latest GSKit library and IBM Global Security Kit return codes for details on GSkit libraries.

Next, you must import the server certificate, or the CA root certificate.

### If you use a self-signed certificate

Each IBM Storage Protect server generates its own certificate. The certificate has a fixed file name of either cert.arm or cert256.arm. The certificate file is stored on the server workstation in the server instance directory, for example, C:\Program Files\tivoli\tsm\server1\cert256.arm. If the certificate file does not exist and you specify the SSLTCPPORT or SSLTCPADMINPORT server option, the certificate file is created when you restart the server with these options set. IBM Storage Protect version 6.3 servers (and newer versions) generate files named cert256.arm and cert.arm. IBM Storage Protect servers older than version 6.3 generate only certificate files named cert.arm. You must choose the certificate that is set as the default on the server.

Follow these steps to set up the SSL connection to a server:

- 1. Obtain the certificate from the server administrator.
- 2. Import the certificate into the client key database by using the following command:

```
dsmcert -add -server <servername> -file <path_to_cert256.arm>
```

### If you use a certificate from a certificate authority

If the certificate was issued by a certificate authority (CA) such as VeriSign or Thawte, the client is ready for SSL and you can skip the following steps.

For the list of preinstalled root certificates from external certificate authorities, see <u>"Certificate"</u> Authorities root certificates" on page 37.

If the certificate was not issued by one of the well-known certificate authorities, follow these steps:

- 1. Obtain the root certificate of the signing CA.
- 2. Import the certificate into the client key database by using the following command:

```
dsmcert -add -server <servername> -file <path_to_cert256.arm>
```

# **Important:**

- 1. A pseudo random password is used to encrypt the key database. The password is automatically stored encrypted in the stash file (dsmcert.sth). The stash file is used by the backup-archive client to retrieve the key database password.
- 2. More than one server certificate can be added to the client key database file so that the client can connect to different servers. Also, more than one CA root certificate can be added to the client key database.
- 3. If you do not run the preceding commands from the backup-archive client directory, you must copy dsmcert.kdb and dsmcert.sth into that directory.
- 4. For performance reasons, use SSL only for sessions where it is needed. A version 8.1.2 client communicating with a version 8.1.2 server must use SSL. SSL. No (the default value) indicates that encryption is not used when data is transferred between the client and a server earlier than version 8.1.2. When the client connects to a version 8.1.2 or later server, the default value No indicates that object data is not encrypted. All other information is encrypted, when the client communicates with the server. When the client connects to a version 8.1.2 or later server, the value Yes indicates that SSL is used to encrypt all information, including object data, when the client communicates with the server. Consider adding more processor resources on the IBM Storage Protect server system to manage the increased requirements.
- 5. In order for a client to connect to a server that is using Transport Layer Security (TLS) version 1.2 or above, the certificate's signature algorithm must be SHA-1 or stronger. If you are using a self-signed certificate, you must use the cert256.arm certificate. Your IBM Storage Protect administrator might need to change the default certificate on the IBM Storage Protect server. See the SSLTLS12 server option topic for details.

# Additional details for a version 8.1.2 client communicating with a server version 8.1.1 and earlier version 8 levels, and version 7.1.7 and earlier levels.

After the server certificate is added to the client key database, add the SSL. Yes option to the client options file, and update the value of the TCPPORT option. It is important to understand that the server is normally set up for SSL connections on a different port. In other words, two ports are opened on the server:

- 1. One port accepts regular non-SSL client connections
- 2. Another port accepts SSL connections only

You cannot connect to a non-SSL port with an SSL-enabled client, and vice versa.

If the value of **tcpport** is incorrect, the client cannot connect to the server. Specify the correct port number on the **tcpport** option.

To disable security protocols that are less secure than TLS 1.2 or above, add the SSLDISABLELEGACYtls yes option to the client options file, or within the Java GUI select the **Require TLS 1.2 or above** checkbox on the **Communication** tab of the **Preferences editor**. Requiring TLS 1.2 or above helps prevent attacks by malicious programs.

### **Related reference**

"Ssl" on page 521

Use the ssl option to enable Secure Sockets Layer (SSL) to provide secure client and server communications. When the backup-archive client communicates with an IBM Storage Protect server 8.1.1 and earlier version 8 levels, and version 7.1.7 and earlier levels, it determines whether SSL is enabled. When the backup-archive client communicates with an IBM Storage Protect server 8.1.2 and later version levels, and version 7.1.8 and later version 7 levels, SSL is always used and this option controls whether object data is encrypted or not. For performance reasons, it might be desirable to not encrypt the object data.

"Sslfipsmode" on page 525

The sslfipsmode option specifies whether the client uses SSL Federal Information Processing Standards (FIPS) mode for Secure Sockets Layer (SSL) communications with the server. The default is no.

# Creating a symbolic link to access the latest GSKit library

You can create a symbolic link to point the directory where the older version of GSKit is installed to the location of the latest GSKit libraries on the system.

# Before you begin

- An IBM Storage Protect client, version 8.1.2 and later levels, and version 7.1.8 and later version 7 levels requires GSKit version 8.0.50.78.
- An IBM Storage Protect client, version 8.1.1 and earlier version 8 levels, and version 7.1.7 and earlier levels requires a version of GSKit earlier than version 8.0.50.78.

### About this task

When you install Db2® for Linux, UNIX, and Windows, on UNIX and Linux, local GSKit libraries are also installed. Those libraries are stored in <db2\_install\_path>/lib64/gskit\_db2 or <db2\_install\_path>/lib32/gskit\_db2. On Windows, the default location is C:\Program Files\ibm\gsk8.

During the installation of other IBM products, such as IBM Storage Protect, another copy of the GSKit libraries might be installed. Depending on the product, these libraries might be either local GSKit libraries or global GSKit libraries. When Db2 for Linux, UNIX, and Windows and another IBM product that includes GSKit libraries are both installed on the same system, some interoperability issues might arise. These interoperability issues might occur because GSKit allows only libraries from a single GSKit source to exist in any single process. The interoperability issues might lead to unpredictable behavior and runtime errors.

To ensure that a single source of GSKit libraries is used, the symbolic link approach can be used. During an initial Db2 for Linux, UNIX, and Windows installation, the installer creates a symbolic link <db2\_install\_path>/lib64/gskit or <db2\_install\_path>/lib32/gskit to <db2\_install\_path>/lib32/gskit\_db2. These symbolic links are the default locations from where GSKit libraries are loaded. Products that bundle Db2 for Linux, UNIX, and Windows, and change the symbolic link from the default directory to the library directory of another copy of GSKit must ensure that the newly installed GSKit is at the same or a newer level. This restriction applies whether the libraries are global or local. During an upgrade or update of Db2 for Linux, UNIX, and Windows, the symbolic link is preserved. If the newly installed copy has a symbolic link to the default location, the symbolic link that is associated with the older installation copy is preserved. If the newly installed copy does not have a symbolic link to the default location, the symbolic link that is associated with the newer installation copy is preserved.

Some limitations exist since the symbolic link <db2\_install\_path>/lib64/gskit or <db2\_install\_path>/lib32/gskit is in the path of the Db2 for Linux, UNIX, and Windows installation copy. For example, if two or more instances are created for any Db2 copy, the symbolic link changes affect all the instances.

You can also modify a Domino Server GSKit in a similar manner. A Domino server does not have a GSKit folder, but it has folders C and N, and a library libgsk8iccs\_64.so. You can first create soft links for these folders, and files to point to the corresponding folders on the GSKit package, where the IBM Storage Protect 8.1.2 backup-archive client is installed, as follows:

- ln -s /usr/local/ibm/gsk8\_64/lib64/C /opt/ibm/lotus/notes/90010/zlinux
- ln -s /usr/local/ibm/gsk8\_64/lib64/N /opt/ibm/lotus/notes/90010/zlinux
- ln -s /usr/local/ibm/gsk8\_64/lib64/libgsk8iccs\_64.so /opt/ibm/lotus/notes/ 90010/zlinux

Next, change the DPD node's password to domdsmc CHANGEADSMPwd tvt1054\_domnote2 tvt1054 domnote2 tvt1054 domnote2. Finally, run domdsmc guery adsm.

When other applications deliver a GSKit version that is newer than the version delivered with IBM Storage Protect API, then it is better to either perform the upgrade of the Client or to perform the following procedure.

### **Procedure**

1. Create a symbolic link on Windows, if you have administrator privileges. Rename the Db2 GSKit copy of the lib64 directory that is located in the default location, C:\Program Files\ibm\gsk8. Start a DOS shell, navigate to the Db2 GSKit location, and rename the directory as follows:

```
cd "c:\Program Files\Common Files\Tivoli\TSM\api64\gsk8"
rename lib64 lib64-api
```

2. Create a symbolic link in the location of the Db2 GSKit copy and point to the location of the TSM GSKit copy by running the following commands in the DOS shell. Navigate to the location of the Db2 GSkit copy and then create the symbolic link as follows:

```
cd "c:\Program Files\Common Files\Tivoli\TSM\api64\gsk8"

mklink /d lib64 "C:\Program Files\ibm\gsk8\lib64"
```

3. Restart Db2 for changes to take effect. On startup, Db2 loads GSKit from the new location, which points to the IBM Storage Protect copy of GSKit. In the Db2 command prompt, enter these commands as follows:

```
db2start
```

# **Certificate Authorities root certificates**

The backup-archive client includes a list of root certificates for a number of common Certificate Authorities.

The following is a list of root certificates for a number of common Certificate Authorities that are delivered with the client:

- Entrust.net Global Secure Server Certification Authority
- Entrust.net Global Client Certification Authority
- Entrust.net Client Certification Authority
- Entrust.net Certification Authority (2048)
- Entrust.net Secure Server Certification Authority
- VeriSign Class 3 Public Primary Certification Authority
- VeriSign Class 2 Public Primary Certification Authority
- VeriSign Class 1 Public Primary Certification Authority
- VeriSign Class 4 Public Primary Certification Authority G2
- VeriSign Class 3 Public Primary Certification Authority G2
- VeriSign Class 2 Public Primary Certification Authority G2
- VeriSign Class 1 Public Primary Certification Authority G2
- VeriSign Class 4 Public Primary Certification Authority G3
- VeriSign Class 3 Public Primary Certification Authority G3
- VeriSign Class 2 Public Primary Certification Authority G3
- VeriSign Class 1 Public Primary Certification Authority G3

- Thawte Personal Premium CA
- · Thawte Personal Freemail CA
- Thawte Personal Basic CA
- Thawte Premium Server CA
- · Thawte Server CA
- RSA Secure Server Certification Authority

To use certificates issued by any other Certificate Authority you must install the root certificate of the Certificate Authority on all clients as part of the client configuration.

# Configure your system for journal-based backup

You must install and configure the journal daemon (Linux) or journal engine service (Windows) before you can perform journal-based backups.

# Configuring the journal engine service

Journal-based backup can be used for all Windows clients. If you install the journal engine service and it is running, then by default the **incremental** command automatically performs a journal-based backup on selected file systems that are being monitored by the journal engine service.

### **About this task**

Journal-based backup is enabled by installing and configuring the IBM Storage Protect journal service. You can install the journal service with the GUI Setup wizard or with the **dsmcutil** command. Basic journal service configuration can be done with the GUI Setup wizard, more advanced configuration can be done by editing the journal service configuration file, tsmjbbd.ini.

Tip: The default location for journal service configuration file is C:\Program
Files\Tivoli\TSM\baclient\tsmjbbd.ini. If this is the first time you are configuring
the journal engine service and a copy of tsmjbbd.ini does not already exist, copy
the sample file C:\Program Files\Tivoli\TSM\config\tsmjbbd.ini.smp to C:\Program
Files\Tivoli\TSM\baclient\tsmjbbd.ini.

To install and configure this service using the client Java GUI setup wizard, perform the following steps:

### **Procedure**

- 1. From the main window, open the **Utilities** menu and select **Setup Wizard**.
- 2. Select the Help me configure the Journal Engine check box.
- 3. Select the task you want to perform. You can install a new journal engine, update a previously installed journal engine, or remove a previously installed journal engine from your system.
- 4. Complete each panel in the wizard and click the **Next** button to continue. To return to a previous panel, click the **Back** button. To display help information for a panel, click the **Help** button.

# **Results**

Journal service configuration settings are stored in the journal configuration file tsmjbbd.ini. This file can be installed and configured with the GUI setup wizard or be manually edited.

Follow these steps to set up multiple journal services:

1. Create and set up a separate journal configuration file (tsmjbbd.ini) for each journal service to be installed. Each configuration file must specify a different JournalPipe value, and must also specify different drives to journal, so that the two services do not interfere with each other. Multiple journal services journaling the same drive causes problems. The different services attempts to write to the same journal database unless this is specifically overridden by specifying different journal directories in the different configuration files.

2. Install the multiple journal services using the **dsmcutil.exe** tool. Use distinct names for each service, and specify the /JBBCONFIGFILE option to identify the tsmjbbd.ini to be used for that particular journal instance. For example:

```
dsmcutil install journal /name:"TSM Journal Service 1"
  /JBBCONFIGFILE:c:\journalconfig\tsmjbbd1.ini

dsmcutil install journal /name:"TSM Journal Service 2"
  /JBBCONFIGFILE:d:\journalconfig\tsmjbbd2.ini
```

**Note:** In Uniform Naming Convention (UNC) format, the **jbbconfigfile** path must contain a drive letter. In the following UNC format example, the path contains the drive letter D\$: \\computer7\D\$ \\journalconfig\tsmjbbd1.ini

3. Different backup clients (based on the distinct dsm.opt file used) can now connect to the desired journal service by specifying the appropriate JournalPipe option in the appropriate dsm.opt, which corresponds to the JournalPipe journal service setting.

#### Note:

- 1. Each journal service instance is associated to only one backup-archive client node name. Changing the association requires a restart of the journal service to recognize the new association.
- 2. You cannot use network and removable file systems.

Configuration settings that you apply when the journal service is started and any changes you make while the journal service is running are applied without having to restart the service. This also applies to the journal exclude list. However, some settings for journaled file systems do not take effect until the file system is brought offline and then back online.

File systems can be taken online (added) or offline (removed) without stopping and restarting the journal service. You can bring a file system offline by removing it from the list of journaled file systems in the journal configuration file tsmjbbd.ini, or by shutting down the journal service. You can bring a file system back online by adding it to the list of journaled file systems in the journal configuration file tsmjbbd.ini or by starting (restarting) the journal service.

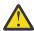

**Attention:** If you take a file system offline without setting the **PreserveDbOnExit** value of 1, the journaled file system journal database is deleted. **PreserveDbOnExit=1** specifies that the journaled file system journal database is not deleted when the journal file system goes offline. The database is also valid when the journal file system comes back online.

The following is the syntax for stanza and stanza settings:

# **Syntax for stanzas:**

[StanzaName]

## Syntax for stanza settings:

stanzaSetting=value

#### Note:

- 1. You can specify comments in the file by beginning the line with a semicolon.
- 2. Stanza and value names are not case sensitive.
- 3. Numeric values can be specified in hexadecimal by preceding the value with 0x otherwise they are interpreted as decimal.
- 4. There is no correlation between these settings and any settings in the backup-archive client options file. The journal service is a completely independent process and does not process backup-archive client options.

#### **Related concepts**

"Journal-based backup" on page 143

Journal-based backup is an alternate method of backup that uses a change journal maintained by the IBM Storage Protect journal service process.

# **JournalSettings stanza (Windows)**

Settings under this stanza are global and apply to the entire journal service.

The following is the syntax for the JournalSettings stanza:

# Syntax for JournalSettings stanza:

[JournalSettings]

### Syntax for stanza settings:

**JournalSettings**=*value* 

You can specify the following JournalSettings values:

### JournalPipe=pipename

Specifies the pipe name of the journal service session manager to which backup clients initially connect, when establishing a journal-based backup session. This setting is used in conjunction with the backup client option of the same name. The default pipe name is \\.\pipe\jnlSessionMgr1. For example, in dsm.opt:

JournalPipe \\.\pipe\jnlSessionMgr1

Under tsmjbbd.ini [JournalSettings] stanza:

JournalPipe=\\.\pipe\jnlSessionMgr1

**Note:** The same pipe name must be specified by the client using the JournalPipe option.

### **N1sRepos**

Specifies the National Language Support repository the journal service uses for generating messages. Since the journal service is non-interactive, this only applies to messages written to the journal error log. The default value is dscameng.txt. For example:

NlsRepos=dscenu.txt

### **ErrorLog**

Specifies the log file where detailed error messages generated by the journal service are written. Note that less detailed error and informational messages are written to the Windows application event log as well. The default value is jbberror.log. For example:

ErrorLog=jbberror.log

In Uniform Naming Convention (UNC) format, the path must contain a drive letter. In the following UNC format example, the path contains the drive letter D\$: \\computer7\D\$\\temp\jbberror.log.

### **JournalDir**

Specifies the directory where journal database files are stored and written. The default directory is the journal service installation directory. You can specify different journal locations for each file system being journaled. This is useful when running in a clustered environment because the location of the journal must be accessible by each workstation in the cluster running the journal service. Typically the journal for local resources being journaled resides in the same location and the journal for shared cluster resources (which can move from workstation to workstation) is located on the shared resource to ensure that it is accessible to both workstations.

By default, this setting applies to all journaled file systems but can be overridden by an override stanza for each journal file system. If the default value is a fully qualified path (for example c:\tsmjournal), all journal database files are written to the specified directory. If the default value does not specify a drive letter, (for example \tsmjournal) the journal database files for each journal file system are written to the specified directory on each journal file system.

In Uniform Naming Convention (UNC) format, the path must contain a drive letter. In the following UNC format example, the path contains the drive letter D\$: \\computer7\D\$\temp\tsmjournal.

The following is an example configuration stanza:

```
[JournalSettings]
;
; Store all resources in one location unless overridden
; by an override stanza
;
;
;
;
journalDir=c:\tsmjournal
;
;
[JournaledFileSystemSettings.D:\]
;
; Journal for d: only is in location specified below
;
journalDir=d:\tsmjournal
```

**Note:** Changes to this setting do not take effect until the journaled file systems are brought online.

# JournalExcludeList stanza

This list of exclude statements filters changes from being recorded in the journal database. Changes to objects which match statements in this stanza are ignored and are not recorded in the journal database.

#### Note:

- 1. Excluding files from the journal has no bearing on those files being excluded by the backup client, other than preventing the files from being sent to the backup client to be processed during journal-based backup. A file that is not excluded from the journal should still be excluded by the backup-archive client, if there is a matching exclude statement in the client options file.
- 2. The journal service only provides a subset of the INCLUDE/EXCLUDE function provided by the backuparchive client. The journal service does not support INCLUDE statements and it does not support the *exclude.dir* option.

There is no correlation between the journal exclude list and the backup-archive client exclude list.

The following are examples of equivalent journal exclude statements:

```
dsm.opt: tsmjbbd.ini

EXCLUDE c:\testdir\...\* c:\testdir\*
EXCLUDE.DIR c:\testdir\test* c:\testdir\test*\*
```

The following pattern matching meta characters are supported:

### %

Matches exactly one character.

\*

Matches zero or more characters.

### %EnvVar%

Expands environment variable.

The following is an exclude statement syntax example:

```
[JournalExcludeList]
%SystemRoot%\System32\Config\*
C:\Program Files\Tivoli\TSM\baclient\adsm.sys\*
%TEMP%\*
%TMP%\*
c:\excludedir\*
c:\dir1\excludefile
*.:\*.tmp
```

**Note:** The c:\excludedir\\* statement matches the entire tree including subdirectories and files.

# JournaledFileSystemSettings stanza

Settings under this stanza apply to each specified journaled file system unless they are overridden for individual file systems in an override stanza.

The following is the syntax for the JournaledFileSystemSettings stanza:

# Syntax for JournaledFileSystemSettings stanza:

[JournaledFileSystemSettings]

# Syntax for stanza settings:

JournaledFileSystemSetting=value

You can specify the following JournaledFileSystemSettings values:

# **DirNotifyBufferSize**

Specifies the size of the buffer to record change notifications for a particular journal file system. You might need to increase this value for journaled file systems that generate a very large volume of change activity. The buffer size is limited by memory. The default value is 16 KB.

### **JournaledFileSystems**

Specifies a space delimited list of file systems to journal. Full file system specifications and Windows junctions are supported. There is no default value. You must specify at least one journaled file system for the journal service to run. Journaled file systems can be added or removed online without having to restart the service. For example:

JournaledFileSystems=c: d:

#### **JournalDbSize**

Specifies the maximum size the journal database can grow. The journal database size is expressed in bytes. A value of zero (0) indicates that the database size is limited only by the capacity of the file system containing the journal database. The default is 0 (unlimited). For example:

JournalDBSize=0x10000000

### **NotifyBufferSize**

Specifies the size of the memory buffer receiving file system change notifications for a particular journal file system. You might need to increase this value for journaled file systems that generate a very large volume of change activity. The buffer size is limited by memory. The default value is 32 KB. For example:

NotifyBufferSize=0x00008000

# NotifyFilter

Specifies what file system change actions generate notifications to the journal service. **NotifyFilter** applies to file changes and directory modifications. Directory name changes, such as deletions and creations, are always tracked regardless of the filter value. Multiple actions can be monitored by combining (adding) values together. The default value is  $0 \times 11 \text{F}$  (File and Dir Name, Attrib, Size, Last Write, and security Changes). You can also use the IBM Storage Protect Journal Engine Wizard to specify that any or all of these actions are monitored. Supported values are:

| Value type       | Decimal | Hex   |  |
|------------------|---------|-------|--|
| File Name        | 1       | 0x001 |  |
| Dir Name         | 2       | 0x002 |  |
| Attribute        | 4       | 0x004 |  |
| File size*       | 8       | 0x008 |  |
| Last Write Time* | 16      | 0x010 |  |
| Last Access Time | 32      | 0x020 |  |
| Create Time      | 64      | 0x040 |  |

| Value type     | Decimal | Hex   |
|----------------|---------|-------|
| Security (ACL) | 256     | 0x100 |

The asterisk (\*) indicates that notification might be deferred until disk write cache is flushed. Name changes are object creations, deletions, or renames.

### Example:

```
NotifyFilter=0x107
```

### PreserveDbOnExit setting

This setting allows a journal to remain valid when a journaled file system goes offline and comes back online. This is useful for preserving the journal during system reboots, cluster failovers, and resource movement.

File systems go offline when the journal service stops or when the file system is removed from the configuration file. File systems come back online when the journal service is started or when the file system is added to the configuration file.

This setting allows a journal-based backup to continue processing when the service is restarted (or the file system comes back online) without performing a full incremental backup.

**Note:** Any change activity which occurs while the journal service is not running (or the file system is offline) is not recorded in the journal.

In a clustered environment, shared resources can move to different workstations in the cluster. The journal service running on each workstation in the cluster must include these shared resources in the list of journaled file systems. The journal service running on the workstation which currently owns the resource actively journals the shared resource while other journal services on workstations in the cluster which do not own the resource must defer journaling until the resource becomes available (or is moved to that workstation). The configuration settings <code>deferFSMonStart</code>, <code>deferRetryInterval</code>, and <code>logFSErrors</code> allows deferment for a file system until the file system is available and accessible.

A value of 1 specifies that the journaled file system journal database is not deleted when the journal file system goes offline. The database is also valid when the journal file system comes back online. This value should be used with caution because any file system change activity which occurs while the journaled file system is offline is not reflected in the journal database. The default setting of 0 deletes the journaled file system journal database.

**Note:** The journal is only preserved when a journaled file system comes offline normally or is brought offline when the resource is no longer available and you specify the deferFsMonStart setting. If a file system comes offline due to an error such as a notification buffer overrun, the journal is not preserved.

An example for not deleting the journal database upon exit is:

```
[JournaledFileSystemSettings.D:\]
;
; Do not delete the journal when D:\ goes offline
;
PreserveDbOnExit=1
```

### deferFSMonStart setting

This setting defers an attempt to begin monitoring a file system in the following cases:

- When the specified journaled file system is not valid or available
- The journal directory for the specified journaled file system cannot be accessed or created

Resources are checked at the interval you specify using the deferRetryInterval setting.

The *deferFSMonStart* setting is most commonly used in a cluster environment where shared resources might move to different workstations in the cluster.

A value of 1 indicates that the setting is on. A value of 0 indicates that the setting is off. The default value is off (set to 0).

### deferRetryInterval setting

This setting specifies the value in seconds that a deferred file systems with the *deferRetryInterval* setting enabled are checked for availability and brought online. The default value is 1 second.

### logFSErrors setting

This setting specifies whether errors encountered while accessing a journaled file system or journal directory are logged in the jbberror.logand the event log.

Use the *logFSErrors* setting with the *deferFSMonStart* setting to prevent excessive *File System unavailable* messages from being logged when bringing a journaled file system online is deferred. The first error which causes the file system to be deferred is logged. Subsequent errors are not logged. A value of 1 indicates that the setting is on. A value of 0 indicates that the setting is off.

An example to defer journaling until the file system journal directories are valid is:

```
[JournalSettings]
; Place journal files in directory on each journaled file system
journalDir=\tsmjournal
[JournaledFileSystemSettings]
;journal c:, d:, and f:
JournaledFileSystems=c: d: d:\mountpoint f:
; Override stanza to defer starting journaling for f:\
; until it is a valid file system
[JournalFileSystemSettings.f:\]
; Keep database valid if file system goes offline
PreserveDBOnExit=1
 Defer journaling until file system and journal directory
; are valid
deferFSMonStart=1
; Attempt to start journaling every 120 seconds when deferred
deferRetryInterval=120
;Do not log excessive resource unavailable messages
logFsErrors=0
```

# **Related concepts**

"Overriding stanzas" on page 44

Any setting in the **JournaledFileSystemSettings** stanza, except for the buffer sizes, can be overridden for a particular journaled file system by creating an override stanza.

# **Overriding stanzas**

Any setting in the **JournaledFileSystemSettings** stanza, except for the buffer sizes, can be overridden for a particular journaled file system by creating an override stanza.

The following is the syntax for the *JournaledFileSystemSettings* stanza:

# Syntax for JournaledFileSystemSettings stanza:

[JournaledFileSystemSettings.fs]

# Syntax for stanza settings:

JournaledFileSystemSetting=override value

Example:

# **Client-side data deduplication**

Data deduplication is a method of reducing storage needs by eliminating redundant data.

#### Overview

Two types of data deduplication are available: *client-side data deduplication* and *server-side data deduplication*.

Client-side data deduplication is a data deduplication technique that is used on the backup-archive client to remove redundant data during backup and archive processing before the data is transferred to the IBM Storage Protect server. Using client-side data deduplication can reduce the amount of data that is sent over a local area network.

Server-side data deduplication is a data deduplication technique that is done by the server. The IBM Storage Protect administrator can specify the data deduplication location (client or server) to use with the **DEDUP** parameter on the **REGISTER NODE** or **UPDATE NODE** server command.

#### **Enhancements**

With client-side data deduplication, you can:

- Exclude specific files on a client from data deduplication.
- Enable a data deduplication cache that reduces network traffic between the client and the server. The cache contains extents that were sent to the server in previous incremental backup operations. Instead of querying the server for the existence of an extent, the client queries its cache.

Specify a size and location for a client cache. If an inconsistency between the server and the local cache is detected, the local cache is removed and repopulated.

**Note:** For applications that use the IBM Storage Protect API, the data deduplication cache must not be used because of the potential for backup failures caused by the cache being out of sync with the IBM Storage Protect server. If multiple, concurrent backup-archive client sessions are configured, there must be a separate cache configured for each session.

• Enable both client-side data deduplication and compression to reduce the amount of data that is stored by the server. Each extent is compressed before it is sent to the server. The tradeoff is between storage savings and the processing power that is required to compress client data. In general, if you compress and deduplicate data on the client system, you are using approximately twice as much processing power as data deduplication alone.

The server can work with deduplicated, compressed data. In addition, backup-archive clients earlier than V6.2 can restore deduplicated, compressed data.

Client-side data deduplication uses the following process:

- The client creates extents. *Extents* are parts of files that are compared with other file extents to identify duplicates.
- The client and server work together to identify duplicate extents. The client sends non-duplicate extents to the server.
- Subsequent client data-deduplication operations create new extents. Some or all of those extents might match the extents that were created in previous data-deduplication operations and sent to the server. Matching extents are not sent to the server again.

### **Benefits**

Client-side data deduplication provides several advantages:

- It can reduce the amount of data that is sent over the local area network (LAN).
- The processing power that is required to identify duplicate data is offloaded from the server to client nodes. Server-side data deduplication is always enabled for deduplication-enabled storage pools. However, files that are in the deduplication-enabled storage pools and that were deduplicated by the client, do not require additional processing.
- The processing power that is required to remove duplicate data on the server is eliminated, allowing space savings on the server to occur immediately.

Client-side data deduplication has a possible disadvantage. The server does not have whole copies of client files *until* you back up the primary storage pools that contain client extents to a non-deduplicated copy storage pool. (*Extents* are parts of a file that are created during the data-deduplication process.) During storage pool backup to a non-deduplicated storage pool, client extents are reassembled into contiguous files.

By default, primary sequential-access storage pools that are set up for data deduplication must be backed up to non-deduplicated copy storage pools before they can be reclaimed and before duplicate data can be removed. The default ensures that the server always has copies of whole files, in either a primary storage pool or a copy storage pool.

**Important:** For further data reduction, you can enable client-side data deduplication and compression together. Each extent is compressed before it is sent to the server. Compression saves space, but it increases the processing time on the client workstation.

In a data deduplication-enabled storage pool (file pool) only one instance of a data extent is retained. Other instances of the same data extent are replaced with a pointer to the retained instance.

When client-side data deduplication is enabled, and the server has run out of storage in the destination pool, but there is a next pool defined, the server will stop the transaction. The backup-archive client retries the transaction without client-side data deduplication. To recover, the IBM Storage Protect administrator must add more scratch volumes to the original file pool, or retry the operation with deduplication disabled.

For client-side data deduplication, the IBM Storage Protect server must be version 6.2 or higher.

# **Prerequisites**

When configuring client-side data deduplication, the following requirements must be met:

- The client and server must be at version 6.2.0 or later. The latest maintenance version should always be used.
- When a client backs up or archives a file, the data is written to the primary storage pool that is specified by the copy group of the management class that is bound to the data. To deduplicate the client data, the primary storage pool must be a sequential-access disk (FILE) storage pool or container storage pool that is enabled for data deduplication.
- The value of the DEDUPLICATION option on the client must be set to YES. You can set the DEDUPLICATION option in the client options file, in the preference editor of the backup-archive client GUI, or in the client option set on the IBM Storage Protect server. Use the **DEFINE CLIENTOPT** command to set the DEDUPLICATION option in a client option set. To prevent the client from overriding the value in the client option set, specify **FORCE=YES**.
- Client-side data deduplication must be enabled on the server. To enable client-side data deduplication, use the **DEDUPLICATION** parameter on the **REGISTER NODE** or **UPDATE NODE** server command. Set the value of the parameter to CLIENTORSERVER.
- Ensure that files on the client are not excluded from client-side data deduplication processing. By default, all files are included. You can optionally exclude specific files from client-side data deduplication with the exclude. dedup client option.

- Files on the client must not be encrypted. Encrypted files and files from encrypted file systems cannot be deduplicated.
- Files must be larger than 2 KB and transactions must be below the value that is specified by the CLIENTDEDUPTXNLIMIT option. Files that are 2 KB or smaller are not deduplicated.

The server can limit the maximum transaction size for data deduplication by setting the CLIENTDEDUPTXNLIMIT option on the server. For more information about this option, see the IBM Storage Protect server documentation.

The following operations take precedence over client-side data deduplication:

- LAN-free data movement
- Simultaneous-write operations
- · Data encryption

**Important:** Do not schedule or enable any of those operations during client-side data deduplication. If any of those operations occur during client-side data deduplication, client-side data deduplication is turned off, and a message is written to the error log.

The setting on the server ultimately determines whether client-side data deduplication is enabled. See Table 7 on page 47.

| Table 7. Data deduplication settings: Client and server |                                    |                             |
|---------------------------------------------------------|------------------------------------|-----------------------------|
| Value of the client<br>DEDUPLICATION option             | Setting on the server              | Data deduplication location |
| Yes                                                     | On either the server or the client | Client                      |
| Yes                                                     | On the server only                 | Server                      |
| No                                                      | On either the server or the client | Server                      |
| No                                                      | On the server only                 | Server                      |

### **Encrypted files**

The IBM Storage Protect server and the backup-archive client cannot deduplicate encrypted files. If an encrypted file is encountered during data deduplication processing, the file is not deduplicated, and a message is logged.

**Tip:** You do not have to process encrypted files separately from files that are eligible for client-side data deduplication. Both types of files can be processed in the same operation. However, they are sent to the server in different transactions.

As a security precaution, you can take one or more of the following steps:

- Enable storage-device encryption together with client-side data deduplication.
- Use client-side data deduplication only for nodes that are secure.
- If you are uncertain about network security, enable Secure Sockets Layer (SSL).
- If you do not want certain objects (for example, image objects) to be processed by client-side data deduplication, you can exclude them on the client. If an object is excluded from client-side data deduplication and it is sent to a storage pool that is set up for data deduplication, the object is deduplicated on server.
- Use the **SET DEDUPVERIFICATIONLEVEL** command to detect possible security attacks on the server during client-side data deduplication. Using this command, you can specify a percentage of client extents for the server to verify. If the server detects a possible security attack, a message is displayed.

### **Related tasks**

"Configuring the client for data deduplication" on page 48

Configure the client so that you can use data deduplication to back up or archive your files.

#### **Related reference**

### "Deduplication" on page 352

Use the deduplication option to specify whether to enable redundant client-side data elimination when data is transferred to the IBM Storage Protect server during backup and archive processing.

### "Exclude options" on page 386

Use the exclude options to exclude objects from backup, image, or archive services.

### "Dedupcachepath" on page 351

Use the dedupcachepath option to specify the location where the client-side data deduplication cache database is created.

### "Dedupcachesize" on page 352

Use the dedupcachesize option to determine the maximum size of the data deduplication cache file. When the cache file reaches its maximum size, the contents of the cache are deleted and new entries are added.

### "Enablededupcache" on page 376

Use the enablededupcache option to specify whether you want to use a cache during client-side data deduplication. Using a local cache can reduce network traffic between the IBM Storage Protect server and the client.

### "Ieobjtype" on page 409

Use the ieobjtype option to specify an object type for a client-side data deduplication operation within include-exclude statements.

### **Configuring the client for data deduplication**

Configure the client so that you can use data deduplication to back up or archive your files.

### Before you begin

Before you configure your client to use data deduplication, ensure that the requirements listed in <u>"Client-side data deduplication"</u> on page 45 are met:

- The server must enable the client for client-side data deduplication with the **DEDUP=CLIENTORSERVER** parameter on either the **REGISTER NODE** or **UPDATE NODE** command.
- The storage pool destination for the data must be a data deduplication-enabled storage pool.
- Ensure that your files are bound to the correct management class.
- Files must be larger than 2 KB.

A file can be excluded from client-side data deduplication processing. By default, all files are included. Refer to the exclude. dedup option for details.

The server can limit the maximum transaction size for data deduplication by setting the CLIENTDEDUPTXNLIMIT option on the server.

### **Procedure**

Use one of the following methods to enable data deduplication on the client:

| Option                       | Description                                                                                                    |
|------------------------------|----------------------------------------------------------------------------------------------------|
| Edit the client options file | • Add the deduplication yes option to the dsm.opt file.                                                                                                    |
| Preferences editor           | <ul> <li>a. From the IBM Storage Protect window, click Edit &gt; Client Preferences.</li> <li>b. Click Deduplication.</li> <li>c. Select the Enable Deduplication check box.</li> <li>d. Click OK to save your selections and close the Preferences Editor.</li> </ul> |

### Results

After you have configured the client for data deduplication, start a backup or archive operation. When the operation completes, the backup or archive report shows the amount of data that was deduplicated in this operation, and how many files were processed by client-side data deduplication.

If you do not have enough disk space for the backup or archive operation, you can enable client-side data deduplication without local data deduplication cache on the client by using these steps:

- 1. Add the deduplication yes option to the client options file.
  - Add the deduplication yes option to the dsm.opt file. You can also set this option in the GUI.
- 2. Turn off the local data deduplication cache by completing one of the following steps:
  - Add the ENABLEDEDUPCACHE NO option to the dsm.opt file.

You can also set this option in the backup-archive client preferences editor by clearing the **Enable Deduplication Cache** check box.

#### Example

The following example uses the query session command to show the type of data that was processed for data deduplication:

```
Protect> q sess
IBM Storage Protect Server Connection Information

Server Name......: SERVER1
Server Type......... Windows
Archive Retain Protect.: "No"
Server Version......... Ver. 6, Rel. 2, Lev. 0.0
Last Access Date......... 08/25/2009 13:38:18
Delete Backup Files....: "No"
Delete Archive Files...: "Yes"
Deduplication..... "Client Or Server"

Node Name.......... AVI
User Name..........
```

The following example uses the query management class command to show the type of data that was processed for data deduplication:

```
Protect> q mgmt -det
Domain Name : DEDUP
Activated Policy Set Name : DEDUP
Activation date/time : 08/24/2009 07:26:09
Default Mgmt Class Name : DEDUP
Grace Period Backup Retn. : 30 day(s)
Grace Period Archive Retn.: 365 day(s)
MgmtClass Name : DEDUP
Description : dedup - values like standard
Space Management Technique : None
Auto Migrate on Non-Usage : 0
Backup Required Before Migration: YES
Destination for Migrated Files : SPACEMGPOOL
Copy Group
Copy Group Name . . : STANDARD
Copy Type . . . . Backup
Copy Frequency . . . . 0 day(s)
Versions Data Exists...: 2 version(s)
Versions Data Deleted..: 1 version(s)
Retain Extra Versions..: 30 day(s)
Retain Only Version...: 60 day(s)
Copy Serialization...: Shared Static
Copy Mode....: Modified
Copy Destination....: AVIFILEPOOL
Lan Free Destination...: NO
Deduplicate Data....: YES
Copy Group Name....: STANDARD
Copy Type..... Archive
Copy Frequency....: Cmd
```

```
Retain Version....: 365 day(s)
Copy Serialization...: Shared Static
Copy Mode............ Absolute
Retain Initiation......... Create
Retain Minimum............... 65534 day(s)
Copy Destination........... FILEPOOL
Lan Free Destination........... NO
Deduplicate Data........... YES
ANS1900I Return code is 0.
```

### **Related concepts**

"Client-side data deduplication" on page 45

Data deduplication is a method of reducing storage needs by eliminating redundant data.

#### **Related reference**

"Deduplication" on page 352

Use the deduplication option to specify whether to enable redundant client-side data elimination when data is transferred to the IBM Storage Protect server during backup and archive processing.

### "Enablededupcache" on page 376

Use the enablededupcache option to specify whether you want to use a cache during client-side data deduplication. Using a local cache can reduce network traffic between the IBM Storage Protect server and the client.

### "Exclude options" on page 386

Use the exclude options to exclude objects from backup, image, or archive services.

#### **Related information**

**CLIENTDEDUPTXNLIMIT** option

**REGISTER NODE command** 

**UPDATE NODE (Update node attributes)** 

### **Excluding files from data deduplication**

You can exclude a file from data deduplication during backup or archive processing.

### **About this task**

You can exclude only files for archive data deduplication. You can exclude files, images, system state objects, and ASR for backup data deduplication.

### **Procedure**

If you do not want certain files to be processed by client-side data deduplication, you can exclude files from data deduplication processing using the GUI:

- 1. Click Edit > Client Preferences.
- 2. Click the Include-Exclude tab.
- 3. Click **Add** to open the **Define Include-Exclude Options** window.
- 4. Select a category for processing.
  - To exclude a file from data deduplication during archive processing, select Archive in the Category list.
  - To exclude a file from data deduplication during backup processing, select Backup in the Category list.
- 5. Select **Exclude.Dedup** in the **Type** list.
- 6. Select an item from the **Object Type** list.
  - For archive processing, only the File object type is available.
  - For backup processing, select one of the following object types:
    - File

- Image
- System state
- ASR
- 7. Specify a file or pattern in the **File or Pattern** field. You can use wildcard characters. If you do not want to type a file or pattern, click **Browse** to open a selection window and select a file. For mounted file spaces, you can choose the directory mount point from the selection window.

For ASR and system state, this field is filled out automatically. When you specify the image object type, the drive letter must be followed by :\\*\\* . For example, to exclude drive E:, enter the following pattern:

E:\\*\\*

- 8. Click **OK** to close the Define Include-Exclude Options window. The exclude options that you defined are in an exclude statement at the bottom of the Statements list box in the **Include-Exclude Preferences** tab.
- 9. Click **OK** to save your selections and close the Preferences Editor.

### What to do next

You can also exclude files from data deduplication processing by editing the dsm.opt file:

- 1. Add the deduplication yes option
- 2. Exclude client-side data deduplication for image backup of drive. For example, to exclude drive E:, add the following statement: EXCLUDE.DEDUP E:\\*\\* IEOBJTYPE=Image to dsm.opt.

**Important:** If an object is sent to a data deduplication pool, data deduplication occurs on the server, even if the object is excluded from client-side data deduplication.

### **Related concepts**

"Client-side data deduplication" on page 45

Data deduplication is a method of reducing storage needs by eliminating redundant data.

### **Related reference**

"Deduplication" on page 352

Use the deduplication option to specify whether to enable redundant client-side data elimination when data is transferred to the IBM Storage Protect server during backup and archive processing.

### "Enablededupcache" on page 376

Use the enablededupcache option to specify whether you want to use a cache during client-side data deduplication. Using a local cache can reduce network traffic between the IBM Storage Protect server and the client.

"Exclude options" on page 386

Use the exclude options to exclude objects from backup, image, or archive services.

### Automated client failover configuration and use

The backup-archive client can be automatically redirected to a failover server for data recovery when the IBM Storage Protect server is unavailable. You can configure the client for automated failover or prevent the client from failing over. You can also determine the replication status of your data on the failover server before you restore or retrieve the replicated data.

#### **Related tasks**

Restoring or retrieving data during a failover

When the client is redirected to a failover server, you can restore or retrieve replicated data from the server.

### Automated client failover overview

When there is an outage on the IBM Storage Protect server, the backup-archive client can be automatically redirected to a failover server for data recovery.

The IBM Storage Protect server that the client connects to during normal production processes is called the *primary server*. When the primary server and client nodes are set up for node replication, that server is also known as the *source replication server*.

The client data on the source replication server can be replicated to one or more IBM Storage Protect server, which are known as *target replication server*. These servers are also known as *failover server*, which are the servers that clients are redirected to if a primary server fails.

For the client to be directed to a failover server, the connection information for this server must be made available to the client. During normal operations, the connection information for a failover server is automatically sent to the client from the primary server during the logon process. The failover server information is automatically saved to the client options file. No manual intervention is required by you to add the information for this server.

Each time the client logs on to the server, the client attempts to contact the primary server. If the primary server is unavailable, the client automatically fails over to a failover server, according to the failover server information in the client options file.

In this failover mode, you can restore or retrieve any replicated client data. When the primary server is online again, the client automatically fails back to the primary server the next time the client is started.

For example, the following sample text is the connection information about the failover server. The information is sent to the client and saved to the client options file (dsm.opt):

```
*** These options should not be changed manually
REPLSERVERNAME TARGET
REPLTCPSERVERADDRESS 192.0.2.9
REPLTCPPORT 1501
REPLSSLPORT 1502
REPLSERVERGUID 60.4a.c3.e1.85.ba.11.e2.af.ce.00.0c.29.2f.07.d3

MYREPLICATIONServer TARGET
MYPRIMARYServer SERVER1
*** end of automatically updated options
```

### Requirements for automated client failover

Before you configure or use the client for automated client failover, the backup-archive client and IBM Storage Protect server must meet several requirements.

Ensure that the client meets the following requirements for automated client failover:

- The primary server, failover server, and backup-archive client must be running IBM Storage Protect 7.1, or a later version.
- The primary and failover servers must be set up for node replication.
- The client node must be configured for node replication on the source replication server by using the REGISTER NODE REPLSTATE=ENABLED or UPDATE NODE REPLSTATE=ENABLED server commands.
- By default, the client is enabled for automated client failover. However, if the usereplicationfailover no option is specified in the client options file, either change the value to yes, or remove the option.
- Valid connection information for a failover server must exist in the client options file. During normal operations, this information is automatically sent to the client from the primary server.
- To save the failover server connection information that is sent from the primary server, the client must have write access to the dsm.opt file on Windows clients, and the dsm.sys file on AIX, Linux, Mac OS

X, and Oracle Solaris clients. If the client does not have write access to these files, the failover server information is not saved to the client options file, and an error is added to the error log.

- Non-root users cannot use the default location for the node replication table. You must specify a different location by adding the **nrtablepath** option to the dsm.sys file. For more information, see "Nrtablepath" on page 456.
- The following processes must occur before the connection information for a failover server is sent to the options file:
  - The client must be backed up to the source replication server at least one time.
  - The client node must be replicated to a target replication server at least one time.
- Failover occurs for client nodes that are backed up with client-node proxy support when both the target and agent nodes are configured for replication to a target replication server. When the target node is explicitly replicated, the agent node is implicitly replicated to the target replication server as well, along with the proxy relationship.

For example, Node\_B is granted authority to perform client operations on behalf of Node\_A with the following server command:

```
grant proxynode target=Node_A agent=Node_B
```

If both nodes are configured for replication with the replstate=enabled option in the node definition, when Node A is replicated, Node B and the proxy relationship are replicated as well.

### Restrictions for automated client failover

Review the following information to better understand the process and the restrictions that apply to automated client failover.

The following restrictions apply for automated client failover:

- When the client is in failover mode, you cannot use any functions that require data to be stored on the failover server, such as backup or archive operations. You can use only data recovery functions, such as restore, retrieve, or query operations. You can also edit client options and change the IBM Storage Protect client password.
- Schedules are not replicated to a failover server. Therefore, schedules are not run while the primary server server is unavailable.
- After the client connects to a failover server in failover mode, the client does not attempt to connect to
  the primary server until the next initial logon to the server. The client attempts to fail over to a failover
  server only when the initial connection to the primary server fails. The initial connection is the first
  connection that the client makes with the server.

If the primary server becomes unavailable during a client operation, the client does not fail over to a failover server, and the operation fails. You must restart the client so that it can fail over to a failover server, and then run the client operation again.

Restore operations that are interrupted when the primary server goes down cannot be restarted after the client fails over. You must run the whole restore operation again after the client fails over to a failover server.

• If the IBM Storage Protect password is changed before the client node is replicated, the password will not be synchronized between the primary server and failover servers. If a failover occurs during this time, you must manually reset the password on the failover server and the client. When the primary server is online again, the password must be reset for the client to connect to the primary server.

If the password is reset while the client is connected to the failover server, the password must be reset on the primary server before the client can log on to the primary server. This restriction is true if the **passwordaccess** option is set to **generate** or if the password is manually reset.

• If you backed up or archived client data, but the primary server goes down before it replicates the client node, the most recent backup or archive data is not replicated to a failover server. The replication status of the file space is not current. If you attempt to restore or retrieve the data in failover mode and the

replication status is not current, a message is displayed that indicates that the data you are about to recover is out-of-date. You can decide whether to proceed with the recovery or wait until the primary server comes back online.

- If an administrative user ID with client owner authority exists on the source replication server, and the user ID has the same name as the client node, the administrative user ID is replicated during the node replication process on the server. If such a user ID does not exist on the source replication server, the replication process does not create this administrator definition on the target replication server.
  - If other administrative user IDs are assigned to the node, the IBM Storage Protect administrator must manually configure the administrative user IDs on the target replication server. Otherwise, the administrative user cannot connect to the target replication server (failover server) with the web client.
- If you restore a file from the IBM Storage Protect, and the file system is managed by IBM Storage Protect for Space Management, you must not restore the file as a stub file. You must restore the complete file. Use the restoremigstate=no option to restore the complete file. If you restore the file as a stub from the target server, the following consequences can occur:
  - You cannot recall the file from the IBM Storage Protect source server by using the IBM Storage Protect for Space Management client.
  - The IBM Storage Protect for Space Management reconciliation process that runs against the IBM Storage Protect source server expires the file. If the file is expired by a reconciliation process, you can restore the complete file with the backup-archive client and the restoremigstate=no option.

### Failover capabilities of IBM Storage Protect components

IBM Storage Protect components and products rely on the backup-archive client or API to back up data to the primary IBM Storage Protect server. When the primary server becomes unavailable, some of these products and components can fail over to one or more failover servers, while others are not capable of failover.

To learn more about the failover capabilities of IBM Storage Protect components and products, see technote 1649484.

#### **Related tasks**

Determining the status of replicated client data

You can verify whether the most recent backup of the client was replicated to a failover server before you restore or retrieve client data from the server.

### Configuring the client for automated failover

You can manually configure the client to be automatically redirected to a failover server.

### Before you begin

Before you begin the configuration:

• Ensure that the client node participates in node replication on the primary server.

Note: If the replication server is V8.1.1 or earlier, and SSL is enabled, you must manually install the SSL certificate on the client with the following command: gsk8capicmd\_64 -cert -add -db dsmcert.kdb -stashed -label "TSM server STSM01 self-signed key" -file <certificate\_file> -format ascii Where <certificate\_file> is the path to the corresponding certificate.

- Ensure that the client meets the requirements for automated client failover.
- Use this procedure only if the connection information for a failover server is not current or if the connection information is not in the client options file.

### **About this task**

You might manually configure the client for automated failover in the following situations:

- The failover server configuration was changed and the primary server is down before the client logs on to the server. When you manually add the connection information, the client is enabled for failover.
- You accidentally erased some or all of the failover server connection information in the client options file.

**Tip:** Instead of manually configuring the client options file, you can run the **dsmc q session** command, which prompts you to log on to the primary server. The connection information for the failover server is sent automatically to the client options file.

### **Procedure**

To manually configure the client for automated failover, complete the following steps:

- 1. Ensure that the client is enabled for automated client failover by verifying that the usereplicationfailover option is either not in the client options file or is set to yes. By default, the client is enabled for automated client failover so the usereplicationfailover is not required in the client options file.
- 2. Obtain the connection information about a failover server from the IBM Storage Protect server administrator and add the information to the beginning of the client options file. Group the statements into a stanza under the **replservername** statement.

For example, add the following statements to the dsm.opt file:

```
REPLSERVERNAME TARGET
REPLTCPSERVERADDRESS 192.0.2.9
REPLTCPPORT 1501
REPLSSLPORT 1502
REPLSERVERGUID 60.4a.c3.e1.85.ba.11.e2.af.ce.00.0c.29.2f.07.d3

MYREPLICATIONServer TARGET
MYPRIMARYSERVERNAME SERVER1
```

- 3. Save and close the client options file.
- 4. Restart the backup-archive client GUI or log on to the IBM Storage Protect server from the command-line interface.

The client is connected to the failover server.

### **Example**

After you configured the client for automated client failover, and the client attempts to log on to the server, the following sample command output is displayed:

```
IBM Storage Protect
Command Line Backup-Archive Client Interface
Client Version 8, Release 1, Level 0.0
Client date/time: 12/16/2016 12:05:35
(c) Copyright by IBM Corporation and other(s) 1990, 2016. All Rights Reserved.

Node Name: MY_NODE_NAME
ANS2106I Connection to primary IBM Storage Protect server 192.0.2.1 failed

ANS2107I Attempting to connect to failover server TARGET at 192.0.2.9: 1501

Node Name: MY_NODE_NAME
Session established with server TARGET: Windows
Server Version 8, Release 1, Level 0.0
Server date/time: 12/16/2016 12:05:35 Last access: 12/15/2016 09:55:56

Session established in failover mode to failover server
ANS2108I Connected to failover server TARGET.
```

### What to do next

You can restore or retrieve any replicated data in failover mode.

### **Related concepts**

#### Automated client failover overview

When there is an outage on the IBM Storage Protect server, the backup-archive client can be automatically redirected to a failover server for data recovery.

#### Related tasks

### Restoring or retrieving data during a failover

When the client is redirected to a failover server, you can restore or retrieve replicated data from the server.

#### **Related reference**

#### Forcefailover

The forcefailover option enables the client to be directed immediately to a failover server.

### Myprimaryserver

The myprimaryserver option specifies the primary server name that the client uses to log on to a failover server in failover mode.

### Myreplicationserver

The myreplicationserver option specifies which failover server stanza that the client uses during a failover. Multiple failover server stanzas can be specified.

### **Nrtablepath**

The nrtablepath option specifies the location of the node replication table on the client. The backuparchive client uses this table to store information about each backup or archive operation to the IBM Storage Protect server.

### Replserverguid

The replserverguid option specifies the globally unique identifier (GUID) that is used when the client connects to a failover server. The GUID is used to validate the failover server to ensure that it is the expected server.

### Replservername

The replservername option specifies the name of a failover server that the client connects to during a failover.

### Replsslport

The replsslport option specifies the TCP/IP port on the failover server that is SSL-enabled. The replsslport option is used when the client connects to a failover server. This option is deprecated if you are connecting to an IBM Storage Protect server 8.1.2 and later levels, and version 7.1.8 and later version 7 levels.

### Repltcpport

The repltcpport option specifies the TCP/IP port on the failover server to be used when the client is redirected to a failover server.

### Repltcpserveraddress

The repltcpserveraddress option specifies the TCP/IP address of a failover server to be used when the client is redirected to a failover server.

### Usereplicationfailover

The usereplicationfailover option specifies whether automated client failover occurs on a client node.

### Determining the status of replicated client data

You can verify whether the most recent backup of the client was replicated to a failover server before you restore or retrieve client data from the server.

### **About this task**

You can obtain the status of replicated client data to determine whether the most recent client backup was replicated to a failover server.

If the time stamp of the most recent backup operation on the client matches the time stamp of the backup on the failover server, the replication status is current.

If the time stamp of the most recent backup operation is different from the time stamp of the backup on the failover server, the replication status is not current. This situation can occur if you backed up the client, but before the client node can be replicated, the primary server goes down.

### **Procedure**

dsmc query filespace -detail

The following sample output shows that the time stamps on the server and the client match, therefore the replication status is current:

```
Last Incr Date
                    Type
                               fsID Unicode Replication File Space Name
00/00/0000 00:00:00
                    HFS
                                9 Yes
                                            Current
 Last Store Date
                   Server
                                         Local
   Backup Data :
                   04/22/2013 19:39:17
                                         04/22/2013 19:39:17
  Archive Data :
                  No Date Available
                                         No Date Available
```

The following sample output shows that time stamps on the server and the client do not match, therefore the replication status is not current:

```
Last Incr Date
                                    fsID Unicode Replication File Space Name
                         Type
                                     9 Yes
1
    00/00/0000 00:00:00 HFS
                                                  Not Current /
     Last Store Date
                        Server
                                              Local
                                              04/24/2013 19:35:41
                        04/22/2013 19:39:17
        Backup Data :
       Archive Data :
                        No Date Available
                                              No Date Available
```

### What to do next

If you attempt to restore the data in failover mode and the replication status is not current, a message is displayed that indicates that the data you are about to restore is old. You can decide whether to proceed with the restore or wait until the primary server is online.

#### **Related tasks**

Restoring or retrieving data during a failover

When the client is redirected to a failover server, you can restore or retrieve replicated data from the server.

#### **Related reference**

Nrtablepath

The nrtablepath option specifies the location of the node replication table on the client. The backuparchive client uses this table to store information about each backup or archive operation to the IBM Storage Protect server.

### Preventing automated client failover

You can configure the client to prevent automated client failover.

### **About this task**

You might want to prevent automated client failover, for example, if you know that the data on the client node was not replicated to a failover server before the primary server went offline. In this case, you do not want to recover any replicated data that is no longer current from the.

#### **Procedure**

To prevent the client node from failing over to a failover server, add the following statement to the client options file:

```
usereplicationfailover no
```

This setting overrides the configuration that is provided by the IBM Storage Protect server administrator on the primary server.

#### Results

The client node is not automatically redirected to a failover server the next time it tries to connect to the offline primary server.

### **Related tasks**

Determining the status of replicated client data

You can verify whether the most recent backup of the client was replicated to a failover server before you restore or retrieve client data from the server.

#### **Related reference**

Usereplicationfailover

The usereplicationfailover option specifies whether automated client failover occurs on a client node.

### Forcing the client to fail over

The client can immediately be redirected to a failover server even if the primary server is operational. For example, you can use this technique to verify that the client is redirected to the expected failover server.

### **Procedure**

To force the client to immediately directed to a failover server, complete the following steps:

- 1. Add the **forcefailover yes** option in the client options file (dsm.opt).
- 2. Connect to the failover server by restarting the backup-archive client GUI or by starting a command session with the **dsmc** command.
- 3. Optional: Instead of updating the options file, you can establish a connection with the failover server by specifying the -forcefailover=yes option with a command. For example:

dsmc q sess -forcefailover=yes

### What to do next

You can verify that the client is connected to a failover server with one of the following methods:

- Check the Failover Server Information field in the Connection Information window in the backuparchive client GUI.
- Check the command output when you start a command session. The status of the failover server is displayed in the output.

#### **Related reference**

"Forcefailover" on page 403

The forcefailover option enables the client to be directed immediately to a failover server.

# Configuring the client to back up and archive Tivoli Storage Manager FastBack data

Before you can back up or archive Tivoli Storage Manager FastBack client data, you must complete configuration tasks.

First ensure that you have configured the backup-archive client and that you installed the Tivoli Storage Manager FastBack client.

Install the FastBack client by using the information at .

After you install the FastBack client, complete the following tasks. You can also use the Client Configuration wizard for Tivoli Storage Manager FastBack.

1. Register a node for each FastBack client where data is backed up or archived. The node name must be the short host name of the FastBack client.

This is a one-time configuration performed once for each FastBack client whose volumes need to be backed up or archived.

This registration step must be performed manually only when the backup-archive client is used as a stand-alone application.

The Administration Center does this node registration automatically when the user creates schedules for archiving or backing up FastBack data using the Administration Center. Starting with version 7.1, the Administration Center component is no longer included in Tivoli Storage Manager or IBM Storage Protect distributions.

FastBack users who have an Administration Center from a previous server release can continue to use it to create and modify FastBack schedules. If you do not already have an Administration Center installed, you can download the previously-released version from <a href="ftp://public.dhe.ibm.com/storage/tivoli-storage-management/maintenance/admincenter/v6r3/">ftp://public.dhe.ibm.com/storage/tivoli-storage-management/maintenance/admincenter/v6r3/</a>. If you do not have an Administration Center installed, you must create and modify FastBack schedules on the IBM Storage Protect server. For information about creating schedules on the server, see the IBM Storage Protect server documentation.

2. Use the server **GRANT PROXY** command to grant proxy authority to your current backup-archive client node on each node representing the FastBack client created in step 1. The FastBack node should be the target, and the current client node should be the proxy.

This is a one-time configuration, and is performed by the Administration Center if the backup or archive is initiated by the Administration Center.

3. Run the **set password** command to store the credentials of the FastBack repositories where the backup-archive client connects. Run the set password -type=fastback command once for each repository where the backup-archive client is expected to connect.

The credentials that are stored depends on these configurations:

- Backup-archive client on the FastBack server
- Backup-archive client on the FastBack Disaster Recovery Hub
- Backup-archive client on a dedicated proxy workstation

For information about integrating IBM Storage Protect and Tivoli Storage Manager FastBack, see <a href="Integrating">Integrating and</a>.

### **Related concepts**

"Installation requirements for backing up and archiving Tivoli Storage Manager FastBack client data" on page 4

Before you can back up or archive your FastBack client data, you must install the required software.

"Client configuration wizard for Tivoli Storage Manager FastBack" on page 5

The backup-archive client provides a wizard to configure the backup-archive client for Tivoli Storage Manager FastBack.

"Configuring the backup-archive client to protect FastBack client data" on page 60 You can configure the backup-archive client to protect FastBack client data by using the client configuration wizard.

### **Related reference**

"Set Password" on page 743

The **set password** command changes the IBM Storage Protect password for your workstation, or sets the credentials that are used to access another server.

# **Configuring the backup-archive client to protect FastBack client data**

You can configure the backup-archive client to protect FastBack client data by using the client configuration wizard.

Before you can use the IBM Storage Protect Client Configuration wizard for FastBack, you must complete the following tasks:

- Ensure that either the FastBack server, or the FastBack Disaster Recovery Hub, is installed and configured for short-term data retention.
- Also ensure that at least one snapshot has been taken.
- Ensure that the backup-archive client is properly configured with the IBM Storage Protect server. Also make sure that the client acceptor service (dsmcad.exe) is running. You can use the IBM Storage Protect Client Configuration wizard in the backup-archive client GUI, after you install the backup-archive client.
- Complete a one-time post-installation setup for these purposes:
  - To specify the FastBack user name and password to be used by the wizard, to query and mount volumes from the FastBack repository
  - To run IBM Storage Protect scheduler scripts
- Set up the FastBack credentials file. The user ID that you specify must have Tivoli Storage Manager FastBack administrative authority.
  - 1. Configure the user ID and password. Run the following command on the workstation where the backup-archive client and FastBack server or Disaster Recovery Hub are installed:

```
cd <TSM FastBack install location>\FastBack\shell
```

where <TSM\_FastBack\_install\_location> is the directory location where the Tivoli Storage Manager FastBack client is installed.

2. If it does not exist, create a folder called **FastbackTSMScripts** under the system drive of the workstation, using the following command:

```
mkdir <machine_system_drive>:\FastbackTSMScripts
```

3. Run the **fastbackshell** command:

```
FastBackShell -c encrypt -u userName -d domain -p password -f <machine_system_drive>:\FastbackTSMScripts\credential.txt
```

The following options are used in the preceding command example:

- -u specifies the Tivoli Storage Manager FastBack administrator user name.
- -p specifies the Tivoli Storage Manager FastBack administrator password.
- -d specifies the Tivoli Storage Manager FastBack domain for the user name.
- -f specifies the output file where the encrypted credentials are to be written.

**Important:** The credentials file must be generated with the name "credential.txt". The credentials file must also be located in the FastbackTSMScripts directory of the system drive of the workstation, for the wizard to function properly.

You can use the client configuration wizard in the backup-archive client GUI.

Follow these steps to use the client configuration wizard in the backup-archive client GUI:

- 1. Ensure that the backup-archive client is properly configured with the IBM Storage Protect server.
- 2. The configuration wizard starts automatically to create the configuration file.
- 3. Follow the instructions on the panel to complete the wizard.
- 4. From the backup-archive client GUI main window, select Utilities > Setup Wizard.
- 5. From the welcome page, select **Help me configure the client to protect FastBack client data** and click **Next**.
- 6. Use the wizard to complete the configuration process.

Follow these steps to start the client configuration wizard in the backup-archive client GUI:

1. Ensure that the backup-archive client is properly configured with the IBM Storage Protect server, and that the IBM Storage Protect client acceptor service is running.

To configure the backup-archive client, follow these steps:

- a. From the main window in the backup-archive client GUI, click **Utilities** > **Setup Wizard**.
- b. From the welcome page, select **Help me configure the Web Client** and click **Next**. Follow the instructions on the panel to complete the wizard.
- 2. Start the backup-archive client. In your web browser, specify the client node name and port number where the client acceptor service is running.

For example: http://<machine\_name\_or\_ip\_address>:1585

- 3. From the main window in the backup-archive client GUI, click **Utilities** > **Setup Wizard**.
- 4. From the welcome page, select **Help me configure the client to protect FastBack client data**, and click **Next**.
- 5. Use the wizard to complete the configuration process.

### **Related concepts**

"Client configuration wizard for Tivoli Storage Manager FastBack" on page 5
The backup-archive client provides a wizard to configure the backup-archive client for Tivoli Storage Manager FastBack.

# Configuring the backup-archive client in a cluster server environment

You can install the backup-archive client software locally on each node of a Microsoft Cluster Server (MSCS) or Veritas Cluster Server (VCS) environment cluster.

You can use the backup-archive client in a VCS environment on the supported Windows Server platforms.

You can also install and configure the Scheduler Service for each cluster node to manage all local disks and each cluster group containing physical disk resources.

For example, MSCS cluster mscs-cluster contains two nodes: node-1 and node-2, and two cluster groups containing physical disk resources: group-a and group-b. In this case, an instance of the IBM Storage Protect Backup-Archive Scheduler Service should be installed for node-1, node-2, group-a, and group-b. This ensures that proper resources are available to the Backup-Archive client when disks move (or fail) between cluster nodes.

The clusternode option ensures that the client manages backup data logically, regardless of which cluster node backs up a cluster disk resource. Use this option for client nodes that process cluster disk resources, and not local resources.

**Note:** You must set the clusternode: option to yes for all IBM Storage Protect-managed cluster operations. Inconsistent use of the clusternode option for a given IBM Storage Protect cluster node name can cause the client to invalidate the cluster node name encrypted password, and prompt the user to reenter the password during the next backup-archive client program invocation.

Use the optfile option to properly call the correct (cluster) dsm.opt for all client programs to ensure proper functionality for cluster related operations.

How you install and configure the backup-archive client in a cluster environment depends on the cluster server technology used (MSCS or VCS) and the operating system being used by the nodes in the cluster.

#### Related reference

"Optfile" on page 458

The optfile option specifies the client options file to use when you start a backup-archive client session.

### **Protecting data in MSCS clusters (Windows Server clients)**

A client configuration wizard is used on nodes in an MSCS cluster environment to automate and simplify the configuration of the backup-archive client to protect cluster disk groups. The wizard can only be used on nodes that run supported Windows Server clients as their operating system.

### **Configuring cluster protection (Windows Server clients)**

Use the IBM Storage Protect cluster wizard to configure the backup-archive client to protect cluster resources. The wizard gathers the information that is needed so the backup-archive client can protect cluster resources, and log on to the server.

### Before you begin

Before you run the cluster configuration wizard, perform the following steps:

- Install the backup-archive client on each node in the cluster. All backup-archive clients must be the same version of the software and all clients must be installed in the same directory on each node.
- Register the nodes that you are going to run the cluster configuration wizard on. On the IBM
   Storage Protect server, use the administrative command-line client and register the node by using the
   register node command.
- Make sure that the cluster groups that will be configured are owned by the system that will run the cluster wizard. This ensures that the backup-archive client files (options file, error log, schedule log) can be created/updated on the cluster drives.

### **About this task**

You run the wizard on only one node in the cluster; the wizard creates the necessary services on all nodes in the cluster.

The wizard can configure only one cluster group at a time. If you have multiple cluster groups to protect, run the wizard as many times as needed to configure the client to back up each group.

### **Procedure**

- 1. Run dsm. exe to start the Java GUI.
- 2. In the GUI, click **Utilities** > **Setup Wizard** > **Help me protect my cluster**.
- 3. Choose **Configure a new or additional cluster group**, the first time you run the wizard on a node. On subsequent wizard sessions, you can choose to update a previously configured cluster group or to remove a saved configuration.
- 4. Select the name of the cluster group that you want to protect.
- 5. Select the disks in the cluster group that you want to protect. You cannot use the wizard to back up the quorum drive.

- 6. Specify the disk location where you want the wizard to store the client options file (dsm.opt) that the wizard creates. The client options file must be on one of the drives in the cluster group that you selected in step "4" on page 62.
  - If a client options file exists at this location, you are prompted to overwrite it, or choose a new directory.
- 7. Specify a name for the IBM Storage Protect Scheduler that will be used to perform the backups. Select **Use the Client Acceptor to manage the scheduler** if you want the client acceptor to manage the scheduler.
- 8. Specify the node name for the cluster node and the password that is used to log on to the IBM Storage Protect Server. By default, the option to have the password validated by the server is selected. Clear this option if you do not want the password validated.
- 9. Specify the account that the scheduler and client acceptor daemon services log on as when the services are started. Specify whether you want to start the service manually, or when the node is booted.
- 10. Specify the names and location of the client schedule log file and error log file. By default, event logging is enabled. Clear this option if you do not want to log events.
  - To ensure that any node can perform backups if any other node fails, the wizard copies the registry data to all nodes in the cluster.

### Frequently asked questions

This section contains some frequently asked questions and answers about using cluster services.

### **About this task**

**Q:** How do you configure a shortcut for the backup-archive client GUI in a cluster environment?

A: To configure a backup-archive client GUI icon (for example on the Windows desktop) that you can use to manage operations for a cluster resource group on a Windows cluster, perform the following steps:

### **Procedure**

- 1. Right-click on the desktop and select **New** > **Shortcut**.
- 2. In the window that appears, find the path to the dsm.exe executable (located by default in directory C:\program files\tivoli\tsm\baclient\). If you type the path in, instead of using the **Browse** button, the path should be enclosed in double quotation marks. For example: "C:\Program Files\tivoli\tsm\baclient\dsm.exe"
- 3. After you enter the path and executable in the text field, add the following information after the closing double quotation marks (add a space between the double quotation marks and the following): -optfile="x:\path\to\cluster\dsm.opt". This identifies the proper IBM Storage Protect cluster options file you want to use. This example assumes that the cluster options file is located in the folder "x:\path\to\cluster\" and has the file name dsm.opt.
- 4. The complete line in the text field now should look similar to the following: "C:\Program Files\tivoli\tsm\baclient\dsm.exe" -optfile="x:\path\to\cluster\ dsm.opt".
- 5. Click **Next** and give this shortcut a meaningful name, such as **Backup-Archive GUI: Cluster Group X**.
- 6. Click Finish. A desktop icon should now be available. The properties of this icon shows the following correct Target, as noted in step 4: "C:\Program Files\tivoli\tsm\baclient\dsm.exe" -optfile="x:\path\to\cluster\ dsm.opt".

### **Results**

Q: How do you verify that a scheduler service setup in a cluster environment works?

A: Setting up a scheduler service for a Microsoft clustered resource group can be time consuming, and can be lengthened by mistakes and errors in the syntax of the commands used to set them up.

Carefully entering the commands and recording important information about the cluster setup can minimize setup time. To successfully set up a scheduler service for Microsoft cluster environments:

- 1. Carefully read the information in this appendix for correct syntax on setting up a scheduler service for a cluster group.
- 2. Ensure that the proper dsm.opt file(s) are used for the cluster. In a typical normal workstation, only one dsm.opt file is used. In a clustered environment, additional dsm.opt files are required. Each cluster group that is backed up must have its own dsm.opt file. A cluster group is any group listed under the GROUPS folder of the cluster tree within the Microsoft Cluster Administrator utility or VCS Configuration Editor.
- 3. Understand what the following dsmcutil.exe options mean, and when to use them. (1) / clustername: clustername Specifies the name of the Microsoft cluster, where clustername is the name at the top level of the tree within the Microsoft Cluster Administrator utility or VCS Configuration Editor. Use this option with dsmcutil.exe, only when installing a scheduler service for a cluster group. Do not specify a clustername of more than 64 characters. If you specify more than 256 characters and you are using Veritas Storage Foundation with High Availability or a Microsoft Cluster Server configuration, you might not be able to install or start the IBM Storage Protect scheduler service, and (2) /clusternode:yes Specifies that you want to enable support for cluster resources. Use this option in the dsm.opt file for each cluster group, and with dsmcutil.exe when installing a scheduler service for a cluster group.
- 4. Common mistakes are made in typing the syntax of the dsmcutil.exe command. An easy way to prevent such syntax problems is to create a temporary text file which is accessible to the cluster group (for instance, place it on a cluster drive belonging to that cluster group), and type the syntax into this file. When needed, cut and paste this syntax from the file to the DOS prompt and press the **Enter** key. It guarantees the consistency of the command syntax regardless of which computer you enter it on.
- 5. If the scheduler service is failing to restart after a failover of the cluster group occurs (using the MOVE GROUP option in Cluster Administrator, for example), there might be potential password synchronization problems between the two cluster workstations. To verify that the passwords are the same, browse to this registry key on each workstation and compare the encrypted password value:

HKEY\_LOCAL\_MACHINE\SOFTWARE\IBM\ADSM\CurrentVersion\Nodes\nodename\server name.

If the encrypted keys for this node do not match between the two cluster workstations, there is a password mismatch on one or both of the two workstations. To correct this problem, use the dsmc.exe program to update the password manually on both workstations.

For example, assume that the Y: drive is part of the cluster group that is experiencing problems being backed up with a scheduler service. The Y: \tsm directory contains the dsm.opt file for this cluster group in the Y: \tsm directory. To update the password manually, enter the following command on both workstations: dsmc -optfile=Y:\tsm\dsm.opt -clusternode=yes, and enter the following command to receive the prompt for the node name and password: dsmc q se -optfile=Y:\tsm\dsm.opt -clusternode=yes.

Verify that the passwords are synchronized, and restart the scheduler service to verify if the password remains consistent. If password mismatching continues, it might be due to a syntax error in the original dsmcutil.exe command that was used to install the scheduler service. In this case, uninstall the scheduler service (using the dsmcutil remove /name:schedule\_name command) and reinstall the scheduler service again (using the shared text file syntax as shown previously).

Q: How do you add a cluster drive to an existing cluster scheduler service resource for backup?

A: To add an additional cluster drive resource to an existing backup-archive client cluster scheduler service, the following components must be modified or updated to properly reflect this change:

1. The cluster drive resource, and any related resource shares, must exist and reside within the designated cluster group as defined in the Microsoft Cluster Administrator utility or VCS

- Configuration Editor. The designated cluster group must already contain the cluster scheduler service resource for which this new drive is added.
- 2. The dsm.opt file used by the designated cluster scheduler service resource must be modified to include the additional cluster drive resource on the domain option statement. For example, if you want to add the R:\ drive, and the domain statement currently identifies cluster drives Q: and S:, update the domain statement in your dsm.opt file as follows: domain Q: S: R:.
- 3. You must modify the cluster scheduler service resource properties to include this file in the list of dependent resources needed to bring this resource online. This ensures that the cluster drive resource being added is included in the new backups, and for backups which run after a failover occurs.

After the changes above are made, bring the cluster scheduler service resource offline, and back online. The schedule should now process this additional resource for backups.

## Q: The client acceptor service has been removed and now the generic service resource for the cluster group is failing. How can this be corrected?

A: The client acceptor can be used to control the scheduler, the web client, or both for a cluster environment. If the client acceptor is removed without updating the generic cluster resource, the resource fails. To correct this:

- 1. Verify which scheduler service was controlled by the client acceptor.
- 2. Using the Microsoft Cluster Administrator utility or VCS Configuration Editor, go to the properties window of the service resource, select the Parameters tab, and enter the name of the correct scheduler service to use.
- 3. Repeat steps one and two for each cluster group that was managed by the specific client acceptor.
- 4. To test the updated service resource, initiate a failure of the resource. If the resource comes back online with no failures, the update has worked properly.

**Note:** To fully disable the client acceptor service, remove the managedservices option from the cluster group dsm.opt file or comment it out.

### Configuring online-image backup support

If the online image feature is configured, the backup-archive client performs a snapshot-based image backup, during which the real volume is available to other system applications.

### **About this task**

A consistent image of the volume is maintained during the online image backup.

To configure online image backup, perform the following steps:

### **Procedure**

- 1. Select **Utilities** > **Setup Wizard** from the backup-archive client GUI main window. The Client Configuration Wizard panel appears.
- 2. Select **Help me configure Online Image Support** and click **Next**. The Online Image Support Wizard panel appears.
- 3. Click **Volume Shadowcopy Services (VSS)** and then click **Next**. To disable online image support, click **None (Disable online image support)**.
- 4. Click **Finish** button to complete the setup.
- 5. Complete each panel in the wizard and click the **Next** to continue. To return to a previous panel, click the **Back**. To display help information for a panel, click the help icon.

### **Results**

To set preferences for open file support, use the Include-Exclude tab on the IBM Storage Protect Preferences editor. You can set these options for all volumes or for individual volumes using the include.fs option: snapshotproviderfs, presnapshotcmd, postsnapshotcmd.

### **Related concepts**

"Client options reference" on page 313

The following sections contain detailed information about each of the IBM Storage Protect processing options.

"Image backup" on page 158

From your local workstation, you can back up a logical volume as a single object (image backup) on your system.

### **Configuring Open File Support**

You configure Open File Support (OFS) after you install the Window client.

### **About this task**

If the Open File Support feature is configured, the backup-archive client performs a snapshot-based, file-level operation, during which the real volume is available to other system applications. A consistent image of the volume is maintained during the operation.

To configure OFS, perform the following steps:

### **Procedure**

- 1. Start the Windows client Java GUI (run dsm.exe).
- 2. Select Utilities > Setup Wizard.
- 3. Select Help me configure Open File Support and click Next
- 4. Click Next again.
- 5. Select the **VSS** snapshot provider to enable Open File Support or select **None** to perform normal (non-snapshot) backups of the files on your volume; then click **Next**.
- 6. Click Apply and then click Finish.

### Results

To set preferences for open file support, use the Include-Exclude tab on the Preferences editor. You can set these options for all volumes or for individual volumes using the include.fs option: snapshotproviderfs, presnapshotcmd, postsnapshotcmd

#### **Related concepts**

"Client options reference" on page 313

The following sections contain detailed information about each of the IBM Storage Protect processing options.

# Configuring NetApp and IBM Storage Protect for snapshot difference incremental backups

You must configure the NetApp file server connection information to run the snapshot difference incremental backup command on the backup-archive client. You must also use the **set password** 

command to specify the file server host name, and the password and user name that is used to access the file server.

### Before you begin

**Restriction:** Snapshot difference incremental backups are not supported if you upgrade to NetApp Data ONTAP 9.10.1 or later. For more information, see technote 6449354.

#### **Procedure**

- 1. Establish a console session on the NetApp filer and define a new user on the file server by using the following steps:
  - a) Add the user ID to a group that permits users to log in to the file server with http and running API commands.
  - b) From the file server, enter the following command to list the user ID to verify the settings and verify that the output is similar:

```
useradmin user list snapdiff user
```

Name: snapdiff\_user Info: Rid: 131077 Groups: snapdiff\_group

Full Name:

For 7-mode NetApp filers:

```
Allowed Capabilities: login-http-admin,api-*
```

For clustered-data ONTAP NetApp filers, the only capability that is required is ontapapi with the admin role.

c) If the **security.passwd.firstlogin.enable** option for the user ID on the NetApp server is set to on, ensure that all groups have the login-telnet and cli-passwd\* capabilities.

Tip: When security.passwd.firstlogin.enable option is enabled, the user ID is set to expired when created. The user cannot run any commands, including snapshot differential incremental, until their password is changed. Users in groups that do not have these capabilities cannot log in to the storage system. For information about defining a user ID and a password on the NetApp file server, see the NetApp documentation.

- 2. Configure the NetApp Data ONTAP built-in HTTP server to allow remote administrative sessions to the NetApp filer.
  - a) If you plan to use a plain HTTP connection for snapshot differential backups, turn on the **httpd.admin.enable** option on the NetApp filer.
  - b) If you plan to use a secure HTTPS connection for snapshot differential backups (by specifying the -snapdiffhttps option), turn on the httpd.admin.ssl.enable option on the NetApp filer.
  - c) From the IBM Storage Protect client node, test the connection between the IBM Storage Protect client computer and the NetApp ONTAP server to ensure that firewalls or other NetApp configuration options do not prevent you from connecting to the NetApp server.

**Tip:** See the NetApp ONTAP documentation for instructions on how to test the connection.

3. Export the NetApp volumes and consider the following settings:

Tip: See the NetApp documentation for details on exporting the NetApp volumes for use with Windows.

- Map the NetApp volumes by using CIFS.
- Ensure the NetApp volumes have the NTFS security setting.

- 4. Set the user ID, and password on the backup-archive client for the user ID that you created in step <u>"1"</u> on page 67 using the following steps:
  - a) Log on as the user with read/write access to the CIFS share.
  - b) From the backup-archive client command line, enter the following command:

```
dsmc set password -type=filer my_file_server snapdiff_user newPassword
```

Substitute the following values:

### my\_file\_server

This value is the fully qualified host name of your NetApp file server.

#### snapdiff\_user

This value is the user ID that you created in step "1" on page 67.

#### newPassword

This value is the password for the user ID that you created in step "1" on page 67.

#### **Related tasks**

"Protecting clustered-data ONTAP NetApp file server volumes" on page 68

You can create a snapshot differential incremental backup of a volume on a NetApp file server that is part of a clustered-data ONTAP configuration (c-mode file server).

### **Related reference**

### "Snapdiff" on page 507

Using the snapdiff (snapshot difference) option with the **incremental** command streamlines the incremental backup process. The command runs an incremental backup of the files that were reported as changed by NetApp instead of scanning all of the volume for changed files.

### "Snapdiffhttps" on page 514

Specify the snapdiffhttps option to use a secure HTTPS connection for communicating with a NetApp filer during a snapshot differential backup.

### "Createnewbase" on page 344

The createnewbase option creates a base snapshot and uses it as a source to run a full incremental backup.

### Protecting clustered-data ONTAP NetApp file server volumes

You can create a snapshot differential incremental backup of a volume on a NetApp file server that is part of a clustered-data ONTAP configuration (c-mode file server).

### Before you begin

- Complete the procedure in <u>"Configuring NetApp and IBM Storage Protect for snapshot difference</u> incremental backups" on page 66.
- Ensure that the clustered-data ONTAP environment is correctly set up by the NetApp storage virtual machine administrator.

**Restriction:** If you upgrade to NetApp Data ONTAP 9.10.1 or later, snapshot difference incremental backups are no longer supported. Instead, use the following methods to protect NetApp filers:

- Run snapshot difference incremental backups with an earlier supported version of ONTAP until it reaches end-of-support by NetApp
- Use NDMP volume-based backup
- Run incremental backup operations without the **snapdiff** option

For more information, see technote 6449354.

For the IBM Storage Protect supported levels of NetApp Data ONTAP, see technote 154613.

### **About this task**

In a clustered-data ONTAP environment, storage virtual machines (also referred to as data vServers) contain data volumes that can be protected by the backup-archive client.

A storage virtual machine consists of a single infinite volume or one or more flex volumes. Volumes are accessed remotely using file sharing (CIFS on Windows operating systems, NFS on Linux operating systems).

The storage virtual machines are managed by the cluster management filer, which is the physical filer (the c-mode filer) on which the storage virtual machines reside. The backup client is installed on the remote machine that accesses the volumes.

The backup-archive client must be configured with credentials for the NetApp c-mode filers that are being accessed for backup operations.

### **Requirements:**

- The following information is required for this procedure:
  - The host name or IP address of the cluster management filer.
  - The host name or IP address of the storage virtual machine.
  - The storage virtual machine name.
  - The cluster management filer credentials (user name and password).
- The cluster management filer user that is configured by the client must be assigned the ontapapi capability with the role of admin.

The ontapapi capability does not allow interactive access to the filer with methods such as telnet, ssh, or http/https. No other user capabilities are required to run snapshot differential incremental backups.

### **Procedure**

Complete the following steps on the remote machine where the backup-archive client is installed:

1. Configure the backup-archive client with the cluster management filer credentials. Use the **dsmc set password** command to store the credentials of the management filer that is associated with the storage virtual machine.

For example, enter the following command:

```
dsmc set password -type=filer management_filer_hostname
   management_filer_username management_filer_password
```

Where:

### management\_filer\_hostname

The host name or IP address of the cluster management filer.

### management\_filer\_username

The user name of the cluster management filer.

### management filer password

The password for user of the management filer.

**Tip:** The cluster management filer password is encrypted when it is stored by the backup-archive client.

2. Associate each storage virtual machine with the management filer with the **dsmc set netappsvm** command.

For example, enter the following command:

```
dsmc set netappsvm storage_virtual_machine_hostname
management_filer_hostname storage_virtual_machine_name
```

Where:

### storage\_virtual\_machine\_hostname

The host name or IP address of the storage virtual machine that is used to mount volumes to back up.

### management\_filer\_hostname

The host name or IP address of the cluster management filer.

### storage\_virtual\_machine\_name

The name of the storage virtual machine.

**Note:** The host name or IP address of the storage virtual machine that is used to mount volumes must be consistent with what is specified in the **dsmc set** commands. For example, if the volumes are mounted with a storage virtual machine IP address, the IP address (not the host name) must be used in the **dsmc set** commands. Otherwise, client authentication with the cluster management filer fails.

You need only to specify the **dsmc set netappsvm** command once for each storage virtual machine. If the storage virtual machine is moved to a different cluster management filer, you must use the command to update the associated cluster management filer host name.

3. Map the volumes to drive letters.

For example, enter the following command for each storage virtual machine:

```
net use y: \\storage_virtual_machine_hostname domain_name\CIFS_share_name
```

Where:

у:

The drive to map the volume to.

### storage\_virtual\_machine\_hostname

The host name or IP address of the storage virtual machine.

### domain\_name\CIFS\_share\_name

The CIFS share that is defined on the filer on the volume being backed up.

4. Start a full progressive incremental backup of a flex or infinite volume.

By default, HTTP access to the NetApp file server is not enabled. If you did not configure your file server to allow access by using HTTP, use the backup-archive client snapdiffhttps option to enable access to the cluster management server with the HTTPS protocol.

For example, on Windows clients, enter the following command:

```
dsmc incr y: -snapdiff -snapdiffhttps
```

**Tip:** You need only to run the full progressive incremental backup once. After this backup is successfully completed, run differential backups in future backup operations.

5. Start a snapshot differential backup of the flex or infinite volume.

For example, on Windows clients, enter the following command:

```
dsmc incr y: -snapdiff -snapdiffhttps
```

### **Example**

A backup-archive client user wants to complete a snapshot differential incremental backup of the volumes on a c-mode file server. The user is using a Windows backup-archive client to complete the backup and the volumes are mounted as CIFS shares. The c-mode filer configuration is as follows:

### **ONTAP 8.31 management filer**

```
Hostname: netapp1mgmt.example.com
User: netapp1mgmt_user
Password: pass4netapp1mgmt
CIFS Domain Controller: WINDC
Domain User: domainuser
```

### Flex volume storage virtual machine

```
Hostname: netapp1-v1.example.com
Storage virtual machine name: netapp1-client1
CIFS share: demovol
Volume name: demovol
```

### Infinite volume storage virtual machine

```
Hostname: netapp1-v4.example.com
Storage virtual machine name: netapp1-infiniteVolume1
CIFS Share: InfiniteVol
```

The user completes the following steps on the backup-archive client:

1. Configure the client with the management filer credentials by issuing the following command:

```
dsmc set password -type=filer netapp1mgmt.example.com netapp1mgmt_user
pass4netapp1mgmt
```

2. Define storage virtual machine associations for each storage virtual machine with the following commands:

```
dsmc set netappsvm netapp1-v1.example.com netapp1mgmt.example.com netapp1-
client1
```

dsmc set netappsvm netapp1-v4.example.com netapp1mgmt.example.com netapp1infiniteVolume1

3. Map remote volumes to drive letters for each storage virtual machine:

```
net use y: \\netapp1-v1.example.com\demovol WINDC\domainuser
net use z: \\netapp1-v4.example.com\InfiniteVol WINDC\domainuser
```

4. Run a full progressive incremental backup of the flex volume and infinite volume:

```
dsmc incr y: -snapdiff -snapdiffhttps

dsmc incr z: -snapdiff -snapdiffhttps
```

You need only to run the full progressive incremental backup once. After this backup is successfully completed, run differential backups in future backup operations.

5. Run a snapshot differential backup of the flex volume and infinite volume:

```
dsmc incr y: -snapdiff -snapdiffhttps

dsmc incr z: -snapdiff -snapdiffhttps
```

# SnapMirror support for NetApp snapshot-assisted progressive incremental backup (snapdiff)

You can use NetApp's SnapDiff backup processing in conjunction with NetApp's SnapMirror replication to back up NetApp source or destination filer volumes.

In a NetApp SnapMirror environment, data that is on volumes attached to the primary data center are mirrored to volumes attached to a remote server at a disaster recovery site. The NetApp filer in the primary data center is called the source filer; the NetApp filer at the disaster recovery site is called the destination filer. You can use the backup-archive client to create snapshot differential backups of the source or destination filer volumes.

**Restriction:** Snapshot difference incremental backups are not supported if you upgrade to NetApp Data ONTAP 9.10.1 or later. For more information, see technote 6449354.

### Scenario: Back up data on a source filer volume

You can configure the backup archive client to back up data from the source filer volumes. This scenario requires you to configure a backup-archive client node such that it has access to the NetApp source filer volumes by using CIFS shares to mount the filer volumes.

For example, assume a configuration where the source filer is named ProdFiler. Assume that a volume named UserDataVol exists on ProdFiler filer and that the volume is accessible by using CIFS from a backup-archive client node. Assume that the share is mounted as UserDataVol Share.

When you initiate a snapshot differential backup, the NetApp filer creates a new differential snapshot on the volume that is being backed up. That differential snapshot is compared with the base (previous) snapshot. The base snapshot name was registered on the IBM Storage Protect server when the previous backup was completed. The contents of that base snapshot are compared to the differential snapshot that is created on the source filer volume. Differences between the two snapshots are backed up to the server.

The following command is used to initiate the snapshot differential backup. The command is entered on the console of a client node that is configured to access and protect the source filer volumes. Because this command is issued to back up volumes on a source filer, a new snapshot (the differential snapshot) is created and the snapshot registered on the IBM Storage Protect server is used as the base snapshot. Creating both the differential and base snapshots is the default behavior; the -diffsnapshot=create option is a default value, and it does not need to be explicitly specified on this command.

dsmc incr \\ProdFiler\UserDataVol Share -snapdiff -diffsnapshot=create

### Back up data on a destination filer

A more typical configuration is to offload the backups from the source filer by creating backups of the source volumes by using the replicated volume snapshots stored on the destination filer. Ordinarily, backing up a destination filer presents a problem because creating a snapshot differential backup requires that a new snapshot must be created on the volume that you are backing up. The destination filer volumes that mirror the contents of the source volumes are read only volumes, so snapshots cannot be created on them.

To overcome this read-only restriction, client configuration options are provided to allow you to use the existing base and differential snapshots on the read-only destination volume to back up changes to the IBM Storage Protect server.

Like in the source filer scenario, the destination filer volumes are accessed by using CIFS shares.

### **Snapshot differential options summary**

The useexistingbase option causes the most recent snapshot on the volume to be used as the base snapshot, when a base snapshot must be established. A new base snapshot is established when any of the following conditions are true:

- · When this backup is the initial backup.
- When createnewbase=yes is specified.
- When the base snapshot that was registered by a previous differential snapshot no longer exists, and an existing snapshot that is older than the missing base snapshot does not exist.

If this option is not specified, a new snapshot is created on the volume that is being backed up. Because destination filer volumes are read-only volumes, useexistingbase must be specified when creating snapshot differential backups of destination filer volumes. If useexistingbase is not specified, snapshot differential backups of a destination filer volume fail because the new snapshot cannot be created on the read-only volume.

When backing up destination filer volumes, use both the useexistingbase option and the diffsnapshot=latest option to ensure that the most recent base and most recent differential snapshots are used during the volume backup.

You use the basesnapshotname option to specify which snapshot, on the destination filer volume, to use as the base snapshot. If you do not specify this option, the most recent snapshot on the destination filer volume is used as the base snapshot. You can use wildcards to specify the name of the base snapshot.

You use the diffsnapshotname option to specify which differential snapshot, on the destination filer volume, to use during a snapshot differential backup. This option is only specified if you also specify diffsnapshot=latest. You can use wildcards to specify the name of the differential snapshot.

The diffsnapshot=latest option specifies that you want to use the latest snapshot that is found on the file server as the source snapshot.

Additional information about each of these options is provided in the *Client options reference* topics.

### **Snapshot differential backup command examples**

In the examples that follow, assume that volumes on a source filer are replicated, by using NetApp's SnapMirror technology, to a disaster recovery filer (host name is DRFiler). Because the DRFiler volumes are read only, you use the options to specify which of the replicated snapshots that you want to use as the base snapshot, and which of the snapshots you want to use as the differential snapshot. By specifying the snapshots to use when creating a snapshot differential backup of a destination filer, no attempt is made to create a snapshot on the read-only volumes.

The following commands are used to initiate snapshot differential backups. Most of these commands create snapshot differential backups by using snapshots stored on the destination filer volumes. When backing up from a destination filer volume, be sure to include the -useexistingbase option, because that option prevents attempts to create a new snapshot on the read-only destination filer volumes.

## Example 1: Back up a destination filer by using default nightly backups that were created by the NetApp snapshot scheduler

```
dsmc incr \\DRFiler\UserDataVol_Share -snapdiff -useexistingbase
-diffsnappshot=latest -basesnapshotname="nightly.?"
```

You can use a question mark (?) to match a single character. In this example,

-basesnapshotname=nightly.? uses the latest base snapshot that is named "nightly.", followed by a single character (for example: nightly.0, nightly.1, and so on).

## Example 2. Back up a destination filer volume by using snapshots created manually (not created by the NetApp snapshot scheduler)

```
dsmc incr \\DRFiler\UserDataVol_Share -snapdiff -useexistingbase
  -diffsnapshot=latest -basesnapshotname="share_vol_base?"
  -diffsnapshotname="share_vol_diff?"
```

This example also uses the question mark (?) wildcard to illustrate the syntax if the base and differential snapshot names have different numbers as part of the name.

## Example 3. Back up a destination filer volume, and specify which snapshots to use for the base and differential snapshots

```
dsmc incr \\DRFiler\UserDataVol_Share -snapdiff -useexistingbase
  -diffsnapshot=latest -basesnapshotname="share_vol_base"
  -diffsnapshotname="share_vol_diff_snap"
```

### Example 4: Back up script-generated snapshots that use a naming convention

In this example, a script that is running on the NetApp filer adds a date and time stamp to the snapshot names. For example, a snapshot created on November 3, 2012 at 11:36:33 PM is named UserDataVol\_20121103233633\_snapshot. You can use wildcards with the options to select the most recent base and differential snapshots. For example:

```
dsmc incr \\DRFiler\UserDataVol_Share -snapdiff -useexistingbase
  -basesnapshotname="UserDataVol_Share_*_snapshot" -diffsnapshot=latest
  -diffnsnapshotname="UserDataVol_Share_*snapshot"
```

-useexistingbase selects the most recent base snapshot. Adding an asterisk (\*) wildcard to -basesnapshotname selects the most recent base snapshot that follows the script-naming convention. The -diffsnapshot=latest option suppresses the creating of a new differential snapshot and -diffsnapshotname= selects the most recent existing differential snapshot that follows the script-naming convention. (The asterisks wildcards match any string).

## Example 5: Perform a snapshot differential backup by using an existing differential snapshot that exists on the source filer

To use an existing differential snapshot that exists on the source filer, use the

- -diffsnapshot=latest to prevent the creation of a new differential snapshot. Also use the
- -diffsnapshotname option to specify which existing differential snapshot to use. The snapshot you specify is compared to the base snapshot, which was registered in the IBM Storage Protect server database when the last backup was created. For example:

```
dsmc incr \\ProdFiler\UserDataVol_Share -snapdiff -diffsnapshot=latest
-diffsnapshotname="share_vol_diff_snap"
```

### Register your workstation with a server

Before you can use IBM Storage Protect, you must set up a node name and password and your node must be registered with the server.

The process of setting up a node name and password is called *registration*. Two types of registration are available, *open* and *closed*.

Your IBM Storage Protect server administrator chooses the type of registration for your site.

**Restriction:** Beginning with the IBM Storage Protect 8.1.2 server, open registration is no longer available. You must use closed registration. Open registration is available only for the IBM Storage Protect 8.1.1, 8.1.0, version 7.1.7 or earlier server.

If you plan to use the web client, you must have an administrative user ID with system privilege, policy privilege, client access authority, or client owner authority. When a new node is registered, the server administrator must create an administrative user ID that matches the node name. By default, this node has client owner authority.

The IBM Storage Protect server administrator must specify the userid parameter with the **REGISTER NODE** server command:

```
REGISTER NODE node_name password userid=user_id
```

where the node name and the administrative user ID must be the same. For example:

```
REGISTER NODE node_a mypassw0rd userid=node_a
```

### **Closed registration**

With closed registration, the IBM Storage Protect administrator must register your workstation as a client node with the server. If your enterprise uses closed registration, you must provide some information to your IBM Storage Protect administrator.

### **About this task**

You must provide the following items to your IBM Storage Protect administrator:

- Your node name (the value returned by the hostname command, the name of your workstation, or
  the node name you specified with the nodename option). If you do not specify a node name with the
  nodename option, the default login ID is the name that the hostname command returns.
- The initial password you want to use, if required.
- Contact information, such as your name, user ID, and phone number.

Your IBM Storage Protect administrator defines the following for you:

- The policy domain to which your client node belongs. A policy domain contains policy sets and management classes that control how IBM Storage Protect manages the files you back up and archive.
- Whether you can compress files before sending them to the server.
- Whether you can delete backup and archive data from server storage.

### **Open registration**

With open registration, a system administrator can register your workstation as a client node with the IBM Storage Protect version 8.1.1, version 8.1.0, version 7.1.7 or earlier server.

### **About this task**

The first time you start a session, you are prompted for information necessary to register your workstation with the IBM Storage Protect server that is identified in your client options file. You need to supply your node name, a password, and contact information.

When you use open registration:

- Your client node is assigned to a policy domain named **standard**.
- You can delete archived copies of files from server storage, but not backup versions of files.

If necessary, your IBM Storage Protect administrator can change these defaults later.

### Creating an include-exclude list

If you do not create an include-exclude list, the backup-archive client considers all files for backup services and uses the default management class for backup and archive services.

### **About this task**

This is an optional task, but an important one.

You can create an include-exclude list to exclude a specific file or groups of files from backup services, and to assign specific management classes to files. The client backs up any file that is not explicitly excluded. You should exclude IBM Storage Protect client directories from backup services. You can use the **query inclexcl** command to display a list of include and exclude statements in the order they are examined when determining whether an object is to be included.

Specify your include-exclude list in your client options file (dsm.opt). The include-exclude list can also go into a separate file, which is referred to by the inclexcl option. The include-exclude statements are not case-sensitive.

The client options file, dsm.opt, must be in a non-Unicode format. However, if you are using a separate include-exclude file, it can be in Unicode or non-Unicode format.

When the client processes include-exclude statements, the include-exclude statements within the include-exclude file are placed at the position occupied by the inclexcl option in dsm.opt, in the same order, and processed accordingly.

#### **Procedure**

You can use the following methods to create an include-exclude list or specify an include-exclude file:

- You can add include-exclude statements in the backup-archive client GUI or web client directory tree. The online help provides detailed instructions.
  - a) Open the Edit menu and select Client Preferences. In the Preferences dialog, select the Include/ Exclude tab. You can specify an INCLEXCL file using the Preferences editor. However, you cannot create the INCLEXCL file using the Preferences editor.
  - b) Create the include-exclude list manually, following the steps listed.
- You can create an include-exclude list manually by performing the following steps:

- a) Determine your include and exclude requirements.
- b) Locate the client options file
- c) Important: Group your include-exclude options together in your client options file.
- d) Enter your include and exclude statements. The client evaluates all exclude.dir statements first (regardless of their position within the include-exclude list), and removes the excluded directories and files from the list of objects available for processing. All other include-exclude statements are processed from the bottom of the list up. Therefore, it is important to enter all your include-exclude statements in the proper order. For example, in the following include-exclude list the includefile.txt file is not backed up:

```
include c:\test\includefile.txt
exclude c:\test\...\*
```

However, in the following include-exclude list the includefile.txt file is backed up:

```
exclude c:\test\...\*
include c:\test\includefile.txt
```

- e) Save the file and close it.
- f) Restart the client and the scheduler and client acceptor services to enable your include-exclude list.

### **Related concepts**

"System files to exclude" on page 79

There are some system files that should be placed in the client options file so that they are excluded.

"Storage management policies" on page 259

Storage management policies are rules your administrator defines in order to manage your backups and archives on the server.

### Related reference

"Inclexcl" on page 412

The inclexcl option specifies the path and file name of an include-exclude options file.

### **Include-exclude options**

This topic provides brief descriptions of the include and exclude options that you can specify in your client options file, a minimum include-exclude list that excludes system files, a list of supported wildcard characters, and examples of how you might use wildcard characters with include and exclude patterns.

### **Exclude file spaces and directories**

Use exclude.dir statements to exclude all files and subdirectories in the specified directory from processing.

The backup-archive client evaluates all exclude.dir statements *first* (regardless of their position within the include-exclude list), and removes the excluded directories and files from the list of objects available for processing. The exclude.dir statements override all include statements that match the pattern.

You can use the following options to exclude file spaces and directories from processing:

### exclude.fs

Excludes file spaces matching the pattern. The client does not consider the specified file space for processing and the usual deleted-file expiration process cannot occur. If you exclude a file space that was previously included, existing backup versions remain on the server subject to retention rules specified in the associated management class definition.

### exclude.dir

Excludes a directory, its files, and all its subdirectories and their files from backup processing. For example, the statement exclude.dir c:\test\dan\data1 excludes the c:\test\dan\data1

directory, its files, and all its subdirectories and their files. Using the exclude.dir option is preferable over the standard exclude option to exclude large directories containing many files that you do not want to back up. You cannot use include options to override an exclude.dir statement. Only use exclude.dir when excluding an entire directory branch.

If you define an exclude statement without using a drive letter, such as exclude.dir dirname, this excludes from processing any directory named dirname on any drive.

• The following examples illustrate valid exclude.dir statements:

Exclude directory C:\MyPrograms\Traverse and its files and subdirectories:

```
exclude.dir c:\MyPrograms\Traverse
```

Exclude all directories below c:\MyPrograms\Traverse. Note that directory C:\MyPrograms\Traverse and the files immediately below C:\MyPrograms\Traverse is eligible for backup.

```
exclude.dir c:\MyPrograms\Traverse\*
```

Exclude all directories whose names begin with temp, and are located within directory x:\documents and settings and its subdirectories, where x: is any drive.

```
exclude.dir "*:\documents and settings\...\temp*"
```

Exclude all directories whose names begin with temp, regardless of the drive or directory in which they reside:

```
exclude.dir temp*
```

The following example is invalid because it ends with a directory delimiter:

```
exclude.dir c:\MyPrograms\Traverse\
```

• Use the following statements to exclude drive x: altogether from backup processing. Note that the drive root (x:\) is backed up, but all other files and directories on x: is excluded.

```
exclude x:\*
exclude.dir x:\*
```

• An alternative method for excluding an entire drive from domain incremental backup is to use a domain statement to exclude the drive. For example:

```
domain -x:
```

This alternative still permits selective and explicit incremental backup processing of files on x:. For example:

```
dsmc s x:\ -subdir=yes
dsmc i x:
dsmc i x:\MyPrograms\ -subdir=yes
```

#### Related reference

"Exclude options" on page 386

Use the exclude options to exclude objects from backup, image, or archive services.

### Include-exclude statements for networked file systems

Include-exclude statements that involve networked file systems (remote drives) must be written in the UNC format.

In the following example Z: is a mapped drive to a remote file system on vista.example.com.

The old format would be to exclude \dir\dir2 on the remote file system, as in this example:

```
EXCLUDE.DIR "Z:\dir1\dir2"
```

Here is an example of the new format using UNC:

```
EXCLUDE.DIR "\\vista.example.com\d$\dir1\dir2"
```

The include-exclude statements written in the old format will not be recognized by the client.

### **Exclude files and directories from a journal-based backup**

There are two methods of excluding files and directories from a journal-based backup.

- One method is to add exclude statements to the client options file to prevent the files or directories from being backed up during backup processing.
- The other method is to add exclude statements to the journal configuration file tsmjbbd.ini, to prevent journal entries from being added for the files or directories, which prevents them from being processed during a journal-based backup.

**Note:** There is no correlation between the two exclude statements. The preferred place for exclude statements in tsmjbbd.ini to prevent them from entering the journal database and being processed during a journal-based backup.

### **Control processing with exclude statements**

After the client evaluates all exclude statements, the following options are evaluated against the remaining list of objects available for processing.

<u>Table 8 on page 78</u> lists the options that you can use to control processing with include and exclude statements.

| Table 8. Options for controlling processing using include and exclude statements |                                                                                                    |                                        |  |
|----------------------------------------------------------------------------------|----------------------------------------------------------------------------------------------------|----------------------------------------|--|
| Option                                                                           | Description                                                                                                    | Page                                   |  |
| Back up processing                                                               |                                                                                                    |                                        |  |
| exclude<br>exclude.backup<br>exclude.file<br>exclude.file.backup                 | These options are equivalent. Use these options to exclude a file or group of files from backup services and space management services (if the HSM client is installed). The exclude.backup option only excludes files from normal backup, but not from HSM. | "Exclude<br>options"<br>on page<br>386 |  |
| include<br>include.backup<br>include.file                                        | Use these options to include files or assign management classes for backup processing.                                                                                                    | "Include<br>options"<br>on page<br>414 |  |
| include.fs                                                                       | Use this option to set options on a file space-by-file space basis.                                                                                                    | "Include<br>options"<br>on page<br>414 |  |
|                                                                                  | Archive processing                                                                                                    |                                        |  |
| exclude.archive                                                                  | Excludes a file or group of files from archive services.                                                                                                    | "Exclude<br>options"<br>on page<br>386 |  |

| Table 8. Options for controlling processing using include and exclude statements (continued) |                                                                                                    |                                        |  |
|----------------------------------------------------------------------------------------------|----------------------------------------------------------------------------------------------------|----------------------------------------|--|
| Option                                                                                       | Description                                                                                                    | Page                                   |  |
| include<br>include.archive                                                                   | These options are equivalent. Use these options to include files or assign management classes for archive processing.                                                                                                    | "Include options" on page 414          |  |
|                                                                                              | Image processing                                                                                                    |                                        |  |
| exclude.fs.nas                                                                               | Excludes file systems on the NAS file server from an image backup when used with the <b>backup nas</b> command. If you do not specify a NAS node name, the file system identified applies to all NAS file servers. The <b>backup nas</b> command ignores all other exclude statements including exclude.dir statements. This option is for all Windows clients.                                            | "Exclude options" on page 386          |  |
| exclude.image                                                                                | Excludes mounted file systems and raw logical volumes that match the specified pattern from full image backup operations. Incremental image backup operations are unaffected by exclude.image. This option is valid for all Windows clients.                                                                                                    | "Exclude<br>options"<br>on page<br>386 |  |
| include.fs.nas                                                                               | Use the include.fs.nas option to bind a management class to Network Attached Storage (NAS) file systems. To specify whether the client saves Table of Contents (TOC) information during a NAS file system image backup, use the toc option with the include.fs.nas option in your client options file (dsm.opt). See "Toc" on page 544 for more information. This option is valid for all Windows clients. | "Include<br>options"<br>on page<br>414 |  |
| include.image                                                                                | Includes a file space or logical volume, assigns a management class, or allows you to assign one of several image backup processing options to a specific logical volume when used with the <b>backup image</b> command. The <b>backup image</b> command ignores all other include options. This option is valid for all Windows clients.                                                                  | "Include<br>options"<br>on page<br>414 |  |
|                                                                                              | System state processing                                                                                                    |                                        |  |
| include.systemstate                                                                          | Assigns management classes for backup of the Windows system state. The default is to bind the system state object to the default management class.                                                                                                    | "Include<br>options"<br>on page<br>414 |  |

### **System files to exclude**

There are some system files that should be placed in the client options file so that they are excluded.

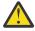

**Attention:** These system files are either locked by the operating system or they can cause problems during restore. These are system files that cannot be recovered without the possibility of corrupting the operating system, or temporary files with data that you can easily recreate.

The implicitly generated statements can be seen in the lines of output of the **query inclexcl** command with the source "operating system".

Use the sample include-exclude list in the dsm.smp file as a starting point for your include-exclude list. This is the minimum include-exclude list that you should have. The dsm.smp file is located in the config folder in the installation directory. If you accepted the defaults, the path to this file is C:\Program Files\Tivoli\TSM\config\dsm.smp

There are exclude statements generated from a list defined by the Windows operating system in the Windows Registry. Those implicitly generated statements can be seen in the lines of output of the **query inclexcl** command with the source "operating system".

### **Exclude files with UNC names**

You can exclude remotely accessed files by specifying their universal naming convention (UNC) names in your exclude statement.

The following example assumes that local drive letter g is mapped to the remote share point:

```
\\remote\books
```

You would like to exclude from backups all files at the root of this share point that have an extension of .txt. You could use either of the following commands:

```
exclude g:\*.txt
exclude \\remote\books\*.txt
```

You cannot specify UNC names for removable drives such as DVD, ZIP, or diskette. For example, the following command is *not valid*:

```
exclude \\ocean\a$\winnt\system32\...\*
```

### Include and exclude files that contain wildcard characters

You must use special escape characters when including or excluding files and directories that contain wildcard characters.

The backup-archive client treats wildcard characters in different ways on different platforms.

The names of directories and files can contain different symbols. The types of symbols that are allowed depend on the operating system.

For example, on Windows, the names of directories and files should not contain the following symbols:

```
? * < > " / \ : |
```

However, they can contain the following symbols:

```
[ ]
```

To specify files and directories in include and exclude statements, you must use the escape character "\" to specify the wildcards. However, the escape character can only be used inside the character classes "[]".

The following examples illustrate how to specify files and directories that contain wildcard characters using the escape character and character classes in include-exclude statements.

To exclude the single directory  $C: \lceil dir2 \rceil$  from backup processing, enter the following in the dsm.opt file:

```
exclude.dir "C:\[\[]dir2[\]]"
```

To exclude the single file C:\file[.txt from backup processing, enter the following in the dsm.opt file:

```
exclude.dir "C:\file[\[].txt"
```

**Tip:** If you use the Preferences Editor to include or exclude a single file or directory that contains wildcard characters, you must manually edit the include or exclude statement to escape the wildcard characters. The Preferences Editor does not automatically escape the wildcard characters. Follow the previous examples to edit the include or exclude statements in the dsm.opt file or the include-exclude file.

### **Related concepts**

"Wildcard characters" on page 616

Use wildcard characters when you want to specify multiple files with similar names in *one* command. Without wildcard characters, you must repeat the command for each file.

### Include and exclude groups of files with wildcard characters

You can use wildcard characters to include or exclude groups of files.

To specify groups of files that you want to include or exclude, use the wildcard characters listed in the following table. This table applies to include and exclude statements *only*.

A very large include-exclude list can decrease backup performance. Use wildcards and eliminate unnecessary include statements to keep the list as short as possible.

| armiceessar y                                  | metade statements to keep the list as short as possible.                                                                                          |  |
|------------------------------------------------|----------------------------------------------------------------------------------------------------|--|
| Table 9. Wildcard and other special characters |                                                                                                    |  |
| Character                                      | Function                                                                                                    |  |
| ?                                              | The match one character matches any single character <i>except</i> the directory separator; it does not match the end of the string. For example: |  |
|                                                | • The pattern ab?, matches abc, but does not match ab, abab, or abzzz.                                                                            |  |
|                                                | <ul> <li>The pattern ab?rs, matches abfrs, but does not match abrs, or abllrs.</li> </ul>                                                         |  |
|                                                | <ul> <li>The pattern ab?ef?rs, matches abdefjrs, but does not match abefrs, abdefrs, or<br/>abefjrs.</li> </ul>                                   |  |
|                                                | <ul> <li>The pattern ab??rs, matches abcdrs, abzzrs, but does not match abrs, abjrs, or<br/>abkkkrs.</li> </ul>                                   |  |
| *                                              | The match-all character. For example:                                                                                                    |  |
|                                                | • The pattern ab*, matches ab, abb, abxxx, but does not match a, b, aa, bb.                                                                       |  |
|                                                | <ul> <li>The pattern ab*rs, matches abrs, abrss, but does not match ars, or aabrs,<br/>abrss.</li> </ul>                                          |  |
|                                                | • The <b>pattern</b> ab*ef*rs, <b>matches</b> abefrs, abefghrs, but <b>does not match</b> abefr, abers.                                           |  |
|                                                | <ul> <li>The pattern abcd.*, matches abcd.c, abcd.txt, but does not match abcd, abcdc, or<br/>abcdtxt.</li> </ul>                                 |  |
| \                                              | The match- <i>n</i> character matches zero or more directories.                                                                                   |  |
|                                                | The following pattern specifies all files in the root directory of the C drive:                                                                   |  |
|                                                | c:\*                                                                                                    |  |
|                                                | The following pattern specifies all files and all directories on the C drive:                                                                     |  |
|                                                | c:\\*                                                                                                    |  |
| [                                              | The open character-class character begins the enumeration of a character class. For example:                                                      |  |
|                                                | xxx[abc] matches xxxa, xxxb, or xxxc.                                                                                                    |  |
| -                                              | The character-class range includes characters from the first character to the last character specified. For example:                              |  |
|                                                | xxx[a-z] matches xxxa, xxxb, xxxc, xxxz.                                                                                                    |  |
|                                                | This format should not be used to specify remote drives in an <i>exclude</i> statement.                                                           |  |
|                                                |                                                                                                    |  |

| Table 9. Wildcard and other special characters (continued) |
|------------------------------------------------------------|
|                                                            |

| Character | Function                                                                                                    |
|-----------|----------------------------------------------------------------------------------------------------|
| \         | The literal escape character. When used within a character class, it treats the next character literally. When used outside of a character class, it is not treated in this way. For example, if you want to include the ']' in a character class, enter [\]]. The escape character removes the usual meaning of ']' as the close character-class character. |
| ]         | The close character-class character ends the enumeration of a character class.                                                                                                    |
| :         | The drive separator character separates a file specification. The character <i>before</i> the colon identifies a drive letter. The characters <i>after</i> the colon identify file specification or pattern. For example:                                                                                                    |
|           | d:\direct\file.nam                                                                                                    |

**Note:** Because a drive specification can consist of only one letter, you should not use more than one wildcard or a combination of a wildcards with a letter to designate a drive specification. The following patterns are not allowed, and if specified in the client options file (dsm.opt), stops the client program immediately after it starts:

```
?*:\test.txt

*?:\...\pagefile.sys
H*:\test.*

*H:\test.txt
myvolume*:\
myvolume?*:\
```

If you are using UNC names, Table 10 on page 82 shows how to correctly specify shared drives.

Table 10. Specifying a drive specification using wildcards

| Incorrect                 | Correct                    |
|---------------------------|----------------------------|
| \\remote\*:\\*.*          | \\remote\*\$\\*.*          |
| \\remote\?:\\*.*          | \\remote\?\$\\*.*          |
| \\remote\*:\\pagefile.sys | \\remote\*\$\\pagefile.sys |

### **Related concepts**

"Wildcard characters" on page 616

Use wildcard characters when you want to specify multiple files with similar names in *one* command. Without wildcard characters, you must repeat the command for each file.

### Examples using wildcards with include and exclude patterns

The backup-archive client accepts the exclude.dir option, which can be used to exclude directory entries. However, the include and exclude.dir options cannot be used together.

Table 11 on page 82 shows how to use wildcard characters to include or exclude files.

Table 11. Using wildcard characters with include and exclude patterns

| Task                                                                                                    | Pattern                               |
|----------------------------------------------------------------------------------------------------|---------------------------------------|
| Exclude all files during backup with an extension of bak, except those found on the d: drive in the dev directory. | exclude ?:\*.bak include d:\dev\*.bak |

| Table 11. Using wildcard characters with include and exclude patterns (continued)                                  |                                                    |
|----------------------------------------------------------------------------------------------------|----------------------------------------------------|
| Task                                                                                                    | Pattern                                            |
| Exclude all files in any directory named "tmp" and its subdirectories, <i>except</i> for the file d:\tmp\save.fil. | exclude ?:\\tmp\\* include d:\tmp\save.fil         |
| Exclude any .obj file for backup in any directory on the c: e: f: and g: drives.                                   | exclude [ce-g]:\\*.obj                             |
|                                                                                                    | The c: e: f: and g: drives are local or removable. |
| Exclude the .obj files found in the root directory in the d: drive only.                                           | exclude d:\*.obj                                   |
| Exclude any file that resides under the tmp directory found on any drive.                                          | exclude ?:\tmp\\*                                  |
| Exclude the c:\mydir\test1 directory and any files and subdirectories under it.                                    | exclude.dir c:\mydir\test1                         |
| Exclude all directories under the \mydir directory with names beginning with test.                                 | exclude.dir c:\mydir\test*                         |
| Exclude all directories directly under the \mydir directory with names beginning with test, on any drive.          | exclude.dir ?:\mydir\test*                         |
| Exclude the raw logical volume from image backup.                                                                  | exclude.image c:\*                                 |
| Exclude all directories and files on the local drives, except the <b>c:</b> drive.                                 | exclude [abd-z]:\\* exclude.dir [abd-z]:\\*        |

### **Related concepts**

"Examples using wildcards with include and exclude patterns" on page 82

The backup-archive client accepts the exclude.dir option, which can be used to exclude directory entries. However, the include and exclude.dir options cannot be used together.

### **Related reference**

"Exclude options" on page 386

Use the exclude options to exclude objects from backup, image, or archive services.

# **Determine compression and encryption processing**

The backup-archive client evaluates exclude.dir and any other include-exclude options controlling backup and archive processing, and then determines which files undergo compression and encryption processing.

The following options determine which files undergo compression and encryption processing.

Table 12. Options for controlling compression and encryption processing

| Option                 | Description                                                                                                    | Page                                   |
|------------------------|----------------------------------------------------------------------------------------------------|----------------------------------------|
| Compression processing |                                                                                                    |                                        |
| exclude.compression    | Excludes files from compression processing if compression= <i>yes</i> is specified. This option applies to backups and archives. | "Exclude<br>options"<br>on page<br>386 |

| Table 12. Options for controlling compression and encryption processing (continued) |                                                                                                    |                                        |
|-------------------------------------------------------------------------------------|----------------------------------------------------------------------------------------------------|----------------------------------------|
| Option                                                                              | Description                                                                                                    | Page                                   |
| include.compression                                                                 | Includes files for compression processing if compression= <i>yes</i> is specified. This option applies to backups and archives.                                                                                                    | "Include<br>options"<br>on page<br>414 |
|                                                                                     | Encryption processing                                                                                                    |                                        |
| exclude.encrypt                                                                     | Excludes files from encryption processing.                                                                                                    | "Exclude<br>options"<br>on page<br>386 |
| include.encrypt                                                                     | Includes files for encryption processing.                                                                                                    | "Include                               |
|                                                                                     | The data that you include is stored in encrypted form, and encryption does not affect the amount of data sent or received.                                                                                                    | options"<br>on page<br>414             |
|                                                                                     | <b>Important:</b> The include.encrypt option is the only way to enable encryption on the backup-archive client. If no include.encrypt statements are used encryption will not occur.                                                                                                    |                                        |
|                                                                                     | Restriction: Client encryption with the include.encrypt option is no longer supported for LAN-free backup and archive operations to the IBM Storage Protect server 8.1.1 and later levels, or IBM Storage Protect7.1.8 and later version 7 levels. LAN-free restore and retrieve operations of encrypted backup versions and archive copies continue to be supported. If you need to encrypt data by using the include.encrypt option, in which data is encrypted before it is sent to the server, use LAN-based backup or archive operations. |                                        |

### Preview include-exclude list files

You can preview the list of objects to be backed up or archived according to the include-exclude list, prior to sending any data to the server.

The backup-archive client GUI directory tree shows detailed information of included and excluded objects. The directory tree windows in the backup-archive client GUI allow you to select files and directories to include or exclude. You should use this **preview** command to make sure that you include and exclude the correct files. The following is a sample scenario for using the include-exclude preview function.

For example, follow these steps to back up the files on your /Users/home file space:

- 1. Start the backup-archive client GUI and open the Backup tree. You can see all of the directories and files that have been excluded by your options file and other sources.
- 2. Scroll down the tree and notice that all of the \*.o files in your /Volumes/home/mary/myobjdir are backed up.
- 3. You do not want to back up all of the \*.o files, so you right click a .o file, and choose **View File Details** from the popup menu.
- 4. The dialog shows that these files are included, so click the **Advanced** button and create a rule to exclude all . o files from the DATA: \home file space.
- 5. A rule is created at the bottom of your options file. The current directory is refreshed in the Backup tree, and the . o files have the red 'X', meaning they are excluded.

6. When you look at other directories, they show the new excludes that you have added. Click **Backup** to back up the files on your /home file space.

### **Related reference**

"Preview Archive" on page 663

The **preview archive** command simulates an archive command without sending data to the server.

"Preview Backup" on page 664

The **preview backup** command simulates a backup command without sending data to the server.

## Include and exclude option processing

The IBM Storage Protect server can define include-exclude options using the inclexcl parameter in a client option set.

The include-exclude statements specified by the server are evaluated along with those in the client options file. The server include-exclude statements are always enforced and placed at the bottom of the include-exclude list and evaluated before the client include-exclude statements.

If the client options file include-exclude list contains one or more inclexcl options that specify include-exclude files, the include-exclude statements in these files are placed in the list position occupied by the inclexcl option and processed accordingly.

A very large include-exclude list can decrease backup performance. Use wildcards and eliminate unnecessary include statements to keep the list as short as possible.

When performing an incremental backup, the client evaluates all exclude.dir statements first, and removes the excluded directories and files from the list of objects available for processing.

After evaluating all exclude.dir statements, the client evaluates the include-exclude list from the bottom up and stops when it finds an include or exclude statement that matches the file it is processing. The order in which the include and exclude options are entered therefore affects which files are included and excluded.

To display a list of all include-exclude statements in effect on your client workstation in the actual order they are processed, use the **query inclexcl** command.

The client program processes the list of include-exclude statements according to the following rules:

- 1. Files are checked; directories are only checked if the exclude.dir option is specified.
- 2. File names are compared to the patterns in the include-exclude list from the bottom up. When a match is found, the processing stops and checks whether the option is include or exclude. If the option is include, the file is backed up. If the option is exclude, the file is not backed up.

**Note:** If a match is not found, files are implicitly included and backed up.

3. When a file is backed up, it is bound to the default management class unless it matched an include statement that specified a different management class name, in which case the file is bound to that management class.

The following examples demonstrate bottom up processing.

### Example 1

Assume that you defined the following statements for the include and exclude options:

```
exclude ?:\*.obj
include c:\foo\...\*.obj
exclude c:\foo\junk\*.obj
```

The file being processed is: c:\foo\dev\test.obj. Processing follows these steps:

- 1. Rule 3 (the last statement defined) is checked first because of bottom-up processing. The pattern c:\foo\junk\\*.obj does not match the file name that is being processed.
- 2. Processing moves to Rule 2 and checks. This time, pattern c:\foo\...\\*.obj matches the file name that is being processed. Processing stops, the option is checked, and it is included.

3. File c:\foo\dev\test.obj is backed up.

### Example 2

Assume that you defined the following statements for the include and exclude options:

```
exclude ?:\*.obj
include c:\foo\...\*.obj
exclude c:\foo\junk\*.obj
```

The file being processed is: c:\widg\copyit.bat. Processing follows these steps:

- 1. Rule 3 is checked and finds no match.
- 2. Rule 2 is checked and finds no match.
- 3. Rule 1 is checked and finds no match.
- 4. Because a match is not found, file c:\widg\copyit.bat is implicitly included and backed up.

### Example 3

Assume that you defined the following statements for the include and exclude options:

```
exclude ?:\...\*.obj
include c:\foo\...\*.obj
exclude c:\foo\junk\*.obj
```

The current file being processed is: c:\lib\objs\printf.obj. Processing follows these steps:

- 1. Rule 3 is checked and finds no match.
- 2. Rule 2 is checked and finds no match.
- 3. Rule 1 is checked and a match is found.
- 4. Processing stops, the option is checked, and it is excluded.
- 5. File c:\lib\objs\printf.obj is not backed up.

### **Related concepts**

"Exclude file spaces and directories" on page 76

Use exclude.dir statements to exclude all files and subdirectories in the specified directory from processing.

"Processing options" on page 287

You can use defaults for processing client options or you can tailor the processing options to meet your specific needs. Read about an overview of processing options and explore the options reference that provides detailed information about each option.

### **Related reference**

"Exclude options" on page 386

Use the exclude options to exclude objects from backup, image, or archive services.

"Query Inclexcl" on page 681

The **query inclexc1** command displays a list of include-exclude statements in the order in which they are processed during backup and archive operations. The list displays the type of option, the scope of the option (archive, all, and so on), and the name of the source file.

# Processing rules when using UNC names

When processing files with UNC names, there are rules that must be followed.

The backup-archive client uses the rules that are described in <u>"Include and exclude option processing"</u> on page 85. The rules in "Explicit use of UNC names for remote drives" on page 86 also apply.

# **Explicit use of UNC names for remote drives**

The backup-archive client recognizes explicit use of UNC names for remote drives.

For example, as shown in <u>Table 13 on page 87</u>, the UNC name pattern can be substituted for the DOS pattern.

Assume local drive letter r: is mapped to remote share point \remote\c\$, s: is mapped to \remote\share4, and t: is mapped to \remote\share2.

| Table 13. UNC name patterns and DOS patterns |                     |
|----------------------------------------------|---------------------|
| UNC name pattern DOS pattern                 |                     |
| \\remote\c\$\include\file.out                | r:\include\file.out |
| \\remote\c\$\\file.out                       | r:\\file.out        |
| \\remote\share4\exclude\*                    | s:\exclude\*        |
| \\remote\share2\\?.out                       | t:\\?.out           |

# **Conversion of DOS pathnames for fixed and remote drives**

The backup-archive client converts DOS path names that are mapped to remote share points.

For example, a remote share point that is mapped from  $r:\test\...\exclude.out$  to  $\temote\share\test\...\exclude.out$  is converted. Remote share points that are not mapped are not converted. Files on removable media are not converted.

# **Character-class matching examples**

This topic shows examples of valid matches using character class.

```
\\remote[a-z]\share\file.txt
matches \\remote\share\file.txt
\\remote\share[a-z]\file.txt
matches \\remote\share\file.txt
\\remote\share\file[a-z].txt
matches \\remote\share\fileg.txt
```

# **Chapter 3. Getting started**

Before you can use the IBM Storage Protect backup-archive client, you must learn how to start a GUI or command-line session, and how to start the client scheduler automatically. You can also learn about other commonly used tasks.

Before you use the backup-archive client, complete the following tasks:

- "Starting a Java GUI session" on page 100
- "Starting a command-line session" on page 101
- "Start the client scheduler automatically" on page 121
- "Changing your password" on page 121

You can also complete the following tasks:

- "Using the IBM Storage Protect web user interface for remote client operations" on page 104
- "Sorting file lists using the backup-archive client GUI" on page 123
- "Displaying online help" on page 124
- "Ending a session" on page 124

# Configuring the client security settings to connect to the IBM Storage Protect server version 8.1.2 and later

There are several configuration options that pertain to the IBM Storage Protect client security settings when connecting to the IBM Storage Protect server version 8.1.2 and later. Accepting the default values for those options transparently configures the client for enhanced security, and is recommended for most use cases.

# Configuring by using the default security settings (fast path)

Fast path details the configuration options that impact the security of the client connection to the server and the behavior for various use cases when default values are accepted. The fast path scenario minimizes the steps in the configuration process at endpoints.

This scenario automatically obtains certificates from the server when the client connects the first time, assuming that the IBM Storage Protect server **SESSIONSECURITY** parameter is set to **TRANSITIONAL**, which is the default value at first connection. You can follow this scenario whether you first upgrade the IBM Storage Protect server to version 8.1.2 and later version 8 levels, and then upgrade the client to these levels, or vice versa.

**Note:** If a client connects to the IBM Storage Protect server by using version 8.1.6 or later version 8 levels, and is using either Shared Memory or Named Pipes for communication, the **SESSIONSECURITY** parameter value for the client transitions to **STRICT**. In this case, if you want to use TCP/IP for communication instead of Shared Memory or Named Pipes, and the client does not already have the server's certificate, then first reset the **SESSIONSECURITY** parameter to **TRANSITIONAL**. You must then connect to the server to automatically obtain the certificates.

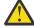

**Attention:** This scenario cannot be used if the IBM Storage Protect server is configured for LDAP authentication. If LDAP is used, you can manually import the certificates necessary by using the dsmcert utility. For more information, see "Configuring without automatic certificate distribution" on page 92.

### **Client options that affect session security**

The following client options specify security settings for the client. For more information about these options, see "Client options reference" on page 313.

- SSLREQUIRED. The default value Default enables existing session-security connections to servers earlier than V8.1.2, and automatically configures the client to securely connect to a version 8.1.2 or later server by using TLS for authentication.
- SSLACCEPTCERTFROMSERV. The default value Yes enables the client to automatically accept a self-signed public certificate from the server, and to automatically configure the client to use that certificate when the client connects to a version 8.1.2 or later server.
- SSL. The default value No indicates that encryption is not used when data is transferred between the client and a server earlier than version 8.1.2. When the client connects to a version 8.1.2 or later server, the default value No indicates that object data is not encrypted. All other information is encrypted, when the client communicates with the server. The value Yes indicates that SSL is used to encrypt all information, including object data, when the client communicates with the server.
- SSLFIPSMODE. The default value No indicates that a Federal Information Processing Standards (FIPS) certified SSL library is not required.

In addition, the following options apply only when the client uses SSL connections to a server earlier than version 8.1.2. They are ignored when the client connects to a later server.

- SSLDISABLELEGACYTLS. A value of No indicates that the client does not require TLS 1.2 for SSL sessions. It allows connection at TLS 1.1 and lower SSL protocols. When the client communicates with a IBM Storage Protect server that is version 8.1.1 or earlier, No is the default.
- LANFREESSL. The default value No indicates that the client does not use SSL when communicating with the Storage Agent when LAN-free data transfer is configured.
- REPLSSLPORT. Specifies the TCP/IP port address that is enabled for SSL when the client communicates with the replication target server.

### Uses cases for default security settings

- First, the server is upgraded to V8.1.2 or later. Then, the client is upgraded. The existing client *is not* using SSL communications:
  - No changes are required to the security options for the client.
  - The configuration is automatically updated to use TLS when the client authenticates with the server.
- First, the server is upgraded to V8.1.2 or later. Then, the client is upgraded. The existing client *is* using SSL communications:
  - No changes are required to the security options for the client.
  - SSL communication with existing server public certificate continues to be used.
  - SSL communication is automatically enhanced to use the TLS level that is required by the server.
- First, the client is upgraded to version 8.1.2 or later. Then, the server is upgraded later. The existing client *is not* using SSL communications:
  - No changes are required to the security options for the client.
  - Existing authentication protocol continues to be used to servers at levels earlier than version 8.1.2.
  - The configuration is automatically updated to use TLS when the client authenticate with the server after the server is updated to version 8.1.2 or later.
- First, the client is upgraded to version 8.1.2 or later. Then, the server is upgraded later. The existing client *is* using SSL communications:
  - No changes are required to the security options for the client.
  - SSL communication with existing server public certificate continues to be used with servers at levels earlier than version 8.1.2.
  - SSL communication is automatically enhanced to use the TLS level that is required by the server after the server is updated to version 8.1.2 or later.
- First, the client is upgraded to version 8.1.2 or later. Then, the client connects to multiple servers. The servers are upgraded at different times:

- No changes are required to the security options for the client.
- The client uses existing authentication and session security protocol to servers at versions earlier than version 8.1.2, and automatically upgrade to use TLS authentication when initially connecting to a server at version 8.1.2 or later. Session security is managed per server.
- New client installation, server is at version 8.1.2 or later:
  - Configure the client according to a new installation.
  - Default values for the security options automatically configure the client for TLS-encrypted session authentication.
  - Set the SSL parameter to the Yes value if encryption of all data transfers between the client and the server is required.
- New client installation, server is at a version earlier than version 8.1.2:
  - Configure the client according to a new client installation.
  - Accept the default values for client session-security parameters if SSL encryption of all data transfers is not required.
    - Non-SSL authentication protocol is used until the server is upgraded to version 8.1.2 or later.
  - Set the SSL parameter to the Yes value if encryption of all data transfers between the client and the server is required, and proceed with the manual configuration for SSL.
    - See "Configuring IBM Storage Protect client/server communication with Secure Sockets Layer" on page 33 for configuration instructions.
    - SSL communication is automatically enhanced to use the TLS level that is required by the server after the server is updated to version 8.1.2 or later.

### **Related reference**

### Sslrequired

The sslrequired option specifies the conditions when SSL is or is not required when the client logs on to the IBM Storage Protect server or storage agents. To actually enable SSL so client-to-server and client-to-storage-agent communications are secure, you must set the client ssl option to yes. When communicating with the IBM Storage Protect server 8.1.2 and later levels, and version 7.1.8 and later version 7 levels, this option no longer applies since SSL is always used.

### Sslacceptcertfromserv

Use the sslacceptcertfromserv option to control whether the backup-archive client or the API application accept and trust the IBM Storage Protect server's Secure Sockets Layer (SSL) public certificate the first time they connect. This option applies only the first time that the backup-archive client or the API application connects to the IBM Storage Protect server. When the SSL public certificate is accepted, future changes to the certificate are not automatically accepted, and must be manually imported to the backup-archive client. You can use this option to connect only to an IBM Storage Protect server version 8.1.2 and later levels, and version 7.1.8 and later version 7 levels.

### Ssl

Use the ssl option to enable Secure Sockets Layer (SSL) to provide secure client and server communications. When the backup-archive client communicates with an IBM Storage Protect server 8.1.1 and earlier version 8 levels, and version 7.1.7 and earlier levels, it determines whether SSL is enabled. When the backup-archive client communicates with an IBM Storage Protect server 8.1.2 and later version levels, and version 7.1.8 and later version 7 levels, SSL is always used and this option controls whether object data is encrypted or not. For performance reasons, it might be desirable to not encrypt the object data.

### Sslfipsmode

The sslfipsmode option specifies whether the client uses SSL Federal Information Processing Standards (FIPS) mode for Secure Sockets Layer (SSL) communications with the server. The default is no.

### Ssldisablelegacytls

Use the ssldisablelegacytls option to disallow the use of SSL protocols that are lower than TLS 1.2.

### Lanfreessl

Use the lanfreessl option to enable Secure Sockets Layer (SSL) to provide secure client and Storage Agent communications. This option is deprecated if you are connecting to an IBM Storage Protect 8.1.2 and later levels, and 7.1.8 and later version 7 levels.

### Replsslport

The replsslport option specifies the TCP/IP port on the failover server that is SSL-enabled. The replsslport option is used when the client connects to a failover server. This option is deprecated if you are connecting to an IBM Storage Protect server 8.1.2 and later levels, and version 7.1.8 and later version 7 levels.

## **Configuring without automatic certificate distribution**

This scenario details the configuration options that impact the security of the client when automatic distribution of certificates from the server is not acceptable. For example, automatic distribution of certificates from the server is not acceptable if the server is configured to use LDAP authentication or it is necessary that certificates are signed by a certificate authority (CA).

### **Options that affect session security**

The options for security settings are the same as those described in "Configuring by using the default security settings (fast path)" on page 89, with the exception that you must set the SSLACCEPTCERTFROMSERV option to No to ensure that the client does not automatically accept a self-signed public certificate from the server when the client first connects to a version 8.1.2 or later server.

### Uses cases for configuring the client without automatic certificate distribution

If automatic certificate distribution is not possible or wanted, use the dsmcert utility to import the certificate. Obtain the necessary certificate from the IBM Storage Protect server or from a CA. The CA can be from a company such as VeriSign or Thawte, or an internal CA that is maintained within your company.

- First, the server is upgraded to version 8.1.2. Then, the client is upgraded. The existing client *is not* using SSL communications:
  - Set the SSLACCEPTCERTFROMSERV option with the value No.
  - Obtain the necessary certificate from the IBM Storage Protect server or from a CA and use the dsmcert utility to import the certificate. See "Configuring IBM Storage Protect client/server communication with Secure Sockets Layer" on page 33 for configuration instructions.
- First, the server is upgraded to version 8.1.2 or later. Then, the client is upgraded. The existing client *is* using SSL communications:
  - No changes are required to the security options for the client. If the client already has a server certificate for SSL communication, the SSLACCEPTCERTFROMSERV option does not apply.
  - SSL communication with existing server public certificate continues to be used.
  - SSL communication is automatically enhanced to use the TLS level that is required by the server.
- First, the client is upgraded to version 8.1.2 or later. Then, the server is upgraded later. The existing client *is not* using SSL communications:
  - Set the SSLACCEPTCERTFROMSERV option with the value No.
  - Existing authentication protocol continues to be used to servers at levels earlier than version 8.1.2.
  - Before the client connects to a version 8.1.2 or later server:
    - Obtain the necessary certificate from the IBM Storage Protect server or from a CA and use the dsmcert utility to import the certificate. See "Configuring IBM Storage Protect client/server communication with Secure Sockets Layer" on page 33 for configuration instructions.
- First, the client is upgraded to version 8.1.2 or later. Then, the server is upgraded later. The existing client *is* using SSL communications

- No changes are required to the security options for the client. If the client already has a server certificate for SSL communication, the SSLACCEPTCERTFROMSERV option does not apply.
- SSL communication with existing server public certificate continues to be used with servers at levels earlier than version 8.1.2.
- SSL communication is automatically enhanced to use the TLS level that is required by the server after the server is updated to version 8.1.2 or later.
- First, the client is upgraded to version 8.1.2 or later. Then, the client connects to multiple servers. The servers are upgraded at different times:
  - Set the SSLACCEPTCERTFROMSERV option with the value No.
  - Existing authentication protocol continues to be used to servers at levels earlier than version 8.1.2.
  - Before the client connects to a version 8.1.2 or later server, or when SSL communication is required at any server level:
    - Obtain the necessary certificate from the IBM Storage Protect server or from a CA and use the dsmcert utility to import the certificate. See "Configuring IBM Storage Protect client/server communication with Secure Sockets Layer" on page 33 for configuration instructions.
  - The client uses existing authentication and session security protocol to servers at versions earlier than version 8.1.2, and automatically upgrade to use TLS authentication when initially connecting to a server at version 8.1.2 or later. Session security is managed per server.
- New client installation, server is at version 8.1.2 or later:
  - Configure the client according to a new installation.
  - Set the SSLACCEPTCERTFROMSERV option with the value No.
  - Obtain the necessary certificate from the IBM Storage Protect server or from a CA and use the dsmcert utility to import the certificate. See "Configuring IBM Storage Protect client/server communication with Secure Sockets Layer" on page 33 for configuration instructions.
  - Set the SSL parameter to the Yes value if encryption of all data transfers between the client and the server is required.
- New client installation, server is at a version earlier than version 8.1.2, SSL-encrypted sessions are required:
  - Configure the client according to a new installation.
  - Set the SSL parameter to the Yes value.
  - Obtain the necessary certificate from the IBM Storage Protect server or from a CA and use the dsmcert utility to import the certificate. See "Configuring IBM Storage Protect client/server communication with Secure Sockets Layer" on page 33 for configuration instructions.
- New client installation, server is at a version earlier than version 8.1.2, SSL-encrypted sessions are not required:
  - Configure the client according to a new installation.
  - Set the SSLACCEPTCERTFROMSERV option with the value No.
    - Non-SSL authentication protocol is used until the server is upgraded to version 8.1.2 or later.
  - Before the client connects to a version 8.1.2 or later server:
    - Obtain the necessary certificate from the IBM Storage Protect server or from a CA and use the dsmcert utility to import the certificate. See "Configuring IBM Storage Protect client/server communication with Secure Sockets Layer" on page 33 for configuration instructions.

### **Related reference**

### Sslrequired

The sslrequired option specifies the conditions when SSL is or is not required when the client logs on to the IBM Storage Protect server or storage agents. To actually enable SSL so client-to-server and client-to-storage-agent communications are secure, you must set the client ssl option to yes. When

communicating with the IBM Storage Protect server 8.1.2 and later levels, and version 7.1.8 and later version 7 levels, this option no longer applies since SSL is always used.

### Sslacceptcertfromserv

Use the sslacceptcertfromserv option to control whether the backup-archive client or the API application accept and trust the IBM Storage Protect server's Secure Sockets Layer (SSL) public certificate the first time they connect. This option applies only the first time that the backup-archive client or the API application connects to the IBM Storage Protect server. When the SSL public certificate is accepted, future changes to the certificate are not automatically accepted, and must be manually imported to the backup-archive client. You can use this option to connect only to an IBM Storage Protect server version 8.1.2 and later levels, and version 7.1.8 and later version 7 levels.

#### Ssl

Use the ss1 option to enable Secure Sockets Layer (SSL) to provide secure client and server communications. When the backup-archive client communicates with an IBM Storage Protect server 8.1.1 and earlier version 8 levels, and version 7.1.7 and earlier levels, it determines whether SSL is enabled. When the backup-archive client communicates with an IBM Storage Protect server 8.1.2 and later version levels, and version 7.1.8 and later version 7 levels, SSL is always used and this option controls whether object data is encrypted or not. For performance reasons, it might be desirable to not encrypt the object data.

### Sslfipsmode

The sslfipsmode option specifies whether the client uses SSL Federal Information Processing Standards (FIPS) mode for Secure Sockets Layer (SSL) communications with the server. The default is no.

### Ssldisablelegacytls

Use the ssldisablelegacytls option to disallow the use of SSL protocols that are lower than TLS 1.2.

### Lanfreessl

Use the lanfreessl option to enable Secure Sockets Layer (SSL) to provide secure client and Storage Agent communications. This option is deprecated if you are connecting to an IBM Storage Protect 8.1.2 and later levels, and 7.1.8 and later version 7 levels.

#### Replsslport

The replsslport option specifies the TCP/IP port on the failover server that is SSL-enabled. The replsslport option is used when the client connects to a failover server. This option is deprecated if you are connecting to an IBM Storage Protect server 8.1.2 and later levels, and version 7.1.8 and later version 7 levels.

# **Secure password storage**

Beginning in IBM Storage Protect version 8.1.2 and version 7.1.8, the location of the IBM Storage Protect password is changed.

In version 8.1.0 and version 7.1.6 and earlier clients, the IBM Storage Protect password was stored in the Windows registry for Windows clients, and stored in the TSM. PWD file on UNIX and Linux clients.

Beginning in version 8.1.2 and version 7.1.8, the IBM Global Security Kit (GSKit) keystores are used to store all IBM Storage Protect passwords. The process of importing server certificates is simplified. For information about importing server certificates, see "Configuring IBM Storage Protect client/server communication with Secure Sockets Layer" on page 33.

When you upgrade to the IBM Storage Protect 8.1.2 or later client from an earlier client that uses the old password locations, the existing passwords are migrated to the following files in the new password store:

### TSM. KDB

The file that stores the encrypted passwords.

### TSM.sth

The file that stores the random encryption key that is used to encrypt passwords in the TSM. KDB file. This file is protected by the file system. This file is needed for automated operations.

#### TSM.IDX

An index file that is used to track the passwords in the TSM. KDB file.

For Data Protection for VMware clients, the Data Protection for VMware GUI server administration password is migrated to a keystore.

### Password locations on Windows clients

On Windows clients, the passwords in the SOFTWARE\IBM\ADSM\CurrentVersion\BackupClient\Nodes registry key and the SOFTWARE\IBM\ADSM\CurrentVersion\Nodes registry key are migrated to the new password store.

The password entries in these registry keys are deleted after the migration.

The migrated server and encryption passwords are stored in the password stores in separate subdirectories of the C:\ProgramData\Tivoli\TSM\baclient directory (a hidden directory). Separating the server passwords this way allows an administrator to grant a non-administrative user access to individual passwords without giving that user access to all the other passwords. The following directories are examples of password file locations:

- C:\ProgramData\Tivoli\TSM\BAClient\NodeName\ServerName
- C:\ProgramData\Tivoli\TSM\BAClient\(VCB)\ServerName
- C:\ProgramData\Tivoli\TSM\BAClient\(DOMAIN)\ServerName
- C:\ProgramData\Tivoli\TSM\BAClient\(FILER)\ServerName

Access to the password stash files (TSM.sth) is restricted to the creator of the keystore, Administrators, and System. A utility (dsmcutil addace) is available to allow Windows users to easily modify password file access control lists. For more information, see "ADDACE" on page 281 and "DELETEACE" on page 282.

### Password locations in cluster environments

If you are operating the client in a cluster environment (CLUSTERNODE YES in the client options file), the password files are stored in a subdirectory of the client options file location. The subdirectory name is:

NODES\NodeName\ServerName

To store an encrypted password file when you set up a cluster environment, use the clustersharedfolder option to specify the directory location in which to store the encrypted password file. For more information, see "Clustersharedfolder" on page 335.

In a cluster configuration, the options file is stored on a cluster disk so that it can be accessed by the takeover node. The password files must also be stored on a cluster disk so that after a failure, the generated backup-archive client password is available to the takeover node.

For example, if the dsm.opt file is in the c:\ClusterStorage\Volume1\SPData directory, the node name is Cluster-B, and the server name is Bigdata, the location for password files is:

C:\ClusterStorage\Volume1\SPdata\Nodes\Cluster-B\Bigdata

# **Backup-archive client operations and security rights**

This section explains the types of IBM Storage Protect backup-archive client operations that can be performed and the security rights that are needed.

You must have local or domain administrator privileges to install and configure IBM Storage Protect client services.

Table 14 on page 96 summarizes the user security rights that are needed for backup and restore operations. The information in the table assumes that the default privileges for the Microsoft Windows Administrators group, Backup Operators group, and Users group have not been altered.

| Operating system | Account                          | What can I back up and restore?                                                                                                    |
|------------------|----------------------------------|----------------------------------------------------------------------------------------------------|
| Windows Clients  | Member of Administrators group   | Back up and restore all file and directory objects                                                                                                    |
|                  |                                  | Back up and restore system state                                                                                                    |
|                  |                                  | System state data (Backup<br>Operators group cannot back<br>up ASR writer data and cannot<br>restore system state data)                                                                                                    |
| Windows Clients  | Member of Backup Operators group | Back up and restore all file and directory objects                                                                                                    |
|                  |                                  | Back up system state, except<br>for ASR Writer                                                                                                    |
|                  |                                  | <b>Note:</b> Backup Operator group members cannot restore system state.                                                                                                    |
| Windows Clients  | Member of Users or other group   | Back up and restore all file and directory objects                                                                                                    |
|                  |                                  | Attention: Users must have the following Microsoft Windows security privileges to back up and restore files and directories:                                                                                                    |
|                  |                                  | <ul> <li>Back up files and directories</li> </ul>                                                                                                    |
|                  |                                  | <ul> <li>Restore files and directories</li> </ul>                                                                                                    |
|                  |                                  | These privileges represent a potential security risk since they allow the user to back up any file, or restore any file for which a backup copy exists. The privileges should be granted only to trusted users. For more information about these privileges, see the Microsoft Windows documentation. |
|                  |                                  | <b>Note:</b> System state cannot be backed up or restored.                                                                                                    |

**Restriction:** When restoring data, an access denied error message can occur if the following conditions are met:

- The Microsoft policy setting **Audit Removable Storage** is enabled.
- The restore target file system is not the boot drive, usually drive C.
- The restore target file system is on a disk that is hot-pluggable.
- The user account does not have the Microsoft security privilege Manage auditing and security log.

By default, IBM Storage Protect client services run under the local system account. However, the local system account does not have access to network mapped drives and does not have the same permissions and logon properties as a user that is logged in to the system. If you experience discrepancies between a user initiated backup and a scheduled backup that uses the local system account, consider changing the services to run under the user account.

**Tip:** In addition to the appropriate user security rights, the IBM Storage Protect backup-archive client requires that the user has read permission to the root of any drive that needs to be backed up or restored. If you are using the system account to logon for the IBM Storage Protect scheduler service, ensure that you grant the system account (SYSTEM) read access to the root of the drive. It is not sufficient to grant Everyone read access to the root of the drive.

Domain resources, such as network drives, can only be accessed by services that are configured to run under a domain authorized account using **dsmcutil** or the Service Control Panel Application.

Beginning with IBM Storage Protect 8.1.2, stricter access control is enforced for the IBM Storage Protect password storage on Windows operating systems. By default, only the Administrator, SYSTEM, or LocalSystem account has access to the password store and SSL certificates.

You can use the **dsmcutil addace** command to modify the access control list to allow additional users, such as non-administrative users, or processes such as the IBM Storage Protect Data Protection client processes to access the password store and SSL certificates.

You can use the **dsmcutil deleteace** command to modify the access control list to remove access to the password store and client certificates for users, such as non-administrative users or processes such as the IBM Storage Protect Data Protection client processes.

For more information, see "ADDACE" on page 281 and "DELETEACE" on page 282.

# **Backup Operators group operations**

The Backup Operators group allows users to back up and restore files regardless of whether they have read or write access to the files.

This group has a limited set of user rights, so some functions are not available to members of the Backup Operators group.

The following list contains the backup-archive client operations that a member of the Backup Operators can do:

- Back up and restore files (see Table 14 on page 96)
- Back up system state

You must be a member of the Administrators group to back up ASR writer data.

• Start the scheduler service

The following list contains the backup-archive client operations that a member of the Backup Operators cannot do:

- Start any other services (client acceptor, remote client agent, and journal service)
- Install and configure client services
- Use open file support (OFS)
- Back up and restore images
- Back up and restore Windows file shares

# Considerations before you start using a Backup Operators group account

There are some items that you need to consider before you use a Backup Operators group account to back up, archive, restore, or retrieve your data.

Consider these items before using a Backup Operators group account to back up, archive, restore, or retrieve your data:

- If you have already been using the backup-archive client with an Administrators group account you might not be able to launch the client because you cannot open the log files (for example dsmerror.log). To alleviate this problem, you can grant the Backup Operators group Read and Write permissions to the log files or the directories containing these log files.
- If you have existing backups from a version 5.2 or earlier backup-archive client and you attempt an incremental backup of an existing file space with a member of the Backup Operators group, all of the data appears as changed and it is resent to the IBM Storage Protect Server.
- Members of the Backup Operators group might not be able to back up or restore file data that was encrypted by an Administrator account using the Windows encrypting file system (EFS).
- Members of the Backup Operators group do not have the proper authority to update the last access time for files that is encrypted with the Windows encrypting file system (EFS). If EFS files are restored by a member of the Backup Operators group, the last access time will not be preserved.

# Permissions required to restore files that use adaptive subfile backup

Adaptive subfile backup is deprecated, but you can still restore subfile backup data that was created with the version 7.1 or earlier client. To restore files that were processed using adaptive subfile backup, you must either be the owner of the file or have read access.

These permissions are in addition to those required to perform a normal restore.

For information about adaptive subfile backup, see <u>Performing a backup with limited bandwidth</u> in the version 7.1 backup-archive client documentation.

# Permissions required to back up, archive, restore or retrieve files on cluster resources

To back up, restore, archive, or retrieve data residing on Microsoft Cluster Server (MSCS) or Veritas Cluster Server cluster resources, your Windows account must belong to the Administrators or Domain Administrators group or Backup Operators group.

By default, Backup Operators do not have the user rights necessary to perform these tasks on a cluster node. However, Backup Operators can perform this procedure if that group is added to the security descriptor for the Cluster service. You can do that using Cluster Administrator or cluster.exe.

# **IBM Storage Protect client authentication**

When using the graphical user interface or command line interface of the IBM Storage Protect client, you can log on using a node name and password *or* administrative user ID and password.

The client prompts for your user ID and compares it to the configured node name. If they match, the client attempts to authenticate the user ID as a node name. If the authentication fails or if the user ID does not match the configured node name, the client attempts to authenticate the user ID as an administrative user ID.

To use an administrative user ID with any of the backup-archive clients, the user ID must have one of the following authorities:

### System privilege

Authority over the entire system. An administrator with system privilege can perform any administrative task.

### Policy privilege

Authority over the node policy domain. Allows an administrator to manage policy objects, register client nodes, and schedule client operations for client nodes.

### Client owner

Authority over the registered IBM Storage Protect client node. You can access the client through the web client or backup-archive client. You own the data and have a right to physically gain access to the data remotely. You can back up and restore files on the same or different system, and you can delete file spaces or archive data.

### Client access

To use the web client to back up and restore files on a remote client system, you must have an administrative user ID with client access authority over the node name for the remote client system. If you do not want IBM Storage Protect administrators with client access authority over your node name to be able to back up and restore files on your system, specify the revokeremoteaccess option in your client options file.

Client access authority only allows IBM Storage Protect administrators to back up and restore files on remote systems. They do not have physical access to the data. That is, they cannot restore the data belonging to the remote system to their own systems. To restore data belonging to a remote system to your own system, you must possess at least client owner authority.

To determine what authority you have, you can use either of the following methods:

- From the main IBM Storage Protect GUI window, select File → Connection Information.
- Use the IBM Storage Protect server QUERY ADMIN command from the administrative command-line client.

### **Related reference**

### Revokeremoteaccess

The revokeremoteaccess option restricts an administrator with client access privilege from accessing a client workstation that is running the web client.

#### Related information

QUERY ADMIN command

# **User account control**

User Account Control (UAC) is a Windows security feature that helps prevent malware from compromising the operating system. UAC restricts programs to standard user privileges.

When UAC is enabled, programs that require elevated privileges cannot run without your permission.

The backup-archive client requires elevated privileges. If UAC is enabled when you run the client, a User Account Control dialog box is displayed. The dialog asks if you want to allow the program to run. If you are not logged in as an administrator, the dialog also asks for your account credentials.

# **Enabling client access to network shares when UAC is enabled**

When Windows User Account Control (UAC) is enabled, the backup-archive client cannot access existing network share mappings. The solution is to map the network shares from an elevated command prompt before you start the client.

### About this task

When you map a network share, the share is linked to your current Windows login access token. That token has only standard user privileges. Because the backup-archive client must run with elevated privileges, a different access token is used. Since the network share is not linked to this other access

token, the mapped network share is not visible to the client. The network share must be linked to the access token that has the elevated privileges to make the share visible to the client.

### **Procedure**

Complete the following steps to enable the client to access data on network shares.

- 1. Create a desktop shortcut for the Windows command prompt.

  The default location of the command prompt executable file is C:\Windows\System32\cmd.exe.
- 2. Right-click the shortcut and select **Run as Administrator**.

A UAC prompt is displayed with instructions that describe how to proceed.

- If you are logged in as a member of the Administrators group, click **Yes** to allow the client to run with elevated privileges.
- If you are not logged in as a member of the Administrators group, enter your credentials when prompted to do so, and then click **Yes** to allow the client to run with elevated privileges.

Perform the remaining steps in the elevated command prompt window that you just opened.

3. Use the Windows **net use** command to map the network shares.

Contact your system administrator if you need help with the **net use** command.

**Note:** Do not use Windows Explorer to map the network share because Windows Explorer runs with the standard user rights token.

- 4. Change to the directory where the client is installed.
  - The default installation directory is C:\Program Files\Tivoli\TSM\baclient.
- 5. Start the client GUI (dsm.exe) or the command-line client (dsmc.exe) and backup or restore data that is on network shares.

# Starting a Java GUI session

The steps that are used to start the backup-archive client graphical interface (GUI) program depend on the operating system.

### **Procedure**

Complete the procedure that is appropriate for your operating system to start the Java GUI.

| Operating<br>System | Procedure                                                                                                    |
|---------------------|----------------------------------------------------------------------------------------------------|
| Windows             | To start the backup-archive client GUI on a Windows system, use one of the following methods:                                                                                                    |
|                     | Click Start > Programs > IBM Storage Protect > Backup-Archive GUI.                                                                                                    |
|                     | • Click <b>Start</b> > <b>Run</b> and enter the full path to the backup client dsm.exe file.                                                                                                    |
|                     | On the command line, change directory to the backup-archive client installation directory and enter <b>dsm</b> .                                                                                                    |
|                     | On Windows operating systems that have the User Account Control feature enabled, you might be prompted to allow the dsm.exe program to run. To allow the program to continue and start the backup-archive client GUI, provide administrative credentials. |

The backup-archive client locates and uses the options that are specified in the client options file (dsm.opt).

### **Related concepts**

"Configure the IBM Storage Protect client" on page 21

After installing the backup-archive client, you must configure it before performing any operations.

### **Related tasks**

Configuring the language for displaying the backup-archive client GUI

You can select the language to use for displaying the backup-archive client GUI.

"Configuring the language for displaying the backup-archive client GUI" on page 26

You can select the language to use for displaying the backup-archive client GUI.

## **IBM Storage Protect password**

Your IBM Storage Protect administrator can require you to use a password to connect to the server.

The IBM Storage Protect client prompts you for the password if one is required. Contact your IBM Storage Protect administrator if you do not know your password.

### **Related tasks**

"Changing your password" on page 121

Your IBM Storage Protect administrator can require you to use a password to connect to the server.

## **Setup wizard**

When the client GUI starts, it checks to see whether a client options file exists.

If the client options file does not exist (which usually happens after you have installed the client for the first time on your system), the setup wizard automatically starts and guides you through the configuration process.

You can launch the setup wizard at any time to modify your client options file.

The client options file is dsm.opt.

# Starting a command-line session

You can start a command-line session by invoking the **dsmc** command.

**Note:** If the PATH environment variable is set to the client installation directory, you can enter the **dsmc** command from any directory; otherwise, enter the fully qualified path.

One can start client with "dsmc" command only in case PATH environment variable is updates with path to the client location.

You can open the Windows **Start** menu and select **Programs > IBM Storage Protect > Backup-Archive Command Line**.

Your IBM Storage Protect administrator can require you to use a password to connect to the server. The client prompts you for a password, if it is required. Contact your administrator if you do not know your password.

### **Related concepts**

"Backup-archive client operations and security rights" on page 95

This section explains the types of IBM Storage Protect backup-archive client operations that can be performed and the security rights that are needed.

"Options in interactive mode" on page 614

In interactive mode, options that you enter on the initial command line override the value that you specified in your options file.

"Start and end a client command session" on page 612

You can start or end a client command session in either batch mode or interactive mode.

"Using commands" on page 609

The backup-archive client provides a command-line interface (CLI) that you can use as an alternative to the graphical user interface (GUI). This topic describes how to start or end a client command session and how to enter commands.

# **Using batch mode**

Use *batch* mode to enter a single client command. When you use batch mode, you must precede the command with **dsmc**.

### **About this task**

For example, to issue the **incremental** command, enter the following at the command prompt:

```
dsmc incremental
```

Some commands require one or more arguments. For example, to archive a file:

```
dsmc archive c:\myfiles\file1.dat
```

Depending upon the current setting of your passwordaccess option, the client might prompt you for your password before the command is processed in a batch mode session.

When you enter your password, the password is not displayed on your screen.

### **Related reference**

"Passwordaccess" on page 460

The passwordaccess option specifies whether you want to generate your password automatically or set as a user prompt.

# Issuing a series of commands by using interactive mode

Use interactive mode when you want to issue a series of commands.

### **About this task**

The connection to the server is established only once for interactive mode, so you can process a series of commands more quickly in interactive mode than in batch mode.

To start a client command session in interactive mode, enter either of the following commands:

- dsmc
- dsmc loop

The following prompt is displayed on your screen:

```
Protect>
```

When you log on with an administrator ID, you can complete standard user tasks.. If you are not logged on before you begin a task from a command-prompt window, you are prompted to do so..

When you are in interactive mode, do not precede commands with **dsmc**. For example, instead of typing **dsmc archive** to archive a file, type only **archive**.

For example, to archive a file, enter the command with the file specification:

```
archive c:\myfiles\file1.dat
```

Depending upon the current setting of the passwordaccess option, the client might prompt you for your password before you are allowed to enter a command in an interactive session.

When you enter your password, the password is not displayed on your screen.

# Displaying Euro characters in a command-line prompt

This topic explains how to display the Euro character in the Windows command-line prompt (console window).

### **Procedure**

- 1. Contact your Microsoft Representative for the 858 code page (the file name is c\_858.nls). Copy the file into your Windows system32 directory (for example, C:\WINNT\system32).
- 2. Edit the Windows Registry key, using this command:

  HKEY\_LOCAL\_MACHINE\SYSTEM\CurrentControlSet\Control\Nls\CodePage\850, and set it
  to value c\_858.nls. Any changes that you make to the Windows Registry editor cannot be
  undone. Errors made in editing the Windows Registry can cause your system to malfunction, and
  you might not even be able to restart your system. Be very careful when editing the Windows Registry.
  If you are unfamiliar with using the Windows Registry editor, then ask someone else who is familiar
  with the Windows Registry editor to help you.
- 3. In your Regional Settings, select a Western European country (Germany, France, Italy, etc.) as your locale setting.
- 4. Exit and reboot the system.

### **Results**

Ensure that the console window font that you use supports the Euro symbol (such as Lucida Console).

# **Use options on the DSMC command**

This topic shows some examples of how to use options on the **dsmc** command.

### **About this task**

For example, suppose you have one workstation with node name galaxy1, and another workstation with node name galaxy2, and you want to restore the data from galaxy1 to the galaxy2 system. To recover a file from one workstation (galaxy1) while at the other workstation (galaxy2), you must access galaxy1. Use the **set access** command to gain access.

For example, assume the file to be recovered on galaxy1 is c:\universe\saturn.planet. The owner of galaxy1 enters the following command:

```
dsmc set access archive c:\universe\saturn.planet galaxy2
```

When access is granted, you would retrieve the file by entering the following command:

```
dsmc retrieve -fromnode=galaxy1 \\galaxy1\universe\saturn.planet c:\
```

Note: Access to the files of another user can also be granted and gained using the GUI.

If you have more than one backup server in your organization, you can easily switch between them using a command-line option. To override the server specified in dsm.opt, you could use a command such as this:

```
dsmc -tcpserveraddress=myserver -node=mynode -tcpport=1599
```

### **Related reference**

"Fromnode" on page 405

The fromnode option permits one node to perform commands for another node. A user on another node must use the **set access** command to permit you to query, restore, or retrieve files for the other node.

"Set Access" on page 737

The **set** access command gives users at other nodes access to your backup versions or archived copies.

# Specifying input strings that contain blank spaces or quotation marks

You must follow certain rules when you specify an input string that has blanks or quotation marks.

Follow these rules when you specify an input string that has blank spaces or quotation marks:

- If the input string has one or more spaces, enclose the string with either single or double quotation marks. You can use single or double quotation marks, as long as they match.
- If the input string has a single quotation mark, enclose the string within double quotation marks, as in this example:

```
-description="Annual backup of the accounting department's monthly reports"
```

• If the input string has a double quotation mark, enclose the string within single quotation marks, as in this example:

```
-description='New translations of "The Odyssey" and "The Iliad"'
```

• If the input string has spaces and quotation marks, enclose the string in quotation marks. The outer quotation marks must not be the same as the quotation marks within the string.

**Restriction:** An input string that has single and double quotation marks is not a valid input string.

The following rules apply to these types of data:

- Fully qualified names
- The description that you specify in the archive command
- Any value for an option value where the character string can include spaces or quotation marks

**Important:** You cannot use escape characters in input strings. Escape characters are treated the same as any other characters. Here are some examples where escape characters are not recognized:

- If the character string is in an option file
- If the character string is in a list file
- If the character string is entered in interactive mode

# Using the IBM Storage Protect web user interface for remote client operations

The IBM Storage Protect backup-archive client provides a web user interface component that you can use to remotely back up or archive data, and to restore or retrieve data that was saved to the IBM Storage Protect server.

The IBM Storage Protect web user interface can be started and managed independently of web browser software. After you install and configure the web user interface on the workstation (the *client workstation*) where the backup-archive client is installed, you can log in to the web user interface in a web browser to remotely interact with the backup-archive client. IBM Storage Protect administrators can also access the web user interface from the IBM Storage Protect Operations Center.

Without console access to the client workstation, an IBM Storage Protect administrator can use the web user interface to selectively back up or archive data outside of regularly scheduled backups. The administrator can also restore or retrieve the data remotely in a data recovery situation. The web user interface is primarily used for smaller jobs such as selectively backing up, restoring, archiving, or retrieving files and directories. For larger jobs such as backing up entire file systems by using incremental backups or restoring entire file spaces, use the backup-archive client.

For example, an IBM Storage Protect administrator with client access over a client node can be responsible for backing up a client workstation that the administrator does not have physical access to. The administrator can run self-service selective backup and restore operations on this workstation on behalf of the workstation's owner. To fully protect the client workstation, the backup-archive client is configured to run regularly scheduled incremental backups. Full restore operations in a disaster recovery scenario continue to be available with physical access to the client workstation and the backup-archive client command-line interface.

### **Restrictions:**

- Remote client operations with the web user interface are limited to backing up, restoring, archiving, and retrieving files and folders in a client file system. Backing up network drives or volumes is not supported. To run other types of client operations, use the backup-archive client Java GUI or the backup-archive client command-line interface.
- The web user interface supports only client-to-server communications that use the Transport Layer Security (TLS) or Secure Sockets Layers (SSL) protocols.
- Some messages that are issued by the IBM Storage Protect web user interface in the detailed error information pane contain indeterminate object names because the web user interface cannot obtain the necessary information from the server. For example, if you use the web user interface to retrieve a file from an archive package that was removed from the server after selection but before retrieval completes, you can see the requested objects as placeholders in the error message because the web user interface can no longer obtain the object names on the server as in the following error message that appears in the error information pane:

ANS1345E No objects on the server match '{0}{1}{2}'

## **Configuring the IBM Storage Protect web user interface**

After you install the web user interface, you must configure and start the client acceptor service on the workstation where the backup-archive client is installed. Then, you can sign in to the web user interface from your workstation.

# Starting the client acceptor service and registering an administrator

Before you can log in to the IBM Storage Protect web user interface to remotely manage client nodes, you must start the client acceptor service on the workstation where the backup-archive client is installed. You must also register an IBM Storage Protect administrator to access client data.

### Before you begin

The administrator must have a minimum privilege class of access.

Ensure that the backup-archive client has been installed and configured on the client workstation, a client options file has been set up, and you can back up and restore data by using either the **dsmc** command or by using the backup-archive client Java GUI.

To determine which web browsers are supported, see the software requirements for your operating system in "Client environment requirements" on page 2. To run the web user interface from Mozilla Firefox browsers, the option for **Enable JavaScript** must be enabled. This option is enabled by default.

### **Procedure**

Complete the following steps on the client workstation:

1. Run the dsmc query session command to validate that the TLS or SSL protocol is used. Review the output to find the security information, which is similar to the following example:

```
SSL Information....: TLSv1.2 TLS_RSA_WITH_AES_128_CBC_SHA
```

**Important:** If security information is not available, you are connecting to an IBM Storage Protect 8.1.1 or earlier server, which does not have the enhanced security features in the version 8.1.2 or later

server. A web user interface session cannot be used with an IBM Storage Protect 8.1.1 or earlier server.

- 2. Start the client acceptor by taking the appropriate actions for your operating system:
  - On a Windows operating system, use the dsmcutil command to create and start a dsmcad and dsmagent service from a command line. For more information, see the INSTall CAD and INSTall REMOTEAgent commands in "Dsmcutil commands: Required options and examples" on page 273. Issue the following command:

```
dsmcutil start /name:client acceptor daemon service name
```

where client\_acceptor\_daemon\_service\_name is the name of the client acceptor (CAD) service.

3. Enter the following IBM Storage Protect server commands by using the IBM Storage Protect administrative command line (**dsmadmc**) to register an administrator to access the client data, and run remote client operations on behalf of the client node:

```
reg admin admin_ID password
```

```
grant auth admin ID cl=node auth=access node=your node
```

where admin\_ID is the administrator's ID, password is the administrator's password, and your\_node is the node where client operations are run.

**Tip:** An existing administrator with a higher privilege class than node, such as system, policy, storage, or operator, can be used for any node that exists on the server.

### What to do next

Log in to the web user interface. For instructions, see "Signing in to the web user interface" on page 107.

## **Specifying options for the web user interface**

To enable administrators to configure and control remote client operations for the IBM Storage Protect web user interface, specify the options in the frConfig.props file.

### Before you begin

By default, the frConfig.props file does not exist. However, you can create a file with the specified name and save the file in the relevant directory as outlined in the procedure.

### About this task

Complete these steps on the system where the IBM Storage Protect backup-archive client is installed.

### **Procedure**

1. Create the frConfig.props file in the appropriate directory for your operating system.

The frConfig.props must be saved in the following location:

On Windows:

C:\IBM\SpectrumProtect\webserver\usr\servers\veProfile\tsmVmGUI

2. Open the frConfig.props file with a text editor and specify the options as needed.

On Windows, you must run the editor as administrator.

To determine which options to specify, see "Web user interface options" on page 107.

3. Save your changes and close the frConfig.props file.

### **Results**

Any changes to the frConfig.props file are applied only after you log in to the IBM Storage Protect web user interface again.

### Web user interface options

The frConfig.props file controls remote client operations for the IBM Storage Protect web user interface. You can configure the options in the frConfig.props file.

### enable\_download\_logs=false | true

Specify whether system logs can be downloaded by using the IBM Storage Protect web user interface.

### false

System logs cannot be downloaded by using the web user interface. Because the system logs might contain sensitive information, this option is set to **false** by default.

### true

System logs can be downloaded by using the web user interface. After this option is enabled, any user with administrator user credentials can download the system logs.

# Signing in to the web user interface

The IBM Storage Protect backup-archive client offers a web user interface, which you can use to back up and restore data.

### Before you begin

- 1. You must have a valid administrator ID with admin privileges and password.
- 2. Ensure that you complete the task to set up the web user interface. For instructions, see <u>"Starting the</u> client acceptor service and registering an administrator" on page 105.

### **About this task**

The web user interface client helps you to back up data to and restore data from the IBM Storage Protect server. You can also archive data to long-term storage on the server and retrieve it when needed.

### **Procedure**

To sign in, complete the following steps:

1. In a supported web browser, enter the URL for the web user interface. The following example shows the syntax of a web user interface address.

```
https://myhost.mycompany.com:9081/bagui/
```

where the hostname, myhost.mycompany.com, specifies the address of the client workstation that hosts the web user interface and 9081 specifies the port where the web user interface is installed.

In case of port unavailability, the web user interface client installation starts on the next available port. For example, if the port 9081 is unavailable then the installation will move to port 9082, subsequently to port 9083, and so on.

If you enter a different URL or click **Back** during an operation, the web user interface will be disconnected and the current operation ends.

2. Enter the administrator ID and password when prompted, and click Sign In.

### **Related tasks**

"Backing up data by using the web user interface" on page 108

You can use the backup-archive client web user interface to back up specific files and directories available in the file system.

# Backing up data by using the web user interface

You can use the backup-archive client web user interface to back up specific files and directories available in the file system.

### Before you begin

Ensure that you are logged in to the web user interface and you have access permissions to the file system for files and directories that you want to back up.

### **About this task**

Using the web user interface, you can back up your files and directories by browsing the file system by using the breadcrumbs or by searching the file or directory name in the search bar. You can run following types of backup.

#### **Incremental**

Backs up only new or changed files since the last backup operation.

#### **Selective**

Backs up files and folders even if they did not change since the last backup operation.

While both backup and archive functions save copies of files and directories to the IBM Storage Protect server, the copies that are saved to the server are managed differently. Multiple backup versions can be retained on the server, and the administrator can specify the number of days to retain them before the backup versions are expired. In contrast, archive copies are kept for a specified number of days on the server, and have no concept of versions. For a comparison between backups and archives, see "When to back up and when to archive files" on page 135.

### **Procedure**

To back up a file or a directory, complete the following steps:

- 1. On the button bar in the web user interface, click **Backup/Archive**.
- 2. Use one of the following methods to search for files or directories that you want to back up:

| Method                     | Steps                                                                                                    |
|----------------------------|----------------------------------------------------------------------------------------------------|
| By browsing a file system  | Click a file system name and browse the directories and subdirectories within the file system. You can also use the breadcrumb to navigate to different directory levels.                                                                                                    |
| By searching for files and | To search for a file or a group of files with similar names, you must specify a file name or a pattern to search on. Use one of the following choices:                                                                                                    |
| directories                | To search for a file without specifying options:                                                                                                    |
|                            | <ul> <li>a. Enter the search criteria in the search field. You can enter all or part of a file name. You can use the wildcard characters in the search string. Use an asterisk (*) to represent zero, one, or multiple characters. Use the question mark (?) to represent a single character.</li> </ul> |
|                            | b. Optional: Click the name of a file system and browse to a directory. If you do not select a file system or directory in which to search, the search operation will be across all file systems, which might be a long-running task.                                                                    |
|                            | c. Click <b>Search without options</b> .                                                                                                    |
|                            | To search for files and directories by specifying options:                                                                                                    |

| Method | Steps                                                                                                    |
|--------|----------------------------------------------------------------------------------------------------|
|        | a. Enter the search criteria in the search field. You can enter all or part of a file name. You can use the wildcard characters in the search string. Use an asterisk (*) to represent zero, one, or multiple characters. Use the question mark (?) to represent a single character.                                                                             |
|        | b. Optional: Click the name of a file system and browse to a directory. If you<br>do not specify a file system or directory, the search operates across all file<br>systems and might take a long time to complete.                                                                                                    |
|        | c. Click <b>Options</b> to open the <b>Search Options</b> pane.                                                                                                    |
|        | d. To search for files, click Search for > files. To search for directories, click<br>Search for > directories. To search for both files and directories, click<br>Search for > both. To search for objects in subdirectories, select Search in<br>subdirectories.                                                                                               |
|        | e. To search for files within a specific range of modification dates, click  Search for objects with date modified and specify a range of dates to search on. You can use the date picker (calendars) to select the start and end dates. The start date is the first modification date in the range and the end date is the last modification date in the range. |
|        | You can also specify a single date for end and start date by double-clicking a date in the date picker. This action sets the start and end dates to the same date.                                                                                                    |
|        | f. Click <b>Search with Options</b> to begin the search. The objects that match the criteria are displayed in the file list with their full path names and sizes.                                                                                                    |
|        | For more information about the search function, see <u>"Tips about the search function"</u> on page 119.                                                                                                    |

3. After finding the file or directory, select the file or the directory by clicking the arrow icon selected file or directory is added to the **Backup/Archive List**.

The web user interface allows you to add the following objects to the Backup/Archive list.

| Table 15. Types of objects in the web user interface |                                                                                                    |
|------------------------------------------------------|----------------------------------------------------------------------------------------------------|
| Icon                                                 | Description                                                                                                    |
|                                                      | File                                                                                                    |
|                                                      | Directory                                                                                                    |
|                                                      | Link, junction, or mount point  You cannot navigate into a link, junction, or mount point object, but the object itself is processed. The content in the target directory that is linked to is not processed.                        |
|                                                      | IBM Storage Protect HSM for Windows or IBM Storage Protect for Space Management stub file (shown only in the <b>Backup/Archive</b> page) On the <b>Restore</b> and <b>Retrieve</b> pages, stub files are indicated by the file icon. |

**Restriction:** You cannot select an entire file system to back up. The web user interface is intended for smaller operations, such as restoring files and directories. To back up an entire file system, access the physical client workstation and use the backup-archive client command-line interface.

- 4. Start the backup process by using one of the following methods.
  - Click **Backup**, and from the drop-down option, select **Incremental Backup** to start an incremental backup operation.
  - Click **Backup** and from the drop-down option, select **Always Backup** to start the selective backup operation.

Files that are excluded in the client options file, include-exclude list, or client option set on the IBM Storage Protect server are not backed up. The number of excluded objects are shown on the Tasks pane.

5. Monitor the progress of the operation in the **Tasks** pane.

The task status is automatically refreshed every 5 seconds. You can click the twistie to expand a task to view its details.

If the task ended with the Failed status, a number is displayed in the Total objects failed field in the task details. Click the information icon in the Total objects failed field to view detailed information about any objects that were not processed successfully.

To cancel a task, click the xicon.

When a task completes processing with the Success, Failed, or Canceled status, you can click the delete icon to remove the task from the **Tasks** pane. This action also removes the task from the database that stores the task information.

If a long-running task is in progress and you close the web user interface, or the web user interface times out after 30 minutes of inactivity, the task continues. When you log in to the web user interface later, the details of the task are available for review. All tasks are automatically removed 48 hours after completion, or when the backup-archive client web server is restarted.

### **Related concepts**

"When to back up and when to archive files" on page 135

When the backup-archive client backs up or archives a file, it sends a copy of the file and its associated attributes to the server; however, backup and archive operations have different results.

### **Related tasks**

"Restoring data by using the web user interface" on page 110

After you back up files and directories, you can use the IBM Storage Protect web user interface to restore the files and directories to the backup-archive client workstation.

# Restoring data by using the web user interface

After you back up files and directories, you can use the IBM Storage Protect web user interface to restore the files and directories to the backup-archive client workstation.

### Before you begin

Ensure that you are logged in to the web user interface. A backup must exist before you can restore data.

### About this task

You can restore files and directories by browsing a file space, by searching for a file or directory, or by filtering the search results by specifying a range of backup dates. You can also specify options such as changing the destination for the restored items.

Only those files and directories that you have permission to access are visible in the web user interface.

### **Procedure**

1. On the button bar in the web user interface, click **Restore**.

In the **Backups** pane, the file spaces that contain your backup versions on the IBM Storage Protect server are displayed.

2. Locate the file or directory that you want to restore by browsing the available file spaces or by searching for an object. You can use one of the following methods:

| Method                     | Steps                                                                                                    |
|----------------------------|----------------------------------------------------------------------------------------------------|
| By browsing a file space   | Click a filespace name and browse the directories and subdirectories within the file space. You can also use the breadcrumbs to navigate to different directory levels.                                                                                                    |
| By searching for files and | To search for a file or a group of files with similar names, specify a file name or a pattern to search on:                                                                                                    |
| directories                | To search for files without specifying options:                                                                                                    |
|                            | <ul> <li>a. Enter the search string in the search field. You can enter all or part of a file name. You can use wildcard characters in the search string. Use an asterisk (*) to represent zero, one, or multiple characters. Use the question mark (?) to represent a single character.</li> </ul>       |
|                            | b. Optional: Select a file space and browse to a directory in which to begin the search. If you do not specify a directory, the search operation extends across all file spaces and might take some time to complete.                                                                                    |
|                            | c. Click <b>Search without options</b> .                                                                                                    |
|                            | To search for files and directories by specifying options:                                                                                                    |
|                            | a. Enter the search string in the search field. You can enter all or part of a file or directory name. You can use wildcard characters in the search string. Use an asterisk (*) to represent zero, one, or multiple characters. Use the question mark (?) to represent a single character.              |
|                            | b. Optional: Select a file space and browse to a directory in which to begin the<br>search. If you do not specify a directory, the search operation is across all<br>file spaces and might take some time to complete.                                                                                   |
|                            | c. Click <b>Options</b> to open the <b>Search Options</b> pane.                                                                                                    |
|                            | d. To search for files, click <b>Search for</b> > <b>files</b> . To search for directories, click <b>Search for</b> > <b>directories</b> .                                                                                                    |
|                            | e. To search for files within a range of backup dates, click <b>Search for objects</b> with backup date and specify a range of dates. You can use the date picker to select the start and end dates. The start date is the earliest backup date and the end date is the latest backup date to search on. |
|                            | You can also specify a single date for the end and start dates by double-<br>clicking a date in the date picker. This action sets the start and end dates to<br>the same date.                                                                                                    |
|                            | This option is disabled if you are searching for directories.                                                                                                    |
|                            | f. Click <b>Search with Options</b> to begin the search. The objects that match the criteria are displayed in the file list with their full path names and sizes.                                                                                                    |
|                            | <b>Restriction:</b> You cannot search for files and directories in the same query. You can search for files within a date range and select the files to restore. Then, begin another query to search for directories within a date range, and select the directories to restore.                         |
|                            | For more information about the search function, see <u>"Tips about the search function"</u> on page 119.                                                                                                    |

**Restriction:** You cannot select an entire file space to restore. The web user interface is intended for smaller operations, such as restoring files and directories. To restore an entire file space, access the physical client workstation and use the backup-archive client command-line interface.

3. From the file list, select the objects to restore by clicking the arrow icon that is associated with an object. For files, click the file name to show the available backup versions of the file, and click the arrow icon for the version that you want to restore.

You can restore the following types of objects:

| Table 16. Types of objects in the web user interface |                                                                                                    |
|------------------------------------------------------|----------------------------------------------------------------------------------------------------|
| Icon                                                 | Description                                                                                                    |
|                                                      | File                                                                                                    |
|                                                      | Directory                                                                                                    |
| >                                                    | Link, junction, or mount point  You cannot navigate into a link, junction, or mount point object, but the object itself is processed. The content in the target directory that is linked to is not processed.                        |
|                                                      | IBM Storage Protect HSM for Windows or IBM Storage Protect for Space Management stub file (shown only in the <b>Backup/Archive</b> page) On the <b>Restore</b> and <b>Retrieve</b> pages, stub files are indicated by the file icon. |

When you click a file name, the available backup versions of the file are shown. You can select the version that you want to restore.

Selected objects are added to the **Restore List** section. To remove an item from the **Restore List** section, click the delete icon that is associated with the item on the list.

You can continue to browse and select more files and directories by adding them to the **Restore List** section. However, to avoid conflicts, you cannot add the same item to the restore list more than once. If you duplicate an item, you are prompted to remove the existing item from the list or to cancel the operation.

For example, the \mydir\file.txt file was backed up to the IBM Storage Protect server. You add the file.txt file to the **Restore List** section. Then, you add the mydir directory to the **Restore List** section. The **Conflict detected** dialog is displayed and you are prompted to resolve the conflict.

- 4. In the **Restore List** section, restore the selected items by using one of the following options:
  - By default, the items in the **Restore List** section are restored to their original locations. To begin the restore operation without specifying any restore options, click **Restore**.

If a file or directory exists in the original location, the file or directory is not overwritten. The backup date is appended to the name of the restored object to differentiate it from the original object. For example, file1.txt exists in the original location. If the backup date for that file is 27 June 2021 at 17:49:47, the restored file name is file1.txt-2021-06-27-17-49-47.txt.

If a directory exists in the original location, the restored content is placed into the destination directory. For example, on your file system, the /dir1/dir2 directory contains files file1, file2, and file3. When you restore file dir2/fileA to directory /dir1, the /dir1/dir2 directory will contain files file1, file2, file3, and fileA.

- To change the default behavior of the restore operation, click **Options** in the **Restore List** and specify one or more of the following options:
  - To restore items to an alternative location, specify the location where you want to place the
    restored items in the **Alternate Location** field. You can click **Browse** to browse to a destination
    on your client workstation or specify a directory.

The alternative directory must be specified by using valid syntax for a directory path. The directory can be existing or new. If you specify a new directory, it is created during the restore operation. The path cannot be a network path.

If you are restoring a directory to an alternative location, only the selected directory and all subdirectories are preserved in the new location, not the full path. If you added a file to the **Restore List** in the same operation, that file is also restored to the alternative location.

- To overwrite the original file or directory in the restore destination, select **Overwrite**.
- To restore only directories that were backed up before a specific date in the Restore List, specify
  a date in the Point in time restore for directories field.

Click **Restore** to begin the restore operation.

5. Monitor the progress of the operation in the **Tasks** pane.

The task status is automatically refreshed every 5 seconds. You can click the twistie to expand a task to view its details.

If the task ended with the Failed status, a number is displayed in the Total objects failed field in the task details. Click the information icon in the Total objects failed field to view detailed information about any objects that were not processed successfully.

To cancel a task, click the X icon.

When a task completes processing with the Success, Failed, or Canceled status, you can click the delete icon to remove the task from the **Tasks** pane. This action also removes the task from the database that stores the task information.

If a long-running task is in progress and you close the web user interface, or the web user interface times out after 30 minutes of inactivity, the task continues. When you log in to the web user interface later, the details of the task are available for review. All tasks are automatically removed 48 hours after completion, or when the backup-archive client web server is restarted.

### **Results**

**Tip:** The following message is issued at the start of a restore operation if a restartable restore session is pending:

ANS5151S This node currently has a pending restartable restore session. The requested operation cannot complete until this session either completes or is canceled.

The restore operation cannot begin because the restartable restore session and the current operation affect the same file space. A restartable restore is a restore process that was interrupted due to a power outage or network failure. No further restore operations can begin until the restartable restore operation is completed or is canceled.

To cancel or restart the restartable restore operation, complete the following steps by using the backuparchive command-line client or the IBM Storage Protect administrative client:

- 1. Issue the **query restore** command to view a list of your restartable restore sessions in the IBM Storage Protect server database.
- 2. To cancel any unneeded restartable restore sessions, issue the **cancel restore** command. To restart a restore session at the point of interruption, issue the **restart restore** command.

For more information, see Restartable restore process.

## Archiving data by using the web user interface

You can use archive function to save a copy of a file or directory to long-term storage on the IBM Storage Protect server for archival purposes. If the original file or directory was ever damaged or lost, you can use the retrieve function to recover the archive copy from the server.

### Before you begin

Ensure that you are logged in to the web user interface with admin privileges and you have access permissions to the file system for files and directories that you want to archive.

### **About this task**

Using the web user interface, you can archive your files and directories by browsing the file system or by searching for files in the search bar.

While both backup and archive functions save copies of files and directories to the IBM Storage Protect server, the copies that are saved to the server are managed differently. Multiple backup versions can be retained on the server, and the administrator can specify the number of days to retain them before the backup versions are expired. In contrast, archive copies are kept for a specified number of days on the server, and have no concept of versions. For a comparison between backups and archives, see "When to back up and when to archive files" on page 135.

The files and directories that you archive are organized into groups that are called archive packages. You can use the default archive package name, create a new name, or select and existing archive package in which to archive your files and directories.

### **Procedure**

To archive a file or a directory, complete the following steps:

- 1. On the button bar in the web user interface, click Backup/Archive.
- 2. Use one of the following methods to search for files or directories that you want to archive:

| Method                     | Steps                                                                                                    |
|----------------------------|----------------------------------------------------------------------------------------------------|
| By browsing a file system  | Click a file system name and browse the directories and subdirectories within the file system. You can also use the breadcrumb to navigate to different directory levels.                                                                                                    |
| By searching for files and | To search for a file or a group of files with similar names, you must specify a file name or a pattern to search on. Use one of the following choices:                                                                                                    |
| directories                | To search for a file without specifying options:                                                                                                    |
|                            | <ul> <li>a. Enter the search criteria in the search field. You can enter all or part of a file name. You can use the wildcard characters in the search string. Use an asterisk (*) to represent zero, one, or multiple characters. Use the question mark (?) to represent a single character.</li> </ul> |
|                            | b. Optional: Click the name of a file system and browse to a directory. If<br>you do not select a file system or directory in which to search, the search<br>operation will be across all file systems, which might be a long-running<br>task.                                                           |
|                            | c. Click <b>Search without options</b> .                                                                                                    |
|                            | To search for files and directories by specifying options:                                                                                                    |
|                            | a. Enter the search criteria in the search field. You can enter all or part of a file name. You can use the wildcard characters in the search string. Use an asterisk (*) to represent zero, one, or multiple characters. Use the question mark (?) to represent a single character.                     |

| Method | Steps                                                                                                    |
|--------|----------------------------------------------------------------------------------------------------|
|        | b. Optional: Click the name of a file system and browse to a directory. If you do not specify a file system or directory, the search operates across all file systems and might take a long time to complete.                                                                                                    |
|        | c. Click <b>Options</b> to open the <b>Search Options</b> pane.                                                                                                    |
|        | d. To search for files, click Search for > files. To search for directories, click Search for > directories. To search for both files and directories, click Search for > both. To search for objects in subdirectories, select Search in subdirectories.                                                                                                    |
|        | e. To search for files within a specific range of modification dates, click  Search for objects with modification date and specify a range of dates to search on. You can use the date picker (calendars) to select the start and end dates. The start date is the first modification date in the range and the end date is the last modification date in the range. |
|        | You can also specify a single date for end and start date by double-clicking a date in the date picker. This action sets the start and end dates to the same date.                                                                                                    |
|        | This option is disabled if you are searching for directories.                                                                                                    |
|        | f. Click <b>Search with Options</b> to begin the search. The objects that match the criteria are displayed in the file list with their full path names and sizes.                                                                                                    |
|        | For more information about the search function, see <u>"Tips about the search function"</u> on page 119.                                                                                                    |

3. Select the file or the directory by clicking the arrow icon . The selected file or directory is added to the **Backup/Archive List**.

You can add the following objects to the Backup/Archive list.

| Table 17. Types of objects in the web user interface |                                                                                                    |  |
|------------------------------------------------------|----------------------------------------------------------------------------------------------------|--|
| Icon                                                 | Description                                                                                                    |  |
| <b>L</b>                                             | File                                                                                                    |  |
|                                                      | Directory                                                                                                    |  |
| <b>&gt;</b>                                          | Link, junction, or mount point  You cannot navigate into a link, junction, or mount point object, but the object itself is processed. The content in the target directory that is linked to is not processed.                        |  |
|                                                      | IBM Storage Protect HSM for Windows or IBM Storage Protect for Space Management stub file (shown only in the <b>Backup/Archive</b> page) On the <b>Restore</b> and <b>Retrieve</b> pages, stub files are indicated by the file icon. |  |

- 4. Click Archive.
- 5. In the **Select archive package** window, you can use one of the following choices to specify the package for archiving:
  - Use the default archive package name, such as "Archive Date: mm/dd/yyyy".
  - Enter the new package name in the Archive Package field.

- Select an existing package from the list of archive packages. Files and folders are added to this package for archiving. The most recent archive packages are displayed at the beginning of the list.
- 6. Click **Start** to begin the archive process.

Files that are excluded in the client options file, include-exclude list, or client option set on the IBM Storage Protect server are not archived.

7. Monitor the progress of the operation in the **Tasks** pane.

The task status is automatically refreshed every 5 seconds. You can click the twistie to expand a task to view its details.

If the task ended with the Failed status, a number is displayed in the Total objects failed field in the task details. Click the information icon in the Total objects failed field to view detailed information about any objects that were not processed successfully.

To cancel a task, click the icon.

When a task completes processing with the Success, Failed, or Canceled status, you can click the delete icon to remove the task from the **Tasks** pane. This action also removes the task from the database that stores the task information.

If a long-running task is in progress and you close the web user interface, or the web user interface times out after 30 minutes of inactivity, the task continues. When you log in to the web user interface later, the details of the task are available for review. All tasks are automatically removed 48 hours after completion, or when the backup-archive client web server is restarted.

### **Related concepts**

"When to back up and when to archive files" on page 135

When the backup-archive client backs up or archives a file, it sends a copy of the file and its associated attributes to the server; however, backup and archive operations have different results.

### **Related tasks**

"Retrieving data by using the web user interface" on page 116

After you archive files and directories, you can use the IBM Storage Protect web user interface to retrieve them to the backup-archive client workstation.

# Retrieving data by using the web user interface

After you archive files and directories, you can use the IBM Storage Protect web user interface to retrieve them to the backup-archive client workstation.

### Before you begin

Ensure that you are logged in to the web user interface. An archive copy of a file or directory must exist before you can retrieve it from the IBM Storage Protect server.

### About this task

You can retrieve files and directories by browsing a file space, by searching for a file or directory, or by filtering the search results by specifying a range of archive dates. You can also specify options such as changing the destination for the retrieved items.

The files and directories that you archive are grouped into archive packages, which are identified by the archive date or an archive package name.

Only those files and directories that you have permission to access are visible in the web user interface.

### **Procedure**

1. On the button bar in the web user interface, click **Retrieve**.

In the **Archives** pane, the archive packages that contain your archive copies on the IBM Storage Protect server are displayed.

2. Locate the file or directory that you want to retrieve by browsing the available archive packages or by searching for an object. You can use one of the following methods:

| Method                                       | Steps                                                                                                    |
|----------------------------------------------|----------------------------------------------------------------------------------------------------|
| By browsing an archive package               | Click the name of an archive package and browse the directories and subdirectories within the archive package. You can also use the breadcrumbs to navigate to different directory levels.                                                                                                    |
| By searching<br>for files and<br>directories | To search for a file or a group of files with similar names, specify a file name or a pattern to search on:                                                                                                    |
|                                              | To search for files without specifying options:                                                                                                    |
|                                              | <ul> <li>a. Enter the search string in the search field. You can enter all or part of a file name. You can use wildcard characters in the search string. Use an asterisk (*) to represent zero, one, or multiple characters. Use the question mark (?) to represent a single character.</li> </ul>              |
|                                              | b. Optional: Select an archive package or browse to a directory in which to<br>begin the search. If you do not specify an archive package or directory, the<br>search extends across all archive packages and might take some time to<br>complete.                                                              |
|                                              | c. Click <b>Search without options</b> .                                                                                                    |
|                                              | To search for files and directories by specifying options:                                                                                                    |
|                                              | <ul> <li>a. Enter the search string in the search field. You can enter all or part of a file or directory name. You can use wildcard characters in the search string. Use an asterisk (*) to represent zero, one, or multiple characters. Use the question mark (?) to represent a single character.</li> </ul> |
|                                              | b. Optional: Select an archive package or browse to a directory in which to begin the search. If you do not specify an archive package or directory, the search extends across all archive packages and might take some time to complete.                                                                       |
|                                              | c. Click <b>Options</b> to open the <b>Search Options</b> pane.                                                                                                    |
|                                              | d. To search for files, click <b>Search for</b> > <b>files</b> . To search for directories, click <b>Search for</b> > <b>directories</b> .                                                                                                    |
|                                              | e. To search for files within a range of archive dates, click <b>Search for objects</b> with archive date and specify a range of dates. You can use the date picker to select the start and end dates. The start date is the earliest archive date and the end date is the latest archive date to search on.    |
|                                              | You can also specify a single date for the end and start dates by double-<br>clicking a date in the date picker. This action sets the start and end dates to<br>the same date.                                                                                                    |
|                                              | This option is disabled if you are searching for directories.                                                                                                    |
|                                              | f. Click <b>Search with Options</b> to begin the search. The objects that match the criteria are displayed in the file list with their full path names and sizes.                                                                                                    |
|                                              | <b>Restriction:</b> You cannot search for files and directories in the same query. You can search for files within a date range and select the files to retrieve. Then, begin another query to search for directories within a date range, and select the directories to retrieve.                              |
|                                              | For more information about the search function, see <u>"Tips about the search function"</u> on page 119.                                                                                                    |

3. From the file list, select the objects to retrieve by clicking the arrow icon that is associated with an object. You can retrieve the following types of objects:

| Table 18. Types of objects in the web user interface |                                                                                                    |  |
|------------------------------------------------------|----------------------------------------------------------------------------------------------------|--|
| Icon                                                 | Description                                                                                                    |  |
| Ľ                                                    | File                                                                                                    |  |
|                                                      | Directory                                                                                                    |  |
| N                                                    | Link, junction, or mount point  You cannot navigate into a link, junction, or mount point object, but the object itself is processed. The content in the target directory that is linked to is not processed.                        |  |
|                                                      | IBM Storage Protect HSM for Windows or IBM Storage Protect for Space Management stub file (shown only in the <b>Backup/Archive</b> page) On the <b>Restore</b> and <b>Retrieve</b> pages, stub files are indicated by the file icon. |  |

Selected objects are added to the **Retrieve List** section. To remove an item from the **Retrieve List** section, click the delete icon that is associated with the item on the list.

You can continue to browse and select more files and directories by adding them to the **Retrieve List** section. However, to avoid conflicts, you cannot add the same item to the **Retrieve List** section more than once. If you duplicate an item, you are prompted to remove the existing item in the list or to cancel the operation.

For example, the \mydir\file.txt file was archived to the IBM Storage Protect server. You add the file.txt file to the retrieve list. Then, you add the mydir directory to the retrieve list. The **Conflict detected** dialog is displayed and you are prompted to resolve the conflict.

- 4. In the **Retrieve List** section, retrieve the selected items by using one of the following options:
  - By default, the items in the retrieve list are retrieved to their original locations. To begin the retrieve operation without specifying any retrieve options, click **Retrieve**.

If a file exists in the original location, the file is not overwritten. The archive date is appended to the name of the retrieved object to differentiate it from the original object. For example, file1.txt exists in the original location. If the archive date for that file is 27 June 2021 at 17:49:47, the retrieved file name is file1.txt-2021-06-27-17-49-47.txt.

If a directory exists in the original location, the retrieved content is placed into the destination directory. For example, on your file system, the /dir1/dir2 directory contains files file1, file2, and file3. When you retrieve file dir2/fileA to directory /dir1, the /dir1/dir2 directory will contain files file1, file2, file3, and fileA.

- To change the default behavior of the retrieve operation, click **Options** in the **Retrieve List** section and specify one or more of the following options:
  - To retrieve items to an alternative location, specify the location where you want to place the
    retrieved items in the **Alternate Location** field. You can click **Browse** to browse to a destination
    on your client workstation or specify a directory.

The alternative directory must be specified by using valid syntax for a directory path. The directory can be existing or new. If you specify a new directory, it is created during the retrieve operation. The path cannot be a network path.

If you are retrieving a directory to an alternative location, only the selected directory and all subdirectories are preserved in the new location, not the full path. If you added a file to the **Retrieve List** in the same operation, that file is also retrieved to the alternative location.

- To overwrite the original file or directory in the retrieve destination, select **Overwrite**.

Click **Retrieve** to begin the retrieve operation.

5. Monitor the progress of the operation in the **Tasks** pane.

The task status is automatically refreshed every 5 seconds. You can click the twistie to expand a task to view its details.

If the task ended with the Failed status, a number is displayed in the Total objects failed field in the task details. Click the information icon in the Total objects failed field to view detailed information about any objects that were not processed successfully.

To cancel a task, click the icon.

When a task completes processing with the Success, Failed, or Canceled status, you can click the delete icon to remove the task from the **Tasks** pane. This action also removes the task from the database that stores the task information.

If a long-running task is in progress and you close the web user interface, or the web user interface times out after 30 minutes of inactivity, the task continues. When you log in to the web user interface later, the details of the task are available for review. All tasks are automatically removed 48 hours after completion, or when the backup-archive client web server is restarted.

### Tips about the search function

You can use the search function to search for files and directories in the web user interface. Tips for using the search function in the web user interface are provided.

Review the following tips about the search function:

• In the search field, you can enter all or part of a file or directory name to search for. You can use wildcard characters in the search string. Use an asterisk (\*) to represent zero, one, or multiple characters. Use the question mark (?) to represent a single character.

Review the search string examples:

- To search for file names that begin with "file", specify "file\*".
- To search for file names that end in ".txt", specify "\*.txt".
- To search for file names that begin with "file", contain 6 characters in the name, and contain any extension, specify "file??.\*".
- If a search string contains a valid directory path, the search begins in the directory path instead of the current directory. For example:

If you entered " $\t$ emp $\t$ .txt", the web user interface searches for all files that end with the txt extension in the  $\t$ emp directory.

- If you do not select a directory in which to begin your search, the search operation extends across all file systems (for backup and archive operations) or file spaces (for restore and retrieve operations). A search of this type might take several minutes or hours.
- After specifying a search string, you can run a quick search without specify options by clicking **Search** without **Options**. This type of search applies only to files.

You can also click **Options** to specify search options such as searching for files and directories, and searching for objects within a date range. Then, click **Search with Options** to begin the search.

- You can cancel a search at any time by clicking **Cancel Search**.
- You can close the **Search Options** pane by clicking **Options**. When you close the **Search Options** pane, any filters that you specified are unavailable. However, your settings are saved and you can access them by clicking **Options** again.

• A maximum of 100 items are displayed in the scrollable search results list in the **Backup/Archive** page. In the **Restore**, or **Retrieve** page, If more than 100 search results are found, you can click the page numbers to navigate between the pages. You can sort the items by name or file size. The sorting function is limited to the content that is shown in a page.

### **Troubleshooting the IBM Storage Protect web user interface**

Troubleshooting procedures are available to diagnose and resolve issues with the IBM Storage Protect web user interface.

### **Downloading system logs**

You can download problem determination information, including system logs and trace file, pertaining to IBM Storage Protect backup-archive client and web user interface operations. By default, this feature is disabled, but it can be enabled by the system administrator.

### **Procedure**

- 1. From the web user interface, click the administrator user name in the banner across the page.
- 2. In the menu that is opened, click **Download System Logs**.
  - If you have permission to download problem determination information, a message indicates that the download started, and that the logs are downloaded in the background.
  - If you do not have permission to download problem determination information, a message indicates that downloading is not permitted and that the system administrator can change this permission. For more information about changing this permission, see the **enable\_download\_logs** option in the "Web user interface options" on page 107.

**Restriction:** Multiple requests to download system logs cannot be processed at the same time. A new system log collection cannot be started until the current system log collection is completed.

### Results

Depending on the size of the log files and trace file, it can take several minutes for the system logs to be downloaded.

The problem determination information is collected into a compressed file. The file can be saved to a selected location, or saved to the default location as specified in the browser configuration.

The compressed file name has the following format:

```
TIV-logs-TSM_CAD-NODE_NAME-YYYY-MM-DD_hh-mm-ss.zip
```

The following problem determination files can be included in the compressed file. In most cases, all the files exist, but in some cases, some files do not exist.

### ba/dsminfo.txt

This file contains IBM Storage Protect backup-archive client information from the query systeminfo command, and includes information from the following files: dsmerror.log, dsmwebcl.log, and dsmsched.log.

### ba/dsminstr.log

This file contains IBM Storage Protect backup-archive client instrumentation information.

#### ha/trace txt

If tracing is enabled, this file contains IBM Storage Protect backup-archive client trace file information.

### frGUI/FRLog.config

This file contains web user interface API logging and tracing configuration information.

### liberty\_logs folder

This folder contains all logs and trace files that are related to the Liberty Server and the web user interface API, including the fr\_api.log and messages.log files.

#### tsmVmGUI folder

This folder contains web user interface information files, including the api-jlog.properties, frConfig.props, traceConfig.properties, TsmApiLog.config, and tsmserver.props files.

#### server.xml

This file contains configuration information that is related to the Liberty Server.

## Start the client scheduler automatically

You can start the client scheduler automatically when you start your workstation.

If the IBM Storage Protect administrator has defined schedules for your node, starting the client scheduler permits you to automatically back up your workstation (or perform other scheduled actions).

You can also use the IBM Storage Protect Client Acceptor service to manage the scheduler.

IBM Storage Protect supports remote network connections to the server. With a remote network connection, mobile users no longer need to dial-in to their company network when a backup is scheduled to run. IBM Storage Protect automatically establishes a connection before the scheduled backup occurs. If the connection fails, IBM Storage Protect reestablishes the connection before attempting the backup.

#### **Related tasks**

"Setting the client scheduler process to run as a background task and start automatically at startup" on page 246

You can configure the IBM Storage Protect client scheduler to run as a background system task that starts automatically when your system is started.

### **Changing your password**

Your IBM Storage Protect administrator can require you to use a password to connect to the server.

### **About this task**

The backup-archive client prompts you for the password if one is required. Contact your IBM Storage Protect administrator if you do not know your password.

Important: The password discussed in this topic is different than the password used for encrypting files.

### **Procedure**

### To change your password from the GUI:

- 1. From the main window, open the Utilities menu and select Change password.
- 2. Enter your current and new passwords, and enter your new password again in the **Verify password** field.
- 3. Click Change.

#### Results

To change your password from the command-line client, enter this command:

For UNIX, Linux, and Windows clients:

dsmc set password

Then, enter your old and new passwords when prompted.

Passwords can be up to 63 character in length. Password constraints vary, depending on where the passwords are stored and managed, and depending on the version of the IBM Storage Protect server that your client connects to.

# If your IBM Storage Protect server is at version 6.3.3 or later, and if you use an LDAP directory server to authenticate passwords

Use any of the following characters to create a password:

```
a b c d e f g h i j k l m n o p q r s t u v w x y z A B C D E F G H I J K L M N O P Q R S T U V W X Y Z 0 1 2 3 4 5 6 7 8 9 . ! @ # $ % ^ & * _ - + = ` ( ) | { } { } [ ] : ; < > , ? / ~
```

Passwords are case-sensitive and are subject to more restrictions that can be imposed by LDAP policies.

# If your IBM Storage Protect server is at version 6.3.3 or later, and if you do not use an LDAP directory server to authenticate passwords

Use any of the following characters to create a password:

```
a b c d e f g h i j k l m n o p q r s t u v w x y z A B C D E F G H I J K L M N O P Q R S T U V W X Y Z 0 1 2 3 4 5 6 7 8 9 . ! @ # $ % ^ & * _ - + = `() | { } { } [] : ; < > , ? / ~
```

Passwords are stored in the IBM Storage Protect server database. Starting with IBM Storage Protect 8.1.16, passwords are case-sensitive if **SESSIONSECURITY=STRICT**. The passwords are not case-sensitive if **SESSIONSECURITY=TRANSITIONAL**.

### If your IBM Storage Protect server is earlier than version 6.3.3

Use any of the following characters to create a password:

```
a b c d e f g h i j k l m n o p q r s t u v w x y z
A B C D E F G H I J K L M N O P Q R S T U V W X Y Z
O 1 2 3 4 5 6 7 8 9
_ - & + .
```

Passwords are stored in the IBM Storage Protect server database and are not case-sensitive.

### Remember:

On the command line, enclose all parameters that contain one or more special characters in quotation marks. Without quotation marks, the special characters can be interpreted as shell escape characters, file redirection characters, or other characters that have significance to the operating system.

### On Windows systems:

Enclose the command parameters in quotation marks (").

#### Command-line example:

```
dsmc set password "t67@#$%^&" "pass2><w0rd"
```

Quotation marks are not required when you type a password with special characters in an options file.

### **Related concepts**

"Start the client scheduler automatically" on page 121

You can start the client scheduler automatically when you start your workstation.

#### **Related reference**

"Password" on page 459

The password option specifies a password for IBM Storage Protect.

"Set Password" on page 743

The **set password** command changes the IBM Storage Protect password for your workstation, or sets the credentials that are used to access another server.

### Sorting file lists using the backup-archive client GUI

You can use the backup-archive client GUI to display, sort, or select files.

### **About this task**

| Table 19. Working with your files using the backup-archive client GUI |                                                                                                    |  |
|-----------------------------------------------------------------------|----------------------------------------------------------------------------------------------------|--|
| Task                                                                  | Procedure                                                                                                    |  |
| Displaying files                                                      | To display files in a directory, click the folder icon next to the directory name. The files appear in the File List box on the right.                                 |  |
| Sorting the file list                                                 | Click the appropriate column heading in the File List box.                                                                                                    |  |
| Display active and inactive backup versions                           | <ul> <li>Click the Display Active/Inactive Files option from the View menu.</li> <li>Click the Display both active and inactive files tool on the tool bar.</li> </ul> |  |
| Display only active backup versions                                   | Click the <b>Display active files only</b> option from the <b>View</b> menu.                                                                                           |  |
| Selecting files to restore or retrieve.                               | <ul> <li>Click the selection box next to the directory or file name that you want<br/>to restore or retrieve.</li> </ul>                                               |  |
|                                                                       | <ul> <li>Highlight the files that you want to restore or retrieve and click the<br/>Select Items tool on the tool bar.</li> </ul>                                      |  |
|                                                                       | <ul> <li>Highlight the files that you want to restore or retrieve and click the<br/>Select Items option from the Edit menu.</li> </ul>                                 |  |
| Deselecting files                                                     | Click the checked selection box next to the directory or file name.                                                                                                    |  |
|                                                                       | <ul> <li>Highlight the files that you want to deselect and click the Deselect<br/>Items tool on the tool bar.</li> </ul>                                               |  |
|                                                                       | <ul> <li>Highlight the files that you want to deselect and click the Deselect<br/>Items option from the Edit menu.</li> </ul>                                          |  |
| Displaying file information                                           | Highlight the file name, and click the View File Details button on the tool bar.                                                                                       |  |
|                                                                       | • Highlight the file name, and select <b>File Details</b> from the <b>View</b> menu.                                                                                   |  |

#### Note:

- 1. Unless otherwise noted, the tasks and procedures in the above table apply to all client GUIs.
- 2. Using the client GUIs, you can sort a list of files by various attributes, such as name, directory, size, or modification date. Sorting files by the last backup date can be useful in determining what date and time to use for the point-in-time function.
- 3. An *active* file is the most recent backup version of a file that existed on your workstation when you ran your last backup. All other backup versions of that file are *inactive*. Only active backup versions of files are displayed, unless you select the **Display active/inactive files** menu option. If you delete the file from your workstation, the active version becomes inactive the next time you run an incremental backup.

On the command-line client, you can use **query** commands with the inactive option to display both active and inactive objects. You can use **restore** commands with the pick and inactive options to produce the list of active and inactive backups to choose from.

#### Related reference

"Inactive" on page 412

Use the inactive option to display both active and inactive objects.

"Pick" on page 462

The pick option creates a list of backup versions or archive copies that match the file specification you enter.

### Displaying online help

You can display online help in any of the following ways: On the backup-archive client GUI, from the web client, or from the **dsmc** command line.

### **About this task**

- On the backup-archive client GUI:
  - Open the help menu. Click **Help** or press F1.
  - Click the **Help** button in the current window.
- From the **dsmc** command line: Enter the **help** command. The complete table of contents for the available help text is displayed.

### **Related reference**

"Help" on page 652

Use the **help** command to display information about commands, options, and messages.

### **Ending a session**

You can end a client session from the backup-archive client GUI or from the dsmc command line.

### **About this task**

- From the backup-archive client GUI main window:
  - Click File > Exit.
  - Press Alt-X.
  - For the web client: Open a different URL or close the browser.
- From the DSMC command line:
  - In batch mode, each dsmc command you enter is a complete session. The client ends the session when it finishes processing the command.
  - To end an interactive session, enter quit at the Protect> prompt.
  - To interrupt a dsmc command before the client has finished processing, enter QQ on the IBM Storage Protect console. In many cases but not all, this interrupts the command. If the command cannot be interrupted, use the Windows Task Manager to end the dsmc process. Do not press Ctrl-C because, while it ends the session, it can lead to unexpected results.

#### Related reference

"Loop" on page 661

The **loop** command starts an interactive command line session that is maintained until you enter quit.

### **Online forums**

To participate in user discussions of IBM Storage Protect products, you can subscribe to the ADSM-L list server.

### **About this task**

This is a user forum maintained by Marist College. While not officially supported by IBM, product developers and other IBM support staff also participate on an informal, best-effort basis. Because this is not an official IBM support channel, you should contact IBM Technical Support if you require a response specifically from IBM. Otherwise there is no guarantee that IBM will respond to your question on the list server.

You can subscribe by sending a note to the following e-mail address:

```
listserv@vm.marist.edu
```

The body of the message must contain the following:

```
SUBSCRIBE ADSM-L yourfirstname yourlastname
```

The list server will send you a response asking you to confirm the subscription request. Once you confirm your subscription request, the list server will send you further instructions. You will then be able to post messages to the list server by sending e-mail to:

```
ADSM-L@vm.marist.edu
```

If at a later time you want to unsubscribe from ADSM-L, you can send a note to the following e-mail address:

```
listserv@vm.marist.edu
```

The body of the message must contain the following:

```
SIGNOFF ADSM-L
```

You can also read and search the ADSM-L archives, join discussion forums, and access other resources at the following URL:

http://www.adsm.org

## Chapter 4. Backing up your data

Use the backup-archive client to store backup versions of your files on the IBM Storage Protect server. You can restore these backup versions if the original files are lost or damaged.

Unless otherwise specified, references to Windows refer to all supported Windows operating systems.

The client provides backup and archive services for all files on the following file systems: File Allocation Table (FAT), FAT 32, NTFS, and ReFS.

The following is a list of primary backup tasks that you can run from the backup-archive client:

- "Planning your backups (Windows)" on page 127
- "Pre-backup considerations (Windows)" on page 136
- "Incremental, selective, or incremental-by-date backups (Windows)" on page 141
- "Deleting backup data" on page 134
- "Backing up files from one or more file spaces for a group backup (Windows)" on page 149
- "Backing up Windows system state" on page 154
- "Backing up Automated System Recovery files" on page 155
- "Image backup" on page 158
- "Back up NAS file systems using Network Data Management Protocol" on page 163
- "Preparing the environment for full backups of VMware virtual machines" on page 171
- "Backing up Net Appliance CIFS share definitions" on page 176

### **Planning your backups (Windows)**

If you are a first-time user, or if you only back up files occasionally, you can use the table in this topic as a checklist of preliminary steps to consider before performing a backup.

Read the tasks listed in this table to determine whether you are ready to back up your data.

| Table 20. Planning your backups |                                                                                                    |  |
|---------------------------------|----------------------------------------------------------------------------------------------------|--|
|                                 | Decide whether you want to back up or archive files. See "When to back up and when to archive files" on page 135 for more information.                                                                                                    |  |
|                                 | See "Pre-backup considerations (Windows)" on page 136 for important migration information, and how you might increase performance before backing up files and directories.                                                                                                    |  |
|                                 | Create an include-exclude list to specify files and directories you want to exclude from backup services. See "Control processing with an include-exclude list" on page 139 for more information.                                                                                                    |  |
|                                 | Decide what type of backup you want according to your needs. See the following sections f more information:                                                                                                    |  |
|                                 | <ul> <li>"Incremental, selective, or incremental-by-date backups (Windows)" on page 141</li> <li>"Backing up files from one or more file spaces for a group backup (Windows)" on page 149</li> <li>"Backing up Windows system state" on page 154</li> <li>"Backing up Automated System Recovery files" on page 155</li> <li>"Image backup" on page 158</li> <li>"Back up NAS file systems using Network Data Management Protocol" on page 163</li> <li>"Parallel backups of virtual machines" on page 175</li> </ul> |  |

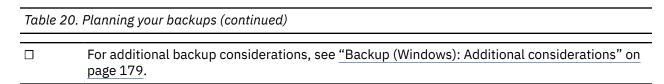

### **Related concepts**

Installing the IBM Storage Protect backup-archive clients

The IBM Storage Protect backup-archive client helps you protect information on your workstations.

### Which files are backed up

When you request a backup, the client backs up a file if certain requirements are met.

To back up a file, the client must meet the following are the requirements:

- The selected management class contains a backup copy group.
- The file meets the serialization requirements that are defined in the backup copy group. If the copy group serialization parameter is static or shrstatic, and the file changes during backup, the file is not backed up.
- The file meets the **mode** requirements that are defined in the backup copy group. If the copy group **mode** parameter is modified, the file must have changed since the last backup. If the **mode** is absolute, the file can be backed up even if it does not change.
- The file meets the frequency requirements that are defined in the backup copy group. The specified minimum number of days since the last backup must elapse before a file is backed up.
- The file is not excluded from backup by an exclude statement.
- The file is not excluded from backup by the operating system. These excluded files can be found in registry subkey
   HKEY\_LOCAL\_MACHINE\SYSTEM\CurrentControlSet\Control\BackupRestore\FilesNot

HKEY\_LOCAL\_MACHINE\SYSTEM\CurrentControlSet\Control\BackupRestore\FilesNotToB ackup.

Files that are part of the Windows system state are eligible for backup only when the system state is backed up. You can back up the system state only as a single entity because of dependencies among the system state components. You cannot back up or restore the files individually. For example, because C:\windows\system32\ntoskrnl.exe is part of the Windows system state, it is not backed up during an incremental or selective backup of the C:\ drive.

### **Related concepts**

"Storage management policies" on page 259

Storage management policies are rules your administrator defines in order to manage your backups and archives on the server.

"Management classes and copy groups" on page 259

A management class is a collection of backup and archive copy groups that establishes and contains specific storage management requirements for backing up and archiving data.

### **Related tasks**

"Backing up Windows system state" on page 154

The backup-archive client uses VSS to back up all system state components as a single object, to provide a consistent point-in-time snapshot of the system state. System state consists of all bootable system state and system services components.

### **Related reference**

"Absolute" on page 314

Use the **absolute** option with the **incremental** command to force a backup of all files and directories that match the file specification or **domain**, even if the objects were not changed since the last incremental backup.

### Open file support for backup operations

The VSS snapshot provider is used for open file support.

VSS is the snapshot provider for Windows.

Some applications can create files and open these files in a way that denies access to all other processes on a Microsoft Windows operating system. Although this is not a common practice, it is sometimes used by database vendors or other applications that might want to limit access to certain files. By restricting access to these files, backup products are prevented from backing up the data. These locked files are not the same as files that are open, or in use. The backup-archive client, running without the open file support (OFS) feature, can back up open, or in use files, including files that are open for reading or writing, files that are changing during the backup, executable and dll files that are running, log files that are being appended to, and so on.

You can create OFS or online image backups on workstations with a single NTFS-based, or ReFS-based, C:\ drive.

The following is the error message that is seen in the dsmerror.log when the client encounters one of these locked files without OFS support enabled:

```
ANS4987E Error processing '\machine1\d$\dir1\lockedfile.xyz': the object is in use by another process

ANS1228E Sending of object '\machine1\d$\dir1\lockedfile.xyz' failed
```

Do not use OFS for backing up locked Windows system files, such as the Windows system state. The client has advanced features for backing up data that is contained within these files. The backup of the system data that is contained in these files requires extra processing and must be backed up in a group to allow for a successful restore. These files are excluded from IBM Storage Protect file level backup.

For database applications that use certain files for transactional consistency (for example, a recovery log file), it might not be possible to back up and restore these files without database coordination. In these situations, do not back up these database files with the normal file level backup. You can exclude these files from backup processing by using an exclude or exclude.dir statement. A number of data protection clients (IBM Storage Protect for Databases, IBM Storage Protect for Mail, and so on) are available to provide this database coordination and backup along with other advanced database backup features. For a current list of data protection clients go to this website: <a href="http://www.ibm.com/systems/storage/spectrum/protect/">http://www.ibm.com/systems/storage/spectrum/protect/</a>.

For private applications or other database products where a Data Protection client is not available, you can use the preschedulecmd option to signal the database or application to do one of the following actions:

- Take the steps necessary to move these files to a consistent and unopen state.
- Bring down the database before the file level backup is started.
- Program or script another method to back up this data and exclude these files from the file level backup. In these cases the OFS feature is not necessary since these files are no longer unavailable or locked by the application. After the file level backup completes, use the postschedulecmd option to bring the database back online or restart the application.

If the time it takes to complete the file level backup is too long to have the open files offline (for example, having the database offline or holding up transactions), use the OFS feature to create a point-in-time snapshot of the volume. In this case, use the presnapshotcmd and postsnapshotcmd options to signal the database or application to coordinate with the backup of these open files. The snapshot, which occurs between the pre-snapshot command and post-snapshot command, generally takes only a few seconds to create. This allows the database or application to resume operations quickly while still allowing the client to perform a full incremental backup of the volume, including the locked files. There are other situations

where these application-locked files can be safely backed up and restored on a file-by-file basis. In these situations, you can enable the OFS feature for that volume where the open files exist. The client then has access to these files and back them up using file level backup and archive operations.

If open file support has been configured, the client performs a snapshot backup or archive of files that are locked (or "in use") by other applications. The snapshot allows the backup to be taken from a point-in-time copy that matches the file system at the time the snapshot is taken. Subsequent changes to the file system are not included in the backup. You can set the snapshotproviders parameter of the include. fs option to **none** to specify which drives do not use open file support.

To control an open file support operation, you can specify these additional options in your dsm.opt file or as values of the include.fs option: snapshotproviderfs, and presnapshotcmd and postsnapshotcmd.

#### Note:

- 1. You can use the include.fs option to set snapshot options on a per file system basis.
- 2. Open file support is provided for both backup and archive. For backup, this includes incremental, incremental by date, selective, incremental image, and journal-based backup.
- 3. Open file support is only available for local fixed volumes (mounted to either drive letters or volume mount points) formatted with FAT, FAT32, NTFS, or ReFS file systems. This support includes SAN-attached volumes that meet these requirements.
- 4. To enable OFS support in a cluster environment, all workstations in the cluster must have OFS configured. Set VSS as the snapshot provider on the snapshot providers option.

### **Related concepts**

"Processing options" on page 287

You can use defaults for processing client options or you can tailor the processing options to meet your specific needs. Read about an overview of processing options and explore the options reference that provides detailed information about each option.

### **Related tasks**

"Backing up Windows system state" on page 154

The backup-archive client uses VSS to back up all system state components as a single object, to provide a consistent point-in-time snapshot of the system state. System state consists of all bootable system state and system services components.

"Configuring Open File Support" on page 66

You configure Open File Support (OFS) after you install the Window client.

### Backing up data using the backup-archive client GUI

You can use the backup-archive client GUI to back up specific files, a group of files with similar names, or entire directories.

### **About this task**

You can locate the files that you want to back up by searching or filtering. Filtering displays only the files that match the filter criteria for your backup. Files that do not match the filter criteria do not display.

To perform a GUI backup, use the following steps:

### **Procedure**

- 1. Click **Backup** on the GUI main window. The **Backup** window appears.
- 2. Expand the directory tree by clicking the plus sign +. To display files in a folder, click the **Folder** icon. To search or filter files, click the **Search** icon from the toolbar.
- 3. Click the selection box for the objects that you want to back up.
- 4. Select the type of backup from the pull-down menu:

- a) To run an incremental backup, select Incremental (complete).
- b) To run an incremental backup by date, select Incremental (date only).
- c) To run a selective backup, select **Always backup**.
- d) To run an incremental backup without using the journal database, select Incremental (without journal). If you installed the journal engine service and it is running, then by default the Incremental command automatically performs a journal-based backup on selected file systems that are being monitored by the journal engine service. This option performs a traditional full incremental backup, instead of the default journal-based backup.
- 5. Click **Backup**. The **Backup Task List** window displays the backup processing status. When processing completes, the **Backup Report** window displays processing details.

### **Results**

The following are some items to consider when you use the GUI to back up your data.

- IBM Storage Protect uses management classes to determine how to manage your backups on the server. Every time you back up a file, the file is assigned a management class. The management class that is used is either a default that is selected for you, or one that you assign to the file using an include option in the include-exclude options list. Select Utilities → View Policy Information from the backup-archive client GUI to view the backup policies that are defined by the IBM Storage Protect server for your client node. Select Edit → Client Preferences from the backup-archive client GUI and select the Include-Exclude tab in the Preferences editor to display your include-exclude list.
- To modify specific backup options, click the **Options** button. Any options that you change are effective during the current session only.
- To perform subsequent incremental backups, from the IBM Storage Protect main window, open the **Actions** menu and select **Backup Domain**.

### **Related concepts**

"Storage management policies" on page 259

Storage management policies are rules your administrator defines in order to manage your backups and archives on the server.

#### **Related tasks**

"Restoring data by using the backup-archive client GUI" on page 189

You can use the backup-archive client GUI to restore files and directories.

"Setting the client scheduler process to run as a background task and start automatically at startup" on page 246

You can configure the IBM Storage Protect client scheduler to run as a background system task that starts automatically when your system is started.

### **Specifying drives in your domain**

When you start the client, it sets your default domain to the drives you specify with the domain option in the dsm.opt file.

#### About this task

If you do not set the domain option, the default domain is all local fixed drives (the drives on your workstation).

You can exclude any domain (including the systemobject domain) in your default domain from backup processing using the **Backup** tab in the Preferences editor. You can also exclude drives or the systemobject domain by specifying the dash (-) operator before the drive or the systemobject domain. For example, in the following option the client processes all local drives except for the c: drive and systemobject domain:

domain ALL-LOCAL -c: -systemobject

Using the backup-archive client command line interface, you can specify drives to include in addition to your default domain. For example, if your default domain contains drives c: and d:, and you want to back up those drives as well as the diskette in drive a:, enter:

```
dsmc incremental -domain="a:"
```

You can also select **Actions** > **Backup Domain** from the backup-archive client GUI to perform these backup functions.

#### Related reference

"Domain" on page 363

The domain option specifies what you want to include for incremental backup.

### **Backing up data using the command line**

You can use the **incremental** or **selective** commands to perform backups. The following table shows examples of using commands to perform different tasks.

### **About this task**

and all its subdirectories.

Table 21 Command line backup examples

| Task                                                                                                    | Command                                                | Considerations                                                                                                    |  |  |
|----------------------------------------------------------------------------------------------------|--------------------------------------------------------|----------------------------------------------------------------------------------------------------|--|--|
| Incremental backups                                                                                             |                                                        |                                                                                                    |  |  |
| Perform an incremental backup of your client domain.                                                            | dsmc incremental                                       | See "Incremental" on page 654 for more information about the <b>incremental</b> command. See "Full and partial incremental backup" on page 142 for detailed information about incremental backups.                           |  |  |
| Back up the g: and h:<br>drives in addition to the c:,<br>d:, and e: drives defined in<br>your client domain.   | dsmc incremental -domain="g: h:"                       | See <u>"Domain" on page 363</u> for more information about the domain option.                                                                                                    |  |  |
| Back up all local volumes defined in your client domain <i>except</i> for the c: drive and systemobject domain. | dsmc incremental -domain="all-local -c: -systemobject" | You cannot use the (-) operator in front of the domain keyword all-local. See "Domain" on page 363 for more information. For Windows clients you can also exclude the systemstate domain from backup processing in this way. |  |  |
| Back up all local volumes defined in your client domain <i>except</i> for the c: drive and systemstate domain.  | dsmc incremental -domain="all-local -c: -systemstate"  | You cannot use the (-) operator in front of the domain keyword all-local. See "Domain" on page 363 for more information.                                                                                                    |  |  |
| Back up <i>only</i> the g: and h: drives.                                                                       | dsmc incremental g: h:                                 | None                                                                                                    |  |  |
| Back up all files in the c:\Accounting directory                                                                | <pre>dsmc incremental c:\Accounting\* -sub=yes</pre>   | See <u>"Subdir" on page 528</u> for more information about the subdir                                                                                                    |  |  |

option.

| Table 21. Command line backup examples (continued)                                                                                                    |                                                                                |                                                                                                    |  |  |
|----------------------------------------------------------------------------------------------------|--------------------------------------------------------------------------------|----------------------------------------------------------------------------------------------------|--|--|
| Task                                                                                                    | Command                                                                        | Considerations                                                                                                    |  |  |
| Assuming that you initiated a snapshot of the C: drive and mounted the snapshot as the logical volume \\florence\ c\$\\snapshots\snapshot.0\ run an incremental backup of all files and directories under the local snapshot and manage them on the IBM Storage Protect server under the file space name C:. | <pre>dsmc incremental c: -snapshot= \\florence\c\$\snapshots\ snapshot.0</pre> | See "Snapshotroot" on page 517 for more information.                                                                                                    |  |  |
|                                                                                                    | Incremental-by-date backup                                                     |                                                                                                    |  |  |
| Perform an incremental-by-<br>date backup of your default<br>client domain.                                                                                                    | dsmc incremental -incrbydate                                                   | Use the incrbydate option with the incremental command to back up new and changed files with a modification date later than the last incremental backup stored at the server. See "Incrbydate" on page 430 for more information about the incrbydate option.                                                                                                    |  |  |
|                                                                                                    | Selective backups                                                              |                                                                                                    |  |  |
| Back up all files in the d:\proj directory.                                                                                                    | dsmc selective d:\proj\                                                        | Use the <b>selective</b> command to back up specific files, a group of files with similar names, or empty directories and their attributes regardless of whether those files or directories were backed up during your last incremental backup and without affecting the last incremental backup count from the backup server. You can use wildcards to back up multiple files at once. See "Selective" on page 734 for more information about the <b>selective</b> command. |  |  |
| Back up the d:\proj<br>directory and all its<br>subdirectories.                                                                                                    | <pre>dsmc selective d:\proj\ -subdir=yes</pre>                                 | See <u>"Subdir" on page 528</u> for more information about the subdir option.                                                                                                    |  |  |

| Task                                         | Command                                         | Considerations                                                                                                    |
|----------------------------------------------|-------------------------------------------------|----------------------------------------------------------------------------------------------------|
| Back up the d:\h1.doc and d:\test.doc files. | <pre>dsmc selective d:\h1.doc d:\test.doc</pre> | You can specify as many file specifications as available resources or other operating system limits permit. Separate file specifications with a space. You can also use the filelist option to process a list of files. The backup-archive client |

Back up a list of files in the c: drive.

Table 21. Command line backup examples (continued)

dsmc selective
-filelist=c:\filelist.txt

Use the filelist option to process a list of files. See <u>"Filelist"</u> on page 399 for more information.

opens the file you specify with this option and processes the list of files within according to the specific command. See "Filelist" on page 399 for more information.

Assuming that you initiated a snapshot of the C: drive and mounted the snapshot as the logical volume \\florence\ c\$\snapshots\snapshot.0, run a selective backup of the c:\dir1\sub1 directory tree from the local snapshot and manage it on the IBM Storage Protect server under the file space name C:.

dsmc selective c:\dir1\sub1\\*
-subdir=yes
snapshot=\\florence\c\$\snapshots\
snapshot.0

See <u>"Snapshotroot" on page 517</u> for more information.

### **Related concepts**

"Backup (Windows): Additional considerations" on page 179

This section discusses additional information to consider when backing up data.

"Using commands" on page 609

The backup-archive client provides a command-line interface (CLI) that you can use as an alternative to the graphical user interface (GUI). This topic describes how to start or end a client command session and how to enter commands.

### **Deleting backup data**

If your administrator has given you authority, you can delete individual backup copies from the IBM Storage Protect server without deleting the entire file space.

### **About this task**

For example, you might need to delete sensitive data that was backed up (intentionally or unintentionally), and now needs to be removed from the server. Or you might need to delete files that were backed up, but were later found to contain viruses. To determine if you have the authority to delete individual backup copies from the IBM Storage Protect server without deleting the entire file space, select **File** > **Connection Information** from the backup-archive client GUI or web client main menu. Your authority status is provided in the **Delete Backup Files** field.

**Important:** When you delete backup files, *you cannot restore them.* Verify that the backup files are no longer needed before you delete them. The client prompts whether you want to continue with the delete.

If you specify *yes*, the specified backup files are immediately deleted and removed from IBM Storage Protect server storage.

### **Procedure**

To delete backup copies using the backup-archive client GUI or web client:

- 1. Select **Utilities** > **Delete Backup Data** from the menu. The Backup Delete window appears.
- 2. Expand the Directory tree by clicking the plus sign (+) or folder icon next to the object you want to expand.
- 3. Click the selection boxes next to objects that you want to delete.
- 4. Select an item from the drop-down list near the top of the **Backup Delete** window to specify the type of backup delete to perform. You can delete active backup versions, inactive backup versions, or all objects that you have selected in the tree.
- 5. Click **Delete** to begin deleting the selected items.

### **Results**

#### Note:

- If you specify **Delete Active Objects** or **Delete Inactive Objects**, only the files are considered for removal.
- If you specify **Delete Active Objects** or **Delete Inactive Objects** and select a directory that contains no files for removal, the following message is displayed during the delete backup operation:

```
ANS5030E No objects on server match query.
```

The last parent inactive directory is removed based on retention policy settings on the server.

- A directory is deleted only if you select **Delete All Objects**.
- To delete file spaces, click **Utilities** > **Delete Filespaces** from the main window.
- To delete backup copies using the command-line client, use the **delete backup** command.

### **Restriction:**

When an IBM Storage Protect server administrator registers a client node using the REGISTER NODE server command, the administrator can use the BACKDELete option to specify whether the client node can delete its own backups on the IBM Storage Protect server. If backdel="yes", the client node can delete its own backups on the server using the **delete backup** client command. If backdel="no", the client node cannot delete its own backups on the server, even for previously failed backups. Instead, if you try to delete the backups when the backdel option is set to "no", the backups are deactivated rather than deleted by the client node. The administrator can either delete inactive backups manually on the server or let the inactive backups expire according to the server's storage management policy.

#### Related reference

"Delete Backup" on page 645

The **delete backup** command deletes files, images, and virtual machines that were backed up to IBM Storage Protect server storage. Your administrator must give you authority to delete objects.

### When to back up and when to archive files

When the backup-archive client backs up or archives a file, it sends a copy of the file and its associated attributes to the server; however, backup and archive operations have different results.

Use backups to protect against unforeseen damage to your files, and use archives for maintaining more permanent versions of your files.

Backup data is managed by version by using predetermined policy-based rules. Using these rules, the IBM Storage Protect administrator can control the following processes:

• The number of versions that are maintained on the IBM Storage Protect server

- The number of days each additional backup copy is kept
- What happens to backup versions when the file is deleted on the client system

Each copy of the file that is stored on the server is considered to be a separate and unique version of the file.

Archive is a powerful and flexible mechanism for storing long-term data. Archive data, called archive copies, are kept for a specified number of days. The archive function has no concept or support for versions. The user or administrator is responsible for determining what files get added to an archive.

**Tip:** If a file is archived multiple times by using the same archive description, a new copy of the file is added to the archive each time that archive is operation run. To simplify the retrieve operation, store only one copy of a file in each archive.

Backups protect against file damage or loss that can occur through accidental deletion, corruption, or disk crashes. The server maintains one or more backup versions for each file that you back up. Older versions are deleted as newer versions are made. The number of backup versions the server maintains is set by your administrator.

Archive copies are saved for long-term storage. Your administrator can limit how long archive copies are kept. The server can store an unlimited number of archive versions of a file. Archives are useful if you must go back to a particular version of your files, or you want to delete a file from your workstation and retrieve it later, if necessary. For example, you might want to save spreadsheets for tax purposes, but because you are not using them, you do not want to leave them on your workstation.

### **Related concepts**

"Restore data from a backup set" on page 197

Your IBM Storage Protect administrator can generate a backup set, which is a collection of your files that reside on the server, onto portable media created on a device using a format that is compatible with the client device.

### **Pre-backup considerations (Windows)**

Various factors in your system or environment can affect the way the backup-archive client processes data. Review these considerations before you back up your data.

### LAN-free data movement

LAN-free data movement shifts the movement of client data from the communications network to a storage area network (SAN). This decreases the load on the IBM Storage Protect server.

The SAN provides a path that allows you to back up, restore, archive, and retrieve data to and from a SAN-attached storage device. Client data moves over the SAN to the storage device using the IBM Storage Protect Storage Agent. The Storage Agent must be installed on the same system as the client.

All Windows clients support LAN-free data movement.

**Restriction:** Client encryption with the include.encrypt option is no longer supported for LAN-free backup and archive operations to the IBM Storage Protect server 8.1.1 and later levels, or IBM Storage Protect7.1.8 and later version 7 levels. LAN-free restore and retrieve operations of encrypted backup versions and archive copies continue to be supported. If you need to encrypt data by using the include.encrypt option, in which data is encrypted before it is sent to the server, use LAN-based backup or archive operations.

### LAN-free prerequisites

To enable LAN-free support, you must install and configure the IBM Storage Protect for SAN storage agent on the client workstation.

IBM Storage Protect for SAN is a separate product.

For more information about installing and configuring the storage agent, see the documentation for IBM Storage Protect for SAN.

### **LAN-free data movement options**

To enable LAN-free data movement, you can use several client options. You must first install and configure the IBM Storage Protect for SAN storage agent on the client workstation.

Use the following options to enable LAN-free data movement:

### enablelanfree

Specifies whether to enable an available LAN-free path to a SAN-attached storage device.

### lanfreecommmethod

Specifies a communication protocol between the client and the Storage Agent.

### lanfreeshmport

Specifies the unique number that is used by the client and the storage agent to identify shared memory area used for communications.

### lanfreetcpport

Specifies the TCP/IP port number where the Storage Agent is listening.

### lanfreetcpserveraddress

Specifies the TCP/IP address for the storage agent.

#### **Related reference**

### "Enablelanfree" on page 379

The enablelanfree option specifies whether to enable an available LAN-free path to a storage area network (SAN) attached storage device.

### "Lanfreecommmethod" on page 435

The lanfreecommmethod option specifies the communications protocol between the IBM Storage Protect client and Storage Agent. This enables processing between the client and the SAN-attached storage device.

### "Lanfreeshmport" on page 436

Use the lanfreeshmport option when lanfreecommmethod=SHAREdmem is specified for communication between the backup-archive client and the storage agent. This enables processing between the client and the SAN-attached storage device.

### "Lanfreessl" on page 437

Use the lanfreessl option to enable Secure Sockets Layer (SSL) to provide secure client and Storage Agent communications. This option is deprecated if you are connecting to an IBM Storage Protect 8.1.2 and later levels, and 7.1.8 and later version 7 levels.

### "Lanfreetcpport" on page 437

The lanfreetcpport option specifies the TCP/IP port number where the IBM Storage Protect Storage Agent is listening.

### "Lanfreetcpserveraddress" on page 438

The lanfreetcpserveraddress option specifies the TCP/IP address for the IBM Storage Protect Storage Agent.

### **Unicode file spaces (Windows)**

The Windows client is Unicode-enabled. However, client versions before version 4.2 were not enabled for Unicode.

If you are backing up a system that had at one time used a client version older than version 4.2, and the file spaces have not yet been migrated to Unicode, then you need to plan for the migration of file spaces to Unicode. This involves renaming your file spaces on the server and creating new Unicode-enabled file spaces on the server using the autofsrename option.

#### **Related concepts**

"Considerations for Unicode-enabled clients" on page 413

An include-exclude file can be in Unicode or non-Unicode format.

#### **Related reference**

### "Autofsrename" on page 324

The autofsrename option renames an existing file space that is not Unicode-enabled on the IBM Storage Protect server so that a Unicode-enabled file space with the original name can be created for the current operation.

### "Detail" on page 355

Use the detail option to display management class, file space, backup, archive information, and additional information, depending on the command with which it is used.

### "Query Filespace" on page 676

The **query filespace** command displays a list of file spaces for a node. The file spaces are stored on the IBM Storage Protect server, or inside a backup set from the server when the backupsetname option is specified. You can also specify a single file space name to query.

### "Restore" on page 695

The **restore** command obtains copies of backup versions of your files from the IBM Storage Protect server, or inside a backup set.

### "Retrieve" on page 729

The **retrieve** command obtains copies of archived files from the IBM Storage Protect server. You can retrieve specific files or entire directories.

### Incremental backups on memory-constrained systems

Incremental backup performance suffers if the system has a low amount of memory available before starting the backup.

If your system is memory constrained, specify the memoryefficientbackup yes option in your client options file. This option causes the backup-archive client to process only one directory at a time, which reduces memory consumption but increases backup time. When you specify yes, the client analyzes only one directory at a time for backup consideration. If performance remains poor, check your communication buffer settings and the communication link between your system and the IBM Storage Protect server. If your system is not memory constrained, setting the memoryefficientbackup option to yes degrades your backup performance.

#### **Related reference**

"Memoryefficientbackup" on page 445

The memoryefficientbackup option specifies the memory-conserving algorithm to use for processing full file space backups.

### Incremental backups on systems with a large number of files

The client can use large amounts of memory to run incremental backup operations, especially on file systems that contain large numbers of files.

The term *memory* as used here is the addressable memory available to the client process. Addressable memory is a combination of physical RAM and virtual memory.

On average, the client uses approximately 700 bytes of memory per object (file or directory). Thus for a file system with one million files and directories, the client requires, on average, approximately 700 MB of memory. The exact amount of memory that is used per object varies, depending on the length of the object path and name length, or the nesting depth of directories. The number of bytes of data is not an important factor in determining the backup-archive client memory requirement.

The maximum number of files can be determined by dividing the maximum amount of memory available to a process by the average amount of memory that is needed per object.

The total memory requirement can be reduced by any of the following methods:

• Use the client option **memoryefficientbackup diskcachemethod**. This choice reduces the use of memory to a minimum at the expense of performance and a significant increase in disk space that is

required for the backup. The file description data from the server is stored in a disk-resident temporary database, not in memory. As directories on the workstation are scanned, the database is consulted to determine whether to back up, update, or expire each object. At the completion of the backup, the database file is deleted.

- Use the client option memoryefficientbackup yes. The average memory that is used by the client then becomes 700 bytes times the number of directories plus 700 bytes per file in the directory that is being processed. For file systems with large numbers (millions) of directories, the client still might not be able to allocate enough memory to perform incremental backup with memoryefficientbackup yes.
- If the client option **resourceutilization** is set to a value greater than 4, and multiple file systems are being backed up, then reducing **resourceutilization** to 4 or lower limits the process to incremental backup of a single file system at a time. This setting reduces the memory requirement. If the backup of multiple file systems in parallel is required for performance reasons, and the combined memory requirements exceed the process limits, then multiple instances of the backup client can be used to back up multiple file systems in parallel. For example, if you want to back up two file systems at the same time but their memory requirements exceed the limits of a single process, then start one instance of the client to back up one of the file systems, and start a second instance of the client to back up the other file system.
- Use the **incrbydate** client option to perform an "incremental-by-date" backup.
- Use the **exclude.dir**client option to prevent the client from traversing and backing up directories that do not need to be backed up.
- Reduce the number of files per file system by spreading the data across multiple file systems.

#### Related reference

### "Snapdiff" on page 507

Using the snapdiff (snapshot difference) option with the **incremental** command streamlines the incremental backup process. The command runs an incremental backup of the files that were reported as changed by NetApp instead of scanning all of the volume for changed files.

### "Exclude options" on page 386

Use the exclude options to exclude objects from backup, image, or archive services.

### "Incrbydate" on page 430

Use the incrbydate option with the **incremental** command to back up new and changed files with a modification date later than the last incremental backup stored at the server, unless you exclude the file from backup.

### "Memoryefficientbackup" on page 445

The memoryefficientbackup option specifies the memory-conserving algorithm to use for processing full file space backups.

### "Resourceutilization" on page 486

Use the resourceutilization option in your option file to regulate the level of resources the IBM Storage Protect server and client can use during processing.

### Control processing with an include-exclude list

There might be files on your system that you do not want to back up. These files might be operating system or application files that you can easily recover by reinstalling the program, or any other file that you can easily rebuild.

Use the include and exclude options in the client options file (dsm.opt) to define which files to include or exclude from incremental or selective backup processing. A file is eligible for backup unless excluded by an exclude option. It is not necessary to use an include option to include specific files for backup unless those files are in a directory that contains other files that you want to exclude.

The include-exclude list might contain items that are specified by the server. To view the contents of your include-exclude list, use the **query inclexcl** command.

IBM Storage Protect uses management classes to determine how to manage your backups on the server. Every time you back up a file, the file is assigned a management class. The management class is either a default that is chosen for you, or one you assign to the file by using the include option in the include-exclude list. If you assign a management class, it must contain a backup copy group for the file to be backed up.

You can also add include-exclude statements in the backup-archive client GUI directory tree. You can use the **preview** command to see the resultant effects of the currently defined include-exclude list without need of running an actual backup operation.

#### **Related tasks**

"Creating an include-exclude list" on page 75

If you do not create an include-exclude list, the backup-archive client considers all files for backup services and uses the default management class for backup and archive services.

"Setting the client scheduler process to run as a background task and start automatically at startup" on page 246

You can configure the IBM Storage Protect client scheduler to run as a background system task that starts automatically when your system is started.

#### **Related reference**

"Preview Backup" on page 664

The **preview backup** command simulates a backup command without sending data to the server.

### Data encryption during backup or archive operations

For the strongest possible encryption, use 256-bit Advanced Encryption Standard (AES) data encryption, with the **encryptiontype** option. AES 128-bit encryption is currently the default.

The data that you include is stored in encrypted form, and encryption does not affect the amount of data sent or received.

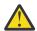

**Attention:** If the encryption key password is not saved in the Windows Registry, and you have forgotten the password, your data cannot be recovered.

The **include.encrypt** option is the only way to enable encryption on the Backup-Archive client. If no include.encrypt statements are used, encryption will not occur.

Encryption is not compatible with VMware virtual machine backups that use the incremental forever backup modes (MODE=IFIncremental and MODE=IFFull). If the client is configured for encryption, you cannot use incremental forever backup.

To encrypt file data, you must select an encryption key password, which the client uses to generate the encryption key for encrypting and decrypting the file data. You can specify whether to save the encryption key password in the password store by using the **encryptkey** option.

IBM Storage Protect client encryption allows you to enter a value of up to 63 characters in length. This encryption password needs to be confirmed when encrypting the file for backup, and also needs to be entered when performing restores of encrypted files.

While restoring an encrypted file, you are prompted for the key password to decrypt the file in the following cases:

- If the **encryptkey** option is set to Prompt.
- If the key supplied by the user does not match.
- If the **encryptkey** option is set to Save and the locally saved key password does not match the encrypted file.

**Restriction:** Client encryption with the include.encrypt option is no longer supported for LAN-free backup and archive operations to the IBM Storage Protect server 8.1.1 and later levels, or IBM Storage Protect7.1.8 and later version 7 levels. LAN-free restore and retrieve operations of encrypted backup versions and archive copies continue to be supported. If you need to encrypt data by using the

include.encrypt option, in which data is encrypted before it is sent to the server, use LAN-based backup or archive operations.

### **Related concepts**

"Backup (Windows): Additional considerations" on page 179

This section discusses additional information to consider when backing up data.

#### **Related reference**

"Encryptiontype" on page 380

Use the encryptiontype option to specify the algorithm for data encryption.

### "Encryptkey" on page 381

The backup-archive client supports the option to encrypt files that are being backed up or archived to the IBM Storage Protect server. This option is enabled with the include.encrypt option.

### "Exclude options" on page 386

Use the exclude options to exclude objects from backup, image, or archive services.

"Include options" on page 414

The include options specify objects that you want to include for backup and archive services.

### **Maximum file size for operations**

The maximum file sizes for backup and restore, and archive and retrieve operations depends on the Windows file system that is used.

The following table shows the maximum file size, in bytes, for backing up, restoring, and retrieving data.

| Table 22. Maximum file size |                                 |  |
|-----------------------------|---------------------------------|--|
| File system                 | Maximum file size (in bytes)    |  |
| FAT16                       | 2 147 483 647 (2 GB)            |  |
| FAT32                       | 4 294 967 295 (4 GB)            |  |
| NTFS and ReFS               | 17 592 185 978 880 (16 TB-64 K) |  |

### How the client handles long user and group names

The backup-archive client can handle user and group names that are up to 64 characters without any issues. However, names longer than 64 characters require special handling.

**Restriction:** Do not exceed the 64-character limit for user and group names. The client shortens the name to fall within this limit by using the following algorithm: Use the first 53 characters, append a forward slash (/), and then use the numeric ID as a character string.

An error message is logged that contains both the long name and the resulting shortened string. For most functions, you do not need to be aware of the shortened name. The exceptions are:

- The set access command
- The fromowner option
- The users and groups (authorization) options

In each of these cases, when you need to enter a name, you either have to find the error message containing the transformation, or construct the name using the rule outlined here.

### Incremental, selective, or incremental-by-date backups (Windows)

Your administrator might set up schedules to automatically back up files. This section contains information about how to back up files without a schedule.

There are three types of incremental backup: full, partial, and incremental-by-date.

If you migrate files with IBM Storage Protect HSM for Windows, there can be consequences for backup operations.

### **Related concepts**

Backup and restore of migrated files

#### **Related tasks**

Setting the client scheduler process to run as a background task and start automatically at startup You can configure the IBM Storage Protect client scheduler to run as a background system task that starts automatically when your system is started.

### Full and partial incremental backup

An incremental backup backs up only new and changed files. The type of incremental backup depends on what objects you select to be backed up.

If you select entire drives, the backup is a full incremental backup. If you select a directory tree or individual files, the backup is a partial incremental backup.

The first time that you run a full incremental backup, the backup-archive client backs up all the files and directories that you specify. The backup operation can take a long time if the number of files is large, or if one or more large files must be backed up. Subsequent full incremental backups only back up new and changed files. The backup server maintains current versions of your files without having to waste time or space by backing up files that exist in IBM Storage Protect server storage.

Depending on your storage management policies, the IBM Storage Protect server might keep more than one version of your files in storage. The most recently backed up files are active backup versions. Older copies of your backed up files are inactive versions. However, if you delete a file from your workstation, the next full incremental backup causes the active backup version of the file to become inactive. You can restore an inactive version of a file. The number of inactive versions that are maintained by the server and how long they are retained is governed by the management policies that are defined by your IBM Storage Protect server administrator. The active versions represent the files that existed on your file system at the time of the last backup.

To start a full or partial incremental backup by using the client GUI, select **Backup**, and then select the **Incremental (complete)** option. From the command line, use the **incremental** command and specify file systems, directory trees, or individual files to include in the backup.

During an incremental backup, the client queries the server or the journal database to determine the exact state of your files since the last incremental backup. The client uses this information for the following tasks:

- Back up new files.
- Back up files whose contents changed since the last backup.

Files are backed up when any of the following attributes change:

- File size
- Date or time of last modification
- Extended Attributes
- Access Control List
- Sparse, reparse point or encrypted file attributes.
- NTFS or ReFS file security descriptors:Owner Security Identifier (SID), Group SID, Discretionary Access Control List (ACL), and System ACL.
- Directory attributes

If only the following attributes change, the attributes are updated on the IBM Storage Protect server, but the file is not backed up:

- Read-only or read/write
- Hidden or not hidden

- Compressed or not compressed

The archive attribute is not examined by IBM Storage Protect in determining changed files.

• Back up directories.

A directory is backed up in any of the following circumstances:

- The directory was not previously backed up.
- The directory permissions changed since the last backup.
- The directory Access Control List changed since the last backup.
- The directory Extended Attributes changed since the last backup.

Directories are counted in the number of objects that are backed up. To exclude directories and their contents from backup, use the exclude.dir option.

- Expire backup versions of files on the server that do not have corresponding files on the workstation. The result is that files that no longer exist on your workstation do not have active backup versions on the server. However, inactive versions are retained according to rules defined by the IBM Storage Protect administrator.
- Rebind backup versions if management class assignments change. Only objects that have active backup versions are bound again. Objects for which only inactive backup versions exist are not bound again.

During a partial incremental backup operation, objects are rebound or expired as follows:

### If the file specification matches all files in a path:

Rebinding and expiration occurs for all eligible backup versions that match the file specification. This is the case for an incremental command like dsmc incr c:\mydir\ $\star$  -subdir=yes.

### If the file specification does not match all files in a path:

Rebinding and expiration occurs for all eligible backup versions that match the file specification. However, eligible backup versions are not expired or rebound if they were in a directory that no longer exists on the client file system.

Consider an incremental command like dsmc incr c:\mydir\\*.txt -subdir=yes. Assume that some files in c:\mydir\ do not have the txt file type. Rebinding and expiration occurs only for files that match the \*.txt specification and whose directories still exist on the client file system.

You can use the preservelastaccessdate option to specify whether to modify the last access date after a backup or archive operation. By default, the access date changes after a backup or archive operation.

### **Related concepts**

"Storage management policies" on page 259

Storage management policies are rules your administrator defines in order to manage your backups and archives on the server.

#### Related reference

"Exclude options" on page 386

Use the exclude options to exclude objects from backup, image, or archive services.

"Preservelastaccessdate" on page 469

Use the preservelastaccessdate option to specify whether a backup or archive operation changes the last access time.

### Journal-based backup

Journal-based backup is an alternate method of backup that uses a change journal maintained by the IBM Storage Protect journal service process.

Journal-based backup is supported for all Windows clients.

To support journal-based backup, you must configure the journal engine service using the **dsmcutil** command or the client GUI setup wizard.

A backup for a particular file system will be journal-based when the IBM Storage Protect journal service has been installed and configured to journal the particular file system, and a valid journal has been established for the file system.

The primary difference between traditional incremental backup and journal-based backup is the method used for backup and expiration candidates.

Traditional incremental backup obtains the list of backup and expiration candidates by building comprehensive lists of local objects, and lists of active server objects for the file system being backed up. The local lists are obtained by scanning the entire local file system. The server list is obtained by querying the entire server inventory for all active objects.

The two lists are compared, and candidates are selected according to the following criteria:

- An object is selected as a backup candidate if it exists in the local list. but doesn't exist in the server list. The object is also a backup candidate if it exists in both lists, but differs according to incremental criteria (for example, attribute changes, date and size changes).
- An object is selected as an expiration candidate if it exists in the server list, but doesn't exist in the local list

*Journal-based backup* obtains the candidates list of objects to backup and expire by querying the journal service for the contents of the change journal of the file system being backed up.

Change journal entries are cleared (marked as free) after they have been processed by the backup client and committed on the IBM Storage Protect server.

Journal-based backup is activated by configuring the journal service to monitor specified file systems for change activity.

Journal-based backup is enabled by successfully completing a full incremental backup.

The journal engine service does not record changes in specific system files, such as the registry, in the journal. Therefore, a journal-based backup will not back up this file. See the journal service configuration file, tsmjbbd.ini, in the client installation directory for excluded system files.

You can use journal-based backup when backing up file systems with small or moderate amounts of change activity between backup cycles. If you have many file changes between backup cycles, you will have very large change journals. Many changes to the journal-based backup file might pose memory and performance problems that can negate the benefits of journal-based backup. For example, creating, deleting, renaming, or moving very large directory trees can also negate the benefit of using journal-based backup instead of normal incremental backup.

Journal-based backup is not intended to be a complete replacement for traditional incremental backup. You should supplement journal-based backup with a full progressive incremental backup on a regular basis. For example, perform journal-based backups on a daily basis, and full incremental backups on a weekly basis.

Journal-based backup has the following limitations:

- Individual server attributes are not available during a journal-based backup. Certain policy settings such as copy frequency and copy mode might not be enforced.
- Other operating-system specific behaviors might prevent objects from being processed properly. Other software that changes the default behavior of the file system might prevent file system changes from being detected.
- If the file system is very active when a journal-based backup is in progress, it is possible that a small number of deleted files will not be expired.
- If you restore files to a file system that has an active journal, some of the restored files might get backed up again when the next journal-based backup occurs, even if the files have not changed since they were restored.

### Note:

1. Multiple journal-based backup sessions are possible.

- 2. When using antivirus software, there are limitations to journal-based backup.
- 3. A journal-based backup might not fall back to the traditional incremental backup if the policy domain of your node is changed on the server. This depends on when the policy set within the domain was last updated and the date of the last incremental backup. In this case, you must force a full traditional incremental backup to rebind the files to the new domain. Use the nojournal option with the incremental command to specify that you want to perform a traditional full incremental backup, instead of the default journal-based backup.

### **Related tasks**

"Configuring the journal engine service" on page 38

Journal-based backup can be used for all Windows clients. If you install the journal engine service and it is running, then by default the **incremental** command automatically performs a journal-based backup on selected file systems that are being monitored by the journal engine service.

### Restore processing with journal-based backups (Windows)

The journal service attempts to identify changes that are made to a file as the result of a restore operation. If a file is unchanged since it was restored, it is not backed up again during the next journaled backup. The presumption is that you are restoring a file because it contains the data you need, so there is no point to backing up the file again when the next journal backup occurs. Changes to restored files that occur after the files are restored must be recognized as new changes and the file is processed in the next journal backup.

When an active journal exists for a particular file system, the backup-archive client notifies the journal daemon when a file is about to be restored. Any changes to the file that occur within a short window in time after the journal daemon is notified are assumed to be a result of the file being restored. These changes are not recorded and the file is not included in the next journal backup.

In most cases, journal processing correctly identifies file changes that are generated as the result of the file being restored and prevents the file from being backed up by the next journal backup.

Systemic system delays, whether caused by intensive I/O or file system latency, might prevent a restore operation from starting in the time frame allotted by the journal daemon once it is notified that a restore is about to take place. If such a delay occurs, changes made to the file are assumed to be new changes that occurred after the file was restored. These changes are recorded, and the file is included in the next journal backup. Things like systemic processing delays and file system latency are beyond the control of the backup-archive client and are simply recognized limitations of journal-based backups.

### **Incremental-by-date backup**

For a file system to be eligible for incremental-by-date backups, you must have performed at least one full incremental backup of that file system. Running an incremental backup of only a directory branch or individual file will not make the file system eligible for incremental-by-date backups.

To perform an incremental-by-date backup using the GUI, select the incremental (date only) option from the *type of backup* pull-down menu or use the incrbydate option with the **incremental** command.

The client backs up only those files whose modification date and time is later than the date and time of the last incremental backup of the file system on which the file resides. Files added by the client after the last incremental backup, but with a modification date earlier than the last incremental backup, are not backed up.

Files that were renamed after the last incremental backup, but otherwise remain unchanged, will not be backed up. Renaming a file does not change the modification date and time of the file. However, renaming a file does change the modification date of the directory in which it is located. In this case, the directory is backed up, but not the files it contains.

If you run an incremental-by-date backup of the whole file system, the server updates the date and time of the last incremental backup. If you perform an incremental-by-date backup on only part of a file system, the server does not update the date of the last full incremental backup. In this case, the next incremental-by-date backup backs up these files again.

**Note:** Unlike incremental backups, incremental-by-date backups do not expire deleted files or rebind backup versions to a new management class if you change the management class.

# Comparing incremental-by-date, journal-based, and NetApp snapshot difference to full incremental and partial incremental backups

Incremental-by-date, journal-based, and NetApp snapshot difference are alternatives to full incremental and partial incremental back methods.

### **Incremental-by-date backup**

An incremental-by-date backup takes less time to process than a full incremental backup and requires less memory.

An incremental-by-date backup might not place exactly the same backup files into server storage because the incremental-by-date backup:

- Does not expire backup versions of files that you delete from the workstation.
- Does not rebind backup versions to a new management class if you change the management class.
- Does not back up files with attributes that change, unless the modification dates and times also change.
- Ignores the copy group frequency attribute of management classes (Journal-based backups also ignore this attribute).

### Journal-based backup

The memory requirements for an initial journaling environment are the same as the memory requirements for a full file space incremental, because journal-based backups must complete the full file space incremental in order to set the journal database as valid, and to establish the baseline for journaling.

The memory requirements for subsequent journal-based backups are much less. Journal backup sessions run in parallel and are governed by the resourceutilization client option in the same manner as normal backup sessions. The size of the journal database file reverts to a minimal size (less than 1 KB) when the last entry has been deleted from the journal. Since entries are deleted from the journal as they are processed by the client, the disk size occupied by the journal should be minimal after a complete journal backup. A full incremental backup with journaling active takes less time to process than an incremental-by-date backup.

### NetApp snapshot difference

For NAS and N-Series file servers that are running ONTAP 7.3.0, or later, you can use the snapdiff option to invoke the snapshot difference backup from NetApp when running a full-volume incremental backup. Using this option reduces memory usage and is faster.

**Restriction:** Snapshot difference incremental backups are not supported if you upgrade to NetApp Data ONTAP 9.10.1 or later. For more information, see technote 6449354.

Consider the following restrictions when running a full-volume incremental backup using the snapdiff option, to ensure that data is backed up when it should be.

- A file is excluded due to an exclude rule in the include-exclude file. The client runs a backup of the current snapshot with that exclude rule in effect. This happens when you have not made changes to the file, but you have removed the rule that excluded the file. NetApp will not detect this include-exclude change because it only detects file changes between two snapshots.
- If you added an include statement to the option file, that include option does not take effect unless NetApp detects that the file has changed. The client does not inspect every file on the volume during backup.
- If you used the **dsmc delete backup** command to explicitly delete a file from the IBM Storage Protect inventory, NetApp cannot detect that a file was manually deleted from IBM Storage Protect storage. Therefore, the file remains unprotected in IBM Storage Protect storage until it is changed on the volume and the change is detected by NetApp, which signals the client to back it up again.

- Policy changes such as changing the policy from **mode=modified** to **mode=absolute** are not detected.
- The entire file space is deleted from the IBM Storage Protect inventory. This action causes the snapdiff option to create a new snapshot to use as the source, and a full incremental backup to be run
- Snapshot differential backup operations are not supported in the IBM Storage Protect for Virtual Environments environment. You cannot run snapshot differential backup operations of a file system that resides on a NetApp filer on a host where the Data Protection for VMware or Data Protection for Microsoft Hyper-V data mover is also installed.

The NetApp software determines what is a changed object, not IBM Storage Protect.

To avoid backing up all snapshots under the snapshot directory, do one of the following actions:

- · Run NDMP backups
- Run backups using the snapshotroot option
- Run incremental backups using the snapdiff option

**Tip:** If you run an incremental backup using the snapdiff option and you schedule periodic incremental backups, use the createnewbase=yes option with the snapdiff option to create a base snapshot and use it as a source to run an incremental backup.

· Exclude the snapshot directory from backups.

On Windows systems, the snapshot directory is in ~snapshot.

### **Snapshot differential backup with an HTTPS connection**

You can use a secure HTTPS connection for the backup-archive client to communicate with a NetApp filer during a snapshot differential backup.

The HTTPS protocol is enabled on NetApp filers by default and cannot be disabled.

When you run a snapshot differential backup, the backup-archive client establishes an administrative session with a NetApp filer. The filer credentials, such as the filer host name or IP address, the user name that is used to connect to the filer, and the filer password, are stored locally on the backup-archive client. This information must be transmitted to the filer to establish the authenticated administrative session. It is important to use a secure connection because authenticating the administrative filer session requires the client to transmit the filer password in clear text.

To establish a secure connection by using the HTTPS communication protocol, you must use the **snapdiffhttps** option whenever you run a snapshot differential backup. Without the **snapdiffhttps** option, the backup-archive client can establish filer sessions only with the HTTP protocol, which would require HTTP administrative access to be enabled on the filer. With the **snapdiffhttps** option, you can establish a secure administrative session with the NetApp filer regardless of whether HTTP administrative access is enabled on the NetApp filer.

#### **Restrictions:**

The following restrictions apply to snapshot differential backups with HTTPS:

- The HTTPS connection is used only to securely transmit data over the administrative session between the backup-archive client and the NetApp filer. The administrative session data includes information such as filer credentials, snapshot information, and file names and attributes that are generated by the snapshot differencing process. The HTTPS connection is not used to transmit normal file data that is accessed on the filer by the client through file sharing. The HTTPS connection also does not apply to normal file data transmitted by the client to the IBM Storage Protect server through the normal IBM Storage Protect client/server protocol.
- The **snapdiffhttps** option does not apply to vFilers because the HTTPS protocol is not supported on the NetApp vFiler.
- The **snapdiffhttps** option is available only by using the command-line interface. It is not available for use with the backup-archive client GUI.

### **Related concepts**

Comparing incremental-by-date, journal-based, and NetApp snapshot difference to full incremental and partial incremental backups

Incremental-by-date, journal-based, and NetApp snapshot difference are alternatives to full incremental and partial incremental back methods.

### **Related tasks**

Configuring NetApp and IBM Storage Protect for snapshot difference incremental backups
You must configure the NetApp file server connection information to run the snapshot difference
incremental backup command on the backup-archive client. You must also use the **set password**command to specify the file server host name, and the password and user name that is used to access the
file server.

Running a snapshot differential backup with an HTTPS connection

When you run a snapshot differential backup, you can use the **snapdiffhttps** option to create a secure HTTPS connection between the backup-archive client and the NetApp filer.

#### Related reference

### Snapdiffhttps

Specify the snapdiffhttps option to use a secure HTTPS connection for communicating with a NetApp filer during a snapshot differential backup.

### Snapdiff

Using the snapdiff (snapshot difference) option with the **incremental** command streamlines the incremental backup process. The command runs an incremental backup of the files that were reported as changed by NetApp instead of scanning all of the volume for changed files.

### Running a snapshot differential backup with an HTTPS connection

When you run a snapshot differential backup, you can use the **snapdiffhttps** option to create a secure HTTPS connection between the backup-archive client and the NetApp filer.

### Before you begin

Before you begin a snapshot differential backup over an HTTPS connection, ensure that you configured the client as described in "Configuring NetApp and IBM Storage Protect for snapshot difference incremental backups" on page 66.

This method is available only at the command-line interface.

**Restriction:** Snapshot difference incremental backups are not supported if you upgrade to NetApp Data ONTAP 9.10.1 or later. For more information, see technote 6449354.

### **Procedure**

To start a snapshot differential backup operation over an HTTPS connection, specify the **incremental** command with the **snapdiff** and **snapdiffhttps** options at the command-line interface.

For example, on a Windows system with a network share \netapp1.example.com\vol1, where netapp1.example.com is a filer, issue the following command:

dsmc incr \\netapp1.example.com\vol1 -snapdiff -snapdiffhttps

### **Related concepts**

"Snapshot differential backup with an HTTPS connection" on page 147

You can use a secure HTTPS connection for the backup-archive client to communicate with a NetApp filer during a snapshot differential backup.

### **Related reference**

"Snapdiffhttps" on page 514

Specify the snapdiffhttps option to use a secure HTTPS connection for communicating with a NetApp filer during a snapshot differential backup.

### Selective backup

Use a selective backup when you want to back up specific files or directories regardless of whether a current copy of those files exists on the server.

Incremental backups are generally part of an automated system to back up entire file systems. In contrast, selective backups allow you to manually select a set of files to back up regardless of whether they have changed since your last incremental backup.

Unlike incremental backups, a selective backup provides the following:

- Does not cause the server to update the date and time of the last incremental.
- Backs up directory and file entries even if their size, modification timestamp, or permissions have not changed.
- · Does not expire deleted files.
- Does not rebind backup versions to a new management class if you change the management class.

#### **Related tasks**

"Backing up data using the backup-archive client GUI" on page 130

You can use the backup-archive client GUI to back up specific files, a group of files with similar names, or entire directories.

#### **Related reference**

"Selective" on page 734

The **selective** command backs up files that you specify. If you damage or mislay these files, you can replace them with backup versions from the server.

# Backing up files from one or more file spaces for a group backup (Windows)

Use the **backup group** command to create and back up a group from a list of files from one or more file space origins to a virtual file space on the IBM Storage Protect server.

#### About this task

A group backup creates a consistent point-in-time backup of a group of files that is managed as a single logical entity:

- All objects in the group are assigned to the same management class. Use the include option to bind a group to a management class.
- Existing exclude statements for any files in the group are ignored.
- All objects in the group are exported together.
- All objects in the group are expired together as specified in the management class. No objects in a group
  are expired until all other objects in the group are expired, even when another group they belong to gets
  expired.

A group backup can be added to a backup set.

You can perform a full or differential backup by using the mode option.

**Note:** When a group backup is interrupted or fails due to some reason, the client attempts to clean up the incomplete backup on the IBM Storage Protect server when the same group is backed up again. If the server option BACKDEL is set to Yes, the client will remove the incomplete group backup before attempting another group backup. If the BACKDEL option is set to No, the client will inactivate the incomplete backup. The inactivated backup will expire according to the policy definition on the server.

### **Procedure**

Enter the **backup group** command to start a group backup.

For example, to perform a full backup of all the files in the c:\dir1\filelist1 file to the virtual file space \virtfs, containing the group leader c:\group1 file, enter the following command:

```
dsmc backup group -filelist=c:\dir1\filelist1 -groupname=group1 -virtualfsname=
\virtfs -mode=full
```

### **Related concepts**

"Restore data from a backup set" on page 197

Your IBM Storage Protect administrator can generate a backup set, which is a collection of your files that reside on the server, onto portable media created on a device using a format that is compatible with the client device.

#### Related reference

"Backup Group" on page 625

Use the **backup group** command to create and back up a group containing a list of files from one or more file space origins to a virtual file space on the IBM Storage Protect server.

"Include options" on page 414

The include options specify objects that you want to include for backup and archive services.

"Mode" on page 446

Use the mode option to specify the backup mode to use when performing specific backup operations.

### **Backing up data with client-node proxy support (Windows)**

Backups of multiple nodes that share storage can be consolidated to a common target node name on the IBM Storage Protect server.

### Before you begin

The following considerations apply when you use a proxy node to back up or restore data on other nodes:

- A proxy operation uses the settings for the target node (such as **maxnummp** and **deduplication**) and schedules that are defined on the IBM Storage Protect server. The IBM Storage Protect server node settings and schedules for the agent node are ignored.
- You cannot use as node name with the **backup nas** command.
- You cannot use as node name with the from node option.
- If you use as node name to backup and restore volumes that are in a cluster configuration, do not use clusternode yes.
- You cannot use as node name to back up or restore system state.
- If an agent node restores data from a backup set, the system state object in the backup set is not restored.
- You can use as node name with the **backup image** command, but you must specify the volume by UNC name. You cannot use the drive letter.
- If you use the same as nodename value to back up files from different machines, you need to keep track which files or volumes are backed up from each system so that you can restore them to the correct location.
- All agent nodes in a multiple node environment should be of the same platform type.
- Do not use target nodes as traditional nodes, especially if you encrypt your files before backing them up to the server.

### **About this task**

An agent node is a client node which has been granted authority to perform client operations on behalf of a target node.

A *target node* is a client node which grants authority to one (or more) agent nodes to perform client operations on its behalf.

Using an agent node to backup target nodes is useful when the workstation responsible for performing the backup can change over time, such as with a cluster configuration.

The as node name option allows data to be restored from a different system than the one which performed the backup.

Use the asnodename option with the appropriate command to back up, archive, restore, and retrieve data under the target node name on the IBM Storage Protect server. This support is only available with IBM Storage Protect 5.3 and higher server and client.

### **Procedure**

To enable this option, follow these steps:

- 1. Install the backup-archive client on all nodes in a shared data environment.
- 2. Register each node with the IBM Storage Protect server, if it does not exist. Register the common target node name to be shared by each of the agent nodes used in your shared data environment.
- 3. Register each of the nodes in the shared data environment with the IBM Storage Protect server. This is the agent node name that is used for authentication purposes. Data will not be stored using the node name when the asnodename option is used.
- 4. Grant proxy authority to all nodes in the shared environment to access the target node name on the IBM Storage Protect server, using the GRANT PROXYNODE command (IBM Storage Protect administrator).
- 5. Use the QUERY PROXYNODE administrative client command to display the client nodes of the authorized user, granted by the GRANT PROXYNODE command.

### **Related reference**

"Asnodename" on page 316

Use the asnodename option to allow an agent node to back up, archive, restore, retrieve, and query data on behalf of a target node.

### **Enabling multiple node operations from the GUI**

To enable multinode operations in the GUI, use the Preferences editor to specify the name of the target node to which you have been granted proxy authority.

### **Procedure**

- 1. Verify that the client node has proxy authority to a target node (or authorized to act as the target node) by using the **QUERY PROXYNODE** administrative client command.
- 2. Select **Edit** > **Client Preferences** to open the preferences window.
- 3. Select the **General** tab and fill in the **As Node Name** field with the name of the target node.
- 4. Click **Apply** and then **OK** to close the preferences window.

### What to do next

Perform one of the following steps to verify that your client node is now accessing the server as the target node:

- Open the tree window and check that the target node name specified by the **As Node Name** field appears.
- Verify the target node name in the Accessing As Node field in the Connection Information window.

To return to single node operation, delete the **As Node Name** from the **Accessing As Node** field in the **General > Preferences** tab.

### **Setting up encryption**

This topic lists the steps that you must follow to set up encryption with the encryptkey option.

### **Procedure**

- 1. Specify encryptkey=save in the options file.
- 2. Back up at least one file with asnode=ProxyNodeName to create a local encryption key on each agent node in the multiple node environment.

### **Results**

Follow these steps to set up encryption with the encryptkey=prompt option:

- 1. Specify encryptkey=prompt in the options file.
- 2. Ensure that users of the agent nodes in the multiple node environment are using the same encryption key.

### **Important:**

- If you change the encryption key, you must repeat the previous steps.
- Use the same encryption key for all files backed up in the shared node environment.

### Scheduling backups with client-node proxy support

Multiple nodes can be used to perform backup operations using the scheduler.

### **About this task**

When you grant proxy authority to the agent nodes, they perform scheduled backup operation on behalf of the target node. Each agent node must use the as nodename option within their schedule to perform multiple node backup for the agent node.

Perform the following steps to enable scheduling of multiple nodes:

- 1. Ensure that all agent nodes must have proxy authority over the common target node
- 2. Ensure that all agent nodes must have a schedule defined on the server:

```
def sched domain_name sched_name options='-asnode=target'
```

3. Ensure that each agent node must have its schedule associated with a node:

```
def association domain_name schedule_name <agentnodename>
```

The following examples show the administrative client-server commands using the scheduler on multiple nodes.

- The administrator registers all the nodes to be used, by issuing the following commands:
  - register node NODE-A
  - register node NODE-B
  - register node NODE-C
- The administrator grants proxy authority to each agent node, by issuing the following commands:
  - grant proxynode target=NODE-Z agent=NODE-A
  - grant proxynode target=NODE-Z agent=NODE-B
  - grant proxynode target=NODE-Z agent=NODE-C

- The administrator defines the schedules, by issuing the following commands:
  - define schedule standard proxy1 description="NODE-A proxy schedule"
     action=incremental options="-asnode=NODE-Z" objects=C: startdate=05/21/2005
     starttime=01:00
  - define schedule standard proxy2 description="NODE-B proxy schedule"
     action=incremental options="-asnode=NODE-Z" objects=D: startdate=05/21/2005
     starttime=01:00
  - define schedule standard proxy3 description="NODE-C proxy schedule"
     action=incremental options="-asnode=NODE-Z" objects=E: startdate=05/21/2005
     starttime=01:00

**Note:** Place the asnodename option in the schedule definition only. Do not place it in the client options file, on the command line, or in any other location.

Start the schedules by either configuring a scheduler service, or by using the following client command: dsmc\_sched

You can also use the client acceptor, with managedservices set to schedule in the systems options file.

### **Important:**

- Each schedule can be started from a different workstation or LPAR.
- After running the schedules, any proxied client can query and restore all the backed up data.
- A proxy operation uses the settings for the target node (such as **maxnummp** and **deduplication**) and schedules that are defined on the IBM Storage Protect server. The IBM Storage Protect server node settings and schedules for the agent node are ignored.

### **Related reference**

#### Asnodename

Use the asnodename option to allow an agent node to back up, archive, restore, retrieve, and query data on behalf of a target node.

### Session settings and schedules for a proxy operation

A proxy operation occurs when an agent node uses the asnodename <code>target\_node\_name</code> option to complete operations on behalf of the specified target node.

#### **Related information**

**DEFINE SCHEDULE command** 

### Associate a local snapshot with a server file space (Windows)

Use the snapshotroot option with the **incremental** and **selective** commands in conjunction with a vendor-supplied application that provides a snapshot of a logical volume, to associate the data on the local snapshot with the real file space data that is stored on the IBM Storage Protect server.

The snapshotroot option does not provide any facilities to take a volume snapshot, only to manage data created by a volume snapshot.

### **Related reference**

"Snapshotroot" on page 517

Use the snapshotroot option with the **incremental**, **selective**, or **archive** commands with an independent software vendor application that provides a snapshot of a logical volume, to associate the data on the local snapshot with the real file space data that is stored on the IBM Storage Protect server.

### **Backing up Windows system state**

The backup-archive client uses VSS to back up all system state components as a single object, to provide a consistent point-in-time snapshot of the system state. System state consists of all bootable system state and system services components.

### **About this task**

The client supports the Microsoft volume shadow copy service (VSS) on the supported Windows clients.

System state is represented by several VSS writers of type "bootable system state" and "system service". Of these, the System Writer is the largest part of the system state in terms of number of files and size of data. By default, the System Writer backup is incremental. You can use the systemstatebackupmethod option to perform full backups of the System Writer. For more information, about this option, see "Systemstatebackupmethod" on page 530. The client always backs up all other writers in full.

The list of bootable system state and system services components are dynamic and can change depending on service pack and operating system features installed. The client allows for the dynamic discovery and back up of these components.

You must be a member of the Administrators or Backup Operators group to back up system state information.

To back up a system state object using the command line:

- 1. On the command line, use the **backup systemstate** command to back up all system state or system services components as a single object.
- 2. Use the **query systemstate** command to display information about a backup of the system state on the IBM Storage Protect server.

To back up a system state object using the GUI:

- 1. Click **Backup** from the GUI main window. The Backup window appears.
- 2. Expand the directory tree by clicking the plus sign (+). To display files in a folder, click the folder icon.
- 3. Locate the system state node in the directory tree. You can expand the system state node to display the components.
- 4. Click the selection box next to the system state node to back up the entire system state object. You can back up the system state node only as a single entity because of dependencies among the system state components. By default, all components are selected; you cannot back up individual system state components.
- 5. Click **Backup**. The Backup Task List window displays the backup processing status. When processing completes, the Backup Report window displays processing details.

System and boot files are backed up as a group only if one of the members of the group (one of the files) changes. If the files have not changed since the last backup, the system and boot files are not redundantly backed up.

By default, system state backups are bound to the default management class. To bind them to a different management class, use the include.systemstate option; specify **all** as the pattern, and specify the name of the new management class.

You can use the domain option to exclude the entire system state from domain incremental backup processing.

The system dllcache directory is now included in the boot partition backup of Windows systems. When the dllcache files are not available when you restore a Windows computer, system recovery might

require availability of the operating system installation media. By backing up the dllcache directory, you can avoid the need for installation media during system restores.

If you do not want the dllcache directory included in the backup of your boot partition, and you understand the limitations of not backing up the dllcache directory, then you can use an exclude.dir statement to suppress backup of those files. For example:

exclude.dir c:\windows\system32\dllcache

On Windows clients, backup systemstate also backs up ASR data.

**Note:** When a system state backup is interrupted or fails due to some reason, the client attempts to clean up the incomplete backup on the IBM Storage Protect server when the system state backup is run again. If the server option BACKDEL is set to Yes, the client will remove the incomplete system state backup before attempting another system state backup. If the BACKDEL option is set to No, the client will inactivate the incomplete backup. The inactivated backup will expire according to the policy definition on the server.

### **Related tasks**

"Restoring Windows system state" on page 193

The Microsoft Volume Shadowcopy Service (VSS) is supported on Windows backup-archive clients. The client uses VSS to restore the system state. The system state restore function is deprecated for online system state restore operations.

### **Related reference**

"Backup Systemstate" on page 633

Use the **backup systemstate** command to back up all bootable system state and system services components as a single object, to provide a consistent point-in-time snapshot of the system state.

"Domain" on page 363

The domain option specifies what you want to include for incremental backup.

"Exclude options" on page 386

Use the exclude options to exclude objects from backup, image, or archive services.

"Include options" on page 414

The include options specify objects that you want to include for backup and archive services.

"Query Systemstate" on page 690

Use the **query systemstate** command to display information about a backup of the system state on the IBM Storage Protect server, or system state inside a backup set from the IBM Storage Protect server, when the backupsetname option is specified.

"Restore Systemstate" on page 716

The **restore systemstate** command is deprecated for online system state restore operations.

# **Backing up Automated System Recovery files**

You can back up Automated System Recovery (ASR) files in preparation for recovering the Windows disk configuration information and system state in case a catastrophic system or hardware failure occurs.

### **About this task**

The backup-archive client backs up ASR data when the backup-archive client backs up the Windows system state.

### **Procedure**

To back up ASR files on Windows operating systems, use the **backup systemstate** command.

### Results

The client generates the ASR files in the \adsm.sys\ASR staging directory on the system drive of your local workstation and stores these files in the ASR file space on the IBM Storage Protect server.

### **Related concepts**

"Preparation for Automated System Recovery" on page 156

Specific backups and media are required for Windows Automated System Recovery (ASR).

#### **Related tasks**

"Restoring Automated System Recovery files" on page 194

You can restore Automated System Recovery (ASR) files to recover the Windows operating system volume configuration information and system state if a catastrophic system or hardware failure occurs.

#### **Related reference**

"Backup Systemstate" on page 633

Use the **backup systemstate** command to back up all bootable system state and system services components as a single object, to provide a consistent point-in-time snapshot of the system state.

# **Preparation for Automated System Recovery**

Specific backups and media are required for Windows Automated System Recovery (ASR).

### Creating a client options file for Automated System Recovery

Before you can recover a Windows computer by using Automated System Recovery (ASR), you must create an options file. The options file is unique for each computer.

### **About this task**

This task assumes that you created a generic bootable WinPE CD or DVD. A generic bootable WinPE CD does not contain the client options file (dsm.opt) because the options file is unique for each computer. This task helps you create a computer-specific options file.

The Windows Preinstallation Environment (WinPE) requires particular options values.

### **Procedure**

1. Find a copy of the client options file.

You can find the file in several places:

- There is an options file in the installation directory of an installed IBM Storage Protect client. The default installation location is C:\Program Files\Tivoli\TSM\baclient\dsm.opt. If you have the options file for the computer that you want to restore, this options file requires the fewest modifications.
- There is a sample options file in the client installation package. The path in the package is TSM\_BA\_Client\program files\Tivoli\TSM\config\dsm.smp. Rename the file to dsm.opt.
- 2. Edit dsm.opt.
  - a) Enter a writable location for the error log.

    The backup-archive client creates several log files. Use the option errorlogname to specify the log file location. For example, in the dsm.opt file, specify errorlogname x:\dsmerror.log.

**Note:** This example uses x: because in WinPE mode, the default system drive is x:.

- b) Enter the client node name with the nodename option.
- c) Optional: If you plan to restore the system state from files that are stored on the IBM Storage Protect server, enter the server connection information.

Enter appropriate values for the commmethod and tcpserveraddress options.

- d) Optional: If you know the password for the node, enter the password with the password option.
- 3. Copy the dsm.opt file to media that the target computer can read during Automated System Recovery.
- 4. Optional: Copy IBM Storage Protect client registry information to media that the target computer can read during Automated System Recovery. Use the **regedit.exe** utility to export IBM Storage Protect client registry entries from the HKLM\SOFTWARE\IBM key.

For example, from a command prompt window, run this command:

```
regedit /e tsmregistry.out "HKEY_LOCAL_MACHINE\SOFTWARE\IBM"
```

Copy the tsmregistry.out file to media that the target computer can read during ASR.

During ASR, you can import the registry entries from the tsmregistry.out file. The backup-archive client can use the registry entries in the WinPE environment to access backup copies on the IBM Storage Protect server.

**Note:** Saving registry entries is optional because there are other ways to get access to the password-protected IBM Storage Protect server. You can access the server with the following methods:

- If you know the node password, you can type the password when prompted during recovery.
- Request the IBM Storage Protect administrator to change the node password and provide you with the new password at the time of recovery.
- Provide the password information in the dsm.opt file.

If the files you want to restore are included in a backup set on tape or on a CD or DVD, then you do not need to access the IBM Storage Protect server.

#### Results

You created an options file that contains client configuration information that is unique for each computer. This information complements the generic bootable WinPE CD.

### **Related tasks**

"Creating a bootable WinPE CD" on page 194

Before you can recover a Windows computer by using Automated System Recovery (ASR), you must create a bootable Windows Preinstallation Environment (WinPE) CD or DVD.

# Backing up the boot drive and system drive for Automated System Recovery

Before you can recover your Windows computer by using Automated System Recovery (ASR), you must have a complete backup of the boot drive and system drive.

#### **Procedure**

1. Perform a full incremental backup of your system and boot drives.

Assuming that your system and boot files are on the c: drive, enter the following command:

```
dsmc incremental c:
```

2. Back up the system state. To back up the system state, enter the following command:

```
dsmc backup systemstate
```

To verify that you backed up the system state, enter the following command:

```
dsmc query systemstate
```

You can specify -showmembers=yes to display file level detail.

### **Related concepts**

"Full and partial incremental backup" on page 142

An incremental backup backs up only new and changed files. The type of incremental backup depends on what objects you select to be backed up.

### **Related tasks**

"Backing up Windows system state" on page 154

The backup-archive client uses VSS to back up all system state components as a single object, to provide a consistent point-in-time snapshot of the system state. System state consists of all bootable system state and system services components.

# **Image backup**

From your local workstation, you can back up a logical volume as a single object (image backup) on your system.

The traditional static image backup prevents write access to the volume by other system applications during the operation.

These volumes can be formatted NTFS or ReFS, or unformatted RAW volumes. If a volume is NTFS-formatted, only those blocks that are used by the file system or smaller than the **imagegapsize** parameter are backed up.

Normally you cannot restore an image backup of the system drive over itself since an exclusive lock of the system drive is not possible. However, in a Windows pre-installation environment (WinPE), an image restore of the system drive is possible. For more information, see <u>Creating Bootable WinPE Media for</u> Recovery of Microsoft Windows Server 2016 and Microsoft Windows 10.

You cannot restore an image backup to the volume on which the client is running. Consider installing the backup-archive client on the system drive.

Image backup does not guarantee consistency of system objects, such as the Active Directory. System objects can be spread out across multiple volumes, and should be backed up by using the **backup systemstate** command.

An image backup provides the following benefits:

- Backs up file systems that contain a large number of files faster than a full file system incremental backup.
- Improves the speed with which the client restores file systems that contain many small files.
- Conserves resources on the server during backups since only one entry is required for the image.
- Provides a point-in-time picture of your logical volume, which might be useful if your enterprise must recall that information.
- Restores a corrupted file system or raw logical volume. Data is restored to the same state it was when the last logical volume backup was performed.

The traditional offline image backup prevents write access to the volume by other system applications during the operation. When you backup an image by using snapshotproviderimage=none, always run the **fsck** utility after you restore the data.

To restore an image backup of a volume, the backup-archive client must be able to obtain an exclusive lock on the volume that is being restored.

If online image support is configured, the client performs an online image backup, during which the volume is available to other system applications. The snapshot provider, as specified by the snapshotproviderimage option, maintains a consistent image of a volume during online image backup.

You can use the snapshotproviderimage option with the **backup image** command or the include.image option to specify whether to perform an offline or online image backup.

**Note:** When an image backup is interrupted or fails due to some reason, the client attempts to clean up the incomplete backup on the IBM Storage Protect server when the image backup is run again. If the server option BACKDEL is set to Yes, the client will remove the incomplete image backup before

attempting another image backup. If the BACKDEL option is set to No, the client will inactivate the incomplete backup. The inactivated backup will expire according to the policy definition on the server.

#### **Related tasks**

"Configuring online-image backup support" on page 65

If the online image feature is configured, the backup-archive client performs a snapshot-based image backup, during which the real volume is available to other system applications.

### **Related reference**

"Snapshotproviderimage" on page 516

Use the snapshotproviderimage option to enable snapshot-based image backup, and to specify a snapshot provider.

### Performing prerequisite tasks before creating an image backup

This topic lists some items to consider before you perform an image backup.

### **About this task**

The following items are the image backup considerations.

- To perform an offline or online image backup you must have administrative authority on the system.
- You do not need more than one drive to perform an image backup.
- Ensure that no other application is using the volume when you run an offline image backup. To ensure a consistent image during backup processing, the client locks the volume, so that no other applications can write to it. If the volume is in use when the client attempts to lock the volume, the backup fails. If the client cannot lock a volume because it is in use, you can perform an online image backup.
- Use the include.image option to assign a management class to the volume image. If you do not assign a management class, the default management class is used for the image.

**Note:** If the snapshotproviderimage option is set to *none*, then the copy serialization parameters set by the management class is used.

- You can exclude a volume from image backup using the exclude.image option.
- You must use the mount point or drive letter for the volume on which you want to perform an image backup. The client will not back up a volume without the use of a drive letter or mount point.
- Do not include the system drive in an image backup because the client cannot have an exclusive lock of the system drive during the restore and the system drive image cannot be restored to the same location. Image backup does not guarantee consistency of system objects, such as the Active Directory. System objects can be spread out across multiple volumes, and should be backed up using the corresponding backup commands. Because you cannot restore an image backup to the volume from which the client is currently running (or any volume for which an exclusive lock cannot be obtained) you should install your client program on the system drive.

**Note:** When using WinPE, an image restore of the system drive is possible. For more information, see Creating Bootable WinPE Media for Recovery of Microsoft Windows Server 2016 and Microsoft Windows 10.

If bad disk sectors are detected on the source drive during a LAN-free or LAN-based image backup, data
corruption can occur. In this case, bad sectors are skipped when sending image data to the IBM Storage
Protect server. If bad disk sectors are detected during the image backup, a warning message is issued
after the image backup completes.

### **Related concepts**

"Storage management policies" on page 259

Storage management policies are rules your administrator defines in order to manage your backups and archives on the server.

#### Related reference

"Exclude options" on page 386

Use the exclude options to exclude objects from backup, image, or archive services.

### "Include options" on page 414

The include options specify objects that you want to include for backup and archive services.

### "Snapshotproviderimage" on page 516

Use the snapshotproviderimage option to enable snapshot-based image backup, and to specify a snapshot provider.

### Utilizing image backups to perform file system incremental backups

This topic lists the methods and steps to use image backups to perform efficient incremental backups of your file system.

These backup methods allow you to perform a point-in-time restore of your file systems and improve backup and restore performance. You can perform the backup only on formatted volumes; not on raw logical volumes.

You can use one of the following methods to perform image backups of volumes with mounted file systems.

### Method 1: Using image backups with file system incremental backups

This topic lists the steps to perform image backups with file system incremental backup.

### **About this task**

### **Procedure**

- 1. Perform a full incremental backup of the file system. This establishes a baseline for future incremental backups.
- 2. Perform an image backup of the same file system to make image restores possible.
- 3. Perform incremental backups of the file system periodically to ensure that the server records additions and deletions accurately.
- 4. Perform an image backup periodically to ensure faster restore.
- 5. Restore your data by performing an incremental restore. Ensure that you select the **Image plus** incremental directories and files and **Delete inactive files from local** options in the Restore Options window before beginning the restore. During the restore, the client does the following:

### Results

- · Restores the most recent image on the server.
- Deletes all of the files restored in the previous step which are inactive on the server. These are files which existed at the time of the image backup, but were subsequently deleted and recorded by a later incremental backup.
- Restores new and changed files from the incremental backups.

**Note:** If an incremental backup is performed several times after backing up an image, make sure that the backup copy group of the IBM Storage Protect server has enough versions for existing and deleted files on the server so that the subsequent restore image with incremental and deletefiles options can delete files correctly.

#### Related tasks

"Backing up data using the backup-archive client GUI" on page 130

You can use the backup-archive client GUI to back up specific files, a group of files with similar names, or entire directories.

"Performing an image backup using the GUI" on page 162

If the image backup feature is configured, you can create an image backup where the real volume is available to other system applications.

"Restoring an image using the GUI" on page 196

You can use the GUI to restore an image of your file system or raw logical volume.

### Method 2: Using image backups with incremental-by-date image backups

This topic lists the steps to perform image backups with incremental-by-date image backup.

### **Procedure**

- 1. Perform an image backup of the file system.
- 2. Perform an incremental-by-date image backup of the file system. This sends only those files that were added or changed since the last image backup to the server.
- 3. Periodically, perform full image backups.
- 4. Restore your volume by performing an incremental restore. Ensure that you select the **Image plus** incremental directories and files option in the Restore Options window before beginning the restore. This first restores the most recent image and then restores all of the incremental backups performed since that date.

### Results

**Note:** You should perform full image backups periodically in the following cases:

- When a file system changes substantially (more than 40%), as indicated in step 4 of method 1 and step 3 of method 2. On restore, this would provide a file system image close to what existed at the time of the last incremental-by-date image backup and it also improves restore time.
- · As appropriate for your environment.

This improves restore time because fewer changes are applied from incremental backups.

The following restrictions apply when using method 2:

- The file system can have no previous full incremental backups.
- Incremental-by-date image backup does not inactivate files on the server; therefore, when you restore an image with the incremental option, files deleted after the original image backup is present after the restore.
- If this is the first image backup for the file system, a full image backup is performed.
- If file systems are running at or near capacity, an out-of-space condition could result during the restore.

### **Related tasks**

"Performing an image backup using the GUI" on page 162

If the image backup feature is configured, you can create an image backup where the real volume is available to other system applications.

"Restoring an image using the GUI" on page 196

You can use the GUI to restore an image of your file system or raw logical volume.

### Comparing methods 1 and 2

This topic shows a comparison of methods 1 and 2: (1) Using image backup with file system incremental or (2) Using image backup with incremental-by-date image backup.

To help you decide which method is appropriate for your environment, the following table is a comparison of methods 1 and 2.

| Table 23. Comparing incremental image backup methods                                                                                                    |                                                                                                    |  |
|----------------------------------------------------------------------------------------------------|----------------------------------------------------------------------------------------------------|--|
| Method 1: Using image backup with file system incremental                                                                                                    | Method 2: Using image backup with incremental-<br>by-date image backup                                                                                                    |  |
| Files are expired on the server when they are deleted from the file system. On restore, you have the option to delete files which are expired on server from image. | Files are not expired on server. After the image incremental restore completes, all of the files that are deleted on the file system after the image backup are present after the restore. If file systems are running at or near capacity, an out-of-space condition could result. |  |
| Incremental backup time is the same as regular incremental backups.                                                                                                 | Incremental image backup is faster because the client does not query the server for each file that is copied.                                                                                                    |  |
| Restore is much faster compared to a full incremental file system restore.                                                                                          | Restore is much faster compared to a full incremental file system restore.                                                                                                    |  |
| Directories deleted from the file system after the last image backup are not expired.                                                                               | Directories and files deleted from the file system after the last full image backup are not expired.                                                                                                    |  |

### Performing an image backup using the GUI

If the image backup feature is configured, you can create an image backup where the real volume is available to other system applications.

### **About this task**

A consistent image of the volume is maintained during the image backup.

When you perform an image backup using the client GUI image backup option, the backup operation is run according to the snapshotproviderimage setting in your client options file (dsm.opt). If the online image support is configured, the client performs an online image backup, during which the volume is available to other system applications.

**Note:** When an image backup is interrupted or fails due to some reason, the client attempts to clean up the incomplete backup on the IBM Storage Protect server when the image backup is run again. If the server option BACKDEL is set to Yes, the client will remove the incomplete image backup before attempting another image backup. If the BACKDEL option is set to No, the client will inactivate the incomplete backup. The inactivated backup will expire according to the policy definition on the server.

To create an image backup of your file system or raw logical volume, perform the following steps:

### **Procedure**

- 1. Click on the **Backup** button in the IBM Storage Protect main window. The Backup window appears.
- 2. Expand the directory tree and select the objects you want to back up. To back up a raw logical volume, locate and expand the RAW directory tree object.
- 3. Click **Backup**. The Backup **Task List** window displays the backup processing status. The Backup Report window displays a detailed status report.

### Results

- To perform an offline image backup, select Image Backup from the drop-down list.
- To perform an online image backup, select **Snapshot Image Backup** from the drop-down list.
- To perform an incremental-by-date image backup, select **Incremental image (date only)** from the drop-down list.

The following are some items to consider when you perform an online image backup:

- To modify specific backup options, click the **Options** button. The options you select are effective only during the current session.
- Because image backup allows you to back up only used blocks in a file system, the stored image size
  on the IBM Storage Protect server could be smaller than the volume size. For online image backups, the
  stored image can be larger than the file system based on the size of the cache files. To determine the
  actual stored image size, select View > File Details. The actual stored image size is noted in the Stored
  Size field.
- To modify specific backup options, click the **Options** button. The options you select are effective only during the current session.
- Because image backup allows you to back up only used blocks in a file system, the stored image size
  on the IBM Storage Protect server could be smaller than the volume size. For online image backups, the
  stored image can be larger than the file system based on the size of the cache files. To determine the
  actual stored image size, select View > File Details. The actual stored image size is noted in the Stored
  Size field.

### **Related reference**

"Snapshotproviderimage" on page 516

Use the snapshotproviderimage option to enable snapshot-based image backup, and to specify a snapshot provider.

### Performing an image backup using the command line

Use the **backup image** and **restore image** commands to perform image backup and restore operations on a single volume.

You can use the snapshotproviderimage option with the **backup image** command or the include.image option in your dsm.opt file or on the command line to specify whether to perform an offline or online image backup.

Use the mode option with the **backup image** command to perform an incremental-by-date image backup that backs up only new and changed files after the last full image backup. However, this only backs up files with a changed date, not files with changed permissions.

**Note:** When an image backup is interrupted or fails due to some reason, the client attempts to clean up the incomplete backup on the IBM Storage Protect server when the image backup is run again. If the server option BACKDEL is set to Yes, the client will remove the incomplete image backup before attempting another image backup. If the BACKDEL option is set to No, the client will inactivate the incomplete backup. The inactivated backup will expire according to the policy definition on the server.

#### **Related reference**

"Backup Image" on page 627

The backup image command creates an image backup of one or more volumes on your system.

"Mode" on page 446

Use the mode option to specify the backup mode to use when performing specific backup operations.

"Restore Image" on page 712

The **restore** image command restores a file system or raw volume image that was backed up using the backup image command.

"Snapshotproviderimage" on page 516

Use the snapshotproviderimage option to enable snapshot-based image backup, and to specify a snapshot provider.

# Back up NAS file systems using Network Data Management Protocol

Windows, AIX, and Solaris backup-archive clients can use Network Data Management Protocol (NDMP) to efficiently back up and restore network attached storage (NAS) file system images. The file system images can be backed up to, or be restored from, automated tape drives or libraries that are locally attached to

Network Appliance or EMC Celerra NAS file servers, or to or from tape drives or libraries that are locally attached to the IBM Storage Protect server.

NDMP support is available only on IBM Storage Protect Extended Edition.

For Linux x86\_64 clients, incremental backup can also be used to back up NAS file system snapshots. See the **incremental** command and snapshotroot, snapdiff, createnewbase, and diffsnapshot options for more information.

After configuring NDMP support, the server connects to the NAS device and uses NDMP to initiate, control, and monitor each backup and restore operation. The NAS device performs outboard data transfer to and from the NAS file system to a locally attached library.

Filer to server data transfer is available for NAS devices that support NDMP Version 4.

The benefits of performing backups using NDMP include the following:

- · LAN-free data transfer.
- High performance and scalable backups and restores.
- Backup to local tape devices without network traffic.

The following support is provided:

- Full file system image backup of all files within a NAS file system.
- Differential file system image backup of all files that have changed since the last full image backup.
- Parallel backup and restore operations when processing multiple NAS file systems.
- Choice of interfaces to initiate, monitor, or cancel backup and restore operations:
  - Backup-archive client GUI (available only for connections to IBM Storage Protect 7.1.7 or earlier servers, and IBM Storage Protect 8.1.0 and 8.1.1 servers)
  - The backup-archive client command line interface (available only for connections to IBM Storage Protect 7.1.7 or earlier servers, and IBM Storage Protect 8.1.0 and 8.1.1 servers)
  - Administrative client command line interface (backup and restore operations can be scheduled using the administrative command scheduler)
  - Administrative web client

The following functions are *not* supported:

- · Archive and retrieve
- Client scheduling. Use server commands to schedule a NAS backup.
- Detection of damaged files.
- Data-transfer operations for NAS data stored by IBM Storage Protect:
  - Migration
  - Reclamation
  - Export
  - Backup set generation

### **Related concepts**

"NDMP support requirements (Extended Edition only)" on page 4

You can use the Network Data Management Protocol (NDMP) to back up and restore network attached storage (NAS) file systems to tape drives or libraries that are locally attached to Network Appliance and EMC Celerra NAS file servers.

### "Processing NAS file systems" on page 419

Use the include.fs.nas option to bind a management class to NAS file systems and to control whether Table of Contents information is saved for the file system backup.

### **Related reference**

"Diffsnapshot" on page 357

The diffsnapshot option controls whether the backup-archive client creates the differential snapshot when it runs a snapshot difference incremental backup.

### "Incremental" on page 654

The **incremental** command backs up all new or changed data in the locations that you specify, unless you exclude them from backup services.

### "Snapdiff" on page 507

Using the snapdiff (snapshot difference) option with the **incremental** command streamlines the incremental backup process. The command runs an incremental backup of the files that were reported as changed by NetApp instead of scanning all of the volume for changed files.

### "Snapshotroot" on page 517

Use the snapshotroot option with the **incremental**, **selective**, or **archive** commands with an independent software vendor application that provides a snapshot of a logical volume, to associate the data on the local snapshot with the real file space data that is stored on the IBM Storage Protect server.

# Backing up NAS file systems with the backup-archive client GUI using NDMP protocol

For both the backup-archive client GUI and the client command line interface, you must specify passwordaccess=generate and **set authentication=on** must be specified at the server.

You are always prompted for a user ID and password. To display NAS nodes and perform NAS functions, you must enter an authorized administrative user ID and password. The authorized administrative user ID should have at least client owner authority over both the NAS node and the client workstation node they are using either from command line or from the backup-archive client GUI. The IBM Storage Protect server must be configured to grant authority to the client node for NAS backup and restore operations.

You can use the toc option with the include.fs.nas option in the client options file to specify whether the client saves Table of Contents (TOC) information for each file system backup. If you save TOC information, you can use the Windows backup-archive client GUI to examine the entire file system tree and select files and directories to restore. Creation of a TOC requires that you define the TOCDESTINATION attribute in the backup copy group for the management class to which this backup image is bound. Note that TOC creation requires additional processing, network resources, storage pool space, and possibly a mount point during the backup operation.

The backup-archive client GUI must be connected to the IBM Storage Protect 8.1.2 or later server, or IBM Storage Protect 7.1.8 or later version 7 server.

To back up NAS file systems using the backup-archive client GUI:

- 1. Click **Backup** from the main window. The **Backup** window is displayed.
- 2. Expand the directory tree if necessary.

### Note:

- a. The root node called **Nodes** is not selectable. This node only appears if a NAS plug-in is present on the client workstation.
- b. NAS nodes display on the same level as the client workstation node. Only nodes for which the administrator has authority appear.
- c. You can expand NAS nodes to reveal file spaces, but no further expansion is available (no file names).
- 3. Click the selection boxes next to the nodes or file systems you want to back up.
- 4. Click the type of backup you want to perform in the backup type pull-down menu. The NAS backup type list is active only when you first select NAS backup objects. **Full backup** backs up the entire file system. **Differential** backs up the changes since the most recent full backup.
- 5. Click **Backup**. The NAS Backup **Task List** window displays the backup processing status and progress bar. The number next to the progress bar indicates the number of bytes backed up so far. After the backup completes, the **NAS Backup Report** window displays processing details, including the actual size of the backup, including the total bytes backed up.

**Note:** If it is necessary to close the backup-archive client GUI session, current NAS operations continue after disconnect. You can use the **Dismiss** button on the NAS Backup **Task List** window to quit monitoring processing without ending the current operation.

6. (Optional) To monitor processing of an operation from the GUI main window, open the **Actions** menu and select **IBM Storage Protect Activities**. During a backup, the status bar indicates processing status. A percentage estimate is not displayed for differential backups.

Consider the following items when you back up NAS file systems using the backup-archive client GUI:

- Workstation and remote (NAS) backups are mutually exclusive in a **Backup** window. After selecting an item for backup, the next item you select must be of the same type (either NAS or non NAS).
- Details will not appear in the right-frame of the **Backup** window for NAS nodes or file systems. To view
  information about objects in a NAS node, highlight the object and select **View** > **File Details** from the
  menu.
- To delete NAS file spaces, select **Utilities** > **Delete Filespaces**.
- Backup options do not apply to NAS file spaces and are ignored during a NAS backup operation.

### **Related concepts**

"Processing NAS file systems" on page 419

Use the include.fs.nas option to bind a management class to NAS file systems and to control whether Table of Contents information is saved for the file system backup.

### "Restore NAS file systems" on page 229

You restore NAS file system images using the backup-archive client GUI or command line interface.

### **Related reference**

"Toc" on page 544

Use the toc option with the **backup nas** command or the include.fs.nas option to specify whether the backup-archive client saves table of contents (TOC) information for each file system backup.

### **Related information**

Configuring the server to grant authority to a client node for NAS backup and restore operations

# Back up NAS file systems using the command line

You can use the command line to back up NAS file system images.

You can use the command-line client only if you are connecting to the IBM Storage Protect 8.1.1, 8.1.0, and IBM Storage Protect 7.1.7 or earlier servers. For IBM Storage Protect 8.1.2 or later servers, use server commands on the administrative command-line client (**dsmadmc**).

Table 24 on page 166 lists the commands and options that you can use to back up NAS file system images from the command line.

| Table 24. NAS options and commands |                                                                                                    |                               |
|------------------------------------|----------------------------------------------------------------------------------------------------|-------------------------------|
| Option or command                  | Definition                                                                                                    | Page                          |
| domain.nas                         | Use the domain.nas option to specify the volumes to include in your default domain for NAS backups.                                                                                            | "Domain.nas" on page 367      |
| exclude.fs.nas                     | Use the exclude.fs.nas option to exclude file systems on the NAS file server from an image backup when used with the <b>backup nas</b> command.  This option is valid for all Windows clients. | "Exclude options" on page 386 |

| Table 24. NAS options and commands (continued) |                                                                                                    |                                   |
|------------------------------------------------|----------------------------------------------------------------------------------------------------|-----------------------------------|
| Option or command                              | Definition                                                                                                    | Page                              |
| include.fs.nas                                 | Use the include.fs.nas option to bind a management class to Network Attached Storage (NAS) file systems. You can also specify whether Table of Contents (TOC) information is saved during a NAS file system image backup, using the <i>toc</i> option with the include.fs.nas option in your client options file | "Include options" on<br>page 414  |
|                                                | This option is valid for all Windows clients.                                                                                                    |                                   |
| query node                                     | Use the <b>query node</b> command to display all the nodes for which a particular administrative user ID has authority to perform operations. The administrative user ID should have at least client owner authority over both the NAS node and the client workstation node they are using.                      | "Query Node" on page<br>684       |
| backup nas                                     | Use the <b>backup nas</b> command to create an image backup of one or more file systems that belong to a Network Attached Storage (NAS) file server.                                                                                                    | "Backup NAS" on page<br>631       |
| toc                                            | Use the toc option with the <b>backup nas</b> command or the include.fs.nas option to specify whether Table of Contents (TOC) information is saved for each file system backup.                                                                                                    | "Toc" on page 544                 |
| monitor process                                | Use the <b>monitor process</b> command to display current backup and restore processes for all NAS nodes for which an administrative user has authority. The administrative user can then select one process to monitor.                                                                                         | "Monitor Process" on<br>page 662  |
| cancel process                                 | Use the <b>cancel process</b> command to display current backup and restore processes for all NAS nodes for which an administrative user has authority. From the display, the administrative user can select one process to cancel.                                                                              | "Cancel Process" on<br>page 641   |
| query backup                                   | Use the <b>query backup</b> command with the class option to display information about file system images backed up for a NAS file server.                                                                                                    | "Query Backup" on page<br>669     |
| query filespace                                | Use the <b>query filespace</b> command with the class option to display a list of file spaces belonging to a NAS node.                                                                                                    | "Query Filespace" on page 676     |
| delete filespace                               | Use the <b>delete filespace</b> command with the class option to display a list of file spaces belonging to a NAS node so that you can choose one to delete.                                                                                                    | "Delete Filespace" on<br>page 648 |

A NAS file system specification uses the following conventions:

• NAS nodes represent a new node type. The NAS node name uniquely identifies a NAS file server and its data to IBM Storage Protect. You can prefix the NAS node name to the file specification to specify the file server to which the include statement applies. If you do not specify a NAS node name, the file system you specify applies to all NAS file servers.

- Regardless of client platform, NAS file system specifications use the forward slash (/) separator, as in this example: /vol/vol0.
- NAS file system designations on the command line require brace delimiters {} around the file system names, such as: {/vol/vol0}. Do not use brace delimiters in the option file.

**Note:** When you initiate a NAS backup operation by using the client command line interface, client GUI, or web client the server starts a process to initiate, control, and monitor the operation. It might take several moments before you notice progress at the client command line interface because the server must perform a mount operation, and other necessary tasks, before data movement occurs.

### **Related reference**

"Toc" on page 544

Use the toc option with the **backup nas** command or the include.fs.nas option to specify whether the backup-archive client saves table of contents (TOC) information for each file system backup.

# Methods for backing up and recovering data on NAS file servers accessed by CIFS protocol

The backup-archive client can process network-attached storage (NAS) file-server data that is accessed by using the Common Internet File System (CIFS) protocol.

You can use the following methods to back up and recover data on NAS devices:

- Use the backup-archive client to back up and restore data, by using CIFS to access files from the backup-archive client. Data can be stored on the IBM Storage Protect server with file-level granularity, by using the progressive-incremental backup method. The data is stored in the IBM Storage Protect storage hierarchy and can be migrated, reclaimed, and backed up to a copy storage pool.
  - This method increases processor usage when the client accesses individual files. The method requires that the data to flow through the client. This method also requires that the data flows through the IBM Storage Protect server unless a LAN-free configuration is used.
- Use the snapdiff option to mitigate the performance problems of CIFS backup. This option stores data with file-level granularity by using progressive incremental backup for CIFS.
  - **Restriction:** Snapshot difference incremental backups are not supported if you upgrade to NetApp Data ONTAP 9.10.1 or later. For more information, see technote 6449354.
- Use a backup-archive client that is running on the NAS device, if you can use external programs with the NAS operating system.
  - This method decreases processor usage of CIFS. Data can be stored on the IBM Storage Protect server with file-level granularity by using progressive-incremental backup. The data is stored in the IBM Storage Protect storage hierarchy and can be migrated, reclaimed, and backed up to a copy storage pool. This method requires that data flow through the backup-archive client. This method also requires that the data flows over a network and through the IBM Storage Protect server unless a LAN-free configuration is used.
- Use NDMP with the backup-archive client. File systems are backed up as full images (all files) or differential images (all files that changed since the last full backup). Backed up images are stored on a tape device that is accessed by the NAS file server. This method provides high performance because there is no data flow through a backup-archive client or IBM Storage Protect server. Data that is backed up to the server by using NDMP cannot be migrated, reclaimed, or backed up to a copy storage pool.

The following limitations exist for NAS file server data when it is accessed by using CIFS:

- File and directory security information might be inaccessible when the Windows account that is performing the backup is not a member of the Domain Administrators group of the domain the NAS file server is a trusted member of. It is also possible that these security access failures might prevent the entire file or directory from being backed up.
- Performance degradation occurs because data is being accessed remotely.
- The mapped drives appear to the client as NTFS file systems, but they might not have full NTFS functionality. For example, the encryption attribute of a file is set, but when the client backs up the file,

the backup fails because the volume-level encryption setting indicates that encryption cannot be used for the volume. ReFS file systems also appear to the client as NTFS file systems.

**Tip:** Use NDMP with the backup-archive client on a NAS file server to back up and restore volumes instead of backing up and restoring the volumes by using remote mapped drives.

#### **Related reference**

"Snapdiff" on page 507

Using the snapdiff (snapshot difference) option with the **incremental** command streamlines the incremental backup process. The command runs an incremental backup of the files that were reported as changed by NetApp instead of scanning all of the volume for changed files.

# **Support for CDP Persistent Storage Manager**

Persistent Storage Manager (PSM) is the snapshot technology that is included with a number of Microsoft Server Appliance Kit-based NAS boxes that include the IBM TotalStorage<sup>™</sup> NAS 200, 300, and 300G.

You can use the backup-archive client to back up the persistent images (PI) of a volume that is produced by PSM. You must first ensure that the volume has a label. You can then use PSM to schedule or create a persistent image with a specific image name, such as snapshot.daily, and set the number of images to save to 1. PSM overwrites the PI as needed and you can use the client to incrementally back up the PI. In this case, the client backs up only the files that changed between snapshots. One advantage of backing up a PSM PI rather than the actual volume, is that there are no open files in the PI.

Consider the following items before you use Persistent Storage Manager:

- By default, a PSM schedule uses a variable name (snapshot.%i) and keeps a number of images.
  - **Important:** Do not use the client with PSM in this manner. The client considers each image as unique and makes a complete copy of each image.
- The client requires that the volume used to make the PI has a label. If the volume does not have a label, the client does not back up its PI.
- You use the image backup function to back up the original volume that is used to create the PI. However, you cannot use the backup image function to back up the PI.
- To avoid backing up unnecessary files when you back up PSM, include the following entries in your client option file (dsm.opt):

```
exclude.dir "Persistent Storage Manager State"
exclude.file "*.psm"
exclude.file "*.otm"
```

# **Backing up VMware virtual machines**

You can use the backup-archive client to back up and restore a VMware virtual machine (VM). Full backups of the virtual machine operate at a disk image level. Incremental backups copy only the data that is changed since the previous full backup.

This feature is available only if the client operates as a data mover for IBM Storage Protect for Virtual Environments: Data Protection for VMware.

Table 25 on page 170 lists the backup and restore operations for VMware virtual machines that the backup-archive client can implement on Windows platforms.

**Restriction:** You can complete VMware backup and restore operations with the backup-archive client only on 64-bit Windows operating systems.

| Table 25. Backup and restore capabilities for VMware virtual machines on Windows platforms |                                                                                                    |  |  |
|--------------------------------------------------------------------------------------------|----------------------------------------------------------------------------------------------------|--|--|
| Capability                                                                                 | Comment                                                                                                    |  |  |
| Full VM incremental-                                                                       | Requires the IBM Storage Protect for Virtual Environments licensed product.                                                                                                    |  |  |
| forever backup:                                                                            | A full VM backup is required before you can create incremental backups. If you schedule incremental-forever backups, this backup type is selected automatically for the first backup if a full backup was not already created. Data from incremental backups is combined with data from the full backup to create a synthetic full backup image. Subsequent full VM incremental-forever backups read all used blocks and copy those blocks to the IBM Storage Protect server. Each full VM incremental-forever backup reads and copies all of the used blocks, whether the blocks are changed or not since the previous backup. You can still schedule a full VM backup, although a full backup is no longer necessary. For example, you might run a full VM backup to create a backup to a different node name with different retention settings. |  |  |
|                                                                                            | You cannot use this backup mode to back up a VMware virtual machine if the client is configured to encrypt the backup data.                                                                                                    |  |  |
| Incremental-forever-                                                                       | Requires the IBM Storage Protect for Virtual Environments licensed product.                                                                                                    |  |  |
| incremental VM backup:                                                                     | Requires you to create a full VM backup one time only. The full VM backup copies all of the used disk blocks owned by a virtual machine to the IBM Storage Protect server. After the initial full backup is complete, all subsequent backups of the virtual machine are incremental-forever-incremental backups. Each incremental-forever-incremental backup copies only the blocks that are changed since the previous backup, irrespective of the type of the previous backup. The server uses a grouping technology that associates the changed blocks from the most recent backup with data already stored on the server from previous backups. A new full backup is then effectively created each time changed blocks are copied to the server by an incremental-forever-incremental backup.                                                  |  |  |
|                                                                                            | The incremental-forever-incremental backup mode provides the following benefits:                                                                                                    |  |  |
|                                                                                            | Improves the efficiency of backing up virtual machines.                                                                                                    |  |  |
|                                                                                            | Simplifies data restore operations.                                                                                                    |  |  |
|                                                                                            | Optimizes data restore operations.                                                                                                    |  |  |
|                                                                                            | During a restore operation, you can specify options for point-in-time and point-in-date to recover data. The data is restored from the original full backup and all of the changed blocks that are associated with the data.                                                                                                    |  |  |
|                                                                                            | You cannot use this backup mode to back up a VMware virtual machine if the client is configured to encrypt the backup data.                                                                                                    |  |  |
| Item recovery for files and                                                                | Requires the IBM Storage Protect for Virtual Environments licensed product.                                                                                                    |  |  |
| folders from a full backup of the virtual machine:                                         | Provides the capability to recover files and folders from a full backup of a virtual machine. Item recovery is available only with the IBM Storage Protect recovery agent.                                                                                                    |  |  |
| Full restore of the virtual machine:                                                       | Restores all of the file systems, virtual disks, and the virtual machine configuration.                                                                                                    |  |  |

| Table 25. Backup and restore capabilities for VMware virtual machines on Windows platforms (continued) |                                                                                                    |  |
|----------------------------------------------------------------------------------------------------|----------------------------------------------------------------------------------------------------|--|
| Capability                                                                                             | Comment                                                                                                    |  |
| File-level restore of the virtual machine:                                                             | <ul> <li>The restore approach depends on the type of backup of the virtual machine:</li> <li>If you have a license for IBM Storage Protect for Virtual Environments, you can restore files and directories from a full VM image backup.</li> <li>Backup-archive client users can restore files and directories that are created file-level backups of a virtual machine. You use the <b>restore</b> command to restore individual files from a file-level backup of a virtual machine, not the <b>restore vm</b> command. File-level backups were created with the version 7.1 or parlier backups archive clients.</li> </ul> |  |
|                                                                                                    | earlier backup-archive clients.                                                                                                    |  |

### **Related concepts**

"Parallel backups of virtual machines" on page 175

With parallel backup processing, you can use a single data mover node to back up multiple virtual machines (VMs) at the same time to optimize your backup performance.

#### **Related tasks**

"Preparing the environment for full backups of VMware virtual machines" on page 171
Complete the following steps to prepare the VMware environment for backing up full VMware virtual machines. The vStorage backup server can run either a Windows or Linux client.

"Creating full backups for VMware virtual machines" on page 173

A full backup of a VMware virtual machine is a backup of an entire virtual machine, including the virtual disks and the virtual machine configuration file. This type of backup is similar to an image backup. To create the full backup, you configure the backup-archive client on the vStorage backup server. The vStorage backup server must run a Windows client or a Linux client.

### Preparing the environment for full backups of VMware virtual machines

Complete the following steps to prepare the VMware environment for backing up full VMware virtual machines. The vStorage backup server can run either a Windows or Linux client.

### Before you begin

This feature is available only if the client operates as a data mover for IBM Storage Protect for Virtual Environments: Data Protection for VMware.

### **Procedure**

- 1. To configure the storage environment for backing up, complete the following steps:
  - a) Configure your storage environment so that the vStorage backup server can access the storage volumes that are in your ESX server farm.
  - b) If you are using network-attached storage (NAS) or direct-attach storage, ensure that the vStorage backup server is accessing the volumes with a network-based transport.
  - c) Optional: For data access, make the following settings:
    - Create storage area network (SAN) zones that your vStorage backup server can use to access the storage logical units (LUNs) that host your VMware datastores.
    - Configure your disk subsystem host mappings so that all ESX servers and the backup proxy can access the same disk volumes.
- 2. To configure the vStorage backup server, complete the following steps:
  - a) When the backup-archive client runs on a vStorage backup server, this client configuration is called the IBM Storage Protect *data mover node*. A Windows system that is a data mover must have the 64-bit Windows client installed on it. A data mover node typically uses the SAN to back up and

restore data. If you configure the data mover node to directly access the storage volumes, turn off automatic drive letter assignment. If you do not turn off letter assignments, the client on the data mover node might corrupt the Raw Data Mapping (RDM) of the virtual disks. If the RDM of the virtual disks is corrupted, backups fail.

Consider the following conditions for restore configurations:

### The data mover node is on a Windows Server 2012 or Windows Server 2012 R2 system:

If you plan to use the SAN to restore data, you must set the Windows SAN policy to **OnlineAll**. Run **diskpart.exe** and type the following commands to turn off automatic drive letter assignment and set the SAN policy to **OnlineAll**:

```
diskpart
automount disable
automount scrub
san policy OnlineAll
exit
```

# The backup-archive client is installed in a virtual machine on a Windows Server 2012 or Windows Server 2012 R2 system:

If you plan to use the hotadd transport to restore data from dynamically added disks, the SAN policy on that system must also be set to **OnlineAll**.

Whether the client uses the SAN or hotadd transport, the Windows SAN policy must be set to **OnlineAll**. If the SAN policy is not set to **OnlineAll**, restore operations fail, and the following message is returned:

```
ANS9365E VMware vStoragee API error.
IBM Storage Protect function name: vddksdk Write
IBM Storage Protect file: vmvddkdsk.cpp (2271)
API return code: 1
API error message: Unknown error
ANS0361I DIAG: ANS1111I VmRestoreExtent(): VixDiskLib_Write
FAILURE startSector=512 sectorSize=512 byteOffset=262144,
rc=-1
```

For a description of the vStorage transport settings and how you can override the defaults, see the following topic:

"Vmvstortransport" on page 602

b) Install the backup-archive client on the vStorage backup server. At the custom setup page of the installation wizard, select **VMware vStorage API runtime files**.

**Important:** If you are moving the backup data by using backups that are not in a LAN, the SAN must have separate connections for tape and disk.

- 3. To modify IBM Storage Protect, complete the following steps:
  - a) Access the administrative command line on the backup-archive client.
  - b) From the backup-archive client on the vStorage backup server, run the following command to register the node:

```
register node my_server_name my_password
```

Where my\_server\_name is the full computer name of the vStorage backup server and my\_password is the password to access the server.

**Tip:** On Windows systems, you can get the server full computer name by right-clicking on **My Computer**. Click the Computer Name tab and look at the name listed next to **Full computer name**.

c) From the backup-archive client on the vStorage backup server, run the following command to register the node:

```
register node my_vm_name my_password
```

Where my\_vm\_name is the full name of the virtual machine that you are backing up.

4. If you back up a virtual machine where volumes are mounted to directories rather than drive letters, files might not be stored in the correct location. An error might be caused because the mount point does not correspond to the actual mount points of backed up files. An error is caused because the mount points for a virtual machine that is running Windows do not have a drive letter assignment. When you use the VMware vStorage APIs for Data Protection, a filespace name is created that includes a number assignment. The filespace names that are created for the mount point do not correspond to the actual mount points of the backed up file.

To back up or restore files to their original location, use the following steps:

- a. To restore files to their original location, map the drive or assign a drive letter to the mount point from the virtual machine.
- b. If you restore a file that the vStorage API renamed, select a different restore location.
- c. When using mount points without drive letter assignments, use an include or exclude statement for that volume. See the following example of an exclude statement:

exclude \\machine\3\$\dir1\...\\*.doc

#### **Related tasks**

"Creating full backups for VMware virtual machines" on page 173

A full backup of a VMware virtual machine is a backup of an entire virtual machine, including the virtual disks and the virtual machine configuration file. This type of backup is similar to an image backup. To create the full backup, you configure the backup-archive client on the vStorage backup server. The vStorage backup server must run a Windows client or a Linux client.

#### Related reference

"Backup VM" on page 634

"Query VM" on page 691

Use the **query VM** command to list and verify the successful backups of virtual machines (VMs).

"Restore VM" on page 717

Use the **restore** vm command to restore a virtual machine (VM) that was previously backed up.

### "Vmchost" on page 559

Use the vmchost option with the **backup VM**, **restore VM**, or **query VM** commands to specify the host name of the VMware VirtualCenter or ESX server that you want to backup, restore, or query.

### "Vmcpw" on page 559

Use the vmcpw option with the **backup VM**, **restore VM**, or **query VM** commands to specify the password for the VMware VirtualCenter or the ESX user ID that is specified with the vmcuser option.

### "Vmcuser" on page 561

Use the vmcuser option with the **backup VM**, **restore VM**, or **query VM** commands to specify the user name of the VMware VirtualCenter or ESX server that you want to backup, restore, or query.

### "Vmvstortransport" on page 602

The vmvstortransport option specifies the preferred transports order (hierarchy) to use when backing up or restoring VMware virtual machines. If you do not include a given transport using this option, that transport is excluded and is not used to transfer data.

# Creating full backups for VMware virtual machines

A full backup of a VMware virtual machine is a backup of an entire virtual machine, including the virtual disks and the virtual machine configuration file. This type of backup is similar to an image backup. To create the full backup, you configure the backup-archive client on the vStorage backup server. The vStorage backup server must run a Windows client or a Linux client.

### Before you begin

This feature is available only if the client operates as a data mover for IBM Storage Protect for Virtual Environments: Data Protection for VMware.

### **Procedure**

- 1. To prepare the environment, complete the steps in the following topic:
  - "Preparing the environment for full backups of VMware virtual machines" on page 171
- 2. To configure the backup-archive client on the vStorage backup server, complete the following steps:
  - a) From the welcome page of the backup-archive client GUI, click Edit > Client Preferences.
  - b) Select the VM Backup tab.
  - c) Select VMWare Full VM.
  - d) In the Domain Backup Types list, select Domain Full VM.
  - e) In the **Host** field, enter either the host name of each ESX server or the host name of the Virtual Center. If you specify the Virtual Center, you can back up virtual machines from any of the VMware servers that are managed by the Virtual Center.
  - f) Enter the user ID and password information for the host that you specify in the Host field.
  - g) Optional: If you want to override the default management class for full virtual machine backups, specify the management class that you want to use.
  - h) In the **Datastore Location** field, enter the path to the directory where the files are stored.
  - i) Click **OK** to save your changes.
- 3. To create a backup of one of the virtual machines, complete the following steps:
  - a) At the command line of the vStorage backup server, run the following command:

```
dsmc backup vm my_vm_name -mode=iffull -vmbackuptype=fullvm
```

Where  $my_{\nu}m_{name}$  is the name of the virtual machine.

b) Verify that the command is completed without errors. The following message indicates successful completion:

```
Backup VM command complete
Total number of virtual machines backed up successfully: 1
virtual machine vmname backed up to nodename NODE
Total number of virtual machines failed: 0
Total number of virtual machines processed: 1
```

- 4. To verify that you can restore the files for the virtual machine, complete the following steps:
  - a) At the command-line interface of the vStorage backup server, run the following command:

```
dsmc restore vm my_vm_name
```

The default location of the restore is in the following directory:

- c:\mnt\tsmvmbackup\my\_vm\_name\fullvm\RESTORE\_DATE\_yyyy\_mm\_dd[hh\_mm\_ss].
- b) If errors occur in the restore processing, view the client error log for more information.

**Tip:** The error log is saved to the following file:

```
c:\Program Files\Tivoli\TSM\baclient\dsmerror.log
```

### **Related concepts**

"Parallel backups of virtual machines" on page 175

With parallel backup processing, you can use a single data mover node to back up multiple virtual machines (VMs) at the same time to optimize your backup performance.

### **Related tasks**

"Preparing the environment for full backups of VMware virtual machines" on page 171

Complete the following steps to prepare the VMware environment for backing up full VMware virtual machines. The vStorage backup server can run either a Windows or Linux client.

### **Related reference**

"Backup VM" on page 634

"Domain.vmfull" on page 368

The domain.vmfull option specifies the virtual machines (VMs) to include in your full virtual machine image backup operations.

### "Query VM" on page 691

Use the **query VM** command to list and verify the successful backups of virtual machines (VMs).

### "Restore VM" on page 717

Use the **restore** vm command to restore a virtual machine (VM) that was previously backed up.

### "Mode" on page 446

Use the mode option to specify the backup mode to use when performing specific backup operations.

### "Vmchost" on page 559

Use the vmchost option with the **backup VM**, **restore VM**, or **query VM** commands to specify the host name of the VMware VirtualCenter or ESX server that you want to backup, restore, or query.

### "Vmcpw" on page 559

Use the vmcpw option with the **backup VM**, **restore VM**, or **query VM** commands to specify the password for the VMware VirtualCenter or the ESX user ID that is specified with the vmcuser option.

### "Vmcuser" on page 561

Use the vmcuser option with the **backup VM**, **restore VM**, or **query VM** commands to specify the user name of the VMware VirtualCenter or ESX server that you want to backup, restore, or query.

### "Vmmc" on page 581

Use the vmmc option to store virtual machine backups by using a management class other than the default management class. For VMware VM backups, the vmmc option is valid only if the vmbackuptype=fullvm option is set.

### "Vmvstortransport" on page 602

The vmvstortransport option specifies the preferred transports order (hierarchy) to use when backing up or restoring VMware virtual machines. If you do not include a given transport using this option, that transport is excluded and is not used to transfer data.

# Parallel backups of virtual machines

With parallel backup processing, you can use a single data mover node to back up multiple virtual machines (VMs) at the same time to optimize your backup performance.

This feature is available only if the client operates as a data mover for IBM Storage Protect for Virtual Environments.

For information about parallel backup operations, see Backing up multiple virtual machines in parallel.

# Back up virtual machines on a Hyper-V system

To backup virtual machines that are managed by a Microsoft Hyper-V server, use IBM Storage Protect for Virtual Environments: Data Protection for Microsoft Hyper-V.

For information about protecting Hyper-V virtual machines, see, Data Protection for Microsoft Hyper-V.

# Back up and archive Tivoli Storage Manager FastBack data

Use Tivoli Storage Manager FastBack to back up and archive the latest snapshots for short-term retention.

Use the **archive fastback** and **backup fastback** commands to archive and back up volumes that are specified by the fbpolicyname, fbclientname and fbvolumename options for short-term retention.

### **Related concepts**

"Installation requirements for backing up and archiving Tivoli Storage Manager FastBack client data" on page 4

Before you can back up or archive your FastBack client data, you must install the required software.

"Configuring the client to back up and archive Tivoli Storage Manager FastBack data" on page 59 Before you can back up or archive Tivoli Storage Manager FastBack client data, you must complete configuration tasks.

### **Related reference**

"Fbclientname" on page 393

Use the fbclientname option with the backup fastback or archive fastback commands.

"Fbpolicyname" on page 394

Use the fbpolicyname option with the **backup fastback** or **archive fastback** commands.

"Fbvolumename" on page 398

Use the fbvolumename option with the backup fastback or archive fastback commands.

# **Backing up Net Appliance CIFS share definitions**

Network Appliance (NetApp) CIFS share definitions include share permissions that are set on the file server.

### **About this task**

The Windows client backs up the CIFS share definition under the root directory, the mapped CIFS share, or the UNC name. This support requires that the Net Appliance file server is running DATA ONTAP software, which presents CIFS shares to remote clients as ordinary remote NTFS shares.

The root directory of a CIFS share is backed up with a full progressive incremental backup of the mapped drive/UNC name. See the following two examples:

```
net use x: \\NetAppFiler\CifsShareName
dsmc incr x:

dsmc incr \\NetAppFiler\CifsShareName
```

The following output is displayed when the root directory (and share definition) is backed up:

```
Directory--> 0 \NetAppFiler\CifsShare\ [Sent]
```

### **Related concepts**

"Restore Net Appliance CIFS shares" on page 203

Restoring the share definition requires restoring the root directory of the share file space, which under most circumstances can be done as follows: dsmc rest \NetAppFiler\CifsShareName\-dirsonly.

### **Related reference**

"Snapdiff" on page 507

Using the snapdiff (snapshot difference) option with the **incremental** command streamlines the incremental backup process. The command runs an incremental backup of the files that were reported as changed by NetApp instead of scanning all of the volume for changed files.

# **Display backup processing status**

During a backup, by default the backup-archive client displays the status of each file it attempts to back up.

The client reports the size, path, file name, total number of bytes transferred, and whether the backup attempt was successful for the file. These are also recorded in the dsmsched.log file for scheduled commands.

The web client and backup-archive client GUI provide a **Task List** window that displays information about files during processing. When a task completes, a **Backup Report** window displays processing details. Click the **Help** button in the **Backup Report** window for context help.

On the backup-archive command line, the name of each file is displayed after it is sent to the server. The progress indicator shows overall progress.

Table 26 on page 177 lists some informational messages and meanings.

| Table 26. Client command line informational messages |                                                                                                    |  |  |
|------------------------------------------------------|----------------------------------------------------------------------------------------------------|--|--|
| Informational message                                | Meaning                                                                                                    |  |  |
| Directory>                                           | Indicates the directory that you back up.                                                                                                    |  |  |
| Updating>                                            | Indicates that only the file meta data is sent, not the data itself.                                                                                                    |  |  |
| Expiring>                                            | Indicates an object (file or directory) on the server that no longer exists on the client is expired and made inactive on the server.                                                                                                    |  |  |
| Total number of objects inspected:                   | As indicated. When using journal-based backup, the number of objects that are inspected might be less than the number of objects that are backed up.                                                                                                    |  |  |
|                                                      | When you use the snapshot difference incremental backup, the number of objects that are inspected is zero. The number is zero because the client performs an incremental backup of the files that NetApp reported as changed. The client does not scan the volume looking for files that have changed. |  |  |
| Total number of objects backed up:                   | As indicated.                                                                                                    |  |  |
| Total number of objects encrypted:                   | This is a count of the objects that were encrypted during backup or archive processing.                                                                                                    |  |  |
| Data encryption type:                                | Specifies the encryption algorithm type (for example, 256-bit AES), if one or more objects are encrypted during backup or archive processing.                                                                                                    |  |  |
| Total number of objects updated:                     | These are files whose attributes, such as file owner or file permissions, have changed.                                                                                                    |  |  |
| Total number of objects rebound:                     | For more information, see <u>"Bind management classes to files" on page 266</u>                                                                                                    |  |  |
| Total number of objects deleted:                     | This is a count of the objects that are deleted from the client workstation after being successfully archived on the server. The count is zero for all backup commands.                                                                                                    |  |  |
| Total number of objects expired:                     | For more information, see the section about full and partial incremental backup.                                                                                                    |  |  |
| Total number of objects failed:                      | Objects can fail for several reasons. Check the dsmerror.log for details.                                                                                                    |  |  |
| Total snapshot difference objects:                   | For snapshot difference incremental backups, this represents the total number of objects backed up and the total number of objects expired.                                                                                                    |  |  |
| Total objects deduplicated:                          | Specifies the number of files that are deduplicated.                                                                                                    |  |  |

| Table 26. Client command line informational messages (continued) |                                                                                                    |  |  |
|------------------------------------------------------------------|----------------------------------------------------------------------------------------------------|--|--|
| Informational message                                            | Meaning                                                                                                    |  |  |
| Total bytes before deduplication:                                | Specifies the number of bytes to send to the IBM Storage Protect server if the client does not eliminate redundant data. Compare this amount with Total bytes after deduplication. Includes metadata size and might be greater than bytes inspected.                                                                                                    |  |  |
| Total bytes after deduplication:                                 | Specifies the number of bytes that are sent to the IBM Storage<br>Protect server after deduplication of the files on the client computer.<br>Includes metadata size and might be greater than bytes processed.                                                                                                    |  |  |
| Total number of bytes inspected:                                 | Specifies the sum of the sizes of the files that are selected for the operation. For example, the total number of bytes inspected for this command is the number of bytes used in the directory C:\Users                                                                                                    |  |  |
|                                                                  | dsmc.exe INCREMENTAL C:\Users\* -su=yes                                                                                                    |  |  |
| Total number of bytes processed:                                 | Specifies the sum of the sizes of the files that are processed for the operation.                                                                                                    |  |  |
| Data transfer time:                                              | The sum of the times that each backup, archive, restore, or retrieve session takes to send data across the network. This number does not include the time for the client to read the data from disk before the data is sent, nor the time to wait for server transactions to complete.                                                                                                    |  |  |
|                                                                  | This number can be greater than the elapsed processing time if the operation uses multiple concurrent sessions to move data, such as multi-session backup and restore operations.                                                                                                    |  |  |
|                                                                  | This number includes the time that it takes to send data more than once due to retries, such as when a file changes during a backup operation.                                                                                                    |  |  |
| Network data transfer rate:                                      | The average rate at which the network transfers data between the client and the server. This statistic is calculated by dividing the total number of bytes transferred by the time to transfer the data over the network. This statistic does not include the time for the client to read the data from disk before the data is sent, nor the time to wait for server transactions to complete. |  |  |
| Aggregate data transfer rate:                                    | The total number of bytes transferred during a backup, archive, restore, or retrieve operation, divided by the total elapsed time of the operation.                                                                                                    |  |  |
| Objects compressed by:                                           | Specifies the percentage of data that is sent over the network divided by the original size of the file on disk. For example, if the net databytes are 10K and the file is 100K, then Objects compressed by: $== (1 - (10240/102400)) \times 100 == 90\%$ .                                                                                                    |  |  |
| Total number of objects grew:                                    | The total number of files that grew larger as a result of compression and are resent uncompressed.                                                                                                    |  |  |
| Deduplication reduction:                                         | Specifies the size of the duplicate extents that were found, divided by the initial file or data size. For example, if the initial object size is 100 MB, after deduplication it is 25 MB. The reduction would be: (1 - 25/100) * 100 = 75%.                                                                                                    |  |  |
| Total data reduction ratio:                                      | Adds incremental and compression effects. For example, if the bytes inspected are 100 MB and the bytes sent are 10 MB, the reduction would be: (1 - 10/100) * 100 = 90%                                                                                                    |  |  |

| Table 26. Client command line informational messages (continued) |                                                                                                    |  |
|------------------------------------------------------------------|----------------------------------------------------------------------------------------------------|--|
| Informational message                                            | Meaning                                                                                                    |  |
| Elapsed processing time:                                         | The active processing time to complete a command. This is calculated by subtracting the starting time of a command process from the ending time of the completed command process.                                                                                                    |  |
| Total number of bytes transferred:                               | The total number of bytes transferred during the backup, archive, restore, or retrieve operation. This value includes data that is sent more than once due to retries, such as when a file changes during a backup operation.                                                                                                    |  |
| LanFree bytes transferred:                                       | The total number of data bytes transferred during a lan-free operation. If the enablelanfree option is set to <i>no</i> , this line will not appear.                                                                                                    |  |
| Total number of bytes inspected:                                 | A sum of sizes of files selected for the operation.                                                                                                    |  |
| Total number of retries:                                         | The total number of retries during a backup operation. Depending on the settings for the serialization attribute and the <b>changingretries</b> option, a file that is opened by another process might not be backed up on the first backup try. The backup-archive client might try to back up a file several times during a backup operation. This message indicates the total retries for all files that are included in the backup operation. |  |

# **Backup (Windows): Additional considerations**

This section discusses additional information to consider when backing up data.

### Open files

Some files on your system might be in use when you try to back them up. These are called *open files* because they are locked by an application for its exclusive use.

It is not very common for files to be opened in locked mode. An application can open a file in this way to avoid other applications or users from reading or accessing the file, but it can prevent backup programs from reading the file for backup.

You might not always want to use the open file feature to back up open or locked files. Sometimes an application opens a file or group of files in this locked mode to prevent the access of these files in an inconsistent state.

To avoid the increase of processor usage when you create a volume snapshot for each backup, and on platforms where the open file feature is not available or is not in use, consider the following points:

- If the file is unimportant or can be easily rebuilt (a temporary file for example), you might not care if the file is backed up, and might choose to exclude it.
- If the file is important:
  - Ensure the file is closed before backing it up. If backups are run according to a schedule, use the preschedulecmd option to enter a command that closes the file. For example, if the open file is a database, issue a command to close the database. You can use the postschedulecmd option to restart the application that uses the file after the backup completes. If you are not using a schedule for the backup, close the application that uses the file before you start the backup.
  - The client can back up the file even if it is open and changes during the backup. This is only useful if
    the file is usable even if it changes during backup. To back up these files, assign a management class
    with dynamic or shared dynamic serialization.

**Note:** If open file support is not configured: While the client attempts to back up open files, this is not always possible. Some files are open exclusively for the application that opened them. If the client encounters such a file, it cannot read it for backup purposes. If you are aware of such file types in your environment, you should exclude them from backup to avoid seeing error messages in the log file.

### **Related concepts**

"Display information about management classes and copy groups" on page 261

You can display policy information with the command-line interface or with a graphical user interface.

"Select a management class for files" on page 264

If the default management class meets the backup and archive requirements for all the files on your workstation, it is not necessary to take any action to associate your files with that management class. This is done automatically when you back up or archive your files.

### Ambiguous file space names in file specifications

If you have two or more file spaces such that one file space name is the same as the beginning of another file space name, then an ambiguity exists when you try to restore, retrieve, query, or do another operation that requires the file space name as part of the file specification.

For example, consider the following file spaces and the backup copies they contain:

| File space name    | File name        |
|--------------------|------------------|
| \\storman\home     | amr\project1.doc |
| \\storman\home\amr | project2.doc     |

Notice that the name of the first file space, \\storman\home, matches the beginning of the name of the second file space, \\storman\home\amr. When you use the backup-archive command-line client interface to restore or query a file from either of these file spaces, by default the client matches the longest file space name in the file specification, \\storman\home\amr. To work with files in the file space with the shorter name, \\storman\home, use braces around the file space name portion of the file specification.

This means that the following query command finds project2. doc but does not find project1.doc:

dsmc query backup "\\storman\home\amr\\*"

This is because the longer of the two file space names is \\storman\home\amr and that file space contains the backup for project2.doc.

To find project1.doc, enclose the file space name in braces. The following command finds project1.doc but does not find project2.doc:

dsmc query backup "{\\storman\home}\amr\\*"

Similarly, the following command restores project1.doc but does not restore project2.doc:

dsmc restore {\\storman\home}\amr\project1.doc

# **Management classes**

IBM Storage Protect uses management classes to determine how to manage your backups on the server.

Every time you back up a file, the file is assigned a management class. The management class used is either a default selected for you, or one that you assign to the file using an include option in the include-exclude options list. The selected management class must contain a backup copy group for the file to be backed up.

Select **Utilities**  $\rightarrow$  **View Policy Information** from the backup-archive client or web client GUI to view the backup policies defined by the IBM Storage Protect server for your client node.

### **Related concepts**

"Storage management policies" on page 259

Storage management policies are rules your administrator defines in order to manage your backups and archives on the server.

#### Related tasks

"Setting the client scheduler process to run as a background task and start automatically at startup" on page 246

You can configure the IBM Storage Protect client scheduler to run as a background system task that starts automatically when your system is started.

### **Deleted file systems**

When a file system or drive has been deleted, or it is no longer backed up by the client, the existing backup versions for each file are managed according to the following policy attributes: Number of days to keep inactive backup versions, and number of days to keep the last backup version (if there is no active version).

If you do nothing else, active backup versions remain indefinitely. If you do not need to keep the active versions indefinitely, use the **expire** command to inactive the active versions.

You can also use the **delete backup** command to delete individual backup versions, or the **delete filespace** command to delete the entire file space. Your IBM Storage Protect server administrator must give you "delete backup" authority to use these commands. If the file space also contains archive versions, you must also have delete archive authority to use **delete filespace**.

Use the **query session** command to determine whether you have delete backup and delete archive authority. Alternatively, you can ask your IBM Storage Protect server administrator to delete the file space for you.

When you delete a file system, it has no effect on existing archive versions. However, if you no longer require the archive versions, you can use the **delete archive** or **delete filespace** commands to delete archives.

### **Related concepts**

"Storage management policies" on page 259

Storage management policies are rules your administrator defines in order to manage your backups and archives on the server.

# Removable media backup

The backup-archive client backs up your removable media (such as tapes, cartridges or diskettes) based on the drive label, not the drive letter.

If a drive has no label, the backup does not occur. This use of drive labels permits you to perform such tasks as backing up different diskettes from the a: drive.

For a restore or retrieve, a separate file space for each drive label is maintained. These labels become the file space names on the IBM Storage Protect server. If you change the label of a drive you already backed up, the client views it as a new drive and does not relate it to your previous drive.

Because the client uses the labels to manage backups and archives of your removable media, you occasionally need to use those labels to locate data when using commands. For example, if you try to restore a file on diskette or DVD-ROM using d:\projx\file.exe as a file name, IBM Storage Protect substitutes the current label of your d: drive for the d:. If the d: drive label is d-disk, d:\projx\file.exe becomes {d-disk}\projx\file.exe, and the label is enclosed in braces.

If the label of the d: drive does not match a file space name on the server, IBM Storage Protect cannot locate your files using the current d: drive label. However, the client can locate your files if you use the file space name based on the original drive label. A mismatch between a label and a file space name might occur if you label your drives again, or if you access IBM Storage Protect from a different workstation than the one from which you backed up the files. If you have not relabeled the drive, and

you are at the same workstation where the file was backed up, then you can use the drive letter as a shorthand version of the file space name (drive label).

### **Fixed drives**

The backup-archive client can back up your fixed drives even if they do not have a label, including drive aliases created with the DOS **subst** command. This applies to both the drive alias and the underlying physical drive, because the alias name and the physical drive label are the same.

### NTFS and ReFS file spaces

When you back up files on NTFS or ReFS partitions, the client also backs up file security information and file descriptors.

The following file descriptors are backed up:

- Owner security information (SID)
- · Primary group SID
- · Discretionary access-control list
- System access-control list

You must specify a file space name that is mixed case or lowercase text, and enclosed in quotation marks and braces. For example, {"NTFSDrive"}. Single quotation marks or double quotation marks are valid in loop mode. For example: {"NTFSDrive"} and {'NTFSDrive'} are both valid. In batch mode, only single quotation marks are valid. The single quotation mark requirement is a restriction of the operating system.

### **Universal Naming Convention names**

A Universal Naming Convention (UNC) name is a network resource name for a share point on a workstation.

The resource name includes the workstation name assigned to the workstation and a name you assign to a drive or directory so that it can be shared. The name you assign is also called a *share point name*.

### **Examples: UNC names in domain lists**

This topic shows some examples of using UNC names to specify a domain list.

### **About this task**

You must specify the following information:

- A drive letter for removable media
- Drive letters or UNC name for local fixed drives
- Drive letters or UNC names for remote mapped drives
- UNC names for remote unmapped drives

Example 1: To specify drive a: containing removable media, enter

```
domain a: \\local\c$
```

Example 2: To specify fixed drive c:, enter

```
domain c: \\remote\share1 \\remote\c$
```

### **Examples: UNC name backup**

You can back up shared files in a network through the use of a UNC name. Some examples of backing up UNC name files are shown.

A UNC name is a network resource name for a share point on a workstation. The resource name includes the workstation name assigned to the workstation and a name you assign to a drive or directory so that it can be shared. The name you assign is also called a share point name.

Using a UNC name permits you to back up specific shared directories to a separate file space. This is useful if, for example, you or an administrator want to back up a small portion of data that you would otherwise be unable to access. Drives are not backed up to a separate file space.

Every local drive is accessible using a UNC name except for drives containing removable media (such as tapes, cartridges or diskettes). Access these drives by using a predefined administrative share name consisting of the workstation name and the local drive letter, followed by \$. For example, to specify a UNC name on the c: drive for workstation ocean, enter:

#### \\ocean\c\$

The \$ sign *must* be included with the drive letter.

To enter a UNC name for workstation ocean and share point wave, enter:

### \\ocean\wave

When accessing files, you do not need to enter the letter of the drive except for drives containing removable media.

See the following table for examples showing selective backup of files using UNC names. In these examples, assume that:

- The workstation running **dsmc** is major.
- Share names betarc and testdir from workstation alpha1 are mapped to drives r and t, respectively.

Table 27. UNC examples **Example** Comment dsmc sel \\alpha1\c\$\ name of remote file space is \\alpha1\c\$ dsmc sel \\major\c\$\ name of local, fixed file space is \\major\c\$ dsmc sel a:\ name of local, removable file space is volume label dsmc sel \\alpha1\betarc\ name of remote file space is \\alpha1\betarc dsmc sel \\alpha1\testdir\ name of remote file space is \\alpha1\testdir dsmc sel d:\ name of local, fixed file space is \\major\d\$ dsmc sel c:\ file space name is \\major\c\$ dsmc sel r:\ file space name is \\alpha1\betarc

You can also specify UNC names for files in your include-exclude and domain lists.

#### **Related tasks**

"Creating an include-exclude list" on page 75

If you do not create an include-exclude list, the backup-archive client considers all files for backup services and uses the default management class for backup and archive services.

#### **Related reference**

"Domain" on page 363

The domain option specifies what you want to include for incremental backup.

### **Microsoft Dfs file protection methods**

There are some methods that you can use to protect the data in your Microsoft Dfs environment.

### **About this task**

Here are the methods you should use to protect your Microsoft Dfs data:

### **Procedure**

- 1. Back up the Dfs link metadata and the actual data at the share target of each link from the workstation hosting the Dfs root. This method simplifies back up and restore by consolidating all of the IBM Storage Protect activities on a single workstation. This method has the disadvantage of requiring an additional network transfer during backup to access the data stored at link targets.
- 2. Back up only the Dfs link metadata that is local to the workstation hosting the Dfs root. Back up the data at the target of each link from the workstation(s) which the data is local too. This method increases back up and restore performance by eliminating the extra network transfer, but requires back up and restore operations to be coordinated among several workstations.

### Results

### Note:

1. See the product README file for current limitations of this feature.

Files contained on a Dfs server component are accessed using a standard UNC name, for example:

\\servername\dfsroot\

where servername is the name of the host computer and dfsroot is the name of the Dfs root.

If you set the dfsbackupmntpnt option to *yes* (the default), an incremental backup of a Dfs root does not traverse the Dfs junctions. Only the junction metadata is backed up. This is the setting you should use so that the client can be used to restore Dfs links.

You can use the dfsbackupmntpnt option to specify whether the client sees a Dfs mount point as a Microsoft Dfs junction or as a directory.

**Important:** Restore the Dfs junction metadata first. This recreates the links. Then restore each junction and the data at each junction separately. If you do not restore the junction metadata first, the client creates a directory under the Dfs root using the same name as the junction point and restores the data in that directory.

The following example relates to method 1 above and illustrates how to use the client to back up and restore a Microsoft Dfs environment. Assume the existence of a domain Dfs environment hosted by the workstation wkst1:

#### Dfs root

\\wkst1\abc64test

#### Dfs link1

\\wkst1\abc64test\tools

#### Dfs link2

\\wkst1\abc64test\trees

Backup procedure:

- 1. Set the dfsbackupmntpnt option to yes in your client options file (dsm.opt).
- 2. Enter the following command to back up link junction information:

```
dsmc inc \\wkst1\abc64test
```

3. Enter the following command to back up data at the tools link:

```
dsmc inc \\wkst1\abc64test\tools
```

4. Enter the following command to back up data at the trees link:

```
dsmc inc \\wkst1\abc64test\trees
```

**Note:** DFS Replication uses staging folders to act as caches for new and changed files to be replicated from sending members to receiving members. If you do not want to backup these files, you can exclude them from your backup using the exclude.dir option.

```
exclude.dir x:\...\Dfsrprivate
```

### Restore procedure:

- 1. Manually recreate shares at target workstations only if they no longer exist.
- 2. Manually recreate the Dfs root using the exact name as it existed at the time of back up.
- 3. Enter the following command to recover data from the tools link. This step is not necessary if the data still exists at the link target:

```
dsmc restore \\wkst1\abc64test\tools\* -sub=yes
```

4. Enter the following command to recover data from the trees link. This step is not necessary if the data still exists at the link target:

```
dsmc restore \\wkst1\abc64test\trees\* -sub=yes
```

5. Use the Distributed File System management console snap-in to reestablish replication for each link, if necessary.

The following limitations exist for restoring Microsoft Dfs data:

- The client does not restore root of Dfs. To recreate the Dfs tree, manually create the Dfs root first, then start restore to recreate the links.
- The client can back up the Dfs tree (both domain based Dfs and stand alone Dfs) hosted on local workstation only. You cannot back up Dfs if the Dfs host server is not your local workstation.
- The client cannot recreate shared folders on restore. For example, if you delete the junction and the shared folder the junction points to, restoring the Dfs root recreates the Dfs junction, but restoring a junction creates a local folder instead of creating the original backed up shared network folder.
- If a Dfs link is created with replica and the replica share is on a different server, the client does not display the replica data.
- If a Dfs root is added or modified, the client will not back it up. You must specify the Dfs root in the domain option in the client options file (dsm.opt) regardless of whether DOMAIN ALL-LOCAL is specified.

# **Chapter 5. Restoring your data**

Use IBM Storage Protect to restore backup versions of specific files, a group of files with similar names, or entire directories.

You can restore these backup versions if the original files are lost or damaged. Select the files that you want to restore by using a file specification (file path, name, and extension), a directory list, or a subdirectory path to a directory and its subdirectories.

**Important:** Data that is backed up with IBM Storage Protect Client can be restored only with the same version that was used to back up the data, or a later version.

**Note:** When you restore a directory, its modification date and time is set to the date and time of the restore operation, and not to the date and time the directory had when it was backed up. This is because IBM Storage Protect restores the directories first, then adds the files to the directories.

The following are the primary restore tasks that can be run from the backup-archive client:

- "Restoring files and directories" on page 189
- "Restoring Windows system state" on page 193
- "Restoring Automated System Recovery files" on page 194
- "Microsoft Dfs tree and file restore" on page 195
- "Restoring an image" on page 195
- "Restore data from a backup set" on page 197
- "Restoring data to a point in time" on page 226
- "Restore NAS file systems" on page 229
- "Authorizing another user to restore or retrieve your files" on page 222
- "Restoring or retrieving files from another client node" on page 224
- "Restoring or retrieving your files to another workstation" on page 225
- "Deleting file spaces" on page 225
- "Restoring data from a VMware backup" on page 204

You can also restore only files and directories remotely by using the web user interface.

#### Related concepts

"Using the IBM Storage Protect web user interface for remote client operations" on page 104

The IBM Storage Protect backup-archive client provides a web user interface component that you can use to remotely back up or archive data, and to restore or retrieve data that was saved to the IBM Storage Protect server.

### **Duplicate file names**

If you attempt to restore or retrieve a file whose name is the same as the short name of an existing file, a file name collision occurs (existence of duplicate file names).

An example is when the file *abcdefghijk.doc* has a short name of *abcdef~1.doc*, and you attempt to restore or retrieve a file explicitly named *abcdef~1.doc* into the same directory. In this case, a collision occurs because the name of the file you are restoring conflicts with the short name for *abcdefghijk.doc*.

A collision can occur even if the files are restored or retrieved to an empty directory. For example, files  $abcdef \sim 1.doc$  and abcdefghijk.doc might originally have existed in the directory as abcdefghijk.doc and  $abcdef \sim 2.doc$ . During the restore, if abcdefghijk.doc is restored first, it is assigned a short name of  $abcdef \sim 1.doc$  by the Windows operating system. When you restore  $abcdef \sim 1.doc$ , the duplicate file name situation occurs.

IBM Storage Protect handles these situations based on the value of the replace option. Use the replace option to specify whether to overwrite an existing file, or to prompt you for your selection when you restore or retrieve files.

If a file name collision occurs, you can do any of the following:

- Restore or retrieve the file with the short file name to a different location.
- Stop the restore or retrieve and change the name of the existing file.
- Disable short file name support on Windows.
- Do not use file names, such as abcdef~1.doc, that would conflict with the short file naming convention.

#### **Related reference**

"Replace" on page 477

The replace option specifies whether to overwrite existing files on your workstation, or to prompt you for your selection when you restore or retrieve files.

# **Universal Naming Convention names restore**

Using a Universal Naming Convention (UNC) name permits you to restore specific shared files to a separate file space. This is useful if, for example, you or an administrator want to restore a portion of data that you would otherwise be unable to access.

Except for drives with removable media, every local drive letter is accessible using a local UNC name that includes the workstation name and a designation for the drive letter. For example, to enter a UNC name on drive c: for workstation ocean, enter:

\\ocean\c\$

The \$ sign *must* be included with the drive letter.

To enter a UNC name for workstation ocean and share point wave, enter:

\\ocean\wave

When accessing files, you do not need to enter the letter of the drive *except* for drives with removable media.

# **Active or inactive backup restore**

Your administrator determines how many backup versions IBM Storage Protect maintains for each file on your workstation. Having multiple versions of a file permits you to restore older versions if the most recent backup is damaged.

The most recent backup version is the *active* version. Any other backup version is an *inactive* version. Every time IBM Storage Protect backs up your files, it marks the new backup version as the active backup, and the last active backup becomes an inactive backup. When the maximum number of inactive versions is reached, IBM Storage Protect deletes the oldest inactive version.

To restore a backup version that is inactive, you must display both active and inactive versions by clicking on the **View** menu  $\rightarrow$  **Display active/inactive files** item. To display only the active versions (the default), click on the **View** menu  $\rightarrow$  **Display active files only** item. If you try to restore both an active and inactive version of a file at the same time, only the active version is restored.

On the IBM Storage Protect command line, use the inactive option to display both active and inactive objects.

### **Related reference**

"Inactive" on page 412

Use the inactive option to display both active and inactive objects.

# **Restoring files and directories**

You can locate the files you want to restore by searching and filtering.

Filtering displays only the files that match the filter criteria for your restore operation. Files that do not match the filter criteria do not display. The filter process searches files in the specified directory but does not include subdirectories.

### Restoring data by using the backup-archive client GUI

You can use the backup-archive client GUI to restore files and directories.

### **Procedure**

- 1. Click **Restore** on the main GUI window. The **Restore** window appears.
- 2. Expand the directory tree by clicking the plus (+) sign or the folder icon next to an object in the tree. Select the object that you want to restore. To search or filter files, click the **Search** icon from the toolbar.
- 3. Click the selection box for the objects that you want to restore.
- 4. To modify specific restore options, click the **Options** button. Any options that you change are effective during the current session only.
- 5. Click **Restore**. The **Restore Destination** window appears. Enter the appropriate information.
- 6. Click **Restore**. The **Restore Task List** window displays the processing status.

### **Related tasks**

"Backing up data using the backup-archive client GUI" on page 130

You can use the backup-archive client GUI to back up specific files, a group of files with similar names, or entire directories.

# Examples for restoring data using the command line

You can use the examples in this topic when you need to restore objects from IBM Storage Protectserver storage.

The following table shows how to use some restore commands to restore your objects from IBM Storage Protect server storage.

| Tahlo 28  | Command-line restore example    | 20 |
|-----------|---------------------------------|----|
| Tuble 20. | Continuita-line restore examble | ະວ |

| Task                                                                                              | Command                                       | Considerations                                                                                                    |
|---------------------------------------------------------------------------------------------------|-----------------------------------------------|----------------------------------------------------------------------------------------------------|
| Restore the most recent backup version of the c:\doc\h1.doc file, even if the backup is inactive. | <pre>dsmc restore c:\doc\h1.doc -latest</pre> | If the file you are restoring no longer resides on your workstation, and you have run an incremental backup since deleting the file, there is no active backup of the file on the server. In this case, use the latest option to restore the most recent backup version. IBM Storage Protect restores the latest backup version, whether it is active or inactive. See "Latest" on page 440 for more information. |

| Table 28. Command-line restore examples (continued)                                                                                                    |                                                                                                    |                                                                                                    |  |
|----------------------------------------------------------------------------------------------------|----------------------------------------------------------------------------------------------------|----------------------------------------------------------------------------------------------------|--|
| Task                                                                                                    | Command                                                                                                    | Considerations                                                                                                    |  |
| Display a list of active and inactive backup versions of files from which you can select versions to restore.                                                      | <pre>dsmc restore c:\project\* -pick -inactive</pre>                                                                                                   | If you try to restore both an active and inactive version of a file at the same time, only the active version is restored. See "Pick" on page 462 and "Inactive" on page 412 for more information.     |  |
| Restore all files with a file extension of .c from the c:\devel \projecta directory.                                                                               | <pre>dsmc restore c:\devel \projecta\*.c</pre>                                                                                                    | If you do not specify a destination,<br>the files are restored to their<br>original location.                                                                                                    |  |
| Restore the c:\project\doc\h1.doc file to its original directory.                                                                                                  | <pre>dsmc restore c:\project\doc\h1.doc</pre>                                                                                                    | If you do not specify a destination, the files are restored to their original location.                                                                                                    |  |
| Restore the c:\project\doc\h1.doc file under a new name and directory.                                                                                             | <pre>dsmc restore c:\project\doc\h1.doc c:\project\newdoc\h2.doc</pre>                                                                                 | None                                                                                                    |  |
| Restore the files in the e: drive and all of its subdirectories.                                                                                                   | dsmc restore e:\ -subdir=yes                                                                                                    | You must use the subdir option to restore directory attributes/ permissions. See "Subdir" on page 528 for more information about the subdir option.                                                    |  |
| Restore all files in the c:\mydir directory to their state as of 1:00 PM on August 17, 2002.                                                                       | <pre>dsmc restore -pitd=8/17/2002 -pitt=13:00:00 c:\mydir\</pre>                                                                                       | See "Pitdate" on page 463 and "Pittime" on page 464 for more information about the pitdate and pittime options.                                                                                        |  |
| Restore the c:\doc\h2.doc file to its original directory on the workstation, named star.                                                                           | <pre>dsmc restore c:\doc\h2.doc \\star\c\$\</pre>                                                                                                    | For the purposes of this manual,<br>the workstation name is part of the<br>file name. Therefore, if you back up                                                                                        |  |
| workstation, named star.                                                                                                    | To restore the file to "star" which has been renamed "meteor", enter:                                                                                  | files on one workstation and you want to restore them to another                                                                                                    |  |
|                                                                                                    | <pre>dsmc restore \\star\c\$\ doc\h2.doc \\meteor\c\$\</pre>                                                                                           | workstation, you must specify a destination. This is true even if you                                                                                                    |  |
|                                                                                                    | You could also enter:                                                                                                    | are restoring to the same physical workstation, but the workstation has a new name.                                                                                                    |  |
|                                                                                                    | <pre>dsmc restore \\star\c\$\ doc\h2.doc c:\</pre>                                                                                                    |                                                                                                    |  |
|                                                                                                    | This example is valid because if the workstation name is not included in the specification, the local workstation is assumed ("meteor", in this case). |                                                                                                    |  |
| Restore a file that was originally backed up from the diskette labeled "workathome" in the a: drive, and restore it to a diskette in the a: drive labeled "extra". | <pre>dsmc restore {workathome} \doc\h2.doc a:\doc\h2.doc</pre>                                                                                         | If you are restoring a file to a disk with a different label than the disk from which the file was backed up, you must use the file space name (label) of the backup disk instead of the drive letter. |  |

Table 28. Command-line restore examples (continued)

| Task                                                                                           | Command                                                   | Considerations                                                                          |
|------------------------------------------------------------------------------------------------|-----------------------------------------------------------|-----------------------------------------------------------------------------------------|
| Restore files specified in the c:\filelist.txt file to the d:\dir directory.                   | <pre>dsmc restore -filelist=c:\filelist.txt d:\dir\</pre> | See <u>"Filelist" on page 399</u> for more information about restoring a list of files. |
| Restore all members of the virtfs\group1 group backup stored on the IBM Storage Protect server | <pre>dsmc restore group {virtfs} \group1</pre>            | See "Restore Group" on page 710 for more information.                                   |

#### **Related concepts**

"Using commands" on page 609

The backup-archive client provides a command-line interface (CLI) that you can use as an alternative to the graphical user interface (GUI). This topic describes how to start or end a client command session and how to enter commands.

#### **Related reference**

"Restore" on page 695

The **restore** command obtains copies of backup versions of your files from the IBM Storage Protect server, or inside a backup set.

# **Examples: Restoring large amounts of data**

If you need to restore a large number of files, you get faster performance using the command line interface rather than the GUI interface. In addition, you improve performance if you enter multiple **restore** commands at one time.

#### **About this task**

For example, to restore all the files in your c: file space, enter:

```
dsmc restore c:\* -subdir=yes -replace=all -tapeprompt=no
```

However, if you enter multiple commands for the root directories in your c: file space, you can restore the files faster. For example, enter these commands:

```
dsmc restore c:\users\ -subdir=yes -replace=all -tapeprompt=no
dsmc restore c:\data1\ -subdir=yes -replace=all -tapeprompt=no
dsmc restore c:\data2\ -subdir=yes -replace=all -tapeprompt=no
```

Or, if you need to restore files for multiple drives, enter these commands:

```
dsmc restore c:\* -subdir=yes -replace=all -tapeprompt=no
dsmc restore d:\* -subdir=yes -replace=all -tapeprompt=no
dsmc restore e:\* -subdir=yes -replace=all -tapeprompt=no
```

You can also use the quiet option with the **restore** command to save processing time. However, you will not receive informational messages for individual files.

**Note:** If you already have the appropriate values set for the subdir, replace, tapeprompt, and quiet options in your client options file, it is not necessary to include these options in the commands.

When you enter multiple commands to restore your files, you must specify a unique part of the file space in each **restore** command. Do not use any overlapping file specifications in the commands.

To display a list of the root directories in a file space, use the **query backup** command. For example:

```
dsmc query backup -dirsonly -subdir=no c:\
```

As a general rule, you can enter two to four **restore** commands at one time. The maximum number you can run at one time without degrading performance depends on factors such as network utilization and how much memory you have. For example, if \users and \data1 are on the same tape, the restore for \data1 must wait until the restore for \users is complete. However, if \data2 is on a different tape, and there are at least two tape drives available, the restore for \data2 can begin at the same time as the restore for \users.

The speed at which you can restore the files also depends upon how many tape drives are available and whether your administrator is using collocation to keep file spaces assigned to as few volumes as possible. If your administrator is using collocation, the number of sequential access media mounts required for restore operations is also reduced.

#### Standard query restore, no-query restore, and restartable restore

This topic describes the standard (or classic) restore method, the no-query restore method, and the restartable restore method.

#### Standard query restore process

The standard query restore process is also known as classic restore. This topic explains how standard query restore works.

Here is how standard query restore works:

- The client gueries the server for a list of files backed up for the client file space you want to restore.
- The server sends a list of backed up files that match the restore criteria. If you want to restore both active and inactive files, the server sends information about all backed up files to the client.
- The list of files returned from the server is sorted in client memory to determine the file restore order and to minimize tape mounts required to perform the restore.
- The client tells the server to restore file data and directory objects.
- The directories and files you want to restore are sent from the server to the client.

#### No-query restore process

In the no-query restore process, a single restore request is sent to the server instead of querying the server for each object to be restored.

- 1. The client tells the server that a no-query restore is going to be completed and provides the server with details about file spaces, directories, and files.
- 2. The server uses a separate table to track entries which guide the restore.
- 3. The data to be restored is sent to the client. File and directory objects that are stored on disk are sent immediately since sorting for such data is not required before the object is restored.
- 4. You can use multiple sessions to restore the data. If the data is on multiple tapes, there are multiple mount points available at the server. The combination of using the **resourceutilization** option and **MAXNUMMP** allows multiple sessions.

When you enter an unrestricted wildcard source file specification on the **restore** command and do not specify any of the options: **inactive**, **latest**, **pick**, **fromdate**, or **todate**, the client uses a *no-query restore* method for restoring files and directories from the server. This method is called no-query restore because instead of querying the server for each object to be restored, a single restore request is sent to the server. In this case, the server returns the files and directories to the client without further action by the client. The client merely accepts the data that comes from the server and restores it to the destination named on the **restore** command.

Using the command-line client, an example of an unrestricted wildcard command would be:

 $c:\mydocs\2004\*$ 

An example of a restricted wildcard file specification would be:

c:\mydocs\2004\sales.\*

#### Restartable restore process

If the restore process stops because of a power outage or network failure, the server records the point at which this occurred.

This record is known to the client as a *restartable restore*. It is possible to have more than one restartable restore session. Use the **query restore** command or choose **restartable restores** from the Actions menu to find out if your client has any restartable restore sessions in the server database.

You must complete a restartable restore before attempting further backups of the file system. If you attempt to repeat the restore that was interrupted or try to back up the destination file space, the attempt fails because you did not complete the original restore. You can restart the restore at the point of interruption by entering the **restart restore** command, or you can delete the restartable restore using the **cancel restore** command. If you restart the interrupted restore, it restarts with the first transaction, which might consist of one or more files, not completely restored when the interruption occurred. Because of this, you might receive some replace prompts for files from the interrupted transaction which were already restored.

From the IBM Storage Protect GUI **Restartable restores** dialog box you can select the interrupted restore and delete it, or you can choose to restart the restore. If you restart the interrupted restore, it restarts with the first transaction, which might consist of one or more files, not completely restored when the interruption occurred. Because of this, you might receive some replace prompts for files from the interrupted transaction which were already restored.

To perform restartable restores using the GUI, follow these steps:

- 1. Select **Actions -> Restartable restores** from the main panel.
- 2. Select the restartable restore session you want to complete.
- 3. Click the **Restart** button at the bottom of the panel.

#### **Related reference**

"Resourceutilization" on page 486

Use the resourceutilization option in your option file to regulate the level of resources the IBM Storage Protect server and client can use during processing.

"Restore" on page 695

The **restore** command obtains copies of backup versions of your files from the IBM Storage Protect server, or inside a backup set.

# **Restoring Windows system state**

The Microsoft Volume Shadowcopy Service (VSS) is supported on Windows backup-archive clients. The client uses VSS to restore the system state. The system state restore function is deprecated for online system state restore operations.

#### **About this task**

You can no longer restore the system state on a system that is still online. Instead, use the ASR-based recovery method to restore the system state in offline Windows PE mode. For more information, see Recovering Microsoft Windows systems using the IBM Storage Protect Backup-Archive Client.

**Note:** If you try to restore the system state with the **dsmc restore systemstate** command, from the backup-archive client GUI, or from the web client, the following message is displayed:

ANS5189E Online SystemState restore has been deprecated. Please use offline WinPE method for performing system state restore.

#### **Related concepts**

"Recovering a computer when the Windows OS is not working" on page 194

If the computer has a catastrophic hardware or software failure, you can recover a Windows operating system with Automated System Recovery (ASR).

#### **Related reference**

"Restore Systemstate" on page 716

The **restore systemstate** command is deprecated for online system state restore operations.

# **Restoring Automated System Recovery files**

You can restore Automated System Recovery (ASR) files to recover the Windows operating system volume configuration information and system state if a catastrophic system or hardware failure occurs.

#### Before you begin

You must be a member of the Administrators or Backup Operators group to back up and restore ASR files.

#### **About this task**

The backup-archive client restores ASR data when the backup-archive client restores the Windows system state.

#### **Procedure**

To restore ASR files on Windows operating systems, use the **restore systemstate** command.

#### **Related concepts**

"Recovering a computer when the Windows OS is not working" on page 194

If the computer has a catastrophic hardware or software failure, you can recover a Windows operating system with Automated System Recovery (ASR).

# Recovering a computer when the Windows OS is not working

If the computer has a catastrophic hardware or software failure, you can recover a Windows operating system with Automated System Recovery (ASR).

# Creating a bootable WinPE CD

Before you can recover a Windows computer by using Automated System Recovery (ASR), you must create a bootable Windows Preinstallation Environment (WinPE) CD or DVD.

#### **Procedure**

For instructions that describe how to create a bootable WinPE CD or DVD, see the support articles:

- Best Practices for Recovering Windows Server 2012 and Windows 8
- Best Practices for Recovering Windows Server 2012 R2 and Windows 8.1

# Restoring the Windows operating system with Automated System Recovery

You can restore the Windows operating system of a computer with Automated System Recovery (ASR).

#### **Procedure**

For instructions that describe how to restore a Windows system by using ASR, see the support articles:

- Best Practices for Recovering Windows Server 2012 and Windows 8
- Best Practices for Recovering Windows Server 2012 R2 and Windows 8.1

#### What to do next

You can now restore other volumes.

#### Related tasks

"Creating a bootable WinPE CD" on page 194

Before you can recover a Windows computer by using Automated System Recovery (ASR), you must create a bootable Windows Preinstallation Environment (WinPE) CD or DVD.

"Creating a client options file for Automated System Recovery" on page 156

Before you can recover a Windows computer by using Automated System Recovery (ASR), you must create an options file. The options file is unique for each computer.

#### **Related reference**

"Restore" on page 695

The **restore** command obtains copies of backup versions of your files from the IBM Storage Protect server, or inside a backup set.

"Restore Systemstate" on page 716

The **restore systemstate** command is deprecated for online system state restore operations.

# Microsoft Dfs tree and file restore

To restore Dfs junctions and the data for each junction, restore the Dfs junction metadata first and then restore each junction separately.

If the junction metadata is not restored, IBM Storage Protect creates a directory under the Dfs root using the same name as that of the junction point and restores the data in that directory.

#### **Related tasks**

"Microsoft Dfs file protection methods" on page 184

There are some methods that you can use to protect the data in your Microsoft Dfs environment.

# **Restoring an image**

There are some items to consider before you begin restoring images on your system.

Before you restore an image (offline or online), you must have administrative authority on the system.

Here is a list of items to consider before you restore an image:

- Restoring the image of a volume restores the data to the same state that it was in when you performed your last image backup. Be absolutely sure that you need to restore an image, because it replaces your entire current file system or raw volume with the image on the server.
- The image restore operation overwrites the volume label on the destination volume with the one that existed on the source volume.
- Ensure that the volume to which you are restoring the image is at least as large as the image that is being restored.
- The file system or volume you are restoring to does not have to be the same type as the original. The volume does not even have to be formatted. The image restore process creates the appropriately formatted file system for you.
- Ensure that the target volume of the restore is not in use. The client locks the volume before starting the restore. The client unlocks the volume after the restore completes. If the volume is in use when the client attempts to lock the file system, the restore fails.
- You cannot restore an image to where the IBM Storage Protect client program is installed.
- If you created an image of the system drive, you cannot restore the image to the same location because the client cannot have an exclusive lock of the system drive. Also, because of different system component configurations, the system image might not be consistent across components (such as Active Directory). Some of these components can be configured to use different volumes where parts are installed on the system drive and others to non-system volumes.

• If you have run progressive incremental backups and image backups of your file system, you can perform an incremental image restore of the file system. The process restores individual files after the complete image is restored. The individual files restored are those backed up after the original image. Optionally, if files were deleted after the original backup, the incremental restore can delete those files from the base image.

Deletion of files is performed correctly if the backup copy group of the IBM Storage Protect server has enough versions for existing and deleted files. Incremental backups and restores can be performed only on mounted file systems, not on raw logical volumes.

• If for some reason a restored image is corrupted, you should run *chkdsk* to check for and repair any bad sectors (unless the restored volume is RAW).

You can use the verifyimage option with the **restore** image command to specify that you want to enable detection of bad sectors on the destination target volume. If bad sectors are detected on the target volume, the client issues a warning message on the console and in the error log.

If bad sectors present on the target volume, you can use the imagetofile option with the **restore** image command to specify that you want to restore the source image to a file. Later, you can use a data copy utility of your choice to transfer the image from the file to a disk volume.

#### **Related reference**

"Imagetofile" on page 411

Use the imagetofile option with the **restore** image command to specify that you want to restore the source image to a file.

"Verifyimage" on page 552

Use the verifyimage option with the **restore** image command to specify that you want to enable detection of bad sectors on the destination target volume.

# Restoring an image using the GUI

You can use the GUI to restore an image of your file system or raw logical volume.

#### **About this task**

Follow these steps to restore an image of your file system or raw logical volume:

#### **Procedure**

- 1. Click **Restore** from the main window. The Restore window appears.
- 2. Expand the directory tree.
- 3. Locate the object in the tree named **Image** and expand it. Click the selection box next to the image you want to restore. You can obtain detailed information about the object by highlighting the object and selecting **View** → **File Details...** from the main window or click the **View File details** button.
- 4. **(Optional)** To perform an incremental image restore, click the **Options** button to open the Restore Options window and select the **Image plus incremental directories and files** option. If you want to delete inactive files from your local file system, select the **Delete inactive files from local** check box. Click the **OK** button.
- 5. Click **Restore**. The Restore Destination window appears. The image can be restored to the volume with the drive letter or mount point from which it was originally backed up. Alternatively, a different volume can be chosen for the restore location.
- 6. Click the **Restore** button to begin the restore. The **Task List** window appears showing the progress of the restore. The Restore Report window displays a detailed status report.

#### Results

The following are some items to consider when you perform an image restore using the GUI:

- You can select View → File Details from the main window or click the View File details button to display the following statistics about file system images backed up by the client:
  - Image Size This is the volume size which was backed up.
  - Stored Size This is the actual image size stored on the server. Because image backup allows you to back up only used blocks in a file system, the stored image size on the IBM Storage Protect server could be smaller than the volume size. For online image backups, the stored image can be larger than the file system based on the size of the cache files.
  - File system type
  - Backup date and time
  - Management class assigned to image backup
  - Whether the image backup is an active or inactive copy
- To modify specific restore options, click the **Options** button. Any options you change are effective during the current session *only*.
- In the Restore Options window, you can choose to restore the image only or the image and incremental directories files. If you choose **Image Only**, you restore the image from your last image backup only. This is the default.

If you ran incremental-by-date image backup on a volume or image backups on a volume with incrementals, you can choose the **Image plus incremental directories and files** option. If you choose **Image plus incremental directories and files**, you can also select **Delete inactive files from local** to delete the inactive files that are restored to your local file system. If incremental-by-date image backup was the only type of incremental backup you performed on the file system, deletion of files will not occur.

**Important:** Be absolutely sure that you need to perform an incremental restore because it replaces your entire file system with the image from the server and then restore the files that you backed up using the incremental image backup operation.

# Restoring an image using the command line

Use the **restore image** command to restore an image using the IBM Storage Protect command line client.

You can use the verifyimage option with the **restore image** command to specify that you want to enable detection of bad sectors on the destination target volume. If bad sectors are detected on the target volume, IBM Storage Protect issues a warning message on the console and in the error log.

If bad sectors are present on the target volume, you can use the imagetofile option with the **restore** image command to specify that you want to restore the source image to a file. Later, you can use a data copy utility of your choice to transfer the image from the file to a disk volume.

#### Related reference

"Imagetofile" on page 411

Use the imagetofile option with the **restore** image command to specify that you want to restore the source image to a file.

"Verifyimage" on page 552

Use the verifyimage option with the **restore** image command to specify that you want to enable detection of bad sectors on the destination target volume.

# Restore data from a backup set

Your IBM Storage Protect administrator can generate a backup set, which is a collection of your files that reside on the server, onto portable media created on a device using a format that is compatible with the client device.

You can restore data from a backup set from the IBM Storage Protect server, or when the backup set is locally available as a file or on a tape device.

You can restore backup sets from the following locations:

- From the IBM Storage Protect server
- From portable media on a device attached to your client workstation
- From a backup set file on your client workstation

Backup sets can provide you with instant archive and rapid recovery capability as described in the following list.

#### **Instant archive**

This capability allows an administrator to create an archive collection from backup versions already stored on the server.

#### Rapid recovery with local backup sets

Typically, restores are performed from normal file backups that are stored on the IBM Storage Protect server outside of backup sets. This restore approach gives you the ability to restore the most recent backup version of every file. It is possible that a backup set does not contain the most recent backup version of your files.

In some cases restoring data from a backup set can be a better option than restoring data from normal backup files on the IBM Storage Protect server. Restoring from a backup set can be a better option for the following reasons:

- A backup set restore can provide for a faster recovery because all of the required files for restore are contained together within a smaller number of storage volumes.
- A backup set provides a point-in-time collection of files. You can restore to a point in time rather than restoring what is currently available from a normal file-level restore from the server.
- You can perform an ASR restore using a backup set volume.

Restoring a backup set from the IBM Storage Protect server provides a larger set of restore options than restoring from a local backup set. However, restoring from a local backup set can be preferable in some cases:

- It is possible that you need to restore your data when a network connection to the IBM Storage Protect server is not available. This is possible in a disaster recovery situation.
- The local restore may be faster than restoring over a network connection to your IBM Storage Protect server.

A backup set can be restored from the IBM Storage Protect server while the backup set volumes are available to the server, or they can be moved to the client system for a local backup set restore. A backup set can be generated with or without a table of contents (TOC), and can contain file data or image data.

The backup set can contain system state data.

Your ability to restore data from backup sets is restricted by the location of the backup set and the type of data in the backup set. The command-line client can restore some data that the GUI cannot restore, but the GUI can allow you to browse and choose which objects to restore. Generally, backup sets from the server with a TOC allow more options when restoring. However, local backup sets provide options that are sometimes preferable to restoring from the IBM Storage Protect server.

The restrictions for restoring data from backup sets using the GUI are summarized in the following table. Each interior cell represents one combination of data type and backup set location. For each situation, the cell indicates if you can use the GUI to restore only the entire backup set, to select objects within the backup set, or if you cannot use the GUI to restore the backup set.

| Table 29. Backup s             | et GUI restore restrictio                       | UI restore restrictions                                           |                                                         |
|--------------------------------|-------------------------------------------------|-------------------------------------------------------------------|---------------------------------------------------------|
|                                |                                                 |                                                                   |                                                         |
| Data type in the<br>backup set | Local<br>(location=file<br>or<br>location=tape) | IBM Storage Protect Server (TOC<br>available)                     | IBM Storage<br>Protect Server<br>(TOC not<br>available) |
| file                           | Restore entire backup set only.                 | Restore entire backup set, or selected objects in the backup set. | Restore entire backup set only.                         |
| image                          | Cannot be restored.                             | Restore entire backup set, or selected objects in the backup set. | Cannot be restored.                                     |
| system state                   | Restore entire backup set only.                 | Restore entire backup set, or selected objects in the backup set. | Restore entire backup set only.                         |

The restrictions for restoring data from backup sets using the command-line client are summarized in the following table. Each interior cell represents one combination of data type and backup set location. For each situation, the cell lists the restore commands you can use. Except as noted, you can restore specific objects within a backup set, as well as the entire backup set.

| Table 30. Back    | kup set command-line restore r         | estrictions                                |                                                   |
|-------------------|----------------------------------------|--------------------------------------------|---------------------------------------------------|
| Data type in      |                                        | Backup set location                        |                                                   |
| the backup<br>set | Local (location=file or location=tape) | IBM Storage Protect Server (TOC available) | IBM Storage Protect Server<br>(TOC not available) |
| file              | Commands:                              | Commands:                                  | Commands:                                         |
|                   | restore<br>restore backupset           | restore<br>restore backupset               | restore backupset                                 |
| image             | Cannot be restored                     | Command: restore image                     | Cannot be restored                                |
| system state      | Command:                               | Commands:                                  | Command:                                          |
|                   | restore backupset                      | restore backupset<br>restore systemstate   | restore backupset                                 |

**Restriction:** When restoring system state data using the **restore backupset** command, you cannot specify individual objects. You can only restore the entire system state.

#### **Related reference**

"Localbackupset" on page 440

The localbackupset option specifies whether the backup-archive client GUI bypasses initial logon with the IBM Storage Protect server to restore a local backup set on a standalone workstation.

#### "Query Backupset" on page 673

The **query backupset** command queries a backup set from a local file, tape device (if applicable), or the IBM Storage Protect server.

#### "Query Image" on page 680

The **query image** command displays information about file system images that are stored on the IBM Storage Protect server, or that are inside a backup set from the IBM Storage Protect server, when the backupsetname option is specified.

"Restore" on page 695

The **restore** command obtains copies of backup versions of your files from the IBM Storage Protect server, or inside a backup set.

"Restore Backupset" on page 704

The **restore** backupset command restores a backup set from the IBM Storage Protect server, a local file, or a local tape device. You can restore the entire backup set, or, in some cases, specific files within the backup set.

"Restore Image" on page 712

The **restore image** command restores a file system or raw volume image that was backed up using the **backup image** command.

"Restore Systemstate" on page 716

The **restore systemstate** command is deprecated for online system state restore operations.

# **Restore backup sets: considerations and restrictions**

This topic lists some considerations and restrictions that you must be aware of when restoring backup sets.

#### **Backup set restore considerations**

Consider the following when restoring backup sets:

- If the object you want to restore was generated from a client node whose name is different from your current node, specify the original node name with the **filespacename** parameter on any of the restore commands.
- If you are unable to restore a backup set from portable media, check with your IBM Storage Protect administrator to ensure that the portable media was created on a device using a compatible format.
- If you use the **restore backupset** command on the initial command line with the parameter -location=tape or -location=file, the client does not attempt to contact the IBM Storage Protect server.
- When restoring a group from a backup set:
  - The entire group, or all groups, in the virtual file space are restored. You cannot restore a single group by specifying the group name, if there are several groups in the same virtual file space. You cannot restore a part of a group by specifying a file path.
  - Specify a group by using the following values:
    - Specify the virtual file space name with the **filespacename** parameter.
    - Use the subdir option to include subdirectories.
- Limited support is provided for restoring backup sets from tape devices attached to the client system.
   A native device driver provided by the device manufacturer must always be used. The device driver provided by IBM to be used with the IBM Storage Protect server cannot be used on the client system for restoring local backup sets.
- To enable the client GUI to restore a backup set from a local device, without requiring a server connection, use the localbackupset option.

#### **Backup set restore restrictions**

Be aware of the following restrictions when restoring backup sets:

- A backup set data that was backed up with the API cannot be restored or used.
- You cannot restore image data from a backup set using the **restore backupset** command. You can restore image data from a backup set only with the **restore image** command.
- You cannot restore image data from a local backup set (location=tape or location=file). You can restore image data from a backup set only from the IBM Storage Protect server.

#### Related reference

"Localbackupset" on page 440

The localbackupset option specifies whether the backup-archive client GUI bypasses initial logon with the IBM Storage Protect server to restore a local backup set on a standalone workstation.

"Restore" on page 695

The **restore** command obtains copies of backup versions of your files from the IBM Storage Protect server, or inside a backup set.

"Restore Image" on page 712

The **restore image** command restores a file system or raw volume image that was backed up using the **backup image** command.

"Restore Backupset" on page 704

The **restore** backupset command restores a backup set from the IBM Storage Protect server, a local file, or a local tape device. You can restore the entire backup set, or, in some cases, specific files within the backup set.

# **Backup set restore**

IBM Storage Protect considers a backup set as one object containing the whole file structure. You can restore the entire backup set or, in some cases, you can select portions. The backup set media is self-describing and contains all the information required to perform a successful restore.

If you are connected to the Tivoli Storage Manager 5.4 or later server, your server administrator can create backup sets that are stacked. Stacked backup sets can contain data from multiple client nodes, and they can contain different types of data for a particular client node. The types of data can be file data or image data.

If you have upgraded from Tivoli Storage Manager Express®, some application data is also supported.

**Restriction:** Image data and application data restore processing is only available when restoring from the server. You cannot restore image data and application data from a client local backup set restore.

When a backup set is stacked, you can only restore data for your own node. Data for all other nodes is skipped. When restoring data from a stacked backup set on a local device, you can only restore file level data for your own client node. It is important that the nodename option is set to match the node name used to generate the backup set for one of the nodes in the stack.

**Important:** Due to the portability of local backup sets, you must take additional steps to secure your local backup sets on portable media. The backup set media should be physically secured because the backup set can be restored locally without authenticating with the server. Each user has access to all of the data on the stacked backup set, which means that the user has access to data that they do not own, by changing the node name or viewing the backup set in its raw format. Encryption or physical protection of the media are the only methods to ensure that the data is protected.

If you restore backup set data from the server, individual files, directories or entire backup set data can be restored in a single operation from the GUI or the command line. When you restore backup set data locally, the GUI can only display and restore an entire backup set. The command line can be used to restore individual files or directories stored in a backup set locally.

# Restoring backup sets using the GUI

The client GUI can restore data from a backup set from the server, from a local file, or from a local tape device. You can use the GUI to restore individual files from a backup set from the IBM Storage Protect server with a TOC, but not from a local backup set nor from a backup set from the server without a TOC.

#### **About this task**

**Important:** Before you begin a restore operation, be aware that backup sets can contain data for multiple file spaces. If you specify a destination other than the original location, data from *all* file spaces are restored to the location you specify.

To restore a backup set from the GUI, perform the following steps:

- 1. Click **Restore** from the GUI main window. The Restore window appears.
- 2. Locate the **Backup Sets** directory tree object and expand it by clicking the plus sign (+) beside it.
  - To restore the backup set from a local device, expand the **Local** object and the Specify backup set location window is displayed. On the window, select **File name:** or **Tape name:** from the list and enter the tape or file name location. You can also click the **Browse** button to open a file selection window and select a backup set.
  - To restore data from backup set from the server, first expand the **Server** object and then either **Filelevel** or **Image**, depending on the type of restore requested.
- 3. Click the selection box next to the backup set or directory or file within the backup set that you want to restore.

You can select files from within a backup set if that backup set is from the server and has a table of contents.

- 4. Click **Restore**. The Restore Destination window appears. Enter the appropriate information.
- 5. Click **Restore**. The Task List window displays the restore processing status.

#### Note:

- If the object you want to restore is part of a backup set generated on a node, and the node name is changed on the server, any backup set objects that were generated prior to the name change will not match the new node name. Ensure that the node name is the same as the node for which the backup set was generated.
- The client can be used to restore a backup set on an attached device with or without a server connection. If the server connection fails, a prompt appears to continue for purposes of local backup set restore. Also, thelocalbackupset option can be used to tell the client not to attempt the connection to the server.
- Certain local devices such as tape devices (tape devices do not apply to Mac OS X) require device drivers to be set up prior to performing a restore. See the device manual for assistance with this task. You also need to know the device address in order to perform the restore.
- The following features of a backup set restore from the server are not available when restoring locally:
  - 1. Image restore.
  - 2. Restoring individual system state components.
  - 3. The GUI display and restore of individual files and directories. The command line can be used to restore an individual directory or file from a local backup set.
  - 4. Application data restore if the server was migrated from the Tivoli Storage Manager Express product.

# Backup set restores using the client command-line interface

The client command line interface can restore data from a backup set from the server, from a local file, or from a local tape device. You can use the client command line interface to restore individual files from local backup sets and from backup sets without a TOC.

To restore a backup set from the client command line interface, use the **query backupset** command to display what backup set data is available, then use restore commands to restore the data.

You can use the following commands to restore data from backup sets:

- restore
- restore backupset
- · restore image
- restore systemstate

Use the appropriate command for the location of the backup set and the data in the backup set. For more information, see Table 30 on page 199.

#### Related reference

"Query Backupset" on page 673

The **query backupset** command queries a backup set from a local file, tape device (if applicable), or the IBM Storage Protect server.

"Query Image" on page 680

The **query image** command displays information about file system images that are stored on the IBM Storage Protect server, or that are inside a backup set from the IBM Storage Protect server, when the backupsetname option is specified.

"Restore" on page 695

The **restore** command obtains copies of backup versions of your files from the IBM Storage Protect server, or inside a backup set.

"Restore Backupset" on page 704

The **restore** backupset command restores a backup set from the IBM Storage Protect server, a local file, or a local tape device. You can restore the entire backup set, or, in some cases, specific files within the backup set.

"Restore Image" on page 712

The **restore image** command restores a file system or raw volume image that was backed up using the **backup image** command.

"Restore Systemstate" on page 716

The **restore systemstate** command is deprecated for online system state restore operations.

# **Restore Net Appliance CIFS shares**

Restoring the share definition requires restoring the root directory of the share file space, which under most circumstances can be done as follows: dsmc rest \NetAppFiler\CifsShareName\-dirsonly.

The following output indicates that the root directory (and share definition has been restored):

```
Restoring 0 \NetAppFiler\CifsShareName\ [Done]
```

If the CIFS share definition is deleted on the Net Appliance file server, the client is unable to directly restore the share definition because the share is no longer accessible.

The share definition can be restored indirectly by creating a temporary local share and restoring the share definition to the temporary share as follows:

```
md c:\tempdir net share tempshare=c:\tempdir
  /remark:"Temporary Share for Restoring Deleted CIFS Share"
net use z: \\LocalMachineName\tempshare
dsmc res \\NetAppFiler\CifsShareName\ z:\ -dirsonly
```

This restores the original share definition (including permissions) on the file server.

Older versions of the IBM Storage Protect server might have a problem which prevents restoring the root directory and the CIFS share definition. If this problem occurs, it can be circumvented by using by one of the following methods:

1. Use the DISABLENQR testflag to restore the root directory as follows:

```
dsmc res \\NetAppFiler\CifsShareName\ -test=disablenqr -dirsonly
```

2. Use the command line client -pick option with a restore command and select the root directory:

```
dsmc res \\NetAppFiler\CifsShareName\ -dirsonly -pick
```

#### **Related tasks**

"Backing up Net Appliance CIFS share definitions" on page 176

Network Appliance (NetApp) CIFS share definitions include share permissions that are set on the file server.

# Restoring data from a VMware backup

You can use several methods for restoring data from backups to a VMware virtual machine. The restore method depends on the type of backup and on the version of the backup-archive client software that you use to run the restore.

This feature is available only if the client operates as a data mover for IBM Storage Protect for Virtual Environments: Data Protection for VMware.

#### **Full VM restore**

Use the **restore vm** command to restore an entire virtual machine from a full VM backup. When you restore a full VM backup, the restored image replaces the virtual machine or a new virtual machine is created. In a full VM restore, you restore all of the VMware files and the system state on Windows systems. If you have access to IBM Storage Protect recovery agent, you can restore individual files.

Depending on the version of the backup-archive client that is running on the VMware client, use the appropriate method to restore a full VM backup:

#### Versions of the backup-archive earlier than 6.2.2:

Restore the full VM backup by using VMware Consolidated Backup. For more information, see the following topic:

"Restoring full VM backups that were created with VMware Consolidated Backup" on page 216

#### Versions of the backup-archive client at 6.2.2 or later:

Restore the full VM backup by using the vStorage API. The IBM Storage Protect 6.2.2 or later client can restore full VMware backups that were created with versions of the client that is earlier than version 6.2.2. For more information, see the following topic:

"Restoring full VM backups" on page 204

#### File-level restore

Use the **restore** command to restore individual files from a file-level VM backup. Use this method when you cannot practically restore an entire VMware image. File-level backups were created with the version 7.1 or earlier backup-archive clients.

The following restrictions apply to file-level restores:

- You can use the file-level restore method only if a file-level backup of the virtual machine exists.
- You cannot restore an entire virtual machine from file-level backups because the restore command does not re-create Windows system states.
- You cannot use this method to restore individual files from a full VM backup of a virtual machine.

Depending on the configuration of the virtual machine where you restore the files, use the appropriate method to restore files from a file-level backup:

#### The backup-archive client is not installed on the VM:

Restore the files from the vStorage backup server that backed up the virtual machine.

#### The backup-archive client is installed on the VM:

Restore the file from the backup-archive client that is installed on the virtual machine.

For more information, see the following topic:

"Scenario: Restoring file-level VM backups" on page 213

# **Restoring full VM backups**

You can restore a full VMware backup to re-create all of the files for a VMware virtual machine (VM) directly to the VMware server. This method replaces the deprecated method of restoring backups that were created by using the VMware Consolidated Backup (VCB) tools. This restore method does not

require you to use the VMware converter tool before you restore the backup to the VMware server. You cannot use this restore method to restore individual files from a full VM backup.

# Before you begin

This feature is available only if the client operates as a data mover for IBM Storage Protect for Virtual Environments: Data Protection for VMware.

To restore a full VMware backup that was created by using VCB tools in IBM Storage Protect 6.2.0 or earlier, see the topic "Restoring full VM backups that were created with VMware Consolidated Backup".

**Note:** A virtual machine is uniquely identified with the original host and datacenter name. If the datacenter or host name is changed, the currently defined restore will fail. In this case, you must restore the virtual machine using the new naming details.

#### **Procedure**

- 1. Depending on the target location for the restore, complete the appropriate step:
  - If the restore of the full VM backup is going to overwrite the existing VMware virtual machine, delete the existing virtual machine.
  - If you restore the full VM backup to a new virtual machine, you do not need to delete the existing virtual machine. You can delete the existing virtual machine if you prefer, otherwise proceed to the next step.
- 2. Query the virtual machine for VMware backups, by completing the following steps:
  - a) From the off-host backup server, run the following command:

```
dsmc q vm *
```

The command lists the available backups, for example:

| #    | Backup Date            | Mgmt Class | Type A/I Virtual Machine |
|------|------------------------|------------|--------------------------|
|      |                        |            |                          |
| 1    | 12/03/2009 03:05:03    | DEFAULT    | VSTORFULL A vm_guest1    |
| 2    | 09/02/2010 10:45:09    | DEFAULT    | VSTORFULL A vm guest11   |
| 3    | 09/02/2010 09:34:40    | DEFAULT    | VSTORFULL A vm guest12   |
| 4    | 09/02/2010 10:10:10    | DEFAULT    | VSTORFULL A vm guest13   |
| 5    | 12/04/2009 20:39:35    | DEFAULT    | VSTORFULL A vm guest14   |
| 6    | 09/02/2010 11:15:18    | DEFAULT    | VSTORFULL A vm guest15   |
| 7    | 09/02/2010 02:52:44    | DEFAULT    | VSTORFULL A vm guest16   |
| 8    | 08/05/2010 04:28:03    | DEFAULT    | VSTORFULL A vm guest17   |
| 9    | 08/05/2010 05:20:27    | DEFAULT    | VSTORFULL A vm guest18   |
| 10   | 08/12/2010 04:06:13    | DEFAULT    | VSTORFULL A vm guest19   |
| 11   | 09/02/2010 00:47:01    | DEFAULT    | VSTORFULL A vm guest7    |
| 12   | 09/02/2010 01:59:02    | DEFAULT    | VSTORFULL A vm guest8    |
| 13   | 09/02/2010 05:20:42    |            | VSTORFULL A vm guest9    |
|      | 900I Return code is 0. |            |                          |
|      | 901I Highest return co |            |                          |
| 7101 | 7011B001 1010111 00    |            |                          |

- b) From the results that are returned by the query command, identify a virtual machine to restore.
- 3. Restore the full VMware backup, by using the **restore vm** command. To restore the backup to a virtual machine with a new name, use the -vmname option. For example, in the following command the virtual machine is restored and a new name is specified for the restored virtual machine:

```
dsmc restore vm my_old_vmname -vmname=new_vm_name -datastore=myPath
```

4. When the restore is complete, the virtual machine is powered off. Start the virtual machine from the VMware vCenter.

#### What to do next

If you are restoring application protection backups, see <u>"Shadow copy considerations for restoring an application protection backup from the data mover" on page 206.</u>

#### Related tasks

"Restoring full VM backups that were created with VMware Consolidated Backup" on page 216
You can restore a full VMware backup to re-create all of the files for a VMware virtual machine (VM).
Complete these steps to restore full VM backups that were created by using VMware Consolidated Backup (VCB) running on IBM Storage Protect 6.2.0 or earlier.

#### **Related reference**

"Query VM" on page 691

Use the **query VM** command to list and verify the successful backups of virtual machines (VMs).

"Restore VM" on page 717

Use the **restore** vm command to restore a virtual machine (VM) that was previously backed up.

"INCLUDE.VMSNAPSHOTATTEMPTS" on page 426

Use the INCLUDE. VMSNAPSHOTATTEMPTS option to determine the total number of snapshot attempts to try for a virtual machine (VM) backup operation that fails due to snapshot failure.

# Shadow copy considerations for restoring an application protection backup from the data mover

For Windows VMware virtual machines (VMs), if you attempt to restore an application protection backup from the data mover, be aware of shadow copy restrictions when you restore the application protection backup.

#### The shadow storage might run out of space

If you attempt to run a full VM restore of an application protection backup that was created with 2 or more snapshot attempts, the system provider snapshot is present on the restored VM. As the application writes to the disk, the shadow storage space grows until it runs out of disk space.

In general, if application protection was used during a backup, use only application protection restore. When you restore the application, the volume is automatically reverted. However, if you must restore the full VM, you must either revert or delete the shadow copy.

After you restore the entire VM, verify that the restore was successful, and the data is not corrupted. If the data is not corrupted, delete the shadow copy. If the data is corrupted, revert the shadow copy to restore data integrity.

You can determine which shadow copy to delete or revert by looking for the dsmShadowCopyID.txt file in the root directory of each restored volume. This file contains the snapshot IDs of the shadow copies that were created during the snapshot attempts. You can use the **diskshadow** command **delete shadows** to delete these IDs, or the **revert** command to revert the shadow copy. After the delete or revert is completed, you can also delete the dsmShadowCopyID.txt file.

**Important:** In order for the revert operation to succeed, the application database, such as the Microsoft SQL Server database or Microsoft Exchange Server database, must be on a non-boot drive (any drive other than the boot drive).

# The shadow copy must be available on the restored volume during an application protection restore

In some cases, an application protection backup operation might use the Volume Shadow Copy Service (VSS) to create an application-consistent shadow copy before you start a VM backup. All changes that are made after the creation time of the shadow copy are saved to the shadow storage.

A database restore might fail if the shadow copy is not available during an application restore. The shadow copy is used at the time of restore to revert the restored volume to an application-consistent state. If the shadow copy not available, the restored data will be in an inconsistent state.

The following situations can cause the shadow copy to be unavailable:

- Typically, the shadow storage is part of a volume. However, sometimes the shadow storage space is configured to be on a different volume either by default or manually. In this case, the database restore might fail because the shadow copy that was created during the VM backup operation is not available at restore time.
- The shadow storage is not available because the volume with the shadow storage was excluded at backup time.

The following workarounds are available for this issue:

• Before you run a VM backup, add the shadow copy storage association for each volume that is available on the guest VM by using the **vssadmin add shadowstorage** command. For example, to set the shadow storage location for volume E: on volume E:, issue following command:

```
vssadmin add shadowstorage /for=E: /on=E: /maxsize=unbounded
```

**Important:** The **vssadmin add shadowstorage** command might fail if the VM has existing VSS snapshots. You must delete the VSS snapshots by using the same application that created them.

For example, if a VSS backup of an Exchange database with LOCAL backup destination was created by IBM Storage Protect for Mail: Data Protection for Microsoft Exchange Server, use the Data Protection for Microsoft Exchange Server application to delete the VSS backup. If an unidentified VSS snapshot exists, use the Windows **diskshadow** command **delete shadows** to delete the VSS snapshot.

Also, ensure that the volume that holds the shadow storage is not excluded from backup operations.

- Manually revert snapshots to achieve application-consistency of the database files:
  - 1. Mount all disks in the VM backup by using IBM Storage Protect recovery agent.
  - 2. Start the Windows diskshadow command in interactive mode.
  - 3. In the interactive **diskshadow** mode, issue the following command:

```
list shadows all
```

- 4. In the root directory of each mounted drive, locate the dsmShadowCopyID.txt file. This file contains the globally unique identifier (GUID) of the VSS shadow copy that is needed in the volume revert operation.
- 5. Open the dsmShadowCopyID.txt file and identity the GUID of the volume where the database files are located.
- 6. In the interactive **diskshadow** mode, issue the following command:

```
revert GUID
```

where GUID is the snapshot GUID that was identified in the dsmShadowCopyID.txt file.

In order for the revert operation to succeed, the application database must be on a non-boot drive.

# Recovering from an application protect restore failure of a guest VM with Microsoft Exchange Server

Restoring a guest VM from an application protection backup can fail if the guest VM contains disks of different sizes and the original application protection snapshot of the VM took more than 10 seconds to complete.

This situation applies to application protection restore operations that fail when the / RECOVer=APPLYALLlogs AND /MOUNTDAtabases=Yes option is specified with the database restore command.

For example, a restore operation failed when the following Data Protection for Microsoft Exchange Server command is run:

tdpexcc restore DB1 FULL /mountdatabases=Yes /recover=applyalllogs

To resolve this problem, you must enable disk shadow copies for each disk in the guest VM and rerun the application protection backup. To avoid this problem in the future, enable disk shadow copies of each disk in the guest VM before you run application protection backups.

To recover from the restore failure, complete the following steps:

- 1. Ensure that the guest VM snapshot takes less than 10 seconds to complete.
- 2. If the snapshot takes longer than 10 seconds to complete, and the source disks on the guest VM are of different sizes, enable the shadow copies on each disk in the guest VM.
- 3. Run a guest VM backup on data mover machine.
- 4. Restore the databases again.

**Important:** If this problem occurs, the VM backup cannot be used to perform an application-consistent restore. You can perform only a crash-consistent restore. You must correct the configuration and run a new backup in order to have an application-consistent restore.

# Scenarios for running full VM instant access and full VM instant restore from the backup-archive client command line

Full VM instant access and full VM instant restore operations require a license for IBM Storage Protect for Virtual Environments. You can perform either of these operations from the backup-archive client command line. Instant access and instant restore operations and options are supported only for VMware virtual machines that are hosted on VMware ESXi 5.1 servers, or later versions.

The following scenarios demonstrate the full VM instant access or full VM instant restore operations that you might perform. Before you can complete the operations that are described in the following text, you must configure at least one data mover node on the vStorage backup server so it can protect the virtual machines by starting off host backup and restore operations. The steps for setting up the data mover nodes are described in Setting up the data mover nodes in a vSphere environment.

# Scenario: You want to perform a full VM instant access to verify the integrity of a backed up image of a VMware virtual machine, without actually restoring the virtual machine or disks to the ESXi host

The purpose of this goal is to verify that a backed up virtual machine image can be used to successfully restore a system if the virtual machine is deleted or its disks and data are corrupted or otherwise unusable.

For this scenario, assume that an ESX server has a virtual machine named Orion running on it. You want to verify that the backed up image that is stored by the IBM Storage Protect server can be used to restore this virtual machine if the current virtual machine fails.

You perform a VM instant access operation, you use the **restore vm** command with inventory location options specified to identify the location for the restored virtual machine. All inventory location options, such as **vmname**, **datacenter**, **host**, and **datastore** can be used in combination with the instant access option (-VMRESToretype=INSTANTAccess) to specify the location for the restored (instant access) virtual machine.

Because the Orion virtual machine does exist in the inventory and is running, you must provide a new name for a temporary virtual machine by adding the new name to the **vmname** option. You must also add the -VMRESToretype=INSTANTAccess option to the command line to indicate that this is an instant access restore operation.

Entering the following command prepares a virtual machine named "Orion\_verify" so it is available for instant access. You can use this virtual machine to verify that the backed-up image can be restored.

dsmc restore vm Orion -vmname=Orion\_verify -Host=esxi.example.com
 -datacenter=mydataCenter -VMRESToretype=INSTANTAccess -VMAUTOSTARTvm=YES

The -VMAUTOSTARTvm=YES option indicates that the virtual machine is started when it is restored. By default, the new virtual machine is not automatically started. With this default setting, you can reconfigure the virtual machine before you start it.

You can also list the versions of a virtual machine that were backed up by using the **inactive** or **pick** options or the **pittime** or **pitdate** options to select an inactive or active backup, from a particular date or time. For example, to display a list of backed up versions of the Orion virtual machine, by using the following command:

```
dsmc restore vm Orion -pick
```

For a virtual machine that is restored by using the -VMRESToretype=INSTANTAccess option, temporary data that is created by this virtual machine is stored in a VMware snapshot.

After you restore the temporary virtual machine (Orion\_verify), run verification tools on it to verify the integrity of the disks and data. Use a utility such as **chkdsk**, or a utility or application of your choosing, to verify the virtual disks and data. If the temporary virtual machine passes the integrity checks, you can remove the temporary resources that were created to support the instant access restore operation.

# Scenario: You want to determine whether any temporary (instant access) virtual machines exist, so you can run a clean-up operation to free the resources associated with them

Use the query vm command with one of the following options that you specify on the command line:

- -VMRESToretype=INSTANTAccess
- -VMRESToretype=ALLtype

Where:

#### -VMRESToretype=INSTANTAccess

Displays all temporary virtual machines that are running in instant access mode, created by a restore vm -VMRESToretype=INSTANTAccess operation.

#### -VMRESToretype=ALLtype

Displays all virtual machines with active instant access or instant restore sessions that were started by a **restore vm** command that uses either the -VMRESToretype=INSTANTAccess or VMRESToretype=-INSTANTRestore options.

The following examples show the syntax for the various options:

```
query vm * -VMREST=INSTANTA
query vm * -VMREST=ALL
```

You can add a **-Detail** option to each of the **query vm** commands shown to display more information about each of the temporary virtual machines.

```
query vm vmname -VMREST=INSTANTA -Detail
```

To remove the resources that were created for a temporary virtual machine named "Orion\_verify", run the following command:

```
dsmc restore vm Orion -vmname=Orion_verify -VMRESToretype=VMCLeanup
```

The **-VMRESToretype=VMCLeanup** option deletes the temporary virtual machine from the ESXi host, unmounts any iSCIS mounts that were mounted, and clears the iSCSI device list from the ESX host. All temporary data for the temporary virtual machine is deleted from the VMware snapshot.

# Scenario: You want to start an instant restore operation to restore a failed virtual machine to an ESX host, from a backup image created by IBM Storage Protect

The advantage of a full VM instant restore, as opposed to a classic full VM restore, is that an instant restore operation makes the virtual machine ready for immediate use, as soon as it is started. You do not have to wait for all data to be restored before you can use the virtual machine. During an instant restore operation, the virtual machine uses iSCSI disks until its local disks are fully restored. When the local disks are restored, the virtual machine switches I/O from the iSCSI disks to the local disks, without noticeable interruption of service.

Restore a virtual machine named Orion by using the following command:

```
dsmc restore vm Orion -Host=esxi.example.com -datacenter=mydatacenter
-VMTEMPDAtastore=temp_datastore -VMRESToretype=INSTANTRestore
-datastore=mydatastore
```

This command specifies the name of the virtual machine to restore, the host and data center to restore it to, and the restore type (-VMRESToretype=INSTANTRestore). The **VMTEMPDAtastore** option is a mandatory parameter for instant restore operations.

The temporary datastore is used by vMotion to store the configuration of the restored virtual machine during the instant restore process. The name that you specify must be unique. It cannot match the name of any of the original datastores that were used by the virtual machine when it was backed up, and it cannot be the same as the name specified on the optional **-datastore** option. If the **-datastore** option is omitted, the virtual machine files are restored to the datastores that they used when the virtual machine was backed up.

By default, virtual machines that are instantly restored are provisioned with thick disks. You can change this behavior and provision thin disks by adding the -VMDISKProvision=THIN option to the command line, or in the client options file.

Important: For instant restore operations, ensure that both the temporary datastore that you specify with the vmtempdatastore option and the VMware datastore that is specified by the datastore option on the restore VM command have enough free storage to save the virtual machine that you are restoring, and the snapshot file that contains changes that were made to the data. If you are restoring a virtual machine and you specify thin or thick provisioning (-vmdiskprovision=thin or -vmdiskprovision=thick), the datastore that you restore the VM to must have enough free space to accommodate the total capacity of the VM disk, and not just the amount of disk that is used. For example, if a VM has 300 GB total capacity for its disk, you cannot restore that VM to a datastore that has less than 300 GB available, even if only a portion of the total capacity is being used.

# Full VM instant restore cleanup and repair scenarios

When an instant restore operation fails after the VM is powered on, manual cleanup and repair tasks are required.

This feature is available only if the client operates as a data mover for IBM Storage Protect for Virtual Environments: Data Protection for VMware.

An instant restore operation that fails with storage vMotion running creates either of the following situations:

- The instant restore operation generates an error message.
- The instant restore operation suspends indefinitely and the VM is not responsive.

To determine the cause of the problem, perform a detailed query of the VM by using the following command:

dsmc q vm \* -vmrestoretype=instantrestore -detail

In the output that is produced by this command, for each VM in the output, look for the line that contains Action Needed. Use the following *Action Needed* paragraphs to recover from failed instant restore operation, depending on the Action Needed status.

#### **Action Needed: Cleanup**

In the output of the query vm \* -vmrestoretype=instantrestore -detail command, verify that the storage vMotion status is successful (vMotion Status: Successful) and that all VM disks are physical disks (Disk Type: Physical). This status confirms that the VM was restored and cleanup of orphaned components, such as iSCSI mounts, is needed.

This type of failure occurs as a result of either of the following situations:

- The instant restore failed and Storage vMotion is running. VMware vSphere continues the vMotion process.
- Storage vMotion finished successfully, but the automatic cleanup of the iSCSI mounts fails.

To clean up any orphaned components, run the **restore vm** command with the **-VMRESToretype=VMCLeanup** parameter. For example:

dsmc restore vm original\_vmname -vmname=new\_vm\_name -VMRESToretype=VMCLeanup

#### **Action Needed: Repair**

In the output of the query vm \* -vmrestoretype=instantrestore -detail command, verify that the iSCSI device that is attached to the VM is dead (status is Disk Path: Dead).

This type of failure occurs as a result of one of the following three situations:

- The VM that is used as a data mover or the physical data mover machine failed.
- A network failure occurred between the data mover and the ESX host or the data mover and the IBM Storage Protect server.
- The Data Protection for VMware Recovery Agent Service failed.

The iSCSI device must be returned to an active state before any other instant operation is attempted.

To attempt to recover from a data mover failure, complete the following steps:

- 1. Investigate that cause of the failure and restart the data mover machine if it does not start automatically. This action starts an automatic recovery of the mounted iSCSI disks.
- 2. In the output of the query vm \* -vmrestoretype=instantrestore -detail command, verify that the VM disks are active (Disk Path: Active). This status means that the VM was restored and is available for use.
- 3. Restart storage vMotion in the vSphere client and monitor its progress in the vSphere client status bar.
- 4. If storage vMotion processing completed successfully, run the **restore vm** command with the **-vmrestoretype=VMCLeanup** parameter to clean up the iSCSI disks. For example:

```
dsmc restore vm original_vmname -vmname=new_vm_name -VMRESToretype=VMCLeanup
```

To attempt recovery after a network failure, complete the following steps:

- 1. Repair the network issue so that communication between the data mover and the ESX host, and the data mover and the IBM Storage Protect server resumes.
- 2. In the output of the query vm \* -vmrestoretype=instantrestore -detail command, verify that the VM disks are active (Disk Path: Active). This status means that the VM was restored and is available for use.
- 3. If the network failure did not cause storage vMotion to time out, no action is required.
- 4. If the network failure caused storage vMotion to time out, and the error message indicates that the source disk is not responding, restart storage vMotion in the vSphere client. When storage vMotion

processing completes, run the **restore vm** command with the **-vmrestoretype=VMCLeanup** parameter to clean up the iSCSI disks. For example:

```
dsmc restore vm original_vmname -vmname=new_vm_name -VMRESToretype=VMCLeanup
```

To attempt recovery after a Data Protection for VMware Recovery Agent service failure, complete the following steps:

- 1. Investigate that cause of the failure and restart the Data Protection for VMware Recovery Agent service if it does not start automatically. This action starts an automatic recovery of the mounted iSCSI disks.
- 2. In the output of the query vm \* -vmrestoretype=instantrestore -detail command, verify that the VM disks are active (Disk Path: Active). This status means that the VM was restored and is available for use.
- 3. If the Data Protection for VMware Recovery Agent service failure did not cause storage vMotion to time out, no action is required.
- 4. If the Data Protection for VMware Recovery Agent service failure caused storage vMotion to time out, and the error message indicates that the source disk as not responding, restart storage vMotion in the vSphere client. When storage vMotion processing completes, run the **restore vm** command with the **-vmrestoretype=VMCLeanup** parameter to clean up the iSCSI disks. For example:

```
{\tt dsmc \ restore \ vm} \ original\_vmname \ -{\tt vmname=new\_vm\_name} \ -{\tt vMRESToretype=VMCLeanup}
```

#### **Full cleanup**

If you are not able to recover from a failure and want to remove the VM and its components, run the **restore vm** with the **-vmrestoretype=VMFULLCLeanup** parameter. For example:

```
dsmc restore vm original_vmname -vmname=new_vm_name -VMRESToretype=VMFULLCLeanup
```

A **VMFULLCLeanup** operation forces removal of the VM and all of its components, regardless of the state of the virtual machine. Do not start a full clean up operation while vMotion is still migrating a virtual machine.

# Recovering from non-standard error conditions

Problems with iSCSI devices can prevent you from performing an instant access or instant restore operation.

#### **About this task**

When an ESX server cannot access a datastore on an iSCSI disk, a VMware message is issued to indicate that a "permanent device loss" error occurred. You should be offered an option to either cancel or retry the iSCSI connection attempt. Choose the option to try the operation again to see whether the error is transient and if recovery is possible. If the retry is not successful, try the following troubleshooting steps. If they are successful, then try the instant restore or instant access operation again.

This feature is available only if the client operates as a data mover for IBM Storage Protect for Virtual Environments: Data Protection for VMware.

#### **Procedure**

- Examine the ESX server Task and Event log for an All Paths Down (APD) error.
   It can take time for this error to display in the logs, but it must be present before you continue to the next steps. If you do not wait for the error before you attempt more troubleshooting, you might bring the ESX server down.
- 2. Power off the virtual machine.
- 3. Rescan the HBA.

Rescanning the HBA on the ESX server might reactivate the failed device. If VMware kernel locks prevent you from rescanning the HBA, perform the following steps:

- a) In the vCenter interface, select the ESX host.
- b) Click **Configuration**.
- c) Right click iSCSI Software Adapter and select Properties.
- d) Click **Static Discovery**.
- e) Delete any static addresses and click Close.
- f) Rescan the HBA.

# Scenario: Restoring file-level VM backups

On Microsoft Windows systems, you can restore specific files from a file-level backup of a VMware virtual machine. A file-level restore is useful for restoring individual files that might be lost or damaged. You cannot use this method to restore files that were part of a full VM backup. Before you can restore files from the off-host backup server onto the VMware virtual machine, the off-host backup server must be configured as a proxy server.

### Before you begin

File-level backups were created with the version 7.1 or earlier backup-archive clients.

This feature is available only if the client operates as a data mover for IBM Storage Protect for Virtual Environments: Data Protection for VMware.

**Important:** Use the **restore** command to run a file-level restore. Do not use the **restore vm** command.

The following assumptions are made for this scenario of a file-level restore:

- The goal is to restore files that were previously backed up to the IBM Storage Protect server.
- The files were previously backed up on a VMware virtual machine called Orion, with the host name orion. For this scenario, the Orion VM fails and some of the files must be restored.
- Files on Orion were backed up to file spaces that match the lowercase form of the computer host name. The file space names are expressed in Universal Naming Convention (UNC) format, for example:
  - Files that are backed up from the C: drive on Orion, are stored in the \\orion\c\$ file space.
  - If Orion has a D: drive, files that are backed up from that drive are stored in the \\orion\d\$ file space.
- In this scenario, the files are restored from the C:\mydocs directory that was on Orion to the C:\restore\_temp directory on a different computer. The computer that you restore file to can be another VMware virtual machine or a physical computer.
- The computer that runs the restore has a different host name and node name than the virtual machine Orion. During the restore, you must specify the source file specification in the complete UNC format and use one of the following parameters to access Orion:

#### -virtualnodename

Specifies the client node for which you are restoring a backup. Use this parameter if you are restoring files to the computer where you are currently logged on.

#### -asnodename

Specifies the client node for which you are restoring a backup. Use this parameter if you are restoring files to a computer for which you have proxy authority.

**Note:** A virtual machine is uniquely identified with the original host and datacenter name. If the datacenter or host name is changed, the currently defined restore will fail. In this case, you must restore the virtual machine using the new naming details.

Complete the following steps to run a file-level restore for the computer Orion:

#### **Procedure**

1. Query the IBM Storage Protect server to determine the file spaces that are registered for Orion:

```
dsmc query filespace -virtualnode=orion
```

2. Restore files for the Orion file space, by running one of the following commands:

#### Restore files to the computer where you are currently logged on:

Assume that you are currently logged on to the computer called Orion. Run one of the following commands:

a. If you know the password for the node that you are restoring, use the -virtualnodename option in the restore command. For example, run the following command to restore the files to Orion:

```
dsmc restore \\orion\c$\mydocs\ c:\restore_temp\ -sub=yes
-virtualnodename=orion
```

b. If you have proxy authority, you can restore files on behalf of the target node. Proxy authority must be granted from the agent node, in other words the node of the computer that the restore is run from. You must know the password for the agent node so that you can access the target node. For example, run the following command to restore the files to Orion:

```
dsmc restore \\orion\c$\mydocs\ c:\restore_temp\ -sub=yes
-asnodename=orion
```

Table 31. Components for the restore command when you restore files to the same computer

| Command component           | Description                                                                                                    |
|-----------------------------|----------------------------------------------------------------------------------------------------|
| \\orion\c\$\mydocs\         | Source file specification on the IBM Storage Protect server. This location contains the backed up files that you are restoring. The files are backed up for the orion VM, so the file specification must be in UNC format. |
| <pre>c:\restore_temp\</pre> | Destination file specification on the computer where you are currently logged on. The files are restored to this location.                                                                                                 |
| -sub=yes                    | Specifies that all subdirectories in the source file specification are included when you run the restore operation.                                                                                                    |
| -virtualnodename=orion      | Notifies the IBM Storage Protect server that the backup is running from the node orion.                                                                                                    |
| -asnodename=orion           | Notifies the IBM Storage Protect server that the backup is running from the node orion.                                                                                                    |

#### Restore files to a different computer:

To restore the files from the IBM Storage Protect server to a computer other than the one you are logged on to, run the following command. You can use this command only if you are logged in with authority to write to the remote computer as controlled by the operating system.

```
dsmc restore \\orion\c$\mydocs\ \\orion\c$\restore_temp\ -sub=yes
-virtualnode=orion
```

| Table 32. Components for the restore comm | nand when you restore files to a different computer                                                                                                    |
|-------------------------------------------|----------------------------------------------------------------------------------------------------|
| Command component                         | Description                                                                                                    |
| \\orion\c\$mydocs\                        | Identifies the source file specification on the IBM Storage Protect server. This location contains the backed up files that you are restoring. The files are backed up for the orion VM, so the file specification must be in UNC format.                      |
| \\orion\c\$\restore_temp\                 | Identifies the destination file specification on a computer other than the computer where you are logged on. The You are restoring the files to the orion VM over the network, by using a Microsoft feature that identifies network locations in UNC notation. |
| -sub=yes                                  | Specifies that all subdirectories in the source file specification are included when you run the restore operation.                                                                                                    |
| -virtualnodename=orion                    | Notifies the IBM Storage Protect server that the backup is running from the node orion.                                                                                                    |

#### **Related concepts**

"Restoring data from a VMware backup" on page 204

You can use several methods for restoring data from backups to a VMware virtual machine. The restore method depends on the type of backup and on the version of the backup-archive client software that you use to run the restore.

#### **Related tasks**

"Restoring full VM backups that were created with VMware Consolidated Backup" on page 216
You can restore a full VMware backup to re-create all of the files for a VMware virtual machine (VM).
Complete these steps to restore full VM backups that were created by using VMware Consolidated Backup (VCB) running on IBM Storage Protect 6.2.0 or earlier.

#### "Restoring full VM backups" on page 204

You can restore a full VMware backup to re-create all of the files for a VMware virtual machine (VM) directly to the VMware server. This method replaces the deprecated method of restoring backups that were created by using the VMware Consolidated Backup (VCB) tools. This restore method does not require you to use the VMware converter tool before you restore the backup to the VMware server. You cannot use this restore method to restore individual files from a full VM backup.

#### **Related reference**

"Query Filespace" on page 676

The **query filespace** command displays a list of file spaces for a node. The file spaces are stored on the IBM Storage Protect server, or inside a backup set from the server when the backupsetname option is specified. You can also specify a single file space name to query.

"Restore" on page 695

The **restore** command obtains copies of backup versions of your files from the IBM Storage Protect server, or inside a backup set.

# Restoring full VM backups that were created with VMware Consolidated Backup

You can restore a full VMware backup to re-create all of the files for a VMware virtual machine (VM). Complete these steps to restore full VM backups that were created by using VMware Consolidated Backup (VCB) running on IBM Storage Protect 6.2.0 or earlier.

#### Before you begin

To restore a full VMware backup that was created by using IBM Storage Protect 6.2.2 or later, see the topic "Restoring full VM backups".

This feature is available only if the client operates as a data mover for IBM Storage Protect for Virtual Environments: Data Protection for VMware.

#### **Procedure**

- 1. Depending on the target location for the restore, complete the appropriate step:
  - If the restore of the full VM backup is going to overwrite the existing VMware virtual machine, delete the existing virtual machine.
  - If you restore the full VM backup to a new virtual machine, you do not need to delete the existing virtual machine. You can delete the existing virtual machine, otherwise proceed to the next step.
- 2. Query the virtual machine for full VMware backups, by completing the following steps:
  - a) From the off-host backup server, run the following command:

```
dsmc q vm *
```

The command lists the available backups, for example:

| #     | Backup Date           | Mgmt Class | Type A/I Virtual Machine |
|-------|-----------------------|------------|--------------------------|
| 1     | 12/03/2009 03:05:03   | DEFAULT    | VMFULL A vm_guest1       |
| 2     | 09/02/2010 10:45:09   | DEFAULT    | VMFULL A vm guest11      |
| 3     | 09/02/2010 09:34:40   | DEFAULT    | VMFULL A vm guest12      |
| 4     | 09/02/2010 10:10:10   | DEFAULT    | VMFULL A vm_guest13      |
| 5     | 12/04/2009 20:39:35   | DEFAULT    | VMFULL A vm_guest14      |
| 6     | 09/02/2010 11:15:18   | DEFAULT    | VMFULL A vm_guest15      |
| 7     | 09/02/2010 02:52:44   | DEFAULT    | VMFULL A vm_guest16      |
| 8     | 08/05/2010 04:28:03   | DEFAULT    | VMFULL A vm_guest17      |
| 9     | 08/05/2010 05:20:27   | DEFAULT    | VMFULL A vm_guest18      |
| 10    | 08/12/2010 04:06:13   | DEFAULT    | VMFULL A vm_guest19      |
| 11    | 09/02/2010 00:47:01   | DEFAULT    | VMFULL A vm_guest7       |
| 12    | 09/02/2010 01:59:02   | DEFAULT    | VMFULL A vm_guest8       |
| 13    |                       | DEFAULT    | VMFULL A vm_guest9       |
|       | 00I Return code is 0. |            |                          |
| ANS19 | 01I Highest return co | de was 0.  |                          |
|       |                       |            |                          |

- b) From the results that are returned by the query command, identify a virtual machine to restore.
- 3. Restore the full VMware backup, by using the **restore vm** command. To restore a virtual machine from a specific point in time, include the -pitdate and -pittime options, for example:

```
dsmc restore vm my_vm_name destination -pitdate=date -pittime=hh:mm:ss
```

Where:

#### my\_vm\_name

Name of the virtual machine that you are restoring.

#### destination

Directory location for the restored vmdk file.

#### -pitdate

Date that the backup was created.

#### -pittime

Time that the backup was created.

4. When the restore is completed, the following message is returned. Enter Y.

```
Virtual Infrastructure Client or VMware Converter tool can be used to redefine virtual machine to the VMware Virtual Center Inventory.
```

```
Would you like to launch VMware Converter now? (Yes (Y)/No (N))
```

**Tip:** If you enter N, the command-line returns without opening the VMware Converter. However, you must convert the image before the image can be restored.

- 5. To convert the restored VCB image into a virtual machine on a VMware server by using the VMware vCenter Converter tool, complete following steps:
  - a) From the Windows Start menu, open the Converter tool.
  - b) From the Converter tool, click **Convert Machine**.
  - c) In the Virtual machine file field, enter the location of the restored .vmx file.

**Tip:** The .vmx file is restored to the directory specified by the vmbackdir option of the restore vm command.

- d) Follow the remaining steps in the wizard to convert the full VM backup.
- 6. When the restore is complete, the virtual machine is powered off. Start the virtual machine from the VMware vCenter.

#### **Related tasks**

"Restoring full VM backups" on page 204

You can restore a full VMware backup to re-create all of the files for a VMware virtual machine (VM) directly to the VMware server. This method replaces the deprecated method of restoring backups that were created by using the VMware Consolidated Backup (VCB) tools. This restore method does not require you to use the VMware converter tool before you restore the backup to the VMware server. You cannot use this restore method to restore individual files from a full VM backup.

#### **Related reference**

"Query VM" on page 691

Use the **query VM** command to list and verify the successful backups of virtual machines (VMs).

"Restore VM" on page 717

Use the **restore** vm command to restore a virtual machine (VM) that was previously backed up.

# **Restore Windows individual Active Directory objects**

You can restore individual Active Directory objects to recover from accidental corruption or deletion of Active Directory objects without requiring a shutdown or restart of the Active Directory server.

On the Windows Server client, use the **restore adobjects** command to restore local, deleted Active Directory objects (tombstone objects). You can also restore individual Active Directory objects from system state backups on the IBM Storage Protect server.

#### **Related tasks**

"Restoring Windows system state" on page 193

The Microsoft Volume Shadowcopy Service (VSS) is supported on Windows backup-archive clients. The client uses VSS to restore the system state. The system state restore function is deprecated for online system state restore operations.

#### **Related reference**

"Restore Adobjects" on page 702

Use the **restore** adobjects command to restore individual Active Directory objects from the local Deleted Objects container.

# Reanimate tombstone objects or restoring from a system state backup

Tombstone reanimation is a process to restore an object that had been deleted from the Active Directory. When an object is deleted from Active Directory, it is not physically erased, but only marked as deleted. It is then possible to reanimate (restore) the object.

When an object is reanimated, not all object attributes are preserved. When an object becomes a tombstone object, many attributes are automatically stripped from it, and the stripped attributes are lost. It is possible, however, to change the Active Directory schema so that more attributes are preserved when the object is deleted.

User-group links are not preserved in tombstones. For example, when a user object is reanimated, the user account is not a member of any group. All of this information must be recreated manually by the Active Directory administrator.

When an Active Directory object is restored from a system state backup on the IBM Storage Protect server, virtually all of its attributes and its group membership are restored. This is the best restore option using a Windows Server domain controller. When an object is restored from the server:

- The Active Directory database is extracted from a system state backup and restored into a temporary location.
- The restored database is opened.
- Select which objects you want to restore. For each object:
  - A search for the matching tombstone is performed. The Globally Unique Identifier (GUID) of the restored object is used to search for the tombstone.
  - If the matching tombstone is found, it is reanimated. In this case, the restored object retains the original Globally Unique Identifier (GUID) and the Security Identifier (SID).
  - If the matching tombstone is not found, a new object is created in the database. In this case, the new object has a new GUID and a new SID that are different than the original object.
- Missing attributes are copied from the backup into the reanimated or recreated object. Existing attributes that have been changed since the backup was taken are updated to match the value in the backup. New attributes that have been added since the backup was taken are removed.
- Group membership is restored.

Although all attributes that can be set and the group links are recreated, the restored objects might not be immediately available after the restore operation. An Active Directory administrator might have to manually update the restored objects in order to make them available. Make sure to read <u>"Restrictions"</u> and limitations when restoring Active Directory objects" on page 219 before performing the restore.

#### **Related concepts**

"Preserve attributes in tombstone objects" on page 221

To specify an attribute to be preserved in the tombstone object, first locate this attribute in the Active Directory schema, then update the *searchFlags* attribute of the schema object.

"Restoring your data" on page 187

Use IBM Storage Protect to restore backup versions of specific files, a group of files with similar names, or entire directories.

"Restrictions and limitations when restoring Active Directory objects" on page 219

There are some restrictions and limitations to be aware of when restoring Active Directory objects.

#### **Related tasks**

"Restoring Windows system state" on page 193

The Microsoft Volume Shadowcopy Service (VSS) is supported on Windows backup-archive clients. The client uses VSS to restore the system state. The system state restore function is deprecated for online system state restore operations.

#### **Related reference**

"Restore Adobjects" on page 702

Use the **restore adobjects** command to restore individual Active Directory objects from the local Deleted Objects container.

# Restoring Active Directory objects using the GUI and command line

To restore individual Active Directory objects, you must run the backup-archive client on a domain controller and your user account must be a member of the Administrators group. The Active Directory objects are not displayed in the directory tree if your user account is not a member of the Administrators group.

You can restore active directory objects or tombstone objects using either the GUI or the command line.

To restore individual objects from the GUI:

- 1. Click **Restore** in the IBM Storage Protect window. The Restore window opens.
- 2. Expand the directory tree if necessary. To expand an object in the tree, click the plus sign (+) next to the object.
- 3. Locate the Active Directory node in the directory tree. Expand it to reveal **Local Deleted Objects**. The Server object is also available.
  - To restore tombstone objects, expand **Local Deleted Objects**, navigate to the tombstone objects that you want to restore, and select the tombstone objects.
  - To restore Active Directory objects that are backed up to the IBM Storage Protect server:
    - a. Expand the **Server** object. A window opens displaying a list of system state backups (with different time stamps) on the server.
    - b. Select a system state backup from the list. The Active Directory database from that system state is restored in the background, and the tree is populated with Active Directory objects.
    - c. Navigate to the Active Directory objects that you want to restore and select the Active Directory objects.

**Tip:** To see the attributes for an Active Directory object, keep expanding each Active Directory object in the tree until you reach the one you want. The attributes for an object are displayed in the display area that is adjacent to the tree. You can search or filter the tree for an Active Directory object based on its name.

4. Click **Restore** to begin the restore operation. The Task List window opens and shows the progress of the restore operation.

On the command line, use the **query adobjects** command to query and the **restore adobjects** command to restore individual Active Directory objects.

#### **Related reference**

"Query Adobjects" on page 665

Use the **query adobjects** command to display information about the deleted objects that are located on the local Active Directory domain.

"Restore Adobjects" on page 702

Use the **restore** adobjects command to restore individual Active Directory objects from the local Deleted Objects container.

# Restrictions and limitations when restoring Active Directory objects

There are some restrictions and limitations to be aware of when restoring Active Directory objects.

Understand the following restrictions before restoring objects:

- Do not restore the Active Directory as part of a system-state restore operation, unless it is intended to be used for a disaster recovery-level restore operation of the full Active Directory. This type of restore operation requires the Active Directory Server to be stopped and restarted.
- You cannot perform a point-in-time restore of tombstone objects. You can perform a point-in-time restore of Active Directory objects that are backed up to the server.
- You cannot restore Active Directory objects from backup sets.

Understand the following limitations before restoring objects:

- Restoring Active Directory objects from the IBM Storage Protect server requires temporary space on
  your local hard disk drive. You can use the stagingdirectory option to specify a directory on your
  local hard disk for storing temporary data from the server. Depending on the size of the temporary data,
  network bandwidth, and both client and server performance, this operation can take anywhere from 20
  seconds to over an hour. There might be a delay in refreshing the Restore window when displaying the
  Active Directory tree.
- User passwords cannot be restored by default. A restored user object is disabled until the administrator resets the password and re-enables the account. Also, if an account was deleted from the domain and is then restored by the backup-archive client, it must be manually joined to the domain after the restore operation. Otherwise, users on the target computer cannot log on to the domain.
  - In order to have a user or a computer object fully operational after restore, you must modify schema attribute *Unicode-Pwd* as described in **Preserve attributes in tombstone objects**.
- The Active Directory schema is not recreated when the Active Directory object is restored. If the schema was modified after the backup, the restored object might no longer be compatible with the new schema, and some Active Directory object attributes might no longer be valid. The client issues a warning message if some attributes cannot be restored.
- Group Policy Objects and their links to organizational units (OU) cannot be restored.
- Local policies for restored Active Directory objects are not restored.
- When you restore an object from the IBM Storage Protect server, if the target object already exists in the Active Directory and you replace it with its backup version, the object is not deleted and recreated. The existing object is used as a base, and its attributes are overwritten by the backup version. Some attributes, such as the GUID and the SID, stay with the existing object and are not overwritten by the backup version.
- If there are multiple tombstone objects for the same container, reanimate them from the backuparchive client command line using the object GUID, in which case the command-line client only reanimates the container object and not its children. In the backup-archive client GUI, the entire container can be selected to reanimate.
- When you restore an object from the IBM Storage Protect server, if the live Active Directory object exists
  and has the prevent deletion bit on, the client can modify the attributes of the object. However, if there
  is a tombstone object of the same name but a different object GUID, the Directory Services returns the
  access denied error.
- When you restore an object from the IBM Storage Protect server and the container of the object has been renamed, the client recreates the container using the original name at the time of the backup. When restoring a tombstone object, the client restores it to the renamed container because the *lastKnownParent* attribute of the tombstone object has been updated to reflect the new container name.

#### **Related concepts**

"Preserve attributes in tombstone objects" on page 221

To specify an attribute to be preserved in the tombstone object, first locate this attribute in the Active Directory schema, then update the *searchFlags* attribute of the schema object.

"Restoring your data" on page 187

Use IBM Storage Protect to restore backup versions of specific files, a group of files with similar names, or entire directories.

#### Related reference

"Restore Adobjects" on page 702

Use the **restore adobjects** command to restore individual Active Directory objects from the local Deleted Objects container.

"Stagingdirectory" on page 527

The stagingdirectory option defines the location where the client stores any data that it generates to perform its operations. The data is deleted when processing is complete.

# Preserve attributes in tombstone objects

To specify an attribute to be preserved in the tombstone object, first locate this attribute in the Active Directory schema, then update the *searchFlags* attribute of the schema object.

There is vendor-acquired software (for example, ADSI Edit) that allows you to update the searchFlags attribute of the schema object.

Usually none of the bits in the *searchFlags* bit mask are set (the value is 0). Set *searchFlags* to 8 (0x0000008) if you want Active Directory to save the particular attribute in the tombstone object when the original object is deleted.

#### **Related concepts**

"Restoring your data" on page 187

Use IBM Storage Protect to restore backup versions of specific files, a group of files with similar names, or entire directories.

#### **Related reference**

"Restore Adobjects" on page 702

Use the **restore adobjects** command to restore individual Active Directory objects from the local Deleted Objects container.

# Restoring or retrieving data during a failover

When the client is redirected to a failover server, you can restore or retrieve replicated data from the server.

# Before you begin

Before you begin to restore or retrieve data during a failover:

- Ensure that the client is configured for automated client failover.
- Ensure that you are connected to an IBM Storage Protect server that replicates client nodes. For more information about failover requirements, see "Requirements for automated client failover" on page 52.

**Restriction:** In failover mode, you cannot back up or archive data to the failover server.

#### **Procedure**

To restore or retrieve data during a failover, complete the following steps:

- 1. Verify the replication status of the client data on the failover server. The replication status indicates whether the most recent backup was replicated to the failover server.
- 2. Restore or retrieve your data as you would normally do from the client GUI or from the command-line interface.

**Tip:** Restartable restore operations function as expected when the client is connected to a failover server. However, restore operations that are interrupted when the primary server goes down cannot be restarted after the client fails over. You must run the whole restore operation again after the client is redirected to the failover server.

#### **Results**

If the replicated data on the failover server is not current, you are prompted to continue or to stop the restore or retrieve operation.

For example, to restore the build. sh directory at the command-line interface, you issue the following command:

```
dsmc res C:\build.sh
```

The following output is displayed:

```
IBM Storage Protect
Command Line Backup-Archive Client Interface
  Client Version 8, Release 1, Level 0.0 Client date/time: 11/16/2016 12:05:35
(c) Copyright by IBM Corporation and other(s) 1990, 2016. All Rights Reserved.
Node Name: MY_NODE_NAME
ANS2106I Connection to primary IBM Storage Protect server 192.0.2.1 failed
ANS2107I Attempting to connect to failover server TARGET at
192.0.2.9 : 1501
Node Name: MY_NODE_NAME
Session established with server TARGET: Windows
  Server Version 8, Release 1, Level 0.0
  Server date/time: 11/16/2016 12:05:35 Last access: 11/15/2016 14:13:32
  Session established in failover mode to failover server
ANS2108I Connected to failover server TARGET.
Restore function invoked.
ANS2120W The last store operation date reported by the server TARGET of
05/16/2013 22:38:23 does not match the last store operation date of 05/21/2013 21:32:20 stored by the client.
Continue (Yes (Y)/No (N))
```

If you respond with N, the following message is displayed:

```
ANS1074W The operation was stopped by the user.
```

If you respond with Y, restore processing continues as normal, but the data that you restore might not be the most current.

#### **Related concepts**

Automated client failover configuration and use

The backup-archive client can be automatically redirected to a failover server for data recovery when the IBM Storage Protect server is unavailable. You can configure the client for automated failover or prevent the client from failing over. You can also determine the replication status of your data on the failover server before you restore or retrieve the replicated data.

#### **Related tasks**

Determining the status of replicated client data

You can verify whether the most recent backup of the client was replicated to a failover server before you restore or retrieve client data from the server.

# Authorizing another user to restore or retrieve your files

You can authorize a user on another node to restore your backup versions or retrieve your archive copies. In this way, you can share files with other people or with other workstations that you use with a different node name.

#### **About this task**

You can also authorize other nodes to access the automated system recovery (ASR) file space.

Another node can be used to create the ASR diskette so that the workstation can be recovered using ASR and the backup-archive client. Use the other node if a problem occurs with the workstation and the ASR diskette of the workstation is not available.

To authorize another node to restore or retrieve your files:

#### **Procedure**

- 1. Click **Utilities** → **Node Access List** from the main window.
- 2. In the **Node Access List** window, click the **Add** button.
- 3. In the Add Access Rule window, select an item in the Permit Access field to specify the type of data that the other user can access. You can select either Backed up Objects or Archived Objects.
- 4. Type the node name of the user in the **Grant Access to Node** field. Type the node name of the host workstation of the user in the **Grant Access to Node** field.
- 5. Type the user ID on the host workstation in the **User** field.
- 6. In the **Filespace and Directory** field, select the file space and the directory that the user can access. You can select one file space and one directory at a time. If you want to give the user access to another file space or directory, you must create another access rule.
- 7. If you want to limit the user to specific files in the directory, type the name or pattern of the files on the server that the other user can access in the **Filename** field. You can make only one entry in the **Filename** field. It can either be a single file name or a pattern that matches one or more files. You can use a wildcard character as part of the pattern. Your entry must match files that have been stored on the server.
- 8. If you want to give access to all files that match the file name specification within the selected directory including its subdirectories, click **Include subdirectories**.
- 9. Click **OK** to save the access rule and close the **Add Access Rule** window.
- 10. The access rule that you created is displayed in the list box in the **Node Access List** window. When you have finished working with the **Node Access List** window, click **OK**. If you do not want to save your changes, click **Cancel** or close the window.

#### **Results**

For example, to give the node user2 access to all backup files and subdirectories under the d:\user1 directory, create a rule with the following values:

```
Permit Access to: Backed up Objects
Grant Access to Node: user2
Filespace and Directory: d:\user1
Filename: *
Include subdirectories: Selected
```

The node you are authorizing must be registered with your IBM Storage Protect server.

On the command line of the client, use the **set access** command to authorize another node to restore or retrieve your files. You can also use the **query access** command to see your current list, and **delete access** to delete nodes from the list.

#### Related reference

"Delete Access" on page 642

The **delete** access command deletes authorization rules for files that are stored on the server.

"Query Access" on page 665

The **query** access command shows who was given access to backup versions or archive copies of specific files.

"Set Access" on page 737

The **set** access command gives users at other nodes access to your backup versions or archived copies.

# Restoring or retrieving files from another client node

After users grant you access to their files on the server, you can restore or retrieve those files to your local system.

#### **About this task**

You can display file spaces for another user on the server, restore the backup versions of files for another user, or retrieve the archive copies for another user to your local file system, by following these steps:

#### **Procedure**

- 1. Click **Utilities** from the main window.
- 2. Click Access Another Node.
- 3. Type the node name of the host workstation of the user in the **Node name** field and click **Set**.

#### Results

If you are using commands, use the fromnode option to indicate the node. You must also use the file space name, rather than the drive letter, to select the restore-retrieve drive that you want to access. Include the file space name in braces and specify it as you would specify a drive letter. For example, to restore the files from the cougar node \projx directory on the d-disk file space to your own \projx directory, enter:

```
dsmc restore -fromnode=cougar \\cougar\d$\projx\* d:\projx\
```

Use the **query filespace** command to display a list of file spaces. For example, to display a list of the file spaces of cougar, enter:

```
dsmc query filespace -fromnode=cougar
```

**Important:** The backup-archive client can use file space information when restoring files. The file space information can contain the name of the computer from which the files were backed up. If you restore files from another client node and do not specify a destination for the restored files, the client uses the file space information to restore the files. In this case, the client attempts to restore the files to the drive on the original computer. If the restoring computer has access to the drive of the original computer, you can restore files to the original drive. If the restoring computer cannot access the drive of the original computer, the client returns a network error message. If you want to restore the original directory structure but on a different computer, specify only the target drive when you restore the files. This is true when restoring files from another node and when retrieving files from another node.

#### **Related reference**

"Fromnode" on page 405

The fromnode option permits one node to perform commands for another node. A user on another node must use the **set access** command to permit you to query, restore, or retrieve files for the other node.

"Restore" on page 695

The **restore** command obtains copies of backup versions of your files from the IBM Storage Protect server, or inside a backup set.

"Retrieve" on page 729

The **retrieve** command obtains copies of archived files from the IBM Storage Protect server. You can retrieve specific files or entire directories.

# Restoring or retrieving your files to another workstation

When you are using a different workstation, you can restore or retrieve files you backed up from your own workstation.

Your backup versions and archive copies are stored according to your node, not your specific workstation. Your IBM Storage Protect password protects your data.

To restore or retrieve files to another workstation, use the **virtualnodename** option to specify the node name of the workstation from which you backed up the files. You can use the **virtualnodename** option when starting IBM Storage Protect or place the option in your client options file, dsm.opt, on the workstation. If you are using a workstation other than your own, use the **virtualnodename** option with the **dsm** command. For example, if your node name is cougar, enter:

```
start dsm -virtualnodename=cougar
```

You can then restore or retrieve files as if you were working from your original workstation.

You can also use **virtualnodename** option on commands. For example, to restore your \projx files to your local c:\myfiles directory, enter:

```
dsmc restore -virtualnodename=cougar \\cougar\d$\projx\*.* c:\myfiles\
```

If you do not want to restore or retrieve the files to the same directory name on the alternate workstation, enter a different destination.

#### Restoring or retrieving files to another type of workstation

You can restore or retrieve files from one system type to another. This is called *cross-client restore*.

**Restriction:** You must have the appropriate permissions to access the file space of the other workstation.

NTFS and ReFS drives permit file and directory names that are longer than those permitted on FAT drives. If you are recovering files to a FAT drive with long file names, specify a destination file specification for each file.

When you use the Windows client to recover files with long names to an NTFS or ReFS file system, the long names are preserved, even if you are recovering the file to a different type of drive than the source drive.

#### **Related tasks**

"Authorizing another user to restore or retrieve your files" on page 222

You can authorize a user on another node to restore your backup versions or retrieve your archive copies. In this way, you can share files with other people or with other workstations that you use with a different node name.

"Restoring or retrieving files from another client node" on page 224

After users grant you access to their files on the server, you can restore or retrieve those files to your local system.

# **Deleting file spaces**

If your IBM Storage Protect administrator grants you authority, you can delete entire file spaces from the server.

#### **About this task**

You cannot delete individual backup copies that are kept on the server. When you delete a file space, you delete all the files, both backup copies and archive copies, that are contained within the file space. For

example, if you delete the file space for your C drive, you are deleting every backup copy for every file on that disk and every file that you archived from that disk.

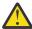

**Attention:** Carefully consider what you are doing before you delete a file space.

You can delete file spaces using the GUI or the command-line client. To delete network-attached storage (NAS) file spaces, use the web client or command-line client.

To delete a file space using the GUI client, perform the following steps:

#### **Procedure**

- 1. From the main window, click **Utilities** → **Delete Filespaces**.
- 2. Select the file spaces you want to delete.
- 3. Click **Delete**. The client prompts you for confirmation before deleting the file space.

#### Results

You can also delete a file space using the **delete filespace** command. Use the class option with the **delete filespace** command to delete NAS file spaces.

#### Related reference

"Class" on page 331

The class option specifies whether to display a list of NAS or client objects when using the **delete filespace**, **query backup**, and **query filespace** commands.

"Delete Filespace" on page 648

The **delete filespace** command deletes file spaces in IBM Storage Protect server storage. A file space is a logical space on the server that contains files you backed up or archived.

# Restoring data to a point in time

Use a *point-in-time* restore to restore files to the state that existed at a specific date and time.

#### **About this task**

A point-in-time restore can eliminate the effect of data corruption by restoring data from a time prior to known corruption, or recover a basic configuration to a prior condition.

You can perform a point-in-time restore of system state data, a file space, a directory, or a file. You can also perform a point-in-time restore of image backups.

Perform incremental backups to support a point-in-time restore. During an incremental backup, the backup-archive client notifies the server when files are deleted from a client file space or directory. Selective and incremental-by-date backups do not notify the server about deleted files. Run incremental backups at a frequency consistent with possible restore requirements.

If you request a point-in-time restore with a date and time that is before the oldest version maintained by the IBM Storage Protect server, the object is not restored to your system. Files that were deleted from your workstation before the point-in-time specified are not restored.

#### Note:

- 1. Your administrator must define copy group settings that maintain enough inactive versions of a file to guarantee that you can restore that file to a specific date and time. If enough versions are not maintained, the client might not be able to restore all objects to the point-in-time you specify.
- 2. If you delete a file or directory, the next time you run an incremental backup, the active backup version becomes inactive and the oldest versions that exceed the number specified by the *versions data deleted* attribute of the management class are deleted.

When you perform a point-in-time restore, consider the following information:

- The client restores file versions from the most recent backup before the specified point-in-time date. Ensure the point-in-time that you specify is not the same as the date and time this backup was performed.
- If the date and time you specify for the object you are trying to restore is earlier than the oldest version that exists on the server, the client cannot restore that object.
- Point-in-time restore restores files that were deleted from the client workstation after the point-in-time date but not files that were deleted before this date.
- The client cannot restore a file that was created after the point-in-time date and time. When a point-in-time restore runs, files that were created on the client after the point-in-time date are not deleted.

#### **Procedure**

To perform a point-in-time restore by using the client GUI, complete the following steps:

- 1. Click the **Restore** button in the main window. The **Restore** window appears.
- 2. Click the **Point-in-Time** button from the **Restore** window. The **Point in Time Restore** window appears.
- 3. Select the **Use a Point-in-Time Date** selection box. Select the date and time and click **OK**. The point in time that you specified appears in the **Point in Time display** field in the **Restore** window.
- 4. Display the objects that you want to restore. You can search for an object by name, filter the directory tree, or work with the directories in the directory tree.
- 5. Click the selection boxes next to the objects you want to restore.
- 6. Click the **Restore** button. The **Restore Destination** window is displayed. Enter the appropriate information.
- 7. Click the **Restore** button to start the restore. The **Restore Task List** window displays the restore processing status.

#### Results

**Note:** If there are no backup versions of a directory for the point-in-time you specify, files within that directory are not restorable from the GUI. However, you can restore these files from the command line.

You can start point-in-time restore from the command-line client by using the pitdate and pittime options with the **query backup** and **restore** commands. For example, when you use the pitdate and pittime options with the **query backup** command, you establish the point-in-time for which file information is returned. When you use pitdate and pittime with the **restore** command, the date and time values you specify establish the point-in-time for which files are returned. If you specify pitdate without a pittime value, pittime defaults to 23:59:59. If you specify pittime without a pitdate value, it is ignored.

#### **Related concepts**

"Storage management policies" on page 259

Storage management policies are rules your administrator defines in order to manage your backups and archives on the server.

#### **Related reference**

"Backup Image" on page 627

The backup image command creates an image backup of one or more volumes on your system.

## Restoring data from a retention set

You can restore data from retention sets by using a *point-in-time* restore operation. With this operation, you restore data that was active on the server at the time when the retention set was created on the backup-archive client or the IBM Storage Protect for Virtual Environments client.

#### Before you begin

Before you restore data from a retention set, ensure that the server to which you want to restore the files is online.

**Restriction:** You can restore only one set of the files for a specific node even though the same files might be stored in more than one retention set at a specific point in time.

#### **About this task**

You can run a point-in-time restore operation from the backup-archive client command line or by using the client GUI.

To start a point-in-time restore operation by using the client GUI, follow the instructions in <u>"Restoring data to a point in time"</u> on page 226.

#### **Procedure**

To restore data from a retention set by using the command-line client, complete the following steps:

1. Determine the point in time from which to restore data. On the server command line, issue the **QUERY RETSET** command. For example, if the retention set ID is 42, issue the following command:

```
Retention Set ID: 42
Retention Rule Name: XMP1
Point-In-Time Date: 01/07/2019 05:00:00 PM
Retention Period: 60
Expiration Date: 03/08/2019 05:00:00 PM
Retention Set State: Active
Total File Sizes (MB): 180
Last Update by (administrator): SERVER_CONSOLE
Last Update Date/Time: 01/07/2019 05:00:12 PM
Description: Example 1: weekly retention rule runs on Monday at 5:00pm
Retention Set Contents: GRASSHOPPER:/home/hannigan/build CRICKET:/home/hannigan/build FLEA:\\flea-\c$
```

2. To list the contents of the retention set, on the backup-archive client command line, issue the **query backup** command. Specify the pitdate and pittime options with the date and time of the retention set's snapshot. For example:

```
query backup {/home/hannigan/build}/* -su=y -pitdate=01/07/2019 -pittime=17:00:00
```

3. Restore the contents of the retention set. On the client command line, issue the **restore** command. Specify the pitdate and pittime options with the date and time of the retention set's snapshot. For example:

```
restore {/home/hannigan/build}/* -su=y -pitdate=01/07/2019 -pittime=17:00:00
```

#### Results

The data is restored to the server.

#### **Related tasks**

"Restoring data to a point in time" on page 226

Use a *point-in-time* restore to restore files to the state that existed at a specific date and time.

#### **Related reference**

"Query Backup" on page 669

The **query backup** command displays a list of backup versions of your files that are stored on the IBM Storage Protect server, or that are inside a backup set from the server when the backupsetname option is specified.

"Restore" on page 695

The **restore** command obtains copies of backup versions of your files from the IBM Storage Protect server, or inside a backup set.

#### **Related information**

Configuring rules for long-term data retention

## **Restore NAS file systems**

You restore NAS file system images using the backup-archive client GUI or command line interface.

You can restore full or differential NAS file system images that were backed up previously. If you restore a differential image, IBM Storage Protect automatically restores the full backup image first, followed by the differential image. It is not necessary for a client node to mount a NAS file system to perform backup or restore operations on that file system.

#### **Related concepts**

"Processing NAS file systems" on page 419

Use the include.fs.nas option to bind a management class to NAS file systems and to control whether Table of Contents information is saved for the file system backup.

## Restoring NAS file systems using the backup-archive client GUI

You can use the backup-archive client GUI to restore NAS file systems.

#### Before you begin

The backup-archive client GUI must be connected to the IBM Storage Protect 8.1.2 or later server, or IBM Storage Protect 7.1.8 or later version 7 server.

#### **Procedure**

- 1. Select **Actions** > **Restore NAS** from the menu bar. The Restore window appears.
- 2. Expand the directory tree if necessary. To expand a node in the tree, click the plus sign (+) next to an object in the tree. Nodes shown are those that have been backed up and to which your administrator has authority. The root node called **Nodes** is not selectable. This node only appears if a NAS plug-in is present on the client workstation. NAS nodes display on the same level as the node of the client workstation. Only nodes to which the administrator has authority appear.
- 3. Expand the NAS node to reveal the Image object.
- 4. Expand the Image object to display volumes that you can restore. You cannot expand Volume objects.
- 5. Click the selection boxes next to the volumes under the Image object that you want to restore. If you want to restore a NAS image that was backed up on a particular date, click the **Point In Time** button. After you select a date, the last object that was backed up on or prior to that date appears, including any inactive objects. If you want to display all images (including active images and inactive images), before you select them, select **View** > **Display active/inactive files** from the menu bar.

- 6. Click **Restore**. The Restore Destination window appears. Enter the information in the Restore Destination window. If you choose to restore to a different destination, you can only restore one volume at a time to a different destination. You can restore NAS file system images to any volume on the NAS file server from which they were backed up. You cannot restore images to another NAS file server.
- 7. Click **Restore**. The NAS Restore **Task List** window displays the restore processing status and progress bar. If there is a number next to the progress bar, it indicates the size of the restore, if known. After the restore completes, the NAS Restore Report window displays processing details. If you must close the backup-archive client GUI session, current NAS operations continue after you disconnect. You can use the **Dismiss** button on the NAS Restore **Task List** window to quit monitoring processes without ending the current operation.
- 8. Optional: To monitor processing of an operation, select the **Actions** > **IBM Storage Protect Activities** from the main window.

#### **Results**

Considerations:

- Workstation and remote (NAS) backups are mutually exclusive in a Restore window. After selecting an item for restore, the next item you select must be of the same type (either NAS or non NAS).
- Details will not appear in the right-frame of the Restore window for NAS nodes or images. To view information about a NAS image, highlight the NAS image and select **View** > **File Details** from the menu.
- To delete NAS file spaces, select **Utilities** > **Delete Filespaces**. You can delete both workstation and remote objects.

## Restoring NAS files and directories using the backup-archive client GUI

You can use the toc option with the include.fs.nas option in your client options file to specify whether the client saves Table of Contents (TOC) information for each file system backup.

## Before you begin

The backup-archive client GUI must be connected to the IBM Storage Protect 8.1.2 or later server, or IBM Storage Protect 7.1.8 or later version 7 server.

#### About this task

If you save TOC information, you can use backup-archive client GUI to examine the entire file system tree and select files and directories to restore. Creation of a TOC requires that you define the TOCDESTINATION attribute in the backup copy group for the management class to which this backup image is bound. Note that TOC creation requires additional processing, network resources, storage pool space, and possibly a mount point during the backup operation. If you do not save TOC information, you can still restore individual files or directory trees using the RESTORE NODE server command, provided that you know the fully qualified name of each file or directory and the image in which that object was backed up.

To restore NAS files and directories:

#### **Procedure**

- 1. Select **Actions** > **Restore NAS** from the menu bar. The Restore window appears.
- 2. Expand the directory tree if necessary. To expand a node in the tree, click the plus sign (+) next to an object in the tree. Nodes shown are those that have been backed up and to which your administrator has authority. The root node called **Nodes** is not selectable. This node only appears if a NAS plug-in is present on the client workstation. NAS nodes appear on the same level as the node of the client workstation. Only nodes to which the administrator has authority appear.
- 3. Expand the NAS node to display the **File Level** object.

- 4. Expand the **File Level** object to display the volumes, directories, and files that were last backed up. When you expand the volume object, and complete TOC information is available on the server for the latest backup, the Load Table of Contents dialog appears. If complete TOC information is not available for the latest backup, no objects appear below the volume object. The next step explains how to display objects from backups other than the latest backup. Complete TOC information is provided if you performed either of the following operations: (1) A differential image backup with TOC information, or (2) A full image backup with TOC information.
- 5. Click the selection boxes next to the directories or files that you want to restore.
  - a) If you want to restore files from a NAS image that was backed up on a particular date or display files from several older versions, highlight the volume you want to restore and click the **Point In Time** button.
  - b) If you select **Use a Point in Time Date** in the Point in Time Restore windows, files from the image backed up on that date, and if it is a differential image, files from its corresponding full image appear under the **File Level** object.
  - c) If you click **Use Selected Images** in the Point in Time Restore window, the Selected Images window appears for you to select images. The contents of the selected images appear in the **File Level** object.
- 6. Click **Restore**. The Restore Destination window appears. Enter the information in the Restore Destination window. If you choose to restore to a different destination, you can only restore one volume at a time to a different destination.
- 7. Click **Restore**. The NAS Restore **Task List** window displays the restore processing status and progress bar. If there is a number next to the progress bar, it indicates the size of the restore, if known. After the restore completes, the NAS Restore Report window displays processing details. If you must close the backup-archive client GUI session, current NAS operations continue after you disconnect. You can use the **Dismiss** button on the NAS Restore **Task List** window to quit monitoring processes without ending the current operation.
- 8. (Optional) To monitor processing of an operation, select the **Actions** > **IBM Storage Protect Activities** from the main window.

#### **Results**

#### Considerations:

- Workstation and remote (NAS) backups are mutually exclusive in a Restore window. After selecting an item for restore, the next item you select must be of the same type either (either workstation or NAS).
- To view information about objects in a NAS node, highlight the object and select View > File Details
  from the menu.
- To delete NAS file spaces, select Utilities > Delete Filespaces. You can delete both workstation and remote objects.

#### **Related reference**

"Toc" on page 544

Use the toc option with the **backup nas** command or the include.fs.nas option to specify whether the backup-archive client saves table of contents (TOC) information for each file system backup.

## Options and commands to restore NAS file systems from the command line

This topic lists some examples of options and commands you can use to restore NAS file system images from the command line.

| Table 33. NAS options an | d commands                                                                                                    |                                   |
|--------------------------|----------------------------------------------------------------------------------------------------|-----------------------------------|
| Option or command        | Definition                                                                                                    | Page                              |
| query node               | Displays all the nodes for which a particular administrative user ID has authority to perform operations. The administrative user ID should have at least client owner authority over both the NAS node and the client workstation node they are using either from command line or from the web client. | "Query Node" on page<br>684       |
| query backup             | Use the <b>query backup</b> command with the class option to display information about file system images backed up for a NAS file server.                                                                                                    | "Query Backup" on page<br>669     |
| query filespace          | Use the <b>query filespace</b> command with the <i>class</i> option to display a list of file spaces belonging to a NAS node.                                                                                                    | "Query Filespace" on page 676     |
| restore nas              | Restores the image of a file system belonging to a<br>Network Attached Storage (NAS) file server.                                                                                                    | "Restore NAS" on page 714         |
| monitor process          | Displays current backup and restore processes for all NAS nodes for which an administrative user has authority. The administrative user can then select one process to monitor.                                                                                                    | "Monitor Process" on<br>page 662  |
| cancel process           | Displays current backup and restore processes for all NAS nodes for which an administrative user has authority. From the display, the administrative user can select one process to cancel.                                                                                                    | "Cancel Process" on<br>page 641   |
| delete filespace         | Use the <b>delete filespace</b> with the class option to display a list of file spaces belonging to a NAS node so that you can choose one to delete.                                                                                                    | "Delete Filespace" on<br>page 648 |

A NAS file system specification uses the following conventions:

- Regardless of client platform, NAS file system specifications use the forward slash (/) separator, as in this example: /vol/vol0.
- NAS file system designations on the command line require brace delimiters {} around the file system names, such as: {/vol/vol0}.

**Note:** When you initiate a NAS restore operation using the command line client or the web client, the server starts a process to initiate, control, and monitor the operation. It might take several moments before you notice progress at the client command line interface because the server must perform a mount and other necessary tasks before data movement occurs. The IBM Storage Protect command line client might display an Interrupted ... message when the mount occurs. You can ignore this message.

# **Chapter 6. Archive and retrieve your data (Windows)**

You can archive infrequently used files to the IBM Storage Protect server and retrieve them when necessary. Archiving and retrieving files is similar to backing up and restoring files.

Unless otherwise specified, references to Windows refer to all supported Windows operating systems.

You can complete the following primary archive and retrieve tasks by using the backup-archive client:

- "Archiving data with the GUI" on page 234
- "Archive data examples by using the command line" on page 235
- "Deleting archive data" on page 238
- "Retrieving archives with the GUI" on page 239
- "Retrieve archive copies by using the command line" on page 239

You can also archive and retrieve only files and directories remotely by using the web user interface.

#### **Related concepts**

"When to back up and when to archive files" on page 135

When the backup-archive client backs up or archives a file, it sends a copy of the file and its associated attributes to the server; however, backup and archive operations have different results.

"Using the IBM Storage Protect web user interface for remote client operations" on page 104

The IBM Storage Protect backup-archive client provides a web user interface component that you can use to remotely back up or archive data, and to restore or retrieve data that was saved to the IBM Storage Protect server.

## **Archive files**

To archive files, select the files that you want to archive. You can select the files by name or description, or select them from a directory tree.

Your administrator might set up schedules to automatically archive certain files on your workstation. The following sections contain information about how to archive files without using a schedule.

You must assign an archive description for all archived files. An archive description identifies data through a meaningful description that you can use later to identify files and directories. You can enter as many as 254 characters to describe your archived data. If you do not enter a description, the following default archive description is assigned:

```
Archive Date: mm/dd/yyyy
where mm/dd/yyyy is the current date.
```

When you select the archive function from the backup-archive GUI, a list of all previously used archive descriptions are displayed. You can assign these archive descriptions to future archives.

Incremental backup might recall migrated files, while selective backup and archive always recall migrated files, if you do not use the skipmigrated option.

#### **Related concepts**

Options for backing up migrated files: skipmigrated, checkreparsecontent, stagingdirectory

#### **Related tasks**

"Setting the client scheduler process to run as a background task and start automatically at startup" on page 246

You can configure the IBM Storage Protect client scheduler to run as a background system task that starts automatically when your system is started.

## Snapshot backup or archive with open file support

If open file support has been configured, the backup-archive client runs a snapshot backup or archive of files that are locked (or "in use") by other applications.

The snapshot allows the archive to be taken from a point-in-time copy that matches the file system at the time the snapshot is taken. Subsequent changes to the file system are not included in the archive. You can set the snapshotproviderfs parameter of the include.fs option to **none** to specify which drives do not use open file support.

#### Note:

- 1. You can use the include.fs option to set snapshot options on a per file system basis.
- 2. Open file support is only available for local fixed volumes (mounted to either drive letters or volume mount points) formatted with FAT, FAT32, NTFS, or ReFS file systems. This support includes SAN-attached volumes that meet these requirements.
- 3. If the client is unable to create a snapshot, failover to non-OFS backup occurs; the same backup support that would be done if the OFS feature was not installed.
- 4. To enable open file support in a cluster environment all workstations in the cluster should have the OFS feature configured.
- 5. When using the open file support feature with VSS, the client adds the snapshot volume name to the path of the objects being processed. The snapshot volume name can be up to 1024 bytes. The complete path (snapshot volume name plus object path) can be 8192 bytes or less.

For information about open file support restrictions and issues, search for *TSM Client Open File Support* (*OFS*) at the IBM support website.

#### **Related concepts**

"Processing options" on page 287

You can use defaults for processing client options or you can tailor the processing options to meet your specific needs. Read about an overview of processing options and explore the options reference that provides detailed information about each option.

#### **Related tasks**

"Configuring Open File Support" on page 66

You configure Open File Support (OFS) after you install the Window client.

## Archiving data with the GUI

You can archive specific files or entire directories from a directory tree. You can also assign a unique description for each group of files you archive (archive package).

#### **About this task**

To archive your files, complete the following steps:

#### **Procedure**

- 1. Click **Archive** in the GUI main window. The **Archive** window displays.
- 2. Expand the directory tree by clicking the plus sign (+) or a folder icon in the tree. To search or filter files, click the **Search** icon from the toolbar.
- 3. Enter a description, accept the default description, or select an existing description for your archive package in the **Description** field.
- 4. To modify specific archive options, click **Options**. Any options that you change are effective during the current session only.

5. Click **Archive**. The **Archive Status** window displays the progress of the archive operation.

## Archive data examples by using the command line

You can archive data when you want to preserve copies of files in their current state, either for later use or for historical or legal purposes.

You can archive a single file, a group of files, or all the files in a directory or subdirectory. After you archive a file, you can delete the original file from your workstation. Use the **archive** command to archive files.

The following table shows examples of how to use the **archive** command to archive objects.

| Tahle 34  | Command     | -line | archive   | examples  |
|-----------|-------------|-------|-----------|-----------|
| Tuble 54. | Communation | LLILC | arcritive | CAUTIFICS |

| Task                                                                                                    | Command                                                                    | Considerations                                                                                                    |
|----------------------------------------------------------------------------------------------------|----------------------------------------------------------------------------|----------------------------------------------------------------------------------------------------|
| Archive all files in the c:\plan\proj1 directory with a file extension of .txt.                               | <pre>dsmc archive c:\plan\proj1\*.txt</pre>                                | Use wildcards to archive more than one file at a time.                                                                                                    |
| Archive all files in the c:\small\testdir directory and delete the files on your workstation.                 | <pre>dsmc archive c:\small\testdir\* -deletefiles</pre>                    | Retrieve the archived files to your workstation whenever you need them again. For more information about the deletefiles option, see "Deletefiles" on page 353.                                                                 |
| Archive the c:\proj1\h1.doc file and the c:\proj2\h2.doc file                                                 | <pre>dsmc archive c:\proj1\h1.doc c:\proj2\h2.doc</pre>                    | You can specify as many files to be archived as the resources and operating system limits permit. Separate the files to be archived with a space. For more information about the filelist option, see "Filelist" on page 399.   |
| Archive a list of files in the c:\filelist.txt file.                                                          | <pre>dsmc archive -filelist=c:\filelist.txt</pre>                          | Use the filelist option to process a list of files. For more information about the filelist option, see "Filelist" on page 399.                                                                                                 |
| Archive the a:\ch1.doc file and assign a description to the archive.                                          | <pre>dsmc archive a:\ch1.doc -description="Chapter 1, first version"</pre> | If you do not specify a description with the <b>archive</b> command, the default is Archive Date: $x$ , where $x$ is the current system date. For more information about the description option, see "Description" on page 354. |
| Archive all the files in the d:\proj directory and its subdirectories.                                        | <pre>dsmc archive d:\proj\ -subdir=yes</pre>                               | For more information about the subdir option, see "Subdir" on page 528.                                                                                                    |
| Use the v2archive option with the <b>archive</b> command to archive only files in the c:\relx\dir1 directory. | <pre>dsmc archive c:\relx\dir1\ -v2archive</pre>                           | IBM Storage Protect archives only files in the c:\relx\dir1 directory. Directories that exist in the path are not processed. For more information about the v2archive option, see "V2archive" on page 551.                      |

| Table 34  | Command-line       | archive  | examples  | (continued)  |
|-----------|--------------------|----------|-----------|--------------|
| Tuble 54. | Communication time | arcitive | CAUTIFICS | (COntinuaca) |

| Task                                                                                                    | Command                                                                                               | Considerations                                                                                                    |
|----------------------------------------------------------------------------------------------------|----------------------------------------------------------------------------------------------------|----------------------------------------------------------------------------------------------------|
| Use the archmc option with the <b>archive</b> command to specify the available management class for the policy domain to which you want to bind your archived files.                                                                                                    | <pre>dsmc archive -archmc=RET2YRS c:\plan \proj1\ budget.jan\*</pre>                                  | For more information about the archmc option, see "Archmc" on page 315. For more information about management classes, see Chapter 9, "Storage management policies," on page 259. |
| Assume that you initiated a snapshot of the C:\ drive and mounted the snapshot as the logical volume \ \florence\c\$\snapshots\ snapshot.0. You archive the c:\dir1\sub1 directory tree from the local snapshot and manage it on the IBM Storage Protect server under the file space name C:\. | <pre>dsmc archive c:\dir1\sub1\* -subdir=yes -snapshotroot=\\ florence\c\$\snapshots\snapshot.0</pre> | For more information, see "Snapshotroot" on page 517.                                                                                                    |

#### **Related reference**

"Archive" on page 617

The **archive** command archives a single file, selected files, or all files in a directory and its subdirectories on a server.

## Associate a local snapshot with a server file space (Windows)

You can associate the data on the local snapshot with the real file space data that is stored on the IBM Storage Protect server.

To associate the data on the local snapshot with the real file space data on the IBM Storage Protect server, use the snapshotroot option with the **archive** command, with a vendor-acquired application that provides a snapshot of a logical volume.

The snapshotroot option cannot provide any facilities to take a volume snapshot, it can manage only data that is created by a volume snapshot.

#### **Related reference**

"Snapshotroot" on page 517

Use the snapshotroot option with the **incremental**, **selective**, or **archive** commands with an independent software vendor application that provides a snapshot of a logical volume, to associate the data on the local snapshot with the real file space data that is stored on the IBM Storage Protect server.

## Archiving data with client node proxy

Archives of multiple nodes that share storage can be consolidated to a common target node name on the IBM Storage Protect server.

#### **About this task**

This is useful when the workstation responsible for performing the archive can change over time, such as with a cluster. The asnodename option also allows data to be restored from a different system than the one that performed the backup. Use the asnodename option with the appropriate command to back up, archive, restore, and retrieve data under the target node name on the IBM Storage Protect server.

Tivoli Storage Manager FastBack clients are also backed up using client node proxy.

To enable this option, follow these steps:

- 1. Install the backup-archive client on all nodes in a shared data environment.
- 2. Register each node with the IBM Storage Protect server, if it does not exist. Register the common target node name to be shared by each of the agent nodes used in your shared data environment.
- 3. Register each of the nodes in the shared data environment with the IBM Storage Protect server. This is the agent node name that is used for authentication purposes. Data is not stored using the node name when the asnodename option is used.
- 4. The IBM Storage Protect administrator must grant proxy authority to all nodes in the shared environment to access the target node name on the IBM Storage Protect server, using the **GRANT PROXYNODE** server command.
- 5. Use the **QUERY PROXYNODE** administrative client command to display the client nodes of the authorized user, granted by the **GRANT PROXYNODE** command.

Follow these steps to set up encryption with the encryptkey=save option:

#### **Procedure**

- 1. Specify encryptkey=save in the options file.
- 2. Back up at least one file with asnode=ProxyNodeName to create a local encryption key on each agent node in the multiple node environment.

#### **Results**

Follow these steps to set up encryption with the encryptkey=prompt option:

- 1. Specify encryptkey=prompt in the options file.
- 2. Ensure that users of the agent nodes in the multiple node environment are using the same encryption key.
- If you change the encryption key, you must repeat the previous steps.
- Use the same encryption key for all files backed up in the shared node environment.

Follow these steps to enable multinode operation from the GUI:

- 1. Verify that the client node has proxy authority to a target node (or authorized to act as the target node) using the QUERY PROXYNODE administrative client command.
- 2. Select **Edit** > **Preferences** to open the preferences window.
- 3. Select the **General** tab and fill in the **As Node Name** field with the name of the proxy authorized target node.
- 4. Click **Apply** and then **OK** to close the preferences window.

Follow these steps to verify that your client node is now accessing the server as the target node:

- 1. Open the tree window and check that the target node name specified by the **As Node Name** field appears, or
- 2. Verify the target node name in the Accessing As Node field in the Connection Information window.

To return to single node operation, delete the **As Node Name** from the **Accessing As Node** field in the **General > Preferences** tab.

#### **Considerations for a proxied session:**

- A proxy operation uses the settings for the target node (such as maxnummp and deduplication) and schedules that are defined on the IBM Storage Protect server. The IBM Storage Protect server node settings and schedules for the agent node are ignored.
- All agent nodes in the multiple node environment must be of the same platform type.
- Do not use target nodes as traditional nodes. Use them only for multiple node processing.
- You cannot perform a system object or system state backup or restore.
- You cannot access another node (either from GUI drop down or use of the fromnode option).

- You cannot use the clusternode option.
- · You cannot perform NAS backup or restore.

#### **Related reference**

#### Asnodename

Use the asnodename option to allow an agent node to back up, archive, restore, retrieve, and query data on behalf of a target node.

Session settings and schedules for a proxy operation

A proxy operation occurs when an agent node uses the asnodename target\_node\_name option to complete operations on behalf of the specified target node.

## **Deleting archive data**

You can delete individual archive objects from the IBM Storage Protect server, without having to delete the entire file space to which they belong.

#### Before you begin

Your IBM Storage Protect administrator must grant you the authority to delete archived objects. To determine whether you have this authority, select **File** > **Connection Information** from the backuparchive client GUI or from the main menu in the web client. Your archive delete authority status is listed in the Delete Archive Files field. If this field shows No, you cannot delete archived objects unless your administrator grants you the authority to delete them.

#### **Procedure**

To delete an archived object from the server, perform the following steps in the web client or GUI. As an alternative to using the web client or GUI, you can also delete archived objects from the command line by using the **delete archive** command.

- 1. Select **Delete Archive Data** from the **Utilities** menu.
- 2. In the **Archive Delete** window, expand the directory tree by clicking the plus sign (+) or folder icon next to the object you want to expand. Objects on the tree are grouped by archive package description.
- 3. Select the archived objects that you want to delete.
- 4. Click Delete.

The client prompts you for confirmation before it starts to delete the selected objects.

The Archive Delete Task List window shows the progress of the delete operation.

#### **Related reference**

"Delete Archive" on page 643

The **delete** archive command deletes archived files from IBM Storage Protect server storage. Your administrator must give you the authority to delete archived files.

## **Retrieve archives**

Select the **Retrieve** function to recover an archive copy of a file or a directory.

**Note:** When you retrieve a directory, its modification date and time is set to the date and time of the retrieve, not to the date and time the directory had when it was archived. This is because a retrieve operation retrieves the directories first, and then adds the files to the directories.

You can also retrieve archive copies from the directory tree, filter the directory tree, and retrieve archive copies of files owned by someone else. To do any of these, click the **Retrieve** button on the main window of the backup-archive client GUI and follow the directions provided in the task help of the GUI.

#### **Important:**

• When you retrieve a file without any specifications, and more than one version of the archive copy exists on the server, all of the copies are retrieved. After the first copy is retrieved, the second copy is

retrieved. If there is an existing copy on your client workstation, you are prompted to replace, skip, or cancel.

• Data that is archived with IBM Storage Protect Client can be retrieved only with the same level that was used to archive the data, or a later version.

#### **Related concepts**

"Duplicate file names" on page 187

If you attempt to restore or retrieve a file whose name is the same as the short name of an existing file, a file name collision occurs (existence of duplicate file names).

## **Retrieving archives with the GUI**

You can retrieve your archived files with the backup-archive client GUI.

#### **Procedure**

- 1. Click **Retrieve** on the GUI main window. The **Retrieve** window displays.
- 2. Expand the directory tree by clicking the plus sign (+) or the folder icon next to an object you want to expand. To search or filter files, click the **Search** icon from the toolbar.
- 3. Enter your search criteria in the **Find Files** window.
- 4. Click **Search**. The **Matching Files** window displays.
- 5. Click the selection boxes of the files that you want to retrieve and close the **Matching Files** window.
- 6. Enter your filter criteria in the **Find Files** window.
- 7. Click **Filter**. The **Retrieve** window displays the filtered files.
- 8. Click the selection boxes of the filtered files or directories that you want to retrieve.
- 9. To modify specific retrieve options, click **Options**. Any options that you change are effective during the current session only.
- 10. Click **Retrieve**. The **Retrieve Destination** window displays. You can retrieve files to a directory or drive other than the one from where they were originally archived. You can also select how much of the parent directory structure is re-created at the retrieve location.
- 11. Click **Retrieve**. The **Retrieve Status** window displays the processing status.

## Retrieve archive copies by using the command line

You retrieve a file when you want to return an archive copy from the server to your workstation. Some examples of how to retrieve archived files by using the command line are shown.

You can retrieve a single file, a group of files, or all the files in a directory or subdirectory. When you retrieve a file, the IBM Storage Protect server sends you a copy of that file. The archived file remains in storage.

Use the **retrieve** command to retrieve files. The following table shows examples of using the **retrieve** command.

| Table 35. Command line examples of retrieving archives          |                                                        |                                                                                          |  |
|-----------------------------------------------------------------|--------------------------------------------------------|------------------------------------------------------------------------------------------|--|
| Task                                                            | Command                                                | Considerations                                                                           |  |
| Retrieve the c:\doc\h2.doc file to its original directory.      | dsmc retrieve c:\doc\h2.doc                            | If you do not specify a destination, the files are retrieved to their original location. |  |
| Retrieve the c:\doc\h2.doc file under a new name and directory. | <pre>dsmc retrieve c:\doc\h2.doc c:\proj2\h3.doc</pre> | None                                                                                     |  |

| Table 35. Command line examples of retrieving archives (continued)                                                                                     |                                                                                                    |                                                                                                    |  |
|----------------------------------------------------------------------------------------------------|----------------------------------------------------------------------------------------------------|----------------------------------------------------------------------------------------------------|--|
| Task                                                                                                    | Command                                                                                                    | Considerations                                                                                                    |  |
| Retrieve all files that are archived with a specific description to a directory named retr1 at a new location                                          | <pre>dsmc retrieve c:\* d:\retr1\ -sub=yes -desc="My first archive"</pre>                                                                                     | None                                                                                                    |  |
| Retrieve all files from the c:\projecta directory that end with the characters .bak to the c:\projectn directory.                                      | <pre>dsmc retrieve c:\projecta\*.bak c:\projectn</pre>                                                                                                    | None                                                                                                    |  |
| Use the pick option display a list of archives from which you can select files to retrieve.                                                            | <pre>dsmc retrieve c:\project\* -pick</pre>                                                                                                    | For more information about the pick option, see <u>"Pick" on page 462</u> .                                                                                                    |  |
| Retrieve a file that is originally archived from the diskette that is labeled workathome on the a: drive, to a diskette in the a: drive labeled extra. | <pre>dsmc retrieve {workathome} \doc\h2.doc a:\doc\h2.doc</pre>                                                                                               | If you are retrieving a file to a disk that has a different label other than the disk from which the file was archived, use the file space name (label) of the archive disk rather than the drive letter. |  |
| Retrieve the c:\doc\h2.doc file to its original directory on the                                                                                       | <pre>dsmc retrieve c:\doc\h2.doc \\star\c\$\</pre>                                                                                                    | the workstation name is part of the                                                                                                    |  |
| workstation, named <i>star</i> .                                                                                                    | To retrieve the file to <i>star</i> , which was renamed <i>meteor</i> , enter:                                                                                | file name. Therefore, if you archive<br>files on one workstation and you<br>want to retrieve them to another                                                                                              |  |
|                                                                                                    | <pre>dsmc retrieve \\star\c\$\ doc\h2.doc \\meteor\c\$\</pre>                                                                                                 | workstation, you must specify a destination. This requirement is                                                                                                    |  |
|                                                                                                    | You can also enter:                                                                                                    | true even if you are retrieving to the same physical workstation, but the                                                                                                    |  |
|                                                                                                    | <pre>dsmc retrieve \\star\c\$\ doc\h2.doc c:\</pre>                                                                                                    | workstation has a new name.                                                                                                    |  |
|                                                                                                    | This example is valid because if the workstation name is not included in the specification, the local workstation is assumed ( <i>meteor</i> , in this case). |                                                                                                    |  |

#### **Related reference**

"Retrieve" on page 729

The **retrieve** command obtains copies of archived files from the IBM Storage Protect server. You can retrieve specific files or entire directories.

# Chapter 7. IBM Storage Protect scheduler overview

The IBM Storage Protect central scheduler allows client operations to occur automatically at specified times.

To understand scheduling with IBM Storage Protect, several terms need to be defined:

#### schedule definition

A schedule definition on the IBM Storage Protect server specifies critical properties of an automated activity, including the type of action, the time the action should take place, and how frequently the action takes place. Numerous other properties can be set for a schedule. For information about the **DEFINE SCHEDULE**, see the IBM Storage Protect server documentation.

#### schedule association

A schedule association is an assignment to a specific schedule definition for a client node. Multiple schedule associations allow single schedule definitions to be used by many client nodes. Because schedule definitions are included with specific policy domains, it is only possible for nodes that are defined to a certain policy domain to be associated with schedules defined in that domain.

#### scheduled event

A scheduled event is a specific occurrence of when a schedule is run for a node. The following conditions must be met before automatic scheduled events take place for a client:

- A schedule definition must exist for a specific policy domain.
- A schedule association must exist for the required node, which belongs to that policy domain.
- The client scheduler process must be running on the client system.

When creating a schedule definition on the IBM Storage Protect server, schedule actions that you can take include incremental, selective, archive, restore, retrieve, imagebackup, imagerestore, command, and macro. The scheduled action that is most frequently used is incremental with the **objects** parameter left undefined. With this setting, the IBM Storage Protect client performs a domain incremental backup of all drives defined by the client domain option. A schedule definition using the **command** action allows an operating system command or shell script to be executed. When automating tasks for IBM Storage Protect for Data Protection clients, you must use **command** action schedule definitions, which invoke the command-line utilities for those applications.

The schedule startup window indicates the acceptable time period for a scheduled event to start. The startup window is defined by these schedule definition parameters: **startdate**, **starttime**, **durunits**, and **duration**. The **startdate** and **starttime** options define the beginning of the startup window for the very first scheduled event. The beginning of the startup windows for subsequent scheduled events vary depending on the **period** and **perunit** values of the schedule definition. The **duration** and **durunits** parameters define the length of the startup window. The schedule action is required to start within the startup window. To illustrate, consider the results of the following schedule definition:

define schedule standard test1 action=incremental starttime=12:00:00 period=1 perunits=hour dur=30 duru=minutes

| Event     | Window start | Window end | Actual start (just an example, times vary) |
|-----------|--------------|------------|--------------------------------------------|
| 1         | 12:00:00     | 12:30:00   | 12:05:33                                   |
| 2         | 13:00:00     | 13:30:00   | 13:15:02                                   |
| 3         | 14:00:00     | 14:30:00   | 14:02:00                                   |
| and so on |              |            |                                            |

The variation in actual start times is a result of the randomization feature provided by the IBM Storage Protect central scheduler which helps to balance the load of scheduled sessions on the IBM Storage Protect server.

## **Examples: Blank spaces in file names in schedule definitions**

When you define or update a schedule **objects** parameter or the schedule **options** parameter with file specifications that contain blank spaces, put quotation marks (") around each file specification that contains blanks, then add single quotes (') around the entire specification.

The following examples show how to delimit schedule **object** parameters when file specifications contain space characters:

```
objects='"c:\home\proj1\Some file.doc"'
objects='"c:\home\proj1\Some file.doc" "c:\home\Another file.txt"
    c:\home\noblanks.txt'
objects='"c:\home\My Directory With Blank Spaces\"'
objects='"c:\Users\user1\Documents\Some file.doc"'
objects='"c:\Users\user1\Documents\Some file.doc"
"c:\Users\user5\Documents\ Another file.txt" c:\Users\user3\Documents\noblanks.txt'
objects='"c:\Users\user1\My Directory With Blank Spaces\"'
```

This syntax ensures that a file specification containing a space, such as c:\home\proj1\Some file.doc, is treated as a single file name, and not as two separate files (c:\home\proj1\Some, and file.doc)

The following examples show how to delimit schedule **options** parameters when file specifications contain space characters:

```
options='-preschedulecmd="c:\home\me\my files\bin\myscript"
  -postschedulecmd="c:\home\my files\bin\mypostscript" -quiet'
options='-presched="c:\home\my files\bin\precmd" -postsched=finish'
```

You can also refer to the **objects** and **options** parameter information for the **DEFINE SCHEDULE** and **UPDATE SCHEDULE** commands. For descriptions of these commands and parameters, see the IBM Storage Protect server documentation..

#### **Related concepts**

"Specifying input strings that contain blank spaces or quotation marks" on page 104
You must follow certain rules when you specify an input string that has blanks or quotation marks.

## **Preferential start times for certain nodes**

Occasionally, you might want to ensure that a particular node begins its scheduled activity as close as possible to the defined start time of the schedule. The need for this typically arises when prompted mode scheduling is in use.

Depending on the number of client nodes associated with the schedule and where the node is in the prompting sequence, the node might be prompted significantly later than the start time for the schedule.

In this case, you can perform the following steps:

- 1. Copy the schedule to a new schedule with a different name (or define a new schedule with the preferred attributes).
- 2. Set the new schedule priority attribute so that it has a higher priority than the original schedule.
- 3. Delete the association for the node from the original schedule, then associate the node to the new schedule.

Now the IBM Storage Protect server processes the new schedule first.

## **Scheduler processing options**

Scheduler processing options determine what operations are performed when a scheduler job is started.

You can define most of these scheduler processing options in the client options file. However, some of these options can be set on the IBM Storage Protect server, so they affect all clients.

The following table shows which options are defined by the client and server, and which options are overridden by the server. An *X* in a column indicates where the option can be specified.

| Option                               | Client defined | Server defined                                                                         | Server global override             |
|--------------------------------------|----------------|----------------------------------------------------------------------------------------|------------------------------------|
| managedservices                      | Х              |                                                                                        |                                    |
| maxcmdretries                        | X              |                                                                                        | SET MAXCMDRETRIES command          |
| maxschedsessions                     |                | Х                                                                                      |                                    |
| postschedulecmd,<br>postnschedulecmd | Х              |                                                                                        |                                    |
| preschedulecmd,<br>prenschedulecmd   | X              |                                                                                        |                                    |
| queryschedperiod                     | Х              |                                                                                        | SET<br>QUERYSCHEDPERIOD<br>command |
| randomize                            |                | Х                                                                                      |                                    |
| retryperiod                          | Х              |                                                                                        | SET RETRYPERIOD command            |
| schedcmddisabled                     | X              |                                                                                        |                                    |
| schedlogname                         | Х              |                                                                                        |                                    |
| schedlogretention                    | X              |                                                                                        |                                    |
| schedmode                            | Х              |                                                                                        | SET SCHEDMODES command             |
| sessioninitiation                    | Х              | Х                                                                                      | UPDATE NODE command                |
| tcpclientaddress                     | Х              | X (also defined on server when sessioninit=servero nly as part of the node definition) |                                    |
| tcpclientport                        | Х              | X (also defined on server when sessioninit=servero nly as part of the node definition) |                                    |

Client defined options are defined in the dsm.opt file. The IBM Storage Protect server can also define some options in a client options set, or as part of the options parameter of the schedule definition. The

IBM Storage Protect server can also set some options globally for all clients. By default, the client setting for these options is honored. If the global override on the IBM Storage Protect server is set, the client setting for the option is ignored. Defining client options as part of the schedule definition is useful if you want to use specific options for a scheduled action that differ from the option settings normally used by the client node, or are different for each schedule the node executes.

The schedmode option controls the communication interaction between the IBM Storage Protect client and server. There are two variations on the schedule mode: *client polling* and *server prompted*. These variations are explained in the IBM Storage Protect server documentation.

## **Evaluate schedule return codes in schedule scripts**

You can use environment variables to determine the current IBM Storage Protect return code before you run a script by using either the preschedulecmd or postschedulecmd client options.

IBM Storage Protect provides the current value of the return code in the environment variable called  $TSM\_PRE\_CMD\_RC$ . The  $TSM\_PRE\_CMD\_RC$  variable is the current value of the IBM Storage Protect return code before you run a schedule script. The value of the  $TSM\_PRE\_CMD\_RC$  variable is not necessarily the same as the return code issued by IBM Storage Protect following the execution of the schedule script. The  $TSM\_PRE\_CMD\_RC$  variable can be used in schedule scripts to determine the current state of the schedule.

The TSM\_PRE\_CMD\_RC variable is set on each of the following schedule options: preschedule, prenschedule, postschedule, and postnschedule. TSM\_PRE\_CMD\_RC affects those schedules that have the ACTION=COMMAND option specified.

An example of the TSM PRE CMD RC variable in use:

```
if [[ -n ${TSM_PRE_CMD_RC} ]] ; then
  if [[ ${TSM_PRE_CMD_RC} == 0 ]] ; then
    echo "The TSM_PRE_CMD_RC is 0"

elif [[ ${TSM_PRE_CMD_RC} == 4 ]] ; then
    echo "The TSM_PRE_CMD_RC is 4"

elif [[ ${TSM_PRE_CMD_RC} == 8 ]] ; then
    echo "The TSM_PRE_CMD_RC is 8"

elif [[ ${TSM_PRE_CMD_RC} == 12 ]] ; then
    echo "The TSM_PRE_CMD_RC is 12"
    else
    echo "The TSM_PRE_CMD_RC is an unexpected value: ${TSM_PRE_CMD_RC}"

fi

else
    echo "The TSM_PRE_CMD_RC is not set"
fi
```

## Return codes from preschedulecmd and postschedulecmd scripts

The return codes that you might see when you use the preschedulecmd and postschedulecmd options are described.

- If the command specified by the preschedulecmd option ends with a nonzero return code, IBM Storage Protect assumes that the command failed. In this case, the scheduled event and any postschedulecmd or postnschedulecmd command cannot run. The administrative query event command with format=detailed option shows that the event failed with return code 12.
- If the command specified by the postschedulecmd option ends with a nonzero return code, IBM Storage Protect considers the command to be failed. The administrative query event command with format=detailed option shows that the event completed with return code 8. The exception is if the scheduled operation completed with a higher return code, in which case the higher return code takes precedence. Therefore, if the scheduled operation completes with return code 0 or 4 and the postschedulecmd command fails, the administrative query event command shows that the event

completed with return code 8. If the scheduled operation completes with return code 12, that return code takes precedence, and **query event** shows that the event failed with return code 12.

When you interpret the return code from a command, IBM Storage Protect considers 0 to mean success, and anything else to mean failure. While this behavior is widely accepted in the industry, it is not 100% guaranteed. For example, the developer of the widget.exe command might exit with return code 3, if widget.exe ran successfully. Therefore, it is possible that the preschedulecmd or postschedulecmd command might end with a nonzero return code and still be successful. To prevent IBM Storage Protect from treating such commands as failed, you can wrap these commands in a script, and code the script so that it interprets the command return codes correctly. The script should exit with return code 0 if the command was successful; otherwise it should exit with a nonzero return code. The logic for a script that runs widget.exe might look like this example:

```
run 'widget.exe'
  if lastcc == 3
    exit 0
  else
    exit 1
```

#### Related reference

"Postschedulecmd/Postnschedulecmd" on page 464

The postschedulecmd/postnschedulecmd option specifies a command that the client program processes after it runs a schedule.

"Preschedulecmd/Prenschedulecmd" on page 467

The preschedulecmd option specifies a command that the client program processes before it runs a schedule.

# Client-acceptor scheduler services versus the traditional scheduler services

You can configure the IBM Storage Protect client to manage the scheduler process using the IBM Storage Protect client acceptor daemon.

The client acceptor daemon provides a light-weight timer which automatically starts and stops the scheduler process as needed. Alternatively, the traditional method keeps the IBM Storage Protect scheduler process running continuously. Generally, using the client acceptor daemon to manage the scheduler is the preferred method.

The following information is a comparison of the client acceptor daemon-managed services and the traditional scheduler services methods.

#### Client acceptor daemon-managed services

- Defined using the managedservices schedule option and started with client acceptor daemon services (dsmcad).
- The client acceptor daemon starts and stops the scheduler process as needed for each scheduled action.
- Requires fewer system resources when idle.
- IBM Storage Protect client options and IBM Storage Protect server override options are refreshed each time the client acceptor daemon services start a scheduled backup.
- Cannot be used with SESSIONINITiation=SERVEROnly backups.

#### IBM Storage Protect traditional scheduler services

- Started with command dsmc sched command.
- Remains active, even after scheduled backup is complete.
- Requires higher use of system resources when idle.

• IBM Storage Protect client options and IBM Storage Protect server override options are only processed once when dsmc sched is started; if you delete an option from a client options set, you must restart the scheduler so the scheduler is made aware of the deletion.

**Tip:** Restart the traditional scheduler periodically to free system resources previously used by system calls.

# Setting the client scheduler process to run as a background task and start automatically at startup

You can configure the IBM Storage Protect client scheduler to run as a background system task that starts automatically when your system is started.

#### About this task

You can complete this task whether you use the client acceptor to manage the scheduler or whether you use the traditional method to start the scheduler client scheduler.

For the scheduler to start unattended, you must enable the client to store its password by setting the passwordaccess option to **generate**, and store the password by running a simple client command such as dsmc query session. For testing purposes, you can always start the scheduler in the foreground by running dsmc sched from a command prompt (without a managedservices stanza set).

On Windows platforms, the scheduler and the client acceptor run as services. You can create and manage these services by using either the setup wizard or the IBM Storage Protect Client Service Configuration Utility, dsmcutil.exe.

- To start the setup wizard, select Utilities > Setup Wizard in the backup-archive GUI and select a Help
  me configure option for the appropriate service. Follow the prompts to install, configure, and start the
  service.
- To start the Client Service Configuration Utility, open a command prompt window and issue the following command to change to the directory that contains dsmcutil.exe:

```
cd /d "c:\program files\tivoli\tsm\baclient"
```

Use **dsmcutil** to manage the client acceptor service or the scheduler service. Full documentation on how to use **dsmcutil** is available by entering dsmcutil help.

The client scheduler can be managed by the client acceptor. When setting up scheduler services to run with client acceptor management, two services must be created: the scheduler service and the client acceptor service. When you install the client acceptor service with **dsmcutil.exe**, use the **/ cadschedname:** parameter to identify which scheduler service the client acceptor manages. If you use the setup wizard to install the scheduler, you can select the **Use the client acceptor to manage the scheduler** check box, which automatically creates both services and associates them.

Using the Client Service Configuration Utility, you can use either of the following methods:

#### Client acceptor-managed method

- 1. In your client options file (dsm.opt), either set the managedservices option to **schedule** or **schedule webclient**.
- 2. In your client options file (dsm.opt), set the passwordaccess option to generate.
- 3. Create the scheduler service:

```
dsmcutil inst /name:"TSM Client Scheduler" /node:tsmclient1
/password:secret /autostart:no /startnow:no
```

4. Create the client acceptor and associate scheduler service with the client acceptor:

```
dsmcutil inst CAD /name:"TSM Client Acceptor" /cadschedname:
"TSM Client Scheduler" /node:tsmclient1 /password:secret /autostart:yes
```

5. Manually start the client acceptor service:

```
net start "TSM Client Acceptor"
```

#### **Traditional method**

- 1. In your client options file (dsm.opt), either remove the managedservices entirely (it defaults to webclient) or set it to webclient.
- 2. In your client options file (dsm.opt), set the passwordaccess option to generate.
- 3. Create the scheduler service:

```
dsmcutil inst /name:"TSM Client Scheduler" /node:tsmclient1 /password:secret /autostart:yes
```

To increase the reliability of the client scheduler service on Windows, set the services to automatically recover from a failure as follows:

- Start the Windows services management console (Start > Settings > Control Panel > Administrative
   Tools > Services)
- Right-click the **TSM Client Scheduler** service and select **Properties**.
- Click the Recovery tab.
- Define the recovery action as **Restart the service** for first, second, and subsequent failures.

If you are using the client acceptor to manage the scheduler, you must set the recovery properties for the **TSM Client Acceptor** service, but leave the recovery settings for the **TSM Client Scheduler** service as **Take No Action** for the first, second, and subsequent failures. The same recovery settings can also be defined to increase the reliability of the **TSM Journal Service**.

#### Related reference

"Cadlistenonport" on page 329

The cadlistenonport option specifies whether to open a listening port for the client acceptor.

## **Examples: Display information about scheduled work**

Schedules can be classic or enhanced, depending on how the interval to the next execution is defined.

Classic schedules allow the period to be as small as an hour. Enhanced schedules allow actions to be executed on specific days.

To view schedules that are defined for your client node, enter:

```
dsmc query schedule
```

The backup-archive client displays detailed information about all scheduled work for your client node. Table 36 on page 248 displays sample classic **query schedule** output.

```
Table 36. Sample classic query schedule output
  Schedule Name: DAILY INC
    Description: Daily System-wide backup
 Schedule Style: Classic
         Action: Incremental
        Options: QUIET
        Objects:
Priority: 1
Next Execution: 30 minutes
       Duration: 4 Hours
         Period: 1 Day
    Day of Week: Any
           Month:
   Day of Month:
  Week of Month:
         Expire: Never
  Schedule Name: WEEKLY_INC
    Description: Weekly backup for project files
 Schedule Style: Classic
        Action: Incremental Options: QUIET
        Objects: e: f:
       Priority: 1
 Next Execution: 60 minutes
      Duration: 8 Hours
Period: 7 Days
    Day of Week: Friday
           Month:
   Day of Month:
  Week of Month:
         Expire: Never
```

The schedule name, **WEEKLY\_INC**, starts a weekly incremental backup on the e: and f: drives.

The schedule name, **DAILY\_INC**, starts a daily incremental backup. The next incremental backup starts in 30 minutes. Because no objects are listed, the client runs the incremental backup on your default domain. The schedule has no expiration date.

To more accurately determine the status of scheduled events, the **query schedule** output for an enhanced schedule, on IBM Storage Protect 5.3 client and above, includes new fields. These fields are always displayed, even if it is a classic schedule or a version 5.3 client session with a pre-version 5.3 server, but the new fields are blank. Note that for a down-level (prior to version 5.3) client, the server reports the period as indefinite and the day of week as an illegal day. Table 37 on page 248 displays sample enhanced **query schedule** output.

```
Table 37. Sample enhanced query schedule output
  Schedule Name: QUARTERLY_FULL
       Description: Quarterly full backup
    Schedule Style: Enhanced
            Action: Selective
           Options: subdir=yes
           Objects: \* \volumes\fs2\*
          Priority: 5
   Next Execution: 1744 Hours and 26 Minutes
          Duration: 1 Day
            Period:
       Day of Week: Friday
             Month: March, June, September, December
     Day of Month: Any
     Week of Month: Last
            Expire: Never
```

## Display information about completed work

When you run the **schedule** command in the foreground, your screen displays output from the scheduled commands.

Output is also directed to the dsmsched.log file in the installation directory unless you change the directory and file name using the schedlogname option.

When you run the **schedule** command as a service, output from scheduled commands displays in the application event log. Output is also directed to the dsmsched.log file in the current directory unless you change the path and file name using the schedlogname option. The amount of detail is determined by whether *verbose* or *quiet* is set in the dsm.opt file. The scheduler service also posts messages to the Windows event log.

After scheduled work is performed, check the schedule log to verify that all work completed successfully.

When a scheduled command is processed the schedule log contains the following entry:

```
Scheduled event eventname completed successfully
```

If the scheduled event does not complete successfully, you receive a message similar to the following:

```
ANS1512E Scheduled event eventname failed. Return code = code.
```

The client indicates whether IBM Storage Protect successfully issued the scheduled command associated with the *eventname* (action=command). No attempt is made to determine the success or failure of the command. You can assess the status of the command by evaluating the return code from the scheduled command in the schedule log. The schedule log entry for the return code of the command is prefaced with the following text:

```
Finished command. Return code is:
```

The schedule log continues to grow unless you prune it using the schedlogretention option or specify a maximum size using the schedlogmax option.

#### **Related concepts**

"Specify scheduling options" on page 252

You can modify scheduling options in the client options file or the graphical user interface (GUI).

## **Examples: event logs**

The scheduler service logs information into the application event log and provides an event identification (event ID) number for each event in the log. This topic shows examples of events that are logged to the application event log.

#### Scheduler service

#### **Event 4097 (informational message)**

#### Example 1:

```
Event Type: Information
Event Source: AdsmClientService
Event Category: None
Event ID: 4097
Date: 10/31/2002
Time: 8:29:57 AM
User: DILE\Administrator
Computer: MIKEDILE
Description:
TSM 515 Scheduler halted.
```

#### Example 2:

```
Event Type: Information
Event Source: AdsmClientService
Event Category: None
Event ID: 4097
Date: 10/31/2002
Time: 8:29:57 AM
User: DILE\Administrator
Computer: MIKEDILE
Description:
Scheduler Terminated, service ending.
```

#### Example 3:

```
Event Type: Information
Event Source: AdsmClientService
Event Category: None
Event ID: 4097
Date: 10/31/2002
Time: 8:29:56 AM
User: DILE\Administrator
Computer: MIKEDILE
Description:
TSM Client Scheduler 'TSM 515 Scheduler'
Started.
```

#### Example 4:

```
Event Type: Information
Event Source: AdsmClientService
Event Category: None
Event ID: 4097
Date: 10/31/2002
Time: 8:29:56 AM
User: DILE\Administrator
Computer: MIKEDILE
Description:
Starting Scheduler.
```

#### Example 5:

```
Event Type: Information
Event Source: AdsmClientService
Event Category: None
Event ID: 4097
Date: 10/30/2002
Time: 8:06:09 PM
User: DILE\Administrator
Computer: MIKEDILE
Description:
Incremental backup of volume '\\MIKEDILE\C$'
```

#### **Event 4098 (warning message)**

#### Example 1:

```
Event Type: Warning
Event Source: AdsmClientService
Event Category: None
Event ID: 4098
Date: 10/31/2002
Time: 8:29:56 AM
User: DILE\Administrator
Computer: MIKEDILE
Description:
Error Initializing TSM Api, unable to verify
Registry Password, see dsierror.log.
```

#### Example 2:

```
Event Type: Warning
Event Source: AdsmClientService
Event Category: None
Event ID: 4098
Date: 9/20/2002
Time: 6:20:10 PM
```

```
User: DILE\Administrator
Computer: MIKEDILE
Description:
ANS1802E Incremental backup of '\\mikedile\
c$' finished with 3 failure
```

#### **Event 4099 (error message)**

#### Example 1:

```
Event Type: Error
Event Source: AdsmClientService
Event Category: None
Event ID: 4099
Date: 9/17/2002
Time: 6:53:13 PM
User: DILE\Administrator
Computer: MIKEDILE
Description:
Scheduler exited with a result code of 4.
```

#### Example 2:

```
Event Type: Error
Event Source: AdsmClientService
Event Category: None
Event ID: 4099
Date: 9/17/2002
Time: 6:27:19 PM
User: DILE\Administrator
Computer: MIKEDILE
Description:
ANS4987E Error processing '\\mikedile\e$\\
tsm520c\client\winnt\mak \dsmwin32.ncb':
the object is in use by another process
```

#### **Event 4100 (scheduler command message)**

#### **Event 4101 (backup or archive statistics)**

Displays backup and archive statistics, which might be useful in determining the success or failure of a command.

```
Event Type: Information
Event Source: AdsmClientService
Event Category: None
Event ID: 4101
Date: 10/30/2002
Time: 8:29:21 PM
User: DILE\Administrator
Computer: MIKEDILE
Description:
Backup/Archive Statistics for Schedule Backup
NIGHTLY_BACKUP:

Total number of objects inspected: 158,688
Total number of objects backed up: 2,486
Total number of objects updated: 0
Total number of objects rebound: 0
```

```
Total number of objects deleted: 0
Total number of objects expired: 12
Total number of objects failed: 0
Total number of bytes transferred: 1.15 GB
Data transfer time: 104.35 sec
Network data transfer rate: 11,564.84 KB/sec
Aggregate data transfer rate: 866.99 KB/sec
Objects compressed by: 100%
Elapsed processing time: 00:23:11
```

#### **Event 4103 (backup-archive client service startup parameters)**

```
Event Type: Information Event Source: AdsmClientService
Event Category: None
Event ID: 4103
Date: 10/31/2002
Time: 8:29:56 AM
User: DILE\Administrator
Computer: MIKEDILE
Description:
Backup/Archive Client Service Startup
Parameters:
Service Name : TSM 515 Scheduler
Last Update : Oct 14 2002
Client PTF Level: 5.1.5.2
Service Directory: D:\Program Files\
Tivoli\TSM515\baclient
Client Options File : E:\users\mikedile\
logfiles\dsm.opt
Client Node : MIKEDILE
Comm Method : (default or obtained from
client options file)
Server : (default or obtained from client
options file)
Port : (default or obtained from client
 options file)
Schedule Log : E:\users\mikedile\logfiles\
dsmsched.log
Error Log : E:\users\mikedile\logfiles\
dsmerror.log
MS Cluster Mode : (default or obtained
from client options file)
```

#### Journal based backup service events

```
4097: Informational message
4098: Warning message
4099: Error message
4100: Journal Based Backup service file monitor parameters
4101: Journal Based Backup service database parameters
4102: Journal Based Backup Service configuration parameters
```

## **Specify scheduling options**

You can modify scheduling options in the client options file or the graphical user interface (GUI).

However, if your administrator specifies a value for these options, that value overrides the value in your client.

#### **Related concepts**

"Scheduling options" on page 300

This topic discusses the options that you can use to regulate central scheduling. The backup-archive client uses scheduling options only when the Scheduler is running.

## **Enable or disable scheduled commands**

You can use the schedcmddisabled option to disable the scheduling of commands by the server.

Commands are scheduled by using the action=command option on the DEFINE SCHEDULE server command.

The schedcmddisabled option does not disable the preschedulecmd and postschedulecmd commands. However, you can specify preschedulecmd or postschedulecmd with a blank or a null string to disable the scheduling of these commands.

You can use the schedrestretrdisabled option to prevent the IBM Storage Protect server administrator from executing restore or retrieve schedule operations.

You can use the srvprepostscheddisabled option to prevent the IBM Storage Protect server administrator from executing pre-schedule and post-schedule commands when performing scheduled operations.

You can use the srvprepostsnapdisabled option to prevent the IBM Storage Protect server administrator from executing pre-snapshot and post-snapshot commands when performing scheduled image snapshot backup operations.

#### **Related reference**

#### "Schedcmddisabled" on page 490

The schedcmddisabled option specifies whether to disable the scheduling of commands by the server action=command option on the **define schedule** server command.

#### "Schedrestretrdisabled" on page 498

The schedrestretrdisabled option specifies whether to disable the execution of restore or retrieve schedule operations.

#### "Srvprepostscheddisabled" on page 520

The srvprepostscheddisabled option specifies whether to prevent the pre-schedule and post-schedule commands specified by the IBM Storage Protect administrator from executing on the client system, when performing scheduled operations.

#### "Srvprepostsnapdisabled" on page 521

The srvprepostsnapdisabled option specifies whether to prevent the pre-snapshot and postsnapshot commands specified by the IBM Storage Protect administrator from executing on the client system, when performing scheduled image snapshot backup operations.

## Change processing options used by the scheduler service

When you configure the IBM Storage Protect central-scheduling services (the scheduler, the client acceptor, or the remote client agent), some of the processing options that you specify are defined in the Windows registry.

The following options can also be specified in the client options file (dsm.opt).

- nodename
- httpport
- tcpserveraddress
- · tcpport
- · webports

When the client scheduler runs as a foreground process using the **dsmc sched** command, the options in the client options file are used. However, when the scheduler runs as a Windows service, the options in the registry are used instead. If you are using the scheduler service and change an option in the dsm.opt file, you must update the corresponding value in the registry as well.

#### To update the Windows registry value:

Use the Setup wizard in the client GUI. For more information, see "Configuring the scheduler" on page 27.

Alternatively, you can use the dsmcutil utility to change the registry value. For example: dsmcutil update scheduler /name: <service name> /node: <new node name> /password: <new node password>.

**Note:** After updating the registry, you must restart the scheduler service for the changes to take effect. If you are using client acceptor daemon-managed scheduling this is not necessary because the scheduler is restarted by the client acceptor daemon for each backup.

## Manage multiple schedule requirements on one system

In certain situations it is preferable to have more than one scheduled activity for each client system.

#### **About this task**

Normally, you can do this by associating a node with more than one schedule definition. This is the standard method of running multiple schedules on one system.

You must ensure that the schedule windows for each schedule do not overlap. A single client scheduler process is not capable of executing multiple scheduled actions simultaneously, so if there is overlap, the second schedule to start is missed if the first schedule does not complete before the end of the startup window of the second schedule.

Suppose that most of the drives on your client system must be backed up daily, and that one drive containing critical data must be backed up hourly. In this case, you would need to define two schedules to handle this requirement. To avoid conflict between the hourly and daily backup schedule, the *starttime* of each schedule needs to be varied.

In certain cases, it is necessary to run more than one scheduler process on a system. Multiple processes require a separate options file for each process and must contain the following information:

- · Define a unique node name for each process
- Specify unique schedule and error logs for each process
- When running in prompted mode, you must use the tcpclientport option to specify a unique port for each process.

**Note:** When the scheduler runs as a service, processing options specified in the Windows registry override the same options specified in the client options file.

The advantages of using multiple schedule processes:

- You can run more than one scheduled backup at the same time.
- You can specify different backup criteria for each schedule started, with the client option file or IBM Storage Protect server override options.

The disadvantages of using multiple schedule processes:

- A unique file space for each node name on the IBM Storage Protect server is created.
- When restoring the data, you must use the same node name associated with the backup.

You must create a separate service for each schedule process. If you are using the client acceptor daemon to manage the scheduler, a client acceptor daemon service and schedule service are required for each schedule. The following is an example of setting up two schedule processes to be managed by the client acceptor daemon:

```
dsmcutil inst /name:"TSM Client Scheduler1"
/optfile:"c:\program files\tivoli\tsm\baclient\dsm.opt1"
/node:tsmcli_sched1 /password:secret /autostart:no /startnow:no

dsmcutil inst CAD /name:"TSM Client Acceptor1"
/optfile:"c:\program files\tivoli\tsm\baclient\dsm.opt1"
```

```
/cadschedname:"TSM Client Scheduler1" /node:tsmcli_sched1 /password:secret
/autostart:yes

dsmcutil inst /name:"TSM Client Scheduler2"
/optfile:"c:\program files\tivoli\tsm\baclient\dsm.opt2"
/node:tsmcli_sched2 /password:secret /autostart:no /startnow:no

dsmcutil inst CAD /name:"TSM Client Acceptor2"
/optfile:"c:\program files\tivoli\tsm\baclient\dsm.opt2"
/cadschedname:"TSM Client Scheduler2" /node:tsmcli_sched2 /password:secret
/autostart:yes
```

Unique option files are required for each schedule instance, and must be identified at the time of service creation:

#### Option file #1(c:\program files\tivoli\tsm\baclient\dsm.opt1)

```
tsmserv1.example.com
tcps
                tsmcli_sched1
nodename
passwordaccess
                generate
schedlogname
                 c:\program files\tivoli\tsm\baclient\dsmsched1.log"
                "c:\program files\tivoli\tsm\baclient\dsmerror1.log
errorlogname
                prompted
schedmode
tcpclientport
                1507
                h·
domain
managedservices schedule
```

#### Option file #2 (c:\program files\tivoli\tsm\baclient\dsm.opt2)

```
tcps
                tsmserv1.example.com
nodename
                tsmcli sched2
passwordaccess
                generate
schedlogname
                 c:\program files\tivoli\tsm\baclient\dsmsched2.log"
                "c:\program files\tivoli\tsm\baclient\dsmerror2.log"
errorlogname
schedmode
                prompted
                1508
tcpclientport
                i:
domain
managedservices schedule
```

#### **Related concepts**

"Change processing options used by the scheduler service" on page 253

When you configure the IBM Storage Protect central-scheduling services (the scheduler, the client acceptor, or the remote client agent), some of the processing options that you specify are defined in the Windows registry.

# **Chapter 8. Client return codes**

The backup-archive command-line interface and the scheduler exit with return codes that accurately reflect the success or failure of the client operation.

Scripts, batch files, and other automation facilities can use the return code from the command-line interface. For operations that use the IBM Storage Protect scheduler, the return codes are shown in the output of the **QUERY EVENT** administrative command.

In general, the return code is related to the highest severity message during the client operation.

- If the highest severity message is informational (ANSnnnnI), then the return code is 0.
- If the highest severity message is a warning (ANSnnnnW), then the return code is 8.
- If the highest severity message is an error (ANSnnnnE or ANSnnnnS), then the return code is 12.

An exception to these rules is made when warning or error messages indicate that individual files could not be processed. For files that cannot be processed, the return code is 4. Examine the dsmerror.log file to determine the cause of errors that occur during client operations. Errors that occur during scheduled events are recorded in the dsmsched.log file.

Table 38 on page 257 describes the return codes and their meanings.

| Table 38. | Client return codes and their meanings                                                                                                    |
|-----------|----------------------------------------------------------------------------------------------------|
| Code      | Explanation                                                                                                    |
| 0         | All operations completed successfully.                                                                                                    |
| 4         | The operation completed successfully, but some files were not processed. There were no other errors or warnings. This return code is common. Files are not processed for various reasons; the following reasons are the most common.                                                                                                    |
|           | <ul> <li>The file satisfies an entry in an exclude list. Excluded files generate log entries only<br/>during selective backups.</li> </ul>                                                                                                    |
|           | <ul> <li>The file was in use by another application and could not be accessed by the client.</li> </ul>                                                                                                    |
|           | <ul> <li>The file changed during the operation to an extent prohibited by the copy serialization<br/>attribute. See "Copy serialization attribute" on page 262.</li> </ul>                                                                                                    |
| 8         | The operation completed with at least one warning message. For scheduled events, the status is Completed. Review the dsmerror.log file (and dsmsched.log for scheduled events) to determine what warning messages were issued and to assess their impact on the operation.                                                                                                    |
| 12        | The operation completed with at least one error message (except for error messages for skipped files). For scheduled events, the status is Failed. Review the dsmerror.log file (and dsmsched.log for scheduled events) to determine what error messages were issued and to assess their impact on the operation. Generally, this return code means that the error was severe enough to prevent the successful completion of the operation. For example, an error that prevents an entire drive from being processed yields return code 12. |

Table 38. Client return codes and their meanings (continued)

#### Code Explanation

other

For scheduled operations where the scheduled action is COMMAND, the return code is the return code from the command that was run. If the return code is 0, the status of the scheduled operation is Completed. If the return code is nonzero, then the status is Failed.

Some commands might issue a nonzero return code to indicate success. For these commands, you can avoid a Failed status by wrapping the command in a script that starts the command, interprets the results, and exits. The script should produce return code 0 if the command was successful, or a nonzero return code if the command failed. Then, ask your IBM Storage Protect server administrator to modify the schedule definition to run your script instead of the command.

The return code for a client macro is the highest return code that is issued among the individual commands that comprise the macro. For example, suppose a macro consists of these commands:

```
selective c:\MyTools\* -subdir=yes
incremental c:\MyPrograms\TestDriver\* -subdir=yes
archive e:\TSM\* -subdir=yes
```

If the first command completes with return code 0, and the second command completes with return code 8, and the third command completed with return code 4, the return code for the macro is 8.

For more information about the **QUERY EVENT** command, see the IBM Storage Protect server documentation.

# Chapter 9. Storage management policies

Storage management policies are rules your administrator defines in order to manage your backups and archives on the server.

Your data is associated (or bound) to these policies; then when the data is backed up or archived, it is managed according to policy criteria. Policy criteria include a policy domain, a policy set, a management class, and a copy group.

#### Policies determine:

- Whether a file is eligible for backup or archive services.
- · How many backup versions to keep.
- How long to keep inactive backup versions and archive copies.
- Where to place the copies in storage.
- For incremental backup, policies also determine:
  - How frequently a file can be backed up.
  - Whether a file must change before it is backed up again.

#### This topic explains:

- Policy criteria (policy domains, policy sets, copy groups, and management classes).
- How to display policies.
- How your data is associated with policies.

## Policy domains and policy sets

A policy domain is a group of clients with similar requirements for backing up and archiving data.

Policy domains contain one or more policy sets. An administrator uses policy domains to manage a group of client nodes in a logical way.

For example, a policy domain might include:

- A department, such as Accounting.
- A physical location, such as a particular building or floor.
- A local area network, such as all clients associated with a particular file server.

IBM Storage Protect includes a default policy domain named *Standard*. At first, your client node might be associated with the default policy domain. However, your administrator can define additional policy domains if there are groups of users with unique backup and archive requirements.

A *policy set* is a group of one or more management classes. Each policy domain can hold many policy sets. The administrator uses a policy set to implement different management classes based on business and user needs. Only one of these policy sets can be active at a time. This is called the *active policy set*. Each policy set contains a *default management class* and any number of additional management classes.

## Management classes and copy groups

A management class is a collection of backup and archive copy groups that establishes and contains specific storage management requirements for backing up and archiving data.

An administrator can establish separate management classes to meet the backup and archive requirements for different kinds of data, such as:

- System data that is critical for the business.
- Application data that changes frequently.

- · Report data that Management reviews monthly.
- Legal information that must be retained indefinitely, requiring a large amount of disk space.

Most of the work you do with storage management policies is with management classes. Each file and directory that you back up, and each file that you archive, is associated with (or *bound* to) a management class, as follows:

- If your data is not associated with a management class, IBM Storage Protect uses the default management class in the active policy set.
- When backing up directories, you can specify a management class with an *include* statement or the dirmc option. If you do not specify a management class, IBM Storage Protect uses the management class in the active policy set specifying the longest "Retain Only" retention period. If there are multiple management classes that meet this criteria, IBM Storage Protect uses the last one found, in alphabetical order.
- For archiving directories, you can specify a management class with an include.archive statement or the
  archmc option. If you do not specify a management class, the server assigns the default management
  class to the archived directory. If the default management class has no archive copy group, the server
  assigns the management class that currently has the archive copy group with the shortest retention
  time.

You can use *include* statements in your include-exclude list to associate files with management classes. In your client options file, you can associate directories with a management class, using the dirmc option.

Within a management class, the specific backup and archive requirements are in *copy groups*. Copy groups define the specific storage management attributes that describe how the server manages backed up or archived data. Copy groups include both *backup copy groups* and *archive copy groups*. A management class can have one backup copy group, one archive copy group, both, or neither.

A backup copy group contains attributes that are used during the backup process to determine:

- How many days must elapse before a file is backed up again.
- How a file is processed during a backup if it is in use.

It also contains attributes to manage the backup versions of your files on the server. These attributes control:

- On which media type the server stores backup versions of your files and directories.
- How many backup versions the server keeps of your files and directories.
- How long the server keeps backup versions of your files and directories.
- How long the server keeps inactive backup versions.
- How long the last remaining inactive version of a file is kept.

An archive copy group contains attributes that control:

- Whether a file is archived if it is in use
- On which media type the server stores archived copies of your files
- How long the server keeps archived copies of your files

#### **Related concepts**

"Select a management class for files" on page 264

If the default management class meets the backup and archive requirements for all the files on your workstation, it is not necessary to take any action to associate your files with that management class. This is done automatically when you back up or archive your files.

"Retention grace period" on page 267

IBM Storage Protect also provides a backup retention grace period and an archive retention grace period to help protect your backup and archive data when it is unable to rebind a file to an appropriate management class.

## Display information about management classes and copy groups

You can display policy information with the command-line interface or with a graphical user interface.

On a graphical user interface, click **View policy information** from the Utilities menu. The **Policy information** window displays the available management classes. On a command line, use the **query mgmtclass** command to view the available management classes. The detail option provides more information.

<u>Table 39 on page 261</u> shows the default values for the backup and archive copy groups in the standard management class.

| Table 39. De | fault attribute va | alues in the | standard | management class |
|--------------|--------------------|--------------|----------|------------------|
|              |                    |              |          |                  |

| Attribute             | Backup default | Archive default |  |
|-----------------------|----------------|-----------------|--|
| Copy group name       | Standard       | Standard        |  |
| Copy type             | Backup         | Archive         |  |
| Copy frequency        | 0 days         | CMD (Command)   |  |
| Versions data exists  | Two versions   | Does not apply  |  |
| Versions data deleted | One version    | Does not apply  |  |
| Retain extra versions | 30 days        | Does not apply  |  |
| Retain only version   | 60 days        | Does not apply  |  |
| Copy serialization    | Shared static  | Shared static   |  |
| Copy mode             | Modified       | Absolute        |  |
| Copy destination      | Backuppool     | Archivepool     |  |
| Retain versions       | Does not apply | 365 days        |  |
| Lan free              | Destination    | No              |  |
| Deduplication enabled | No             | No              |  |

## Copy group name attribute

The *copy group name* attribute is the name of the copy group. The default value for both backup and archive is *standard*.

## Copy type attribute

The *copy type* attribute is the type of the copy group. The value for backup is always *backup*, and the value for archive is always *archive*.

## **Copy frequency attribute**

The *copy frequency* attribute is the minimum number of days that must elapse between successive incremental backups. Use this attribute during a full incremental backup.

Copy frequency works with the **mode** parameter. For example, if frequency=0 and mode=modified, a file or directory is backed up only if it changed since the last incremental backup. If frequency=0 and mode=absolute, an object is backed up every time you run an incremental backup against it. If

frequency=0 and mode=absolute, changes and number of days since the last backup do not affect the current backup operation. The frequency attribute is not checked for selective backups.

For archive copy groups, copy frequency is always CMD (command). There is no restriction on how often you archive an object.

Copy frequency is ignored during a journal-based backup.

Journal-based incremental backup differs from the traditional full incremental backup because IBM Storage Protect does not enforce non-default copy frequencies (other than 0).

#### Versions data exists attribute

The versions data exists attribute specifies the maximum number of different backup versions retained for files and directories.

If you select a management class that permits more than one backup version, the most recent version is called the *active* version. All other versions are called *inactive* versions. If the maximum number of versions permitted is five, and you run a backup that creates a sixth version, the oldest version is deleted from server storage.

#### Versions data deleted attribute

The *versions data deleted* attribute specifies the maximum number of different backup versions retained for files and directories that you deleted.

This parameter is ignored until you delete the file or directory.

If you delete the file or directory, the next time you run an incremental backup, the active backup version is changed to inactive. The IBM Storage Protect server deletes the oldest versions in excess of the number specified by this parameter.

The expiration date for the remaining versions is based on the *retain extra versions* and *retain only version* parameters.

#### Retain extra versions attribute

The *retain extra versions* attribute specifies how many days all but the most recent backup version is retained.

The most recent version is the active version, and active versions are never erased. If *Nolimit* is specified, then extra versions are kept until the number of backup versions exceeds the *versions data exists* or *versions data deleted* parameter settings. In this case, the oldest extra version is deleted immediately.

## Retain only version attribute

The *retain only version* attribute specifies the number of days the last remaining inactive version of a file or directory is retained.

If *Nolimit* is specified, the last version is retained indefinitely.

## Copy serialization attribute

The copy serialization attribute determines whether a file can be in use during a backup or archive, and what to do if it is.

The value for this attribute can be one of the following:

- **Static**. A file or directory must not be modified during a backup or archive. If the object is changed during a backup or archive attempt, it is not backed up or archived.
- **Shared static**. A file or directory must not be modified during backup or archive. The client attempts to perform a backup or archive as many as four additional times, depending on the value specified on the changingretries option in your options file. If the object is changed during every backup or archive attempt, it is not backed up or archived.

- **Dynamic**. A file or directory is backed up or archived on the first attempt regardless of whether it changes during a backup or archive.
- **Shared dynamic**. A file or directory is backed up or archived regardless of whether it changes during a backup or archive. The client attempts to back up or archive as many as four additional times. The number of attempts depend on the value that was specified on the changingretries option in your options file, without the file changing during the attempt. The file is backed up or archived on the last try even if it has changed.

If you select a management class that permits a file to be backed up or archived while it is in use, the backup version or archived copy that is stored on the server might be a fuzzy copy. A *fuzzy copy* is a backup version or archived copy that does not accurately reflect what is currently in the file. It might contain some, but not all, of the changes. If that is not acceptable, select a management class that creates a backup version or archive copy only if the file does not change during a backup or archive. When you use static serialization, applications cannot open a file for write access while the file is being backed up.

If you restore or retrieve a file that contains a fuzzy copy, the file might not be usable. Do not use dynamic or shared dynamic serialization to back up files unless you are certain that a fuzzy copy that is restored is usable.

**Important:** Be careful when you select a management class containing a copy group that specifies shared dynamic or serialization dynamic backup.

#### **Related concepts**

"Open file support for backup operations" on page 129

The VSS snapshot provider is used for open file support.

#### **Related tasks**

"Configuring Open File Support" on page 66

You configure Open File Support (OFS) after you install the Window client.

#### **Related reference**

"Snapshotproviderimage" on page 516

Use the snapshotproviderimage option to enable snapshot-based image backup, and to specify a snapshot provider.

# **Copy mode parameter**

The copy **mode** parameter determines whether a file or directory is considered for incremental backup regardless of whether it changed or not since the last backup.

The client does not check the mode parameter when it runs selective backups.

The value for this parameter can be one of the following settings:

#### modified

The object is considered for incremental backup only if it has changed since the last backup. An object is considered changed if any of the following conditions are true:

- The date or time of the last modification is different.
- The size is different.
- The attributes, except for the archive attribute, are different.
- If only the metadata changes (such as access permissions), the client might back up only the metadata.

#### absolute

The object is considered for incremental backup regardless of whether it changed since the last backup. For archive copy groups, the mode is always **absolute**, indicating that an object is archived regardless of whether it changed since the last archive request.

#### **Related reference**

"Absolute" on page 314

Use the **absolute** option with the **incremental** command to force a backup of all files and directories that match the file specification or **domain**, even if the objects were not changed since the last incremental backup.

# **Copy destination attribute**

The copy destination attribute names the destination where backups or archives are stored.

The destination can be either a storage pool of disk devices or a storage pool of devices that support removable media, such as tape.

#### **Retain versions attribute**

The retain versions attribute specifies the number of days an archived file remains in storage.

When the specified number of days elapse for an archived copy of a file, it is deleted from server storage.

# **Deduplicate data attribute**

The *deduplicate data* attribute specifies whether redundant data is transferred to the IBM Storage Protect server during backup and archive processing.

#### **Related concepts**

"Client-side data deduplication" on page 45

Data deduplication is a method of reducing storage needs by eliminating redundant data.

#### **Related reference**

"Deduplication" on page 352

Use the deduplication option to specify whether to enable redundant client-side data elimination when data is transferred to the IBM Storage Protect server during backup and archive processing.

"Enablededupcache" on page 376

Use the enablededupcache option to specify whether you want to use a cache during client-side data deduplication. Using a local cache can reduce network traffic between the IBM Storage Protect server and the client.

"Exclude options" on page 386

Use the exclude options to exclude objects from backup, image, or archive services.

# Select a management class for files

If the default management class meets the backup and archive requirements for all the files on your workstation, it is not necessary to take any action to associate your files with that management class. This is done automatically when you back up or archive your files.

When selecting a different management class for your files, consider these questions:

Does the management class contain a backup copy group?

If you attempt to back up a file associated with a management class that does not contain a backup copy group, the file is not backed up.

• Does the management class contain an archive copy group?

You cannot archive a file associated with a management class that does not contain an archive copy group.

• Does the backup copy group contain attributes that back up your files often enough?

Mode and frequency work together to control how often a file is backed up when you use incremental backup. These attributes are not checked for selective backup.

· What serialization method does the copy group use?

The serialization method determines how IBM Storage Protect functions when a file changes while it is being backed up.

- Does the backup copy group specify an adequate number of backup versions to keep, along with an adequate length of time to keep them?
- Does the archive copy group specify an adequate length of time to keep archived copies of files?

#### **Related concepts**

"Copy serialization attribute" on page 262

The copy serialization attribute determines whether a file can be in use during a backup or archive, and what to do if it is.

# Assign a management class to files

A management class defines when your files are included in a backup, how long they are kept on the server, and how many versions of the file the server should keep.

The server administrator selects a default management class. You can specify your own management class to override the default management class.

To assign a management class other than the default to directories, use the dirmc option in your options file.

You can assign a management class for a file or file group by using an include statement in your options file. You can also assign a management class by using an include statement in include-exclude file specified by the inclexcl option. Management class names are not case-sensitive.

Using the command-line client, to associate all files in the costs directory with the management class named budget, you would enter:

```
include c:\adsm\proj2\costs\* budget
```

To specify a management class named managall to use for all files to which you do not explicitly assign a management class, enter the following:

```
include ?:\...\* managall
```

The following examples show how to assign a management class to files:

Processing follows these steps:

- 1. The file white.sno in the february directory in the winter directory is backed up following bottomup processing rules. Because you did not specify a management class on this statement, the file is assigned to the default management class.
- 2. Any file with an extension of ice in the january directory is assigned to the management class named mcmonthly.
- 3. Any file with an extension of ice in the december directory is assigned to the management class named mcdaily.
- 4. Any other files with an extension of ice in any directory under the winter directory are assigned to the management class named mcweekly.
- 5. Any file with an extension of sno in any directory is excluded from backup. The exception to this rule is white.sno in the february directory, which is in the winter directory.

To specify your own default management class mgmt\_class\_name for files that are not explicitly included, put the following statement at the top of your include list:

```
include ?:\...\* mgmt_class_name
```

#### Related reference

"Dirmc" on page 359

The dirmc option specifies the management class you want to use for directories.

"Include options" on page 414

The include options specify objects that you want to include for backup and archive services.

# Override the management class for archived files

When you archive a file, you can override the assigned management class using the a graphical user interface (GUI), or by using the archmc option on the **archive** command.

Overriding the management class using the GUI is equivalent to using the archmc option on the **archive** command. To use the GUI, press the **Options** button on the archive tree to override the management class and select a different management class.

On the command line, to associate the file budget.jan with the management class **ret2yrs**, enter this command:

dsmc archive -archmc=ret2yrs c:\plan\proj1\budget.jan

# Select a management class for directories

If the management class in your active policy set containing the longest "Retain only version" (RETONLY) setting meets your backup requirements for directories, it might not be necessary to take any action to associate directories with that management class. The management class association is done automatically when it backs up your directories.

If there is more than one management class with the longest RETONLY setting, the IBM Storage Protect client selects the management class whose name is last in alphabetical order.

If the default management class does not meet your requirements, select a management class with an adequate retention period specified by the retain only version parameter. For example, if the management class happens to back up data directly to tape, but you want your directory backups to go to disk, you must choose a different management class. You should keep directories at least as long as you keep the files associated with those directories.

For backup directories, use the dirmc option to specify the management class to which directories are bound.

For archive directories, use the archmc option with the **archive** command.

You can use these methods to view the available management classes and their attributes:

- GUI or web client: Select View Policy Information from the Utilities menu.
- Command-line client: Run dsmc query mgmtclass -detail.

**Note:** During expiration processing on the IBM Storage Protect server, if an archived directory is eligible for expiration, the server checks if any existing archived files require the archived directory to remain. If so, the archived directory is not expired and the backup-archive client updates the insert date on the archived directory to ensure that the directory is not expired before the files under it.

# **Bind management classes to files**

Binding associates a file with a management class.

When you back up a file for the first time, IBM Storage Protect binds it to either the default management class or the management class specified in your include-exclude list.

If the backup copy group for the management class specifies keeping multiple backup versions of the file, and you request multiple backups, the server always has one active backup version (the current version) and one or more inactive backup versions of the file. All backup versions of a file are bound to the same management class and are managed based on the attributes in the backup copy group.

When you archive a file for the first time, IBM Storage Protect binds it to the default management class, to the management class specified in your include-exclude list, or to a management class you specify when modifying your archive options during an archive.

Archived files are never rebound to a different management class. If you change the management class for a file using an include.archive statement, the archmc option, or through the backup-archive client GUI, any previous copies of the file that you archived remain bound to the management class specified when you archived them.

If a file is deleted on the client system then that inactive objects of the file are not rebound.

For information about how to associate files and directories with management classes, see the IBM Storage Protect server documentation.

# Rebind backup versions of files

Rebinding associates a file or a logical volume image with a new management class.

Backups of files are bound again to a different management class in the following conditions. In each condition, the files (active and inactive) are not bound again until the next backup.

- You specify a different management class in an Include statement to change the management class for the file. The backups are managed based on the old management class until you run another backup.
- Your administrator deletes the management class from your active policy set. The default management class is used to manage the backup versions when you back up the file again.
- Your administrator assigns your client node to a different policy domain and the active policy set in that
  domain does not have a management class with the same name. The default management class for the
  new policy domain is used to manage the backup versions.

For information about how to associate files and directories with management classes, see the IBM Storage Protect server documentation.

# **Retention grace period**

IBM Storage Protect also provides a backup retention grace period and an archive retention grace period to help protect your backup and archive data when it is unable to rebind a file to an appropriate management class.

The backup retention grace period is in the following cases:

- You change the management class for a file, but neither the default management class nor the new management class contain a backup copy group.
- The management class to which a file is bound no longer exists, and the default management class does not contain a backup copy group.

The backup retention grace period, defined in your policy domain, starts when you run an incremental backup. The default is 30 days. However, your administrator can lengthen or shorten this period.

When the IBM Storage Protect server manages a file using the backup retention grace period, it does not create any new backup versions of the file. All existing backup versions of the file expire 30 days (or the number of days specified in your policy domain) from the day they are marked inactive.

Archive copies are never rebound because each archive operation creates a different archive copy. Archive copies remain bound to the management class name specified when the user archived them. If the management class to which an archive copy is bound no longer exists or no longer contains an archive copy group, the server uses the default management class. If you later change or replace the default management class, the server uses the updated default management class to manage the archive copy. If the default management class does not contain an archive copy group, the server uses the archive retention grace period specified for the policy domain.

# **Event-based policy retention protection**

All management classes with an archive copy group must specify a retention period, for example, the number of days that an archived object is stored on the server before being deleted.

Event-based policy provides the option of beginning the retention period either at the time the object is archived or at a later date when an activation event is sent to the server for that object.

Setting the copy group value RETINIT=CREATE starts the data retention period when the file is archived. Using the copy group value RETINIT=EVENT starts the data retention period when the server is notified that the event has occurred.

The following example demonstrates this concept:

The user has two files, create.file and event.file. The user has available two management classes; CREATE, with RETINIT=CREATE, and EVENT, with RETINIT=EVENT. Both management classes have a 60-day retention period. The user, on the same day, archives both files:

```
dsmc archive create.file -archmc=CREATE
dsmc archive event.file -archmc=EVENT
```

Ten days later, the user issues the **set event** -type=hold command for the create.file file, so the file cannot be deleted. On the same day the user issues the **set event** -type=activate for the event.file file. At this time, create.file has 50 days left on its retention period, and event.file has 60 days. If no other action is taken, create.file remains on the server forever, and event.file is expired 70 days after it was created (60 days after its event occurred). However, if 20 days after the initial archive, the user issues **set event** -type=release for the create.file file. Thirty days of its retention period have passed, so the file is expired in 30 days (the hold does not extend the retention period).

For information about the RETINIT copy group value, see the IBM Storage Protect server documentation.

#### Related reference

"Set Event" on page 740

Using the **set event** command, you can specify the circumstances for when archived data is deleted.

#### Archive files on a data retention server

Up to this point, there is no difference between archiving files on a normal server or a data retention server.

The following example demonstrates the differences between the two servers, and what can be done at day 5:

If the files were archived on a non-data retention server, the user can issue the **delete archive** *create.file event.file* command and both files are deleted. If the files were archived on a data retention server, the same command fails both files. The data retention server forces the user to keep archives until the stated retention criteria are met.

Now here is the difference at day 15 (after the hold):

The **delete** archive create.file event.file command on the non-data retention server now deletes event.file, but returns a cannot delete error for create.file because it is in hold status. That same command to a data retention server still rejects the deletion of both files.

# Chapter 10. IBM Storage Protect Client Service Configuration Utility

The following client services can be installed when you install the backup-archive client, or when you use the IBM Storage Protect Client Service Configuration Utility after the backup-archive client is installed:

- Backup-Archive Scheduler Service
- · Client Acceptor Service
- Remote Client Agent Service
- Journal Engine Service

For more information about using the IBM Storage Protect Client Service Configuration Utility to install client services, see the related information about using the **dsmcutil** command.

#### **Related concepts**

"dsmcutil command" on page 273

The IBM Storage Protect Client Service Configuration Utility, **dsmcutil**, can be used to install backuparchive client services on local and remote Windows workstations.

# Install the backup-archive scheduler service

You can use either the backup-archive client GUI or the IBM Storage Protect Client Service Configuration Utility to install the scheduler.

#### **About this task**

- From the backup-archive client GUI, click **Utilities**, and then click **Setup Wizard**. Select the **Help me configure the Client Scheduler** option.
- If you have an account that belongs to the Administrator/Domain Administrator group, you can use the IBM Storage Protect Client Service Configuration Utility to configure client services on both local and remote Windows workstations.

# **Using the Client Service Configuration Utility (Windows)**

This section provides the steps for using the Client Service Configuration Utility to automate backups, manage existing scheduler services, create a new scheduler, and associate a client acceptor to manage the scheduler.

#### About this task

This example illustrates the use of the IBM Storage Protect scheduler.

When the backup-archive client is registered with the IBM Storage Protect server, the procedure involves the following steps:

#### **Procedure**

#### 1. On the server:

- a) Define a schedule for the policy domain to which the backup-archive client is registered.
- b) Associate the backup-archive client node to the defined schedule.

#### 2. On the backup-archive client:

- a) Install the scheduler as a Windows service for the backup-archive client.
- b) Start the scheduler service installed for the backup-archive client.

#### **Examples: Automating backups**

Use the following sample procedure to automate your backups.

#### **About this task**

This example uses the following assumptions:

- The backup-archive client is registered to the IBM Storage Protect server with a node name of mars and a password of marspswd in policy domain bacliwnt.
- The event to be scheduled is a daily incremental backup of file systems on client workstations. The backup begins between 9:00 and 9:15 PM.
- The backup-archive client is installed to the c:\program files\tivoli\tsm\baclient directory.
- The communication parameters in the backup-archive client options file (dsm.opt) are appropriate for the IBM Storage Protect server.

#### **Procedure**

- · On the server:
  - a) Enter the following command on the server console or from an administrative client to define the schedule: def sched bacliwnt wnt\_daily\_incr desc="Daily Incremental Backup" priority=2 starttime=21:00 duration=15 durunits=minutes period=1 perunits=days dayofweek=any

The administrative client does not have to be running on the same system as the IBM Storage Protect server.

The following message is displayed:

```
ANR2500I Schedule WNT_DAILY_INCR defined in policy domain BACLIWNT.
```

b) To associate the backup-archive client to this schedule, issue the following command: define association bacliwnt wnt\_daily\_incr mars.

The following message is displayed:

```
ANR2510I Node MARS associated with schedule {\tt WNT\_DAILY\_INCR} in policy domain BACLIWNT.
```

A schedule that performs an incremental backup is defined on the IBM Storage Protect server. The schedule starts around 9:00 PM. The schedule is re-executed once a day and can start on any day of the week. If you want to confirm that the schedule and association are set correctly, you can use the **Query Schedule** command.

• On the backup-archive client:

This example assumes that you installed the backup-archive client in the c:\program files\tivoli\tsm\baclient directory. It also assumes that the options files in each of these directories are updated so that the communication parameters point to the IBM Storage Protect server.

- a) Log in using an account with administrative privileges.
- b) Open a command prompt window and issue the following command: cd /d "c:\program files\tivoli\tsm\baclient"
  - If the path contains a space, for example c:\program files\tivoli\tsm\baclient, enclose the name in double quotation marks.
- c) In the window, issue the following command: dsmcutil inst scheduler /name: "TSM Client Scheduler" /node:mars /password:marspswd / clientdir: "c:\program files\tivoli\tsm\baclient" /optfile: "c:\program files\tivoli\tsm\baclient\dsm.opt" /autostart:yes

Your system is now ready to run automatic daily incremental backups. The **/autostart**:yes option specifies that the scheduler service starts automatically each time the system is rebooted. You can use the **/startnow**:[Yes/No] option to specify whether to start the scheduler service after the command is executed; the default is Yes.

If you specify /startnow:No you must start the service manually using the Services Control Panel, or issue the following command: net start "TSM Client Scheduler"

d) The scheduler uses the backup-archive client options file to validate the node and password, and to contact the server for schedule information. This example assumes that the dsm.opt file is updated so that the communication parameters point to the IBM Storage Protect server.

If you see the following message:

```
A communications error occurred connecting to the IBM Storage Protect server.
```

Ensure that the options file contains entries that point to the correct IBM Storage Protect server. Also, ensure that the server is running.

Use the **dsmcutil update** command to correct one of the parameters that was incorrectly specified with the **dsmcutil install** command. For example, to update the client directory and options file for the specified scheduler service, enter: dsmcutil update scheduler /name: "TSM Central Scheduler Service" /clientdir: "c:\program files\tivoli\tsm\baclient" / optfile: "c:\program files\tivoli\tsm\baclient\dsm.opt"

Then, reissue the net start "TSM Client Scheduler" command.

#### Results

#### Note:

• If any changes that affect the scheduler service are made to the backup-archive client options file, the scheduler service must be restarted. If you are using client acceptor-managed scheduling, the restart is not necessary since the scheduler is restarted by the client acceptor for each backup and the changes are picked up.

For example, the IBM Storage Protect server address or the schedule mode was changed in the options file. You can stop and restart the scheduler service by issuing the following commands: net stop "TSM Client Scheduler" and then net start "TSM Client Scheduler".

- The dsmsched.log file contains status information for the IBM Storage Protect scheduler service. In this example, the file is located in this path: c:\program files\tivoli\tsm\baclient\dsmsched.log. You can override this file name by specifying the schedlogname option in the options file, dsm.opt.
- Output from scheduled commands is sent to the log file. After scheduled work is performed, check the log to ensure that the work is completed successfully. When a scheduled command is processed, the schedule log might contain the following entry: Scheduled event eventname completed successfully.

This entry is merely an indication that the scheduled command that is associated with the *eventname* was successfully issued. No attempt is made to determine the success or failure of the command. You can assess the success or failure of the command by evaluating the return code from the scheduled command in the schedule log. The schedule log entry for the return code of the command is prefaced with the following text: Finished command. Return code is:

#### **Related tasks**

"Dsmcutil valid options" on page 283

This section lists the valid **dsmcutil** options that you can specify to use the scheduler service.

#### **Related reference**

"Query Schedule" on page 687

The **query schedule** command displays the events that are scheduled for your node. Your administrator can set up schedules to perform automatic backups and archives for you. To plan your work, use this command to determine when the next scheduled events occur.

# Examples: Configuring the client acceptor to manage an existing scheduler service

You can configure the client service configuration utility to use scheduler services.

#### **About this task**

This example assumes that the scheduler service name is TSM Central Scheduler Service and the client acceptor service name is TSM Client Acceptor, which are the default names. You can use the **dsmcutil /name** option to specify different names.

To configure the client acceptor to manage an existing scheduler service:

#### **Procedure**

- 1. Stop the scheduler service and the client acceptor as follows:
  - a) Run the following command: dsmcutil stop /name: "tsm central scheduler service"
  - b) Then, run the following command: dsmcutil stop /name: "tsm client acceptor"
- 2. Set the managedservices option to schedule in the client options file (dsm.opt).
- 3. Update the scheduler service so that it does not start automatically after a reboot: dsmcutil update /name:"tsm central scheduler service" /autostart:no
- 4. Associate the scheduler service with the client acceptor: dsmcutil update cad /
   name:"tsm client acceptor" /cadschedname:"tsm central scheduler service" /
   autostart:yes

If this command is successful, the dsmwebcl.log file includes this message: Command will be executed in 1 minute. After 1 minute, the client acceptor starts the scheduler and you see information about the next scheduled event in the dsmwebcl.log file.

#### **Related concepts**

"Dsmcutil commands: Required options and examples" on page 273
Reference information for the **dsmcutil** commands and examples are provided.

#### **Related tasks**

"Dsmcutil valid options" on page 283

This section lists the valid **dsmcutil** options that you can specify to use the scheduler service.

# Creating a new scheduler and associating a client acceptor to manage the scheduler

Use step-by-step instructions to create a new scheduler and associate a client acceptor to manage the scheduler.

#### **Procedure**

Complete the following steps to create a new scheduler and associate a client acceptor:

- 1. Set the **managedservices** option to *schedule* in the client options file (dsm.opt).
- 2. Create the scheduler service:

```
dsmcutil install scheduler /name:"NEW_SCHEDULE_NAME" /node:yournode /
password:xxxxx /startnow:no
```

Do not use the **/autostart:yes** option when you install a scheduler that is managed by the client acceptor.

3. Create the client acceptor service. The default name, tsm client acceptor, is used:

```
dsmcutil install cad /node:yournode /password:xxxxx /autostart:yes /
startnow:no
```

4. Associate the scheduler with the client acceptor:

```
dsmcutil update cad /name:"tsm client acceptor" /
cadschedname:"NEW_SCHEDULE_NAME"
```

5. Start the client acceptor:

```
dsmcutil start /name:"tsm client acceptor"
```

#### Results

The client acceptor and scheduler start as described. Since the client acceptor is controlling the scheduler, you do not see the scheduler running as a service, either through the Services applet or the NET START command. To stop the scheduler, you must stop the client acceptor service.

### dsmcutil command

The IBM Storage Protect Client Service Configuration Utility, **dsmcutil**, can be used to install backuparchive client services on local and remote Windows workstations.

You can use the **dsmcutil** command to install the following client services:

- Backup-Archive Scheduler Service
- · Client Acceptor Service
- · Remote Client Agent Service
- Journal Engine Service

The Client Service Configuration Utility must be run from an account that belongs to the Administrator/ Domain Administrator group. The syntax for the command is as shown in the following text:

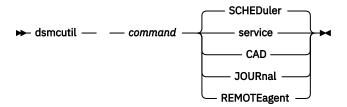

**Note:** Options that you specify with **dsmcutil** commands override option that you specify in your options file (dsm.opt).

The account that runs the utility must have the appropriate user rights for installing services and updating the Windows Registry on the target workstation.

If a remote workstation is specified, the account must be authorized to connect to the Windows Registry of the specified workstation.

**Note:** For the commands and options that are documented here, the minimum abbreviation that you can type is shown in uppercase letters.

#### **Related concepts**

"Configure the IBM Storage Protect client" on page 21

After installing the backup-archive client, you must configure it before performing any operations.

# **Dsmcutil commands: Required options and examples**

Reference information for the **dsmcutil** commands and examples are provided.

The **INSTall** command installs and configures backup-archive client services.

#### **INSTall Scheduler**

Installs and configures the IBM Storage Protect Scheduler Service.

These are the required **INSTall** command options:

- /name:service\_name
- /password:password
- /clusternode: Yes | No (required if running the Microsoft Cluster Server (MSCS) or Veritas Cluster Server (VCS)).
- /clustername:cluster\_name (required if running the MSCS or VCS).

**Restriction:** Do not specify a clustername of more than 64 characters. If you specify more than 64 characters and you are using Veritas Storage Foundation with High Availability or a Microsoft Cluster Server configuration, you might not be able to install or start the scheduler service.

The /clientdir:client\_dir option can also be used, the default is the current directory.

The following files must exist in the directory specified by *client\_dir*:

- dsmcsvc.exe
- · dscenu.txt
- · dsm.opt
- dsmntapi.dll
- tsmutil1.dll

**Note:** If the service is being installed on a remote workstation, the fully qualified client directory path should be relative to the target workstation. UNC names are not allowed for the local system account. Multiple services can be installed on the same workstation.

**Tip:** In the commands that are provided in the following examples, the default location of the client installation program (c:\program files\tivoli\tsm\baclient) is used. If you installed the client to a different location, replace the default path with your custom installation path. If the path contains a space, enclose the path in double quotation marks (for example, "c:\program files\tivoli\tsm\baclient").

#### **Task**

Install a scheduler service that is named TSM Central Scheduler Service on the local workstation. Start the service automatically at system boot time. All required files must reside in the current directory and the client options file must point to the IBM Storage Protect server where node ALPHA1 is defined with password nodepw. The server is contacted to verify that the specified node and password are valid. When the password is validated it is generated (encrypted) into the password store:

#### **Command:**

```
dsmcutil install scheduler /name:"TSM Central Scheduler Service"
/node:ALPHA1 /password:nodepw /autostart:yes
```

#### **Task**

Install a scheduler service named TSM Central Scheduler Service on remote workstation PDC. Start the service automatically at system boot time. The required scheduler service files and the specified options file must reside on the remote workstation in the c:\program files\tivoli\tsm\baclient directory. The password is encrypted into the password store. The IBM Storage Protect server is not contacted to validate the password.

```
dsmcutil install scheduler /name:"TSM Central Scheduler Service"
/machine:PDC /clientdir:"c:\program files\tivoli\tsm\baclient"
/optfile:"c:\program files\tivoli\tsm\baclient\dsm.opt"
/node:PDC /validate:no /autostart:yes /password:nodepassword
```

#### Task

Install a scheduler service named TSM Central Scheduler Service on remote workstation PDC. Start the service automatically at system boot time. The required scheduler service files and the specified options file must reside on the remote workstation in the c:\program files\tivoli\tsm\baclient directory. The password is encrypted into the password store. The IBM Storage Protect server residing at the specified TCP/IP host and port is contacted to validate the password.

#### **Command:**

```
dsmcutil install scheduler /name:"TSM Central Scheduler Service"
/machine:PDC /clientdir:"c:\program files\tivoli\tsm\baclient"
/optfile:"c:\program files\tivoli\tsm\baclient\dsm.opt"
/node:PDC /autostart:yes /password:nodepassword
/commmethod:tcpip /commserver:alpha1.example.com
/commport:1521
```

#### **Task**

Install the TSM Central Scheduler Service on one node of a MSCS (or VCS) cluster. For  $group-\alpha$  from workstation node-1, ensure that node-1 currently owns  $group-\alpha$  and then issue the following command.

#### Command:

```
dsmcutil install scheduler /name:"TSM Central Scheduler Service:
group-a" /clientdir:"c:\program files\tivoli\tsm\baclient"
/optfile:"c:\program files\tivoli\tsm\baclient\dsm.opt"
/node:mscs-cluster-group-a /password:n
/validate:no /autostart:yes /startnow:yes
/clusternode:yes /clustername:mscs-cluster
```

#### **INSTall CAD**

Installs and configures the Client Acceptor Service. Required options are:

/name:service\_name/node:node\_name/password:password/httpport:http\_port

Other valid options are:

/optfile:options\_file/webports:web\_ports

#### Task

Install a Client Acceptor Service called TSM CAD. The client acceptor uses a node called *test* to connect to the IBM Storage Protect server. Use the options file c:\program files\tivoli\tsm\baclient\dsm.opt to connect to the server.

#### **Command:**

```
dsmcutil install cad /name:"TSM CAD" /node:test /password:test
/optfile:"c:\program files\tivoli\tsm\baclient\dsm.opt" /httpport:1582
```

#### **INSTall Journal**

Installs a journaling engine service on all Windows clients. A journal database is created that stores information the client uses to determine which files are eligible for backup before an operation starts.

If necessary, you can use the nojournal option with the **incremental** command to specify that you want to perform a traditional full incremental backup.

The journaling engine service is named TSM Journal Service and uses the configuration file tsmjbbd.ini from the backup-archive client installation directory.

**Note:** The Journal Service is supported in a Microsoft Cluster Server environment. Multiple journal services can be installed by specifying unique pipe names using the JournalPipe journal config setting and client options.

There are no valid options for this command.

#### Task

Install the journal engine service (TSM Journal Service).

#### **Command:**

```
dsmcutil install journal
```

#### **INSTall REMOTEAgent**

Installs and configures a Remote Client Agent Service. Required options are:

/name:service\_name/node:node\_name/password:password

• /partnername:partner\_service\_name

Other valid options are:

• /optfile:options\_file

#### **Task**

Install a Remote Client Agent Service called TSM AGENT. The remote client agent uses a node called *test* to connect to the IBM Storage Protect server. The options file c:\program files\tivoli\tsm\baclient\dsm.opt is used to connect to. The partner client acceptor service is TSM CAD.

#### **Command:**

```
dsmcutil install remoteagent /name:"TSM AGENT" /node:test
/password:test /optfile:"c:\program files\tivoli\tsm\baclient\dsm.opt"
/partnername:"TSM CAD"
```

**Note:** Both the Remote Client Agent Service and the Client Acceptor Service must be installed to run the web client. The Client Acceptor Service must be installed before the Remote Client Agent Service. Use the **/partnername:** option to specify the name of the partner Client Acceptor Service.

#### **REMove**

Remove an installed Client Service. The required option is **/name**: service\_name.

#### Task

Remove the specified scheduler service from the local workstation.

#### **Command:**

```
dsmcutil remove /name:"TSM Central Scheduler Service"
```

#### Task

Remove the journaling engine service (TSM Journal Service) from the local workstation.

```
dsmcutil remove /name:"TSM Journal Service"
```

#### **UPDate**

Updates Scheduler Service registry values. The required option for this command is / name: service\_name, and the registry values to update. Other valid options are:

- /clientdir:client\_dir/optfile::options\_file/eventlogging:Yes | No
- /node:node\_name
- /autostart:Yes | No
- /clusternode: Yes | No (required if running the MSCS or VCS).
- /clustername: cluster\_name (required if running the MSCS or VCS).

#### **Task**

Update the client directory and options file for the specified scheduler service. All required client service files must reside in the specified directory.

**Note:** The communication options specified with the **dsmcutil** command here take precedence over those specified in the client options file.

#### **Command:**

```
dsmcutil update /name:"TSM Central Scheduler Service"
/clientdir:"c:\program files\tivoli\tsm\baclient"
/optfile:"c:\program files\tivoli\tsm\baclient\dsm.opt"
```

#### Task

Update the specified scheduler service to use the TCP/IP protocol to connect to the IBM Storage Protect server at the specified host name on the specified port.

#### Command:

```
dsmcutil update /name:"TSM Central Scheduler Service"
/commserver:nt1.example.com /commport:1521 /commmethod:
tcpip
```

#### **UPDate CAD**

Updates Client Acceptor Service registry values. The required option for this command is / name: service\_name, and the registry values to update. Other valid options are:

- /node:node\_name
- /password:password
- /optfile:options\_file
- /httpport:http\_port
- /webports:web\_ports
- /cadschedname:scheduler\_name

#### **Task**

Update the Client Acceptor Service to use the specified client password and options file. All required client service files must reside in the specified directory.

```
dsmcutil update cad /name:"TSM CAD" /password:test
/optfile:"c:\program files\tivoli\tsm\baclient\dsm.opt"
```

#### **UPDate REMOTEAgent**

Updates Remote Client Agent Service registry values. The required option for this command is / name: service\_name, and the registry values to update. Other valid options are:

- /node:node\_name
- /password:password
- /optfile:options\_file
- /partnername:partner\_service\_name

#### **Task**

Update a Remote Client Agent Service called TSM AGENT. The remote client agent service uses a node called *test* to connect to the IBM Storage Protect server. The options file c:\program files\tivoli\tsm\baclient\dsm.opt is used to connect to the server. The partner client acceptor service is TSM CAD.

#### **Command:**

```
dsmcutil update remoteagent /name:"TSM AGENT" /node:test
/password:test /optfile:"c:\program files\tivoli\tsm\baclient\dsm.opt"
/partnername:"TSM CAD"
```

#### Query Scheduler

Query Scheduler Service registry values. Required options are: **/name:** service\_name. Other valid options are:

- /machine: machine\_name
- · /clientdir
- · /optfile
- · /eventlogging
- /node
- · /commmethod
- /commport
- · /commserver
- · /errorlog
- · /schedlog

**Note:** Do not specify a value for the non-required options. The client returns option registry values for the scheduler service you specify.

#### Task

Query registry settings for the scheduler service you specify.

#### **Command:**

```
dsmcutil query /name:"TSM Central Scheduler Service"
```

#### Task

Query the client directory registry setting for the scheduler service you specify.

#### **Command:**

```
dsmcutil query /name:"TSM Central Scheduler Service"
```

# **Query CAD**

Queries Client Acceptor Service registry values. The required option for this command is / name: service\_name. Other valid options are:

- /machine: machine\_name
- /node
- /optfile
- /httpport
- /webports
- · /clientdir
- /partnername

**Note:** Do not specify a value for these options.

#### Task

Query registry settings for the Client Acceptor Service you specify.

#### **Command:**

```
dsmcutil query cad /name:"TSM CAD"
```

#### Query Journal

Query the journaling engine service, TSM Journal Service, on a Windows system. There are no valid options for this command.

#### Task

Query the journaling engine service, TSM Journal Service.

#### **Command:**

```
dsmcutil query journal
```

#### Query REMOTEAgent

Queries Remote Client Agent Service registry values. The required option for this command is / name: service\_name. Other valid options are:

- /machine: machine\_name
- /node
- /optfile
- /partnername
- /clientdir

Note: Do not specify a value for these options.

#### Task

Query registry settings for the specified Remote Client Agent Service.

#### **Command:**

```
dsmcutil query remoteagent /name: "TSM AGENT"
```

#### List

Lists installed Client Services. There are no required options.

#### **Task**

Locate and list the installed backup-archive client services on the local workstation.

```
dsmcutil list
```

#### Task

List the installed backup-archive client services on remote workstation PDC.

#### Command:

```
dsmcutil list /MACHINE:PDC
```

#### **START**

Use the **Start** command to start a client service. The **Start** command requires the **/ name**: service\_name option.

#### **Task**

Start the journaling engine service, TSM Journal Service.

#### Command:

```
dsmcutil start /name: "TSM Journal Service"
```

#### **STOP**

Use the **Stop** command to stop a client service. The **Stop** command requires the **/name:** service\_name option.

#### **Task**

Stop the journaling engine service, TSM Journal Service.

#### Command:

```
dsmcutil stop /name: "TSM Journal Service"
```

#### **UPDATEPW**

Generate an encrypted IBM Storage Protect password. The **UPDATEPW** command requires the **/node:** node\_name, **/password:** password, and **/commserver:** server\_name options. If the clusternode option is set to YES, the **/optfile:** parameter is also required.

Optionally, you can use the following options:

- /validate:Yes | No
- /clusternode: Yes | No (required if running the MSCS or VCS).
- /clustername: cluster\_name (required if running the MSCS or VCS).
- /force: Yes | No
- **/optfile:** (for non-cluster operations)
- /commmethod:
- . /commport:

The password is validated with the IBM Storage Protect server if /validate: Yes is specified. The password is updated on the server if you specify /updateonserver: Yes. If you specify this option, you must specify the current password with the /oldpassword: option.

#### **Task**

Update the encrypted password for the specified node. Validate and update the password on the specified IBM Storage Protect server which resides on the specified TCP/IP hostname and port:

```
dsmcutil updatepw /node:alpha1 /commMethod:tcpip
/commServer:alpha1.example.com /commPort:1500
/password:newpw /oldpassword:oldpw /updateonserver:yes
/validate:yes /optfile:"c:\program files\tivoli\tsm\baclient\dsm.opt"
```

#### **ADDACE**

Grants access to the IBM Storage Protect backup-archive client password and the client SSL certificates for non-administrators.

Beginning with IBM Storage Protect 8.1.2, stricter access control is enforced for the IBM Storage Protect password storage on Windows operating systems. By default, only the Administrator, SYSTEM, or LocalSystem account has access to the password store and SSL certificates.

You can use the **addace** command to modify the access control list to allow additional users, such as non-administrative users, or processes such as the IBM Storage Protect Data Protection client processes to access the password store and SSL certificates.

The following options are required:

- -entity:user | group
- -object:ALL | NODENAME | path\TSM.\* | path\spclient.\*

Where:

#### user | group

The Windows user or user group that is given read/write access to the password store.

#### **ALL**

Grants access to all password files and SSL certificates in the subdirectories of the C:\ProgramData\Tivoli\TSM\baclient directory.

#### **NODENAME**

Grants access to all password files and SSL certificates that are found in the subdirectories of the C:\ProgramData\Tivoli\TSM\baclient\Nodes\nodename\directory.

#### path\TSM.\* | path\spclient.\*

For cluster passwords that can exist on a shared resource directory, grants access to the password files or certificate files in a specific directory for a node.

For more information about the secure password locations on Windows, see <u>"Secure password storage"</u> on page 94.

**Tip:** The **dsmcutil deleteace** command revokes access to password files and SSL certificates.

#### Task

After you installed and configured the backup-archive client as Administrator, you need to give Susan, a non-administrative user on your Windows system, access to the password files and SSL certificates on the client node Alpha1.

#### **Command:**

```
dsmcutil addace -entity:Susan -object:Alpha1
```

#### Task

A non-administrative user of IBM Storage Protect for Databases: Data Protection for Microsoft SQL Server configured the IBM Storage Protect passwords but the administrator also needs access to the passwords. The Data Protection for Microsoft SQL Server user grants access to the password files to the administrator by issuing the following command:

#### **Command:**

```
dsmcutil addace -entity:Administrator -object:all
```

#### **Task**

During a cluster configuration, the Windows administrator needs to give the cluster node clusnode\_A access to the client SSL certificates.

```
dsmcutil addace -entity:Group_A
-object:C:\ProgramData\Tivoli\TSM\baclient\Nodes\clusnode_A\spclient.*
```

If the client certificates are not in the default location

(C:\ProgramData\Tivoli\TSM\baclient\Nodes\clusnode\_A\), they are located in the same directory as the dsm.opt file.

#### **DELETEACE**

Revokes access to the IBM Storage Protect backup-archive client password and the client SSL certificates for non-administrators.

You can use the **deleteace** command to modify the access control list to remove access to the password store and client certificates for users, such as non-administrative users or processes such as the IBM Storage Protect Data Protection client processes.

The following options are required:

- -entity:user | group
- -object:ALL | NODENAME | path\TSM.\* | path\spclient.\*

Where:

#### user | group

The Windows user or user group for which access to the password store and client certificates is removed.

#### ALL

Removes access to all password files and SSL certificates in the subdirectories of the C:\ProgramData\Tivoli\TSM\baclient directory.

#### **NODENAME**

Removes access to all password files and SSL certificates that are found in the subdirectories of the C:\ProgramData\Tivoli\TSM\baclient\Nodes\nodename directory.

#### path\TSM.\* | path\spclient.\*

For cluster passwords that can exist on a shared resource directory, removes access to the password files or certificate files in a specific directory for a node.

For more information about the secure password locations on Windows, see <u>"Secure password storage"</u> on page 94.

**Tip:** The **dsmcutil addace** command grants access to password files and SSL certificates.

#### **Task**

Susan, a non-administrative user, left the company two days ago and the administrator must revoke access to the password files and SSL certificates on the client node Alpha1.

#### **Command:**

```
dsmcutil deleteace -entity:Susan -object:Alpha1
```

#### Task

Cluster node clusnode\_Z is moved out of the cluster configuration and no longer needs to access to the client SSL certificates. Issue the following command to remove access for clusnode\_Z.

#### **Command:**

```
dsmcutil deleteace -entity:Group_Z
-object:C:\ProgramData\Tivoli\TSM\baclient\Nodes\clusnode_Z\spclient.*
```

If the client certificates are not in the default location

(C:\ProgramData\Tivoli\TSM\baclient\Nodes\clusnode\_Z\), they are located in the same directory as the dsm.opt file.

#### **Related concepts**

"Journal-based backup" on page 143

Journal-based backup is an alternate method of backup that uses a change journal maintained by the IBM Storage Protect journal service process.

#### **Related tasks**

"Dsmcutil valid options" on page 283

This section lists the valid **dsmcutil** options that you can specify to use the scheduler service.

#### **Related reference**

"Incremental" on page 654

The **incremental** command backs up all new or changed data in the locations that you specify, unless you exclude them from backup services.

### **Dsmcutil valid options**

This section lists the valid **dsmcutil** options that you can specify to use the scheduler service.

#### **About this task**

#### /autostart:[Yes/No]

Specifies whether the Scheduler Service starts automatically at system boot time. The default is No.

#### /cadschedname:schedulername

Specifies the name of the scheduler service to manage with the client acceptor. Use this option when the *managedservices* option is set to *schedule* in the client options file dsm.opt. You can specify this option only with the client acceptor service.

#### /clientdir:clientdir

The fully qualified directory path where the Client Service files reside. This directory should be relative to the target workstation where the service is installed. UNC names are not allowed if the local system account is set to logon. The default is the current directory.

#### /clustername:clustername

This option replaces the **/group** option.

The **/clustername** option specifies the cluster name to which the system belongs. You can determine the cluster name in any of the following ways:

- On MSCS, run the MSCS command, CLUSTER /LIST, from the command line or use the Cluster Administrator utility. When the Cluster Administrator utility starts, it displays a tree-like structure with the cluster name at the top.
- On VCS, use the VCS Cluster Manager Java Console or open the main.cf file in the %VCS\_HOME% \config directory.
- On VCS, use the following command:

haclus -display

**Restriction:** Do not specify a clustername of more than 64 characters. If you specify more than 64 characters and you are using Veritas Storage Foundation with High Availability or a Microsoft Cluster Server configuration, you might not be able to install or start the IBM Storage Protect scheduler service.

This option must be used with the **/clusternode**: Yes option. This option must be specified when using the INSTALL command in a cluster environment. It must also be specified when using the UPDATE command to modify the cluster settings (**/clusternode** and **/clustername**).

This option can also be specified when using the UPDATEPW command in a cluster environment. Normally this is not required. However, if more than one scheduler service with different cluster settings are defined for a particular node, the utility cannot determine which settings are correct. In this case, correct the discrepancies between the services.

Alternatively, you can specify this option with /clusternode: Yes and /force: Yes, to force the utility to show or update the password with the specified cluster settings.

This option is not required if /clusternode:No is specified.

#### /clusternode:Yes/No

Specifies whether to enable support for cluster resources. The default value is *No*. You must be running the MSCS or VCS to specify */clusternode*: *Yes*. This option must be specified when using the INSTALL command in a cluster environment. This option must also be specified when using the UPDATE command to modify the cluster settings (*/clusternode*, */clustername*).

This option can also be specified when using the UPDATEPW command in a cluster environment. Normally this is not required. However, if more than one scheduler service with different cluster settings are defined for a particular node, the utility cannot determine which settings are correct. In this case, correct the discrepancies between the services.

Alternatively, you can specify this option with /clustername and /force: Yes, to force the utility to show or update the password with the specified cluster settings. If /clusternode: No is specified, / clustername is not required.

#### /commmethod:protocol

Specifies client communications protocol to communicate with the IBM Storage Protect server. Valid protocols are: TCP/IP and Named Pipes. If you do not specify a value, the value is obtained from the client options file or set to the default client value. You can also use this option with the UPDATEPW command to specify a communication protocol to connect to a server when updating passwords.

#### /commport:serverport

Specifies the protocol specific IBM Storage Protect server port. For TCP/IP, this is the port on the specified hostname. If this option is not specified, the value is obtained from the client options file or set to the default client value. You can also use this option with the UPDATEPW command to specify a protocol specific server port to connect to for updating passwords.

#### /commserver:servername

Specifies the protocol specific IBM Storage Protect server name. Depending on the protocol used, this can be a TCP/IP hostname or a Named Pipes name. If not specified, the value is obtained from the client options file or set to the default client value.

This option can also be used with the UPDATEPW command to specify a protocol specific server name to connect to for updating passwords.

Beginning with IBM Storage Protect server version 8.1.2, when /validate:No is specified, / commserver:servername must also be specified. The servername must match the server name reported by the IBM Storage Protect server command QUERY STATUS. For more information on the QUERY STATUS command, see QUERY STATUS (Query system parameters).

#### /copyfiles

Specifies that the service installation is copied to another location prior to installing the service. Use the **/srcdir** option to specify the fully qualified source path.

#### /errorlog:errorlog

Specifies the fully qualified name of the client error log.

#### /eventlogging:[Yes/No]

Turns detailed event logging on or off for the specified scheduler service. The default is Yes.

#### /force:[Yes|No]

This option can also be specified when using the UPDATEPW command in a cluster environment. Normally this is not required. However, if more than one scheduler service with different cluster settings is defined for a particular node, the utility cannot determine which settings are correct. In this case, correct the discrepancies between the services.

Alternatively, you can specify this option with /clusternode and /clustername (if /clusternode: Yes is specified), to force the utility to show or update the password with the specified cluster settings.

#### /httpport:httpport

Specifies a TCP/IP port address for the web client.

#### /machine:machinename

Specifies the name of a remote workstation to connect to.

#### /name:servicename

Specifies the name of the Client service. The name must be quote delimited if it contains embedded spaces.

#### /node:nodename

Specifies the IBM Storage Protect node name the Client Service uses when connecting to the IBM Storage Protect server. Also used when displaying or updating the IBM Storage Protect password. The default is the workstation name.

#### /ntaccount:ntaccount

Specifies the Windows account which the service logs in as.

#### /ntdomain:ntdomain

Specifies the Windows domain which the service logs in as.

#### /ntpassword:ntpassword

Specifies the Windows password for the account under which the service logs in.

#### /oldpassword:oldpw

Current® IBM Storage Protect server password. Used in conjunction with the /updateonserver option when updating a password on the server.

#### /optfile:optionsfile

The fully qualified path of the client options file. This is the options file the specified Client Service uses to connect to the IBM Storage Protect server. The utility also uses the file to connect to the IBM Storage Protect server to validate and update passwords. Note that although this option overrides the default option file in the current directory (dsm.opt), the IBM Storage Protect API requires that a default option file exists in the current directory. UNC names are not allowed if the local system account is set to logon. The default is the dsm.opt file in the **/clientdir** directory.

#### /partnername:partner service name

This option is used when installing a Remote Client Agent Service to specify the partner Client Acceptor Service.

#### /password:password

The IBM Storage Protect password which is generated and encrypted.

#### /schedlog:schedlog

Specifies the fully qualified name of the client schedule log.

#### /srcdir:pathname

Use this option in conjunction with the **/copyfiles** option to specify the fully qualified source path to copy the service installation to another location prior to installing the service.

#### /startnow:[Yes/No]

Specifies whether dsmcutil starts the specified service after executing the command; the default is Yes. If you specify **No**, you must start the service manually using the services control panel applet, or the NET START **name of the service**.

#### /updateonserver:[Yes/No]

Specifies whether the specified password is updated on the IBM Storage Protect server. Requires using the */oldpassword* option.

#### /validate:[Yes/No]

Specifies whether to verify that the node name and password can successfully log in to the IBM Storage Protect server. The default is *Yes*.

Beginning with IBM Storage Protect server version 8.1.2, when /validate:No is specified, / commserver:servername must also be specified. The servername must match the server name reported by the IBM Storage Protect server command QUERY STATUS. For more information on the QUERY STATUS command, see QUERY STATUS (Query system parameters)..

#### /webports: webports

Specifies the TCP/IP port number used by the Client Acceptor service and the web client agent service for communications with the web GUI.

# **Chapter 11. Processing options**

You can use defaults for processing client options or you can tailor the processing options to meet your specific needs. Read about an overview of processing options and explore the options reference that provides detailed information about each option.

#### **Related concepts**

"Using options with commands" on page 305

You can override some of the options in your client options file (dsm.opt) file by entering them with appropriate backup-archive client commands.

#### **Related reference**

"Reading syntax diagrams" on page xxii

To read a syntax diagram for entering a command, follow the path of the line. Read from left to right and from top to bottom.

# **Processing options overview**

IBM Storage Protect uses *processing options* to control communications, backup-archive processing, and other types of processing.

You can specify processing options in the client options file (dsm.opt) or on the command line.

You can set the following types of options:

- · Communication options
- · Node options
- · Backup and archive processing options
- · Restore and retrieve processing options
- Scheduling options
- Format and language options
- · Command processing options
- · Authorization options
- · Error processing options
- Transaction processing option
- · Web client options
- · Diagnostics options

The backup-archive client also includes a group of client command options that you can enter only on the command line with specific commands. You can override some of the options in your options file by entering them with appropriate backup-archive commands.

**Note:** Some of the processing options that are used by the IBM Storage Protect central scheduler are defined in the Windows registry when the schedule services are configured. These options can also be specified in the client options file. When the scheduler runs as a service, processing options that are specified in the registry override the same options that are specified in the client options file.

#### **Related concepts**

"Entering options with a command" on page 305

You must follow the general rules for entering options with a command.

#### **Related tasks**

"Creating and modifying the client options file" on page 23

The client options file is an editable text file that contains configuration information for the backuparchive client.

# **Communication options**

You use communication options to specify how your client node communicates with the IBM Storage Protect server. This topic provides information about the types of communication options you can use.

TCP/IP

For all Windows clients, use one of the following protocols:

- TCP/IP
- · Named pipes
- · Shared memory

Use the commmethod option to specify the communication protocol.

Ask your IBM Storage Protect administrator for assistance in setting your communication options.

#### **Related reference**

"Commmethod" on page 338

The commmethod option specifies the communication method you use to provide connectivity for client-server communication.

# TCP/IP options

To use the TCP/IP communication protocol, you must include the tcpserveraddress option in your client options file.

The other TCP/IP options have default values that you can modify if you want to change the default value. This topic provides information about the types of communication options you can use.

| Table 40. TCP/IP options                                            |                                                                                                    |
|---------------------------------------------------------------------|----------------------------------------------------------------------------------------------------|
| Option                                                              | Description                                                                                                    |
| httpport "Httpport" on page 407                                     | Specifies a TCP/IP port address for the web client.                                                                                                    |
| lanfreetcpport "Lanfreetcpport" on page 437                         | Specifies the TCP/IP port number where the IBM Storage Protect storage agent is listening.                                                                                                |
| lanfreetcpserveraddress<br>"Lanfreetcpserveraddress" on<br>page 438 | Specifies the TCP/IP address for the IBM Storage Protect storage agent.                                                                                                    |
| tcpbuffsize <u>"Tcpbuffsize" on</u> page 537                        | Specifies the size, in kilobytes, of the internal TCP/IP communication buffer.                                                                                                    |
| tcpnodelay <u>"Tcpnodelay" on</u><br>page 540                       | Specifies whether the server or client disables the delay of sending successive small packets on the network.                                                                             |
| tcpadminport <u>"Tcpadminport"</u><br>on page 536                   | Specifies a separate TCP/IP port number on which the server is waiting for requests for administrative client sessions, allowing secure administrative sessions within a private network. |
| tcpcadaddress<br>"Tcpcadaddress" on page 538                        | Specifies a TCP/IP address for dsmcad.                                                                                                    |
| tcpport "Tcpport" on page 540                                       | Specifies the TCP/IP port address for an IBM Storage Protect server.                                                                                                    |
| tcpserveraddress<br>"Tcpserveraddress" on page 541                  | Specifies the TCP/IP address for an IBM Storage Protect server.                                                                                                    |

| Table 40. TCP/IP options (continued)         |                                                                                                    |  |
|----------------------------------------------|----------------------------------------------------------------------------------------------------|--|
| Option                                       | Description                                                                                                    |  |
| tcpwindowsize<br>"Tcpwindowsize" on page 542 | Specifies the size, in kilobytes, of the TCP/IP sliding window for your client node.                                                                                                    |  |
| webports "Webports" on page 606              | Enables the use of the web client outside a firewall by specifying the TCP/IP port number used by the client acceptor service and the web client agent service for communications with the web GUI. |  |

# **Named Pipes option**

This topic provides information about the namedpipename communication option.

| Table 11  | Mamad | Dinac | communication option |
|-----------|-------|-------|----------------------|
| Tuble 41. | namea | ribes | communication obtion |

| The state of the state of the s |                                                                                                    |  |
|----------------------------------------------------------------------------------------------------|----------------------------------------------------------------------------------------------------|--|
| Option                                                                                                    | Description                                                                                                    |  |
| namedpipename<br>"Namedpipename" on page 452                                                                                                    | Specifies the name of a named pipe to use for communications between a client and IBM Storage Protect server on the same Windows server domain. |  |

# **Shared memory options**

This topic provides information on the shared memory options that you can use.

| Table 42. | Shared | memory | v commi | inication | options |
|-----------|--------|--------|---------|-----------|---------|
|           |        |        |         |           |         |

| Option                                      | Description                                                                                                    |  |
|---------------------------------------------|----------------------------------------------------------------------------------------------------|--|
| lanfreeshmport "Lanfreeshmport" on page 436 | Specifies the unique number that is used by the client and the storage agent to identify shared memory area used for communications. |  |
| lanfreeshmport "Shmport" on page 503        | Specifies the unique number that is used by the client and the server to identify shared memory area used for communications.        |  |

# **Backup and archive processing options**

You can specify client options to control some aspects of backup and archive processing.

Table 43. Backup and archive processing options

| Option                                     | Description                                                                                                    |
|--------------------------------------------|----------------------------------------------------------------------------------------------------|
| archmc "Archmc" on page 315                | Use the archmc option with the archive command to specify the available management class for your policy domain to which you want to bind your archived files.                                                                                         |
| asnodename "Asnodename" on page 316        | Use the asnodename option to allow agent nodes to back up or restore data on behalf of another node (the target node). This option enables concurrent operations from multiple nodes to store data to the same target node and file space in parallel. |
| autofsrename<br>"Autofsrename" on page 324 | Specifies whether to rename an existing file space on a Unicode-enabled server so a Unicode-enabled file space can be created for the current operation.                                                                                               |

| Option                                             | Description                                                                                                    |  |
|----------------------------------------------------|----------------------------------------------------------------------------------------------------|--|
| backmc<br>"Backmc" on page 326                     | Specifies the management class to apply to the <b>backup fastback</b> subcommand retention purposes.                                                                                                    |  |
| changingretries<br>"Changingretries" on page 331   | Specifies the number of times the client attempts to back up or archive a file that i in use.                                                                                                    |  |
| class<br>"Class" on page 331                       | Specifies whether to list the NAS or client Application Server objects during a query backup, query filespace, or delete filespace operation.                                                                                               |  |
| compressalways<br>"Compressalways" on page 340     | The compressalways option specifies whether to continue compressing an objeit grows during compression. Use this opt with the compression option.                                                                                           |  |
| compression<br>"Compression" on page 341           | The compression option compresses file before you send them to the server. Compressing your files reduces data stora for backup versions and archive copies of your files.                                                                  |  |
| createnewbase<br>"Createnewbase" on page 344       | The createnewbase option creates a bas<br>snapshot and uses it as a source to run a<br>full incremental. Setting this option ensure<br>the backup of any files that might have<br>been skipped during the snapshot differer<br>incremental. |  |
| deduplication<br>"Deduplication" on page 352       | Specifies whether to eliminate redundant data on the client side when the client transfers data to theIBM Storage Protect server during backup or archive processin                                                                         |  |
| dedupcachepath<br>"Dedupcachepath" on page 351     | Specifies the location where the client-<br>side data deduplication cache database is<br>created, if the enablededupcache=yes<br>option is set during backup or archive<br>processing.                                                      |  |
| dedupcachesize<br>"Dedupcachesize" on page 352     | Determines the maximum size of the data deduplication cache file.                                                                                                    |  |
| enablededupcache<br>"Enablededupcache" on page 376 | Specifies whether you want to enable clie side data deduplication cache, so that the backup-archive client gets the changed dafrom the cache.                                                                                               |  |

| Table 43. Backup and archive processing options (continued) |                                                                                                    |  |
|-------------------------------------------------------------|----------------------------------------------------------------------------------------------------|--|
| Option                                                      | Description                                                                                                    |  |
| deletefiles "Deletefiles" on page 353                       | Use the deletefiles option with the <b>archive</b> command to delete files from your workstation after you archive them.                                                                                         |  |
|                                                             | You can also use this option with the <b>restore image</b> command and the incremental option to delete files from the restored image if they were deleted after the image was created.                          |  |
| description<br>"Description" on page 354                    | The description option assigns or specifies a description for files when the client performs archive, delete, retrieve, query archive, or query backupset operations.                                            |  |
| detail<br>"Detail" on page 355                              | Use the detail option to list management class, file space, backup, and archive information, depending on the command with which it is used.                                                                     |  |
| diffsnapshot<br>"Diffsnapshot" on page 357                  | Use the diffsnapshot option to determine whether the client creates a differential snapshot.                                                                                                    |  |
| dirmc "Dirmc" on page 359                                   | Specifies the management class to use for directories. If you do not specify this option, the client uses the management class in the active policy set of your policy domain with the longest retention period. |  |
| dirsonly<br>"Dirsonly" on page 360                          | Backs up, restores, archives, retrieves, or queries directories only.                                                                                                    |  |
| diskcachelocation<br>"Diskcachelocation" on page 362        | Specifies the location where the disk cache database is created if the option memoryefficient=diskcachemethod option is set during an incremental backup.                                                        |  |
| domain<br>"Domain" on page 363                              | Specifies the drives to include in your default client domain for an incremental backup.                                                                                                    |  |
| domain.image<br>"Domain.image" on page 366                  | Specifies the file systems and raw logical volumes that you want to include in your client domain for an image backup. This option is valid for all Windows clients.                                             |  |
| domain.nas<br>"Domain.nas" on page 367                      | Specifies the volumes to include in your default domain for NAS image backups.                                                                                                    |  |
| domain.vmfull "Domain.vmfull" on page 368                   | Specifies the virtual machines to include in full image backups of VMware virtual machines.                                                                                                    |  |

| Table 43. Backup and archive processing options (continued)                     |                                                                                                    |  |
|---------------------------------------------------------------------------------|----------------------------------------------------------------------------------------------------|--|
| Option                                                                          | Description                                                                                                    |  |
| enablearchiveretentionprotection "Enablearchiveretentionprotection" on page 375 | Allows the client to connect to a data retention server.                                                                                                    |  |
| enablelanfree<br>"Enablelanfree" on page 379                                    | Specifies whether to enable an available LAN-free path to a storage area network (SAN) attached storage device.                                                                                |  |
| exclude exclude.backup exclude.file exclude.file.backup                         | Use these options to exclude a file or group of files from backup services.                                                                                                    |  |
| encryptiontype<br>"Encryptiontype" on page 380                                  | Select AES-256 or AES-128 bit data encryption. AES 256-bit data encryption provides the highest level of data encryption.                                                                      |  |
| encryptkey<br>"Encryptkey" on page 381                                          | Specifies whether to save the encryption key password locally when the client performs a backup-archive operation or whether to prompt for the encryption key password.                        |  |
| exclude.archive<br>"Exclude options" on page 386                                | Excludes a file or a group of files that match the pattern from archive services only.                                                                                                    |  |
| exclude.compression "Exclude options" on page 386                               | Excludes files from compression processing if you set the compression option to <i>yes</i> . This option applies to backups and archives.                                                      |  |
| exclude.dir<br>"Exclude options" on page 386                                    | Excludes a directory, its files, and all its subdirectories and their files from backup processing.                                                                                            |  |
| exclude.encrypt "Exclude options" on page 386                                   | Excludes specified files from encryption processing.                                                                                                    |  |
| exclude.fs.nas<br>"Exclude options" on page 386                                 | Excludes file systems on the NAS file server from an image backup when used with the <b>backup nas</b> command.                                                                                |  |
| exclude.image<br>"Exclude options" on page 386                                  | Excludes mounted file systems and raw logical volumes that match the specified pattern from full image backup operations. Incremental image backup operations are unaffected by exclude.image. |  |
| fbbranch<br>"Fbbranch" on page 392                                              | Specifies the branch ID of the remote FastBack server to back up or archive.                                                                                                    |  |
| fbclientname "Fbclientname" on page 393                                         | Specifies the name of one or more FastBack clients to back up from the backup proxy.                                                                                                    |  |
| fbpolicyname<br>"Fbpolicyname" on page 394                                      | Specifies the name of one or more Tivoli<br>Storage Manager FastBack policies that you<br>want to back up from the backup proxy.                                                               |  |

| Table 43. Backup and archive processing options (continued) |                                                                                                    |  |
|-------------------------------------------------------------|----------------------------------------------------------------------------------------------------|--|
| Option                                                      | Description                                                                                                    |  |
| fbreposlocation<br>"Fbreposlocation" on page 396            | Specifies the location of the Tivoli Storage Manager FastBack repository for the IBM Storage Protect client proxy to connect to issue MOUNT DUMP, MOUNT ADD, and MOUNT DEL commands. |  |
| fbserver<br>"Fbserver" on page 397                          | Specifies host name of the FastBack server workstation or the FastBack Disaster Recovery Hub workstation that owns the repository that is specified by the fbreposlocation option.   |  |
| fbvolumename<br>"Fbvolumename" on page 398                  | Specifies the name of one or more Tivoli<br>Storage Manager FastBack volumes to back<br>up from the backup proxy.                                                                    |  |
| filelist "Filelist" on page 399                             | Specifies a list of files to be processed for the command. The client opens the designated file list and processes the files that are listed within according to the command.        |  |
| filesonly<br>"Filesonly" on page 403                        | Backs up, restores, retrieves, or queries files only.                                                                                                    |  |
| groupname<br>"Groupname" on page 406                        | Use this option with the <b>backup group</b> command to specify the fully qualified name of the group leader for a group.                                                            |  |
| ieobjtype<br>"Ieobjtype" on page 409                        | Specifies an object type for a client-side data deduplication operation. This option is used with the include.dedup and exclude.dedup options.                                       |  |
| imagegapsize<br>"Imagegapsize" on page 410                  | Specifies the minimum size of empty regions on a volume that you want to skip during backup. This option is valid for all Windows clients.                                           |  |
| inclexcl<br>"Inclexcl" on page 412                          | Specifies the path and file name of an include-exclude options file.                                                                                                    |  |
| "Include options" on page 414                               | Use these options to include files or assign                                                                                                    |  |
| <pre>include include.backup include.file</pre>              | management classes for backup processing.                                                                                                    |  |
| include.archive<br>"Include options" on page 414            | Includes files or assigns management classes for archive processing.                                                                                                    |  |
| include.compression<br>"Include options" on page 414        | Includes files for compression processing if you set the compression option to <i>yes</i> . This option applies to backups and archives.                                             |  |

| Table 43. Backup and archive processing options (continued)  |                                                                                                    |  |
|--------------------------------------------------------------|----------------------------------------------------------------------------------------------------|--|
| Option                                                       | Description                                                                                                    |  |
| include.encrypt<br>"Include options" on page 414             | Includes the specified files for encryption processing. By default, the client does not perform encryption processing.                                                                                                    |  |
| include.fs<br>"Include options" on page 414                  | Use the include.fs option to specify processing options for a file system. Use the include.fs option to specify which drives use open file support and to control how full file space incremental backups are processed.                                                                                                    |  |
| include.fs.nas<br>"Include options" on page 414              | Use the include.fs.nas option to bind a management class to Network Attached Storage (NAS) file systems. You can also specify whether the client saves Table of Contents (TOC) information during a NAS file system image backup, by using the toc option with the include.fs.nas option in your client options file (dsm.opt). For more information, see "Toc" on page 544.                                                      |  |
| include.image "Include options" on page 414                  | Specifies a file system or logical volume to be included for image backup processing. This option also provides a way to specify an explicit management class assignment for a specified file system or logical volume. The backup image command ignores all other include options. Use the include.fs option to specify which drives use open file support and to control how full file space incremental backups are processed. |  |
| include.systemstate<br>"Include options" on page 414         | Assigns management classes for backup of the Windows system state. The default is to bind the system object to the default management class.                                                                                                    |  |
| incrbydate<br>"Incrbydate" on page 430                       | Use with the <b>incremental</b> command to request an incremental backup by date.                                                                                                    |  |
| incremental<br>"Incremental" on page 431                     | Use with the <b>restore image</b> command to ensure that any changes that were made to the base image are also applied to the restored image.                                                                                                    |  |
| incrthreshold<br>"Incrthreshold" on page 431                 | The incrthreshold option specifies the threshold value for the number of directories in any journaled file space that might have active objects on the server, but no equivalent object on the workstation.                                                                                                    |  |
| memoryefficientbackup<br>"Memoryefficientbackup" on page 445 | Specifies a memory-saving backup algorithm for incremental backups when used with the <b>incremental</b> command.                                                                                                    |  |

| Table 43. Backup and archive processing options (continued)    |                                                                                                    |  |
|----------------------------------------------------------------|----------------------------------------------------------------------------------------------------|--|
| Option                                                         | Description                                                                                                    |  |
| mode<br>"Mode" on page 446                                     | Use the mode option with these commands, as follows:                                                                                                    |  |
| Mode on page 440                                               | backup image  To specify whether to perform a selective or incremental image backup of client file systems.                                                                                                    |  |
|                                                                | backup nas  To specify whether to perform a full  or differential image backup of NAS file  systems.                                                                                                    |  |
|                                                                | backup group  To specify whether to perform a full or differential group backup that contains a list of files from one or more file space origins.                                                                                                    |  |
|                                                                | backup vm  To specify whether to perform a full or incremental backup of a VMware virtual machine when vmbackuptype=fullvm, and when you have installed IBM Storage Protect for Virtual Environments.                                                                                                    |  |
| monitor<br>"Monitor" on page 449                               | Specifies whether you want to monitor an image backup of file systems that belong to a Network Attached Storage (NAS) file server.                                                                                                    |  |
| noprompt<br>"Noprompt" on page 455                             | Suppresses the confirmation prompt that is presented by the <b>delete group</b> , <b>delete archive</b> , <b>expire</b> , <b>restore image</b> , and <b>set event</b> commands.                                                                                                    |  |
| nojournal<br>"Nojournal" on page 455                           | Use this option with the <b>incremental</b> command to specify that you want to perform the traditional full incremental backup, instead of the default journal-based backup.                                                                                                    |  |
| optfile<br>"Optfile" on page 458                               | Specifies the client options file you want to use when you start a backup-archive client session.                                                                                                    |  |
| postsnapshotcmd<br>"Postsnapshotcmd" on page 466               | During an online image backup or open file support operation, this option allows you to manually open an application after the snapshot provider starts a snapshot. This option is only valid if the OFS or online image support is enabled.                                                                                                    |  |
| preservelastaccessdate<br>"Preservelastaccessdate" on page 469 | Use this option during a backup or archive operation to specify whether to reset the last access date of any specified files to their original value after a backup or archive operation. By default, the client does not reset the last access date of any backed up or archived files to their original value before the backup or archive operation. |  |

| Table 43. Backup and archive processing options (continued)  |                                                                                                    |  |
|--------------------------------------------------------------|----------------------------------------------------------------------------------------------------|--|
| Option                                                       | Description                                                                                                    |  |
| presnapshotcmd "Presnapshotcmd" on page 472                  | During an online image backup or open file support operation, this option allows you to manually quiesce an application before the snapshot provider starts a snapshot. This option is only valid if the OFS or online image support is enabled.                                                           |  |
| resetarchiveattribute<br>"Resetarchiveattribute" on page 484 | Specifies whether the client resets the Windows archive attribute on files that are successfully backed up to the IBM Storage Protect server. This option is valid for all Windows clients.                                                                                                    |  |
| skipntpermissions<br>"Skipntpermissions" on page 505         | Specifies whether to back up, archive, retrieve, or restore Windows security information.                                                                                                    |  |
| skipntsecuritycrc "Skipntsecuritycrc" on page 506            | Specifies whether to compute the security CRC for permission comparison during subsequent backups. Use this option on all Windows clients.                                                                                                    |  |
| snapdiff "Snapdiff" on page 507                              | Specifies an incremental backup of the files reported as changed by NetApp, instead of scanning the volume and looking for files that have changed. Use this option with a NAS full volume incremental backup.                                                                                             |  |
| snapshotproviderfs<br>"Snapshotproviderfs" on page 515       | Use the snapshotproviderfs option to enable snapshot-based file backup and archive operations, and to specify a snapshot provider.                                                                                                    |  |
| snapshotproviderimage<br>"Snapshotproviderimage" on page 516 | Use the snapshotproviderimage option to enable snapshot-based online image backup, and to specify a snapshot provider.                                                                                                    |  |
| snapshotroot<br>"Snapshotroot" on page 517                   | Use the snapshotroot option with the incremental, selective, or archive commands with an independent software vendor application that provides a snapshot of a logical volume, to associate the data on the local snapshot with the real file space data that is stored on the IBM Storage Protect server. |  |
| subdir<br>"Subdir" on page 528                               | Specifies whether to include subdirectories of a named directory.                                                                                                    |  |
| tapeprompt<br>"Tapeprompt" on page 535                       | Specifies whether you want the client to wait for a tape mount if it is required for a backup, archive, restore, or retrieve process, or to be prompted for a choice.                                                                                                    |  |

| Table 43. Backup and archive processing options (continued)            |                                                                                                    |  |
|------------------------------------------------------------------------|----------------------------------------------------------------------------------------------------|--|
| Option                                                                 | Description                                                                                                    |  |
| toc<br>"Toc" on page 544                                               | Use the toc option with the <b>backup nas</b> command or the include.fs.nas option to specify whether the client saves Table of Contents (TOC) information for each file system backup. If you save TOC information, you can use the QUERY TOC server command to determine the contents of a file system backup with the RESTORE NODE server command to restore individual files or directory trees. You can also use the web client to examine the entire file system tree and select files and directories to restore. |  |
| type<br>"Type" on page 548                                             | Use the type option with the <b>query node</b> command to specify the type of node to query.                                                                                                    |  |
| v2archive<br>"V2archive" on page 551                                   | Use the v2archive option with the <b>archive</b> command to archive only files to the server. The client does not process directories that exist in the path of the source file specification.                                                                                                    |  |
| virtualfsname "Virtualfsname" on page 553 (does not apply to Mac OS X) | Use this option with the <b>backup group</b> command to specify the name of the container for the group on which you want to perform the operation.                                                                                                    |  |
| vmchost<br>"Vmchost" on page 559                                       | Used with the <b>backup VM</b> , <b>restore VM</b> , or <b>query VM</b> commands to specify the host name of the VMware VirtualCenter or ESX server where the commands are directed.                                                                                                    |  |
| vmcpw<br>"Vmcpw" on page 559                                           | Used with the <b>backup VM</b> , <b>restore VM</b> , or <b>query VM</b> commands to specify the password of the VirtualCenter or ESX user that is specified with the vmcuser option.                                                                                                    |  |
| vmcuser<br>"Vmcuser" on page 561                                       | Used with the <b>backup VM</b> , <b>restore VM</b> , or <b>query VM</b> commands to specify the user name for the VMware VirtualCenter or ESX server where the commands are directed.                                                                                                    |  |
| vmmaxvirtualdisks<br>"Vmmaxvirtualdisks" on page 580                   | Used with the <b>backup VM</b> command to specify the maximum size of the VMware virtual machine disks (VMDKs) to include in a backup operation.                                                                                                    |  |
| vmskipmaxvirtualdisks<br>"Vmskipmaxvirtualdisks" on page 591           | Used with the <b>backup VM</b> command to specify how the backup operation processes VMware virtual machine disks (VMDKs) that exceed the maximum disk size. In version 7.1.3 and earlier, the vmskipmaxvirtualdisks option was named vmskipmaxvmdks.                                                                                                    |  |

The following options are backup-archive client options that apply only to IBM Storage Protect HSM for Windows migrated files.

- Restorecheckstubaccess
- Restoremigstate
- Skipmigrated

#### **Related concepts**

Options for backing up migrated files: skipmigrated, checkreparsecontent, stagingdirectory Options for restoring migrated files: restorecheckstubaccess, restoremigstate

# **Restore and retrieve processing options**

You can use client options to control some aspects of restore and retrieve processing.

Table 44 on page 298 lists the restore and retrieve processing options that are available.

| Table 44. Restore and retrieve processing options |                                                                                                    |  |
|---------------------------------------------------|----------------------------------------------------------------------------------------------------|--|
| Option                                            | Description                                                                                                    |  |
| asrmode "Asrmode" on page 319                     | Use this option with the <b>restore</b> , and <b>restore systemstate</b> commands to specify whether to perform a restore operation in system ASR recovery mode. This option is used in the context of restore commands that are generated in the asr.sif file by the <b>backup asr</b> command only. Do not use this option outside the context of ASR recovery mode. |  |
| backupsetname <u>"Backupsetname" on page 327</u>  | The backupsetname option specifies either the name of<br>the backup set, or the name of the file or tape device<br>that contains the backup set. This option is used with the<br>location option.                                                                                                    |  |
| dirsonly "Dirsonly" on page 360                   | Qualifies the operation (backup, archive, restore, retrieve) to process directories alone.                                                                                                    |  |
| disablenqr "Disablenqr" on page 360               | Specifies whether the backup-archive client can use the no-query restore method for restoring files and directories from the server.                                                                                                    |  |
| filelist "Filelist" on page 399                   | Specifies a file that contains a list of files to be processed by the specified command.                                                                                                    |  |
| filesonly "Filesonly" on page 403                 | Qualifies the operation (backup, archive, restore, retrieve) to process files alone.                                                                                                    |  |
| fromdate "Fromdate" on page 404                   | Use the fromdate option with the fromtime option to specify a date and time from which you want to search for backups or archives during a restore, retrieve, or query operation.                                                                                                    |  |
| fromnode "Fromnode" on page 405                   | Permits one node to perform commands for another node. A user on another node must use the <b>set access</b> command to give you permission to query, restore, or retrieve files or images for the other node.                                                                                                    |  |
| fromtime "Fromtime" on page 406                   | Use the fromtime option with the fromdate option to specify a beginning time from which you want to search for backups or archives during a restore, retrieve, or query operation.                                                                                                    |  |

| Table 44. Restore and retrieve processing op  Option               | Description                                                                                                    |
|--------------------------------------------------------------------|----------------------------------------------------------------------------------------------------|
| ifnewer "Ifnewer" on page 410                                      | Replaces an existing file with the latest backup version only if the backup version is newer than the existing file.                                                                                                    |
| imagetofile "Imagetofile" on page 411                              | Use the imagetofile option with the <b>restore image</b> command to specify that you want to restore the source image to a file. You might need to restore the image to a file in the event of bad sectors present on the target volume, or if you want to do some manipulations with the image data. |
| inactive <u>"Inactive"</u> on page 412                             | Displays a list of active and inactive files when used with the pick option.                                                                                                    |
| latest "Latest" on page 440                                        | Restores the most recent backup version of a file whether it is active or inactive.                                                                                                    |
| localbackupset <u>"Localbackupset" on page 440</u>                 | Specifies whether the backup-archive client GUI bypasses initial logon with the server to restore a local backup set on a stand-alone workstation.                                                                                                    |
| monitor "Monitor" on page 449                                      | Specifies whether you want to monitor an image restore of one or more file systems that belong to a network-attached storage (NAS) file server.                                                                                                    |
| noprompt "Noprompt" on page 455                                    | suppresses the confirmation prompt that is presented by the <b>delete group</b> , <b>delete archive</b> , <b>expire</b> , <b>restore image</b> , and <b>set event</b> commands.                                                                                                    |
| optfile <u>"Optfile"</u> on page 458                               | Specifies the client options file you want to use when you start a backup-archive client session.                                                                                                    |
| pick "Pick" on page 462                                            | Creates a list of backup versions, images, or archive copies that match the file specification you enter. From the list, you can select the versions to process. Include the inactive option to view both active and inactive objects.                                                                |
| pitdate "Pitdate" on page 463                                      | Use the pitdate option with the pittime option to establish a point in time for which you want to display or restore the latest version of your backups.                                                                                                    |
| pittime "Pittime" on page 464                                      | Use the pittime option with the pitdate option to establish a point in time for which you want to display or restore the latest version of your backups.                                                                                                    |
| preservepath "Preservepath" on page 470                            | Specifies how much of the source path to reproduce as part of the target directory path when you restore or retrieve files to a new location.                                                                                                    |
| replace "Replace" on page 477                                      | Specifies whether to overwrite an existing file, or to prompt you for your selection when you restore or retrieve files.                                                                                                    |
| showmembers "Showmembers" on page 503 (does not apply to Mac OS X) | Displays all members of a group.                                                                                                    |
| subdir <u>"Subdir"</u> on page 528                                 | Specifies whether you want to include subdirectories of a named directory.                                                                                                    |
| tapeprompt "Tapeprompt" on page 535                                | Specifies whether you want the backup-archive client to wait for a tape that is required for a restore or retrieve to be mounted, or to prompt you for your choice.0387                                                                                                    |

| Table 44. Restore and retrieve processing options (continued) |                                                                                                    |
|---------------------------------------------------------------|----------------------------------------------------------------------------------------------------|
| Option                                                        | Description                                                                                                    |
| todate <u>"Todate" on page 545</u>                            | Use the todate option with the totime option to specify an ending date and time to which you want to search for backups or archives during a restore, retrieve, or query operation.                                                                                                    |
| totime <u>"Totime" on page 546</u>                            | Use the totime option with the todate option to specify an ending date and time to which you want to search for backups or archives during a restore, retrieve, or query operation.                                                                                                    |
| type <u>"Type" on page 548</u>                                | Use the type option with the <b>query node</b> command to specify the type of node to query.                                                                                                    |
| verifyimage <u>"Verifyimage" on page 552</u>                  | Use the verifyimage option with the <b>restore image</b> command to specify that you want to enable detection of bad sectors on the destination target volume. If bad sectors are detected on the target volume, the client issues a warning message on the console and in the error log. |

The following options are backup-archive client options that apply to IBM Storage Protect HSM for Windows migrated files. For more information about these options, see the IBM Documentation topics at IBM Storage Protect HSM for Windows .

- Checkreparsecontent
- Restorecheckstubaccess
- Restoremigstate
- Skipmigrated

The following options are backup-archive client options that apply to IBM Storage Protect for Space Management migrated files. For more information about these options, see the IBM Documentation topics at IBM Storage Protect for Space Management.

- Restoremigstate
- Skipmigrated

# **Scheduling options**

This topic discusses the options that you can use to regulate central scheduling. The backup-archive client uses scheduling options only when the Scheduler is running.

Table 45 on page 300 lists the scheduling options that are available.

| Table 45. Scheduling options                                |                                                                                                    |
|-------------------------------------------------------------|----------------------------------------------------------------------------------------------------|
| Option                                                      | Description                                                                                                    |
| cadlistenonport <u>"Cadlistenonport" on page</u> 329        | Specifies whether to open listening ports for the client acceptor when the client acceptor is used to manage schedules in polling mode. |
| managedservices <u>"Managedservices"</u> on page <u>441</u> | Specifies whether the client acceptor manages the web client, the scheduler, or both.                                                   |
| maxcmdretries "Maxcmdretries" on page 443                   | Specifies the maximum number of times the client scheduler attempts to process a scheduled command that fails.                          |

| Table 45. Scheduling options (continued)                                        |                                                                                                    |
|---------------------------------------------------------------------------------|----------------------------------------------------------------------------------------------------|
| Option                                                                          | Description                                                                                                    |
| postschedulecmd/postnschedulecmd "Postschedulecmd/Postnschedulecmd" on page 464 | Specifies a command to process after running a schedule.                                                                                                    |
| preschedulecmd/prenschedulecmd "Preschedulecmd/Prenschedulecmd" on page 467     | Specifies a command to process before running a schedule.                                                                                                    |
| queryschedperiod "Queryschedperiod" on page 473                                 | Specifies the number of hours the client scheduler waits between attempts to contact the server for scheduled work.                                                                           |
| retryperiod <u>"Retryperiod" on page 488</u>                                    | Specifies the number of minutes the client scheduler waits between attempts to process a scheduled command that fails or between unsuccessful attempts to report results to the server.       |
| runasservice "Runasservice" on page 489                                         | Forces the client command process to continue running, even if the account that started the client logs off. Use this option on all Windows clients.                                          |
| schedcmddisabled <u>"Schedcmddisabled" on page 490</u>                          | Specifies whether to disable the scheduling of generic commands specified by your IBM Storage Protect administrator.                                                                          |
| schedlogmax <u>"Schedlogmax"</u> on page 493                                    | Specifies the maximum size of the scheduler log and web client log, in megabytes.                                                                                                    |
| schedlogname "Schedlogname" on page 494                                         | Specifies the path and file name where you want to store schedule log information.                                                                                                    |
| schedlogretention <u>"Schedlogretention" on</u> page 495                        | Specifies the number of days to keep log file entries in the schedule log and the web client log, and whether to save pruned entries.                                                         |
| schedmode "Schedmode" on page 496                                               | Specifies which schedule mode to use, <i>polling</i> or <i>prompted</i> .                                                                                                    |
| schedrestretrdisabled<br>"Schedrestretrdisabled" on page 498                    | Specifies whether to prevent the IBM Storage<br>Protect Server administrator from executing restore<br>or retrieve schedule operations.                                                       |
| sessioninitiation <u>"Sessioninitiation" on page 501</u>                        | Use the sessioninitiation option to control whether the server or client initiates sessions through a firewall. The default is that the client can initiate sessions.                         |
| srvprepostscheddisabled "Srvprepostscheddisabled" on page 520                   | Specifies whether to prevent the IBM Storage Protect Server administrator from executing pre- schedule and post-schedule commands when performing scheduled operations.                       |
| srvprepostsnapdisabled "Srvprepostsnapdisabled" on page 521                     | Specifies whether to prevent the IBM Storage Protect Server administrator from executing pre- snapshot and post-snapshot commands when performing scheduled image snapshot backup operations. |

| Table 45. Scheduling options (continued)               |                                                                                                    |
|--------------------------------------------------------|----------------------------------------------------------------------------------------------------|
| Option                                                 | Description                                                                                                    |
| tcpclientaddress <u>"Tcpclientaddress" on page 538</u> | Specifies a TCP/IP address if your client node has more than one address, and you want the server to contact an address other than the one that was used to make the first server contact. The server uses this address when it begins the server prompted scheduled operation. See schedmode prompted ("Schedmode" on page 496) for details. |
| tcpclientport <u>"Tcpclientport" on page 539</u>       | Specifies a TCP/IP port number for the server to contact the client when the server begins the server prompted scheduled operation. See schedmode <i>prompted</i> ("Schedmode" on page 496) for details.                                                                                                    |

# Format and language options

Format and language options allow you to select different formats for date, time and numbers for different languages.

| Table 46. Format and language options      |                                              |
|--------------------------------------------|----------------------------------------------|
| Option                                     | Description                                  |
| dateformat "Dateformat" on page 349        | Specifies the format for displaying dates.   |
| language <u>"Language" on page</u> 439     | Specifies the language used for messages.    |
| numberformat "Numberformat"<br>on page 457 | Specifies the format for displaying numbers. |
| timeformat "Timeformat" on page 543        | Specifies the format for displaying time.    |

# **Command processing options**

This topic explains the options that you can use with the backup-archive client commands.

Command processing options allow you to control some of the formatting of data on your terminal screen.

| Table 47. Command processing options         |                                                                                                    |
|----------------------------------------------|----------------------------------------------------------------------------------------------------|
| Option                                       | Description                                                                                                    |
| quiet "Quiet" on page 476                    | Limits the number of messages that are displayed on your screen during processing. This option can be overridden by the server.                                                                                                    |
| scrolllines <u>"Scrolllines" on</u> page 498 | Specifies the number of lines of information that are displayed on your screen at one time. Use this option only when scrollprompt is set to <i>yes</i> .                                                                           |
| scrollprompt "Scrollprompt" on page 499      | Specifies whether you want the backup-archive client to stop and wait after displaying the number of lines of information you specified with the scrolllines option, or scroll through and stop at the end of the information list. |

| Table 47. Command processing options (continued) |                                                                                                    |
|--------------------------------------------------|----------------------------------------------------------------------------------------------------|
| Option                                           | Description                                                                                                    |
| setwindowtitle                                   | Specifies whether to display the IBM Storage Protect server name and host server name in the title of the administrative client command window.  |
| "Setwindowtitle" on page 502                     |                                                                                                    |
| verbose <u>"Verbose"</u> on page 552             | Specifies that processing information should be displayed on your screen. The alternative is quiet. This option can be overridden by the server. |

# **Authorization options**

Authorization options control access to the IBM Storage Protect server.

Table 48 on page 303 lists the authorization options that are available.

| Table 48. Authorization options                        |                                                                                                    |
|--------------------------------------------------------|----------------------------------------------------------------------------------------------------|
| Option                                                 | Description                                                                                                    |
| autodeploy <u>"Autodeploy" on page</u> 323             | Specifies whether you want to enable or disable an automatic deployment of the client if a restart is required.      |
| password <u>"Password" on page 459</u>                 | Specifies the IBM Storage Protect password.                                                                          |
| passwordaccess<br>"Passwordaccess" on page 460         | Specifies whether you want to use a generated password or be prompted for a password each time you start the client. |
| revokeremoteaccess<br>"Revokeremoteaccess" on page 489 | Restricts an administrator with client access privileges from accessing your workstation through the web client.     |

# **Error processing options**

Error processing options specify the name of the error log file and how the backup-archive client treats the entries in the log file.

Table 49 on page 303 lists the error processing options that are available.

| Table 49. Error processing options                   |                                                                                                    |
|------------------------------------------------------|----------------------------------------------------------------------------------------------------|
| Option                                               | Description                                                                                                    |
| errorlogmax <u>"Errorlogmax" on page 382</u>         | Specifies the maximum size of the error log, in megabytes.                                                                                  |
| errorlogname <u>"Errorlogname"</u><br>on page 384    | Specifies the fully qualified path and file name of the file where you want to store information about errors that occur during processing. |
| errorlogretention<br>"Errorlogretention" on page 384 | Specifies how many days to maintain error log entries before pruning, and whether to save the pruned entries.                               |

# **Transaction processing options**

Transaction processing options control how transactions are processed between the IBM Storage Protect client and server.

Table 50 on page 304 lists the transaction processing options that are available.

| Table 50. Transaction processing options                    |                                                                                                    |  |
|-------------------------------------------------------------|----------------------------------------------------------------------------------------------------|--|
| Option                                                      | Description                                                                                                    |  |
| collocatebyfilespec<br>"Collocatebyfilespec" on page<br>337 | Specifies that you want the backup-archive client to use only one server session to send objects generated from one file specification. Setting the collocatebyfilespec option to yes eliminates interspersing of files from different file specifications, by limiting the client to one server session per file specification. Therefore, if you store the data to tape, files for each file specification are stored together on one tape (unless another tape is required for more capacity). |  |
| commrestartduration "Commrestartduration" on page 339       | Specifies the maximum number of minutes you want the client to try to reconnect to the IBM Storage Protect server after a communication error occurs.                                                                                                    |  |
| commrestartinterval "Commrestartinterval" on page 339       | Specifies the number of seconds you want the client to wait between attempts to reconnect to the IBM Storage Protect server after a communication error occurs.                                                                                                    |  |
| diskbuffsize <u>"Diskbuffsize" on page 361</u>              | Specifies the maximum disk I/O buffer size (in kilobytes) that the client can use when reading files.                                                                                                    |  |
| largecommbuffers<br>"Diskbuffsize" on page 361              | This option has been replaced by the diskbuffsize option. At this time, largecommbuffers is still accepted by the backup-archive client in order to ease the transition to the new option. However, the value specified by largecommbuffers is ignored in favor of the diskbuffsize setting.                                                                                                    |  |
|                                                             | <b>Important:</b> Discontinue the use of largecommbuffers because future releases of the client might not accept this option.                                                                                                    |  |
| resourceutilization "Resourceutilization" on page 486       | Use the resourceutilization option in your client options file dsm.opt to regulate the level of resources the IBM Storage Protect server and client can use during processing.                                                                                                    |  |
| txnbytelimit <u>"Txnbytelimit"</u><br>on page 547           | Specifies the number of kilobytes the client program buffers before it sends a transaction to the server.                                                                                                    |  |
| usedirectory <u>"Usedirectory"</u><br>on page 548           | Provides a convenient way to simplify client communication configuration by overriding commmethod parameters set in the client options file and instead querying the Active Directory for the communication method and server with which to connect.                                                                                                    |  |

# **Diagnostics options**

Use the **query systeminfo** command to gather IBM Storage Protect system information and output this information to a file or the console.

The **query systeminfo** command is intended primarily as a diagnostic aid. You can submit the resulting information to technical support personnel for problem diagnosis.

Table 51 on page 304 lists the diagnostics options that are available.

| Table 51. Diagnostics options |                                                                                                    |
|-------------------------------|----------------------------------------------------------------------------------------------------|
| Option                        | Description                                                                                                  |
| console "Console" on page 342 | Use the console option with the <b>query systeminfo</b> command to output system information to the console. |

| Table 51. Diagnostics options (continued) |                                                                                                    |  |  |
|-------------------------------------------|----------------------------------------------------------------------------------------------------|--|--|
| Option                                    | Description                                                                                                    |  |  |
| filename <u>"Filename"</u> on page 401    | Use the filename option with the <b>query systeminfo</b> command to specify a file name in which to store the system information. |  |  |

#### **Related reference**

"Query Systeminfo" on page 688

Use the **query systeminfo** command to gather information and output this information to a file or the console.

# **Using options with commands**

You can override some of the options in your client options file (dsm.opt) file by entering them with appropriate backup-archive client commands.

The client processes options in the following order (precedence):

- 1. Options defined on the server with server-enforced client options. The server overrides client values.
- 2. Options entered locally on the command line.
- 3. Options defined on the server for a schedule using the options parameters.
- 4. Options entered locally in the options file.
- 5. Options received from the server with client option sets not set as forced by the server. The server *does not* override client values if not forced.
- 6. Default option values.

The client also includes a group of client command options that you can enter *only* on the command line with specific commands. For a complete list of command-line options, a description, and where to go for more information, see Table 52 on page 306.

## **Entering options with a command**

You must follow the general rules for entering options with a command.

• Enter a command, a dash (–), the option name, an equal sign (=), and the option value or parameter. Do not include spaces on either side of the = sign.

Here are examples of this syntax on different clients:

```
dsmc archive -description="Project A" c:\devel\proj1\*
```

• For options that do not include parameters, enter a command, a dash (–), and the option name. For example,

```
dsmc incremental -quiet
```

**Note:** Use a leading dash (-) to indicate that the following text is the name of an option. If an object name begins with a dash, you must surround it in either single quotation marks (') or quotation marks ("). Most operating system command line processors strip the quotation marks before the command-line arguments are submitted to the IBM Storage Protect client application. In such cases, by using escape characters or doubling the quotation marks allows the client to receive the quoted object name. In loop mode, surround such objects in either single quotation marks (') or quotation marks (").

- Enter either the option name, or an abbreviation for the option name. For example, to enter the latest option, enter either -lat or -latest. The capital letters in the syntax of each option indicate the minimum abbreviation for that option name.
- Enter options before or after command parameters. For example, you can enter the option before or after a file specification:

```
dsmc selective -subdir=yes c:\devel\proj1\* dsmc selective c:\devel\proj1\* -subdir=yes
```

- When you enter several options on a command, separate them with a blank space.
- Enclose the value in quotation marks (" ") if the option value that you enter contains a blank space. For example:

```
dsmc archive -description="Project A" c:\devel\proj1\*
```

- Most options that you enter on the command line override the value that is set in the preferences file. However, when you use the domain option with the **incremental** command, it adds to the domain specified in your client options file rather than overriding the current value.
- The maximum number of bytes for a file name and file path is 6255 combined. However, the file name itself cannot exceed 255 bytes and the path that leads to the file cannot exceed 6000 bytes. Furthermore, directory names (including the directory delimiter) within a path are limited to 255 bytes. The Unicode representation of a character can occupy several bytes, so the maximum number of characters that a file name might contain can vary.

<u>Table 52 on page 306</u> lists client command options that you can enter only on the command line with specific commands.

| Table 52  | Client command  | ontions |
|-----------|-----------------|---------|
| Tuble 52. | Cileni commuana | ODITORS |

| Command option                                                                                                    | Description                                                                                                    | Commands                                                                                |  |
|----------------------------------------------------------------------------------------------------|----------------------------------------------------------------------------------------------------|-----------------------------------------------------------------------------------------|--|
| archmc <u>"Archmc" on</u><br>page 315                                                                                                    | Use the archmc option with the <b>archive</b> command to specify the available management class for your policy domain to which you want to bind your archived files.                                                                                                    |                                                                                         |  |
| class <u>"Class" on page</u><br>331                                                                                                    | Specifies whether to display a list of NAS objects or client objects when you use the following commands.                                                                                                    | query backup<br>delete filespace<br>query filespace                                     |  |
| console <u>"Console" on</u> page 342                                                                                                    | Use the console option with the <b>query systeminfo</b> command to output system information to the console.                                                                                                    | query systeminfo                                                                        |  |
| deletefiles<br>"Deletefiles" on page 353                                                                                                    | Deletes the local copy of files from your workstation after they are archived on the server. Can also be used with the <b>restore image</b> command and the incremental option to delete files from the restored image that are deleted from the file space after the image is created. | archive<br>restore image                                                                |  |
| description "Description" on page 354                                                                                                    | Assigns or specifies a description for files when archive, delete, retrieve, or query archive operations are performed.                                                                                                    | archive<br>delete archive<br>query archive<br>query backupset<br>retrieve               |  |
| detail "Detail" on page 355  Displays management class, file space, backup, and archive information, depending on the command with which it is used. |                                                                                                    | delete filespace<br>query archive<br>query backup<br>query filespace<br>query mgmtclass |  |

| Table 52. Client command options (continued) |                                                                                                    |                                                                                                    |  |
|----------------------------------------------|----------------------------------------------------------------------------------------------------|----------------------------------------------------------------------------------------------------|--|
| Command option                               | Description                                                                                                    | Commands                                                                                                    |  |
| dirsonly "Dirsonly" on<br>page 360           | Backs up, restores, archives, retrieves, or queries directories only.  archive incremental query archive query backuperstore restore restore backupertrieve selective                                 |                                                                                                    |  |
| filelist "Filelist" on page 399              | Specifies a list of files to be processed for the command. The backup-archive client opens the designated file list and processes the files that are listed within according to the command.          | archive backup group delete archive delete backup expire incremental query archive query backup restore retrieve selective      |  |
| filename <u>"Filename" on</u> page 401       | Use the filename option with the <b>query systeminfo</b> command to specify a file name in which to store the system information.                                                                     | query systeminfo                                                                                                    |  |
| filesonly <u>"Filesonly"</u><br>on page 403  | Backs up, restores, retrieves, or queries files only.                                                                                                    | archive incremental query archive query backup restore restore backupset retrieve selective                                     |  |
| fromdate <u>"Fromdate" on page 404</u>       | Use the fromdate option with the fromtime option to specify a date and time from which you want to search for backups or archives during a restore, retrieve, or query operation.                     | delete backup<br>query archive<br>query backup<br>restore<br>restore group<br>retrieve                                          |  |
| fromnode "Fromnode"<br>on page 405           | Permits one node to perform commands for another node. A user on another node must use the <b>set</b> access command to permit you to query, restore, or retrieve files or images for the other node. | query archive query backup query filespace query group query image query mgmtclass restore restore group restore image retrieve |  |

| Table 52. Client command options (continued) |                                                                                                    |                                                                                                    |  |  |
|----------------------------------------------|----------------------------------------------------------------------------------------------------|----------------------------------------------------------------------------------------------------|--|--|
| Command option                               | Description Commands                                                                                                    |                                                                                                    |  |  |
| fromtime <u>"Fromtime" on page 406</u>       | on Specifies a beginning time on the specified date. Use with the fromdate option. This option is ignored if the fromdate option is absent.  query arc query bac restore restore greative                                                                                                    |                                                                                                    |  |  |
| groupname<br>"Groupname" on page<br>406      | Specifies the fully qualified name for a group.                                                                                                    | backup group                                                                                                    |  |  |
| ifnewer <u>"Ifnewer" on</u><br>page 410      | Replaces existing files with the latest backup version only if the backup version is newer than the existing version.                                                                                                    |                                                                                                    |  |  |
| imagetofile<br>"Imagetofile" on page<br>411  | Use the imagetofile option with the <b>restore image</b> command to specify that you want to restore the source image to a file. You might need to restore the image to a file in the event of bad sectors present on the target volume, or if you want to do some manipulations with the image data. | restore image                                                                                                    |  |  |
| inactive <u>"Inactive" on</u> page 412       | Displays a list of active and inactive files when used with the pick option.                                                                                                    | delete group query backup query group query image query nas query systemstate restore restore group restore image restore nas restore systemstate |  |  |
| incrbydate<br>"Incrbydate" on page 430       | Requests an incremental backup by date.                                                                                                    | incremental                                                                                                    |  |  |
| incremental "Incremental" on page 431        | Applies changes to the base image by using information from incremental backups that are made after the original image backup.                                                                                                    | restore image                                                                                                    |  |  |
| latest "Latest" on page 440                  | Restores the most recent backup version of a file whether it is active or inactive.                                                                                                    | restore<br>restore group                                                                                                    |  |  |

| Table 52. Client command                    |                                                                                                    |                                                                                                    |  |
|---------------------------------------------|----------------------------------------------------------------------------------------------------|----------------------------------------------------------------------------------------------------|--|
| Command option                              | Description                                                                                                    | Commands                                                                                                    |  |
| mode <u>"Mode" on page</u><br>446           | Use the mode option with these commands, as follows:  backup image To specify whether to perform a selective or incremental image backup of client file systems.  backup nas To specify whether to perform a full or differential image backup of NAS file systems.  backup group To specify whether to perform a full or differential group backup that contains a list of files from one | backup group<br>backup nas<br>backup image<br>restore nas                                                         |  |
| monitor <u>"Monitor" on</u> page 449        | or more file space origins.  Specifies whether you want to monitor an image backup or restore of one or more file systems that belong to a network-attached storage (NAS) file server.                                                                                                    | backup nas<br>restore nas                                                                                         |  |
| nojournal <u>"Nojournal"</u><br>on page 455 | Use this option with the <b>incremental</b> command to specify that you want to perform the traditional full incremental backup, instead of the default journal-based backup.                                                                                                    | incremental                                                                                                    |  |
| noprompt <u>"Noprompt"</u><br>on page 455   | Suppresses the confirmation prompt that is presented by the <b>delete group</b> , <b>delete archive</b> , <b>expire</b> , <b>restore image</b> , and <b>set event</b> commands.                                                                                                    | delete archive<br>delete backup<br>delete group<br>expire<br>restore image                                        |  |
| optfile <u>"Optfile" on</u> page 458        | Specifies the client options file you want to use when you start a backup-archive client session.                                                                                                    | dsmc.exe                                                                                                    |  |
| pick <u>"Pick" on page 462</u>              | Creates a list of backup versions, images, or archive copies that match the file specification you enter. From the list, you can select the versions to process. Include the inactive option to view both active and inactive objects.                                                                                                    | delete archive delete group expire query nas restore restore asr restore group restore image restore nas retrieve |  |

| Table 52. Client command options (continued)  |                                                                                                    |                                                                                                    |  |
|-----------------------------------------------|----------------------------------------------------------------------------------------------------|----------------------------------------------------------------------------------------------------|--|
| Command option                                | Description                                                                                                    | Commands                                                                                                    |  |
| pitdate "Pitdate" on page 463                 | Use the pitdate option with the pittime option to establish a point in time for which you want to display or restore the latest version of your backups.                            | ant to display query group                                                                                                    |  |
| pittime "Pittime" on page 464                 | Use the pittime option with the pitdate option to establish a point in time for which you want to display or restore the latest version of your backups.                            | query backup query image query nas query systemstate restore restore image restore nas restore systemstate All query and restore system object commands |  |
| preservepath<br>"Preservepath" on page<br>470 | Specifies how much of the source path to reproduce as part of the target directory path when you restore or retrieve files to a new location.                                       | restore<br>restore backupset<br>restore group<br>retrieve                                                                                               |  |
| runasservice<br>"Runasservice" on page<br>489 | Forces the client command process to continue running, even if the account that started the client logs off. Use this option on all Windows clients.                                | schedule                                                                                                    |  |
| showmembers<br>"Showmembers" on page<br>503   | Displays all members of a group.                                                                                                    | query group<br>query systemstate<br>restore group                                                                                                    |  |
| todate <u>"Todate" on page</u><br>545         | Use the todate option with the totime option to specify an ending date and time to which you want to search for backups or archives during a restore, retrieve, or query operation. | query archive<br>query backup<br>restore<br>restore group<br>retrieve                                                                                   |  |
| totime <u>"Totime" on page</u><br>546         | Use the totime option with the todate option to specify an ending date and time to which you want to search for backups or archives during a restore, retrieve, or query operation. | query archive<br>query backup<br>restore<br>restore group<br>retrieve                                                                                   |  |

| Table 52. Client command options (continued)    |                                                                                                    |               |  |
|-------------------------------------------------|----------------------------------------------------------------------------------------------------|---------------|--|
| Command option Description                      |                                                                                                    | Commands      |  |
| type <u>"Type" on page 548</u>                  | Use the type option with the <b>query node</b> command to specify the type of node to query.                                                                                                    | query node    |  |
| v2archive <u>"V2archive"</u><br>on page 551     | Use the v2archive option with the <b>archive</b> command to archive only files to the server. The client will not process directories that exist in the path of the source file specification.                                                                                                    | archive       |  |
| verifyimage<br>"Verifyimage" on page<br>552     | Use the verifyimage option with the <b>restore image</b> command to specify that you want to enable detection of bad sectors on the destination target volume. If bad sectors are detected on the target volume, the client issues a warning message on the console and in the error log. This option is valid for all Windows clients. | restore image |  |
| virtualfsname<br>"Virtualfsname" on page<br>553 | Specifies the name of the virtual file space for the group on which you want to run the operation.                                                                                                    | backup group  |  |

## **Initial command-line-only options**

A subset of client options is valid on the initial command line only. Many of these options establish the runtime environment, such as the commmethod and optile options. Options in this category are not valid in interactive, macro, or scheduler modes. They generate an error and cause processing to stop.

Table 53 on page 312 lists the options that are valid only on the initial command line.

#### Options valid on the initial command line

asrmode

backupregistry commmethod

computername deduplication diskbuffsize

editor

enablededupcache enablelanfree errorlogmax errorlogname

errorlogretention incrthreshold lanfreecommmethod lanfreeshmport

lanfreetcpport
maxcmdretries
namedpipename

nodename optfile password

postschedulecmd/postnschedulecmd (can

be included in the schedule definition)

postsnapshotcmd

preschedulecmd/prenschedulecmd (can be

included in the schedule definition)

presnapshotcmd
queryschedperiod
resourceutilization

retryperiod runasservice schedlogmax schedlogname schedlogretention

schedmode

sessioninitiation setwindowtitle tcpbuffsize tcpcadaddress tcpclientaddress tcpclientport

tcpport

tcpserveraddress tcpwindowsize txnbytelimit usedirectory virtualnodename

# Client options that can be set by the IBM Storage Protect server

Some client options can be set by the IBM Storage Protect server.

Table 54 on page 313 lists the options that can be set by the server.

# Options that can be set by the IBM Storage Protect server

- "Casesensitiveaware" on page 330
- "Changingretries" on page 331
- "Collocatebyfilespec" on page 337
- "Compressalways" on page 340
- "Compression" on page 341
- "Deduplication" on page 352
- "Dirmc" on page 359
- "Disablengr" on page 360
- "Diskcachelocation" on page 362
- "Domain" on page 363
- "Domain.image" on page 366
- "Domain.nas" on page 367
- "Encryptiontype" on page 380
- "Encryptkey" on page 381
- "Exclude options" on page 386
- "Inclexcl" on page 412
- "Include options" on page 414
- · maxcandprocs
- · maxmigrators
- "Memoryefficientbackup" on page 445
- "Postschedulecmd/Postnschedulecmd" on page 464
- "Postsnapshotcmd" on page 466
- <u>"Preschedulecmd/Prenschedulecmd" on page</u> 467
- "Preservelastaccessdate" on page 469
- "Presnapshotcmd" on page 472

- "Queryschedperiod" on page 473
- "Quiet" on page 476
- "Resetarchiveattribute" on page 484
- "Resourceutilization" on page 486
- "Retryperiod" on page 488
- "Schedmode" on page 496
- "Scrolllines" on page 498
- "Scrollprompt" on page 499
- "Snapshotproviderfs" on page 515
- "Snapshotproviderimage" on page 516
- "Stagingdirectory" on page 527
- "Subdir" on page 528
- "Tapeprompt" on page 535
- "Txnbytelimit" on page 547
- "Verbose" on page 552
- "Vmchost" on page 559
- "Vmcuser" on page 561
- "Vmprocessymwithindependent" on page 586
- "Vmprocessvmwithprdm" on page 587

## Note:

- 1. See IBM Storage Protect for Space Management product documentation on IBM Documentation at https://www.ibm.com/docs/en/spfsm.
- 2. See IBM Storage Protect for Mail: Data Protection for Microsoft Exchange Server product documentation on IBM Documentation at https://www.ibm.com/docs/en/spfm.

## **Related information**

Controlling client operations through client option sets

# **Client options reference**

The following sections contain detailed information about each of the IBM Storage Protect processing options.

Information for each option includes the following information:

· A description

- · A syntax diagram
- Detailed descriptions of the parameters
- Examples of using the option in the client options file (if applicable)
- Examples of using the option on the command line (if applicable)

Options with a command-line example of **Does not apply** cannot be used with command line or scheduled commands.

## **Absolute**

Use the **absolute** option with the **incremental** command to force a backup of all files and directories that match the file specification or **domain**, even if the objects were not changed since the last incremental backup.

This option overrides the management class copy group mode parameter for backup copy groups; it does not affect the frequency parameter or any other backup copy group parameters. This option does not override **exclude** statements, so objects that are excluded from backup are not eligible for backup even when the **absolute** option is specified.

**Important:** Before you use the absolute option, consider the following effects that this option can have on backup and IBM Storage Protect server operations:

- Backups consume more server storage and database resources.
- · Backups consume more network bandwidth.
- Server operations, such as inventory expiration, storage pool backup, storage pool migration, reclamation, and node replication, require more time to complete. Data deduplication might help mitigate some of these effects, but it does not avoid the processing that is required to reconstitute the deduplicated data back to its original form when the storage pool is migrated or backed up to non-deduplicated storage.

This option is valid only as a command-line parameter for the **incremental** command when you are performing the following operations:

- Full or partial progressive incremental backups of file systems or disk drives.
- Snapshot differential backups when createnewbase=yes is also specified.

To force a full backup of a file system that uses journal-based backup, specify both the nojournal and absolute options on the **incremental** command.

During a domain incremental backup, where systemstate is specified as part of the domain, the absolute option does not force a full backup of system state objects. To force a domain incremental backup operation to create a full backup of system state objects, you must add systemstatebackupmethod full to the client options file.

To use the absolute option on scheduled incremental backups, the IBM Storage Protect server administrator must create a separate backup schedule that includes the absolute option on the schedule's options parameter.

## **Supported Clients**

This option is valid for all clients as a command-line parameter for the **incremental** command. This option cannot be added to a client option set on the IBM Storage Protect server.

## **Syntax**

➤ ABSolute ➤

### **Parameters**

There are no parameters for this option.

#### **Examples**

#### **Command line:**

```
dsmc incr -absolute c:\foo\*.c
```

## Adlocation

You can use the adlocation option with the **query adobjects** or **restore adobjects** commands to indicate whether the Active Directory objects are to be queried or restored from the local Active Directory Deleted Objects container or from a system state backup on the IBM Storage Protect server.

## **Supported Clients**

This option is valid for supported Windows Server clients. The IBM Storage Protect API does not support this option.

## **Syntax**

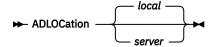

#### **Parameters**

#### server

Specifies that the Active Directory objects are to be queried or restored from a system state backup on the IBM Storage Protect server. Valid for all supported Windows server clients.

#### local

Specifies that the Active Directory objects are to be queried or restored from the local Active Directory Deleted Objects container. This is the default.

#### **Example**

#### **Command line:**

```
query adobjects "cn=Jim Smith" -adlocation=server
```

## **Archmc**

Use the archmc option with the **archive** command to specify the available management class for your policy domain to which you want to bind your archived files and directories.

When you archive a file, you can override the assigned management class using the archmc option on the **archive** command or by using the web client. Overriding the management class using the web client is equivalent to using the archmc option on the **archive** command.

If you do not use the archmc option, the server binds archived directories to the default management class. If the default management class has no archive copy group, the server binds archived directories to the management class with the shortest retention period.

## **Supported Clients**

This option is valid for all Windows clients. The IBM Storage Protect API does not support this option.

## **Syntax**

► ARCHMc = — managementclass →

#### **Parameters**

#### managementclass

Specifies an available management class in the active policy set of your policy domain. This management class overrides the default management class and any include statements for the files and directories you are archiving.

### **Examples**

#### **Command line:**

dsmc archive -archmc=ret2yrs c:\plan\proj1\budget.jan\\*

## **Asnodename**

Use the asnodename option to allow an agent node to back up, archive, restore, retrieve, and query data on behalf of a target node.

An *agent node* is a client node that the IBM Storage Protect administrator grants the authority to perform client operations on behalf of a *target node*. The target node is the client node that the agent node performs the actions for. The administrator uses the **grant proxynode** command on the IBM Storage Protect server to grant this authority.

Agent nodes can be used to distribute the workload of backing up a computer's volumes, across multiple client systems. Each system that is involved in the backup uses its own agent node name, but the backup data is stored in a common file space that is owned by the target node.

For example, assume that you plan to back up four volumes that belong to a node that is named SCORPIO, but the backup operation takes too long to run. You can distribute part of the workload to three other machines: TAURUS, ARIES, and LEO. SCORPIO and the three other machines each back up one of SCORPIO's volumes. Each node that is involved in the backup connects to the server by using its own agent node name, and each node specifies a unique value for the asnodename option. Do not use a computer name or cluster name for the asnodename value. The following table illustrates an example configuration.

| Table 55. Setting the value of the as node name option to distribute backups. |                          |                         |                     |                              |
|-------------------------------------------------------------------------------|--------------------------|-------------------------|---------------------|------------------------------|
| Host<br>name                                                                  | NODENAME<br>option value | ASNODENAME option value | Volume<br>backed up | Server file space<br>name    |
| SCORPIO                                                                       | SCORPIO                  | TARGET_SCORPIO          | \\scorpio\r\$       | \target_scorpio<br>\r\$      |
| TAURUS                                                                        | TAURUS                   | TARGET_SCORPIO          | \\scorpio\s\$       | \target_scoprio<br>\s\$      |
| ARIES                                                                         | ARIES                    | TARGET_SCORPIO          | \\scorpio\t\$       | \target_scoprio<br>\t\$      |
| LEO                                                                           | LEO                      | TARGET_SCORPIO          | \\scorpio\u\$       | \<br>\target_scorpio<br>\u\$ |

To create the relationships between the target node and the proxy nodes, the IBM Storage Protect server administrator needs to take the following actions:

- 1. Register nodes SCORPIO, TAURUS, ARIES, LEO, and TARGET\_SCORPIO.
- 2. Grant nodes SCORPIO, TAURUS, ARIES, and LEO proxy authority to node TARGET\_SCORPIO

When you back up or archive data without the as nodename option, the backed up data is stored in a file space on the server that matches the UNC name of the drive on which the original data exists.

When you use the asnodename option to back up data on behalf of a target node, the data is stored in a file space that is owned by the target node. However, instead of using the host name in the file space name, the target node name is used in the file space name. For example, if node TAURUS backs up data on SCORPIO's S drive and sets the asnodename option value to -asnodename=target\_scorpio, the backup data is stored in a file space named \\target\_scorpio\s\$. The file space is owned by the TARGET SCORPIO node.

When you restore or retrieve data, the default behavior is to restore or retrieve the data to a location that matches the file space name.

Continuing with the preceding example, if node SCORPIO uses -asnodename=target\_scorpio to restore data from \\target\_scorpio\s\\$, the client attempts to restore the data to the S drive on a computer named TARGET\_SCORPIO. This operation does not produce the expected result because, in this sample configuration, there is no computer that is named TARGET\_SCORPIO.

In the following example, the **restore** command is entered on the SCORPIO node. The command restores all files and subdirectories from the Users\andy\education directory in the \target\_scorpio\s\$ file space to the S drive on the computer that is named SCORPIO:

```
dsmc restore \\target_scorpio\s$\users\andy\education\* s:\
  -subdir=yes -asnodename=target_scorpio
```

The following considerations apply when you use a proxy node to back up or restore data on other nodes:

- A proxy operation uses the settings for the target node (such as maxnummp and deduplication) and schedules that are defined on the IBM Storage Protect server. The IBM Storage Protect server node settings and schedules for the agent node are ignored.
- You cannot use as node name with the **backup** nas command.
- You cannot use as node name with the from node option.
- If you use as node name to backup and restore volumes that are in a cluster configuration, do not use clusternode yes.
- You cannot use as node name to back up or restore system state.
- If an agent node restores data from a backup set, the system state object in the backup set is not restored.
- You can use as node name with the **backup image** command, but you must specify the volume by UNC name. You cannot use the drive letter.
- If you use the same as nodename value to back up files from different machines, you need to keep track which files or volumes are backed up from each system so that you can restore them to the correct location.
- All agent nodes in a multiple node environment should be of the same platform type.
- Do not use target nodes as traditional nodes, especially if you encrypt your files before backing them up to the server.

## **Supported Clients**

This option is valid for all Windows clients.

## **Options File**

Place this option in the dsm.opt file. You can set this option on the **General** tab of the Preferences editor.

## **Syntax**

► ASNODEname targetnode →

#### **Parameters**

#### targetnode

Specifies the node name on the IBM Storage Protect server under which you want to back up or restore data.

#### **Examples**

#### **Options file:**

asnodename target\_scorpio

#### **Command line:**

This command backs up the entire F: drive to a server file space named \\target\_scorpio\f\$.

```
dsmc incremental f: -asnodename=target_scorpio
```

This option is not valid in interactive mode, but it can be defined in the options portion of a schedule definition.

## Session settings and schedules for a proxy operation

A proxy operation occurs when an agent node uses the asnodename <code>target\_node\_name</code> option to complete operations on behalf of the specified target node.

A proxy operation uses the settings for the target node (such as **maxnummp**, **cloptset**, and **deduplication**) and schedules that are defined on the IBM Storage Protect server. The server node settings and schedules for the agent node are ignored.

The following considerations apply to proxy operations.

- All operations use the policy domain settings and constructs of the target node, even if the agent node belongs to a different domain. The policy domain settings and constructs of the agent node are ignored.
- The agent node authenticates to the IBM Storage Protect server by using the agent node's password.
- In order to run proxy operations, the agent node and target node must not be locked on the server.
- Proxy node relationships are not transitive. If a target node is itself defined as a proxy node for some other node, the agent node cannot be used to run operations on that other node unless the agent is also defined as a proxy node for that other node.

For example, assume the following proxy definitions among nodes TAURUS, SCORPIO, and GEMINI:

- TAURUS is a proxy node for SCORPIO.
- TAURUS is not a proxy node for GEMINI.
- SCORPIO is a proxy node for GEMINI.

The proxy definitions yield the following results:

- TAURUS can run operations on behalf of SCORPIO.
- SCORPIO can run operations on behalf of GEMINI.
- TAURUS cannot run operations on behalf of GEMINI.

## Asrmode

Use the asrmode option with the **restore** and **restore** systemstate commands to specify whether to perform a restore operation in system ASR recovery mode.

This option is used in the context of **restore** commands generated in the asr.sif file by the **backup** asr command only.

## **Supported Clients**

This option is valid for supported Windows clients that are running in a Windows Preinstallation Environment; both BIOS and UEFI boot architectures are supported.

## **Syntax**

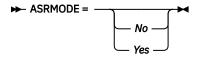

#### **Parameters**

#### No

Specifies that the client does not perform the restore operation in system ASR recovery mode.

#### Yes

Specifies that the client performs the restore operation in ASR recovery mode. This is the default for Windows clients during ASR recovery. These clients are running in Windows Preinstallation Environment (WinPE) during ASR recovery.

## **Examples**

#### **Command line:**

```
restore systemstate -asrmode=yes restore systemstate -asrmode=yes -inactive -pick
```

This option is valid for an interactive session, but cannot be changed by entering the option while running an interactive session.

# **Auditlogging**

Use the auditlogging option to generate an audit log that contains an entry for each file that is processed during an incremental, selective, archive, restore, or retrieve operation.

The audit log can be configured to capture either a basic level of information or a more inclusive (full) level of information.

The basic level of the audit logging feature captures the information that is in the schedule log and it records information that a file has been backed up, archived, updated, restored, retrieved, expired, deleted, skipped or failed during an incremental backup, selective backup, archive, restore or retrieve operation. In addition, the basic level of audit logging captures the input command for commands run through the backup-archive command line or scheduler clients.

The full level of audit logging records an action for each file that is processed by the backup-archive client. In addition to all of the events recorded by the basic level of audit logging, the full level of audit logging records information for a file that has been excluded or not sent during a progressive incremental backup operation because the file had not changed.

The following is an example of the messages that are issued when the audit log is configured to capture the basic level of information:

```
04/21/07 15:25:05 ANS1650I Command:
sel c:\test\file.txt
04/21/07 15:25:05 ANS1651I Backed Up:
   \\spike\c$\test\file.txt
04/21/07 15:25:05 ANS1652I Archived:
   \\spike\c$\test\file.txt
04/21/07 15:25:05 ANS1653I Updated:
\\spike\c$\test\file.txt
04/21/07 15:25:05 ANS1654E Failed:
\spike\c$\test\file.txt
04/21/07 15:25:05 ANS1655I Restored:
   \\spike\c$\test\file.txt
04/21/07 15:25:05 ANS1656I Retrieved:
   \\spike\c$\test\file.txt
04/21/07 15:25:05 ANS1657I Expired:
   \\spike\c$\test\file.txt
04/21/07 15:25:05 ANS1658I Deleted:
\\spike\c$\test\file.txt
04/21/07 15:25:05 ANS1659I Skipped:
  \\spike\c$\test\file.txt
```

The following is an example of the messages that are issued when the audit log is configured to capture the full level of information (in addition to all messages issued for the basic level of audit logging):

```
04/21/07 15:25:05 ANS1660I Excluded:
\\spike\c$\test\file.txt
04/21/07 15:25:05 ANS1661I Unchanged:
\\spike\c$\test\file.txt
```

The audit log is not a substitute or a replacement for the standard error log (dsmerror.log) or for the schedule log (dsmsched.log). If an error occurs that prevents a file from being processed, a message indicating that an error has occurred is written to the audit log, but the message will not indicate the nature of the error. For problem diagnostics the standard error log must still be used.

The audit log entries only contain a time stamp and object name. There is no information to distinguish between files and directories or any information about the size of an object.

When using the Windows backup-archive client, all object names are written in the UNC format. The Windows backup-archive client creates the audit log as a Unicode file.

By default, the name of the audit log is dsmaudit.log and it is contained in the same directory as the error log, dsmerror.log. The name and location of the audit log can be configured using the auditlogname option. There are no parameters to control the size of the audit log or to prune the audit log. The auditlogname option cannot be set as an option in an IBM Storage Protect server client options set.

The auditlogging command is not supported with backup commands which interact with image-level objects such as backup image or restore image. The auditlogging command is supported with backup commands that interact with file-level objects such as backup groups, and backup systemstate.

If you have enabled audit logging for an operation and there is a failure trying to write to the audit log (for example, the disk on which the audit log resides is out of space), the audit logging is disabled for the rest of the operation and the return code for the operation is set to 12, regardless of the outcome of the operation.

## **Supported Clients**

This option is valid for all clients.

## **Options File**

Place this option in the dsm.opt file.

## **Syntax**

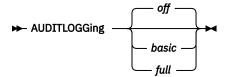

#### **Parameters**

off

Specifies that the audit logging facility is not engaged. This is the default.

#### basic

Specifies that the audit log captures a basic level of information.

## full

Specifies that the audit log captures a more extensive level of information.

## **Examples**

Run an incremental backup with audit logging enabled.

#### **Command line:**

```
dsmc i -auditlogging=basic
```

Back up a list of files using the maximum level of auditing, which enables a separate application, such as a Perl script, to verify the results.

```
dsmc i -filelist=file.lst -auditlogging=full
  -auditlogname="c:\program files\tivoli\tsm\baclient\
  temp_audit001.log"
```

# **Auditlogname**

The auditlogname option specifies the path and file name where you want to store audit log information. This option applies when audit logging is enabled.

## **Supported Clients**

This option is valid for all clients.

## **Options File**

Place this option in the dsm.opt file.

## **Syntax**

```
► AUDITLOGName — filespec →
```

#### **Parameters**

#### filespec

Specifies the path and file name where you want the backup-archive client to store audit log information.

If you specify a file name only, the file is stored in your current directory. The default is the installation directory with a file name of dsmaudit.log. The dsmaudit.log file cannot be a symbolic link.

In Uniform Naming Convention (UNC) format, the path must contain a drive letter. In the following example, the path contains the drive letter D\$: \\computer7\D\$\logs\tsmaudit.log.

#### **Examples**

Run an incremental backup with audit logging enabled.

#### **Options file:**

Store the audit log in a non-default path.

```
auditlogname c:\mypath\myaudit.log
```

#### **Command line:**

Back up a list of files using the maximum level of auditing, which would enable a separate application, such as a Perl script, to verify the results:

```
dsmc i -filelist=file.lst -auditlogging=full
  -auditlogname="c:\program files\tivoli\tsm\baclient\
  temp_audit001.log"
```

#### Sample output

The following is a sample execution and output file:

```
C:\Program Files\Tivoli\TSM\baclient>dsmc i
   c:\test\* -sub=yes -auditlogging=full
IBM Storage Protect
Command Line Backup-Archive Client Interface
  Client Version 8, Release 1, Level 0.0
Client date/time: 11/16/2016 12:05:35
(c) Copyright by IBM Corporation and other(s) 1990, 2016.
    All Rights Reserved.
Node Name: PATMOS
Session established with server PATMOS_5331: Windows
  Server Version 8, Release 1, Level 0.0
  Server date/time: 11/16/2016 12:05:35
  Last access: 11/15/2016 15:52:06
Incremental backup of volume 'c:\test\*'
                        1,048,576 \\patmos\c$\test
Normal File-->
  \dir1\file1 [Sent]
Normal File-->
                        1,048,576 \\patmos\c$\test
  \dir1\file2 [Sent]
Normal File-->
                            1,024 \\patmos\c$\test
  \dir1\file3 [Sent]
Normal File-->
                        1,048,576 \\patmos\c$\test
  \dir2\file1 [Sent]
Normal File-->
                        1,048,576 \\patmos\c$\test
  \dir2\file2 [Sent]
Normal File-->
                            1,024 \\patmos\c$\test
  \dir2\file3 [Sent]
Successful incremental backup of '\\patmos\c$\test\*'
Total number of objects inspected:
                                           12
Total number of objects backed up:
Total number of objects updated:
                                            0
Total number of objects rebound:
                                            0
Total number of objects deleted:
                                            0
Total number of objects expired:
                                            0
Total number of objects failed:
Total number of bytes transferred:
                                        400.85 KB
Data transfer time:
                                        0.00 sec
                                         0.00 KB/sec
Network data transfer rate:
Aggregate data transfer rate:
                                      382.85 KB/sec
                                           91%
Objects compressed by:
Elapsed processing time:
ANS1900I Return code is 0.
                                     00:00:01
ANS1901I Highest return code was 0.
```

The following are the audit log contents:

```
04/21/2007 15:52:25 ANS1650I Command:
i c:\test\*
04/21/2007 15:52:26 ANS1661I Unchanged:
```

```
\\patmos\c$\test
04/21/2007 15:52:26 ANS1661I Unchanged:
\patmos\c$\test\dir1
04/21/2007 15:52:26 ANS1661I Unchanged:
\\patmos\c$\test\dir2
04/21/2007 15:52:26 ANS1661I Unchanged:
   \\patmos\c$\test\file1
04/21/2007 15:52:26 ANS1661I Unchanged:
   \\patmos\c$\test\file2
04/21/2007 15:52:26 ANS1661I Unchanged:
   \\patmos\c$\test\file3
04/21/2007 15:52:26 ANS1651I Backed Up:
\\patmos\c$\test\dir1\file1
04/21/2007 15:52:26 ANS1651I Backed Up:
\\patmos\c$\test\dir1\file2
04/21/2007 15:52:26 ANS1651I Backed Up:
   \\patmos\c$\test\dir1\file3
04/21/2007 15:52:26 ANS1651I Backed Up: 
\patmos\c$\test\dir2\file1
04/21/2007 15:52:26 ANS1651I Backed Up:
\\patmos\c$\test\dir2\file2
04/21/2007 15:52:26 ANS1651I Backed Up:
   \\patmos\c$\test\dir2\file3
```

#### **Related information**

For more information about the audit logging facility refer to "Auditlogging" on page 319.

## **Autodeploy**

Use the autodeploy option to enable or disable an automatic deployment of the client if a restart is required.

## **Supported Clients**

This option is valid for Windows clients

## **Options File**

You can set this option by including it in your client options file. You can also set in using the Java GUI by clicking **Edit** > **Client Preferences** and selecting the appropriate option on the **General** tab.

## **Syntax for Windows**

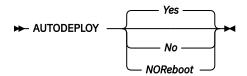

## **Parameters for Windows**

#### Yes

Specifies that the client is automatically deployed from the server. Yes is the default.

#### Important:

- When you set autodeploy to yes, if a restart of the client workstation is required to complete the deployment, you cannot disable the restart. The client workstation will be restarted. If it is important that the workstation is not automatically restarted, set autodeploy to noreboot. The deployment will be canceled if a restart is required. The current client is not affected.
- If a restart is required, the deployment manager initiates a restart for the client computer and exits. However, it is possible that you cancel or interrupt the restart. Since the deployment manager is already terminated, a message is not sent to the server to indicate the failure of the restart.

The deployment result is still successful. You must restart the computer so that the new client deployment completes.

#### No

Specifies that the client is not automatically deployed from the server.

#### **NOReboot**

Specifies that the deployment manager never automatically restarts the client computer, even if a restart is required. If a restart is required, allowing automatic deployment to many machines with the NOReboot parameter can result in only a partial update of, potentially, many clients.

To alleviate this problem, the deployment manager tries to detect if a restart is required. If a restart is required, the deployment manager cancels the deployment before the new client installation. This guarantees that the client computer still has a working backup-archive client, and the new client deployment can be rescheduled.

There are rare cases where the deployment manager cannot detect the restart; for example, if client processes are started from a script. In these cases, the new client installation will continue, but a manual restart of the client computer is required.

## **Examples**

#### **Options file:**

autodeploy no

#### **Command line:**

Does not apply.

#### **Options file:**

autodeploy noreboot

#### **Command line:**

Does not apply.

**Important:** Use schedmode prompted with the autodeploy option, to enable the scheduler to process the client deployment schedule immediately.

#### **Related concepts**

"Automatic backup-archive client deployment" on page 2

The IBM Storage Protect server administrator can automatically deploy a backup-archive client to update workstations where the backup-archive client is already installed.

## **Autofsrename**

The autofsrename option renames an existing file space that is not Unicode-enabled on the IBM Storage Protect server so that a Unicode-enabled file space with the original name can be created for the current operation.

When you specify autofsrename yes in your client options file, and the server value of autofsrename is set to client, the IBM Storage Protect server generates a unique name by appending \_OLD to the file space name you specify in the current operation. For example, the server renames the file space \\your-node-name\h\$ to \\your-node-name\h\$\_OLD. If the new file space name is too long, the suffix replaces the last characters of the file space name, as follows:

```
\\your-node-name_OLD
```

If the new file space name already exists on the server, the server renames the new file space \\your-node-name\_OLDx, where x is a unique number.

The server creates new Unicode-enabled file spaces that contain only the data specified in the current operation. For example, to archive files from your H: disk named \\your-node\h\$, issue the following archive command:

```
arc h:\logs\*.log
```

Before the archive takes place, the server renames the file space to <page-header> node  $h\_$ OLD. The archive places the data specified in the current operation into the Unicode-enabled file space named  $\y$  node  $h\$ . The new Unicode-enabled file space now contains only the  $\l$  ogs directory and the  $\star$ . log files specified in the operation. All subsequent full and partial incremental, selective backup, and archive data are stored in the new Unicode-enabled file spaces.

Renamed file spaces remain on the server as stabilized file spaces. These file spaces contain all the original data, which you can restore as long as they remain on the server.

**Note:** When an existing file space is renamed during Unicode conversion, any access rules defined for the file space remain applicable to the original file space. New access rules must be defined to apply to the new Unicode file space.

After installation, perform a full incremental backup and rename all existing file spaces that are not Unicode-enabled and back up the files and directories within them under the new Unicode-enabled file spaces. This operation requires increased processing time and storage on the server.

File spaces that are not Unicode-enabled can be viewed in the character set of the locale from which the files were backed up. A workstation running in a different locale might be unable to view or restore from these file spaces. Unicode-enabled file spaces that are backed up in one locale are visible in all other locales, provided that the workstation has the proper fonts installed.

To restore or retrieve from a file space that is not Unicode-enabled, specify the source on the server and the destination on the client. See

## **Supported Clients**

This option is valid for all Windows clients. The server can define the autofsrename option and override the autofsrename setting on the client. The IBM Storage Protect API does not support this option.

## **Options File**

Place this option in the client options file (dsm.opt) file. You can set this option on the **General** tab, **Rename non-Unicode filespaces during backup/archive** drop-down list box of the Preferences editor.

#### **Syntax**

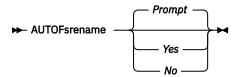

## **Parameters**

### Yes

Specifies that the IBM Storage Protectserver automatically renames all file spaces that are not Unicode-enabled in the current backup or archive operation.

#### No

Specifies that the server does not rename file spaces that are not Unicode-enabled in the current backup or archive operation.

#### Prompt

Specifies that you are prompted whether to rename the file spaces that are not Unicode-enabled in the current operation. This is the default.

#### Considerations:

- This option applies only when the server sets the autofsrename option to client.
- When the client scheduler is running, the default behavior is to not prompt you. The next interactive session prompts you to rename the file space.
- The client prompts you *only* one time per file space. If you specify no at the prompt, the client cannot rename the file spaces later. However, the IBM Storage Protect administrator can rename the file spaces on the server.
- When backing up files to a file space that is not Unicode-enabled, the Unicode-enabled client skips the files and directories with names containing characters from a code page that is different from the current locale.
- If files and directories with names containing characters from a code page other than the current locale were previously backed up with a client that was not Unicode-enabled, they might be expired. The Unicode-enabled client expires these files if you do not migrate the file space to a Unicode-enabled file space. You can back up and archive these files to a Unicode-enabled file space.

#### **Examples**

## **Options file:**

autofsrename ves

#### **Related concepts**

"Restore from file spaces that are not Unicode-enabled" on page 701

If you want to restore from file spaces that are not Unicode-enabled, you must specify the source on the server and a destination on the client, prior to installing the Unicode-enabled client.

## **Backmc**

The backmc option specifies the management class to apply to the **backup fastback** command for retention purposes.

Use the backmc option with the **backup fastback** command.

If you back up an object more than once and specify a different management class for each backup, all backup versions of the object are rebound to the last management class specified.

## **Supported Clients**

This option is valid for all Windows clients.

## **Options File**

None. You can specify this option only on the command line or on the scheduler.

## **Syntax**

► BACKMc= — management\_class\_name →

#### **Parameters**

#### management\_class\_name

Specifies the management class name.

## **Examples**

#### Command line:

dsmc backup fastback -fbpolicyname=policy1 -fbserver=server1 -backmc=ret2yrs

## **Backupsetname**

The backupsetname option specifies the name of a backup set from the IBM Storage Protect server.

You can use backupsetname option with the following commands:

- query backup
- · query filespace
- query image
- query systemstate
- restore image

**Note:** The following commands take backupsetname as a positional parameter. The backupsetname positional parameter behaves differently from the backupsetname option. See the command explanations for a discussion of how the backupsetname positional parameter affects each of these commands:

```
query backupset
restore
restore backupset
```

## **Supported Clients**

This option is valid for all clients. The IBM Storage Protect API does not support this option.

## **Options File**

None. You can specify this option only on the command line.

## **Syntax**

```
► BACKUPSETName — backupsetname →
```

#### **Parameters**

#### backupsetname

Specifies the name of a backup set from the IBM Storage Protect server. You cannot use wildcards.

## **Examples**

#### **Command line:**

```
dsmc query image -backupsetname=WEEKLY_BSET.21435678

dsmc query backup c:\* -subdir=yes
   -backupsetname=weekly_accounting_data.32145678

dsmc restore image e:
   -backupsetname=weekly_backup_data.12345678
```

#### **Related information**

"Restore data from a backup set" on page 197

## **Basesnapshotname**

The basesnapshotname option specifies the snapshot to use as the base snapshot, when you perform a snapshot differential (snapdiff) backup of a NetApp filer volume. If you specify this option, you must also use the snapdiff option or an error occurs. If basesnapshotname is not specified, the useexistingbase option selects the most recent snapshot on the filer volume as the base snapshot.

If the specified snapshot cannot be found, an error is reported and the backup operation fails.

**Restriction:** Snapshot difference incremental backups are not supported if you upgrade to NetApp Data ONTAP 9.10.1 or later. For more information, see technote 6449354.

## **Supported Clients**

This option can be used with supported Windows clients.

## **Options File**

This option can be specified in the client options file or on the command line.

## **Syntax**

```
► BASESNAPSHOTName — snapshot_name →
```

#### **Parameters**

#### snapshot name

Specifies the name of an existing snapshot to use as the base snapshot. The name specified can be a snapshot name, such as vol1\_snap, or it can be the name of a scheduled NetApp backup that has a name like nightly.x, where x is the sequence number (where nightly.0 is the oldest snapshot).

You can also use a pattern with wildcard characters to select a snapshot. The wildcard characters can be either of the following:

\*
An asterisk (\*) matches any character.

?

A question mark (?) matches a single character.

The wildcards are useful if your snapshots follow a pattern, such as including the date or data and time as part of the snapshot name. For example, a snapshot created on November 12 2012 at 11:10:00 AM could be saved as UserDataVol\_121103111000\_snapshot. The most recent snapshot that matches the pattern is selected as the existing base. For example, if there are two saved snapshots (UserDataVol\_121103111000\_snapshot and UserDataVol\_121103231000\_snapshot, the UserDataVol\_121103231100\_snapshot is selected because it is 12 hours newer than the other snapshot.

```
-basesnapshotname="UserDataVol_*_snapshot"
```

Question marks work well for scheduled backups that follow a consistent name pattern. This syntax selects the latest "nightly" backup as the snapshot to use as the existing base.

```
-basenameshotname="nightly.?"
```

## **Examples**

#### **Options file:**

```
basesnapshotname nightly.?
basesnapshotname volum_base_snap
```

### **Command line:**

```
dsmc incr \\DRFiler\UserDataVol_Mirror_Share -snapdiff
-useexistingbase -basesnapshotname="nightly.?"
```

#### **Related information**

# Cadlistenonport

The cadlistenonport option specifies whether to open a listening port for the client acceptor.

When a listening port is open, it can accept any inbound connections. However, the port is not used when the client acceptor manages only the scheduler and the scheduler runs in polling mode. You can use this option to prevent the acceptor from opening the unused port.

The default setting for this option is yes. Use cadlistenonport no only when managedservices schedule and schedmode polling are used.

## **Supported Clients**

This option is valid for all clients. The IBM Storage Protect API does not support this option.

## **Options File**

Place this option in the client options file (dsm.opt).

## **Syntax**

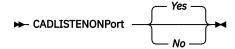

#### **Parameters**

#### Yes

Specifies that the client acceptor opens a listening port. This parameter is the default.

#### No

Specifies that the client acceptor does not open a listening port. Use this setting when you use the client acceptor only to manage the scheduler in polling mode.

This setting effectively disables other client features that depend on the client acceptor, such as web client backup and restore operations, IBM Storage Protect for Virtual Environments: Data Protection for VMware vSphere GUI operations, and IBM Storage Protect Snapshot backup and restore operations.

#### **Example**

## **Options file:**

cadlistenonport no

#### **Command line:**

Does not apply.

#### **Related reference**

"Managedservices" on page 441

The managedservices option specifies whether the IBM Storage Protect client acceptor service manages the scheduler, the web client, or both.

"Schedmode" on page 496

The schedmode option specifies whether you want to use the polling mode (your client node periodically queries the server for scheduled work), or the prompted mode (the server contacts your client node when it is time to start a scheduled operation).

## Casesensitiveaware

The casesensitiveaware option specifies whether the Windows backup-archive client attempts to filter out file and directory objects that have name conflicts that are caused by different capitalization of the object names.

NTFS and ReFS volumes are case-sensitive and allow case-sensitive file names to be stored. Although the Windows operating system is not case-sensitive, applications such as Windows Services for UNIX (SFU) uses POSIX conventions and allow case-sensitive file names. SFU is typically included with Windows operating systems such as Windows Powered OS and Windows Storage Server. These operating systems are typically deployed on hardware (for example, NAS hardware) which is acting as a dedicated file server in a heterogeneous environment.

If there are UNIX clients that store files on NTFS or ReFS volumes in these Windows file server environments, use the casesensitiveaware option. If this option is not used in these environments, unpredictable results occur during backup and archive operations if case-sensitive file name conflicts are encountered. For homogeneous Windows file server environments, the casesensitiveaware option is not necessary.

For example, if there is a set of objects that are called 'MyWork.xls', 'MYWORK.xls', and 'mywork.xls', because the Windows operating system is not case-sensitive, applications cannot distinguish between two objects named 'mywork.xls' and 'MyWork.xls'

For this reason, the Windows backup-archive client cannot guarantee the restore integrity of such objects. When a name casing conflict arises, the backup-archive client can guarantee only the restore integrity of the first file in an alphabetical sort. On an ASCII-based operating system such as Windows, this means that capital letters come first, alphabetically, before their lowercase counterparts, so 'MySwork.xls' would alphabetically precede 'mywork.xls'.

In this example, if the casesensitiveaware option is used, only 'MyWork.xls' is processed. An error message is issued for 'mywork.xls' and it is skipped. If 'mywork.xls' is a directory, then the directory subtree 'mywork.xls' would be skipped. In all cases, messages are written to both the local error log and to the IBM Storage Protect server console to indicate the exact file names of the objects that are skipped.

## **Supported Clients**

This option is valid for all Windows clients. The server can also define this option.

## **Options File**

Place this option in the client options file (dsm.opt).

#### **Syntax**

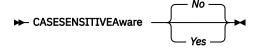

#### **Parameters**

ves

Specifies that the client will attempt to identify object names which differ in casing only and filter out objects which have casing conflicts and cannot be guaranteed to be restored properly.

no

Specifies that the client will not attempt to identify object names which differ in casing only. This is the default.

## Changingretries

The changingretries option specifies how many additional times you want the client to attempt to back up or archive a file that is in use. Use this option with the **archive**, **incremental**, and **selective** commands.

This option is applied only when copy serialization, an attribute in a management class copy group, is shared static or shared dynamic.

With shared static serialization, if a file is open during an operation, the operation repeats the number of times that you specify. If the file is open during each attempt, the operation does not complete.

With shared dynamic serialization, if a file is open during an operation, the operation repeats the number of times that you specify. The backup or archive occurs during the last attempt whether the file is open or not. Open file support can be used to back up files that are locked or in use.

## **Supported Clients**

This option is valid for all Windows clients. The server can also define this option. The IBM Storage Protect API does not support this option.

## **Options File**

Place this option in the client options file (dsm.opt). You can set this option on the **Backup** tab, **Number of retries if file is in use** field of the Preferences editor.

## **Syntax**

► CHAngingretries numberretries →

## **Parameters**

#### numberretries

Specifies the number of times a backup or archive operation is attempted if the file is in use. The range of values is zero through 4; the default is 4.

#### **Examples**

#### **Options file:**

changingretries 3

#### **Command line:**

-cha=3

## Class

The class option specifies whether to display a list of NAS or client objects when using the **delete filespace**, **query backup**, and **query filespace** commands.

For example, to display a list of the file spaces belonging to a NAS node, enter the following command:

query filespace -class=nas

## **Supported Clients**

This option is valid for all Windows clients. The IBM Storage Protect API does not support this option.

## **Options File**

None. You can specify this option only on the command line.

## **Syntax**

#### **Parameters**

#### client

Specifies that you want to display a list of file spaces for a client node. This is the default.

#### nas

Specifies that you want to display a list of file spaces for a NAS node.

#### **Examples**

None. You can specify this option only on the command line.

#### Command line:

q backup -nasnodename=nodename -class=nas

## Clientview

The clientview option is available to users who have upgraded from the IBM Tivoli Storage Manager Express backup client to the enterprise backup-archive client.

You must be connected to the Tivoli Storage Manager 5.4 or higher server to use this option. The clientview option allows you to choose either the express view or the standard view of the client graphical user interface (GUI).

## **Supported Clients**

This option is valid for all Windows clients.

## **Options File**

Place this option in the dsm. opt file. To switch to the Express view:

- 1. In the backup-archive client GUI, select **Edit** > **Preference** from the menu bar.
- 2. From the **General** tab of the Preferences editor, in the **Client View** field, click **Express**.
- 3. Click **OK** to save your change.

To switch to the Standard view:

- 1. In the backup-archive client GUI, click Modify Settings.
- 2. From the General tab of the Preferences Editor, in the Client View field, click Standard.
- 3. Click **OK** to save your change.

## **Syntax**

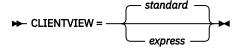

#### **Parameters**

#### standard

Specifies that the standard, or enterprise, view of the backup-archive client GUI should be used. The standard view contains the advanced features of the backup-archive client GUI. This is the default.

#### express

Specifies that the express view of the backup-archive client GUI should be used. The express view contains the same features as the Express backup client GUI.

## Clusterdisksonly

The clusterdisksonly option specifies whether the backup-archive client allows the backup of only clustered disks in specific environments.

The backup-archive client allows for the backup of only clustered disks when the client is running in the following environments:

- In a Microsoft Cluster Server (MSCS)
- When failover clustering is employed on a supported Windows Server client
- In a VERITAS Cluster Server (VCS) environment, when you set clusternode yes

The backup-archive client previously allowed only backups and restores of data on clustered drives that were mounted as a drive letter.

It is common to find clustered drives that are mounted as volume mount points. Windows Server operating systems allow users to surpass the 26-drive-letter limitation by allowing volume mount points to be defined on a clustered server. The client can protect data on cluster disks that are mounted as drive letters on Windows Server OS computers. The client can also protect data on cluster disks that are mounted as volume mount points. The backup-archive client can automatically determine whether a volume that is using a volume mount point is a cluster volume.

When you set clusterdisksonly yes, the backup-archive client continues to segregate local drives from cluster drives when it evaluates the ALL-LOCAL domain option. When clusterdisksonly no is specified, you must explicitly define the backup domains. When clusterdisksonly no is specified, the backup-archive client also bypasses enumeration of cluster resources to determine which resources represent cluster drives.

## **Supported Clients**

This option is valid for all supported Windows Server clients.

## **Options File**

Place this option in the client options file (dsm.opt).

## **Syntax**

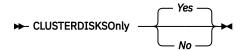

#### **Parameters**

#### Yes

Specifies that the client allows only the processing of cluster drives. Yes is the default.

#### No

Specifies that the client allows the processing of any disk when clusternode yes is set.

#### **Examples**

# Scenario 1: Back up a node that manages the local (non-clustered) drives and the system state information

This is the node that is dedicated to the restoration of the physical system if a hardware failure occurs. There are no clustered drives that are mounted as volume mount points.

#### **Options file:**

```
CLUSTERNODE NO (default)
CLUSTERDISKSONLY YES (default)
DOMAIN ALL-LOCAL (default)
EXCLUDE c:\...\file.txt
```

# Scenario 1b: Back up a node that manages the local (non-clustered) drives and the system state information and bypass enumeration of cluster resources

This is a scenario similar to scenario 1, which can be deployed if the backup-archive client takes an inappropriate amount of time during startup processing. During initialization of the backup-archive client, all of the cluster resources are enumerated to determine which resources represent cluster disk devices. This processing can be skipped by setting clusterdisksonly no.

#### **Options file:**

```
CLUSTERNODE NO (default)
CLUSTERDISKSONLY NO
DOMAIN C: D: (local drives must be explicitly enumerated)
EXCLUDE c:\...\file.txt
```

# Scenario 2: Back up a node that manages the clustered drives within a cluster resource group and bypass enumeration of cluster resources

This is a scenario that can be deployed if the backup-archive client takes an inappropriate amount of time during startup processing. During initialization of the backup-archive client, all of the cluster resources are enumerated to determine which resources represent cluster disk devices. This processing can be skipped by setting clusterdisksonly no.

#### **Options file:**

```
CLUSTERNODE YES
CLUSTERDISKSONLY NO
DOMAIN f: g:
EXCLUDE f:\...\file.txt
```

# Scenario 3: Back up a node that manages the clustered drives within a cluster resource group, by using volume mount points as cluster resources

In this scenario, it is assumed that the node is responsible for backing up a cluster resource group that has two drives, f: and f:\mnt. There are clustered drives that are mounted as volume mount points (Windows Server operating systems). Ensure that you define the incremental processing domain as only the volumes within a cluster resource group. If you have multiple cluster resource groups, assign a unique client node to manage each cluster resource group.

#### **Options file**

```
CLUSTERNODE YES
CLUSTERDISKSONLY YES
DOMAIN f: f:\mnt
EXCLUDE f:\mnt\...\file.txt
```

Table 56 on page 335 lists the clusternode and clusterdisksonly combinations.

| Table 56. Clusternode and clusterdisksonly combinations |                  |                                                                                                    |  |  |
|---------------------------------------------------------|------------------|----------------------------------------------------------------------------------------------------|--|--|
| Clusternode                                             | Clusterdisksonly | When to use                                                                                                    |  |  |
| no                                                      | yes              | This is the default behavior if nothing is specified; since the clusterdisksonly option is set to clusterdisksonly yes, the cluster disk map is built. This combination is used for backing up local drives. |  |  |
| yes                                                     | yes              | This is the default way to run in a cluster node to back up cluster disks, including disks that are exposed as mount points; the cluster disk map is built.                                                  |  |  |
| yes                                                     | no               | For clients that run on Windows Server operating systems, you must specify clusterdisksonly no only if you want to bypass cluster volume enumeration for performance reasons.                                |  |  |

# Clustersharedfolder

Use the clustersharedfolder option to specify the directory location in which to store an encrypted password file when you set up a cluster environment. Place the encrypted password file on a resource that is shared among the different nodes in the cluster. This directory location is also used for the key database to store the server's public certificate in the dsmcert.kdb file.

# **Supported Clients**

This option is valid for all supported Windows clients.

## **Options File**

Place this option in the client options file (dsm.opt).

## **Syntax**

► CLUSTERSHAREDFOLDER — directoryname →

# **Parameters**

## **DIRECTORYNAME**

Specifies the path in which to store the encrypted password files. If any part of the specified path does not exist, IBM Storage Protect attempts to create it.

#### **Options file:**

clustersharedfolder directoryname

#### Command line:

Does not apply.

# Clusternode

The clusternode option specifies how the backup-archive client manages cluster drives.

The backup-archive client manages clustered drives in the following environments:

- A Microsoft Cluster Server (MSCS)
- Failover Clustering on Windows Server systems
- VERITAS Cluster Server (VCS)

When the clusternode yes is set, only shared cluster drives are available for backup and archive processing. When you set clusternode yes, the node name defaults to the cluster name.

To back up local drives or Windows Server system state, you must set clusternode no.

**Note:** You must set the clusternode yes for all IBM Storage Protect-managed cluster operations. Inconsistent use of the clusternode option for a given IBM Storage Protect cluster node name can cause the cluster node name encrypted password to be invalidated, and prompt the user to reenter the password during the next IBM Storage Protect program invocation.

Use the optfile option to properly call the correct (cluster) dsm.opt for all IBM Storage Protect programs to ensure proper functionality for cluster related operations. See the optfile option description for more information.

## **Supported Clients**

This option is valid for Windows Server operating system clients.

# **Options File**

Place this option in the client options file (dsm.opt).

## **Syntax**

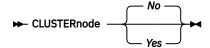

## **Parameters**

#### Yes

Specifies that you want the client to manage cluster drives in the following environments:

- A MSCS
- Failover Clustering on Windows Server systems
- VCS

#### No

Specifies that you want to back up local disks. This is the default.

#### **Examples**

#### Options file:

cluster no

## **Command line:**

-cluster=yes

This option is valid only on the initial command line. It is not valid in interactive mode.

#### **Related information**

# Collocatebyfilespec

Use the collocatebyfilespec option to specify whether the backup-archive client uses only one server session to send objects generated from one file specification.

Setting the collocatebyfilespec option to yes attempts to eliminate interspersing of files from different file specifications, by limiting the client to one server session per file specification. Therefore, if you store the data to tape, files for each file specification are stored together on one tape (unless another tape is required for more capacity).

#### Considerations:

• Use the collocatebyfilespec option only if the storage pool is going directly to tape. If you use this option going to a disk storage pool, you could affect some load balancing, and therefore, performance.

## **Supported Clients**

This option is valid for all Windows clients. The server can also define this option.

## **Options File**

Place this option in the client options file (dsm.opt).

# **Syntax**

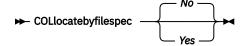

## **Parameters**

#### Yes

Specifies that you want the client to use only one server session to send objects generated from one file specification. Therefore, if you store the data to tape, files for each file specification are stored together on one tape, unless another tape is required for more capacity. Restore performance can increase as a result.

#### No

Specifies that the client can (depending on the execution dynamics and on the setting of the resourceutilization option of 3 or higher) use more than one server session to send the files from one file specification. This is the default.

Backup performance might increase as a result. If the files are backed up to tape, files are stored on multiple tapes. Generally, the files specified in the file specification are still contiguous.

### **Examples**

#### **Options file:**

collocatebyfilespec yes

#### **Command line:**

-collocatebyfilespec=yes

This option is valid only on the initial command line. It is not valid in interactive mode.

## Commmethod

The commmethod option specifies the communication method you use to provide connectivity for client-server communication.

# **Supported Clients**

This option is valid for all clients.

# **Options File**

Place this option in the client options file (dsm.opt). You can set this option on the **Communication** tab of the Preferences editor.

# Syntax for UNIX and Linux

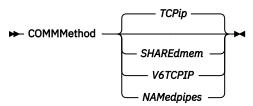

#### **Parameters**

## **TCPip**

The Transmission Control Protocol/Internet Protocol (TCP/IP) communication method. This is the default.

# V6Tcpip

Indicates that either TCP/IP V4 or V6 should be used, depending on the system configuration and the results of a domain name service lookup. A valid DNS environment must be available.

#### NAMedpipes

The interprocess communication method that permits message data streams to pass between a client and a server. Use this communication method with an IBM Storage Protect server that is running on the same workstation as the client.

#### **SHAREdmem**

Use the shared memory communication method when the client and server are running on the same system. This provides better performance than the TCP/IP protocol.

**Note:** Use of this communication method requires that both client and server run under the same Windows account.

## **Examples**

#### **Options file:**

Use only TCP/IP V4.

commmethod tcpip

Use both TCP/IP V4 and V6, depending on how the system is configured, and the results of a domain name service lookup.

commmethod V6Tcpip

**Note:** The dsmc schedule command cannot be used when both SCHEDMODe prompt and commmethod V6Tcpip are specified.

#### **Command line:**

- -commm=tcpip
- -commm=V6Tcpip

This option is valid only on the initial command line. It is not valid in interactive mode.

## **Commrestartduration**

The commrestartduration option specifies the maximum number of minutes you want the client to try to reconnect to the IBM Storage Protect server after a communication error occurs.

**Note:** A scheduled event continues if the client reconnects with the server before the commrestartduration value elapses, even if the startup window of the event has elapsed.

You can use the commrestartduration option and the commrestartinterval in busy or unstable network environments to decrease connection failures.

# **Supported Clients**

This option is valid for all clients.

# **Options File**

Place this option in the client options file (dsm.opt). You can set this option on the **Communication** tab, **Common Options** section of the Preferences editor.

## **Syntax**

► COMMRESTARTDuration *minutes* ►

#### **Parameters**

#### minutes

The maximum number of minutes you want the client to attempt to reconnect with a server after a communication failure occurs. The range of values is zero through 9999; the default is 60.

#### **Examples**

## **Options file:**

commrestartduration 90

### **Command line:**

Does not apply.

# **Commrestartinterval**

The commrestartinterval option specifies the number of seconds you want the client to wait between attempts to reconnect to the IBM Storage Protect server after a communication error occurs.

Note: Use this option only when commrestartduration is a value greater than zero.

You can use the commrestartduration option and the commrestartinterval in busy or unstable network environments to decrease connection failures.

## **Supported Clients**

This option is valid for all clients.

# **Options File**

Place this option in the client options file (dsm.opt). You can set this option on the **Communication** tab, **Common Options** section of the Preferences editor.

# **Syntax**

► COMMRESTARTINTERVAL seconds →

#### **Parameters**

#### seconds

The number of seconds you want the client to wait between attempts to reconnect with a server after a communication failure occurs. The range of values is zero through 65535; the default is 15.

## **Examples**

## **Options file:**

commrestartinterval 30

#### **Command line:**

Does not apply.

# Compressalways

The compressalways option specifies whether to continue compressing an object if it grows during compression.

Use this option with the compression option, and with the **archive**, **incremental**, and **selective** commands.

The compressalways option is ignored when client-side deduplication is enabled.

# **Supported Clients**

This option is valid for all clients. The server can also define this option.

## **Options File**

Place this option in the client options file (dsm.opt). You can set this option on the **Backup** tab, **Continue Compressing if Object Grows** check box of the Preferences editor.

## **Syntax**

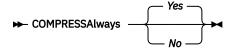

#### **Parameters**

## Yes

File compression continues even if the file grows as a result of compression. This is the default.

## No

Backup-archive client objects are resent uncompressed if they grow during compression. API behavior depends on the application. Application backups might fail.

#### **Examples**

#### **Options file:**

compressalways yes

#### **Command line:**

-compressa=no

This option is valid only on the initial command line. It is not valid in interactive mode.

# Compression

The compression option compresses files before you send them to the server.

Compressing your files reduces data storage for backup versions and archive copies of your files. It can, however, affect IBM Storage Protect throughput. A fast processor on a slow network connection benefits from compression, but a slow processor on a fast network connection does not.

Use the compression option with the **archive**, **incremental**, and **selective** commands.

The **backup image** command uses the compression option value specified in the dsm.opt file. This option is valid on the initial command line and in interactive mode. The server can also define this option which overrides the client value.

The backup-archive client backs up a sparse file as a regular file if client compression is off. Set compression yes to enable file compression when backing up sparse files to minimize network transaction time and maximize server storage space.

If you set compressalways yes, compression continues even if the file size increases. To stop compression if the file size grows, and resend the file uncompressed, set compressalways no.

If you set compression yes, you can control compression processing in the following ways:

- Use the exclude.compression option in your client options file (dsm.opt) to exclude specific files or groups of files from compression processing.
- Use the include.compression option in your client options file (dsm.opt) to include files within a broad group of excluded files for compression processing.

This option controls compression only if your administrator specifies that your client node can compress files before sending them to the server.

The type of compression that the client uses is determined by the combination of compression and client-side data deduplication that is used during backup or archive processing. The following types of compression are used:

## LZ4

A faster and more efficient compression method that the client uses in any of the following situations:

- The client-side deduplicated-object is sent to a container storage pool on the IBM Storage Protect server. The server must be at version 7.1.5 or later.
- The object does not undergo client-side data deduplication. (Does not apply to Data Protection for VMware and Data Protection for Microsoft Hyper-V, in which only client-side deduplicated-data can be compressed.)
- The object undergoes only traditional server-side data deduplication. (Does not apply to Data Protection for VMware and Data Protection for Microsoft Hyper-V, in which only client-side deduplicated-data can be compressed.)

#### **LZW**

A traditional type of compression that the client uses is when client-deduplicated objects are sent to traditional (non-container) storage pools on the server.

#### None

The object is not compressed by the client. The object is not compressed because the compression option is set to *no*, or the option is not specified during backup or archive processing. Although the object is not compressed by the client, it might be compressed by the server.

You do not need to set the compression type. It is determined by the backup-archive client at the time of backup or archive processing.

# **Supported Clients**

This option is valid for all clients. The server can also define this option.

## **Options File**

Place this option in the client options file (dsm.opt). You can set this option on the Backup tab, **Compress objects** check box of the Preferences editor.

# **Syntax**

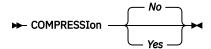

## **Parameters**

#### No

Files are not compressed before they are sent to the server. This is the default.

#### Yes

Files are compressed before they are sent to the server.

#### **Examples**

### **Options file:**

compression yes

## Command line:

-compressi=no

This option is valid only on the initial command line. It is not valid in interactive mode.

#### **Related reference**

"Deduplication" on page 352

Use the deduplication option to specify whether to enable redundant client-side data elimination when data is transferred to the IBM Storage Protect server during backup and archive processing.

#### "Exclude options" on page 386

Use the exclude options to exclude objects from backup, image, or archive services.

## "Include options" on page 414

The include options specify objects that you want to include for backup and archive services.

## Console

Use the console option with the query systeminfo command to output information to the console.

- DSMOPTFILE The contents of the dsm.opt file.
- ENV Environment variables.
- ERRORLOG The IBM Storage Protect error log file.
- FILE Attributes for the file name that you specify.
- FILESNOTTOBACKUP Enumeration of Windows Registry key:

```
HKEY_LOCAL_MACHINE\
   SYSTEM\
   CurrentControlSet\
```

```
BackupRestore\
FilesNotToBackup
```

This key specifies those files that backup products should not back up. The **query inclexc1** command indicates that these files are excluded per the operating system.

- INCLEXCL Compiles a list of include-exclude in the order in which they are processed during backup and archive operations.
- KEYSNOTTORESTORE Enumeration of Windows Registry key:

```
HKEY_LOCAL_MACHINE\
SYSTEM\
ControlSet001\
BackupRestore\
KeysNotToRestore
```

This key specifies those Windows Registry keys that backup products should not restore.

- MSINFO Windows system information (output from MSINFO32.EXE).
- OPTIONS Compiled options.
- OSINFO Name and version of the client operating system
- POLICY Policy set dump.
- REGISTRY Windows IBM Storage Protect-related Windows Registry entries.
- SCHEDLOG The contents of the IBM Storage Protect schedule log (usually dsmsched.log).
- SFP The list of files protected by Windows System File Protection, and for each file, indicates whether that file exists. These files are backed up as part of the SYSFILES system object.
- SFP=filename Indicates whether the specified file (filename) is protected by Windows System File Protection. For example:

```
SFP=C:\WINNT\SYSTEM32\MSVCRT.DLL
```

- SYSTEMSTATE Windows system state information.
- · CLUSTER Windows cluster information.

**Note:** The **query systeminfo** command is intended primarily as an aid for IBM support to assist in diagnosing problems, although users who are familiar with the concepts addressed by this information might also find it useful. If you use the console option, no special formatting of the output is performed to accommodate screen height or width. Therefore, the console output might be difficult to read due to length and line-wrapping. In this case, use the filename option with the **query systeminfo** command to allow the output to be written to a file that can subsequently be submitted to IBM support.

# **Supported Clients**

This option is valid for all clients.

## **Syntax**

**►** CONsole **►** 

#### **Parameters**

There are no parameters for this option.

#### **Examples**

### **Command line:**

query systeminfo dsmoptfile errorlog -console

#### **Related information**

## Createnewbase

The createnewbase option creates a base snapshot and uses it as a source to run a full incremental backup.

Some files might not be backed up when the snapshot difference incremental backup command is run. If the files are skipped, you can run a snapshot difference incremental backup with the createnewbase option to back up these files. See "Snapdiff" on page 507 for a list of reasons why a file might not be backed up when the snapshot difference command is run.

One reason that a file can be skipped during backup processing is because the file name is not supported by NetApp Data ONTAP. NetApp Data ONTAP versions 8.0 and versions lower than 7.3.3 only support file names that are within the 7 bit ASCII character set. NetApp Data ONTAP version 7.3.3 and versions greater than 8.0.0 support Unicode file names. If you upgraded NetApp Data ONTAP from a version that does not support Unicode file names to a version that does support Unicode files names, run a full incremental backup with the createnewbase=migrate option.

**Restriction:** Snapshot difference incremental backups are not supported if you upgrade to NetApp Data ONTAP 9.10.1 or later. For more information, see technote 6449354.

# **Supported Clients**

This option is valid for the following clients:

All Windows clients

Enter the createnewbase option on the command line. Specify this option with the snapdiff option.

# **Syntax**

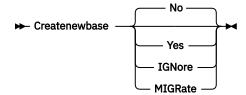

### **Parameters**

#### No

Specifies that a snapshot difference incremental is run. If the backup-archive client detects that the NetApp Data ONTAP file server has been migrated from a version that does not support Unicode file names to a file server that does, a warning message is recorded to the error log and the IBM Storage Protect server activity log. The warning message indicates that you must run a full incremental backup and logs a return code of 8 even if the operation completed successfully.

This parameter is the default value.

## Yes

Specifies that a full incremental is run by creating a new base snapshot and is using it to run a scan-based incremental backup. Use this option to back up any file changes that might not have been detected by the snapshot difference API.

If the operation finished successfully, the command ends with a return code of 0.

Do not set createnewbase=yes for any schedule that runs a daily snapshot difference backup. Instead, create a separate, monthly schedule that has the createnewbase=yes option.

## **IGNore**

Specifies that a snapshot difference incremental backup is run when the backup-archive client detects that the NetApp Data ONTAP file server was upgraded to support Unicode file names.

The ignore option is different from the no parameter because the ignore option suppresses the warning message. Instead, an informational message is recorded in the error log and the IBM Storage Protect activity log that informs you to run a full incremental backup.

If the command finishes successfully, it returns a code of 0.

Use the ignore option if you have upgraded the NetApp Data ONTAP file server to support Unicode but you have not yet run a full incremental backup. This option is used only when the backup-archive client has detected that the file server was migrated and a full incremental has not yet been run. The option is ignored for all other times.

#### **MIGRate**

Specifies that if the NetApp Data ONTAP file server was upgraded to a version that supports Unicode file names, a base snapshot is taken and a scan-based incremental backup is run. The migrate option is different from the yes option because the migrate option creates a base snapshot only when the client detects that the NetApp Data ONTAP file server version was updated. The yes option creates a base snapshot every time the command is run.

After the incremental backup finishes, no additional migration-related messages are recorded to the error log or the IBM Storage Protect server activity log. When the operation finishes, the command ends with a return code of 0.

Use the migrate option if you have upgraded the NetApp Data ONTAP file server to support Unicode but you have not yet run a full incremental backup. The migrate option is ignored if the NetApp Data ONTAP file server has not been upgraded.

## **Examples**

#### **Command line:**

dsmc incremental -snapdiff -createnewbase=yes /net/home1

#### **Related tasks**

"Configuring NetApp and IBM Storage Protect for snapshot difference incremental backups" on page 66
You must configure the NetApp file server connection information to run the snapshot difference incremental backup command on the backup-archive client. You must also use the **set password** command to specify the file server host name, and the password and user name that is used to access the file server.

#### **Related reference**

"Snapdiff" on page 507

Using the snapdiff (snapshot difference) option with the **incremental** command streamlines the incremental backup process. The command runs an incremental backup of the files that were reported as changed by NetApp instead of scanning all of the volume for changed files.

## Csv

The csv option enables the client to use a comma-separated values (csv) file to define and apply different restore settings across a series of virtual machine restore operations.

In the specified .csv file, you can define column headings with settings that override equivalent client options. Column names are case-sensitive.

Using a CSV column overrides the equivalent command line option. The equivalent option is ignored if used with the restore vm -csv command:

- "New Virtual Machine Name" overrides the -vmname option on restore.
- "New Datastore" overrides the -datastore option on restore.
- "New Datacenter" overrides the -datacenter option on restore.
- "New Host" overrides the -host option on restore.
- "PITDATE" overrides the -pitdate option on restore.
- "PITTIME" overrides the -pittime option on restore.

# **Supported clients**

This option can be used with supported Windows clients. This option is not valid for Data Protection for Microsoft Hyper-V backups.

This feature is available only if the client operates as a data mover for IBM Storage Protect for Virtual Environments: Data Protection for VMware.

# **Options file**

This option is valid in the client options file (dsm.opt) or on the command line for **Restore VM**. It can also be included on the server in a client options set. It cannot be set in the Preferences Editor.

## **Syntax**

► Csv — — csvfilespec →

#### **Parameters**

#### csvfilespec

Using a CSV column overrides the equivalent command line option. Any equivalent option is ignored if it is used with the restore vm -csv command.

For example, if you specify the command restore vm "restore\_vm\_list.csv" -csv -datacenter="Mambo 5", and the "New Datacenter" column is already specified in the CSV file, the -datacenter option is ignored.

The following list shows the CSV columns that override the equivalent client options:

| Table 57. Column heading names |                                                                         |                                                                                                    |  |  |
|--------------------------------|-------------------------------------------------------------------------|----------------------------------------------------------------------------------------------------|--|--|
| Heading                        | Description                                                             | Usage                                                                                                    |  |  |
| Virtual Machine Name           | The name of the virtual machine to be restored.                         | No wildcard characters are allowed.<br>Case-sensitive. This column is<br>mandatory.                                                               |  |  |
| New Virtual Machine Name       | The name of the virtual machine that is restored.                       | This column uses the same syntax as the -vmname option. Optional. You can leave this column blank if you want to reuse the existing name.         |  |  |
| New Datastore                  | The new datastore to which the virtual hard disks are restored.         | This column uses the same syntax as the -datastore option. Optional. You can leave this column blank if you want to reuse the existing datastore. |  |  |
| New Datacenter                 | The new datacenter with which the virtual machine should be associated. | Uses the same syntax as the -datacenter option. Optional. You can leave this column blank if you want to reuse the existing datacenter.           |  |  |
| New Host                       | The new host to which the virtual machine will be restored.             | This column uses the same syntax as the -host option. Optional. You can leave this column blank if you want to reuse the existing host.           |  |  |

| Table 57. Column heading names (continued) |                                                                   |                                                                                                    |  |  |
|--------------------------------------------|-------------------------------------------------------------------|----------------------------------------------------------------------------------------------------|--|--|
| Heading                                    | Description                                                       | Usage                                                                                                    |  |  |
| PITDATE                                    | The point-in-time date from which the backup is specified.        | This column uses the same syntax as the -pitdate option. Optional. You can leave this column blank to indicate the active backup should be restored. This column is required if PITTIME is specified in the CSV file. PITDATE dates should use the format set by the DATEFORMAT option. The default varies by locale in Windows. The default is DATEFORMAT 1 in Linux. |  |  |
| PITTIME                                    | The point-in-time time of day from which the backup is specified. | This column uses the same syntax as the -pittime option. Optional. You can leave this column blank to indicate you want to use the active backup or if only the PITDATE is specified. PITTIME times should use the format set by TIMEFORMAT option. The default varies by locale in Windows. The default is TIMEFORMAT 1 in Linux.                                     |  |  |

The asterisk, \*, denotes reuse of the original VM name as part of a wild-card construct for the name of a restored VM.

The following command line conventions are also observed:

- <date> is replaced by the date of the restore.
- <time> is replaced by the time of the restore.
- <timestamp> is replaced by a combination of <date> and <time> outputs.

Elements can be placed in quotes: for example, VMs with commas and quotes in their names.

```
"Poem Repository ""A-F"" 20th Century"
```

Here, double quotes are used to express a quote (") character.

## **Examples**

The following example shows how a CSV file looks when opened in a spreadsheet view:

| Virtual Machine Name PITDATE PITTIME | New Virtual Machine Name     | New Host | New Datastore                | New Datacenter | NOTES1                          | NOTES2           |
|--------------------------------------|------------------------------|----------|------------------------------|----------------|---------------------------------|------------------|
| VM1                                  | *-DR_restore                 |          | esx4.ibm.com                 | DS_8           |                                 |                  |
| VM2<br>VM3                           | *-DR_restore<br>*-DR restore |          | esx4.ibm.com<br>esx4.ibm.com | DS_8<br>DS 8   | DC_RecoverSite1 DC RecoverSite1 |                  |
| VM4                                  | *-DK_lestore<br>*-DR restore |          | esx5.ibm.com                 | DS 10          |                                 | group1<br>group2 |
| VM5                                  | *-DR_restore                 |          | esx5.ibm.com                 | DS_10          | DC_RecoverSite1                 | group2           |

The following examples show comma-separated text files that were exported from CSV files.

## Example 1:

```
Virtual Machine Name, New Virtual Machine Name, New Host, New Datastore, New Datacenter, NOTES1, NOTES2, PITDATE, PITTIME
VM1,*-DR_restore, esx4.ibm.com, DS_8, DC_RecoverSite1, group1
VM2,*-DR_restore, esx4.ibm.com, DS_8, DC_RecoverSite1, group1
VM3,*-DR_restore, esx4.ibm.com, DS_8, DC_RecoverSite1, group1
VM4,*-DR_restore, esx5.ibm.com, DS_10, DC_RecoverSite1, group2
VM5,*-DR_restore, esx5.ibm.com, DS_10, DC_RecoverSite1, group2
```

#### Example 2:

```
Virtual Machine Name, New Virtual Machine Name, New Host, New Datastore, New Datacenter, NOTES1, NOTES2, PITDATE, PITTIME
Tiny Linux VM, Tiny Linux VM -restore,,,,,,
lucasTestVM10,* -restore,,,,,10/03/2017,10:35 AM
big-cet-4TB,, devesx06.storage.tucson.ibm.com,,,,10/05/2017,,
```

#### Related reference

"Restore VM" on page 717

Use the **restore vm** command to restore a virtual machine (VM) that was previously backed up.

## Datacenter

Specifies the target location of the data center that will contain the restored machine data.

Use this option on **restore vm** commands.

If folders are used within virtual center to organize datacenters, then the folder name needs to be included in the datacenter specification, separated by a slash.

If you are restoring through a ESX server rather than a virtual center, the -datacenter=ha-datacenter option should be used.

The default target location is the datacenter which the virtual machine was stored at the time of backup.

This feature is available only if the client operates as a data mover for IBM Storage Protect for Virtual Environments: Data Protection for VMware.

## **Examples**

Restore a virtual machine to USEast datacenter which is organizaed under a folder named Production in the virtual center.

```
dsmc restore vm my_vm -datacenter=Production/USEast
```

Restore a virtual machine backup taken from a virtual center, but using a ESX server at the time of restore.

```
restore vm my_vm -datacenter=ha-datacenter
```

Restore the virtual machine into the USWest datacenter.

```
restore vm my_vm -datacenter=USWEst
```

## **Datastore**

Specifies the datastore target to be used during VMware restore operation.

This feature is available only if the client operates as a data mover for IBM Storage Protect for Virtual Environments: Data Protection for VMware.

#### **Example**

Restore the virtual machine to a datastore named ds8k\_prod1:

```
restore vm my_vm -datastore=ds8k_prod1
```

## **Dateformat**

The dateformat option specifies the format you want to use to display or enter dates.

Use this option if you want to change the default date format for the language of the message repository you are using.

By default, the backup-archive and administrative clients obtain format information from the locale definition in effect at the time you start the client. Consult the documentation on your local system for details about setting up your locale definition.

#### Note:

- 1. The dateformat option does not affect the web client. The web client uses the date format for the locale that the browser is running in. If the browser is not running in a locale that is supported, the web client uses the date format for US English.
- 2. When you change the date format and use the schedlogretention option to prune the schedule log, the client removes all entries in the schedule log with a different date format when pruning the log. When you change the date format and use the errorlogretention option to prune the error log, the client removes all entries in the error log with a different date when pruning the log. When changing the date format, copy the schedule log and error log if you want to preserve log entries that contain a different date format.

You can use the dateformat option with the following commands.

- delete archive
- delete backup
- expire
- query archive
- query asr
- query backup
- query filespace
- query image
- query systemstate
- restore
- restore image
- · restore nas
- retrieve
- restore registry
- set event

When you include the dateformat option with a command, it must precede the fromdate, pitdate, and todate options.

## **Supported Clients**

This option is valid for all clients.

## **Options File**

Place this option in the client options file (dsm.opt). You can set this option on the **Regional Settings** tab, **Date Format** drop-down list of the Preferences editor.

## **Syntax**

► DATEformat — format\_number →

## **Parameters**

## format\_number

Displays the date using one of the following formats. Select the number that corresponds to the date format you want to use:

1

## MM/DD/YYYY

This is the default for the following available translations:

- US English
- Chinese (Traditional)
- Korean

2

#### DD-MM-YYYY

This is the default for the following available translations:

- Brazilian Portuguese
- Italian

3

#### YYYY-MM-DD

This is the default for the following available translations:

- Japanese
- Chinese (Simplified)
- Polish

4

#### DD.MM.YYYY

This is the default for the following available translations:

- German
- French
- Spanish
- Czech
- Russian

5

## YYYY.MM.DD

This is the default for the following available translations:

Hungarian

6

YYYY/MM/DD

7

DD/MM/YYYY

# **Examples**

## **Options file:**

dateformat 3

#### **Command line:**

-date=3

This option is valid on the initial command line and in interactive mode. If you use this option in interactive mode, it affects only the command with which it is specified. When that command completes, the value reverts to the value at the beginning of the interactive session. This is the value from the dsm.opt file unless overridden by the initial command line or by an option forced by the server.

## Additional considerations for specifying time and date formats

The date or time format you specify with this option must be used when using options that take date and time as input. Examples are: totime, fromtime, todate, fromdate, and pittime.

For example, if you specify the timeformat option as TIMEFORMAT 4, the value that you provide on the fromtime or totime option must be specified as a time such as 12:24:00pm. Specifying 13:24:00 would not be valid because TIMEFORMAT 4 requires an hour integer that is 12 or less. If you want to specify up to 24 hour values on an option, and if you want to use commas as separators, you must specify TIMEFORMAT 2.

# Dedupcachepath

Use the dedupcachepath option to specify the location where the client-side data deduplication cache database is created.

This option is ignored if the enablededupcache=no option is set during backup or archive processing.

# **Supported Clients**

This option is valid for all clients. This option is also valid for the IBM Storage Protect API.

# **Options File**

Place this option in the client options file (dsm.opt). You can set this option on the **Deduplication** > **Deduplication Cache Location** text box of the Preferences editor. The option can be set in the client option set on the IBM Storage Protect server.

## **Syntax**

► DEDUPCACHEPath — path →

#### **Parameters**

#### path

Specifies the location where the client-side data deduplication cache database is created if the enablededupcache option is set to yes. The default location is to create the data deduplication cache file in the backup-archive client or API installation directory.

In Uniform Naming Convention (UNC) format, the path must contain a drive letter. In the following UNC format example, the path contains the drive letter D\$: \\computer7\D\$\\stgmgr\\dedupecache.

#### **Examples**

#### **Options file:**

dedupcachepath c:\logs\dedup\

#### **Command line:**

Does not apply.

#### **Related reference**

"Enablededupcache" on page 376

Use the enablededupcache option to specify whether you want to use a cache during client-side data deduplication. Using a local cache can reduce network traffic between the IBM Storage Protect server and the client.

# **Dedupcachesize**

Use the dedupcachesize option to determine the maximum size of the data deduplication cache file. When the cache file reaches its maximum size, the contents of the cache are deleted and new entries are added.

# **Supported Clients**

This option is valid for all clients. This option is also valid for the IBM Storage Protect API.

# **Options File**

Place this option in the client options file (dsm.opt). You can set this option on the **Deduplication** > **Deduplication Cache** > **Maximum Size** field of the Preferences editor. The option can be set in the client option set on IBM Storage Protect server.

## **Syntax**

► DEDUPCACHESize — dedupcachesize →

#### **Parameters**

#### dedupcachesize

Specifies the maximum size, in megabytes, of the data deduplication cache file. The range of values is 1 - 2048: the default is 256.

## **Examples**

## **Options file:**

dedupcachesize 1024

## **Command line:**

Does not apply.

#### **Related reference**

"Deduplication" on page 352

Use the deduplication option to specify whether to enable redundant client-side data elimination when data is transferred to the IBM Storage Protect server during backup and archive processing.

# **Deduplication**

Use the deduplication option to specify whether to enable redundant client-side data elimination when data is transferred to the IBM Storage Protect server during backup and archive processing.

Data deduplication is disabled if the enablelanfree option is set. Backup-archive client encrypted files are excluded from client-side data deduplication. Files from encrypted file systems are also excluded.

To support client-side data deduplication, the following criteria must be met:

- Client-side data deduplication for the node is enabled on the server.
- The storage pool destination for the data must be a storage pool that is enabled for data deduplication. The storage pool must have a device type of "file".
- A file can be excluded from client-side data deduplication processing (by default all files are included).

- The server can limit the maximum transaction size for data deduplication by setting the CLIENTDEDUPTXNLIMIT option on the server. For more information about the option, refer to the IBM Storage Protect server documentation.
- The file size must be larger than 2 KB.

## **Supported Clients**

This option is valid for all clients; it can also be used by the IBM Storage Protect API.

## **Options File**

Place this option in the client options file (dsm.opt). You can set this option by selecting the **Deduplication** > **Enable Deduplication** check box of the Preferences editor. The option can be set in the client option set on IBM Storage Protect server.

## **Syntax**

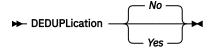

#### **Parameters**

#### No

Specifies that you do not want to enable client-side data deduplication for backup and archive processing. No is the default.

#### Yes

Specifies that you want to enable client-side data deduplication for backup and archive processing.

#### **Examples**

#### **Options file:**

deduplication yes

#### **Command line:**

-deduplication=yes

This option is valid only on the initial command line. It is not valid in interactive mode.

#### **Related reference**

"Include options" on page 414

The include options specify objects that you want to include for backup and archive services.

"Exclude options" on page 386

Use the exclude options to exclude objects from backup, image, or archive services.

## **Deletefiles**

Use the deletefiles option with the **archive** command to delete files from your workstation after you archive them.

You can also use this option with the **restore image** command and the incremental option to delete files from the restored image if they were deleted after the image was created. Deletion of files is performed correctly if the backup copy group of the IBM Storage Protect server has enough versions for existing and deleted files.

## **Supported Clients**

This option is valid for all clients. The IBM Storage Protect API does not support this option.

## **Syntax**

**▶** DELetefiles **▶** 

#### **Parameters**

There are no parameters for this option.

## **Examples**

### **Command line:**

```
dsmc archive c:\foo\*.c -deletefiles
dsmc rest image c: -incre -deletefiles
```

# **Description**

The description option assigns or specifies a description for files when performing archive, delete archive, retrieve, query archive, or query backupset.

For example, if you want to archive a file named budget.jan and assign to it the description "2002 Budget for Proj 1", you would enter:

```
dsmc archive -des="2003 Budget for Proj 1" c:\plan\proj1\
budget.jan
```

#### Note:

- 1. The maximum length of a description is 254 characters.
- 2. Enclose the value in quotation marks (" ") if the option value that you enter contains a blank space.

Use the description option with the following commands:

- archive
- delete archive
- query archive
- query backupset
- retrieve

# **Supported Clients**

This option is valid for all clients. The IBM Storage Protect API does not support this option.

## **Syntax**

```
▶ DEScription = — description ▶
```

#### **Parameters**

## description

Assigns a description to the file you are archiving. If you do not specify a description with the **archive** command, the default is Archive Date:x, where x is the current system date. Note that the date is always 10 characters long. If your date format uses a two digit year, there are two blank spaces at the end of the date. For example, a default description using a four-digit year might be "Archive Date: 2002/05/03", and the same default with a two-digit year might be "Archive

Date: 02/05/03 " (note the two spaces at the end). When retrieving files using the two-digit year description, you can enter the -description option string in either of the following ways:

```
-description="ArchiveDate: 02/05/03 "
or
-description="ArchiveDate: 02/05/03*"
```

If you use the **archive** command to archive more than one file, the description you enter applies to each file. For example, to archive a group of files and assign the same description, *Project X*, to each file, you would enter:

```
dsmc archive -description="Project X" c:\allproj\*.x
```

You can then use the description to retrieve all of the files.

## **Examples**

#### **Command line:**

```
dsmc archive -des="2003 Budget for Proj 1" c:\foo\ *.prj
```

## **Detail**

Use the detail option to display management class, file space, backup, archive information, and additional information, depending on the command with which it is used.

Use the detail option with the **query mgmtclass** command to display detailed information about each management class in your active policy set. If you do not use the detail option, only the management class name and a brief description are displayed on the screen. If you specify the detail option, information about attributes in each copy group contained in each management class is displayed on the screen. A management class can contain a backup copy group, an archive copy group, both, or neither.

A Unicode-enabled file space might not display correctly if the server cannot display the Unicode name. In this case, use the file space identifier (fsID) of the file space to identify these file spaces on the server. Use the detail option with the **delete filespace** and **query filespace** commands to determine the fsID of a file space. The fsID also appears in the file information dialog in the backup-archive client GUI.

Use the detail option with the **query backup** and **query archive** commands to display these attributes of the file that you specify:

- · Last modification date
- · Last access date
- Compression
- · Encryption type
- Client-side data deduplication
- Whether the HSM client migrated or premigrated the file

Use the detail option with the **query adobjects** command to display detailed information about Active Directory objects, including all of their attributes.

Use the detail option with the **query adobjects** command to display detailed information about Active Directory objects, including all of their attributes.

Use the detail with the **query vm** command to display the following statistics:

- The average number of IBM Storage Protect objects that are needed to describe a single megablock, across all megablocks in a backup.
- The average number of IBM Storage Protect objects that are needed to describe a single megablock, for all megablocks in a filespace.

- The ratio of the amount of data, reported by Change Block Tracking, versus the amount of data that was actually backed up, in a specific backup.
- The ratio of the amount of data, reported by Change Block Tracking, versus the amount of data that was actually backed up, for all backups in this filespace.
- The number of backups that were created since the last full backup was created from the production disks.

The values returned on **query vm** can help you fine tune the heuristics (see the Mbobjrefreshthresh and Mbpctrefreshthresh options) to fine tune the values trigger for megablock refreshes.

Use the detail option with the following commands:

- delete filespace
- incremental
- query adobjects
- query archive
- query backup
- query filespace
- query inclexcl
- query mgmtclass
- query systemstate
- query vm

## **Supported Clients**

This option is valid for all clients. This option is not set in the client options file; use it by adding it to the command line when you enter any of the commands that support it. The IBM Storage Protect API does not support this option.

## **Syntax**

**▶** DETail **▶** 

#### **Parameters**

There are no parameters for this option.

#### **Examples**

### Command line:

```
dsmc query mgmtclass -detail

dsmc query filespace -detail

dsmc query backup file1 -detail

dsmc query systemstate -detail

dsmc query vm -detail
```

# Diffsnapshot

The diffsnapshot option controls whether the backup-archive client creates the differential snapshot when it runs a snapshot difference incremental backup.

If the differential snapshot is not created by the client, the latest snapshot found on the volume is used as the differential snapshot and as the source for the backup operation.

The default value is to create the differential snapshot. This option is ignored the first time that the snapdiff option is used. The first time the snapdiff option is used on a volume, a snapshot must be created and used as the source for a full incremental backup. Snapshots that are created by the backup-archive client are deleted by the client after the next snapshot difference incremental backup is complete.

Snapshots can be created with the Network Appliance FilerView tool. Use the latest parameter if you want the client to use the most recent snapshot that was created. Whatever method is used to create named snapshots, snapshot names that differ only by case will not work properly with the snapdiff option. Snapshots that are created by the client will not have the casing problem. Snapshots that are created by methods outside of IBM Storage Protect are never deleted by the client.

**Restriction:** Snapshot difference incremental backups are not supported if you upgrade to NetApp Data ONTAP 9.10.1 or later. For more information, see technote 6449354.

# **Supported Clients**

This option is valid for all Windows clients.

# **Syntax**

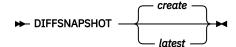

#### **Parameters**

#### create

Specifies that you want to create a new, persistent, snapshot to use as the source snapshot. This value is the default.

#### latest

Specifies that you want to use the latest snapshot that is found on the file server as the source snapshot.

## **Examples**

#### **Command line:**

Perform a snapdiff incremental backup from a snapshot that was taken of a network share // homestore.example.com/vol/vol1 mounted on drive H:, where homestore.example.com is a file server.

incremental -snapdiff H:

Perform a snapdiff incremental backup from a snapshot that was taken of a network share // homestore.example.com/vol/vol1 mounted on drive H:, where homestore.example.com is a file server. The -diffsnapshot option value of LATEST means the operation uses the latest snapshot (the active snapshot) for volume H:.

incremental -snapdiff H: -diffsnapshot=latest

#### **Related concepts**

"Snapshot differential backup with an HTTPS connection" on page 147

You can use a secure HTTPS connection for the backup-archive client to communicate with a NetApp filer during a snapshot differential backup.

#### **Related tasks**

"Configuring NetApp and IBM Storage Protect for snapshot difference incremental backups" on page 66
You must configure the NetApp file server connection information to run the snapshot difference incremental backup command on the backup-archive client. You must also use the **set password** command to specify the file server host name, and the password and user name that is used to access the file server.

#### **Related reference**

## "Snapdiff" on page 507

Using the snapdiff (snapshot difference) option with the **incremental** command streamlines the incremental backup process. The command runs an incremental backup of the files that were reported as changed by NetApp instead of scanning all of the volume for changed files.

## "Snapdiffhttps" on page 514

Specify the snapdiffhttps option to use a secure HTTPS connection for communicating with a NetApp filer during a snapshot differential backup.

## "Createnewbase" on page 344

The createnewbase option creates a base snapshot and uses it as a source to run a full incremental backup.

# **Diffsnapshotname**

The diffsnapshotname option allows you to specify which differential snapshot, on the target filer volume, to use during a snapshot differential backup. This option is only specified if you also specify diffsnapshot=latest.

If this option is not specified, diffsnapshot=latest selects the most recent existing snapshot on the filer volume and uses it as the differential snapshot.

**Restriction:** Snapshot difference incremental backups are not supported if you upgrade to NetApp Data ONTAP 9.10.1 or later. For more information, see technote 6449354.

# **Supported Clients**

This option can be used with supported Windows clients.

## **Options File**

This option can be specified in the client options file or on the command line.

# **Syntax**

```
▶ DIFFSNAPSHOTName — snapshot_name ▶
```

#### **Parameters**

#### snapshot name

Specifies the name of an existing snapshot to use as the differential snapshot.

You can also use a pattern with wildcard characters to select a snapshot. Wildcards can be either of the following characters:

An asterisk (\*) matches any character.

?

A question mark (?) matches a single character.

The most recent snapshot that matches the wildcard pattern is selected as the differential snapshot.

#### **Examples**

## **Options file:**

```
diffsnapshotname volume_base_snap

diffsnapshotname nightly.?
```

#### Command line:

```
dsmc incr \\DRFiler\UserDataVol_Mirror_Share -snapdiff
-useexistingbase -basenameshotname="nightly.?"
-diffsnapshot=latest -diffsnapshotname="nightly.?"
```

### **Related information**

Basesnapshotname

Useexistingbase

# Dirmc

The dirmc option specifies the management class you want to use for directories.

If you do not specify this option to associate a management class with directories, the client program uses the management class in the active policy set of your policy domain with the longest retention period. Select a management class for individual directories that retains directories at least as long as it retains the files associated with them.

If you specify a management class with this option, all directories specified in a backup operation are bound to that management class.

The dirmc option specifies the management class of directories that you back up and it does not affect archived directories. Use the archmc option with the **archive** command to specify the available management class for your policy domain to which you want to bind your archived directories and files. If you do not use the archmc option, the server binds archived directories to the default management class. If the default management class has no archive copy group, the server binds archived directories to the management class with the shortest retention period.

**Important:** Only extended attributes and ACLs are stored in storage pools. The directory information, other than extended attributes and ACLs, remains in the database. On Windows systems, directories occupy storage pool space.

## **Supported Clients**

This option is valid for all clients. The server can also define this option.

# **Options File**

Place this option in the client options file (dsm.opt). You can set this option on the **Backup** tab, **Directory Management Class** section in the Preferences editor.

### **Syntax**

```
▶ DIRMc — mgmtclassname →
```

#### **Parameters**

#### mgmtclassname

Specifies the name of the management class that you want to associate with directories. The client uses the management class name that you specify for all of the directories that you back up. If you do not specify this option, the client associates the management class with the longest retention period with directories.

# **Examples**

## **Options file:**

dirm managdir

#### **Command line**

Does not apply.

#### **Related information**

If you want to back up specific files to a management class see <u>"Assign a management class to files" on page 265 for more information.</u>

# **Dirsonly**

The dirsonly option processes directories only. The client does not process files.

Use the dirsonly option with the following commands:

- archive
- incremental
- · query archive
- query backup
- restore
- restore backupset
- retrieve
- selective

## **Supported Clients**

This option is valid for all clients. The IBM Storage Protect API does not support this option.

## **Syntax**

→ DIrsonly → ■

## **Parameters**

There are no parameters for this option.

#### **Examples**

## **Command line:**

dsmc query backup -dirsonly c:\*

# Disablenqr

The disablenqr option specifies whether the backup-archive client can use the no-query restore method for restoring files and directories from the server.

If you set the disablengr option to no (the default), the client can use the no-query restore process.

If you set the disablenqr option to yes, the client can use only the standard restore process (also known as "classic restore").

Note: There is no option or value to specify that the client can use only the no-query restore method.

## **Supported Clients**

This option is valid for all clients. The IBM Storage Protect API does not support this option. The server can also define this option.

## **Options File**

Place this option in the dsm.opt file.

## **Syntax**

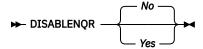

#### **Parameters**

#### No

Specifies that the client can use the no-query restore method. This is the default.

#### Yes

Specifies that the client uses only the standard restore method. The no-query restore method is not allowed.

## **Examples**

## **Options file:**

disablenqr yes

## **Command line**

-disablenqr=yes

# Diskbuffsize

The diskbuffsize option specifies the maximum disk I/O buffer size (in kilobytes) that the client can use when reading files. The diskbuffsize option replaces the large commbuffers option.

Optimal backup, archive, or HSM migration client performance can usually be achieved if the value for this option is equal to or smaller than the amount of file read ahead provided by the client file system. A larger buffer requires more memory and it might not improve performance.

Important: Use the default setting, unless otherwise directed by IBM support personnel.

## **Supported Clients**

This option is valid for all clients.

## **Options File**

Place this option in the client options file (dsm.opt).

## **Syntax**

➤ DISKBuffsize — size ➤

#### **Parameters**

#### size

Specifies the maximum disk I/O buffer size (in kilobytes) that the client uses when reading files. The range of values is 16 through 1023; the default is 256. If enablelanfree yes is set, the default setting for diskbuffsize is 32.

#### **Examples**

#### **Options file:**

diskbuffsize 64

#### **Command line:**

Does not apply.

# **Diskcachelocation**

The diskcachelocation option specifies the location where the disk cache database is created if the option memoryefficientbackup=diskcachemethod is set during an incremental backup.

You can specify the diskcachelocation option in your option file, or with the include.fs option. If the diskcachelocation option appears in the option file, its value is used for all file systems not represented by an include.fs option containing the diskcachelocation option.

The disk cache is a temporary file which is deleted after the **incremental** command is run. Use this option to select one of the following:

- 1. A location that has more free disk space if, when you are using memoryefficientbackup=diskcachemethod, you get the message that the disk cache file cannot be created because you do not have enough disk space.
- 2. A location on a different physical volume to reduce contention for the disk access mechanism, and therefore improve performance.

Important: For performance reasons, do not use a remote drive for diskcachelocation.

The actual amount of disk space required for the disk cache file created by disk cache incremental backups depends on the number of files and directories included in the backup and on the average length of the files and directories to be backed up. Estimate 2 bytes per character in the path name. For example, if there are 1 000 000 files and directories to be backed up and the average path length is 200 characters, then the database occupies approximately 400 MB. Another way to estimate for planning purposes is to multiply the number of files and directories by the length of the longest path to establish a maximum database size.

# **Supported Clients**

This option is valid for all clients. The server can also define this option.

## **Options File**

Place this option in the client options file (dsm.opt).

## **Syntax**

**▶** DISKCACHELocation — path **▶** 

#### **Parameters**

#### path

Specifies the location where the disk cache database is created if memoryefficientbackup=diskcachemethod. The default location is to create the disk cache file in the root of the file space being processed.

In Uniform Naming Convention (UNC) format, the path must contain a drive letter. In the following UNC format example, the path contains the drive letter D\$: \\computer7\D\$\temp\\diskcache.

## **Examples**

## **Options file:**

```
diskcachelocation c:\temp
diskcachelocation c:\tivoli\data
```

#### **Command line:**

Does not apply.

See "Include options" on page 414 for more information about include.fs.

## Domain

The domain option specifies what you want to include for incremental backup.

Domain objects are backed up only if you start the **incremental** command without a file specification.

The backup-archive client uses the domain value in the following situations to determine which drives to process during an incremental backup:

- When you run an incremental backup by using the **incremental** command, and you do not specify which drives to process.
- When your IBM Storage Protect administrator defines a schedule to run an incremental backup for you, but does not specify which drives to process.
- When you select the Backup Domain action from the backup-archive client GUI

You can define the domain option in the following locations:

- · In an options file.
- On the command line, when entered with a client command.
- In a client option set, which is defined on the server with the **define clientopt** command.
- As an option on a scheduled command, which is defined on the server with the define schedule command.

If any of these sources contain a domain definition, the client backs up that domain. If more than one source specifies a domain, the client backs up all specified domains. The same domain object can be defined more than once, but the effect is the same as defining it only once. If you do not specify a domain, the client backs up the default domain, as described in the all-local parameter.

You can exclude objects from the domain by specifying the exclusion operator (-) before the object. If any domain definition excludes an object, that object is excluded from the domain, even if another definition includes the object. You cannot use the domain exclusion operator (-) in front of any domain keyword that begins with all-.

If a domain statement excludes one or more objects and no domain statement includes any objects, the result is an empty domain (nothing is backed up). You must specify the objects to include in the domain if any domain statements exclude objects.

Example 1: This example uses one domain statement to back up all local file systems except for the system state:

```
domain all-local -systemstate
```

Example 2: This example uses multiple domain statements to back up all local file systems except for the system state:

```
domain all-local domain -systemstate
```

Example 3: This example excludes the system state from a backup operation. If no other domain statement is used, the result is an empty domain. Nothing is backed up.

```
domain -systemstate
```

If you start the incremental command with a file specification, the client ignores any domain definitions and backs up only the file specification.

# **Supported Clients**

This option is valid for all clients. The server can also define this option. The IBM Storage Protect API does not support this option.

# **Options File**

Place this option in the options file, dsm.opt. You can set this option on the **Backup** tab, **Domain for Backup** section of the Preferences editor.

# **Syntax for Windows**

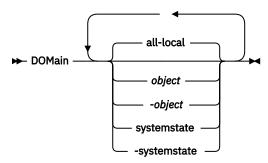

## **Parameters**

## all-local

Back up all local volumes on the system, and the Windows system state. This is the default setting. Local volumes are defined as volumes that are formatted with a supported file system (ReFS, NTFS, FAT32, or FAT) on a direct-attached storage device, including SAN and iSCSI attached storage. Directories that are mapped to drive letters by using the Windows **subst** command are included in a backup if the mapped directory is on a local disk.

The following types of volumes are not included when all-local is specified:

- Network attached volumes, including CIFS shares that are mapped to drive letters.
- Removable volumes, including CD/DVD drives, USB thumb drives, and floppy diskette drives. Some USB-attached hard disks are included in the all-local domain if Windows does not classify them as a removable storage device.

#### object

Specifies the domain objects to include in the domain.

An object name must be enclosed in quotation marks if the name includes any spaces.

#### -object

Specifies the domain objects to exclude from the domain.

An object name must be enclosed in quotation marks if the name includes any spaces.

#### systemstate

Back up the Windows system state. The systemstate domain is included in the all-local domain.

#### -systemstate

Exclude system state from backup processing.

## **Examples**

## **Options file:**

An options file can contain more than one domain statement. However, each of the domain statements is an example of a single statement in an options file.

```
domain c: d: e:
domain c: systemstate
domain ALL-LOCAL -systemstate
domain ALL-LOCAL -c:
domain ALL-LOCAL -\\florence\e$
```

A single domain statement can list one or more objects for the domain. You can use more than one domain statement. The following two examples from two options files yield the same domain result:

### Example 1

```
domain fs1
domain all-local
domain -fs3
...
```

## Example 2

```
...
domain all-local fs1 -fs3
...
```

#### **Command line:**

```
-domain="c: d:"
-domain="ALL-LOCAL -c: -systemstate"
```

## **Domain definition interaction**

Domain can be defined in several sources, and the result is a summation of all domain definitions. As an example of the interaction of domain definitions, consider how domain definitions from several sources yield different backup results. In the table, *FS* followed by a number (for example, FS1) is a drive. This table shows only commands that are entered on the command line. For scheduled commands, the command-line column is not relevant, and options from the scheduled command must be considered.

| Table 58. Interaction of domain definitions from several sources |                            |                   |                                                 |  |
|------------------------------------------------------------------|----------------------------|-------------------|-------------------------------------------------|--|
| Options file                                                     | Command line               | Client option set | Objects backed up using the incremental command |  |
| domain FS1                                                       | incremental<br>-domain=FS2 | domain FS3        | FS1 FS2 FS3                                     |  |
| domain FS1                                                       | incremental                | domain FS3        | FS1 FS3                                         |  |
|                                                                  | incremental<br>-domain=FS2 |                   | FS2                                             |  |
|                                                                  | incremental<br>-domain=FS2 | domain FS3        | FS2 FS3                                         |  |
|                                                                  | incremental                | domain FS3        | FS3                                             |  |
|                                                                  | incremental                |                   | all-local                                       |  |

| Table 58. Interaction of domain definitions from several sources (continued) |                                      |                   |                                                       |  |  |
|------------------------------------------------------------------------------|--------------------------------------|-------------------|-------------------------------------------------------|--|--|
| Options file                                                                 | Command line                         | Client option set | Objects backed up<br>using the incremental<br>command |  |  |
| domain all-local                                                             | incremental                          | domain FS3        | all-local + FS3                                       |  |  |
| domain all-local<br>domain -FS1                                              | incremental                          |                   | all-local, but not FS1                                |  |  |
| domain -FS1                                                                  | incremental                          |                   | none                                                  |  |  |
| domain FS1 FS3                                                               | incremental                          | domain -FS3       | FS1                                                   |  |  |
| domain all-local                                                             | incremental                          | domain -FS3       | all-local, but not FS3                                |  |  |
|                                                                              | incremental FS1<br>-domain=all-local |                   | FS1                                                   |  |  |
|                                                                              | incremental FS1                      | domain all-local  | FS1                                                   |  |  |
| domain -FS1                                                                  | incremental FS1                      |                   | FS1                                                   |  |  |

#### **Related information**

# Domain.image

The domain.image option specifies what you want to include in your client domain for an image backup. Raw logical volumes must be named explicitly.

If you do not specify a file system with the **backup image** command, the file systems you specify with the domain.image option are backed up.

When you specify a file system with the **backup image** command, the domain.image option is ignored.

If you do not use the domain.image option to specify file systems in your client options file, and you do not specify a file system with the **backup image** command, a message is issued and no backup occurs.

## **Supported Clients**

This option is valid for all supported Windows clients. The server can also define this option. The IBM Storage Protect API does not support this option.

## **Options File**

Place this option in the client options file (dsm.opt). You can set this option in the **Backup** > **Domain for Backup** box in the Preferences editor.

## **Syntax**

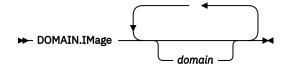

#### **Parameters**

#### domain

Defines the file systems or raw logical volumes to include in your default client image domain.

### **Examples**

#### **Options file:**

domain.image d: e: f: domain.image f:\mnt\raw\rawmnt1 f:\mnt\fs\fsmnt1

#### **Command line:**

Does not apply.

## Domain.nas

The domain.nas option specifies the volumes to include in your NAS image backups.

You can specify all-nas to include all the mounted file systems on the NAS file server, except those you exclude with the exclude.fs.nas option.

The backup-archive client uses your domain for NAS image backups when you run a **backup nas** command and you do not specify which volumes to process.

When you use this option in your client system options file (dsm.opt), the domain.nas option defines your default domain for NAS image backups.

When you perform a NAS file system image backup using the **backup nas** command, the client adds volumes that you specify on the command line to the volumes defined in your dsm.opt file. For example, if you enter domain.nas nas1/vol/vol0 nas1/vol/vol1 in your dsm.opt file and you enter dsmc backup nas -nasnodename=nas1 /vol/vol2 on the command line, the client backs up the vol/vol0, vol/vol1, and vol/vol2 volumes on node nas1.

If you set the domain.nas option to all-nas in the dsm.opt file, the client backs up all mounted volumes on the NAS file server. When performing a backup, if you use a file specification and set the domain.nas option to all-nas in the dsm.opt file, all-nas takes precedence.

## **Supported Clients**

This option is valid for all Windows clients. The server can also define this option.

## **Options File**

Place this option in the client options file (dsm.opt).

# **Syntax**

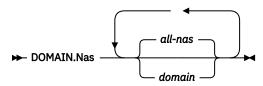

#### **Parameters**

#### domain

Defines the volumes you want to process. You cannot exclude volumes by specifying the dash (-) operator.

#### all-nas

Processes all mounted volumes on the NAS file server, except those you exclude with the exclude.fs.nas option. This is the default. If there is no domain.nas statement in the dsm.opt file and no volumes specified on the command line, the client backs up all mounted volumes on the NAS server.

### **Examples**

## **Options file:**

```
domain.nas nas1/vol/vol0 nas1/vol/vol1
domain.nas all-nas
```

#### **Command line:**

Does not apply.

# Domain.vmfull

The domain.vmfull option specifies the virtual machines (VMs) to include in your full virtual machine image backup operations.

This feature is available only if the client operates as a data mover for IBM Storage Protect for Virtual Environments.

#### Domain.vmfull for VMware virtual machines

For VMware virtual machine backups, the domain.vmfull option works with the vmchost option. The vmchost option identifies the vCenter server or ESX server that contains the virtual machines that you want to protect. The domain.vmfull parameters are used to narrow the focus of an operation to a subset of the virtual machines that are running on the system that is identified by vmchost.

You can specify which virtual machines are to be processed by using any of the following techniques:

- Use the VM= option and specify the name of a virtual machine.
- Provide a comma-separated list of virtual machine names.
- Use wildcard syntax to process virtual machines that match the name pattern.
- Use one of the following domain-level parameters:

```
all-vm
all-windows
schedule-tag
vmhost
vmfolder
vmhostcluster
vmdatastore
vmresourcepool
vmhostfolder
vmdatacenter
```

When you use domain-level parameters, virtual machines that are created in the domain are automatically included when the next backup occurs. For example, if you use the vmfolder parameter to back up all virtual machines included in a folder, any new virtual machines that get added to that folder are included in the next backup. The same is true of pattern-matched names that are included in a wildcard match.

The virtual machines that are specified on the domain. vmfull option are processed only when the **backup vm** command is entered without specifying a virtual machine or a list of virtual machines on the command line.

## **Supported Clients**

This option can be used with supported Windows clients.

The server can also define this option.

# **Options file**

Set this option in the client options, by using the command line, or by using the **VM Backup** tab of the Preferences editor.

**Restriction:** The following parameters cannot be set in the Preferences Editor. Include this setting in the options file, or on the command line when you run a **backup vm** command:

vmname:vmdk=vmdk\_label
schedule-tag
vmresourcepool
vmhostfolder
vmdatacenter

# Syntax for VMware virtual machines

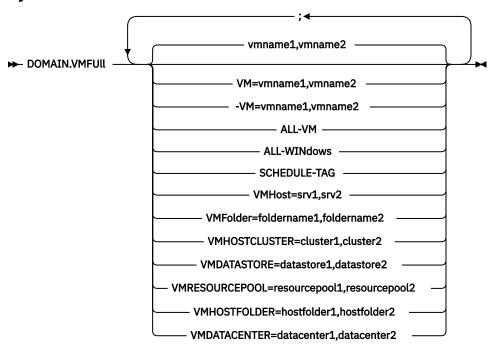

**Syntax rules:** Multiple keywords must be separated by a semicolon. Do not include any spaces after the semicolons. Multiple virtual machine or domain names must be separated by commas, with no space characters. For examples, see vm=vmname. The rule about multiple virtual machine or domain names does not apply if you are using the "Schedule-Tag" keyword.

## **Parameters**

#### vmname

Specifies the virtual machine name that you want to process. The name is the virtual machine display name. You can specify a list of virtual machine host names by separating the names with commas (vm1, vm2, vm5). The names are case-sensitive.

#### vm=vmname

The vm= keyword specifies that the next set of values is a list of virtual machine names. The vm= keyword is the default and is not required.

In this example, vm= is not specified and commas are used to separate the machine names.

domain.vmfull my\_vm1,my\_vm2

If you specify multiple keywords, such as vm= and vmfolder=, the values that the keywords refer to must be separated by semicolons, with no intervening space characters:

```
domain.vmfull vm=my_vm1;vm=my_vm2
domain.vmfull vm=my_vm1;vmfolder=folder1;vmfolder=folder2
```

Wildcard characters can be used to select virtual machine names that match a pattern. An asterisk (\*) matches any sequence of characters. A question mark (?) matches any single character, for example:

- Exclude all files that have "test" in the host name: -vm=\*test\*
- Include all virtual machines with names such as: "test20", "test25", "test29", "test2A": vm=test2?

You can exclude a virtual machine from a backup operation by specifying the exclude operator (-) before the vm= keyword. For example, -vm is used to exclude a particular machine, or machines, from a domain level backup, such as, ALL-Windows, ALL-VM, and VMFolder. If "vm1" is the name of a virtual machine in a folder that is named "accountingDept", you can back up all of the virtual machines in the folder, but prevent the virtual machine "vm1" from being backed up. Set the following option:

```
domain.vmfull VMFolder=accountingDept;-vm=vm1
```

You cannot use the exclude operator (-) to exclude a domain, such as ALL-VM, ALL-Windows, or VMFolder. The exclude operator works only at the virtual machine name level.

## vmname:vmdk=vmdk\_label

The : vmdk= keyword applies only to VMware virtual machines and its use requires a license for IBM Storage Protect for Virtual Environments: Data Protection for VMware.

This option is typically used to exclude disks (see the : - vmdk syntax) from being backed up. You can also include virtual machine disks by using the INCLUDE. VMDISK option or exclude virtual machine disks by using the EXCLUDE. VMDISK option.

The virtual disks within a virtual machine have disk labels that uniquely identify each virtual disk. You use the :vmdk= keyword to specify the labels of the virtual disks that you want to be included in a **Backup VM** operation. If you do not specify :vmdk= and a disk label, all virtual disks in the virtual machine are backed up.

Assume that there is a virtual machine named "my\_vm\_example". This virtual machine has four disks (labeled Hard Disk 1, Hard Disk 2, Hard Disk 3, Hard Disk 4). To include only Hard Disk 2 and Hard Disk 3 in a backup, add the : vmdk= keyword and disk label for those disks. Quotation marks are necessary around the parameters because the disk labels contain space characters. For example:

```
domain.vmfull "my_vm_example:vmdk=Hard Disk 2:vmdk=Hard Disk 3"
```

This next example backs up Hard Disk 1 and Hard Disk 2 on VM1, and Hard Disk 3 and Hard Disk 4 on VM2. A comma is used to separate the virtual machine information.

```
domain.vmfull "vm1:vmdk=Hard Disk 1:vmdk=Hard Disk 2",
   "vm2:vmdk=Hard Disk 3:vmdk=Hard Disk 4"
```

Similar to the -vm= keyword, you can also use the exclusion operator (-) with :vmdk= to exclude disks from a backup operation.

To back up a virtual machine (vm1) and exclude disks 3 and 4, use the following syntax:

```
domain.vmfull "vm1:-vmdk=Hard Disk 3:-vmdk=Hard Disk 4"
```

To back up two virtual machines, vm1 and vm2, and exclude the first two disks on each machine, use the following syntax:

```
domain.vmfull "vm1 :-vmdk=Hard Disk 1:-vmdk=Hard Disk 2",
"vm2:-vmdk=Hard Disk 1:-vmdk=Hard Disk 2"
```

You can include one or more disks on a domain.vmfull statement. You can exclude one or more disks on a domain.vmfull statement. You can mix include and exclude disks on the same statement. For example, the following statement is valid:

```
domain.vmfull
"vm1:vmdk=Hard Disk 1:-vmdk=Hard Disk 2:vmdk=Hard Disk 3:vmdk:Hard Disk 4"
```

If an include statement is present, all other disks in the virtual machine are excluded from a backup operation, unless the other disks are also specified in an include statement. For example, the following statement excludes all hard disks on vm1, except for Hard Disk 1:

```
domain.vmfull "vm1:vmdk=Hard Disk 1"
```

Both of the following exclude Hard Disk 4 from a backup of vm1:

```
domain.vmfull "vm1:vmdk=Hard Disk 1:vmdk=Hard Disk 2:vmdk=Hard Disk 3"
domain.vmfull "vm1:-vmdk=Hard Disk 4"
```

#### all-vm

For VMware virtual machines. This option processes all virtual machines that are defined to the Virtual Center or to the ESX server that is specified on the vmchost option.

#### all-windows

For VMware virtual machines. This option processes all virtual machines that are defined to the Virtual Center or to the ESX server that is specified on the vmchost option. The virtual machines must also have a guest operating system type of Windows.

### schedule-tag

For scheduled backups of VMware virtual machines. This option processes all virtual machines that are defined to the Virtual Center server that is specified on the vmchost option.

The IBM Storage Protect server administrator can add this option to a schedule definition to indicate that the schedule is compatible with the Schedule (IBM Storage Protect) category and tag. Virtual machines in VMware objects that are assigned with the Schedule tag are backed up according to the schedule.

**Requirement:** To be compatible for tagging, the -domain.vmfull option must contain no additional domain-level parameters other than the Schedule-Tag parameter in the schedule definition. Otherwise, the Schedule (IBM Storage Protect) tag is ignored. The option is case insensitive and must contain no spaces. Quotation marks that enclose the Schedule-Tag parameter are optional. Virtual machines in VMware containers that are tagged with incompatible schedules are not backed up.

For more information about the Schedule tag, see "Supported data protection tags.".

#### vmhost=hostname

For VMware virtual machines. This option processes all virtual machines that are defined to the Virtual Center or to the ESX server that is specified on the vmchost option. The host name that you specify must match the fully qualified host name or IP address, as it is specified in the vCenter server **Hosts** and **Clusters** view.

All virtual machines that are added to this host are automatically included in backup and restore processing. To be included, the virtual machines must also be running on the ESX server that is specified by the host name; they cannot be powered off.

This parameter can include multiple ESX servers that are separated by commas. When the Virtual Center contains multiple ESX servers, this option does not determine the ESX server from which a snapshot is taken. The ESX server from which a snapshot is taken is determined by the VMware VirtualCenter web service.

When you connect directly to an ESXi or ESX host, the vmchost option applies only if the **vmhost** is the server that you connect to. If it is not, a warning level message is sent to the console and is recorded in the dsmerror.log file; it is also recorded as a server event message.

If the vmenabletemplatebackups option is set to yes, and VM templates are part of the domain, they are included in the backup.

**Restriction:** VMware templates for virtual machines cannot be backed up when they are in an ESX or ESXi host because ESX and ESXi hosts do not support templates.

#### vmfolder=foldername

For VMware virtual machines. This option processes all virtual machines that are defined to the Virtual Center or to the ESX server that is specified on the vmchost option. The virtual machines must also exist in the VMware folder that is specified by the folder name. Folder name can include multiple VMware folders that are separated by commas.

#### vmhostcluster=hostclustername

For VMware virtual machines. This option processes all virtual machines that are defined to the Virtual Center or to the ESX server that is specified on the vmchost option. The virtual machines must also be running on the ESX host cluster that is specified by the host cluster name. To include more than one host cluster name, separate the cluster names with commas: VMHOSTCLUSTER=cluster1, cluster2.

If the vmenabletemplatebackups option is set to yes, and VM templates are part of the domain, they are included in the backup. A VMware host cluster is not available if you connect directly to an ESXi or ESX host. If you connect directly to an ESXi/ESX host and a domain is processed that includes a host cluster, a warning level message is sent to the console and is recorded in the dsmerror.log file; it is also recorded as a server event message.

#### vmdatastore=datastorename

For VMware virtual machines. This option processes all virtual machines that are defined to the Virtual Center or to the ESX server that is specified on the vmchost option. The configured datastore location for a virtual machine must match the datastore name that is specified by datastorename. The datastore name can include multiple datastores that are separated by commas: VMDATASTORE=datastore1, datastore2

Virtual machines can have their disk (vmdk files) on more than one datastore; but there is only one default datastore location. This default datastore location is defined in the virtual machine configuration and is always where the virtual machine configuration file (.vmx file) is located. When a machine is selected for backup by using a domain keyword, the virtual machine configuration file, and all of the virtual machine's disks are included in the backup, including the disks that are on a different datastore than the one specified as the domain.

### vmresourcepool=resourcepoolname

For VMware virtual machines. This option processes all virtual machines that are defined to the Virtual Center server that is specified on the vmchost option. The virtual machines must also exist in the VMware resource pool that is specified by the resource pool name. The resource pool name can include multiple resource pools that are separated by commas, for example: VMRESOURCEPOOL=resourcepool1, resourcepool2

### vmhostfolder=hostfoldername

For VMware virtual machines. This option processes all virtual machines that are defined to the Virtual Center server that is specified on the vmchost option. The virtual machines must also exist in the VMware host folder that is specified by the host folder name. The host folder name can include multiple VMware host folders that are separated by commas, for example: VMHOSTFOLDER=hostfolder1, hostfolder2

#### vmdatacenter=datacentername

For VMware virtual machines. This option processes all virtual machines that are defined to the Virtual Center server that is specified on the vmchost option. The virtual machines must also exist in the VMware datacenter that is specified by the datacenter name. The datacenter name can include multiple datacenters that are separated by commas, for example: VMDATACENTER=datacenter1, datacenter2

**Tip:** If you specify more than one container type, for example, vmfolder=folder1 and vmhostcluster=cluster2, all virtual machines that are contained in folder1 and cluster2 are protected. The virtual machines do not have to be in both folder1 and cluster2.

You can specify the virtual machines as shown in this example: domain.vmfull=vmfolder=folder1; vmhostcluster=cluster2

### **Examples for VMware virtual machines**

### **Options file:**

Include all virtual machines in full VM backup operations.

```
domain.vmfull all-vm
```

Include all virtual machines in full VM backup operations, except for the ones that have a name suffix of \_test.

```
domain.vmfull all-vm;-vm=*_test
```

Include all virtual machines that have Windows as the operating system, in full VM backup operations.

```
domain.vmfull all-windows
```

Include all virtual machines in cluster servers 1, 2, and 3 in full VM backup operations.

```
domain.vmfull vmhostcluster=cluster1,cluster2,cluster3
```

Include all virtual machine data in datastore1 in full VM backup operations.

```
domain.vmfull vmdatastore=datastore1
```

Include all virtual machines in full VM backup operations, but exclude virtual machines testvm1 and testmvm2.

```
domain.vmfull all-vm;-VM=testvm1,testvm2
```

Include the virtual machines that are defined in the VM folders that are named lab1 and lab2 in full VM backup operations.

```
domain.vmfull vmfolder=lab1,lab2
```

Include all virtual machines on the ESX hosts named "brovar", "doomzoo", and "kepler" in full VM backup operations.

```
domain.vmfull vmhost=brovar.example.com,
  doomzoo.example.com,kepler.example.com
```

Include the virtual machines in VMware resource pools resourcepool\_A and resourcepool\_B in full VM backup operations.

```
domain.vmfull vmresourcepool=resourcepool_A,resroucepool_B
```

Include the virtual machines that are defined in the VMware host folders named hostfolder1 and hostfolder2 in full VM backup operations.

```
domain.vmfull vmhostfolder=hostfolder1,hostfolder2
```

Include all virtual machines in VMware datacenter dc1 in full VM backup operations.

```
domain.vmfull vmdatacenter=dc1
```

#### **Related reference**

"Supported data protection tags" on page 750

IBM Storage Protect data protection tags can be assigned to VMware inventory objects to control how virtual machine backups are managed.

```
"Exclude.vmdisk" on page 390
```

The EXCLUDE. VMDISK option excludes a virtual machine disk from backup operations.

"Include.vmdisk" on page 421

The INCLUDE. VMDISK option includes a virtual machine (VM) disk in backup operations. If you do not specify one or more disk labels, all disks in the VM are backed up.

# Enable8dot3namesupport

The enable8dot3namesupport option specifies whether the client backs up and restores short 8.3 names for files that have long names on NTFS file systems.

## **Supported Clients**

This option is valid for all Windows clients.

A file with a long file name might not have a short 8.3 name if short name generation is disabled on the Windows system. This option is effective only for NTFS file systems.

## **Options File**

Place this option in the client options file (dsm.opt). You can set this option on the General tab of the Preferences editor.

## **Syntax**

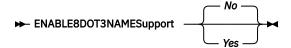

#### **Parameters**

#### No

Short 8.3 names for files with long file names are not backed up or restored. This is the default.

#### Yes

Short 8.3 names for files with long file names are backed up and restored.

Each short name uses up to 14 additional bytes in the server database. Although this is a small number, if there are many files with short 8.3 names on many Windows systems, this can increase the size of the IBM Storage Protect server database.

Important: Consult with your IBM Storage Protect server administrator before you use this option.

The first backup that runs with this option causes all files that have short 8.3 names to be updated on the IBM Storage Protect server, even if the files have not otherwise changed. This is because the client is adding the short 8.3 names to the active backup versions.

If this option is enabled for restore, the client attempts to set the short 8.3 name for restored files, even if short name generation is disabled on the Windows system. The client must run under a Windows account that possesses the SE\_RESTORE\_NAME privilege in order for this option to be effective. See your system administrator if you have questions about account privileges.

During restore, the short 8.3 name of a file is not restored if another object in the same directory already has the same short 8.3 name. In this case, the file is restored and an informational message is logged indicating that the short name could not be set. If the file must be restored with its original short name, you must resolve the conflict with the existing file, and then try the restore again.

**Important:** This parameter can cause unexpected results in some cases. For example, if the short name of a file changes between the last time the file was backed up and the time it is restored, and there is a link or registry entry that refers to the newer short name, then restoring the file with the older short name invalidates the references to the newer short name.

### **Examples**

### **Options file:**

enable8dot3namesupport yes

#### **Command line:**

-enable8dot3namesupport=yes

# **Enablearchiveretentionprotection**

The enablearchiveretentionprotection option allows the client to connect to the IBM Storage Protect for Data Retention server. This ensures that archive objects will not be deleted from the server until policy-based retention requirements for that object have been satisfied.

This option is ignored if the client connects to a server that is not retention protection enabled. If the option is no (the default) and an attempt is made to connect to a data retention server, the connection is refused.

The data retention server is specially configured for this task, so normal backup or restore processing is rejected by the server. When the client is connected to a data retention server, the following commands will not be available. If you attempt to use these commands, a message is displayed indicating that they are not valid with this server.

- incremental
- backup (all subcommands)
- selective
- restore (all subcommands except restore backupset -location=file or -location=tape)

**Note: restore backupset** -location=file or -location=tape do not connect to any server (except the virtual one) and thus will not be blocked under any circumstances.

- restart restore
- delete backup
- delete group
- expire
- All queries except:
  - query access
  - query archive
  - query filespace
  - query inclexcl
  - query managementclass
  - query node
  - query options
  - query schedule
  - query session
  - query systeminfo
  - query tracestatus

## **Supported Clients**

This option is valid for all clients.

## **Options File**

This option is valid only in client options file (dsm.opt) and is not valid in a client option set from the server. It is not valid on any command line.

## **Syntax**

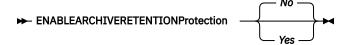

#### **Parameters**

No

The data retention server connection is refused. This is the default.

Yes

The client connects to a data retention server.

# **Enablededupcache**

Use the enablededupcache option to specify whether you want to use a cache during client-side data deduplication. Using a local cache can reduce network traffic between the IBM Storage Protect server and the client.

When you perform a backup or archive operation with the data deduplication cache enabled, the specification of data extents that are backed up or archived are saved to the cache database. The next time you run a backup or archive, the client queries the data deduplication cache and identifies the extents of data that have been previously saved to the server. Data extents that are identical to data extents on the server are not resent to the server.

If the server and the cache are not synchronized, the cache is removed and a new one is created.

Only one process can access the distributed data deduplication cache at a time. Concurrent backup instances on a workstation, that use the same server and storage pool, must either use unique node names or unique cache specifications. In this way, all the instances can use a local cache and optimize the client-side data deduplication.

## **Supported Clients**

This option is valid for all clients. The IBM Storage Protect API also supports this option.

## **Options File**

Place this option in the client options file (dsm.opt). You can set this option on the **Deduplication** > **Enable Deduplication Cache** check box of the Preferences editor. The option can be set in the client option set on the IBM Storage Protect server.

## **Syntax**

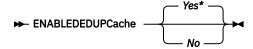

### **Parameters**

Yes

Specifies that you want to enable data deduplication cache. If data deduplication is not enabled, this setting is not valid. Yes is the default for the backup-archive client. No is the default for the IBM Storage Protect API.

No

Specifies that you do not want to enable data deduplication cache.

### **Examples**

### **Options file:**

enablededupcache no

#### **Command line:**

-enablededupcache=no

This option is valid only on the initial command line. It is not valid in interactive mode.

#### Related reference

## "Deduplication" on page 352

Use the deduplication option to specify whether to enable redundant client-side data elimination when data is transferred to the IBM Storage Protect server during backup and archive processing.

### "Dedupcachepath" on page 351

Use the dedupcachepath option to specify the location where the client-side data deduplication cache database is created.

### "Dedupcachesize" on page 352

Use the dedupcachesize option to determine the maximum size of the data deduplication cache file. When the cache file reaches its maximum size, the contents of the cache are deleted and new entries are added.

## **Enableinstrumentation**

By default, instrumentation data is automatically collected by the backup-archive client and IBM Storage Protect API to identify performance bottlenecks during backup and restore processing. To disable or later enable instrumentation, use the enableinstrumentation option.

With this option enabled, you do not have to wait for a customer service representative to direct you to collect performance data when a problem occurs. Instead, the data can be collected whenever you run a backup or restore operation. This feature can be helpful because you do not have to re-create the problem just to collect performance data. The information is already collected by the client.

This option replaces the -TESTFLAG=instrument:detail, -TESTFLAG=instrument:API, and -TESTFLAG=instrument:detail/API options that are used in previous versions of the client and API.

For each process, the following types of performance instrumentation data are collected:

- The activity names for each thread (such as File I/O, Data Verb, Compression, and Transaction), the average elapsed time per activity, and the frequency of the activity.
- The total activity time of each thread.
- The command that was issued and the options that were used.
- The summary of the backup, restore, or query command.

By default, the performance data is stored in the instrumentation log file (dsminstr.log) in the directory that is specified by the DSM\_LOG environment variable (or the DSMI\_LOG environment variable for API-dependent products such as IBM Storage Protect for Databases: Data Protection for Microsoft SQL Server and IBM Storage Protect for Mail: Data Protection for Microsoft Exchange Server). If you did not set the DSM\_LOG environment variable, the instrumentation log file is stored in the current directory (the directory where you issued the **dsmc** command).

You can optionally change the name and location of the instrumentation log file by using the instrlogname option. You can also control the size of the log file by specifying the instrlogmax option.

Performance data is not collected for the backup-archive client GUI or web client GUI.

Performance data is collected for the following products when the enableinstrumentation option is specified in the client options file:

- Scheduled file-level backup operations with the backup-archive client
- IBM Storage Protect for Virtual Environments: Data Protection for VMware backups

- IBM Storage Protect for Virtual Environments: Data Protection for Microsoft Hyper-V backups
- IBM Storage Protect for Databases: Data Protection for Microsoft SQL Server backups
- IBM Storage Protect for Mail: Data Protection for Microsoft Exchange Server backups

Performance data is also collected during archive and retrieve processing.

## **Supported Clients**

This option is valid for all clients and the IBM Storage Protect API.

## **Options File**

Place this option in the client options file (dsm.opt).

**Tip:** This option is enabled by default, so typically, you do not need to place this option in the client options file unless you need to disable the option.

## **Syntax**

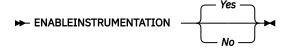

#### **Parameters**

#### Yes

Specifies that you want to collect performance data during backup and restore operations. The default value is Yes, which means that performance data is collected even if you do not specify this option.

By default, the performance data is stored in the instrumentation log file (dsminstr.log) in the directory that is specified by the DSM\_LOG environment variable. If you did not set the DSM\_LOG environment variable, the instrumentation log file is stored in the current directory (the directory where you issued the **dsmc** command). If the file does not exist, the client creates the file and adds performance data to the file.

## No

Specifies that you do not want to collect performance data during backup and restore operations. If the instrumentation log exists, no more data is added to the file.

## **Examples**

### **Options file:**

enableinstrumentation yes

### **Command line:**

```
dsmc sel c:\mydir\* -subdir=yes -enableinstrumentation=yes
```

This option is valid only on the initial command line. It is not valid in interactive mode.

## **Related reference**

### Instrlogmax

The instrlogmax option specifies the maximum size of the instrumentation log (dsminstr.log), in MB. Performance data for the client is collected in the dsminstr.log file during backup or restore processing when the enableinstrumentation option is set to yes.

### Instrlogname

The instrlogname option specifies the path and file name where you want to store performance information that the backup-archive client collects.

### **Related information**

Collecting client instrumentation data Collecting API instrumentation data

## **Enablelanfree**

The enablelanfree option specifies whether to enable an available LAN-free path to a storage area network (SAN) attached storage device.

A LAN-free path allows backup, restore, archive, and retrieve processing between the backup-archive client and the SAN-attached storage device.

To support LAN-free data movement you must install and configure the IBM Storage Protect for SAN storage agent on the client workstation.

#### Notes:

- If you place the enablelanfree option in the client options file (dsm.opt), but zero (0) bytes were transferred through the SAN during an operation, ensure that you bind the data to a LAN-free enabled management class.
- To restore backup sets in a SAN environment, see <u>"Restore Backupset" on page 704</u> for more information.
- When a LAN-free path is enabled, the SAN Storage Agent settings override the client tcpserveraddress, tcpport, and ssl options. This override action occurs to ensure that both the client and the Storage Agent use the same server communication options.
- Client encryption with the include.encrypt option is no longer supported for LAN-free backup and archive operations to the IBM Storage Protect server 8.1.1 and later levels, or IBM Storage Protect7.1.8 and later version 7 levels. LAN-free restore and retrieve operations of encrypted backup versions and archive copies continue to be supported. If you need to encrypt data by using the include.encrypt option, in which data is encrypted before it is sent to the server, use LAN-based backup or archive operations.

## **Supported Clients**

This option is valid for all Windows clients.

## **Options File**

Place this option in the client options file (dsm.opt). You can also set this option by selecting the **Enable Lanfree** check box on the **General** tab in the Preferences editor.

## **Syntax**

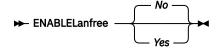

### **Parameters**

#### Yes

Specifies that you want to enable an available LAN-free path to a SAN-attached storage device.

#### No

Specifies that you do not want to enable a LAN-free path to a SAN-attached storage device. This is the default.

### **Examples**

## Options file:

enablelanfree yes

### **Command line:**

-enablelanfree=yes

This option is valid only on the initial command line. It is not valid in interactive mode.

### **Related information**

To specify a communication protocol between the backup-archive client and storage agent, see "Lanfreecommmethod" on page 435.

# **Encryptiontype**

Use the encryptiontype option to specify the algorithm for data encryption.

The encryptiontype affects only backup and archive operations. The data that you include is stored in encrypted form, and encryption does not affect the amount of data that is sent or received. During restore and retrieve operations the encrypted data is decrypted with the proper encryption algorithm, regardless of the setting for this option.

## **Supported Clients**

This option is valid for all clients.

## **Options File**

Place this option in the client options file (dsm.opt). You can also set this option on the **Authorization** tab of the Preferences editor. The server can override this.

## **Syntax**

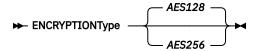

### **Parameters**

## **AES128**

AES 128-bit data encryption. AES 128-bit is the default.

## **AES256**

AES 256-bit data encryption. AES 256-bit data encryption provides the highest level of data encryption available in backup and archive operations.

### **Examples**

### **Options file:**

encryptiontype aes128

### **Command line:**

Does not apply.

# **Encryptkey**

The backup-archive client supports the option to encrypt files that are being backed up or archived to the IBM Storage Protect server. This option is enabled with the include.encrypt option.

All files matching the pattern on the include.encrypt specification are encrypted before the data is sent to the server. There are three options for managing the key used to encrypt the files (prompt, save, and generate). All three options can be used with either the backup-archive client or the IBM Storage Protect API.

The encryption key password is case-sensitive and can be up to 63 characters in length

The following characters can be included in the encryption key password:

#### A-Z

Any letter, A through Z, uppercase or lowercase. You cannot specify national language characters.

#### 0-9

Any number, 0 through 9

+

Plus

• Period

Underscore

-Hyphen

&

Ampersand

#### Note:

- 1. The API has an alternate way of specifying encryptkey=generate; the previous enableclientencryptkey=yes option can also be specified to request generate encryption processing.
- 2. The enableclientencryptkey=yes API option is still supported, so it is possible when using the API to specify two conflicting options. For example, enableclientencryptkey=yes and encryptkey=prompt or encryptkey=save.
- 3. When conflicting values are specified, the API returns an error message.

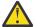

**Attention:** When using the prompt option, your encryption key is not saved in the Windows Registry. If you forget the key, your data cannot be recovered.

## **Supported Clients**

This option is valid for all clients. The server can also define this option.

## **Options File**

Place this option in the client options file (dsm.opt). You can set this option on the **Authorization** tab, **Encryption Key Password** section of the Preferences editor.

## **Syntax**

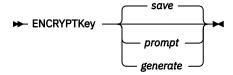

### **Parameters**

#### save

The encryption key password is saved in the backup-archive client password file. A prompt is issued for an initial encryption key password, and after the initial prompt, the saved encryption key password in the password file is used for the backups and archives of files matching the include.encrypt specification. The key is retrieved from the password file on restore and retrieve operations.

The password can be up to 63 bytes in length.

When the save option is specified for an API application, the initial key password must be provided by the application using the API in the dsmInitEx function call. The API itself does not issue a prompt to the user but relies on the application to prompt the user as necessary.

This parameter is the default.

**Note:** The following restrictions apply:

- This option can only be used when passwordaccess generate is also specified.
- The root user or an authorized user must specify the initial encryption key password.

#### prompt

The management of the encryption key password is provided by the user. The user is prompted for the encryption key password when the client begins a backup or archive. A prompt for the same password is issued when restoring or retrieving the encrypted file.

This password can be up to 63 bytes in length.

When the prompt option is specified for an API application, the key password must be provided by the application using the API in the dsmInitEx function call. The API itself does not issue a prompt to the user but relies on the application to prompt the user as necessary.

## generate

An encryption key password is dynamically generated when the client begins a backup or archive. This generated key password is used for the backups of files matching the include.encrypt specification. The generated key password, in an encrypted form, is kept on the IBM Storage Protect server. The key password is returned to the client to enable the file to be decrypted on restore and retrieve operations.

#### **Examples**

#### **Options file:**

encryptkey prompt

#### Command line:

Does not apply.

# Errorlogmax

The errorlogmax option specifies the maximum size of the error log, in megabytes. The default name for the error log is dsmerror.log.

Log wrapping is controlled by the errorlogmax option. If errorlogmax is set to zero (0), the size of the log is unlimited; logged entries never "wrap" and begin overwriting earlier logged entries. If errorlogmax is not set to zero, the newest log entries overwrite the oldest log entries after the log file reaches its maximum size.

Log pruning is controlled by the errorlogretention option. Pruned logs do not wrap. Instead, log entries that are older than the number of days specified by the errorlogretention option are removed from the log file.

If you change from log wrapping (errorlogmax option) to log pruning (errorlogretention option), all existing log entries are retained and the log is pruned using the new errorlogretention criteria. Pruned log entries are saved in a file called dsmerlog.pru.

If you change from using log pruning (errorlogretention option) to using log wrapping (errlogmax option), all records in the existing log are copied to the dsmerlog.pru log file, the existing log is emptied, and logging begins using the new log wrapping criteria.

If you simply change the value of the errorlogmax option, the existing log is extended or shortened to accommodate the new size. If the value is reduced, the oldest entries are deleted to reduce the file to the new size.

If neither errologmax nor errorlogretention is specified, the error log can grow without any limit on its size. You must manually manage the log contents to prevent the log from depleting disk resources. When the log has been created with neither option specified, if you later issue a command and specify the errorlogretention option, the log is pruned using the retention value specified. When the log has been created with neither option specified, if you later issue a command and specify the errorlogmax option, the existing log is treated as if it was a pruned log. That is, the content of the dsmerror.log file is copied to a file called dsmerlog.pru and new log entries are created in dsmerror.log and the log is wrapped when it reaches its maximum size.

**Note:** If you specify a non-zero value for errorlogmax (which enables log wrapping), you cannot use the errorlogretention option to create pruned logs. Logs can be pruned or wrapped, but not both.

Logs created with the errorlogmax option contain a log header record that contains information similar to this example record:

```
LOGHEADERREC 661 104857600 IBM Storage Protect 8.1.0 Fri Dec 9 06:46:53 2011
```

Note that the dates and time stamps in the LOGHEADERREC text are not translated or formatted using the settings specified on the dateformat or timeformat options.

## **Supported Clients**

This option is valid for all clients.

## **Options File**

Place this option in the client options file (dsm.opt).

You can also set this option on the **Client preferences** tab in the GUI, by selecting **Enable error log file wrapping** and by specifying a non-zero **maximum size** for the log file. To prevent log file wrapping, set the **maximum size** to zero. When the maximum wrapping is set to zero, clearing or setting the **Enable error log file wrapping** option has no effect; log wrapping does not occur if the **maximum size** is set to zero.

## **Syntax**

```
► ERRORLOGMAX — size →
```

### **Parameters**

#### size

Specifies the maximum size, in megabytes, for the log file. The range of values is 0 to 2047; the default is 0, which disables log file wrapping and allows the log file to grow indefinitely.

## **Examples**

### **Options file:**

errorlogmax 2000

### **Command line:**

-errorlogmax=2000

This option is valid only on the initial command line. It is not valid in interactive mode.

# **Errorlogname**

This option specifies the fully qualified path and file name of the file that contains the error messages.

The value for this option overrides the DSM\_LOG environment variable. The dsmwebcl.log and dsmsched.log files are created in the same directory as the error log file you specify with the errorlogname option.

## **Supported Clients**

This option is valid for all clients.

## **Options File**

Place this option in the client options file (dsm.opt). You can set this option on the **General** tab, **Select Error Log** button of the Preferences editor.

## **Syntax**

```
► ERRORLOGName — filespec →
```

### **Parameters**

### filespec

The fully qualified path and file name in which to store error log information. If any part of the path you specify does not exist, the client attempts to create it.

### **Examples**

### **Options file:**

```
errorlogname c:\temp\dsmerror.log
```

#### **Command line:**

```
-errorlogname=c:\temp\dsmerror.log
```

This option is valid only on the initial command line. It is not valid in interactive mode.

The location of the log file specified using the Client Service Configuration Utility or the client configuration wizard overrides the location specified in the client options file (dsm.opt).

# **Errorlogretention**

The errorlogretention option specifies how many days to maintain error log entries before pruning, and whether to save the pruned entries in other files.

The error log is pruned when the first error is written to the log after a client session is started. If the only session you run is the client scheduler, and you run it twenty-four hours a day, the error log might not be pruned according to your expectations. Stop the session and start it again to allow the scheduler to prune the error log.

If you change from log pruning (errorlogretention option) to log wrapping (errorlogmax option), all records in the existing log are copied to the dsmerlog.pru log file, the existing log is emptied, and logging begins using the new log wrapping criteria.

If you change from log wrapping (errorlogmax option) to log pruning (errorlogretention option), all existing log entries are retained and the log is pruned using the new errorlogretention criteria. Pruned log entries are saved in a file called dsmerlog.pru.

If neither errologmax nor errorlogretention is specified, the error log can grow without any limit on its size. You must manually manage the log contents to prevent the log from depleting disk resources. When the log has been created with neither option specified, if you later issue a command and specify the errorlogretention option, the log is pruned using the retention value specified. When the log has

been created with neither option specified, if you later issue a command and specify the errorlogmax option, the existing log is treated as if it was a pruned log. That is, the content of the dsmerror.log file is copied to a file called dsmerlog.pru and new log entries are created in dsmerror.log and the log is wrapped when it reaches its maximum size.

**Note:** If you specify errorlogretention option to create pruned logs, you cannot specify the errorlogmax option. Logs can be pruned or wrapped, but not both.

## **Supported Clients**

This option is valid for all clients.

## **Options File**

Place this option in the client options file (dsm.opt).

You can also set this option on the **Client preferences** tab in the GUI, by selecting **Prune old entries** and by specifying a value for **Prune entries older than**. Selecting the **Save pruned entries** option saves the pruned log entries in the dsmerlog.pru log file.

## **Syntax**

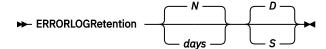

### **Parameters**

### N or days

Specifies how long to wait before pruning the error log.

N

Do not prune the error log. This permits the error log to grow indefinitely. This is the default.

#### days

The number of days to keep log file entries before pruning the log. The range of values is zero through 9999.

#### D or S

Specifies whether to save the pruned entries. Enter a space or comma to separate this parameter from the previous one.

D

Discard the error log entries when you prune the log. This is the default.

S

Save the error log entries when you prune the log.

The pruned entries are copied from the error log to the dsmerlog.pru file located in the same directory as the dsmerror.log file.

### **Examples**

## **Options file:**

Prune log entries from the dsmerror.log file that are older than 365 days and save the pruned entries in dsmerlog.pru.

errorlogretention 365 S

### **Command line:**

-errorlogr=365,S

### **Options file:**

Prune log entries from the dsmerror.log file that are older than 365 days and do not save the pruned entries.

```
errorlogretention 365 D
```

This option is valid only on the initial command line. It is not valid in interactive mode.

# **Exclude options**

Use the exclude options to exclude objects from backup, image, or archive services.

For example, you might want to exclude this type of information:

- · All temporary files
- · Any local caches of network files
- All files that contain compiled object code that you can easily reproduce using other methods
- · Your operating system files

You can exclude specific files from encryption processing during a backup.

You can exclude remotely accessed files by specifying Universal Naming Convention (UNC) names in your exclude statement.

#### Note:

- 1. When you exclude a file that was previously included, existing backup versions become inactive during the next incremental backup.
- 2. The exclude statements are not case sensitive.
- 3. The server can define exclude options with the inclexcl option.
- 4. As with other include-exclude statements, you can use the inclexcl option to specify a file that can be in Unicode format, containing exclude statements with file names in Unicode.

Exclude any system files or images that could corrupt the operating system when recovered. Also exclude the directory containing the IBM Storage Protect client files.

Use wildcard characters to exclude a broad range of files.

To exclude an entire directory called any\test, enter the following:

```
exclude.dir c:\any\test
```

To exclude subdirectories that begin with test under the any directory, enter the following:

```
exclude.dir c:\any\test*
```

**Note:** Defining an exclude statement without using a drive letter, such as exclude.dir code, excludes the code directory on any drive from processing.

### **Supported Clients**

This option is valid for all clients.

## **Options File**

Place these options in the client options file (dsm.opt). You can set these options on the **Include-Exclude** tab, **Define Include-Exclude Options** section of the Preferences editor.

### **Syntax**

```
→ options — pattern →
```

### exclude, exclude.backup, exclude.file, exclude.file.backup

Use these options to exclude a file or group of files from backup services.

#### exclude.archive

Excludes a file or a group of files that match the pattern from archive services only.

## exclude.compression

Excludes files from compression processing if the compression option is set to yes. This option applies to backups and archives.

### exclude.dedup

Excludes files from client-side data deduplication. To control a client-side data deduplication operation, specify ieobjtype as the value of the exclude.dedup option.

Valid ieobjtype parameters are:

File

**SYSTEMState** 

Asr

The default is File.

#### exclude.dir

Excludes a directory, its files, and all its subdirectories and their files from backup processing. For example, the statement exclude.dir c:\test\dan\data1 excludes the c:\test\dan\data1 directory, its files, and all its subdirectories and their files.

If you exclude a directory that was previously included, the server expires existing backup versions of the files and directories beneath it during the next incremental backup. Use this option to exclude a portion of your data that has no underlying files to back up.

**Note:** Avoid performing a selective backup, or a partial incremental backup, of an individual file within an excluded directory. The next time that you perform an incremental backup, any files backed up in this manner is expired.

**Note:** Defining an exclude statement without using a drive letter, such as exclude.dir code, excludes the code directory on any drive from processing.

### exclude.encrypt

Excludes the specified files from encryption processing. This option does not affect whether files are excluded from backup or archive processing, only whether they are excluded from encryption processing.

#### exclude.fs.nas

ras command. The NAS node name must be prefixed to the file system name, for example: netappsj1/vol/vol1. To apply the exclude to all NAS nodes, replace the NAS node name with a wildcard, for example: \*/vol/vol1. The backup nas command ignores all other exclude statements including exclude.dir statements. This option is valid for all Windows clients.

| Table 59. System services components and corresponding keywords |           |
|-----------------------------------------------------------------|-----------|
| Component                                                       | Keyword   |
| Background Intelligent Transfer Service                         | BITS      |
| Event log                                                       | EVENTLOG  |
| Removable Storage Management                                    | RSM       |
| Cluster Database                                                | CLUSTERDB |
| Remote Storage Service                                          | RSS       |
| Terminal Server Licensing                                       | TLS       |
| Windows Management Instrumentation                              | WMI       |

| Table 59. System services components and corresponding keywords (continued) |         |  |
|-----------------------------------------------------------------------------|---------|--|
| Component                                                                   | Keyword |  |
| Internet Information Services (IIS) metabase                                | IIS     |  |
| DHCP database                                                               | DHCP    |  |
| Wins database                                                               | WINSDB  |  |

#### **Parameters**

#### pattern

Specifies the file or group of files that you want to exclude.

**Note:** For NAS file systems: You must prefix the NAS node name to the file specification to specify the file server to which the exclude statement applies. If you do not specify a NAS node name, the file system identified refers to the NAS node name specified in the client options file (dsm.opt) or on the command line.

If the pattern begins with a single or double quote or contains any embedded blanks or equal signs, you must surround the value in either single (') or double (") quotation marks. The opening and closing quotation marks must be the same type of quotation marks.

• For the exclude.image option, the pattern is the name of a file system or raw logical volume.

## **Examples**

### **Options file:**

```
exclude ?:\...\swapper.dat
exclude "*:\ea data. sf"
exclude ?:\io.sys
exclude ?:\...\spart.par
exclude c:\*\budget.fin
exclude c:\devel\*
exclude.dir c:\home\jodda
exclude.archive c:\home\*.obj
exclude.encrypt c:\system32\mydocs\*
exclude.compression c:\test\file.txt

exclude.fs.nas netappsj/vol/vol0
exclude.dedup c:\Users\Administrator\Documents\Important\...\*
exclude.dedup e:\*\* ieobjtype=image
exclude.dedup ALL ieobjtype=systemstate
exclude.dedup ALL ieobjtype=ASR
```

#### **Command line:**

Does not apply.

#### **Related information**

See "Exclude files with UNC names" on page 80 for examples of statements using UNC file names.

See "System files to exclude" on page 79 for a list of files that you should always exclude.

```
"Inclexcl" on page 412
```

See "Include and exclude groups of files with wildcard characters" on page 81 for a list of wildcard characters that you can use. Then, if necessary, use the include option to make exceptions.

# **Controlling compression processing**

This topic lists some items to consider if you want to exclude specific files or groups of files from compression processing during a backup or archive operation.

• Remember that the backup-archive client compares the files it processes against the patterns specified in the include-exclude statements, reading from the bottom to the top of the options file.

You must set the compression option to yes to enable compression processing. If you do not specify
the compression option or you set the compression option to no, the client does not perform
compression processing.

If you set the compression option to yes and no exclude.compression statements exist, the client considers all files for compression processing.

• The client processes exclude.dir and other include-exclude statements first. The client then considers any exclude.compression statements. For example, consider the following include-exclude list:

```
exclude c:\test\*.*
exclude.compression c:\test\file.txt
include c:\test\file.txt
```

The client examines the statements (reading from bottom to top) and determines that the c:\test\file.txt file is a candidate for backup, but is not a candidate for compression processing.

• Include-exclude compression processing is valid only for backup and archive processing. The exclude.compression option does not affect whether files are excluded from backup or archive processing, only whether they are excluded from compression processing.

#### **Related reference**

"Compression" on page 341

The compression option compresses files before you send them to the server.

## **Processing NAS file systems**

Use the exclude.fs.nas option to exclude file systems from NAS image backup processing.

**Note:** The exclude.fs.nas option does not apply to a snapshot difference incremental backup.

A NAS file system specification uses the following conventions:

- NAS nodes represent a unique node type. The NAS node name uniquely identifies a NAS file server and its data to the backup-archive client. You can prefix the NAS node name to the file specification to specify the file server to which the exclude statement applies. If you do not specify a NAS node name, the file system identified applies to all NAS file servers.
- Regardless of the client platform, NAS file system specifications use the forward slash (/) separator, as in this example: /vol/vol0.

For example, to exclude /vol/vol1 from backup services on all NAS nodes, specify the following exclude statement:

```
exclude.fs.nas */vol/vol1
```

# Virtual machine exclude options

Virtual machine include and exclude options influence the behavior of backup and restore operations for virtual machines. These options are processed before any command-line options are processed, so that options on the command line can override options specified on any of the virtual machine include options or virtual machine exclude options. See the individual option descriptions for information about the options.

This feature is available only if the client operates as a data mover for IBM Storage Protect for Virtual Environments.

### **Related reference**

"Exclude.vmdisk" on page 390

The EXCLUDE. VMDISK option excludes a virtual machine disk from backup operations.

### Exclude.vmdisk

The EXCLUDE. VMDISK option excludes a virtual machine disk from backup operations.

The EXCLUDE. VMDISK option specifies the label of a virtual machine's disk to be excluded from a **backup vm** operation. If you exclude a disk on the **backup vm** command, the command-line parameters override any EXCLUDE. VMDISK statements in the options file.

This option is available only if you are using the IBM Storage Protect for Virtual Environments licensed product. For more information about this option, see the IBM Storage Protect for Virtual Environments product documentation on IBM Documentation at https://www.ibm.com/docs/en/spfve.

### **EXCLUDE.VMDISK for VMware virtual machines**

Use the EXCLUDE. VMDISK option to exclude a VMware virtual machine from backup operations.

## **Supported clients**

This option can be used with supported Windows clients.

## **Options file**

Set this option in the client options file. Command line parameters override statements in the options file.

## Syntax for VMware virtual machines

► EXCLUDE.VMDISK — vmname vmdk\_label →

### **Parameters**

#### vmname

Specifies the name of the virtual machine that contains a disk that you want to exclude from a **Backup VM** operation. The name is the virtual machine display name. You can specify only one virtual machine name on each EXCLUDE. VMDISK statement. Specify additional EXCLUDE. VMDISK statements for each virtual machine disk to exclude.

The virtual machine name can contain an asterisk (\*), to match any character string, and question mark (?) to match any one character. Surround the VM name with quotation marks (" ") if the VM name contains space characters.

**Tip:** If the virtual machine name contains special characters, such as bracket characters ([) or (]), the virtual machine name might not be correctly matched. If a virtual machine name uses special characters in the name, you might need to use the question mark character (?) to match the special characters in the VM name.

For example, to exclude Hard Disk 1 in the backup of a virtual machine named "Windows VM3 [2012R2]", use this syntax in the options file: EXCLUDE.VMDISK "Windows VM3 ?2012R2?" "Hard Disk 1"

### vmdk label

Specifies the disk label of the disk that you want to exclude. Wildcard characters are not allowed. Use the **Backup VM** command with the -preview option to determine the disk labels of disks in a given virtual machine. See the "**Backup VM**" topic for the syntax.

Do not exclude disks on virtual machines that you are protecting with the INCLUDE.VMTSMVSS option, if the disks contain application data.

### **Examples**

### **Options file**

Assume that a virtual machine named vm1 contains four disks, labeled Hard Disk 1, Hard Disk 2, Hard Disk 3, and Hard Disk 4. To exclude disk 2 from **Backup VM** operations, specify the following statement in the options file:

```
EXCLUDE.VMDISK "vm1" "Hard Disk 2"
```

Exclude disks 2 and 3 from **Backup VM** operations:

```
EXCLUDE.VMDISK "vm1" "Hard Disk 2"
EXCLUDE.VMDISK "vm1" "Hard Disk 3"
```

#### **Command line**

The command line examples show the use of the exclusion operator (-) before the vmdk= keyword, to indicate that the disk is to be excluded.

Exclude a single disk:

```
dsmc backup vm "vm1:-vmdk=Hard Disk 1"
```

Exclude disk 2 and disk 3:

```
dsmc backup vm "vm1:-vmdk=Hard Disk 2:-vmdk=Hard Disk 3"
```

Exclude disk 1 and disk 2 on vm1:

```
dsmc backup vm "vm1:-vmdk=Hard Disk 1:-vmdk=Hard Disk 2"
```

### **Related reference**

"Backup VM" on page 634

"Restore VM" on page 717

Use the **restore vm** command to restore a virtual machine (VM) that was previously backed up.

## "Domain.vmfull" on page 368

The domain.vmfull option specifies the virtual machines (VMs) to include in your full virtual machine image backup operations.

## "Include.vmdisk" on page 421

The INCLUDE. VMDISK option includes a virtual machine (VM) disk in backup operations. If you do not specify one or more disk labels, all disks in the VM are backed up.

## "INCLUDE.VMTSMVSS" on page 428

The INCLUDE. VMTSMVSS option notifies virtual machine applications that a backup is about to occur. This option allows the application to truncate transaction logs and commit transactions so that the application can resume from a consistent state when the backup completes. An optional parameter can be specified to suppress truncation of the transaction logs.

## Exclude.vmlocalsnapshot

This option excludes a VMware virtual machine from local backup operations.

This feature is available only if the client operates as a data mover for IBM Storage Protect for Virtual Environments.

You can use this option only for virtual machines that are stored in a virtual volume (VVOL) datastore.

## **Supported clients**

This option can be used with supported Windows clients that are configured to back up VMware virtual machines.

## **Options file**

Set this option in the client options file.

## **Syntax**

► EXCLUDE.VMLOCALSNAPSHOT — vmname →

### **Parameters**

#### vmname

Specifies the name of a virtual machine that you want to exclude from local backup operations. The name is the virtual machine display name.

Only one virtual machine can be specified on each EXCLUDE. VMLOCALSNAPSHOT statement. However, you can specify as many EXCLUDE. VMLOCALSNAPSHOT statements as needed to exclude multiple virtual machines.

You can include wildcards in the virtual machine name. An asterisk (\*) matches any character string. A question mark (?) matches a single character. If the virtual machine name contains a space character, enclose the name in double quotation marks (").

**Tip:** If the virtual machine name contains special characters, type the question mark wildcard in place of the special characters when you specify the virtual machine name.

### **Example**

The following EXCLUDE. VMLOCALSNAPSHOT statement in the client options file excludes a virtual machine that is named VM1 from local backup operations:

exclude.vmlocalsnapshot VM1

#### Related reference

"Backup VM" on page 634

### **Fbbranch**

Use the fbbranch option with the backup fastback or archive fastback commands.

The fbbranch option specifies the branch ID of the remote FastBack server to back up or archive. The fbbranch option is only required when the backup-archive client is installed on the FastBack Disaster Recovery Hub or when a dedicated proxy is connecting to a replicated FastBack Disaster Recovery Hub repository. Do not specify the fbbranch option when the backup-archive client is installed on the FastBack server.

## **Supported Clients**

This option is valid for all Windows clients.

## **Options File**

None. You can specify this option only on the command line. The server can also define or override this option.

### **Syntax**

► FBBranch= — branch\_ID →

### **Parameters**

### branch ID

Specifies the FastBack server branch ID. The value is part of the disaster recovery configuration of the FastBack server.

### **Examples**

#### **Command line:**

-FBBranch=oracle

On a backup-archive client that is installed on the FastBack Disaster Recovery Hub:

```
dsmc backup fastback -fbpolicyname=policy1 -fbserver=myFbServer
  -fbbranch=oracle
```

### **Command line:**

On a backup-archive client that is connecting to a repository on a remote FastBack Disaster Recovery Hub:

```
dsmc backup fastback -fbpolicyname=policy1 -fbserver=server1
  -Fbreposlocation=\\myDrHub.company.com\REP
  -fbbranch=oracle
```

If the fbbranch option is specified on a backup-archive client workstation that is installed on the FastBack server, the fbbranch option is ignored.

## **Fbclientname**

Use the fbclientname option with the backup fastback or archive fastback commands.

The fbclientname option is the name of one or more comma-separated FastBack clients to back up or archive from the backup proxy. The values for the fbclientname option are invalid if more than one policy is specified in the fbpolicyname option.

You cannot include spaces in the fbclientname option values.

If you do not specify any values for the fbvolumename option, all the volumes from all the FastBack clients in the policy that is specified are backed up. If you specify multiple FastBack clients in the fbclientname option, you cannot specify values for the fbvolumename option.

## **Supported Clients**

This option is valid for all Windows clients.

## **Options File**

None. You can specify this option only on the command line. The server can also define or override this option.

## **Syntax**

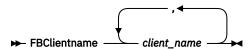

### **Parameters**

### client\_name

Specifies the name of one or more FastBack clients. You can specify up to 10 FastBack client names.

### **Important:**

When specifying the archive fastback or backup fastback command:

- 1. At least one FBpolicyName is always required.
- 2. You can specify up to 10 values for FBPolicyName, if no values are specified for both FBClientName and FBVolumeName.
- 3. When you specify a FBClientName value, there must be only one value for FBPolicyName.
- 4. You can specify up to 10 values for FBClientName if only one PolicyName is specified, and no values for FBVolumeName are specified.
- 5. When you specify the FBVolumeName option, you can have only one FBPolicy, and only one FBCLientName specified.
- 6. You can specify multiple FBVolumeNames if condition 5 is satisfied.
- 7. You must always specify the FBReposLocation option for Linux.

### **Examples**

#### **Command line:**

```
dsmc backup fastback -fbpolicyname=Policy1
  -fbclientname=fbclient1,fbclient2
  -fbserver=myFbServer
  -fbreposlocation=\\myFbServer.company.com\REP
```

Backs up all volumes for FastBack clients fbclient1 and fbclient2 that are found in policy Policy1.

#### **Command line:**

```
dsmc backup fastback -fbpolicyname=Policy1
  -fbclientname=fbclient1
  -fbvolume=c:,f: -fbserver=myFbServer
  -fbreposlocation=\\myFbServer.company.com\REP
```

Backs up volumes C:\ and F:\ for FastBack client fbclient1 found in policy Policy1.

#### **Command line:**

```
dsmc backup fastback -fbpolicyname=Policy1
  -fbclientname=fbWindowsClient,fbLinuxClient
  -fbserver=myFbServer
  -fbreposlocation=\\myFbServer.company.com\REP
```

Backs up all volumes for FastBack client fbWindowsClient found in policy Policy1.

The volumes for Linux FastBack client fbLinuxClient will not be backed up from the Windows backup-archive client. To back up or archive volumes from a Linux FastBack client, use the Linux backup-archive client.

# **Fbpolicyname**

Use the fbpolicyname option with the backup fastback or archive fastback commands.

The fbpolicyname option is the name of one or more comma-separated FastBack policies that you want to back up or archive from the backup proxy. You must specify at least one policy name. Specify multiple policy names using a comma-delimited list of policies. There is no default value.

If one or more FB policy names contain spaces, you must specify them within quotation marks. Here is an example: "FB Policy NAME1, FBPolicy Name 2".

If you do not specify any values for the fbclientname and fbvolumename options, all the volumes from all the FastBack clients in the policies that are specified are backed up. If you specify multiple policies in the fbpolicyname option, you cannot specify values for the fbclientname and fbvolumename options.

If a policy specification contains both Windows and Linux FastBack clients, only the Windows volumes will be backed up or archived to the IBM Storage Protect server by the Windows backup-archive client.

At least one snapshot should exist in the FastBack repository for the FastBack policies being archived or backed up prior to issuing the **dsmc** command

## **Supported Clients**

This option is valid for all Windows clients.

## **Options File**

None. You can specify this option only on the command line. The server can also define or override this option.

## **Syntax**

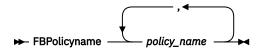

### **Parameters**

## policy\_name

Specifies the name of the FastBack policies. You can specify up to 10 FastBack policy names.

#### **Important:**

When specifying the **archive fastback** or **backup fastback** command:

- 1. At least one FBpolicyName is always required.
- 2. You can specify up to 10 values for FBPolicyName, if no values are specified for both FBClientName and FBVolumeName.
- 3. When you specify a FBClientName value, there must be only one value for FBPolicyName.
- 4. You can specify up to 10 values for FBClientName if only one PolicyName is specified, and no values for FBVolumeName are specified.
- 5. When you specify the FBVolumeName option, you can have only one FBPolicy, and only one FBCLientName specified. You must specify exactly one FBClientName. It cannot be omitted.
- 6. You can specify multiple FBVolumeNames if condition 5 is satisfied.
- 7. You must always specify the FBReposLocation option for Linux.

## **Examples**

#### **Command line:**

```
dsmc backup fastback -fbpolicyname=Policy1,Policy2,Policy3
  -fbserver=myFbServer
  -fbreposlocation=\\myFbServer.company.com\REP
```

Backs up all volumes for all FastBack clients found in policies Policy1, Policy2 and Policy3.

To specify policies with spaces, enclose them in double quotation marks, for example:

```
-fbpolicyname="Policy 1,Policy2,Policy3"
```

# **Fbreposlocation**

Use the fbreposlocation option with the backup fastback or archive fastback commands.

The fbreposlocation option specifies the location of the Tivoli Storage Manager FastBack repository for the backup-archive client proxy to connect to issue Tivoli Storage Manager FastBack shell commands necessary to mount appropriate snapshots.

On Windows systems, you do not need to specify the fbreposlocation option when the backuparchive client is installed on a DR Hub server or the FastBack server workstation. When the backuparchive client is installed on a dedicated client proxy, the repository location fbreposlocation option is required.

If you specify the fbreposlocation option for the FastBack Disaster Recovery Hub, specify only the base directory of the DR Hub repository with this option. Then use the fbbranch option to indicate the Branch ID of the server to back up. If you specify the fbreposlocation option for the FastBack server, use the format \\<fbserver>\REP. In this case, do not use the fbbranch option.

## **Supported Clients**

This option is valid for all Windows clients.

## **Options File**

None. You can specify this option only on the command line. The server can also define or override this option.

## **Syntax**

```
→ FBReposlocation — repository_location →
```

#### **Parameters**

#### repository location

Specifies the Tivoli Storage Manager FastBack repository location.

## **Examples**

### **Command line:**

The fbreposlocation option is only required on a dedicated proxy machine. If the fbreposlocation option is specified on a machine where the FastBack server or FastBack Disaster Recovery Hub is installed, it is ignored.

Use this command when the IBM Storage Protect dedicated proxy client is connecting to a remote Tivoli Storage Manager FastBack server repository:

```
dsmc backup fastback -fbpolicyname="Policy 1" -fbserver=myFbServer
-fbreposlocation=\\myFbServer.company.com\REP
```

A repository location is required.

myFbServer is the short host name of the machine where the FastBack server is installed.

#### **Command line:**

Use this command when the IBM Storage Protect dedicated proxy client is connecting to a remote repository on the FastBack Disaster Recovery Hub:

```
dsmc backup fastback -fbpolicyname="Policy 1" -fbserver=myFbServer
  -fbreposlocation=\\myfbdrhub.company.com\REP
  -fbbranch=aFbServerBranch
```

A repository location is required.

The myFbServer parameter specifies the short host name of the FastBack Server whose FastBack branch is specified using the FBBranch option.

The fbbranch option specifies the branch ID of the FastBack server on the disaster recovery hub.

## **Fbserver**

Use the fbserver option with the backup fastback or archive fastback commands.

The fbserver option specifies the short host name of the Tivoli Storage Manager FastBack server workstation that owns the repository specified by the fbreposlocation option. For a DR Hub, the fbserver option specifies the short name of the FastBack server workstation whose branch repository the backup-archive client is connecting to.

The fbserver option is a key to retrieving the necessary user credentials required to connect to the FastBack server repository or the DR Hub server repository for mount processing.

## **Supported Clients**

This option is valid for all Windows clients.

## **Options File**

None. You can specify this option only on the command line. The server can also define or override this option.

## **Syntax**

```
→ -FBServer — server_name →
```

### **Parameters**

### server\_name

Specifies the short hostname of the machine on which the FastBack server is installed.

#### **Examples**

### **Command line:**

The IBM Storage Protect backup-archive client is running on the FastBack server machine whose short name is myFbServer:

```
{\tt dsmc\ archive\ fastback\ -fbpolicyname=Policy1\ -fbserver=myFbServer}
```

### **Command line:**

The IBM Storage Protect backup-archive client is running on the FastBack Disaster Recovery Hub machine and is connecting to the FastBack Server branch repository branch1. The short host name of the FastBack server is myFbServer:

```
dsmc archive fastback -fbpolicyname=Policy1 -fbserver=myFbServer
  -fbbranch=branch1
```

#### **Command line:**

The backup-archive client is running on a dedicated proxy machine and is connecting to a remote FastBack server repository. The FastBack server is installed on a machine whose short name is myFbServerMachine:

```
dsmc archive fastback -fbpolicyname=Policy1 -fbserver=myFbServerMachine
  -fbreposlocation=\\myFbServerMachine.company.com\Rep
```

#### **Command line:**

The backup-archive client is running on a dedicated proxy machine and is connecting to a remote FastBack repository on the FastBack DR Hub. The FastBack Server with branch ID branch1 is installed on a machine whose short name is myFbServer.

```
dsmc backup fastback -fbpolicyname=Policy1 -fbserver=myFbServer
  -fbreposlocation=\\myDrHubMachine.company.com\Rep
  -fbbranch=branch1
```

## **Fbvolumename**

Use the fbvolumename option with the backup fastback or archive fastback commands.

The fbvolumename option is the name of one or more comma-separated Tivoli Storage Manager FastBack volumes to back up or archive from the backup proxy. Values for the fbvolumename option are not valid if more than one FastBack client is specified in the fbclientname option.

If you specify multiple FastBack clients in the fbclientname option, you cannot specify values for the fbvolumename option.

## **Supported Clients**

This option is valid for all Windows clients.

## **Options File**

None. You can specify this option only on the command line. The server can also define or override this option.

## **Syntax**

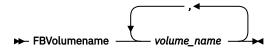

#### **Parameters**

#### volume name

Specifies the name of the Tivoli Storage Manager FastBack volumes. You can specify up to 10 FastBack volume names.

#### **Important:**

When specifying the **archive fastback** or **backup fastback** command:

- 1. At least one FBpolicyName is always required.
- 2. You can specify up to 10 values for FBPolicyName, if no values are specified for both FBClientName and FBVolumeName.
- 3. When you specify a FBClientName value, there must be only one value for FBPolicyName.
- 4. You can specify up to 10 values for FBClientName if only one PolicyName is specified, and no values for FBVolumeName are specified.
- 5. When you specify the FBVolumeName option, you can have only one FBPolicy, and only one FBCLientName specified. You must specify exactly one FBClientName. It cannot be omitted.
- 6. You can specify multiple FBVolumeNames if condition 5 is satisfied.

### **Examples**

#### **Command line:**

```
dsmc backup fastback -fbpolicyname=Policy1 -fbclientname=client1
  -fbvolumename=c:,f: -fbserver=myFbServer
  -fbreposlocation=\\myFbServer.company.com\REP
```

Backs up volumes C:\ and F:\ from FastBack client Client1, found in policy Policy1.

#### **Command line:**

```
dsmc archive fastback -fbpolicyname=Policy1 -fbclientname=client1
  -fbvolumename=c:,f: -fbserver=myFbServer
  -fbreposlocation=\\myFbServer.company.com\REP
```

Archives volumes C: and F: from FastBack client Client1, found in policy Policy1.

## **Filelist**

Use the filelist option to process a list of files.

You can use the filelist option with the following commands:

- archive
- · backup group
- delete archive
- delete backup
- expire
- incremental
- query archive
- query backup
- restore
- retrieve
- selective

The backup-archive client opens the file you specify with this option and processes the list of files within according to the specific command. Except for the **restore** and **retrieve** commands, when you use the filelist option, the client ignores all other file specifications on the command line.

The files (entries) listed in the filelist must adhere to the following rules:

- Each entry must be a fully-qualified or a relative path to a file or directory. Note that if you include a directory in a filelist entry, the directory is backed up, but the contents of the directory are not.
- Each path must be specified on a single line. A line can contain only one path.
- Paths must not contain control characters, such as 0x18 (CTRL-X), 0x19 (CTRL-Y) and 0x0A (newline).
- By default, paths must not contain wildcard characters. Do not include asterisk (\*) or question marks (?) in a path.
- The filelist can be an MBCS file or a Unicode file with all Unicode entries. For Mac OS X, the filelist can be encoded in the current operating system language or UTF-16.
- Quotation mark and wildcard processing works as described in the following list:
  - If a path or file name contains a space, enclose the entire path in quotation marks (") or single quotation marks ('). For example "C:\My Documents\spreadsheet.xls" or 'C:\My documents\spreadsheet.xls'.
  - If a path contains one or more single quotation marks ('), enclose the entire entry in quotation marks
     ("). If a path contains one or more quotation marks, enclose the entire path in single quotation marks.

File list processing does not support paths that include a mix of quotation marks and single quotation marks.

The following examples illustrate the correct and incorrect use of quotation marks and single quotation marks in paths.

This path example contains a single quotation mark, so the path must be enclosed in quotation marks:

```
"/home/gatzby/mydir/gatzby's_report.out"
```

This path example contains quotation marks, so it must be enclosed in single quotation marks:

```
'/home/gatzby/mydir/"top10".out'
```

This path example contains a space character, so it must be enclosed in either quotation marks or single quotation marks:

```
"/home/gatzby/mydir/top 10.out"
```

or

```
'/home/gatzby/mydir/top 10.out'
```

This path example is not supported for filelist processing because it contains unmatched delimiters (" and '):

```
/home/gatzby/mydir/andy's_"top 10" report.out
```

These paths are not supported for filelist processing because they contain wildcard characters:

```
/home/gatzby*
/home/*/20??.txt
```

Any IBM Storage Protect filelist entry that does not comply with these rules is ignored.

The following are examples of valid paths in a filelist:

```
c:\myfiles\directory\file1
c:\tivoli\mydir\yourfile.doc
..\notes\avi\dir1
..\fs1\dir2\file3
"d:\fs2\Ha Ha Ha\file.txt"
"d:\fs3\file.txt"
```

You can use the filelist option during an open file support operation. In this case, the client processes the entries in the filelist from the virtual volume instead of the real volume.

If an entry in the filelist indicates a directory, only that directory is processed and not the files within the directory.

If the file name (the filelistspec) you specify with the filelist option does not exist, the command fails. The client skips any entries in the filelist that are not valid files or directories. The client logs errors and processing continues to the next entry.

Use file specifications with the **restore** and **retrieve** commands to denote the destination for the restored filelist entries. For example, in the following **restore** command, d:\dir\ represents the restore destination for all entries in the filelist.

```
restore -filelist=c:\filelist.txt d:\dir\
```

However, in the following **selective** command, the file specification d:\dir\ is ignored.

```
selective -filelist=c:\filelist.txt d:\dir\
```

If you specify a directory in a filelist for the **delete archive** or **delete backup** command, the directory is not deleted. filelists that you use with the **delete archive** or **delete backup** command should not include directories.

The entries in the list are processed in the order they appear in the filelist. For optimal processing performance, pre-sort the filelist by file space name and path.

**Note:** The client might back up a directory twice if the following conditions exist:

- The filelist contains an entry for the directory
- The filelist contains one or more entries for files within that directory
- No backup of the directory exists

For example, your filelist includes the entries  $c: \dim myfile$  and  $c: \dim o$ . If the  $\dim o$  directory does not exist on the server, the  $c: \dim o$  directory is sent to the server a second time.

## **Supported Clients**

This option is valid for all clients. The IBM Storage Protect API does not support this option.

## **Syntax**

```
► FILEList = — filelistspec ►
```

### **Parameters**

### filelistspec

Specifies the location and name of the file that contains the list of files to process with the command.

Note: When you specify the filelist option on the command line, the subdir option is ignored.

### **Examples**

#### **Command line:**

```
sel -filelist=c:\avi\filelist.txt
```

### **Filename**

Use the filename option with the **query systeminfo** command to specify a file name in which to store information.

You can store information gathered from one or more of the following items:

- DSMOPTFILE The contents of the dsm.opt file.
- ENV Environment variables.
- ERRORLOG The IBM Storage Protect error log file.
- FILE Attributes for the file name that you specify.
- FILESNOTTOBACKUP Enumeration of Windows Registry key:

```
HKEY_LOCAL_MACHINE\
SYSTEM\
CurrentControlSet\
BackupRestore\
FilesNotToBackup
```

This key specifies those files that back up products should not back up. The **query inclexc1** command indicates that these files are excluded per the operating system.

• INCLEXCL - Compiles a list of include-exclude in the order in which they are processed during backup and archive operations.

• KEYSNOTTORESTORE - Enumeration of Windows Registry key:

```
HKEY_LOCAL_MACHINE\
SYSTEM\
ControlSet001\
BackupRestore\
KeysNotToRestore
```

This key specifies those Windows Registry keys that back up products should not restore.

- MSINFO Windows system information (output from MSINFO32.EXE).
- OPTIONS Compiled options.
- OSINFO Name and version of the client operating system.
- POLICY Policy set dump.
- REGISTRY IBM Storage Protect-related Windows Registry entries.
- SCHEDLOG The contents of the schedule log (usually dsmsched.log.
- SFP The list of files protected by Windows System File Protection, and for each file, indicates whether that file exists. These files are backed up as part of the SYSFILES system object.
- SFP=filename Indicates whether the specified file (filename) is protected by Windows System File Protection. For example:

```
SFP=C:\WINNT\SYSTEM32\MSVCRT.DLL
```

- SYSTEMSTATE Windows system state information.
- CLUSTER Windows cluster information.

**Note:** The **query systeminfo** command is intended primarily as an aid for IBM support to assist in diagnosing problems, although users who are familiar with the concepts addressed by this information might also find it useful. If you use the console option, no special formatting of the output is performed to accommodate screen height or width. Therefore, the console output might be difficult to read due to length and line-wrapping. In this case, use the filename option with the **query systeminfo** command to allow the output to be written to a file that can subsequently be submitted to IBM support.

## **Supported Clients**

This option is valid for all clients.

### **Syntax**

```
► FILEName = — outputfilename →
```

### **Parameters**

### outputfilename

Specifies a file name in which to store the information. If you do not specify a file name, by default the information is stored in the dsminfo.txt file.

### **Examples**

### **Command line:**

query systeminfo dsmoptfile errorlog -filename=tsminfo.txt

#### **Related information**

"Console" on page 342

# **Filesonly**

The filesonly option restricts backup, restore, retrieve, or query processing to files only.

You cannot restore or retrieve directories from the IBM Storage Protect server when using the filesonly option with the **restore** or **retrieve** commands. However, directories with default attributes are created, if required, as placeholders for files that you restore or retrieve.

You can also use the filesonly option with the following commands:

- archive
- incremental
- query archive
- query backup
- restore
- restore backupset
- · restore group
- retrieve
- selective

## **Supported Clients**

This option is valid for all clients. The IBM Storage Protect API does not support this option.

## **Syntax**

➤ FILESOnly →

### **Parameters**

There are no parameters for this option.

## **Examples**

#### **Command line:**

dsmc incremental -filesonly

## **Forcefailover**

The forcefailover option enables the client to be directed immediately to a failover server.

You can use the forcefailover option to immediately connect to a failover server, even if the primary server is still online. For example, you can use this option to verify that the backup-archive client is redirected to the expected failover server.

Do not edit this option during normal operations.

## **Supported Clients**

This option is valid for all clients.

### **Options File**

Place this option in the client options file (dsm.opt).

## **Syntax**

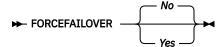

#### **Parameters**

#### Yes

Specifies that the client immediately connects to a failover server.

#### No

Specifies that the client is directed to a failover server during the next logon if the primary server is unavailable. This value is the default.

## **Examples**

#### **Options file:**

FORCEFAILOVER yes

#### Command line:

-FORCEFAILOVER=yes

### **Related concepts**

Automated client failover configuration and use

The backup-archive client can be automatically redirected to a failover server for data recovery when the IBM Storage Protect server is unavailable. You can configure the client for automated failover or prevent the client from failing over. You can also determine the replication status of your data on the failover server before you restore or retrieve the replicated data.

#### **Related tasks**

Configuring the client for automated failover

You can manually configure the client to be automatically redirected to a failover server.

### Fromdate

Use the fromdate option with the fromtime option to specify a date and time from which you want to search for backups or archives during a restore, retrieve, or query operation.

Files that were backed up or archived before this date and time are not included, although older directories might be included, if necessary, to restore or retrieve the files.

Use the fromdate option with the following commands:

- delete backup
- query archive
- query backup
- restore
- restore group
- retrieve

## **Supported Clients**

This option is valid for all clients. The IBM Storage Protect API does not support this option.

### **Syntax**

► FROMDate = — date -

### **Parameters**

#### date

Specifies the date from which you want to search for backup copies or archived files. Enter the date in the format you selected with the dateformat option.

When you include dateformat with a command, it must precede the fromdate, pitdate, and todate options.

### **Examples**

#### **Command line:**

dsmc query backup -fromdate=12/11/2003 c:\Windows\Program Files\\*.exe

## Fromnode

The fromnode option permits one node to perform commands for another node. A user on another node must use the **set access** command to permit you to query, restore, or retrieve files for the other node.

Use the fromnode option with the following commands:

- query archive
- query backup
- · query filespace
- · query group
- query mgmtclass
- restore
- restore group
- · restore image
- retrieve

## **Supported Clients**

This option is valid for all clients.

#### **Syntax**

► FROMNode = — node →

### **Parameters**

#### node

Specifies the node name on a workstation or a file server whose backup copies or archived files you want to access.

## **Examples**

#### **Command line:**

dsmc query archive -fromnode=bob -subdir=yes d:\

**Note:** The backup-archive client can use file space information when restoring files. The file space information can contain the name of the computer from which the files were backed up. If you restore from another backup-archive client node and do not specify a destination for the restored files, the client uses the file space information to restore the files. In such a case, the client attempts to restore the files to the file system on the original computer. If the restoring computer has access to the file system of the original computer, you can restore files to the original file system. If the restoring computer can not access the file system of the original computer, the client can return a network error message. If you want to restore the original directory structure but on a different computer, specify only the target file

system when you restore. This is true when restoring files from another node and when retrieving files from another node.

## Fromtime

Use the fromtime option with the fromdate option to specify a beginning time from which you want to search for backups or archives during a restore, retrieve, or query operation.

The backup-archive client ignores this option if you do not specify the fromdate option.

Use the fromtime option with the following commands:

- delete backup
- query archive
- query backup
- restore
- · restore group
- retrieve

## **Supported Clients**

This option is valid for all clients. The IBM Storage Protect API does not support this option.

## **Syntax**

```
► FROMTime = — time →
```

## **Parameters**

#### time

Specifies a beginning time on a specific date from which you want to search for backed up or archived files. If you do not specify a time, the time defaults to 00:00:00. Specify the time in the format you selected with the timeformat option.

When you include the timeformat option in a command, it must precede the fromtime, pittime, and totime options.

## **Examples**

#### Command line:

```
dsmc q b -timeformat=4 -fromt=11:59AM -fromd=06/30/2003 -tot=11:59PM -tod=06/30/2003 c:\*
```

# Groupname

Use the groupname option with the **backup group** command to specify the name for a group. You can only perform operations on new groups or the current active version of the group.

## **Supported Clients**

This option is valid for all Windows clients.

### **Syntax**

```
► GROUPName = — name →
```

#### **Parameters**

#### name

Specifies the name of the group which contains the files backed up using the filelist option. Directory delimiters are not allowed in the group name since the group name is not a file specification, but a name field.

## **Examples**

#### **Command line:**

```
backup group -filelist=c:\dir1\filelist1 -groupname=group1
-virtualfsname=\virtfs -mode=full
```

# Host

The host option specifies the target ESX server location where the new virtual machine is created during a VMware restore operation.

Use this option on **restore** vm commands to specify the ESX host server to restore the data to.

This feature is available only if the client operates as a data mover for IBM Storage Protect for Virtual Environments: Data Protection for VMware.

### **Example**

Restore the virtual machine to the ESX server named vmesxbld1.

```
restore vm -host=vmesxbld1.us.acme.com
```

# Httpport

The httpport option specifies a TCP/IP port address for the web client.

# **Supported Clients**

This option is valid for all clients. The IBM Storage Protect API does not support this option.

# **Options File**

Place this option in the client system options file (dsm.opt). You can set this option on the **Web Client** tab, in the **HTTP Port** field of the Preferences editor.

# **Syntax**

```
→ HTTPport — port_address →
```

## **Parameters**

### port\_address

Specifies the TCP/IP port address that is used to communicate with the web client. The range of values is 1000 through 32767; the default is 1581.

### **Examples**

# Options file:

httpport 1502

#### **Command line:**

-httpport=1502

# **Hsmreparsetag**

The hsmreparsetag option specifies a unique reparse tag that is created by an HSM product installed on your system.

Many HSM products use reparse points to retrieve or recall migrated files. After a file is migrated, a small stub file, with the same name as the original file, is left on the file system. The stub file is a reparse point that triggers a recall of the original file when a user or application accesses the stub file. The reparse point includes a unique identifier called a *reparse tag* to identify which HSM product migrated the file.

If the IBM Storage Protect backup-archive client does not recognize the reparse tag in a stub file, the Backup-Archive Client causes the HSM product to recall the original file. You can prevent files from being recalled if you specify the reparse tag with the hsmreparsetag option.

The backup-archive client recognizes the reparse tag of HSM products from the following companies:

- · International Business Machines Corp.
- Wisdata System Co. Ltd.
- BridgeHead Software Ltd.
- · CommVault Systems, Inc.
- · Data Storage Group, Inc.
- Enigma Data Solutions, Ltd.
- Enterprise Data Solutions, Inc.
- Global 360
- GRAU DATA AG
- · Hermes Software GmbH
- · Hewlett Packard Company
- International Communication Products Engineering GmbH
- KOM Networks
- Memory-Tech Corporation
- · Moonwalk Universal
- · Pointsoft Australia Pty. Ltd.
- Symantec Corporation

If the HSM product you use is not in the preceding list, use the hsmreparsetag option to specify the reparse tag. Ask your HSM product vendor for the reparse tag used by the product.

# **Supported clients**

This option is valid for all Windows clients.

# Option file

Place this option in the client options file (dsm.opt).

### **Syntax**

→ HSMREPARSETAG — reparse\_tag\_value →

#### **Parameters**

# reparse\_tag\_value

A decimal (base 10) or hexadecimal (base 16) value that specifies the reparse tag.

## **Examples**

### **Options file:**

Specify an HSM reparse tag in decimal format:

```
hsmreparsetag 22
```

Specify an HSM reparse tag in hexadecimal format:

```
hsmreparsetag 0x16
```

#### **Command line:**

Does not apply.

# **Ieobjtype**

Use the ieobjtype option to specify an object type for a client-side data deduplication operation within include-exclude statements.

The ieobjtype option is an additional parameter to the include.dedup or exclude.dedup options.

# **Supported Clients**

This option is valid for all clients. The IBM Storage Protect API also supports this option.

# **Options File**

Place this option in the client options file (dsm.opt). You can set this option on the **Include/Exclude** tab of the Preferences editor. The option can be set in the client option set on IBM Storage Protect server.

# **Syntax**

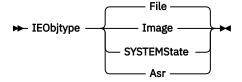

### **Parameters**

### File

Specifies that you want to include files for, or exclude files from, client-side data deduplication processing. File is the default.

### **Image**

Specifies that you want to include images for, or exclude images from, client-side data deduplication processing.

### System State

Specifies that you want to include system state for, or exclude system state from, client-side data deduplication processing.

#### Asi

Specifies that you want to include automatic system recovery objects for, or exclude ASR objects from, client-side data deduplication processing.

### **Examples**

#### **Options file:**

exclude.dedup e:\\*\\* ieobjtype=image

#### **Command line:**

Does not apply.

#### **Related reference**

"Exclude options" on page 386

Use the exclude options to exclude objects from backup, image, or archive services.

"Include options" on page 414

The include options specify objects that you want to include for backup and archive services.

# **Ifnewer**

The ifnewer option replaces an existing file with the latest backup version only if the backup version is newer than the existing file.

Only active backups are considered unless you also use the inactive or latest options.

**Note:** Directory entries are replaced with the latest backup version, whether the backup version is older or newer than the existing version.

Use the ifnewer option with the following commands:

- restore
- restore backupset
- restore group
- retrieve

**Note:** This option is ignored if the replace option is set to *No*.

# **Supported Clients**

This option is valid for all clients. The IBM Storage Protect API does not support this option.

# **Syntax**

**▶** IFNewer **▶** 

#### **Parameters**

There are no parameters for this option.

# **Examples**

#### **Command line:**

dsmc restore -ifnewer d:\logs\\*.log

# **Imagegapsize**

Use the imagegapsize option with the **backup image** command, in the options file, or with the include.image option to specify the minimum size of empty regions on a volume that you want to skip during image backup.

Use this option for LAN-based and LAN-free image backup.

For example, if you specify a gap size of 10, this means that an empty region on the disk that is larger than 10 KB in size is not backed up. Gaps that are exactly 10 KB are backed up. Empty regions that are exactly 10 KB and that are smaller than 10 KB is backed up, even though they do not contain data. However, an empty region that is smaller than 10 KB is backed up, even though it does not contain data. A smaller

image gap size means less data needs to be transferred, but with potentially decreased throughput. A larger image gap size results in more data being transferred, but with potentially better throughput.

Place the include.image statement containing the imagegapsize value in your dsm.opt file.

# **Supported Clients**

This option is valid for all Windows clients. The IBM Storage Protect API does not support this option.

# **Options File**

Place this option in the client options file (dsm.opt).

# **Syntax**

```
► IMAGEGapsize — size →
```

#### **Parameters**

#### size

Specifies the minimum size of empty regions in a formatted logical volume that should be skipped during an image backup. You can specify k (kilobytes) m (megabytes) or g (gigabytes) qualifiers with the value. Without a qualifier, the value is interpreted in KB. Valid values are 0 through 4294967295 KB. If you specify a value of 0, all blocks, including unused blocks at the end of the volume, is backed up. If you specify any value other than 0, unused blocks at the end of the volume are not backed up. For LAN-based and LAN-free image backup the default value is 32 KB.

**Note:** Because of operating system limitations, use this option for NTFS file systems only. If you specify an imagegapsize that is greater than 0 for a file system other than NTFS, you get a warning message.

### **Examples**

#### **Options file:**

imagegapsize 1m

Include-exclude list example: include.image h: MYMC imagegapsize=1m

## **Command line:**

-imagegapsize=64k

# **Imagetofile**

Use the imagetofile option with the **restore** image command to specify that you want to restore the source image to a file.

You might need to restore the image to a file if bad sectors are present on the target volume, or if you want to manipulate the image data. Later, you can use a data copy utility of your choice to transfer the image from the file to a disk volume.

# **Supported Clients**

This option is valid for all Windows clients. The IBM Storage Protect API does not support this option.

### **Syntax**

**▶** IMAGETOfile **▶** 

#### **Parameters**

There are no parameters for this option.

## **Examples**

#### **Command line:**

dsmc restore image d: e:\diskD.img -imagetofile

# Inactive

Use the inactive option to display both active and inactive objects.

You can use the inactive option with the following commands:

- · delete group
- query asr
- query backup
- query image
- query nas
- query systemstate
- query vm (vmbackuptype=fullvm and vmbackuptype=hypervfull)
- restore
- · restore group
- restore image
- · restore nas
- restore vm (vmbackuptype=fullvm and vmbackuptype=hypervfull)

**Important:** When using the inactive option during a restore operation, also use the pick or some other filtering option because, unlike the latest option, all versions are restored in an indeterminate order. This option is implicit when pitdate is used.

# **Supported Clients**

This option is valid for all clients. The IBM Storage Protect API does not support this option.

# **Syntax**

**▶** INActive **▶** 

#### **Parameters**

There are no parameters for this option.

#### **Examples**

### **Command line:**

```
dsmc restore -inactive c:\id\projecta\ -pick
```

# **Inclexcl**

The inclexcl option specifies the path and file name of an include-exclude options file.

Multiple inclexcl statements are permitted. However, you must specify this option for each include-exclude file.

Ensure that you store your include-exclude options file in a directory to which all users have read access.

When processing occurs, the include-exclude statements within the include-exclude file are placed in the list position occupied by the inclexcl option, in the same order, and processed accordingly.

# **Supported Clients**

This option is valid for all clients. The server can also define this option.

# **Options File**

Place this option in the client options file (dsm.opt). You can set this option on the **Include-Exclude** tab of the Preferences editor.

# **Syntax**

```
► INCLExcl — filespec →
```

#### **Parameters**

### filespec

Specifies the path and file name of one include-exclude options file.

## **Examples**

# Options file:

```
inclexcl c:\dsm\backup.excl
```

#### **Command line:**

Does not apply.

### **Related information**

For more information about creating an include-exclude options file, see "Creating an include-exclude list" on page 75.

# **Considerations for Unicode-enabled clients**

An include-exclude file can be in Unicode or non-Unicode format.

If the codeset used to create an include-exclude list file does not match the codeset used on the client computer, characters in the file that cannot be mapped by the client's codeset to a displayable character cannot be processed when backups are performed.

Using Unicode encoding for files containing include-exclude lists eliminates the unmapped character problem, so you no longer need to use wildcard characters as substitutes for the unrecognized characters.

Windows users: Create an include-exclude file in Unicode format by performing the following steps:

- 1. Open Notepad.
- 2. Enter your include and exclude statements. You might need to copy file names with characters from other code pages using Microsoft Windows Explorer.
- 3. Click File and then click Save As.
- 4. Select the **Save as Unicode** check box, specify the file and target directory, and then save the file.
- 5. Place an inclexcl option specifying the include-exclude file you just created in your client options file (dsm.opt).
- 6. Restart the backup-archive client.

# **Include options**

The include options specify objects that you want to include for backup and archive services.

The include options specify any of the following:

- Objects within a broad group of excluded objects that you want to include for backup, archive, and image services.
- Files that are included for backup or archive processing that you want to include for encryption processing.
- Files that are included for backup or archive processing that you also want to include for compression processing.
- Objects to which you want to assign a specific management class.
- A management class to assign to all objects to which you do not explicitly assign a management class.
- · File spaces to which you want to assign memory-efficient backup processing
- File spaces where you want to use the diskcachelocation option to cause specific file systems to use different, specific locations for their disk cache.

If you do not assign a specific management class to objects, the default management class in the active policy set of your policy domain is used. Use the **query mgmtclass** command to display information about the management classes available in your active policy set.

You can include remotely accessed files by specifying Universal Naming Convention (UNC) names in your include statement.

**Remember:** The backup-archive client compares the files it processes against the patterns specified in the include-exclude statements, reading from the bottom to the top of the options file.

#### Note:

- 1. The exclude.dir statement overrides all include statements that match the pattern.
- 2. The include statements are not case-sensitive.
- 3. The server can also define these options with the inclexcl option.

# **Supported Clients**

This option is valid for all clients. The server can also define include.fs.nas.

# **Options File**

Place these options in the client options file (dsm.opt). You can set these options on the **Include-Exclude** tab in the Preferences editor.

### **Syntax**

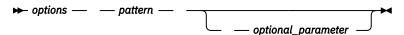

#### include, include.backup, include.file

Use these options to include files or assign management classes for backup processing.

The include option affects archive and backup processing. If you want to assign different management classes for archive and backup processing, always specify include.archive and include.backup with their own management classes. In this example, the archmc management class is assigned when an archive operation is performed. The management class is assigned when

an archive operation is performed because include.backup is used only for backup processing, and not for archive processing.

```
include.archive c:\test\*\ archmc
include.backup c:\test\*
```

#### include.archive

Includes files or assigns management classes for archive processing.

#### include.compression

Includes files for compression processing if you set the compression option to yes. This option applies to backups and archives.

#### include.dedup

Includes files for client-side data deduplication. To control a client-side data deduplication operation, specify ieobjtype as the value of the include. dedup option. By default, all data deduplication-eligible objects are included for client-side data deduplication.

Valid ieobjtype parameters are:

File Image SYSTEMState Asr

The default is File.

## include.encrypt

Includes the specified files for encryption processing. By default, the client does not perform encryption processing.

**Important:** The include.encrypt option is the only way to enable encryption on the backuparchive client. If no include.encrypt statements are used, encryption does not occur.

#### **Restrictions:**

- Encryption is not compatible with client-side deduplication. Files that are included for encryption are not deduplicated by client-side deduplication.
- Client encryption with the include.encrypt option is no longer supported for LAN-free backup and archive operations to the IBM Storage Protect server 8.1.1 and later levels, or IBM Storage Protect7.1.8 and later version 7 levels. LAN-free restore and retrieve operations of encrypted backup versions and archive copies continue to be supported. If you need to encrypt data by using the include.encrypt option, in which data is encrypted before it is sent to the server, use LAN-based backup or archive operations.
- Encryption is not compatible with VMware virtual machine backups that use the incremental forever backup modes (MODE=IFIncremental and MODE=IFFull). If the client is configured for encryption, you cannot use incremental forever backup.
- Encryption is not compatible with the IBM Storage Protect for Virtual Environments Data Protection for VMware Recovery Agent. If the client is configured for encryption, you can use the client to restore backups that were created with the V7.1 client full or incremental backup modes (MODE=Full and MODE=Incremental). However, you cannot use the Recover Agent to restore the encrypted backups.

### include.fs

If open file support has been configured, the client performs a snapshot backup or archive of files that are locked (or in use) by other applications. The snapshot allows the backup to be taken from a point-in-time copy that matches the file system at the time the snapshot is taken. Subsequent changes to the file system are not included in the backup. You can set the snapshotproviderfs parameter of the include. fs option to none to specify which drives do not use open file support.

To control how the client processes your file space for incremental backup, you can specify these additional options in your dsm.opt file as values of the include.fs option: diskcachelocation and memoryefficientbackup.

```
include.fs d: memoryefficientbackup=diskcachem
  diskcachelocation=e:\temp
include.fs e: memoryefficientbackup=diskcachem
  diskcachelocation=c:\temp
```

If these options appear both in the options file and an include.fs option, the include.fs values are used for the specified file space in place of any values in an option file or on the command line.

#### include.fs.nas

Use the include.fs.nas option to bind a management class to Network Attached Storage (NAS) file systems. You can also specify whether the client saves Table of Contents (TOC) information during a NAS file system image backup, using the toc option with the include.fs.nas option in your client options file (dsm.opt).

#### include.image

Includes a file space or logical volume, or assigns a management class when used with the **backup image** command. The **backup image** command ignores all other include options.

By default, the client performs an offline image backup. To enable and control an online image operation, you can specify these options in your dsm.opt file as values of the include.image option: snapshotproviderimage, presnapshotcmd, postsnapshotcmd.

### include.systemstate

This option binds system state backups to the specified management class. If you specify this option, specify all as the pattern. If you do not specify this option system state backups are bound to the default management class.

### **Parameters**

#### pattern

Specifies the objects to include for backup or archive processing or to assign a specific management class.

**Note:** For NAS file systems: You must prefix the NAS node name to the file specification to specify the file server to which the include statement applies. If you do not specify a NAS node name, the file system identified refers to the NAS node name specified in the client options file (dsm.opt) or on the command line.

If the pattern begins with a single or double quotation mark, or contains any embedded blanks or equal signs, you must surround the value in either single (') or double (") quotation marks. The opening and closing quotation marks must be the same type of quotation marks.

For the include.image option, the pattern is the name of a file system or raw logical volume.

**Note:** When you specify include.systemstate, the only valid pattern is **all**.

# optional\_parameter

## management\_class\_name

Specifies the name of the management class to assign to the objects. If a management class is not specified, the default management class is used. To associate a management class with a backup group on an include statement, use the following syntax:

```
include virtual_filespace_name/group_name management_class_name
```

where:

# virtual\_filespace\_name

Specifies the name of the IBM Storage Protect server virtual filespace that you associated with the group, on the **Backup Group** command.

### group\_name

Is the name of the group that you created when you ran the **Backup Group** command.

# management\_class\_name

Is the name of the management class to associate with the files in the group.

For example, a group named MyGroup is stored in a virtual file space called MyVirtualFileSpace. To associate a management class, named TEST, with the group, use the following syntax:

include MyVirtualFileSpace\MyGroup TEST

| Table 60. Other optional parameters |                 |
|-------------------------------------|-----------------|
| optional_parameter                  | Use with option |
| ieobjtype                           | include.dedup   |
| "Ieobjtype" on page 409             |                 |
| memoryefficientbackup               | include.fs      |
| "Memoryefficientbackup" on page 445 |                 |
| diskcachelocation                   | include.fs      |
| "Diskcachelocation" on page 362     |                 |
| postsnapshotcmd                     | include.image   |
| "Postsnapshotcmd" on page 466       |                 |
| presnapshotcmd                      | include.image   |
| "Presnapshotcmd" on page 472        |                 |
| snapshotproviderfs                  | include.image   |
| "Snapshotproviderfs" on page 515    |                 |
| snapshotproviderimage               | include.image   |
| "Snapshotproviderimage" on page 516 |                 |

# **Examples**

# **Options file:**

```
Windows only:
include c:\proj\text\devel.*
include c:\proj\text\* textfiles
include ?:\* managall
include WAS_ND_NDNODE mgmtclass
include WAS_APPNODE mgmtclass
include.backup c:\win98\system\* mybackupclass
include.archive c:\win98\system\* myarchiveclass
include.encrypt c:\win98\proj\gordon\*
include.compress c:\test\file.txt

include.image h: MGMTCLASSNAME
    snapshotproviderimage=vss

include.image x:
    snapshotproviderimage=none
include.image y:
    snapshotproviderimage=vss
include.image z: MGMTCLASSNAME
```

```
snapshotproviderimage=none
include.fs c:
    snapshotproviderfs=vss

include.systemstate ALL mgmtc3
include.dedup c:\Users\Administrator\Documents\Important\...\*
include.dedup e:\*\* ieobjtype=image
include.dedup ALL ieobjtype=systemstate
include.dedup ALL ieobjtype=ASR
```

To encrypt all files on all drives:

```
include.encrypt ?:\...\*
```

#### **Command line:**

Does not apply.

# Related concepts

Exclude files with UNC names

You can exclude remotely accessed files by specifying their universal naming convention (UNC) names in your exclude statement.

#### **Related tasks**

Configuring Open File Support

You configure Open File Support (OFS) after you install the Window client.

# **Compression and encryption processing**

Consider the following information if you want to include specific files or groups of files for compression and encryption during a backup or archive operation.

- You must set the compression option to *yes* to enable compression processing. If you do not specify the compression option or you set the compression option to *no*, the backup-archive client does not perform compression processing.
- The client processes exclude.dir and other include-exclude statements first. The client then considers any include.compression and include.encrypt statements. For example, consider the following include-exclude list:

```
exclude c:\test\file.txt
include.compression c:\test\file.txt
include.encrypt c:\test\file.txt
```

The client examines the exclude c:\test\file.txt statement first and determines that c:\test\file.txt is excluded from backup processing and is, therefore, not a candidate for compression or encryption processing.

- Include-exclude compression and encryption processing is valid for backup and archive processing only.
- Client encryption with the include.encrypt option is no longer supported for LAN-free backup and
  archive operations to the IBM Storage Protect server 8.1.1 and later levels, or IBM Storage Protect7.1.8
  and later version 7 levels. LAN-free restore and retrieve operations of encrypted backup versions and
  archive copies continue to be supported. If you need to encrypt data by using the include.encrypt
  option, in which data is encrypted before it is sent to the server, use LAN-based backup or archive
  operations.
- As with other include-exclude statements, you can use the inclexcl option to specify a file that is in Unicode format, which contains include.compression and include.encrypt specifying Unicode files. See "Inclexcl" on page 412 for more information.

### **Related reference**

"Compression" on page 341

The compression option compresses files before you send them to the server.

# **Processing NAS file systems**

Use the include.fs.nas option to bind a management class to NAS file systems and to control whether Table of Contents information is saved for the file system backup.

**Note:** The include.fs.nas option does not apply to incremental snapshot difference incremental backup.

A NAS file system specification uses the following conventions:

- NAS nodes represent a new node type. The NAS node name uniquely identifies a NAS file server and its
  data to the backup-archive client. You can prefix the NAS node name to the file specification to specify
  the file server to which the include statement applies. If you do not specify a NAS node name, the file
  system you specify applies to all NAS file servers.
- Regardless of the client operating system, NAS file system specifications use the forward slash (/) separator, as in this example: /vol/vol0.
- NAS file system designations that are specified on the command line require brace delimiters ({ and }) around the file system names, such as: {/vol/vol0}. Do not use brace delimiters if you specify this option in the option file.

Use the following syntax:

```
▶ pαttern — mgmtclassname toc=value →
```

Where:

#### pattern

Specifies the objects to include for backup services, to assign a specific management class, or to control TOC creation. You can use wildcards in the pattern.

#### mgmtclassname

Specifies the name of the management class to assign to the objects. If a management class is not specified, the default management class is used.

#### toc=value

For more information, see "Toc" on page 544.

Example 1: To assign a management class to the /vol/vol1 file system of a NAS node that is called netappsj, specify the following include statement:

```
include.fs.nas netappsj/vol/vol1 nasMgmtClass toc=yes
```

Example 2: To assign the same management class to all paths that are subordinate to the /vol/ file system on a NAS node called netappsj (for example, /vol/vol1, /vol/vol2, and /vol/vol3), specify the following include statement:

```
include.fs.nas netappsj/vol/* nasMgmtClass toc=yes
```

# Virtual machine include options

Virtual machine include and exclude options influence the behavior of backup and restore operations for virtual machines. These options are processed before any command-line options are processed, so that options on the command line can override options specified on any of the virtual machine include options or virtual machine exclude options. See the individual option descriptions for information about the options.

This feature is available only if the client operates as a data mover for IBM Storage Protect for Virtual Environments.

#### **Related reference**

"Include.vmdisk" on page 421

The INCLUDE. VMDISK option includes a virtual machine (VM) disk in backup operations. If you do not specify one or more disk labels, all disks in the VM are backed up.

# "INCLUDE.VMTSMVSS" on page 428

The INCLUDE. VMTSMVSS option notifies virtual machine applications that a backup is about to occur. This option allows the application to truncate transaction logs and commit transactions so that the application can resume from a consistent state when the backup completes. An optional parameter can be specified to suppress truncation of the transaction logs.

# "INCLUDE.VMSNAPSHOTATTEMPTS" on page 426

Use the INCLUDE. VMSNAPSHOTATTEMPTS option to determine the total number of snapshot attempts to try for a virtual machine (VM) backup operation that fails due to snapshot failure.

#### Include.vm

For virtual machine operations, this option overrides the management class that is specified on the vmmc option.

This feature is available only if the client operates as a data mover for IBM Storage Protect for Virtual Environments.

The management class specified on the vmmc option applies to all VMware backups.

You can use the include.vm option to override that management class, for one or more virtual machines. The include.vm option does not override or affect the management class that is specified by the vmctlmc option. The vmctlmc option binds backed-up virtual machine control files to a specific management class.

# **Supported Clients**

This option can be used with supported Windows clients that are configured to back up VMware virtual machines.

# **Options File**

Set this option in the client options file.

# **Syntax**

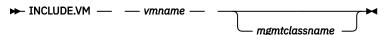

# **Parameters**

### vmname

Required parameter. Specifies the name of a virtual machine that you want to bind to the specified management class. The name is the virtual machine display name. Only one virtual machine can be specified on each include.vm statement. However, you can specify as many include.vm statements as needed to bind each virtual machine to a specific management class.

You can include wildcards in the virtual machine name. An asterisk (\*) matches any character string. A question mark (?) matches a single character. If the virtual machine name contains a space character, enclose the name in double quotation marks (").

**Tip:** If the virtual machine name contains special characters, type the question mark wildcard in place of the special characters when you specify the virtual machine name.

#### mgmtclassname

Optional parameter. Specifies the management class to use when the specified virtual machine is backed up. If this parameter is not specified, the management class defaults to the global virtual machine management class that is specified by the vmmc option.

### **Examples**

Assume that the following management classes exist and are active on the IBM Storage Protect server:

- MCFORTESTVMS
- MCFORPRODVMS
- MCUNIQUEVM

#### Example 1

The following include.vm statement in the client options file binds all virtual machines that have names that begin with VMTEST to the management class called MCFORTESTVMS:

```
include.vm vmtest* MCFORTESTVMS
```

#### Example 2

The following include.vm statement in the client options file binds a virtual machine that is named WHOPPER VM1 [PRODUCTION] to the management class called MCFORPRODVMS:

```
include.vm "WHOPPER VM1 ?PRODUCTION?" MCFORPRODVMS
```

The virtual machine name must be enclosed in quotation marks because it contains space characters. Also, the question mark wildcard is used to match the special characters in the virtual machine name.

### Example 3

The following include.vm statement in the client options file binds a virtual machine that is named VM1 to a management class that is named MCUNIQUEVM:

include.vm VM1 MCUNIQUEVM

### Include.vmdisk

The INCLUDE. VMDISK option includes a virtual machine (VM) disk in backup operations. If you do not specify one or more disk labels, all disks in the VM are backed up.

This option is available only if you are using the IBM Storage Protect for Virtual Environments licensed product. For more information about this option, see the IBM Storage Protect for Virtual Environments product documentation on IBM Documentation at https://www.ibm.com/docs/en/spfve.

The INCLUDE.VMDISK option specifies the label of a VM disk to be included in a **backup vm** operation. If you include a disk on the **backup vm** command, the command-line parameters override any INCLUDE.VMDISK statements in the options file.

## **INCLUDE.VMDISK for VMware virtual machines**

Use the INCLUDE. VMDISK option to include a VMware virtual machine in backup operations.

# **Supported clients**

This option can be used with supported Windows clients.

### **Options file**

Set this option in the client options file. Command line parameters override statements in the options file.

### Syntax for VMware virtual machines

► INCLUDE.VMDISK — vmname vmdk\_label →

### **Parameters**

#### vmname

Specifies the name of the virtual machine that contains a disk that you want to include in a **Backup VM** operation. The name is the virtual machine display name. You can specify only one virtual machine name on each INCLUDE. VMDISK statement. Specify additional INCLUDE. VMDISK statements for each virtual machine disk to include.

The virtual machine name can contain an asterisk (\*), to match any character string, and question mark (?) to match any one character. Surround the VM name with quotation marks (" ") if the VM name contains space characters.

**Tip:** If the virtual machine name contains special characters, such as bracket characters ([ or ]), the virtual machine name might not be correctly matched. If a virtual machine name uses special characters in the name, you might need to use the question mark character (?) to match the special characters in the VM name

For example, to include Hard Disk 1 in the backup of a virtual machine named "Windows VM3 [2012R2]", use this syntax in the options file: INCLUDE.VMDISK "Windows VM3 ?2012R2?" "Hard Disk 1"

#### vmdk label

Specifies the disk label of the disk that you want to include. Wildcard characters are not allowed. Use the **Backup VM** command with the -preview option to determine the disk labels of disks in a given virtual machine. See "**Backup VM**" for the syntax.

#### **Examples**

### **Options file**

Assume that a virtual machine named vm1 contains four disks, labeled Hard Disk 1, Hard Disk 2, Hard Disk 3, and Hard Disk 4. To include only disk 2 in a **Backup VM** operations, specify the following in the options file:

```
INCLUDE.VMDISK "vm1" "Hard Disk 2"
```

Include disks 2 and 3 in **Backup VM** operations:

```
INCLUDE.VMDISK "vm1" "Hard Disk 2"
INCLUDE.VMDISK "vm1" "Hard Disk 3"
```

#### **Command line**

Include a single disk when backing up vm1:

```
dsmc backup vm "vm1:vmdk=Hard Disk 1"
```

Include disk 2 and disk 3 on vm1:

```
dsmc backup vm "vm1:vmdk=Hard Disk 2:vmdk=Hard Disk 3"
```

#### **Related reference**

"Backup VM" on page 634

"Restore VM" on page 717

Use the **restore** vm command to restore a virtual machine (VM) that was previously backed up.

"Domain.vmfull" on page 368

The domain.vmfull option specifies the virtual machines (VMs) to include in your full virtual machine image backup operations.

"Exclude.vmdisk" on page 390

The EXCLUDE. VMDISK option excludes a virtual machine disk from backup operations.

# Include.vmlocalsnapshot

This option specifies the management class that is applied to local backups of a VMware virtual machine. The management class defines the retention policies for the local backups.

This feature is available only if the client operates as a data mover for IBM Storage Protect for Virtual Environments.

You can use this option only for virtual machines that are stored in a virtual volume (VVOL) datastore.

# **Supported Clients**

This option can be used with supported Windows clients that are configured to back up VMware virtual machines.

# **Options File**

Set this option in the client options file.

# **Syntax**

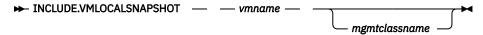

### **Parameters**

#### vmname

Specifies the name of a virtual machine that you want to bind to the specified management class for local backup operations. The name is the virtual machine display name.

Only one virtual machine can be specified on each INCLUDE.VMLOCALSNAPSHOT statement. However, you can specify as many INCLUDE.VMLOCALSNAPSHOT statements as needed to bind each VM to a specific management class.

You can include wildcards in the virtual machine name. An asterisk (\*) matches any character string. A question mark (?) matches a single character. If the virtual machine name contains a space character, enclose the name in double quotation marks (").

**Tip:** If the virtual machine name contains special characters, type the question mark wildcard in place of the special characters when you specify the virtual machine name.

#### mgmtclassname

Specifies the management class to use for local backups of the virtual machine. If this parameter is not specified, the management class defaults to the global virtual machine management class that is specified by the vmmc option.

# **Examples**

Assume that the following management classes exist and are active on the IBM Storage Protect server:

- MCFORTESTVMS
- MCFORPRODVMS
- MCUNIQUEVM

### Example 1

The following INCLUDE.VMLOCALSNAPSHOT statement in the client options file binds all virtual machines that have names that begin with VMTEST to the management class called MCFORTESTVMS:

include.vmlocalsnapshot vmtest\* MCFORTESTVMS

### Example 2

The following INCLUDE. VMLOCALSNAPSHOT statement in the client options file binds a virtual machine that is named WHOPPER VM1 [PRODUCTION] to the management class called MCFORPRODVMS:

```
include.vmlocalsnapshot "WHOPPER VM1 ?PRODUCTION?" MCFORPRODVMS
```

The virtual machine name must be enclosed in quotation marks because it contains space characters. Also, the question mark wildcard is used to match the special characters in the virtual machine name.

#### Example 3

The following INCLUDE.VMLOCALSNAPSHOT statement in the client options file binds a virtual machine that is named VM1 to a management class that is named MCUNIQUEVM:

include.vmlocalsnapshot VM1 MCUNIQUEVM

#### **Related reference**

"Backup VM" on page 634

"Vmmc" on page 581

Use the vmmc option to store virtual machine backups by using a management class other than the default management class. For VMware VM backups, the vmmc option is valid only if the vmbackuptype=fullvm option is set.

### Include.vmresetcbt

Use the include.vmresetcbt to reset the change block tracking (CBT) mechanism for a virtual machine (VM) or a group of VMs.

If you need to reset the change block tracking on a VM or set of VMs, use this option to manage which VMs are reset so that all VMs are not reset at the same time. Managing which VM's change block tracking is reset is important because resetting change block tracking for a VM forces a full backup of that VM.

While there can be different reasons for resetting change block tracking, one reason is if you suspect that a snapshot existed at the time change block tracking was initially enabled for a VM. Enabling change block tracking on Data Protection for VMware means to complete an incremental-forever backup operation.

Enabling change block tracking when a snapshot exists is a known issue with VMware change block tracking. This known issue might cause incomplete or invalid change blocks information to be returned during a backup operation. To resolve this issue, you must remove all existing snapshots for a VM, and reset change block tracking for the VM before you run an incremental-forever backup operation.

Subsequent incremental backups will track the blocks that changed since the last backup operation.

Specify this option only for one-time use for a VM or group of VMs. After you reset change block tracking for a VM by running an incremental-forever backup operation, remove the include.vmresetcbt option from the options file. Use this option only if change block tracking needs to be reset for a VM, such as when one or more third-party or manual snapshots exist on a VM.

This feature is available only if the client operates as a data mover for IBM Storage Protect for Virtual Environments: Data Protection for VMware.

# **Supported Clients**

This option can be used with supported Windows and Linux clients.

### **Options file**

Place this option in the client options file (dsm.opt).

# **Syntax**

► INCLUDE.VMResetcbt — vmname →

#### **Parameters**

#### vmname

Specifies the name of a VM for which you want to reset change block tracking. The name is the VM display name. This parameter is required.

Only one VM can be specified on each include.vm statement. However, you can specify as many include.vmresetcbt statements as needed.

You can include wildcards in the VM name. An asterisk (\*) matches any character string. A question mark (?) matches a single character. If the VM name contains a space character, enclose the name in double quotation marks (").

**Tip:** There is no equivalent option that excludes VMs from having change block tracking reset. Therefore, you must specify more granular VM names when you reset change block tracking for a group of VMs. For example, you cannot specify an include.vmresetcbt statement to include all VMs that begin with "EXEC" and an exclude statement to exclude the VMs that begin with "EXECTEST".

# **Examples**

#### Task 1

Reset change block tracking on all VMs with names that begin with "Prod" followed by any single character:

INCLUDE.VMRESETCBT Prod?

#### Task 2

Reset change block tracking on all VMs with names that begin with any two characters, followed by "Prod", followed by zero or more characters:

INCLUDE.VMR ??Prod\*

### Task 3

Reset change block tracking on all VMs with names that begin with one or more characters, and end with "Prod":

INCLUDE.VMRESETCBT ?\*Prod

or

INCLUDE.VMRESETCBT \*?Prod

#### Task 4

Reset change block tracking on all VMs with names that begin with "Corporate Mail", followed by zero or more characters:

include.vmr "Corporate Mail\*"

### Task 5

Reset change block tracking on all VMs:

include.vmresetcbt \*

#### Related reference

"Vmnocbtcontinue" on page 583

Use the vmnocbtcontinue option to specify whether to back up a virtual machine (VM) without using the change block tracking function when one or more snapshots already exist on the VM and change block tracking must be enabled or reset.

### INCLUDE. VMSNAPSHOTATTEMPTS

Use the INCLUDE. VMSNAPSHOTATTEMPTS option to determine the total number of snapshot attempts to try for a virtual machine (VM) backup operation that fails due to snapshot failure.

This feature is available only if the client operates as a data mover for IBM Storage Protect for Virtual Environments.

# **Supported Clients**

This option can be used with supported Windows clients that are configured to back up VMware virtual machines.

# **Options File**

This option is valid in the client options file (dsm.opt). It can also be included on the server in a client option set. It is not valid on the command line.

# **Syntax**

▶ INCLUDE.VMSNAPSHOTATTEMPTS — vmname — num\_with\_quiescing — num\_without\_quiescing →

#### **Parameters**

#### vmname

A required positional parameter that specifies the name of the virtual machine to attempt the total number of snapshots for, if a backup attempt fails due to snapshot failure. The name is the virtual machine display name.

Only one virtual machine can be specified on each INCLUDE. VMSNAPSHOTATTEMPTS statement. However, to configure the total snapshot attempts for other virtual machines, you can use the following methods:

- For each virtual machine that you want this option to apply to, specify as many INCLUDE. VMSNAPSHOTATTEMPTS statements as needed to reattempt snapshots that failed.
- Use wildcard characters for the *vmname* parameter value to specify virtual machine names that match the wildcard pattern. An asterisk (\*) matches any character string. A question mark (?) matches a single character. If the virtual machine name contains a space character, enclose the name in double quotation marks (").

**Tip:** If the virtual machine name contains special characters, type the question mark wildcard (?) in place of the special characters when you specify the virtual machine name.

### num with quiescing

A positional parameter that specifies the following action:

#### For VMware backup operations:

• For Windows virtual machines with IBM Storage Protect application protection enabled, num\_with\_quiescing specifies the number of times to attempt the snapshot with IBM Storage Protect VSS quiescing and Microsoft Windows system provider VSS quiescing. VSS quiescing applies only to Windows virtual machines.

Depending on the number that you specify, the first snapshot attempt is always made with IBM Storage Protect VSS quiescing. Subsequent snapshot attempts are made with Windows system provider VSS quiescing.

• For Windows virtual machines without IBM Storage Protect application protection enabled and for Linux virtual machines, *num\_with\_quiescing* specifies the number of times to attempt the snapshot with VMware Tools file system quiescing.

The maximum value that you can specify is ten (10). The default value is two (2). The minimum value that you can specify is zero (0).

### num\_without\_quiescing

### For VMware backup operations:

A positional parameter that specifies the number of times to attempt the snapshot with VMware Tools file system quiescing and application (VSS) quiescing disabled after the specified number of attempts with VSS quiescing (num\_with\_quiescing) completes. For example, you can specify this parameter for a virtual machine that is already protected by an IBM Data Protection agent that is installed in a guest virtual machine.

The maximum value that you can specify is ten (10). The minimum value that you can specify is zero (0), which is the default value.

**Important:** When this parameter is applied to a virtual machine backup, the backup is considered crash-consistent. As a result, operating system, file system, and application consistency are not guaranteed. An include.vmsnapshotattempts 0 0 entry is not valid. Backup operations require at least one snapshot.

### **Examples**

VMware examples:

### Example 1

The following INCLUDE. VMSNAPSHOTATTEMPTS statement in the client options file tries two total snapshot attempts (with VSS quiescing) for virtual machine VM\_a:

INCLUDE.VMSNAPSHOTATTEMPTS VM\_a 2 0

#### **Example 2**

The following INCLUDE. VMSNAPSHOTATTEMPTS statement in the client options file tries three total snapshot attempts for Windows virtual machines that match the vmServer\_Dept\* string:

- The first attempt is made with IBM Storage Protect VSS quiescing.
- The second attempt is made with Windows system provider VSS quiescing.
- The third snapshot attempt is taken without VSS quiescing.

INCLUDE.VMSNAPSHOTATTEMPTS vmServer\_Dept\* 2 1

### Example 3

The following INCLUDE. VMSNAPSHOTATTEMPTS statement in the client options file tries one total snapshot attempt (with VSS quiescing) for virtual machines that match the vmDB\_Dept\* string:

INCLUDE.VMSNAPSHOTATTEMPTS vmDB\_Dept\* 1 0

#### Example 4

The following INCLUDE. VMSNAPSHOTATTEMPTS statement in the client options file tries two total snapshot attempts (with VSS quiescing) for all virtual machines:

- The first attempt is made with IBM Storage Protect VSS quiescing.
- The second attempt is made with Windows system provider VSS guiescing.

INCLUDE.VMSNAPSHOTATTEMPTS \* 2 0

#### Example 5

In this example, the virtual machine DB15 has an IBM Data Protection agent that is installed in a guest virtual machine and does not need an application-consistent snapshot. The following

INCLUDE. VMSNAPSHOTATTEMPTS statement in the client options file tries one total snapshot attempt (without VSS quiescing) for virtual machine DB15:

INCLUDE.VMSNAPSHOTATTEMPTS DB15 0 1

If you are restoring application protection backups, see <u>"Shadow copy considerations for restoring an</u> application protection backup from the data mover" on page 206.

#### **Related reference**

"INCLUDE.VMTSMVSS" on page 428

The INCLUDE. VMTSMVSS option notifies virtual machine applications that a backup is about to occur. This option allows the application to truncate transaction logs and commit transactions so that the application can resume from a consistent state when the backup completes. An optional parameter can be specified to suppress truncation of the transaction logs.

### INCLUDE. VMTSMVSS

The INCLUDE. VMTSMVSS option notifies virtual machine applications that a backup is about to occur. This option allows the application to truncate transaction logs and commit transactions so that the application can resume from a consistent state when the backup completes. An optional parameter can be specified to suppress truncation of the transaction logs.

When a virtual machine is included by this option, IBM Storage Protect provides application protection. That is, the client freezes and thaws the VSS writers and, optionally, truncates the application logs.

If a VMware virtual machine is not protected by this option, application protection is provided by VMware, and VMware freezes and thaws the VSS writers, but application logs are not truncated.

If a Hyper-V virtual machine is not protected by this option, application protection is provided by Hyper-V, which freezes and thaws the VSS writers, but does not truncate application logs.

**Important:** Before you begin application protection backups, ensure that the application database, such as the Microsoft SQL Server database or Microsoft Exchange Server database, is on a non-boot drive (any drive other than the boot drive), in case a **diskshadow revert** operation is needed during restore.

# **Supported clients**

This option can be used with supported Windows clients.

# **Options file**

Set this option in the client options file. This option cannot be set by the preferences editor or on the command line.

# **Syntax**

► INCLUDE.VMTSMVSS — vmname — — OPTions=KEEPSqllog →

#### **Parameters**

#### vmname

Specifies the name of the virtual machine that contains the applications to quiesce. The name is the virtual machine display name. Specify one virtual machine per INCLUDE. VMTSMVSS statement. For example, to include a virtual machine named Windows VM3 [2012R2], use this syntax in the options file: INCLUDE. VMTSMVSS "Windows VM3 [2012R2]".

To protect all virtual machines with this option, use an asterisk as a wildcard (INCLUDE.VMTSMVSS \*). You can also use question marks to match any single character. For example, INCLUDE.VMTSMVSS vm?? protects all virtual machines that have names that begin with vm and are followed by any two characters (vm10, vm11, vm17, and so on).

**Tip:** If the virtual machine name contains special characters, such as bracket characters ([ or ]), the virtual machine name might not be correctly matched. If a virtual machine name uses special characters in the name, you can use the question mark character (?) to match the special characters in the virtual machine name.

There is no default value for this parameter. To enable application protection, you must include virtual machines to be protected on one or more INCLUDE.VMTSMVSS statements. Make sure that you do not exclude a disk on a virtual machine (by using the EXCLUDE.VMDISK option) if the disk contains application data that you want protected.

### OPTions=KEEPSqllog

If the OPTions KEEPSqllog parameter is specified on an INCLUDE. VMTSMVSS statement, the parameter prevents SQL server logs from being truncated when a backup-archive client that is installed on a data mover node backs up a virtual machine that is running a SQL server. Specifying this parameter allows the SQL server administrator to manually manage (backup, and possibly truncate) the SQL server logs, so that they can be preserved and be used to restore SQL transactions to a specific checkpoint, after the virtual machine is restored.

When this option is specified, the SQL log is not truncated and the following message is displayed and logged on the server:

```
ANS4179I IBM Storage Protect application protection did not truncate the Microsoft SQL Server logs on VM ^{\prime}\text{VM}^{\prime} .
```

You can remove the OPTIONS=KEEPSQLLOG option to enable truncation of the SQL logs when a backup completes.

**Note:** The client does not back up the SQL log files. The SQL administrator must back up the log files so that they can be applied after the database is restored.

### **Examples**

# **Options file**

This feature is available only if the client operates as a data mover for IBM Storage Protect for Virtual Environments.

Configure application protection for a virtual machine that is named vm\_example:

```
INCLUDE.VMTSMVSS vm_example
```

Configure application protection for vm11, vm12, and vm15:

```
INCLUDE.VMTSMVSS vm11
INCLUDE.VMTSMVSS vm12
INCLUDE.VMTSMVSS vm15 options=keepsqllog
```

#### **Command line**

Not applicable; this option cannot be specified on the command line.

#### **Related concepts**

"Shadow copy considerations for restoring an application protection backup from the data mover" on page 206

For Windows VMware virtual machines (VMs), if you attempt to restore an application protection backup from the data mover, be aware of shadow copy restrictions when you restore the application protection backup.

#### **Related reference**

"Vmtimeout" on page 603

VMTIMEOut specifies the maximum time, in seconds, to wait before abandoning a **backup vm** operation, when the INCLUDE. VMTSMVSS option is used to provide application protection. To use this option, the IBM Storage Protect for Virtual Environments license must be installed.

"Exclude.vmdisk" on page 390

The EXCLUDE. VMDISK option excludes a virtual machine disk from backup operations.

# "Include.vmdisk" on page 421

The INCLUDE. VMDISK option includes a virtual machine (VM) disk in backup operations. If you do not specify one or more disk labels, all disks in the VM are backed up.

# "INCLUDE.VMSNAPSHOTATTEMPTS" on page 426

Use the INCLUDE. VMSNAPSHOTATTEMPTS option to determine the total number of snapshot attempts to try for a virtual machine (VM) backup operation that fails due to snapshot failure.

# **Incrbydate**

Use the incrbydate option with the **incremental** command to back up new and changed files with a modification date later than the last incremental backup stored at the server, unless you exclude the file from backup.

**Important:** Files that are modified or created after their respective directory was processed by the backup-archive client, but before the incremental-by-date backup completes, are not backed up and will not be backed up in future incremental-by-date backups, unless the files are modified again. For this reason, a run a regular incremental backup periodically, without specifying the incrbydate option.

An incremental-by-date updates the date and time of the last incremental at the server. If you perform an incremental-by-date on only part of a file system, the date of the last full incremental is not updated and the next incremental-by-date backs up these files again.

Both full incremental backups and incrementals-by-date backups backup new and changed files. An incremental-by-date takes less time to process than a full incremental and requires less memory. However, unlike a full incremental backup, an incremental-by-date backup does not maintain current server storage of all your workstation files for the following reasons:

- It does not expire backup versions of files that are deleted from the workstation.
- It does not rebind backup versions to a new management class if the management class has changed.
- It does not back up files with attributes that have changed, such as NTFS security information, unless the modification dates and times have also changed.
- It ignores the copy group frequency attribute of management classes.

**Tip:** If you have limited time during the week to perform backups, but extra time on weekends, you can maintain current server storage of your workstation files by performing an incremental backup with the incrbydate option on weekdays and a full incremental backup on weekends.

# **Supported Clients**

This option is valid for all clients. The IBM Storage Protect API does not support this option.

### **Syntax**

➤ INCRbydate ➤

### **Parameters**

There are no parameters for this option.

### **Examples**

#### **Command line:**

dsmc incremental -incrbydate

# **Incremental**

Use the incremental option with the **restore** image command to ensure that any changes that were made to the base image are also applied to the restored image.

If you also use the deletefiles option, changes include the deletion of files and directories that were in the original image but later deleted from the workstation.

# **Supported Clients**

This option is valid for all Windows clients. The IBM Storage Protect API does not support this option.

# **Syntax**

**▶** INCREmental **▶** 

### **Examples**

#### Command line:

res i d: -incremental

# Incrthreshold

The incrthreshold option specifies the threshold value for the number of directories in any journaled file space that might have active objects on the server, but no equivalent object on the workstation.

When a Windows client deletes a file or directory with a long name, it sometimes reports this using a compressed name. After the object is deleted, the compressed name might be reused and the deletion notice can no longer identify a unique object. During a journaled incremental backup of a file space, this can result in the *no active version* response from the server resulting in an unsuccessful expire for an object.

The incrthreshold option allows you to specify what to do when this condition arises:

- If you set the incrthreshold option to 0 (the default), no action is taken. The primary consequence is that, during a restore of such a directory, these objects might be inadvertently restored. When the next non-journaled incremental backup is run on this directory, the IBM Storage Protect server expires all objects in the directory that exist on the server but not on the workstation.
- If you specify a value greater than zero, the client saves the directory name of an object in the journal during journaled backups. During a full file space journaled incremental backup, if the number of directories in the file space is greater than or equal to this value, a full incremental backup of each directory occurs. This takes place automatically after completion of the journaled backup and does not require entry of another command.
- If you set the incrthreshold option to 1, the client performs a full incremental backup of these directories whenever a *no active version* response is received during a full file space journaled incremental backup.

# **Supported Clients**

This option is for all Windows clients.

# **Options File**

Place this option in the client options file (dsm.opt). You can set this option on the **Backup** > **Threshold for non-journal incremental backup** field of the Preferences editor.

## **Syntax**

► INCRTHreshold — numberdirectories →

#### **Parameters**

#### numberdirectories

Specifies the threshold value for the number of directories in any journaled file space that might contain active files that should be expired. When this threshold is reached during a full file space journaled incremental, the client initiates an incremental backup on each such directory at the completion of the journaled backup. The range of values is 0 through 2,000,000,000; the default is 0.

## **Examples**

### **Options file:**

incrthreshold 1

### **Command line:**

-increthreshold=1

This option is valid only on the initial command line. It is not valid in interactive mode.

#### **Related information**

See "Incremental" on page 654 for more information about journaled backups.

# **Instrlogmax**

The instrlogmax option specifies the maximum size of the instrumentation log (dsminstr.log), in MB. Performance data for the client is collected in the dsminstr.log file during backup or restore processing when the enableinstrumentation option is set to yes.

If you change the value of the instrlogmax option, the existing log is extended or shortened to accommodate the new size. If the value is reduced, the oldest entries are deleted to reduce the file to the new size.

# **Supported Clients**

This option is valid for all clients and the IBM Storage Protect API.

# **Options File**

Place this option in the client options file (dsm.opt).

# **Syntax**

► INSTRLOGMAX — size →

### **Parameters**

#### size

Specifies the maximum size, in MB, for the instrumentation log file. The range of values is 0 - 2047. The default value is 25.

When the size of the dsminstr.log file exceeds the maximum size, the log file is renamed to dsminstr.log.bak. Subsequent instrumentation data continues to be saved to the dsminstr.log file.

If you specify 0, the log file grows indefinitely.

### **Examples**

#### **Options file:**

instrlogmax 100

#### Command line:

dsmc sel c:\mydir\\* -subdir=yes -enableinstrumentation=yes -instrlogmax=100

This option is valid only on the initial command line. It is not valid in interactive mode.

#### **Related reference**

#### Enableinstrumentation

By default, instrumentation data is automatically collected by the backup-archive client and IBM Storage Protect API to identify performance bottlenecks during backup and restore processing. To disable or later enable instrumentation, use the enableinstrumentation option.

#### Instrlogname

The instrlogname option specifies the path and file name where you want to store performance information that the backup-archive client collects.

# **Instrlogname**

The instrlogname option specifies the path and file name where you want to store performance information that the backup-archive client collects.

When you use the enableinstrumentation yes option to collect performance data during backup and restore operations, the client automatically stores the information in a log file.

By default, the performance data is stored in the instrumentation log file (dsminstr.log) in the directory that is specified by the DSM\_LOG environment variable (or the DSMI\_LOG environment variable for the API-dependent products IBM Storage Protect for Databases: Data Protection for Microsoft SQL Server and IBM Storage Protect for Mail: Data Protection for Microsoft Exchange Server). If you did not set the DSM\_LOG environment variable, the instrumentation log file is stored in the current directory (the directory where you issued the **dsmc** command).

Use this option only when you want to change the file name and location of the instrumentation log.

If you want to control the size of the log file, use the instrlogmax option.

# **Supported Clients**

This option is valid for all clients and the IBM Storage Protect API.

## **Options File**

Place this option in the client options file (dsm.opt).

**Important:** Set the DSM\_LOG environment variable to name a directory where the log is to be placed. The directory that is specified must have permissions that allow write-access from the account under which the client is run.

### **Syntax**

► INSTRLOGNAME — filespec →

#### **Parameters**

#### filespec

Specifies the path and file name where you want to store performance information during backup or restore processing. If any part of the path that you specify does not exist, the client attempts to create it.

If you specify a file name only, the file is stored in the directory that is specified by the DSM\_LOG environment variable. If you did not set the DSM\_LOG environment variable, the instrumentation log file is stored in the current directory (the directory where you issued the **dsmc** command).

This instrumentation log file name replaces the previous instrumentation log file name dsminstr.report.pXXX that was created by the TESTFLAG=instrument:detail or instrument:API option.

### **Examples**

### **Options file:**

For Windows clients:

```
instrlogname c:\mydir\mydsminstr.log
```

#### **Command line:**

For Windows clients:

```
dsmc sel c:\mydir\* -subdir=yes -instrlogname=c:\temp\mydsminstr.log
```

This option is valid only on the initial command line. It is not valid in interactive mode.

#### **Related reference**

#### Enableinstrumentation

By default, instrumentation data is automatically collected by the backup-archive client and IBM Storage Protect API to identify performance bottlenecks during backup and restore processing. To disable or later enable instrumentation, use the enableinstrumentation option.

#### Instrlogmax

The instrlogmax option specifies the maximum size of the instrumentation log (dsminstr.log), in MB. Performance data for the client is collected in the dsminstr.log file during backup or restore processing when the enableinstrumentation option is set to yes.

# **Journalpipe**

The journalpipe option specifies the pipe name of a journal daemon session manager to which the backup clients attach.

# Supported Clients

This option is for all Windows clients.

# **Options File**

Place this option in the client options file (dsm.opt).

```
JournalPipe \\.\pipe\jnlSessionMgr1
```

# **Syntax**

```
→ JOURNALPipe — pipename →
```

#### **Parameters**

#### pipename

Specify the name of the pipe the client attaches to when performing a journal-based backup. The default pipe name is \\.\pipe\jnlSessionMgr.

## **Examples**

# Options file:

JOURNALPipe \\.\pipe\jnlSessionMgr

#### Command line:

This option cannot be set on the command line.

# Lanfreecommmethod

The lanfreecommmethod option specifies the communications protocol between the IBM Storage Protect client and Storage Agent. This enables processing between the client and the SAN-attached storage device.

If you are using LAN failover, you must have lanfreecommmethod TCPip in the client options file (dsm.opt).

For Windows, use the lanfreeshmport option to uniquely identify the storage agent to which the client is trying to connect.

# **Supported Clients**

This option is valid for all Windows clients.

# **Options File**

Place this option in the client options file (dsm.opt).

# **Syntax**

► LANFREECommmethod — — commmethod →

### **Parameters**

#### commmethod

Specifies the supported protocol for the backup-archive client:

#### **TCPip**

The Transmission Control Protocol/Internet Protocol (TCP/IP) communication method.

Use the lanfreetcpport option to specify the TCP/IP port number where the Storage Agent is listening.

### V6Tcpip

Indicates that either TCP/IP v4 or v6 should be used, depending on the system configuration and results of a domain name service lookup. The only time this is not true is when **dsmc schedule** is used and schedmode is prompt. A valid DNS environment must be available.

# **NAMedpipes**

The interprocess communication method that permits message data streams to pass between a client and a server. This is the default. Do not specify the lanfreetcpport option if you want to use the NAMedpipes communication method for LAN-free communication.

#### **SHAREdmem**

Use the shared memory communication method when the client and Storage Agent are running on the same system. Shared memory provides better performance than the TCP/IP protocol. The backup-archive client must have local administrator permissions.

### **Examples**

#### **Options file:**

lanfreecommmethod tcp

Use only TCP/IP v4

lanfreecommmethod V6Tcpip

Use both TCP/IP v4 or v6, depending on how the system is configured and the results of a domain name service lookup.

### **Command line:**

- -lanfreec=tcp
- -lanfreec=V6Tcpip

This option is valid only on the initial command line. It is not valid in interactive mode.

### **Related information**

"Lanfreeshmport" on page 436

"Lanfreetcpport" on page 437

# Lanfreeshmport

Use the lanfreeshmport option when lanfreecommmethod=SHAREdmem is specified for communication between the backup-archive client and the storage agent. This enables processing between the client and the SAN-attached storage device.

# **Supported Clients**

This option is valid for all Windows clients.

# **Options File**

Place this option in the client options file (dsm.opt).

# **Syntax**

► LANFREEShmport — port\_address →

## **Parameters**

### port\_address

Specifies the number that is used to connect to the storage agent. The range of values is 1 through 32767.

For Windows clients, the default is 1.

For all clients except Windows clients, the default is 1510.

### **Examples**

#### **Options file:**

lanfrees 1520

#### Command line:

-lanfrees=1520

This option is valid only on the initial command line. It is not valid in interactive mode.

### **Related information**

"Lanfreecommmethod" on page 435

# Lanfreetcpport

The lanfreetcpport option specifies the TCP/IP port number where the IBM Storage Protect Storage Agent is listening.

Use this option when you specify lanfreecommmethod=TCPip for communication between the backuparchive client and Storage Agent. Do not specify the lanfreetcpport option if you want to use the NAMedpipes communication method for LAN-free communication.

# **Supported Clients**

This option is valid for all Windows clients.

# **Options File**

Place this option in the client options file (dsm.opt).

# **Syntax**

► LANFREETCPPort — port\_address →

#### **Parameters**

### port\_address

Specifies the TCP/IP port number where the Storage Agent is listening. The range of values is 1 through 32767; the default is 1500.

**Note:** The client lanfreetcpport value must match Storage Agent tcpport value for communications with the Storage Agent (virtual server). The client tcpport value must match the server tcpport value for communications with the actual server.

### **Examples**

## **Options file:**

lanfreetcpp 1520

### **Command line:**

-lanfreetcpp=1520

This option is valid only on the initial command line. It is not valid in interactive mode.

### **Related information**

"Lanfreecommmethod" on page 435

# Lanfreessl

Use the lanfreessl option to enable Secure Sockets Layer (SSL) to provide secure client and Storage Agent communications. This option is deprecated if you are connecting to an IBM Storage Protect 8.1.2 and later levels, and 7.1.8 and later version 7 levels.

To enable SSL for data movement, set SSL YES on the client and the storage agent. To disable SSL for data movement, set SSL NO on the client and the storage agent. When the client and storage agent are on the same system, use of SSL between them is not recommended for performance reasons. Use shared memory or named pipes instead.

The client SSL option is set in the client options file. For more information, see "Ssl" on page 521.

The storage agent SSL option is set when it is defined by the **DSMSTA SETSTORAGESERVER** command. For more information, see <u>Configuring a storage agent to use SSL</u>.

**Note:** Authentication is always achieved by using SSL, regardless of the SSL option setting.

# **Supported Clients**

This option is supported on all clients, except for Mac OS X clients.

# **Options File**

Place this option in the client options file. You cannot set this option in the GUI or on the command line.

# **Syntax**

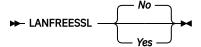

### **Parameters**

#### No

Specifies that the backup-archive client does not use SSL when communicating with the Storage Agent. No is the default.

#### Yes

Specifies that the backup-archive client enables SSL when communicating with the Storage Agent. To enable SSL, specify lanfreessl=yes and change the value of the lanfreetcpport option. Changing the value of the lanfreetcpport option is necessary because the IBM Storage Protect Storage Agent is typically set up to listen for SSL connections on a separate port.

# **Examples**

# **Options file:**

```
lanfreessl yes lanfreessl no
```

#### Command line:

Not applicable. You cannot set this option on the command line.

# Lanfreetcpserveraddress

The lanfreetcpserveraddress option specifies the TCP/IP address for the IBM Storage Protect Storage Agent.

Use this option when you specify lanfreecommmethod=TCPip or V6Tcpip for communication between the backup-archive client and Storage Agent.

Overriding the default for this option is useful when configuring LAN-free in an environment where the client and storage agent are running on different systems. You can obtain this Storage Agent address from your administrator.

# **Supported Clients**

This option is valid for all supported Windows clients.

### **Options File**

Place this option in the client system-options file.

# **Syntax**

► LANFREETCPServeraddress — — stagent\_address →

#### **Parameters**

### stagent address

Specifies a 1 to 64 character TCP/IP address for a server. Specify a TCP/IP domain name or a numeric IP address. The numeric IP address can be either a TCP/IP v4 or TCP/IP v6 address. The default value is 127.0.0.1 (localhost).

## **Examples**

### **Options file:**

LANFREETCPServeraddress stagent.example.com

LANFREETCPServeraddress 192.0.2.1

#### **Command line:**

Does not apply.

# Language

The language option specifies the national language in which to present client messages.

You can use US English (ENU) with all clients.

The language that is displayed by the backup-archive client GUI is defined by the Windows display locale and not the Windows system locale. For example, if the Windows system and input locale is French, but the display locale is Russian, the language that is displayed by the backup-archive client GUI is Russian by default, if the language option is not used. If you want the backup-archive client GUI to display in US English or another language, you can override the default display language by specifying the language option.

**Tip:** The language option does not affect the web client. The web client displays in the language associated with the locale of the browser. If the browser is running in a locale that client does not support, the web client is displayed in US English.

# **Supported Clients**

This option is valid for all Windows clients.

# **Options File**

Place this option in the client options file (dsm.opt). You can set this option on the **Regional Settings** tab, **Language** drop-down list of the Preferences editor.

# **Syntax**

► LANGuage — language ►

#### **Parameters**

#### language

Specifies the language that you want to use. The available languages include:

- ENU (English, United States).
- PTB (Brazilian Portuguese)
- CHS (Chinese, Simplified)
- CHT (Chinese, Traditional)
- FRA (Standard French)
- DEU (Standard German)

- ITA (Standard Italian)
- JPN (Japanese)
- KOR (Korean)
- ESP (Standard Spanish)
- CSY (Czech)
- HUN (Hungarian)
- PLK (Polish)
- RUS (Russian)

### **Examples**

### **Options file:**

language enu

## **Command line:**

Does not apply.

# Latest

Use the latest option to restore the most recent backup version of a file, even if the backup is inactive.

You can use the latest option with the following commands:

- restore
- restore group

If you are performing a point-in-time restore (using the pitdate option), it is not necessary to specify latest since this option is implicit when pitdate is used.

# **Supported Clients**

This option is valid for all clients. The IBM Storage Protect API does not support this option.

### **Syntax**

► LATest →

### **Parameters**

There are no parameters for this option.

#### **Examples**

#### **Command line:**

dsmc restore c:\devel\projecta\ -latest

# Localbackupset

The localbackupset option specifies whether the backup-archive client GUI bypasses initial logon with the IBM Storage Protect server to restore a local backup set on a standalone workstation.

If you set the localbackupset option to yes, the GUI does not attempt initial logon with the server. In this case, the GUI only enables the restore functionality.

If you set the localbackupset option to no (the default), the GUI attempts initial logon with the server and enables all GUI functions.

**Note:** The **restore backupset** command supports restore of local backup sets on a standalone workstation without using the localbackupset option.

# **Supported Clients**

This option is valid for all clients.

# **Options File**

Place this option in the dsm.opt file.

# **Syntax**

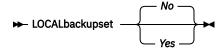

#### **Parameters**

#### Na

Specifies that the GUI attempts initial logon with the server and enables all functions. This is the default.

#### Yes

Specifies that the GUI does not attempt initial logon with the server and enables only the restore functionality.

# **Examples**

# **Options file:**

localbackupset yes

This option is not valid with the **dsmc** command-line client.

#### Related information

"Restore Backupset" on page 704

# Managedservices

The managedservices option specifies whether the IBM Storage Protect client acceptor service manages the scheduler, the web client, or both.

**Restriction:** You cannot use the dsmcad for scheduling when you set the sessioninitiation option to serveronly.

The client acceptor daemon serves as an external timer for the scheduler. When the scheduler is started, it queries the server for the next scheduled event. The event is either executed immediately or the scheduler exits. The client acceptor daemon restarts the scheduler when it is time to execute the scheduled event.

#### Note:

1. If you set the schedmode option to prompt, the server prompts the client acceptor daemon when it is time to run the schedule. The scheduler connects to and disconnects from the server when the client acceptor daemon is first started.

The dsmc schedule command cannot be used when both schedmode prompt and commmethod V6Tcpip are specified.

2. Set the passwordaccess option to generate in your client options file (dsm.opt) and generate a password, so IBM Storage Protect can manage your password automatically.

Using the client acceptor daemon to manage the scheduler service can provide the following benefits:

- Memory retention problems that can occur when using traditional methods of running the scheduler are resolved. Using the client acceptor daemon to manage the scheduler requires very little memory between scheduled operations.
- The client acceptor daemon can manage both the scheduler program and the web client, reducing the number of background processes on your workstation.

# **Supported Clients**

This option is valid for all clients. The IBM Storage Protect API does not support this option.

# **Options File**

Place this option in the client options file (dsm.opt). You can set this option on the **Web Client** tab of the Preferences editor.

# **Syntax**

MANAGEDServices — mode →

#### **Parameters**

#### mode

Specifies whether the client acceptor daemon manages the scheduler, the web client, or both.

#### webclient

Specifies that the client acceptor daemon manages the web client.

### schedule

Specifies that the client acceptor daemon manages the scheduler. Both webclient and schedule are the defaults for Mac OS X.

# **Examples**

# **Options file:**

The following are examples of how you might specify the managedservices option in your client options file (dsm.opt).

#### **Task**

Specify that the client acceptor daemon manages only the web client.

managedservices webclient

### Task

Specify that the client acceptor daemon manages only the scheduler.

managedservices schedule

#### Task

Specify that the client acceptor daemon manages both the web client and the scheduler.

managedservices schedule webclient

**Note:** The order in which these values are specified is not important.

### **Command line:**

Does not apply.

### **Related information**

"Passwordaccess" on page 460

See <u>"Configuring the scheduler" on page 27</u> for instructions to set up the client acceptor daemon to manage the scheduler.

"Sessioninitiation" on page 501

"Cadlistenonport" on page 329

### **Maxcmdretries**

The maxcmdretries option specifies the maximum number of times the client scheduler (on your workstation) attempts to process a scheduled command that fails.

The command retry starts only if the client scheduler has not yet backed up a file, never connected to the server, or failed before backing up a file. This option is only used when the scheduler is running.

Your IBM Storage Protect administrator can also set this option. If your administrator specifies a value for this option, that value overrides what you specify in the client options file after your client node successfully contacts the server.

### **Supported Clients**

This option is valid for all clients. The IBM Storage Protect API does not support this option. The server can also define this option.

### **Options File**

Place this option in the client options file (dsm.opt). You can set this option on the **Scheduler** tab, in the **Maximum command retries** field of the Preferences editor.

### **Syntax**

#### **Parameters**

#### maxcmdretries

Specifies the number of times the client scheduler can attempt to process a scheduled command that fails. The range of values is zero through 9999; the default is 2.

#### **Examples**

### Options file:

maxcmdr 4

### **Command line:**

-maxcmdretries=4

This option is valid only on the initial command line. It is not valid in interactive mode.

# Mbobjrefreshthresh

The mbobjrefreshthresh (megablock object refresh threshold) option is a number defining a threshold. When the number of IBM Storage Protect objects that are needed to describe any 128 MB megablock exceeds this value, the entire megablock is refreshed and the objects that were used to represent this area, in previous backups, are expired.

When you backup a virtual machine, the data is stored on the IBM Storage Protect server in 128 MB units, called *megablocks*. If an area on the production disk changes and a new incremental backup is performed, a new megablock is created to represent the changes that were made to the previously backed up data. Because a new megablock can be created with each incremental backup, eventually the megablocks can adversely affect the performance of the IBM Storage Protect database, and therefore, adversely affect the performance of most IBM Storage Protect operations.

Use this option when estimating IBM Storage Protect objects that represent production data for each virtual machine backup. For example, when the number of IBM Storage Protect objects exceed this value,

the megablock is refreshed. This action means that the entire 128-MB block is copied to the server and is represented as a single IBM Storage Protect object. The minimum value is 2 and the maximum value is 8192. The default value is 50.

### **Supported clients**

This option is valid for data movers that protect VMware virtual machines. To use this option, you must have a license agreement to use IBM Storage Protect for Virtual Environments: Data Protection for VMware.

### **Options file**

This option is valid in the client options file (dsm.opt). It can also be included on the server in a client options set. It is not valid on the command line.

### **Syntax**

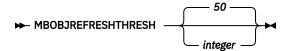

#### **Parameters**

The minimum value you can specify is 2 megablocks, the largest value is 8192 megablocks; the default is 50 megablocks.

#### **Examples**

Set this option to trigger a megablock refresh when the number of objects needed to represent an updated megablock exceeds 20 objects:

MBOBJREFRESHTHRESH 20

# **Mbpctrefreshthresh**

The mbpctrefreshthresh (megablock percentage refresh threshold) option is a number defining a threshold. When the percentage of IBM Storage Protect objects that are needed to describe any 128 MB megablock exceeds this value, the entire megablock is refreshed and the objects that were used to represent this area, in previous backups, are expired.

When you backup a virtual machine, data is stored on the IBM Storage Protect server in 128 MB units, called *megablocks*. If an area on the production disk changes and a new incremental backup is performed, a new megablock is created to represent the changes that were made to the previously backed up data. Because a new megablock can be created with each incremental backup, eventually the megablocks can adversely affect the performance of the IBM Storage Protect database, and therefore, adversely affect the performance of most IBM Storage Protect operations.

Use this option when estimating the amount of additional data that is backed up for each virtual machine. For example, when a 128-MB block of a production disk changes more than the percentage specified, the entire 128-MB block is copied to the server. The block is represented as a single IBM Storage Protect object.

### **Supported clients**

This option is valid for clients that act as data mover nodes that protect VMware virtual machines. To use this option, you must have a license agreement to use IBM Storage Protect for Virtual Environments: Data Protection for VMware.

### **Options file**

This option is valid in the client options file (dsm.opt). It can also be included on the server in a client options set. It is not valid on the command line.

### **Syntax**

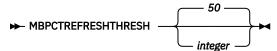

### **Parameters**

The minimum value you can specify is 1 percent, the largest value is 99 percent; the default is 50 percent.

#### **Examples**

Set this option to trigger a megablock refresh when 50 percent (or more) of the objects in a megablock on a production disk have changed:

MBPCTREFRESHTHRESHOLD 50

# Memoryefficientbackup

The memoryefficientbackup option specifies the memory-conserving algorithm to use for processing full file space backups.

One method backs up one directory at a time, using less memory. The other method uses much less memory, but requires more disk space.

Use the memoryefficientbackup option with the **incremental** command when your workstation is memory constrained. You can also use this option as a parameter to the include.fs option in order to select the algorithm that the backup-archive client uses on a per-filespace basis.

Use memoryefficientbackup=diskcachemethod for any file space that has too many files for the client to complete the incremental backup with either the default setting, memoryefficientbackup=no, or with memoryefficientbackup=yes. The disk cache file created by the initial disk cache incremental backup can require up to 5 GB of disk space for each million files or directories being backed up.

The actual amount of disk space required for the disk cache file created by disk cache incremental backups depends on the number of files and directories included in the backup and on the average path length of the files and directories to be backed up. Estimate 2 bytes per character in the path name. For example, if there are 1 000 000 files and directories to be backed up and the average path length is 200 characters, then the database occupies approximately 400 MB. Another way to estimate for planning purposes is to multiply the number of files and directories by the length of the longest path to establish a maximum database size.

### **Supported Clients**

This option is valid for all clients. The server can also define this option.

### **Options File**

Place this option in the client user-options file (dsm.opt), or on the initial command line. You can also set this option on the **Performance Tuning** tab in the Preferences editor, and selecting the **Use memory-saving algorithm** check box.

### **Syntax**

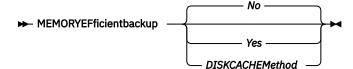

#### **Parameters**

#### No

Your client node uses the faster, more memory-intensive method when processing incremental backups. This is the default.

#### Yes

Your client node uses the method that requires less memory when processing incremental backups.

#### Diskcachemethod

Your client node uses the method that requires much less memory but more disk space when processing incremental backups for full file systems.

#### **Examples**

#### **Options file:**

memoryefficientbackup yes memoryefficientbackup diskcachem

#### **Command line:**

-memoryef=no

#### **Related information**

"Include options" on page 414

### Mode

Use the mode option to specify the backup mode to use when performing specific backup operations.

The mode option has no effect on a when backing up a raw logical device.

You can use the mode option with the following backup commands:

### backup image

To specify whether to perform a selective or incremental image backup of client file systems.

### backup nas

To specify whether to perform a full or differential image backup of NAS file systems.

### backup group

To specify whether to perform a full or differential group backup containing a list of files from one or more file space origins.

### backup vm

For VMware virtual machines, this parameter specifies whether to perform an incremental-forever-full or incremental-forever-incremental backup of VMware virtual machines.

This feature is available only if the client operates as a data mover for IBM Storage Protect for Virtual Environments.

### **Supported Clients**

This option is valid on all supported clients, except Mac OS. The IBM Storage Protect API does not support this option.

This option is valid for data movers that protect VMware virtual machines. To use this option, you must have a license agreement to use IBM Storage Protect for Virtual Environments: Data Protection for VMware.

### **Syntax**

#### For image backups of client file systems

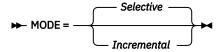

#### For image backup of NAS file systems

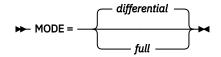

#### For group backups

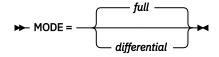

### For backing up VMware virtual machines

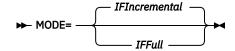

#### **Parameters**

### **Image backup parameters**

#### selective

Specifies that you want to perform a full (selective) image backup. This is the default mode for image backups of client file systems.

#### incremental

Specifies that you want to back up only the data that has changed since the most recent image backup. If an image backup has not already been created, then the first backup is a full image backup (mode=selective), regardless of what mode option you specify.

### **NAS** backup parameters

### differential

This is the default for NAS objects. Specifies that you want to perform a NAS backup of files that changed since the last full backup. If there is no copy of a full image stored on the IBM Storage Protect server, a full backup occurs. If a full image exists, whether it is restorable, or expired and being maintained because of dependent differential images, specifying MODE=differential sends a differential image backup. If a full image is sent during a differential backup, it is reflected as a full image using the QUERY NASBACKUP server command.

A full image can be eligible for expiration based on versioning or retention (verexists retextra), but still be maintained on the server to allow for restoring dependent differential images. A full image that is eligible for expiration cannot be selected for restore, so it is not displayed using the QUERY NASBACKUP server command. The differential image backups that depend on an "expired" full image can be restored.

### full

Specifies that you want to perform a full backup of NAS file systems.

#### **Group backup parameters**

#### full

Specifies that you want to perform a full backup of group objects. This is the default for group backups.

### differential

Specifies that you want to perform a group backup of files that changed since the last full backup. If there is no copy of a full image stored on the IBM Storage Protect server, a full backup occurs. If a full image exists, whether it is restorable, or expired and being maintained because of dependent differential images, specifying MODE=differential sends a differential image backup. If a full image is sent during a differential backup, it is reflected as a full image using the QUERY GROUP server command.

A full image can be eligible for expiration based on versioning or retention (verexists retextra), but still be maintained on the server to allow for restoring dependent differential images. A full image that is eligible for expiration cannot be selected for restore, so it is not displayed using the QUERY GROUP server command. The differential image backups that depend on an "expired" full image can be restored.

#### VMware virtual machine parameters

#### **IFFull**

Specifies that you want to perform an incremental-forever-full backup of a virtual machine. An incremental-forever-full backup backs up all used blocks on a VMware virtual machine's disks.

By default, the first backup of a VMware virtual machine is an incremental-forever-full (mode=iffull) backup, even if you specify mode=ifincremental (or let the mode option default). Subsequent backups default to mode=ifincremental.

You cannot use this backup mode to back up a virtual machine if the client is configured to encrypt the backup data.

For a description of the incremental-forever backup strategy for VMware virtual machines, see Backup and restore types.

#### *IFIncremental*

Specifies that you want to perform an incremental-forever-incremental backup of a virtual machine. An incremental-forever-incremental backup backs up only the disk blocks that have changed since the last backup.

This mode is the default backup mode for VMware virtual machine backups.

You cannot use this backup mode to back up a virtual machine if the client is configured to encrypt the backup data.

#### **Examples**

#### **Task**

Perform a backup of a VMware virtual machine named vm1, using the incremental-forever-incremental mode to back up only the data that has changed since the last backup.

```
dsmc backup vm vm1 -mode=ifincremental
  -vmbackuptype=full
```

#### Task

Perform the NAS image backup of the entire file system.

```
dsmc backup nas -mode=differential -nasnodename=nas1 {\sqrt{01/vol}} {\sqrt{vol/vol1}}
```

#### **Task**

Back up the c: drive using an image incremental backup that backs up only new and changed files after the last full image backup.

```
dsmc backup image c: -mode=full
```

#### **Task**

Perform a full backup of all the files in filelist c:\dir1\filelist1 to the virtual file space name \virtfs containing the group leader c:\group1 file.

```
dsmc backup group -filelist=c:\dir1\filelist1 -groupname=group1
-virtualfsname=\virtfs -mode=incremental -vmbackuptype=fullvm
```

#### **Related reference**

"Backup VM" on page 634

"Backup Group" on page 625

Use the **backup group** command to create and back up a group containing a list of files from one or more file space origins to a virtual file space on the IBM Storage Protect server.

"Backup Image" on page 627

The **backup image** command creates an image backup of one or more volumes on your system.

"Backup NAS" on page 631

The **backup nas** command creates an image backup of one or more file systems that belong to a Network Attached Storage (NAS) file server, otherwise known as NDMP Backup. You are prompted for the IBM Storage Protect administrator ID.

### Monitor

The monitor option specifies whether to monitor an image backup or restore of file systems belonging to a Network Attached Storage (NAS) file server.

If you specify monitor=yes, the backup-archive client monitors the current NAS image backup or restore operation and displays processing information on your screen. This is the default.

If you specify monitor=no, the client does not monitor the current NAS image backup or restore operation and is available to process the next command.

Use this option with the **backup nas** or **restore nas** commands.

### **Supported Clients**

This option is valid for all Windows clients.

### **Syntax**

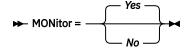

#### **Parameters**

#### Yes

Specifies that you want to monitor the current NAS image backup or restore operation and display processing information on your screen. This is the default.

#### No

Specifies that you do not want to monitor the current NAS image backup or restore operation.

#### **Examples**

#### **Command line:**

```
backup nas -mode=full -nasnodename=nas1 -monitor=yes
{/vol/vol0} {/vol/vol1}
```

# **Myprimaryserver**

The myprimaryserver option specifies the primary server name that the client uses to log on to a failover server in failover mode.

During the normal (non-failover) logon process, the myprimaryserver option is sent to the client and is saved in the dsm.opt file. Do not edit this option during normal operations.

**Important:** If you change the value for the myprimaryserver option, authentication information such as the IBM Storage Protect password and encryption key will no longer work with the new primary server. You will be prompted for the password and encryption key for operations that require authentication. Therefore, do not change this value even if you change the failover server connection information.

### **Supported Clients**

This option is valid only for Windows clients.

### **Options File**

This option is placed in the client options file (dsm.opt).

### **Syntax**

```
→ MYPRIMARYServer — primary_servername →
```

#### **Parameters**

#### primary\_servername

Specifies the name of the primary server to be used for authentication during a failover. The primary server is the IBM Storage Protect server that a client uses for normal production.

#### **Examples**

#### **Options file:**

```
*** These options should not be changed manually
REPLSERVERNAME TARGET
REPLTCPSERVERADDRESS 192.0.2.9
REPLTCPPORT 1501
REPLSERVERGUID 60.4a.c3.e1.85.ba.11.e2.af.ce.00.0c.29.2f.07.d3

MYREPLICATIONServer TARGET
MYPRIMARYSERVERNAME SERVER1
*** end of automatically updated options
```

#### **Command line:**

Does not apply.

#### **Related concepts**

Automated client failover configuration and use

The backup-archive client can be automatically redirected to a failover server for data recovery when the IBM Storage Protect server is unavailable. You can configure the client for automated failover or prevent the client from failing over. You can also determine the replication status of your data on the failover server before you restore or retrieve the replicated data.

#### Related tasks

Configuring the client for automated failover

You can manually configure the client to be automatically redirected to a failover server.

# Myreplicationserver

The myreplicationserver option specifies which failover server stanza that the client uses during a failover. Multiple failover server stanzas can be specified.

A failover server stanza is identified by the replservername option and contains connection information about a failover server.

This option is set by the IBM Storage Protect server administrator for the client node. During the normal (non-failover) logon process, the option is sent to the client and is saved in the client options file.

Do not edit this option during normal operations.

Edit this option only during situations such as the following ones:

- The primary server is offline and the information for a failover server is not in the options file.
- The failover server information is out-of-date or incorrect.

Any values that you edit are removed or updated the next time that you log in to the primary server.

### **Supported Clients**

This option is valid for all clients.

### **Options File**

This option is placed in the client options file (dsm.opt).

### **Syntax**

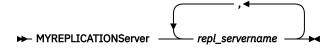

#### **Parameters**

#### repl servername

Specifies the name of the stanza for each failover server to be used during a failover. This value is usually the name of the failover server, not the host name of the server. Also, the value of the repl\_servername parameter is not case-sensitive, but the value must match the value that is specified for the REPLSERVERName option. You can specify up to two failover server stanza names separated by commas.

#### **Examples**

#### Options file:

MYREPLICATIONServer TargetReplicationServer1, TargetReplicationServer2

#### **Command line:**

Does not apply.

#### **Options file:**

The following example demonstrates how to specify options for multiple failover servers in the dsm.opt file, and how to reference the failover servers.

The connection information for each failover server is located within a **REPLSERVERName** stanza.

The **MYREPLICATIONServer** option points to up to two failover server names that are specified by the **REPLSERVERName** stanzas.

REPLSERVERNAME TargetReplicationServer1 REPLTCPSERVERADDRESS TargetReplicationServer1 REPLTCPPORT REPLISSI PORT 1506 91.0f.ef.90.5c.cc.11.e1.ae.34.08.00.00.00.00.00 REPLSERVERGUID SERVERNAME TargetReplicationServer2 REPLTCPSERVERADDRESS TargetReplicationServer2 REPLSERVERNAME REPLTCPPORT 1505 REPLSSLPORT 1506 REPLSERVERGUID 91.0f.ef.90.5c.cc.11.e1.ae.34.08.00.00.00.00.02 COMMMethod TCPip TCPPort 1500 TCPServeraddress server\_hostname1.example.com PASSWORDAccess TargetReplicationServer1, TargetReplicationServer2 MYREPLICATIONServer MYPRIMARYSERVER Server1

#### **Related concepts**

Automated client failover configuration and use

The backup-archive client can be automatically redirected to a failover server for data recovery when the IBM Storage Protect server is unavailable. You can configure the client for automated failover or prevent the client from failing over. You can also determine the replication status of your data on the failover server before you restore or retrieve the replicated data.

#### **Related tasks**

Configuring the client for automated failover

You can manually configure the client to be automatically redirected to a failover server.

# Namedpipename

The namedpipename option specifies the name of a named pipe to use for communications between a client and a server on the same Windows server domain.

### **Supported Clients**

This option is valid for all Windows clients.

# **Options File**

Place this option in the client options file (dsm.opt). You can set this option on the **Communication** tab of the Preferences editor.

### **Syntax**

```
NAMedpipename — name →
```

#### **Parameters**

#### name

The name of a named pipe. The default is \\.\pipe\Server1.

### **Examples**

#### **Options file:**

namedpipename \\.\pipe\dsmser1

#### **Command line:**

-namedpipename=\\.\pipe\dsmser1

This option is valid only on the initial command line. It is not valid in interactive mode.

### Nasnodename

The nasnodename option specifies the node name for the NAS file server when processing NAS file systems. The client prompts you for an administrator ID.

The node name identifies the NAS file server to the IBM Storage Protect server. The server must register the NAS file server.

You can specify this option on the command line or in the client options file (dsm.opt).

You can override the default value in the dsm.opt file by entering a different value on the command line. If you do not specify the nasnodename option in the dsm.opt file, you must specify this option on the command line when processing NAS file systems.

You can use the nasnodename option with the following commands:

- · backup nas
- delete filespace
- · query backup
- query filespace
- · restore nas

You can use the **delete filespace** command to interactively delete NAS file spaces from server storage.

Use the nasnodename option to identify the NAS file server. Place the nasnodename option in your client options file (dsm.opt). The value in the client options file is the default, but this value can be overridden on the command line. If the nasnodename option is not specified in the client options file, you must specify this option on the command line when processing NAS file systems.

Use the class option to specify the class of the file space to delete. To display a list of file spaces belonging to a NAS node so that you can choose one to delete, use the -class=nas option.

To delete NAS file spaces using the web client, see the topic for backing up your data.

### **Supported Clients**

This option is valid for all Windows clients. The IBM Storage Protect client API does not support this option.

### **Options File**

Place this option in the client options file (dsm.opt). You can set this option on the **General** tab of the Preferences editor.

### **Syntax**

NASNodename — nodename →

### **Parameters**

### nodename

Specifies the node name for the NAS file server.

### **Examples**

#### **Options file:**

nasnodename nas2

#### **Command line:**

-nasnodename=nas2

### **Nodename**

Use the nodename option in your client options file to identify your workstation to the server. You can use different node names to identify multiple operating systems on your workstation.

When you use the nodename option, you are prompted for the password that is assigned to the node that you specify, if a password is required.

If you want to restore or retrieve files from the server while you are working from a different workstation, use the virtualnodename option. You can also use the asnodename option, if it is set up by the administrator.

If you are working from a different workstation, you can use the nodename option even if the passwordaccess option is set to generate. To prevent this, use the virtualnodename option instead of nodename.

The node name is not necessarily the TCP/IP host name.

When connecting to a server, the client must identity itself to the server. This login identification is determined in the following manner:

- In the absence of a nodename entry in the dsm.opt file, or a virtualnodename entry in the client options file (dsm.opt), or a virtual node name specified on a command line, the default login ID is the name that the **hostname** command returns.
- If a nodename entry exists in the dsm.opt file, the nodename entry overrides the name that the **hostname** command returns.
- If a virtualnodename entry exists in the client options file (dsm.opt), or a virtual node name is specified on a command line, it cannot be the same name as the name returned by the **hostname** command. When the server accepts the virtual node name, a password is required (if authentication is on), even if the passwordaccess option is *generate*. When a connection to the server is established, access is permitted to any file that is backed up using this login ID.

# **Supported Clients**

This option is valid for all clients.

# **Options File**

Place this option in the client options file (dsm.opt). You can set this option on the **General** tab, in the **Node Name** field of the Preferences editor.

### **Syntax**

► NODename — nodename →

### **Parameters**

#### nodename

Specifies a 1 to 64 character node name for which you want to request IBM Storage Protect services. The default is the value returned with the **hostname** command.

Not specifying a node name permits the node name to default to the host name of the workstation

#### **Examples**

#### **Options file:**

nodename cougar

#### **Command line:**

-nodename=cougar

This option is valid only on the initial command line. It is not valid in interactive mode.

# Nojournal

Use the nojournal option with the **incremental** command to specify that you want to perform a traditional full incremental backup, instead of the default journal-based backup.

Journal-based incremental backup differs from the traditional full incremental backup in the following ways:

- Non-default copy frequencies (other than 0) are not enforced on the IBM Storage Protect server.
- Attribute changes to an object require a backup of the entire object.

For these reasons, you might want to use the nojournal option periodically to perform a traditional full incremental backup.

### **Supported Clients**

This option is valid for all Windows clients. The IBM Storage Protect API does not support this option.

### **Syntax**

➤ NOJournal →

#### **Parameters**

There are no parameters for this option.

### **Examples**

#### **Command line:**

```
dsmc incr c: -nojournal
```

#### **Related concepts**

"Journal-based backup" on page 658

If the journal engine service is installed and running, then by default the **incremental** command performs a journal-based backup on file systems that are being monitored by the journal engine service.

# Noprompt

The noprompt option suppresses the confirmation prompt that is presented by the **delete group**, **delete archive**, **expire**, **restore image**, and **set event** commands.

- delete archive
- delete backup
- delete group
- expire
- restore image

### **Supported Clients**

This option is valid for all clients. The IBM Storage Protect API does not support this option.

### **Syntax**

→ NOPrompt →

#### **Parameters**

There are no parameters for this option.

#### **Examples**

#### **Command line:**

dsmc delete archive -noprompt c:\home\project\\*

# **Nrtablepath**

The nrtablepath option specifies the location of the node replication table on the client. The backuparchive client uses this table to store information about each backup or archive operation to the IBM Storage Protect server.

The server to which you back up your data must be at version 7.1 or newer and must replicate client node data to a failover server.

When a failover occurs, the information that is on the failover server might not be the most recent version if replication did not happen before the failover. The client can compare the information in the node replication table against the information that is on the failover server to determine whether the backup on the server is the most recent backup version.

### **Supported Clients**

This option is valid for all clients.

### **Options File**

Place this option in the client options file (dsm.opt).

This option can also be configured in the client option set on the IBM Storage Protect server.

### **Syntax**

► NRTABLEPath — path →

### **Parameters**

#### path

Specifies the location where the node replication table database is created. The default location is the backup-archive client installation directory.

**Restriction:** The node replication table cannot be created in the C:\ directory. If you choose to specify a location for the node replication table, do not specify the C:\ directory.

#### **Example**

### **Options file:**

nrtablepath C:\nrtbl

#### **Command line:**

Does not apply.

#### **Related tasks**

Determining the status of replicated client data

You can verify whether the most recent backup of the client was replicated to a failover server before you restore or retrieve client data from the server.

Configuring the client for automated failover

You can manually configure the client to be automatically redirected to a failover server.

### Numberformat

The numberformat option specifies the format you want to use to display numbers.

Use this option if you want to change the default number format for the language of the message repository you are using.

By default, the backup-archive and administrative clients obtain format information from the locale definition in effect at the time the client is called. Consult the documentation on your local system for details about setting up your locale definition.

**Note:** The numberformat option does not affect the web client. The web client uses the number format for the locale that the browser is running in. If the browser is not running in a supported locale, the web client uses the number format for US English.

You can use the numberformat option with the following commands:

- delete archive
- delete backup
- expire
- query archive
- query asr
- query backup
- · query image
- query nas
- query systemstate
- restore
- restore image
- · restore nas
- restore registry
- retrieve
- set event

### **Supported Clients**

This option is valid for all clients.

### **Options File**

Place this option in the client user-options file (dsm.opt). You can set this option on the **Regional Settings** tab, **Number Format** field of the Preferences editor.

### **Syntax**

► NUMberformat — number →

### **Parameters**

#### number

Displays numbers using any one of the following formats. Specify the number (0-6) that corresponds to the number format you want to use.

0

Use the locale-specified date format. This is the default (does not apply to Mac OS X).

1

1,000.00

This is the default for the following available translations:

- US English
- Japanese
- Chinese (Traditional)
- Chinese (Simplified)
- Korean

2

1,000,00

3

1 000,00

This is the default for the following available translations:

- French
- Czech
- Hungarian
- Polish
- Russian

4

1 000.00

5

1.000,00

This is the default for the following available translations:

- Brazilian Portuguese
- German
- · Italian
- Spanish

6

1'000,00

### **Examples**

### **Options file:**

num 4

#### **Command line:**

-numberformat=4

This option is valid on the initial command line and in interactive mode. If you use this option in interactive mode, it affects only the command with which it is specified. When that command completes, the value reverts to the value at the beginning of the interactive session. This is the value from the dsm.opt file unless overridden by the initial command line or by an option forced by the server.

# **Optfile**

The optfile option specifies the client options file to use when you start a backup-archive client session.

### **Supported Clients**

This option is valid for all clients.

### **Syntax**

```
▶ OPTFILE = — file_name →
```

#### **Parameters**

#### file\_name

Specifies an alternate client options file, if you use the fully qualified path name. If you specify only the file name, the client assumes the file name specified is located in the current working directory. The default is dsm.opt.

### **Examples**

#### Command line:

```
dsmc query session -optfile=myopts.opt
```

This option is valid only on the initial command line. It is not valid in interactive mode.

### **Password**

The password option specifies a password for IBM Storage Protect.

If you do not specify this option and your administrator has set authentication to On, you are prompted for a password when you start a backup-archive client session.

#### Note:

- 1. If the server prompts for a password, the password is not displayed as you enter it. However, if you use the password option on the command line, your password is displayed as you enter it.
- 2. If the IBM Storage Protect server name changes or the backup-archive clients are directed to a different server, all clients must re-authenticate with the server because the stored encrypted password must be regenerated.

The password option is ignored when the passwordaccess option is set to generate.

### **Supported Clients**

This option is valid for all clients.

### **Options File**

Place this option in the client options file (dsm.opt).

#### **Syntax**

```
▶ PASsword — password →
```

#### **Parameters**

#### password

Specifies the password you use to log on to the IBM Storage Protect server.

Passwords can be up to 63 character in length. Password constraints vary, depending on where the passwords are stored and managed, and depending on the version of the server that your client connects to.

# If your IBM Storage Protect server is at version 6.3.3 or later, and if you use an LDAP directory server to authenticate passwords

Use any of the following characters to create a password:

```
a b c d e f g h i j k l m n o p q r s t u v w x y z A B C D E F G H I J K L M N O P Q R S T U V W X Y Z 0 1 2 3 4 5 6 7 8 9 . ! @ # $ % ^ & * _ - + = ` ( ) | { } [ ] : ; < > , ? / ~
```

Passwords are case-sensitive and are subject to more restrictions that can be imposed by LDAP policies.

# If your IBM Storage Protect server is at version 6.3.3 or later, and if you do not use an LDAP directory server to authenticate passwords

Use any of the following characters to create a password:

```
a b c d e f g h i j k l m n o p q r s t u v w x y z A B C D E F G H I J K L M N O P Q R S T U V W X Y Z 0 1 2 3 4 5 6 7 8 9 . ! @ # $ % ^ & * _ - + = `() | { } [ ] : ; < > , ? / ~
```

Passwords are stored in the IBM Storage Protect server database. Starting with IBM Storage Protect 8.1.16, passwords are case-sensitive if **SESSIONSECURITY=STRICT**. The passwords are not case-sensitive if **SESSIONSECURITY=TRANSITIONAL**.

#### If your IBM Storage Protect server is earlier than version 6.3.3

Use any of the following characters to create a password:

```
a b c d e f g h i j k l m n o p q r s t u v w x y z
A B C D E F G H I J K L M N O P Q R S T U V W X Y Z
0 1 2 3 4 5 6 7 8 9
_ - & + .
```

Passwords are stored in the IBM Storage Protect server database and are not case-sensitive.

#### Remember:

On the command line, enclose all parameters that contain one or more special characters in quotation marks. Without quotation marks, the special characters can be interpreted as shell escape characters, file redirection characters, or other characters that have significance to the operating system.

#### On Windows systems:

Enclose the command parameters in quotation marks (").

#### **Command-line example:**

```
dsmc set password "t67@#$%^&" "pass2><w0rd"
```

Quotation marks are not required when you type a password with special characters in an options file.

### **Examples**

#### **Options file:**

password secretword

#### **Command line:**

-password=secretword

-password="secret>shhh"

This option is valid only on the initial command line. It is not valid in interactive mode.

#### **Passwordaccess**

The passwordaccess option specifies whether you want to generate your password automatically or set as a user prompt.

Your administrator can require a password for your client node by enabling the authentication feature. Ask your administrator if a password is required for your client node.

If a password is required, you can choose one of the following methods:

- Set the password for your client node yourself and have the client prompt for it each time you request services.
- Let the client automatically generate a new password for your client node each time it expires, encrypt and store the password in a file, and retrieve the password from that file when you request services. You are not prompted for the password.
- If the server is not configured to require a password to log on to it, you can still be prompted to enter your node password when the backup-archive client establishes a connection with the server. This behavior occurs if this option, passwordaccess, is allowed to default or if you set it to passwordaccess prompt. The password that you supply in response to the prompt is used only to encrypt your login information; it is not used to log onto the server. In this configuration, you can avoid entering a password by setting this option to passwordaccess generate. Setting passwordaccess generate causes the client to create, store, and submit the password for you. When passwordaccess generate is set, the password option is ignored.

Setting the passwordaccess option to generate is required in the following situations:

- When using the web client.
- · When performing NAS operations.
- When using IBM Storage Protect for Workstations.

### **Supported Clients**

This option is valid for all clients.

### **Options File**

Place this option in the client options file (dsm.opt). You can set this option on the **Authorization** tab, in the **Password Access** section of the Preferences editor.

#### **Syntax**

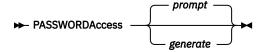

#### **Parameters**

#### prompt

You are prompted for your client node password each time a client connects to the server. This is the default.

To keep your client node password secure, enter commands without the password and wait for the client to prompt you for the password.

API applications must supply the password when a session is initiated. The application is responsible for obtaining the password.

#### generate

Encrypts and stores your password locally and generates a new password when the old password expires. The new password is randomly generated by the client. Password constraints vary, depending on where the passwords are stored and managed, and depending on the version of the server that your client connects to. Generated passwords are 63 characters in length and contain at least two of the following characters:

- · upper case letters
- · lower case letters

- · numeric characters
- special characters

Additionally, the first and last character of a generated password is an alphabetic character, and they can be either upper or lower case. Generated passwords do not contain repeated characters.

A password prompt is displayed when registering a workstation with a server using open registration or if your administrator changes your password manually.

### **Examples**

#### **Options file:**

passwordaccess generate

#### **Command line:**

Does not apply.

### **Pick**

The pick option creates a list of backup versions or archive copies that match the file specification you enter.

From the list, you can select the versions to process. Include the inactive option to view both active and inactive objects.

For images, if you do not specify a source file space and destination file space, the pick list contains all backed up images. In this case, the images selected from the pick list are restored to their original location. If you specify the source file space and the destination file space, you can select only one entry from the pick list.

Use the pick option with the following commands:

- delete archive
- delete backup
- · delete group
- expire
- restore
- · restore asr
- restore group
- restore image
- restore nas
- restore vm
- retrieve

### **Supported Clients**

This option is valid for all clients. The IBM Storage Protect API does not support this option.

### **Syntax**

**▶** PIck **→** 

### **Parameters**

There are no parameters for this option.

#### **Examples**

#### **Command line:**

```
dsmc restore c:\project\* -pick -inactive
```

### **Pitdate**

Use the pitdate option with the pittime option to establish a point in time to display or restore the latest version of your backups.

Files that were backed up *on or before* the date and time you specify, and which were not deleted *before* the date and time you specify, are processed. Backup versions that you create after this date and time are ignored.

Use the pitdate option with the following commands:

- delete backup
- · query asr
- query backup
- query group
- query image
- · query nas
- query systemstate
- query vm (vmbackuptype=fullvm and vmbackuptype=hypervfull)
- restore
- · restore group
- restore image
- · restore nas
- restore vm (vmbackuptype=fullvm and vmbackuptype=hypervfull)

When pitdate is used, the inactive and latest options are implicit.

# **Supported Clients**

This option is valid for all clients. The IBM Storage Protect API does not support this option.

### **Syntax**

```
➤ PITDate = — date →
```

#### **Parameters**

#### date

Specifies the appropriate date. Enter the date in the format you selected with the dateformat option.

When you include dateformat with a command, it must precede the fromdate, pitdate, and todate options.

#### **Examples**

#### Command line:

```
dsmc restore -pitdate=08/01/2003 c:\myfiles\
```

### **Pittime**

Use the pittime option with the pitdate option to establish a point in time to display or restore the latest version of your backups.

Files that were backed up *on or before* the date and time you specify, and which were not deleted *before* the date and time you specify, are processed. Backup versions that you create after this date and time are ignored. This option is ignored if you do not specify pitdate option.

Use the pittime option with the following commands:

- delete backup
- · query asr
- query backup
- · query image
- query nas
- query systemstate
- query vm(vmbackuptype=fullvm and vmbackuptype=hypervfull)
- restore
- · restore image
- · restore nas
- restore vm (vmbackuptype=fullvm and vmbackuptype=hypervfull)

### **Supported Clients**

This option is valid for all clients. The IBM Storage Protect API does not support this option.

### **Syntax**

```
▶ PITTime = — — time →
```

#### **Parameters**

#### time

Specifies a time on a specified date. If you do not specify a time, the time defaults to 23:59:59. Specify the time in the format you selected with the timeformat option.

When you include the timeformat option in a command, it must precede the fromtime, pittime, and tottime options.

### **Examples**

#### Command line:

```
dsmc query backup -pitt=06:00:00 -pitd=08/01/2003 c:\myfiles\
```

# Postschedulecmd/Postnschedulecmd

The postschedulecmd/postnschedulecmd option specifies a command that the client program processes after it runs a schedule.

If you want the client program to wait for the command to complete before it continues with other processing, use the postschedulecmd option. If you do not want to wait for the command to complete before the client continues with other processing, specify the postnschedulecmd option.

Return code handling and scheduled action behavior depends on both the option specified, and the type of operation that is scheduled:

• For scheduled operations where the scheduled action is something other than COMMAND:

If the postschedulecmd command does not complete with return code 0 (zero), the return code for the scheduled event is either 8, or the return code of the scheduled operation, whichever is greater. If you do not want the postschedulecmd command to be governed by this rule, you can create a script or batch file that starts the command and exits with return code 0. Then configure postschedulecmd to start the script or batch file.

• For scheduled operations where the scheduled action is COMMAND:

The return code from the command specified on the postschedulecmd option does not affect the return code that is reported to the server when the scheduled event completes. If you want the results of postschedulecmd operations to affect the return code of the scheduled event, include the postschedulecmd operations in the scheduled action command script instead of using the postschedulecmd option.

- If the scheduler action cannot be started, and the command specified on the preschedulecmd option completes with a return code of zero (0), the command specified by the postschedulecmd option is run.
- The return code from an operation specified on the postnschedulecmd option is not tracked, and does not influence the return code of the scheduled event.

### **Supported Clients**

This option is valid for all clients. The IBM Storage Protect API does not support this option. The server can also define this option.

### **Options File**

Place this option in the client options file (dsm.opt). You can set this option on the **Scheduler** tab in the **Schedule Command** text box in the Preferences editor. The server can also define these options.

### **Syntax**

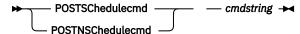

#### **Parameters**

#### cmdstring

Specifies the command to process. You can enter a command to be run after a schedule with this option. Use only one postschedulecmd option.

Specify the command string just as you would enter it from the operating system command prompt. If the command string contains any blank spaces, enclose the command string in single quotation marks. For example:

```
'net stop someservice'
```

Use a blank, or null, string for *cmdstring* if you want to prevent any commands from running that the IBM Storage Protect server administrator uses for postschedulecmd or preschedulecmd. If you specify a blank or null string on either option, it prevents the administrator from using a command on both options.

If your administrator uses a blank or null string on the postschedulecmd option, you cannot run a post-schedule command.

#### **Examples**

#### **Options file:**

```
postsc startdb.cmd
postsc 'rename c:\myapp\logfile.log logfile.new'
postsc 'net start "simple service"'
postsc 'rename "c:\myapp\log file.log" "log file.new"'
postsc '"C:\Program Files\MyTools\runreport.bat"
  log1.in log2.in'
```

#### **Command line:**

```
-postschedulecmd="'restart database'"
```

This option is valid only on the initial command line. It is not valid in interactive mode.

#### **Related concepts**

```
"Client return codes" on page 257
```

The backup-archive command-line interface and the scheduler exit with return codes that accurately reflect the success or failure of the client operation.

#### **Related information**

**DEFINE SCHEDULE command** 

# **Postsnapshotcmd**

The postsnapshotcmd option allows you to run operating system shell commands or scripts after the backup-archive client starts a snapshot during a snapshot-based backup operation.

This option can be used in conjunction with the presnapshotcmd option to allow you to quiesce an application while a snapshot is created, and then to restart that application after the snapshot is started. This option is only valid if OFS or online image backup has been configured.

For an online image backup, use this option with the **backup image** command, the include.image option, or in the dsm.opt file.

For open file support operations, use the postsnapshotcmd option in an include.fs statement or in your client options file (dsm.opt).

If the postsnapshotcmd fails the operation continues, but appropriate warnings are logged.

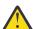

Attention: During image backup operations or snapshot differential backup operations, if the command that you include on either the presnapshotcmd or postsnapshotcmd statement starts an asynchronous process, the command might not complete before the backup operation finishes. If the command does not complete before the backup completes, temporary files might be locked, which prevents them from being deleted. A database event occurs and the following message is recorded in the dsmerror.log file:

```
ANS0361I DIAG: ..\..\common\db\cacheobj.cpp( 777): dbDelete():
  remove('C:\adsm.sys\SystemExcludeCache__24400820.TsmCacheDB'):
    errno 13: "Permission denied".
```

The file that is specified in the message (cacheobj.cpp) can be manually deleted after the command that was started by the presnapshotcmd or postsnapshotcmd option completes.

### **Supported Clients**

This option is valid for all Windows clients. The IBM Storage Protect API does not support this option. The server can also define this option.

### **Options File**

Place this option in the client options file (dsm.opt). You can also set this option on the **Image-Snapshot** tab of the Preferences editor.

### **Syntax**

```
► POSTSNAPshotcmd — "cmdstring" →
```

#### **Parameters**

### "cmdstring"

Specifies the quiesce command to process.

Use a blank, or null, string for "cmdstring" if you want to prevent any commands from running that the administrator uses for postsnapshotcmd. If you specify a blank or null string, it prevents the administrator from using a command on this option. If your administrator uses a blank or null string on the postsnapshotcmd option, you cannot run a post-snapshot command.

Use the srvprepostsnapdisabled option to prevent the IBM Storage Protect server administrator from executing operating system commands on the client system.

If the command string contains blanks, enclose the command string in quotation marks:

```
"resume database myDb"
```

If you placed quotation marks within the command string, then enclose the entire command string in single quotation marks:

```
'resume database "myDb"'
```

#### **Examples**

#### Options file:

postsnapshotcmd "restart application"

The command string is a valid command for restarting your application.

#### **Command line:**

backup image -postsnapshotcmd="restart application"

This option is valid only on the initial command line. It is not valid in interactive mode.

#### **Related information**

"Include options" on page 414

"Srvprepostscheddisabled" on page 520

# Preschedulecmd/Prenschedulecmd

The preschedulecmd option specifies a command that the client program processes before it runs a schedule.

The client program waits for the command to complete before it starts the schedule. If you do not want it to wait, specify prenschedulecmd.

#### Note:

- 1. Successful completion of the preschedulecmd command is considered to be a prerequisite to running the scheduled operation. If the preschedulecmd command does not complete with return code 0, the scheduled operation and any postschedulecmd and postnschedulecmd commands will not run. The client reports that the scheduled event failed, and the return code is 12. If you do not want the preschedulecmd command to be governed by this rule, you can create a script or batch file that invokes the command and exits with return code 0. Then configure preschedulecmd to invoke the script or batch file. The return code for the prenschedulecmd command is not tracked, and does not influence the return code of the scheduled event.
- 2. The server can also define the preschedulecmd option (and the prenschedulecmd option).

### **Supported Clients**

This option is valid for all clients. The IBM Storage Protect API does not support this option. The server can also define this option.

### **Options File**

Place this option in the client options file (dsm.opt). You can set this option on the **Scheduler** tab, in the **Schedule Command** dialog box in the Preferences editor.

### **Syntax**

```
PRESChedulecmd — cmdstring → PRENSChedulecmd
```

#### **Parameters**

#### cmdstring

Specifies the command to process. Use only one preschedulecmd option. You can enter a command to be executed before a schedule using this option.

Specify the command string just as you would enter it from the operating system command prompt; if the string you specify would require quotation marks to run it at a Windows prompt, include the quotation marks as needed. If the command string contains any blank spaces, enclose the command string in single quotation marks.

In this example, single quotation marks are needed because the command string contains space characters:

```
'net stop someservice'
```

In this next example, double quotation marks are needed because both the file being renamed, and the new file name, contain space characters. Because the command string does contain space characters, the entire string must be enclosed in single quotation marks.

```
presc 'rename "c:\myapp\log file.log" "log file.old"'
```

Use a blank or null string for *cmdstring* if you want to prevent any commands from running that the IBM Storage Protect server administrator uses for postschedulecmd and preschedulecmd. If you specify a blank or null string on either option, it prevents the administrator from using a command on both options.

If your administrator uses a blank or null string on the preschedulecmd option, you cannot run a pre-schedule command.

#### **Examples**

### **Options file:**

```
presc stopdb.cmd
presc 'rename c:\myapp\logfile.log logfile.old'
presc 'net stop "simple service"'
presc 'rename "c:\myapp\log file.log" "log file.old"'
presc '"C:\Program Files\MyTools\runreport.bat"
    log1.in log2.in'
```

#### **Command line:**

```
-preschedulecmd='"quiesce database"'
```

This option is valid only on the initial command line. It is not valid in interactive mode.

#### **Related concepts**

Client return codes

The backup-archive command-line interface and the scheduler exit with return codes that accurately reflect the success or failure of the client operation.

### **Preservelastaccessdate**

Use the preservelastaccessdate option to specify whether a backup or archive operation changes the last access time.

A backup or archive operation can change the last access time of a file. After an operation, the backup-archive client can reset the last access time to the value before the operation. The last access time can be preserved, rather than modified, by the backup-archive client. Resetting the last access time requires extra processing for each file that is backed up or archived.

If you enable open file support, the last access date for files is always preserved regardless of the setting for preservelastaccessdate. When open file support is enabled, do not use the preservelastaccessdate option.

Use this option with the **incremental**, **selective**, or **archive** commands.

#### Note:

- 1. This option applies only to files; it does not apply to directories.
- 2. Resetting the last access date can affect applications that rely on accurate last-access dates such as a Storage Resource Management (SRM) application.
- 3. The last access date cannot be preserved on files that are write-protected either by the read-only attribute or by a restrictive NTFS security permission.
- 4. You cannot reset the last access date of read-only files. The preservelastaccessdate option ignores read-only files and does not change their date.

### **Supported Clients**

This option is valid for all clients.

The server can also define this option.

### **Options File**

Place this option in the client options file (dsm.opt). You can set this option on the **Backup** tab of the Preferences editor.

### **Syntax**

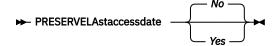

### **Parameters**

#### No

A backup or archive operation can change the last access date. This value is the default.

#### Yes

A backup or archive operation does not change the last access date.

#### **Examples**

#### **Options file:**

preservelastaccessdate yes

#### **Command line:**

dsmc incr c: e: f: -preservelastaccessdate=yes

# **Preservepath**

The preservepath option specifies how much of the source path to reproduce as part of the target directory path when you restore or retrieve files to a new location.

Use the -subdir=yes option to include the entire subtree of the source directory (directories and files below the lowest-level source directory) as source to be restored. If a required target directory does not exist, it is created. If a target file has the same name as a source file, it is overwritten. Use the -replace=prompt option to have the client prompt you before files are overwritten.

Use the preservepath option with the following commands:

- restore
- restore backupset
- restore group
- retrieve

### **Supported Clients**

This option is valid for all clients. The IBM Storage Protect API does not support this option. The server can also define this option.

### **Syntax**

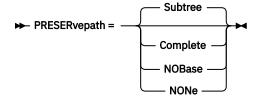

#### **Parameters**

#### **Subtree**

Creates the lowest-level source directory as a subdirectory of the target directory. Files from the source directory are stored in the new subdirectory. This is the default.

#### Complete

Restores the entire path, starting from the root, into the specified directory. The entire path includes all the directories except the file space name.

#### NOBase

Restores the contents of the source directory without the lowest level, or base directory, into the specified destination directory.

### **NONe**

Restores all selected source files to the target directory. No part of the source path at or above the source directory is reproduced at the target.

If you specify SUBDIR=yes, the client restores all files in the source directories to the single target directory.

#### **Examples**

#### Command line:

Assume the server file space contains the following backup copies:

```
c:\h1\m1\file.a
c:\h1\m1\l1\file.b
c:\h1\m1\l1\file.x
c:\h1\m1\l1\file.y
```

#### This command:

dsmc res backupset my.backupset.file /fs/h1/m1/ /u/ann/ -su=yes creates a local backupset file named "my.backupset.file".

### Restores these directories and files:

```
c:\ann\h1\m1\file.a
c:\ann\h1\m1\file.b
```

#### This command:

dsmc res c:\h1\m1\ c:\ann\ -preser=nobase.

#### Restores these directories and files:

```
c:\ann\file.a
c:\ann\file.b
```

#### This command:

dsmc res c:\h1\m1\ c:\ann\ -preser=subtree.

#### **Restores these directories and files:**

```
c:\ann\m1\file.a
c:\ann\m1\file.b
```

#### This command:

dsmc res c:\h1\m1\ c:\ann\ -preser=none.

#### Restores these directories and files:

```
c:\ann\file.a
c:\ann\file.b
```

#### This command:

```
dsmc res c:\h1\m1\ c:\ann\ -su=yes -preser=
complete
```

### Restores these directories and files:

```
c:\ann\h1\m1\file.a
c:\ann\h1\m1\l1\file.x
c:\ann\h1\m1\l1\file.y
```

#### This command:

dsmc res c:\h1\m1\ c:\ann\ -su=yes -preser=nobase.

#### **Restores these directories and files:**

```
c:\ann\file.a
c:\ann\file.b
c:\ann\l1\file.x
c:\ann\l1\file.y
```

### This command:

dsmc res c:\h1\m1\ c:\ann\ -su=yes -preser=subtree.

### Restores these directories and files:

```
c:\ann\m1\file.a
c:\ann\m1\file.b
```

```
c:\ann\m1\l1\file.x
c:\ann\m1\l1\file.y
```

#### This command:

```
dsmc res c:\h1\m1\ c:\ann\ -su=yes -preser=none.
```

#### Restores these directories and files:

```
c:\ann\file.a
c:\ann\file.b
c:\ann\file.x
c:\ann\file.y
```

#### This command:

```
dsmc res backupset c:\h1\m1\ c:\ann\ -su=yes
-preser=nobase -loc=file
```

#### Restores these directories and files:

```
c:\ann\file.a
c:\ann\file.b
c:\ann\file.x
c:\ann\file.y
```

# **Presnapshotcmd**

The presnapshotcmd option allows you to run operating system commands before the backup-archive client starts a snapshot.

This allows you to quiesce an application before the client starts the snapshot during a snapshot-based backup or archive.

This option can be used in conjunction with the postsnapshotcmd option to allow you to quiesce an application while a snapshot is created, and then to restart that application after the snapshot is started. This option is only valid if OFS or online image backup has been configured.

For an online image backup, use this option with the **backup image** command, the include.image option, or in the dsm.opt file.

For open file support operations, use the presnapshotcmd option in an include.fs statement or in your client options file (dsm.opt).

If the presnapshotcmd fails it is assumed that the application is not in a consistent state and the client stops the operation and display the appropriate error message.

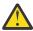

Attention: During image backup operations or snapshot differential backup operations, if the command that you include on either the presnapshotcmd or postsnapshotcmd statement starts an asynchronous process, the command might not complete before the backup operation finishes. If the command does not complete before the backup completes, temporary files might be locked, which prevents them from being deleted. A database event occurs and the following message is recorded in the dsmerror.log file:

```
ANS0361I DIAG: ..\..\common\db\cacheobj.cpp( 777): dbDelete():
  remove('C:\adsm.sys\SystemExcludeCache__24400820.TsmCacheDB'):
  errno 13: "Permission denied".
```

The file that is specified in the message (cacheobj.cpp) can be manually deleted after the command that was started by the presnapshotcmd or postsnapshotcmd option completes.

### **Supported Clients**

This option is valid for all Windows clients. The IBM Storage Protect API does not support this option. The server can also define this option.

### **Options File**

Place this option in the client options file (dsm.opt). You can set also this option on the **Image-Snapshot** tab of the Preferences editor.

### **Syntax**

```
▶ PRESNAPshotcmd — "cmdstring" →
```

#### **Parameters**

### "cmdstring"

Specifies the quiesce command to process.

Use a blank, or null, string for "cmdstring" if you want to prevent any commands from running that the administrator uses for presnapshotcmd. If you specify a blank or null string, it prevents the administrator from using a command on this option. If your administrator uses a blank or null string on the presnapshotcmd option, you cannot run a pre-snapshot command.

Use the srvprepostsnapdisabled option to prevent the IBM Storage Protect server administrator from running operating system commands on the client system.

If the command string contains blanks, enclose the command string in quotation marks:

```
"quiesce database myDb"
```

If you placed quotation marks within the command string, then enclose the entire command string in single quotation marks:

```
'resume database "myDb"'
```

### **Examples**

#### **Options file:**

presnapshotcmd "<insert your application quiesce command here>
 application"

The command string is a valid command for quiescing your application.

#### **Command line:**

```
backup image -presnapshotcmd="<insert your application quiesce command
here> application"
```

This option is valid only on the initial command line. It is not valid in interactive mode.

#### **Related information**

"Include options" on page 414

"Srvprepostscheddisabled" on page 520

# Queryschedperiod

The queryschedperiod option specifies the number of hours you want the client scheduler to wait between attempts to contact the server for scheduled work.

This option applies only when you set the schedmode option to polling. This option is used only when the scheduler is running.

Your administrator can also set this option. If your administrator specifies a value for this option, that value overrides the value set in your client options file after your client node successfully contacts the server.

**Tip:** If the period set by the queryschedperiod option is much smaller than the randomization window of a schedule that is set by the server administrator, the start of the schedule can be delayed. To avoid such a delay, adjust the following values:

- The client action duration (with the SET CLIENTACTDURATION server command)
- The randomization of scheduled start times (with the SET RANDOMIZE server command)
- The value of the queryschedperiod option

Given the settings for the client action duration and the randomization window of a schedule, the following examples show how to calculate the query schedule period.

#### Example 1:

```
Client Action Duration: 1 Days
Schedule Randomization Percentage: 25%
Query Schedule Period: 6 hours

Client Action Duration of 1 day = 24 hours
24 hours x .25 = 6 hours
Use a query schedule period of 6 hours or higher.
```

### Example 2:

```
Client Action Duration: 3 Days
Schedule Randomization Percentage: 10%
Query Schedule Period: 8 hours

Client Action Duration of 3 days = 72 hours
72 x .10 = 7.2
Use a query schedule period of 8 hours or higher.
```

### **Supported Clients**

This option is valid for all clients. The IBM Storage Protect API does not support this option. The server can also define this option.

### **Options File**

Place this option in the client options file (dsm.opt).

#### **Syntax**

```
➤ QUERYSCHedperiod — hours →
```

#### **Parameters**

#### hours

Specifies the number of hours the client scheduler waits between attempts to contact the server for scheduled work. The range of values is 1 - 9999; the default is 4.

#### **Example**

#### **Options file:**

querysch 6

# Querysummary

The querysummary option provides statistics about files, directories and objects that are returned by the **query backup** or **query archive** commands.

The following statistics are provided by the querysummary option:

- The aggregate number of files and directories that are returned by the query backup or query archive command
- The aggregate amount of data of the objects that are returned by the query backup or query archive command
- The classic restore memory-utilization estimate to restore objects that are returned by the query backup or query archive command
- The total number of unique server volumes where the objects that are returned by the query command reside

Single objects that span multiple volumes only include one volume in the total number of volumes statistics. For example, if c:\bigfile spans two volumes, only one of the volumes is counted in the estimated number of volumes.

### **Supported Clients**

This option is valid for all clients. The IBM Storage Protect API does not support this option.

### **Syntax**

**▶** QUERYSUMMARY **▶** 

#### **Parameters**

There are no parameters for this option.

#### **Examples**

#### **Command line:**

dsmc query backup k:\.\* -subdir=yes -QUERYSUMMARY

```
IBM Storage Protect
Command Line Backup-Archive Client Interface
  Client Version 8, Release 1, Level 0.0
  Client date/time:
                    12/09/2016 12:05:35
(c) Copyright by IBM Corporation and other(s) 1990, 2016. All Rights Reserved.
Node Name: BARKENSTEIN
Session established with server BARKENSTEIN_SERVER1: Windows
 Server Version 8, Release 1, Level 0.0
Server date/time: 12/09/2016 12:05:35 Last access: 12/08/2016 05:46:09
Size
                                                   A/I File
            Backup Date
                                    Mgmt Class
            04/02/2008 20:21:51
                                    STANDARD
                                                   A \\barkenstein\k$\
                                                   A \\barkenstein\k$\jack_test
            04/02/2008 20:21:51
                                    STANDARD
  В
            04/01/2008 12:37:07
0 B
                                    STANDARD
                                                   A \\barkenstein\k$\
                                                        System Volume Information
            04/01/2008 12:37:07
                                    STANDARD
                                                     \\barkenstein\k$\Test1
            04/02/2008 20:21:51
                                    STANDARD
                                                      \\barkenstein\k$\TestTree
            04/01/2008 12:37:07
                                                      \\barkenstein\k$\Tree150
0
   В
                                    STANDARD
            04/02/2008 19:49:20
0
                                                      \\barkenstein\k$\Tree150.1
   В
                                    STANDARD
0
   В
            04/01/2008 12:37:07
                                    STANDARD
                                                      \\barkenstein\k\\Tree150.2
0
   В
            04/02/2008 19:50:51
                                    STANDARD
                                                      \\barkenstein\k\\Tree150.3
            04/01/2008 12:37:07
                                                      \\barkenstein\k$\Tree1500
0
   В
                                    STANDARD
            04/02/2008 10:41:40
                                    STANDARD
                                                      \\barkenstein\k$\Tree150_2
0
   В
0
                                                      \\barkenstein\k$\tree18
   В
            04/02/2008 20:02:31
                                    STANDARD
0
   В
            04/02/2008 20:15:04
                                    STANDARD
                                                   Α
                                                      \\barkenstein\k$\Tree18.test
            04/01/2008 12:37:07
                                    STANDARD
                                                      \\barkenstein\k\\Tree30
                                                      \\barkenstein\k$\Tree30.2
0
   В
            04/01/2008 12:37:07
                                    STANDARD
            04/02/2008 19:52:30
0
   В
                                    STANDARD
                                                      \\barkenstein\k$\tree30.test
11,788 B
                                                      \\barkenstein\k$\file1
            04/02/2008 19:55:32
                                    DEFAULT
11,788 B
            04/02/2008 19:55:32
                                    DEFAULT
                                                      \\barkenstein\k$\file10
11,788 B
            04/02/2008 19:55:32
                                    DEFAULT
                                                      \\barkenstein\k$\file11
11,788 B
11,788 B
            04/02/2008 19:55:32
                                    DEFAULT
                                                      \\barkenstein\k$\file12
            04/02/2008 19:55:32
                                                      \\barkenstein\k\file13
                                    DEFAULT
11,788 B
            04/02/2008 19:55:32
                                    DEFAULT
                                                      \\barkenstein\k\file14
11,788 B
            04/02/2008 19:55:32
                                    DEFAULT
                                                   Α
                                                      \\barkenstein\k\file15
11,788 B
            04/02/2008 19:55:32
                                    DEFAULT
                                                   A \\barkenstein\k\file16
```

```
11,788 B 04/02/2008 19:55:32
                                                          \\barkenstein\k$\file17
                                       DEFAULT
11,788 B
             04/02/2008 19:55:32
                                       DEFAULT
                                                           \\barkenstein\k\file18
11,788 B
11,788 B
             04/02/2008 19:55:32
04/02/2008 19:55:32
                                                          \\barkenstein\k$\file19
\\barkenstein\k$\file2
                                       DEFAULT
                                       DEFAULT
             04/02/2008 19:55:32
11,788 B
11,788 B
                                                          \\barkenstein\k$\file20
                                       DEFAULT.
             04/02/2008 19:55:32
                                       DEFAULT
                                                          \\barkenstein\k\file21
                                                          \\barkenstein\k$\file3
11,788 B
             04/02/2008 19:55:32
                                       DEFAULT
11,788 B
11,788 B
                                                          \\barkenstein\k$\file4
\\barkenstein\k$\file5
             04/02/2008 19:55:32
                                       DEFAULT
                                                       Α
             04/02/2008 19:55:32
                                       DEFAULT.
11,788 B
11,788 B
             04/02/2008 19:55:32
                                       DEFAULT
                                                          \\barkenstein\k\file6
             04/02/2008 19:55:32
                                       DEFAULT
                                                          \\barkenstein\k\\file7
11,788 B
             04/02/2008 19:55:32
                                       DEFAULT
                                                          \\barkenstein\k\file8
11,788 B
11,788 B
             04/02/2008 19:55:32
04/02/2008 13:31:06
                                                          \\barkenstein\k$\file9
\\barkenstein\k$\file910
                                       DEFAULT
                                                       Α
                                       DEFAULT
10,964 B
10,964 B
             04/01/2008 12:37:07
                                       DEFAULT
                                                          \\barkenstein\k$\filea
             04/01/2008 12:37:07
                                       DEFAULT
                                                          \\barkenstein\k\fileb
10,964 B
             04/01/2008 12:37:07
                                       DEFAULT
                                                       A \\barkenstein\k\x
Summary Statistics
 Total Files Total Dirs Avg. File Size
                                                       Total Data
                                                                         Memory Est.
               16
                             11.41 KB
                                                       285.37 KB
                                                                         10.58 KB
Estimated Number of Volumes: 2
```

### Quiet

The quiet option limits the number of messages that are displayed on your screen during processing..

For example, when you run the **incremental**, **selective**, or **archive** commands, information might appear about each file that is backed up. Use the quiet option if you do not want to display this information

When you use the quiet option, error and processing information appears on your screen, and messages are written to log files. If you do not specify quiet, the default option, verbose is used.

### **Supported Clients**

This option is valid for all clients. The server can also define the quiet option, overriding the client setting. The IBM Storage Protect API does not support this option.

### **Options File**

Place this option in the client options file (dsm.opt). You can set this option on the **Command Line** tab, **Do not display process information on screen** checkbox of the Preferences editor.

### **Syntax**

**→** QUIET →

### **Parameters**

There are no parameters for this option.

### **Examples**

#### **Options file:**

quiet

#### **Command line:**

-quiet

This option is valid only on the initial command line. It is not valid in interactive mode.

### **Replace**

The replace option specifies whether to overwrite existing files on your workstation, or to prompt you for your selection when you restore or retrieve files.

**Important:** The replace option does not affect recovery of directory objects. Directory objects are always recovered, even when specifying replace=no. To prevent overwriting existing directories, use the filesonly option.

You can use this option with the following commands:

- restore
- restore backupset
- restore group
- retrieve

**Note:** Replace prompting does not occur during a scheduled operation. If you set the replace option to prompt, the backup-archive client skips files without prompting you during a scheduled operation.

### **Supported Clients**

This option is valid for all clients. The IBM Storage Protect API does not support this option.

### **Options File**

Place this option in the client options file (dsm.opt). You can set this option on the **Restore** tab, **Action for files that already exist** section of the Preferences editor.

### **Syntax**

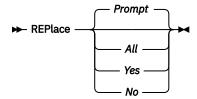

#### **Parameters**

#### **Prompt**

For nonscheduled operations, you specify whether to overwrite existing files. For scheduled operations, existing files are not overwritten and no prompts are displayed. This is the default.

#### All

All existing files are overwritten, including read-only files. All locked files are replaced when the system is rebooted. If access to a file is denied, you are prompted to skip or overwrite the file. No action is taken on the file until there is a response to the prompt.

#### Yes

Existing files are overwritten, *except* read-only files. For nonscheduled operations, you specify whether to overwrite existing read-only files. For scheduled operations, existing read-only files are not overwritten and no prompts are displayed. If access to a file is denied, the file is skipped.

### No

Existing files are not overwritten. No prompts are displayed.

**Note:** You can choose to replace locked files when the system is rebooted. The client cannot perform an in-place restore of active files. However, it stages restored versions of active files for replacement during the next reboot, except for files containing named streams, sparse files, and directories. You can only restore these files if they are unlocked.

#### **Examples**

#### **Options file:**

replace all

#### **Command line:**

-replace=no

This option is valid on the initial command line and in interactive mode. If you use this option in interactive mode, it affects only the command with which it is specified. When that command completes, the value reverts to the value at the beginning of the interactive session. This is the value from the dsm.opt file unless overridden by the initial command line or by an option forced by the server.

# Replserverguid

The replserverguid option specifies the globally unique identifier (GUID) that is used when the client connects to a failover server. The GUID is used to validate the failover server to ensure that it is the expected server.

The replication GUID is different from the machine GUID of the server. It is generated one time for a server that is doing the replication and never changes.

This option must be specified within a **replservername** stanza in the client options file. The **replservername** stanza contains connection information about a failover server.

This option is set by the IBM Storage Protect server administrator for the client node. During the normal (non-failover) logon process, the option is sent to the client and is saved in the client options file.

Do not edit this option during normal operations.

Edit this option only during situations such as the following ones:

- The primary server is offline and the information for a failover server is not in the options file.
- The failover server information is out-of-date or incorrect.

Any values that you edit are removed or updated the next time that you log in to the primary server.

### **Supported Clients**

This option is valid for all clients.

### **Options File**

This option is placed in the client options file (dsm.opt).

### **Syntax**

► replserverguid — serverguid →

#### **Parameters**

### serverguid

Specifies the GUID of a failover server.

#### **Examples**

#### **Options file:**

REPLSERVERGUID 91.0f.ef.90.5c.cc.11.e1.ae.34.08.00.00.00.00.02

#### **Command line:**

Does not apply.

## **Options file:**

The following example demonstrates how to specify options for multiple failover servers in the dsm.opt file, and how to reference the failover servers.

The connection information for each failover server is located within a REPLSERVERName stanza.

The MYREPLICATIONServer option points to up to two failover server names that are specified by the REPLSERVERName stanzas.

```
REPLSERVERNAME
                   TargetReplicationServer1
    REPLTCPSERVERADDRESS TargetReplicationServer1
    REPLTCPPORT
                         1505
    REPLSSLPORT
                         1506
    REPLSERVERGUID
                         91.0f.ef.90.5c.cc.11.e1.ae.34.08.00.00.00.00.00
REPLSERVERNAME
               TargetReplicationServer2
    REPLTCPSERVERADDRESS TargetReplicationServer2
    REPLTCPPORT
                         1505
    REPLSSLPORT
                         1506
    REPLSERVERGUID
                         91.0f.ef.90.5c.cc.11.e1.ae.34.08.00.00.00.00.02
COMMMethod
TCPPort
                          1500
TCPServeraddress
                          server_hostname1.example.com
PASSWORDAccess
                          prompt
MYREPLICATIONServer
                          TargetReplicationServer1, TargetReplicationServer2
MYPRIMARYSERVER
                          Server1
```

#### **Related concepts**

Automated client failover configuration and use

The backup-archive client can be automatically redirected to a failover server for data recovery when the IBM Storage Protect server is unavailable. You can configure the client for automated failover or prevent the client from failing over. You can also determine the replication status of your data on the failover server before you restore or retrieve the replicated data.

#### **Related tasks**

Configuring the client for automated failover

You can manually configure the client to be automatically redirected to a failover server.

# **Replservername**

The replservername option specifies the name of a failover server that the client connects to during a failover.

The replservername option begins a stanza in the client options file that contains connection information about the failover server.

This option is set by the IBM Storage Protect server administrator for the client node. During the normal (non-failover) logon process, the option is sent to the client and is saved in the client options file.

Do not edit this option during normal operations.

Edit this option only during situations such as the following ones:

- The primary server is offline and the information for a failover server is not in the options file.
- The failover server information is out-of-date or incorrect.

Any values that you edit are removed or updated the next time that you log in to the primary server.

## **Supported Clients**

This option is valid for all clients.

## **Options File**

This option is placed in the client options file (dsm.opt).

## **Syntax**

```
→ replservername — repl_servername →
```

#### **Parameters**

## repl\_servername

Specifies the name of a failover server to be used during a failover. This value is usually the name of the failover server, not the host name of the server.

## **Examples**

## **Options file:**

REPLSERVERName TargetReplicationServer1

## **Command line:**

Does not apply.

## **Options file:**

The following example demonstrates how to specify options for multiple failover servers in the dsm.opt file, and how to reference the failover servers.

The connection information for each failover server is located within a **REPLSERVERName** stanza.

The MYREPLICATIONServer option points to up to two failover server names that are specified by the REPLSERVERName stanzas.

```
REPLSERVERNAME
                   TargetReplicationServer1
    REPLTCPSERVERADDRESS TargetReplicationServer1
    REPLTCPPORT
                         1505
    REPLSSLPORT
                         1506
    REPLSERVERGUID
                         91.0f.ef.90.5c.cc.11.e1.ae.34.08.00.00.00.00.00
REPLSERVERNAME
                 TargetReplicationServer2
    REPLTCPSERVERADDRESS TargetReplicationServer2
    REPLTCPPORT
                         1505
    REPLSSLPORT
                         1506
    REPLSERVERGUID
                         91.0f.ef.90.5c.cc.11.e1.ae.34.08.00.00.00.00.02
COMMMethod
                          TCPip
TCPPort
                          1500
TCPServeraddress
                          server hostname1.example.com
PASSWORDAccess
MYREPLICATIONServer
                          TargetReplicationServer1, TargetReplicationServer2
MYPRIMARYSERVER
                          Server1
```

## **Related concepts**

Automated client failover configuration and use

The backup-archive client can be automatically redirected to a failover server for data recovery when the IBM Storage Protect server is unavailable. You can configure the client for automated failover or prevent the client from failing over. You can also determine the replication status of your data on the failover server before you restore or retrieve the replicated data.

#### **Related tasks**

Configuring the client for automated failover

You can manually configure the client to be automatically redirected to a failover server.

# **Replsslport**

The replsslport option specifies the TCP/IP port on the failover server that is SSL-enabled. The replsslport option is used when the client connects to a failover server. This option is deprecated if you are connecting to an IBM Storage Protect server 8.1.2 and later levels, and version 7.1.8 and later version 7 levels.

The replsslport option is sent to the client by the primary server only if the failover server is configured for SSL.

This option is applicable only when the client is configured to use SSL for secure communications between the IBM Storage Protect server and client. If the client is not configured to use SSL, the port that is specified by the repltcpport option is used. You can determine whether the client uses SSL by verifying the SSL client option.

This option must be specified within a **replservername** stanza in the client options file. The **replservername** stanza contains connection information about a failover server.

During the normal (non-failover) logon process, this option is sent to the client and is saved in the client options file.

Do not edit this option during normal operations.

Edit this option only during situations such as the following ones:

- The primary server is offline and the information for a failover server is not in the options file.
- The failover server information is out-of-date or incorrect.

Any values that you edit are removed or updated the next time that you log in to the primary server.

# **Supported Clients**

This option is valid for all clients.

# **Options File**

This option is placed in the client options file (dsm.opt).

# **Syntax**

```
→ replsslport — port_address →
```

#### **Parameters**

#### port address

Specifies the TCP/IP port address that is enabled for SSL and that is used to communicate with the failover server.

## **Examples**

## **Options file:**

REPLSSLPORT 1506

## **Command line:**

Does not apply.

#### **Options file:**

The following example demonstrates how to specify options for multiple failover servers in the dsm.opt file, and how to reference the failover servers.

The connection information for each failover server is located within a **REPLSERVERName** stanza.

The **MYREPLICATIONServer** option points to up to two failover server names that are specified by the **REPLSERVERName** stanzas.

```
REPLSERVERNAME
                    TargetReplicationServer1
    REPLTCPSERVERADDRESS TargetReplicationServer1
    REPLTCPPORT
                            1505
    REPLSSLPORT
                            1506
    REPLSERVERGUID
                            91.0f.ef.90.5c.cc.11.e1.ae.34.08.00.00.00.00.00
REPLSERVERNAME
    SERVERNAME TargetReplicationServer2
REPLTCPSERVERADDRESS TargetReplicationServer2
    REPLTCPPORT
                            1505
    REPLSSLPORT
                            1506
    REPLSERVERGUID
                            91.0f.ef.90.5c.cc.11.e1.ae.34.08.00.00.00.00.02
```

COMMMethod TCPip TCPPort 1500

TCPServeraddress server\_hostname1.example.com

PASSWORDAccess prompt

TargetReplicationServer1, TargetReplicationServer2 MYREPLICATIONServer **MYPRIMARYSERVER** 

Server1

## **Related concepts**

Automated client failover configuration and use

The backup-archive client can be automatically redirected to a failover server for data recovery when the IBM Storage Protect server is unavailable. You can configure the client for automated failover or prevent the client from failing over. You can also determine the replication status of your data on the failover server before you restore or retrieve the replicated data.

## **Related tasks**

Configuring the client for automated failover

You can manually configure the client to be automatically redirected to a failover server.

# Repltcpport

The repltcpport option specifies the TCP/IP port on the failover server to be used when the client is redirected to a failover server.

This option must be specified within a **replservername** stanza in the client options file. The **replservername** stanza contains connection information about a failover server.

This option is set by the IBM Storage Protect server administrator for the client node. During the normal (non-failover) logon process, the option is sent to the client and is saved in the client options file.

Do not edit this option during normal operations.

Edit this option only during situations such as the following ones:

- The primary server is offline and the information for a failover server is not in the options file.
- The failover server information is out-of-date or incorrect.

Any values that you edit are removed or updated the next time that you log in to the primary server.

# **Supported Clients**

This option is valid for all clients.

# **Options File**

This option is placed in the client options file (dsm.opt).

## **Syntax**

→ repltcpport — port\_address →

## **Parameters**

## port address

Specifies the TCP/IP port address that is used to communicate with a failover server.

## **Examples**

## **Options file:**

REPLTCPPort 1500

#### **Command line:**

Does not apply.

## **Options file:**

The following example demonstrates how to specify options for multiple failover servers in the dsm.opt file, and how to reference the failover servers.

The connection information for each failover server is located within a REPLSERVERName stanza.

The MYREPLICATIONServer option points to up to two failover server names that are specified by the REPLSERVERName stanzas.

```
REPLSERVERNAME
                   TargetReplicationServer1
    REPLTCPSERVERADDRESS TargetReplicationServer1
    REPLTCPPORT
                         1505
    REPLSSLPORT
                         1506
    REPLSERVERGUID
                         91.0f.ef.90.5c.cc.11.e1.ae.34.08.00.00.00.00.00
REPLSERVERNAME TargetReplicationServer2
    REPLTCPSERVERADDRESS TargetReplicationServer2
    REPLTCPPORT
                         1505
    REPLSSLPORT
                         1506
    REPLSERVERGUID
                         91.0f.ef.90.5c.cc.11.e1.ae.34.08.00.00.00.00.02
COMMMethod
TCPPort
                          1500
TCPServeraddress
                          server_hostname1.example.com
PASSWORDAccess
                          prompt
MYREPLICATIONServer
                          TargetReplicationServer1, TargetReplicationServer2
MYPRIMARYSERVER
                          Server1
```

#### Related concepts

Automated client failover configuration and use

The backup-archive client can be automatically redirected to a failover server for data recovery when the IBM Storage Protect server is unavailable. You can configure the client for automated failover or prevent the client from failing over. You can also determine the replication status of your data on the failover server before you restore or retrieve the replicated data.

#### **Related tasks**

Configuring the client for automated failover

You can manually configure the client to be automatically redirected to a failover server.

# **Repltcpserveraddress**

The repltcpserveraddress option specifies the TCP/IP address of a failover server to be used when the client is redirected to a failover server.

This option must be specified within a **replservername** stanza in the client options file. The **replservername** stanza contains connection information about a failover server.

This option is set by the IBM Storage Protect server administrator for the client node. During the normal (non-failover) logon process, the option is sent to the client and is saved in the client options file.

Do not edit this option during normal operations.

Edit this option only during situations such as the following ones:

- The primary server is offline and the information for a failover server is not in the options file.
- The failover server information is out-of-date or incorrect.

Any values that you edit are removed or updated the next time that you log in to the primary server.

## **Supported Clients**

This option is valid for all clients.

## **Options File**

Place this option in the client options file (dsm.opt).

## **Syntax**

```
→ REPLTCPServeraddress — server address →
```

#### **Parameters**

#### server address

Specifies a TCP/IP address for a server that is 1 - 64 characters in length. Specify a TCP/IP domain name or a numeric IP address. The numeric IP address can be either a TCP/IP v4 or TCP/IP v6 address. You can use only IPv6 addresses if you specified the commmethod V6Tcpip option.

## **Examples**

### **Options file:**

REPLTCPServeraddress dsmchost.example.com

#### **Command line:**

Does not apply.

## **Options file:**

The following example demonstrates how to specify options for multiple failover servers in the dsm.opt file, and how to reference the failover servers.

The connection information for each failover server is located within a REPLSERVERName stanza.

The **MYREPLICATIONServer** option points to up to two failover server names that are specified by the **REPLSERVERName** stanzas.

```
REPLSERVERNAME
                   TargetReplicationServer1
    REPLTCPSERVERADDRESS TargetReplicationServer1
    REPLTCPPORT
                         1505
    REPLSSLPORT
                         1506
    REPLSERVERGUID
                         91.0f.ef.90.5c.cc.11.e1.ae.34.08.00.00.00.00.00
REPLSERVERNAME TargetReplicationServer2
    REPLTCPSERVERADDRESS TargetReplicationServer2
    REPLTCPPORT
                         1505
    REPLSSLPORT
                         1506
    REPLSERVERGUID
                         91.0f.ef.90.5c.cc.11.e1.ae.34.08.00.00.00.00.02
COMMMethod
TCPPort
                          1500
TCPServeraddress
                          server_hostname1.example.com
PASSWORDAccess
                          prompt
MYREPLICATIONServer
                          TargetReplicationServer1, TargetReplicationServer2
MYPRIMARYSERVER
```

## **Related concepts**

Automated client failover configuration and use

The backup-archive client can be automatically redirected to a failover server for data recovery when the IBM Storage Protect server is unavailable. You can configure the client for automated failover or prevent the client from failing over. You can also determine the replication status of your data on the failover server before you restore or retrieve the replicated data.

#### **Related tasks**

Configuring the client for automated failover

You can manually configure the client to be automatically redirected to a failover server.

## Resetarchiveattribute

Use the resetarchiveattribute option to specify whether the backup-archive client resets the Windows archive attribute on files that are successfully backed up to the IBM Storage Protect server.

The client also resets the archive attribute during incremental backups if it is determined that there is already an active object on the server. The resetarchiveattribute option is useful in conjunction with applications, such as IBM Storage Control, as a simple way to report on the backup status of files.

The Windows archive attribute is used to indicate that a file has changed since the last backup. After the client resets the archive attribute, the Windows operating system turns the attribute back to ON after the file has been modified. The client does not use the Windows archive attribute to determine if a file is a candidate for incremental backup, but only manipulates this attribute for reporting purposes. The client uses a much more sophisticated method to determine candidacy for incremental backup.

There are several applications which manipulate or examine the Windows archive attribute. Be aware of the ramifications of using the resetarchiveattribute option in conjunction with these products.

If you set the resetarchiveattribute option to yes, after a file has been successfully backed up to the IBM Storage Protect server, the client resets the Windows archive attribute on the local file system:

- The Windows archive attribute is reset during incremental and selective backups after the file has been successfully committed to the IBM Storage Protect server database. This attribute is not reset for archive, or image operations.
- The Windows archive attribute is not reset when processing system objects or system state objects.
- The Windows archive attribute is not reset for directory entries.

In addition, in order for the local file system to reflect the current active object inventory on the IBM Storage Protect server, the resetarchiveattribute option instructs the client to reset the Windows archive attribute on the local file system if it is determined during incremental backup that a valid, active backup copy of the file already exists on the server. This behavior is not displayed in the following cases:

- Incremental backup operations which do not examine the stored client attributes on the server, such as journal-based backup or incremental-by-date processing.
- Files that are not examined during an incremental backup operation because they are excluded from backup processing.

The client does not guarantee the accuracy of the current setting of the Windows archive attribute. For example, if the resetarchiveattribute option is set to yes and a file examined by a reporting product indicates that the Windows archive attribute is OFF for a particular file, this does not necessarily mean that a valid, active backup copy of the file exists on the IBM Storage Protect server. Factors that could contribute to this type of situation include:

- · An independent software vendor product is manipulating the Windows archive attribute
- A file space was deleted from the server
- A backup tape was lost or destroyed

There should be no significant performance degradation when using the resetarchiveattribute option. The resetarchiveattribute option does not affect restore processing.

# **Supported Clients**

This option is valid for all Windows clients. The server can also define this option.

## **Options File**

This option is valid in the client options file (dsm.opt) or server client options set. You can set this option on the **Backup** tab of the Preferences editor.

## **Syntax**

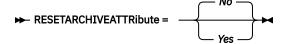

## **Parameters**

#### Yes

Specifies that you want to reset the Windows archive attribute for files during a backup operation.

#### No

Specifies that you do not want to reset the Windows archive attribute for files during a backup operation. This is the default.

## **Examples**

## **Options file:**

resetarchiveattribute yes

## **Related information**

"Full and partial incremental backup" on page 142

# Resourceutilization

Use the resourceutilization option in your option file to regulate the level of resources the IBM Storage Protect server and client can use during processing.

# **Supported Clients**

This option is valid for all clients. The server can also define this option. The IBM Storage Protect API does not support this option.

# **Options File**

Place this option in the client options file (dsm.opt). You can set this option on the **General** tab, in the **Resource Utilization** field of the Preferences editor.

## **Syntax**

➤ RESOURceutilization — number →

#### **Parameters**

#### number

Specifies the level of resources the IBM Storage Protect server and client can use during processing. The range of values that you can specify is 1 - 100. The default value is 2.

## **Examples**

#### **Options file:**

resourceutilization 7

#### **Command line:**

-resourceutilization=7

This option is valid only on the initial command line. It is not valid in interactive mode.

# Regulating backup and archive sessions

When you request a backup or archive, the client can use more than one session to the server.

The default is to use a maximum of two sessions; one to query the server and one to send file data. The client can use only one server session if you set the **resourceutilization** option to 1.

A client can use more than the default number of sessions when it connects to the IBM Storage Protect server. For example, resourceutilization 10 permits up to eight sessions with the server. Multiple sessions can be used for querying the server and sending file data.

Multiple query sessions are used when you specify multiple file specifications with a backup or archive command. For example, if you enter the following commands and you specify resourceutilization 5, the client might start a second session to query files on file space B.

inc /Volumes/filespaceA /Volumes/filespaceB

Whether the second session starts depends on how long it takes to query the server about files that are backed up on file space A. The client might also try to read data from the file system and send it to the server on multiple sessions.

**Note:** During a backup operation, if you enter multiple file specifications, the result might be that files from one file specification are stored on multiple tapes and interspersed with files from different file specifications. This can decrease restore performance. Setting the **collocatebyfilespec** option to yes eliminates interspersing of files from different file specifications, by limiting the client to one server session per file specification. Therefore, if you store the data to tape, files for each file specification are stored together on one tape (unless another tape is required for more capacity).

## **Related reference**

"Collocatebyfilespec" on page 337

Use the collocatebyfilespec option to specify whether the backup-archive client uses only one server session to send objects generated from one file specification.

# **Regulating restore sessions**

When you request a restore, the default is to use a maximum of one session.

Additional restore sessions are based on:

- resourceutilization value
- how many tapes on which the requested data is stored
- how many tape drives are available
- the maximum number of mount points that are allowed for the node

#### Note:

- 1. If all of the files are on disk, only one session is used. There is no multi-session for a pure disk storage pool restore. However, if you are performing a restore in which the files are on 4 tapes and others are on disk, you could use up to 5 sessions during the restore.
- The IBM Storage Protect server can set the maximum number of mount points a node can use on the server by using the MAXNUMMP parameter. If the resourceutilization option value exceeds the value of the MAXNUMMP on the server for a node, the backup can fail with an Unknown System Error message.
- 3. You can get a multi-session restore from your single **restore** command, and from a single volume on the server, if that volume is device class FILE.

For example, if the data you want to restore is on 5 different tape volumes, the maximum number of mount points is 5 for your node, and **resourceutilization** is set to 3, then 3 sessions are used for the restore. If you increase the **resourceutilization** setting to 5, then 5 sessions are used for the restore. There is a 1 to 1 relationship between the number of restore sessions that are allowed and the **resourceutilization** setting. Multiple restore sessions are only allowed for no-query restore operations.

# **Multiple client session considerations**

This topic lists some items to consider when working with multiple client sessions.

The following factors can affect the throughput of multiple sessions:

- The ability of the server to handle multiple client sessions. Is there sufficient memory, multiple storage volumes, and processor cycles to increase backup throughput?
- The ability of the client to drive multiple sessions (sufficient processor cycles, memory, etc.).
- The configuration of the client storage subsystem. File systems that are striped across multiple disks,
  using either software striping or RAID-5 can better handle an increase in random read requests than a
  single drive file system. Additionally, a single drive file system might not see performance improvement
  if it attempts to handle many random concurrent read requests.
- Sufficient bandwidth in the network to support the increased traffic.

Potentially undesirable aspects of running multiple sessions include:

- The client could produce multiple accounting records.
- The server might not start enough concurrent sessions. To avoid this, the server *maxsessions* parameter must be reviewed and possibly changed.
- A query node command might not summarize client activity.
- It is possible that files are restored instead of hard links.

Restoring files instead of hard links can occur when the following criteria are all true:

- You restore an entire file system.
- During the restore operation, the value of the resourceutilization option is greater than 1.
- The file system contained hard links when the file system was backed up.

The chance of restoring linked files instead of hard links increases as the number of sessions increases. When you restore a file system that contained hard links when the file system was backed up, set resourceutilization=1 to ensure that hard links are restored.

# Retryperiod

The retryperiod option specifies the number of minutes the client scheduler waits between attempts to process a scheduled command that fails, or between unsuccessful attempts to report results to the server. Use this option only when the scheduler is running.

Your administrator can also set this option. If your administrator specifies a value for this option, that value overrides the value in your client options file after your client node successfully contacts the server.

# **Supported Clients**

This option is valid for all clients. The IBM Storage Protect API does not support this option.

# **Options File**

Place this option in the client options file (dsm.opt). You can set this option on the **Scheduler** tab, in the **Retry period** field of the Preferences editor.

## **Syntax**

► RETRYPeriod — minutes →

## **Parameters**

## minutes

Specifies the number of minutes the client scheduler waits between attempts to contact the server, or to process a scheduled command that fails. The range of values is 1 through 9999; the default is 20.

## **Examples**

## **Options file:**

retryp 10

## **Command line:**

-retryperiod=10

This option is valid only on the initial command line. It is not valid in interactive mode.

## Revokeremoteaccess

The revokeremoteaccess option restricts an administrator with client access privilege from accessing a client workstation that is running the web client.

This option does not restrict administrators with client owner, system, or policy privilege from accessing your workstation through the web client.

# **Supported Clients**

This option is valid for all clients. The IBM Storage Protect API does not support this option.

# **Options File**

Place this option in the client options file (dsm.opt). You can set this option on the **Web Client** tab of the Preferences editor.

# **Syntax**

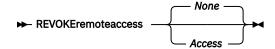

## **Parameters**

#### None

Does not revoke access to administrators who have client access authority for the client. This is the default.

### Access

Revokes access to administrators who have client access authority for the client.

## **Examples**

## **Options file:**

revokeremoteaccess none

## **Command line:**

Does not apply.

# Runasservice

The runasservice option forces the client command process to continue running, even if the account that started the client logs off.

Use this option with the **AT** command and the **dsmc sched** command when you schedule client command batch jobs. The runasservice option is *not* valid in any options file (dsm.opt or tsmasr.opt).

**Important:** Use the scheduler service when running IBM Storage Protect services unattended. Set runasservice=yes only to schedule client commands using the Windows **AT** command. Setting runasservice=yes might interfere with other interactive uses of the backup-arcchive client.

This option is valid for all Windows clients. The IBM Storage Protect API does not support this option.

## **Syntax**

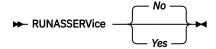

## **Parameters**

## No

Does not force the client command process to continue running, even if the account that started the client logs off. This is the default.

#### Yes

Forces the client command process to continue running, even if the account that started the client logs off.

#### **Restrictions:**

- 1. When runasservice=yes, the setting for the REPLACE is always overridden to the behavior of replace=no.
- 2. The option runasservice=yes cannot be used with passwordaccess=prompt.
- 3. Backup, archive, restore and retrieve operations performed with runasservice=yes that encounter prompts always fail. To avoid this problem, either save the encryption key password with encryptkey=save, or turn off the runasservice option.

## **Examples**

## **Command line:**

-runasservice=yes

This option is valid only on the initial command line. It is not valid in interactive mode.

## **Schedcmddisabled**

The schedcmddisabled option specifies whether to disable the scheduling of commands by the server action=command option on the **define schedule** server command.

This option does not disable the preschedulecmd and postschedulecmd commands. However, you can specify preschedulecmd or postschedulecmd with a blank or a null string to disable the scheduling of these commands.

You can disable the scheduling of commands defined by your IBM Storage Protect administrator by setting the schedcmddisabled option to yes.

Use the **query** schedule command to query the schedules defined by your administrator.

## **Supported Clients**

This option is valid for all clients. The server can also define this option. The IBM Storage Protect API does not support this option.

## **Options File**

Place this option in the client options file (dsm.opt).

# **Syntax**

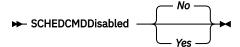

## **Parameters**

#### Yes

Specifies that the server disables the scheduling of commands using the action=command option on the DEFINE SCHEDULE server command.

#### No

Specifies that the server does not disable the scheduling of commands using the action=command option on the DEFINE SCHEDULE server command. This is the default.

#### **Examples**

## **Options file:**

schedcmddisabled no

#### Command line:

Does not apply.

#### **Related information**

"Query Schedule" on page 687

# **Schedcmdexception**

The schedcmexception option is used in conjunction with the schedcmddisabled option to disable the scheduling of commands by the server action=**command** option on the DEFINE SCHEDULE server command, except for specific command strings.

You must specify the exact string that matches the "objects" definition in the schedule for the scheduled server command to be accepted. If the string does not match exactly (for example, there is an extra space or the capitalization is different), the scheduled command action is blocked.

You can provide multiple schedcmexception options in the options file. This option is not honored if schedcmddisabled is not enabled. The placement of this option in the options file is independent of the placement of the schedcmddisabled option.

# **Supported Clients**

This option is valid for all clients. This option is not valid in the IBM Storage Protect server client options set.

# **Options File**

Place this option in the client options file (dsm.opt).

# **Syntax**

► SCHEDCMDException — string →

## **Parameters**

#### string

For commands scheduled by the action=command option on the DEFINE SCHEDULE server command, this parameter indicates the objects pattern to enable if the schedcmddisabled=yes

option is specified. This parameter is case sensitive, and must match the command string on the IBM Storage Protect server schedule definition.

## **Example**

## Options file:

```
schedcmddisabled yes
schedcmdexception "start dir c: /s"
schedcmdexception "start echo hello, world!"
```

#### **Related information**

"Schedcmddisabled" on page 490

# Schedgroup

The schedgroup option assigns a schedule to a group.

An example of the use of this option is to group multiple daily local backup schedules with a single server backup schedule.

# **Supported Clients**

This option is valid for all clients as a command-line option for the server **DEFINE SCHEDULE** command. This option cannot be added to a client option set that is on the IBM Storage Protect server.

# **Syntax**

```
SCHEDGROUP — schedule_group_name →
```

## **Parameters**

## schedule group name

Specifies the name of the schedule group. You can specify up to 30 characters for the name.

For a list of valid characters that you can use in the schedule group name, see <u>Naming IBM Storage</u> <u>Protect objects</u>.

#### **Examples**

The following example commands group schedules SCHED\_A\_1, SCHED\_A\_2, SCHED\_A\_3, and SCHED\_A\_4 in to schedule group GROUP\_A.

## **Command line:**

This example shows a local backup at 6 AM:

define schedule standard **SCHED\_A\_1** Type=Client ACTion=Backup SUBACTion=VM OPTions='-vmfulltype=vstor -vmbackuptype=fullvm -vmbackuplocation=local -domain.vmfull="SCHEDULE-TAG" -asnodename=DC\_SARTRE\_WB -SCHEDGROUP=GROUP\_A' STARTDate=02/06/2017 STARTTime=06:00:00 SCHEDStyle=Enhanced DAYofweek=ANY

This example shows a local backup at 12 PM:

define schedule standard **SCHED\_A\_2** Type=Client ACTion=Backup SUBACTion=VM OPTions='-vmfulltype=vstor -vmbackuptype=fullvm -vmbackuplocation=local -domain.vmfull="SCHEDULE-TAG" -asnodename=DC\_SARTRE\_WB -SCHEDGROUP=GROUP\_A' STARTDate=02/06/2017 STARTTime=12:00:00 SCHEDStyle=Enhanced DAYofweek=ANY

This example shows a local backup at 6 PM:

define schedule standard SCHED\_A\_3 Type=Client ACTion=Backup SUBACTion=VM
OPTions='-vmfulltype=vstor -vmbackuptype=fullvm -vmbackuplocation=local

-domain.vmfull="SCHEDULE-TAG" -asnodename=DC\_SARTRE\_WB **-SCHEDGROUP=GROUP\_A**' STARTDate=02/06/2017 STARTTime=18:00:00 SCHEDStyle=Enhanced DAYofweek=ANY

This example shows a local and server backup at midnight:

define schedule standard **SCHED\_A\_4** Type=Client ACTion=Backup SUBACTion=VM OPTions='-vmfulltype=vstor -vmbackuptype=fullvm -vmbackuplocation=both -domain.vmfull="SCHEDULE-TAG" -asnodename=DC\_SARTRE\_WB -SCHEDGROUP=GROUP\_A' STARTDate=02/06/2017 STARTTime=00:00:00 SCHEDStyle=Enhanced DAYofweek=ANY

**Tip:** Ensure that each schedule in the group can complete before the next schedule is set to start.

This option is valid only on the initial command line. It is not valid in interactive mode.

# **Schedlogmax**

The schedlogmax option specifies the maximum size of the schedule log (dsmsched.log) and web client log (dsmwebcl.log), in megabytes.

This option causes the log files that get created for scheduler events (dsmsched.log) and web client events (dsmwebcl.log) to wrap around when they reach their maximum size. As scheduler and web client events are logged, log records are added to the end of the log files until the maximum specified size is reached. When the maximum specified size is reached, a log record saying Continued at beginning of file is placed as the last record in the file. Subsequent logging is resumed at the beginning of the file. The end of the wrapped log is indicated by a record saying END OF DATA.

When you set the schedlogmax option, scheduler and web client log messages are not saved in a prune file. If you want to prune logs and save the pruned log entries to another file, see the schedlogretention option.

If you change from log wrapping (schedlogmax option) to log pruning (schedlogretention option), all existing log entries are retained and the log is pruned using the new schedlogretention criteria.

If you change from log pruning (schedlogretention option) to log wrapping (schedlogmax option), all records in the existing logs are copied to a file containing the pruned entries. For example, log records pruned from the dsmsched.log file are copied to dsmsched.pru. Log records pruned from dsmwebcl.log are copied to dsmweblog.pru. The existing logs (dsmsched.log and dsmwebcl.log) are emptied, and logging begins using the new log wrapping criteria.

If you simply change the value of the schedlogmax option, the existing log is extended or shortened to accommodate the new size. If the value is reduced, the oldest entries are deleted to reduce the file to the new size.

If neither schedlogmax nor schedlogretention is specified, the error log can grow without any limit on its size. You must manually manage the log contents to prevent the log from depleting disk resources. When the log has been created with neither option specified, if you later issue a command and specify the schedlogretention option, the log is pruned using the retention value specified. When the log has been created with neither option specified, if you later issue a command and specify the schedlogmax option, the existing log is treated as if it was a pruned log. That is, the content of the dsmsched.log file is copied to a file called dsmsched.pru, the content of dsmwebcl.log is copied to a file called dsmwebcl.pru, and new log entries are created in dsmsched.log and dsmwebcl.log, and both files wrap when they reach their maximum size.

**Note:** If you specify a non-zero value for schedlogmax (which enables log wrapping), you cannot use the schedlogretention option to create pruned logs. Logs can be pruned or wrapped, but not both.

Logs created with the schedlogmax option contain a log header record that contains information similar to this example record:

```
LOGHEADERREC 661 104857600 IBM Storage Protect 8.1.0.0 Fri Dec 9 06:46:53 2014
```

Note that the dates and time stamps in the LOGHEADERREC text are not translated or formatted using the settings specified on the dateformat or timeformat options.

This option is valid for all clients.

# **Options File**

Place this option in the client options file (dsm.opt).

You can also set this option on the **Client Preferences** > **Scheduler** tab in the GUI, by selecting **Enable scheduler log file wrapping** and by specifying a non-zero **maximum size** for the log file. To prevent log file wrapping, set the **maximum size** to zero. When the maximum wrapping is set to zero, clearing or setting the **Enable scheduler log file wrapping** option has no effect; log wrapping does not occur if the **maximum size** is set to zero.

## **Syntax**

```
► SCHEDLOGMAX — size →
```

#### **Parameters**

#### size

Specifies the maximum size, in megabytes, for the log file. The range of values is 0 to 2047; the default is 0, which disables log file wrapping and allows the log file to grow indefinitely.

#### **Examples**

## **Options file:**

schedlogmax 100

#### Command line:

-schedlogmax=100

This option is valid only on the initial command line. It is not valid in interactive mode.

# **Schedlogname**

The schedlogname option specifies the path and file name where you want to store schedule log information.

Use this option only when you want to store schedule log information. This option applies only when the scheduler is running.

If this option is not used, the dsmsched.log file is created in the same directory as the dsmerror.log file.

When you run the **schedule** command, output from scheduled commands appears on your screen. Output is also sent to the file you specify with this option. If any part of the path you specify does not exist, the client attempts to create it.

## **Supported Clients**

This option is valid for all clients. The IBM Storage Protect API does not support this option.

## **Options File**

Place this option in the client options file (dsm.opt). You can set this option on the **Scheduler** tab, in the **Schedule Log** text box, in the Preferences editor.

**Note:** Set the DSM\_LOG environment variable to name a directory where the log is to be placed. The directory specified must have permissions which allow write access from the account under which the client is run.

## **Syntax**

```
► SCHEDLOGName — filespec →
```

## **Parameters**

## filespec

Specifies the path and file name where you want to store schedule log information when processing scheduled work. If any part of the path you specify does not exist, the client attempts to create it.

If you specify a file name only, the file is stored in your current directory. The default is the current working directory with a file name of dsmsched.log.

## **Examples**

## **Options file:**

```
schedlogname c:\mydir\schedlog.jan
```

#### **Command line:**

-schedlogn=c:\mydir\schedlog.jan

This option is valid only on the initial command line. It is not valid in interactive mode.

#### **Related information**

See "Errorlogname" on page 384 for more information on placement of the dsmsched.log file.

# **Schedlogretention**

The schedlogretention option specifies the number of days to keep entries in the schedule log (dsmsched.log) and the web client log (dsmwebcl.log), and whether to save the pruned entries in another file.

The schedule log (dsmsched.log) is pruned when the scheduler starts and after a scheduled event completes. Pruned entries are written to a file called dsmsched.pru.

The web client log (dsmwebcl.log) is pruned during the initial start of the client acceptor daemon. Pruned entries are written to a file called dsmwebcl.pru.

If you change from log pruning (schedlogretention option) to log wrapping (schedlogmax option), all records in the existing log are copied to the pruned log (dsmsched.pru and dsmwebcl.pru), and the existing logs (dsmsched.log and dsmwebcl.log) are emptied, and logging begins using the new log wrapping criteria.

If you change from log wrapping (schedlogmax option) to log pruning (schedlogretention option), all existing log entries are retained and the log is pruned using the new schedlogretention criteria. Pruned entries are saved in their corresponding \*.pru files.

If neither schedlogmax nor schedlogretention is specified, the logs can grow without any limit on their size. You must manually manage the log contents to prevent the log from depleting disk resources. When the log has been created with neither option specified, if you later issue a command and specify the schedlogretention option, the log is pruned using the retention value specified. When the log has been created with neither option specified, if you later issue a command and specify the schedlogmax option, the existing log is treated as if it was a pruned log. That is, the content of the dsmsched.log file is copied to a file called dsmsched.pru, the content of dsmwebcl.log is copied to dsmwebcl.pru, and new log entries are created in both dsmsched.log and dsmwebcl.log, and both files wrap when they reach their maximum size.

**Note:** If you specify schedlogretention option to create pruned logs, you cannot specify the schedlogmax option. Logs can be pruned or wrapped, but not both.

This option is valid for all clients.

# **Options File**

Place this option in the client options file (dsm.opt).

You can also set this option on the **Client preferences** > **Scheduler** tab in the GUI, by selecting **Prune old entries** and by specifying a value for **Prune entries older than**. Selecting the **Save pruned entries** option saves the pruned scheduler log entries in the dsmsched.pru log file. Selecting **Save pruned entries** also saves web client log entries in the dsmwebcl.pru log file.

# **Syntax**

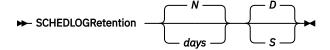

## **Parameters**

#### N or davs

Specifies how long to wait before pruning the log.

N

Do not prune the log. This permits the log to grow indefinitely. This is the default.

#### days

Specifies the number of days to keep log file entries before pruning. The range of values is zero through 9999.

### D or S

Specifies whether to save the pruned entries. Use a space or comma to separate this parameter from the previous one.

D

Discards the log entries when pruning the log. This is the default.

S

Saves the log entries when pruning the log.

Pruned entries are copied to the file of pruned entries (dsmsched.pru or dsmsched.pru), which is stored in the same directory as the log.

## **Examples**

#### **Options file:**

schedlogretention 30 S

#### Command line:

-schedlogretention=30,S

This option is valid only on the initial command line. It is not valid in interactive mode.

## Schedmode

The schedmode option specifies whether you want to use the polling mode (your client node periodically queries the server for scheduled work), or the prompted mode (the server contacts your client node when it is time to start a scheduled operation).

All communication methods can use the client polling mode, but only TCP/IP can use the server prompted mode.

This option applies only if you are using the TCP/IP communication method, and the **schedule** command is running.

Your administrator can specify that the server support both modes or just one mode. If your administrator specifies that both modes are supported, you can select either schedule mode. If your administrator specifies only one mode, you must specify that mode in your dsm.opt file or scheduled work is not processed.

If you specify prompted mode, you should consider supplying values for the tcpclientaddress and tcpclientport options in your dsm.opt file or on the schedule command; the client can then be contacted at either an address or a port of your choice (useful for client systems with multiple network interface cards).

#### Note:

- 1. When changing the setting of this option in the client options file (dsm.opt) you must stop and restart the scheduler service for the setting to take effect.
- 2. The server can also define this option.

# **Supported Clients**

This option is valid for all clients.

# **Options File**

Place this option in the client options file (dsm.opt). You can set this option on the **Scheduler** tab, in the **Schedule Mode** section in the Preferences editor.

# **Syntax**

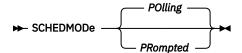

## **Parameters**

#### P01ling

The client scheduler queries the server for scheduled work at prescribed time intervals. This is the default. You can set the time intervals using the queryschedperiod option.

## **PRompted**

The client scheduler waits for the server to contact your client node when scheduled work needs to be done.

#### Note:

- 1. Use schedmode prompted in conjunction with the autodeploy option, to enable the scheduler to process the client deployment schedule immediately.
- 2. If you use the **dsmc schedule** command and both schedmode prompted and commmethod V6Tcpip are specified, the client and IBM Storage Protect server must be configured for IPv6. Additionally, the client host name must be set up for the IPv6 address.

## **Examples**

## **Options file:**

schedmode prompted

#### **Command line:**

-schedmod=po

This option is valid only on the initial command line. It is not valid in interactive mode.

#### Related reference

## "Autodeploy" on page 323

Use the autodeploy option to enable or disable an automatic deployment of the client if a restart is required.

## "Cadlistenonport" on page 329

The cadlistenonport option specifies whether to open a listening port for the client acceptor.

## "Tcpclientaddress" on page 538

The tcpclientaddress option specifies a TCP/IP address if your client node has more than one address, and you want the server to contact an address other than the one that was used to make the first server contact.

## "Tcpclientport" on page 539

The tcpclientport option specifies a TCP/IP port number for the server to contact the client when the server begins the server prompted scheduled operation.

# **Schedrestretrdisabled**

The schedrestretrdisabled option specifies whether to disable the execution of restore or retrieve schedule operations.

# **Supported Clients**

This option is valid for all clients. The server cannot define this option. The IBM Storage Protect API does not support this option.

# **Options File**

Place this option in the client options file (dsm.opt) for the scheduler. You can set this option on the **Scheduler** tab in the **Schedule Command** section in the Preferences editor.

## **Syntax**

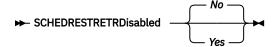

## **Parameters**

#### No

Specifies that the client does not disable the execution of restore and retrieve schedule operations. This parameter is the default.

#### Yes

Specifies that the client disables the execution of restore and retrieve schedule operations.

## **Examples**

### **Options file:**

schedrestretrdisabled yes

#### **Command line:**

Does not apply.

## **Scrolllines**

The scrolllines option specifies the number of lines of information that are displayed on your screen at one time.

Use this option when you set the scrollprompt option to Yes.

You can use the scrolllines option with the following commands only:

- delete filespace
- query archive
- query backup
- query backupset
- query filespace
- · query group
- · query image
- query nas
- query node
- query options

# **Supported Clients**

This option is valid for all clients. The server can also define this option. The IBM Storage Protect API does not support this option.

# **Options File**

Place this option in the client user-options file (dsm.opt). You can set this option in **Command Line** > **Number of lines to display** in the Preferences editor.

Place this option in the client options file (dsm.opt). You can set this option in **Command Line > Number of lines to display** in the Preferences editor.

# **Syntax**

► SCROLLLines — number →

## **Parameters**

## number

Specifies the number of lines of information that are displayed on your screen at one time. The range of values is 1 through 80; the default is 20.

## **Examples**

## **Options file:**

scrolllines 25

## **Command line:**

-scroll1=25

This option is valid on the initial command line and in interactive mode. If you use this option in interactive mode, it affects only the command with which it is specified. When that command completes, the value reverts to the value at the beginning of the interactive session. This is the value from the dsm.opt file unless overridden by the initial command line or by an option forced by the server.

# Scrollprompt

The scrollprompt option specifies whether you want the bakup-archive client to stop and wait after displaying the number of lines of information you specified with the scrolllines option, or scroll through and stop at the end of the information list.

You can use the scrollprompt option with the following commands only:

delete filespace

- query archive
- query backup
- query backupset
- query filespace
- · query group
- · query image
- query nas
- · query node
- query options

This option is valid for all clients. The server can also define this option. The IBM Storage Protect API does not support this option.

# **Options File**

Place this option in the client user-options file (dsm.opt). You can set this option on the **Command Line** tab, **Pause after displaying the following number of lines** field of the Preferences editor.

# **Syntax**

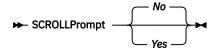

#### **Parameters**

#### No

Scrolls to the end of the list and stops. This is the default.

#### Yes

Stops and waits after displaying the number of lines you specified with the scrolllines option. The following prompt is displayed on the screen:

```
Press 'Q' to quit, 'C' to continuous scroll, or 'Enter' to continue.
```

## **Examples**

#### **Options file:**

scrollprompt yes

#### **Command line:**

-scrollp=yes

This option is valid on the initial command line and in interactive mode. If you use this option in interactive mode, it affects only the command with which it is specified. When that command completes, the value reverts to the value at the beginning of the interactive session. This is the value from the dsm.opt file unless overridden by the initial command line or by an option forced by the server.

# Sessioninitiation

Use the sessioninitiation option to control whether the server or client initiates sessions through a firewall. The default is that the client initiates sessions. You can use this option with the **schedule** command.

For the client scheduler, you do not need to open any ports on the firewall. If you set the sessioninitiation option to serveronly, the client will not attempt to contact the server. All sessions must be initiated by server prompted scheduling on the port defined on the client with the tcpclientport option. The sessioninitiation option only affects the behavior of the client scheduler running in the prompted mode. If you set the sessioninitiation option to serveronly, with the exception of client acceptor daemon-managed schedulers, the command-line client, and the backup-archive client GUI still attempt to initiate sessions.

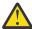

**Attention:** You cannot use the **dsmcad** for scheduling when you set the sessioninitiation option to serveronly

**Note:** If you set the sessioninitiation option to serveronly, the client setup wizard and scheduler service are unable to authenticate to the IBM Storage Protect server. In this case, you can execute the scheduler from the command line (**dsmc schedule**) and enter the password for your node when prompted, or use the following **dsmcutil** command to update the password:

```
dsmcutil updatepw /node:nnn /commServer:server1.example.com /password:ppp
/validate:no
```

A similar problem can occur if an encryption key is required for backup operations. In this case, you can execute the scheduler from the command line (dsmc schedule) and enter the encryption key when prompted. After the password and encryption key are updated, you must restart the scheduler.

If you set the sessioninitiation option to client, the client initiates sessions with the server by communicating on the TCP/IP port defined with the server option tcpport. This is the default. Server prompted scheduling can be used to prompt the client to connect to the server.

#### Note:

- 1. The IBM Storage Protect server can specify SESSIONINITiation=clientorserver or SESSIONINITiation=serveronly on the register node and update node commands. If the server specifies SESSIONINITiation=clientorserver, the client can decide which method to use. If the server specifies SESSIONINITiation=serveronly, all sessions are initiated by the server
- 2. If sessioninitiation is set to serveronly, the value for the tcpclientaddress client option must be the same as the value for the HLAddress option of the **update node** or **register node** server command. The value for the tcpclientport client option must be the same as the value for the LLAddress option of the **update node** or **register node** server command.

# **Supported Clients**

This option is valid for all clients. The IBM Storage Protect API does not support this option.

# **Options File**

Place this option in the client options file (dsm.opt). You can set this option on the **Scheduler** tab, **Session Initiation** field of the Preferences editor.

## **Syntax**

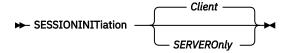

## **Parameters**

#### Client

Specifies that the client initiates sessions with the server by communicating on the TCP/IP port defined with the server option TCPPORT. This is the default. Server prompted scheduling can be used to prompt the client to connect to the server.

## **SERVEROnly**

Specifies that the server will not accept client requests for sessions. All sessions must be initiated by server prompted scheduling on the port defined on the client with the tcpclientport option. Except for client acceptor daemon-managed schedulers, the command-line client, and the backuparchive client GUI still attempt to initiate sessions.

If the server AUTHENTICATION option is set to LDAP, do not set the client sessioninitiation option to serveronly; if you do, schedules cannot run.

## **Examples**

## **Options file:**

sessioninitiation serveronly

#### Command line:

schedule -sessioninitiation=serveronly

This option is valid only on the initial command line. It is not valid in interactive mode.

Related information

"Configuring the scheduler" on page 27

"Tcpclientport" on page 539

# **Setwindowtitle**

Use the setwindowtitle option to modify the title of the administrative client command window during processing.

For example, when you run the administrative client command (**dsmadmc**) on the client node and the administrative client connects to the IBM Storage Protect server, the following text is displayed in the title of the command window:

CONNECTED TO SERVER: servername(serverhostname)

where *servername* is the name of the IBM Storage Protect server, and *serverhostname* is the host name of the IBM Storage Protect.

When you use the setwindowtitle option, any user-defined title of the command window is overwritten. After you disconnect the administrative client from the IBM Storage Protect server, the window title is reset to the user-defined window title.

# **Supported Clients**

This option is valid for all clients.

## **Options File**

Place this option in the client options file (dsm.opt).

# **Syntax**

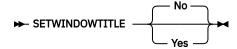

## **Parameters**

#### No

The title of the administrative client command window is not changed during processing. This parameter is the default.

#### Yes

The IBM Storage Protect server name and host server name is displayed in the title of the administrative client command window.

# **Examples**

## **Options file:**

SETWINDOWTITLE YES

#### Command line:

-setwindowtitle=yes

This option is valid only on the initial command line. It is not valid in interactive mode.

# **Shmport**

The shmport option specifies the TCP/IP port address of a server when using shared memory. All shared memory communications start with a TCP/IP connection.

**Note:** The value specified for the shmport option in the client options file (dsm.opt) must match the value specified for shmport in the server options file.

# **Supported Clients**

This option is valid for all Windows clients.

# **Options File**

Place this option in the client options file (dsm.opt).

# **Syntax**

► SHMPort — port\_number →

## **Parameters**

### port\_number

Specifies the port number. You can specify a value from 1 to 32767. The default value is 1510.

## **Examples**

## **Options file:**

shmport 1580

## **Command line:**

Does not apply.

# Showmembers

Use the showmembers option to display all members of a group.

You can use the showmembers option with the query group, query systemstate, and restore group, commands.

The showmembers option is not valid with the inactive option. If you want to display members of a group that are not currently active, use the pitdate and pittime options.

This option is valid for all Windows clients.

## **Syntax**

**►** SHOWMembers **►** 

## **Parameters**

There are no parameters for this option.

## **Examples**

### **Command line:**

restore group {virtfs}\\* -pick -showmembers

# Skipmissingsyswfiles

Use the Skipmissingsyswfiles option to specify whether the backup-archive client skips certain missing VSS writer files and continues the system state backup.

Setting the skipmissingsyswfile option to yes causes certain VSS writer files that are not found during a system state backup to be skipped. This option is effective only for missing files from the following VSS writers:

- · System Writer
- Windows Deployment Service Writer
- Event Log writer

Consider the following items before you use the skipmissingsyswfile option:

- Setting the skipmissingsyswfile option to *yes* enables backups that might have failed to complete with previous versions of the backup-archive client.
- There is a small risk of an inconsistent backup because a file is skipped.
- · This risk is minimized by these factors:
  - The backup can be done only when the system is running.
  - Critical system files are protected from deletion by Microsoft Windows.

## **Supported Clients**

This option is valid for Windows clients.

# **Options File**

Place this option in the client options file (dsm.opt).

## **Syntax**

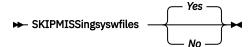

## **Parameters**

#### Yes

Specifies that you want the backup-archive client to skip certain files that are not found during system state backup. The files that are not found are logged to both the error log and the server activity log. The final return code is set to 8. This is the default.

#### No

Specifies that you want the backup-archive client to stop the backup when files are not found during system state backup. The files that are not found are logged to the error log and to the server activity log. The final return code is 12.

## **Examples**

## **Options file:**

SKIPMISSingsyswfiles yes

#### **Command line:**

-SKIPMISSingsyswfiles=yes

#### **Related reference**

"Backup Systemstate" on page 633

Use the **backup systemstate** command to back up all bootable system state and system services components as a single object, to provide a consistent point-in-time snapshot of the system state.

# **Skipntpermissions**

The skipntpermissions option bypasses processing of Windows file system security information.

You can use this option for incremental backups, selective backups, restore operations, and for archive and retrieve operations.

# **Supported Clients**

This option is valid for all Windows clients.

# **Options File**

Place this option in the client options file (dsm.opt). It applies to **incremental**, **selective**, **restore**, **archive**, and **retrieve** commands. You can also set this option on the **General** tab of the Preferences editor.

## **Syntax**

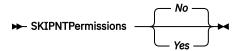

## **Parameters**

#### No

If you specify *No*, Windows file system security information is backed up, restored, archived, or retrieved. This is the default setting.

#### Yes

If you specify Yes, Windows file system security information is not backed up, restored, archived, or retrieved.

## **Examples**

## **Options file:**

skipntp yes

## **Command line:**

-skipntp=yes

# Skipntsecuritycrc

The skipntsecuritycrc option controls the computation of the security cyclic redundancy check (CRC) for a comparison of Windows NTFS or ReFS security information during an incremental or selective backup, archive, restore, or retrieve operation.

If you set the skipntsecuritycrc option to no (the default), performance might be slower because the program must retrieve all the security descriptors.

Use this option with the following commands:

- archive
- incremental
- restore
- retrieve
- selective

# **Supported Clients**

This option is valid for all Windows clients.

# **Options File**

Place this option in the client options file (dsm.opt).

# **Syntax**

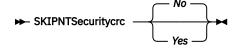

## **Parameters**

#### No

If you specify No, the security CRC is generated during a backup. This is the default setting.

# Yes

If you specify Yes, the security CRC is not generated during a backup. All the permissions are backed up, but the program cannot determine if the permissions are changed during the next incremental backup. When the skipntpermissions option is set to yes, the skipntsecuritycrc option does not apply.

## **Examples**

## **Options file:**

skipnts no

## **Command line:**

-skipnts=no

# **Skipsystemexclude**

Use the skipsystemexclude option to specify how to process exclude statements for certain operating system files that the IBM Storage Protect for Virtual Environments client skips by default.

By default, IBM Storage Protect for Virtual Environments clients skip certain Windows operating system files that are not normally required for system recovery during virtual machine (VM) backup operations. These files can include Windows system files, temporary internet files, and files in the Recycle Bin.

You can use this option to skip the processing of exclude statements for these operating system files. By not processing these exclude statements, the time it takes to back up VMs might be reduced.

# **Support clients**

This option is valid for IBM Storage Protect for Virtual Environments clients on Windows operating systems only.

# **Options file**

This option is valid in the client options file (dsm.opt) or on the command line. The option is ignored for all other clients.

# **Syntax**

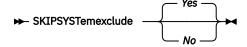

## **Parameters**

#### Yes

Specify this parameter to skip the processing of exclude statements for certain Windows operating system files during VM backup operations. This parameter is the default.

#### No

Specify this parameter to process exclude statements of Windows operating system files. When you select this parameter and run a file backup of the Hyper-V host, the operating system files are excluded.

## **Examples**

### **Options file**

SKIPSYSTemexclude yes

## **Command line**

```
dsmc backup vm -SKIPSYST=yes
dsmc incr -skipsyst=no
```

# Snapdiff

Using the snapdiff (snapshot difference) option with the **incremental** command streamlines the incremental backup process. The command runs an incremental backup of the files that were reported as changed by NetApp instead of scanning all of the volume for changed files.

The snapdiff option is for backing up NAS/N-Series file server volumes that are CIFS attached.

**Restriction:** None of the NetApp predefined shares, including C\$, works with the IBM Storage Protect snapshot difference option because the backup-archive client cannot determine their mount points programmatically.

You must configure a user ID and password on the backup-archive client to enable snapshot difference processing. For more information about setting up the snapdiff option, see "Configuring NetApp and IBM Storage Protect for snapshot difference incremental backups" on page 66.

Use this option with an incremental backup of a NAS file server volume, instead of a simple incremental backup or an incremental backup with the snapshotroot option, whenever the NAS file server is running ONTAP 7.3.0, or later. Do not use the snapdiff and snapshotroot options together.

**Restriction:** Snapshot difference incremental backups are not supported if you upgrade to NetApp Data ONTAP 9.10.1 or later. For more information, see technote 6449354.

The first time that you run an incremental backup with the snapshot difference option, a snapshot is created (the base snapshot) and a traditional incremental backup is run by using this snapshot as the source. The name of the snapshot that is created is recorded in the IBM Storage Protect server database. The initial incremental backup must complete without failure in order for the next backup operation to use snapshot difference processing.

The second time an incremental backup is run with this option, a newer snapshot is either created, or an existing one is used (depending on the value set for the diffsnapshot option) to find the differences between these two snapshots. The second snapshot is called the diffsnapshot, or differences snapshot. The client then incrementally backs up the files that are reported as changed, by NetApp, to the IBM Storage Protect server. The file system that you select for snapshot difference processing must be mounted to the root of the volume. You cannot use the snapdiff option for any file system that is not mounted to the root of the volume. After you backed up the data with the snapdiff option, the snapshot that was used as the base snapshot is deleted from the snapshot directory.

On Windows systems, the snapshot directory is in ~snapshot.

The client does not delete any snapshots that it did not create.

When a snapshot-differential-incremental backup operation completes, the client ensures that only the most recently-registered base snapshot persists on the filer volume. All snapshots that are created by a snapshot-differential-incremental backup on the backup-archive client begin with the characters "TSM\_". If you use a snapshot tool other than the backup-archive client to produce snapshots, ensure that you do not use the string "TSM\_" at the beginning of the snapshot name. If the snapshot names begin with "TSM\_", the files are deleted when the client initiates the next snapshot-differential-incremental backup operation.

To run a snapshot-differential-incremental backup of read-only NetApp filer volumes, the useexistingbase option must be specified to prevent an attempt to create a snapshot on the read-only volume. Also, specify the name of the base snapshot to use (basesnapshotname option) and the name of the differential snapshot to use (diffsnapshotname option).

For NAS and N-Series file servers that are running ONTAP 7.3.0, or later, you can use the createnewbase option to back up any files that were skipped because of one of the following reasons:

- A file is excluded because the include-exclude file has an exclude rule in effect. A file is excluded when you did not change the include-exclude file, but you removed the rule that excluded the file. The NetApp API detects file changes only between two snapshots, not changes to the include-exclude file.
- If you added an include statement to the option file, that include option does not take effect unless NetApp detects that the file changes occurred. The client does not inspect each file on the volume during backup.
- You used the **dsmc delete backup** command to explicitly delete a file from the IBM Storage Protect server inventory. NetApp does not detect that a file was manually deleted from the server. Therefore, the file remains unprotected in IBM Storage Protect storage until it is changed on the volume and the change is detected by NetApp, signaling the client to back it up again.
- Policy changes such as changing the policy from mode=modified to mode=absolute are not detected.
- The entire file space is deleted from the IBM Storage Protect inventory. This action causes the snapshot difference option to create a snapshot to use as the source, and runs a full incremental backup.

• A file is excluded from backup because the file name contains a character that is not in the 7 bit-ASCII character set. The createnewbase option creates a base snapshot and uses it as a source to run a full incremental backup. NetApp controls what constitutes a changed object.

**Tip:** You can use the snapdiffhttps option to run snapshot-differential-incremental backups of NetApp filers with a secure HTTPS connection. To successfully run snapshot-differential-incremental backups, previous releases of the backup-archive client required HTTP administrative access to be enabled on the NetApp filer. With the snapdiffhttps option, you can establish a secure administrative session with the NetApp filer regardless of whether HTTP administrative access is enabled on the filer.

Snapshot differential backup operations are not supported in the IBM Storage Protect for Virtual Environments environment. You cannot run snapshot differential backup operations of a file system that resides on a NetApp filer on a host where the Data Protection for VMware or Data Protection for Microsoft Hyper-V data mover is also installed.

In the list of options that are used by the traditional **incremental** command, the last column shows the interaction of each option with the snapdiff option. The following information describes the definitions of *valid*, *not valid*, and *no effect*:

#### Valid

Processing runs normally when the option is used.

#### Not valid

If the option is used with the snapdiff option, an error message is generated.

#### No effect

The option can be used, but it is ignored.

Table 61. Incremental command: Related options

| Option                                                    | Where specified                                     | With<br>snapdiff |
|-----------------------------------------------------------|-----------------------------------------------------|------------------|
| asnodename <u>"Asnodename"</u> on page 316                | Client options file (dsm.opt) or command line.      | Valid            |
| autofsrename <u>"Autofsrename" on page 324</u>            | Client options file (dsm.opt) only.                 | No effect        |
| basesnapshotname <u>"Basesnapshotname" on</u><br>page 327 | Client options file (dsm.opt) or command line.      | Valid            |
| changingretries <u>"Changingretries" on page</u><br>331   | Client options file (dsm.opt) or command line.      | No effect        |
| compressalways <u>"Compressalways"</u> on page 340        | Client options file (dsm.opt) or command line.      | Valid            |
| compression <u>"Compression"</u> on page 341              | Client options file (dsm.opt) or command line.      | Valid            |
| createnewbase <u>"Createnewbase"</u> on page 344          | Command line only.                                  | Valid            |
| diffsnapshot <u>"Diffsnapshot" on page 357</u>            | Command line only.                                  | Valid            |
| diffsnapshotname <u>"Diffsnapshotname" on page</u><br>358 | Client options file (dsm.opt) or command line.      | Valid            |
| dirsonly <u>"Dirsonly" on page 360</u>                    | Command line only.                                  | Valid            |
| domain <u>"Domain" on page 363</u>                        | Client options file (dsm.opt) or command line only. | Valid            |
| enablelanfree <u>"Enablelanfree" on page 379</u>          | Client options file (dsm.opt) or command line.      | Valid            |
| encryptiontype <u>"Encryptiontype" on page 380</u>        | Client options file (dsm.opt).                      | Valid            |

| Table 61. Incremental command: Related options (continued)      |                                                                 |                                                                       |  |
|-----------------------------------------------------------------|-----------------------------------------------------------------|-----------------------------------------------------------------------|--|
| Option                                                          | Where specified                                                 | With<br>snapdiff                                                      |  |
| encryptkey <u>"Encryptkey"</u> on page 381                      | Client options file (dsm.opt).                                  | Valid                                                                 |  |
| exclude.fs.nas <u>"Exclude options" on page 386</u>             | Client options file (dsm.opt).                                  | No effect                                                             |  |
| filelist "Filelist" on page 399                                 | Command line only.                                              | Not valid                                                             |  |
| filesonly "Filesonly" on page 403                               | Command line only.                                              | Valid                                                                 |  |
| include.fs.nas "Include options" on page 414                    | Client options file (dsm.opt) or command line.                  | No effect                                                             |  |
| inclexcl "Inclexcl" on page 412                                 | Client options file (dsm.opt).                                  | Valid, but only<br>when a file<br>change is<br>detected by<br>NetApp. |  |
| incrbydate <u>"Incrbydate"</u> on page 430                      | Command line only.                                              | Not valid                                                             |  |
| memoryefficientbackup<br>"Memoryefficientbackup" on page 445    | Client options file (dsm.opt), server, or command line.         | No effect                                                             |  |
| monitor "Monitor" on page 449                                   | Command line only.                                              | Not valid                                                             |  |
| nojournal <u>"Nojournal"</u> on page 455                        | Command line only.                                              | Not valid                                                             |  |
| postsnapshotcmd <u>"Postsnapshotcmd"</u> on page 466            | Client options file (dsm.opt) or with the include.fs option.    | Valid                                                                 |  |
| preservelastaccessdate "Preservelastaccessdate" on page 469     | Client options file (dsm.opt) or command line.                  | Valid                                                                 |  |
| presnapshotcmd "Presnapshotcmd" on page 472                     | Client options file (dsm.opt) or with the include.fs option.    | Valid                                                                 |  |
| resetarchiveattribute<br>"Resetarchiveattribute" on page 484    | Client options file (dsm.opt).                                  | Valid                                                                 |  |
| skipntpermissions <u>"Skipntpermissions" on page 505</u>        | Client options file (dsm.opt) or command line.                  | Valid                                                                 |  |
| skipntsecuritycrc <u>"Skipntsecuritycrc" on page</u> <u>506</u> | Client options file (dsm.opt) or command line.                  | Valid                                                                 |  |
| snapdiffhttps <u>"Snapdiffhttps"</u> on page 514                | Command line only.                                              | Valid                                                                 |  |
| snapshotproviderfs <u>"Snapshotproviderfs" on page 515</u>      | Client options file (dsm.opt) or with the include.fs option.    | Not valid                                                             |  |
| snapshotproviderimage<br>"Snapshotproviderimage" on page 516    | Client options file (dsm.opt) or with the include.image option. | Not valid                                                             |  |
| snapshotroot "Snapshotroot" on page 517                         | Command line only.                                              | Not valid                                                             |  |
| subdir "Subdir" on page 528                                     | Client options file (dsm.opt) or command line.                  | Not valid                                                             |  |
| tapeprompt "Tapeprompt" on page 535                             | Client options file (dsm.opt) or command line.                  | Valid                                                                 |  |
| toc <u>"Toc" on page 544</u>                                    | Command line only.                                              | Not valid                                                             |  |

Table 61. Incremental command: Related options (continued)

| Option                                               | Where specified    | With<br>snapdiff |
|------------------------------------------------------|--------------------|------------------|
| useexistingbase <u>"Useexistingbase" on page</u> 549 | Command line only. | Valid            |
| virtualfsname "Virtualfsname" on page 553            | Command line only. | Not valid        |

This option is valid for all Windows clients.

# **Syntax**

**►** SNAPDiff **►** 

## **Parameters**

There are no parameters for this option.

## **Examples**

## **Command line:**

Perform a snapshot-differential-incremental backup from a snapshot that is taken of a network share //homestore.example.com/vol/vol1 mounted on drive H:, where homestore.example.com is a file server.

incremental -snapdiff H:

Perform a snapshot-differential-incremental backup from a snapshot that is taken of a network share //homestore.example.com/vol1 mounted on drive H:, where homestore.example.com is a file server. The -diffsnapshot option value of LATEST means that the operation uses the latest snapshot (the active snapshot) for volume H:.

incremental -snapdiff H: -diffsnapshot=latest

#### **Command line:**

Run a one-time full incremental backup after detecting that the NetApp server has migrated to a unicode-enabled file server from a server that did not support unicode file names.

```
dsmc incremental -snapdiff -createnewbase=migrate h:
```

Run a snapshot-differential-incremental backup after detecting that the NetApp server has migrated to a unicode-enabled file server from a server that did not support unicode file names. This command suppresses the warning message.

```
dsmc incremental -snapdiff -createnewbase=ign h:
```

Perform a full incremental backup because you made some include or exclude changes:

```
dsmc incremental -snapdiff -createnewbase=yes h:
```

## **Related concepts**

SnapMirror support for NetApp snapshot-assisted progressive incremental backup (snapdiff)
You can use NetApp's SnapDiff backup processing in conjunction with NetApp's SnapMirror replication to back up NetApp source or destination filer volumes.

## **Related tasks**

Configuring NetApp and IBM Storage Protect for snapshot difference incremental backups
You must configure the NetApp file server connection information to run the snapshot difference incremental backup command on the backup-archive client. You must also use the **set password** 

command to specify the file server host name, and the password and user name that is used to access the file server.

## **Related reference**

#### Snapdiffhttps

Specify the snapdiffhttps option to use a secure HTTPS connection for communicating with a NetApp filer during a snapshot differential backup.

## Basesnapshotname

The basesnapshotname option specifies the snapshot to use as the base snapshot, when you perform a snapshot differential (snapdiff) backup of a NetApp filer volume. If you specify this option, you must also use the snapdiff option or an error occurs. If basesnapshotname is not specified, the useexistingbase option selects the most recent snapshot on the filer volume as the base snapshot.

## Diffsnapshotname

The diffsnapshotname option allows you to specify which differential snapshot, on the target filer volume, to use during a snapshot differential backup. This option is only specified if you also specify diffsnapshot=latest.

## Useexistingbase

The useexistingbase option is used when you back up snapshots that are on NetApp filer volumes. The useexistingbase option indicates that the latest snapshot that exists on the volume being backed up, is to be used as the base snapshot, during a snapshot differential backup operation.

## Diffsnapshot

The diffsnapshot option controls whether the backup-archive client creates the differential snapshot when it runs a snapshot difference incremental backup.

#### Set Password

The **set password** command changes the IBM Storage Protect password for your workstation, or sets the credentials that are used to access another server.

# Snapdiffchangelogdir

The snapdiffchangelogdir option defines the location where the client stores persistent change logs that are used for snapshot differential backup operations.

Important: If you previously used snapshot differential backups with a backup-archive client that is older than version 8.1.2, the first snapshot differential backup that you run with the version 8.1.2 or later client will be a full progressive incremental backup. To avoid this full progressive incremental backup, move the existing change log files from the old location specified by the stagingdirectory option to the new location specified by the snapdiffchangelogdir option before you run the first snapshot differential backup.

For example, run the following copy command:

```
xcopy C:\Users\Bob\AppData\Local\Temp\TSM\TsmSnapDiff
"C:\Program Files\Tivoli\TSM\baclient\TsmSnapDiff" /s /y
```

The change log files have the following naming patterns:

```
...\TSM\TsmSnapDiff\.TsmSnapdiffChangeLogs\NetAppFiler\
SnapdiffChangeLog__VolumeName__.tsmDB
...\TSM\TsmSnapDiff\.TsmSnapdiffChangeLogs\NetAppFiler\
SnapdiffChangeLog__VolumeName__.tsmDB.Lock
```

# where:

- *NetAppFiler* is the host name or IP address of the storage virtual machine (SVM) from the cluster management server or the 7-mode file server.
- VolumeName is the volume that you want to protect.

**Restriction:** Snapshot difference incremental backups are not supported if you upgrade to NetApp Data ONTAP 9.10.1 or later. For more information, see technote 6449354.

This option is valid for all Windows clients. This option can also be defined on the server.

# **Options File**

Place this option in the client options file (dsm.opt). When snapdiffchangelogdir is specified on the command line, it overrides the values that are specified in the options file. You can set this option on the **General** tab of the Preferences editor.

## **Syntax**

```
ightharpoonup SNAPDIFFCHANGELOGDir — path 
ightharpoonup
```

## **Parameters**

## path

Specifies the directory path where the client stores persistent change logs for snapshot differential backup operations. If you do not specify the snapdiffchangelogdir option, the client uses the directory where the client is installed. The default installation directory is:

```
C:\Program Files\Tivoli\TSM\baclient
```

The exact name of the change log file is in the following format:

```
snapdiff\_change\_log\_dir \verb|\TsmSnapDiff|.TsmSnapdiffChangeLogs| NetAppFiler \verb|\SnapdiffChangeLog\_VolumeName\_.tsmDB|
```

#### where:

- snapdiff\_change\_log\_dir is the name of the directory for storing the snapshot differential change logs, as specified by the snapdiffchangelogdir option.
- *NetAppFiler* is the host name or IP address of the storage virtual machine (SVM) from the cluster management server or the 7-mode file server.
- *VolumeName* is the volume that you want to protect.

A lock file is also created to prevent the change log file from being updated by different snapshot differential backups that are running at the same time.

In Uniform Naming Convention (UNC) format, the path must contain a drive letter. In the following UNC format example, the path contains the drive letter:

```
\\computer7\C$\tsmdata
```

## **Examples**

## **Options file:**

```
snapdiffchangelogdir c:\tsmdata
```

## **Command line:**

-snapdiffchangelogd="c:\tsmdata"

## **Related reference**

```
"Diffsnapshot" on page 357
```

The diffsnapshot option controls whether the backup-archive client creates the differential snapshot when it runs a snapshot difference incremental backup.

```
"Snapdiff" on page 507
```

Using the snapdiff (snapshot difference) option with the **incremental** command streamlines the incremental backup process. The command runs an incremental backup of the files that were reported as changed by NetApp instead of scanning all of the volume for changed files.

# **Snapdiffhttps**

Specify the snapdiffhttps option to use a secure HTTPS connection for communicating with a NetApp filer during a snapshot differential backup.

When you specify this option, the backup-archive client can establish a secure administrative session with the NetApp filer regardless of whether HTTP administrative access is enabled on the NetApp filer.

**Important:** The default communication protocol that the backup-archive client uses to establish the administrative session with the NetApp filer is HTTP. To use a secure HTTPS connection, you must specify the snapdiffhttps option whenever you run a snapshot differential backup.

#### **Restrictions:**

The following restrictions apply to snapshot differential backups with HTTPS:

- The HTTPS connection is used only to securely transmit data over the administrative session between the backup-archive client and the NetApp filer. The administrative session data includes information such as filer credentials, snapshot information, and file names and attributes that are generated by the snapshot differencing process. The HTTPS connection is not used to transmit normal file data that is accessed on the filer by the client through file sharing. The HTTPS connection also does not apply to normal file data transmitted by the client to the IBM Storage Protect server through the normal IBM Storage Protect client/server protocol.
- The **snapdiffhttps** option does not apply to vFilers because the HTTPS protocol is not supported on the NetApp vFiler.
- The **snapdiffhttps** option is available only by using the command-line interface. It is not available for use with the backup-archive client GUI.

**Restriction:** Snapshot difference incremental backups are not supported if you upgrade to NetApp Data ONTAP 9.10.1 or later. For more information, see technote 6449354.

# **Supported Clients**

This option is valid for all Windows clients.

## **Options File**

This option is valid only on the command-line interface. You cannot enter it in a client options file.

## **Syntax**

**►** SNAPDIFFHTTPS →

## **Parameters**

There are no parameters for this option.

#### **Examples**

#### Command line:

Issue the following command on a Windows system with a network share \netapp1\vol1, where netapp1 is a filer.

dsmc incr \\netapp1\vol1 -snapdiff -snapdiffhttps

#### Command line:

Issue the following command on a Windows system with a network share \
\netapp1.example.com\petevol mounted on drive v:, where netapp1.example.com is a filer.

```
dsmc incr v: -snapdiff -snapdiffhttps
```

```
IBM Storage Protect
Command Line Backup-Archive Client Interface
  Client Version 8, Release 1, Level 0.0 Client date/time: 12/09/2016 15:36:53
(c) Copyright by IBM Corporation and other(s) 1990, 2016. All Rights Reserved.
Node Name: THINKCENTRE
Session established with server BARKENSTEIN_SERVER1: Windows
  Server Version 8, Release 1, Level 0.0
  Server date/time: 12/09/2016 15:36:53 Last access: 12/09/2016 11:21:14
Incremental by snapshot difference of volume 'v:'
Connected to NetApp Filer netapp1.example.com as user pete via HTTPS
NetApp Release 8.1.1RC1 7-Mode: Thu May 31 21:30:59 PDT 2012
Performing a Snapshot Differential Backup of volume
'\\netapp1.example.com\petevol'
Creating Diff Snapshot.
Using Base Snapshot 'TSM_THIN5086B9441A1F8_PETEVOL' with timestamp 12/09/2016
15:36:53
Using Diff Snapshot 'TSM_THIN5086B9772AF8_PETEVOL' with timestamp 12/09/2016
15:37:44
Successful incremental backup of '\netapp1.example.com\petevol'
```

### **Related concepts**

Snapshot differential backup with an HTTPS connection

You can use a secure HTTPS connection for the backup-archive client to communicate with a NetApp filer during a snapshot differential backup.

### **Related reference**

Snapdiff

Using the snapdiff (snapshot difference) option with the **incremental** command streamlines the incremental backup process. The command runs an incremental backup of the files that were reported as changed by NetApp instead of scanning all of the volume for changed files.

# **Snapshotproviderfs**

Use the snapshotproviderfs option to enable snapshot-based file backup and archive operations, and to specify a snapshot provider.

# **Supported Clients**

This option is valid for all Windows clients. The IBM Storage Protect API does not support this option. The server can also define this option.

### **Options File**

Specify this option in the client options file, dsm.opt, to enable snapshots. You can override the client-wide option for a specific operation by specifying this option on the command line for the backup and archive commands. You can also override the client-wide option for a specific file system by using the include.fs statement in the dsm.opt file. You can also set this option using the Preferences editor.

### **Syntax**

➤ SNAPSHOTPROVIDERFs — value →

#### **Parameters**

#### value

Specifies one of the following values:

#### **VSS**

Specifies that VSS should be used to provide OFS support. This is the default.

**Note:** Starting from IBM Storage Protect 8.1.8, the default value for SNAPSHOTPROVIDERFS and SNAPSHOTPROVIDERIMAGE has been changed from NONE to VSS. This change makes the best practice behavior the default behavior.

#### NONE

Specifies that no snapshot provider should be used; OFS support is turned off.

### **Examples**

### **Options file:**

```
snapshotproviderfs VSS
include.fs d: snapshotproviderfs=vss
```

#### Command line:

-SNAPSHOTPROVIDERFs=VSS

#### **Related information**

For information about configuring open file support, see "Configuring Open File Support" on page 66.

# **Snapshotproviderimage**

Use the snapshotproviderimage option to enable snapshot-based image backup, and to specify a snapshot provider.

# **Supported Clients**

This option is valid for all Windows clients. The IBM Storage Protect API does not support this option. The server can also define this option.

### **Options File**

Specify this option in the client options file, dsm.opt, to enable snapshots for all the file systems on the client. You can override the client-wide option for a specific operation by specifying this option on the command line for the **backup image** command. You can also override the client-wide option for a specific file system using the include.image statement in the dsm.opt file. You can also set this option using the Preferences editor.

### **Syntax**

```
➤ SNAPSHOTPROVIDERImage — value →
```

### **Parameters**

#### value

Specifies one of the following values:

#### **VSS**

Specifies that VSS should be used to provide OFS support. This is the default.

**Note:** Starting from IBM Storage Protect 8.1.8, the default value for SNAPSHOTPROVIDERFS and SNAPSHOTPROVIDERIMAGE has been changed from NONE to VSS. This change makes the best practice behavior the default behavior.

#### **NONE**

Specifies that no snapshot provider should be used. This turns off online image support.

### **Examples**

### **Options file:**

```
snapshotprovideri VSS
include.image d: snapshotprovideri=vss
```

#### **Command line:**

-SNAPSHOTPROVIDERImage=NONE

#### **Related information**

For information about configuring open file support, see "Configuring Open File Support" on page 66.

# **Snapshotroot**

Use the snapshotroot option with the **incremental**, **selective**, or **archive** commands with an independent software vendor application that provides a snapshot of a logical volume, to associate the data on the local snapshot with the real file space data that is stored on the IBM Storage Protect server.

This option should be used with an incremental backup of a NAS file server volume instead of a simple incremental or incremental with snapshotroot option whenever the NAS file server is running ONTAP V7.3 for performance reasons. The snapdiff and snapshotroot options should not be used together.

The snapshotroot option can be used to back up network share mounted file systems. Both the backup specification (source) and the snapshotroot value can be a network share mounted file specification. For example, the snapshotroot option can be used to back up a network share file system hosted on a network-attached storage (NAS) that supports snapshot.

In the following example, c:\snapshots\snapshot.0 is network share that is mounted from a NAS file server and \\florance\c\$ represents the snapshot that is created at the NAS file server.

```
dsmc incr \\florance\C$ -snapshotroot=c:\shapshots
  \snapshot.0
```

You can also specify a directory with the snapshotroot option when you backup each file set as a separate file space.

The snapshotroot option does not provide any facilities to take a volume snapshot, only to manage data that is created by a volume snapshot.

For example, consider an application that takes a snapshot of the c: drive and mounts it as the NTFS junction point \\florence\c\\snapshots\\snapshot.0. If you back up this data by using the following command, a unique file space that is called \\florence\c\\snapshots\\snapshot.0 is created on the server.

```
dsmc incremental \\florence\c$\snapshots\snapshot.0
```

However, you might want to associate the snapshot data with the data already processed for the c: drive (\\florence\c\$). Using the snapshotroot option, you can associate the data with the file space corresponding to the c: drive (\\florence\c\$) on the IBM Storage Protect server:

```
dsmc incr c: -snapshotroot=\\florence\c$\snapshots\snapshot.0
-or-
dsmc incr \\florence\c$ -snapshotroot=\\florence\c$\snapshots\
    snapshot.0
```

On a subsequent day, you can back up a snapshot that was written to an alternative location, but managed under the same file space on the server:

```
dsmc incr c: -snapshotroot=\\florence\c$\snapshots\snapshot.1
```

You can perform incremental backups, selective backups, or archives of a single directory, directory structure, or single file by using the snapshotroot option. In all instances, the snapshotroot option must identify the root of the logical volume that was created by the snapshot. For example:

```
dsmc incr c:\dir1\* -subdir=yes -snapshotroot=\\florence\c$\
    snapshots\snapshot.1
dsmc sel c:\dir1\sub1\file.txt -snapshotroot=\\florence\c$\
    snapshots\snapshot.1
dsmc archive c:\mydocs\*.doc -snapshotroot=\\florence\c$\
    snapshots\snapshot.1
```

If you want to include or exclude specific file specifications, the include and exclude statements should contain the name of the file system that was the source of the snapshot (the c: drive), and not the name of the target of the snapshot (\\florence\c\$\snapshots\snapshot.1). Doing this allows you to preserve a set of include and exclude statements regardless of the name of the logical volume to which the snapshot is written. The following are examples of include and exclude statements.

```
include c:\dir1\.../*.txt lyrmgmtclass
exclude \\florence\c$\mydocs\*.doc
```

The following include-exclude statements are not valid because they contain the name of the snapshot:

```
include \\florence\c$\snapshots\snapshot.1\dir1\...\
  *.txt 1yrmgmtclass
exclude \\florence\c$\mydocs\*.doc
```

You must use the snapshotroot option with a single file specification for an incremental, selective, or archive operation. You cannot specify multiple file specifications or no file specifications. For example, these commands are valid:

```
dsmc incr c: -snapshotroot=\\florence\c$\snapshots\snapshot.0
dsmc incr c:\dir1\* -snapshotroot=\\florence\c$\snapshots\
    snapshot.0
```

The following command is invalid because it contains two file specifications:

```
dsmc incr c:\dir1\* e:\dir1\* -snapshotroot=\\florence\c$\
    snapshots\snapshot.0
```

The following command is invalid because it contains no file specification:

```
dsmc incr -snapshotroot=\\florence\c$\snapshots\snapshot.0
```

#### Notes:

- 1. Ensure that the snapshotroot option references a snapshot of the correct volume. Ensure that snapshotroot location refers to the root of the snapshot. If these rules are not followed, unintended results, such as files that expire incorrectly, can result.
- 2. If you specify the filelist option and the snapshotroot option, all files that are specified in the filelist option are assumed to be in the same file system. If there are entries in the filelist in a different file system, they are skipped and an error is logged. If the filelist contains files that were created in the file system after the snapshot was taken, these entries are also skipped, and an error is logged.
- 3. You cannot use the snapshotroot option with any backup command, such as **backup image**, or **backup systemstate**, and so on.
- 4. You cannot use the snapshotroot option with the snapdiff option.
- 5. Use the snapshotroot option with caution if you are using the IBM Storage Protect journal-based backup feature. Since there is no coordination between the IBM Storage Protect journal and the vendor-acquired snapshot provider (VSS), unwanted behavior can occur with journal notifications received after the snapshot occurs. For example, files might not be backed up, or they might be backed up redundantly to the IBM Storage Protect server.

6. You can use the snapshotroot option with the preschedulecmd and postschedulecmd options, or in an automated script that you run with the client scheduler.

### **Supported Clients**

This option is valid for the following clients:

• All Windows clients.

### **Syntax**

```
► SNAPSHOTRoot = — snapshot_volume_name →
```

#### **Parameters**

#### snapshot\_volume\_name

Specifies the root of the logical volume that is created by the independent software vendor snapshot application.

### **Examples**

#### **Command line:**

dsmc incr c: -SNAPSHOTRoot=\\florence\c\$\snapshots\snapshot.0

# **Srvoptsetencryptiondisabled**

The srvoptsetencryptiondisabled option allows the client to ignore encryption options in a client options set from the IBM Storage Protect server.

If the option is set to yes in the client options file, the client ignores the following options in a client options set from the server:

encryptkey

**Note:** The client ignores only the encryptkey generate option setting. Other possible encryptkey option settings, for example, encryptkey prompt or encryptkey save are not ignored.

- encryptiontype
- exclude.encrypt
- include.encrypt

### **Supported Clients**

This option is valid for all clients. The IBM Storage Protect API does not support this option.

### **Options File**

Place this option in the client options file (dsm.opt).

### **Syntax**

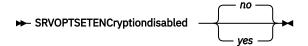

### **Parameters**

#### yes

The backup-archive client ignores the values of the listed encryption options in a client options set from the IBM Storage Protect server.

#### no

The backup-archive client processes the setting of the listed encryption options in a client options set from the IBM Storage Protect server. This is the default.

### **Examples**

### **Options file:**

srvoptsetencryptiondisabled no

### **Command line:**

Does not apply.

# **Srvprepostscheddisabled**

The srvprepostscheddisabled option specifies whether to prevent the pre-schedule and post-schedule commands specified by the IBM Storage Protect administrator from executing on the client system, when performing scheduled operations.

The srvprepostscheddisabled option can be used in conjunction with the schedcmddisabled and srvprepostscheddisabled options to disable the execution of any unwanted operating system command by the IBM Storage Protect administrator on a client node.

### **Supported Clients**

This option is valid for all backup-archive clients that use the IBM Storage Protect client scheduler. The server cannot define this option.

### **Options File**

Place this option in the client options file (dsm.opt) for the scheduler. You can set this option on the **Scheduler** tab of the Preferences editor, in the **Schedule Command** section.

### **Syntax**

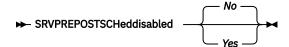

### **Parameters**

#### No

Specifies that the client allows pre-schedule and post-schedule commands defined by the IBM Storage Protect administrator to execute on the client system, when performing scheduled operations. If a pre-schedule or a post-schedule command is defined by both the client and the IBM Storage Protect administrator, the command defined by the administrator overrides the corresponding command defined in the client option file. This is the default.

#### Yes

Specifies that the client prevents pre-schedule and post-schedule commands defined by the IBM Storage Protect administrator to execute on the client system, when performing scheduled operations. If a pre-schedule or a post-schedule command is defined by both the client and the IBM Storage Protect administrator, the command defined by the administrator will *not* override the corresponding command defined in the client option file. This option can be used in conjunction with the schedcmddisabled and sryprepostscheddisabled options.

### **Examples**

### **Options file:**

srvprepostscheddisabled yes

#### Command line:

Does not apply.

# **Srvprepostsnapdisabled**

The srvprepostsnapdisabled option specifies whether to prevent the pre-snapshot and postsnapshot commands specified by the IBM Storage Protect administrator from executing on the client system, when performing scheduled image snapshot backup operations.

The srvprepostsnapdisabled option can be used in conjunction with the schedcmddisabled and srvprepostsnapdisabled options to disable the execution of any unwanted operating system command by the IBM Storage Protect administrator on a client node.

### **Supported Clients**

This option is valid for Windows clients that support the image snapshot backup command. The server cannot define this option. The IBM Storage Protect API does not support this option.

### **Options File**

Place this option in the client options file (dsm.opt) for the scheduler. You can set this option on the **Snapshot** tab of the Preferences editor, in the **Snapshot Options** section.

### **Syntax**

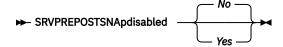

#### **Parameters**

#### No

Specifies that client allows pre-snapshot and post-snapshot commands defined by the IBM Storage Protect administrator to execute on the client system, when performing scheduled image snapshot backup operations. If a pre-snapshot or a post-snapshot command is defined by both the client and the IBM Storage Protect administrator, the command defined by the administrator overrides the corresponding command defined in the client option file. This is the default.

#### Yes

Specifies that the client does not allow pre-snapshot and post-snapshot commands defined by the IBM Storage Protect administrator to execute on the client system, when performing scheduled image snapshot backup operations. If a pre-snapshot or a post-snapshot command is defined by both the client and the IBM Storage Protect administrator, the command defined by the administrator will *not* override the corresponding command defined in the client option file. This option can be used in conjunction with the schedcmddisabled and srvprepostsnapdisabled options.

### **Examples**

### **Options file:**

srvprepostsnapdisabled yes

#### **Command line:**

Does not apply.

### Ss1

Use the ssl option to enable Secure Sockets Layer (SSL) to provide secure client and server communications. When the backup-archive client communicates with an IBM Storage Protect server 8.1.1 and earlier version 8 levels, and version 7.1.7 and earlier levels, it determines whether SSL is enabled. When the backup-archive client communicates with an IBM Storage Protect server 8.1.2 and

later version levels, and version 7.1.8 and later version 7 levels, SSL is always used and this option controls whether object data is encrypted or not. For performance reasons, it might be desirable to not encrypt the object data.

### **Supported Clients**

This option is valid for all supported clients.

### **Options File**

Place this option in the client options file (dsm.opt). You can also set this option on the **Communication** tab of the Preferences editor.

### **Syntax**

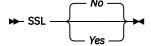

# Parameters for communicating with an IBM Storage Protect server 8.1.1 and earlier version 8 levels, and version 7.1.7 and earlier levels.

#### No

Specifies that the backup-archive client does not use SSL to encrypt information. No is the default.

#### Yes

Specifies that the backup-archive client uses SSL to encrypt information.

To enable SSL, specify SSL Yes and change the value of the TCPPORT option. Changing the value of the TCPPORT option is generally necessary because the IBM Storage Protect server is typically set up to listen for SSL connections on a separate port.

# Parameters for communicating with an IBM Storage Protect server version 8.1.2 and later levels, and version 7.1.8 and later version 7 levels.

#### No

Specifies that the backup-archive client does not use SSL to encrypt object data when communicating with the server. All other information is encrypted. No is the default.

#### Yes

Specifies that the backup-archive client uses SSL to encrypt all information, including object data, when communicating with the server.

To use SSL for all data, specify SSL Yes.

### **Examples**

### **Options file:**

ssl yes

#### **Command line:**

Does not apply.

#### **Related information**

"Configuring IBM Storage Protect client/server communication with Secure Sockets Layer" on page 33.

"Sslrequired" on page 525

"Tcpport" on page 540

# Sslacceptcertfromserv

Use the sslacceptcertfromserv option to control whether the backup-archive client or the API application accept and trust the IBM Storage Protect server's Secure Sockets Layer (SSL) public certificate the first time they connect. This option applies only the first time that the backup-archive client or the API application connects to the IBM Storage Protect server. When the SSL public certificate is accepted, future changes to the certificate are not automatically accepted, and must be manually imported to the backup-archive client. You can use this option to connect only to an IBM Storage Protect server version 8.1.2 and later levels, and version 7.1.8 and later version 7 levels.

### **Supported Clients**

This option is valid for all supported clients.

### **Options File**

Place this option in the client options file (dsm.opt).

### **Syntax**

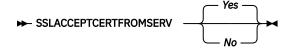

#### **Parameters**

#### Yes

Specifies that the backup-archive client does automatically accept the IBM Storage Protect server's public certificate. Yes is the default.

#### No

Specifies that the backup-archive client does not automatically accept the IBM Storage Protect server's public certificate.

To disable SSLACCEPTCERTFROMSERV, specify sslacceptcertfromserv no.

### **Examples**

#### **Options file:**

sslacceptcertfromserv no

#### **Command line:**

Does not apply.

#### **Related information**

"Ssl" on page 521

"Sslrequired" on page 525

# **Ssldisablelegacytls**

Use the ssldisablelegacytls option to disallow the use of SSL protocols that are lower than TLS 1.2.

### **Supported Clients**

This option is valid for all supported clients.

### **Options File**

Place this option in the client options (dsm.opt) file. You can also set this option in the GUI by selecting the **Require TLS 1.2 or above** check box on the **Communication** tab of the Preferences editor. You cannot set this option on the command line.

### **Syntax**

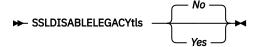

#### **Parameters**

#### No

Specifies that the backup-archive client does not require TLS 1.2 for SSL sessions. It allows connection at TLS 1.1 and lower SSL protocols. When the backup-archive client communicates with an IBM Storage Protect server version 8.1.1 and later levels, and version 7.1.7 and later version 7 levels, No is the default.

#### Yes

Specifies that the backup-archive client requires that all SSL sessions use TLS 1.2 (or higher) protocol. When the backup-archive client communicates with an IBM Storage Protect server version 8.1.2 and later levels, and version 7.1.8 and later version 7 levels, Yes is the default.

### **Examples**

### **Options file:**

ssldisablelegacytls yes

#### **Command line:**

Does not apply.

### **Related reference**

### "Ssl" on page 521

Use the ssl option to enable Secure Sockets Layer (SSL) to provide secure client and server communications. When the backup-archive client communicates with an IBM Storage Protect server 8.1.1 and earlier version 8 levels, and version 7.1.7 and earlier levels, it determines whether SSL is enabled. When the backup-archive client communicates with an IBM Storage Protect server 8.1.2 and later version levels, and version 7.1.8 and later version 7 levels, SSL is always used and this option controls whether object data is encrypted or not. For performance reasons, it might be desirable to not encrypt the object data.

### "Sslrequired" on page 525

The sslrequired option specifies the conditions when SSL is or is not required when the client logs on to the IBM Storage Protect server or storage agents. To actually enable SSL so client-to-server and client-to-storage-agent communications are secure, you must set the client ssl option to yes. When communicating with the IBM Storage Protect server 8.1.2 and later levels, and version 7.1.8 and later version 7 levels, this option no longer applies since SSL is always used.

"Tcpport" on page 540

The tcpport option specifies a TCP/IP port address for the IBM Storage Protect server. You can obtain this address from your administrator.

# **Sslfipsmode**

The sslfipsmode option specifies whether the client uses SSL Federal Information Processing Standards (FIPS) mode for Secure Sockets Layer (SSL) communications with the server. The default is no.

### **Supported clients**

This option is supported on all clients.

### **Options File**

Set this option in the client options file. You cannot specify it as a command-line parameter and you cannot set this option in a client options set.

### **Syntax**

#### **Parameters**

### No

Specifies that the client does not use SSL FIPS mode for secure communications with the server. SSL in FIPS mode is supported only by version 6.3 and newer versions of the server. Set this client option to no if the client uses SSL to connect to a server that is not at V6.3, or newer.

#### Yes

Specifies that the client uses SSL FIPS mode for secure communications with the server. Setting this option to yes restricts SSL session negotiation to use only FIPS-approved cipher suites. SSL FIPS mode is only supported by the V6.3 (or newer) server.

### **Example**

To enable SSL FIPS mode on the client:

SSLFIPSMODE yes

# Sslrequired

The sslrequired option specifies the conditions when SSL is or is not required when the client logs on to the IBM Storage Protect server or storage agents. To actually enable SSL so client-to-server and client-to-storage-agent communications are secure, you must set the client ssl option to yes. When communicating with the IBM Storage Protect server 8.1.2 and later levels, and version 7.1.8 and later version 7 levels, this option no longer applies since SSL is always used.

## **Supported Clients**

This option is supported on all clients.

### **Options File**

Place this option in the client options file or in the GUI, on the Communications tab. You cannot set this option on the command line.

### **Syntax**

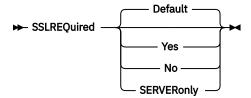

#### **Parameters**

#### Default

This setting indicates that SSL is required to secure communications between the client and server, and client and storage agents, if AUTHENTICATION=LDAP is set on the server. To secure communications by using SSL, you must also set ssl=yes on the client.

If AUTHENTICATION=LOCAL is set on the server, this setting indicates that SSL is not required. Even though SSL is not required when AUTHENTICATION=LOCAL and sslrequired=default, you can still use SSL by setting the client ssl option to yes.

#### Yes

Indicates that SSL is always required to secure communications between the client and server, and between the client and storage agents. sslrequired=yes has no dependency on the server AUTHENTICATION option. If you set sslrequired=yes on the client, you must also set ssl=yes on the client.

#### No

Indicates that you do not require SSL to be used to secure communications between the client and server or between the client and storage agents. Choose this option only if you use a virtual private network or other method to secure your session communications. You can still enable SSL by setting ssl=yes on the client; but sslrequired=no specifies that SSL is not a prerequisite.

### **SERVERonly**

Indicates that SSL is required for client-to-server communications and not for server-to-storage agent communications. To use SSL for client to server communications, set sslrequired=serveronly and ssl=yes. The server setting for the AUTHENTICATION option can be either LOCAL or LDAP.

For client to storage agent communications, use the client lanfreessl option to enable SSL.

The following table describes the situations under which authentication succeeds or fails, depending on the settings of the SSLREQUIRED option on the server, and client, and the setting of the ssl option on the client. The table results assume that valid credentials are supplied.

| Table 62. Effects of server and client SSL settings on success or failure of login attempts |                                           |                                |                                                      |  |
|---------------------------------------------------------------------------------------------|-------------------------------------------|--------------------------------|------------------------------------------------------|--|
| SSLREQUIRED option (server setting)                                                         | sslrequired<br>option<br>(client setting) | ss1 option<br>(client setting) | Authentication success or failure                    |  |
| Yes                                                                                         | Yes                                       | Yes                            | Authentication succeeds                              |  |
| Yes                                                                                         | Yes                                       | No                             | Authentication fails; the client rejects the session |  |
| Yes                                                                                         | No                                        | Yes                            | Authentication succeeds                              |  |
| Yes                                                                                         | No                                        | No                             | Authentication fails; the server rejects the session |  |
| No                                                                                          | Yes                                       | Yes                            | Authentication succeeds                              |  |

| Table 62. Effects of server and client SSL settings on success or failure of login attempts (continued) |                                           |                                |                                                      |  |  |
|----------------------------------------------------------------------------------------------------|-------------------------------------------|--------------------------------|------------------------------------------------------|--|--|
| SSLREQUIRED option (server setting)                                                                     | sslrequired<br>option<br>(client setting) | ss1 option<br>(client setting) | Authentication success or failure                    |  |  |
| No                                                                                                    | Yes                                       | No                             | Authentication fails; the client rejects the session |  |  |
| No                                                                                                    | No                                        | Yes                            | Authentication succeeds                              |  |  |
| No                                                                                                    | No                                        | No                             | Authentication succeeds                              |  |  |

The following text describes how setting SSLREQUIRED=DEFAULT and SSLREQUIRED=SERVERONLY on the server affects the ssl option on the client.

If the server sets SSLREQUIRED=DEFAULT and AUTHENTICATION=LDAP, the client must set ssl=yes or authentication fails.

If the server sets SSLREQUIRED=DEFAULT and AUTHENTICATION=LOCAL, the client can set ssl=yes or ssl=no.

If the server sets SSLREQUIRED=SERVERONLY, you must set ssl=yes on the client. The client lanfreessl option can be set to yes, to secure communications with a storage agent, or to no if secure communications with storage agents is not needed.

### **Examples**

### **Options file:**

sslrequired yes sslrequired no sslrequired default sslrequired serveronly

#### **Command line:**

Not applicable; you cannot set this option on the command line.

# Stagingdirectory

The stagingdirectory option defines the location where the client stores any data that it generates to perform its operations. The data is deleted when processing is complete.

The client uses the stagingdirectory location for Active Directory object query and restore operations. The client also uses the stagingdirectory location for temporary files when the client processes files that were migrated with IBM Storage Protect HSM for Windows.

**Important:** Starting with version 8.1.2, the snapdiffchangelogdir option is used to specify the location to store change logs for snapshot differential backup operations. The stagingdirectory option is no longer used for this purpose. For more information, see "Snapdiffchangelogdir" on page 512.

### **Supported Clients**

This option is valid for all Windows clients. The server can also define this option.

### **Options File**

Place this option in the client options file (dsm.opt). When stagingdirectory is specified on the command line, it overrides the values that are specified in the options file.

### **Syntax**

**▶** STAGINGDIRectory — path **▶** 

#### **Parameters**

### path

Specifies the directory path where the client writes staging data. If you do not specify a staging directory, the client checks for the existence of the USER environment variables in the following order, and uses the first path found:

- 1. The path that is specified by the TMP user variable.
- 2. The path that is specified by the TMP system variable.
- 3. The path that is specified by the TEMP user variable.
- 4. The path that is specified by the TEMP system variable.
- 5. The Windows system directory.

In Uniform Naming Convention (UNC) format, the path must contain a drive letter. In the following UNC format example, the path contains the drive letter D\$:

\\computer7\D\$\temp\tsmstaging

### **Examples**

### **Options file:**

stagingdirectory c:\tsmdata

### **Command line:**

-stagingdir="e:\tsmdata"

### **Related reference**

"Query Adobjects" on page 665

Use the **query adobjects** command to display information about the deleted objects that are located on the local Active Directory domain.

### "Restore Adobjects" on page 702

Use the **restore** adobjects command to restore individual Active Directory objects from the local Deleted Objects container.

### "Diffsnapshot" on page 357

The diffsnapshot option controls whether the backup-archive client creates the differential snapshot when it runs a snapshot difference incremental backup.

### "Snapdiff" on page 507

Using the snapdiff (snapshot difference) option with the **incremental** command streamlines the incremental backup process. The command runs an incremental backup of the files that were reported as changed by NetApp instead of scanning all of the volume for changed files.

### Subdir

The subdir option specifies whether you want to include subdirectories of named directories for processing.

You can use the subdir option with the following commands:

- archive
- delete archive
- delete backup
- incremental
- query archive

- · query backup
- restore
- restore backupset
- restore group
- retrieve
- selective

If you set the subdir option to yes when backing up a specific path and file, the backup-archive client recursively searches all of the subdirectories under that path, and looks for any instances of the specified file that exist under any of those subdirectories. For example, assume that a file called myfile.txt exists on a client in the following directories:

```
//myfile.txt
/dir1/myfile.txt
/dir1/dir_a/myfile.txt
/dir1/dir_b/myfile.txt
```

Performing a selective backup of that file, as follows, backs up all four instances of myfile.txt:

```
dsmc sel /myfile.txt -subdir=yes
```

Similarly, the following command displays all instances of myfile.txt if you specify subdir=yes in the client options file or in a client options set.

```
dsmc restore /myfile.txt -pick
```

### **Supported Clients**

This option is valid for all clients. The server can also define this option. The IBM Storage Protect API does not support this option.

### **Options File**

Place this option in the client options file (dsm.opt).

### **Syntax**

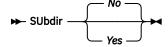

#### **Parameters**

#### No

Subdirectories are not processed. This is the default.

### Yes

Subdirectories are processed. Because the client program searches all subdirectories of a directory that is being processed, processing can take longer to complete. Specify *Yes* only when necessary.

If you use the preservepath option in addition to subdir=yes, it can affect which subdirectories are processed.

### Note:

1. When you run the client in interactive mode, and if you use the -subdir=yes option, the setting persists for all commands entered in interactive mode, until you end interactive mode, by typing Quit.

- 2. If subdir=yes is in effect when you restore multiple files, place a directory delimeter character at the end of the destination file specification. If the delimeter is omitted, the client displays a message indicating that the destination file specification is not valid.
- 3. It is a best practice to include only the default value for subdir (No) in a client options file or a client options set.

### **Examples**

### **Options file:**

subdir no

#### **Command line:**

To restore the structure:

```
\path2\dir1
\path2\dir1\file1
\path2\dir1\dir2
\path2\dir1\dir2\file1
```

enter any of the following commands:

```
rest \path\dir1\* \path2\ -su=yes
rest \path\dir1\file* \path2\ -su=yes
rest \path\dir1\file1* \path2\ -su=yes
```

This option is valid on the initial command line and in interactive mode. If you use this option in interactive mode, it affects only the command with which it is specified. When that command completes, the value reverts to the value at the beginning of the interactive session. This is the value from the dsm.opt file unless overridden by the initial command line or by an option forced by the server.

#### Related information

"Preservepath" on page 470

# Systemstatebackupmethod

Use the systemstatebackupmethod option to specify which backup method to use to back up the system writer portion of the system state data. The method you select is used when you backup the system state data.

### Supported clients

This option is valid for Windows clients.

### **Options file**

Place this option in the client options file (dsm.opt). When specified in the dsm.opt file, the option affects system state backups created by **BACKUP SYSTEMSTATE** commands, and system state data backed up by **INCREMENTAL** commands. However, the only command that you can specify this option on is the **BACKUP SYSTEMSTATE** command.

#### Schedule definitions

You can also specify this option on the options parameter of a schedule definition on schedules that have both action=backup and subaction=systemstate set. Defining an infrequent schedule with this option set to FULL ensures that you periodically perform a full backup of Windows system state data.

### **Syntax**

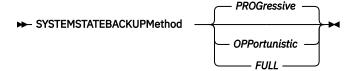

#### **Parameters**

#### **PROGressive**

With the PROGressive method, the system writer portion of the system state data is backed up using the progressive incremental backup method. That is, if system writer files have not changed since the last system state backup, they are not included in this backup. Only the changed system writer files are backed up. This is the default system state backup method.

This type of system state backup uses the least network bandwidth and IBM Storage Protect server storage, but it increases the amount of server database processing required to keep track of the changes.

### **OPPortunistic**

With the OPPortunistic method, if any system writer files have changed since the last system state backup, all system writer files are backed up.

This method, like the PROGressive method, also uses the least network bandwidth and IBM Storage Protect server storage if system writer files have not changed since the last system state backup. If any system writer files have changed since the last system state backup then the system writer is backed up in full, which uses more network bandwidth and server storage. With the OPPortunistic method, the amount of server database processing that occurs is less than that caused by the PROGressive method.

#### **FULL**

When FULL is specified, all system writer files are backed up, even if they have not changed since the last system state backup.

This type of system state backup uses the most network bandwidth and IBM Storage Protect server storage because all system writer files are backed up during each system state backup operation. However, this system state backup method causes little server database processing.

### **Examples**

#### **Options file:**

SYSTEMSTATEBACKUPMETHOD FULL
SYSTEMSTATEBACKUPMETHOD OPPORTUNISTIC

#### Command line:

backup systemstate -SYSTEMSTATEBACKUPMETHOD=FULL

# **Tagschedule**

Use the -tagschedule option to back up or rebalance VMs.

W you can back up or rebalance VMs that are assigned to, or are associated with, a schedule and data mover with specified vSphere Web Client GUI and VMware tags. You can use the -tagschedule option with the **backup VM** command in two scenarios:

• To run an ad hoc backup operation. For example, you can rerun or preview a scheduled backup operation.

To rebalance the data movers on a tagged schedule. You can use the -VMREBALANCESCHEDULEONLY
option to rebalance the data movers on an ad hoc basis and the -VMREBALANCESCHEDULEPERIOD
option to rebalance the data movers on a regular basis.

The -tagschedule option works only with tag-based schedule names.

### **Supported Clients**

This option is valid on Windows and Linux data movers.

### **Options File**

Use the -tagschedule option on the command line. You can also use the options file to schedule periodic rebalancing operations.

#### **Related reference**

UPDATE SCHEDULE (Update a client schedule)

# Using the tagschedule option for ad hoc backup operations

If a scheduled backup operation fails, you can use the -tagschedule option to run a backup on all VMs that are associated with that schedule.

When you run a backup operation with the -tagschedule option, the backup vm command generates a list of VMs to back up. The list includes VMs for which:

- The VM **Schedule (IBM Storage Protect)** tag value matches what was passed in via the -tagschedule option.
- The VM Data Mover (IBM Storage Protect) tag value matches the data mover node name.

If both match, then that VM is selected for backup. You can also see which VMs are selected by using the -preview option.

If, for example, SCHEDULE1 ran overnight but failed, you can issue a dsmc backup vm -tagschedule=SCHEDULE1 command for a given data mover. That data mover then uses the string SCHEDULE1 to filter the VM inventory and select the VMs that have a **Schedule (IBM Storage Protect)** tag value of SCHEDULE1.

The selected VMs are also filtered to include only VMs with a **Data Mover (IBM Storage Protect)** tag value matching the node name of the data mover in use. The backup also includes any VMs that do not have a data mover tag assigned if the data mover being used is designated as the default data mover. A data mover is designated as default either with the -vmtagdefaultdatamover option specified in the opt file or passed on the command line.

Run the backup vm command on all data movers associated with a schedule if you want to include all VMs associated with that schedule. Ensure that at least one of these data movers is run as the default data mover. It is not always necessary to use the default data mover option. A schedule created by the VE GUI always sets a default. But if you run the backup vm command ad hoc, the default value will not be set unless it is explicitly specified in the data mover -optfile. By default, the configuration wizard sets the first added data mover as the default TAGschedule data mover.

**Tip:** The query results in the **Schedule** table in the **Monitor Schedule** panel will not reflect that a tagged schedule has run. However, the individual VM status will indicate that a backup operation occurred.

The entire SCHEDULE1 schedule is not rerun; only the machines with the **Data Mover (IBM Storage Protect)** tag set to the schedule name passed in are backed up. You must run a separate command on the other data movers to back up the VMs that are assigned to those data movers.

### **Syntax**

```
► TAGSCHEDule= — schedule_name — -ASNODENAME= — datacenter_name → -preview — -OPTFILE= — datamover_option_file_name →
```

#### **Parameters**

#### -preview

Specify this parameter to preview the listing that will be obtained when the command is run with the specified filter.

### -schedule\_name

Specify the schedule name to run the listing that will be obtained when the schedule is run with the specified filter.

#### -ASNODENAME

Use this parameter in the options file to specify the name of the data center.

#### -OPTFILE

Use this parameter to specify the name of the options file.

### **Examples of backup scenarios**

### **Command line:**

dsmc backup vm -OPTFILE=dsm.MM1\_DATACENTER1\_DM1.opt -ASNODE=MM1\_DATACENTER1
-tagschedule=SCHEDULE1

Backs up all VMs with schedule tag SCHEDULE1.

#### Command line:

dsmc backup vm -OPTFILE=dsm.MM1\_DATACENTER1\_DM1.opt -ASNODE=MM1\_DATACENTER1
-tagschedule='DAILY 5AM' -preview

Lists the VMs that qualify for backup operations using the VMs that contain DAILY\_5AM as their value for the **Schedule (IBM Storage Protect)** tag, and targeting the node MM1\_DATACENTER1 for data mover MM1\_DATACENTER1\_DM1.

#### Related reference

UPDATE SCHEDULE (Update a client schedule)

# Using the tagschedule option to rebalance scheduled operations

To optimize a tagged schedule operation, you can balance tagged schedules according to the size (total storage occupied) of the VMs in the selected schedule. By rebalancing tagged schedules, you reset which data mover processes each VM that is backed up by the schedule.

The vSphere Web client plug-in assigns data movers to VMs as they are added to a schedule. To rebalance tagged schedules by using the GUI, you must edit the schedule and ensure that the check box for rebalancing the schedule is selected upon saving. VMs are added to schedules by other means. For example, new VMs are also assigned data movers after the first backup by the default data mover. You may want to periodically issue a full rebalance. The advantage of rebalancing tag schedules is that backups are distributed evenly across storage resources. This can be done with the vSphere Web client plug-in or by using the data mover command-line interface.

Re-balance operations are rarely necessary. VMs are balanced when they are added to a schedule and new VMs are also assigned balanced data movers. A full rebalance operation might be required when a significant number of VMs are deleted or moved. Use the VMREBALANCESCHEDULEONLY option when you need to rebalance all data movers and VMs associated with a schedule.

To automate rebalance operations, a VMREBALANCESCHEDULEPERIOD option can be manually added as a parameter on the schedule option string, or in the options file. Although you can place the option in the default data mover's option file, it is preferable to add the option to the OPTion string of the schedule. In this way, you can avoid ambiguity if one data mover services multiple schedules.

Specify the VMREBALANCESCHEDULEPERIOD option only if the schedule has multiple data movers assigned. The option will be used only by the default data mover. A default data mover is assigned when adding data movers to a schedule. The schedule is rebalanced after the number of days specified by the VMREBALANCESCHEDULEPERIOD option and only after the schedule has completed its current backup operation.

### **Syntax**

```
► TAGSCHEDule= — schedule_name — -VMREBALANCESCHEDULEONLY — -ASNODENAME= →

Lacktrianse — -OPTFILE= — datamover_option_file_name →
```

#### **Parameters**

#### -VMREBALANCESCHEDULEONLY

Use this parameter to balance data movers in tag schedules according to the size of the VM. Data movers are assigned to the VMs by size, with the largest VM being assigned to the first data mover on the list, the next largest VM assigned to the next data mover, and so on. Existing data mover assignments are overwritten by reassigning the data mover tag on each VM.

#### -VMREBALANCESCHEDULEPERIOD

Use this parameter in the options file to specify the time (in days) between rebalancing operations by the client. You can specify a value in the range 0 to 365. If you specify 0, which is the default, rebalancing never occurs. If you specify 365, rebalancing occurs about once a year. The scheduled rebalance operation is run on the default data mover.

#### -ASNODENAME

Use this parameter to specify the name of the data center.

#### -OPTFILE

Use this parameter to specify the name of the options file.

### **Examples**

#### **Command line:**

dsmc backup vm -OPTFILE=dsm.MM1\_DATACENTER1\_DM1.opt -tagschedule=VMWARE01
-vmrebalancescheduleonly -asnodename=MY\_DATACENTER\_NODE

Rebalances the schedule named VMWARE01, which targets the node MY\_DATACENTER\_NODE. After the rebalance operation, VMs that were asymmetrically assigned across data movers are now symmetrically assigned. VMs that were unassigned to data movers are now assigned.

The following output shows before and after scenarios for a rebalance operation for schedule named vmware\_sxf1\_cldev:

Total Bytes Protected : 116.04 GB
Virtual Machines Protected : 3

Virtual Machines not assigned : 1

After Rebalance

Data Mover Name : DEFENDER1
Total Bytes Protected : 332.08 GB
Virtual Machines Protected : 7

Data Mover Name : SXF1\_CLDEV\_DM
Total Bytes Protected : 316.12 GB
Virtual Machines Protected : 7

Virtual Machines not assigned : 0

The rebalance output information is recorded in the schedule log and logged to the server activity log.

```
UPDate SCHedule domain_name schedule_name OPTions="-vmfulltype=vstor
-vmbackuptype=fullvm -asnodename=sxf1_cldev -mode=IFIncremental
-domain.vmfull=SCHEDULE-TAG -vmtagdefaultdatamover=DEFENDER1
-vmrebalancescheduleperiod=1"
```

Specifies that the default data mover rebalances the schedule every day.

#### **Related reference**

UPDATE SCHEDULE (Update a client schedule)

# **Tapeprompt**

The tapeprompt option specifies whether you want the backup-archive client to wait for a tape mount if it is required for a backup, archive, restore, or retrieve process, or to be prompted for a choice.

In the backup-archive client GUI, the Media Mount dialog can display the Information Not Available value in the Device and Volume Label fields if you perform a standard (also known as classic) restore or retrieve operation. This value means that this information is only available for no-query restore or retrieve operations; not a standard restore or retrieve operation. The **Device** field displays the name of the device on which to mount the media needed to process an object. The **Volume Label** field displays the name of the volume needed to process an object.

Tape prompting does not occur during a scheduled operation regardless of the setting for the tapeprompt option.

The tapeprompt option can be used with the following commands:

- archive
- delete archive
- delete backup
- incremental
- restore
- retrieve
- selective

**Note:** The server can also define this option.

## **Supported Clients**

This option is valid for all clients.

### **Options File**

Place this option in the client options file (dsm.opt). You can set this option on the **General** tab, **Prompt before mounting tapes** check box of the Preferences editor.

### **Syntax**

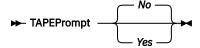

#### **Parameters**

#### No

You are not prompted for your choice. The server waits for the appropriate tape to mount. This is the default.

**Note:** For API applications, this permits backup directly to tape.

#### Yes

You are prompted when a tape is required to back up, archive, restore, or retrieve data. At the prompt, you can wait for the appropriate tape to be mounted, always wait for a tape to be mounted, skip a particular object, skip all objects on a single tape, skip all objects on all tapes, or cancel the entire operation.

### **Examples**

### **Options file:**

tapeprompt yes

#### **Command line:**

-tapep=yes

This option is valid only on the initial command line. It is not valid in interactive mode.

# **Tcpadminport**

Use the tcpadminport option to specify a separate TCP/IP port number on which the server waits for requests for administrative client sessions, allowing secure administrative sessions within a private network.

The client tcpadminport setting depends on how the IBM Storage Protect server tcpadminport and adminonclientport options are configured. The server has a tcpadminport setting that indicates on which port the server listens for administrative sessions, and the adminonclientport setting, which can be either yes or no.

If tcpadminport is not set on the server, then administrative sessions are allowed on the same port as client sessions.

If tcpadminport is set on the server, then administrative sessions are allowed on the port specified by that setting. In this case, if adminonclientport yes is in effect, then administrative sessions can connect on either the regular client port or the port specified by tcpadminport. If adminonclientport no is in effect, then administrative sessions can connect only on the port specified by tcpadminport.

### **Supported Clients**

This option is valid for all clients. The server can also define this option. The IBM Storage Protect API does not support this option.

### **Options File**

Place this option in the client options file (dsm.opt). You can set this option on the **Communication** tab, in the **Admin Port** field in the Preferences editor.

### **Syntax**

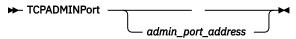

#### **Parameters**

### admin\_port\_address

Specifies the port number of the server. The default value is the value of the tcpport option.

### **Examples**

### **Options file:**

tcpadminport 1502

# **Tcpbuffsize**

The tcpbuffsize option specifies the size of the internal TCP/IP communication buffer used to transfer data between the client node and server. Although it uses more memory, a larger buffer can improve communication performance.

### **Supported Clients**

This option is valid for all clients.

## **Options File**

Place this option in the client options file (dsm.opt). You can set this option on the **Communication** tab, in the **Buffer Size** field in the Preferences editor.

### **Syntax**

► TCPBuffsize — size ►

### **Parameters**

#### size

Specifies the size, in kilobytes, that you want to use for the internal TCP/IP communication buffer. The range of values is 1 through 512; the default is 32.

Depending on the operating system communication settings, your system might not accept all values in the range of 1 through 512.

#### **Examples**

### **Options file:**

tcpb 32

### **Command line:**

-tcpbuffsize=32

This option is valid only on the initial command line. It is not valid in interactive mode.

# **Tcpcadaddress**

The tcpcadaddress option specifies a TCP/IP address for dsmcad. Normally, this option is not needed. Use this option only if your client node has more than one TCP/IP address, or if TCP/IP is not the default communication method.

### **Supported Clients**

This option is valid for all clients. The IBM Storage Protect API does not support this option.

### **Options File**

Place this option in the client options file (dsm.opt).

### **Syntax**

```
► TCPCADAddress — — cad_address →
```

#### **Parameters**

#### cad address

Specifies a TCP/IP Internet domain name or a numeric IP address. If you specify an IPv6 addresses, you must specify the commmethod V6Tcpip option.

### **Examples**

#### **Options file:**

tcpcada dsmclnt.example.com

#### **Command line:**

```
-tcpcadaddress=192.0.2.0
-tcpcadaddress=mycompany.example.com
-tcpcadaddress=2001:0DB8:0:0:0:0:0
```

This option is valid only on the initial command line of the dsmcad program. It is not valid with other dsm modules.

#### Related information

See "Commmethod" on page 338 to determine if your client node has more than one TCP/IP address, or if TCP/IP is not the default communication method.

# **Tcpclientaddress**

The tcpclientaddress option specifies a TCP/IP address if your client node has more than one address, and you want the server to contact an address other than the one that was used to make the first server contact.

The server uses this address when it begins the server prompted scheduled operation.

Use this option only if you use the prompted parameter with the schedmode option.

If sessioninitiation is set to serveronly, the value for the tcpclientaddress client option should be the same as the value for the HLAddress server setting.

### **Supported Clients**

This option is valid for all clients. The IBM Storage Protect API does not support this option.

### **Options File**

Place this option in the client options file (dsm.opt). You can set this option on the **Scheduler** tab, **Your TCP/IP address** field of the Preferences editor.

### **Syntax**

```
▶ TCPCLIENTAddress — — client_address →
```

#### **Parameters**

### client address

Specifies the TCP/IP address you want the server to use to contact your client node. Specify a TCP/IP Internet domain name or a numeric IP address. The numeric IP address can be either a TCP/IPv4 or TCP/IPv6 address. You can only use IPv6 addresses if you specified the commmethod *V6Tcpip* option.

### **Examples**

#### **Command line:**

```
-tcpclientaddress=192.0.2.0
-tcpclientaddress=example.mycompany.mydomain.com
-tcpclientaddress=2001:0DB8:0:0:0:0:0
```

This option is valid only on the initial command line. It is not valid in interactive mode.

# **Tcpclientport**

The tcpclientport option specifies a TCP/IP port number for the server to contact the client when the server begins the server prompted scheduled operation.

Use this option only if you specify the prompted parameter with the schedmode option.

If sessioninitiation is set to serveronly, the value for the tcpclientport client option should be the same as the value for the LLAddress server option.

### **Supported Clients**

This option is valid for all clients. The IBM Storage Protect API does not support this option.

### **Options File**

Place this option in the client options file (dsm.opt). You can set this option on the **Scheduler** tab, in the **Your TCP/IP port** field in the Preferences editor.

### **Syntax**

```
► TCPCLIENTPort — — client_port_address →
```

### **Parameters**

#### client\_port\_address

Specifies the TCP/IP port address you want the server to use to contact your client node. The range of values is 1 through 32767; the default is 1501.

### **Examples**

### **Options file:**

tcpclientp 1502

#### **Command line:**

```
-tcpclientport=1492
```

This option is valid only on the initial command line. It is not valid in interactive mode.

# **Tcpnodelay**

The tcpnodelay option specifies whether the client disables the delay of sending successive small packets on the network, per transaction.

Change the value from the default of yes only under one of the following conditions:

- You are directed to change the option by IBM technical support.
- You fully understand the effects of the TCP Nagle algorithm on network transmissions. Setting the option to no enables the Nagle algorithm, which delays sending small successive packets.

### **Supported Clients**

This option is valid for all Windows clients.

### **Options File**

Place this option in the client options file (dsm.opt). You can set this option on the **Communication** tab in the Preferences editor. Select **Send transaction to the server immediately**.

### **Syntax**

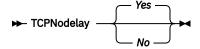

### **Parameters**

#### No

Specifies that the server does not allow successive small packets to be sent immediately over the network. Setting this option to no can degrade performance.

### Yes

Specifies that the server or client allows successive small packets to be sent immediately over the network. The default is yes.

### **Examples**

#### **Options file:**

tcpnodelay yes

#### **Command line:**

Does not apply.

# **Tcpport**

The tcpport option specifies a TCP/IP port address for the IBM Storage Protect server. You can obtain this address from your administrator.

### **Supported Clients**

This option is valid for all clients.

### **Options File**

Place this option in the client options file (dsm.opt). You can set this option on the **Communication** tab, in the **Server Port** field in the Preferences editor.

### **Syntax**

```
→ TCPPort — port_address →
```

### **Parameters**

#### port\_address

Specifies the TCP/IP port address that is used to communicate with a server. The range of values is 1 through 32767; the default is 1500.

#### **Examples**

#### **Options file:**

tcpp 1501

#### Command line:

-tcpport=1501

This option is valid only on the initial command line. It is not valid in interactive mode.

# **Tcpserveraddress**

The tcpserveraddress option specifies the TCP/IP address for the IBM Storage Protect server. You can obtain this server address from your administrator.

# **Supported Clients**

This option is valid for all clients.

### **Options File**

Place this option in the client options file (dsm.opt). You can set this option on the **Communication** tab, in the **Server Address** field in the Preferences editor.

If this option is not specified, the client attempts to contact a server running on the same computer as the backup-archive client.

### **Syntax**

```
➤ TCPServeraddress — server_address →
```

### **Parameters**

### server\_address

Specifies a 1 to 64 character TCP/IP address for a server. Specify a TCP/IP domain name or a numeric IP address. The numeric IP address can be either a TCP/IP v4 or TCP/IP v6 address. You can only use IPv6 addresses if you specified the commmethod V6Tcpip option.

### **Examples**

#### **Options file:**

tcps dsmchost.example.com

#### **Command line:**

-tcpserveraddress=129.33.24.99

-tcpserveraddress=2002:92b:111:221:128:33:10:249

This option is valid only on the initial command line. It is not valid in interactive mode.

# **Tcpwindowsize**

Use the tcpwindowsize option to specify, in kilobytes, the size you want to use for the TCP/IP sliding window for your client node.

The sending host cannot send more data until it receives an acknowledgment and a TCP receive window update. Each TCP packet contains the advertised TCP receive window on the connection. A larger window allows the sender to continue sending data and can improve communication performance.

### **Supported Clients**

This option is valid for all clients.

### **Options File**

Place this option in the client options file (dsm.opt). You can set this option on the **Communication** tab, **Window Size** field of the Preferences editor.

### **Syntax**

► TCPWindowsize — — window\_size →

#### **Parameters**

#### window\_size

Specifies the size, in kilobytes, to use for your client node TCP/IP sliding window. The range of values is 0 through 2048. A value of 0 allows the client to use the operating system default TCP window size. Values from 1 to 2048 indicate that the window size is in the range of 1KB to 2MB. If you specify a value less than 1, the TCP window size defaults to 1. If you specify a value greater than 2048, the TCP window size defaults to 2048.

For backup-archive clients, the default value for this parameter is 0.

For IBM Storage Protect for Virtual Environments: Data Protection for VMware, the default value for this parameter is 512 KB.

### Notes:

- The TCP window acts as a buffer on the network. It is not related to the tcpbuffsize option, or to the send and receive buffers allocated in client or server memory.
- A window size larger than the buffer space on the network adapter might degrade throughput due to resending packets that were lost on the adapter.
- Depending on the operating system communication settings, your system might not accept all values in the range of values.
- The tcpwindowsize option overrides the operating system's default TCP/IP session send and receive window sizes.
- Windows provides a larger TCP receive window size when communicating with hosts that also
  provide this support, known as RFC1323. In these environments, a value greater than 63 can be
  useful.

### **Examples**

### **Options file:**

tcpwindowsize 63

#### **Command line:**

-tcpw=63

This option is valid only on the initial command line. It is not valid in interactive mode.

## **Timeformat**

The timeformat option specifies the format in which you want to display and enter system time.

Use this option if you want to change the default time format for the language of the message repository you are using.

By default, the backup-archive and administrative clients obtain format information from the locale definition in effect at the time the client is called. Consult the documentation on your local system for details about setting up your locale definition.

**Note:** The timeformat option does not affect the web client. The web client uses the time format for the locale that the browser is running in. If the browser is not running in a locale that the client supports, the web client uses the time format for US English.

You can use the timeformat option with the following commands:

- delete archive
- delete backup
- expire
- query archive
- · query asr
- query backup
- query filespace
- · query image
- query nas
- query systemstate
- restore
- restore image
- · restore nas
- restore registry
- retrieve
- set event

When you include the timeformat option with a command, it must precede the fromtime, pittime, and totime options.

# **Supported Clients**

This option is valid for all clients.

### **Options File**

Place this option in the client options file (dsm.opt). You can set this option on the **Regional Settings** tab, **Time Format** field of the Preferences editor.

### **Syntax**

➤ TIMEformat — format\_number →

#### **Parameters**

### format\_number

Displays time in one of the formats listed here. Select the format number that corresponds to the format you want to use. When you include the timeformat option in a command, it must precede the from time, pittime, and to time options.

1 23:00:00 2 23,00,00 3 23.00.00 4 12:00:00 A/P 5

### **Examples**

### **Options file:**

timeformat 4

A/P 12:00:00

#### **Command line:**

-time=3

This option is valid on the initial command line and in interactive mode. If you use this option in interactive mode, it affects only the command with which it is specified. When that command completes, the value reverts to the value at the beginning of the interactive session. This is the value from the dsm.opt file unless overridden by the initial command line or by an option forced by the server.

### Additional considerations for specifying time and date formats

The date or time format you specify with this option must be used when using options that take date and time as input. Examples are: totime, from time, todate, from date, and pittime.

For example, if you specify the timeformat option as TIMEFORMAT 4, the value that you provide on the fromtime or totime option must be specified as a time such as 12:24:00pm. Specifying 13:24:00 would not be valid because TIMEFORMAT 4 requires an hour integer that is 12 or less. If you want to specify up to 24 hour values on an option, and if you want to use commas as separators, you must specify TIMEFORMAT 2.

### Toc

Use the toc option with the **backup nas** command or the include.fs.nas option to specify whether the backup-archive client saves table of contents (TOC) information for each file system backup.

You should consider the following when deciding whether you want to save TOC information:

- If you save TOC information, you can use the QUERY TOC server command to determine the contents of a file system backup in conjunction with the RESTORE NODE server command to restore individual files or directory trees.
- You can also use the Windows backup-archive client GUI to examine the entire file system tree and select files and directories to restore.
- Creation of a TOC requires that you define the TOCDESTINATION attribute in the backup copy group for
  the management class to which this backup image is bound. Note that TOC creation requires additional
  processing, network resources, storage pool space, and possibly a mount point during the backup
  operation.

• If you do not save TOC information, you can still restore individual files or directory trees using the RESTORE NODE server command, provided that you know the fully qualified name of each file or directory and the image in which that object was backed up.

### **Supported Clients**

This option is valid for all Windows clients. The IBM Storage Protect API does not support this option.

### **Options File**

Place the include.fs.nas statement containing the toc value in the client options file (dsm.opt).

### **Syntax**

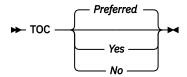

### **Parameters**

#### Yes

Specifies that the client saves TOC information during a NAS file system image backup. However, the backup fails if an error occurs during creation of the TOC.

#### No

Specifies that the client does not save TOC information during a NAS file system image backup.

### Preferred

Specifies that the client saves TOC information during a NAS file system image backup. The backup does not fail if an error occurs during creation of the TOC. This is the default.

**Note:** If the mode option is set to differential and you set the toc option to preferred or yes, but the last full image does not have a TOC, the client performs a full image backup and creates a TOC.

### **Examples**

#### **Options file:**

include.fs.nas netappsj/vol/vol0 homemgmtclass toc=yes

#### **Command line:**

backup nas -nasnodename=netappsj {/vol/vol0} -toc=yes

### **Todate**

Use the todate option with the totime option to specify an ending date and time to which you want to search for backups or archives during a restore, retrieve, or query operation

Use the todate and totime options with the fromtime and fromdate options to request a list of backed up or archived files within a period of time. For example, you might request a list of files that were backed up between 6:00 AM on July 1, 2002 and 11:59 PM on July 30, 2002.

Use the todate option with the following commands:

- delete backup
- query archive
- query backup
- restore
- restore group

#### retrieve

### **Supported Clients**

This option is valid for all clients. The IBM Storage Protect API does not support this option.

### **Syntax**

```
► TODate = — date →
```

### **Parameters**

### date

Specifies an ending date. Enter the date in the format you selected with the dateformat option.

When you include dateformat with a command, it must precede the fromdate, pitdate, and todate options.

### **Examples**

### **Command line:**

```
dsmc restore -todate=12/11/2003 c:\myfiles\
```

### Totime

Use the totime option with the todate option to specify an ending date and time to which you want to search for backups or archives during a restore, retrieve, or query operation. The backup-archive client ignores this option if you do not specify the todate option.

Use the totime and todate options with the fromtime and fromdate options to request a list of files that were backed up within a period of time. For example, you might request a list of files that were backed up between 6:00 AM on July 1, 2003 and 11:59 PM on July 30, 2003.

Use the totime option with the following commands:

- delete backup
- query archive
- query backup
- restore
- restore group
- retrieve

### **Supported Clients**

This option is valid for all clients. The IBM Storage Protect API does not support this option.

### **Syntax**

```
▶ TOTime = — — time →
```

### **Parameters**

#### time

Specifies an ending time. If you do not specify a time, the time defaults to 23:59:59. Specify the time in the format you selected with the timeformat option.

When you include the timeformat option in a command, it must precede the fromtime, pittime, and totime options.

### **Examples**

#### **Command line:**

dsmc query backup -totime=23:59:00 -todate=06/30/2003 c:\mybackups\

# **Txnbytelimit**

The txnbytelimit option specifies the number of kilobytes the client program buffers before it sends a transaction to the server.

A *transaction* is the unit of work exchanged between the client and server. A transaction can contain more than one file or directory, called a *transaction group*.

You can control the amount of data sent between the client and server, before the server commits the data and changes to the server database, using the txnbytelimit option. Controlling the amount of data sent changes the speed of the client to perform the transactions. The amount of data sent applies when files are batched together during backup or when receiving files from the server during a restore procedure.

After the txngroupmax number is reached, the client sends the files to the server, even if the transaction byte limit is not reached.

### **Supported Clients**

This option is valid for all clients.

### **Options File**

Place this option in the client options file (dsm.opt). You can set this option on the **General** tab, in the **Transaction Buffer Size** field in the Preferences editor.

### **Syntax**

```
► TXNBytelimit — number →
```

#### **Parameters**

#### number

Specifies the number of kilobytes the client program sends to the server before committing the transaction. The range of values is 300 through 34359738368 (32 GB). The default is 25600 KB. The number can be specified as an integer or as an integer with one of the following unit qualifiers:

```
K or k (kilobytes)
M or m (megabytes)
G or g (gigabytes)
```

If no unit qualifier is specified, the integer is in kilobytes.

**Restriction:** The txnbytelimit option does not support decimal numbers, and only one-unit letters are allowed. For example: K, M, or G.

### **Examples**

#### **Options file:**

```
txnb 25600
txnb 2097152
txnb 2097152k
txnb 2048m
txnb 2g
```

txnb 32G

#### **Command line:**

- -txnb=25600
- -txnb=16G

This option is valid only on the initial command line. It is not valid in interactive mode.

# **Type**

Use the type option with the **query node** command to specify the type of node to query. Use this option with the **set event** command to activate, hold, or release.

This option is also valid for the **set password** command with the TSM or FILER type.

### **Supported Clients**

This option is valid for all Windows clients. The IBM Storage Protect API does not support this option.

### **Syntax**

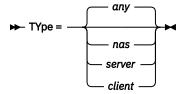

#### **Parameters**

#### nas

Specifies all NAS nodes registered at the server.

#### server

Specifies client nodes that are other IBM Storage Protect servers.

#### client

Specifies client nodes that are backup-archive clients.

### **Examples**

#### Command line:

query node -type=nas

# Usedirectory

The usedirectory option queries the Active Directory for the communication method and server with which to connect.

This option overrides the commmethod parameters specified in the client options file (dsm.opt). Optimally, the administrator enables only one server and one specific communication protocol for a given client node. The specification of this information in Active Directory is done using the IBM Storage Protect server on Windows, which has a wizard to assist with this configuration. If a node is registered to more than one server published in Active Directory, the first server returned in the Active Directory query is used. If the client cannot contact the server, the client session fails.

### **Supported Clients**

This option is valid for all Windows clients. The IBM Storage Protect API does not support this option.

### **Options File**

Place this option in the client options file (dsm.opt). You can set this option on the **Communication** tab of the Preferences editor.

### **Syntax**

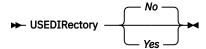

#### **Parameters**

#### Yes

Specifies that the client ignores commmethod parameters set in the client options file and query the Active Directory for the communication method and server with which to connect.

#### No

Specifies that the client uses the communication method specified in the option file. If there is no communication method specified in the option file the default communication method and server are used.

### **Examples**

### **Options file:**

usedirectory no

#### Command line:

-usedir=yes

This option is valid only on the initial command line. It is not valid in interactive mode.

# Useexistingbase

The useexistingbase option is used when you back up snapshots that are on NetApp filer volumes. The useexistingbase option indicates that the latest snapshot that exists on the volume being backed up, is to be used as the base snapshot, during a snapshot differential backup operation.

If this option is not specified, a new snapshot is created on the volume that is being backed up. Because target filer volumes are read only volumes, useexistingbase must be specified when performing snapshot differential backups of target filer volumes. If useexistingbase is not specified, snapshot differential backups of a target filer volume fail because the new snapshot cannot be created on the read only volume.

When backing up target filer volumes, use both the useexistingbase option and the diffsnapshot=latest option to ensure that the most recent base and most recent differential snapshots are used during the volume backup

**Restriction:** Snapshot difference incremental backups are not supported if you upgrade to NetApp Data ONTAP 9.10.1 or later. For more information, see technote 6449354.

## **Supported Clients**

This option can be used with supported Windows clients.

### **Options File**

This option is only valid on the command line.

### **Syntax**

**▶** USEEXISTINGBase **▶** 

### **Parameters**

This option has no parameters

### **Examples**

### **Options file:**

Does not apply.

### **Command line:**

```
dsmc incr \\DRFiler\UserDataVol_Mirror_Share -snapdiff
-useexistingbase -basenameshotname="nightly.?"
```

#### **Related information**

Basesnapshotname

# Usereplicationfailover

The usereplicationfailover option specifies whether automated client failover occurs on a client node.

Use this option to enable a client node for failover or to prevent it from failing over to the failover server. This option overrides the configuration that is provided by the IBM Storage Protect server administrator settings on the primary server.

### **Supported Clients**

This option is valid for all clients.

### **Options File**

Place this option in the client options file (dsm.opt).

### **Syntax**

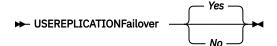

### **Parameters**

### Yes

Specifies that you want the client to be automatically redirected to a failover server if the primary server is unavailable. The client uses the configuration that is provided by the primary server to connect to a failover server. This value is the default.

#### No

Specifies that the client is not automatically redirected to a failover server.

### **Examples**

### **Options file:**

USEREPLICATIONFailover no

#### **Command line:**

Does not apply.

### **Related concepts**

Automated client failover configuration and use

The backup-archive client can be automatically redirected to a failover server for data recovery when the IBM Storage Protect server is unavailable. You can configure the client for automated failover or prevent the client from failing over. You can also determine the replication status of your data on the failover server before you restore or retrieve the replicated data.

#### **Related tasks**

Configuring the client for automated failover

You can manually configure the client to be automatically redirected to a failover server.

# **V2archive**

Use the v2archive option with the archive command to archive only files to the server.

The backup-archive client will not process directories that exist in the path of the source file specification.

This option differs from the filesonly option in that the filesonly option archives the directories that exist in the path of the source file specification.

The v2archive and dirsonly options are mutually exclusive and an error message is displayed if you use both options in the same **archive** command.

If you use this option, you might want to consider the following:

- You might experience performance problems when retrieving large amounts of data archived with this
  option.
- You might want to use this option only if you are concerned about expiration performance on a server that already contains extremely large amounts of archived data.
- If there are multiple files with the same name for the v2archive option, the files are archived multiple times, with their directory structure. The v2archive option archives only the files.

## **Supported Clients**

This option is valid for all clients. The IBM Storage Protect API does not support this option.

# **Syntax**

➤ V2archive →

### **Parameters**

There are no parameters for this option.

### **Examples**

#### This command:

dsmc archive c:\relx\dir1\ -v2archive -su=y

### Archives these files:

```
c:\relx\dir1\file1
c:\relx\dir1\file2
c:\relx\dir1\file3
c:\relx\dir1\dir2\file4
c:\relx\dir1\dir2\file5
```

**Note:** The client does not archive c:\relx\dir1 and c:\relx\dir1\dir2.

# **Verbose**

The verbose option specifies that you want to display detailed processing information on your screen. This is the default.

When you run the **incremental**, **selective**, or **archive** commands, information is displayed about each file that is backed up. Use the quiet option if you do not want to display this information.

The following behavior applies when using the verbose and quiet options:

- If the server specifies either the quiet or verbose option in the server client option set, the server settings override the client values, even if **force** is set to *no* on the server.
- If you specify quiet in your dsm.opt file, and you specify -verbose on the command line, -verbose prevails.
- If you specify both -quiet and -verbose on the same command, the last option encountered during options processing prevails. If you specify -quiet -verbose, -verbose prevails. If you specify -verbose -quiet, -quiet prevails.

# **Supported Clients**

This option is valid for all clients. The server can also define this option. The IBM Storage Protect API does not support this option.

# **Options File**

Place this option in the client options file (dsm.opt). You can set this option on the **Command Line** tab, **Do not display process information on screen** checkbox of the Preferences editor.

# **Syntax**

→ VErbose → ✓

### **Parameters**

There are no parameters for this option.

### **Examples**

## **Options file:**

verbose

#### **Command line:**

-verbose

This option is valid only on the initial command line. It is not valid in interactive mode.

# **Verifyimage**

Use the verifyimage option with the **restore** image command to specify that you want to enable detection of bad sectors on the destination target volume.

If bad sectors are detected on the target volume, the backup-archive client issues a warning message on the console and in the error log.

# **Supported Clients**

This option is valid for all Windows clients. The IBM Storage Protect API does not support this option.

### **Syntax**

```
▶ VERIFYImage ▶
```

#### **Parameters**

There are no parameters for this option.

### **Examples**

#### Command line:

```
dsmc restore image d: -verifyimage
```

# **Virtualfsname**

Use the virtualfsname option with the **backup group** command to specify the name of the virtual file space for the group on which you want to perform the operation. The virtualfsname cannot be the same as an existing file space name.

# **Supported Clients**

This option is valid for all Windows clients.

# **Syntax**

```
▶ VIRTUALFsname = — fsname ▶
```

#### **Parameters**

#### fsname

Specifies the name of the container for the group on which you want to perform the operation.

### **Examples**

#### **Command line:**

```
backup group -filelist=c:\dir1\filelist1 -groupname=group1
-virtualfsname=\virtfs -mode=full
```

### **Virtualnodename**

The virtualnodename option specifies the node name of your workstation when you want to restore or retrieve files to a different workstation.

When you use the virtualnodename option in your client options file, or with a command:

- You must specify the name you specified with the nodename option in your client options file (dsm.opt). This name should be different from the name returned by the **hostname** command on your workstation.
- The client prompts for the password assigned to the node that you specify, if a password is required (even when the passwordaccess option is set to generate). If you enter the correct password, you have access to all backups and archives that originated from the specified node.

When connecting to a server, the client must identity itself to the server. This login identification is determined in the following ways:

- If the nodename and virtualnodename options are not specified, or a virtual node name is not specified on the command line, the default login ID is the name returned by the **hostname** command.
- If the nodename option is specified, the name specified with the nodename option overrides the name returned by the **hostname** command.

• If the virtualnodename option is specified, or a virtual node name is specified on a command line, it cannot be the same name as the name returned by the **hostname** command.

**Note:** The client can use file space information when restoring files. The file space information can contain the name of the computer from which the files were backed up. If you restore from another client node and do not specify a destination for the restored files, the client uses the file space information to restore the files. In such a case, the client attempts to restore the files to the file system on the original computer. If the restoring computer has access to the file system of the original computer, you can restore files to the original file system. If the restoring computer can not access the file system of the original computer, the client can return a network error message. If you want to restore the original directory structure but on a different computer, specify only the target file system when you restore. This is true when restoring files from another node and when retrieving files from another node.

# **Supported Clients**

This option is valid for all clients.

# **Options File**

Place this option in the client options file (dsm.opt).

# **Syntax**

► VIRTUALNodename — nodename →

### **Parameters**

#### nodename

Specifies a 1- to 64-character name that identifies the node for which you want to request IBM Storage Protect services. There is no default.

### **Examples**

### **Options file:**

virtualnodename cougar

### Command line:

-virtualn=banshee

This option is valid only on the initial command line. It is not valid in interactive mode.

# **Vmautostartvm**

Use the vmautostartvm option with the **restore VM** vmrestoretype=instantaccess command to specify whether the VM created during instant access processing is automatically powered on.

This feature is available only if the client operates as a data mover for IBM Storage Protect for Virtual Environments.

# **Supported Clients**

This option can be used with supported Windows clients.

# **Options file**

Place this option in the client options file (dsm.opt), or on the command line. This option is only valid when used for an operation where vmrestoretype=instantaccess.

### **Syntax**

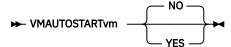

#### **Parameters**

#### NO

The VM created for instant access is not started automatically. The VM must be started manually. This is the default setting. The default provides an opportunity to reconfigure the VM before you power it on, to avoid potential conflicts with existing virtual machines.

#### **YES**

The VM created for instant access is started automatically.

#### **Examples**

### **Options file:**

VMAUTOSTARTvm NO

#### Command line:

dsmc restore vm Oslo -VMRESToretype=INSTANTAccess -vmname=Oslo\_verify
-VMAUTOSTARTvm=YES

# Vmbackdir

The vmbackdir option specifies the temporary disk location where the client saves control files that are created during full VM backup and restore operations of virtual machines.

This feature is available only if the client operates as a data mover for IBM Storage Protect for Virtual Environments.

When a client on a data mover node starts a full VM backup of a virtual machine, the client creates metadata in files that are associated with the backed up virtual machine and its data. The files that contain the metadata are referred to as *control files*.

During full VM backup operations, the metadata is saved on a disk in the data mover node until the backup completes and both the virtual machine data and the control files are saved to server storage. During a full VM restore operation, the control files are copied from the server and are temporarily stored on the data mover disk, where they are used to restore the virtual machine and its data. After a backup or a restore operation completes, the control files are no longer needed and the client deletes them from their temporary disk location.

The directory that is specified by this option must be on a drive that contains sufficient free space to contain the control information from a full VM backup.

# **Supported Data Movers**

This option is valid for Linux and Windows data movers that are installed on a vStorage backup server.

## **Options File**

Set this option in the client options file, or specify it on the command line as an option for the **backup vm** or **restore vm** commands.

### **Syntax**

► VMBACKDir — directory →

### directory

Specifies the path where the control files are stored on the backup server.

The default is c:\mnt\tsmvmbackup\fullvm\

### **Examples**

### **Options file:**

VMBACKD c:\mnt\tsmvmbackup\

#### **Command line:**

```
dsmc backup vm -VMBACKUPT=fullvm -VMBACKD=G:\virtual_machine\control_files\
dsmc restore vm -VMBACKUPT=fullvm -VMBACKD=G:\san_temp\
```

# **Vmbackuplocation**

Use the vmbackuplocation option with the **backup vm** or **restore vm** commands to specify the backup location for virtual machine backup and restore operations.

This option is only valid for VMware virtual machines. To use this option, you must have a license agreement to use IBM Storage Protect for Virtual Environments: Data Protection for VMware.

For restore operations, this option is ignored if the **vmrestoretype** option is set to mountcleanup or mountcleanupall.

# **Supported Clients**

This option can be used with supported Windows clients.

# **Options file**

This option must be specified on the command line of a **backup vm** or **restore vm** command. You cannot set this option in the client options file.

# **Syntax**

### **Parameters**

### **SERVER**

For backup operations, specifies that virtual machines are backed up to the IBM Storage Protect server.

For restore operations, specifies that virtual machines are restored from the IBM Storage Protect server.

This value is the default.

#### LOCAL

For backup operations, specifies that virtual machines are backed up on the hardware storage. The backup is a full virtual machine image snapshot, even if an incremental backup is specified.

To create a local backup, the virtual machine must be stored in a VMware virtual volume (VVOL) datastore. If any virtual disk of the virtual machine is not in a VVOL datastore, the local backup is not allowed.

For restore operations, specifies that virtual machines are restored from persisted snapshots that are on the hardware storage.

By restoring from a local snapshot, you can only revert an existing virtual machine. You cannot restore a deleted virtual machine, and you cannot restore a virtual machine to a different name or location.

Local restore is not valid if the following parameters are used for the **restore** vm command:

- VMNAME
- DATACENTER
- HOST
- DATASTORE
- · : vmdk

This value is also not valid if the vmrestoretype option is set to one of the following values. If these values are set, an error message is displayed.

- instantaccess
- · instantrestore
- mount

Because no network data movement is needed for local snapshots, backup and restore operations can be faster than server backup and restore operations.

#### **BOTH**

For backup operations, specifies that virtual machines are backed up to the IBM Storage Protect server and are also backed up locally. The local backup is always a full image snapshot of the VMs, even if incremental backups are configured for the server.

For restore operations, specifies that virtual machines are restored from the latest active version regardless whether it is a local or a server backup. If both active backups have the same timestamp, the local backup is used for the restore.

This value is not valid with the parameters and vmrestoretype option values that are listed above for the LOCAL value.

### **Examples**

### **Command line:**

Perform a full server and local backup for virtual machine vm1:

```
dsmc backup vm vm1 -vmbackuplocation=BOTH -vmbackuptype=FUllvm
```

Perform a local restore for virtual machine vm1:

dsmc restore vm vm1 -vmbackuplocation=LOCAL

# **Vmbackupmailboxhistory**

The vmbackupmailboxhistory option specifies whether mailbox history is automatically uploaded with the virtual machine (VM) backup if IBM Storage Protect for Mail: Data Protection for Microsoft Exchange Server is detected on a VM.

# **Supported Clients**

This option is valid on clients that act as a data mover for VMware guest backups.

This feature is available only if the client operates as a data mover for IBM Storage Protect for Virtual Environments: Data Protection for VMware.

# **Options File**

Place this option in the client options file (dsm.opt).

# **Syntax**

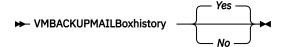

#### **Parameters**

#### Yes

The mailbox history is automatically uploaded with the VM backup if IBM Storage Protect for Mail: Data Protection for Microsoft Exchange Server is detected on a VM.

#### No

The mailbox history is not automatically uploaded with the VM backup.

### **Examples**

## **Options file:**

vmbackupmailboxhistory yes

# **Vmbackuptype**

Use the vmbackuptype option with the **backup VM** or **restore VM** command to specify to specify the type of virtual machine backup or restore to complete. You can also use this option on **query VM** commands to filter the query results to include only virtual machines that were backed up by a specific backup type. For examples, see the **query VM** command description.

This feature is available only if the client operates as a data mover for IBM Storage Protect for Virtual Environments.

You can specify a VMware full VM backup or a Hyper-V full VM backup.

# **Supported Clients**

This option is valid on Windows data movers that are installed on a vStorage backup server. The server can also define this option.

# **Options File**

Place this option in the client options file (dsm.opt), or on the command line.

# **Syntax for Windows**

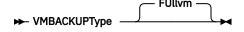

### **Parameters for Windows**

## FU11vm

Specify this value to run a traditional full VM backup of a VMware virtual machine. This is the default backup type for Windows clients that run on Windows server systems, where the Hyper-V server role is not enabled. Contrast with vmbackuptype=hypervfull.

### **Examples**

### **Options file:**

VMBACKUPT full

#### Command line:

dsmc backup vm vm1 -VMBACKUPT=full -vmchost=virtctr -vmcuser=virctr\_admin
-vmcpw=xxxxx

Performs a full virtual-machine backup of vm1.example.com using the VMware VirtualCenter machine virtctr.example.com, to the IBM Storage Protect server, using machine name vm1.

dsmc backup vm -VMBACKUPT=hypervfull -vmlist="VM 1,VM 2"

Performs a full virtual-machine backup of Hyper-V virtual machines named "VM 1" and "VM 2", to the IBM Storage Protect server.

# **Vmchost**

Use the vmchost option with the **backup VM**, **restore VM**, or **query VM** commands to specify the host name of the VMware VirtualCenter or ESX server that you want to backup, restore, or query.

Use the VirtualCenter if it is available. If you cannot use a VirtualCenter server and you need to perform backups of multiple systems on multiple ESX servers, do not specify this option, but instead specify the option with the command so that it can be varied for each ESX server.

This feature is available only if the client operates as a data mover for IBM Storage Protect for Virtual Environments: Data Protection for VMware.

# **Supported Clients**

This command is valid for clients that are configured to perform an off-host backup of a VMware virtual machine. The server can also define this option.

This option is not supported for Hyper-V backups.

# **Options File**

Place this option in the client options file (dsm.opt), or on the command line.

# **Syntax**

► VMCHost — hostname ►

#### **Parameters**

#### hostname

Specifies the host name of the VMware VirtualCenter or ESX server that you want to backup, restore, or query.

### **Examples**

#### **Options file:**

VMCH vcenter.storage.usca.example.com

#### **Command line:**

-VMCH=esx1.storage.usca.example.com

# **Vmcpw**

Use the vmcpw option with the **backup VM**, **restore VM**, or **query VM** commands to specify the password for the VMware VirtualCenter or the ESX user ID that is specified with the vmcuser option.

Use the VirtualCenter if it is available. If you cannot use a VirtualCenter server and you need to perform backups of multiple systems on multiple ESX servers, do not specify this option, but instead specify the option with the command so that it can be varied for each ESX server.

This feature is available only if the client operates as a data mover for IBM Storage Protect for Virtual Environments: Data Protection for VMware.

# **Supported Clients**

This option is valid only on supported Windows clients that are installed on a vStorage backup server that is used to backup a VMware virtual machine. This option is not valid for Hyper-V backups.

# **Options File**

Place this option in the client options file (dsm.opt), or on the command line.

- 1. Click **Edit** > **Client Preferences** > **VM Backup**. In the **Password** field, type the password that you want to have saved.
- 2. Click OK.

As an alternative to the preferences editor, you can store the password locally by using the **set password** command. For example:

```
dsmc SET PASSWORD -type=vm
vcenter.us.ibm.com Administrator secret
```

### **Syntax**

▶ VMCPw — pwname →

### **Parameters**

#### pwname

Specifies the password for the VMware VirtualCenter or ESX server that you want to backup, restore, or query.

### **Examples**

#### **Options file:**

VMCPw SECRET

#### Command line:

-VMCPw=SECRET

### **Related reference**

"Set Password" on page 743

The **set password** command changes the IBM Storage Protect password for your workstation, or sets the credentials that are used to access another server.

# Vmctlmc

This option specifies the management class to use when backing up virtual machine control files.

This feature is available only if the client operates as a data mover for IBM Storage Protect for Virtual Environments.

By default, virtual machine control files are bound to the default management class. The vmmc option can be used to specify a different management class to which virtual machine data and virtual machine control files are bound. The vmctlmc option overrides the default management class and the vmmc option for the virtual machine control files.

Under certain conditions, it might be desirable or necessary to bind the control files to a different management class than the data files.

The vmctlmc option is required if virtual machine data files are backed up to tape. Virtual machine control files must be backed up to a disk-based storage pool that does not migrate to tape. The storage pool can be composed of random access volumes and sequential file volumes; the storage pool can also be a deduplicated pool. Use the vmctlmc option to specify a management class that stores data in such a storage pool.

**Restriction:** The management class that is specified by the vmctlmc option determines only the destination storage pool for virtual machine control files. Retention of the control files is determined by the vmmc option, if specified, or by the default management class. The retention for the virtual machine control files always matches the retention of the virtual machine data files.

# **Supported Clients**

This option is valid for clients that act as data mover nodes that protect VMware virtual machines.

The option can only be used for virtual machine backups that use an incremental-forever backup mode.

This option is available only if you have a license to use either IBM Storage Protect for Virtual Environments: Data Protection for VMware or IBM Storage Protect for Virtual Environments: Data Protection for Microsoft Hyper-V.

# **Options File**

Place this option in the client options file dsm.opt.

# **Syntax**

► VMCTLmc — class\_name →

### **Parameters**

### class\_name

Specifies a management class that applies to backing up virtual machine control files. If you do not set this option, the management class that is specified on the vmmc option is used. If you do not set this option and the vmmc option is not set, the default management class of the node is used.

### **Examples**

## **Options file:**

vmctlmc diskonlymc

### **Command line:**

Does not apply.

### **V**mcuser

Use the vmcuser option with the **backup VM**, **restore VM**, or **query VM** commands to specify the user name of the VMware VirtualCenter or ESX server that you want to backup, restore, or query.

Use the VirtualCenter if it is available. If you cannot use a VirtualCenter server and you need to perform backups of multiple systems on multiple ESX servers, do not specify this option, but instead specify the option with the command so that it can be varied for each ESX server.

This feature is available only if the client operates as a data mover for IBM Storage Protect for Virtual Environments: Data Protection for VMware.

# **Supported Clients**

This option is valid for clients that are configured as to perform an off-host backup of VMware virtual machines. The server can also define this option.

This option is not valid for Hyper-V backups.

# **Options File**

Place this option in the client options file (dsm.opt), or on the command line.

# **Syntax**

```
➤ VMCUser — username →
```

### **Parameters**

#### username

Specifies the user name of the VMware VirtualCenter or ESX server that you want to backup, restore, or query.

When working with a virtual center, a user id with access to the Windows system hosting the virtual center is required. This user id must either have administrator privileges, or the minimum privileges that are identified in technote 1659544.

### **Examples**

### **Options file:**

VMCUser administrator

#### Command line:

backup vm -VMCUser=domainname\administrator

#### **Command line:**

Example of connecting to an ESX server:

```
backup vm -VMCUser=root
```

### **Vmdatastorethreshold**

Use the vmdatastorethreshold option to set the threshold percentage of space usage for each VMware datastore of a virtual machine.

When you specify this option, space usage is checked before a virtual machine snapshot is created. If the threshold is exceeded, the virtual machine is not backed up. By setting this option, you can prevent out-of-space errors when you back up virtual machines.

This feature is available only if the client operates as a data mover for IBM Storage Protect for Virtual Environments: Data Protection for VMware.

# **Supported clients**

You can use this option with supported Windows 64-bit clients.

# **Options file**

You can specify this option in the client options file (dsm.opt) or on the command line by using the **backup vm** command. You can also include this option on the IBM Storage Protect 7.1.5 or later server in a client option set. You cannot set this option in the Preferences Editor.

# **Syntax**

➤ VMDATASTORETHreshold — percent →

#### percent

Specifies the threshold percentage of each VMware datastore of the virtual machine to be backed up. You can specify an integer from 0 - 100. The default value is 100. If you do not set this option, the client begins a virtual machine backup without first verifying the existing space usage.

### **Requirements:**

- Ensure that the threshold is low enough so that the snapshot does not use up all the available space in the VMware datastores. Otherwise, you will run out of space on the VMware datastores and the snapshot will not be created.
- If you use multiple clients that act as data mover nodes, you must add this option to the options file for each data mover.
- The client checks the data usage of the VMware datastore that contains the virtual machine disk snapshots. By default, the snapshots are created in the same directory as that of the parent virtual disk (.vmdk) file.

If you change the snapshot location to a new directory on the same datastore or on another datastore with the workingDir option in the VM configuration file, ensure that the path of the working directory is correct. If the path is incorrect, the client might validate the data usage of the wrong datastore.

If you use the EXCLUDE. VMDISK option to exclude one or more disks from a backup, the threshold check is still run on these disks. Even though these disks are not backed up, VMware still takes a snapshot of these disks.

Independent disks are not checked during space verification processing because a snapshot of these disks does not use any VMware datastore space.

### Example 1

Virtual machine vm1 spans datastore1 and datastore2. Set the vmdatastorethreshold option to 90 to ensure that both VMware datastores are at most 90% full before the virtual machine is backed up.

### Options file:

vmdatastorethreshold 90

### **Command line:**

dsmc backup vm vm1 -vmdatastorethreshold=90

### Example 2

The datastore threshold of datastore2 is set to 85. The datastore threshold is exceeded during the backup of virtual machine vm5. The following error message is displayed:

```
ANS14200E The virtual machine 'vm5' could not be backed up because the data usage of datastore 'datastore2' exceeded the datastore threshold of 85%.
```

Increase the value of the vmdatastorethreshold option to 95 and restart the backup.

# Options file:

vmdatastorethreshold 95

#### **Command line:**

dsmc backup vm vm5 -vmdatastorethreshold=95

#### **Related reference**

"Backup VM" on page 634

# **Vmdefaultdvportgroup**

Use this option to specify the port group for the NICs to use during **restore vm** operations for a virtual machine that was connected to a distributed virtual port group when it was backed up, but the target host for the restore operation does not contain a similar distributed virtual port group.

This feature is available only if the client operates as a data mover for IBM Storage Protect for Virtual Environments: Data Protection for VMware.

This option does not apply to backup or restore operations for Microsoft Hyper-V virtual machines.

# **Supported clients**

This option is valid for Windows clients that are installed on a vStorage backup server.

# **Options file**

Place this option in the client options file (dsm.opt), or specify it as a command-line parameter on the **restore vm** command.

# **Syntax**

► VMDEFAULTDVPORTGROUP — portgroup\_name →

#### **Parameters**

### portgroup name

Specifies the name of the port group to use. The port group name is case sensitive.

# **Examples**

Option file:

VMDEFAULTDVPORTGROUP dvPortGroup

Command line:

dsmc restore vm vm123 -VMDEFAULTDVPORTGROUP=dvPortGroup

#### Related reference

"Vmdefaultnetwork" on page 565

Use this option to specify the network for NICs to use during a **restore vm** operation, for a virtual machine that had been connected to a distributed virtual port group when it was backed up, but the target host for the restore operation does not have any distributed switch port groups configured.

"Vmdefaultdvswitch" on page 564

Use this option to specify the distributed virtual switch (dvSwitch) that contains the port group that you set on the vmdefaultdvportgroup option. The option has no effect unless you also specify the vmdefaultdvportgroup option.

# **Vmdefaultdvswitch**

Use this option to specify the distributed virtual switch (dvSwitch) that contains the port group that you set on the vmdefaultdvportgroup option. The option has no effect unless you also specify the vmdefaultdvportgroup option.

This feature is available only if the client operates as a data mover for IBM Storage Protect for Virtual Environments: Data Protection for VMware.

# **Supported clients**

This option is valid for Windows clients that are installed on a vStorage backup server.

# **Options file**

Place this option in the client options file (dsm.opt), or specify it as a command-line parameter on the **restore vm** command.

# **Syntax**

► VMDEFAULTDVSWITCH — dvSwitch →

### **Parameters**

#### dvSwitch

Specifies the name of the virtual switch to use. The virtual switch name is case sensitive.

# **Examples**

Option file:

VMDEFAULTDVSWITCH dvSwitch

Command line:

dsmc restore vm vm123 -VMDEFAULTDVSWITCH=dvSwitch -VMDEFAULTDVPORTGROUP=dvPortGroup

### **Related reference**

"Vmdefaultdvportgroup" on page 564

Use this option to specify the port group for the NICs to use during **restore vm** operations for a virtual machine that was connected to a distributed virtual port group when it was backed up, but the target host for the restore operation does not contain a similar distributed virtual port group.

## **Vmdefaultnetwork**

Use this option to specify the network for NICs to use during a **restore vm** operation, for a virtual machine that had been connected to a distributed virtual port group when it was backed up, but the target host for the restore operation does not have any distributed switch port groups configured.

This feature is available only if the client operates as a data mover for IBM Storage Protect for Virtual Environments: Data Protection for VMware.

# **Supported clients**

This option is valid for Windows clients that are installed on a vStorage backup server.

### **Options file**

Place this option in the client options file (dsm.opt), or specify it as a command-line parameter on the **restore vm** command.

### **Syntax**

➤ VMDEFAULTNETWORK — vm\_network\_name →

### vm\_network\_name

Specifies the name of the virtual machine network to use. The network name is case sensitive. If the name contains space characters, enclose it in quotation marks.

### **Examples**

Option file:

```
VMDEFAULTNETWORK "VM Network"
```

#### Command line:

dsmc restore vm vm123 -VMDEFAULTNETWORK="VM Network"

### **Related reference**

"Vmdefaultdvportgroup" on page 564

Use this option to specify the port group for the NICs to use during **restore vm** operations for a virtual machine that was connected to a distributed virtual port group when it was backed up, but the target host for the restore operation does not contain a similar distributed virtual port group.

### "Vmdefaultdvswitch" on page 564

Use this option to specify the distributed virtual switch (dvSwitch) that contains the port group that you set on the vmdefaultdvportgroup option. The option has no effect unless you also specify the vmdefaultdvportgroup option.

# **Vmdiskprovision**

Use the vmdiskprovision option to specify a provisioning policy for the virtual disk file that is used to restore VMware virtual machine data. This option is valid only for **restore vm** operations where vmrestoretype=instantrestore is specified.

This option is only valid for VMware virtual machines. The virtual machines must be hosted on VMware ESXi 5.1 servers, or later versions. To use this option, you must have a license agreement to use IBM Storage Protect for Virtual Environments: Data Protection for VMware.

# **Supported Clients**

This option can be used with supported Windows clients.

# Options file

Place this option in the client options file (dsm.opt), or on the command line.

### **Syntax**

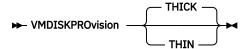

### **Parameters**

#### THICK

Creates a virtual disk in a default thick format; where the space that is required for the virtual disk is allocated when the virtual disk is created. This setting is the default value.

### THIN

Creates a virtual disk in a thin format.

**Note:** If you are restoring a virtual machine and you specify thin provisioning, the datastore that you restore the VM to must have enough free space to accommodate the total capacity of the VM disk, and not just the amount of disk that is used. For example, if a thin-provisioned VM has 300 GB total capacity for its disk, you cannot restore that VM to a datastore that has less than 300 GB available, even if only a portion of the total capacity is being used.

### **Examples**

### **Options file:**

VMDISKPROvision THIN

#### Command line:

dsmc restore vm Mainz -VMRESToretype=INSTANTRestore
 -VMTEMPDAtastore=Temporary\_Datastore -VMDISKPROvision=THIN

# **Vmenabletemplatebackups**

The vmenabletemplatebackups option specifies whether the client backs up VMware template virtual machines when it protects virtual machines in a vCenter server. VMware templates virtual machines cannot be backed up when they are in an ESXi host because ESXi does not support templates.

When this option is enabled, you can include VMware template machines in full VM backup operations. You use the existing **Backup VM** command and the DOMAIN.VMFULL option to specify the virtual machines to include in the backup operation.

This feature is available only if the client operates as a data mover for IBM Storage Protect for Virtual Environments: Data Protection for VMware.

Incremental backups are not supported and snapshots are not taken, so you must use MODE=IFFULL. Use MODE=IFFULL to force a new backup of VMware template virtual machines, even if they were not changed since the last backup.

When vmenabletemplatebackups is enabled, any backup process that is initiated by using MODE=IFINCREMENTAL is processed by using MODE=IFFULL. VMware template VMs are included in a backup only if they were changed since the last backup occurred.

With this option enabled, make sure that the vmvstortransport options include NBDSSL or NBD. Using only the SAN or HOTADD transport modes with this option enabled causes backups of the template machines to fail.

# **Supported clients**

This option can be used with supported Windows clients.

# **Options file**

You can set this option on the command line, in the client options file (dsm.opt), or on the server in a client options set.

You can also set it in the preferences editor on the VM Backup tab (select the **Backup virtual machine templates** option).

### **Syntax**

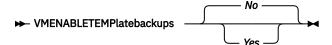

#### No

Specifies that template virtual machines are not included in full VM backup operations; this is the default setting.

#### Yes

Specifies that template VMs are included in full VM backup operations.

### **Examples**

### **Options file**

vmenabletemplatebackups yes

### **Command line**

Back up a VMware template VM

```
dsmc backup vm vmname - VMENABLETEMPLATEBACKUPS=YES
```

where *vmname* is the template machine name.

### **Command line**

Restore a VMware template VM to the same location and name

```
dsmc restore vm vmname -VMENABLETEMPLATEBACKUPS=YES
```

where *vmname* is the template machine name.

#### **Command line**

Restore a template virtual machine to a new location

```
dsmc restore vm vmname -vmname=win7x64
-datastore=datastore22 -host=supersht.labx.com
-datacenter="Lab Center" -VMENABLETEMPLATEBACKUPS=YES
```

where *vmname* is the template machine name. "win7x64" is the new template VM name. The new data center, host, and datastore are also included.

#### **Related reference**

"Backup VM" on page 634

"Restore VM" on page 717

Use the **restore vm** command to restore a virtual machine (VM) that was previously backed up.

```
"Domain.vmfull" on page 368
```

The domain.vmfull option specifies the virtual machines (VMs) to include in your full virtual machine image backup operations.

# **Vmexpireprotect**

Use this option to protect virtual machine snapshots so that they cannot be expired while an instant restore or instant access operation of VMware VMs or while a file-level restore of a VMware VM is in progress.

During a mount or restore operation, the snapshot on the IBM Storage Protect server is locked to prevent it from expiring during the operation. Expiration might occur because another snapshot is added to the snapshot sequence. This option specifies whether to prevent or allow snapshot expiration during a mount or a restore operation.

# **Supported Clients**

This option can be used with supported Windows clients that are configured to restore virtual machines.

This feature is available only if the client operates as a data mover for IBM Storage Protect for Virtual Environments.

# **Options File**

For restoring VMware virtual machines, set this option in the client options file (dsm.opt) or on a **restore vm** command where the vmrestoretype option is set to instantaccess or instantrestore.

For restoring file-level backups for virtual machines, specify this option in the client options file, or on the **restore vm** command. File-level backups were created with the version 7.1 or earlier backup-archive clients

# **Syntax**

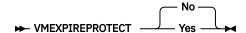

### **Parameters**

### Yes

Specify Yes to protect the snapshot from expiration. The snapshot on the IBM Storage Protect server is locked and the snapshot is protected from expiration during a mount or a restore operation.

#### No

Specify No to disable expiration protection. This value is the default. The snapshot on the IBM Storage Protect server is not locked and the snapshot is not protected from expiration. If the snapshot that is being mounted or restored is expired, the result of the mount or restore operation is unpredictable. For example, the mount point can become unusable or contain errors. However, expiration does not affect the current active copy of the virtual machine. The active copy cannot expire during an operation.

When the snapshot is on a target replication server, the snapshot cannot be locked because it is in read-only mode. A lock attempt by the server causes the mount or restore operation to fail.

To avoid the lock attempt and prevent such a failure, disable expiration protection by specifying No, or by allowing this option to default.

### **Examples**

### **Client options file:**

VMEXPIREPROTECT YES

### **Command line:**

Run an instant access operation for a VMware virtual machine:

```
dsmc restore vm vm1 -vmname=new_vm1 -vmrestoretype=instantaccess
-vmexpireprotect=no
```

To restore files from a virtual machine backup, use the IBM Storage Protect recovery agent GUI.

For information about the IBM Storage Protect recovery agent, see the IBM Storage Protect for Virtual Environments documentation.

# **Vmiscsiadapter**

This option specifies which iSCSI adapter, on the ESX host, to use for instant restore and instant access operations for VMware virtual machines.

# **Supported Clients**

This option is valid for 64-bit Windows clients that are configured as data movers that backup VMware virtual machines.

# **Options File**

Set this option in the client options file (dsm.opt). You can also specify this option as a command-line parameter on the **restore vm** command that initiates an instant restore or instant access operation. To use this option, you must have a license agreement to use IBM Storage Protect for Virtual Environments: Data Protection for VMware.

# **Syntax**

```
➤ VMISCSIAdapter= — iSCSI_adapter_name →
```

### iSCSI\_adapter\_name

Specifies the name of the iSCSI adapter to connect to on the ESX host. If you do not specify this option, the first iSCSI adapter that is found on the host is used.

### **Examples**

### **Options file:**

vmiscsiadapter "vmhba36"

#### Command line:

dsmc restore vm "Haifa" -VMRESToretype=INSTANTAccess -vmname="Haifa\_verify"
-VMISCSIAdapter="vmhba36"

# **Vmiscsiserveraddress**

Use the vmiscsiserveraddress option with the **restore VM** command to specify the host name or the IP address of the iSCSI server that provides the iSCSI targets for instant restore and instant access operations.

The vmiscsiserveraddress option is valid for all instant operations (vmrestoretype=instantaccess and vmrestoretype=instantrestore) for VMware virtual machines

The virtual machines must be hosted on VMware ESXi 5.1 servers, or later versions. To use this option, you must have a license agreement to use IBM Storage Protect for Virtual Environments: Data Protection for VMware.

# **Supported Clients**

This option can be used with supported Windows clients.

# **Options file**

Place this option in the client options file (dsm.opt), or on the command line.

## **Syntax**

```
▶ VMISCSIServeraddress — iSCSI serverhost name or IP address →
```

#### **Parameters**

### iSCSI serverhost name or IP address

Specify the host name or IP address of the iSCSI server that supplies the iSCSI target disks. This iSCSI server must connect the data mover machine with all of the ESX hosts that are used for instant restore operations. If vmiscsiserveraddress is not specified, the host name or IP address of the data mover machine is used.

For instant restore operations, the IP address of the network card in the data mover machine that is used for the iSCSI transfer should be in the same subnet as the iSCSI adapter on the ESX host.

For file restore mount operations, the Windows and Linux mount proxy systems must be in the same network range.

### **Examples**

### **Options file:**

VMISCSIServeraddress 192.168.42.50

#### Command line:

dsmc restore vm Oslo -VMRESToretype=INSTANTAccess -vmname=Oslo\_verify
-VMISCSIServeraddress=odin.oslo.no.xyzco.com

# **Vmlimitperdatastore**

The vmlimitperdatastore option specifies the number of virtual machines (VMs) and virtual disks in a datastore that can be processed in parallel during an optimized backup operation.

An optimized backup operation is one in which parallel backup capability is enabled at the VM, virtual disk, or subdisk level.

The vmlimitperdatastore option works with the vmmaxparallel, vmmaxbackupsessions, and vmlimitperhost options to optimize backup operations and to help control the amount of resources that the backup can create on a host in the vSphere infrastructure. Adjust the values of these options to find the values that provide optimal performance for the backups that are in your environment.

This feature is available only if the client operates as a data mover for IBM Storage Protect for Virtual Environments: Data Protection for VMware.

# **Supported clients**

This option can be used with supported Windows clients.

# **Options file**

This option is valid in the client options file (dsm.opt) or on the command line for **Backup VM**. It can also be included on the server in a client options set. It cannot be set in the Preferences Editor.

# **Syntax**

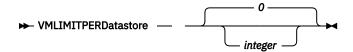

#### **Parameters**

#### integer

Specifies the maximum number of VMs in any one datastore that are included during an optimized backup operation. The maximum that you can specify is 50 VMs. The default is 0 (zero).

Specifying 0 means that you are not concerned about how many VMs can be backed up in parallel from a datastore. Instead, you want to limit the maximum number of VMs to include in a backup by using the value that you specify on the vmmaxparallel option. The vmlimitperdatastore option is enforced even when VM data exists in two or more datastores.

## **Examples**

### **Options file**

VMLIMITPERD 5

#### Command line:

dsmc backup vm -VMLIMITPERD=5

### **Related reference**

"Backup VM" on page 634

"Domain.vmfull" on page 368

The domain.vmfull option specifies the virtual machines (VMs) to include in your full virtual machine image backup operations.

### "Vmmaxbackupsessions" on page 573

The vmmaxbackupsessions option specifies the maximum number IBM Storage Protect server sessions that move virtual machine (VM) data to the server that can be included in an optimized backup operation.

### "Vmmaxparallel" on page 575

The vmmaxparallel option is used to configure optimized backups of several virtual machines by using a single instance of the backup-archive client. This option specifies the maximum number of virtual machines that can be backed up to the IBM Storage Protect server at any one time.

### "Vmlimitperhost" on page 572

The vmlimitperhost option specifies the number of virtual machines (VMs) and virtual disks in a host that can be processed in parallel during an optimized backup operation.

### **Related information**

Backing up multiple virtual machines in parallel

# **Vmlimitperhost**

The vmlimitperhost option specifies the number of virtual machines (VMs) and virtual disks in a host that can be processed in parallel during an optimized backup operation.

An optimized backup operation is one in which parallel backup capability is enabled at the VM, virtual disk, or subdisk level.

The vmlimitperhost option works with the vmmaxparallel, vmmaxbackupsessions, and vmlimitperdatastore options to optimize backup operations and to help control the amount of resources that the backup can create on a host in the vSphere infrastructure. Adjust the values of these options to find the values that provide optimal performance for the backups that are in your environment.

This feature is available only if the client operates as a data mover for IBM Storage Protect for Virtual Environments: Data Protection for VMware.

# **Supported clients**

This option can be used with supported Windows clients. This option is not valid for Data Protection for Microsoft Hyper-V backups.

# **Options file**

This option is valid in the client options file (dsm.opt) or on the command line for **Backup VM**. It can also be included on the server in a client options set. It cannot be set in the Preferences Editor.

## **Syntax**

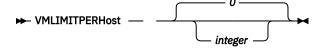

#### integer

Specifies the maximum number of VMs in any one ESX server that can be included in an optimized backup operation. The maximum that you can specify is 50 VMs. The default is 0 (zero).

Specifying 0 means that you are not concerned about how many VMs can be backed up in parallel from an ESX server. Instead, you want to limit the maximum number of VMs to include in a backup by using the limit that you specify on the vmmaxparallel option.

### **Examples**

# **Options file**

VMLIMITPERH 5

#### Command line:

dsmc backup vm -VMLIMITPERH=5

#### **Related reference**

"Backup VM" on page 634

"Domain.vmfull" on page 368

The domain.vmfull option specifies the virtual machines (VMs) to include in your full virtual machine image backup operations.

### "Vmmaxparallel" on page 575

The vmmaxparallel option is used to configure optimized backups of several virtual machines by using a single instance of the backup-archive client. This option specifies the maximum number of virtual machines that can be backed up to the IBM Storage Protect server at any one time.

# "Vmlimitperhost" on page 572

The vmlimitperhost option specifies the number of virtual machines (VMs) and virtual disks in a host that can be processed in parallel during an optimized backup operation.

#### **Related information**

Backing up multiple virtual machines in parallel

# **Vmmaxbackupsessions**

The vmmaxbackupsessions option specifies the maximum number IBM Storage Protect server sessions that move virtual machine (VM) data to the server that can be included in an optimized backup operation.

An optimized backup operation is one in which parallel backup capability is enabled at the VM, virtual disk, or subdisk level.

For VMware VMs, the vmmaxbackupsessions option works with the vmmaxparallel, vmlimitperdatastore, and vmlimitperhost options to optimize backup operations and to help control the amount of resources that the backup can create on a host in the vSphere infrastructure. Adjust the values of these options to find the values that provide optimal performance for the backups that are in your environment.

# **Supported clients**

This feature is available only if the client operates as a data mover for IBM Storage Protect for Virtual Environments.

For VMware VMs, this option can be used with supported Windows clients.

# **Options file**

This option is valid in the client options file (dsm.opt) or on the command line for **Backup VM**. It can also be included on the server in a client options set. It cannot be set in the Preferences Editor.

### **Syntax**

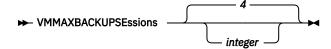

#### **Parameters**

### integer

Specifies the maximum number of IBM Storage Protect server sessions that can be created during the backup operation.

The default is 4. The maximum is 100.

Review the following information for using the vmmaxbackupsessions option along with the vmmaxparallel option or the maxnummp server parameter:

#### vmmaxparallel

The vmmaxparallel option specifies the maximum number of virtual machines that can be backed up to the IBM Storage Protect server at any one time. The value of the vmmaxbackupsessions option must be equal to or greater than the value of the vmmaxparallel option.

If the value is less than the value of the vmmaxparallel option, the following message is returned and the value is changed to the same value as the vmmaxparallel option:

ANS9995W The value of the VMMAXBACKUPSESSIONS option is *number\_value*. This value must be greater than or equal to the value of the VMMAXPARALLEL option, which is *number\_value*. The value will be set to the value of the VMMAXPARALLEL option.

#### maxnummp

The maxnummp server parameter specifies the maximum number of mount points a node is allowed to use on the server when the copy destination of the storage pool is FILE or TAPE. The maxnummp parameter must be equal to or greater than the vmmaxparallel and vmmaxbackupsessions option settings. When multiple instances of the client are backing up files, or when a single client performs parallel backup operations, more mount points might be required.

If the values for vmmaxparallel or vmmaxbackupsessions exceed the value for maxnummp, ANSO266I and other messages are displayed. Depending on the message, the client reduces the value of the vmmaxparallel option to match the number that is specified by maxnummp parameter or prohibits additional sessions from being opened for the specified VM. In either situation, the backup operation continues.

If additional ANSO266I errors are detected, the client reduces the vmmaxparallel value by 1 and attempts to continue the backup. If vmmaxparallel is decremented to 1 and the client receives more ANSO266I errors, the client ends the backup and issues the following error:

ANS5228EA backup VM operation failed because VMMAXPARALLEL was reduced to 1 and the client still cannot obtain a server mount point.

Contact your server administrator if you want the value that is currently set for maxnummp increased so that a node can support additional parallel backup sessions.

The maximum that you can specify is 100 sessions. The default is the value that is set for the vmmaxparallel option.

#### **Examples**

#### **Options file**

VMMAXBACKUPS 10

#### Command line:

dsmc backup vm -VMMAXBACKUPS=10

#### Related reference

"Backup VM" on page 634

"Domain.vmfull" on page 368

The domain.vmfull option specifies the virtual machines (VMs) to include in your full virtual machine image backup operations.

# "Vmmaxparallel" on page 575

The vmmaxparallel option is used to configure optimized backups of several virtual machines by using a single instance of the backup-archive client. This option specifies the maximum number of virtual machines that can be backed up to the IBM Storage Protect server at any one time.

### "Vmlimitperdatastore" on page 571

The vmlimitperdatastore option specifies the number of virtual machines (VMs) and virtual disks in a datastore that can be processed in parallel during an optimized backup operation.

## "Vmlimitperhost" on page 572

The vmlimitperhost option specifies the number of virtual machines (VMs) and virtual disks in a host that can be processed in parallel during an optimized backup operation.

### **Related information**

Backing up multiple virtual machines in parallel

# **Vmmaxparallel**

The vmmaxparallel option is used to configure optimized backups of several virtual machines by using a single instance of the backup-archive client. This option specifies the maximum number of virtual machines that can be backed up to the IBM Storage Protect server at any one time.

An optimized backup operation is one in which parallel backup capability is enabled at the VM, virtual disk, or subdisk level.

The vmmaxparallel option works with the vmmaxbackupsessions, vmlimitperhost, and vmlimitperdatastore options to optimize backup operations and to help control the amount of resources that the backup can create on a host in the vSphere infrastructure. Adjust the values of these options to find the values that provide optimal performance for the backups that are in your environment.

This feature is available only if the client operates as a data mover for IBM Storage Protect for Virtual Environments.

# **Supported clients**

This option can be used with supported Windows clients.

# **Options file**

This option is valid in the client options file (dsm.opt) or on the command line for the **Backup VM** command. It can also be included on the server in a client options set. It cannot be set in the Preferences Editor.

## **Syntax**

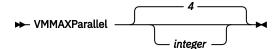

#### integer

Specifies the maximum number of virtual machines that can be backed up at any one time during an optimized backup operation.

The default is 4. The maximum is 50.

**Tip:** When you use client-side data deduplication, a data deduplication session is started for each VM. This data deduplication session is not counted as one of the vmmaxparallel sessions.

Review the following information for using the vmmaxparallel option in conjunction with the vmmaxbackupsessions option or the maxnummp server parameter:

### vmmaxbackupsessions

For Data Protection for VMware, the vmmaxbackupsessions specifies the maximum number of sessions that move virtual machine data to the server that can be included in an optimized backup operation. The value of the vmmaxbackupsessions option must be equal to or greater than the value of the vmmaxparallel option.

### maxnummp

The maxnummp server parameter specifies the maximum number of mount points a node is allowed to use on the server when the copy destination of the storage pool is FILE or TAPE. The maxnummp parameter must be equal to or greater than the vmmaxparallel and vmmaxbackupsessions option settings. When multiple instances of the client are backing up files, or when a single client performs parallel backup operations, more mount points might be required.

If the values for vmmaxparallel or vmmaxbackupsessions exceed the value for maxnummp, ANSO266I and other messages are displayed. Depending on the message, the client reduces the value of the vmmaxparallel option to match the number that is specified by maxnummp parameter or prohibits additional sessions from being opened for the specified VM. In either situation, the backup operation continues.

If additional ANSO266I errors are detected, the client reduces the vmmaxparallel value by 1 and attempts to continue the backup. If vmmaxparallel is decremented to 1 and the client receives more ANSO266I errors, the client ends the backup and issues the following error:

ANS5228EA backup VM operation failed because VMMAXPARALLEL was reduced to 1 and the client still cannot obtain a server mount point.

Contact your server administrator if you want the value that is currently set for maxnummp increased so that a node can support additional parallel backup sessions.

### **Examples**

# **Options file**

VMMAXP 10

### **Command line:**

dsmc backup vm -VMMAXP=10

#### **Related reference**

"Backup VM" on page 634

"Domain.vmfull" on page 368

The domain.vmfull option specifies the virtual machines (VMs) to include in your full virtual machine image backup operations.

### "Vmlimitperhost" on page 572

The vmlimitperhost option specifies the number of virtual machines (VMs) and virtual disks in a host that can be processed in parallel during an optimized backup operation.

"Vmlimitperdatastore" on page 571

The vmlimitperdatastore option specifies the number of virtual machines (VMs) and virtual disks in a datastore that can be processed in parallel during an optimized backup operation.

### **Related information**

Backing up multiple virtual machines in parallel

# **Vmmaxrestoresessions**

The vmmaxrestoresessions option defines the aggregate number of sessions which will be allocated for the IBM Storage Protect server optimized restore operation.

A optimized restore operation is one in which parallel restore capability is enabled at the subdisk level of a virtual disk.

**Note:** At least one session must be allocated for each disk that is being restored.

**Note:** If the value of vmmaxrestoresessions is less than the value of vmmaxrestoreparalleldisks multiplied by vmmaxrestoreparallelvms, the value will automatically be adjusted to the value of vmmaxrestoreparalleldisks multiplied by vmmaxrestoreparallelvms at runtime.

# **Supported clients**

This option can be used with supported Windows clients.

This feature is available only if the client operates as a data mover for IBM Storage Protect for Virtual Environments.

# **Options file**

This option is valid in the client options file (dsm.opt) or on the command line for **Restore VM**. It can also be included on the server in a client options set. It cannot be set in the Preferences Editor.

# **Syntax**

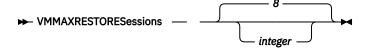

## **Parameters**

### integer

Specifies the number of IBM Storage Protect server sessions that are created during the restore operation. The default is 8. The maximum is 100.

#### **Examples**

#### **Options file**

**VMMAXRESTORES 5** 

#### **Command line:**

dsmc restore vm webserver1 -VMMAXRESTORES=5

**Note:** This command line example for this option is valid in both Windows and Linux supported clients.

#### Related reference

"Restore VM" on page 717

Use the **restore** vm command to restore a virtual machine (VM) that was previously backed up.

# **Vmmaxrestoreparalleldisks**

The vmmaxrestoreparalleldisks option enables an IBM Storage Protect client to restore specific multiple virtual disks at the same time per virtual machine.

You can specify the number of disk sessions to be opened, up to a maximum of 10. Sessions are allocated per disk based on the transport type from the option vmvstortransport. Available sessions are allocated across the number of disk sessions specified by vmmaxrestoreparalleldisks, by rounding down the number of sessions per disk to the nearest whole number.

# **Supported clients**

This option can be used with supported Windows clients. This option is not valid for Data Protection for Microsoft Hyper-V backups.

#### Note:

You must ensure the total number of restore operations from all sources to the same ESXi host does not exceed 26. Due to an ESXi host issue, exceeding this number of parallel restores may cause the operation to fail. For example, if you have 3 different restore instances to the same ESXi host, each with VMMAXRESTOREPARALLELDISKS 10, the restores may fail because the total number of connections is 30

This feature is available only if the client operates as a data mover for IBM Storage Protect for Virtual Environments: Data Protection for VMware.

# **Options file**

This option is valid in the client options file (dsm.opt) or on the command line for **Restore VM**. It can also be included on the server in a client options set. It cannot be set in the Preferences Editor.

# **Syntax**

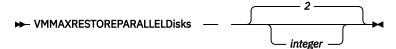

### **Parameters**

### integer

Specifies the number of virtual hard disks that can be restored simultaneously. The default is 2. The maximum is 10.

### **Examples**

#### **Task**

Set a maximum of 2 simultaneous restore operations for virtual disks in the restore operation of the virtual machine **vm1**:

dsmc restore vm vm1 -vmmaxrestoreparalleldisks=2 -vmmaxrestoresessions=8

This will assign 4 simultaneous restore sessions per virtual disk.

### **Related reference**

"Restore VM" on page 717

Use the **restore** vm command to restore a virtual machine (VM) that was previously backed up.

# **Vmmaxrestoreparallelvms**

The vmmaxrestoreparallelvms option controls the number of virtual machines an IBM Storage Protect client can restore at the same time.

Use this option to increase restore performance by increasing the number of virtual machines to restore in parallel.

You can specify the number of virtual machines to be restored simultaneously, up to a maximum of 10. The default value is 2.

# **Supported clients**

This option can be used with supported Windows clients. This option is not valid for Data Protection for Microsoft Hyper-V restores.

This feature is available only if the client operates as a data mover for IBM Storage Protect for Virtual Environments: Data Protection for VMware.

# **Options file**

This option is valid in the client options file (dsm.opt) or on the command line for **Restore VM**. It can also be included on the server in a client options set. It cannot be set in the Preferences Editor.

# **Syntax**

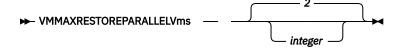

### **Parameters**

### integer

Specifies the maximum number of virtual machines that can be restored simultaneously. The default is 2. The maximum is 10.

**Note:** If you are using the Vmmaxrestoresessions option to limit the number of restore sessions, the number of sessions has to be greater than or equal to the number of virtual machines. This ensures at least one session is available per VM.

**Note:** If you are using the option Vmmaxparalleldisks to restore multiple virtual disks at same time, the number of virtual disks must be less than or equal to the number of sessions.

### **Examples**

#### Task

Set a maximum of 5 simultaneous virtual machine restores for machines **vm1**, **vm2**, **vm3**, **vm4**, **and vm5**:

```
dsmc restore vm1,vm2,vm3,vm4,vm5 -VMMAXRESTOREPARALLELVms=5
VMMAXRESTORESessions=10 -VMMAXRESTOREPARALLELDisks=2
```

This will assign 5 simultaneous virtual machines restores that can restore up to 2 virtual disks in parallel per virtual machine at a time and assign 2 sessions per virtual machine.

#### **Task**

Set a maximum of 2 simultaneous virtual machine restores for machines vm1 and vm2:

```
dsmc restore vm1,vm2 -VMMAXRESTOREPARALLELVms=2
VMMAXRESTORESessions=10 -VMMAXRESTOREPARALLELDisks=1
```

This will assign 2 simultaneous virtual machines restores with at least one disk per virtual machine at a time and 5 sessions per virtual machine.

#### **Task**

Set a maximum of 2 simultaneous virtual machine restores for machines vm1, vm2, vm3, and vm4:

```
dsmc restore vm1,vm2,vm3,vm4 -VMMAXRESTOREPARALLELVms=2 VMMAXRESTORESessions=16 -VMMAXRESTOREPARALLELDisks=2
```

This will assign 2 simultaneous virtual machines restores with 2 disks per virtual machines at a time and 8 sessions per virtual machine.

#### Related reference

"Restore VM" on page 717

Use the **restore vm** command to restore a virtual machine (VM) that was previously backed up.

"Vmmaxrestoresessions" on page 577

The vmmaxrestoresessions option defines the aggregate number of sessions which will be allocated for the IBM Storage Protect server optimized restore operation.

"Vmmaxrestoreparalleldisks" on page 578

The vmmaxrestoreparalleldisks option enables an IBM Storage Protect client to restore specific multiple virtual disks at the same time per virtual machine.

# **Vmmaxvirtualdisks**

The vmmaxvirtualdisks option specifies the maximum size of VMware virtual machine disks (VMDK) to include in a backup operation. The vmmaxvirtualdisks option specifies the maximum size of virtual machine disks to include in a backup operation.

This feature is available only if the client operates as a data mover for IBM Storage Protect for Virtual Environments.

Use the vmmaxvirtualdisks option with the vmskipmaxvirtualdisks option to specify how the data mover processes large virtual machine (VM) disks during a backup operation:

- Set the vmmaxvirtualdisks option to specify the maximum size of the VM disks to include.
- Set the vmskipmaxvirtualdisks option to back up the VM disks that do not exceed the maximum size (and exclude any VM disks that exceed the size), or fail the operation.

# **Supported clients**

This option is valid for 64-bit Windows clients that are configured as data movers that back up VMware virtual machines.

## **Options file**

Set the vmmaxvirtualdisks option in the client options file (dsm.opt). You can also specify this option as a command-line parameter on the **backup vm** command.

### **Syntax**

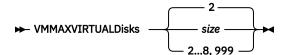

#### size

Specifies the maximum size, in terabytes (TB), of the VM disks to include in a backup operation. The range is an integer 2 - 8; the default is 2. The maximum is 8 TB (equivalent to 8192 GB).

To ensure that the VM disk size that is included in backup operations is always the maximum size, specify 999. Use this value as the most effective method to ensure that the maximum value is always set. This value prevents the need to continuously modify the option files.

When you also specify the vmskipmaxvirtualdisks yes option, VM disks that are the specified maximum size or smaller are backed up and VM disks that are larger than the specified maximum size are excluded.

When you also specify the vmskipmaxvirtualdisks no option, backup operations fail if a VM disk is larger than the specified maximum size.

### **Examples**

# **Options file:**

vmmaxvirtualdisks 3

#### **Command line:**

Back up VM disks that are 5 TB or smaller and exclude VM disks that are larger than 5 TB:

```
backup vm VM1 -vmmaxvirtualdisks=5 -vmskipmaxvirtualdisks=yes
```

Back up VM disks that are 3 TB or smaller and fail the backup operation if a VM disk is larger than 3 TB:

```
backup vm VM1 -vmmaxvirtualdisks=3 -vmskipmaxvirtualdisks=no
```

Back up VM disks that are 8 TB or smaller and exclude VM disks that are larger than 8 TB:

```
backup vm VM1 -vmmaxvirtualdisks=8 -vmskipmaxvirtualdisks=yes
```

Or:

backup vm VM1 -vmmaxvirtualdisks=999 -vmskipmaxvirtualdisks=yes

### **Vmmc**

Use the vmmc option to store virtual machine backups by using a management class other than the default management class. For VMware VM backups, the vmmc option is valid only if the vmbackuptype=fullvm option is set.

This feature is available only if the client operates as a data mover for IBM Storage Protect for Virtual Environments.

# **Supported Clients**

This option is valid for clients that are configured to back up VMware virtual machines. The server can also define this option.

### **Options File**

Place this option in the client options file (dsm.opt), or on the command line.

### **Syntax**

► VMMC — management\_class\_name →

### management\_class\_name

Specifies a management class that applies to the backed up virtual machine data. If you do not set this option, the default management class of the node is used.

### **Examples**

### Task:

Run a backup of the virtual machine that is named myVirtualMachine and save the backup according to the management class that is named myManagmentClass.

dsmc backup vm "myVirtualMachine" -vmmc=myManagmentClass

# **Vmmountage**

Use the vmmountage option with the **restore VM "\*"** -vmrestoretype=mountcleanupall command to specify the number of hours that a VM file level restore mount must be active to be cleaned up.

# **Supported Clients**

This option is only valid for Windows clients.

This feature is available only if the client operates as a data mover for IBM Storage Protect for Virtual Environments: Data Protection for VMware.

# **Options File**

None. You can specify this option only on the command line.

# **Syntax**

► VMMOUNTAge = — hours →

## **Parameters**

### hours

Specifies the number of hours that a VM file level restore mount must be active to be cleaned up. All active mount operations that exceed this period are cleaned up.

The value that is specified must be an integer between 0 and 10000. The default is 0.

### **Examples**

#### **Command line:**

Clean up all mount operations that are active longer than 24 hours:

```
dsmc restore vm "*" -VMRESToretype=MOUNTCLEANUPALL -VMMOUNTAge=24
```

Clean up all active mount operations:

```
dsmc restore vm "*" -VMRESToretype=MOUNTCLEANUPALL -VMMOUNTAge=0
```

or

dsmc restore vm "\*" -VMRESToretype=MOUNTCLEANUPALL

# **Vmnocbtcontinue**

Use the vmnocbtcontinue option to specify whether to back up a virtual machine (VM) without using the change block tracking function when one or more snapshots already exist on the VM and change block tracking must be enabled or reset.

If you run an incremental-forever backup on a VM and change block tracking needs to be enabled or re-enabled, and one or more snapshots exist on the VM, change block tracking cannot be enabled. VMware does not support enabling change block tracking when a snapshot exists for the VM.

Ensure that you remove any existing snapshots before you run an incremental-forever backup for the first time so that change block tracking can be enabled. To proceed with the backup operation without enabling change block tracking, the vmnocbtcontinue yes option can be specified. However, running a backup operation with this option setting will cause each backup of the VM to be a full backup, which will include both used and unused blocks for each disk of the VM. After the backup operation is completed, when no snapshots exist on the VM, change block tracking is enabled and an incremental-forever backup is taken.

If you want to reset change block tracking for a VM or group of VMs, use the include.vmresetcbt vmname option. For more information, see "Include.vmresetcbt" on page 424.

This feature is available only if the client operates as a data mover for IBM Storage Protect for Virtual Environments: Data Protection for VMware.

# **Supported Clients**

This option can be used with supported Windows and Linux clients.

# **Options file**

Place this option in the client options file (dsm.opt).

# **Syntax**

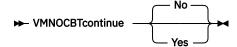

# **Parameters**

No

Fail the backup operation because change block tracking cannot be enabled. This value is the default.

#### Yes

Continue the backup operation without using change block tracking.

Specifying this value causes each backup of the VM to be a full backup that includes both used and unused blocks for each disk of the VM.

# **Vmnoprdmdisks**

This option enables the client to restore configuration information for the pRDM volumes that are associated with a VMware virtual machine, even if the LUNs that were associated with the volumes cannot be found. Because pRDM volumes are not included in virtual machine snapshot, only the configuration information can be restored, and not the data that was on the volumes.

This feature is available only if the client operates as a data mover for IBM Storage Protect for Virtual Environments: Data Protection for VMware.

This option does not apply to backups of Microsoft Hyper-V virtual machines.

# **Supported Clients**

This option is valid for Windows and Linux clients that are installed on a vStorage backup server.

# **Options File**

Place this option in the client options file (dsm.opt), or specify it as a command-line parameter on the **restore vm** command.

# **Syntax**

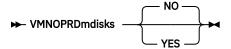

### **Parameters**

#### YES

Specify this value if you must restore a virtual machine that you backed up with

- vmprocesswithprdm=yes, and the original LUNs that were mapped by the raw device mappings file cannot be located. This setting causes the client to skip attempts to locate the missing LUNs used by the pRDM volumes, and restore the configuration information (disk labels) that were associated with them. The pRDM volumes are restored as thin-provisioned VMFS VMDKs. You can then use the vSphere client to create the necessary pRDM mappings.

#### NO

Setting -vmnoprdmdisk=no causes restore operations for virtual machines that were backed up with -processvmwithprdm=yes to fail if the original LUNs that were mapped to by the raw device mappings file cannot be located. This value is the default value.

# **Examples**

Option file:

VMNOPRDMDISKS YES

Command line:

dsmc restore vm vm123 -vmnoprdmdisks=yes

### **Vmnovrdmdisks**

This option enables the client to restore configuration information and data for vRDM volumes that are associated with a VMware virtual machine, even if the LUNs that were associated with the volumes cannot be found.

This feature is available only if the client operates as a data mover for IBM Storage Protect for Virtual Environments: Data Protection for VMware.

This option does not apply to backups of Microsoft Hyper-V virtual machines.

# **Supported Clients**

This option is valid for Windows and Linux clients that are installed on a vStorage backup server.

# **Options File**

Place this option in the client options file (dsm.opt), or specify it as a command-line parameter on the **restore vm** command.

# **Syntax**

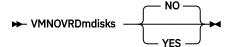

#### **Parameters**

#### YES

Specify this value if you must restore a virtual machine that you backed up, and the original LUNs that were mapped by the raw device mappings file cannot be located. This setting causes the client to skip attempts to locate the missing LUNs used by the vRDM volumes, and restore the configuration information (disk labels) and the data that was backed up. The vRDM volumes are restored as thin-provisioned VMFS VMDKs.

#### NO

Setting -vmnovrdmdisk=no causes restore operations for virtual machines that had vRDM volume to fail, if the original LUNs that were mapped to by the raw device mappings file cannot be located. This value is the default value.

# **Examples**

Option file:

VMNOVRDMDISKS YES

Command line:

dsmc restore vm vm123 -vmnovrdmdisks=yes

# **Vmpreferdagpassive**

The vmpreferdagpassive option specifies whether to back up an active copy or passive copy of a database that is part of a Microsoft Exchange Server Database Availability Group (DAG).

This option applies to Microsoft Exchange Server workloads that run inside virtual machine guests that are protected by IBM Storage Protect for Virtual Environments.

Use the vmpreferdagpassive option with the **backup vm** command.

# **Supported Clients**

This option is valid on clients that act as a data mover for VMware guest backups.

# **Options File**

Place this option in the client options file (dsm.opt).

# **Syntax**

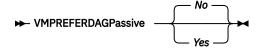

#### **Parameters**

#### No

Back up the Microsoft Exchange Server database in a DAG regardless of whether it is an active copy or passive copy. This value is the default.

#### Yes

Skip the backup for an active database copy in a DAG if a valid passive copy is available on another server. If no valid passive copy is available, the active database copy is backed up.

## **Examples**

### **Options file:**

vmpreferdagpassive yes

# Vmprocessvmwithindependent

Use this option to specify whether VMware virtual machines (VMs) that are provisioned with one or more independent disks are backed up. By default, VMs with independent disks are not backed up.

Independent disks cannot be backed up because they do not support snapshots. Therefore, review the following considerations before setting the vmprocessvmswithindependent option to yes:

- Only normal disk volumes are backed up. The data on independent disks is not backed up.
- Configuration information for independent disks is not backed up. Independent disks must be manually recreated on a restored machine.
- If a volume is striped across both normal and independent disks, then only the portions of the volume data on the normal disks can be restored. Therefore, after the VM is restored, the volume is corrupted because the stripes on the independent disks are missing.
- File level restore is supported for VMs that have normal and independent disks if no volume is striped across both normal and independent disks. Only files on the normal disks can be restored.
- File level restore is not supported for VMs that have one or more volumes striped across both normal and independent disks. Use full VM restore for such VMs.

If the virtual machine contains one or more raw device mapping (RDM) volumes that are provisioned in physical compatibility mode (pRDM), use the vmprocessvmwithprdm option to specify whether the client backs up the virtual machine if a pRDM disk is present.

This feature is available only if the client operates as a data mover for IBM Storage Protect for Virtual Environments: Data Protection for VMware.

This option is only valid for VMware backups and does not pertain to Microsoft Hyper-V backups.

# **Supported Clients**

This option is valid for Windows and Linux clients that are configured as a VMware backup data mover. The server can also define this option.

# **Options File**

Place this option in the client options file (dsm.opt) or on the command-line

### **Syntax**

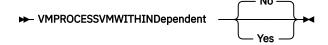

### **Parameters**

### No

The backup of the VM fails if one or more independent disk volumes are detected. No is the default.

#### Yes

The backup of the VM continues if one or more independent disk volumes are detected. Review the preceding considerations before using Yes.

# **Examples**

Option file:

VMPROCESSVMWITHINDEPENDENT Yes

Command line:

dsmc backup vm vmlocal -vmbackuptype=fullvm -vmprocessvmwithindependent=yes

# **Vmprocessvmwithprdm**

Use this option to control whether full VMware virtual machine backups are processed if the virtual machine has one or more raw device mapping (RDM) volumes provisioned in physical-compatibility mode (pRDM).

pRDM volumes do not support snapshots. Any pRDM volumes found on a virtual machine are not processed as part of the backup operation. When the virtual machine is restored, the backup-archive client recovers the virtual machine, and only the volumes that participated in snapshot operations are restored. Configuration information and content of the pRDM volumes is not preserved in the information stored on the IBM Storage Protect server. Users must re-create the pRDM volumes on the restored machine.

This option does not apply to virtual machines that have one or more RDM volumes that are provisioned in virtual-compatibility mode (vRDM). Because vRDM volumes do support snapshot operations, they are included in a full VMware virtual machine backup.

If the virtual machine also contains one or more independent disks, use the vmprocessvmwithindependent option to control whether the client backs up any files on the virtual machine if an independent disk is present.

This feature is available only if the client operates as a data mover for IBM Storage Protect for Virtual Environments: Data Protection for VMware.

This option is only valid for VMware backups and does not pertain to Microsoft Hyper-V backups.

# **Supported Clients**

This option is valid for Windows and Linux clients that are configured as a VMware backup server. The server can also define this option.

### **Options File**

Place this option in the client options file (dsm.opt) or on the command line

### **Syntax**

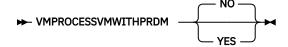

#### **Parameters**

#### No

The backup of the virtual machine fails if one or more pRDM volumes are detected. No is the default.

#### Yes

Virtual machines that contain one or more raw device mapping (RDM) volumes that are provisioned in physical-compatibility mode (pRDM) are backed up. However, the pRDM volumes are not processed as part of the virtual machine backup operation.

If the virtual machine also contains one or more independent disks, the vmprocessvmwithindependent disk option must also be specified.

# **Examples**

Option file:

VMPROCESSVMWITHPRDM Yes

Command line:

dsmc backup vm vmlocal -vmbackuptype=fullvm -vmprocessvmwithprdm=yes

# **Vmrestoretype**

Use the vmrestoretype option with the **query VM** or **restore VM** commands to specify the type of restore operation to perform or query.

The vmrestoretype option is valid for both VMware and Microsoft Hyper-V virtual machines (VMs). The information for each hypervisor is presented in its own section. If you are specifying the type of restore operation for Hyper-V virtual machines, you can skip over the *Vmrestoretype for VMware virtual machines* text. If you are specifying the type of restore operation for VMware virtual machines, you do not need to read the *Vmrestoretype for Hyper-V virtual machines* text.

This feature is available only if the client operates as a data mover for IBM Storage Protect for Virtual Environments.

# **Vmrestoretype for VMware virtual machines**

The virtual machines must be hosted on VMware ESXi 5.1 servers, or later versions. To use this option, you must have a license agreement to use IBM Storage Protect for Virtual Environments: Data Protection for VMware.

# **Supported Clients**

This option can be used with supported Windows clients.

## **Options file**

This option must be specified on the command line of a **restore vm** or **query vm** command. You cannot set this option in the client options file.

# **Syntax**

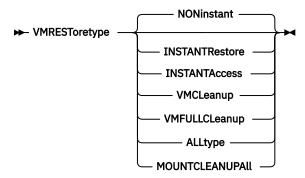

#### **Parameters**

#### noninstant

Specifies that classic full VM restore is performed. This is the default restore type.

#### instantrestore

Specifies that an instant restore is performed. During an instant restore operation, the VM is started during the restore operation. When this restore type is specified on a **query VM** command, the command returns a list of VMs running an instant restore operation.

**Important:** For instant restore operations, ensure that both the temporary datastore that you specify with the vmtempdatastore option and the VMware datastore that is specified by the datastore option on the restore VM command have enough free storage to save the virtual machine that you are restoring, and the snapshot file that contains changes made to the data.

#### instantaccess

Specifies that a temporary restore of the backed-up VM is performed. Use this restore type when you want to restore a VM temporarily, to test the integrity of a backup, before you run an instant restore. Any changes that are made to the temporary VM are not saved.

When this restore type is specified on a **query vm** command, the command returns a list of VMs that are running an instant access operation.

### vmcleanup

Specifies that a cleanup of the selected VM and its components is performed.

For instant access operations, this option removes the temporary VM and all of its components.

For instant restore operations, this option removes only the components that are no longer needed (for example the iSCSI mounts). The virtual machine is not removed. Cleanup operations are not allowed when the VM is still running on the iSCSI disks. To force this behavior see vmfullcleanup.

### vmfullcleanup

The VM and all its components are removed regardless of the current state. Do not start a full clean up operation while vMotion is still migrating a virtual machine.

### alltype

Queries all active instant access and instant restore sessions.

### mountcleanupall

Cleans up active VM file level restore mount operations that are older than the period specified with the vmmountage option. You must specify **restore** vm "\*" to use the mountcleanupall option.

### **Examples for VMware VMs**

### **Command line:**

Perform an instant access of the VM named Oslo. The original VM still exists. As a result, the -vmname option is used to assign the new name Oslo\_verify.

dsmc restore vm Oslo -vmrest=instantaccess -vmname=Oslo verify

Perform an instant restore of the VM named Cologne.

```
dsmc restore vm Cologne -vmrest=instantrestore
-vmtempdatastore=Verify_datastore
```

Perform a regular (full VM) restore of the virtual machine named San\_Jose.

```
dsmc restore vm San_Jose
```

Alternatively, you can also use the following command: dsmc restore vm San\_Jose -vmrest=noni

Perform an instant restore of the VM named Oslo, with the -pick option to choose a specific backup version.

```
dsmc restore vm Oslo -vmrest=instantrestore -pick
```

Perform a cleanup of the VM and all its components. These components include iSCSI mounts, devices, and temporary data that are associated with the VM name, on the ESX host.

```
dsmc restore vm Oslo -VMRESToretype=VMCLeanup -vmname=Oslo_Verify
```

Perform a query to find all active instant restore sessions and display an abbreviated status for each.

```
dsmc query vm * -VMRESToretype=INSTANTRestore
```

Perform a query to find all active instant restore mode and instant access mode virtual machines.

```
dsmc query vm * -VMRESToretype=ALLtype
```

Perform a query to find all active instant restore mode virtual machines, and obtain detailed status for each virtual machine.

```
dsmc query vm * -VMRESToretype=INSTANTRestore -Detail
```

Perform a query to find all active instant access sessions.

```
dsmc query vm * -VMRESToretype=INSTANTAccess
```

Perform a mount cleanup of all mount operations that are active longer than 24 hours.

```
dsmc restore vm "*" -vmrestoretype=mountcleanupall -vmmountage=24
```

#### Related reference

"Scenarios for running full VM instant access and full VM instant restore from the backup-archive client command line" on page 208

Full VM instant access and full VM instant restore operations require a license for IBM Storage Protect for Virtual Environments. You can perform either of these operations from the backup-archive client command line. Instant access and instant restore operations and options are supported only for VMware virtual machines that are hosted on VMware ESXi 5.1 servers, or later versions.

# **Vmskipctlcompression**

Use the vmskipctlcompression option for VM backups to specify whether control files  $(\star.ctl)$  are compressed during VM backup. The option does not affect the compression of data files  $(\star.dat)$ 

You can compress virtual machine control files and data files only when the files are stored in a storage pool that is enabled for client-side deduplication. Use the following options configuration to compress data files and not compress control files:

```
compression yes vmskipctlcompression yes
```

You must direct the data files to a storage pool that is enabled for client-side deduplication. You can direct the control files to a storage pool that is not enabled for client-side deduplication

You must be licensed to use IBM Storage Protect for Virtual Environments to use this option.

# **Supported Clients**

This option can be used with supported Windows and Linux clients.

# **Options file**

Place this option in the client options file (dsm.opt), or on the command line.

# **Syntax**

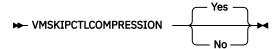

### **Parameters**

# Yes

Do not compress control files (\*.ctl) during VM backup. The option does not affect compression of data files (\*.dat).

#### No

Control files (\*.ctl) can be compressed during VM backup. Whether control files are compressed depends on the value of the compression option.

# **Vmskipmaxvirtualdisks**

The vmskipmaxvirtualdisks option specifies how backup operations process virtual machine (VM) disks that exceed the maximum disk size.

This feature is available only if the client operates as a data mover for IBM Storage Protect for Virtual Environments.

Use the vmskipmaxvirtualdisks option with the vmmaxvirtualdisks option to specify how the data mover processes large VM disks during a backup operation:

- Set the vmskipmaxvirtualdisks option to back up the VM disks that do not exceed the maximum size (and exclude any VM disks that exceed the size), or fail the operation.
- Set the vmmaxvirtualdisks option to specify the maximum size of the VM disks to include.

In Data Protection for VMware 7.1.3 and earlier, the vmskipmaxvirtualdisks option was named vmskipmaxvmdks. In version 7.1.4 and later, vmskipmaxvirtualdisks is the preferred option name. However, the client still processes backup operations with the vmskipmaxvmdks name.

## Supported clients

This option is valid for 64-bit Windows clients that are configured as data movers that back up VMware virtual machines.

## **Options file**

Set the vmskipmaxvirtualdisks option in the client options file (dsm.opt). You can also specify this option as a command-line parameter on the **backup vm** command.

### **Syntax**

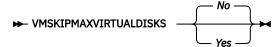

#### **Parameters**

#### No

Specifies that backup operations fail if a virtual machine has one or more VM disks that are larger than the maximum size. This setting is the default value.

#### Yes

Specifies that backup operations include VM disks that are the maximum size (or smaller) and exclude any VM disks that are larger than the maximum size.

#### **Examples**

### **Options file:**

vmskipmaxvirtualdisks yes

#### Command line:

Fail a backup operation if a VM disk is larger than 2 TB:

backup vm VM1 -vmskipmaxvirtualdisks=no

Fail a backup operation if a VM disk is larger than 5 TB:

backup vm VM1 -vmskipmaxvirtualdisks=no -vmmaxvirtualdisks=5

Back up VM disks that are 8 TB or smaller and exclude VM disks that are larger than 8 TB:

backup vm VM1 -vmskipvirtualdisks=yes -vmmaxvirtualdisks=8

# **Vmskipmaxvmdks**

The vmskipmaxvmdks option specifies how the backup operation processes VMware virtual machine disks (VMDKs) that exceed the maximum disk size.

In version 7.1.4 and later, vmskipmaxvmdks is renamed vmskipmaxvirtualdisks. Although vmskipmaxvirtualdisks is the preferred name, the client still processes backup operations with the vmskipmaxvmdks name.

This feature is available only if the client operates as a data mover for IBM Storage Protect for Virtual Environments: Data Protection for VMware.

# **Vmstoragetype**

Use the vmstoragetype option with the **restore VM** command to specify the storage device type from which the snapshot is mounted with IBM Storage Protect recovery agent.

You can specify the vmstoragetype option with the **restore VM** 

-VMRESToretype=INSTANTRestore or **restore VM** -VMRESToretype=INSTANTAccess commands.

When vmstoragetype is specified, it is not necessary to set the storage type option in the IBM Storage Protect recovery agent GUI. The vmstoragetype overwrites the storage type setting in the recovery agent GUI.

# Supported Clients

This option is valid on Windows only.

This feature is available only if the client operates as a data mover for IBM Storage Protect for Virtual Environments: Data Protection for VMware.

# **Options File**

Place this option in the client options file (dsm.opt) on the Windows mount proxy system, or on the command line.

# **Syntax**

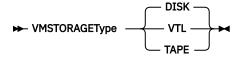

#### **Parameters**

#### **DISK**

The snapshots to be mounted by the recovery agent are on Disk or File storage pools. This value is the default.

#### VTL

The snapshots to be mounted by the recovery agent are on VTL storage pools.

#### TAPE

The snapshots to be mounted by the recovery agent are on Tape storage pools.

### **Examples**

### **Options file:**

VMSTORAGETYPE TAPE

### **Command line:**

Restore a virtual machine that is named Orion by using the following command:

```
dsmc restore vm Orion -Host=esxi.example.com -datacenter=mydatacenter
-VMTEMPDAtastore=temp_datastore -VMRESToretype=INSTANTRestore
-datastore=mydatastore -VMSTORAGEType=VTL
```

This command specifies the name of the virtual machine to restore, the host and data center to restore it to, and the restore type (-VMRESToretype=INSTANTRestore). The -VMSTORAGEType=VTL option identifies the snapshot (Orion) that is to be mounted by the recovery agent is on VTL storage pools. The **VMTEMPDAtastore** option is a mandatory parameter for instant restore operations.

# **Vmtagdatamover**

Use the vmtagdatamover option to enable tagging support in the backup-archive client (data mover). When this option is enabled, the client manages backups of virtual machines in VMware inventory objects according to the data protection tags that are set by the IBM Storage Protect vSphere Client plug-in of the vSphere Web Client, or set with tools such as VMware vSphere PowerCLI version 5.5 R2 or later.

This feature is available only if the client operates as a data mover for IBM Storage Protect for Virtual Environments: Data Protection for VMware.

For more information about data protection tags, see "Data protection tagging overview".

The data mover processes data protection tags when the vmtagdatamover option is set to yes. Ensure that the following requirements are met.

### **Requirements:**

- · For the data mover:
  - VMware vCenter Server must be at version 6.0 Update 1 or later.
  - Extra permissions are required for the account that is used for backup or restore operations. These
    new vCenter permissions are required to perform category and tagging operations. Ensure that the
    following user permissions are set on the root vCenter Server:

```
Inventory Service > vSphere Tagging > Assign or Unassign vSphere Tag
Inventory Service > vSphere Tagging > Create vSphere Tag
Inventory Service > vSphere Tagging > Create vSphere Tag Category
Inventory Service > vSphere Tagging > Delete vSphere Tag
Inventory Service > vSphere Tagging > Delete vSphere Tag
Inventory Service > vSphere Tagging > Delete vSphere Tag Category
Inventory Service > vSphere Tagging > Modify UsedBy Field For Tag
Inventory Service > vSphere Tagging > Modify UsedBy Field For Category
Inventory Service > vSphere Tagging > Edit vSphere Tag
Inventory Service > vSphere Tagging > Edit vSphere Tag
Inventory Service > vSphere Tagging > Edit vSphere Tag Category
```

For more information about setting vCenter permissions for backup and restore operations, see technote 7047438.

- In order for the Data Protection for VMware vSphere GUI to function correctly with tagging support, ensure that the following requirements are met during the installation of the GUI:
  - At least one data mover and the Data Protection for VMware vSphere GUI must be installed on the same server. This data mover node must be configured so that the vCenter server credentials are saved. You can save the credentials by running the configuration wizard to save the data mover node password, or by using the dsmc set password command in the data mover command line.

If you use other data movers, running on virtual machines or physical machines as additional data movers, you can install them on other servers. For tagging support, all these data movers must also be configured with the vmtagdatamover=yes option. These additional data movers do not require the Data Protection for VMware vSphere GUI to be installed on the same server in order for them to work correctly as tag-based data movers.

# **Supported clients**

This option can be used with supported Windows 64-bit clients.

# **Options file**

You can specify this option in the client options file (dsm.opt) or on the command line for the **backup vm** command. You can also include this option on the IBM Storage Protect server in a client option set. You cannot set this option in the Preferences Editor.

# **Syntax**

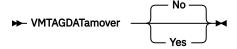

### **Parameters**

#### No

The client ignores any data protection settings or tags that are attributed to the VMware asset. This value is the default.

#### Yes

The client manages backups based on the data protection settings in the IBM Storage Protect vSphere Client plug-in or based on the tag values that are attributed to the VMware asset.

When tagging support is enabled, some client options might be affected by the data protection settings. For information about which options are affected, see "Supported data protection tags".

The following examples show how client options can be affected by data protection tags:

• When you use data protection settings or tags to control which VMware virtual machines are backed up, the tag values might overlap the domain.vmfull client option setting. While the domain.vmfull option defines what virtual machines the client protects, the Excluded and Included tags override what is defined by the domain.vmfull option.

For example, the following options file statement specifies what is backed up during full virtual machine backup operations:

DOMAIN.VMFULL VMHOSTCLUSTER=cluster01,cluster02;VM=Dept20\*

If you use data protection settings or tags to exclude virtual machine Dept204, the Dept204 virtual machine is not backed up.

• The retention policy setting in the IBM Storage Protect vSphere Client plug-in or the tag setting for the Management Class (IBM Storage Protect) category overrides the include.vm and vmmc client options, but does not override the vmctlmc option.

**Tip:** If you want to set up a data mover as the default data mover, use the Vmtagdefaultdatamover option.

### **Examples**

## **Options file:**

vmtagdat yes

#### Command line:

-vmtagdat=yes

### **Related concepts**

"Data protection tagging overview" on page 749

To manage data protection of virtual machines, you can assign IBM Storage Protect tags to VMware inventory objects. You can assign tags to VMware objects by specifying data protection settings in the IBM Storage Protect vSphere Client plug-in of the vSphere Web Client. If you do not use the IBM Storage Protect vSphere Client plug-in, you can assign tags by using scripting tools such as VMware Power CLI.

### **Related reference**

"Supported data protection tags" on page 750

IBM Storage Protect data protection tags can be assigned to VMware inventory objects to control how virtual machine backups are managed.

## "Vmtagdefaultdatamover" on page 596

Use the vmtagdefaultdatamover option to protect virtual machines, defined in a schedule, that do not have an assigned or inherited Data Mover category and tag.

## "Domain.vmfull" on page 368

The domain.vmfull option specifies the virtual machines (VMs) to include in your full virtual machine image backup operations.

### "Include.vm" on page 420

For virtual machine operations, this option overrides the management class that is specified on the vmmc option.

### "Vmmc" on page 581

Use the vmmc option to store virtual machine backups by using a management class other than the default management class. For VMware VM backups, the vmmc option is valid only if the vmbackuptype=fullvm option is set.

# "Vmctlmc" on page 560

This option specifies the management class to use when backing up virtual machine control files.

"Set Vmtags" on page 748

The **set vmtags** command creates data protection tags and categories that can be added to VMware inventory objects. You can manage IBM Storage Protect backups of virtual machines in these VMware objects by specifying the tags with tools such as VMware vSphere PowerCLI version 5.5 R2 or later.

### **Related information**

Enabling tagging support

# **Vmtagdefaultdatamover**

Use the vmtagdefaultdatamover option to protect virtual machines, defined in a schedule, that do not have an assigned or inherited Data Mover category and tag.

This feature is available only if the client operates as a data mover for IBM Storage Protect for Virtual Environments: Data Protection for VMware.

When you specify a data mover node with the vmtagdefaultdatamover option and the vmtagdatamover yes option, the data mover backs up any new virtual machines that are added to any container in the datacenter, if the container is already in a protection set. A protection set consists of the virtual machines in a container that is assigned the Schedule (IBM Storage Protect) category and tag. The default data mover also backs up any virtual machines in the protection set that are not assigned the Data Mover tag.

When more than one data mover is associated with a schedule, define one data mover as the default data mover with the vmtagdefaultdatamover option. If only one data mover is associated with a schedule, assign that data mover as the default.

**Tip:** For each schedule, specify only one data mover in its associated data mover list as the default. Otherwise, any new virtual machines and virtual machines that are not assigned the Data Mover tag will be backed up more than once.

Data protection tags can be assigned to the vSphere inventory to manage the protection of virtual machines. For the list of supported categories and tags, see "Supported data protection tags".

# **Supported clients**

This option can be used with supported Windows 64-bit data movers.

# **Options file**

You can specify this option in the client options file (dsm.opt) or on the command line for the **backup vm** command. You can also include this option on the IBM Storage Protect server in a client option set. You cannot set this option in the Preferences Editor.

## **Syntax**

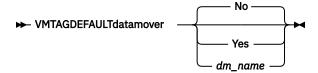

### **Parameters**

#### No

The local data mover does not function as a default data mover. Virtual machines that are not assigned the Data Mover tag are not protected by this data mover. This value is the default.

#### Yes

Specifies that the local data mover (the data mover where you are specifying this option) functions as the default data mover.

You must also enable the data mover for tagging support by specifying the vmtagdatamover yes option.

### dm\_name

The name of the data mover that you want to use as the default data mover. This option is necessary only if you want to set this option in the options file for the default data mover. This option is ignored for any data mover that is not the default data mover.

It is possible to pass this option down to all data movers on the server schedule command or to include it all data mover option files. Only the default data mover uses this option. Therefore, define only one default data mover.

You must also specify the vmtagdatamover yes option in the options file on the data mover that you want to designate as the default data mover.

### **Example**

Your Windows Data Protection for VMware configuration uses two data movers, VC1\_DC1\_DM1 and VC1\_DC1\_DM2. To designate data mover VC1\_DC1\_DM1 as the default data mover, complete the following steps:

1. In the options file for data mover VC1\_DC1\_DM1 (dsm.VC1\_DC1\_DM1.opt), add the following statements:

```
vmtagdatamover yes
vmtagdefaultdatamover yes
```

or

```
vmtagdatamover yes
vmtagdefaultdatamover VC1_DC1_DM1
```

2. In the options file for data mover VC1\_DC1\_DM2 (dsm.VC1\_DC1\_DM2.opt), add the following statements:

```
vmtagdatamover yes
vmtagdefaultdatamover VC1_DC1_DM1
```

The vmtagdefaultdatamover option can also be passed to a schedule definition or command to assign the default data mover. If the default data mover is defined in the schedule definition, all data movers that are associated with the schedule will be able to identify the default data mover for the protection set.

For example: dsmc backup vm -vmtagdefaultdatamover=VC1\_DC1\_DM1

#### **Related reference**

"Domain.vmfull" on page 368

The domain.vmfull option specifies the virtual machines (VMs) to include in your full virtual machine image backup operations.

```
"Vmtagdatamover" on page 593
```

Use the vmtagdatamover option to enable tagging support in the backup-archive client (data mover). When this option is enabled, the client manages backups of virtual machines in VMware inventory objects according to the data protection tags that are set by the IBM Storage Protect vSphere Client plug-in of the vSphere Web Client, or set with tools such as VMware vSphere PowerCLI version 5.5 R2 or later.

```
"Set Vmtags" on page 748
```

The **set vmtags** command creates data protection tags and categories that can be added to VMware inventory objects. You can manage IBM Storage Protect backups of virtual machines in these VMware objects by specifying the tags with tools such as VMware vSphere PowerCLI version 5.5 R2 or later.

### **Related information**

**Enabling tagging support** 

# **Vmtempdatastore**

Use the vmtempdatastore option with the **restore VM** command to define a temporary datastore on the ESX host for an instant restore operation.

The datastore created with the vmtempdatastore option is used to temporarily store the configuration of the VM created during restore processing. This option is required during instant restore operations (-vmrestoretype=instantrestore).

This option is only valid for VMware virtual machines. The virtual machines must be hosted on VMware ESXi 5.1 servers, or later versions. To use this option, you must have a license agreement to use IBM Storage Protect for Virtual Environments: Data Protection for VMware.

# **Supported Clients**

This option can be used with supported Windows clients.

# **Options file**

Place this option in the client options file (dsm.opt), or on the command line.

# **Syntax**

```
► VMTEMPDAtastore — — datastore_name →
```

### **Parameters**

### datastore\_name

Specify the name of an existing datastore on the ESX host. The temporary datastore must be different from the original datastore, or the datastore specified by the datastore option. The datastore that you specify must be a VMFS datastore.

### **Examples**

### **Options file:**

VMTEMPDAtastore Verify\_Datastore

### **Command line:**

```
dsmc restore vm Oslo -VMRESToretype=INSTANTAccess
-vmname=Oslo_instant_restored -VMTEMPDAtastore=Temporary_Datastore
```

# **Vmverifyifaction**

Use this option to specify the action to perform if the data mover detects integrity problems with the latest CTL and bitmap files for a virtual machine.

This option affects backup processing for a VM guest only when all of the following conditions are true:

- The previous backup operation for the VM guest was an incremental-forever-incremental backup (mode=ifincremental)
- The current backup operation for the VM guest is an incremental-forever-incremental backup
- The data mover detected an integrity problem with the CTL and bitmap data from the previous incremental-forever-incremental backup operation
- The vmverifyiflatest option is set to yes

If all of these conditions are not true for a virtual machine, the backup occurs as it normally would; the action that is specified by this option is not initiated.

This feature is available only if the client operates as a data mover for IBM Storage Protect for Virtual Environments: Data Protection for VMware.

# **Supported clients**

This option is valid for Windows clients that act as a data mover for VMware guest backups.

## **Options file**

Set this option in the client options file (dsm.opt).

This option can also be included in a client options set, as a parameter on a **backup vm** command, or on the **options** parameter in a schedule definition.

# **Syntax**

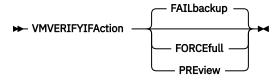

### **Parameters**

### **FAILbackup**

This action fails the backup operation. The following messages are written to the data mover error log file (dsmerror.log):

```
ANS9921E Virtual machine disk, vm_name\ (disk_label), verification check failed (xxx/yyy).
```

The xxx/yyy in the message indicate the size of the bitmap (xxx) and CTL files (yyy).

ANS9919E Failed to find the expected control files for vm\_name

Perform a full VM backup (set -mode=IFFull for the affected virtual machines at a time of your choosing. An alternative is to use the -vmverifyifaction=forcefull on the next scheduled incremental-forever-incremental operation to force a full backup of those VMs, if you determine that your scheduled backup window can contain the full VM backups for these VMs. This value is the default action value.

#### **FORCEfull**

This action changes the backup mode from -mode=ifincremental to -mode=iffull; the current backup becomes a full VM backup. The full VM backup is initiated for you. The following messages are written to the data mover error log file (dsmerror.log):

```
ANS9921E Virtual machine disk, vm\_name (disk_label), verification check failed (xxx/yyy)
```

The xxx/yyy in the message indicate the size of the bitmap (xxx) and CTL files (yyy).

ANS9919E Failed to find the expected control files for vm\_name

```
ANS9922I VMVERIFYIFlatest is enabled for \nu m_n (action: FORCEFULL). ANS9920W Forcing a full vm backup for \nu m_n name
```

Use this option if your current backup window can contain a full VM backup of the affected virtual machines.

#### **PREview**

This action does not perform any backups. Instead, the CTL and bitmap data for each VM guest that is processed by the **backup vm** command is restored to a temporary location, where it is checked for integrity. If the integrity check fails, the following messages are written to the data mover error log file (dsmerror.log):

```
ANS9921E Virtual machine disk, vm\_name\ (disk\_label), verification check failed (xxx/yyy)
```

The xxx/yyy in the message indicate the size of the bitmap (xxx) and CTL files (yyy).

```
ANS9919E Failed to find the expected control files for vm\_name ANS9922I VMVERIFYIFlatest is enabled for vm\_name (action: PREVIEW)
```

Use this option to validate the integrity of the incremental-forever-incremental backups (-mode=ifincremental) that you previously created for one or more a virtual machines.

If the messages indicate that some VMs failed the integrity checks, start a full VM backup (-mode=iffull) at a time of your choosing. Alternatively, set -vmverifyifaction=forcefull on the next scheduled incremental-forever-incremental operation to force a full backup of those VMs. The backup window must be large enough to accommodate one or more full VM backups.

# **Vmverifyiflatest**

This option applies only to VMware virtual machine (VM) backup operations that use the incremental-forever-incremental backup mode (that is, a **backup vm** command with **-mode=IFIncremental** specified). If this vmverifyiflatest option is enabled, the data mover runs an integrity check on the CTL and bitmap files that were created on the server during the last backup, if the last backup was an incremental-forever-incremental backup.

If the files pass the integrity tests, the virtual machine is restorable. The current backup proceeds and adds another snapshot to the chain of snapshots for the virtual machine.

If the files fail the integrity tests, the virtual machine is not restorable. The data mover then performs another action, which you specified on the vmverifyifaction option. You can set vmverifyifaction to create a full VM backup immediately, or you can fail the backup completely, and run a full VM backup at another time. A third parameter can be set to just verify the CTL and bitmap files for a virtual machine, without creating a new backup snapshot.

Verification can be performed only if the previous backup operation for the VM used mode=IFIncr, and if the current backup operation also uses mode=IFIncr. This option has no effect on the other virtual machine backup modes.

### Important:

If this option is set to no, VM backup processing continues without any verification tests. The processing resources that are involved in performing the integrity checks is negligible. To ensure the continued integrity of your incremental-forever-incremental backup chain, set or use the default value (vmverifyiflatest yes). Do not set this option to no, unless you are directed to do so, by IBM support.

This feature is available only if the client operates as a data mover for IBM Storage Protect for Virtual Environments: Data Protection for VMware.

# **Supported clients**

This option is valid for Windows clients that act as a data mover for VMware guest backups.

### **Options file**

Set this option in the client options file (dsm.opt).

This option can also be included in a client options set, as a parameter on a **backup vm** command, or on the **options** parameter in a schedule definition.

### **Syntax**

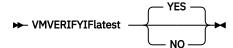

#### **Parameters**

#### **YES**

This setting specifies that validation of the CTL and the bitmap data is performed for each VM that is processed by the current incremental-forever-incremental (mode=IFIncr) backup operation, if the previous backup operation for that VM was also an incremental-forever-incremental backup. This value is the default value.

#### NO

This setting specifies that validation of CTL and bitmap data does not occur during incremental-forever-incremental backup processing. Do not set this value unless directed to do so by IBM support.

### **Examples**

### **Options file:**

vmverifyiflatest yes

#### **Command line:**

dsmc backup vm vm1 -mode=ifincremental -vmverifyiflatest=yes

# **Vmvstorcompr**

The vmvstorcompr option controls the use of compression by IBM Storage Protect client during backup and restore operations.

Use this option to increase transport performance by using the NBD (Network Block Device) protocol.

Three types of compression are available: **ZLIB**, **FASTLZ**, and **SKIPZ**. To use compression, you must set the transport option to **NBDSSL** with the **Vmvstortransport** option.

**NBDSSL** compression is available with vSphere 6.5 and above.

# **Supported clients**

This option can be used with supported Windows clients. This option is not valid for Data Protection for Microsoft Hyper-V.

This feature is available only if the client operates as a data mover for IBM Storage Protect for Virtual Environments: Data Protection for VMware.

# **Options file**

This option is valid in the client options file (dsm.opt) or on the command line for **Backup VM**. It can also be included on the server in a client option set. It cannot be set in the Preferences Editor.

# **Syntax**

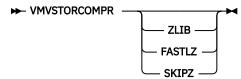

### **Parameters**

#### **ZLIB**

Sets the type of compression to ZLIB with NBDSSL transport.

#### **FASTLZ**

Sets the type of compression to FASTLZ with NBDSSL transport.

#### SKIPZ

Sets the type of compression to SKIPZ with NBDSSL transport.

### **Examples**

#### **Command line:**

To set the type of compression and transport mode for VM backup and restore operations with NBDSSL transport, issue the following command:

dsmc backup vm myVM -VMVSTORCOMPR=SKIPZ -VMVSTORTRANSPORT=NBDSSL

This example backs up the VM myVM using the SKIPZ compression protocol with the required transport setting of NBDSSL.

### **Options file:**

VMVSTORCOMPR SKIPZ

### Related reference

"Backup VM" on page 634

"Vmvstortransport" on page 602

The vmvstortransport option specifies the preferred transports order (hierarchy) to use when backing up or restoring VMware virtual machines. If you do not include a given transport using this option, that transport is excluded and is not used to transfer data.

# **Vmvstortransport**

The vmvstortransport option specifies the preferred transports order (hierarchy) to use when backing up or restoring VMware virtual machines. If you do not include a given transport using this option, that transport is excluded and is not used to transfer data.

The transport order that you specify determines how the VMware API for Data Protection (VADP) accesses virtual disk data, but it does not influence the data path that is used between the backuparchive client and the IBM Storage Protect server. Valid transports include any order or combination of the following options:

### nbd

Network based data transfer. Access virtual disk data using the LAN. This transport path is generally available in all configurations.

### nbdss1

Same as nbd, but the data is encrypted before being sent over the LAN. Encryption can decrease performance.

#### san

Storage Area Network transfer: Access virtual disk data using the SAN.

### hotadd

If you use the backup-archive client in a virtual machine, the hotadd transport allows the transport of backed up data to dynamically added storage.

Separate each transport option from the others with a colon, for example, san:nbd:nbdssl:hotadd.

If you do not specify a transport hierarchy, the default transport selection order is san: hotadd: nbdssl: nbd.

The first transport that is available is used to transfer the data. If you want to prevent data transport over a particular path, do not include it in the transport list. For example, if it is important to not disrupt LAN traffic, omit the nbd transports from the hierarchy.

This feature is available only if the client operates as a data mover for IBM Storage Protect for Virtual Environments: Data Protection for VMware.

Set this option in the client options file (dsm.opt).

### **Supported clients**

This option is valid for Windows clients that are configured to back up or restore virtual machine files using VADP.

# **Syntax**

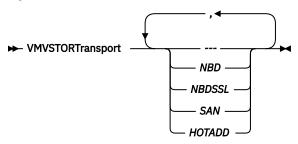

### **Examples**

If the SAN is available, do not transport backups or restores over the LAN  ${\tt VMVSTORTRANSPORT\ san}$ 

The backup-archive client is running in a virtual machine, but do not use the hotadd transport VMVSTORTRANSPORT nbdssl:nbd

Use the LAN transport, even if nbdssl is available, to obtain better performance VMVSTORTRANSPORT nbd

The SAN transport is preferred, but use nbd when the SAN is not available, and do not use nbdssl or hotadd

VMVSTORTRANSPORT san:nbd

### **Related reference**

"Vmvstorcompr" on page 601

The vmvstorcompr option controls the use of compression by IBM Storage Protect client during backup and restore operations.

# **Vmtimeout**

VMTIMEOut specifies the maximum time, in seconds, to wait before abandoning a **backup vm** operation, when the INCLUDE. VMTSMVSS option is used to provide application protection. To use this option, the IBM Storage Protect for Virtual Environments license must be installed.

Each **backup vm** operation that is performed on a virtual machine that is protected by a INCLUDE. VMTSMVSS option is subject to a timer. The timer value determines how many seconds the client should wait for the application to quiesce activity and truncate its logs so the backup can be performed. The default time out value is sufficient for most environments. However, if your application data cannot be backed up because the application needs additional time to prepare for the snapshot, you can increase the time out value. This timer applies only to **backup vm** operations when the INCLUDE. VMTSMVSS option is set for a virtual machine.

# **Supported clients**

This option can be used with supported Windows clients.

# **Options file**

Place this option in the client options file. It cannot be set on the command line or in the Preferences editor.

### **Syntax**

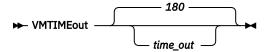

### **Parameters**

### time out

Specifies the time to allow, in seconds, for backup operations to complete when a virtual machine is protected by the application protection option, INCLUDE.VMTSMVSS. The value specified must be an integer between 180 and 500. The default is 180 seconds.

### **Examples**

### **Options file**

VMTIMEout 500

#### **Command line**

Not applicable; this option cannot be set on the command line.

#### **Related reference**

"INCLUDE.VMTSMVSS" on page 428

The INCLUDE. VMTSMVSS option notifies virtual machine applications that a backup is about to occur. This option allows the application to truncate transaction logs and commit transactions so that the application can resume from a consistent state when the backup completes. An optional parameter can be specified to suppress truncation of the transaction logs.

# Vssaltstagingdir

The vssaltstagingdir option specifies the fully qualified path that contains the system exclude cache and temporary data for VSS snapshot operation.

The backup-archive client determines the path for temporary VSS files from the following prioritized choices:

- 1. The vssaltstagingdir option is defined in the dsm.opt file.
- 2. The c:\adsm.sys directory exists and is not empty.
- 3. If the vssaltstagingdir is not defined and the c:\adsm.sys directory does not exist, the client gets the path from a registry key. The path for temporary VSS files is the DefaultVssStagingDir value, and is generated from the Path value under the HKLM\SOFTWARE\IBM\ADSM\CurrentVersion\BackupClient key. After the DefaultVssStagingDir value is created, the value is not changed if the client is reinstalled to a new location.

# Supported Clients

This option is valid for all Windows clients.

# **Options File**

Place this option in the client options file (dsm.opt).

# **Syntax**

```
► VSSALTSTAGINGDIR — filepath →
```

### **Parameters**

### filepath

Specify the fully qualified path for temporary files that are related to VSS snapshot operations. If any part of the path does not exist, the backup-archive client attempts to create it. The default value is the client installation directory.

In Uniform Naming Convention (UNC) format, the path must contain a drive letter. In the following UNC format example, the path contains the drive letter D\$: \\computer7\D\$\temp\snapshot.

## **Examples**

### **Options file:**

```
vssaltstagingdir "c:\Users\All Users\Tivoli\adsm.sys"
```

### **Command line:**

```
-vssaltstagingdir ="c:\Users\All Users\Tivoli\adsm.sys"
```

The option is valid only on the initial command line. It is not valid in interactive mode.

# Vssusesystemprovider

The vssusesystemprovider option specifies whether to use the Windows system provider, or to let Windows decide the most suitable provider to use.

Use the vssusesystemprovider option for Microsoft Windows Volume Shadow Copy Service (VSS) operations, such as system state backup or IBM Storage Protect for Copy Services backups.

# **Supported Clients**

This option is valid for all Windows clients. The server can also define this option. The IBM Storage Protect API does not support this option.

## **Options File**

Place this option in the client options file (dsm.opt).

### **Syntax**

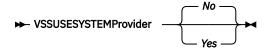

#### **Parameters**

#### Yes

Specifies that the Microsoft Windows VSS system provider is used.

#### No

Specifies that the default system provider is used. This provider might or might not be the same as the system provider, depending on what other providers are installed on the system. Use no if you want to use the default system provider and the default system provider is not the Microsoft Windows VSS provider. No is the default.

### **Examples**

### **Options file:**

vssusesystemprovider yes

#### Command line:

Does not apply.

# Webports

The webports option enables the use of the web client outside a firewall.

The webports option enables the use of the web client outside a firewall by specifying the TCP/IP port number used by the IBM Storage Protect client acceptor service and web client agent service for communications with the web client.

Values for both the client acceptor service and the web client agent service are required.

If you do not specify this option, the default value, zero (0), is used for both ports. This causes TCP/IP to randomly assign a free port number for the client acceptor service and the web client agent service.

# **Supported Clients**

This option is valid for all clients. The IBM Storage Protect API does not support this option.

# **Options File**

Place this option in the client options file (dsm.opt). To set this option in the Client Preferences editor, click **Edit** > **Client Preferences** > **Web Client**, and specify the ports in the **Web Agent Port** and **Web Client Acceptor Port** fields.

## **Syntax**

WEBPorts — — cadport — — agentport →

### **Parameters**

#### cadport

Specifies the required client acceptor service port number. The range of values is 1000 through 32767. If a value is not specified, the default, zero (0), causes TCP/IP to randomly assign a free port number.

#### agentport

Specifies the required web client agent service port number. The range of values is 1000 through 32767. If a value is not specified, the default, zero (0), causes TCP/IP to randomly assign a free port number.

### **Examples**

### **Options file:**

webports 2123 2124

# Command line:

webports 2123, 2124

# **Chapter 12. Using commands**

The backup-archive client provides a command-line interface (CLI) that you can use as an alternative to the graphical user interface (GUI). This topic describes how to start or end a client command session and how to enter commands.

The following is a list of tasks related to entering commands.

- "Start and end a client command session" on page 612
- "Enter client command names, options, and parameters" on page 613
- "Wildcard characters" on page 616

The following table provides an alphabetical list of the commands and a brief description.

| Table 63. Commands                                            |                                                                                                    |
|---------------------------------------------------------------|----------------------------------------------------------------------------------------------------|
| Command                                                       | Description                                                                                                    |
| archive "Archive" on page 617                                 | Archives files from a workstation to IBM Storage Protect storage.                                                                                                    |
| archive fastback "Archive FastBack" on page 619               | Archives volumes specified by the fbpolicyname, fbclientname and fbvolumename options for long term retention.                                                                                               |
| backup fastback "Backup<br>FastBack" on page 622              | Backs up volumes specified by the fbpolicyname, fbclientname and fbvolumename options for long term retention.                                                                                               |
| backup group "Backup Group" on page 625                       | Creates and backs up a group containing a list of files from one or more file space origins to a virtual file space on the IBM Storage Protect server.                                                       |
| backup image "Backup Image" on page 627                       | Creates an image backup of one or more file systems or logical volumes that you specify.                                                                                                    |
| backup nas <u>"Backup NAS" on</u> page 631                    | Creates an image backup of one or more file systems belonging to a Network Attached Storage (NAS) file server.                                                                                               |
| backup systemstate <u>"Backup</u><br>Systemstate" on page 633 | Backs up all startable system state and system services components as one object to provide a consistent point-in-time snapshot of the system state. This command is valid for any supported Windows client. |
| backup vm "Backup VM" on page 634                             | Backs up virtual machines specified in the vmlist option.                                                                                                    |
| cancel process "Cancel<br>Process" on page 641                | Displays a list of current NAS (if NDMP support is enabled) image backup and restore processes for which the administrative user has authority.                                                              |
| cancel restore "Cancel<br>Restore" on page 642                | Displays a list of restartable restore sessions from which you can select one to cancel.                                                                                                    |
| delete access "Delete Access"                                 | Deletes authorization rules for files that are stored on the server.                                                                                                    |
| on page 642                                                   | On those clients that support image backup, this command deletes authorization rules for images that are stored on the server.                                                                               |
| <b>delete archive</b> "Delete Archive" on page 643            | Deletes archived files from IBM Storage Protect server storage.                                                                                                    |

| Camanand                                                         | Description                                                                                                    |
|------------------------------------------------------------------|----------------------------------------------------------------------------------------------------|
| Command                                                          | Description                                                                                                    |
| delete backup <u>"Delete Backup"</u><br>on page 645              | Deletes active and inactive backup files from IBM Storage Protect server storage.                                                                                                    |
| <b>delete filespace</b> <u>"Delete</u><br>Filespace" on page 648 | Deletes file spaces in IBM Storage Protect server storage.                                                                                                    |
| <b>delete group</b> "Delete Group" on page 649                   | Deletes a group backup on the IBM Storage Protect server.                                                                                                    |
| expire "Expire" on page 651                                      | Inactivates backup objects that you specify in the file specification or with the filelist option.                                                                                         |
| help <u>"Help" on page 652</u>                                   | Displays a Table of Contents of help topics for the command-line client.                                                                                                    |
| incremental "Incremental" on page 654                            | Backs up all new or changed files or directories in the default client<br>domain or from file systems, directories, or files you specify, unless<br>you exclude them from backup services. |
| 1oop "Loop" on page 661                                          | Starts an interactive command session.                                                                                                    |
| macro "Macro" on page 661                                        | Executes commands within a macro file that you specify.                                                                                                    |
| monitor process "Monitor<br>Process" on page 662                 | Displays a list of current NAS image backup and restore processes from which you can select one to cancel.                                                                                 |
| preview archive <u>"Preview</u> Archive" on page 663             | Simulates an archive command without sending data to the server.                                                                                                    |
| preview backup "Preview<br>Backup" on page 664                   | Simulates a backup command without sending data to the server.                                                                                                    |
| <b>query access</b> "Query Access" on page 665                   | Displays a list of current authorization rules.                                                                                                    |
| <b>query adobjects</b> <u>"Query</u><br>Adobjects" on page 665   | Displays a list of current authorization rules.                                                                                                    |
| <b>query archive</b> "Query Archive" on page 667                 | Displays a list of archived files.                                                                                                    |
| <b>query backup</b> "Query Backup" on page 669                   | Displays a list of backup versions.                                                                                                    |
| query backupset "Query<br>Backupset" on page 673                 | Queries a backup set from a local file or the IBM Storage Protect server. On those clients that support tape devices, this command can query a backup set from a tape device.              |
| query filespace "Query<br>Filespace" on page 676                 | Displays a list of file spaces in IBM Storage Protect storage. You can also specify a single file space name to query.                                                                     |
| query group "Query Group" on page 678                            | Displays information about group backups and their members.                                                                                                    |
| query image "Query Image" on page 680                            | Displays information about image backups.                                                                                                    |
| <b>query inclexcl</b> "Query Inclexcl" on page 681               | Displays a list of include-exclude statements in the order in which they are processed during backup and archive operations.                                                               |
| query mgmtclass <u>"Query</u><br>Mgmtclass" on page 683          | Displays information about available management classes.                                                                                                    |

| Table 63. Commands (continued)                           |                                                                                                    |
|----------------------------------------------------------|----------------------------------------------------------------------------------------------------|
| Command                                                  | Description                                                                                                    |
| query node "Query Node" on page 684                      | Displays all the nodes for which an administrative user ID has authority to perform operations.                                                                                  |
| query options "Query Options" on page 685                | Displays all or part of your options and their current settings.                                                                                                    |
| query restore "Query Restore" on page 686                | Displays a list of your restartable restore sessions in the server database.                                                                                                    |
| query schedule "Query Schedule" on page 687              | Displays information about scheduled events for your node.                                                                                                    |
| query session "Query Session" on page 687                | Displays information about your session, including the current node name, when the session was established, server information, and server connection information.               |
| query systeminfo "Query<br>Systeminfo" on page 688       | Gathers IBM Storage Protect system information and outputs this information to a file or the console.                                                                            |
| query systemstate "Query Systemstate" on page 690        | Displays information about the backup of the system state on<br>the IBM Storage Protect server. This command is valid for all<br>supported Windows clients.                      |
| query vm "Query VM" on page 691                          | Verifies the successful backups of the virtual machines from the vStorage backup server.                                                                                         |
| restart restore "Restart<br>Restore" on page 694         | Displays a list of restartable restore sessions from which you can one to restart.                                                                                               |
| restore "Restore" on page 695                            | Restores copies of backup versions of your files from the IBM Storage Protect server.                                                                                            |
| restore adobjects "Restore<br>Adobjects" on page 702     | Restores individual Active Directory objects from the local Active Directory Deleted Objects container.                                                                          |
| restore backupset "Restore<br>Backupset" on page 704     | Restores a backup set from the IBM Storage Protect server or a local file. On those clients that support tape devices, this command can restore a backup set from a tape device. |
| restore group "Restore Group" on page 710                | Restores specific members or all members of a group backup.                                                                                                    |
| restore image "Restore Image" on page 712                | Restores a file system or raw volume image backup.                                                                                                    |
| restore nas "Restore NAS" on page 714                    | Restores the image of a file system belonging to a Network<br>Attached Storage (NAS) file server.                                                                                |
| restore systemstate "Restore<br>Systemstate" on page 716 | Restores a backup of the system state. This command is deprecated for online system restore operations. For more information, see "Restore Systemstate" on page 716.             |
| restore vm "Restore VM" on page 717                      | Restores a full VM backup, and returns the full VM backup files to the vmbackdir directory on the vStorage backup server.                                                        |
| retrieve "Retrieve" on page 729                          | Retrieves copies of archived files from the IBM Storage Protect server.                                                                                                    |
| schedule "Schedule" on page 733                          | Starts the client scheduler on the workstation.                                                                                                    |

| Table 63. Commands (continued)          |                                                                                                    |  |
|-----------------------------------------|----------------------------------------------------------------------------------------------------|--|
| Command                                 | Description                                                                                                    |  |
| selective "Selective" on page 734       | Backs up selected files.                                                                                                    |  |
| set access "Set Access" on page 737     | Authorizes another user to access your backup versions or archived copies.                                                                                                    |  |
|                                         | On those clients that support image backup, this command can set authorization rules for images that are stored on the server.                                                                                                    |  |
| set event "Set Event" on page 740       | Allows you to specify the circumstances for when archived data is deleted.                                                                                                    |  |
| set netappsvm Set Netappsvm             | Associates the login credentials for a cluster management server with a NetApp storage virtual machine and the data SVM name (data Vserver). This command must be entered before you can create a snapshot difference incremental backup of a clustered NetApp volume. |  |
| set password "Set Password" on page 743 | Changes the IBM Storage Protect password for your workstation.                                                                                                    |  |

For proper operation, the was node must be restored to the same location and under the same name.

**Important:** To avoid problems, restore your data at the Network Deployment Manager node or Application Server node level only.

### **Related reference**

"Reading syntax diagrams" on page xxii

To read a syntax diagram for entering a command, follow the path of the line. Read from left to right and from top to bottom.

# Start and end a client command session

You can start or end a client command session in either batch mode or interactive mode.

Use batch mode when you want to enter a *single* client command. The backup-archive client processes the command and returns to the command prompt.

Use interactive mode when you want to enter a *series* of commands. Since the client establishes connection to the server only once for interactive mode, a series of commands can be processed more quickly. The client processes the commands and returns to the Protect> prompt.

### **Process commands in batch mode**

Some options are valid *only* on the initial command line and not in interactive mode. These options generally affect the operation of the entire session.

For example, the command **dsmc query session -errorlogname=myerror.log** is accepted and it does name the error log. However, it is accepted simply because it appears in the initial command, even though the option is not valid for the query command.

There are also some options that are always valid on the initial command line as well as on individual commands in interactive mode. Therefore, certain options are accepted on the initial command line even though they have no effect on the command being entered. For example, **dsmc query session** -subdir=yes is a valid command, but in this case the -subdir option has no effect on the command that was entered.

When you enter a *single* command in batch mode, precede it with the executable program name, **dsmc**. For example, to process the **incremental** command in batch mode, you would enter:

```
dsmc incremental
```

The backup-archive client prompts you each time you enter a command if the passwordaccess option is set to *prompt* and authentication on the server is set to *On*. Type your password and press Enter.

You can also enter your password using the password option with a command, but your password appears on the screen. For example, if your password is **secret**, enter:

```
dsmc incremental -password=secret
```

If you set the *passwordaccess* option to *generate* in your dsm.opt file, you do not need to specify the password with the command. The client only prompts you for your password if you are registering your workstation with a server or manually changing your password.

### **Related concepts**

"Processing options" on page 287

You can use defaults for processing client options or you can tailor the processing options to meet your specific needs. Read about an overview of processing options and explore the options reference that provides detailed information about each option.

# Process commands in interactive mode

Use the *interactive* mode (or *loop* mode) to enter a series of commands.

Enter **dsmc** on the command line and press Enter. When the Protect> command prompt appears, type the command name and press Enter. Do not precede each command with the executable program name, **dsmc**. Alternatively, you can enter **dsmc loop** on the command line to start a client command session in interactive mode. **Loop** is the default command for **dsmc**.

If a password is required, the backup-archive client prompts you before you enter the first command.

Type your password and press Enter.

You can also enter your password using the password option with the **loop** command, but your password appears on the screen. For example, if your password is **secret**, enter:

```
dsmc loop -password=secret
```

To end an interactive session, enter quit at the prompt.

# Enter client command names, options, and parameters

A client command can include one or more of these components: *Command name*, *options*, and *parameters*. The topics that follow describe each of these components.

**Restriction:** When running commands with parameters that contain an ampersand (&), it must be enclosed in either single or double quotation marks. For example, -optfile="dsm.VM14\_'&'1.opt"

### **Command name**

The first part of a command is the command name. The command name consists of a single word, such as **help** or **schedule**, or an action word and an object for that action, such as **query archive**.

Enter the full command name, or its minimum abbreviation.

For example, you can enter any of the following versions of the query schedule command:

```
query schedule
q sc
q sched
query sc
```

# **Options**

When you enter options with a command, always precede the option with a dash (–). Do not put a space between the dash and the option name.

Enter more than one option in any order in a command before or after the file specification. Separate multiple options with a blank space.

There are two groups of options that you can use with commands: Client options (set in your options file), or client command options (used on the command line).

- **Client options**: The group of options that are set in your client options file. You can override an option in the client options file when you enter the option with a command on the command line.
- **Client command options**: Use a client command option *only* when you enter the option with a command on the command line. You cannot set these options in an options file.

### **Related concepts**

"Client options reference" on page 313

The following sections contain detailed information about each of the IBM Storage Protect processing options.

# **Options in interactive mode**

In interactive mode, options that you enter on the initial command line override the value that you specified in your options file.

This value remains in effect for the entire interactive session unless overridden by a different value on a given interactive command.

For example, if you set the subdir option to yes in your dsm.opt file, and you specify subdir=no on the initial command line, the subdir=no setting remains in effect for the entire interactive session unless overridden by the subdir=yes value on a given interactive command. However, the subdir=yes value specified within the interactive session only affects the command on which it is entered. When that command completes, the value reverts back to subdir=no, the value at the beginning of the interactive session.

### **Parameters**

Commands can have required parameters, optional parameters, or no parameters at all.

Required parameters provide information to perform a task. The most commonly required parameter is a file specification.

For example, if you want to archive a file named budget.fin from the project directory, you would enter the following:

```
dsmc archive c:\project\budget.fin
```

Some commands have optional parameters. If you do not enter a value for an optional parameter, the backup-archvie client uses the default value. For example, the **restore** command includes a required parameter, **sourcefilespec**, that specifies the path and file name in storage that you want to restore. The optional parameter, **destinationfilespec**, specifies the path where you want to place the restored files. If you do not specify the **destinationfilespec**, by default, the client restores the files to the original source path. If you want to restore the files to a *different* directory, enter a value for **destinationfilespec**.

Example: Restore the file c:\project\budget.fin to the new path c:\newproj\newbudg.fin

```
dsmc restore c:\project\budget.fin c:\newproj\newbudg.fin
```

Enter parameters in the order indicated in the command syntax diagram.

# File specification syntax

There are some syntax rules that you need to know about when entering file specification parameters such as **filespec**, **sourcefilespec**, and **destinationfilespec**.

The following are the syntax rules:

• Do not use wildcards as part of the file space name or anywhere in the **destinationfilespec**. The one exception to this rule is the **set access** command where wildcards are permitted in the two lowest levels of the file spec.

Example: Allow access to all files in all directories in and subordinate to the d:\test directory:

```
set access backup d:\test\* * *
set access backup d:\test\*/* * *
```

- There is a maximum number of file specifications per command:
  - The **Query** commands can accept only one file specification.
  - The **restore** and **retrieve** commands can accept a source file specification and a destination file specification.
- The length of a file specification is limited.
  - The maximum number of bytes for a file name and file path when combined is 6255. However, the file name itself cannot exceed 255 bytes. Furthermore, directory names (including the directory delimiter) within a path are limited to 255 bytes. The Unicode representation of a character can occupy several bytes, so the maximum number of characters that a file name might contain can vary.

When using the open file support feature with VSS, the backup-archive client adds the snapshot volume name to the path of the objects being processed. The resulting path (snapshot volume name plus object path) must adhere to the limits shown. The snapshot volume name can be up to 1024 bytes.

• When you enter the **sourcefilespec**, if the directory name ends with \, then \\* is implied.

When you enter a **destinationfilespec**, if the name ends with \, then it is considered a directory, otherwise it is considered a file.

```
restore /home/mydir/ /away/yourdir
```

The following example illustrates these two rules. Even though mydir and yourdir are directories, the command will fail because \\* is implied after mydir, and yourdir is considered a file.

```
restore c:\home\mydir\ c:\away\yourdir
```

• If a file specification does not begin with a directory delimiter, the file specification is assumed to be a subdirectory of the current working directory. The client appends the file specification to the working directory to build the complete path.

For example, if the current working directory is c:\home\me and the command is dsmc res c:\fs\dir1\ mydir\, the complete restore path is this: c:\home\me\mydir

• When a file specification contains spaces, it must be enclosed in quotation marks. For example:

```
dsmc sel "x:\dir one\file1"
```

When a file specification ends with a backslash and is enclosed in quotation marks, an extra backslash (\) must be added to the end of the file specification. If an extra backslash is not added, the filespec will not be processed correctly, and the operation might cause unexpected results.

The following example is incorrect:

```
dsmc sel "x:\dir one\"
```

The following example is correct:

```
dsmc sel "x:\dir one\\"
```

Here is an example of restoring the contents of one directory to another, when both directory names contain spaces:

```
dsmc rest "x:\dir one\\" "x:\dir two\\"
```

• Microsoft Dfs volumes are accessed using the standard UNC names. The following are examples of valid syntax to access MS Dfs volumes:

```
\\Server_Name\Dfs_Root_Name\path
\\Fault_Tolerant_Name\Dfs_Root_Name\path
```

#### **Related reference**

"Filelist" on page 399

Use the filelist option to process a list of files.

# Wildcard characters

Use wildcard characters when you want to specify multiple files with similar names in *one* command. Without wildcard characters, you must repeat the command for each file.

In a command, you can use wildcard characters in the file name or file extension *only*. You cannot use them to specify destination files, file systems, or server names. You cannot specify a directory whose name contains an asterisk (\*) or a question mark (?).

Valid wildcard characters that you can use include:

\*

Asterisk. Matches zero or more characters.

?

Question mark. Matches any single character at the present position.

The following table shows examples of each wildcard.

| Table 61 | Wildcard      | characters |
|----------|---------------|------------|
| TUDIE 04 | VVII(I(.(II(I | CHUIUCIEIS |

| Pattern           | Matches Does not match                |                            |  |
|-------------------|---------------------------------------|----------------------------|--|
| Asterisk (*)      |                                       |                            |  |
| ab*               | ab, abb, abxxx                        | a, b, aa, bb               |  |
| ab*rs             | abrs, abtrs, abrsrs                   | ars, aabrs, abrss          |  |
| ab*ef*rs          | abefrs, abefghrs                      | abefr, abers               |  |
| abcd.*            | abcd.c, abcd.txt abcd, abcdc, abcdtxt |                            |  |
| Question Mark (?) |                                       |                            |  |
| ab?               | abc                                   | ab, abab, abzzz            |  |
| ab?rs             | abfrs                                 | abrs, abllrs               |  |
| ab?ef?rs          | abdefjrs                              | abefrs, abdefrs, abefjrs   |  |
| ab??rs            | abcdrs, abzzrs                        | ozzrs abrs, abjrs, abkkkrs |  |

**Important:** Use an asterisk (\*) instead of a question mark (?) as a wildcard character when trying to match a pattern on a multibyte code page, to avoid unexpected results.

# Client commands reference

The following sections contain detailed information about each of the backup-archive client commands.

Information for each command includes the following information:

- A description of the command.
- A syntax diagram of the command.
- Detailed descriptions of the command parameters. If the parameter is a constant (a value that does not change), the minimum abbreviation appears in uppercase letters.
- Examples of using the command.

# **Archive**

The **archive** command archives a single file, selected files, or all files in a directory and its subdirectories on a server.

Archive files that you want to preserve in their current condition. To release storage space on your workstation, delete files as you archive them using the deletefiles option. Retrieve the archived files to your workstation whenever you need them again.

Use the snapshotroot option with the **archive** command along with an independent software vendor application that provides a snapshot of a logical volume to associate the data on the local snapshot with the real file space data that is stored on the IBM Storage Protect server. The snapshotroot option does not provide any facilities to take a volume snapshot, only to manage data that is created by a volume snapshot.

# **Supported Clients**

This command is valid for all clients.

## **Syntax**

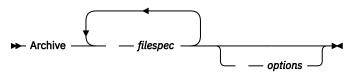

### **Parameters**

### filespec

Specifies the path and name of the file you want to archive. Use wildcard characters to include a group of files or to include all files in a directory.

To include multiple file specifications, separate each filespec parameter with a space character. If multiple file specifications are included, and two or more of the specifications have common parent directories, then it is possible for the common directory objects to be archived more than once. The conditions under which this behavior occurs are runtime-dependent, but the behavior itself has no adverse effects.

For example, if the filespec is C:\proposals\drafts\ice.doc

C:\proposals\drafts\fire.doc, then C:\proposals and C:\proposals\drafts might be archived twice. The file objects ice.doc and fire.doc are archived only once.

If you want to avoid including the shared parent directory more than once, use separate, non-overlapping **archive** commands to archive each file specification.

If you archive a file system, include a trailing slash (C:\).

You can specify as many file specifications as available resources or other operating system limits allow.

You can use the **filelist** option, instead of file specifications, to identify which files to include in this operation. However, these two methods are mutually exclusive. You cannot include file specification parameters and use the **filelist** option. If the **filelist** option is specified, any file specifications that are included are ignored.

| Table 65  | Archive  | command:   | Related | ontions   |
|-----------|----------|------------|---------|-----------|
| Tuble 05. | AIGILIVE | commutana. | neiuleu | UDILIUIIS |

| Table 00.7 Worker Command. Notated Options |                                                              |  |
|--------------------------------------------|--------------------------------------------------------------|--|
| Option                                     | Where to use                                                 |  |
| archmc                                     | Command line only.                                           |  |
| autofsrename                               | Client options file (dsm.opt) only.                          |  |
| changingretries                            | Client options file (dsm.opt) or command line.               |  |
| compressalways                             | Client options file (dsm.opt) or command line.               |  |
| compression                                | Client options file (dsm.opt) or command line.               |  |
| deletefiles                                | Command line only.                                           |  |
| description                                | Command line only.                                           |  |
| dirsonly                                   | Command line only.                                           |  |
| encryptiontype                             | Client options file (dsm.opt).                               |  |
| encryptkey                                 | Client options file (dsm.opt).                               |  |
| filelist                                   | Command line only.                                           |  |
| filesonly                                  | Command line only.                                           |  |
| postsnapshotcmd                            | Client options file (dsm.opt) or with the include.fs option. |  |
| preservelastaccessdate                     | Client options file (dsm.opt) or command line.               |  |
| presnapshotcmd                             | Client options file (dsm.opt) or with the include.fs option. |  |
| skipntpermissions                          | Client options file (dsm.opt) or command line.               |  |
| skipntsecuritycrc                          | Client options file (dsm.opt) or command line.               |  |
| snapshotroot                               | Command line only.                                           |  |
| subdir                                     | Client options file (dsm.opt) or command line.               |  |
| tapeprompt                                 | Client options file (dsm.opt) or command line.               |  |
| v2archive                                  | Command line only.                                           |  |
|                                            |                                                              |  |

### **Examples**

### Task

Archive a single file that is named budget.jan in the c:\plan\proj1 directory.

Command: archive c:\plan\proj1\budget.jan

### **Task**

Archive all files in the c:\plan\proj1 directory with a file extension of .txt.

Command: archive c:\plan\proj1\\*.txt

#### Task

Archive all files in the  $c: \setminus drive$ .

Command: archive -subdir=yes c:\\*.\*

#### Task

Archive all files in the Microsoft Dfs volume, MyDfsVolume. You must specify **subdir**=yes to archive all files in the volume.

Command: archive \\myserver\mydfsroot\mydfsvolume\\*.\* -subdir=yes

#### **Task**

Assuming that you initiated a snapshot of the C:\ drive and mounted the snapshot as \florence\c\$\snapshots\snapshot.0, archive the c:\dir1\sub1 directory tree from the local snapshot and manage it on the IBM Storage Protect server under the file space name C:.

Command: dsmc archive c:\dir1\sub1\\* -subdir=yes -snapshotroot=\\florence\c\$
\snapshots\snapshot.0

### **Related tasks**

"Configuring Open File Support" on page 66

You configure Open File Support (OFS) after you install the Window client.

### **Related reference**

"Include options" on page 414

The include options specify objects that you want to include for backup and archive services.

"Snapshotproviderfs" on page 515

Use the snapshotproviders option to enable snapshot-based file backup and archive operations, and to specify a snapshot provider.

# Open file support

If open file support has been configured, the backup-archive client performs a snapshot backup or archive of files that are locked (or "in use") by other applications.

The snapshot allows the archive to be taken from a point-in-time copy that matches the file system at the time the snapshot is taken. Subsequent changes to the file system are not included in the archive. You can set the **snapshotproviderfs** parameter of the include. fs option to none to specify which drives do not use open file support.

Use VSS as the snapshot provider for open file support.

#### Note:

- 1. You can use the include.fs option to set snapshot options on a per file system basis.
- 2. Open file support is only available for local fixed volumes (mounted to either drive letters or volume mount points) that are formatted with NTFS or ReFS file systems. This support includes SAN-attached volumes that meet these requirements.
- 3. To enable open file support in a cluster environment, all systems in the cluster should have VSS configured.

# **Archive FastBack**

Use the **archive fastback** command to archive Tivoli Storage Manager FastBack volumes specified by the fbpolicyname, fbclientname and fbvolumename options for long-term retention.

Before using this command, configure the client to back up and archive Tivoli Storage Manager FastBack data. Also, before you issue this command, at least one snapshot should exist in the FastBack repository for the FastBack policy being archived or backed up.

If a policy specification contains both Windows and Linux FastBack clients, only the Windows volumes will be backed up or archived to the IBM Storage Protect server by the Windows backup-archive client.

You can use Tivoli Storage Manager FastBack options to archive the latest snapshots of the following volumes:

• All clients and volumes associated with a specific FastBack policy or a list of FastBack policies.

- All volumes associated with a specific FastBack client or a list of FastBack clients for a given FastBack policy.
- A specific volume or volumes associated with a specific FastBack client for a given FastBack policy.

# **Supported Clients**

This option is valid for all Windows clients that are configured as FastBack dedicated proxies. This command is also valid for Windows clients that are installed on the FastBack server workstation, or the FastBack Disaster Recovery Hub.

# **Syntax**

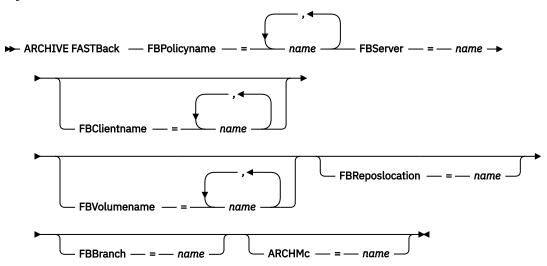

### **Important:**

- 1. At least one FBpolicyName is always required.
- 2. You can specify up to 10 values for FBPolicyName, if no values are specified for both FBClientName and FBVolumeName.
- 3. When you specify a FBClientName value, there must be only one value for FBPolicyName.
- 4. You can specify up to 10 values for FBClientName if only one PolicyName is specified, and no values for FBVolumeName are specified.
- 5. When you specify the FBVolumeName option, you can have only one FBPolicy, and only one FBCLientName specified.
- 6. You can specify multiple FBVolumeNames if condition 5 is satisfied.
- 7. You must always specify the FBReposLocation option for Linux.

### **Parameters**

Table 66. Archive FastBack command: Related optionsOptionWhere to usefbpolicyname<br/>"Fbpolicyname" on page 394Command line and scheduler.fbserver<br/>"Fbserver" on<br/>page 397Command line and scheduler.fbclientname<br/>"Fbclientname" on page 393Command line and scheduler.

Table 66. Archive FastBack command: Related options (continued)

| Option                                        | Where to use                |
|-----------------------------------------------|-----------------------------|
| fbvolumename<br>"Fbvolumename" on page<br>398 | Command line and scheduler. |
| fbreposlocation "Fbreposlocation" on page 396 | Command line and scheduler. |
| fbbranch <u>"Fbbranch" on</u> page 392        | Command line and scheduler. |
| archmc "Archmc" on page 315                   | Command line and scheduler. |

### **Examples**

#### **Command line:**

The backup-archive client is installed on the FastBack server. Use this command to archive all FastBack volumes for all Windows FastBack clients that are defined for FastBack policy1:

```
dsmc archive fastback -fbpolicyname=Policy1
  -fbserver=myfbserver
```

The repository location is not required. If you provide the repository location, it is ignored.

The FastBack server name, -myfbserver, is the short host name of the FastBack server where the client is running.

### **Command line:**

The backup-archive client is installed on the FastBack Disaster Recovery Hub. Use this command to archive all FastBack volumes for all FastBack clients that are found in the policy named Policy 1:

```
dsmc archive fastback -fbpolicyname="Policy 1"
  -fbserver=myFbServer -fbbranch=branch1
```

The repository location is not required. If you provide the repository location, it is ignored.

The parameter myFbServer specifies the short host name of the FastBack Server whose FastBack branch is specified using the FBBranch option

### **Command line:**

The backup-archive client is installed on a dedicated proxy machine with Tivoli Storage Manager FastBack administrative command line and FastBack mount. The client is connecting to the FastBack server repository.

Use this command to archive all FastBack volumes for all FastBack clients that are found in the policy named Policy 1:

```
dsmc archive fastback -fbpolicyname="Policy 1" -fbserver=myFbServer
-fbreposlocation=\\myFbServer.company.com\REP
```

The repository location is required.

The short host name of the machine where the FastBack server is installed is myFbServer.

#### **Command line:**

The backup-archive client is installed on a dedicated proxy machine with Tivoli Storage Manager FastBack administrative command line and FastBack mount. The client is connecting to a remote branch repository on the FastBack Disaster Recovery Hub.

Use this command to archive all FastBack volumes for all FastBack clients that are found in the policy named Policy 1:

```
dsmc archive fastback -fbpolicyname="Policy 1" -fbserver=myFbServer
  -fbreposlocation=\\myfbdrhub.company.com\REP
  -fbbranch=aFbServerBranch
```

The repository location is required.

The myFbServer value specified with the -fbserver option is the short host name of the FastBack Server whose FastBack branch is specified using the FBBranch option.

The fbbranch option specifies the branch ID of the FastBack server on the disaster recovery hub.

#### Command line:

Archive all volumes protected by FastBack policy named policy1 from the FastBack server named basil, and apply management class "my tsm mgmt class" to the archived volumes.

```
dsmc archive fastback -Fbpolicyname=policy1
-FBServer=basil -ARCHMC="my_tsm_mgmt_class"
```

### **Related concepts**

Configuring the client to back up and archive Tivoli Storage Manager FastBack data

Before you can back up or archive Tivoli Storage Manager FastBack client data, you must complete configuration tasks.

# **Backup FastBack**

Use the **backup fastback** command to back up Tivoli Storage Manager FastBack volumes specified by the fbpolicyname, fbclientname and fbvolumename options for long-term retention.

Before using this command, configure the client to back up and archive Tivoli Storage Manager FastBack data. Also, before you issue this command, at least one snapshot should exist in the Tivoli Storage Manager FastBack repository for the Tivoli Storage Manager FastBack policy being archived or backed up.

If a policy specification contains both Windows and Linux FastBack clients, only the Windows volumes will be backed up or archived to the IBM Storage Protect server by the Windows backup-archive client.

Tivoli Storage Manager FastBack options are supported for the incremental backup of the latest snapshots, depending on the option specified:

- All clients and volumes associated with the FastBack policy or a list of FastBack policies.
- All volumes associated with a specific FastBack client or a list of FastBack clients for a given FastBack policy.
- A specific volume or volumes associated with a specific FastBack client for a given FastBack policy.

### **Supported Clients**

This command is valid for all Windows clients that are configured as Tivoli Storage Manager FastBack dedicated proxies. This command is also valid for Windows clients that are installed on the Tivoli Storage Manager FastBack server workstation, or the Tivoli Storage Manager FastBack Disaster Recovery Hub.

## **Syntax for Windows Clients**

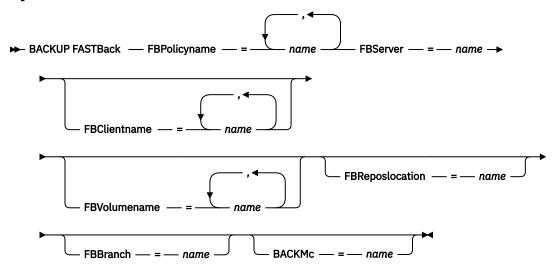

## **Important:**

- 1. At least one FBpolicyName is always required.
- 2. You can specify up to 10 values for FBPolicyName, if no values are specified for both FBClientName and FBVolumeName.
- 3. When you specify a FBClientName value, there must be only one value for FBPolicyName.
- 4. You can specify up to 10 values for FBClientName if only one PolicyName is specified, and no values for FBVolumeName are specified.
- 5. When you specify the FBVolumeName option, you can have only one FBPolicy, and only one FBCLientName specified.
- 6. You can specify multiple FBVolumeNames if condition 5 is satisfied.

Table 67. Backup FastBack command: Related options

| Option                                        | Where to use                |
|-----------------------------------------------|-----------------------------|
| fbpolicyname<br>"Fbpolicyname" on page 394    | Command line and scheduler. |
| fbserver <u>"Fbserver" on page 397</u>        | Command line and scheduler. |
| fbclientname<br>"Fbclientname" on page 393    | Command line and scheduler. |
| fbvolumename<br>"Fbvolumename" on page<br>398 | Command line and scheduler. |
| fbreposlocation "Fbreposlocation" on page 396 | Command line and scheduler. |
| fbbranch <u>"Fbbranch" on</u> page 392        | Command line and scheduler. |
| backmc <u>"Backmc" on page</u> 326            | Command line and scheduler. |

#### **Examples**

### **Command line:**

The backup-archive client is installed on the FastBack server. Use this command to back up all Tivoli Storage Manager FastBack volumes for all Windows FastBack clients that are defined for Tivoli Storage Manager FastBack policy1:

```
dsmc backup fastback -fbpolicyname=Policy1
-fbserver=myfbserver
```

The repository location is not required. If you provide the repository location, it is ignored.

The FastBack server name, -myfbserver, is the short host name of the FastBack server where the client is running.

#### **Command line:**

The backup-archive client is installed on the FastBack disaster recovery hub. Use this command to back up all FastBack volumes for all FastBack clients that are found in the policy named Policy 1:

```
dsmc backup fastback -fbpolicyname="Policy 1"
  -fbserver=myFbServer -fbbranch=branch1
```

The repository location is not required. If you provide the repository location, it is ignored.

The FastBack server name, myFbServer, is the short host name of the FastBack server whose FastBack branch is specified using the FBBranch option

#### **Command line:**

The backup-archive client is installed on a dedicated proxy machine with FastBack administrative command line and FastBack mount. The client is connecting to the FastBack server repository.

Use this command to back up all FastBack volumes for all FastBack clients that are found in the policy named Policy 1:

```
dsmc backup fastback -fbpolicyname="Policy 1" -fbserver=myFbServer
  -fbreposlocation=\\myFbServer.company.com\REP
```

The repository location is required.

The short host name of the machine where the FastBack server is installed is myFbServer.

## **Command line:**

The backup-archive client is installed on a dedicated proxy machine with FastBack administrative command line and FastBack mount. The client is connecting to a remote branch repository on the FastBack Disaster Recovery Hub.

Use this command to back up all FastBack volumes for all FastBack clients that are found in the policy named Policy 1:

```
dsmc backup fastback -fbpolicyname="Policy 1" -fbserver=myFbServer
  -fbreposlocation=\\myfbdrhub.company.com\REP
  -fbbranch=aFbServerBranch
```

The repository location is required.

The myFbServer value specified with the -fbserver option is the short host name of the FastBack Server whose FastBack branch is specified using the FBBranch option.

The fbbranch option specifies the branch ID of the FastBack server on the disaster recovery hub.

### **Command line:**

Back up all volumes protected by FastBack policy named policy1 from the FastBack server named basil, and apply the management class "my\_tsm\_mgmt\_class" to the backed up volumes:

```
dsmc backup fastback -Fbpolicyname=policy1
-FBServer=basil -BACKMC="my_tsm_mgmt_class"
```

## **Related concepts**

Configuring the client to back up and archive Tivoli Storage Manager FastBack data

Before you can back up or archive Tivoli Storage Manager FastBack client data, you must complete configuration tasks.

# **Backup Group**

Use the **backup group** command to create and back up a group containing a list of files from one or more file space origins to a virtual file space on the IBM Storage Protect server.

A group backup allows you to create a consistent point-in-time backup of a group of files that is managed as a single logical entity. Objects in the group are subject to the following processing rules:

- Management class rebinding for grouped objects:
  - During full backups, all objects in a backup group are assigned to the same management class.
  - During differential backups, if a new management class is specified on an include statement for an existing backup group, the following behavior occurs:
    - Any new and changed objects in the backup group are bound to the new management class.
    - Any member objects of the group that are not changed appear as though they have not been bound to the new management class. These unchanged objects are not included in the **Total number of objects rebound** statistics that are displayed when the **Backup Group** command completes.
    - The unchanged objects are reassigned to a newly created backup group, and the new backup group is bound to the new management class. However, the original management class name is still displayed for the unchanged group objects.

Even though the original management class name is still displayed for the unchanged objects, they are effectively bound to the new management class of the backup group.

- Existing exclude statements for any files in the group are ignored.
- All objects in the group are exported together.
- All objects in the group are expired together as specified in the management class. No objects in a group
  are expired until all other objects in the group are expired, even when another group they belong to gets
  expired.
- If you are performing full and differential group backups to a sequential device, during a restore the data is in no more than two locations. To optimize restore time, perform periodic full backups to back up the data to one location on the sequential media.
- During a full group backup, all objects in the filelist are sent to the server. During a differential group backup, only data that has changed since the last full backup is sent to the server. Objects in the filelist that have not changed since the last full backups are assigned as members of the differential group backup. This data is not resent to the server, reducing backup time.

The **backup group** command requires the following options:

#### filelist

Specifies a list of files to add to a new group.

#### groupname

Specifies the fully qualified name of the group containing a list of files.

#### virtualfsname

Specifies the name of the virtual file space for the group on which you want to perform the operation. The virtualfsname option cannot be the same as an existing file space name.

#### mode

Specifies whether you want to back up all of the files in the filelist or only files that have changed since the last full backup.

#### Note:

1. If any file in the group backup fails, the entire group backup fails.

- 2. Use the **query group** command to query members of a group backup on the IBM Storage Protect server.
- 3. Use the **restore group** command to restore specific members or all members of a group backup on the server.
- 4. Unless you are running Mac OS X, use the **delete group** command to delete a specific group backup from the server.
- 5. Use the **query filespace** command to display virtual file space names for your node that are stored on the server.
- 6. A group backup can be added to a backup set.
- 7. When a group backup is interrupted or fails due to some reason, the client attempts to clean up the incomplete backup on the IBM Storage Protect server when the same group is backed up again. If the server option BACKDEL is set to Yes, the client will remove the incomplete group backup before attempting another group backup. If the BACKDEL option is set to No, the client will inactivate the incomplete backup. The inactivated backup will expire according to the policy definition on the server.

## **Supported Clients**

This command is valid for all Windows clients.

## **Syntax**

→ Backup GRoup — options →

#### **Parameters**

| Table 68. Backup Group command: Related options                 |                                                              |  |
|-----------------------------------------------------------------|--------------------------------------------------------------|--|
| Option                                                          | Where to use                                                 |  |
| filelist "Filelist" on page 399                                 | Command line only.                                           |  |
| groupname <u>"Groupname" on page 406</u>                        | Command line only.                                           |  |
| mode <u>"Mode" on page 446</u>                                  | Command line only.                                           |  |
| snapshotproviderfs "Snapshotproviderfs" on page 515             | Client options file (dsm.opt) or with the include.fs option. |  |
| snapshotproviderimage<br>"Snapshotproviderimage" on<br>page 516 | Client options file (dsm.opt) or with include.image option.  |  |
| virtualfsname<br>"Virtualfsname" on page 553                    | Command line only.                                           |  |

#### **Examples**

### Task

Perform a full backup of all the files in the c:\dir1\filelist1 file to the virtual file space name \virtfs containing the group leader group1 file.

#### **Command:**

backup group -filelist=c:\dir1\filelist1 -groupname=group1 -virtualfsname=\virtfs -mode=full

#### **Related information**

"Include options" on page 414

"Query Group" on page 678

"Restore Group" on page 710

"Delete Group" on page 649

"Query Filespace" on page 676

# **Backup Image**

The backup image command creates an image backup of one or more volumes on your system.

You can use the **backup image** command to back up NTFS or ReFS, or unformatted RAW volumes. If a volume is NTFS-formatted, only those blocks that are used by the file system are backed up. On ReFS volumes, all blocks are backed up.

**Important:** The last incremental backup time refers to the server time and the file modification time refers to the client time. If the client and server time are not synchronized, or the client and server are in different time zones, this affects incremental-by-date backup and image backup where mode=incremental.

The client backs up the files that have modification dates and times (on the client) that are later than the date and time of the last incremental backup of the file system on which the file is stored (on the server).

If the server time is ahead of the client time, incremental-by-date backups, or image backup with mode=incremental, skip the files, which had been created or modified after the last incremental or image backup with a modification date earlier than the last incremental backup time stamp.

If the client time is ahead of the server time, all files that had been created or modified before the last incremental or image backup and have a modification time stamp later than the last incremental backup time stamp, are backed up again. Typically, these files would not get backed up because they had already been backed up.

The backup date can be checked by the **query filespace** command.

## Note:

- 1. The account that is running the backup-archive client must have administrator authority to successfully perform any type of image backup.
- 2. The API must be installed to use the **backup image** command.

Use the **include.image** option to include a file system or logical volume for image backup, or to specify volume-specific options for image backup.

The backup image command uses the compression option.

**Note:** When an image backup is interrupted or fails due to some reason, the client attempts to clean up the incomplete backup on the IBM Storage Protect server when the image backup is run again. If the server option BACKDEL is set to Yes, the client will remove the incomplete image backup before attempting another image backup. If the BACKDEL option is set to No, the client will inactivate the incomplete backup. The inactivated backup will expire according to the policy definition on the server.

# **Supported Clients**

This command is valid for all Windows platforms.

## **Syntax**

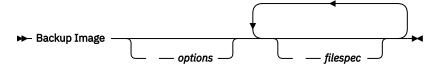

### **Parameters**

### filespec

Specifies the name of one or more logical volumes. If you want to back up more than one file system, separate their names with spaces. Do not use pattern matching characters. If you do not specify a volume name, the logical volumes that are specified with the **domain.image** option are processed. If you do not use the **domain.image** option to specify file systems to process, an error message is displayed and no image backup occurs.

Image backup is only supported on a volume that has a mount or a drive letter assigned to it. A volume without a drive letter or mount point cannot be backed up.

Table 69. Backup Image command: Related options

| , ,                                                             |                                                                                                    |  |  |
|-----------------------------------------------------------------|----------------------------------------------------------------------------------------------------|--|--|
| Option                                                          | Where to use                                                                                       |  |  |
| asnodename "Asnodename" on page 316                             | Client options file (dsm.opt) or command line.                                                     |  |  |
| compressalways "Compressalways" on page 340                     | Client options file (dsm.opt) or command line.                                                     |  |  |
| compression "Compression" on page 341                           | Client options file or command line.                                                               |  |  |
| imagegapsize<br>"Imagegapsize" on page 410                      | Use with the <b>backup image</b> command, the <b>include.image</b> option, or in the options file. |  |  |
| mode "Mode" on page 446                                         | Command line only.                                                                                 |  |  |
| postsnapshotcmd "Postsnapshotcmd" on page 466                   | Use with the <b>backup image</b> command, the <b>include.image</b> option, or in the options file. |  |  |
| presnapshotcmd "Presnapshotcmd" on page 472                     | Use with the <b>backup image</b> command, the <b>include.image</b> option, or in the options file. |  |  |
| removeoperandlimit                                              | Command line only.                                                                                 |  |  |
| snapshotproviderimage<br>"Snapshotproviderimage" on<br>page 516 | Client options file or with <b>include.image</b> option.                                           |  |  |

## **Examples**

### Task

Back up a volume that has no drive letter but is mounted as a mount point.

dsmc backup image m:\mnt\myntfs

#### **Task**

Back up the h drive by using an image incremental backup. An image incremental backup backs up files that are new or changed since the last full image backup.

dsmc backup image h: -mode=incremental

#### **Task**

Perform an offline image backup of the f drive.

dsmc backup image f: -snapshotproviderimage=none

#### **Task**

Perform an online image backup of the f drive.

dsmc backup image f: -snapshotproviderimage=VSS

#### **Task**

Back up the f drive, which is mapped to a volume that has not been formatted with a file system.

dsmc backup image f:

### **Related information**

"Imagegapsize" on page 410

"Snapshotproviderimage" on page 516

"Configuring Open File Support" on page 66

"Image backup" on page 158

"Mode" on page 446

"Comparing methods 1 and 2" on page 161 To decide which method is appropriate for your environment.

# Offline and online image backup

The traditional offline image backup prevents write access to the volume by other system applications during the operation.

If open file support has been configured, the backup-archive client performs a snapshot backup or archive of files that are locked (or "in use") by other applications.

Use VSS as the snapshot provider for open file support.

The following considerations apply to offline and online image backups:

- If you create an image of the system drive, you cannot restore it to the original location. Restore of any image requires that the client have an exclusive lock of the volume you are restoring to, so the system drive cannot be restored since the client is unable to lock the system drive. You can restore an image backup of the system drive to an alternate location.
- Because of different system component configurations, the system image not be consistent across components (such as Active Directory). Some of these components can be configured to use different volumes where parts are installed on the system drive and others to non-system volumes.
- Install the IBM Storage Protect client program on the system drive. The client cannot restore an image to the same volume where the client program is installed.
- Image backup is only supported on volumes that have a mount point or a drive letter assigned. the client will not back up a volume without a mount point or drive letter.
- If bad disk sectors are detected on the source drive during a LAN-free or LAN-based image backup, data corruption occur. In this case, bad sectors are skipped when sending image data to the IBM Storage Protect server. If bad disk sectors are detected during the image backup, a warning message is issued after the image backup completes.

# Utilizing image backup to perform file system incremental backup

There are two methods of utilizing image backups to perform efficient incremental backups of your file system. These backup methods allow you to perform point-in-time restore of your file systems and improve backup and restore performance.

You can perform the backup only on formatted volumes; not on raw logical volumes. You can either use *image backup with file system incremental* or you can use *image backup with image incremental mode* to perform image backups of volumes with mounted file systems.

The following are some examples of using image backup with file system incremental.

- To perform a full incremental backup of the file system: dsmc incremental h:
- To perform an image backup of the same file system: dsmc backup image h:
- To periodically perform incremental backups: dsmc incremental h:

You must follow the next steps in the order shown to ensure that the server records additions and deletions accurately.

Use this command to restore the file system to its exact state as of the last incremental backup: dsmc restore image h: -incremental -deletefiles.

During the restore, the client does the following:

- · Restores the most recent image on the server.
- Deletes all of the files restored in the previous step which are inactive on the server. These are files which existed at the time of the image backup, but were subsequently deleted and recorded by a later incremental backup.
- Restores new and changed files from the incremental backups.

If you do not follow the steps exactly, two things can occur:

- 1. After the original image is restored, all files backed up with the **incremental** command are restored individually.
- 2. If you perform a **backup image** before performing an **incremental**, files deleted from the original image are *not* deleted from the final restored file system.

The following are some examples of using image backup with image incremental mode.

- To perform an image backup of the same file system: dsmc backup image h:
- To perform an incremental image backup of the file system: dsmc backup image h: -mode=incremental

This sends only those files that were added or changed since the last image backup to the server.

- To periodically perform full image backups: dsmc backup image h:
- To restore the image: dsmc restore image h: -incremental

On restore, the backup-archive client ignores the deletefiles option when the image+image incremental technique of backing up has been used. The restore will include files that were deleted after the last full image backup plus the latest versions of files added or changed after the last image backup.

**Note:** You should perform full image backups periodically in the following cases. This will improve restore time because fewer changes are applied from incrementals.

- When a file system changes substantially (more than 40%).
- · Once each month.
- As appropriate for your environment.

The following restrictions apply when using the image backup with image incremental mode:

• The file system can have no previous full incremental backups produced by the **incremental** command.

- Incremental-by-date image backup does not inactivate files on the server; therefore, when files are restored, none can be deleted.
- If this is the first image backup for the file system, a full image backup is performed.
- Using mode=incremental backs up only files with a changed date, not files with changed permissions.
- If file systems are running at or near capacity, an out-of-space condition could result during the restore.

# **Backup NAS**

The **backup nas** command creates an image backup of one or more file systems that belong to a Network Attached Storage (NAS) file server, otherwise known as NDMP Backup. You are prompted for the IBM Storage Protect administrator ID.

The NAS file server performs the outboard data movement. A server process starts in order to perform the backup.

Use the nasnodename option to specify the node name for the NAS file server. The NAS node name identifies the NAS file server to the IBM Storage Protect server; the NAS node name must be registered at the server. Place the nasnodename option in your client options file (dsm.opt). The value in the client options file is the default, but can be overridden on the command line.

Use the toc option with the **backup nas** command or the include.fs.nas option to specify whether the IBM Storage Protect server saves Table of Contents (TOC) information for each file system backup. If you save TOC information, you can use the **QUERY TOC** server command to determine the contents of a file system backup with the **RESTORE NODE** server command to restore individual files or directory trees.

You can also use the IBM Storage Protect web client to examine the entire file system tree and select files and directories to restore. Creation of a TOC requires that you define the **tocdestination** attribute in the backup copy group for the management class to which this backup image is bound. TOC creation requires more processing, network resources, storage pool space, and possibly a mount point during the backup operation. If you do not save TOC information, you can still restore individual files or directory trees using the RESTORE NODE server command, if you know the fully qualified name of each file or directory and the image in which that object was backed up.

The toc option is only supported for images that are backed up by version 5.2 or later client and server.

Specifying mode = differential on the **BACKUP NODE** server command or the **backup nas** command where no full image exists, shows that a full backup was started. Using the **QUERY PROCESS** server command shows that a full backup is in process.

Use the mode option to specify whether to perform a full or differential NAS image backup. A full image backup backs up the entire file system. The default is a differential NAS image backup on files that change after the last full image backup. If an eligible full image backup does not exist, a full image backup is performed. If a full image exists, whether it is restorable, or expired and being maintained because of dependent differential images, specifying mode <code>=differential</code> sends a differential image backup. If a full image is sent during a differential backup, it is reflected as a full image using the **QUERY NASBACKUP** server command. The **QUERY NASBACKUP** server command also displays NAS images that are restorable and displays full image or differential image as the object type.

Use the monitor option to specify whether you want to monitor a NAS file system image backup and display processing information on your screen.

Use the **monitor process** command to display a list of all processes for which an administrative user ID has authority. The administrative user ID should have at least client owner authority over both the NAS node and the client workstation node they are using either from command line or from the web.

Use the **cancel process** command to stop NAS backup processing.

Regardless of client platform, NAS file system specifications use the forward slash (/) separator, as in this example: /vol/vol0.

NAS file system designations on the command line require brace delimiters {} around the file system names, such as: {/vol/vol0}.

## **Supported Clients**

This command is valid for all Windows clients.

## **Syntax**

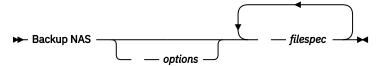

## **Parameters**

## filespec

Specifies the name of one or more file systems on the NAS file server. If you do not specify this parameter, the backup-archive client processes all of the file systems that are defined by the domain.nas option.

If you do not specify the *filespec* or the domain. nas option, the default **all-nas** value is used for domain. nas and all file systems on the NAS file server are backed up.

Table 70. Backup NAS command: Related options

| Option                                   | Where to use                                                                          |
|------------------------------------------|---------------------------------------------------------------------------------------|
| mode "Mode" on page 446                  | Command line only.                                                                    |
| monitor <u>"Monitor" on page</u> 449     | Command line only.                                                                    |
| nasnodename<br>"Nasnodename" on page 453 | Client options file (dsm.opt) or command line.                                        |
| toc <u>"Toc" on page 544</u>             | Command line or with the include.fs.nas option in your client options file (dsm.opt). |

## **Examples**

## Task

Perform the NAS image backup of the entire file system.

Command: backup nas -mode=full -nasnodename=nas1 {/vol/vol0} {/vol/vol2}

## Task

Perform the NAS image backup of the entire file server.

Command: backup nas -nasnodename=nas1

## **Task**

Perform the NAS image backup of the entire file system and save Table of Contents (TOC) information for the file system backup.

Command: backup nas -mode=full -nasnodename=netapps; {/vol/vol0} -toc=yes

### **Related information**

"Nasnodename" on page 453

"Toc" on page 544

"Mode" on page 446

"Monitor" on page 449

"Cancel Process" on page 641

# **Backup Systemstate**

Use the **backup systemstate** command to back up all bootable system state and system services components as a single object, to provide a consistent point-in-time snapshot of the system state.

Bootable system state components can include the following:

- Active Directory (domain controller only)
- System volume (domain controller only)
- · Certificate Server Database
- COM+ database
- · Windows Registry
- · System and boot files
- · ASR writer

System services components can include the following:

- Background Intelligent Transfer Service (BITS)
- · Event logs
- Removable Storage Management Database (RSM)
- Cluster Database (cluster node only)
- Remote Storage Service
- Terminal Server Licensing
- Windows Management Instrumentation (WMI)
- Internet Information Services (IIS) metabase
- DHCP database
- · Wins database

The list of bootable system state and system services components is dynamic and can change depending on service pack and operating system features installed. The backup-archive client allows for the dynamic discovery and backup of these components.

System state is represented by several VSS writers of type "bootable system state" and "system service". Of these, the System Writer is the largest part of the system state in terms of number of files and size of data. By default, the System Writer backup is incremental. You can use the systemstatebackupmethod option to perform full backups of the System Writer. For more information, about this option, see "Systemstatebackupmethod" on page 530. The client always backs up all other writers in full.

This command also backs up ASR data for Windows clients; BIOS and UEFI boot architectures are supported.

#### Note:

- 1. The system and boot files component of system state is backed up only if a member (file) of that component has changed since the last backup. If a member changes, the entire group of files that comprise that component are backed up.
- 2. The backup-archive client on Windows does not allow the backup of any individual component.
- 3. By default, system state backups are bound to the default management class. To bind them to a different management class, use the include.systemstate option; specify **all** as the pattern, and specify the name of the new management class.

For example: include.systemstate ALL BASVT2.

4. Use the **query systemstate** command to display information about a backup of the system state on the IBM Storage Protect server.

5. You can no longer restore the system state on a system that is still online. Instead, use the ASR-based recovery method to restore the system state in offline Windows PE mode. For more information, see Recovering Microsoft Windows systems using the IBM Storage Protect Backup-Archive Client.

**Note:** If you try to restore the system state with the **dsmc restore systemstate** command, from the backup-archive client GUI, or from the web client, the following message is displayed:

```
ANS5189E Online SystemState restore has been deprecated. Please use offline WinPE method for performing system state restore.
```

6. When a system state backup is interrupted or fails due to some reason, the client attempts to clean up the incomplete backup on the IBM Storage Protect server when the system state backup is run again. If the server option BACKDEL is set to Yes, the client will remove the incomplete system state backup before attempting another system state backup. If the BACKDEL option is set to No, the client will inactivate the incomplete backup. The inactivated backup will expire according to the policy definition on the server.

## **Supported Clients**

This command is valid for all supported Windows clients.

## **Syntax**

▶ Backup SYSTEMSTate →

## **Parameters**

There are no parameters for this command.

#### **Examples**

#### Task

Back up the system state.

Command: backup systemstate

#### **Related information**

"Preparation for Automated System Recovery" on page 156

"Query Systemstate" on page 690

"Restore Systemstate" on page 716

# Backup VM

Use the **backup vm** command to start a full backup of a virtual machine.

This feature is available only if the client operates as a data mover for IBM Storage Protect for Virtual Environments.

## **Backing up VMware virtual machines**

Use the **backup vm** command to back up VMware virtual machines.

One or more virtual machines are backed up by the IBM Storage Protect data mover node. *Data mover node* is the name that is given to a configuration where the backup-archive client runs on a vStorage backup server and is configured to protect the virtual machines in a Virtual Center or ESX/ESXi server. You must configure the VMware virtual machine before you use this command. For information about configuring the VMware virtual machine, see "Preparing the environment for full backups of VMware virtual machines" on page 171.

A full VM backup stores a backup copy of all virtual disk images and configuration information for a virtual machine. Full VM backups enable a complete restore of a virtual machine, but they take more time and more server space than an incremental backup.

If you set vmenabletemplatebackups option to **yes**, a **backup vm** operation includes the template VMs, but only if the vStorage backup server is connected to a vCenter Server, and not to an ESX or ESXi host.

If a snapshot fails during backup processing, the client attempts to back up the VMware virtual machine one more time. To control the number of total snapshot attempts, set the INCLUDE.VMSNAPSHOTATTEMPTS option in the client options file.

Data protection tags are used to configure the backup policy of virtual machines in VMware objects. The tags and categories are created when you use one of the following methods:

- Enable tagging support on the data mover node with the vmtagdatamover option and run the **backup** vm command.
- Use the IBM Storage Protect vSphere Client plug-in to manage IBM Storage Protect backups.
- Run the **set vmtags** command on any data mover node.

When the vmtagdatamover option is set to yes, all tags that are assigned to a virtual machine are backed up during **backup vm** operations. The tags are restored when the **restore vm** command is run. Tags that are assigned to other inventory objects are not backed up and cannot be restored.

For more information about data protection tags, see "Data protection tagging overview" on page 749.

A Full VM backup uses VMware Changed Block Tracking (CBT) to create content-aware (used-block only) backups. The client enables changed block tracking (CBT) on an ESX or ESXi server when a backup begins. VMware CBT requires an ESX 4.1 (or later) host, with virtual hardware 7 (or later). You cannot perform incremental or full VM content-aware backups on virtual machines that do not support CBT.

When CBT is enabled, it tracks disk changes when I/O operations are processed by the ESX or ESXi server storage stack on the following disks:

- A virtual disk that is stored on VMFS; the disk can be an iSCSI disk, a local disk, or a disk that is on a SAN.
- · A virtual disk that is stored on NFS.
- An RDM that is in virtual compatibility mode.

When I/O operations are not processed by the ESX or ESXi storage stack, changed block tracking cannot be used to track disk changes. The following disks cannot use CBT:

- An RDM that is in physical compatibility mode.
- A disk that is accessed directly from inside a VM. For example, vSphere cannot track changes that are made to an iSCSI LUN that is accessed by an iSCSI initiator in the virtual machine.

Complete information about changed block tracking requirements is described in the *VMware Virtual Disk API Programming Guide* in the VMware product documentation. In the guide, search for "Low Level Backup Procedures" and read the "Changed Block Tracking on Virtual Disks" section.

For VMware servers that do not support CBT, both the used and the unused areas of the disk are backed up and an informational message is logged in the dsmerror.log file. Use the -preview option on the **backup vm** command to view the current CBT status. CBT status has three values:

### Off

Indicates the CBT configuration parameter (**ctkEnabled**) is not enabled in the virtual machine's configuration parameters. **Off** is the default state.

## **Not Supported**

Indicates that the virtual machine does not support CBT. Changed-block only backups are not possible.

#### On

Indicates the virtual machine supports CBT and that CBT is enabled in the virtual machine's configuration parameters (ctkEnabled=true).

The client turns on CBT (it sets ctkEnable=true) with each backup attempt. After the client turns on CBT, it remains on, even if the virtual machine is deleted from the IBM Storage Protect server. With CBT enabled, after the first full VM backup is performed, only the changed blocks on the disk are backed up or restored.

If you are no longer performing IBM Storage Protect backups of a virtual machine, you can turn off CBT. To turn off CBT, right-click the virtual machine that you want to turn off CBT for in the vSphere client. Click **Edit Settings** > **Options** > **General** > **Configuration Parameters**. Then, set the **ctkEnabled** configuration parameter to false.

**Tip:** You can use the compression option with backups only if the backup is being saved to a storage pool that was enabled for client-side deduplication.

For more information about compression, see "Compression and encryption processing" on page 418.

You specify the -vmbackuptype and -mode options to indicate how the backups are to be performed. For full VM backups, use -vmbackuptype=fullvm, and specify any of the following mode options:

### **IFFull**

Incremental-forever-full mode. In this mode, a snapshot of all used blocks on a virtual machine's disks are backed up to the server. You must be licensed to use IBM Storage Protect for Virtual Environments: Data Protection for VMware, or IBM Storage Protect for Virtual Environments: Data Protection for Microsoft Hyper-V to use this option.

#### **IFIncremental**

Incremental-forever-incremental. In this mode, a snapshot is created of the blocks that changed since the last backup. You must be licensed to use IBM Storage Protect for Virtual Environments: Data Protection for VMware, or IBM Storage Protect for Virtual Environments: Data Protection for Microsoft Hyper-V to use this option.

For information about the incremental-forever backup strategy, see Backup and restore types.

## **Supported Clients**

This command is valid on supported Windows clients that are installed on a vStorage backup server that protects VMware virtual machines.

## **Syntax**

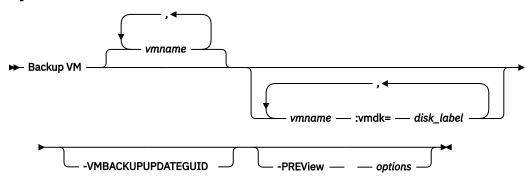

## **Parameters**

#### vmname

Specify the name of one or more virtual machines that you want to back up. The name is the virtual machine display name. Separate multiple virtual machine names with commas. If you set the vmenabletemplatebackups option to **yes**, *vmname* can specify the name of a template VM to back up.

VMware vCenter allows for two or more virtual machines to have the same display name. However, the backup-archive client requires that all virtual machine names in a vCenter server configuration be unique. To prevent errors during processing, ensure that all virtual machines have a unique display name.

Wildcard characters can be used in virtual machine names that are specified as this parameter. However, wildcard processing differs, depending on which backup mode is used.

- For backups that use mode=iffull or mode=ifincremental, wildcards can be used to match VM name patterns. For example:
  - backup vm VM\_TEST\* includes all virtual machines that have names that begin with VM\_TEST
  - backup vm VM?? includes any virtual machine that has a name that begins with the letters "VM", followed by 2 characters

**Restriction:** Do not use the word "aggregate" as a VM name. The word "aggregate" is reserved for the VM name field in an IBM Storage Protect message. Messages that contain the word "aggregate" as the VM name show statistics that represent the total value of all VM guests that are backed up per data mover.

If you do not specify *vmname*, you can identify the virtual machine with the domain.vmfull option.

### :vmdk=disk label

This keyword is an extension to the *vmname*. It specifies the label (name) of the virtual machine disk to include in the backup operation. You can exclude a disk by preceding the keyword with the exclusion operator (-). For more ways to include or exclude disks from processing, see Domain.vmfull, Exclude.vmdisk, Include.vmdisk.

#### -VMBACKUPUPDATEGUID

To use this option, you must have a license agreement to use IBM Storage Protect for Virtual Environments: Data Protection for VMware.

This option updates the globally unique identifier (GUID) for the virtual machine that you are backing up. This parameter is intended for use only in the following scenario:

You want to restore a previously backed up virtual machine named ORION. But, before you shut down and replace the copy of ORION that is running in your production environment, you want to verify the configuration of the restored virtual machine before you use it to replace the existing ORION.

- 1. You restore the ORION virtual machine and give it a new name: dsmc restore vm Orion -vmname=Orion2
- 2. You update and verify the ORION2 virtual machine and determine that it is ready to replace the existing virtual machine that is named ORION.
- 3. You power down and delete ORION.
- 4. You rename ORION2 so that it is now named ORION.
- 5. The next time that you backup ORION, by using either an incremental-forever full, or incremental-forever-incremental backup, you add the -VMBACKUPUPDATEGUID parameter to the backup vm command. This option updates the GUID, on the IBM Storage Protect server, so the new GUID is associated with the stored backups for the ORION virtual machine. The chain of incremental backups is preserved; there is no need to delete existing backups and replace them with new backups.

### -PREView

This option displays information about a virtual machine, including the labels of the hard disks in the virtual machine, and the management class information for a virtual machine.

You can use the disk labels with the :vmdk= or :-vmdk= keywords to include or exclude disks from a backup operation. The following text is sample output from the **-preview** parameter:

```
backup vm vm1 -preview
Full BACKUP VM of virtual machines 'VM1'
vmName:vm1
VMDK[1]Label: Hard disk 1
```

```
VMDK[1]Name: [ds5k_svt_1] tsmcetlnx14/tsmcetlnx14.vmdk
VMDK[1]Status: Included
VMDK[2]Label: Hard disk 2
VMDK[2]Name: [ds5k_svt_1] tsmcetlnx14/tsmcetlnx14_1.vmdk
VMDK[2]Status: Excluded - user,Independent,pRDM
```

This example output from -preview shows that VMDK 2 was excluded by the previous backup. Disks that were included in a backup have a status of Included. Disks that were excluded from the backup have a status of Excluded, followed by a reason code. The reason codes can be any of the following:

#### user

Indicates that the disk was skipped because it was excluded on a domain.vmfull statement, on the command line, or in the client options file.

### Independent

Indicates that the disk is an independent disk. Independent disks cannot be part of a snapshot, so they are excluded from **backup vm** operations. Ensure that the vmprocessvmwithindependent option is set to yes or the entire virtual machine is bypassed by a backup operation if it contains one or more independent disks.

## pRDM

Indicates that the disk is a physical Raw Device Mapped (pRDM) disk. pRDM disks cannot be part of a snapshot, so they are excluded from **backup vm** operations. Ensure that the vmprocessvmwithprdm option is set to yes or the entire virtual machine is bypassed by a backup operation if it contains one or more raw device mapping (RDM) volumes that are provisioned in physical-compatibility mode (pRDM).

The output from the **-preview** parameter also shows the management class name that is associated with the virtual machine, along with information about where the management class was set. This information can help you verify whether the domain and tag values are set correctly for the management class. For example:

```
backup vm -preview
Full BACKUP VM of virtual machines specified in DOMAIN.VMFULL option.

    vmName: tag_vm_2

        DomainKeyword:
                         all-vm
        toolsRunningStatus: guestToolsNotRunning
       toolsVersionStatus: guestToolsNotInstalled
        consolidationNeeded: No
       Change Block Tracking: On
       managementClassName: STANDARD managementClassLocation: Node Default
                          'Hard disk 1' (Hard Disk 1)
       VMDK[1]Label:
                        '[Raid1-lannds2] tag_vm_2/tag_vm_2.vmdk'
       VMDK[1]Name:
       VMDK[1]Status: Included
12. vmName: vm-jean
       DomainKeyword: all-vm
       toolsRunningStatus: guestToolsNotRunning toolsVersionStatus: guestToolsNotInstalled consolidationNeeded: No
        Change Block Tracking: On
       managementClassName: MGMTCLASS1 (invalid)
       managementClassLocation: VM Tag Management Class (IBM Storage Protect)
                          'Hard disk 1' (Hard Disk 1)
       VMDK[1]Label:
                         '[Raid1-lannds2] vm-jean/vm-jean.vmdk'
        VMDK[1]Name:
        VMDK[1]Status: Included
```

#### where:

### managementClassName

Displays the name of the management class that the virtual machine is bound to.

If the "(invalid)" label is shown next to the management class name, either the name was incorrectly specified, the management class was removed on the IBM Storage Protect server, or

no backup copy group was found in the management class on the server. When the management class name is invalid, the virtual machine backup operation fails.

### managementClassLocation

Displays where the management class was set. The following locations are possible:

#### **Node Default**

The management class is set on the default domain of the VMware datacenter node.

### VMMC option

The management class is set with the vmmc option.

### **VMCTLMC** option

The management class is set with the vmctlmc option.

## **INCLUDE.VM** option

The management class is set with the include.vm option.

## VM Tag Management Class (IBM Storage Protect)

The management class is set as a tag value of the Management Class (IBM Storage Protect) tag category. Tag values can be set with data protection settings in the IBM Storage Protect vSphere Client plug-in in the vSphere Web Client, or by using tools such as VMware vSphere PowerCLI version 5.5 R2 or later.

Important: In order to display the management class information that is set by tags, you must set the vmtagdatamover yes option in the client options file, or you must include the -vmtagdatamover=yes parameter when you run the dsmc backup vm command. If you did not set the vmtagdatamover option or if it is set to no, the client ignores any management class tag values, and displays the management class definition that is set in the default domain of the datacenter node, the vmmc option, or the include.vm option.

## Return codes for virtual machine backup operations

Backup operations for virtual machines can complete with the return codes that are shown in the following table.

| Return code | Description                                                                                                    |
|-------------|----------------------------------------------------------------------------------------------------|
| 0           | A command to back up one or more virtual machines completed successfully.                                                                                                    |
| 8           | A command to back up multiple virtual machines succeeded for only some of the virtual machines that were targeted by the command. Examine the log file to determine the processing status for each of the targeted virtual machines. |
| 12          | Indicates that either of the following error conditions occurred:                                                                                                    |
|             | The backup command could not back up any of the virtual machines that were targets of the backup operation.                                                                                                    |
|             | The backup command failed and it stopped before all virtual machines that were specified were inspected.                                                                                                    |
|             | Examine the log file to determine the reason for the failure.                                                                                                    |

**Tip about the final statistics:** If you are running multiple backup sessions, the value that is displayed in the **Data transfer time** field in the final statistics can be higher than the value in the **Elapsed processing time** field. The data transfer time is the sum of the times that each backup takes to send data across the network. This number does not include the time for the data mover to read the data from disk before sending it, nor the time to wait for server transactions to complete. This number can be greater than the elapsed processing time if the operation uses multiple concurrent sessions to move data, such as multi-session backup operations. This value includes the time that it takes to send data more than once due to retries, such as when a file changes during a backup operation.

## vStorage API for data protection example commands

Perform an IFIncremental backup of two VMs named vm3 and vm4.

```
dsmc backup vm vm3,vm4 -vmbackuptype=fullvm -mode=ifincremental
```

Perform an IFFull backup of a VM named vm1.

```
dsmc backup vm vm1 -vmbackuptype=fullvm -mode=iffull
```

Perform an IFFull VM backup of a VM named vm1, but include only Hard Disk 1 in the backup operation.

```
dsmc backup vm "vm1:vmdk=Hard Disk 1" -vmbackuptype=fullvm -mode=iffull
```

Perform an incremental-forever backup of a virtual machine that is named vm1, but exclude Hard Disk 1 and Hard Disk 4 from the backup operation.

```
dcmc backup vm "vm1:-vmdk=Hard Disk 1:-vmdk=Hard Disk 4"
  -vmbackuptype=fullvm -mode=iffull
```

Perform an incremental-forever-full backup of two virtual machines that are named vm1 and vm2. On vm1, back up only Hard Disk 2 and Hard Disk 3. On vm2, back up all virtual disks.

```
dsmc backup vm "vm1:vmdk=Hard Disk 2:vmdk=Hard Disk 3",
   vm2 -vmbackuptype=fullvm -mode=iffull
```

Perform parallel incremental-forever-full backups of the VMware virtual machines that are selected for backup by using the selection criteria (domain parameters) on the domain.vmfull statement. Set the maximum number of parallel backups to 5 virtual machines and 10 sessions and limit the backups to 5 VMs per host and 5 VMs per datastore.

```
dsmc backup vm -vmbackuptype=fullvm -mode=iffull -vmmaxparallel=5
-vmmaxbackupsessions=10 -vmlimitperhost=5 -vmlimitperdatastore=5
```

### Related links for backing up VMware virtual machines

- "Query VM" on page 691
- "Restore VM" on page 717
- "Domain.vmfull" on page 368
- "Include.vm" on page 420
- "Mbobjrefreshthresh" on page 443
- · "Mbpctrefreshthresh" on page 444
- "Mode" on page 446
- "Vmbackdir" on page 555
- "Vmbackuplocation" on page 556
- "Vmbackupmailboxhistory" on page 557
- "Vmbackuptype" on page 558
- "Vmchost" on page 559
- "Vmctlmc" on page 560
- "Vmcpw" on page 559
- "Vmcuser" on page 561
- "Vmdatastorethreshold" on page 562
- "Vmenabletemplatebackups" on page 567
- "Vmlimitperdatastore" on page 571
- "Vmlimitperhost" on page 572

- "Vmmaxbackupsessions" on page 573
- "Vmmaxparallel" on page 575
- "Vmmaxvirtualdisks" on page 580
- "Vmmc" on page 581
- "Vmpreferdagpassive" on page 585
- "Vmprocessvmwithindependent" on page 586
- "Vmprocessvmwithprdm" on page 587
- "Vmskipctlcompression" on page 590
- "Vmskipmaxvirtualdisks" on page 591
- "Vmtagdatamover" on page 593
- "Vmtagdefaultdatamover" on page 596
- "Vmverifyifaction" on page 598
- "Vmverifyiflatest" on page 600
- "Vmvstortransport" on page 602
- "Vmvstorcompr" on page 601
- "Vmtimeout" on page 603
- "Vssaltstagingdir" on page 604
- "Vssusesystemprovider" on page 605
- "Set Vmtags" on page 748
- Virtual machine exclude options
- Virtual machine include options

# **Cancel Process**

The **cancel process** command displays a list of current NAS (if NDMP support is enabled) image backup and restore processes for which the administrative user has authority. You are prompted for the IBM Storage Protect administrator ID.

From the list, the administrative user can select one process to cancel. Client owner privilege is sufficient authority to cancel the selected NAS image backup or restore processes.

## **Supported Clients**

This command is valid for all Windows clients.

## **Syntax**

► Cancel Process -

### **Parameters**

There are no parameters for this command.

### **Examples**

#### Task

Cancel current NAS image backup or restore processes.

Command: cancel process

## Cancel Restore

The **cancel restore** command displays a list of your restartable restore sessions in the server database.

You can cancel only one restartable restore session at a time. Run the **cancel restore** command again to cancel more restores. To restart restartable restore sessions, use the **restart restore** command.

Use the **cancel restore** command under the following circumstances:

- You cannot back up files that are affected by the restartable restore.
- You want to cancel restartable restore sessions.
- Restartable restore sessions lock the file space so that files cannot be moved off of the sequential volumes of the server.

## **Supported Clients**

This command is valid for all clients.

## **Syntax**

➤ Cancel Restore ➤

## **Parameters**

There are no parameters for this command.

## **Examples**

#### Task

Cancel a restore operation.

cancel restore

# **Delete Access**

The **delete** access command deletes authorization rules for files that are stored on the server.

When you delete an authorization rule, you revoke user access to any files or images that are specified by that rule.

## **Supported Clients**

This command is valid for all clients.

## **Syntax**

► Delete — — ACcess →

### **Parameters**

There are no parameters for this command.

## **Examples**

#### **Task**

Display a list of current authorization rules and select the rules that you want to delete.

delete access

See the following screen example:

| Index                     | Туре                                               | Node                                           | Owner           | Path                                                                                                    |
|---------------------------|----------------------------------------------------|------------------------------------------------|-----------------|----------------------------------------------------------------------------------------------------|
| 1<br>2<br>3<br>4<br>Enter | Backup<br>Archive<br>Backup<br>Archive<br>Index of | node1<br>node3<br>node4<br>node5<br>rule(s) to | susie<br>susies | <pre>c:\dev\proja\list.c c:\fin\budg\depta.jan c:\plan\exp\deptc.feb c:\mfg\invn\parta.wip or quit to cancel:</pre> |

To delete the authorization rules that allow marm and susies to access your files, type 2 4 or 2,4, then press Enter.

# Delete Archive

The **delete archive** command deletes archived files from IBM Storage Protect server storage. Your administrator must give you the authority to delete archived files.

**Important:** When you delete archived files, you cannot retrieve them. Verify that the files are obsolete before you delete them.

## **Supported Clients**

This command is valid for all clients.

## **Syntax**

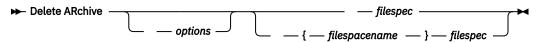

### **Parameters**

#### filespec

Specifies the path and file name that you want to delete from storage. Use wildcard characters to specify a group of files or all files in a directory. You can also use the **filelist** option to process a list of files. The backup-archive client opens the file that you specify with this option and processes the list of files within according to the specific command.

**Note:** If you indicate *filespacename*, do not include a drive letter in the file specification.

## {filespacename}

Specifies the file space (enclosed in braces) on the server that contains the file you want to delete. This is the name on the workstation drive from which the file was archived.

Use the *filespacename* if the name was changed, or if you are deleting files that are archived from another node with drive labels that are different from yours.

You can specify a UNC name; drive label names are only used for removable media.

You must specify a mixed or lowercase NTFS or ReFS file space name that is enclosed in quotation marks and braces. For example, {"NTFSDrive"}. Single quotation marks are valid in loop mode. For example, {"NTFSDrive"} and {'NTFSDrive'} are both valid. In batch mode, only single quotation marks are valid. The single quotation mark requirement is a restriction of the operating system.

Table 71. Delete Archive command: Related options

| Option                              | Where to use                                   |
|-------------------------------------|------------------------------------------------|
| dateformat "Dateformat" on page 349 | Client options file (dsm.opt) or command line. |

| Table 71. Delete Archive command: Related options (continued) |                                                |  |
|---------------------------------------------------------------|------------------------------------------------|--|
| Option                                                        | Where to use                                   |  |
| description "Description" on page 354                         | Command line only.                             |  |
| filelist "Filelist" on page 399                               | Command line only.                             |  |
| noprompt "Noprompt" on page 455                               | Command line only.                             |  |
| numberformat "Numberformat" on page 457                       | Client options file (dsm.opt) or command line. |  |
| pick "Pick" on page 462                                       | Command line only.                             |  |
| subdir "Subdir" on page 528                                   | Client options file (dsm.opt) or command line. |  |
| tapeprompt <u>"Tapeprompt"</u><br>on page 535                 | Client options file (dsm.opt) or command line. |  |
| timeformat "Timeformat" on page 543                           | Client options file (dsm.opt) or command line. |  |

### **Examples**

#### Task

Delete files from file space abc in the proj directory.

dsmc delete archive {"abc"}\proj\\*

## Task

Delete a file that is named budget.

dsmc delete archive c:\plan\proj1\budget.jan

## Task

Delete all files that are archived from the  $c:\plan\proj1$  directory with a file extension of .txt.

delete archive c:\plan\proj1\\*.txt

### Task

Delete files that are archived from the c:\project directory by using the **pick** option to display a list of archive copies that match the file specification. From the list, you can select the versions to process.

dsmc delete archive c:\project\\* -pick

### Task

Delete selected files from the group of files that are archived with the description "Monthly Budgets 2013" located in c:\projects and its subdirectories.

dsmc delete ar c:\projects\\* -description="Monthly Budgets 2013" -pick -subdir=yes

## **Related information**

"Filelist" on page 399

# Delete Backup

The **delete backup** command deletes files, images, and virtual machines that were backed up to IBM Storage Protect server storage. Your administrator must give you authority to delete objects.

When you delete files, the IBM Storage Protect server takes all of the backed up files that meet the filespec and deltype options that are specified and deactivates them. The server also assigns a deactivation date of *infinite-minus* so that the files are no longer available for restore and are purged, immediately on the subsequent run of file expiration. The file is not physically removed until the expiration process runs.

**Important:** After you delete backup files, you cannot restore them; verify that the backup files are no longer needed before you delete them. You are prompted to choose whether you want to continue with the delete. If you specify **yes**, the specified backup files are scheduled for deletion and removed from server storage.

**Restriction:** Files that are contained in a retention set are not deleted when you issue the **delete backup** command. These files are retained in server storage to satisfy long-term data retention requirements and expire according to the retention set's own expiration date after which they are eligible for deletion. Therefore, they are still available for normal file processing operations, such as query or restore operations, until the retention set expires.

## **Supported Clients**

This command is valid for all clients.

## **Syntax**

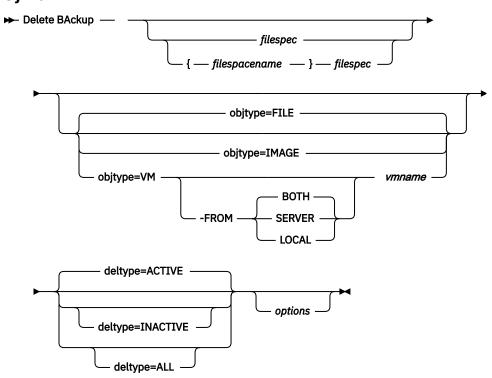

## **Parameters**

## filespace/filespec filespec

Specifies the path and file name that you want to delete from storage. To specify a file in another file space, precede the file name with the file space name. Use wildcard characters to specify a group of files or all files in a directory. Separate file specifications with a space. You can also use the filelist

option to process a list of files. The backup-archive client opens the file that is specified with this option and processes the list of files within according to the specific command.

Note: If you indicate filespacename, do not include a drive letter in the file specification.

When you use -deltype=inactive or -deltype=active, use wildcard characters to specify a group of files or all files in a directory.

When you use -deltype=all, specify a fully wildcarded directory.

## objtype

Specifies the type of object that you want to delete. You can specify either of the following values:

#### **FILE**

Specifies that you want to delete directories and files. This value is the default object type.

#### **TMAGE**

Specifies that you want to delete an image backup. Specifies that you want to delete an image backup. Objtype=image is not supported on Mac OS X.

#### VM vmname

Specifies that you want to delete one or more versions of a virtual machine backup; the virtual machine is identified by the *vmname* variable parameter. The virtual machine name cannot contain wildcard characters.

This feature is available only if the client operates as a data mover for IBM Storage Protect for Virtual Environments.

When objtype=VM is specified, the filelist option cannot be used. Specifying objtype=VM changes the behavior of the -deltype option. When objtype=vm is specified, you can use either -deltype=active or -deltype=inactive. You cannot use -deltype=all. Specifying -deltype=inactive displays a list of both inactive and active backups. You can use this list to specify which virtual machine backups that you want to delete. To delete only active virtual machine backups, use -deltype=active.

When you specify -objtype=VM, this command deletes only virtual machine backups that were created with any of the following modes: IFINCR, and IFFULL.

For backups that were created with the version 7.1 or earlier clients: Individual incremental backups (backups that were created by using MODE=INCR) that were created after a full backup was run cannot be deleted with this command. However, if you delete a full virtual machine image backup (created by using MODE=FULL), and if the server has any incremental backups (MODE=INCR) that were created for this VM after the full backup, then deleting the full VM backup also deletes the files that were created by a MODE=INCR backup.

If you delete an active backup for a virtual machine, the most recent inactive copy becomes the active backup. If you specify the -pick or -inactive option, only the backup that you specify is deleted. If you select a backup that is created by MODE=IFINCR, only the selected incremental backup is deleted; other incremental backups for the virtual machine are not deleted.

**Note:** For the command delete backup-objtype=VM, you cannot apply -"fromdate" / "-todate" / "-fromtime" / -"totime" options.

#### -FROM

Specify the backup location or locations where virtual machine backups are deleted. You can specify one of the following values:

#### **SERVER**

Backups of virtual machines are deleted from the IBM Storage Protect server.

#### LOCAL

Persisted snapshots of virtual machines are deleted from the hardware storage.

## вотн

Backups of virtual machines that are on the IBM Storage Protect server and snapshots that are on the hardware storage are deleted. This value is the default.

Specifying this value displays a list of backup locations. From the list, you can select the location from which to delete virtual machine backups.

## deltype

Specifies the deletion type. Specify one of the following values:

#### **ACTIVE**

Delete only active file objects. Directory objects are not deleted. This value is the default deletion type.

**Note:** If there are any inactive objects, then after the active object is deleted, the most current inactive object is changed from inactive to active.

To delete all versions of a file, first issue the **delete backup** command with -deltype=inactive, then enter the command again with -deltype=active.

### **INACTIVE**

Delete only inactive file objects. Directory objects are not deleted.

### **ALL**

Delete all active and inactive objects below a particular directory, including all subdirectories and their files.

**Note:** The parent directory of the deleted files and subdirectories is not deleted. If you specify deltype=ALL, you cannot use the pick option because deltype=ALL and the pick option are mutually exclusive.

| Table 72   | Delete Backup | command.       | Related | ontions  |
|------------|---------------|----------------|---------|----------|
| Tuble / Z. | Delete Duckub | communication. | neiuleu | UDLIUIIS |

| Option                                        | Where to use                                   |
|-----------------------------------------------|------------------------------------------------|
| description "Description" on page 354         | Command line only.                             |
| filelist "Filelist" on page 399               | Command line only.                             |
| fromdate <u>"Fromdate" on</u> page 404        | Command line, and in the GUI find function.    |
| fromtime <u>"Fromtime" on</u> page 406        | Command line, and in the GUI find function.    |
| noprompt "Noprompt" on page 455               | Command line only.                             |
| pick "Pick" on page 462                       | Command line only.                             |
| pitdate <u>"Pitdate"</u> on page 463          | Command line, and in the GUI find function.    |
| pittime <u>"Pittime" on page</u> 464          | Command line, and in the GUI find function.    |
| subdir <u>"Subdir" on page</u><br>528         | Client options file (dsm.opt) or command line. |
| tapeprompt "Tapeprompt" on page 535           | Client options file (dsm.opt) or command line. |
| timeformat <u>"Timeformat"</u><br>on page 543 | Client options file (dsm.opt) or command line. |
| todate "Todate" on page<br>545                | Command line, and in the GUI find function.    |

Table 72. Delete Backup command: Related options (continued)

| Option                         | Where to use                                |
|--------------------------------|---------------------------------------------|
| totime <u>"Totime" on page</u> | Command line, and in the GUI find function. |

## **Examples**

#### **Task**

Delete all active file objects from file space abc in the proj directory.

Command: delete backup {abc}\proj\\*

#### **Task**

Delete all inactive files with a name that ends with .txt that were backed up from the c:\plan\proj1 directory, and its subdirectories.

Command: delete backup c:\plan\proj1\\*.txt -deltype=inactive -subdir=yes

#### **Task**

Delete selected active files that are backed up from the c:\project directory. Use the -pick option to display a list of backup copies that match the file specification. From the list, you can select which versions to delete.

Command: delete backup c:\project\\* -pick

#### Task

Delete all active and inactive versions of files and subdirectories in c:\user\myproject.

Command: delete backup c:\user\myproject\\* -deltype=all

**Note:** The backup versions of directory object c:\user\myproject are not deleted.

### Task

Delete the active backup of a virtual machine that is named vm1.

Command: delete backup -objtype=vm vm1

**Note:** If one or more inactive versions of this backup exist, the most recent becomes the active version.

#### Task

Delete one or more backup versions of a virtual machine that is named vm\_test.

Command: delete backup -objtype=vm -inactive vm\_test

**Note:** All versions of backups for this VM node are displayed in a list; you select the versions to delete.

## **Related reference**

"Filelist" on page 399

Use the filelist option to process a list of files.

# Delete Filespace

The **delete filespace** command deletes file spaces in IBM Storage Protect server storage. A file space is a logical space on the server that contains files you backed up or archived.

IBM Storage Protect assigns a separate file space on the server for each workstation file system from which you back up or archive files. The file space name is the same as the UNC name.

When you enter the **delete filespace** command, a list of your file spaces is displayed. From this list, select the file space that you want to delete.

Your IBM Storage Protect administrator must give you authority to delete a file space. You need BACKDEL authority if the file space you want to delete contains backup versions, or ARCHDEL authority if the file

space contains archive copies. If the file space contains both backup versions and archive copies, you need both types of authority.

**Important:** When you delete a file space, you delete all backup versions and archive copies within that file space. When you delete a file space, **you cannot restore the files**. Verify that the files are obsolete before you delete them.

You can use the **delete filespace** command to interactively delete NAS file spaces from server storage. Use the nasnodename option to identify the NAS file server. Use the class option to specify the class of the file space to delete.

## **Supported Clients**

This command is valid for all clients.

## **Syntax**

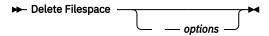

## **Parameters**

Table 73. Delete Filespace command: Related options

| Option                                       | Where to use                                |
|----------------------------------------------|---------------------------------------------|
| class <u>"Class" on page 331</u>             | Command line only.                          |
| detail <u>"Detail" on page 355</u>           | Command line only.                          |
| nasnodename <u>"Nasnodename" on page 453</u> | Client options file or command line.        |
| scrolllines <u>"Scrolllines"</u> on page 498 | Client options file or command line.        |
| scrollprompt "Scrollprompt" on page 499      | Client system options file or command line. |

## **Examples**

#### Task

Delete a file space.

Command: delete filespace

### Task

Delete NAS file spaces from the **dagordon** NAS file server stored on the server.

**Command:** delete filespace -nasnodename=dagordon -class=nas

#### **Related information**

"Nasnodename" on page 453

"Class" on page 331

# Delete Group

Use the **delete group** command to delete a group backup on the IBM Storage Protect server.

After you delete a group, the group leader (virtualfsname) remains on the IBM Storage Protect server. It contains no members (file or directories) but is reported in a subsequent **query filespace** command. No files are listed if the showmembers option is added. Deleting a group does not remove the file space that it resides in because there might be other groups in it. Use **delete filespace** if you want to remove the file space and all the data it contains.

#### Note:

- 1. Use the inactive option to display both active and inactive group backup versions. By default, the client displays active versions.
- 2. Use the pick option to select a specific group to delete from the IBM Storage Protect server.
- 3. Use the noprompt option if you want to suppress the confirmation prompt that normally appears before you delete a group backup version. By default, the client prompts you for confirmation before you delete the group backup. Using this option can speed up the delete procedure. However, it also increases the danger of accidentally deleting a group backup version that you want to save. Use this option with caution.
- 4. Use the **query filespace** command to display virtual file space names for your node that are stored on the server.

## **Supported Clients**

This command is valid for all Windows clients.

## **Syntax**

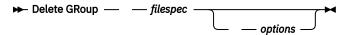

### **Parameters**

### filespec

Specifies the virtual file space name and the group name that you want to delete from the server storage.

| Table 74. | Delete | Group | command: | Related | options |
|-----------|--------|-------|----------|---------|---------|
|           |        |       |          |         |         |

| Option                                 | Where to use       |
|----------------------------------------|--------------------|
| inactive <u>"Inactive" on page 412</u> | Command line only. |
| noprompt "Noprompt" on page 455        | Command line only. |
| pick "Pick" on page 462                | Command line only. |
| pitdate <u>"Pitdate" on page</u> 463   | Command line only. |
| pittime <u>"Pittime" on page</u> 464   | Command line only. |

#### **Examples**

#### Task

Delete the current active version of the virtfs\group1 group.

#### Command:

delete group {virtfs}\group1

#### Task

Delete a backup version of the virtfs\group1 group from a list of active and inactive versions.

#### **Command:**

delete group {virtfs}\group1 -inactive -pick

#### **Related information**

"Inactive" on page 412

"Pick" on page 462

"Noprompt" on page 455

"Query Filespace" on page 676

# **Expire**

The **expire** command deactivates the backup objects that you specify in the file specification or with the filelist option. You can specify an individual file to expire, or a file that contains a list of files to expire. If OBJTYPE=VM, this command deactivates the current backup for a virtual machine.

When you are working in interactive mode, a prompt notifies you before files are expired.

The **expire** command does not remove workstation files. If you expire a file or directory that still exists on your workstation, the file or directory is backed up again during the next incremental backup, unless you exclude the object from backup processing.

If you expire a directory that contains active files, those files are not displayed in a subsequent query from the GUI. However, these files are displayed on the command line, if you specify the correct query with a wildcard character for the directory.

**Note:** Because the **expire** command changes the server picture of the client file system without changing the client file system, the **expire** command is not allowed on files that are on a file system that is monitored by the IBM Storage Protect journal service.

## **Supported Clients**

This command is valid for all clients.

## **Syntax**

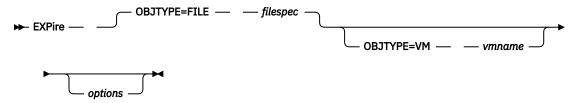

## **Parameters**

### OBJTYPE=FILE filespec

Specifies a path and a file name that you want to expire. You can enter only one file specification on this command. However, you can use wildcards to select a group of files or all the files in a directory. If you specify the filelist option, the filespec designation is ignored.

#### OBJTYPE=VM vmname

vmname specifies the name of a virtual machine. The active backup for the specified virtual machine is expired. The virtual machine name cannot contain wildcard characters.

When objtype=VM is specified, the expire command expires only full virtual machine backups (MODE=IFFULL) for the virtual machine that is specified on the vmname parameter.

This feature is available only if the client operates as a data mover for IBM Storage Protect for Virtual Environments.

| Table 75. Expire command: Related options |                                                |  |  |  |
|-------------------------------------------|------------------------------------------------|--|--|--|
| Option                                    | Where to use                                   |  |  |  |
| dateformat "Dateformat" on page 349       | Client options file (dsm.opt) or command line. |  |  |  |
| filelist "Filelist" on page 399           | Command line only.                             |  |  |  |
| noprompt "Noprompt" on page 455           | Command line only.                             |  |  |  |
| numberformat "Numberformat" on page 457   | Client options file (dsm.opt) or command line. |  |  |  |
| pick "Pick" on page 462                   | Command line only.                             |  |  |  |
| timeformat "Timeformat" on page 543       | Client options file (dsm.opt) or command line. |  |  |  |

## **Examples**

#### **Task**

Deactivate the letter1.txt file in the home directory.

Command: expire c:\home\letter1.txt

### Task

Deactivate all files in the admin\mydir directory.

Command: expire c:\admin\mydir\\*

### **Task**

Deactivate all files that are named in the c:\avi\filelist.txt file.

Command: expire -filelist=c:\avi\filelist.txt

### Task

Deactivate the current backup of the virtual machine that is named vm\_test.

Command: expire -objtype=VM vm\_test

# Help

Use the **help** command to display information about commands, options, and messages.

**Tip:** If you use the **help** command on the initial command line, no server contact is made and no password is needed.

## **Supported Clients**

This command is valid for all clients.

## **Syntax**

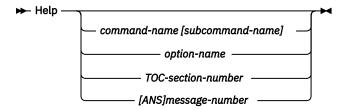

Entering the **help** command with no arguments causes help to display the complete table of contents. Either with the initial command or when HELP displays a prompt, you can enter the following parameters.

### **Parameters**

### command-name [subcommand-name]

Specifies a command name and, optionally, a subcommand name or their abbreviation, for example: **backup image**, or **b i**. In that case, the combination must be unique. Non-unique abbreviations result in the display of the first section of the entire help file that matches the abbreviation. This parameter is optional.

### option-name

Specifies the name of an option, for example: domain or do. This parameter is optional.

### **TOC-section-number**

Specifies a table of contents section number, for example: 1.5.3. This parameter is optional.

## [ANS]message-number

Specifies a message number with or without its prefix, for example: ans1036 or 1036. This parameter is optional. The severity code is never necessary. Entering ans1036E results in a not-found response.

**Important:** If you enter arguments that do not fit these descriptions, you may get unexpected results (or no results) to be displayed. If you enter more than two arguments, your help request is rejected. Where a command name and an option name are the same, for example: **incremental** (command) and incremental (option), you can get help on the option by entering its table-of-contents section number.

The requested help text is displayed in one or more sections, depending on the number of display lines that are available in your command window. When enough lines are displayed to fill the display space, or when the end of the requested help text is displayed, you see a prompt along with instructions for what can be entered at that prompt. To continue displaying text for your current selection, press enter or type the 'd' key to scroll down. To scroll up in the current selection, press the 'u' key and press Enter. Other choices might be presented, so read the prompt instructions.

Proper display of the help text requires a usable display width of 72 characters. A display width fewer than 72 characters causes sentences that are 72 characters wide to wrap to the next line. This can cause the displayed help text to begin somewhere within the section rather than at the beginning. The undisplayed lines can be viewed by using the scrolling function of the terminal to move up.

## **Examples**

#### **Task**

Display the table of contents of the help topics.

Command: dsmc help

### **Task**

Display the information in help topic 2.1.2

Command: dsmc help 2.1.2

#### **Task**

Display help information on the **archive** command.

Command: dsmc help archive

#### Task

Display help information on message ANS1036.

Command: dsmc help 1036
Command: dsmc help ANS1036

## **Incremental**

The **incremental** command backs up all new or changed data in the locations that you specify, unless you exclude them from backup services.

You can back up all new or changed files or directories in the default client domain or from file systems, directories, or files.

To incrementally back up selected files or directories, enter a file specification in the command. If you do not enter a file specification, the default is to back up files or directories in the default domain.

The following attributes in the management class that is assigned to the file or directory affect whether the data is backed up:

## **Frequency**

The number of days that must elapse between successive backups of the object. The **frequency** attribute applies only to a full incremental backup.

This management class attribute is ignored during a journal-based backup.

### Mode

Specifies whether changes since the last backup operation affect the processing. If mode=modified, only objects that changed since the last backup operation are processed. If mode=absolute, every object is processed, regardless of whether the object changed since the last backup operation.

If the copy group mode is set to modified, it can be overridden by using the client **absolute** option. For more information about the **absolute** option, see "Absolute" on page 314.

#### **Serialization**

Permits or denies backup of files or directories according to the following values:

- static: To be backed up, data must not be modified during backup or archive.
- shared static: If data in the file or directory changes during each of the allowed attempts to back up or archive it, it is not backed up or archived. The value of the changingretries option determines how many attempts are made. The default is 4.
- dynamic: The object is backed up or archived on the first attempt whether or not data changes during the process.
- shared dynamic: The object is backed up or archived on the last attempt, even if data changes during the process.

Using the **include** option in an include-exclude list, you can override the default management class for a file or group of files.

You can perform either a full incremental backup or an incremental-by-date backup. The default is a full incremental backup.

If you are journaling a file system and the journal is valid, the full incremental backup performs a journal-based backup. More than one journal-based backup session can be started, but only one journal-based backup session can proceed. All other journal-based backup sessions that need access to the same file space must wait until the current journal-based backup session completes before the next session can proceed. You can perform a full incremental backup without the journal by using the **nojournal** option.

You can also use the **selective** command to perform a backup that backs up only the files, directories, or empty directories that you specify regardless of whether they were changed.

A full incremental backs up all files and directories that are new or were changed since the last incremental backup. During a full incremental backup, the client queries the server or the journal database. IBM Storage Protect uses this information when it performs the following actions:

- · Backing up new files or directories.
- Backing up files or directories whose contents were changed since the previous backup.
- Marking inactive backup versions on the server for files or directories that are deleted from the workstation.

• Rebinding backup versions to management classes if the management class assignments change.

## **Supported Clients**

This command is valid for all clients.

## **Syntax for Windows**

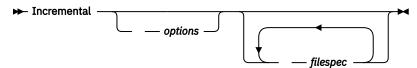

### **Parameters**

### filespec

Specifies the path and file name that you want to back up. Use wildcards to select a group of files or all the files in a directory. You can specify as many file specifications as available resources or other operating system limits permit. Separate file specifications with a space. You can also use the **filelist** option to process a list of files. The backup-archive client opens the file that you specify with this option and processes the list of files within according to the specific command. If you do not specify a file specification, the **domain** option determines what to backup.

If you specify a file system, all new and changed files are backed up. In addition, the last incremental date for the file space is updated on the server. If you specify a file or directory, the last incremental date is not updated. This means that the file or directory might be backed up again if a later backup is performed by using the **incrbydate** option. If you specify a file system, specify the file system without a trailing slash.

| Table 76. Incremental command: Related options |                                                |  |  |  |
|------------------------------------------------|------------------------------------------------|--|--|--|
| Option                                         | Where to use                                   |  |  |  |
| absolute "Absolute" on page 314                | Command line only.                             |  |  |  |
| autofsrename "Autofsrename" on page 324        | Client options file (dsm.opt) only.            |  |  |  |
| changingretries "Changingretries" on page 331  | Client options file (dsm.opt) or command line. |  |  |  |
| compressalways "Compressalways" on page 340    | Client options file (dsm.opt) or command line. |  |  |  |
| compression "Compression" on page 341          | Client options file (dsm.opt) or command line. |  |  |  |
| detail "Detail" on page 355                    | Command line only.                             |  |  |  |
| diffsnapshot "Diffsnapshot" on page 357        | Command line only.                             |  |  |  |
| dirsonly "Dirsonly" on page 360                | Command line only.                             |  |  |  |
| domain "Domain" on page 363                    | Client options file (dsm.opt) or command line. |  |  |  |
| encryptiontype "Encryptiontype" on page 380    | Client options file (dsm.opt).                 |  |  |  |
| encryptkey "Encryptkey" on page 381            | Client options file (dsm.opt).                 |  |  |  |
| filelist "Filelist" on page 399                | Command line only.                             |  |  |  |
| filesonly "Filesonly" on page 403              | Command line only.                             |  |  |  |
| incrbydate "Incrbydate" on page 430            | Command line only.                             |  |  |  |

| Table 76. Incremental command: Related options (continued)  |                                                                                            |  |
|-------------------------------------------------------------|--------------------------------------------------------------------------------------------|--|
| Option                                                      | Where to use                                                                               |  |
| memoryefficientbackup "Memoryefficientbackup" on page 445   | Client user-options file (dsm.opt), server, or command line.                               |  |
| nojournal "Nojournal" on page 455                           | Command line only.                                                                         |  |
| postsnapshotcmd "Postsnapshotcmd" on page 466               | Client options file (dsm.opt) or with include.fs option.                                   |  |
| preservelastaccessdate "Preservelastaccessdate" on page 469 | Client options file (dsm.opt) or command line.                                             |  |
| presnapshotcmd "Presnapshotcmd" on page 472                 | Client options file (dsm.opt) or with include.fs option.                                   |  |
| resetarchiveattribute "Resetarchiveattribute" on page 484   | Client options file (dsm.opt).                                                             |  |
| <b>skipntpermissions</b> "Skipntpermissions" on page 505    | Client options file (dsm.opt) or command line.                                             |  |
| <b>skipntsecuritycrc</b> "Skipntsecuritycrc" on page 506    | Client options file dsm.opt) or command line.                                              |  |
| snapdiff "Snapdiff" on page 507                             | Command line only.                                                                         |  |
| snapshotproviderfs "Snapshotproviderfs" on page 515         | System-options file (dsm.sys) within a server stanza or with the <b>include.fs</b> option. |  |
| snapshotproviderimage "Snapshotproviderimage" on page 516   | Client options file (dsm.opt) or with the include.image option.                            |  |
| snapshotroot "Snapshotroot" on page 517                     | Command line only.                                                                         |  |
| subdir "Subdir" on page 528                                 | Client options file (dsm.opt) or command line.                                             |  |
| tapeprompt "Tapeprompt" on page 535                         | Client options file (dsm.opt) or command line.                                             |  |

## **Examples**

### **Task**

Run an incremental backup of the default client domain that is specified in your client options file (dsm.opt).

Incremental

Run an incremental backup of the domain that is specified in your client user options file. Adding the **-absolute** option forces a backup of all files in the domain, even if they were not changed since the last incremental backup.

Incremental -absolute

## Task

Run an incremental backup of the C, D, and E drives.

incremental c: d: e:

#### **Task**

Run an incremental backup of the \home\ngai directory and its contents on the current drive.

```
i \home\ngai\
```

#### Task

Assuming that you initiated a snapshot of the C drive and mounted the snapshot as \\florence\c\$\snapshots\snapshot.0, run an incremental backup of all files and directories under the local snapshot and manage them on the IBM Storage Protect server under the C:\ drive file space name.

```
dsmc inc c: -snapshotroot=\\florence\c$\snapshots\snapshot.0
```

#### Task

Run a **snapdiff** incremental backup from a snapshot taken of a network share // homestore.example.com/vol1 mounted on drive H, where homestore.example.com is a file server.

```
incremental -snapdiff H:
```

#### Task

Run a **snapdiff** incremental backup from a snapshot taken of a network share // homestore.example.com/vol1 mounted on drive H, where homestore.example.com is a file server. The **-diffsnapshot** option value of LATEST means that the operation uses the latest snapshot (the active snapshot) for volume H.

```
incremental -snapdiff H: -diffsnapshot=LATEST
```

#### **Related information**

"Absolute" on page 314

"Journal-based backup" on page 658

"Selective" on page 734

"Include options" on page 414

"Incrthreshold" on page 431

# Open file support

If open file support has been configured, the backup-archive performs a snapshot backup or archive of files that are locked (or "in use") by other applications.

Use VSS as the snapshot provider; set **snapshotproviderimage** or **snapshotproviderfs** to VSS.

#### Note:

- 1. You can use the include. fs option to set snapshot options on a per file system basis.
- 2. Open file support is only available for local fixed volumes (mounted to either drive letters or volume mount points) formatted with NTFS file systems. This support includes SAN-attached volumes that meet these requirements.
- 3. If the client is unable to create a snapshot, failover to non-OFS backup occurs; the same backup support that would be done if the OFS feature was not configured.
- 4. To enable open file support in a cluster environment all systems in the cluster should have the OFS feature configured.

# Journal-based backup

If the journal engine service is installed and running, then by default the **incremental** command performs a journal-based backup on file systems that are being monitored by the journal engine service.

The backup-archive client does not use the journaling facility inherent in Windows NTFS or ReFS file systems or any other journaled file system.

The journal engine service records changes to an object or its attributes in a journal database. During a journal-based backup, the client obtains a list of files that are eligible for backup from the journal database. Performing backups regularly maintains the size of the journal.

Journal-based backup can increase backup performance. With journal-based backup, the client does not scan the local file system or obtain information from the server to determine which files to process. Journal-based backup also reduces network traffic between the client and server.

The client filters the list by using the current include-exclude list. IBM Storage Protect processes, expires, and updates the resulting files according to policy constraints, such as serialization. The management-class copy frequency attribute is ignored during journal-based backup.

The journal engine service excludes specific system files (pagefile, registry, and so on) from having changes recorded in the journal. Because changes to these files are not journaled, the client does not back up these files. See the journal service configuration file tsmjbbd.ini, which is in the backuparchive client installation directory, for specific system files that are excluded.

To support journal-based backup, you must install the journaling engine service. Install this service by using the **dsmcutil** command or the GUI Setup wizard.

If the file specification on the **incremental** command is a file space, the client processes any journal entries for that file space. The client processes directories and file specifications that contain wildcards in the same way. The client uses the domain list if you do not specify a file specification.

**Note:** Journal-based backup might not fall back to the traditional incremental backup if the policy domain of your node is changed on the server, depending on when the policy set within the domain was last updated and the date of the last incremental. In this case, you must force a full traditional incremental backup to rebind the files to the new domain. Use the nojournal option with the **incremental** command to specify that you want to perform a traditional full incremental backup, instead of the default journal-based backup.

When a user deletes a file with a long name, the Windows operating system might supply a short (compressed) name to the journal engine service. After the object is deleted, the compressed name can be reused and the deletion notice might no longer identify a unique object. During a journaled incremental backup, the attempt to expire the file fails because the compressed name is not known to the server. When this failure occurs, a record is placed in the journal, which indicates that the current directory is not exactly represented at the server. Use the incrthreshold option to specify what action is taken when this occurs.

The journal database is considered invalid and the client reverts to the traditional full incremental backup when any of the following events occur:

- A journaled file space name changes.
- The client node name changes.
- The client contacts a different server to do the backup.
- A policy changes occurs (new policy set activation).
- The journal is corrupted (out of space conditions, disk error).
- The journal service is not running.
- The journal service is stopped or started for any reason, even if it is restarted because the system is rebooted.

Journal-based backup differs from the traditional full incremental backup in the following ways:

• IBM Storage Protect does not enforce non-default copy frequencies (other than 0).

• Attribute changes to an object require a backup of the entire object.

You can use the nojournal option with the **incremental** command to perform a traditional full incremental backup instead of the default journal-based backup.

Multiple journal-based backup sessions are possible.

# **Backing up NTFS or ReFS volume mount points**

If you perform an incremental backup of a file system on which a volume mount point exists, IBM Storage Protect backs up the directory (junction) where the volume is mounted, but it does not traverse or back up the data on the mounted volume.

For example, if C:\mount is a mount point, then an incremental backup of the C:\ drive backs up only the junction (C:\mount), and not the data under C:\mount.

## **Related concepts**

"Restoring NTFS or ReFS volume mount points" on page 699

When restoring a file system that contains a volume mount point, only the mount point (directory) is restored. The data on the volume mounted on that directory is not restored.

"Restoring data on NTFS mounted volumes" on page 700

The mount point must exist before the data on the mounted volume can be restored to its original location.

"Backing up data on NTFS or ReFS mounted volumes" on page 659

Backing up a volume from the mount point is especially useful for volumes that have no drive letter assignment. If the volume mounted on the mount point can also be referenced by drive letter, then the volume does not have to be backed up over the mount point.

## Backing up data on NTFS or ReFS mounted volumes

Backing up a volume from the mount point is especially useful for volumes that have no drive letter assignment. If the volume mounted on the mount point can also be referenced by drive letter, then the volume does not have to be backed up over the mount point.

For example, if the F:\ drive is mounted on C:\mount then the data can be backed up by including C:\mount or the F:\ drive in the domain. In this case, duplicate backups can be avoided by configuring the domain to back up C:\mount or the F:\ drive, but not both.

To back up the data on the mounted volume, run an incremental backup of the mount point by using the **incremental** command:

```
dsmc incremental c:\mount
```

You can also add C:\mount to the DOMAIN option to back up the data on the mount point as part of a domain incremental backup operation. For example, to back up the system state, the C:\ drive, and the data on the volume that is mounted on C:\mount as part of a scheduled incremental backup, configure a DOMAIN statement as follows:

```
domain c: c:\mount systemstate
```

If you use exclude.dir to exclude C:\mount, then:

- The C:\mount directory is not backed up during an incremental backup of the C:\ drive.
- Nothing is backed up during an attempt to back up C:\mount; a message is displayed indicating that C:\mount is excluded.

## **Related concepts**

"Restoring NTFS or ReFS volume mount points" on page 699

When restoring a file system that contains a volume mount point, only the mount point (directory) is restored. The data on the volume mounted on that directory is not restored.

"Restoring data on NTFS mounted volumes" on page 700

The mount point must exist before the data on the mounted volume can be restored to its original location.

"Backing up NTFS or ReFS volume mount points" on page 659

If you perform an incremental backup of a file system on which a volume mount point exists, IBM Storage Protect backs up the directory (junction) where the volume is mounted, but it does not traverse or back up the data on the mounted volume.

# **Back up Microsoft Dfs root**

If you perform an incremental backup of Microsoft Dfs root with dfsbackupmntpnt=yes specified, the backup-archive client backs up only the junction points, not the subtree under the junctions.

If you want to traverse the Dfs tree and back up the files and subdirectories of any junction it encounters, specify the dfsbackupmntpnt=no option. If you want to backup both the Dfs tree structure and the date contained in the Dfs tree you must run two backups: one with dfsbackupmntpnt=yes and one with dfsbackupmntpnt=no.

This option has no effect if you are backing up individual junctions. The **exclude.dir** option behavior for Dfs junctions is same as for mounted virtual volumes.

**Note:** If a Dfs root is added or modified, the client will not back it up. You must specify the Dfs root in the domain option in the client options file (dsm.opt) regardless of whether DOMAIN ALL-LOCAL is specified.

# **Incremental-by-Date**

An incremental-by-date backup backs up new and changed files with a modification date later than the date of the last incremental backup stored at the server, unless the files are excluded from backup by an **exclude** statement.

If an incremental-by-date is performed on only part of a file system, the date of the last full incremental is not updated, and the next incremental-by-date will back up these files again. Use the **query filespace** command to determine the date and time of the last incremental backup of the entire file system.

To perform an incremental-by-date backup, use the incrbydate option with the **incremental** command.

Unlike a full incremental, an incremental-by-date does not maintain current server storage of  $\alpha ll$  your workstation files for the following reasons:

- It does not expire backup versions of files that are deleted from the workstation.
- It does not rebind backup versions to a new management class if the management class has changed.
- It does not back up files with attributes that have changed, unless the modification dates and times have also changed.
- It ignores the copy group frequency attribute of management classes.

For these reasons, if you have limited time during the week to perform backups, but extra time on the weekends, you can perform an incremental-by-date backup on weekdays and a full incremental backup on weekends to maintain current server storage of your workstation files.

If the **incremental** command is retried because of a communication failure or session loss, the transfer statistics will display the number of bytes that the client attempted to transfer during all command attempts. Therefore, the statistics for bytes transferred might not match the file statistics, such as those for file size.

# Associate a local snapshot with a server file space

Use the snapshotroot option with the **incremental** command in conjunction with a vendor-supplied application that provides a snapshot of a logical volume, to associate the data on the local snapshot with the real file space data that is stored on the IBM Storage Protect server.

The snapshotroot option does not provide any facilities to take a volume snapshot, only to manage data created by a volume snapshot.

# Loop

The **loop** command starts an interactive command line session that is maintained until you enter quit.

If you are required to enter a password, you are prompted for it before the loop mode prompt appears.

**Note:** It is not possible to enter loop mode without a valid server contact. One of the consequences is that certain commands, such as restore backupset -location=file, are only accepted on the initial command line when a valid server is not available.

In an interactive command line session, it is unnecessary to precede each command name with **dsmc** and your password, if one is required.

In interactive mode, options that you enter on the initial command line override the value that you specified in your client options file (dsm.opt). This value remains in effect for the entire interactive session unless overridden by a different value on a given interactive command. For example, if you set the subdir option to yes in your client options file (dsm.opt), and you specify subdir=no on the initial command line, the subdir=no setting remains in effect for the entire interactive session unless overridden by the subdir=yes value on a given interactive command. However, the subdir=yes value only affects the command it is entered on. When that command completes, the value reverts back to subdir=no, the value at the beginning of the interactive session.

You can enter all valid commands in interactive mode *except* the **schedule** and **loop** commands.

There are some options that you cannot use in the interactive session created by the **loop** command and are identified in the option description by this statement: *This option is valid only on the initial command line. It is not valid in interactive mode.* 

# **Supported Clients**

This command is valid for all clients.

## **Syntax**

► LOOP →

#### **Parameters**

There are no parameters for this command.

## **Examples**

#### Task

Start an interactive command line session.

Command: dsmc

At the Protect> prompt, enter a command.

To end an interactive session, enter quit

**Note:** To interrupt a **dsmc** command before the client has finished processing, enter **QQ** on the IBM Storage Protect console. In many cases, but not all, this interrupts the command.

## **Related information**

Chapter 11, "Processing options," on page 287 for options that you cannot use in interactive mode.

## Macro

The **macro** command runs a series of commands that you specify in a macro file.

By including the macro command within a macro file, you can nest as many as 10 levels of commands.

Comment lines are not supported within the macro file that you specify for the macro command.

## **Supported Clients**

This command is valid for all clients.

## **Syntax**

```
MAcro — macroname →
```

## **Parameters**

#### macroname

Specifies the fully qualified name of the file that contains the commands.

## **Examples**

The following is an example of how to use the **macro** command.

#### Task

Selectively back up files in the following directories:

- c:\devel\project\proja
- c:\devel\project\projb
- c:\devel\project\projc

Command: macro backabc.mac

Where backabc.mac contains the following statements:

```
selective c:\devel\project\proja\*.*
selective c:\devel\project\projb\*.*
selective c:\devel\project\projc\*.*
```

# **Monitor Process**

The **monitor process** command displays a list of current NAS (if NDMP support is enabled) image backup and restore processes for which the administrative user has authority. You are prompted for the IBM Storage Protect administrator ID.

The administrative user can then select one process to monitor. Client owner privilege is sufficient authority to monitor the selected NAS image backup or restore processes.

# **Supported Clients**

This command is valid for all Windows clients.

# **Syntax**

```
→ MONitor Process →
```

#### **Parameters**

There are no parameters for this command.

## **Examples**

## **Task**

Monitor current NAS image backup or restore processes.

# **Preview Archive**

The **preview archive** command simulates an archive command without sending data to the server.

The **preview archive** command generates a tab-delineated text file that can be imported into a spreadsheet program. The preview contains information such as whether the file is excluded or included. If the file is excluded, the pattern, or reason, that the file is excluded is listed, along with the source for the pattern.

## **Supported Clients**

This command is valid for all clients.

## **Syntax**

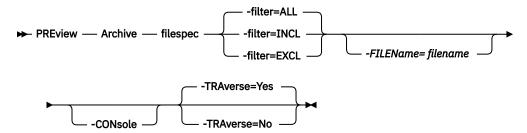

### **Parameters**

## filespec

Specifies the path and file name that you want to archive. Use wildcard characters to select a group of files or all the files in a directory.

#### -filter

Specifies the output to display. You can display included objects, excluded objects, or both.

#### ΔΙΙ

Display output for included and excluded objects. This is the default.

## **INCLuded**

Display output for included objects only.

## **EXCLuded**

Display output for excluded objects only.

#### -FILEName=

Specifies the filename in which to write the tab-delineated output. The default is dsmprev.txt.

#### -CONsole

Output is written to the console, and the file.

#### -TRAverse

Preview the current directory and subdirectories.

## Yes

Preview the current directories and subdirectories. This is the default.

## No

Preview only the current directory, not subdirectories.

**Important:** Specifying **-traverse** does not preview directories excluded using the exclude.dir option.

# **Preview Backup**

The **preview backup** command simulates a backup command without sending data to the server.

The **preview backup** command generates a tab-delineated text file that can be imported into a spreadsheet program. The preview contains information such as whether the file is excluded or included. If the file is excluded, the pattern, or reason, that the file is excluded is listed, along with the source for the pattern.

## **Supported Clients**

This command is valid for all clients.

## **Syntax**

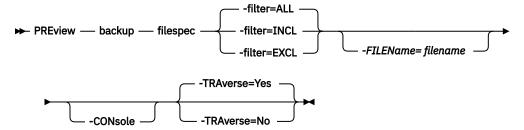

## **Parameters**

## filespec

Specifies the path and file name that you want to back up. Use wildcard characters to select a group of files or all the files in a directory.

#### -filter

Specifies the output to display. You can display included objects, excluded objects, or both.

#### ALL

Display output for included and excluded objects. This is the default.

## **INCLuded**

Display output for included objects only.

## **EXCLuded**

Display output for excluded objects only.

#### -FILEName=

Specifies the filename in which to write the tab-delineated output. The default is dsmprev.txt.

#### -CONsole

Output is written to the console, and the file.

## -TRAverse

Preview the current directory and subdirectories.

## Yes

Preview the current directories and subdirectories. This is the default.

#### No

Preview only the current directory, not subdirectories.

**Important:** Specifying **-traverse** does not preview directories excluded using the exclude.dir option.

# **Query Access**

The **query access** command shows who was given access to backup versions or archive copies of specific files.

The backup-archive client displays a list of authorization rules that you defined with the **set access** command or with the **Utilities** > **Node Access List** menu in the backup-archive client graphical user interface (GUI).

The following information is included.

- Authority that you gave a user to restore backup versions or retrieve archive copies.
- The node name of the user to whom you gave authorization.
- · The files to which the user has access.

# **Supported Clients**

This command is valid for all clients.

## **Syntax**

➤ Query ACcess →

### **Parameters**

There are no parameters for this command.

## **Examples**

## Task

Display a list of users who have access to your files.

Command: query access

# **Query Adobjects**

Use the **query adobjects** command to display information about the deleted objects that are located on the local Active Directory domain.

On Windows Server operating system clients, Active Directory object information can also be displayed from full system-state backups on the server.

# **Supported Clients**

This command is valid for Windows Server OS clients only.

## **Syntax**

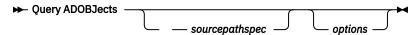

## **Parameters**

#### sourcepathspec

Specifies the Active Directory object or container to query. You can specify an asterisk (\*) as a wildcard character. You can specify either the full distinguished name of an object or a container, or just the name attribute (cn or ou), where the wildcard might be used. You can also specify object GUID

enclosed in braces ({}). The following special characters require an escape character, the backslash, (\), if any of them are contained in the name:

\ #

.

\_

<

>

For example, "cn=test#" is entered as "cn=test\#".

The client cannot display any object names that contain an asterisk (\*) as part of the name.

Table 77. Query Adobjects command: Related options Option Where to use adlocation "Adlocation" on Command line only. page 315 dateformat"Dateformat" Client options file (dsm.opt) or command line. on page 349 detail "Detail" on page 355 Command line only. pitdate (option is ignored Command line only. when adlocation is not specified) "Pitdate" on page 463 Command line only. pittime (option is ignored when adlocation is not specified) "Pittime" on page 464 scrolllines "Scrolllines" Client options file (dsm.opt) or command line. on page 498 scrollprompt Client options file (dsm.opt) or command line. "Scrollprompt" on page 499

#### **Examples**

on page 543

#### Task

Query all local deleted objects.

timeformat"Timeformat"

Command: query adobjects

#### Tack

Query all local deleted objects for a user with the name starting with Fred.

Command: query adobjects "cn=Fred\*" -detail

#### **Task**

Query all objects that are located in the Users container of the bryan.test.example.com domain from the server.

Client options file (dsm.opt) or command line.

Command: query adobjects "cn=Users,DC=bryan,DC=test,DC=ibm,DC=com"
-adloc=server

#### **Task**

Query all local deleted objects for organizational unit testou.

Command: query adobjects "ou=testou"

#### **Task**

Query the local deleted object with a GUID of E079130D-3451-4C69-8349-31747E26C75B.

**Command:** query adobjects {E079130D-3451-4C69-8349-31747E26C75B}

# **Query Archive**

The **query archive** command displays a list of your archived files and the following information about each file: file size, archive date, file specification, expiration date, and archive description.

If you use the detail option with the **query archive** command, the client displays the following additional information:

- Last modification date
- · Creation date
- · Compression type
- · Encryption type
- · Client-side data deduplication
- · Retention initiation
- · Whether the file is on hold

The following example shows sample output when the **query archive** command is issued with the detail option:

```
Size Archive Date - Time File - Expires on - Description
219 B 03/03/2016 09:32:13 \halley\m$\tsm620c.0901fa\debug\bin\
winnt_unicode\dsm.opt 03/03/2016
Archive Date: 03/03/2016
RetInit:STARTED Obj
Held:NO
Modified: 03/03/2016 19:43:00 Created: 03/01/2016 15:31:23
Compression Type: LZ4 Encryption Type: None Client-deduplicated: YES
```

For more information about the compression type, see "Compression" on page 341.

## **Supported Clients**

This command is valid for all clients.

## **Syntax**

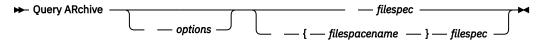

## **Parameters**

#### filespec

Specifies the path and file name that you want to query. Use wildcard characters to specify a group of files or all the files in a directory.

If you include *filespacename*, do not include a drive letter in the file specification. Drive label names are only used for removable media.

## {filespacename}

Specifies the file space (enclosed in braces) on the server that contains the file that you want to query. The file space is the name on the workstation drive from which the file was archived. The following example is valid for specifying a UNC name: {'\machine\C\$'}.

Use the *filespacename* if the name was changed or if you are querying files that were archived from another node with drive labels that are different from yours.

**Note:** You must specify a mixed or lowercase NTFS *filespacename* that is enclosed in quotation marks within braces, for example, {"NTFSDrive"}. Single quotation marks or double quotation marks are valid in loop mode. For example: {"NTFSDrive"} and {'NTFSDrive'} are both valid. In batch mode, only single quotation marks are valid.

Table 78. Query Archive command: Related options

| Option                                          | Where to use                                   |
|-------------------------------------------------|------------------------------------------------|
| dateformat <u>"Dateformat"</u><br>on page 349   | Client options file (dsm.opt) or command line. |
| description "Description" on page 354           | Command line only.                             |
| detail "Detail" on page 355                     | Command line only.                             |
| dirsonly <u>"Dirsonly" on</u> page 360          | Command line only.                             |
| filelist "Filelist" on page 399                 | Command line only.                             |
| filesonly <u>"Filesonly" on page 403</u>        | Command line only.                             |
| fromdate <u>"Fromdate" on</u> page 404          | Command line only.                             |
| fromnode <u>"Fromnode" on</u> page 405          | Command line only.                             |
| fromtime <u>"Fromtime" on</u> page 406          | Command line only.                             |
| numberformat "Numberformat" on page 457         | Client options file (dsm.opt) or command line. |
| querysummary<br>"Querysummary" on page<br>474   | Command line only.                             |
| scrolllines <u>"Scrolllines"</u><br>on page 498 | Client options file (dsm.opt) or command line. |
| scrollprompt "Scrollprompt" on page 499         | Client options file (dsm.opt) or command line. |
| subdir <u>"Subdir" on page</u><br>528           | Client options file (dsm.opt) or command line. |
| timeformat "Timeformat" on page 543             | Client options file (dsm.opt) or command line. |
| todate <u>"Todate" on page</u> 545              | Command line only.                             |

Table 78. Query Archive command: Related options (continued)

| Option                             | Where to use       |
|------------------------------------|--------------------|
| totime <u>"Totime" on page</u> 546 | Command line only. |

## **Examples**

#### **Task**

Display a list of all your archived files in the c:\proj directory.

Command: q ar c:\proj\\*

## Task

Display a list of archived files from your c: drive with the description "January Ledgers".

**Command:** query archive c:\ -su=y -descr="January Ledgers"

#### Task

Display a list of all your archived files in the c:\proj directory. Use the dateformat and timeformat options to reformat the dates and times.

Command: q ar -date=5 -time=4 c:\proj\\*

#### **Task**

Display a list of all your archived files in the c:\dir1 directory. Use the detail option to display the last modification date and the creation date of each file.

Command: q ar -detail c:\dir1\\*

#### **Task**

Display a list of archived files in the c:\proj directory that contains a file extension of .dev. Use the dateformat and timeformat options.

Command: q ar -date=5 -time=4 c:\proj\\*.dev

## **Task**

Recently you changed the label of your c:\ drive to store and archive some files. Then, yesterday the label was changed to dev and some more files were archived. Display a list of all the files you archived in the c:\proj directory when the label was store.

Command: q ar {store}\proj\\*

#### Task

Recently you archived files from a diskette labeled docs. Display a list of all the files you archived.

Command: q ar {docs}\\*

# **Query Backup**

The **query** backup command displays a list of backup versions of your files that are stored on the IBM Storage Protect server, or that are inside a backup set from the server when the backupsetname option is specified.

The command displays the following file information:

- File specification
- File size
- Backup date
- Whether the file is active or inactive
- The management class that is assigned to the file. Only the first 10 characters of the management class name are displayed.

If you use the detail option with the **query backup** command, the client displays the following extra information:

- · Last modification date
- · Creation date
- · Compression type
- Encryption type
- · Client-side data deduplication

The following example shows sample output when the **query backup** command is issued with the detail option:

```
Size Backup Date Mgmt Class A/I File

1,000,000 B 03/15/2016 14:33:17 DEFAULT A \\eighth\n$
\testdir\myfile1.txt
    Modified: 03/15/2016 14:31:42 Created: 03/15/2016 14:31:41
Compression Type: LZ4 Encryption Type: None Client-deduplicated: YES
```

For more information about the compression type, see "Compression" on page 341.

## **Supported Clients**

This command is valid for all clients.

## **Syntax**

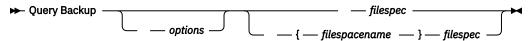

## **Parameters**

#### filespec

Specifies the path and file name that you want to query. Use wildcard characters to specify a group of files or all the files in a directory. Do not use wildcard characters when you query NAS file system images with -class=nas option setting.

If you include *filespacename*, do not include a drive letter in the file specification. Drive label names are only used for removable media.

You can also use the following value for filespec:

#### systemstate

Displays the list of backup versions of Windows system state.

## {filespacename}

Specifies the file space, enclosed in braces, on the server that contains the file you want to query. This is the drive label or UNC name on the workstation drive from which the file was backed up. The following example shows how to specify a UNC name:  $\{ ' \ \ \}$ .

Use the *filespacename* if the name has changed, or if you want to query files backed up from another node with drive label names that are different from yours.

You must specify a mixed or lowercase NTFS or ReFS file space name that is enclosed in quotation marks and braces. For example, {"NTFSDrive"}. Single quotation marks or double quotation marks are valid in loop mode. For example: {"NTFSDrive"} and {'NTFSDrive'} are both valid. In batch mode, only single quotation marks are valid.

| Table 79. Query Backup command: Related options |                                                |  |
|-------------------------------------------------|------------------------------------------------|--|
| Option                                          | Where to use                                   |  |
| backupsetname "Backupsetname" on page 327       | Command line only.                             |  |
| class <u>"Class"</u> on page 331                | Command line only.                             |  |
| dateformat "Dateformat" on page 349             | Client options file (dsm.opt) or command line. |  |
| detail <u>"Detail" on page 355</u>              | Command line only.                             |  |
| dirsonly <u>"Dirsonly" on</u><br>page 360       | Command line only.                             |  |
| filelist "Filelist" on page 399                 | Command line only.                             |  |
| filesonly "Filesonly" on page 403               | Command line only.                             |  |
| fromdate <u>"Fromdate" on</u> page 404          | Command line only.                             |  |
| fromowner "Fromnode" on page 405                | Command line only.                             |  |
| fromtime <u>"Fromtime" on</u> page 406          | Command line only.                             |  |
| inactive <u>"Inactive" on</u> page 412          | Command line only.                             |  |
| nasnodename<br>"Nasnodename" on page 453        | Client options file (dsm.opt) or command line. |  |
| numberformat "Numberformat" on page 457         | Client options file (dsm.opt) or command line. |  |
| pitdate <u>"Pitdate"</u> on page <u>463</u>     | Command line only.                             |  |
| pittime <u>"Pittime"</u> on page 464            | Command line only.                             |  |
| querysummary<br>"Querysummary" on page<br>474   | Command line only.                             |  |
| scrolllines <u>"Scrolllines"</u><br>on page 498 | Client options file (dsm.opt) or command line. |  |
| scrollprompt "Scrollprompt" on page 499         | Client options file (dsm.opt) or command line. |  |
| subdir <u>"Subdir" on page</u> 528              | Client options file (dsm.opt) or command line. |  |
| timeformat <u>"Timeformat"</u><br>on page 543   | Client options file (dsm.opt) or command line. |  |

Table 79. Query Backup command: Related options (continued)

| Option                                | Where to use       |
|---------------------------------------|--------------------|
| todate <u>"Todate" on page</u> 545    | Command line only. |
| totime <u>"Totime" on page</u><br>546 | Command line only. |

## **Examples**

```
dsmc query backup c:\* -subdir=yes -querysummary
dsmc query archive c:\* -subdir=yes -querysummary
```

#### **Task**

Query files from the abc file space proj directory.

dsmc query backup {"abc"}\proj\\*.\*

#### **Task**

Display a list of all active and inactive backup versions that were backed up from the c:\proj directory.

dsmc q backup -ina c:\proj\\*

#### **Task**

Display a list of all your backups in the c:\dir1 directory. Use the detail option to display the last modification date and the creation date of each file.

dsmc q backup -detail c:\dir1\\*

#### **Task**

Display a list of all active and inactive backup versions that were backed up from the c:\proj directory. Use the dateformat and timeformat options to reformat the dates and times.

dsmc q b -date=5 -time=4 -ina c:\proj\\*

#### **Task**

Last week you backed up files from a diskette labeled docs. Display a list of those files.

dsmc q b {docs}\\*

#### **Task**

Query file system images from the nas2 NAS file server.

dsmc query backup -nasnodename=nas2 -class=nas

#### **Task**

Display a list of all files from your c drive that are contained in the backup set weekly\_accounting\_data.32145678.

dsmc query backup c:\\* -subdir=yes
-backupsetname=weekly\_accounting\_data.32145678

## **Task**

Display information about all the active and inactive backup versions of the system state on the server.

dsmc query backup -ina systemstate

## **Related information**

"Restore data from a backup set" on page 197

# **Query NAS file system images**

You can use the **query backup** command to display information about file system images backed up for a NAS file server. The client prompts you for an administrator ID.

Where supported, use the nasnodename option to identify the NAS file server to query. Place the nasnodename option in your client options file (dsm.opt). The value in the client options file is the default, but this value can be overridden on the command line.

Use the class option to specify the class of the file space to query. To display a list of images belonging to a NAS node, use the -class=nas option.

#### **Related reference**

## "Class" on page 331

The class option specifies whether to display a list of NAS or client objects when using the **delete filespace**, **query backup**, and **query filespace** commands.

## "Nasnodename" on page 453

The nasnodename option specifies the node name for the NAS file server when processing NAS file systems. The client prompts you for an administrator ID.

# **Query Backupset**

The **query backupset** command queries a backup set from a local file, tape device (if applicable), or the IBM Storage Protect server.

This command displays the backup set name, generation date, retention (for a backup set on the IBM Storage Protect server), and user-supplied description.

## **Supported Clients**

This command is valid for all clients.

## **Syntax**

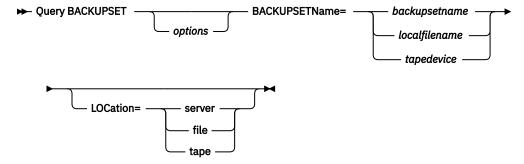

### **Parameters**

#### **BACKUPSETName=**

Specifies the name of a backup set you want to query. You can use wildcards to specify the backup set name. If you use wildcards or do not specify a backup set name, all backup sets that you own are displayed. This parameter is required.

The value of **backupsetname** depends on the location of the backup set, and corresponds to one of these three choices:

#### backupsetname

Specifies the name of the backup set from the server. If the **location** parameter is specified, you must set -location=server.

#### localfilename

Specifies the file name of the first backup set volume. You must set -location=file.

## tapedevice

Specifies the name of the tape device that contains the backup set volume. You must use a Windows native device driver, not the device driver that is provided by IBM. You must set -location=tape.

#### LOCation=

Specifies where the backup-archive client searches for the backup set. If you do not specify the location parameter, the client searches for backup sets on the IBM Storage Protect server.

#### server

Specifies that the client searches for the backup set from the server. This location is the default.

#### file

Specifies that the client searches for the backup set from a local file.

#### tape

Specifies that the client searches for the backup set from a local tape device.

Table 80. Query Backupset command: Related options

| Option                                          | Where to use                                   |
|-------------------------------------------------|------------------------------------------------|
| description "Description" on page 354           | Command line only.                             |
| scrolllines <u>"Scrolllines"</u><br>on page 498 | Client options file (dsm.opt) or command line. |
| scrollprompt "Scrollprompt" on page 499         | Client options file (dsm.opt) or command line. |

### **Examples**

#### Task

Query all backup sets from the IBM Storage Protect server.

Command: query backupset -backupsetname=\*

#### Task

Query a backup set that is called monthy\_financial\_data from the IBM Storage Protect server.

Command: query backupset -backupsetname=monthly\_financial\_data.12345678

### **Task**

Query the backup set in the filec:\budget\weekly\_budget\_data.ost.

Command: query backupset -backupsetname=c:\budget\weekly\_budget\_data.ost
loc=file

### Task

Query the backup set from the \\.\tape0 tape device.

Command: dsmc query backupset -backupsetname=\\.\tape0 -loc=tape

## **Related information**

"Restore data from a backup set" on page 197

# Query Backupset without the backupsetname parameter

The query backupset command can be used without the backupsetname parameter.

The preferred syntax for **query backupset** command requires the **backupsetname** parameter. Prior to the introduction of the **backupsetname** parameter, the backup-archive client queried backup sets with a different syntax.

While you can use syntax from previous releases for this command, do not do so unless you have a specific need and cannot replace the old syntax with the syntax in Tivoli Storage Manager 6.1. For best results, use the **backupsetname** parameter.

## **Supported Clients**

This command is valid for all clients.

## **Syntax**

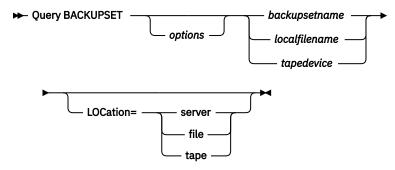

## **Parameters**

## backupsetname

Specifies the name of the backup set from the IBM Storage Protect server. If the **location** parameter is specified, you must set -location=server.

### localfilename

Specifies the file name of the first backup set volume. You must set -location=file.

#### tapedevice

Specifies the name of the tape device containing the backup set volume. You must use a Windows native device driver, not the device driver provided by IBM. You must set -location=tape.

## LOCation=

Specifies where the client searches for the backup set. If you do not specify the location parameter, the client searches for backup sets on the IBM Storage Protect server.

#### server

Specifies that the client searches for the backup set from the server. This is the default.

#### file

Specifies that the client searches for the backup set from a local file.

#### tape

Specifies that the client searches for the backup set from a local tape device.

Table 81. Query Backupset command: Related options

| Option                                          | Where to use                                   |
|-------------------------------------------------|------------------------------------------------|
| description "Description" on page 354           | Command line only.                             |
| scrolllines <u>"Scrolllines"</u><br>on page 498 | Client options file (dsm.opt) or command line. |
| scrollprompt "Scrollprompt" on page 499         | Client options file (dsm.opt) or command line. |

## **Examples**

#### **Task**

Query all backup sets from the IBM Storage Protect server.

Command: query backupset

#### Task

Query a backup set called monthy\_financial\_data from the IBM Storage Protect server.

Command: query backupset monthly\_financial\_data.12345678

#### Task

Query the backup set in the filec:\budget\weekly\_budget\_data.ost.

Command: query backupset c:\budget\weekly\_budget\_data.ost loc=file

#### **Task**

Query the backup set from the \\.\tape0 tape device.

Command: dsmc query backupset \\.\tape0 -loc=tape

#### **Related information**

"Restore data from a backup set" on page 197

# **Query Filespace**

The **query filespace** command displays a list of file spaces for a node. The file spaces are stored on the IBM Storage Protect server, or inside a backup set from the server when the backupsetname option is specified. You can also specify a single file space name to query.

A *file space* is a logical space on the server that contains files you backed up or archived. A separate file space is assigned on the server for each node at your workstation from which you back up or archive files.

A separate file space is assigned on the server for each file system at your workstation from which you back up or archive files. The file space name is the same as the file system name.

A Unicode file space name might not display correctly if the server is unable to display the Unicode name. In this case, use the file space identifier (fsID) to identify these file spaces on the server. Use the **query filespace** command with the **detail** option to determine the fsID of a file space.

## **Supported Clients**

This command is valid for all clients.

## **Syntax**

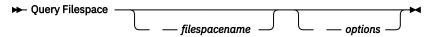

### **Parameters**

### filespacename

Specifies an optional character string that can include wildcards. Use this argument to specify a subset of file spaces. The default is to display all file spaces.

Table 82. Query Filespace command: Related options

| Option                                          | Where to use       |
|-------------------------------------------------|--------------------|
| backupsetname<br>"Backupsetname" on page<br>327 | Command line only. |

| Table 82. Query Filespace command: Related options (continued) |                                                |
|----------------------------------------------------------------|------------------------------------------------|
| Option                                                         | Where to use                                   |
| class <u>"Class"</u> on page 331                               | Command line only.                             |
| dateformat "Dateformat" on page 349                            | Client options file (dsm.opt) or command line. |
| detail "Detail" on page 355                                    | Command line only.                             |
| fromnode <u>"Fromnode" on page 405</u>                         | Command line only.                             |
| nasnodename<br>"Nasnodename" on page 453                       | Client options file (dsm.opt) or command line. |
| scrolllines <u>"Scrolllines"</u><br>on page 498                | Client options file (dsm.opt) or command line. |
| scrollprompt "Scrollprompt" on page 499                        | Client options file (dsm.opt) or command line. |
| timeformat <u>"Timeformat"</u><br>on page 543                  | Client options file (dsm.opt) or command line. |

## **Examples**

Display your file spaces. Use the dateformat and timeformat options to reformat the dates and times.

```
query filespace -date=5 -time=4
```

Query a file space from the nas2 NAS file server.

```
query filespace -nasnodename=nas2 -class=nas
```

Display the \\florence\c\$ file space.

```
query filespace \\florence\c$
```

Display all of the file space names on the server with a file space name that ends in '\$' belonging to system named florence.

```
query filespace \\florence\*$
```

Display file spaces in the backup set named monthly\_accounting.23456789.

```
query filespace -backupsetname=monthly_accounting.23456789
```

Display detailed file space information that shows the replication status during a failover.

## **Command:**

```
query filespace -detail
```

## Output:

## **Related concepts**

"Restore data from a backup set" on page 197

Your IBM Storage Protect administrator can generate a backup set, which is a collection of your files that reside on the server, onto portable media created on a device using a format that is compatible with the client device.

"Automated client failover overview" on page 52

When there is an outage on the IBM Storage Protect server, the backup-archive client can be automatically redirected to a failover server for data recovery.

#### **Related tasks**

"Determining the status of replicated client data" on page 56

You can verify whether the most recent backup of the client was replicated to a failover server before you restore or retrieve client data from the server.

#### **Related reference**

"Nasnodename" on page 453

The nasnodename option specifies the node name for the NAS file server when processing NAS file systems. The client prompts you for an administrator ID.

"Class" on page 331

The class option specifies whether to display a list of NAS or client objects when using the **delete filespace**, **query backup**, and **query filespace** commands.

"Nrtablepath" on page 456

The nrtablepath option specifies the location of the node replication table on the client. The backuparchive client uses this table to store information about each backup or archive operation to the IBM Storage Protect server.

# **Query NAS file spaces**

Use the nasnodename option to identify the NAS file server to query. When using an interactive command-line session with a non-administrative ID, the client prompts you for an administrator ID.

Place the nasnodename option in your client options file (dsm.opt). The value in the client options file is the default, but this value can be overridden on the command line. If the nasnodename option is not specified in the client options file, it must be specified on the command line when processing NAS file systems.

Use the class option to specify the class of the object to query. To display a list of file spaces belonging to a NAS node, use the -class=nas option.

# Query Group

Use the **query group** command to display information about a group backup and its members.

#### Note:

- 1. Use the showmembers option to display and select individual group members that you want to query. The showmembers option is not valid with the inactive option. If you want to display members of a group that are not currently active, use the pitdate and pittime options to specify the backup date and time of the member you want to query.
- 2. Use the **query filespace** command to display virtual file space names for your node that are stored on the IBM Storage Protect server.
- 3. If you perform a full and differential group backup, a query of this group using the -inactive option displays two active backups of the same name, one of type FULL and one of type DIFF.

These backups inactivate any previous full and differential backups:

```
978 B 06/02/2007 11:57:04 DEFAULT A FULL \fs\v1 32 B 06/05/2007 13:52:04 DEFAULT A DIFF \fs\v1
```

If you query a group backup without the -inactive option, the query displays only the latest group backup, whether it is type FULL or type DIFF:

## **Supported Clients**

This command is valid for all clients.

## **Syntax**

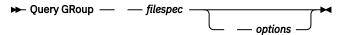

## **Parameters**

## filespec

Specifies the virtual file space name (enclosed in braces) and the group name on the server that you want to query.

Table 83. Query Group command: Related options

| Option                                                             | Where to use       |
|--------------------------------------------------------------------|--------------------|
| fromnode <u>"Fromnode" on page 405</u>                             | Command line only. |
| inactive <u>"Inactive" on page 412</u>                             | Command line only. |
| pitdate <u>"Pitdate" on page</u> 463                               | Command line only. |
| pittime <u>"Pittime" on page</u> 464                               | Command line only. |
| showmembers "Showmembers" on page 503 (does not apply to Mac OS X) | Command line only. |

## **Examples**

#### Task

Display all the groups in the virtfs file space.

## **Command:**

```
query group {virtfs}\*
```

#### **Task**

Display active and inactive versions of the virtfs\group1 file space.

## **Command:**

```
query group {virtfs}\group1 -inactive
```

#### **Task**

Display the virtfs\group1 file space. Use the showmembers option to display a list of group members from which you can select one or more to query.

#### Command:

query group {virtfs}\group1 -showmembers

## **Related information**

"Query Filespace" on page 676

# Query Image

The **query image** command displays information about file system images that are stored on the IBM Storage Protect server, or that are inside a backup set from the IBM Storage Protect server, when the backupsetname option is specified.

The following information about file system images is displayed:

- Image Size The volume size which was backed up.
- Stored Size The actual image size that is stored on the server. Because image backup allows you to back up only used blocks in a file system, the stored image size on the IBM Storage Protect server could be smaller than the volume size. For online image backups, the stored image can be larger than the file system based on the size of the cache files.
- File system type
- · Backup date and time
- · Management class that is assigned to image backup
- Whether the image backup is an active or inactive copy
- The image name

Note: The IBM Storage Protect API must be installed to use the query image command.

## **Supported Clients**

This command is valid for all Windows clients.

## **Syntax**

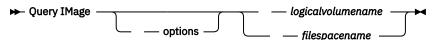

## **Parameters**

### logicalvolumename

The name of a logical volume you want to query. You must specify the exact name of the image. You cannot use wildcards. The default is all active images (unless restricted by one or more options).

### filespacename

Specifies the file system name that you want to query.

Omitting logicalvolumename and filespacename causes all images to be displayed.

| Table 84. Query Image command: Related options  |                                                |
|-------------------------------------------------|------------------------------------------------|
| Option                                          | Where to use                                   |
| backupsetname "Backupsetname" on page 327       | Command line only.                             |
| dateformat "Dateformat" on page 349             | Client option file (dsm.opt) or command line.  |
| fromnode <u>"Fromnode" on</u> page 405          | Command line only.                             |
| inactive <u>"Inactive" on</u> page 412          | Command line only.                             |
| numberformat "Numberformat" on page 457         | Client option file (dsm.opt) or command line.  |
| pitdate <u>"Pitdate" on page</u> 463            | Command line only.                             |
| pittime <u>"Pittime" on page</u> 464            | Command line only.                             |
| scrolllines <u>"Scrolllines"</u><br>on page 498 | Client options file (dsm.opt) or command line. |
| scrollprompt "Scrollprompt" on page 499         | Client options file (dsm.opt) or command line. |
| timeformat <u>"Timeformat"</u><br>on page 543   | Client option file (dsm.opt) or command line.  |

## **Examples**

#### Task

Display all backed up images.

Command: q image

## Task

Display active and inactive version of the h: image.

**Command:** q im h: -inactive

## **Task**

Display all images that are contained within the backup set weekly\_backup\_data.32145678.

Command: query image -backupsetname=weekly\_backup\_data.32145678

### **Related information**

"Restore data from a backup set" on page 197

# Query Inclexcl

The **query inclexcl** command displays a list of include-exclude statements in the order in which they are processed during backup and archive operations. The list displays the type of option, the scope of the option (archive, all, and so on), and the name of the source file.

The backup-archive client excludes some files from file system backup and restore operations. You can use the **query inclexcl** command to display a list of these files. In the output of the command, these files have Operating System next to the path.

You can test the validity of patterns you want to use in your include-exclude list before you actually insert them in your options file. See the *test pattern* explanation.

Use the detail option to display the management class that is associated with an include-exclude statement.

Use the display option to display the files that are included or excluded from a file system back up operation.

## **Supported Clients**

This command is valid for all clients.

## **Syntax**

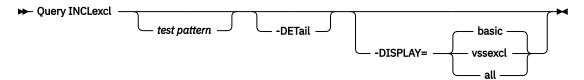

## **Parameters**

## test pattern

Use for testing the validity of patterns you want to use in your include-exclude list. When you use a test pattern with this command, the following occurs:

- The internal include-exclude list is not displayed
- The pattern is processed as if it came from an include-exclude statement, including all the usual error checking
- The pattern is displayed as it would appear in the include-exclude list

If the test pattern has no errors, the compiled pattern result is the same as the test pattern.

#### -DETail

Displays the management class that is associated with the include-exclude statement.

### -DISPLAY=basic | vssexcl | all

- **-DISPLAY=basic** displays the files and directories that have been included or excluded by one of the following methods:
- The objects were included or excluded in the client options file.
- The objects were included or excluded in a server-side client option set.
- The objects were excluded by the operating system because they are contained in the HKEY\_LOCAL\_MACHINES\SYSTEM\CurrentControlSet\BackupRestore\FilesNotToBackup registry key.
- The objects were explicitly excluded by the client.

This is the default if a display value is not specified.

- **-DISPLAY=vssexc1** displays a list of files that are excluded from a file system backup, because they are included when a system state backup is performed. Files that are backed up by a **backup systemstate** operation are protected by the VSS writer; you cannot include these files in a file system backup by adding them to an include statement in the dsm.opt file, or client option set.
- -DISPLAY=all displays all files that are included or excluded during a file system backup.

## **Examples**

#### **Task**

Exclude a file from deduplication by excluding it in the client options file:

```
Exclude Dedup *\...\file2
```

#### **Task**

Display a basic list of include-exclude statements. Command:

```
query inclexcl
```

#### **Task**

Display a list of files that are excluded from file system backups because the VSS writer includes them in system state backups.

```
query inclexcl -display=vssexcl
```

#### **Task**

Display a list of include-exclude statements. Display the management class that is associated with each statement.

```
query inclexcl -detail
```

#### Task

Test the validity of this pattern: ...?x?\\*.log

```
query inclexcl ..\?x?\*.log
```

# Query Mgmtclass

The **query mgmtclass** command displays information about the management classes available in your active policy set.

Your administrator defines management classes that contain attributes which control whether a file is eligible for backup or archive services. Management classes also determine how backups and archives are managed on the server.

Your active policy set contains a default management class; it can contain any number of extra management classes. You can assign specific management classes to files using include options that are located in the client options file (dsm.opt). If you do not assign a management class to a file, the default management class is used.

When you archive files, you can override the assigned management class by using the archmc option.

## **Supported Clients**

This command is valid for all clients.

## **Syntax**

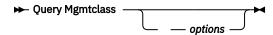

#### **Parameters**

Table 85. Query Mgmtclass command: Related options

| Option                                 | Where to use       |
|----------------------------------------|--------------------|
| detail <u>"Detail"</u> on page 355     | Command line only. |
| fromnode <u>"Fromnode" on</u> page 405 | Command line only. |

## **Examples**

#### **Task**

Display default and available management classes.

Command: query mgmtclass

# **Query Node**

The **query node** command displays all the nodes for which an administrative user ID has authority to perform operations. You are prompted for the IBM Storage Protect administrator ID.

Ideally, the administrative user ID has at least client owner authority over the client workstation node they are using either from the command line or from the web.

Use the type option to specify the type of node to filter for. The following are the valid values:

- nas
- client
- server
- any

The default is **any**.

**Note:** When the IBM Storage Protect for Virtual Environments: Data Protection for VMware license file is installed on a vStorage backup server, the platform string that is stored on the IBM Storage Protect server is set to "TDP VMware" for every nodename that is used on that machine. The platform string can be used in the context of PVU calculations. If a nodename is being used to back up the machine with standard Backup-Archive client functions (for example, file-level or image backup), then this platform string would be interpreted as a "client" for the purposes of PVU calculations.

For more information about processor value units, see *Estimating processor value units* in the IBM Storage Protect server documentation.

# **Supported Clients**

This command is valid for all clients.

## **Syntax**

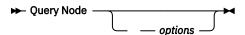

#### **Parameters**

Table 86. Query Node command: Related options

| Option                                   | Where to use                                   |
|------------------------------------------|------------------------------------------------|
| type <u>"Type" on page 548</u>           | Command line only.                             |
| scrolllines "Scrolllines"<br>on page 498 | Client options file (dsm.opt) or command line. |
| scrollprompt "Scrollprompt" on page 499  | Client options file (dsm.opt) or command line. |

## **Examples**

#### **Task**

Display all NAS nodes.

Command: query node -type=nas

## **Related information**

"Type" on page 548

# **Query Options**

Use the **query options** command to display all or part of your options and their current settings that are relevant to the command-line client.

## **Supported Clients**

This command is valid for all clients.

## **Syntax**

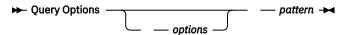

## **Parameters**

### pattern

An optional character string that can include wildcards. Use this argument to specify a subset of options. The default is to display all options.

Table 87. Query Options command: Related options

| Option                                   | Where to use                                   |
|------------------------------------------|------------------------------------------------|
| scrolllines "Scrolllines"<br>on page 498 | Client options file (dsm.opt) or command line. |
| scrollprompt "Scrollprompt" on page 499  | Client options file (dsm.opt) or command line. |

## **Examples**

#### **Task**

Display all options and their values.

query options

## Task

Display only options that begin with comm.

query options comm\*

### **Task**

Display the value of the **replace** option.

query options replace

## Task

Issue the command to display all options and their values. The failover status information is displayed.

query options

## **Output:**

```
MYPRIMARYSERVERNAME: SERVER1
MYREPLICATIONSERVER: TARGET
REPLSERVERNAME: TARGET
Address: 192.0.2.9
Port: 1501
SSLPort: 1502
GUID: 39.5a.da.d1.ae.92.11.e2.82.d3.00.0c.29.2f.07.d3
Used: yes
```

## **Related concepts**

"Automated client failover configuration and use" on page 51

The backup-archive client can be automatically redirected to a failover server for data recovery when the IBM Storage Protect server is unavailable. You can configure the client for automated failover or prevent the client from failing over. You can also determine the replication status of your data on the failover server before you restore or retrieve the replicated data.

#### **Related tasks**

"Determining the status of replicated client data" on page 56

You can verify whether the most recent backup of the client was replicated to a failover server before you restore or retrieve client data from the server.

# **Query Restore**

The **query restore** command displays a list of your restartable restore sessions in the server database. The list contains these fields: owner, replace, subdir, preservepath, source, and destination.

A restartable restore session is created when a wildcard restore command fails because of network outage, client failure, server outage, or a similar problem. When such a failure occurs, the file space is locked on the server and its files cannot be moved off the sequential volumes of the server. To unlock the file space, either restart the restore and allow it to complete (query restore command), or cancel the restore (cancel restore command). Use query restore to determine if you have any restartable restore sessions and which file spaces are affected.

## **Supported Clients**

This command is valid for all clients.

## **Syntax**

➤ Query Restore ➤

## **Parameters**

There are no parameters for this command.

## **Examples**

#### **Task**

The following example displays the output when you use **query restore**:

```
--- Restartable Restore Information ---
Restartable Session: 1
   Start date/time: 10/17/2001 15:18:22
        Source: {"\\ers\c$"}\\data\\proposals\\*
   Destination: - not specified by user -

Restartable Session: 2
   Start date/time: 10/17/2001 15:20:01
        Source: {"\\ers\c$"}\\data\\spreadsheets\\*
   Destination: - not specified by user -
```

# Query Schedule

The **query schedule** command displays the events that are scheduled for your node. Your administrator can set up schedules to perform automatic backups and archives for you. To plan your work, use this command to determine when the next scheduled events occur.

# **Supported Clients**

This command is valid for all clients.

## **Syntax**

```
➤ Query SChedule →
```

#### **Parameters**

There are no parameters for this command.

## **Examples**

#### **Task**

Display your scheduled events.

Command: query schedule

# **Query Session**

The **query session** command displays information about your session, including the current node name, when the session was established, server information, and server connection information.

## **Supported Clients**

This command is valid for all clients.

## **Syntax**

```
➤ Query SEssion →
```

### **Parameters**

There are no parameters for this command.

### **Examples**

## Task

Display your session information.

Command: query session

A sample **query session** display follows:

```
Server Name....: HALLEY_SERVER1
Server Type.....: Windows
Archive Retain Protect.: "No"
Server Version...: Ver. 6, Rel. 2, Lev. 0.0
Last Access Date...: 09/03/2009 09:08:13
Delete Backup Files...: "No"
Delete Archive Files...: "Yes"
Deduplication...: "Server Only"
```

```
Node Name....: HALLEY
User Name...:
```

Possible client-side deduplication values:

- None
  - Displayed when connected to an IBM Storage Protect server earlier than version 6.1.
- · Server Only
- · Client Or Server

# **Query Systeminfo**

Use the **query systeminfo** command to gather information and output this information to a file or the console.

This command is intended primarily as an aid for IBM support to help diagnosing problems. However, users who are familiar with the concepts addressed by this information might also find it useful.

If you use the console option, no special formatting of the output is performed to accommodate screen height or width. Therefore, the console output can be difficult to read due to length and line-wrapping. If the console output is difficult to read, use the filename option with the **query systeminfo** command. This combination allows the output to be written to a file that can be submitted to IBM support.

# **Supported Clients**

This command is valid for all clients.

## **Syntax**

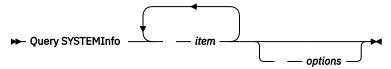

## **Parameters**

## item

Specifies one or more items from which you want to gather information and output the information to the file name that you specify with the filename option or to the console. The default is to gather all items

You can gather information on one or more of the following items:

- DSMOPTFILE The contents of dsm.opt file.
- · ENV Environment variables.
- ERRORLOG The client error log file.
- FILE Attributes for the file name that you specify.
- FILESNOTTOBACKUP Enumeration of Windows Registry key:

```
HKEY_LOCAL_MACHINE\
SYSTEM\
CurrentControlSet\
BackupRestore\
FilesNotToBackup
```

This key specifies those files that are not to be backed up. The **query inclexcl** command indicates that these files are excluded per the operating system.

• INCLEXCL - Compiles a list of include-exclude in the order in which they are processed during backup and archive operations.

• KEYSNOTTORESTORE - Enumeration of Windows Registry key:

```
HKEY_LOCAL_MACHINE\
SYSTEM\
ControlSet001\
BackupRestore\
KeysNotToRestore
```

This key specifies those Windows Registry keys that are not to be restored.

- MSINFO Windows system information (output from MSINFO32.EXE).
- OPTIONS Compiled options.
- OSINFO Name and version of the client operating system
- POLICY Policy set dump.
- REGISTRY IBM Storage Protect-related Windows Registry entries.
- SCHEDLOG The contents of the schedule log (usually dsmsched.log).
- SFP The list of files that are protected by Windows System File Protection, and for each file, indicates whether that file exists. These files are backed up as part of the SYSFILES system object.
- SFP=<filename> Indicates whether the specified file (filename) is protected by Windows System File Protection. For example:

```
SFP=C:\WINNT\SYSTEM32\MSVCRT.DLL
```

- SYSTEMSTATE Windows system state information.
- CLUSTER Windows cluster information.
- ENCRYPT Available encryption methods.

#### Note:

- 1. Use the filename option to specify a file name in which to store the information gathered from the items you specify. If you do not specify a file name, by default the information is stored in the dsminfo.txt file.
- 2. Use the console option if you want to output the information to the console.

Table 88. Query Systeminfo command: Related options

| Option                                 | Where to use       |
|----------------------------------------|--------------------|
| console <u>"Console" on page</u> 342   | Command line only. |
| filename <u>"Filename" on</u> page 401 | Command line only. |

## **Examples**

## Task

Gather and store the contents of the dsm.opt file and the IBM Storage Protect error log file in the tsminfo.txt file.

Command: query systeminfo dsmoptfile errorlog -filename=tsminfo.txt

#### **Related information**

"Filename" on page 401

"Console" on page 342

# **Query Systemstate**

Use the **query systemstate** command to display information about a backup of the system state on the IBM Storage Protect server, or system state inside a backup set from the IBM Storage Protect server, when the backupsetname option is specified.

The output indicates whether the object is active ("A") or inactive ("I"). Only active objects are listed unless the inactive option is specified with the command. The backup-archive client on Windows supports standard and detailed format.

## **Supported Clients**

This command is valid for supported Windows clients only.

## **Syntax**

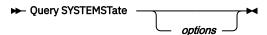

### **Parameters**

| Table 89. Query Systemstate command: Related options |                                               |  |  |  |  |  |
|------------------------------------------------------|-----------------------------------------------|--|--|--|--|--|
| Option                                               | Where to use                                  |  |  |  |  |  |
| backupsetname "Backupsetname" on page 327            | Command line only.                            |  |  |  |  |  |
| dateformat "Dateformat" on page 349                  | Client option file (dsm.opt) or command line. |  |  |  |  |  |
| inactive "Inactive" on page 412                      | Command line only.                            |  |  |  |  |  |
| numberformat "Numberformat" on page 457              | Client option file (dsm.opt) or command line. |  |  |  |  |  |
| pitdate <u>"Pitdate" on page</u> 463                 | Command line only.                            |  |  |  |  |  |
| pittime <u>"Pittime" on page</u> 464                 | Command line only.                            |  |  |  |  |  |
| showmembers "Showmembers" on page 503                | Command line only.                            |  |  |  |  |  |
| timeformat "Timeformat" on page 543                  | Client option file (dsm.opt) or command line. |  |  |  |  |  |
| detail "Detail" on page 355                          | Command line only.                            |  |  |  |  |  |

## **Examples**

## **Task**

Display information about the active backup of the system state on the IBM Storage Protect server.

Command: query systemstate

#### Task

Display information about the active backup of the system state on the IBM Storage Protect server.

Command: query systemstate -detail

#### **Task**

Display information about the active backup of the system state that is contained within the backup set daily\_backup\_data.12345678.

Command: query systemstate -backupsetname=daily\_backup\_data.12345678

#### **Task**

To display information about Active Directory, enter the following command: query systemstate -detail.

Locate information that is related to Active Directory in the output.

# Query VM

Use the **query VM** command to list and verify the successful backups of virtual machines (VMs).

This feature is available only if the client operates as a data mover for IBM Storage Protect for Virtual Environments.

## **Query VM for VMware virtual machines**

Use the **query vm** command to determine which VMware virtual machines were backed up.

## **Supported Clients**

This command is valid on Windows clients that are installed on a vStorage backup server.

## **Syntax**

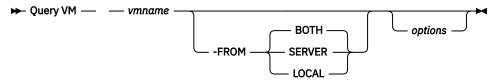

## **Parameters**

## vmname

Specifies the virtual machine host name that you want to query. If you omit the virtual machine name, the command displays all VM backups on the IBM Storage Protect server.

#### -FROM

Specifies the backup location or locations to query. You can specify one of the following values:

#### **SERVER**

The query is limited to backups that are on the IBM Storage Protect server.

#### LOCAL

The query is limited to persisted snapshots that are on the hardware storage.

#### **BOTH**

The query lists information for both backups that are on the IBM Storage Protect server and snapshots that are on the hardware storage. This value is the default.

| Table 90. Query VM command: Related options for VMware virtual machine queries. |                                      |  |  |  |  |
|---------------------------------------------------------------------------------|--------------------------------------|--|--|--|--|
| Option                                                                          | Where to use                         |  |  |  |  |
| detail <u>"Detail" on page 355</u>                                              | Command line.                        |  |  |  |  |
| Valid for vmbackuptype=fullvm                                                   |                                      |  |  |  |  |
| Valid for -vmrestoretype                                                        |                                      |  |  |  |  |
| inactive "Inactive" on page 412                                                 | Command line.                        |  |  |  |  |
| Valid for vmbackuptype=fullvm                                                   |                                      |  |  |  |  |
| pitdate "Pitdate" on page 463                                                   | Command line.                        |  |  |  |  |
| Valid for vmbackuptype=fullvm                                                   |                                      |  |  |  |  |
| pittime "Pittime" on page 464                                                   | Command line.                        |  |  |  |  |
| Valid for vmbackuptype=fullvm                                                   |                                      |  |  |  |  |
| vmbackuptype <u>"Vmbackuptype" on page 558</u>                                  | Command line or client options file. |  |  |  |  |
| vmchost <u>"Vmchost" on page 559</u>                                            | Command line or client options file. |  |  |  |  |
| vmcpw <u>"Vmcpw" on page 559</u>                                                | Command line or client options file. |  |  |  |  |
| vmcuser "Vmcuser" on page 561                                                   | Command line or client options file. |  |  |  |  |

# Query VM examples (VMware)

The following are examples of using the **query VM** command and the command with the -detail option.

## Full VM

| q vm devesx04-24 -ina<br>Query Virtual Machine for | Full VM bac | kup      |            |     |          |         |
|----------------------------------------------------|-------------|----------|------------|-----|----------|---------|
| # Backup Date Machine                              | Mgmt Class  | Size     | Туре       | A/I | Location | Virtual |
|                                                    |             |          |            |     |          |         |
| 1 12/07/2016 14:45:24                              | DDMGMT      | 47.85 GB | IFFULL     | I   | SERVER   |         |
| devesx04-24<br>2 12/14/2016 17:38:05               | DDMGMT      | 47.85 GB | IFINCR     | Α   | SERVER   |         |
| devesx04-24<br>3 01/23/2017 14:07:44               | DDMGMT      | 47.85 GB | SNAPSHOT   | I   | LOCAL    |         |
| devesx04-24                                        | DDWGWT      | 45 05 00 | 0114001107 |     |          |         |
| 4 02/01/2017 08:59:52<br>devesx04-24               | DDMGMT      | 47.85 GB | SNAPSHOT   | Α   | LOCAL    |         |
| ANS1900I Return code is 0.                         |             |          |            |     |          |         |

## Full VM with -detail option

```
q vm devesx04-24 -ina -detail
Query Virtual Machine for Full VM backup
        Backup Date
                      Mgmt Class Size
                                                      Type
                                                               A/I Location Virtual
Machine
      ______
  1 12/07/2016 14:45:24 DDMGMT
                                           47.85 GB IFFULL
                                                                I SERVER
devesx04-24
        The size of this incremental backup: n/a
        The number of incremental backups since last full: 0
        The amount of extra data: 0
        The IBM Storage Protect objects fragmentation: 0
        Backup is represented by: 79 TSM objects
        Application protection type: VMware Snapshot type: VMware Tools
        Disk[1]Label:
                         Hard Disk 1
        Disk[1]Name:
                         [TSMXIV11:vVOL_JOANNE]
rfc4122.750c6a3a-9c65-4a1f-9ed7-1b531aa204
af/devesx04-24-000003.vmdk
        Disk[1]Status: Protected
Disk[2]Label: Hard Disk
                         Hard Disk 2
                         [TSMXIV11:vVOL_JOANNE]
        Disk[2]Name:
rfc4122.750c6a3a-9c65-4a1f-9ed7-1b531aa204
af/devesx04-24_1-000003.vmdk
Disk[2]Status: Protected
        Disk[3]Label:
                         Hard Disk 3
        Disk[3]Name:
                         [TSMXIV11:vVOL_JOANNE]
rfc4122.750c6a3a-9c65-4a1f-9ed7-1b531aa204
af/devesx04-24_2-000003.vmdk
_Disk[3]Status: Protected
    12/14/2016 17:38:05 DDMGMT
                                           47.85 GB IFINCR
                                                                A SERVER
devesx04-24
        The size of this incremental backup: 186.43 MB
        The number of incremental backups since last full: 1 The amount of extra data: \theta
        The IBM Storage Protect objects fragmentation: 2
        Backup is represented by: 119 TSM objects
        Application protection type: VMware
        Snapshot type: VMware Tools
        Disk[1]Label:
                         Hard Disk 1
        Disk[1]Name:
                         [TSMXIV11:vVOL_JOANNE]
rfc4122.750c6a3a-9c65-4a1f-9ed7-1b531aa204
af/devesx04-24-000006.vmdk
        Disk[1]Status: Protected
        Disk[2]Label:
                         Hard Disk 2
        Disk[2]Name:
                         [TSMXIV11:vVOL_JOANNE]
rfc4122.750c6a3a-9c65-4a1f-9ed7-1b531aa204
af/devesx04-24_1-000006.vmdk
        Disk[2]Status: Protected
        Disk[3]Label:
                         Hard Disk 3
        Disk[3]Name:
                         [TSMXIV11:vVOL_JOANNE]
rfc4122.750c6a3a-9c65-4a1f-9ed7-1b531aa204
af/devesx04-24_2-000006.vmdk
        Disk[3]Status: Protected
  3 01/23/2017 14:07:44 DDMGMT
                                           47.85 GB SNAPSHOT I LOCAL
devesx04-24
        The size of this incremental backup: n/a
        The number of incremental backups since last full: 0
        The amount of extra data: 0
        The IBM Storage Protect objects fragmentation: 0 Backup is represented by: 0 TSM objects
        Application protection type: VMware
        Snapshot type: VMware Tools
```

```
4 02/01/2017 08:59:52 DDMGMT
                                        47.85 GB SNAPSHOT A LOCAL
devesx04-24
        The size of this incremental backup: n/a
       The number of incremental backups since last full: 0
       The amount of extra data: 0
        The IBM Storage Protect objects fragmentation: 0
       Backup is represented by: 0 TSM objects
        Application protection type: VMware
        Snapshot type: VMware Tools
       All averages are calculated only for incremental forever backups displayed
above.
       The average size of incremental backup: 186.43 MB
       The average number of incremental backups since last full: 1
       The average overhead of extra data: 0
       The average objects fragmentation: 0
       The average number of objects per backup: 49
ANS1900I Return code is 0.
```

The following command returns a list of VMs that are running an instant restore operation.

```
q vm * -vmrestoretype=instantrestore
```

Query all VMware virtual machines that were backed up using -vmbacktype=fullvm:

```
q vm * -vmbackuptype=fullvm
```

#### **Related tasks**

"Preparing the environment for full backups of VMware virtual machines" on page 171 Complete the following steps to prepare the VMware environment for backing up full VMware virtual machines. The vStorage backup server can run either a Windows or Linux client.

# **Restart Restore**

The **restart restore** command displays a list of your restartable restore sessions in the server database.

You can restart only one restartable restore session at a time. Run the **restart restore** command again to restart further restores.

The restarted restore uses the same options that you used in the failed restore. The restarted restore continues from the point at which the restore previously failed.

To cancel restartable restore sessions, use the **cancel restore** command. Use the **restart restore** command when:

- Restartable restore sessions lock the file space at the server so that files cannot be moved off the sequential volumes of the server.
- You cannot back up files that are affected by the restartable restore.

Options from the failed session supersede new or changed options for the restarted session.

## **Supported Clients**

This command is valid for all clients.

## **Syntax**

## **Parameters**

There are no parameters for this command.

## **Examples**

#### **Task**

Restart a restore.

Command: restart restore

# Restore

The **restore** command obtains copies of backup versions of your files from the IBM Storage Protect server, or inside a backup set.

To restore files, specify the directories or selected files, or select the files from a list. Restore files to the directory from which you backed them up or to a different directory. The backup-archive client uses the **preservepath** option with the subtree value as the default for restoring files.

#### Note:

- 1. When you restore directory, its modification date and time is set to the date and time of the restore, not to the date and time the directory had when it was backed up. This is because the client restores the directories first, then adds the files to the directories.
- 2. An error occurs if you attempt to restore a file whose name is the same the short name of an existing file. For example, if you attempt to restore a file that you specifically named ABCDEF~1.DOC into the same directory where a file named abcdefghijk.doc exists, the restore fails because the Windows operating system equates the file named abcdefghijk.doc to a short name of ABCDEF~1.DOC. The restore function treats this as a duplicate file.

If this error occurs, perform any of the following actions to correct it:

- Restore the file with the short file name to a different location.
- Stop the restore and change the name of the existing file.
- Disable the short file name support on Windows.
- Do not use file names that would conflict with the short file naming convention; for example, do not use ABCDEF~1.DOC.

If you set the **subdir** option to yes when you restore a specific path and file, the client recursively restores all subdirectories under that path, and any instances of the specified file that exist under any of those subdirectories.

For more information, see the Microsoft Knowledge Base article Q121007, entitled *How to Disable the 8.3 Name Creation on NTFS Partitions*, for more information.

If the **restore** command is tried again because of a communication failure or session loss, the transfer statistics display the bytes that the client attempted to transfer across all command attempts. Therefore, the statistics for bytes transferred might not match file statistics, such as those for file size.

## **Supported Clients**

This command is valid for all clients.

## **Syntax**

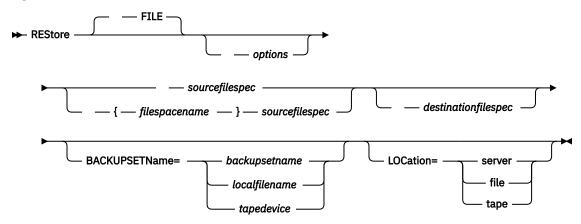

## **Parameters**

#### file

This parameter specifies that the source file specification is an explicit file name. This parameter is required when you restore a file name from the current path, when you do not specify a relative or absolute path, and when the file name conflicts with one of the reserved **restore** command keywords, such as **restore backupset**.

## sourcefilespec

Specifies the path and file name in storage that you want to restore. Use wildcard characters to specify a group of files or all the files in a directory.

**Note:** If you include *filespacename*, do not include a drive letter in the file specification.

## {filespacename}

Specifies the file space (enclosed in braces) on the server that contains the files you want to restore. This is the name on the workstation drive from which the files were backed up.

Specify the file space name if the drive label name has changed or if you are restoring files that were backed up from another node that had drive labels that are different from yours.

**Note:** You must specify a mixed or lowercase NTFS or ReFS file space name that is enclosed in quotation marks and braces. For example, {"NTFSDrive"}. Single quotation marks or double quotation marks are valid in loop mode. For example: {"NTFSDrive"} and {'NTFSDrive'} are both valid. In batch mode, only single quotation marks are valid. The single quotation marks requirement is a restriction of the operating system.

## destinationfilespec

Specifies the path and file name where you want to place the restored files. If you do not specify a destination, the client restores the files to the original source path.

When you enter the destination filespec, consider the following points:

- If the sourcefilespec names a single file, the destinationfilespec can be a file or a directory. If you are restoring a single file, you can optionally end the specification with a file name if you want to give the restored file a new name.
- If the sourcefilespec is wildcarded or subdir=yes is specified, the destinationfilespec must be a directory and end with a directory delimiter (\).

**Note:** If the destination path or any part of it does not exist, the client creates it.

#### **BACKUPSETName=**

Specifies the name of a backup set. This parameter is optional. If you specify the **backupsetname** parameter with the **restore** command, you cannot use the pick option.

The value of **backupsetname** depends on the location of the backup set, and corresponds to one of the following options:

## backupsetname

Specifies the name of the backup set from the IBM Storage Protect server. If the **location** parameter is specified, you must set -location=server. If the backup set resides in IBM Storage Protect server storage, the backup set must have a TOC.

## localfilename

Specifies the file name of the first backup set volume. You must set -location=file.

## tapedevice

Specifies the name of the tape device that contains the backup set volume. You must use a Windows-provided device driver, not the device driver that is provided by IBM. You must set -location=tape.

## LOCation=

Specifies where the client searches for the backup set. If you do not specify the location parameter, the client searches for backup sets on the IBM Storage Protect server.

#### server

Specifies that the client searches for the backup set from the server. This is the default location.

## file

Specifies that the client searches for the backup set from a local file.

## tape

Specifies that the client searches for the backup set from a local tape device.

Table 91. Restore command: Related options

| Table 91. Restore commana: Related options |                                                |  |
|--------------------------------------------|------------------------------------------------|--|
| Option                                     | Where to use                                   |  |
| asrmode <u>"Asrmode" on page</u> 319       | Command line only.                             |  |
| dateformat "Dateformat" on page 349        | Client options file (dsm.opt) or command line. |  |
| dirsonly <u>"Dirsonly" on</u> page 360     | Command line only.                             |  |
| filelist "Filelist" on page 399            | Command line only.                             |  |
| filesonly "Filesonly" on page 403          | Command line only.                             |  |
| fromdate <u>"Fromdate" on</u> page 404     | Command line only.                             |  |
| fromnode <u>"Fromnode" on</u> page 405     | Command line only.                             |  |
| fromtime <u>"Fromtime" on</u> page 406     | Command line only.                             |  |
| ifnewer <u>"Ifnewer" on page</u> 410       | Command line only.                             |  |
| inactive "Inactive" on page 412            | Command line only.                             |  |
| latest "Latest" on page 440                | Command line only.                             |  |
| numberformat "Numberformat" on page 457    | Client options file (dsm.opt) or command line. |  |

| Table 91. Restore command: Related options (continued)                                                                          |                                                |  |
|----------------------------------------------------------------------------------------------------|------------------------------------------------|--|
| Option                                                                                                    | Where to use                                   |  |
| pick                                                                                                    | Command line only.                             |  |
| <b>Note:</b> If you specify the <b>backupsetname</b> parameter with the <b>restore</b> command, you cannot use the pick option. |                                                |  |
| "Pick" on page 462                                                                                                    |                                                |  |
| pitdate <u>"Pitdate"</u> on page <u>463</u>                                                                                     | Command line only.                             |  |
| pittime <u>"Pittime" on page</u> 464                                                                                            | Command line only.                             |  |
| preservepath<br>"Preservepath" on page 470                                                                                      | Command line only.                             |  |
| replace <u>"Replace" on page 477</u>                                                                                            | Client options file (dsm.opt) or command line. |  |
| skipntpermissions "Skipntpermissions" on page 505                                                                               | Client options file (dsm.opt) or command line. |  |
| skipntsecuritycrc "Skipntsecuritycrc" on page 506                                                                               | Client options file (dsm.opt) or command line. |  |
| subdir <u>"Subdir" on page</u> 528                                                                                              | Client options file (dsm.opt) or command line. |  |
| tapeprompt "Tapeprompt" on page 535                                                                                             | Client options file (dsm.opt) or command line. |  |
| timeformat "Timeformat" on page 543                                                                                             | Client options file (dsm.opt) or command line. |  |
| todate "Todate" on page 545                                                                                                    | Command line only.                             |  |
| totime <u>"Totime" on page</u> 546                                                                                              | Command line only.                             |  |

# **Examples**

## Task

Restore a single file named budget.fin.

restore c:\devel\projecta\budget.fin

## Task

Restore a single file named budget.fin, which exists in the current directory.

restore file budget.fin

# Task

Restore files from the abc file space proj directory.

rest {"abc"}\proj\\*.\*

#### **Task**

Restore all files with a file extension of .c from the c:\devel\projecta directory.

```
rest c:\devel\projecta\*.c
```

#### **Task**

Restore all files with an extension of .c from the \devel\projecta directory that is located in the winnt file space.

```
rest {winnt}\devel\projecta\*.c
```

#### **Task**

Restore all files with a file extension of .c from the c:\devel\projecta directory to the c:\newdevel\projectn\projecta directory. If the projectn or projectn\projecta directory does not exist, it is created.

```
restore c:\devel\projecta\*.c c:\newdevel\projectn\
```

#### **Task**

Restore files in the c:\project directory. Use the pick and inactive options to select active and inactive backup versions.

```
restore c:\project\* -pi -ina
```

#### Task

Restore all files in the c:\mydir directory to their state as of 1:00 PM on August 17, 2002.

```
restore -pitd=8/17/2002 -pitt=13:00:00 c:\mydir\
```

#### **Task**

Restore a file from the renamed file space \\your-node\h\$\_OLD to its original location. Enter both the source and destination as follows:

```
res \\your-node\h$_OLD\docs\myresume.doc h:\docs\
```

### Task

Restore all files in the c:\mydir directory to their state as of 1:00 PM on August 17, 2002.

```
restore -pitd=8/17/2002 -pitt=13:00:00 c:\mydir\
```

#### **Task**

Restore a single file named budget.fin contained within the backup set daily\_backup\_data.12345678.

restore c:\projecta\budget.fin -backupsetname=daily\_backup\_data.12345678 -location=server

### **Related information**

"Restore data from a backup set" on page 197

"Preservepath" on page 470

# Restoring NTFS or ReFS volume mount points

When restoring a file system that contains a volume mount point, only the mount point (directory) is restored. The data on the volume mounted on that directory is not restored.

A mount point can also be restored individually. For example, C:\mount is a mount point and has been backed up as part of the C:\ drive on the system named STORMAN. The following command can be used to restore this mount point:

```
dsmc restore {\\storman\c$}\mount
```

The braces ({ and }) are required if you also backed up the data on the mounted volume from the mount point. Without the braces, the client restores data from the file space with the longest name that matches the file specification. If you backed up the data through the mount point, the backups are stored in a file

space named \\storman\c\$\mount. The braces are used to specify that the data be restored from the \\storman\c\$ file space.

The mount point cannot be restored if any of the following conditions is true:

- The mount point already exists.
- A non-empty directory matching the mount point name exists.
- A file matching the mount point name exists.

## **Related concepts**

"Restoring data on NTFS mounted volumes" on page 700

The mount point must exist before the data on the mounted volume can be restored to its original location.

"Backing up NTFS or ReFS volume mount points" on page 659

If you perform an incremental backup of a file system on which a volume mount point exists, IBM Storage Protect backs up the directory (junction) where the volume is mounted, but it does not traverse or back up the data on the mounted volume.

"Backing up data on NTFS or ReFS mounted volumes" on page 659

Backing up a volume from the mount point is especially useful for volumes that have no drive letter assignment. If the volume mounted on the mount point can also be referenced by drive letter, then the volume does not have to be backed up over the mount point.

# **Restoring data on NTFS mounted volumes**

The mount point must exist before the data on the mounted volume can be restored to its original location.

If the mount point does not exist then you can restore it as described in <u>"Restoring NTFS or ReFS volume</u> mount points" on page 699.

For example, C:\mount is a mount point and it has been backed up as part of the C:\ drive on a system called STORMAN. The data on the mounted volume has also been backed up. After ensuring that the mount point has been restored, the following command can be used to restore the data:

```
dsmc restore c:\mount\* -subdir=yes
```

**Important:** If the mount point does not exist, then the data will instead be restored to the root of the mount point's file system. For example, the following objects exists on C:\mount:

- C:\mount\projects\2009plan.doc
- C:\mount\projects\2010plan.doc
- C:\mount\master list.xls

If the restore command (shown previously) is issued, but the mount point does not exist, then these objects are restored to the root of the C:\ drive as follows:

- C:\projects\2009plan.doc
- C:\projects\2010plan.doc
- C:\master list.xls

**Note:** When using the GUI client and web client to view objects in a file space that contains a mount point, the mount point is displayed as an empty directory. Objects from the data on the mounted volume can be viewed and restored by viewing the file space for that mounted volume.

### **Related concepts**

"Restoring NTFS or ReFS volume mount points" on page 699

When restoring a file system that contains a volume mount point, only the mount point (directory) is restored. The data on the volume mounted on that directory is not restored.

"Backing up NTFS or ReFS volume mount points" on page 659

If you perform an incremental backup of a file system on which a volume mount point exists, IBM Storage Protect backs up the directory (junction) where the volume is mounted, but it does not traverse or back up the data on the mounted volume.

"Backing up data on NTFS or ReFS mounted volumes" on page 659

Backing up a volume from the mount point is especially useful for volumes that have no drive letter assignment. If the volume mounted on the mount point can also be referenced by drive letter, then the volume does not have to be backed up over the mount point.

# **Restore Microsoft Dfs junctions**

To restore Microsoft Dfs junctions, you must restore Microsoft Dfs root.

If you select the junction point itself, the backup-archive client restores data under junction, but not the junction itself. If you select a junction point that no longer exists under Dfs root, the client creates a local directory under Dfs root with the same name as the junction before restoring data.

## **Restore active files**

When restoring active and inactive versions of the same file using the replace option, only the most recently restored file is replaced.

# **Universal Naming Convention restores**

The client stores files on the IBM Storage Protect server using the Windows Universal Naming Convention (UNC), not the drive letter. The UNC name is the network name for the file. The system name is a part of the UNC name. For example, if your system name is STAR and you have a file named c:\doc\h2.doc, the UNC name is \\star\c\$\doc\h2.doc.

When you restore files on the same system from which they were backed up, you can use the local drive letter or the UNC name to refer to the file. For example, either of the following will restore c:\doc\h2.doc to its original location:

```
dsmc restore c:\doc\h2.doc
dsmc restore \\star\c$\doc\h2.doc
```

When you restore files on a system with a different name, then you must use the UNC name to refer to the file. This is true even if you are restoring to the same physical system, but the system name has changed since the backup occurred.

For example, if you back up c:\doc\h2.doc on system STAR and you want to restore it to system METEOR then you must use the UNC name to refer to the file. You must also specify a destination restore location. This is because the default behavior is to restore the file to its original location, which would be on system STAR. To restore the file to system METEOR, you can run either of the following on METEOR:

```
dsmc restore \\star\c$\doc\h2.doc c:\
dsmc restore \\star\c$\doc\h2.doc \\meteor\c$\
```

# Restore from file spaces that are not Unicode-enabled

If you want to restore from file spaces that are not Unicode-enabled, you must specify the source on the server and a destination on the client, prior to installing the Unicode-enabled client.

If you want to restore from file spaces that are not Unicode-enabled, you must specify the source on the server and a destination on the client. For example, you backed up your H disk named \\your-node\h\$ prior to installing the Unicode-enabled client. After the installation, you issue the following command for a selective backup:

```
sel h:\logs\*.log
```

Before the backup takes place, the server renames the file space to \\your-node\h\$\_OLD. The backup continues placing the data specified in the current operation into the Unicode-enabled file space named

\\your-node\h\$. That file space now contains only the \logs directory and the \*.log files. If you want to restore a file from the (old) renamed file space to its original location, you must enter both the source and destination as follows:

restore \\your-node\h\$\_OLD\docs\myresume.doc h:\docs\

## Restore named streams

The backup-archive client restores named streams on a file basis only.

Windows directories can contain named streams. Named streams attached to a directory will always be overwritten (regardless of the value of the prompt option) during a restore operation.

# **Restore sparse files**

When restoring sparse files to a non-NTFS or non-ReFS file system, set the IBM Storage Protect server communication time-out value (idletimeout) to the maximum value of 255 to avoid client session timeout.

The backup-archive client is restricted to restoring sparse files that are less than 4 gigabytes in size.

The following issues apply if more data is restored than the Microsoft disk quota allows:

- If the user who performs the restore has a disk quota (for example, the user belongs to the Backup Operator Group), the client does not restore any data that exceeds the disk quota of the restore user and displays a "Disk Full" message.
- If the user who performs the restore does not have a disk quota (for example, the user belongs to the Administrator Group), the client does restore all data and transfers ownership of the files that exceed the disk quota of the original owner to the user who is performing the restore (in this case, the Administrator).

# Restore Adobjects

Use the **restore** adobjects command to restore individual Active Directory objects from the local Deleted Objects container.

Backup-archive clients that run on Windows Server platforms can restore individual Active Directory objects from full system-state backups stored on the IBM Storage Protect server.

# **Supported Clients**

This command is valid for Windows Server OS clients.

# **Syntax**

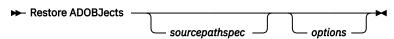

## **Parameters**

## sourcepathspec

Specifies the Active Directory object or container to restore. If a container is specified, its contents are also restored. You can either specify the full distinguished name of an object or a container, or just the name attribute ('cn' or 'ou'), where the wildcard might be used. The following special characters require an escape character, the backslash, (\), if any of them are contained in the name:

\ # +

=

<

>

For example, "cn=test#" is entered as "cn=test\#".

The client cannot display any object names that contain an asterisk (\*) as part of the name.

Do not use wildcards when you specify a distinguished name.

Table 92. Restore Adobjects command: Related options

| Option                                                                                       | Where to use                                   |  |
|----------------------------------------------------------------------------------------------|------------------------------------------------|--|
| adlocation <u>"Adlocation" on page 315</u>                                                   | Command line only.                             |  |
| dateformat (the option is ignored when adlocation is not specified) "Dateformat" on page 349 | Client options file (dsm.opt) or command line. |  |
| pitdate (the option is ignored when adlocation is not specified) "Pitdate" on page 463       | Command line only.                             |  |
| pittime (the option is ignored when adlocation is not specified) "Pittime" on page 464       | Command line only.                             |  |
| replace <u>"Replace" on page</u> 477                                                         | Client options file (dsm.opt) or command line. |  |
| timeformat (the option is ignored when adlocation is not specified) "Timeformat" on page 543 | Client options file (dsm.opt) or command line. |  |

## **Examples**

## Task

Restore a specific deleted Active Directory object.

Command: restore adobj

"CN=Administrator, CN=Users, DC=bryan, DC=test, DC=ibm, DC=com"

# Task

Restore all deleted objects that were originally located in the Users container.

Command: restore adobj "CN=Users, DC=bryan, DC=test, DC=ibm, DC=com"

### Task

Restore individual Active Directory objects from the IBM Storage Protect server. Use the pitdate and pittime options to select from a list of more recent and less recent backup versions.

Command: restore adobj "cn=guest" -adloc=server -pitdate=03/17/2008
-pittime=11:11:11

## Task

Restore all deleted users with the name starting with Fred.

Command: restore adobjects "cn=Fred\*"

#### **Task**

Restore all deleted organizational units with the name testou.

Command: restore adobjects "ou=testou"

# Restore Backupset

The **restore** backupset command restores a backup set from the IBM Storage Protect server, a local file, or a local tape device. You can restore the entire backup set, or, in some cases, specific files within the backup set.

## **Supported Clients**

This command is valid for all clients.

## **Syntax**

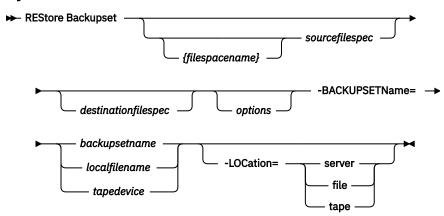

## **Parameters**

### {filespacename}

Specifies the file space (enclosed in braces) on the server that contains the files you want to restore. This is the name on the workstation drive from which the files were backed up, or the virtual file space name for a group.

Specify a file space name when you restore a backup set containing a group.

Specify a file space name when the *sourcefilespec* does not exist on the target computer. This can occur if the drive label name has changed or if you are restoring files that were backed up from another node that had drive labels that are different from yours.

**Note:** You must specify a mixed or lowercase NTFS or ReFS file space name that is enclosed in quotation marks and braces. For example, {"NTFSDrive"}. Single quotation marks are valid in loop mode. For example: {"NTFSDrive"} and {'NTFSDrive'} are both valid. In batch mode, only single quotation marks are valid. The single quotation marks requirement is a restriction of the operating system.

## sourcefilespec

Specifies the source path of a portion of the backup set. The default is to restore the entire backup set.

## destinationfilespec

Specifies the destination path for the restored files. If you do not specify a *sourcefilespec*, you cannot specify a *destinationfilespec*. If you do not specify a destination, the backup-archive client restores the files to the original source path. If you are restoring more than one file, you must end the file specification with a directory delimiter (/), otherwise, the client assumes that the last name is a file name and reports an error. If you are restoring a single file, you can optionally end the destination file

specification with a file name if you want to give the restored file a new name. When the sourcefilespec does not exist on the target workstation, you must specify destinationfilespec.

### -BACKUPSETName=

Specifies the name of the backup set from which to perform a restore operation. You cannot use wildcard characters to specify the backup set name. The value of *backupsetname* depends on the location of the backup set, and corresponds to one of the following three choices:

#### backupsetname

Specifies the name of the backup set on the server from which to perform a restore operation. If **location** option is specified, you must set -location=server.

### localfilename

Specifies the file name of the first backup set volume. You must set -location=file.

## tapedevice

Specifies the name of the tape device containing the backup set volume. You must use a Windows-provided device driver, not the device driver that is provided by IBM. You must set -location=tape.

#### -LOCation=

Specifies the location of the backup set. If you do not specify the location parameter, the client searches for backup sets on the IBM Storage Protect server. If you specify the location parameter, the value must be one of the following three choices:

#### server

Specifies that the backup set is on the IBM Storage Protect server. Server is the default location.

#### file

Specifies that the backup set is on an available file system.

### tape

Specifies that the backup set is on an available tape device.

Table 93. Restore Backupset command: Related options

| Option                                            | Where to use                                   |
|---------------------------------------------------|------------------------------------------------|
| dirsonly <u>"Dirsonly" on</u> page 360            | Command line only.                             |
| filesonly "Filesonly" on page 403                 | Command line only.                             |
| ifnewer "Ifnewer" on page 410                     | Command line only.                             |
| preservepath<br>"Preservepath" on page 470        | Command line only.                             |
| quiet "Quiet" on page 476                         | Client options file (dsm.opt) or command line. |
| replace <u>"Replace" on page 477</u>              | Client options file (dsm.opt) or command line. |
| skipntpermissions "Skipntpermissions" on page 505 | Client options file (dsm.opt) or command line. |
| subdir <u>"Subdir" on page</u><br>528             | Client options file (dsm.opt) or command line. |

## **Examples**

## Task

Restore the entire backup set called monthly\_financial\_data.87654321 from the server.

```
dsmc restore backupset
  -backupsetname=monthly_financial_data.87654321
  -loc=server
```

#### **Task**

Restore the entire backup set from the \\.\tape0 device.

```
dsmc restore backupset
  -backupsetname=\\.\tape0 -loc=tape
```

#### **Task**

Restore groups from the backup set mybackupset.12345678 on the IBM Storage Protect server to the c:\newdevel\projectn directory. The groups' virtual file space is accounting.

```
dsmc restore backupset {accounting}\*
    c:\newdevel\projectn\
    -backupsetname=mybackupset.12345678
    -loc=server -subdir=yes
```

#### Task

Restore the entire backup set contained in the file: c:\budget\weekly\_budget\_data.ost.

```
dsmc restore backupset
  -backupsetname=c:\budget\weekly_budget_data.ost
  -loc=file
```

#### Task

Restore the \budget\ directory and subdirectories from the backup set contained in the file: c:\budget\weekly\_budget\_data.ost.

```
dsmc restore backupset m:\budget\*
  -backupsetname=c:\budget\weekly_budget_data.ost
  -loc=file -subdir=yes
```

### **Task**

Restore the file \budget\salary.xls from the backup set contained in the file: c:\budget\weekly\_budget\_data.ost.

dsmc restore backupset m:\budget\salary.xls
-backupsetname=c:\budget\weekly\_budget\_data.ost
-loc=file -subdir=yes

## **Related information**

"Restore data from a backup set" on page 197

# Restore backup sets: considerations and restrictions

This topic lists some considerations and restrictions that you must be aware of when restoring backup sets.

# **Backup set restore considerations**

Consider the following when restoring backup sets:

- If the object you want to restore was generated from a client node whose name is different from your current node, specify the original node name with the **filespacename** parameter on any of the restore commands.
- If you are unable to restore a backup set from portable media, check with your IBM Storage Protect administrator to ensure that the portable media was created on a device using a compatible format.

- If you use the **restore backupset** command on the initial command line with the parameter -location=tape or -location=file, the client does not attempt to contact the IBM Storage Protect server.
- When restoring a group from a backup set:
  - The entire group, or all groups, in the virtual file space are restored. You cannot restore a single group by specifying the group name, if there are several groups in the same virtual file space. You cannot restore a part of a group by specifying a file path.
  - Specify a group by using the following values:
    - Specify the virtual file space name with the **filespacename** parameter.
    - Use the subdir option to include subdirectories.
- Limited support is provided for restoring backup sets from tape devices attached to the client system.
   A native device driver provided by the device manufacturer must always be used. The device driver provided by IBM to be used with the IBM Storage Protect server cannot be used on the client system for restoring local backup sets.
- To enable the client GUI to restore a backup set from a local device, without requiring a server connection, use the localbackupset option.

# **Backup set restore restrictions**

Be aware of the following restrictions when restoring backup sets:

- A backup set data that was backed up with the API cannot be restored or used.
- You cannot restore image data from a backup set using the **restore backupset** command. You can restore image data from a backup set only with the **restore image** command.
- You cannot restore image data from a local backup set (location=tape or location=file). You can restore image data from a backup set only from the IBM Storage Protect server.

## **Related reference**

"Localbackupset" on page 440

The localbackupset option specifies whether the backup-archive client GUI bypasses initial logon with the IBM Storage Protect server to restore a local backup set on a standalone workstation.

"Restore" on page 695

The **restore** command obtains copies of backup versions of your files from the IBM Storage Protect server, or inside a backup set.

"Restore Image" on page 712

The **restore image** command restores a file system or raw volume image that was backed up using the **backup image** command.

"Restore Backupset" on page 704

The **restore** backupset command restores a backup set from the IBM Storage Protect server, a local file, or a local tape device. You can restore the entire backup set, or, in some cases, specific files within the backup set.

# Restore backup sets in a SAN environment

You can restore backup sets in a storage area network (SAN) in the following ways:

- If the backup set is on a SAN-attached storage device, specify the device using the *filename* parameter and use the location=tape option, where applicable. The backup-archive client restores the backup set directly from the SAN-attached storage device, gaining high-speed restore performance.
- If the backup set is not on local media or a SAN-attached storage device, you can specify the backup set using the backupsetname option. Use the location=server option to restore the backup set directly from the server using the LAN.

# Restore Backupset without the backupsetname parameter

The **restore** backupset command can be used without the backupsetname parameter.

The preferred syntax for **restore backupset** command requires the **backupsetname** parameter. Before the introduction of the **backupsetname** parameter, the backup-archive client restored backup sets with a different syntax. The previous syntax is supported, but whenever possible, follow the syntax that requires the **backupsetname** parameter. The previous syntax is documented for those cases when it cannot be replaced by the preferred syntax.

# **Supported Clients**

This command is valid for all clients.

## **Syntax**

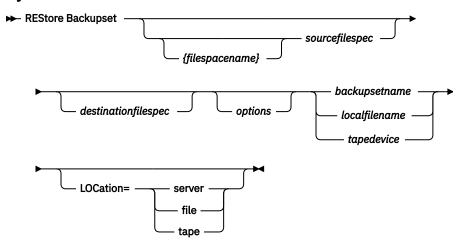

## **Parameters**

### options

All options that are valid with the preferred syntax of **restore backupset** are valid with the previous syntax of **restore backupset**.

## {filespacename}

Specifies the file space (enclosed in braces) on the server that contains the files you want to restore. This is the name on the workstation drive from which the files were backed up, or the virtual file space name for a group.

Specify a file space name when you restore a backup set containing a group.

Specify a file space name when the *sourcefilespec* does not exist on the target computer. This can occur if the drive label name has changed or if you are restoring files that were backed up from another node that had drive labels that are different from yours.

**Note:** You must specify a mixed or lowercase NTFS or ReFS file space name that is enclosed in quotation marks and braces. For example, {"NTFSDrive"}. Single quotation marks are valid in loop mode. For example: {"NTFSDrive"} and {'NTFSDrive'} are both valid. In batch mode, only single quotation marks are valid. The single quotation marks requirement is a restriction of the operating system.

## sourcefilespec

Specifies the source path of a portion of the backup set. The default is to restore the entire backup set.

## destinationfilespec

Specifies the destination path for the restored files. If you do not specify a *sourcefilespec*, you cannot specify a *destinationfilespec*. If you do not specify a destination, the client restores the files to the

original source path. If you are restoring more than one file, you must end the file specification with a directory delimiter (/), otherwise, the client assumes that the last name is a file name and reports an error. If you are restoring a single file, you can optionally end the destination file specification with a file name if you want to give the restored file a new name. When the *sourcefilespec* does not exist on the target workstation, you must specify the *destinationfilespec*.

## backupsetname

Specifies the name of the backup set from the IBM Storage Protect server. If the **location** parameter is specified, you must set -location=server.

## localfilename

Specifies the file name of the first backup set volume. You must set -location=file.

### tapedevice

Specifies the name of the tape device containing the backup set volume. You must use a Windows-provided device driver, not the device driver that is provided by IBM. You must set -location=tape.

#### LOCation=

Specifies the location of the backup set. If you do not specify the location parameter, the client searches for backup sets on the IBM Storage Protect server. If you specify the location parameter, the value must be one of the following three choices:

#### server

Specifies that the backup set is on the server. Server is the default location.

#### file

Specifies that the backup set is on an available file system.

## tape

Specifies that the backup set is on an available tape device.

## **Examples**

### **Task**

Restore the entire backup set called monthly\_financial\_data.87654321 from the server.

dsmc restore backupset monthly\_financial\_data.87654321 -loc=server

#### Task

Restore the entire backup set from the \\.\tape0 device.

```
dsmc restore backupset \\.\tape0 -loc=tape
```

#### **Task**

Restore groups from the backup set mybackupset.12345678 on the IBM Storage Protect server to the c:\newdevel\projectn directory. The groups' virtual file space is accounting.

```
dsmc restore backupset mybackupset.12345678 {accounting}\*
c:\newdevel\projectn\ -loc=server -subdir=yes
```

#### Task

Restore the entire backup set contained in the file: c:\budget\weekly budget data.ost.

```
dsmc restore backupset c:\budget\weekly_budget_data.ost -loc=file
```

### Tack

Restore the \budget\ directory and subdirectories from the backup set contained in the file: c:\budget\weekly\_budget\_data.ost.

```
dsmc restore backupset c:\budget\weekly_budget_data.ost m:\budget\*
-loc=file -subdir=yes
```

#### **Task**

Restore the file \budget\salary.xls from the backup set contained in the file: c:\budget\weekly\_budget\_data.ost.

```
dsmc restore backupset c:\budget\weekly_budget_data.ost m:\budget\salary.xls
-loc=file -subdir=yes
```

#### **Related information**

"Restore data from a backup set" on page 197

# Restore Group

Use the **restore group** command to restore specific members or all members of a group backup.

### Note:

- 1. Use the pick option to display a list of groups from which you can select one group to restore.
- 2. Use the showmembers option with the pick option to display and restore one or more members of a group. In this case, you first select the group from which you want to restore specific members, then you select one or more group members to restore.
- 3. You can restore a group from a backup set.

# **Supported Clients**

This command is valid for all clients.

## **Syntax**

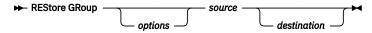

## **Parameters**

#### source

Specifies the virtual file space name (enclosed in braces) and the group name on the server that you want to restore.

## destination

Specifies the path where you want to place the group or one or more group members. If you do not specify a destination, the client restores the files to their original location.

Table 94. Restore Group command: Related options

| Tuble 54. Nestore di oup dominana. Nelateu optione |  |  |
|----------------------------------------------------|--|--|
| Where to use                                       |  |  |
| Command line only.                                 |  |  |
| Command line only.                                 |  |  |
| Command line only.                                 |  |  |
| Command line only.                                 |  |  |
| Command line only.                                 |  |  |
| Command line only.                                 |  |  |
| Command line only.                                 |  |  |
| Command line only.                                 |  |  |
| Command line only.                                 |  |  |
|                                                    |  |  |

| Table 94. Restore Group command: Related options (continued) |                                                |  |
|--------------------------------------------------------------|------------------------------------------------|--|
| Option                                                       | Where to use                                   |  |
| pittime "Pittime" on page 464                                | Command line only.                             |  |
| preservepath "Preservepath" on page 470                      | Command line only.                             |  |
| replace <u>"Replace" on page 477</u>                         | Client options file (dsm.opt) or command line. |  |
| showmembers<br>"Showmembers" on page 503                     | Command line only.                             |  |
| skipntpermissions "Skipntpermissions" on page 505            | Client options file (dsm.opt) or command line. |  |
| skipntsecuritycrc "Skipntsecuritycrc" on page 506            | Client options file (dsm.opt) or command line. |  |
| subdir "Subdir" on page 528                                  | Client options file (dsm.opt) or command line. |  |
| tapeprompt "Tapeprompt" on page 535                          | Client options file (dsm.opt) or command line. |  |
| todate "Todate" on page 545                                  | Command line only.                             |  |
| totime "Totime" on page 546                                  | Command line only.                             |  |

## **Examples**

#### Task

Restore all members in the virtfs\group1 group backup to their original location on the client system.

## **Command:**

restore group {virtfs}\group1

## Task

Display all groups within the virtfs virtual file space. Use the showmembers option to display a list of group members from which you can select one or more to restore.

#### **Command:**

```
restore group {virtfs}\
  * -pick -showmembers
```

## Task

Display a list of groups within the virtfs virtual file space from which you can select one or more groups to restore.

## **Command:**

restore group {virtfs}\\* -pick

### **Related information**

"Restore Backupset" on page 704

# Restore Image

The **restore image** command restores a file system or raw volume image that was backed up using the **backup image** command.

The restore obtains the backup image from the IBM Storage Protect server, or inside a backup set from the IBM Storage Protect server, when the **backupsetname** option is specified. This command can restore an active base image, or a point-in-time base image, with associated incremental updates.

#### Note:

- 1. The account that runs the backup-archive client must have administrator authority to successfully perform any type of image restore.
- 2. If you use IBM Storage Protect HSM for Windows or IBM Storage Protect for Space Management, and you restore a file system image backup and plan to run reconciliation, you must restore the files that were backed up after the image backup. Otherwise, migrated files that were created after the image backup expire from the HSM archive storage on the IBM Storage Protect server.

You can use the **verifyimage** option with the **restore image** command to specify that you want to enable detection of bad sectors on the destination target volume. If bad sectors are detected on the target volume, the client issues a warning message on the console and in the error log.

If bad sectors are present on the target volume, you can use the **imagetofile** option with the **restore image** command to specify that you want to restore the source image to a file. Later, you can use a data copy utility of your choice to transfer the image from the file to a disk volume.

#### Considerations:

- The IBM Storage Protect API must be installed to use the **restore image** command.
- You can restore an NTFS or ReFS file system to a FAT32 volume or vice versa.
- The destination volume to which you restore must exist and be the same size or larger than the source volume.
- The physical layout of the target volume (striped, mirrored) can differ.
- The target volume is overwritten with data contained in the image backup.
- You do not have to format a target volume before you restore an image backup that contains a file system.
- The client requires an exclusive lock to destination volume you are restoring. The client locks, restores, unlocks, unmounts, and mounts the volume during a restore operation. During the restore process, the destination volume is not available to other applications.
- If you use the **pick** option, the following information is displayed for file system images that are backed up by the client:
  - Image Size
  - Stored Size This value is the actual image size that is stored on the server. The **imagegapsize** option can be set so only used blocks in a file system are backed up. So, the stored image size on the server might be smaller than the volume size. For online image backups, the stored image can be larger than the file system based on the size of the cache files.
  - File system type
  - Backup date and time
  - Management class that is assigned to image backup
  - Whether the image backup is an active or inactive copy
  - The image name
- If a restored image is corrupted, use the **chkdsk** utility to check for and repair any bad sectors or data inconsistencies (unless the restored volume is RAW).

# **Supported Clients**

This command is valid for all Windows clients.

# **Syntax**

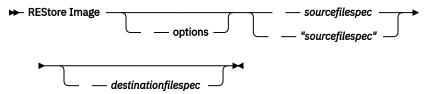

## **Parameters**

## sourcefilespec

Specifies the name of a source image file system to be restored. Only a single source image can be specified; you cannot use wildcard characters.

## destinationfilespec

Specifies the name of an existing mounted file system or the path and file name to which the source file system is restored. The default is the original location of the file system. You can restore an NTFS or ReFS file system to a FAT32 volume or vice versa.

Table 95. Restore Image command: Related options

| Option                                    | Where to use                                  |
|-------------------------------------------|-----------------------------------------------|
| backupsetname "Backupsetname" on page 327 | Command line only.                            |
| dateformat "Dateformat"<br>on page 349    | Client option file (dsm.opt) or command line. |
| deletefiles "Deletefiles" on page 353     | Command line only.                            |
| <b>fromnode</b> "Fromnode" on page 405    | Command line only.                            |
| imagetofile "Imagetofile"<br>on page 411  | Command line only.                            |
| inactive "Inactive" on page 412           | Command line only.                            |
| incremental "Incremental" on page 431     | Command line only.                            |
| noprompt "Noprompt" on page 455           | Command line only.                            |
| pick "Pick" on page 462                   | Command line only.                            |
| pitdate "Pitdate" on page 463             | Command line only.                            |
| pittime "Pittime" on page 464             | Command line only.                            |
| timeformat "Timeformat" on page 543       | Client option file (dsm.opt) or command line. |

| Table 95. Restore Image command: Related options (continued) |                    |  |
|--------------------------------------------------------------|--------------------|--|
| Option                                                       | Where to use       |  |
| verifyimage <u>"Verifyimage"</u> on page 552                 | Command line only. |  |

The **restore** image command does not define or mount the destination file space. The destination volume must exist, must be large enough to hold the source, and if it contains a file system, must be mounted. The destination volume must be mapped to a drive letter. If an image backup contains a file system, and you restore them to a different location, be aware of the following points:

- If the destination volume is smaller than the source volume, the operation fails.
- If the destination volume is larger than the source, after the restore operation you lose the difference between the sizes. If the destination volume is on a dynamic disk, the lost space can be recovered by increasing the size of the volume. Increasing the size of the volume also increases the size of the restored volume.

## **Examples**

#### Task

Restore the e: drive to its original location.

Command: dsmc rest image e:

#### **Task**

Restore the h: drive to its original location and apply the changes from the last incremental backup of the original image that is recorded on the server. The changes include deletion of files.

Command: dsmc restore image h: -incremental -deletefiles

### **Task**

Restore the d: drive to its original location. Use the **verifyimage** option to enable detection of bad sectors on the target volume.

Command: dsmc restore image d: -verifyimage

#### **Task**

If bad sectors present on the target volume, use the **imagetofile** option to restore the d: drive to the e:\diskD.img file to avoid data corruption.

Command: dsmc restore image d: e:\diskD.img -imagetofile

## **Task**

Restore the e: drive from the backup set weekly\_backup\_data.12345678 to its original location.

Command: restore image e: -backupsetname=weekly\_backup\_data.12345678

Related information

"Verifyimage" on page 552

"Imagetofile" on page 411

# Restore NAS

The **restore** nas command restores the image of a file system that belongs to a Network Attached Storage (NAS) file server. When you are using an interactive command-line session with a non-administrative ID, you are prompted for an administrator ID.

The NAS file server performs the outboard data movement. A server process performs the restore.

If you used the toc option with the **backup nas** command or the include.fs.nas option to save Table of Contents (TOC) information for each file system backup, you can use the **QUERY TOC** server command to determine the contents of a file system backup with the **RESTORE NODE** server command to

restore individual files or directory trees. You can also use the web client to examine the entire file system tree and select files and directories to restore. If you do not save TOC information, you can still restore individual files or directory trees with the **RESTORE NODE** server command, if you know the fully qualified name of each file or directory and the image in which that object was backed up.

Use the nasnodename option to specify the node name for the NAS file server. The NAS node name identifies the NAS file server to the IBM Storage Protect server. You must register the NAS node name at the server. Place the nasnodename option in your client options file (dsm.opt). The value in the client options file is the default, but this value can be overridden on the command line.

You can use the pick option to display a list of NAS images that are owned by the NAS node you specify. From this list, you can select one or more images to restore. If you select multiple images to restore with the pick option, do not use the monitor option or you serialize the restores. To start multiple restore processes simultaneously when you are restoring multiple images, do not specify monitor=yes.

Use the monitor option to specify whether you want to monitor a NAS file system image restore and display processing information on your screen.

Use the **monitor process** command to display a list of current restore processes for all NAS nodes for which your administrative user ID has authority. The administrative user ID should have at least client owner authority over both the NAS node and the client workstation node they are using either from command line or from the web.

Use the **cancel process** command to stop NAS restore processing.

A NAS file system specification uses the following conventions:

- Regardless of client platform, NAS file system specifications use the forward slash (/) separator, as in this example: /vol/vol0.
- NAS file system designations on the command line require brace delimiters {} around the file system names, such as: {/vol/vol0}.

# **Supported Clients**

This command is valid for all Windows clients.

# **Syntax**

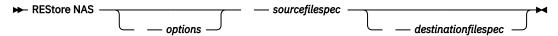

## **Parameters**

## sourcefilespec

Specifies the name of the NAS file system image you want to restore. This parameter is required unless you use the pick option to display a list of NAS images from which to choose. You cannot use wildcard characters when you specify the *sourcefilespec*.

### destinationfilespec

Specifies the name of an existing mounted file system on the NAS device over which you want to restore the image. This parameter is optional. The default is the original location of the file system on the NAS device.

Table 96. Restore NAS command: Related options

| Option                                 | Where to use                                  |
|----------------------------------------|-----------------------------------------------|
| dateformat "Dateformat" on page 349    | Client option file (dsm.opt) or command line. |
| inactive <u>"Inactive" on page 412</u> | Command line only.                            |

| Table 96. Restore NAS command: Related options (continued) |                                                |  |
|------------------------------------------------------------|------------------------------------------------|--|
| Option                                                     | Where to use                                   |  |
| mode "Mode" on page 446                                    | Command line only.                             |  |
| monitor <u>"Monitor" on page</u> 449                       | Command line only.                             |  |
| nasnodename<br>"Nasnodename" on page 453                   | Client options file (dsm.opt) or command line. |  |
| numberformat "Numberformat" on page 457                    | Client option file (dsm.opt) or command line.  |  |
| pick "Pick" on page 462                                    | Command line only.                             |  |
| pitdate <u>"Pitdate"</u> on page 463                       | Command line only.                             |  |
| pittime <u>"Pittime"</u> on page 464                       | Command line only.                             |  |
| timeformat <u>"Timeformat"</u> on page 543                 | Client option file (dsm.opt) or command line.  |  |

## **Examples**

#### Task

Restore the NAS file system image /vol/vol1 to the /vol/vol2 file system on the NAS file server called nas1.

Command: restore nas -nasnodename=nas1 {/vol/vol1} {/vol/vol2}

## Task

Restore inactive NAS images.

Command: restore nas -nasnodename=nas2 -pick -inactive

## **Related information**

"Nasnodename" on page 453

"Monitor" on page 449

"Cancel Process" on page 641

# **Restore Systemstate**

The **restore systemstate** command is deprecated for online system state restore operations.

## **Restriction:**

You can no longer restore the system state on a system that is still online. Instead, use the ASR-based recovery method to restore the system state in offline Windows PE mode. For more information, see Recovering Microsoft Windows systems using the IBM Storage Protect Backup-Archive Client.

**Note:** If you try to restore the system state with the **dsmc restore systemstate** command, from the backup-archive client GUI, or from the web client, the following message is displayed:

ANS5189E Online SystemState restore has been deprecated. Please use offline WinPE method for performing system state restore.

## **Related concepts**

"Recovering a computer when the Windows OS is not working" on page 194

If the computer has a catastrophic hardware or software failure, you can recover a Windows operating system with Automated System Recovery (ASR).

# Restore VM

Use the **restore vm** command to restore a virtual machine (VM) that was previously backed up.

This feature is available only if the client operates as a data mover for IBM Storage Protect for Virtual Environments.

## **Restore VM for VMware virtual machines**

The **restore vm** command can be used to restore VMware virtual machines or VMware virtual machine templates.

If the backup-archive client is installed on a separate system that is configured as a vStorage backup server, you can restore full virtual machine backups to the ESX or ESXi server that they came from, or to a different server. To restore a full virtual machine backup to a different server, use the **HOST** parameter. The backup-archive client copies the data from the IBM Storage Protect server over either the LAN or SAN. The client then writes the data directly to the ESX server, by using the transport method that is specified in the client options file.

Restoring a full virtual machine backup creates a new virtual machine; the configuration information and content of the new machine is identical to what it was when the backup occurred. All virtual machine disks are restored to the specified point-in-time, as virtual disks in the newly created virtual machine.

When you restore a specific disk, by using the :vmdk= syntax, an existing virtual machine is updated with the specified virtual disk data. Only the specified disks are restored to the existing virtual machine; other disks in the virtual machine are not altered. You must power off the virtual machine to which you are restoring the disk before you start the restore operation.

To create a new virtual machine, specify the **vmname** parameter and provide a name for the new virtual machine. The **vmname** parameter creates a new virtual machine with a configuration that is identical to what it was when the backup occurred. If you also specify the **:vmdk**= syntax, data is restored to any disks that are included in the **:vmdk**= parameters. Disks that are not included are restored, but only as unformatted disks that do not contain data.

Virtual machines are restored to their original resource pool, cluster, or folder if the containers exist. During a restore operation, if the destination target (a vCenter or ESXi host) does not have the required containers, the VM is restored to the top-level default location on the target ESXi host. If you use the command-line client to restore a virtual machine, and if the virtual machine cannot be restored to its original inventory location, an informational message (ANS2091I) is displayed. If you use the Java GUI to restore a virtual machine, and if the virtual machine cannot be restored to its original inventory location, the informational message is not displayed, but the virtual machine is still restored to the top-level default location.

Data protection tags that were backed up with the run **backup vm** command are restored with the virtual machine. Data protection tags are used to exclude virtual machines from backups and to specify the retention policy of backups.

Full virtual machine backups that were previously created by using VMware Consolidated Backup (VCB) can still be restored by using the original VCB restore steps. To restore full virtual machine backups that were created by VCB, see "Restoring full VM backups that were created with VMware Consolidated Backup" on page 216. If you use VCB to restore a virtual machine, use the VMware converter program on the client to move the restored files to a running state on a VMware server. If the backup-archive client is running in a virtual machine, and if you performed a file-level backup of the virtual machine's files with the version 7.1 or earlier client, you can restore the backup versions to the virtual machine by using the command-line interface or the Java GUI.

## **Supported Clients**

This command is valid on supported Windows clients that are installed on a vStorage backup server for a VMware virtual machine.

## **Syntax**

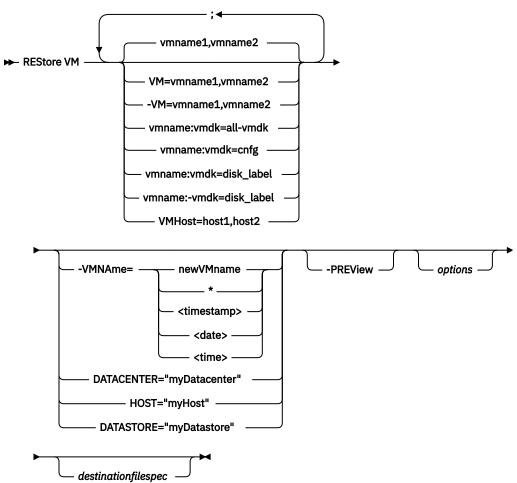

## **Parameters**

Any parameter that contains spaces must be enclosed in quotation marks ("").

## vmname

Specify the name of one or more virtual machines that you want to restore. The name is the virtual machine display name. Separate multiple VM names with commas (for example, vm1, vm2, vm5). If you backed up template VMs, the *vmname* parameter can specify the name of a template VM to restore.

Wildcard characters can be used to select VMs names that match a pattern. An asterisk (\*) matches any sequence of characters. A question mark (?) matches any single character. For example:

- restore vm VM\_TEST\* restores all VMs that have names that begin with "VM\_TEST".
- restore vm VM?? restores any VM that has a name that begins with the letters "VM", followed by 2 characters.

Specifying one or more VMs to restore is required.

## vm=vmname

The vm= keyword specifies that the next set of values is a list of virtual machine names. The vm= keyword is the default and is not required.

Wildcard characters can be used in VM names. For the specification of the *vmname* parameter, see "vmname" on page 718 .

In the following example, vm= is specified and commas are used to separate two machine names.

```
restore vm vm=my_vm1,my_vm2
```

#### -vm=vmname

You can exclude a virtual machine from a restore operation by specifying the exclude operator (-) before the vm= keyword.

Use the - vm= keyword to exclude a list of virtual machines from a larger group of VM backups, such as a group of VMs that begin with a VM name pattern. For example, if you need to restore all the VMs that start with Dept99\_ but prevent vm2 from being restored, issue the following command:

```
restore vm vm=Dept99_*;-vm=vm2
```

Wildcard characters can be used with the -vm= keyword to exclude VM names that match a pattern. For example:

• Exclude all files that have test in the host name:

```
-vm=*test*
```

• Include all virtual machines with names such as: test20, test25, test29, test2A:

```
vm=test2?
```

**Note:** You cannot use the exclude operator (-) to exclude a VM host domain. The exclude operator works only at the virtual machine name level.

#### vmname:vmdk=all-vmdk

This option specifies that all virtual disks (\*.vmdk files) are included when the virtual machine is restored. This parameter is the default for vmdk specifications.

**Note:** This parameter is not valid for restoring VMware virtual machines that were backed up using VCB.

## vmname:vmdk=cnfg

This option specifies that the virtual machine configuration information is restored. The configuration information is always restored when a new virtual machine is created. However, by default the configuration is not restored when you update an existing virtual machine with selected virtual disks.

Ordinarily, restoring configuration information to an existing virtual machine fails because the restored configuration information conflicts with the existing virtual machine configuration information. Use this option if the existing configuration file for a virtual machine on the ESXi server has been deleted, and you want to use the backed-up configuration to re-create it.

**Note:** This parameter is not valid for restoring VMware virtual machines that were backed up using VCB.

## vmname:vmdk=disk label

This option is used to specify the disk label of a virtual disk to include in the restore operation. Specify this option only if you want to restore one or more specific disks, but not all disks. Repeat this option for each disk you want to restore.

The following considerations apply to each disk that you want to restore:

- The disk must exist on the VM before you initiate the restore operation. If the disk does not exist, you must create it. You can use the **-preview** parameter to identify the original disk label, capacity, and datastore. The **-preview** output does not include provisioning information.
- The existing disk must be at least as large as the disk you want to restore.
- The existing disk label must be the same as the disk you want to restore.
- Any data on the existing disk is overwritten.

Only the specified disks are restored. Other disks on the VM are not altered.

The VM that you are restoring the disk to must be powered off before you initiate the restore operation.

**Required:** On the **restore vm** command, the label names of the vmdk files that you want to include (with the *vmname*:vmdk=*disk\_label* parameter) in a **restore VM** operation must be specified as the English-language label name. The label name must be as it is displayed in the output of the **-preview** parameter. Examples of the English vmdk labels are "Hard Disk 1", "Hard Disk 2", and so on.

**Note:** This parameter is not valid for restoring VMware virtual machines that were backed up using VCB.

## vmname:-vmdk=disk label

This option is used to specify the disk label of one or more virtual disks to exclude from the restore operation.

**Required:** On the **restore vm** command, the label names of the vmdk files that you want to include (with the *vmname*:vmdk=*disk\_label* parameter) in a **restore VM** operation must be specified as the English-language label name. The label name must be as it is displayed in the output of the **-preview** parameter. Examples of the English vmdk labels are "Hard Disk 1", "Hard Disk 2", and so on.

**Note:** This parameter is not valid for restoring VMware virtual machines that were backed up using VCB.

#### vmhost=hostname

This option restores all virtual machines that are defined to the Virtual Center or to the ESX server that is specified on the vmchost option. The host name that you specify must match the fully qualified host name or IP address, as it is specified in the vCenter server **Hosts and Clusters** view.

Separate multiple host names with commas (for example, host1, host2, host5).

This parameter can include multiple ESX servers that are separated by commas.

When you connect directly to an ESXi or ESX host, the vmchost option applies only if the **vmhost** is the server that you connect to. If it is not, a warning level message is sent to the console and is recorded in the dsmerror.log file; it is also recorded as a server event message.

If you backed up VM templates, they are included in the restore operation.

#### VMName=

Specifies the new name for the virtual machine after it is restored, if you do not want to use the name specified by the VM= parameter.

## newVMname

Specify a new VM name to use for the restored VM.

The following characters are not supported in names of restored VMs:

```
:; '\/"?,<>|
```

A restore command that includes unsupported characters will fail with error message ANS9117E.

VMware does not support VM names of greater than 80 characters in length.

\*

Use the \* (asterisk) symbol as a wildcard to represent the original name of the VM that is being restored. Placing valid characters before or after the asterisk creates a prefix or suffix in the name of the restored VM.

The following characters are not supported in names of restored VMs:

```
: ; ' \ / " ? , < > |
```

A restore command that includes unsupported characters will fail with error message ANS9117E.

VMware does not support VM names of greater than 80 characters in length.

You can use the \* symbol in the following manner:

- Use the original VM name for the restored VM name by specifying vmname=\*.
- Append a suffix to the original VM name for the restored VM. For example, if the original VM name is VM1, you can append the suffix "\_restored" to VM1 by specifying the following command:

```
dsmc restore vm VM1 -VMName=*_restored
```

The name of the restored VM is VM1\_restored.

• Insert a prefix before the original VM name for the restored VM. For example, if the original VM name is VM2, you can insert the prefix "new\_" to VM2 by specifying the following command:

```
dsmc restore vm VM2 -vmname=new_*
```

The name of the restored VM is new\_VM2.

## <timestamp>

Appends a timestamp with the date and time of the restore operation to the name of the restored VM. The <timestamp> parameter is a keyword, and must include the bracket symbols ("<" and ">"). The format for the timestamp string is determined by the DATEFORMAT and TIMEFORMAT options in the dsm.opt file. A dash is used as a delimiter for the timestamp that is returned by the <timestamp> parameter.

For example, to restore two VMs named VM5 and VM6, and append the date and time of restore to the restored VM names, issue the following command:

```
dsmc restore vm VM5,VM6 -vmn=*_<timestamp>
```

The names of the restored VMs are  $VM5_06-22-2017_14-56-55$  and  $VM6_06-22-2017_14-56-55$ .

#### <date>

Appends the date of the restore operation to the name of the restored VM. The <date> parameter is a keyword, and must include the bracket symbols ("<" and ">"). The format of the date string is determined by the DATEFORMAT option in the dsm.opt file. A dash is used as a delimiter for the date that is returned by the <date> parameter.

For example, to insert the prefix "new\_" before the VM named VM3, and append the restore date to the restored VM name, issue the following command:

```
dsmc restore vm VM3 -vmname=new_*_<date>
```

The name of the restored VM is new\_VM3\_06-22-2017.

#### <time>

Appends the time of the restore operation to the name of the restored VM. The <time> parameter is a keyword, and must include the bracket symbols ("<" and ">"). The format of the time string is determined by the TIMEFORMAT option in the dsm.opt file. A dash is used as a delimiter for the time that is returned by the <time> parameter.

For example, to append the suffix "\_today\_" after the VM named VM8, and add the restore time to the restored VM name, issue the following command:

```
dsmc restore vm VM8 -vmn=*_today_<time>
```

The name of the restored VM is VM8 today 14-56-55.

**Note:** This parameter is not valid for restoring VMware virtual machines that are backed up using VCB or if the **FROM** parameter specifies LOCAL.

#### **DATACENTER**

Specifies the name of the data center to restore the virtual machine to as it is defined in the vSphere vCenter. If the data center is contained in a folder, you must specify the -datacenter option when

you restore the virtual machine and include the folder structure of the data center in the data center name. For example, the following syntax is valid:

-datacenter=folder\_name/datacenter\_name

When you restore a virtual machine by using the GUI, you must restore the virtual machine to a different location. If you restore to the original location, you cannot specify the folder name of the data center. Without a folder name to help locate the original data center, the restore operation fails.

**Note:** This parameter is not valid for restoring VMware virtual machines that were backed up using VCB.

#### HOST

Specifies the domain name of the ESX host server to restore to as it is defined in the vSphere vCenter.

This parameter is case-sensitive and must be the same value as the host name that is shown in the VMware vSphere Web Client. To confirm the host name in the vSphere Web client, select a host and click Manage > Networking > TCP/IP configuration > DNS.

**Note:** This parameter is not valid for restoring VMware virtual machines that were backed up using VCB.

### **DATASTORE**

Specifies the VMware datastore to restore the virtual machine to. The datastore can be on a SAN, NAS, iSCSI device, or VMware virtual volume (VVOL). You can specify only one datastore when you restore a virtual machine. If you do not specify a **datastore** parameter, the virtual machine's VMDK file is restored to the datastore it was on when the backup was created.

**Note:** This parameter is not valid for restoring VMware virtual machines that were backed up using VCB.

#### -PREView

Use this parameter to verify the results of a restore operation without restoring any VMs. The **-preview** parameter provides a list of VMs that will be restored and information about the VMs, such as labels of the hard disks in the VM, and the management class for a VM.

When you issue the **-preview** parameter with the **restore vm** command, the restore operation does not start. The restore operation starts only if the **-preview** parameter is removed from the command.

For more information, see "Preview virtual machine restore operations" on page 727.

## destinationfilespec

This parameter applies only to VMware VCB restore operations. It specifies the location where VCB full virtual machine image files are restored. If this option is not specified, the **vmbackdir** option is used.

| Table 97. Restore VM command: Related options used for restoring VMware virtual machines |                                                                                                    |
|------------------------------------------------------------------------------------------|----------------------------------------------------------------------------------------------------|
| Option                                                                                   | Where to use                                                                                                    |
| datacenter                                                                               | Command line or options file. This parameter is not valid for restoring VMware virtual machines that were backed up using VCB. |
| datastore                                                                                | Command line or options file. This parameter is not valid for restoring VMware virtual machines that were backed up using VCB. |
| host                                                                                     | Command line or options file. This parameter is not valid for restoring VMware virtual machines that were backed up using VCB. |
| inactive                                                                                 | Command line.                                                                                                    |

Table 97. Restore VM command: Related options used for restoring VMware virtual machines (continued) Option Where to use pick Command line. This parameter is not valid for restoring VMware virtual machines that were backed up using VCB. Command line. This parameter is not valid for pitdate restoring VMware virtual machines that were backed up using VCB. pittime Command line. This parameter is not valid for restoring VMware virtual machines that were backed up using VCB. vmautostartvm Command line or client options file. This parameter is only valid when instantaccess is specified as the **vmrestoretype** value. vmbackdir Command line or client options file. vmbackuplocation Command line. vmbackuptype Command line or client options file. vmchost Command line or client options file vmcpw Command line or client options file Command line or client options file vmcuser vmdefaultdvportgroup Command line or client options file vmdefaultdvswitch Command line or client options file vmdefaultnetwork Command line or client options file vmdiskprovision Command line or client options file. This parameter is only valid when instantrestore is specified for the vmrestoretype value. Command line or client options file. vmexpireprotect This parameter is only valid when either instantaccess or instantrestore is specified for the **vmrestoretype** value. vmiscsiadapter Command line or client options file. This parameter is only valid when either instantaccess or instantrestore is specified for the **vmrestoretype** value. vmiscsiserveraddress Command line or client options file. This parameter is only valid when either instantaccess or instantrestore is specified for the **vmrestoretype** value. vmmaxrestoresessions Command line or client options file. vmmaxrestoreparalleldisks Command line or client options file.

Table 97. Restore VM command: Related options used for restoring VMware virtual machines (continued)

| Option                                                                                                    | Where to use                                                                                                    |
|----------------------------------------------------------------------------------------------------|----------------------------------------------------------------------------------------------------|
| vmmaxrestoreparallelvms                                                                                                   | Command line or client options file.                                                                                                  |
| vmmountage                                                                                                    | Command line.                                                                                                    |
| vmnoprdmdisks                                                                                                    | Command line or client options file.                                                                                                  |
| vmnovrdmdisks                                                                                                    | Command line or client options file.                                                                                                  |
| vmrestoretype                                                                                                    | Command line.                                                                                                    |
| vmstoragetype                                                                                                    | Command line or client options file.                                                                                                  |
| This parameter is only valid when either instantaccess or instantrestore is specified for the <b>vmrestoretype</b> value. |                                                                                                    |
| vmtempdatastore                                                                                                    | Command line or client options file.                                                                                                  |
| This parameter is only valid when instantrestore is specified for the <b>vmrestoretype</b> value.                         |                                                                                                    |
| vmvstortransport                                                                                                    | Command line or client options file. This parameter is not valid for restoring VMware virtual machines that were backed up using VCB. |

**Tip about the final statistics:** If you are running multiple restore sessions, the value that is displayed in the **Data transfer time** field in the final statistics can be higher than the value in the **Elapsed processing time** field. The data transfer time is the sum of the times that each restore operation takes to send data across the network. This number does not include the time for the data mover to read the data from disk before sending it, nor the time to wait for server transactions to complete. This number can be greater than the elapsed processing time if the operation uses multiple concurrent sessions to move data, such as multi-session restore operations. This value includes the time that it takes to send data more than once due to retry operations.

### **Examples**

## **Task**

To perform an instant restore or instant access operation from the command line, see <u>Scenarios for</u> running instant access and instant restore from the backup-archive client command line.

## **Task**

Restore the most recent backup version of myVM to its original name. Use the VMware management interface to delete the original virtual machine, before you restore it using this syntax.

dsmc restore vm myvm

#### Task

Restore the most recent backup version of *myvm* to a new virtual machine that is created with the name "Test Machine", and with the restore target for the data center, ESX host, and datastore all specified on the command.

```
dsmc restore vm myvm -vmname="Test Machine"
  -datacenter="myDatacenter" -host="myHostName"
  -datastore="myDatastore"
```

#### **Task**

Restore the most recent backup version of myvm with the new name myvm\_restored.

```
dsmc restore vm myvm -vmname="*_restored"
  -datacenter="myDatacenter" -host="myHostName"
  -datastore="myDatastore"
```

#### Task

Restore the most recent backup version of *myvm* with a new name, showing date and time, similar to  $myvm_03-22-2017_14-41-24$ .

```
dsmc restore vm myvm -vmname="*_<timestamp>"
  -datacenter="myDatacenter" -host="myHostName"
  -datastore="myDatastore"
```

#### Task

Restore the most recent backup version of *myvm*. Restore to a data center named *mydatacenter*. The data center is within the vCenter; the relative path within the vCenter is dirA/datacenters/.

```
dsmc restore vm myvm -vmname="Test Machine"
  -datacenter="dirA/datacenters/myDatacenter"
  -host="myHostName" -datastore="myDatastore"
```

#### Task

Restore a virtual machine template back to the same location and name.

```
dsmc restore vm vmTemplateName
```

#### **Task**

Restore a virtual machine template to a new location.

```
dsmc restore vm vmTemplateName -vmname=newName
-datastore=newDatastore -host=newHost
-datacenter=newDatacenter
```

## Task

Restore only Hard Disk 2 and Hard Disk 3 to the existing virtual machine that is named vm1.

```
dsmc restore vm "vm1:vmdk=Hard Disk 2:vmdk=Hard Disk 3"
```

### Task

Restore all disks to the existing virtual machine named vm1, but do not restore the data from Hard Disk 4.

```
dsmc restore vm "vm1:-vmdk=Hard Disk 4"
```

## Task

Restore only the data from Hard Disk 1 to the existing virtual machine vm1; do not update any configuration information.

**Note:** When you restore an existing virtual machine, the default behavior is to not update the configuration information.

```
dsmc restore vm "vm1:vmdk=Hard Disk 1:-vmdk=cnfg"
```

#### **Task**

Restore all disks to the existing virtual machine named vm1.

```
dsmc restore vm "vm1:vmdk=all-vmdk"
```

This command updates all virtual disks on an existing virtual machine, named vm1. Note that this action is different from the action that is performed by dsmc restore vm vm1, which creates a new virtual machine named vm1 (vm1 must not exist in order for dsmc restore vm vm1 to succeed).

#### Task

Set a maximum of three sessions to be used for restore operations for virtual disks in the VM vm1:

```
dsmc restore vm vm1 -vmmaxrestoresessions=3
```

#### Task

Restore the VM named Accounts and all VMs that begin with Dept99:

```
dsmc restore vm Accounts, Dept99*
```

#### Task

Restore all VMs that begin with the word "Payroll" but exclude any VMs that contain the word "temp" in the name:

```
dsmc restore vm vm=Payroll*;-vm=*temp*
```

#### Task

Restore the virtual machines VM1, VM2, and VM3 with new VM names that are based on the original VM names. Append the suffix "\_restored\_" and the date and time of the restore operation to the VM name:

```
dsmc restore vm vm=VM1,VM2,VM3 -vmname=*_restored_<timestamp>
```

The restored VMs are named VM1\_restored\_07-28-2017\_13-28-00, VM2\_restored\_07-28-2017\_13-28-00, and VM2\_restored\_07-28-2017\_13-28-00.

#### Task

Restore all VMs from the host esx03 that were backed up to the IBM Storage Protect server, and of all the VMs being restored, restore the VM named esx03-02 without the VM disk Hard Disk 1:

```
dsmc restore vm VMHOST=esx03.example.com;esx03-2:-vmdk=Hard Disk 1
```

#### **Task**

Restore all virtual machines on ESXi hosts named brovar, doomzoo, and kepler:

```
dsmc restore vm
vmhost=brovar.example.com,doomzoo.example.com,kepler.example.com
```

#### Task

Verify that the VM named Dept99 VM1 is restored correctly without restoring the VM:

```
dsmc restore vm VM=Dept99_VM1 -vmname=*_restored -preview
```

**Important:** For Windows virtual machines: If you attempt to run a full VM restore of an application protection backup that was created with 2 or more snapshot attempts, the system provider snapshot is present on the restored VM. As the application writes to the disk, the shadow storage space grows until it runs out of disk space.

In general, if application protection was used during a backup, use only application protection restore. When you restore the application, the volume is automatically reverted. However, if you must restore the full VM, you must either revert or delete the shadow copy.

After you restore the entire VM, verify that the restore was successful, and the data is not corrupted. If the data is not corrupted, delete the shadow copy. If the data is corrupted, revert the shadow copy to restore data integrity.

You can determine which shadow copy to delete or revert by looking for the dsmShadowCopyID.txt file in the root directory of each restored volume. This file contains the snapshot IDs of the shadow copies that were created during the snapshot attempts. You can use the **diskshadow** command **delete shadows** to delete these IDs, or the **revert** command to revert the shadow copy. After the delete or revert is completed, you can also delete the dsmShadowCopyID.txt file.

For more information, see "INCLUDE.VMSNAPSHOTATTEMPTS" on page 426.

## **Related concepts**

Virtual machine exclude options

Virtual machine include and exclude options influence the behavior of backup and restore operations for virtual machines. These options are processed before any command-line options are processed, so that options on the command line can override options specified on any of the virtual machine include options or virtual machine exclude options. See the individual option descriptions for information about the options.

## Virtual machine include options

Virtual machine include and exclude options influence the behavior of backup and restore operations for virtual machines. These options are processed before any command-line options are processed, so that options on the command line can override options specified on any of the virtual machine include options or virtual machine exclude options. See the individual option descriptions for information about the options.

#### **Related tasks**

Preparing the environment for full backups of VMware virtual machines

Complete the following steps to prepare the VMware environment for backing up full VMware virtual machines. The vStorage backup server can run either a Windows or Linux client.

## **Related reference**

Scenarios for running full VM instant access and full VM instant restore from the backup-archive client command line

Full VM instant access and full VM instant restore operations require a license for IBM Storage Protect for Virtual Environments. You can perform either of these operations from the backup-archive client command line. Instant access and instant restore operations and options are supported only for VMware virtual machines that are hosted on VMware ESXi 5.1 servers, or later versions.

# Preview virtual machine restore operations

You can use the -preview parameter to verify the results of a restore operation without restoring any virtual machines (VMs). The -preview parameter provides a list of VMs that will be restored and information about the VMs. To understand how to use the -preview parameter with the **restore vm** command, review information about the options that are displayed and examples of the **restore vm** -preview command.

The -preview parameter returns options and their values only if the options override the default values or if no default exists.

The options that are displayed depend on various factors:

• The following options apply to all VM restore operations:

VMNAME DATACENTER DATASTORE HOST

• The following options are displayed when they are set in the client options file:

VMDEFAULTDVPORTGROUP VMDEFAULTDVSWITCH VMDEFAULTNETWORK

• The following option is always displayed only during previews of non-instant restore operations:

VMBACKDIR

The value that is returned for this option is the directory CTL files that are cached for both backup and restore operations.

• The following options are displayed when set during previews of instant access restore operations:

VMDISKPROVISION VMAUTOSTARTVM

When you issue the -preview parameter with the **restore vm** command, the restore operation does not start. The restore operation starts only if the -preview parameter is removed from the command.

## **Examples**

#### Task

Preview the operation to restore the VM named VM8, and exclude the disk Hard Disk 1. The VM is restored to the ESXi host server esx03 with a new VM name that ends with -restore.

The command also displays the port group for the NICs to use, the distributed virtual switch (dvSwitch) that contains the port group, and the network for the NICs to use during the restore operation.

```
dsmc restore vm "VM8:-vmdk:Hard Disk 1" -vmname="* -restore"
-vmdfaultdvportgroup=portgroup1 -vmdefaultdvswitch=switch1
-vmdefaultnetwork=network1 -host=esx03.example.com -preview
```

### **Command output:**

```
Restore function invoked.
Restore VM command started. Total number of virtual machines to process: 1
         VM Name: 'VM8'
1.
         Mode: 'Incremental Forever - Full'
         Backup Time: IFFULL 05/22/2017 11:08:33
         Disk 1 Label:
                                  'Hard Disk 1'
                                 '[TSMV5K2:DS1_VMData (26TB)] VM8/TestVM8.vmdk'
         Disk 1 Name:
         Disk 1 Status: Excluded by user Disk 1 Capacity: 42,949,672,960
         Disk 1 Data to Send: 42,878,369,792
                                  'Hard Disk 2'
         Disk 2 Label:
                                 '[TSMV5K2:DS1_VMData (26TB)] VM8/TestVM8_1.vmdk'
         Disk 2 Name:
         Disk 2 Capacity:
                                  Selected
         Disk 2 Capacity: 10,737,418,240
Disk 2 Data to Send: 10,737,418,240
         Destination Name: VM8 -leston
'esx03.example.com'
         Destination vPortGroup: 'portgroup1
Destination Switch: 'switch1'
         Destination Switch: 'switchi
Destination Switch: 'network1'
         Destination CTL Folder: 'C:\mnt\tsmvmbackup'
```

#### Task

Preview the instant restore operation of the VM named VM8, which also excludes the disk Hard Disk 1. The VM is restored to the ESXi host server esx03 with a new VM name that ends with -restore.

The command also displays the port group for the NICs to use, the distributed virtual switch (dvSwitch) that contains the port group, and the network for the NICs to use during the restore operation. The new VM is provisioned as a thick VM and will be restarted automatically after the restore operation.

```
restore vm "VM8:-vmdk=Hard Disk 1" -vmname="* -restore"
-vmdefaultdvportgroup=portgroup1 -vmdefaultdvswitch=switch1
-vmdefaultnetwork=network1 -host=esx03.storage.example.com
-vmrestoretype=instantrestore -vmdiskprovision=thick
-vmautostartvm=yes -preview
```

## **Command output:**

```
VM Name: 'VM8'
1.
        Mode: 'Incremental Forever - Full'
        Backup Time: IFFULL 05/22/2017 11:08:33
        Disk 1 Label:
                             'Hard Disk 1'
                             '[TSMV5K2:DS1_VMData (26TB)] VM8/TestVM8.vmdk'
        Disk 1 Name:
       Disk 1 Capacity:
        Disk 1 Status:
                             Excluded by user
                            42,949,672,960
        Disk 1 Data to Send: 42,878,369,792
        Disk 2 Label:
                             'Hard Disk 2'
                             '[TSMV5K2:DS1_VMData (26TB)] VM8/TestVM8_1.vmdk'
        Disk 2 Name:
        Disk 2 Status:
                             Selected
       Disk 2 Capacity: 10,737,418,240
        Disk 2 Data to Send: 10,737,418,240
                                'VM8 -restore'
        Destination Name:
                                'esx03.example.com'
       Destination Host:
        Destination vPortGroup: 'portgroup1'
       Destination Switch:
                               'switch1
                               'network1'
        Destination Network:
                               'THICK'
        Destination Provision:
        Destination Autostart: YES
```

### **Related reference**

"Restore VM" on page 717

Use the **restore** vm command to restore a virtual machine (VM) that was previously backed up.

# Retrieve

The **retrieve** command obtains copies of archived files from the IBM Storage Protect server. You can retrieve specific files or entire directories.

Use the **description** option to specify the descriptions that are assigned to the files you want to retrieve.

Use the **pick** option to display a list of your archives from which you can select an archive to retrieve.

Retrieve the files to the same directory from which they were archived, or to a different directory. he backup-archive client uses the **preservepath** option with the subtree value as the default for restoring files.

#### Note:

- 1. When a directory is retrieved, its modification date and time is set to the date and time of the retrieve, not to the date and time the directory had when it was archived. This is because the backup-archive client retrieves the directories first, then adds the files to the directories.
- 2. An error occurs if you attempt to retrieve a file whose name is the same as the short name of an existing file. For example, if you attempt to retrieve a file you specifically named ABCDEF~1.DOC into the same directory where a file named abcdefghijk.doc exists, the retrieve fails because the Windows operating system equates the file named abcdefghijk.doc to a short name of ABCDEF~1.DOC. The retrieve function treats this as a duplicate file.

If this error occurs, perform any of the following actions to correct it:

- Retrieve the file with the short file name you specified to a different location.
- Stop the retrieval, and change the name of the existing file.
- Disable the short file name support on Windows.
- Do not use file names that conflict with the short file naming convention. For example, do not use ABCDEF~1.DOC.

The workstation name is part of the file name. Therefore, if you archive files on one workstation and you want to retrieve them to another workstation, you must specify a destination. This is true even if you are

retrieving to the same physical workstation, but the workstation has a new name. For example, to retrieve the c:\doc\h2.doc file to its original directory on the workstation, named star, you would enter:

```
dsmc retrieve c:\doc\h2.doc \\star\c$\
```

The workstation named star has been renamed and the new name is meteor. To retrieve the c:\doc\h2.doc file to meteor, you would enter:

```
dsmc retrieve c:\doc\h2.doc \\meteor\c$\
```

You could also enter:

```
dsmc retrieve c:\doc\h2.doc \\star\c$\
```

You can enter the command in either of the preceding ways because if the workstation name is not included in the specification, the local workstation is assumed (meteor, in this case).

# **Supported Clients**

This command is valid for all clients.

## **Syntax for Windows**

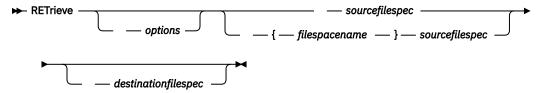

### **Parameters**

## sourcefilespec

Specifies the path and file name that you want to retrieve. Use wildcard characters to specify a group of files or all the files in a directory.

Note: If you include filespacename, do not include a drive letter in the file specification.

## {filespacename}

Specifies the file space (enclosed in braces) on the server that contains the files you want to retrieve. This name is the drive label on the workstation drive from which the files were archived.

Use the file space name if the drive label name has changed, or if you are retrieving files that were archived from another node that had drive label names that are different from yours.

**Note:** You must specify a mixed or lowercase NTFS or ReFS file space name that is enclosed in quotation marks and braces. For example, {"NTFSDrive"}. Single quotation marks or quotation marks are valid in loop mode. For example: {"NTFSDrive"} and {'NTFSDrive'} are both valid. In batch mode, only single quotation marks are valid. The single quotation marks requirement is a restriction of the operating system.

## destinationfilespec

Specifies the path and file name where you want the files to be written. If you do not specify a destination, the client restores the files to the original source path.

When you enter the destinationfilespec string, consider the following points:

- If the sourcefilespec names a single file, the destinationfilespec can be a file or a directory.
- If the sourcefilespec is wildcarded or if you specify the subdir=yes option, the destinationfilespec must be a directory and end with a directory delimiter (\).

**Note:** If the destination path or any part of it does not exist, the client creates it.

| Table 98. Retrieve command: Related options       |                                                |  |
|---------------------------------------------------|------------------------------------------------|--|
| Option                                            | Where to use                                   |  |
| dateformat "Dateformat" on page 349               | Client options file (dsm.opt) or command line. |  |
| description "Description" on page 354             | Command line only.                             |  |
| dirsonly "Dirsonly" on page 360                   | Command line only.                             |  |
| <b>filelist</b> "Filelist" on page 399            | Command line only.                             |  |
| <b>filesonly</b> "Filesonly" on page 403          | Command line only                              |  |
| <b>fromdate</b> "Fromdate" on page 404            | Command line only                              |  |
| <b>fromnode</b> "Fromnode" on page 405            | Command line only.                             |  |
| fromtime "Fromtime" on page 406                   | Command line only                              |  |
| ifnewer "Ifnewer" on page 410                     | Command line only                              |  |
| pick "Pick" on page 462                           | Command line only.                             |  |
| preservepath "Preservepath" on page 470           | Command line only.                             |  |
| replace "Replace" on page 477                     | Client options file (dsm.opt) or command line. |  |
| skipntpermissions "Skipntpermissions" on page 505 | Client options file (dsm.opt) or command line  |  |
| skipntsecuritycrc "Skipntsecuritycrc" on page 506 | Client options file (dsm.opt) or command line  |  |
| <b>subdir</b> "Subdir" on page 528                | Client options file (dsm.opt) or command line. |  |
| tapeprompt "Tapeprompt" on page 535               | Client options file (dsm.opt) or command line. |  |
| timeformat "Timeformat" on page 543               | Client options file (dsm.opt) or command line. |  |
| <b>todate</b> "Todate" on page 545                | Command line only.                             |  |
| <b>totime</b> "Totime" on page 546                | Command line only.                             |  |

# **Examples**

# Task

Retrieve a single file named budget.fin.

```
ret c:\devel\projecta\budget.fin
```

#### Task

Retrieve all files with an extension of .c from the c:\devel\projecta directory.

```
ret c:\devel\projecta\*.c
```

#### Task

Retrieve all files with a file extension of .c from the \devel\projecta directory on the winnt file space.

```
ret {winnt}\devel\projecta\*.c
```

#### Task

Retrieve all files in the c:\devel directory.

```
ret c:\devel\*
```

#### **Task**

Retrieve files from the abc file space proj directory.

```
ret {abc}\proj\*.*
```

#### **Task**

Retrieve all files with a file extension of .c from the c:\devel\projecta directory to the c:\newdevel\projectn\projecta directory. If the \projectn or the \projectn\projecta directory does not exist, it is created.

```
ret c:\devel\projecta\*.c c:\newdevel\projectn\
```

#### Task

Retrieve files in the c:\project directory. Use the **pick** option.

```
ret c:\project\* -pick
```

#### **Task**

Retrieve a file from the renamed file space \\your-node\h\$\_OLD to its original location. Enter both the source and destination as follows:

```
ret \\your-node\h$_OLD\docs\myresume.doc h:\docs\
```

#### **Related information**

"Client options reference" on page 313

# Retrieve archives from file spaces that are not Unicode-enabled

If you want to retrieve archives from file spaces that were renamed by the Unicode-enabled client, you must specify the source on the server and a destination on the client.

If you want to retrieve archives from file spaces that were renamed by the Unicode-enabled client, you must specify the source on the server and a destination on the client. For example, you archived files from your H-disk, named \your-node\h\$ prior to installing the client. After the installation, you issue the following archive command:

```
arc h:\logs\*.log
```

Before the archive takes place, the server renames the file space to <page-header> node  $h\$  OLD. The archive continues placing the data specified in the current operation into the Unicode-enabled file space named  $\y$  node  $h\$ . That file space now contains only the  $\l$  g directory and the  $\star$ . log files. If you want to retrieve a file from the (old) *renamed* file space to its original location, you must enter both the source and destination as follows:

```
retrieve \\your-node\h$_OLD\docs\myresume.doc h:\docs\
```

#### Retrieve named streams

The backup-archive client retrieves named streams on a file basis only.

Directories in Windows systems can contain named streams. Named streams attached to a directory will always be overwritten (regardless of the value of the prompt option) during the retrieve.

# Retrieve sparse files

When retrieving sparse files to a non-NTFS or non-ReFS file system, set the server communication time-out value (**IDLETIMEOUT**) to the maximum value of 255 to avoid client session timeout.

The following issues apply if more data is restored than the Microsoft disk quota allows:

- If the user who is performing the retrieve has a disk quota (for example, the user belongs to the Backup Operator Group), the backup-archive client does not retrieve any data that exceeds the disk quota of the retrieve user and displays a "Disk Full" message.
- If the user who is performing the retrieve does not have a disk quota (for example, the user belongs to the Administrator Group), the backup-archive client retrieves all data and transfers ownership of the files that exceed the disk quota of the original owner to the user who is performing the retrieve (in this case, the Administrator).

# **Schedule**

The **schedule** command starts the client scheduler on your workstation. The client scheduler must be running before scheduled work can start.

#### Note:

- 1. The **schedule** command cannot be used if the managedservices option is set to schedule.
- 2. This command is valid only on the initial command line. It is not valid in interactive mode or in a macro file.

If the schedmode option is set to polling, the client scheduler contacts the server for scheduled events at the hourly interval you specified with the queryschedperiod option in your client options file (dsm.opt). If your administrator sets the queryschedperiod option for all nodes, that setting overrides the client setting.

If you are using TCP/IP communications, the server can prompt your workstation when it is time to run a scheduled event. To do so, set the schedmode option to *prompted* in the client options file (dsm.opt) or on the **schedule** command.

After you start the client scheduler, it continues to run and to start scheduled events until you press**Ctrl+Break**, restart the workstation, or turn off the workstation to end it.

**Note:** You *cannot* enter this command in interactive mode.

# **Supported Clients**

This command is valid for all clients.

# **Syntax**

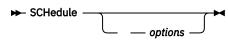

#### **Parameters**

| Table 99. Schedule command: Related options           |                                                |  |
|-------------------------------------------------------|------------------------------------------------|--|
| Option                                                | Where to use                                   |  |
| maxcmdretries<br>"Maxcmdretries" on page<br>443       | Client options file (dsm.opt) or command line. |  |
| password <u>"Password" on</u><br>page 459             | client options file (dsm.opt)                  |  |
| queryschedperiod<br>"Queryschedperiod" on page<br>473 | Client options file (dsm.opt) or command line. |  |
| retryperiod <u>"Retryperiod"</u><br>on page 488       | Client options file (dsm.opt) or command line. |  |
| schedlogname<br>"Schedlogname" on page<br>494         | Client options file (dsm.opt) or command line. |  |
| schedmode <u>"Schedmode" on page 496</u>              | Client options file (dsm.opt) or command line. |  |
| sessioninitiation "Sessioninitiation" on page 501     | Client options file (dsm.opt) or command line. |  |
| tcpclientport "Tcpclientport" on page 539             | Client options file (dsm.opt) or command line. |  |

#### **Examples**

#### Task

Start the client scheduler.

Command: dsmc sch -password=notell

When you run the **schedule** command, all messages that regard scheduled work are sent to the dsmsched.log file or to the file you specify with the schedlogname option in your client options file (dsm.opt). If you do not specify a directory path with the file name in the schedlogname option, the dsmsched.log resides in the current working directory.

**Important:** To prevent log write failures and process termination in certain cases, set the DSM\_LOG environment variable to name a directory where default permissions allow the required access.

#### **Related information**

# Selective

The **selective** command backs up files that you specify. If you damage or mislay these files, you can replace them with backup versions from the server.

When you run a selective backup, all the files are candidates for backup unless you exclude them from backup, or they do not meet management class requirements for serialization.

During a selective backup, copies of the files are sent to the server even if they did not change since the last backup - which can result in more than one copy of the same file on the server. If this occurs, you might not have as many different down-level versions of the file on the server as you intended. Your version limit might consist of identical files. To avoid this, use the **incremental** command to back up only new and changed files.

You can selectively back up single files or directories. You can also use wildcard characters to back up groups of related files.

If you set the subdir option to yes when you back up a specific path and file, the client recursively backs up all subdirectories under that path, and any instances of the specified file that exist under any of those subdirectories.

During a selective backup, a directory path might be backed up, even if the specific file that was targeted for backup is not found. For example, the following command still backs up dir1 and dir2 even if the file bogus.txt does not exist.

```
selective c:\dir1\dir2\bogus.txt
```

If the **selective** command is retried because of a communication failure or session loss, the transfer statistics displays the number of bytes that the client attempts to transfer during *all* command attempts. Therefore, the statistics for bytes transferred might not match the file statistics, such as those for file size.

#### **Supported Clients**

This command is valid for all clients.

#### **Syntax**

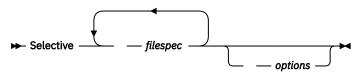

#### **Parameters**

#### filespec

Specifies the path and name of the file you want to back up. Use wildcard characters to include a group of files or to include all files in a directory.

To include multiple file specifications, separate each filespec with a space character. If multiple file specifications are included, and two or more of the specifications have common parent directories, then it is possible for the common directory objects to be backed up more than once. The conditions under which this behavior occurs are runtime-dependent, but the behavior itself has no adverse effects.

For example if the filespec is C:\proposals\drafts\ice.doc

C:\proposals\drafts\fire.doc, then C:\proposals and C:\proposals\drafts might be backed up twice. The file objects ice.doc and fire.doc are backed up only once.

If you want to avoid including the shared parent directory more than once, use separate, non-overlapping **selective** commands to back up each file specification.

If you back up a file system, include a trailing slash (C:\).

You can specify as many file specifications as available resources or other operating system limits allow.

You can use the **filelist** option, instead of file specifications, to identify which files to include in this operation. However, these two methods are mutually exclusive. You cannot include file specification parameters and use the **filelist** option. If the **filelist** option is specified, any file specifications that are included are ignored.

| Table 100. Selective command: Related options                     |                                                              |  |
|-------------------------------------------------------------------|--------------------------------------------------------------|--|
| Option                                                            | Where to use                                                 |  |
| changingretries<br>"Changingretries" on page<br>331               | Client options file (dsm.opt) or command line.               |  |
| compressalways<br>"Compressalways" on page<br>340                 | Client options file (dsm.opt) or command line.               |  |
| compression<br>"Compression" on page 341                          | Client options file (dsm.opt) or command line.               |  |
| dirsonly <u>"Dirsonly" on</u> page 360                            | Command line only.                                           |  |
| filelist "Filelist" on page 399                                   | Command line only.                                           |  |
| filesonly <u>"Filesonly" on</u> page 403                          | Command line only.                                           |  |
| postsnapshotcmd "Postsnapshotcmd" on page 466                     | Client options file (dsm.opt) or with the include.fs option. |  |
| preservelastaccessdate<br>"Preservelastaccessdate" on<br>page 469 | Client options file (dsm.opt) or command line.               |  |
| presnapshotcmd "Presnapshotcmd" on page 472                       | Client options file (dsm.opt) or with the include.fs option. |  |
| skipntpermissions "Skipntpermissions" on page 505                 | Client options file (dsm.opt) or command line.               |  |
| skipntsecuritycrc<br>"Skipntsecuritycrc" on page<br>506           | Client options file (dsm.opt) or command line.               |  |
| snapshotproviderfs "Snapshotproviderfs" on page 515               | Client options file (dsm.opt) or with the include.fs option. |  |
| snapshotroot<br>"Snapshotroot" on page 517                        | Command line only.                                           |  |
| subdir "Subdir" on page 528                                       | Client options file (dsm.opt) or command line.               |  |
| tapeprompt <u>"Tapeprompt"</u><br>on page 535                     | Client options file (dsm.opt) or command line.               |  |

# **Examples**

#### Task

Back up the proja.dev file in the  $c:\devel$  directory.

Command: sel c:\devel\proja.dev

#### **Task**

Back up all files in the c:\devel directory whose file names begin with proj.

Command: sel c:\devel\proj\*.\*

#### **Task**

Back up all files in the c:\devel directory whose file names begin with proj. Back up all files with a file extension of .fin in the c:\planning directory.

Command: sel c:\devel\proj\* c:\planning\\*.fin

#### Task

Assuming that you initiated a snapshot of the C:\ drive and mounted the snapshot as \ \florence\c\$\snapshots\snapshot.0, run a selective backup of the c:\dir1\sub1 directory tree from the local snapshot and manage it on the IBM Storage Protect server under the file space name C:\.

Command: dsmc sel c:\dir1\sub1\\* -subdir=yes -snapshotroot=\\florence\c\$
\snapshots\snapshot.0

#### **Related information**

"Autofsrename" on page 324

"Include options" on page 414

# Open file support

If open file support is configured, the backup-archive client performs a snapshot backup or archive of files that are locked (or "in use") by other applications.

Use VSS as the snapshot provider; set snapshotproviderimage or snapshotproviderfs to VSS.

#### Note:

- 1. You can use the include.fs option to set snapshot options on a per file system basis.
- 2. Open file support is only available for local fixed volumes (mounted to either drive letters or volume mount points) formatted with NTFS or ReFS file systems. This support includes SAN-attached volumes that meet these requirements.
- 3. If the client is unable to create a snapshot, failover to non-OFS backup occurs; the same backup support that would be done if the OFS feature was not configured.
- 4. To enable open file support in a cluster environment, all systems in the cluster should have the OFS feature configured.

# Associate a local snapshot with a server file space

Use the snapshotroot option with the **selective** command in conjunction with an independent software vendor application that provides a snapshot of a logical volume, to associate the data on the local snapshot with the real file space data that is stored on the IBM Storage Protect server. The snapshotroot option does not provide any facilities to take a volume snapshot, only to manage data created by a volume snapshot.

# **Set Access**

The **set access** command gives users at other nodes access to your backup versions or archived copies.

You can also use the **set** access command to give users at other nodes access to your backup images.

You can give another user access to a specific file or image, multiple files or images, or all files in a directory. When you give access to another user, that user can restore or retrieve your objects. Specify in the command whether you are giving access to archives or backups.

For VMware virtual machines, you can give a user at another node access to the backups of a specific virtual machine.

When a node is exported to another IBM Storage Protect server, the access rules can change on the importing server. If an access rule is applied to all file spaces on the exporting server, the access rule on the importing server is restricted to only those file spaces that are imported. The file spaces are restricted in the access rule on the importing server for security reasons. Additionally, the access rules do not recognize the first occurrence of a wildcard character in the file specification when you restore or retrieve. This means that if you restore or retrieve with a wildcard character in the file specification, subdirectories are ignored.

**Tip:** If you export a node to another IBM Storage Protect server, do not use a single wildcard character as the file specification in the access rule. Instead, create an access rule for each filespace.

Note: You cannot give access to both archives and backups using a single command.

When an existing file space is renamed during Unicode conversion, any access rules that are defined for the file space remain applicable to the original file space. However, new access rules must be defined to apply to the new Unicode file space.

# **Supported Clients**

This command is valid for all clients.

## **Syntax**

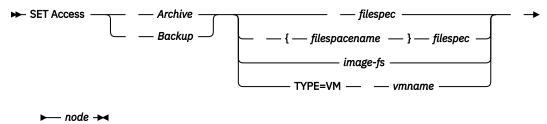

#### **Parameters**

#### **Archive**

Permits access to archived files or images.

#### Backup

Permits access to backup versions of files or images.

#### filespec

Specifies the path, file, image, or directory to which your are giving access to another node or user. Use wildcard characters to specify a group of files or images, or all files in a directory; all objects in a directory branch; or all objects in a drive. However, you cannot use a wildcard to specify all drives. Use a single asterisk "\*" for the file spec to give access to all files or images owned by you and backed up on the server. When the command set access backup "\*" node is entered, no check is made with the server; it is assumed you have at least one object backed up.

If you give access to a branch of the current working directory, you only need to specify the branch. If you give access to objects that are not in a branch of the current working directory, you must specify the complete path. The file spec to which you gave access must have at least one backup version or archive copy object (file or directory) on the server.

To specify all files in a named directory, enter d:\test\mine\proj1\\* on the command line.

To give access to all objects below a certain level, use an asterisk, directory delimiter, and an asterisk at the end of your file spec. For example, to give access to all objects below  $d:\test$  use file spec  $d:\test$ \*

**Important:** Use of the form \\*\\* alone will not give access to objects in the named directory; only those in directories below the named directory are accessible.

The rules are essentially the same when considering the root directory. Enter \\* on one set access command and \\*\\* on another if you want another user to have access to all files and directories in and below the root directory. The first \\* gives access to all directories and all files in the root directory. The second \\* allows access to all directories and files below the root directory.

#### Note:

- 1. Use the file space name if the drive label name has changed.
- 2. If you include *filespacename*, do not include a drive letter in the file specification.

#### For example:

- Your directory structure is multilevel: d:\test\sub1\subsub1.
- The d:\test directory contains the h1.txt and h2.txt files.
- The d:\test\sub1 directory contains file s1.htm.
- The d:\test\sub1\sub2 directory contains the ss1.cpp file.

To allow access to all files in the d:\test\sub1\sub2 directory, enter:

```
set access backup d:\test\sub1\sub2\* * *
```

To allow access to only those files in the d:\test directory, enter:

```
set access backup d:\test\* * *
```

To allow access to all files in all directories in and below the d:\test directory, enter:

```
set access backup d:\test\* * *
set access backup d:\test\*/* * *
```

#### {filespacename}

Specifies the file space name (enclosed in braces) on the server that contains the files to which you are giving access. This name is the drive label name on the workstation drive from which the file was backed up or archived. Use the file space name if the drive label name has changed.

#### image-fs

The name of the image file system to be shared. This can be specified as an asterisk (\*) to allow access to all images owned by the user granting access.

#### -TYPE=VM vmname

This parameter is required if you are using this command to provide another user with access to VMware virtual machine backups. The *vmname* option can be specified only if -TYPE=VM is specified; *vmname* is the name of the VMware virtual machine that you are permitting access to.

#### node

Specifies the client node of the user to whom you are giving access. Use wildcards to give access to more than one node with similar node names. Use an asterisk (\*) to give access to all nodes.

#### **Examples**

#### Task

Give the user at node\_2 authority to restore all files with an extension of .c from the  $c:\devel\proja$  directory.

```
set access backup c:\devel\proja\*.c node_2
```

#### Task

Give the user at node\_3 authority to retrieve all files in the c:\devel directory, but do not permit access to files in subdirectories of c:\devel, such as c:\devel\proj.

```
set access archive c:\devel\* node_3
```

#### Task

Give all nodes whose names end with bldgb the authority to restore all backup versions from all directories on the d: drive. The d: drive has the file space name of project.

#### **Task**

Give the node named **myOtherNode** the authority to restore files backed up by the VMware virtual machine named **myTestVM**.

set access backup -TYPE=VM myTestVM myOtherNode

# Set Event

Using the **set** event command, you can specify the circumstances for when archived data is deleted.

You can use the **set event** command in the following ways:

- Prevent the deletion of data at the end of its assigned retention period (Deletion hold)
- Allow the expiration to take place, as defined by the archive copy group (Release a deletion hold)
- Start the expiration clock to run when a particular event occurs (Notify the server that an event occurred)

Objects that are affected can be specified with a standard file specification (including wildcards), a list of files whose names are in the file that is specified using the filelist option, or a group of archived files with the description specified with the description option.

**Note:** When only a <filespec> is used, all archived copies of files or folders that match the filespec are affected. If you want to affect certain versions of a file, use the -pick option and select from the displayed list.

The set event command is a function of the IBM Storage Protect for Data Retention licensed feature. Ensure that the backup-archive client is connected to an IBM Storage Protect for Data Retention server, otherwise, a license module will be activated and can cause your server to lose compliance.

# **Supported Clients**

This command is valid for all clients.

#### **Syntax**

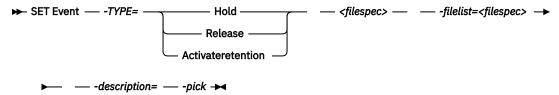

#### **Parameters**

#### TYPE=

Specifies the event type setting. This parameter must be specified.

#### hold

Prevents the object from being deleted regardless of expiration policy.

#### release

Allows normal event-controlled expiration to take place.

#### activateretention

Signals the server that the controlling event occurred and starts to run the expiration clock.

#### -pick

Provides a list of objects from which the user can select to apply the event.

The following options can also be used and serve their usual purpose:

- Dateformat
- Numberformat
- Noprompt
- Subdir
- Timeformat

#### **Examples**

#### **Task**

The following example displays the verbose and statistics output from the **set event** command set event type=hold \\user\c\$\tsm521\debug\bin\winnt\_unicode\dsm.opt, with objects rebound (as opposed to archived or some other notation).

```
Rebinding--> 274 \\user\c\tsm521\debug\
bin\winnt_unicode\dsm.opt
Rebinding--> 290 \\user\c$\tsm521\debug\
  bin\winnt_unicode\dsm.opt
Total number of objects inspected:
Total number of objects archived:
Total number of objects updated:
                                                   0
                                                  0
                                                  2
Total number of objects rebound:
Total number of objects deleted:
                                                  0
Total number of objects expired:
Total number of objects failed:
Total number of bytes transferred:
                                                  0
                                                  0
                                               0.00 sec
Data transfer time:
                                               0.00 KB/sec
Network data transfer rate:
Aggregate data transfer rate:
                                               0.00 KB/sec
Objects compressed by:
                                                  0%
                                          00:00:02
Elapsed processing time:
```

#### **Task**

The -pick option used with the set event command set event type=activate \user\c\$\tsm521\common\winnt shows the event type instead of the command name:

```
Scrollable PICK Window - Retention Event : ACTIVATE
    Archive Date/Time
                         File Size File
1. | 08/05/2003 08:47:46 766 B \\user\c$\tsm521
                                     \common\winnt
                           766 B \\user\c$\tsm521
2. | 08/01/2003 10:38:11
                                     \common\winnt
3. | 08/05/2003 08:47:46
                           5.79 KB
                                   \common\winnt
                          5.79 KB
4. | 08/01/2003 10:38:11
                                   \\ \\ \\ \\ \\ \\ \
                                     \common\winnt
5. | 08/05/2003 08:47:46
                          10.18 KB
                                   \common\winnt
```

#### **Related information**

"Dateformat" on page 349

"Numberformat" on page 457

"Noprompt" on page 455

"Subdir" on page 528

# **Set Netappsvm**

The **set netappsvm** command associates the logon credentials for a cluster management server, which are specified on the **set password** command, with a NetApp storage virtual machine, and the data storage virtual machine (SVM) name (data Vserver). You must enter this command before you can create a snapshot difference incremental backup of a clustered NetApp volume.

This command is typically entered only once. The parameters are stored and are reused the next time that you backup a clustered volume that is managed by the storage virtual machine. If you move an storage virtual machine to another cluster management server, you must reenter this command and specify the new cluster management server. If necessary, change the login credentials by using the **set password** command.

**Restriction:** Snapshot difference incremental backups are not supported if you upgrade to NetApp Data ONTAP 9.10.1 or later. For more information, see technote 6449354.

# **Supported clients**

This command is valid for Windows clients that perform snapshot difference backups of clustered-data ONTAP-c-mode file-server volumes.

# **Syntax**

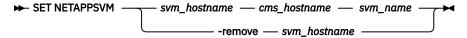

#### **Parameters**

#### svm\_hostname

Specifies the host name or IP address of the storage virtual machine that manages the volumes and logical interfaces (LIFs), for the volumes that you want to protect.

#### cms hostname

Specifies the host name or IP address of the cluster management server. Specify the same host name that you specified for this cluster management server when you used the **set password** command to establish the login credentials.

#### svm\_name

Specifies the name of the data SVM that manages the mounted volume. Contact the NetApp SVM administrator to obtain the data SVM name that is assigned to the virtual machine.

#### -remove svm\_hostname

Disassociates the SVM from the cluster management server that it was previously associated with. Specify a SVM host-name

You can specify this parameter if you accidentally associated a storage virtual machine with a 7-mode file server. If you remove a 7-mode file server and then associate a cluster management server, set the logon credentials for the cluster management server by using the **set password** command.

# **Examples**

Configure the credentials and access to a storage virtual machine:

```
set netappsvm svm_example.com cms_filer1.example.com svm_2 dsmc set password cms_filer1.example.com user_name password
```

Remove the associations that were created for the storage virtual machine:

```
set netappsvm -remove svm_example.com
```

#### Related tasks

"Protecting clustered-data ONTAP NetApp file server volumes" on page 68

You can create a snapshot differential incremental backup of a volume on a NetApp file server that is part of a clustered-data ONTAP configuration (c-mode file server).

# Set Password

The **set password** command changes the IBM Storage Protect password for your workstation, or sets the credentials that are used to access another server.

If you omit the old and new passwords when you enter the **set password** command, you are prompted once for the old password and twice for the new password.

Passwords can be up to 63 character in length. Password constraints vary, depending on where the passwords are stored and managed, and depending on the version of the IBM Storage Protect server that your client connects to.

# If your IBM Storage Protect server is at version 6.3.3 or later, and if you use an LDAP directory server to authenticate passwords

Use any of the following characters to create a password:

```
a b c d e f g h i j k l m n o p q r s t u v w x y z A B C D E F G H I J K L M N O P Q R S T U V W X Y Z 0 1 2 3 4 5 6 7 8 9 . ! @ # $ % ^ & * _ - + = ` ( ) | { } [ ] : ; < > , ? / ~
```

Passwords are case-sensitive and are subject to more restrictions that can be imposed by LDAP policies.

# If your IBM Storage Protect server is at version 6.3.3 or later, and if you do not use an LDAP directory server to authenticate passwords

Use any of the following characters to create a password:

```
a b c d e f g h i j k l m n o p q r s t u v w x y z A B C D E F G H I J K L M N O P Q R S T U V W X Y Z 0 1 2 3 4 5 6 7 8 9 . ! @ # $ % ^ & * _ - + = `() | { } { } [ ] : ; < > , ? / ~
```

Passwords are stored in the IBM Storage Protect server database. Starting with IBM Storage Protect 8.1.16, passwords are case-sensitive if **SESSIONSECURITY=STRICT**. The passwords are not case-sensitive if **SESSIONSECURITY=TRANSITIONAL**.

#### Remember:

On the command line, enclose all parameters that contain one or more special characters in quotation marks. Without quotation marks, the special characters can be interpreted as shell escape characters, file redirection characters, or other characters that have significance to the operating system.

#### On Windows systems:

Enclose the command parameters in quotation marks (").

#### **Command-line example:**

```
dsmc set password "t67@#$%^&" "pass2><w0rd"
```

Quotation marks are not required when you type a password with special characters in an options file.

# **Supported Clients**

This command is valid for all clients.

The following parameters apply to VMware operations, which are available only if you are using the client as a data mover for IBM Storage Protect for Virtual Environments: Data Protection for VMware.

- TYPE=DOMAIN
- TYPE=VM

#### **Syntax**

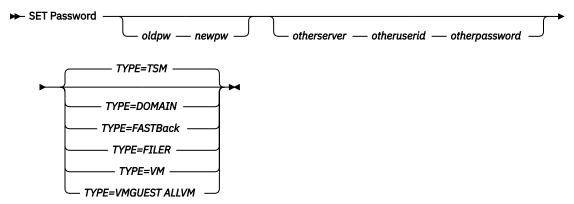

#### **Parameters**

#### oldpw

Specifies the current password for your workstation.

#### newpw

Specifies the new password for your workstation.

#### other\_server other\_user\_id other\_password

These three parameters specify the attributes that the client uses to access another server, such as a filer or an ESXi host.

#### other server

Specifies the host name or IP address of the server that the client can access to protect files.

#### other\_user\_id

The user ID of an account on the server that the client uses to log on to the other server. The account must have the privileges that are necessary to perform the operations that are run after the user is logged on to the other server.

#### other\_password

The password that is associated with the user ID on the other server.

#### **TYPE**

Specifies whether this password is for the backup-archive client or for another type of server.

Use TYPE=TSM to specify the password for your backup-archive client. The default type is TYPE=TSM.

Use TYPE=D0MAIN to set the Windows domain administrator credentials to enable users to log in to a remote Windows proxy node (the file restore interface), for file restore operations. This option requires a license for IBM Storage Protect for Virtual Environments: Data Protection for VMware.

Use the following format for the **set password -type=domain** command:

```
set password -type=domain -validate administrator_name password
```

where:

#### **VALidate**

Validates the Windows domain administrator credentials before the credentials are stored. If the validation fails, the credentials are not stored, and users are not able to log in to the file restore interface. The validate parameter is valid only with the TYPE=DOMAIN parameter.

#### administrator\_name

Specifies the account name of a domain administrator. The account name must contain the Windows domain name and the administrator ID. The account name must be in the following format:

```
domain_name\administrator_ID
```

#### password

Specifies the password that is associated with the specified domain administrator account.

For more information about configuration requirements for remote mount proxy nodes, see the IBM Storage Protect for Virtual Environments: Data Protection for VMware documentation.

Use TYPE=FastBack, on Linux and Windows clients, to store the Tivoli Storage Manager FastBack credentials that are required for mounting and dismounting the FastBack volumes on the Windows FastBack Disaster Recovery Hub server.

The password file on the vStorage backup server must have either the Windows administrator ID for the VMware virtual center system, or the UNIX user ID for a specific ESX server. For a proxy backup for FastBack, the password file must contain the FastBack administrator ID and password. Here are some examples:

```
dsmc set password 192.0.2.24 admin admin 123 -type=fastback
```

```
dsmc set password 192.0.2.24 WORKGROUP:admin admin 123 -type=fastback
```

dsmc set password windserv administrator windpass4 -type=fastback

**Important:** You must define the user credentials that are required to mount and unmount FastBack volumes from a repository to the backup-archive client before you enter the backup-archive FastBack subcommand. Use the fbserver option to define the credentials.

Here is a brief description of the various configurations and credentials that you need:

• The backup-archive client is installed on a dedicated vStorage backup server. The client on the vStorage backup server must connect to multiple network share repositories.

Follow these steps for each of the network share repositories where the client is connected:

1. Configure the repository for remote network access from FastBack Manager. Refer to the Tivoli Storage Manager FastBack product documentation on IBM Documentation at <a href="https://www.ibm.com/docs/en/tsmf">https://www.ibm.com/docs/en/tsmf</a>.

This step establishes a domain name, a network share user ID, and a network share password to connect remotely to the repository.

2. On the backup-archive client workstation, manually enter the following command:

```
dsmc set password type=fastback FBServer domain:networkaccessuserid
  networkaccesspassword
```

The fbserver option specifies the short host name of the FastBack server workstation. For the FastBack DR Hub, the fbserver option specifies the short name of the workstation where the DR Hub is installed.

*Networkaccessuserid* is either the Windows administrator ID or the FastBack administration password.

Domain is the domain name of the user ID.

*Networkaccesspassword* is either the Windows administrator ID or the FastBack administration password.

3. These credentials are retrieved based on the short host name that you specify with the fbserver option.

Use TYPE=FILER, on Linux and Windows systems to specify that this password is for snapshot difference operations on a file server.

For TYPE=FILER, you must specify a file server name, and the user ID and the password that is used to access the file server. For example: dsmc set password -type=filer myfiler filerid filerpasswd.

When you specify TYPE=FILER, the password is stored in the password (TSM.sth) file without validating that the password is valid. Passwords that are stored with TYPE=FILER can be shared between client nodes. For example, a password that is stored by NODE\_A can be used by NODE\_B. Only one set of credentials is stored per file server.

**Restriction:** Snapshot difference incremental backups are not supported if you upgrade to NetApp Data ONTAP 9.10.1 or later. For more information, see technote 6449354.

Use TYPE=VM to set the password that is used to log on to an ESX or vCenter server.

```
dsmc SET PASSWORD -type=VM hostname administrator password
```

where:

#### hostname

Specifies the VMware VirtualCenter or ESX server that you want to back up, restore, or query. This host name must match the host name syntax that is used in the **vmchost** option. That is, if **vmchost** uses an IP address instead of a host name, this command must provide the IP address, and not a short host name or a fully qualified host name.

#### administrator

Specifies the account that is needed to log on to the vCenter or ESXi host.

#### password

Specifies the password that is associated with the login account that you specified for the vCenter or ESXi administrator.

Use the Preferences editor to set the vmchost, vmcuser, and vmcpw options.

You can also set the **vmchost** option in the client options file and then use the **set password** command to associate that host name with the administrator account and the administrative account password that is used to log on to that host. For example, set password TYPE=VM myvmchost.example.com administrator name administrator password.

Use TYPE=VMGUEST, on Linux and Windows clients, if you use the INCLUDE. VMTSMVSS option to protect a virtual machine. Use the following format for the **set password** command:

```
set password -type=vmguest guest_VM_name administrator password
```

where:

#### guest\_VM\_name

Specifies the name of the virtual machine guest that you want to protect.

#### administrator

Specifies the account that is needed to log on to the guest VM.

#### password

Specifies the password that is associated with the login account.

If you use the same credentials to log on to multiple virtual machines that are protected by the INCLUDE.VMTSMVSS option, you can set the password for the all of the virtual machines by specifying the **ALLVM** parameter. The **ALLVM** parameter causes the same credentials to be used when the client logs on to any guest that is included in an INCLUDE.VMTSMVSS option. The following command TYPE=TSM is an example of how to use **ALLVM**. In this example, the user name "Administrator" and the password "Password" are used to log on to any virtual machine that you included on an INCLUDE.VMTSMVSS option:

set password -type=vmguest ALLVM Administrator Password

You can also set a combination of shared and individual credentials. For example, if most virtual machines in your environment use the same credentials, but a few virtual machines use different credentials, you can use multiple **set password** commands to specify the credentials. For example, assume that most virtual machines use "Administrator1" as the login name and "Password1" as the password. Assume also that one virtual machine, named VM2, uses "Administrator2" as the login name and "Password2" as the password. The following commands are used to set the credentials for this scenario:

set password -type=vmguest ALLVM Administrator1 Password1 (sets credentials for most of the VMs).

set password -type=vmguest VM2 Administrator2 Password2 (sets unique credentials for VM2).

#### **Examples**

The following examples use the **set password** command.

#### **Task**

Change your password from osecret to nsecret.

set password osecret nsecret

#### Task

Set up a user ID and password for the root user on the file server myFiler.example.com.

dsmc set password -type=filer myFiler.example.com root

Please enter password for user id "root@myFiler.example.com": \*\*\*\*\*\* Reenter the password for verification:\*\*\*\*\*\* ANSO302I Successfully done.

#### **Task**

Set up a user ID and password for the root user on the file server myFiler.example.com.

dsmc set password -type=filer myFiler.example.com root secret

#### **Task**

Set up a user ID and password for the FastBack server myFastBackServer. Use the -fbserver option in the **archive fastback** and **backup fastback** commands for the server name.

dsmc set password -type=FASTBack myFastBackServer myUserId "pa\$sword"

#### **Important:**

- 1. The dsmc set password -type=fastback command must be repeated on a dedicated client proxy workstation once for each FastBack repository where the backup-archive client is expected to connect.
- For network share repositories, issue the dsmc set password -type=fastback command in this format: dsmc set password -type=fastback myFBServer domainName:userId password.

The server name that is specified, which is myFBServer in this example, must match the name that you specify on the **-fbserver** option on a **backup fastback** or **archive fastback** command.

3. For the FastBack server or the FastBack Disaster Recovery Hub, the user ID and password that are specified must have FastBack administrator privileges.

You must issue the dsmc set password -type=fastback command once for each FastBack Server branch repository on the FastBack DR Hub that the backup-archive client is expected to connect to.

#### Task

Set up the Windows domain administrator credentials that are necessary for users to log in to the file restore interface and save the Windows domain credentials. In this example, the Windows domain in

which all user accounts are registered is called example\_domain. Kev\_the\_admin is the Windows domain administrator ID and pas\$word! is the corresponding password for the administrator.

dsmc set password -type=domain -val "example\_domain\Kev\_the\_admin"
"pas\$word!"

#### **Related reference**

"Snapdiff" on page 507

Using the snapdiff (snapshot difference) option with the **incremental** command streamlines the incremental backup process. The command runs an incremental backup of the files that were reported as changed by NetApp instead of scanning all of the volume for changed files.

# Set Vmtags

The **set vmtags** command creates data protection tags and categories that can be added to VMware inventory objects. You can manage IBM Storage Protect backups of virtual machines in these VMware objects by specifying the tags with tools such as VMware vSphere PowerCLI version 5.5 R2 or later.

This feature is available only if the client operates as a data mover for IBM Storage Protect for Virtual Environments: Data Protection for VMware.

If you are using the IBM Storage Protect vSphere Client plug-in to manage backups, you do not need to run the **set vmtags** command first. The tags and categories are created for you.

If you are writing scripts to apply these tags to VMware inventory objects, you need only to issue the **set vmtags** command once so that data protection tags are created before they are added to the VMware inventory.

You can manage virtual machine backups at the following VMware inventory object levels:

- Datacenter
- Folder (Host and Cluster folders and VM and Template folders)
- Host
- · Host cluster
- · Resource pool
- · Virtual machine

For the list of supported tags, see "Supported data protection tags."

For tags that are related to schedules, the virtual machines must be in a protection set that is protected by a schedule. A protection set consists of the virtual machines in a container that is assigned the Schedule (IBM Storage Protect) tag.

After running the **set vmtags** command, you can assign the tags to VMware objects to manage the protection of virtual machines. For example, you can exclude or include virtual machines in scheduled backup services, specify the retention policy for backups, set the data consistency of snapshots, or select the virtual machine disks to protect.

If the data protection tags already exist, running the **set vmtags** command does not create the tags again.

If you are upgrading from a previous version of the data mover, running the **set vmtags** command again will create any new tags that are available in the new version of the data mover.

**Requirements:** Before you run the **set vmtags** command, ensure that the following requirements are met:

- VMware vCenter Server must be at version 6.0 Update 1 or later.
- The vmchost option must be configured in the dsm.opt file on Windows data movers or dsm.sys file on Linux data movers. The user name and password that are associated with the vmchost value must also be set. If not already set, you can use the **dsmc set password** command to set the user name and password.

# **Supported clients**

This command is valid on supported Windows 64-bit clients that are installed on a vStorage backup server that protects VMware assets.

# **Syntax**

► SET VMTAGS →

#### **Parameters**

No parameters are required for this command.

# **Examples**

#### **Task**

Create data protection tags and categories that can be added to VMware inventory objects:

dsmc set vmtags

#### **Related concepts**

"Management classes and copy groups" on page 259

A management class is a collection of backup and archive copy groups that establishes and contains specific storage management requirements for backing up and archiving data.

#### **Related reference**

"Supported data protection tags" on page 750

IBM Storage Protect data protection tags can be assigned to VMware inventory objects to control how virtual machine backups are managed.

"Vmchost" on page 559

Use the vmchost option with the **backup VM**, **restore VM**, or **query VM** commands to specify the host name of the VMware VirtualCenter or ESX server that you want to backup, restore, or query.

"Vmtagdatamover" on page 593

Use the vmtagdatamover option to enable tagging support in the backup-archive client (data mover). When this option is enabled, the client manages backups of virtual machines in VMware inventory objects according to the data protection tags that are set by the IBM Storage Protect vSphere Client plug-in of the vSphere Web Client, or set with tools such as VMware vSphere PowerCLI version 5.5 R2 or later.

"Set Password" on page 743

The **set password** command changes the IBM Storage Protect password for your workstation, or sets the credentials that are used to access another server.

# Data protection tagging overview

To manage data protection of virtual machines, you can assign IBM Storage Protect tags to VMware inventory objects. You can assign tags to VMware objects by specifying data protection settings in the IBM Storage Protect vSphere Client plug-in of the vSphere Web Client. If you do not use the IBM Storage Protect vSphere Client plug-in, you can assign tags by using scripting tools such as VMware Power CLI.

If you enable tagging support to manage backups, you can manage the protection of virtual machines, such as excluding or including virtual machines in scheduled backup services, or assigning a schedule to protect virtual machines in a container. For tags that are related to schedules, the virtual machines must be in a protection set that is protected by a schedule. A protection set consists of the virtual machines in a container that is assigned the Schedule (IBM Storage Protect) tag.

You can also specify the retention policy for backups, set the data consistency of snapshots, specify the virtual machine disks to protect, or enable application protection with the IBM Storage Protect vSphere Client plug-in.

The following VMware inventory objects are the containers that you can use to manage virtual machine backups:

- Datacenter
- Folder (Host and Cluster folders and VM and Template folders)
- Host
- · Host cluster
- · Resource pool
- · Virtual machine

When tagging support is enabled, you can assign data protection tags to VMware containers. If you do not use the IBM Storage Protect vSphere Client plug-in, you must run the **set vmtags** command to create data protection categories and tags in the VMware inventory.

When the vmtagdatamover option is set to *yes*, all tags that are assigned to a virtual machine are backed up during **backup vm** operations. The tags are restored when the **restore vm** command is run. Tags that are assigned to other inventory objects are not backed up and cannot be restored.

# Representation of tags in the IBM Storage Protect vSphere Client plug-in

When you specify data protection settings in the **IBM Storage Protect** window in the IBM Storage Protect vSphere Client plug-in, data protection tags are assigned to the inventory object.

For example, if you selected **Yes** in the **Exclude from backup** field, the Backup Management (IBM Storage Protect) category and Excluded tag are assigned to the inventory object. The assigned tag and category are displayed in the **Tags** portlet in the **Summary** tab of the inventory object.

# **Supported data protection tags**

IBM Storage Protect data protection tags can be assigned to VMware inventory objects to control how virtual machine backups are managed.

This feature is available only if the client operates as a data mover for IBM Storage Protect for Virtual Environments: Data Protection for VMware.

If you use the IBM Storage Protect vSphere Client plug-in to configure backup policy, you do not need to manually assign the tags and categories to inventory objects. You can use the **IBM Storage Protect** window to specify data protection settings for inventory objects in the vSphere Web Client. This action is equivalent to assigning tags to an inventory object.

If you use scripting tools for tagging, you can use the **set vmtags** command on the data mover command line to create the tags and categories in the vSphere inventory.

Unless otherwise stated, you can assign data protection tags to the following types of inventory objects:

- Datacenter
- Folder (Host and Cluster folders and VM and Template folders)
- Host
- · Host cluster
- Resource pool
- Virtual machine

The following data protection tags are supported.

| Category                                     | Tag | Tag description                                           |
|----------------------------------------------|-----|-----------------------------------------------------------|
| Application Protection (IBM Storage Protect) |     | Application protection is provided by IBM Storage Protect |

| Category                                                   | Tag                                        | Tag description                                                                                                    |
|------------------------------------------------------------|--------------------------------------------|----------------------------------------------------------------------------------------------------|
| Application Protection (IBM Storage Protect)               | EnabledKeepSqlLog                          | Protect Microsoft SQL<br>Server and keep log files<br>for in-guest log file<br>management                              |
| Backup Management (IBM<br>Storage Protect)                 | Excluded                                   | The object is always excluded from backups by IBM Storage Protect                                                      |
| Backup Management (IBM<br>Storage Protect)                 | Included                                   | The object is always included in backups by IBM Storage Protect                                                        |
| Data Mover (IBM Storage<br>Protect)                        | Datamover_name                             | The data mover used for backups in IBM Storage Protect                                                                 |
| Data Mover (IBM Storage<br>Protect)                        | Default Data Mover                         | The default data mover that is assigned to a schedule, if any, is used for backups in IBM Storage Protect              |
| Disk Backup List (IBM<br>Storage Protect                   | Include   Exclude:disk number,disk number, | The list of virtual disks included or excluded in backups by IBM Storage Protect                                       |
| Local Backup Management (IBM Storage Protect) <sup>1</sup> | LocalIncluded                              | The object is included in local backups on the hardware storage                                                        |
| Local Backup Management (IBM Storage Protect) <sup>1</sup> | LocalExcluded                              | The object is excluded from local backups on the hardware storage                                                      |
| Local Management Class (IBM Storage Protect) <sup>1</sup>  | Management_class_name                      | The policy that is used for retention settings for local backups on the hardware storage                               |
| Management Class (IBM Storage Protect)                     | Management_class_name                      | The policy used for retention settings in IBM Storage Protect                                                          |
| Schedule (IBM Storage<br>Protect)                          | Schedule_name                              | The schedule to use for backups by IBM Storage Protect                                                                 |
| Schedule (IBM Storage<br>Protect)                          | Schedule_group                             | The schedule group to use for backups by IBM Storage Protect                                                           |
| Snapshot Attempts (IBM<br>Storage Protect)                 | quiesce,nonquiesce                         | The number of quiesced<br>and nonquiesced snapshots<br>to attempt by IBM Storage<br>Protect before the backup<br>fails |

 $<sup>^{\</sup>rm 1}\,{\rm This}$  category and tag apply only to virtual machines that are stored in a VVOL datastore.

IBM Storage Protect category and tag names are case sensitive. The category and tag combinations are defined as follows:

#### **Application Protection (IBM Storage Protect)**

#### **Enabled**

Notifies virtual machine applications that a backup is about to occur. This category and tag combination allows an application to truncate logs and commit transactions so that the application can resume from a consistent state when the backup is completed.

When a virtual machine is assigned this category and tag, application protection is provided by IBM Storage Protect. The data mover freezes and thaws VSS writers and truncates application logs. If a virtual machine is not assigned this tag, application protection is provided by VMware, which freezes and thaws the VSS writers, but does not truncate application logs.

You can assign this tag and category only to virtual machines.

When you assign this category and tag to a virtual machine, you must complete an additional configuration step. On each data mover that you are using to back up virtual machines, store the guest virtual machine credentials to Data Protection for VMware by running the following command from the data mover command line:

```
dsmc set password -type=vmguest \num_guest_display_name guest_admin_ID guest_admin_pw
```

Where  $vm\_guest\_display\_name$  specifies the name of the guest virtual machine as shown in the VMware vSphere Web Client.

This command stores the guest virtual machine credentials, which are encrypted on the system that hosts the data mover. The following minimum permissions are required for <code>guest\_admin\_ID</code> <code>guest\_admin\_pw</code>:

Backup rights: Microsoft Exchange Server 2013 and 2016: Organization Management permissions (membership in the management role group, Organization Management)

Backup rights: Microsoft SQL Server 2014 and 2016: Organization Management permissions (membership in the management role group, Organization Management)

If you use the same credentials to log on to multiple virtual machines that are enabled for application protection, you can set the password for the all of the virtual machines by specifying the **allvm** parameter in the following command:

```
dsmc set password -type=vmguest allvm guest_admin_ID guest_admin_pw
```

For more information, see Configuring Data Protection for VMware.

If you do not enable application protection, the setting in the include.vmtsmvss option is used. This setting cannot be inherited.

This tag overrides the include.vmtsmvss option.

#### **EnabledKeepSqlLog**

Provides application protection and prevents Microsoft SQL Server logs from being truncated when a data mover backs up a virtual machine that is running a Microsoft SQL Server. Specifying this tag enables the SQL server administrator to manually manage the SQL server logs, so that they can be preserved and be used to restore SQL transactions to a specific checkpoint after the virtual machine is restored. The SQL server administrator must manually back up, and possibly truncate the SQL server logs on the guest virtual machine.

You can assign this tag and category only to virtual machines. In addition to this tag, you must assign the Enabled tag to the virtual machines.

When this tag is specified, the SQL server log is not truncated and the following message is displayed and logged on the IBM Storage Protect server:

```
ANS4179I IBM Storage Protect application protection did not truncate the Microsoft SQL Server logs on VM 'VM'.
```

If you need to enable truncation of the SQL server logs after a backup is completed, remove the EnabledKeepSqlLog tag and assign the Application Protection (IBM Storage Protect) Enabled category and tag to the virtual machine. In this case, the data mover does not back up the SQL log files.

If you do not set this tag, Microsoft SQL Server logs are not retained during application protection enabled backup. This tag cannot be inherited.

This tag overrides the keepsqllog parameter in the include.vmtsmvss option.

#### **Backup Management (IBM Storage Protect)**

#### **Excluded**

Excludes the virtual machines in an inventory object from scheduled backup services.

#### **Included**

Includes the virtual machines in an inventory object in scheduled backup services. This tag is the default for the Backup Management (IBM Storage Protect) category and typically does not need to be set.

Use this tag when a parent object is assigned the Excluded tag, or if you want to make sure that virtual machines in an object are always included in scheduled backups, regardless of any inheritance settings.

If you do not assign these tags, and no inherited setting exists, virtual machines are included in scheduled backups.

These tags override the domain.vmfull data mover option.

#### Data Mover (IBM Storage Protect)

#### Datamover\_name

Assigns a data mover to run backups of virtual machines.

If you use the IBM Storage Protect vSphere Client plug-in, data movers are automatically assigned to virtual machines if you apply the Schedule category and tag to a container. However, you can also manually update data movers for individual virtual machines.

If you do not use the IBM Storage Protect vSphere Client plug-in to apply the Schedule tag to a container, you must manually assign data mover tags to those virtual machines, or their parent containers, that are in that schedule.

If you do not assign a data mover to a virtual machine, the data mover is inherited from the parent object. If no inherited setting exists, or the Default Data Mover tag is set or inherited, the virtual machines are backed up by the default data mover that is assigned to a schedule, if any. Otherwise, the virtual machines are not backed up and are identified in the IBM Storage Protect vSphere Client plug-in with the **At Risk** status until a data mover is assigned to the virtual machines.

This tag overrides the nodename data mover option.

#### Default Data Mover

Assigns the default data mover for a schedule, if any, to run backups of virtual machines. If the schedule does not have a default data mover, the virtual machines are not backed up and are identified in the IBM Storage Protect vSphere Client plug-in with the **At Risk** status until a data mover is assigned to the virtual machines or the schedule is assigned a default data mover.

#### Disk Backup List (IBM Storage Protect)

#### Include | Exclude: disk number, disk number,...

Includes or excludes a set of virtual machine hard disks in backup operations. Virtual machine hard disks are identified by the disk number in the virtual machine. For example, in most cases, disk 1 is the system disk. If you do not assign this tag to a virtual machine, all hard disks in the virtual machine are backed up.

For ease of use, the Disk Backup List (IBM Storage Protect) category is prepopulated with several commonly used tags:

#### Include:all

Includes all disks in a backup.

#### Include:1

Includes only disk 1 in a backup, and explicitly excludes all other disks.

#### Exclude:1

Includes all disks except for disk 1 in a backup.

You can modify the disk numbers to suit your needs. You can specify a disk number in the range 1 - 999. The disk numbers must be listed as comma-separated values, with no spaces between the commas and numbers.

For example, to include only disks 1, 3, and 5 in backups, assign the Disk Backup List (IBM Storage Protect) category and Include:1,3,5 tag to a virtual machine.

To back up all disks except for 1, 2, and 4, assign the Disk Backup List (IBM Storage Protect) category and Exclude: 1, 2, 4 tag to a virtual machine.

If you do not specify the disks to include or exclude and no inherited setting exists, all virtual machine disks are backed up.

These tags override the include.vmdisk and exclude.vmdisk data mover options.

#### Local Backup Management (IBM Storage Protect)

#### LocalExcluded

Excludes snapshots for virtual machines in an inventory object from the scheduled backup services.

#### LocalIncluded

Includes snapshots for virtual machines in an inventory object in the scheduled backup services. This tag is the default for the Local Backup Management (IBM Storage Protect) category and typically does not need to be set.

Use this tag when a parent object is assigned the LocalExcluded tag, or if you want to make sure that snapshots for virtual machines in an object are always included in scheduled backups, regardless of any inheritance settings.

If you do not assign these tags, and no inherited setting exists, virtual machines are included in scheduled backups.

These tags override the domain.vmfull data mover option.

#### Local Management Class (IBM Storage Protect)

#### Management\_class\_name

Specifies the name of the retention policy that defines how long snapshot versions are kept on the hardware storage or how many snapshot versions can exist on the storage before they are expired.

If you do not specify the management class, the retention policy is inherited from a parent object. If no inherited setting exists, the management class that is specified in the vmmc option is used. If the vmmc option is not set, the default retention policy for the datacenter node is used.

This tag overrides the include.vmlocalsnapshot option.

# Management Class (IBM Storage Protect)

#### Management\_class\_name

Specifies the name of the retention policy that defines how long backup versions are kept on the IBM Storage Protect server or how many backup versions can exist on the server before they are expired.

If you do not specify the management class, the retention policy is inherited from a parent object. If no inherited setting exists, the management class that is specified in the vmmc option is used. If the vmmc option is not set, the default retention policy for the datacenter node is used.

This tag overrides the include.vm, vmmc, or vmctlmc options.

#### Schedule (IBM Storage Protect)

#### Schedule name

Specifies the name of the schedule that is used for virtual machine backups to the IBM Storage Protect server. The schedule name must be unique.

Schedules are set up by the IBM Storage Protect server administrator or VMware administrator to automatically back up virtual machines in your vSphere inventory. For ease of use, administrators can use IBM Storage Protect Operations Center 8.1 to create schedules that are compatible with tagging.

When you assign this category and tag to a virtual machine, all virtual machines at the inventory object level and any child object levels are backed up according to the schedule.

Only schedules with the -domain.vmfull="Schedule-Tag" option (and no other domain-level parameters) in the schedule definitions are compatible with tagging support. Otherwise, the Schedule tag is ignored, and virtual machines in inventory objects that are tagged with non-compatible schedules are not backed up.

To be compatible with tagging, the following criteria must be included in the schedule definition:

- The -domain.vmfull="Schedule-Tag" option (and no other domain-level parameters) must be specified in the option string. The option is case insensitive and must contain no spaces. The quotation marks that enclose the Schedule-Tag parameter are optional.
- The schedule must contain the ACTION=BACKUP and SUBACTION=VM parameters.
- The option string must contain the -asnodename=datacenter option, where the value for the datacenter parameter must correspond to the datacenter that is being managed by the IBM Storage Protect vSphere Client plug-in.
- If the -vmbackuptype=backuptype option is specified in the option string, the value for the backuptype parameter must be FULLVM (case insensitive).

The following sample server command defines a schedule that is compatible with tagging:

```
define schedule domain_name schedule_name
description=schedule_description action=backup subaction=VM
starttime=NOW+00:10 schedstyle=Classic period=1 perunits=Weeks
durunits=minutes duration=10 options='-vmbackuptype=fullvm
-asnodename=datacenter_node_name -mode=IFIncremental
-domain.vmfull="Schedule-Tag"|
```

The server administrator must also associate a data mover with the schedule by using the following server command:

```
define association domain_name schedule_name data_mover_node_name
```

This category and tag can be assigned to datacenters, folders, hosts, host clusters, resource pools, and virtual machines.

**Tip:** If you assign the Schedule tag to a container without using the IBM Storage Protect vSphere Client plug-in, the Data Mover category and tag are not automatically assigned to the virtual machines in the container. You must manually assign the Data Mover tag to each virtual

machine. Alternatively, if a schedule is associated with only one data mover, you can assign the data mover directly to the container that is protected by the schedule.

If you do not set this tag on an object, the Schedule tag is inherited from the parent object. If no inherited setting exists, virtual machines are not included in any scheduled backups.

Any domain-level parameters in the domain.vmfull data mover option are ignored for a schedule that is compatible with tagging.

#### Schedule\_group

Specifies the name of the schedule group that is used for virtual machine backups. A schedule group contains multiple schedules. You can use the IBM Storage Protect vSphere Client plug-in to assign the schedule group to an object in the VMware vSphere Web client rather than an individual schedule. An example of the use of this option is to group multiple daily local backup schedules with a single IBM Storage Protect server backup schedule.

#### **Snapshot Attempts (IBM Storage Protect)**

# quiesce, nonquiesce

This category and tag combination specifies the total number of snapshot attempts for a virtual machine backup operation that fails due to snapshot failure. The tag value consists of a pair of positional parameters, which describe the number of times to attempt a snapshot and the data consistency to achieve during the attempt.

#### quiesce

A positional parameter that specifies the number of times to attempt the snapshot with quiescing, which creates an application-consistent snapshot.

• For Windows virtual machines assigned with the Application Protection tag, the *quiesce* parameter specifies the number of times to attempt the snapshot with IBM Storage Protect VSS quiescing and Microsoft Windows system provider VSS quiescing.

Depending on the number that you specify, the first snapshot attempt is always made with IBM Storage Protect VSS quiescing. Subsequent snapshot attempts are made with Windows system provider VSS quiescing.

• For Windows virtual machines without the Application Protection tag or for Linux virtual machines, the *quiesce* parameter specifies the number of times to attempt the snapshot with VMware Tools file system quiescing.

You can specify a value in the range 0 - 10. The default value is 2.

#### nonquiesce

A positional parameter that specifies the number of times to attempt the snapshot without quiescing, after the snapshot attempts with quiescing (as specified by the *quiesce* parameter) are completed. Without snapshot quiescing, crash-consistent snapshots are created. With crash-consistent snapshots, operating system, file system, and application consistency are not guaranteed.

You can specify a value in the range 0 - 10. The default value is 0.

Restriction: The 0,0 entry is not valid. Backup operations require at least one snapshot.

The following snapshot attempts are common choices to use for data consistency:

#### 2,0 - Always application consistent

Attempts two quiesced snapshots before failing the backup. This combination is the default.

#### 2,1 - Attempt application consistent

Attempts two quiesced snapshots and, as a final attempt, a nonquiesced, crash-consistent snapshot.

#### 0,1 - Machine consistent only

Attempts only a nonquiesced snapshot for virtual machines that can never complete a quiesced snapshot.

If you do not specify the snapshot attempts and no inherited setting exists, the snapshot attempts that are specified in the include.vmsnapshotattempts option are used.

This tag overrides the include.vmsnapshotattempts option.

**Tip:** Data protection tags can be inherited from higher-level inventory objects. For more information, see "Inheritance of data protection settings" on page 757.

#### **Related reference**

#### "Schedgroup" on page 492

The schedgroup option assigns a schedule to a group.

#### "Vmtagdatamover" on page 593

Use the vmtagdatamover option to enable tagging support in the backup-archive client (data mover). When this option is enabled, the client manages backups of virtual machines in VMware inventory objects according to the data protection tags that are set by the IBM Storage Protect vSphere Client plug-in of the vSphere Web Client, or set with tools such as VMware vSphere PowerCLI version 5.5 R2 or later.

#### "Vmtagdefaultdatamover" on page 596

Use the vmtagdefaultdatamover option to protect virtual machines, defined in a schedule, that do not have an assigned or inherited Data Mover category and tag.

# "Domain.vmfull" on page 368

The domain.vmfull option specifies the virtual machines (VMs) to include in your full virtual machine image backup operations.

# "Include.vmdisk" on page 421

The INCLUDE. VMDISK option includes a virtual machine (VM) disk in backup operations. If you do not specify one or more disk labels, all disks in the VM are backed up.

#### "INCLUDE.VMSNAPSHOTATTEMPTS" on page 426

Use the INCLUDE. VMSNAPSHOTATTEMPTS option to determine the total number of snapshot attempts to try for a virtual machine (VM) backup operation that fails due to snapshot failure.

#### "INCLUDE.VMTSMVSS" on page 428

The INCLUDE. VMTSMVSS option notifies virtual machine applications that a backup is about to occur. This option allows the application to truncate transaction logs and commit transactions so that the application can resume from a consistent state when the backup completes. An optional parameter can be specified to suppress truncation of the transaction logs.

# Inheritance of data protection settings

IBM Storage Protect data protection settings, or tags, can be inherited, or passed down, from a higher-level parent inventory object in the vSphere Web Client navigator.

When you assign a data protection tag to an inventory object in the vSphere Web Client, the child objects inherit the same data protection tag as the parent inventory object that the tag was assigned to.

The following list shows the types of vSphere inventory objects that can be tagged and can inherit data protection tags:

- Datacenter
- Folder (Host and Cluster folders and VM and Template folders)
- Host
- Host cluster
- Resource pool
- · Virtual machine

For example, if you assign the Excluded tag to a host cluster, the child objects of the host cluster object (host, host folder, and virtual machine) all inherit the Excluded tag. In this example, all virtual machines that are within the host cluster are excluded from scheduled backups.

If a child object is assigned a tag and inherits tags in the same category, the assigned tag of the child object overrides the inherited tag. If a child object inherits tags in the same category from multiple ancestor objects, the tag that is inherited from the nearest ancestor overrides tags from other ancestors.

If no data protection tags are assigned in the vSphere inventory hierarchy, the system default tag settings are applied. For information about the supported tags and any default tag settings, see <u>"Supported data"</u> protection tags" on page 750.

# **Order of precedence for inheritance**

Depending on the object (target object) that you are trying to assign a data protection tag to, a precedence exists for determining the distance from the target object to its ancestors during processing of tag inheritance from multiple ancestors. The following table contains target objects and the possible ancestors of each target object type, based on the hierarchy of objects that is presented in the vSphere Web Client Navigator.

| Table 101. Order of precedence of vSphere inventory objects |                                                                                                    |  |
|-------------------------------------------------------------|----------------------------------------------------------------------------------------------------|--|
| Target object                                               | Order of precedence of tags processed                                                                                          |  |
| Virtual machine                                             | Target virtual machine > Nested VM folders > Nested resource pools > Host > Host cluster > Nested host folders > Datacenter    |  |
| VM folder                                                   | Target VM folder > Other nested VM folders > Datacenter                                                                        |  |
| Host folder                                                 | Target host folder > Other nested host folders > Datacenter                                                                    |  |
| Resource pool                                               | Target resource pool > Other nested resource pool > Nested VM folders > Host > Host cluster > Nested host folders > Datacenter |  |
| Host                                                        | Target host > Nested host folders > Cluster > Datacenter                                                                       |  |
| Cluster                                                     | Target cluster > Nested host folders > Datacenter                                                                              |  |
| Datacenter                                                  | Target datacenter                                                                                                    |  |

If the target object is a virtual machine, the virtual machine itself, and any combinations of its ancestors (including VM folders, resource pools, host, host cluster, host folders, datacenter) can be assigned tags from the same category. During processing, each object type is checked in the order of precedence, and processing stops when a tag in the same category is found or the end of the list is reached.

For example, to determine whether the Excluded or Included tag Backup Management (IBM Storage Protect) is applied to virtual machines, IBM Storage Protect searches for the Excluded and Included tags in the inventory in a datacenter. According to the order of precedence for the virtual machine target object, the search for the Excluded and Included tags starts from the target object (virtual machine) itself, followed by the list of potential ancestors. If a tag is found before the end of the list is reached, this tag is applied to the target object. Otherwise, no tag from the Backup Management (IBM Storage Protect) category is applied to the target virtual machine.

#### **Related concepts**

"Tips for data protection tagging" on page 759

Backup policies are determined by the data protection tag assignments on vSphere inventory objects. The performance for processing data protection tags can also be affected by the number of tags that are applied to the vSphere inventory and where the tags are applied.

#### **Related reference**

"Supported data protection tags" on page 750

IBM Storage Protect data protection tags can be assigned to VMware inventory objects to control how virtual machine backups are managed.

# Tips for data protection tagging

Backup policies are determined by the data protection tag assignments on vSphere inventory objects. The performance for processing data protection tags can also be affected by the number of tags that are applied to the vSphere inventory and where the tags are applied.

Consider taking the following actions when you define the backup policy for objects in the vSphere inventory:

• Take advantage of the order of precedence for tagging inventory objects. Create a general policy configuration for an organization by setting backup policies (or tags) on the highest container in the vSphere inventory hierarchy. The policies are inherited by child containers and their virtual machines. In general, you do not need to set policies on individual virtual machines.

Then, create exceptions by changing the policy on a child container or individual virtual machines to override the inherited policy setting.

Alternatively, if you do not want to configure an overall backup policy, do not assign data protection tags to any high-level objects. Assign the data protection tags to lower-level objects.

- For ease of maintenance, performance, and usability, avoid assigning tags to too many inventory objects.
- For ease of maintenance and reduced complexity, avoid assigning tags to different object types. For example, assign tags to clusters, hosts, host folders and VMs only, or to VM folders and VMs only, but not both at the same time.
- With tagging support, you can assign multiple schedules to multiple data movers. However, do not overlap the schedules for a data mover. Otherwise, some schedules will be skipped.
- For ease of use, administrators can use IBM Storage Protect Operations Center 8.1 to create schedules that are compatible with tagging.

#### **Related concepts**

"Inheritance of data protection settings" on page 757

IBM Storage Protect data protection settings, or tags, can be inherited, or passed down, from a higher-level parent inventory object in the vSphere Web Client navigator.

# Appendix A. Accessibility features for the IBM Storage Protect product family

Accessibility features assist users who have a disability, such as restricted mobility or limited vision, to use information technology content successfully.

#### **Overview**

The IBM Storage Protect family of products includes the following major accessibility features:

- · Keyboard-only operation
- · Operations that use a screen reader

The IBM Storage Protect family of products uses the latest W3C Standard, WAI-ARIA 1.0 (www.w3.org/TR/wai-aria/), to ensure compliance with US Section 508 and Web Content Accessibility Guidelines (WCAG) 2.0 (www.w3.org/TR/WCAG20/). To take advantage of accessibility features, use the latest release of your screen reader and the latest web browser that is supported by the product.

The product documentation in IBM Documentation is enabled for accessibility.

# **Keyboard navigation**

This product uses standard navigation keys.

#### **Interface information**

User interfaces do not have content that flashes 2 - 55 times per second.

Web user interfaces rely on cascading style sheets to render content properly and to provide a usable experience. The application provides an equivalent way for low-vision users to use system display settings, including high-contrast mode. You can control font size by using the device or web browser settings.

Web user interfaces include WAI-ARIA navigational landmarks that you can use to quickly navigate to functional areas in the application.

#### **Vendor software**

The IBM Storage Protect product family includes certain vendor software that is not covered under the IBM license agreement. IBM makes no representation about the accessibility features of these products. Contact the vendor for accessibility information about its products.

# **Related accessibility information**

In addition to standard IBM help desk and support websites, IBM has a TTY telephone service for use by deaf or hard of hearing customers to access sales and support services:

TTY service 800-IBM-3383 (800-426-3383) (within North America)

For more information about the commitment that IBM has to accessibility, see <u>IBM Accessibility</u> (www.ibm.com/able).

# **Notices**

This information was developed for products and services offered in the US. This material might be available from IBM in other languages. However, you may be required to own a copy of the product or product version in that language in order to access it.

IBM may not offer the products, services, or features discussed in this document in other countries. Consult your local IBM representative for information on the products and services currently available in your area. Any reference to an IBM product, program, or service is not intended to state or imply that only that IBM product, program, or service may be used. Any functionally equivalent product, program, or service that does not infringe any IBM intellectual property right may be used instead. However, it is the user's responsibility to evaluate and verify the operation of any non-IBM product, program, or service.

IBM may have patents or pending patent applications covering subject matter described in this document. The furnishing of this document does not grant you any license to these patents. You can send license inquiries, in writing, to:

IBM Director of Licensing IBM Corporation North Castle Drive, MD-NC119 Armonk, NY 10504-1785 US

For license inquiries regarding double-byte character set (DBCS) information, contact the IBM Intellectual Property Department in your country or send inquiries, in writing, to:

Intellectual Property Licensing Legal and Intellectual Property Law IBM Japan Ltd. 19-21, Nihonbashi-Hakozakicho, Chuo-ku Tokyo 103-8510, Japan

INTERNATIONAL BUSINESS MACHINES CORPORATION PROVIDES THIS PUBLICATION "AS IS" WITHOUT WARRANTY OF ANY KIND, EITHER EXPRESS OR IMPLIED, INCLUDING, BUT NOT LIMITED TO, THE IMPLIED WARRANTIES OF NON-INFRINGEMENT, MERCHANTABILITY OR FITNESS FOR A PARTICULAR PURPOSE. Some jurisdictions do not allow disclaimer of express or implied warranties in certain transactions, therefore, this statement may not apply to you.

This information could include technical inaccuracies or typographical errors. Changes are periodically made to the information herein; these changes will be incorporated in new editions of the publication. IBM may make improvements and/or changes in the product(s) and/or the program(s) described in this publication at any time without notice.

Any references in this information to non-IBM websites are provided for convenience only and do not in any manner serve as an endorsement of those websites. The materials at those websites are not part of the materials for this IBM product and use of those websites is at your own risk.

IBM may use or distribute any of the information you supply in any way it believes appropriate without incurring any obligation to you.

Licensees of this program who wish to have information about it for the purpose of enabling: (i) the exchange of information between independently created programs and other programs (including this one) and (ii) the mutual use of the information which has been exchanged, should contact:

IBM Director of Licensing IBM Corporation North Castle Drive, MD-NC119 Armonk, NY 10504-1785 US Such information may be available, subject to appropriate terms and conditions, including in some cases, payment of a fee.

The licensed program described in this document and all licensed material available for it are provided by IBM under terms of the IBM Customer Agreement, IBM International Program License Agreement or any equivalent agreement between us.

The performance data discussed herein is presented as derived under specific operating conditions. Actual results may vary.

Information concerning non-IBM products was obtained from the suppliers of those products, their published announcements or other publicly available sources. IBM has not tested those products and cannot confirm the accuracy of performance, compatibility or any other claims related to non-IBM products. Questions on the capabilities of non-IBM products should be addressed to the suppliers of those products.

This information contains examples of data and reports used in daily business operations. To illustrate them as completely as possible, the examples include the names of individuals, companies, brands, and products. All of these names are fictitious and any similarity to the names and addresses used by an actual business enterprise is entirely coincidental.

#### COPYRIGHT LICENSE:

This information contains sample application programs in source language, which illustrate programming techniques on various operating platforms. You may copy, modify, and distribute these sample programs in any form without payment to IBM, for the purposes of developing, using, marketing or distributing application programs conforming to the application programming interface for the operating platform for which the sample programs are written. These examples have not been thoroughly tested under all conditions. IBM, therefore, cannot guarantee or imply reliability, serviceability, or function of these programs. The sample programs are provided "AS IS", without warranty of any kind. IBM shall not be liable for any damages arising out of your use of the sample programs.

Each copy or any portion of these sample programs or any derivative work must include a copyright notice as follows: <sup>©</sup> (your company name) (year). Portions of this code are derived from IBM Corp. Sample Programs. <sup>©</sup> Copyright IBM Corp. \_enter the year or years\_.

#### **Trademarks**

IBM, the IBM logo, and ibm.com® are trademarks or registered trademarks of International Business Machines Corp., registered in many jurisdictions worldwide. Other product and service names might be trademarks of IBM or other companies. A current list of IBM trademarks is available on the Web at "Copyright and trademark information" at <a href="https://www.ibm.com/legal/copytrade.shtml">www.ibm.com/legal/copytrade.shtml</a>.

Adobe is a registered trademark of Adobe Systems Incorporated in the United States, and/or other countries.

Linear Tape-Open, LTO, and Ultrium are trademarks of HP, IBM Corp. and Quantum in the U.S. and other countries.

Intel and Itanium are trademarks or registered trademarks of Intel Corporation or its subsidiaries in the United States and other countries.

The registered trademark Linux is used pursuant to a sublicense from the Linux Foundation, the exclusive licensee of Linus Torvalds, owner of the mark on a worldwide basis.

Microsoft, Windows, and Windows NT are trademarks of Microsoft Corporation in the United States, other countries, or both.

Java and all Java-based trademarks and logos are trademarks or registered trademarks of Oracle and/or its affiliates

Red Hat<sup>®</sup>, OpenShift<sup>®</sup>, Ansible<sup>®</sup>, and Ceph<sup>®</sup> are trademarks or registered trademarks of Red Hat, Inc. or its subsidiaries in the United States and other countries.

UNIX is a registered trademark of The Open Group in the United States and other countries.

VMware, VMware vCenter Server, and VMware vSphere are registered trademarks or trademarks of VMware, Inc. or its subsidiaries in the United States and/or other jurisdictions.

# Terms and conditions for product documentation

Permissions for the use of these publications are granted subject to the following terms and conditions.

#### **Applicability**

These terms and conditions are in addition to any terms of use for the IBM website.

#### Personal use

You may reproduce these publications for your personal, noncommercial use provided that all proprietary notices are preserved. You may not distribute, display or make derivative work of these publications, or any portion thereof, without the express consent of IBM.

#### **Commercial use**

You may reproduce, distribute and display these publications solely within your enterprise provided that all proprietary notices are preserved. You may not make derivative works of these publications, or reproduce, distribute or display these publications or any portion thereof outside your enterprise, without the express consent of IBM.

#### **Rights**

Except as expressly granted in this permission, no other permissions, licenses or rights are granted, either express or implied, to the publications or any information, data, software or other intellectual property contained therein.

IBM reserves the right to withdraw the permissions granted herein whenever, in its discretion, the use of the publications is detrimental to its interest or, as determined by IBM, the above instructions are not being properly followed.

You may not download, export or re-export this information except in full compliance with all applicable laws and regulations, including all United States export laws and regulations.

IBM MAKES NO GUARANTEE ABOUT THE CONTENT OF THESE PUBLICATIONS. THE PUBLICATIONS ARE PROVIDED "AS-IS" AND WITHOUT WARRANTY OF ANY KIND, EITHER EXPRESSED OR IMPLIED, INCLUDING BUT NOT LIMITED TO IMPLIED WARRANTIES OF MERCHANTABILITY, NON-INFRINGEMENT, AND FITNESS FOR A PARTICULAR PURPOSE.

# **Privacy policy considerations**

IBM Software products, including software as a service solutions, ("Software Offerings") may use cookies or other technologies to collect product usage information, to help improve the end user experience, to tailor interactions with the end user, or for other purposes. In many cases no personally identifiable information is collected by the Software Offerings. Some of our Software Offerings can help enable you to collect personally identifiable information. If this Software Offering uses cookies to collect personally identifiable information about this offering's use of cookies is set forth below.

This Software Offering does not use cookies or other technologies to collect personally identifiable information.

If the configurations deployed for this Software Offering provide you as customer the ability to collect personally identifiable information from end users via cookies and other technologies, you should seek your own legal advice about any laws applicable to such data collection, including any requirements for notice and consent.

For more information about the use of various technologies, including cookies, for these purposes, see IBM's Privacy Policy at <a href="http://www.ibm.com/privacy">http://www.ibm.com/privacy</a> and IBM's Online Privacy Statement at <a href="http://www.ibm.com/privacy/details">http://www.ibm.com/privacy/details</a> in the section entitled "Cookies, Web Beacons and Other Technologies," and the "IBM Software Products and Software-as-a-Service Privacy Statement" at <a href="http://www.ibm.com/software/info/product-privacy">http://www.ibm.com/software/info/product-privacy</a>.

## Glossary

A glossary is available with terms and definitions for the IBM Storage Protect family of products. See the IBM Storage Protect glossary.

## Index

| Numerics                                                                                                    | archive (continued)                                    |
|----------------------------------------------------------------------------------------------------|--------------------------------------------------------|
|                                                                                                    | process directories only (not files) 360               |
| 128-bit AES encryption support <u>140</u>                                                                                                    | query user access <u>665</u>                           |
| 256-bit AES encryption support <u>140</u>                                                                                                    | retrieving                                             |
|                                                                                                    | using command line 239                                 |
| A                                                                                                    | shared data on multiple clients under a single node    |
| The state of the state of the s | name <u>236, 316</u>                                   |
| absolute mode 263                                                                                                    | specifying whether to include subdirectories for 236   |
| absolute option 314                                                                                                    | starting a web user interface session 105              |
| accessibility features 761                                                                                                    | summary of options <u>289</u>                          |
| active backup versions                                                                                                    | suppress confirmation prompt before deleting 455       |
| displaying 123, 188, 669                                                                                                    | using commands <u>235</u>                              |
| restoring 188                                                                                                    | Archive 114                                            |
| Active Directory                                                                                                    | archive copy group <u>259</u>                          |
| query for communication method and server with which                                                                                                    | archive fastback                                       |
| to connect 548                                                                                                    | command 619                                            |
| active directory objects                                                                                                    | archive maximum file size 141                          |
| restore restrictions and limitations 219                                                                                                    | archmc option 315                                      |
| restoring 217, 219                                                                                                    | asnodename option 316                                  |
| restoring from system state backup 218                                                                                                    | asnodename session settings 318                        |
| restoring using GUI and command line 219                                                                                                    | ASR                                                    |
| adaptive subfile backup                                                                                                    | backup system drive                                    |
| restore permissions 98                                                                                                    | Windows 157                                            |
| adlocation option 315                                                                                                    | dsm.opt                                                |
| administrative client                                                                                                    | Windows 156                                            |
|                                                                                                    | preparation                                            |
| allowing secure sessions within a private network <u>536</u> archive                                                                                                    | Windows 156                                            |
|                                                                                                    | restore procedure                                      |
| assign description to 233, 236, 354                                                                                                    | Windows 194                                            |
| associating local snapshot with server file space 236,                                                                                                    | WinPE CD                                               |
| 517<br>hinding record around allow to 224, 245                                                                                                    | Windows 194                                            |
| binding management class to 236, 315                                                                                                    | asrmode option 319, 605                                |
| case sensitive file name conflicts 330                                                                                                    | attributes                                             |
| command 617                                                                                                    | preserving in tombstone objects 221                    |
| compressing files 341                                                                                                    | auditlogging option 319                                |
| configuring client-node proxy support 236                                                                                                    | auditlogname option 321                                |
| copy group attributes <u>261</u>                                                                                                    | authentication                                         |
| copy mode 263                                                                                                    | IBM Storage Protect client 98                          |
| delete files after 353                                                                                                    | authorization                                          |
| delete individual archives from server file space 238,                                                                                                    | authorizing user to restore or retrieve your files 222 |
| 643                                                                                                    | <del>-</del>                                           |
| deleting file spaces <u>225</u>                                                                                                    | options <u>303</u><br>auto-update <u>323</u>           |
| directory tree 234                                                                                                    | auto-update 323<br>autodeploy option 323               |
| display the last modification date and last access                                                                                                    |                                                        |
| datecreation date <u>667</u>                                                                                                    | autofsrename option 324 automated client failover      |
| files only <u>551</u>                                                                                                    |                                                        |
| grace period retention <u>259</u>                                                                                                    | configuration and use <u>51</u>                        |
| how managed <u>259</u>                                                                                                    | configuring 54                                         |
| improving speed using share memory 289                                                                                                    | determining the replication status <u>56</u>           |
| include files for <u>414</u>                                                                                                    | force failover 58                                      |
| information, query <u>667</u>                                                                                                    | other components <u>54</u>                             |
| list of files 236, 399                                                                                                    | overview 52                                            |
| more than one file specification 236                                                                                                    | preventing 57                                          |
| number of attempts to archive open files 331                                                                                                    | requirements 52                                        |
| only files; not directories 236                                                                                                    | restoring data <u>221</u>                              |
| overriding management class during 266                                                                                                    | restrictions 53                                        |
| packages 233                                                                                                    | retrieving data <u>221</u>                             |
| primary tasks 233                                                                                                    | testing the connection <u>58</u>                       |

| Automated System Recovery (ASR)                                      | backup (continued)                                                        |
|----------------------------------------------------------------------|---------------------------------------------------------------------------|
| back up 155                                                          | selective (continued)                                                     |
| automating backup services                                           | back up list of files 132                                                 |
| displaying scheduled work <u>247</u> , <u>249</u>                    | client command line 132                                                   |
| options for <u>252</u>                                               | command line 132                                                          |
| process commands after backup 464                                    | shared data on multiple clients under a single node                       |
| process commands before backup 467                                   | name <u>316</u>                                                           |
| starting client scheduler <u>30</u>                                  | starting a web user interface session 105                                 |
|                                                                      | subdirectories <u>132</u><br>summary of options 289                       |
| В                                                                    | system state, assigning management class 154                              |
| hook up                                                              | backup and restore                                                        |
| back up configuring support for client node proxy backups 150        | NAS file servers using CIFS 168                                           |
| include-exclude list 139                                             | backup chain integrity checks 598, 600                                    |
| Microsoft Dfs trees and files 184                                    | backup comparison: incremental, journal-based,                            |
| network-attached storage (NAS) 631                                   | incremental-by-date <u>146</u>                                            |
| new or changed files 142                                             | backup copy group                                                         |
| NTFS file spaces 182                                                 | attributes 261                                                            |
| number of attempts to back up open files 331                         | backup fastback command 622                                               |
| parallel <u>571</u> – <u>573</u> , <u>575</u>                        | backup files assigning management class 265                               |
| ReFS file spaces 182                                                 | backup group command 625                                                  |
| removable media using drive label 181                                | backup image command 627                                                  |
| VM templates 567                                                     | backup maximum file size 141                                              |
| backing up in parallel sessions 175                                  | backup nas command 631                                                    |
| Backing up cluster groups 62                                         | Backup NTFS or ReFS data on mounted volumes 659                           |
| backing up data 171                                                  | backup operators group                                                    |
| backing up network shares 99                                         | required user security rights for backup and restore <u>95</u>            |
| backing up virtual machines on a Hyper-V system 175                  | backup planning <u>127</u>                                                |
| backing up volume mount points                                       | backup set                                                                |
| NTFS <u>659</u>                                                      | enabling GUI for local restore 197                                        |
| ReFS <u>659</u>                                                      | restore 187, 197                                                          |
| backmc option 326                                                    | restore systemstate from <u>708</u><br>restoring in a SAN environment 707 |
| backup                                                               | backup sets                                                               |
| automating using Client Service Configuration Utility 270            | restore considerations 200, 706                                           |
| case sensitive file name conflicts <u>330</u><br>copy mode 263       | backup systemstate command 633                                            |
| displaying processing status 176                                     | backup vm command 634                                                     |
| excluding domains 132                                                | backup with client node proxy                                             |
| excluding system state object from 154                               | agent node <u>150</u>                                                     |
| grace period retention 259                                           | overview 150                                                              |
| image                                                                | target node 150                                                           |
| client domain <u>366</u>                                             | backup-archive client                                                     |
| with incremental backup 630                                          | GUI <u>165</u><br>NAS                                                     |
| image, offline and online 158                                        | file systems backup 165                                                   |
| improving speed using share memory 289 incremental                   | overview 1                                                                |
| associating local snapshot with server file space                    | backup-archive client GUI                                                 |
| 660                                                                  | establishing communications through firewall 31                           |
| client command line 132                                              | backup-archive scheduler service                                          |
| command line 132                                                     | install <u>269</u>                                                        |
| incremental-by-date                                                  | backupset                                                                 |
| client command line 132                                              | enabling GUI for local restore of <u>440</u>                              |
| command line <u>132</u>                                              | backupsetname option 327                                                  |
| multi-session, send files contiguously to the server 337             | basesnapshotname option <u>327</u><br>batch mode                          |
| Net Appliance CIFS share definitions 176                             | starting a session 102                                                    |
| one server session per file specification 337                        | bottom-up processing                                                      |
| overview 127                                                         | include-exclude list 85                                                   |
| primary tasks <u>127</u><br>process directories only (not files) 360 | bypass processing of Windows file system security                         |
| query user access 665                                                | information 505                                                           |
| selective                                                            | <del></del>                                                               |
| associating local snapshot with server file space                    |                                                                           |
| 737                                                                  |                                                                           |

| C                                                         | client scheduler (continued) run at startup 246           |
|-----------------------------------------------------------|-----------------------------------------------------------|
| c-mode 68                                                 | starting 30, 733                                          |
| C++ redistributable files                                 | starting 30, 733<br>starting automatically 121            |
| forced reboot 6                                           | Client Service Configuration Utility                      |
| cadlistenonport option 329                                | commands for installing client services 273               |
| cancel process command 641                                | configure client acceptor to manage existing scheduler    |
| cancel restore command 642                                | , ,                                                       |
|                                                           | service <u>272</u>                                        |
| casesensitiveaware option 330                             | create new scheduler and associate client acceptor to     |
| central scheduling                                        | manage scheduler 272                                      |
| summary of options 300                                    | options for installing client services 283                |
| Certificate Authorities                                   | using to automate backups <u>270</u>                      |
| root certificates                                         | client services                                           |
| Certificate Authorities <u>37</u>                         | considerations <u>95</u>                                  |
| changingretries option <u>331</u>                         | client user-options                                       |
| class option <u>331</u>                                   | creating multiple files <u>25</u>                         |
| classic (standard) restore <u>192</u>                     | client user-options file                                  |
| client                                                    | overriding using commands 305                             |
| automatic update 2                                        | client-node proxy support 150, 236                        |
| client TCP/IP address other than the one for first server | client-server communication                               |
| contact 538                                               | client TCP/IP address other than the one for first server |
| client TCP/IP port number other than the one for first    | contact 538                                               |
| server contact 539                                        | client TCP/IP port number other than the one for first    |
| registering with server 74                                | server contact 539                                        |
| setting password 74                                       | establishing 23                                           |
| size for the TCP/IP sliding window for client node 542    | identify your workstation to the server 454               |
| client acceptor daemon                                    | maximum disk I/O buffer size client uses when reading     |
|                                                           |                                                           |
| manage scheduler, web client, or both 441                 | or writing files <u>361</u>                               |
| client acceptor service                                   | method 338                                                |
| configuring to manage scheduler <u>28</u>                 | name of a named pipe <u>452</u>                           |
| client command options                                    | query Active Directory for communication method and       |
| overview <u>614</u>                                       | server with which to connect 548                          |
| client components                                         | reconnection attempts after failure 339                   |
| Windows client <u>3</u>                                   | reconnection interval after failure 339                   |
| client management service <u>19</u>                       | size for the TCP/IP sliding window for client node 542    |
| client node proxy archive                                 | size of internal TCP/IP communication buffer 537          |
| overview <u>236</u>                                       | specifying number of kilobytes client buffers before      |
| client node proxy backup                                  | sending transaction to server 547                         |
| scheduling <u>152</u>                                     | TCP/IP address for dsmcad 538                             |
| client options                                            | TCP/IP address of IBM Storage Protect server 541          |
| display current settings 685                              | TCP/IP port address of IBM Storage Protect server 540     |
| exclude                                                   | TCP/IP port address on which to establish shared          |
| exclude.archive 76                                        | memory connection 503                                     |
| exclude.backup 76                                         | whether to send small transactions to server without      |
| exclude.compression 76                                    | buffering them first 540                                  |
| exclude.dir 76                                            | clientview option 332                                     |
| exclude.file 76                                           | closed registration                                       |
| exclude.file.backup 76                                    | permissions 74                                            |
| exclude.image 76                                          | using 74                                                  |
| exclude.systemobject 76                                   | Cluster configuration wizard 62                           |
| order of processing (precedence) 305                      | cluster drives                                            |
| overriding using command line 305                         |                                                           |
|                                                           | enabling management of 336                                |
| overview 614                                              | Cluster groups                                            |
| using with commands 305                                   | backing up <u>62</u>                                      |
| client options file                                       | cluster resources                                         |
| creating and modifying <u>23</u>                          | permissions 98                                            |
| generating in shared directory 24                         | clusterdisksonly option <u>333</u>                        |
| overview <u>21</u>                                        | clustered data ONTAP <u>68</u>                            |
| required options for <u>23</u>                            | clusternode option 336                                    |
| specifying include-exclude options 75                     | clustersharedfolder option 335                            |
| client options reference 313                              | collecting diagnostic information 19                      |
| client scheduler                                          | collocatebyfilespec option 337                            |
| displaying scheduled work 247, 249                        | command line                                              |
| options for 252                                           | assigning description to archive 236                      |
|                                                           |                                                           |

| command line (continued)                          | commands (continued)                            |
|---------------------------------------------------|-------------------------------------------------|
| display current settings for client options 685   | query adobjects <u>665</u>                      |
| displaying                                        | query archive <u>667</u>                        |
| Euro characters in prompt 103                     | query backup <u>669</u>                         |
| processing status <u>176</u>                      | query backupset <u>673</u> , <u>674</u>         |
| enabling 8.3 short names <u>374</u>               | query filespace <u>676</u>                      |
| ending a session <u>124</u>                       | query group 678                                 |
| entering commands <u>613</u>                      | query image <u>680</u>                          |
| general rules when entering options with commands | query inclexcl 681                              |
| 305                                               | query mgmtclass 683                             |
| NAS file systems backup 166                       | query node 684                                  |
| overriding management class during archive 266    | query options 685                               |
| overview of parameters 614                        | query restore 686                               |
| performing image backup 163                       | query schedule 687                              |
| performing point-in-time restore 226              | query session 687                               |
| restoring files and directories 189               | query systeminfo 688                            |
| restoring retention set data 228                  | query systemstate 690                           |
| restrictions for NAS file systems 163             | query VM 691                                    |
| return codes for operations 257                   | restart restore 694                             |
| specifying file specification 615                 | restore 695                                     |
| specifying options file during session 458        | restore adobjects 702                           |
| starting a session 101                            | restore backupset 704, 708                      |
| using wildcard characters 616                     | restore backupset considerations 200, 706       |
| command parameters                                | restore group 710                               |
| overview 614                                      | restore image 712                               |
| command processing, summary of options 302        | restore NAS 714                                 |
| command session                                   | restore systemstate 716                         |
| ending 612                                        | restore vm 717                                  |
| starting 612                                      | retrieve 729                                    |
| command-line prompt                               | schedule 733                                    |
| displaying                                        | scheduled, enabling or disabling 253            |
| Euro characters 103                               | selective backup 734                            |
| commands                                          | set access 737                                  |
| archive 617                                       | set event 740                                   |
| archive fastback 619                              | set netappsvm 742                               |
| backup fastback 622                               | set password 743                                |
| backup group 625                                  | set vmtags 748                                  |
| backup image 627                                  | specifying file specification 615               |
| backup nas <u>631</u>                             | using <u>609</u>                                |
| backup systemstate <u>633</u>                     | using in executables 257                        |
| backup vm <u>634</u>                              | using options with 305                          |
| batch mode <u>612</u>                             | using wildcard characters 616                   |
| cancel process <u>641</u>                         | commmethod option 338                           |
| cancel restore 642                                | commrestartduration option 339                  |
| delete access 642                                 | commrestartinterval option 339                  |
| delete archive 643                                | communication methods                           |
| delete backup <u>645</u>                          | installable software <u>3</u>                   |
| delete filespace 648                              | Shared Memory                                   |
| delete group 649                                  | Windows client 3                                |
| entering 613                                      | summary 288                                     |
| entering on command line 613                      | TCP/IP                                          |
| expire 651                                        | Windowss client 3                               |
| general rules when entering options with 305      | communications                                  |
| help <u>652</u>                                   | establishing through firewall 31                |
| incremental 654                                   | establishing with Secure Sockets Layer (SSL) 33 |
| interactive (loop) mode 613                       | compressalways option 340                       |
| loop 661                                          | compression                                     |
| macro 661                                         | disabling processing 418                        |
| maximum file specifications permitted 615         | enabling processing 418                         |
| monitor process 662                               | include-exclude statements 418                  |
| overview of parameters 614                        | compression and encryption processing           |
| preview archive 663                               | back up <u>418</u>                              |
| preview backup 664                                | exclude from backup 418                         |
| query access 665                                  | exclude options 418                             |

| compression option 341                                | default domain <i>(continued)</i>                           |
|-------------------------------------------------------|-------------------------------------------------------------|
| compression processing                                | excluding domains from backup 132, 363                      |
| exclude from backup <u>418</u>                        | default management class 259                                |
| exclude options <u>418</u>                            | default policy domain <u>259</u>                            |
| include files for <u>414</u>                          | delete                                                      |
| concurrent backups <u>175</u>                         | file space <u>225</u>                                       |
| configure                                             | NAS or client objects 331                                   |
| language for backup-archive client GUI 26             | delete access command <u>642</u>                            |
| web UI                                                | delete archive command <u>643</u>                           |
| options <u>106</u>                                    | delete backup command <u>645</u>                            |
| configure the client for data deduplication <u>48</u> | delete group command <u>649</u>                             |
| configuring                                           | delete individual backups from server file space <u>134</u> |
| client acceptor-managed scheduler 28                  | deleted file systems <u>181</u>                             |
| journal engine service <u>38</u>                      | deletefiles option <u>353</u>                               |
| open file support <u>66</u>                           | deleting                                                    |
| optional tasks <u>21</u>                              | authorizations 222                                          |
| required tasks <u>21</u>                              | individual archives from server file space 238, 643         |
| the client scheduler <u>27</u>                        | individual backups from server file space 645               |
| Configuring cluster protection <u>62</u>              | deleting file spaces <u>225</u>                             |
| console option 342                                    | description option <u>354</u>                               |
| console window                                        | detail option <u>355</u>                                    |
| displaying                                            | diagnostics                                                 |
| Euro characters <u>103</u>                            | options <u>304</u>                                          |
| containing quotation marks <u>104</u>                 | diffsnapshot option <u>357</u>                              |
| control files <u>555</u>                              | diffsnapshotname option 358                                 |
| copy destination attribute <u>264</u>                 | directories                                                 |
| copy frequency attribute <u>261</u>                   | assigning management class for 359                          |
| copy group name attribute <u>261</u>                  | excluding <u>76</u>                                         |
| copy groups                                           | excluding from backup processing 386                        |
| archive 259                                           | incremental backup processing overview 142                  |
| backup <u>259</u>                                     | processing during incremental-by-date 145                   |
| copy mode parameter                                   | restoring from command line <u>189</u>                      |
| absolute 263                                          | restoring from GUI <u>189</u>                               |
| modified 263                                          | specifying on command line <u>615</u>                       |
| copy serialization attribute <u>262</u>               | directory                                                   |
| copy type attribute 261                               | archiving 234                                               |
| createnewbase 344                                     | dirmc option 359                                            |
| createnewbase option 344                              | dirsonly option 360                                         |
| csv option 345                                        | disability 761                                              |
|                                                       | disablengr option 360                                       |
| D                                                     | discretionary access control list (permissions)             |
|                                                       | back up 182                                                 |
| data deduplication <u>45</u>                          | disk space requirements                                     |
| data deduplication client configuration 48            | client <u>2</u><br>Windows client 3                         |
| data deduplication files                              | diskbuffsize option 361                                     |
| exclude <u>50</u>                                     | diskcachelocation option 362                                |
| data protection settings                              | displaying                                                  |
| inheritance 757                                       | archive information 667                                     |
| represented as tags <u>750</u>                        | online help 124                                             |
| tips for configuring backup policies 759              | restartable restore sessions 686                            |
| data protection tagging                               | scheduled events 687                                        |
| inheritance of tags <u>757</u>                        | session information 687                                     |
| overview 749                                          | domain                                                      |
| supported list 750                                    | back up using the GUI 131                                   |
| datacenter option 348                                 | include for full vm backups 368                             |
| datastore option 348                                  | include for image backup 366                                |
| date format                                           | include for incremental backup 363                          |
| specifying 349                                        | include for NAS image backup 367                            |
| dateformat option 349                                 | specifying drives in the default 131                        |
| dedupcachepath option 351                             | domain list                                                 |
| dedupcachesize option 352                             | using universal naming convention to specify 182            |
| deduplication option 352                              | domain option 363                                           |
| default data mover <u>596</u><br>default domain       | domain.image option 366                                     |
| uciauli UUIIIdiii                                     | · · · · · · · · · · · · · · · · · · ·                       |

| domain.nas option <u>367</u>                                                                                                    | errorlogmax option 382                     |
|----------------------------------------------------------------------------------------------------|--------------------------------------------|
| domain.vmfull option 368                                                                                                    | errorlogname option 384                    |
| download system logs                                                                                                    | errorlogretention option 382, 384          |
| by using a web user interface session 120                                                                                                    | event logging                              |
| downloading maintenance updates 19                                                                                                    | scheduler 249                              |
| drive label                                                                                                    |                                            |
|                                                                                                    | event-based policy retention protection    |
| using to backup removable media <u>181</u>                                                                                                    | archive <u>268</u>                         |
| DSM_CONFIG environment variable 25                                                                                                    | backup <u>268</u>                          |
| DSM_DIR environment variable 25                                                                                                    | exclude                                    |
| DSM_LOG environment variable 25                                                                                                    | EXCLUDE.VMDISK 390                         |
| dsm.opt file                                                                                                    | EXCLUDE.VMLOCALSNAPSHOT 391                |
| creating and modifying 23                                                                                                    | exclude data deduplication files 50        |
|                                                                                                    |                                            |
| required options for 23                                                                                                    | exclude options                            |
| specifying a drive specification using wildcards <u>81</u>                                                                                                    | exclude.archive <u>76</u>                  |
| dsm.smp file                                                                                                    | exclude.backup <u>76</u>                   |
| copying to dsm.opt 23                                                                                                    | exclude.compression 76                     |
| location 23                                                                                                    | exclude.dir 76                             |
| dsmc command                                                                                                    | exclude.file 76                            |
| using options 103                                                                                                    | exclude.file.backup 76                     |
|                                                                                                    |                                            |
| dsmcutil utility                                                                                                    | exclude.image 76                           |
| commands for installing client services 273                                                                                                    | exclude.systemobject <u>76</u>             |
| options for installing client services 283                                                                                                    | preview <u>84</u>                          |
| overview 273                                                                                                    | processing 85                              |
| dsmerlog.pru file 382                                                                                                    | wildcard characters 81, 82                 |
| dsmerror.log file 382                                                                                                    | exclude.image option 76                    |
| dsmsched.log 493, 495                                                                                                    | EXCLUDE.VMDISK 390                         |
|                                                                                                    | <del></del>                                |
| dsmwebcl.log <u>493</u> , <u>495</u>                                                                                                    | EXCLUDE.VMLOCALSNAPSHOT 391                |
| duplicate file names                                                                                                    | excluding files                            |
| avoiding <u>187</u>                                                                                                    | remotely accessed <u>80</u>                |
| dynamic and shared serialization 262                                                                                                    | system files 79                            |
|                                                                                                    | using wildcard characters 82               |
| E. Carrier and Carrier and Car | wildcard characters 81                     |
| E                                                                                                    | excluding system objects 153               |
|                                                                                                    | executable file                            |
| enable8dot3namesupport option <u>374</u>                                                                                                    | return codes from 257                      |
| enablearchiveretentionprotection option 375                                                                                                    | <del></del>                                |
| enablededupcache option 376                                                                                                    | expire command <u>651</u>                  |
| enableinstrumentation option 377                                                                                                    |                                            |
| enablelanfree option 379                                                                                                    | F                                          |
| encrypting data during archive 140                                                                                                    | Г                                          |
| encrypting data during backup 140                                                                                                    | failover                                   |
|                                                                                                    |                                            |
| encryption                                                                                                    | client <u>52</u>                           |
| multiple clients under a single node name 316                                                                                                    | configuration and use <u>51</u>            |
| of file data 140                                                                                                    | configuring the client 54                  |
| saving encryption key password 381                                                                                                    | determining the replication status 56      |
| encryption processing                                                                                                    | disabling 57                               |
| determine encryption cipher used in current session                                                                                                    | other components 54                        |
| 140                                                                                                    | requirements 52                            |
|                                                                                                    |                                            |
| excluding files from 386                                                                                                    | restore 221                                |
| include files for <u>414</u>                                                                                                    | restrictions <u>53</u>                     |
| query systeminfo command 688                                                                                                    | retrieve <u>221</u>                        |
| encryptiontype option 380                                                                                                    | Failover server 451                        |
| encryptkey option                                                                                                    | fbbranch option 392                        |
| encryptkey=generate 381                                                                                                    | fbclient option 393                        |
| encryptkey=prompt                                                                                                    | fbpolicyname option 394                    |
|                                                                                                    |                                            |
| encryptkey=save 381                                                                                                    | fbreposlocation option 396                 |
| enhanced query schedule <u>247</u>                                                                                                    | fbserver option 397                        |
| enhanced query schedule command <u>687</u>                                                                                                    | fbvolumename option 398                    |
| environment variables <u>25</u>                                                                                                    | features                                   |
| error log                                                                                                    | Windows client 3                           |
| pruning 384                                                                                                    | file                                       |
| specifying path and file name 384                                                                                                    | restoring active and inactive versions 701 |
| error processing, summary of options 303                                                                                                    | file names                                 |
|                                                                                                    |                                            |
| error recovery                                                                                                    | avoiding duplicate <u>187</u>              |
| VMware virtual machines 212                                                                                                    | file space                                 |

| file space (continued) delete 225, 648 determining fsID 355 excluding 76 NAS or client objects 331 performing an image backup 627 file specification maximum allowed on commands 615 file systems deleted 181 excluding from backup processing 386 image backup of 158 file-level VM backup restore 213 filelist option 399 filename option 401 files                                                                                                    | force incremental backup 314 forcefailover option 403 format and language     summary of options 302 fromdate option 404 fromnode option 405 fromtime option 406 full backups, creating 173 full incremental     comparing with journal-based, incremental-by-date 146     description 142     when to use 146 full VM backup     restore     full VM backup 204 fuzzy backup 262                                                                                                    |
|----------------------------------------------------------------------------------------------------|----------------------------------------------------------------------------------------------------|
| archive                                                                                                    |                                                                                                    |
| directory tree 234                                                                                                    | G                                                                                                    |
| archive a list of 236, 399 archived, overriding management class 266 archiving 617 archiving more than one file specification 236 assigning management classes 180 backing up Microsoft Dfs 184 backing up open 179 binding management classes to 266 compressing during archive or backup 341 definition of changed 142 delete after archive 353 delete individual archives from server file space 238, 643 delete individual backups from server file space 645 encryption 140 excluding groups 81, 82 include-exclude creating in Unicode format 413 including groups 81, 82 managing growth during compression 340 maximum file size for operations 141 processing include-exclude 85 query archive information 667 query backup information 669 query user access 665 renaming file spaces that are not Unicode to Unicode-enabled 324, 654, 734 reset Windows archive attribute after backup 484 restoring files belonging to another node 224 restoring from command line 189 restoring to another workstation 225 retrieving archives using command line 239 files belonging to another node 224 to another workstation 225 sorting list of 123 | getting started changing your password 89 client scheduler 89 command-line session 89 displaying online help 89 ending a session 89 gUI session 89 sorting file lists 89 web client session 89 graphical user interface changing password 121 delete individual files or images from server file space 645 displaying active and inactive backup versions 123, 188 displaying online help 124 displaying for local backupset restore 440 enabling for local backupset restore 440 enabling local backup set 197 ending a session 124 performing image backup 162 restore files and directories 189 starting a session 100 to back up objects 130 group backup display active and inactive objects 412 display all members of 503 overview 149 specify virtual file space name for 553 specifying full or differential 446 groupname option 406 GUI ending a session 124 overriding management class during archive 266 performing point-in-time restore 226 starting a session 100                                                                                                    |
| filesonly option 403                                                                                                    | The state of the state of the s |
| firewall                                                                                                    | Н                                                                                                    |
| establishing communications through 31, 407, 540                                                                                                    | hardware requirements                                                                                                    |
| specifying TCP/IP ports for the web client <u>606</u> using web client through 606                                                                                                    | Windows client <u>3</u>                                                                                                    |
| whether server or client initiates sessions through 501                                                                                                    | help                                                                                                    |
| fixed drives                                                                                                    | displaying online 124                                                                                                    |
| backing up <u>182</u>                                                                                                    | Internet resources <u>124</u>                                                                                                    |

| help (continued)                                                 | inactive backup versions (continued)                          |
|------------------------------------------------------------------|---------------------------------------------------------------|
| online forum <u>124</u>                                          | restoring <u>188</u>                                          |
| service and technical support <u>124</u>                         | inactive option <u>412</u>                                    |
| help command <u>652</u>                                          | inclexcl option <u>412</u>                                    |
| host option 407                                                  | include                                                       |
| httpport option 407                                              | INCLUDE.VMDISK 421                                            |
| Hyper-V                                                          | INCLUDE.VMLOCALSNAPSHOT 423                                   |
| backing up virtual machines <u>175</u>                           | include option                                                |
|                                                                  | management class <u>265</u>                                   |
| I                                                                | processing <u>85</u>                                          |
|                                                                  | wildcard characters 81, 82                                    |
| IBM Documentation xxi                                            | include VM templates in back ups <u>567</u>                   |
| IBM Storage Protect                                              | include-exclude list                                          |
| client components                                                | creating 75                                                   |
| Windows client <u>3</u>                                          | preview 84                                                    |
| communication methods                                            | query order of processing 681                                 |
| Windows client <u>3</u>                                          | size restriction 85                                           |
| environment prerequisites <u>3</u>                               | to control processing <u>139</u> include-exclude options file |
| FAQs <u>63</u>                                                   | specifying path and file name of 412                          |
| hardware, disk space, memory requirements                        | Unicode-enabled file spaces 412                               |
| Windows client 3                                                 | include-exclude processing                                    |
| installation requirements 3                                      | options for 76                                                |
| installing on Microsoft Cluster Server cluster nodes <u>61</u> , | overview 76                                                   |
| 63                                                               | include.vm option 420                                         |
| installing on Veritas Cluster Server cluster nodes <u>61</u>     | INCLUDE.VMDISK 421                                            |
| online forum 125                                                 | INCLUDE.VMLOCALSNAPSHOT 423                                   |
| password 101                                                     | include.vmresetcbt option 424                                 |
| upgrading from earlier versions of the product 1                 | include.vmsnapshotattempts option 426                         |
| IBM Storage Protect client authentication 98                     | include.vmtsmvss option 428                                   |
| IBM Storage Protect Client 114                                   | incrbydate option 430                                         |
| IBM Storage Protect client 114  IBM Storage Protect password     | incremental and selective commands with snapshotroot          |
| using 101                                                        | option 153                                                    |
| ieobjtype option 409                                             | incremental backup                                            |
| ifnewer option 410                                               | associating local snapshot with server file space 517         |
| image                                                            | back up new and changed files with modification date          |
| restoring 195                                                    | later than last backup 430                                    |
| using chkdsk to repair 195                                       | by date 132                                                   |
| using chkdsk tool to repair 712                                  | client command line 132                                       |
| using fsck to repair 195, 712                                    | client domain 363                                             |
| image backup                                                     | client Java GUI <u>130</u>                                    |
| configuring online image backup 65                               | command line <u>132</u>                                       |
| considerations 159                                               | description 142                                               |
| deleting 645                                                     | directories, processing overview 142                          |
| excluding files from 386                                         | memory-conserving algorithm 445                               |
| file systems or logical volumes 627                              | new and changed files 142                                     |
| include files for; assign management class to 414                | new and changed files with modification date later than       |
| include.dedup 414                                                | last backup <u>430</u>                                        |
| incremental-by-date image backup 161                             | of directories                                                |
| offline and online 158                                           | processing overview 142                                       |
| perform 158                                                      | process a list of files 399                                   |
| point-in-time restore 630                                        | with image backup <u>160</u> , <u>630</u>                     |
| revoke access <u>642</u>                                         | incremental command                                           |
| specifying selective or incremental 446                          | journal-based backup <u>658</u>                               |
| using command line 163                                           | incremental option <u>431</u>                                 |
| using the GUI <u>162</u>                                         | incremental-by-date                                           |
| using with file system incremental <u>161</u>                    | command line 132                                              |
| using with incremental-by-date <u>161</u>                        | comparing with incremental, journal-based 146                 |
| with incremental backup <u>160</u> , <u>630</u>                  | description 145                                               |
| image backup, considerations <u>159</u>                          | of directories                                                |
| imagegapsize option <u>410</u>                                   | processing overview 145                                       |
| imagetofile option <u>411</u>                                    | when to use 146                                               |
| inactive backup versions                                         | incremental-by-date backup                                    |
| displaying <u>123</u> , <u>188</u> , <u>669</u>                  | client command line <u>132</u>                                |

| incremental-by-date backup (continued) client Java GUI 130                   | K                                                                             |
|------------------------------------------------------------------------------|-------------------------------------------------------------------------------|
| using with image backup 161                                                  | keyboard 761                                                                  |
| incrthreshold option 431                                                     | <i>,</i>                                                                      |
| input strings                                                                | L                                                                             |
| containing blanks <u>104</u>                                                 | -                                                                             |
| install                                                                      | LAN-based image backup                                                        |
| backup-archive scheduler service 269                                         | online and offline image backup 627                                           |
| installation requirements                                                    | LAN-free data movement                                                        |
| client <u>2</u><br>installation types for the Windows client 6               | enabling communications for <u>136</u> , <u>435</u> , <u>437</u>              |
| installing                                                                   | options 137                                                                   |
| overview 1                                                                   | prerequisites 136                                                             |
| installing IBM Storage Protect                                               | shared memory port for <u>436</u><br>lanfreecommmethod option <del>4</del> 35 |
| silent installation 13                                                       | lanfreeshmport option 436                                                     |
| installing the client management service 19                                  | lanfreessl option 437                                                         |
| installing the Windows client 5                                              | lanfreetcpport option 437                                                     |
| instant access scenario <u>208</u>                                           | lanfreetcpserveraddress option 438                                            |
| instant restore scenario 208                                                 | language for backup-archive client GUI                                        |
| instrlogmax option 432                                                       | configure <u>26</u>                                                           |
| instrumentation log                                                          | language option <u>439</u>                                                    |
| instrumentation log collecting performance information 377                   | last access date                                                              |
| controlling the size 432                                                     | specifying whether to update during backup or archive                         |
| specifying path and file name to store performance                           | 142, 469<br>latest option 440                                                 |
| information 433                                                              | local backup set                                                              |
| interactive mode 613                                                         | enabling GUI for local restore 197                                            |
| interactive session                                                          | local snapshot                                                                |
| ending <u>661</u>                                                            | associating local snapshot with server file space 153                         |
| starting <u>102</u> , <u>661</u>                                             | localbackupset option 440                                                     |
| using <u>661</u>                                                             | log                                                                           |
|                                                                              | controlling the size <u>432</u>                                               |
| J                                                                            | DSM_LOG environment variable 384, 433, 494                                    |
| Janes CUIT                                                                   | error log, pruning 382                                                        |
| Java GUI                                                                     | errorlogname option 384                                                       |
| configuration restrictions <u>101</u><br>journal based backup                | errorlogretention option <u>384</u><br>instrlogmax option 432                 |
| restoring 145                                                                | intrlogname option 433                                                        |
| journal based backups                                                        | schedlogname option 494, 733                                                  |
| restoring 145                                                                | schedlogretention option 494, 733                                             |
| journal database files                                                       | specifying path and file name 384, 433, 494, 733                              |
| errorlog 40                                                                  | web client 493                                                                |
| journaldir 40                                                                | See also schedule log                                                         |
| NlsRepos <u>40</u>                                                           | logical volume                                                                |
| journal engine service                                                       | image backup of <u>158</u>                                                    |
| configuring 38                                                               | restoring <u>195</u>                                                          |
| journal-based backup comparing with incremental, incremental-by-date 146     | logs<br>dsmsched.log 495                                                      |
| excluding directories 78                                                     | dsmsched.pru 495                                                              |
| excluding files 78                                                           | dsmwebcl.log 495                                                              |
| include-exclude options                                                      | dsmwebcl.pru 495                                                              |
| journal-based backup 78                                                      | truncating application logs 428                                               |
| performing traditional full incremental, instead of 455,                     | loop command 661                                                              |
| 658                                                                          |                                                                               |
| specifying how to respond to unsuccessful expire of                          | M                                                                             |
| object <u>431</u>                                                            | ••                                                                            |
| when to use 146                                                              | macro command <u>661</u>                                                      |
| journaled file space                                                         | maintenance                                                                   |
| specifying directories with active files to expire <u>431</u> journalpipe 40 | auto-update 2                                                                 |
| journalpipe <u>40</u><br>journalpipe option 434                              | managedservices option <u>441</u>                                             |
| JournalSettings stanza 40                                                    | management class                                                              |
|                                                                              | assigning <u>180</u><br>management classes                                    |
|                                                                              | 1110100 EUIEU Maaaca                                                          |

| management classes (continued)                        | NAS file systems backup (continued)                        |
|-------------------------------------------------------|------------------------------------------------------------|
| assigning to directories 266, 359                     | backup-archive client (continued)                          |
| assigning to files 265                                | GUI 165                                                    |
| binding archive files to 236                          | command line 166                                           |
| binding to files 266                                  | nasnodename option 453                                     |
| default 259                                           | Net Appliance                                              |
| displaying 261                                        | backing up CIFS share definitions 176                      |
| displaying information about 683                      | netapp file server 68                                      |
| overriding during archive processing 266              | Network Attached Storage (NAS)                             |
| overriding the default 265                            | backup file systems 163                                    |
| processing 265                                        | Network Data Management Protocol (NDMP) 4                  |
| questions to consider 264                             | Network File System (NFS)                                  |
| •                                                     |                                                            |
| selecting for files 264                               | backup file systems <u>176</u>                             |
| specifying with include option 265                    | network shares                                             |
| using management class, example 265                   | backing up 99                                              |
| maxcmdretries option 443                              | making shares visible to the client <u>99</u>              |
| mbobjrefreshthresh 443                                | shares                                                     |
| mbpctrefreshthresh 444                                | making shares visible to client <u>99</u>                  |
| memory requirements                                   | network-attached storage (NAS                              |
| Windows client <u>3</u>                               | display nodes for which admin ID has authority <u>684</u>  |
| memoryefficientbackup option <u>445</u>               | network-attached storage (NAS)                             |
| messages                                              | backup file systems <u>631</u>                             |
| displaying on screen <u>552</u>                       | cancel backup and restore processes 641, 662               |
| specifying language type <u>439</u>                   | deleting file spaces <u>225, 648</u>                       |
| stop displaying 476                                   | display file spaces on server 676                          |
| Microsoft Cluster Server cluster nodes                | excluding files from backup 386                            |
| FAQs 63                                               | monitoring backup or restore operations 449                |
| installing IBM Storage Protect 61, 63                 | querying file system images belonging to 669               |
| installing scheduler service 61                       | restore file systems 229, 714                              |
| Microsoft Dfs junction                                | specifying for query 548                                   |
| restore 701                                           | specifying node name for operations 453                    |
| Microsoft Dfs trees and files                         | specifying whether to save table of contents for each file |
| back up 184                                           | system backup 544                                          |
| migrating backup-archive clients 1                    | networked file systems                                     |
| migration                                             | include-exclude statements                                 |
| web client 1                                          | networked file systems 77                                  |
| <del>_</del>                                          |                                                            |
| web client language files 1                           | new for backup-archive client 8.1.19 xxv                   |
| mobile dial-up support 121                            | no query restore <u>192</u>                                |
| mode option <u>446</u>                                | node                                                       |
| modes                                                 | specifying type to query <u>548</u>                        |
| batch <u>612</u>                                      | node name <u>23</u>                                        |
| interactive (loop) <u>613</u>                         | node name, setting <u>23</u>                               |
| monitor option 449                                    | nodename option <u>225</u> , <u>454</u>                    |
| monitor process command <u>662</u>                    | nojournal option <u>455</u>                                |
| myprimaryserver option <u>450</u>                     | non-standard error conditions 212                          |
| myreplicationserver option 451                        | noprompt option <u>455</u>                                 |
|                                                       | nrtablepath option 456                                     |
| M                                                     | NTFS                                                       |
| N                                                     | Restoring volume mount points 699                          |
| Named Pipe communication method                       | NTFS file spaces                                           |
| options 289                                           | back up 182                                                |
|                                                       | NTFS/ReFS                                                  |
| namedpipename option <u>452</u>                       | backing up volume mount points 659                         |
| NAS                                                   | NTFS/ReFS mounted volumes                                  |
| assigning management class to file systems <u>414</u> | Backing up data on 659                                     |
| backing up file systems 163                           | numberformat                                               |
| deleting file spaces <u>225</u> , <u>648</u>          |                                                            |
| query node command <u>684</u>                         | specifying 457                                             |
| restore file systems <u>229</u> , <u>714</u>          | numberformat option <u>457</u>                             |
| restore NAS command <u>714</u>                        |                                                            |
| specifying full or differential backup 446            | 0                                                          |
| NAS file servers using CIFS                           |                                                            |
| backup and restore 168                                | offline image backup 158                                   |
| NAS file systems backup                               | online help                                                |
| backup-archive client                                 | displaying 124                                             |

| online help (continued)                             | options (continued)                           |
|-----------------------------------------------------|-----------------------------------------------|
| online forum <u>124</u>                             | description <u>354</u>                        |
| service and technical support 124                   | detail <u>355</u>                             |
| online image backup                                 | diagnostics 304                               |
| specifying gap size of striped volumes <u>410</u>   | diffsnapshot 357                              |
| open file support                                   | diffsnapshotname 358                          |
| for backup operations 129                           | dirmc 359                                     |
| include files for 414                               | dirsonly 360                                  |
| installing and configuring <u>66</u>                | disablengr 360                                |
| overview 129                                        | diskbuffsize 361                              |
| snapshot 234                                        | diskcachelocation 362                         |
| open registration                                   | domain 363                                    |
| permissions 75                                      | domain.image <u>366</u><br>domain.nas 367     |
| using <u>75</u><br>operating system re-installation | domain.vmfull 368                             |
| Windows 194                                         | enable8dot3namesupport 374                    |
| operating system requirements                       | enablearchiveretentionprotection 375          |
| clients 2                                           | enablededupcache 376                          |
| optfile option 458                                  | enableinstrumentation 377                     |
| options                                             | enablelanfree 379                             |
| absolute 314                                        | encryptiontype 380                            |
| adlocation 315                                      | encryptkey                                    |
| archive, summary 289                                | encryptkey=generate 381                       |
| archmc 315                                          | encryptkey=prompt 381                         |
| asnodename 316                                      | encryptkey=save 381                           |
| asrmode 319, 605                                    | errorlogmax 382                               |
| auditlogging 319                                    | errorlogname 384                              |
| auditlogname 321                                    | errorlogretention 384                         |
| authorization options 303                           | exclude                                       |
| autodeploy 323                                      | exclude.archive 76, 386                       |
| autofsrename 324                                    | exclude.backup 76, 386                        |
| backmc 326                                          | exclude.compression 76, 386                   |
| backup                                              | exclude.dir 76, 386                           |
| excluding system state 386                          | exclude.encrypt 386                           |
| backup, summary 289                                 | exclude.file 76, 386                          |
| backupsetname 327                                   | exclude.file.backup 76, 386                   |
| basesnapshotname 327                                | exclude.fs.nas 386                            |
| cadlistenonport 329                                 | exclude.image 76, 386                         |
| casesensitiveaware 330                              | exclude.systemobject 76                       |
| central scheduling, summary 300                     | wildcard characters 81, 82                    |
| changingretries 331                                 | exclude.dedup 386                             |
| class <u>331</u>                                    | EXCLUDE.VMDISK 390                            |
| clientview <u>332</u>                               | EXCLUDE.VMLOCALSNAPSHOT 391                   |
| clusterdisksonly <u>333</u>                         | fbbranch <u>392</u>                           |
| clusternode <u>336</u>                              | fbclient <u>393</u>                           |
| clustersharedfolder <u>335</u>                      | fbpolicyname <u>394</u>                       |
| collocatebyfilespec <u>337</u>                      | fbreposlocation 396                           |
| command processing, summary 302                     | fbserver 397                                  |
| commmethod 338                                      | fbvolumename 398                              |
| commrestartduration 339                             | filelist 399                                  |
| commrestartinterval 339                             | filename 401                                  |
| communication, summary 288                          | filesonly 403                                 |
| compressalways <u>340</u>                           | forcefailover 403                             |
| compression 341                                     | format and language, summary 302              |
| console 342                                         | fromdate 404                                  |
| createnewbase 344                                   | fromnode 405                                  |
| csv file 345                                        | fromtime 406                                  |
| datacenter 348                                      | general rules when entering with commands 305 |
| datastore 348                                       | groupname 406                                 |
| dateformat 349                                      | host 407                                      |
| dedupcachepath 351                                  | httpport 407                                  |
| dedupcachesize 352                                  | ieobjtype 409                                 |
| deduplication 352                                   | ifnewer 410                                   |
| deletefiles <u>353</u>                              | imagegapsize <u>410</u>                       |

| options (continued)                       | options (continued)                      |
|-------------------------------------------|------------------------------------------|
| imagetofile <u>411</u>                    | preservepath <u>470</u>                  |
| inactive <u>412</u>                       | presnapshotcmd <u>472</u>                |
| inclexcl <u>412</u>                       | queryschedperiod 473                     |
| include                                   | querysummary <u>474</u>                  |
| wildcard characters <u>81</u> , <u>82</u> | quiet <u>476</u>                         |
| include.archive <u>414</u>                | replace <u>477</u>                       |
| include.backup <u>414</u>                 | replserverguid <u>478</u>                |
| include.compression <u>414</u>            | replservername <u>479</u>                |
| include.encrypt <u>414</u>                | replsslport <u>480</u>                   |
| include.file <u>414</u>                   | repltcpport <u>482</u>                   |
| include.fs <u>414</u>                     | repltcpserveraddress 483                 |
| include.fs.nas <u>414</u>                 | resetarchiveattribute 484                |
| include.image <u>414</u>                  | resourceutilization 486                  |
| include.systemstate <u>414</u>            | restore and retrieve, summary 298        |
| include.vm <u>420</u>                     | retryperiod <u>488</u>                   |
| INCLUDE.VMDISK <u>421</u>                 | revokeremoteaccess <u>489</u>            |
| INCLUDE.VMLOCALSNAPSHOT 423               | runasservice <u>489</u>                  |
| include.vmresetcbt <u>424</u>             | schedcmddisabled <u>490</u> , <u>491</u> |
| include.vmsnapshotattempts 426            | schedgroup <u>492</u>                    |
| include.vmtsmvss <u>428</u>               | schedlogmax <u>493</u>                   |
| incrbydate <u>430</u>                     | schedlogname <u>494</u>                  |
| incremental <u>431</u>                    | schedlogretention 495                    |
| incrthreshold <u>431</u>                  | schedmode <u>496</u>                     |
| instrlogmax <u>432</u>                    | schedrestretrdisabled 498                |
| instrlogname <u>433</u>                   | scrolllines <u>498</u>                   |
| journalpipe <u>434</u>                    | scrollprompt <u>499</u>                  |
| lanfreecommmethod <u>435</u>              | sessioninitiation 501                    |
| lanfreeshmport <u>289</u> , <u>436</u>    | setwindowtitle <u>502</u>                |
| lanfreessl <u>437</u>                     | shmport <u>503</u>                       |
| lanfreetcpport <u>437</u>                 | showmembers 503                          |
| lanfreetcpserveraddress <u>438</u>        | skipmissingsyswfiles <u>504</u>          |
| language <u>439</u>                       | skipntpermissions <u>505</u>             |
| latest <u>440</u>                         | skipntsecuritycrc <u>506</u>             |
| localbackupset <u>440</u>                 | skipsystemexclude <u>507</u>             |
| managedservices <u>441</u>                | snapdiff <u>66</u> , <u>507</u>          |
| maxcmdretries <u>443</u>                  | snapdiffchangelogdir <u>512</u>          |
| mbobjrefreshthresh <u>443</u>             | snapdiffhttps <u>514</u>                 |
| mbpctrefreshthresh 444                    | snapshotproviderfs <u>515</u>            |
| memoryefficientbackup <u>445</u>          | snapshotproviderimage <u>516</u>         |
| mode <u>446</u>                           | snapshotroot <u>517</u>                  |
| monitor <u>449</u>                        | specifying in commands 305               |
| myprimaryserver <u>450</u>                | srvoptsetencryptiondisabled <u>519</u>   |
| myreplicationserver 451                   | srvprepostscheddisabled <u>520</u>       |
| namedpipename <u>452</u>                  | srvprepostsnapdisabled <u>521</u>        |
| nasnodename <u>453</u>                    | ssl <u>521</u>                           |
| nodename <u>454</u>                       | sslacceptcertfromserv 523                |
| nojournal <u>455</u>                      | sslrequired <u>525</u>                   |
| noprompt 455                              | stagingdirectory <u>527</u>              |
| nrtablepath <u>456</u>                    | subdir <u>528</u>                        |
| numberformat <u>457</u>                   | system state                             |
| optfile <u>458</u>                        | exclude from backup processing 386       |
| order of processing (precedence) 305      | systemstatebackupmethod <u>530</u>       |
| password <u>459</u>                       | tagsched <u>531</u> – <u>533</u>         |
| passwordaccess 460                        | tapeprompt <u>535</u>                    |
| pick <u>462</u>                           | tcpadminport <u>536</u>                  |
| pitdate <u>463</u>                        | tcpbuffsize <u>537</u>                   |
| pittime <u>464</u>                        | tcpcadaddress <u>538</u>                 |
| postnschedulecmd 464                      | tcpclientaddress <u>538</u>              |
| postschedulecmd 464                       | tcpclientport 539                        |
| postsnapshotcmd 466                       | tcpnodelay <u>540</u>                    |
| prenschedulecmd 467                       | tcpport 540                              |
| preschedulecmd <u>467</u>                 | tcpserveraddress 541                     |
| preservelastaccessdate 469                | tcpwindowsize 542                        |

| options (continued)                                          | options (continued)                                    |  |  |
|--------------------------------------------------------------|--------------------------------------------------------|--|--|
| timeformat 543                                               | webports 606                                           |  |  |
| toc 544                                                      | options file                                           |  |  |
| todate 545                                                   | ASR recovery                                           |  |  |
| totime 546                                                   | Windows 156                                            |  |  |
| transaction processing, summary 303                          | owner security information (SID)                       |  |  |
| txnbytelimit 547                                             | back up 182                                            |  |  |
| •                                                            | back up <u>102</u>                                     |  |  |
| type 548                                                     |                                                        |  |  |
| usedirectory 548                                             | P                                                      |  |  |
| useexistingbase 549                                          |                                                        |  |  |
| usereplicationfailover 550                                   | parallel backups <u>175, 571</u> – <u>573, 575</u>     |  |  |
| v2archive 551                                                | parameters                                             |  |  |
| verbose 552                                                  | yes and no, alternatives <u>313</u>                    |  |  |
| verifyimage <u>552</u>                                       | partial incremental                                    |  |  |
| virtual machine exclude options 389                          | incremental by date, running 132                       |  |  |
| virtual machine include options 419                          | password                                               |  |  |
| virtualfsname <u>553</u>                                     | changing 121, 743                                      |  |  |
| virtualnodename <u>553</u>                                   | number of characters 121                               |  |  |
| vmautostartvm <u>554</u>                                     | setting 459                                            |  |  |
| vmbackdir <u>555</u>                                         | setting for client 74                                  |  |  |
| vmbackuplocation <u>556</u>                                  | specifying whether to generate automatically or set as |  |  |
| vmbackupmailboxhistory <u>557</u>                            | user prompt 460                                        |  |  |
| vmbackuptype 558                                             | using 101                                              |  |  |
| vmchost 559                                                  | valid characters 121                                   |  |  |
| vmcpw 559                                                    | password location 94                                   |  |  |
| vmcuser 561                                                  | password option 459                                    |  |  |
| vmdatastorethreshold 562                                     | password store 94                                      |  |  |
| vmdefaultdvportgroup 564                                     | password store <u>54</u><br>passwordaccess option 460  |  |  |
| vmdefaultdvswitch 564                                        | performance                                            |  |  |
| vmdefaultnetwork 565                                         | improving speed of backups, restores, archives,        |  |  |
| vmdiskprovision 566                                          | retrieves 289                                          |  |  |
| vmenabletemplatebackups 567                                  |                                                        |  |  |
| vmexpireprotect 568                                          | restore operations 191                                 |  |  |
| vmiscsiadapter 569                                           | transaction options 303                                |  |  |
| vmiscsiserveraddress 570                                     | transaction processing 547                             |  |  |
| vmlimitperdatastore 571                                      | performing traditional full incremental backup 658     |  |  |
| vmlimitperhost 572                                           | Persistent Storage Manager                             |  |  |
| vmmaxbackupsessions 573                                      | back up 169                                            |  |  |
| vmmaxparallel 575                                            | pick option 462                                        |  |  |
| vmmaxparattet <u>575</u><br>vmmaxparallelrestoresessions 578 | pitdate 463                                            |  |  |
| vmmaxparallelrestorevms 579                                  | pittime option <u>464</u>                              |  |  |
| vmmaxrestoresessions 577                                     | point-in-time restore                                  |  |  |
| vmmc 581                                                     | image backup <u>630</u>                                |  |  |
|                                                              | policies, storage management <u>259</u>                |  |  |
| vmmountage <u>582</u><br>vmnocbtcontinue 583                 | policy domains                                         |  |  |
|                                                              | default policy domain 259                              |  |  |
| vmnoprdmdisks 583                                            | standard policy domain <u>259</u>                      |  |  |
| vmnovrdmdisks 584                                            | policy sets                                            |  |  |
| vmpreferdagpassive 585                                       | active policy set <u>259</u>                           |  |  |
| vmprocessvmwithprdm 587                                      | portable media                                         |  |  |
| vmprocesswithindependent 586                                 | restoring backup sets <u>197</u>                       |  |  |
| vmrestoretype <u>588</u>                                     | postnschedulecmd option <u>464</u>                     |  |  |
| vmskipctlcompression <u>590</u>                              | postsnapshotcmd option 466                             |  |  |
| vmskipmaxvirtualdisks <u>591</u>                             | preferences editor                                     |  |  |
| vmskipmaxvmdks <u>592</u>                                    | excluding domains from backup 131                      |  |  |
| vmstoragetype <u>592</u>                                     | prenschedulecmd option 467                             |  |  |
| vmtagdatamover <u>593</u>                                    | preschedulecmd option 467                              |  |  |
| vmtagdefaultdatamover <u>596</u>                             | preservelastaccessdate option 469                      |  |  |
| vmtempdatastore <u>598</u>                                   | preservepath option 470                                |  |  |
| vmtimeout 603                                                | Presnapshotcmd option 472                              |  |  |
| vmverifyifaction 598                                         | preview                                                |  |  |
| vmverifyiflatest 600                                         | include-exclude list 84                                |  |  |
| vmvstorcompr 601                                             | restore vm 717, 727                                    |  |  |
| vmvstortransport 602                                         | preview archive command 663                            |  |  |
| vssaltstagingdir 604                                         | preview backup command 664                             |  |  |
| <del> </del>                                                 | provider backup command do-                            |  |  |

| primary group SID                                                       | querysummary option <u>474</u>                                   |  |  |
|-------------------------------------------------------------------------|------------------------------------------------------------------|--|--|
| back up 182                                                             | quiesce applications 428                                         |  |  |
| processing options                                                      | quiet option 476                                                 |  |  |
| authorization 303                                                       |                                                                  |  |  |
| backup and archive 289                                                  | R                                                                |  |  |
| central scheduling 300                                                  | K                                                                |  |  |
| communication 288                                                       | raw logical volume                                               |  |  |
| diagnostics 304                                                         | image backup of 158                                              |  |  |
| error processing 303                                                    | restoring 195                                                    |  |  |
| format and language 302                                                 | reanimate                                                        |  |  |
| overview 287                                                            | tombstone objects 218                                            |  |  |
| restore and retrieve 298                                                | rebinding files to a different management class 26               |  |  |
| specifying in commands 305                                              | ReFS                                                             |  |  |
| transaction processing 303                                              | backing up volume mount points 659                               |  |  |
| using 89, 92, 287                                                       | Restoring volume mount points 699                                |  |  |
| processing time 130                                                     | ReFS file spaces                                                 |  |  |
| Protecting cluster disks 62                                             | back up 182                                                      |  |  |
| proxied session restrictions 150, 151, 236                              | registering                                                      |  |  |
| publications xxi                                                        | client with server 74                                            |  |  |
| <u> </u>                                                                | using closed registration 74                                     |  |  |
|                                                                         | using open registration 74, 75                                   |  |  |
| Q                                                                       | remote network connection                                        |  |  |
| GUOR!                                                                   | establishing 121                                                 |  |  |
| query amount of information that displays on screen 498                 | remotely accessed files                                          |  |  |
| backups, establish point-in-time 463, 464                               | excluding 80                                                     |  |  |
| based on date and time of backup, archive 404, 406                      | UNC names 80                                                     |  |  |
|                                                                         | removable media                                                  |  |  |
| description for <u>354</u> display active and inactive objects 412      |                                                                  |  |  |
|                                                                         | back up 181                                                      |  |  |
| files for another node 405                                              | replace option 477                                               |  |  |
| group                                                                   | replace versage aption 478                                       |  |  |
| command <u>678</u><br>display members of 503                            | replacement entire 480                                           |  |  |
| · · · · · · · · · · · · · · · · · · ·                                   | replicancer option 480                                           |  |  |
| include-exclude list 681                                                | repltcpport option <u>482</u><br>repltcpserveraddress option 483 |  |  |
| NAS or client objects 331 nodes to which client has proxy authority 236 | resetarchiveattribute option 484                                 |  |  |
|                                                                         |                                                                  |  |  |
| nodes to which client has proxy node authority 150                      | resourceutilization option 486<br>restart restore command 694    |  |  |
| process directories only (not files) 360                                | restartable restore 192                                          |  |  |
| scrolling preferences after displaying information on                   | restartable restore sessions, display 686                        |  |  |
| screen <u>499</u><br>system information 688                             | restore                                                          |  |  |
| system state 690                                                        | active and inactive file versions 701                            |  |  |
|                                                                         | active directory objects 217–219                                 |  |  |
| query access command 665<br>query adobjects command 665                 | active version 188                                               |  |  |
| query archive command 667                                               | ASR (Automated System Recovery) files 194                        |  |  |
| query backup command 669                                                | ASR recovery mode 319, 605                                       |  |  |
| query backupset command 673, 674                                        | authorizing another user 222                                     |  |  |
| query filespace command 676                                             | backup set                                                       |  |  |
| query group command 678                                                 | supported tape devices 704, 708                                  |  |  |
| query image command 680                                                 | backup sets                                                      |  |  |
| query inclexcl command 681                                              | overview 197                                                     |  |  |
| query mgmtclass command 683                                             | backups, establish point-in-time 463, 464                        |  |  |
| query node command 684                                                  | based on date and time of backup 404, 406                        |  |  |
| query options command 685                                               | classic (also known as standard) 192                             |  |  |
| query restore command 686                                               | configuring options 106                                          |  |  |
| query schedule                                                          | create list of backup versions to 462                            |  |  |
| enhanced 247                                                            | directories 189                                                  |  |  |
|                                                                         |                                                                  |  |  |
| query schedule command 687                                              | display active and inactive objects 412                          |  |  |
| query schedule command, enhanced 687                                    | during failover 221                                              |  |  |
| query session command 687                                               | estimating processing time 130                                   |  |  |
| query systeminfo command                                                | file 106, 107                                                    |  |  |
| encryption processing 688                                               | files 189                                                        |  |  |
| query yystemstate command 690                                           | files halonging to another pade 224                              |  |  |
| query VM command 691                                                    | files belonging to another node 224                              |  |  |
| queryschedperiod option 473                                             | files for another node 405                                       |  |  |

| restore (continued)                                                   | restore image command 712                                     |
|-----------------------------------------------------------------------|---------------------------------------------------------------|
| from file spaces that are not Unicode-enabled 701                     | restore maximum file size 141                                 |
| from portable media                                                   | restore NAS command 714                                       |
| overview 197                                                          | restore procedure                                             |
| from system state backup 218                                          | ASR 194                                                       |
| group                                                                 | Windows 194                                                   |
| command 710                                                           | restore systemstate command 716                               |
| GUI, displaying active and inactive versions 123                      | restore vm command                                            |
| image                                                                 | preview 717, 727                                              |
| considerations 712                                                    | restoring data from retention set                             |
| enable detection of bad sectors on target volume                      | using command line 228                                        |
| 552                                                                   | using GUI 228                                                 |
| to a file 411                                                         | Restoring data on mounted volumes                             |
| using chkdsk tool to repair 195                                       | NTFS 699, 700                                                 |
| using fsck tool to repair 195                                         | Restoring data on NTFS mounted volumes 700                    |
| image, suppress confirmation prompt 455                               | Restoring NTFS or ReFS volume mount points 699                |
| improving speed using share memory 289                                | restoring point-in-time                                       |
| inactive version 188                                                  | using command line 226                                        |
| large number of files 191                                             | using GUI 226                                                 |
| list of files 399                                                     | restoring retained data 228                                   |
| local backup set using the GUI 197                                    | restoring your system                                         |
| logical volume 195                                                    | ASR recovery mode                                             |
| Microsoft Dfs junction 701                                            | Windows 194                                                   |
| Microsoft Dfs trees and files 195                                     | restrictions                                                  |
| most recent backup version 440                                        | asnodename option 316                                         |
| NAS file systems                                                      | asnodename session settings 318                               |
| backup-archive client GUI 229                                         | runasservice and encryptkey 489                               |
| command line 232                                                      | runasservice and passwordaccess 489                           |
| NAS files and directories using web client 230                        | runasservice and replace 489                                  |
| Net Appliance CIFS shares 203                                         | within a proxied session 150, 151, 236                        |
| no query 192                                                          | retain extra versions attribute 262                           |
| options 107                                                           | retain only versions attribute 262                            |
| overview 187                                                          | retain versions attribute 264                                 |
| primary tasks 187                                                     | retention grace period                                        |
| process directories only (not files) 360                              | archive 259, 267                                              |
| raw logical volume 195                                                | backup $\overline{259}$ , $\overline{267}$                    |
| replace existing file with latest backup 410                          | retrieve                                                      |
| restartable 192                                                       | archive copies 238                                            |
| restrictions and limitations 219                                      | archive files by name 239                                     |
| sorting file list 123                                                 | authorizing another user 222                                  |
| sparse files 702                                                      | based on date and time of archive 404, 406                    |
| sparse files to a non-NTFS or non-ReFS file system 702                | description for 354                                           |
| sparse files, size restriction for 702                                | during failover 221                                           |
| standard (also known as classic) 192                                  | files belonging to another node 224                           |
| starting a web user interface session 105                             | files for another node 405                                    |
| summary of options 298                                                | improving speed using share memory 289                        |
| system state 716                                                      | list of files 399                                             |
| to different workstation 553                                          | primary tasks <u>233</u>                                      |
| using commands <u>189</u>                                             | process directories only (not files) 360                      |
| using fsck tool to repair 712                                         | replace existing file with latest archive if existing file is |
| using GUI and command line 219                                        | newer <u>410</u>                                              |
| using the GUI <u>189</u>                                              | sorting file list <u>123</u>                                  |
| using universal naming convention names 188                           | starting a web user interface session <u>105</u>              |
| VMware Consolidated Backup <u>204</u>                                 | summary of options <u>298</u>                                 |
| whether to prompt before overwriting existing files $\underline{477}$ | to different workstation <u>553</u>                           |
| workstation, to another 225                                           | whether to prompt before overwriting existing files 477       |
| restore adobjects command 702                                         | workstation, to another <u>225</u>                            |
| estore backupset command <u>704</u> , <u>708</u>                      | retrieve command <u>729</u>                                   |
| estore backupset command considerations 200, 706                      | retrieve maximum file size <u>141</u>                         |
| restore command                                                       | retrieving                                                    |
| using multiple 191                                                    | archives using command line 239                               |
| restore full VM backup                                                | retryperiod option 488                                        |
| VCB backups 216                                                       | return codes for operations 257                               |
| estore group command <u>710</u>                                       | revokeremoteaccess option <u>489</u>                          |

| runasservice option 489                                        | scheduling (continued)                                         |
|----------------------------------------------------------------|----------------------------------------------------------------|
| running a snapshot difference backup                           | client node proxy backup 150, 152                              |
| with HTTPS 148                                                 | scrolllines option 498                                         |
| running a snapshot differential backup                         | scrollprompt option 499                                        |
| with HTTPS 148                                                 | Secure Sockets Layer (SSL)                                     |
|                                                                | establishing communications with 33                            |
| S                                                              | security information                                           |
|                                                                | bypass processing of <u>505</u>                                |
| SAN                                                            | selective backup                                               |
| restoring backup sets using 707                                | client command line <u>132</u>                                 |
| scenarios                                                      | client Java GUI <u>130</u>                                     |
| instant access, from the command line 208                      | command line 132                                               |
| instant restore, from command line 208                         | overview <u>132</u> , <u>149</u>                               |
| schedcmddisabled option 490, 491                               | selective command 734                                          |
| schedgroup option 492                                          | self-contained application protection 428                      |
| schedlogmax option 493                                         | serialization                                                  |
| schedlogname option <u>494</u>                                 | copy serialization                                             |
| schedlogretention option <u>495</u>                            | dynamic <u>262</u>                                             |
| schedmode option <u>496</u>                                    | shared static <u>262</u>                                       |
| schedrestretrdisabled option 498                               | static <u>262</u>                                              |
| schedule command <u>733</u>                                    | Server                                                         |
| schedule log                                                   | communicating with 23                                          |
| controlling the size <u>493</u>                                | establishing communications through firewall 31                |
| specifying number of days to keep entries and whether          | establishing communications with 23                            |
| to save pruned entries 495                                     | establishing communications with Secure Sockets Layer (SSL) 33 |
| specifying path and file name to store schedule log            | query Active Directory for communication method and            |
| information <u>494</u>                                         | server with which to connect 548                               |
| scheduled (automated) backups                                  | TCP/IP address of IBM Storage Protect server 541               |
| closing files before backup 179                                | TCP/IP port address for 540                                    |
| displaying scheduled work <u>247</u> , <u>249</u>              | server options                                                 |
| options for <u>252</u>                                         | Sslfipsmode 525                                                |
| process commands after backup 464                              | service and technical support 124                              |
| process commands before backup 467                             | service recovery settings 246                                  |
| restart applications after backup 179                          | session information, displaying 687                            |
| starting <u>30</u><br>scheduled commands                       | sessioninitiation option 501                                   |
| enabling-disabling 253                                         | set access command                                             |
| scheduled events, displaying 687                               | restore-retrieve authorization 222                             |
| scheduled services                                             | set event command 740                                          |
| disabling scheduled commands 490, 491                          | set netappsvm 68                                               |
| restrictions for NAS file systems 163                          | set password command 743                                       |
| scheduler                                                      | set vmtags command 748                                         |
| configuring 27                                                 | setting                                                        |
| displaying scheduled work 247, 249                             | environment variables                                          |
| event logging 249                                              | DSM_CONFIG 25                                                  |
| number of hours between contacts to server for                 | DSM_DIR 25                                                     |
| scheduled work 473                                             | DSM_LOG <u>25</u>                                              |
| number of minutes between attempts to process                  | setwindowtitle <u>502</u>                                      |
| scheduled commands 488                                         | shared dynamic serialization <u>262</u> , <u>331</u>           |
| options for 252                                                | shared memory communication method                             |
| polling mode or prompted mode 496                              | options <u>289</u>                                             |
| starting 30                                                    | shared static serialization 262, 331                           |
| whether server or client initiates sessions through            | shmport option 503                                             |
| firewall 501                                                   | showmembers option 503                                         |
| whether to disable execution of restore or retrieve            | silent installation 13                                         |
| operations <u>498</u>                                          | skipmissingsyswfiles option 504                                |
| scheduler comparison                                           | skipntpermissions option 505                                   |
| client acceptor versus traditional scheduler <u>27</u>         | skipntsecuritycrc option 506                                   |
| scheduler service                                              | skipsystemexclude 507                                          |
| installing on Microsoft Cluster Server cluster nodes <u>61</u> | snapdiff option 66, 507                                        |
| installing on Veritas Cluster Server cluster nodes <u>61</u>   | snapdiffchangelogdir option 512                                |
| Scheduler Service Configuration Utility 28                     | snapdiffhttps option 514                                       |
| scheduler wizard <u>28</u>                                     | snapshot                                                       |
| scheduling                                                     | open file support <u>234</u>                                   |

| snapshot difference                                    | storage management policies                            |
|--------------------------------------------------------|--------------------------------------------------------|
| with HTTPS 147                                         | assigning management classes to files 180              |
| snapshot differential backup                           | copy groups 259                                        |
| with HTTPS 147                                         | default management class 259                           |
| snapshot differential backup with HTTPS connection 514 | display on backup-archive client or web client GUI 180 |
| snapshot-differential-incremental backup 507           | include-exclude list 259                               |
| snapshotproviderfs option 515                          | management classes 259                                 |
| snapshotproviderimage option 516                       | policy domains                                         |
| snapshotroot option 517                                | default 259                                            |
| snapshotroot option with incremental and selective     | standard 259                                           |
| commands 153                                           | policy sets                                            |
| Software updates 19                                    | active policy set 259                                  |
| sparse files                                           | subdir option 528                                      |
| •                                                      |                                                        |
| restore size restriction 702                           | subdirectories                                         |
| restoring 702                                          | archive 236                                            |
| restoring to a non-NTFS or non-ReFS file system 702    | include in backup <u>132</u>                           |
| specifying whether to update last access date 469      | support                                                |
| srvoptsetencryptiondisabled option 519                 | gathering system information for 342, 401, 688         |
| srvprepostscheddisabled option 520                     | swing-enabled browser                                  |
| srvprepostsnapdisabled option <u>521</u>               | necessary to run web client <u>105</u>                 |
| SSL (Secure Socket Layer)                              | syntax diagram                                         |
| establishing communications with <u>33</u> , <u>36</u> | reading <u>xxii</u>                                    |
| ssl option 521                                         | repeating values <u>xxii</u>                           |
| sslacceptcertfromserv option 523                       | required choices xxii                                  |
| Sslfipsmode option 525                                 | system access control list (auditing information)      |
| sslrequired option 525                                 | back up 182                                            |
| stagingdirectory option 527                            | system files                                           |
| standard (classic) restore 192                         | excluding 79                                           |
| standard management class                              | system information                                     |
| copy destination 264                                   | gathering 342, 401                                     |
| copy frequency 261                                     | system recovery                                        |
| copy group name 261                                    | Windows 194                                            |
| copy mode                                              | system state                                           |
| absolute 263                                           | assigning management class 78, 154, 414                |
| modified $\frac{263}{263}$                             | back up 154, 633                                       |
| copy serialization 262                                 | display active and inactive objects 412                |
| copy type 261                                          | exclude from backup processing 78, 386                 |
| deduplicate data attribute 264                         | query 690                                              |
| default values 261                                     | restore 716                                            |
|                                                        |                                                        |
| retain extra versions 262                              | restore from backup set 708                            |
| retain only version 262                                | restoring 193                                          |
| retain versions <u>264</u>                             | systemstatebackupmethod option <u>530</u>              |
| versions data deleted                                  |                                                        |
| active versions <u>262</u>                             | T                                                      |
| inactive versions 262                                  | •                                                      |
| versions data exists <u>262</u>                        | tagsched option 531–533                                |
| standard policy domain <u>259</u>                      | tapeprompt option 535                                  |
| start the client scheduler at startup <u>246</u>       | tasks                                                  |
| starting                                               | closed registration 74                                 |
| automatically                                          | open registration 74                                   |
| overview 1                                             | TCP/IP communication method                            |
| starting a session                                     | options 288                                            |
| batch mode 102                                         | tcpadminport option 536                                |
| interactive mode 102                                   | tcpbuffsize option 537                                 |
| static serialization 262                               | tcpcadaddress option 538                               |
| storage                                                |                                                        |
| displaying restartable restore sessions 686            | tcpclientaddress option 538                            |
| Storage Agent                                          | tcpclientport option 539                               |
| for LAN-free data movement 136                         | tcpnodelay option <u>540</u>                           |
| using for LAN-free data movement 379                   | tcpserveraddress option 541                            |
|                                                        | tcpwindowsize option <u>542</u>                        |
| storage area network                                   | time format                                            |
| for LAN-free data movement 136                         | specifying <u>543</u>                                  |
| restoring backup sets using 379, 707                   | timeformat option 543                                  |
| using for LAN-free data movement 379                   | Tivoli Storage Manager FastBack configuration 59       |

| Tivoli Storage Manager FastBack configuration wizard <u>5</u> , <u>60</u> | virtual machine                             |
|---------------------------------------------------------------------------|---------------------------------------------|
| Tivoli Storage Manager FastBack data backup 175                           | exclude options 389                         |
| Tivoli Storage Manager FastBack data restore 175                          | include options <u>419</u>                  |
| Tivoli Storage Manager FastBack installation requirements 4               | virtualfsname option <u>553</u>             |
| toc option 544                                                            | virtualnodename option <u>553</u>           |
| todate option 545                                                         | VM 169                                      |
| tombstone objects                                                         | vmautostartvm 554                           |
| preserving attributes 221                                                 | vmbackdir option 555                        |
| reanimate 218                                                             | vmbackuplocation option 556                 |
| totime option 546                                                         | vmbackupmailboxhistory <u>557</u>           |
| traditional full incremental backup 143                                   | vmbackuptype option <u>558, 581</u>         |
| transaction processing                                                    | vmchost option 559                          |
| summary of options 303                                                    | vmcpw option 559                            |
| txnbytelimit option 547                                                   | vmctlmc option                              |
| troubleshooting                                                           | options                                     |
| troubleshooting Windows client installations 18                           | vmctlmc <u>560</u>                          |
| Windows client installations 18                                           | vmcuser option <u>561</u>                   |
| txnbytelimit option <u>547</u>                                            | vmdatastorethreshold                        |
| type option 548                                                           | option <u>562</u>                           |
|                                                                           | vmdefaultdvportgroup option 564             |
| U                                                                         | vmdefaultdvswitch option 564                |
| O .                                                                       | See also vmdefaultdvportgroup               |
| UAC 99                                                                    | vmdefaultnetwork option 565                 |
| UNC                                                                       | vmdiskprovision 566                         |
| back up shared files and directories using 183                            | vmenabletemplatebackups option 567          |
| set domain list using 182                                                 | vmexpireprotect option 568                  |
| UNC names                                                                 | vmiscsiadapter 569                          |
| excluding files 80                                                        | vmiscsiserveraddress option 570             |
| remotely accessed files 80                                                | vmlimitperdatastore option 571              |
| restore files 188                                                         | vmlimitperhost option 572                   |
| Unicode                                                                   | vmmaxbackupsessions option 573              |
| pre-backup considerations 136, 137                                        | vmmaxparallel option 575                    |
| renaming file spaces that are not Unicode to Unicode-                     | vmmaxparallelrestoresessions option 578     |
| enabled 324, 654, 734                                                     | vmmaxparallelrestorevms option 579          |
| restore from file spaces that are not Unicode-enabled                     | vmmaxrestoresessions option 577             |
| 701                                                                       | vmmountage option 582                       |
| universal naming convention                                               | vmnocbtcontinue option 583                  |
| restore 188                                                               | vmnoprdmdisks 583                           |
| using to specify domain list 182                                          | vmnovrdmdisks 584                           |
| updates_622_client 633                                                    | vmpreferdagpassive option 585               |
| updating the client automatically 2                                       | vmprocessvmwithprdm 587                     |
| upgrading backup-archive clients 1                                        | vmprocesswithindependent 586                |
| upgrading the backup-archive client from earlier versions of              | vmrestoretype option 588                    |
| the product 1                                                             | vmskipctlcompression option 590             |
| usedirectory option 548                                                   | vmskipmaxvirtualdisks 591                   |
| useexistingbase option 549                                                | vmskipmaxvmdks 592                          |
| user account control                                                      | vmstoragetype option 592                    |
| effects on network shares 99                                              | vmtagdatamover                              |
| usereplicationfailover option 550                                         | option 593                                  |
| using multiple sessions 176                                               | vmtagdefaultdatamover                       |
| <u> </u>                                                                  | option 596                                  |
|                                                                           | vmtempdatastore option 598                  |
| V                                                                         | vmtimeout option 603                        |
| O. making antique FF4                                                     | vmverifyifaction 598                        |
| v2archive option 551                                                      | vmverifyiflatest 600                        |
| verbose option 552                                                        | vmvstorcompr option 601                     |
| verifyimage option 552                                                    | vmvstortransport option 602                 |
| Veritas Cluster Server cluster nodes                                      | VMware Consolidated Backup                  |
| FAQs 63                                                                   | restoring data 204                          |
| installing IBM Storage Protect 61, 63                                     | VMware tagging                              |
| installing scheduler service 61                                           | inheritance 757                             |
| versions data                                                             | overview 749                                |
| deleted attribute 262                                                     | represented as data protection settings 750 |
| exists attribute 262                                                      | supported data protection tags 750          |

VMware tagging (continued) tips for configuring backup policies 759 VMware tagging support enable 593 VMware virtual machine backups types 169 Volume Shadowcopy Service (VSS) configuring for online image backup 66 configuring for open file support 66 VSS (see Volume Shadowcopy Service) 66 vssaltstagingdir option 604 vStorage backup server off-host backup 171 W web client configuring in cluster environment 61 establishing communications through firewall 407 restrict administrator from accessing client running web restrictions for NAS file systems 163 specifying TCP/IP port address for 407 unsupported functions 127 using through a firewall 606 web UI configuring options 106 options 107 Web UI 114 web user interface enable to run in a swing-enabled browser 105 starting 105 supported browsers 105 Web user interface 114 webports option 606 whether to compute CRC for comparison of Windows security information 506 wildcard characters guidelines 616 include or exclude files 80 include or exclude groups of files 81 specifying a drive specification in dsm.opt 81 to include or exclude groups of files 82 Windows archive attribute reset after backup 484 Windows client client components 3 communication methods 3 disk space requirements 3 forced reboot 6 hardware requirements 3 initial installation 7 installation prerequisites 6 installation types initial installation 6 modify an installed client 6, 17 reinstallation 6, 17 silent installation 6 uninstalling 6, 17 upgrade installation 6 installing 5 memory requirements 3 reinstallation 12

upgrade installation 10

Windows components
installable 3
Windows security information
whether to compute CRC for comparison of 506
Windows supported file systems 4
WinPE CD
Windows 194

## IBW.

Product Number: 5725-W98

5725-W99 5725-X15